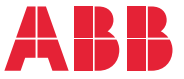

**—**ABB GENERAL PURPOSE DRIVES

# **ACS580 Standard-Regelungsprogramm** Firmware-Handbuch

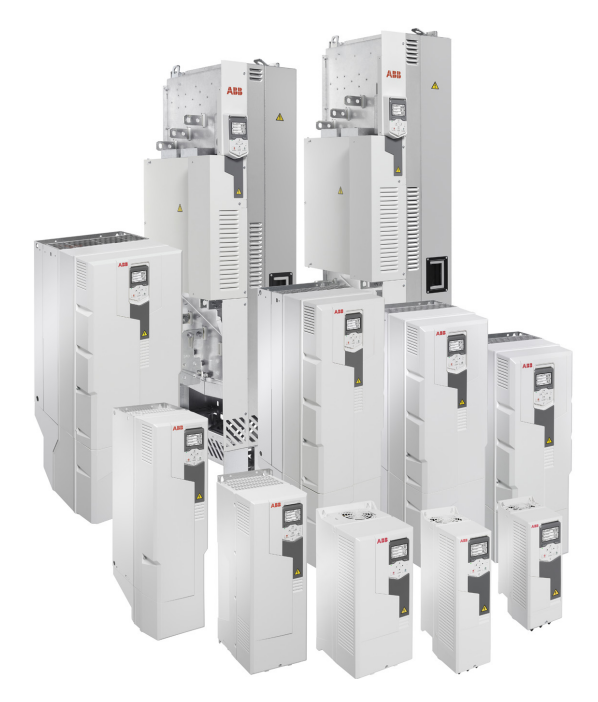

Ergänzende Dokumentation siehe Seite *[15](#page-14-0)*.

**—**

# **Firmware-Handbuch**

# **ACS580 Standard-Regelungsprogramm**

# [Inhalt](#page-4-0)

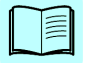

[1. Einführung in das Handbuch](#page-12-0)

#### [2. Inbetriebnahme, I/O-](#page-22-0)[Steuerung und ID-Lauf](#page-22-0)

- [3. Bedienpanel](#page-44-0)
- [4. Einstellungen, I/O und Diagnosen über das](#page-52-0)  **[Bedienpanel](#page-52-0)**
- [5. Regelungsmakros](#page-84-0)
- [6. Programm-Merkmale](#page-116-0)
- [7. Parameter](#page-208-0)
- [8. Zusätzliche Parameterdaten](#page-480-0)
- [9. Warn- und Störmeldungen](#page-518-0)
- [10. Steuerung über die integrierte Feldbus-Schnittstelle](#page-550-0)
- [11. Feldbussteuerung über einen Feldbusadapter](#page-582-0)
- [12. Blockdiagramme der Regelung / Steuerung](#page-598-0)
- [Ergänzende Informationen](#page-616-0)

3AXD50000019770 Rev F **DE** Übersetzung des Original-Handbuchs 3AXD50000016097 Rev F GÜLTIG AB: 2020-03-25

# <span id="page-4-0"></span>**[Inhalt](#page-44-1)**

# *[1. Einführung in das Handbuch](#page-46-0)*

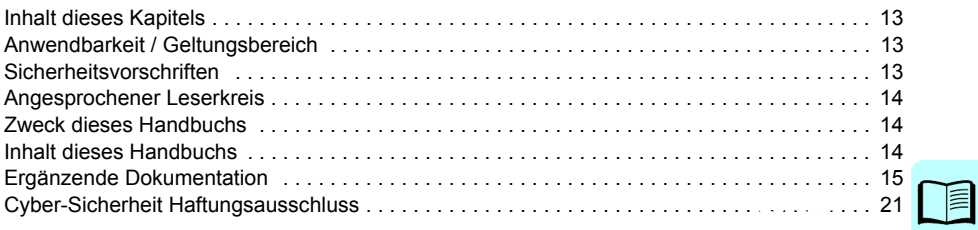

# *[2. Inbetriebnahme, I/O-Steuerung und ID-Lauf](#page-57-0)*

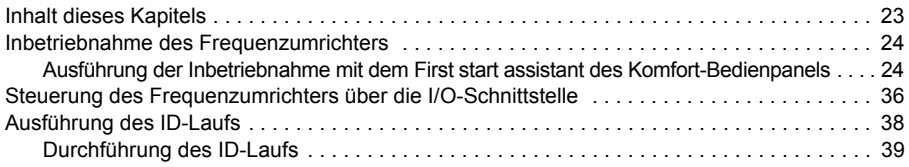

# *[3. Bedienpanel](#page-74-0)*

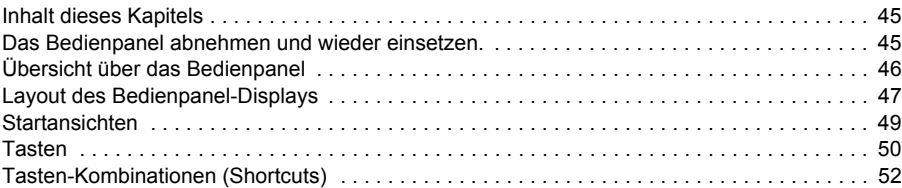

# *4. Einstellungen, I/O und Diagnosen über das Bedienpanel*

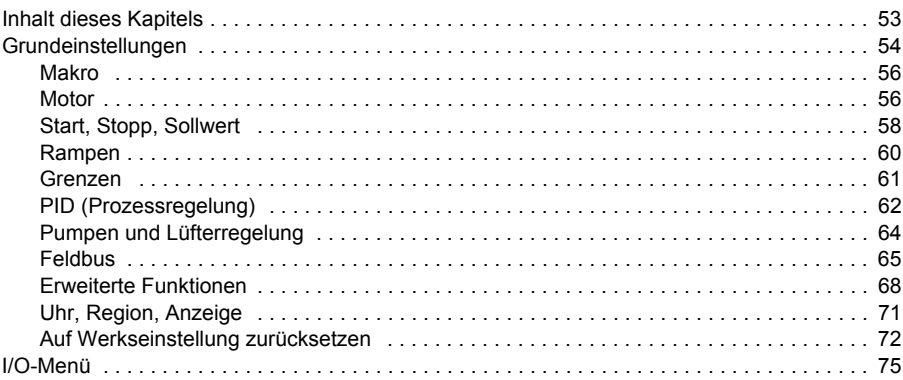

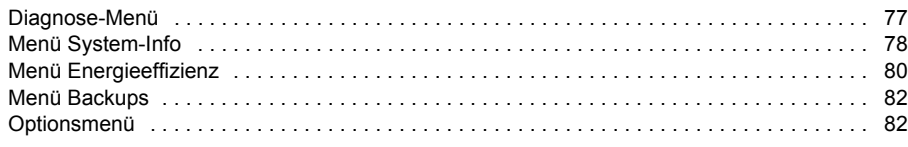

# *[5. Regelungsmakros](#page-106-1)*

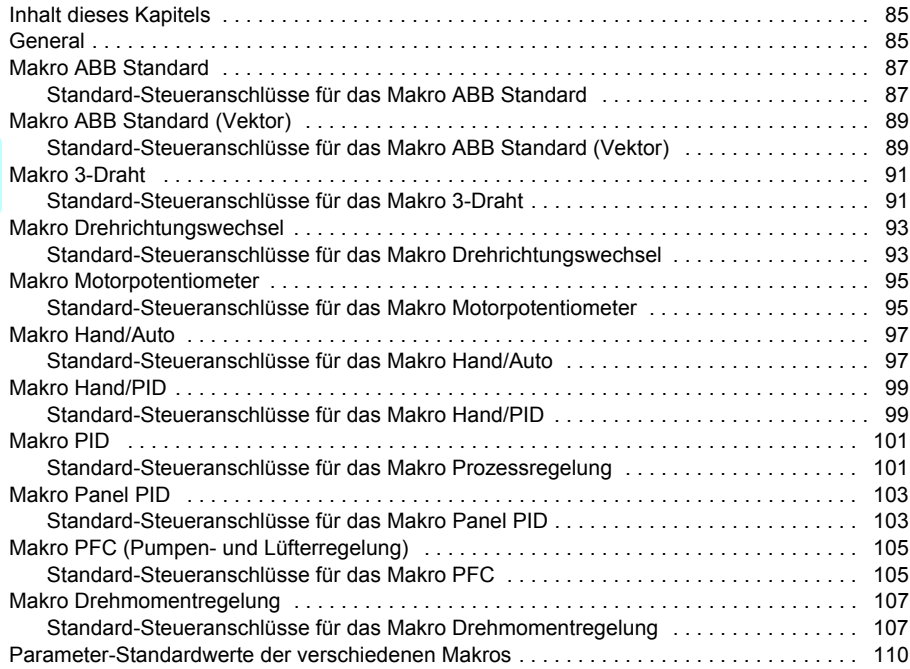

#### *6. Programm-Merkmale*

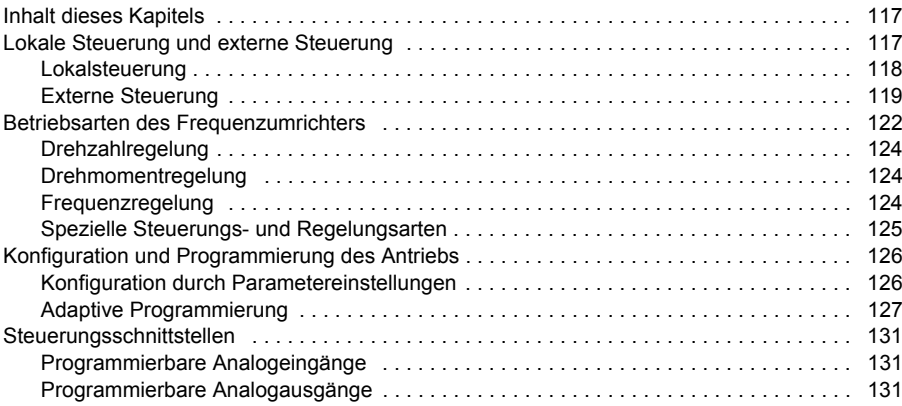

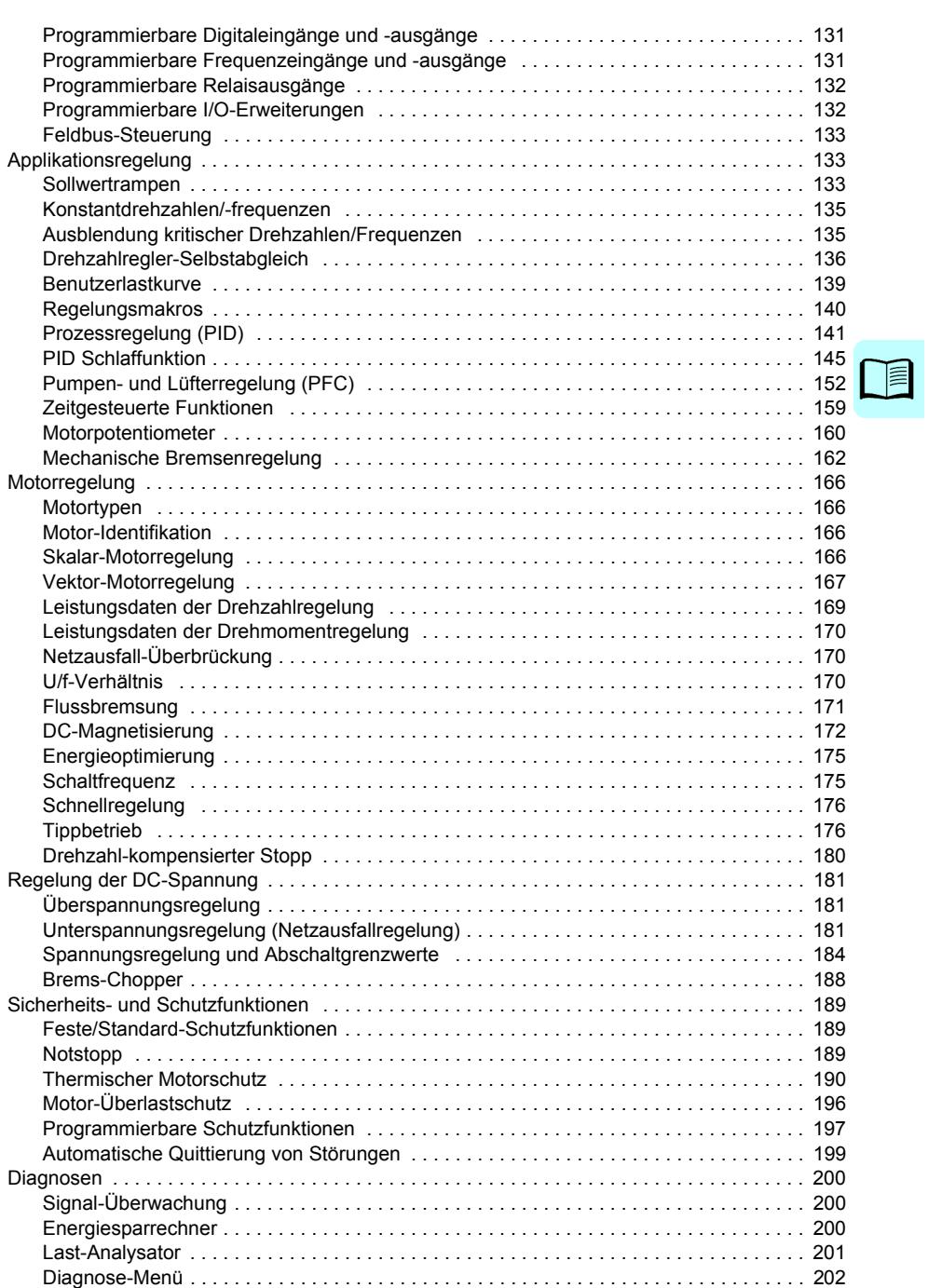

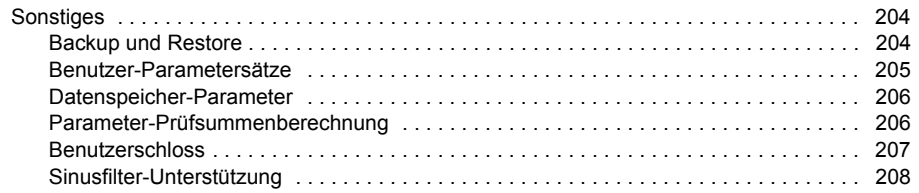

#### *7. [Paramete](#page-323-0)[r](#page-311-0)*

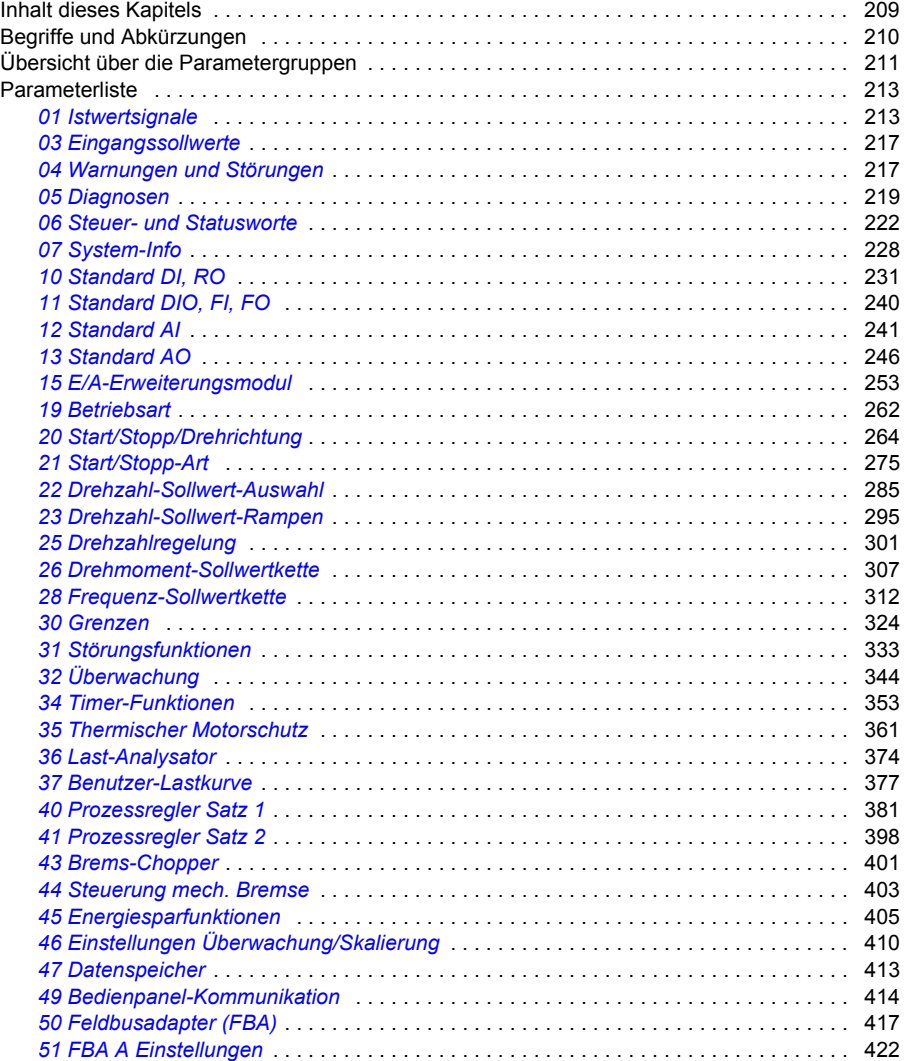

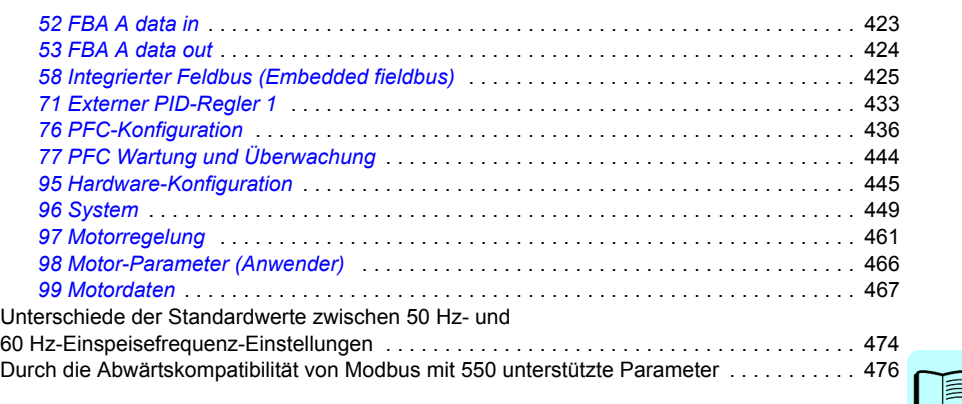

#### *[8. Zusätzliche Parameterdaten](#page-550-2)*

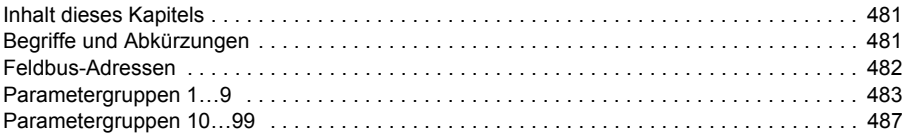

# *[9. Warn- und Störmeldungen](#page-557-1)*

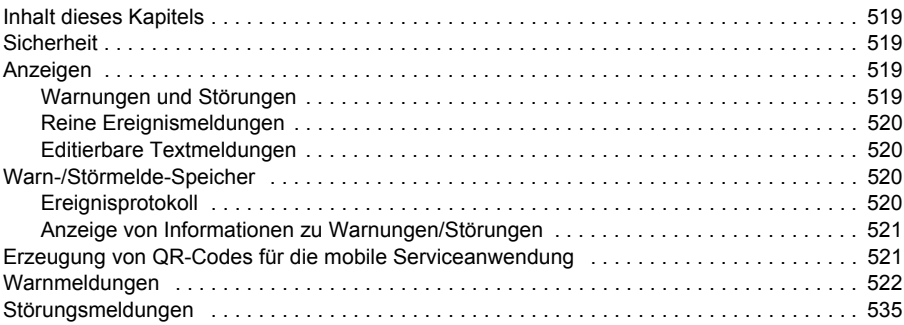

# *10. Steuerung über die integrierte Feldbus-Schnittstelle*

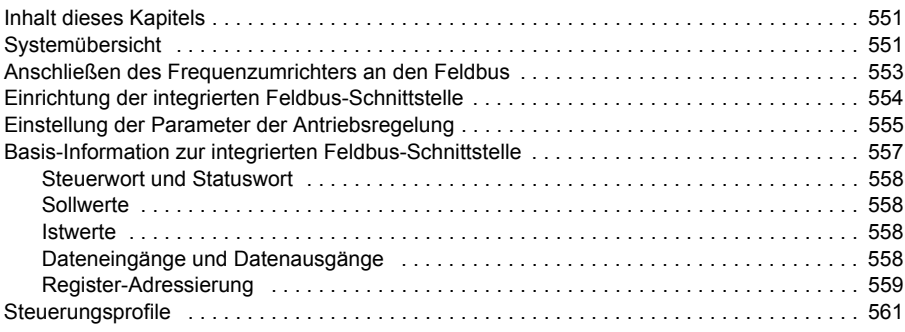

 $\sqrt{2}$ 

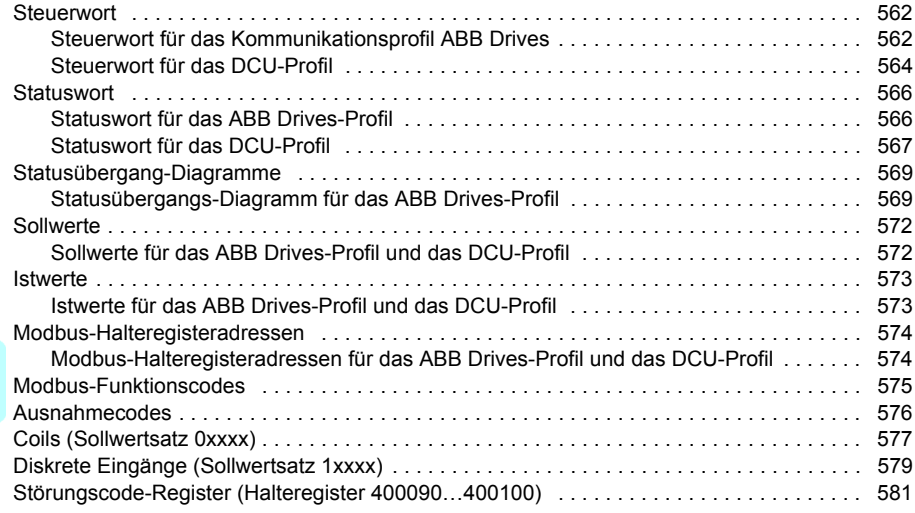

# *[11. Feldbussteuerung über einen Feldbusadapter](#page-605-0)*

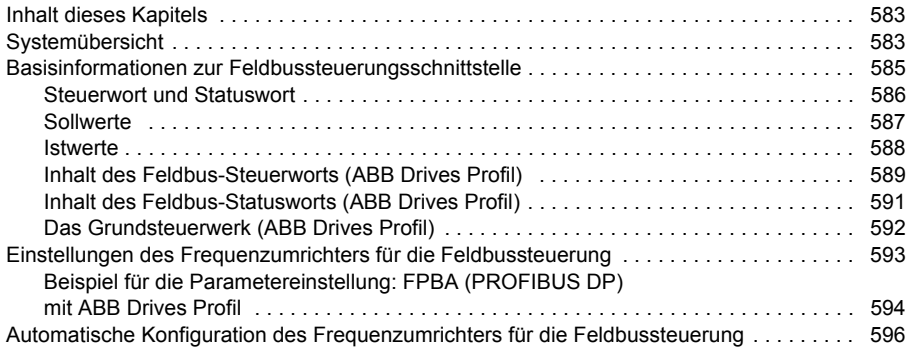

# *12. Blockdiagramme der Regelung / Steuerung*

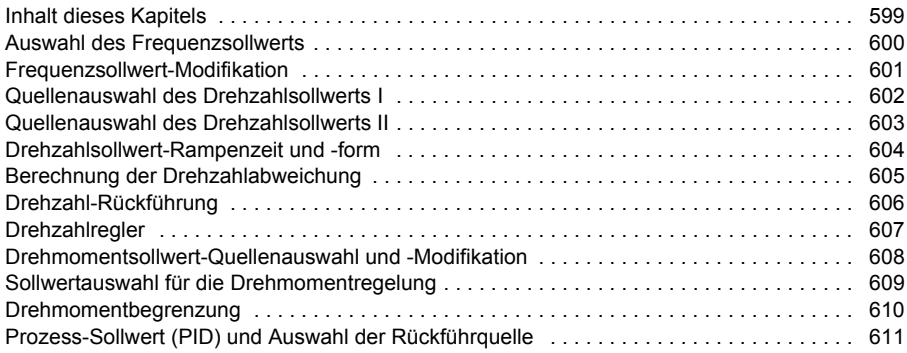

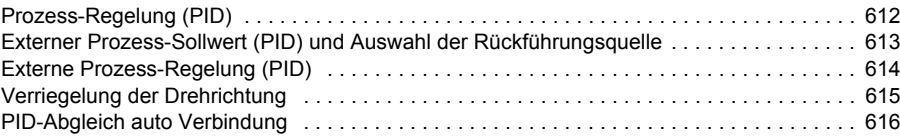

# *Ergänzende Informationen*

T

「一

# 1

# <span id="page-12-1"></span><span id="page-12-0"></span>**Einführung in das Handbuch**

# **Inhalt dieses Kapitels**

In diesem Kapitel werden der Geltungsbereich, der angesprochene Leserkreis und der Zweck dieses Handbuchs beschrieben. Es beschreibt den Inhalt dieses Handbuchs und verweist auf eine Liste ergänzender Handbücher, die weitere Informationen enthalten.

# **Anwendbarkeit / Geltungsbereich**

Dieses Handbuch gilt für den Frequenzumrichter ACS580 mit Standard-Regelungsprogramm (ASCKX-Version ab 2.11). ASCK2 wird für die Baugrößen R1…R5 und ASCK4 für die Baugrößen R6…R11 verwendet.

Die Firmware-Version des benutzten Regelungsprogramms können Sie mit der System-Info auf dem Bedienpanel anzeigen (wählen Sie **Menü** - **System-Info** - **Antriebe**) oder mit Parameter *[07.05](#page-227-0) [Firmware-Version](#page-227-1)* (siehe Seite *[228](#page-227-0)*).

# **Sicherheitsvorschriften**

Befolgen Sie sämtliche Sicherheitsvorschriften.

- Lesen Sie aufmerksam **die kompletten Sicherheitsvorschriften** im *Hardware-Handbuch* des Frequenzumrichters, bevor Sie den Frequenzumrichter installieren, in Betrieb nehmen oder benutzen.
- Lesen Sie die **spezifischen Warnungen und Hinweise der Firmware-Funktionen** bevor Parameterwerte geändert werden. Diese Warnungen und Hinweise finden Sie jeweils in den Parameterbeschreibungen in Kapitel *[Parameter](#page-208-0)* auf Seite *[209](#page-208-0)*.

# **Angesprochener Leserkreis**

Vom Leser werden Kenntnisse über Elektrotechnik, Verdrahtung, elektrische Komponenten und elektrische Schaltungssymbole erwartet.

Dieses Handbuch wird weltweit verwendet. Es werden SI- und amerikanisch/britische Maßeinheiten angegeben. Für die Installationen in den Vereinigten Staaten werden spezielle US-Anweisungen gegeben.

# **Zweck dieses Handbuchs**

Dieses Handbuch enthält die erforderlichen Informationen für die Planung, Inbetriebnahme oder den Betrieb des Antriebssystems.

# **Inhalt dieses Handbuchs**

Dieses Handbuch besteht aus den folgenden Kapiteln:

- *[Einführung in das Handbuch](#page-12-1)* (dieses Kapitel, Seite *[13](#page-12-1)*) erläutert den Geltungsbereich, den angesprochenen Leserkreis sowie den Zweck und den Inhalt dieses Handbuchs. Am Ende enthält es eine Liste mit Begriffen und Abkürzungen.
- *[Inbetriebnahme, I/O-Steuerung und ID-Lauf](#page-22-0)* (Seite *[23](#page-22-0)*) beschreibt, wie der Frequenzumrichter in Betrieb genommen wird, wie der Motor gestartet, gestoppt und die Drehrichtung geändert und die Motordrehzahl über die I/O-Schnittstelle eingestellt wird.
- *[Bedienpanel](#page-44-0)* (Seite *[45](#page-44-0)*) enthält Anweisungen zum Abnehmen und Wiederaufsetzen des Komfort-Bedienpanels und eine kurze Beschreibung des Displays, der Tasten und der Tastenkombinationen (Shortcuts).
- *[Einstellungen, I/O und Diagnosen über das Bedienpanel](#page-52-0)* (Seite *[53](#page-52-0)*) beschreibt die vereinfachten Einstellungs- und Diagnose-Funktionen, die das Komfort-Bedienpanel bietet.
- *[Regelungsmakros](#page-84-0)* (Seite *[85](#page-84-0)*) enthält eine Kurzbeschreibung der Makros und der jeweiligen Steueranschlüsse. Makros sind voreingestellte Parametersätze, die dem Benutzer bei der Konfiguration des Frequenzumrichters Zeit sparen.
- *[Programm-Merkmale](#page-116-0)* (Seite *[117](#page-116-0)*) beschreibt die Programm-Merkmale mit Listen der jeweiligen Benutzereinstellungen, Istwertsignale sowie Störungs- und Warnmeldungen.
- *[Parameter](#page-208-0)* (Seite *[209](#page-208-0)*) enthält eine Beschreibung der Parameter mit denen der Frequenzumrichter programmiert wird.
- *[Zusätzliche Parameterdaten](#page-480-0)* (Seite *[481](#page-480-0)*) enthält weitere Informationen zu den Parametern.
- *[Steuerung über die integrierte Feldbus-Schnittstelle](#page-550-0)* (Seite *[551](#page-550-0)*) enthält die Beschreibung der Feldbus-Kommunikation über die integrierte Feldbus-Schnittstelle des Frequenzumrichters mit dem Modbus RTU Protokoll.
- *[Feldbussteuerung über einen Feldbusadapter](#page-582-0)* (Seite *[583](#page-582-0)*) enthält die Beschreibung der Feldbus-Kommunikation bei Benutzung eines optionalen Feldbus-Adaptermoduls.
- *[Warn- und Störmeldungen](#page-518-0)* (Seite *[519](#page-518-0)*) enthält eine Auflistung der Warnund Störmeldungen mit den möglichen Ursachen und den Maßnahmen zur Störungsbehebung.
- *[Blockdiagramme der Regelung / Steuerung](#page-598-0)* (Seite *[599](#page-598-0)*) beschreibt die Parameter-Struktur im Frequenzumrichter.
- *[Ergänzende Informationen](#page-616-0)*(hintere Einband-Innenseite, Seite *[617](#page-616-0)*) beschreibt, wie man Produkt- und Serviceanfragen stellt, Informationen zu Produktschulungen erhält, Feedback zu Handbüchern von ABB Drives gibt und Dokumente im Internet findet.

# <span id="page-14-0"></span>**Ergänzende Dokumentation**

Im Internet finden Sie Handbücher und andere Produktdokumente im PDF-Format. Siehe Abschnitt Dokumentenbibliothek im Internet auf der hinteren Einbandinnenseite. Wenn Handbücher nicht in der ABB Dokumenten-Bibliothek verfügbar sind, wenden Sie sich bitte an Ihre ABB Vertretung.

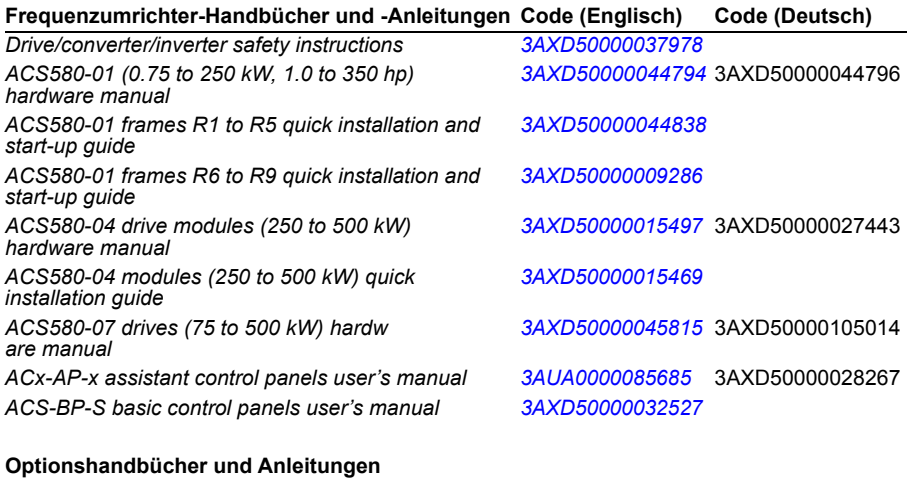

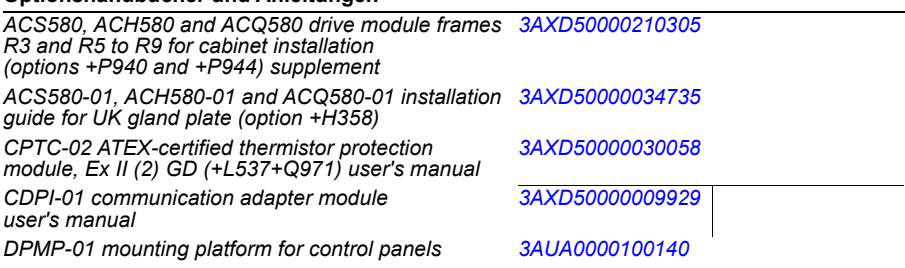

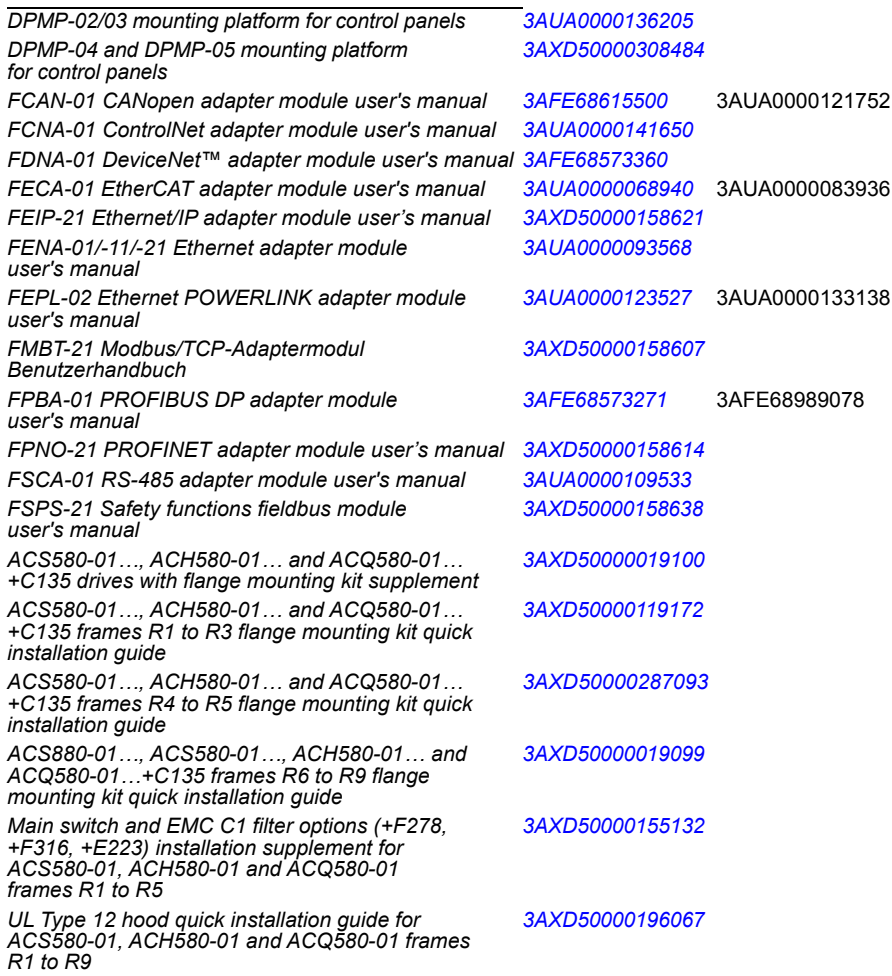

#### **Tool- und Wartungs-Handbücher und -Anleitungen**

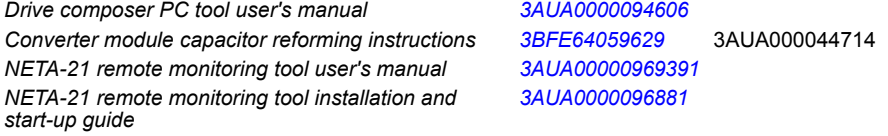

Mit den folgenden Codes kann eine Online-Auflistung der zu diesem Produkt gehörenden Handbücher geöffnet werden.

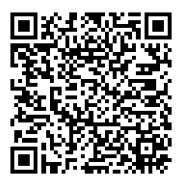

*[ACS580-01 Handbücher](http://search.abb.com/library/ABBLibrary.asp?DocumentID=9AKK105713A8085&DocumentPartId=1&Action=LaunchDirect)*

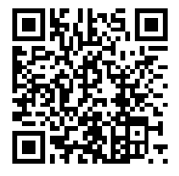

*[ACS580-04 Handbücher](http://search.abb.com/library/ABBLibrary.asp?DocumentID=9AKK106930A9060&LanguageCode=en&DocumentPartId=1&Action=LaunchDirect)*

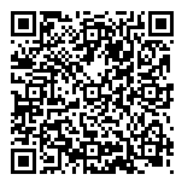

*[ACS580-07 Handbücher](http://search.abb.com/library/ABBLibrary.asp?DocumentID=9AKK106930A5239&LanguageCode=en&DocumentPartId=1&Action=LaunchDirect)*

# **Begriffe und Abkürzungen**

<span id="page-17-0"></span>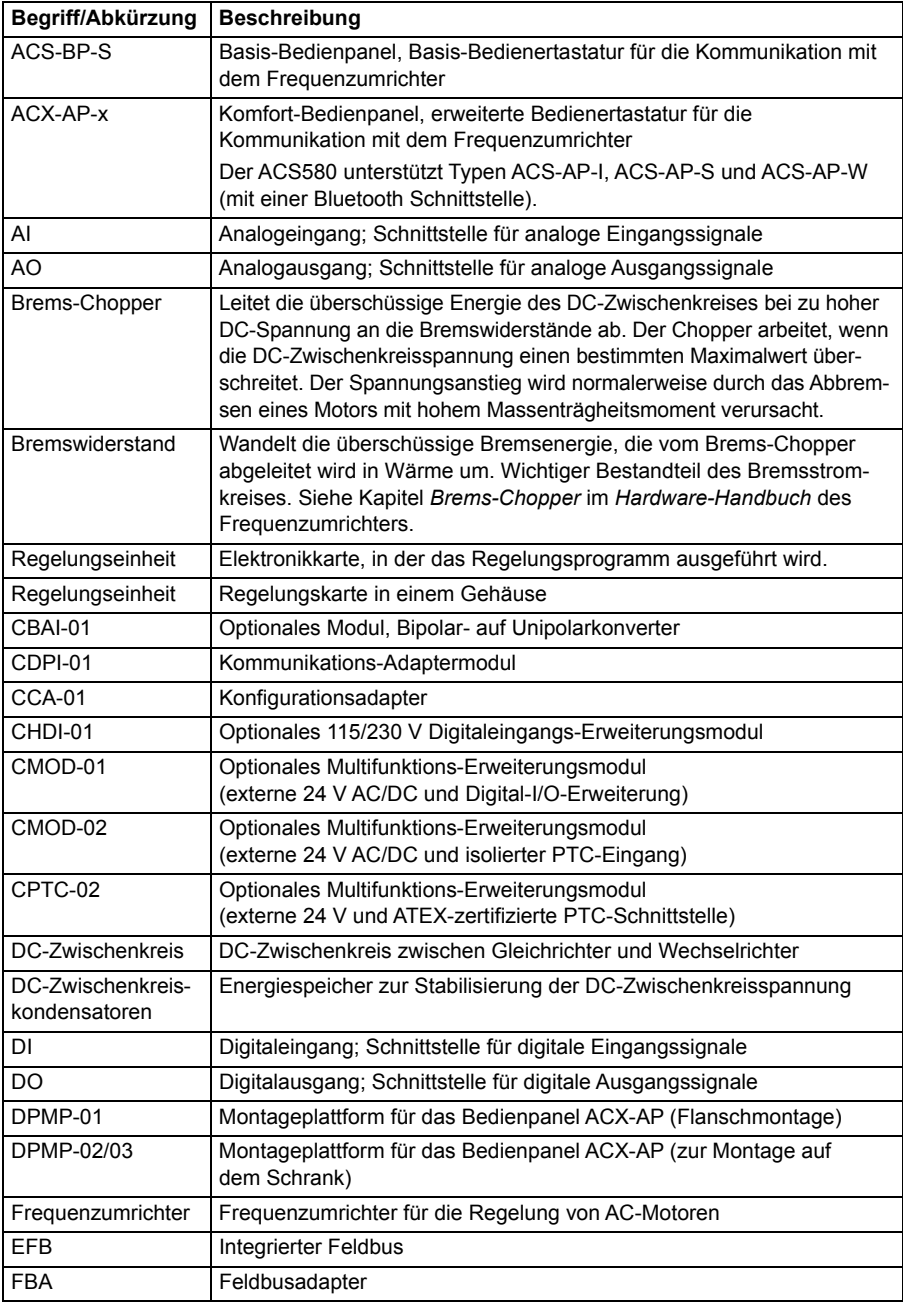

<span id="page-18-0"></span>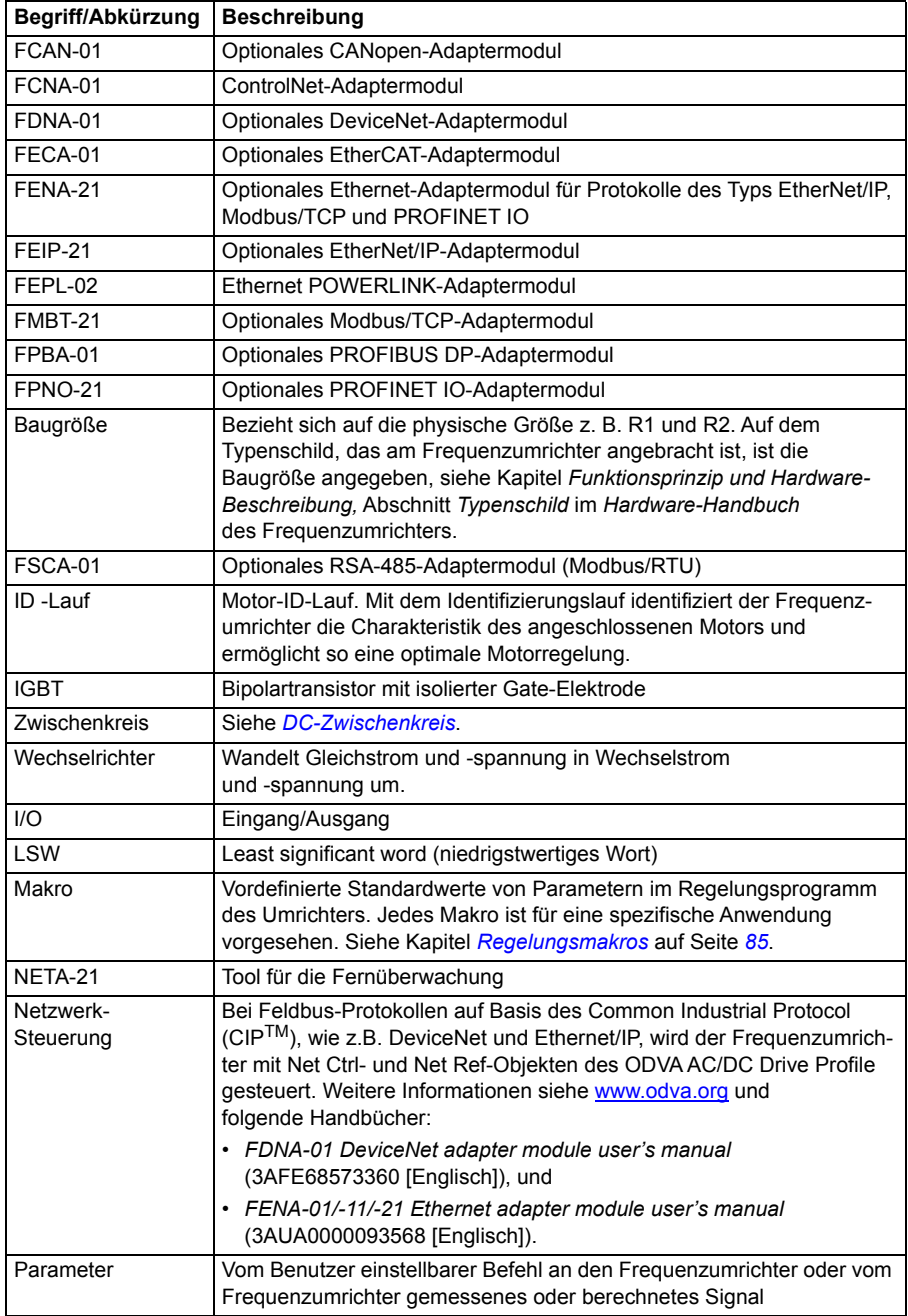

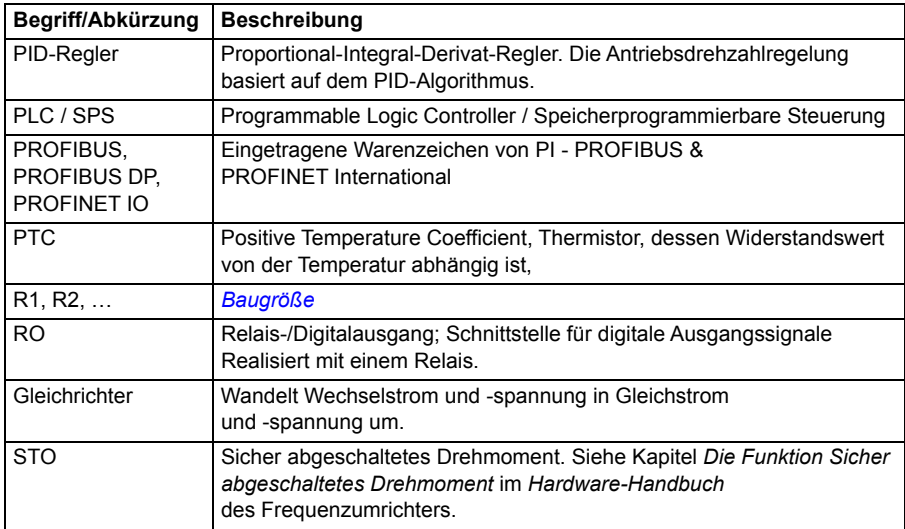

# **Cyber-Sicherheit Haftungsausschluss**

Dieses Produkt wurde für den Anschluss an und die Übertragung von Informationen und Daten über eine Netzwerk-Schnittstelle ausgelegt. Es liegt in der alleinigen Verantwortung des Kunden, eine sichere Verbindung zwischen dem Produkt und dem Netzwerk des Kunden oder (ggf.) einem anderen Netzwerk herzustellen und kontinuierlich zu gewährleisten. Der Kunde muss ausreichende Sicherheitsmaßnahmen treffen und auf dem aktuellen Stand halten (wie - und nicht darauf beschränkt - die Installation von Firewalls, Anwendung von Authentifizierungsmaßnahmen, Verschlüsselung von Daten, Installation von Antivirus-Programmen usw.), um das Produkt, das Netzwerk, sein System und die Schnittstellen vor Sicherheitsverletzungen, unerlaubtem Zugriff, Eindringen, Sicherheitslücken und/oder Diebstahl von Daten oder Informationen zu schützen. ABB und ihre Tochtergesellschaften haften nicht für Schäden und/oder Verluste im Zusammenhang mit solchen Sicherheitsverletzungen, unbefugtem Zugriff, Störungen, Eindringen, Verlust und/oder Diebstahl von Daten oder Informationen.

Siehe auch Abschnitt *[Benutzerschloss](#page-206-0)* auf Seite *[207](#page-206-0)*.

#### *22 Einführung in das Handbuch*

2

# <span id="page-22-0"></span>**Inbetriebnahme, I/O-Steuerung und ID-Lauf**

# **Inhalt dieses Kapitels**

In diesem Kapitel wird beschrieben,

- wie die Inbetriebnahme durchgeführt wird
- wie Start, Stopp, Wechsel der Drehrichtung und Regelung der Drehzahl des Motors über die I/O-Schnittstelle erfolgen
- wie ein Motor-Identifikationslauf (ID-Lauf) durch den Frequenzumrichter ausgeführt wird.

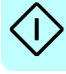

# **Inbetriebnahme des Frequenzumrichters**

#### **Ausführung der Inbetriebnahme mit dem First start assistant des Komfort-Bedienpanels**

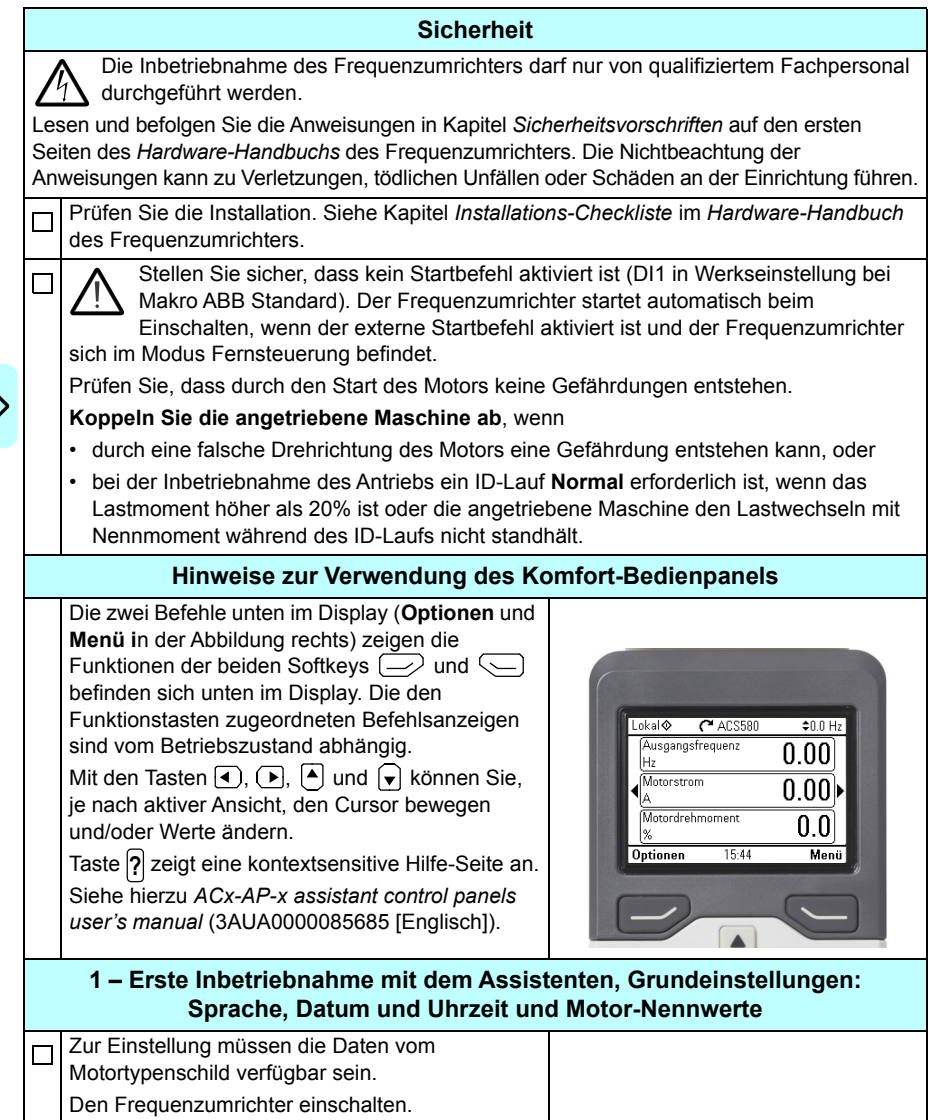

I)

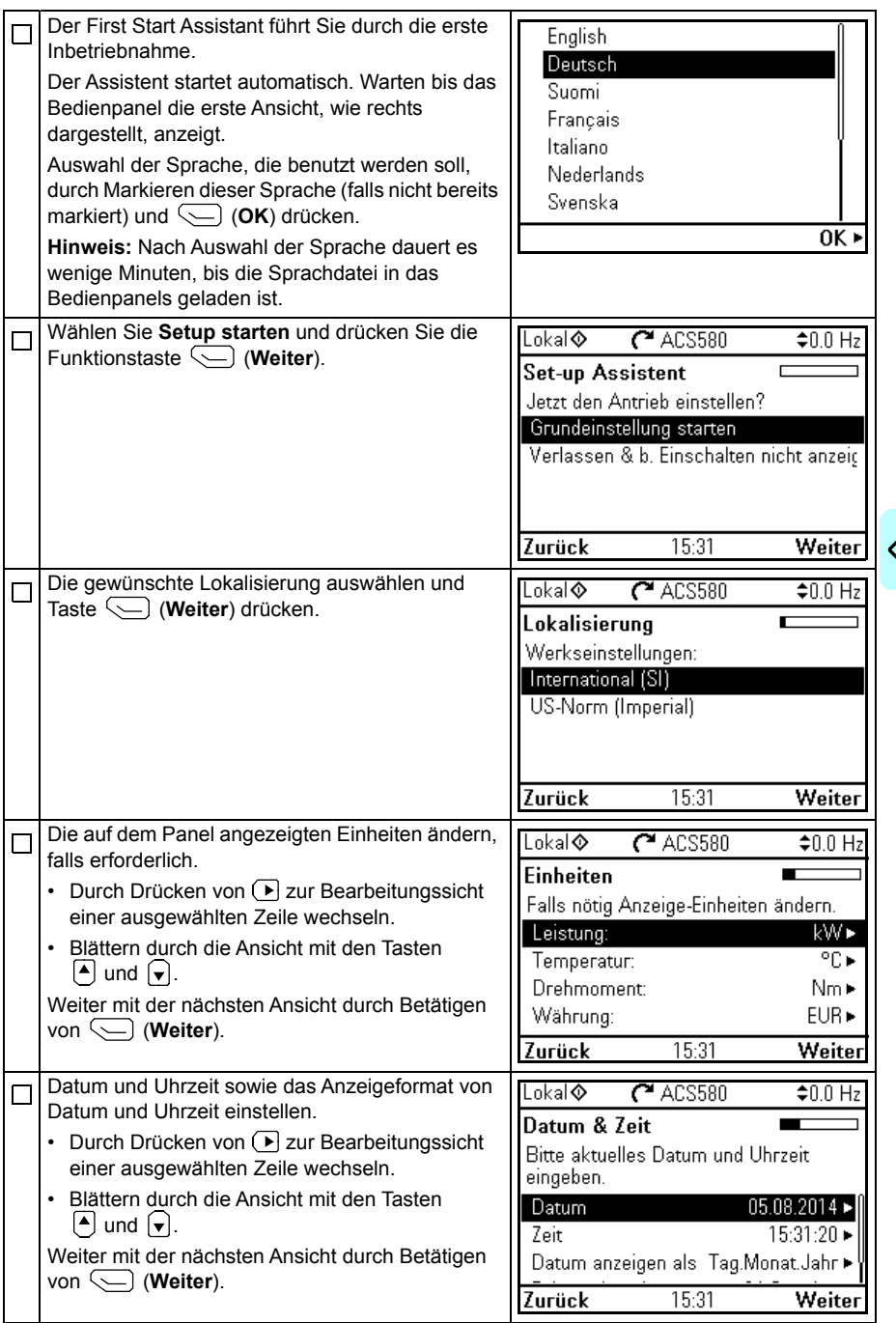

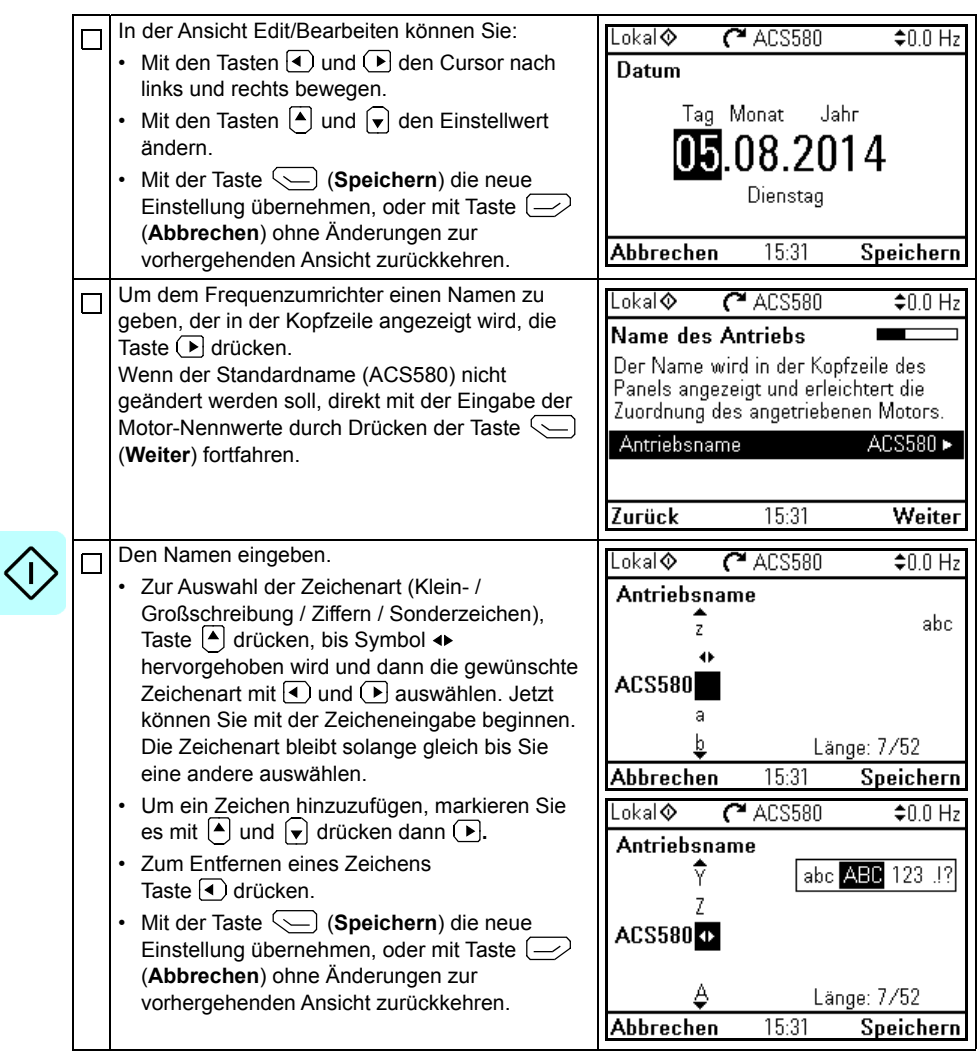

Für die folgenden Einstellungen der Motordaten die Nenndaten vom Motor-Typenschild verwenden. Die auf dem Motor-Typenschild angegeben Werte genau eingeben.

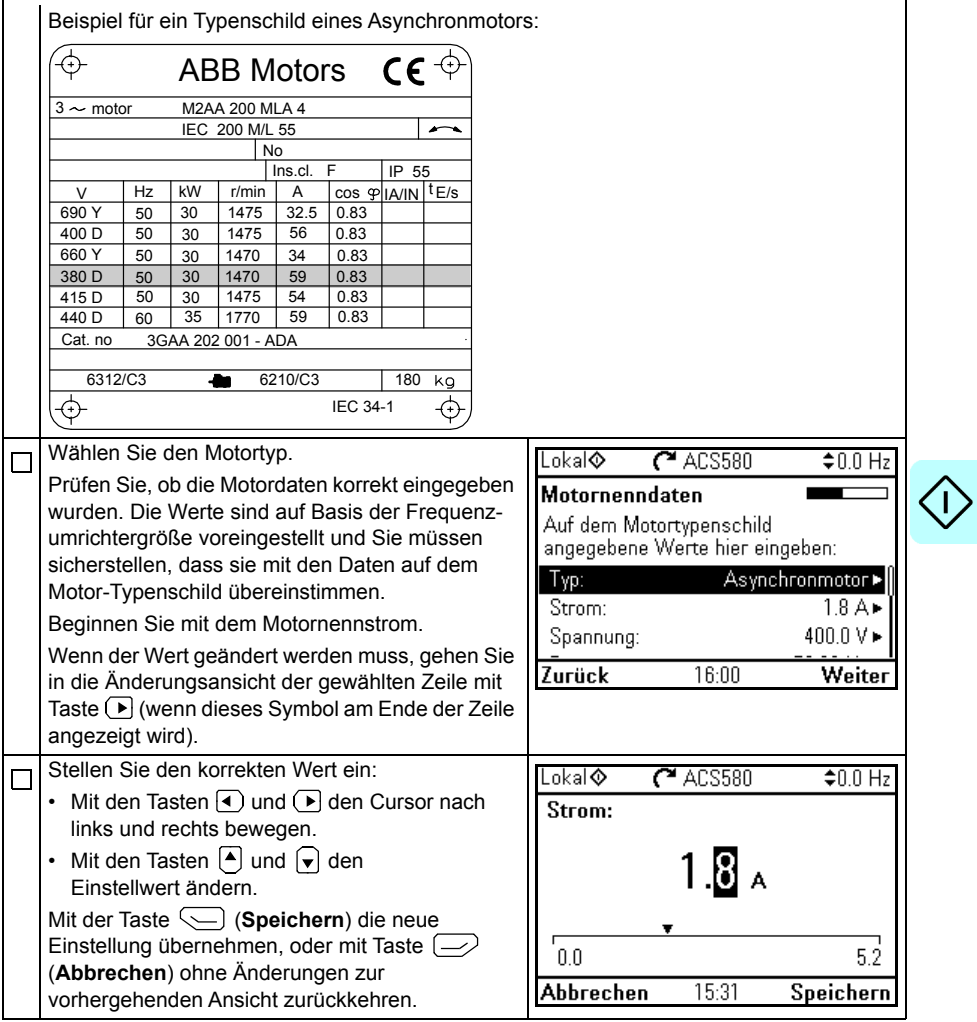

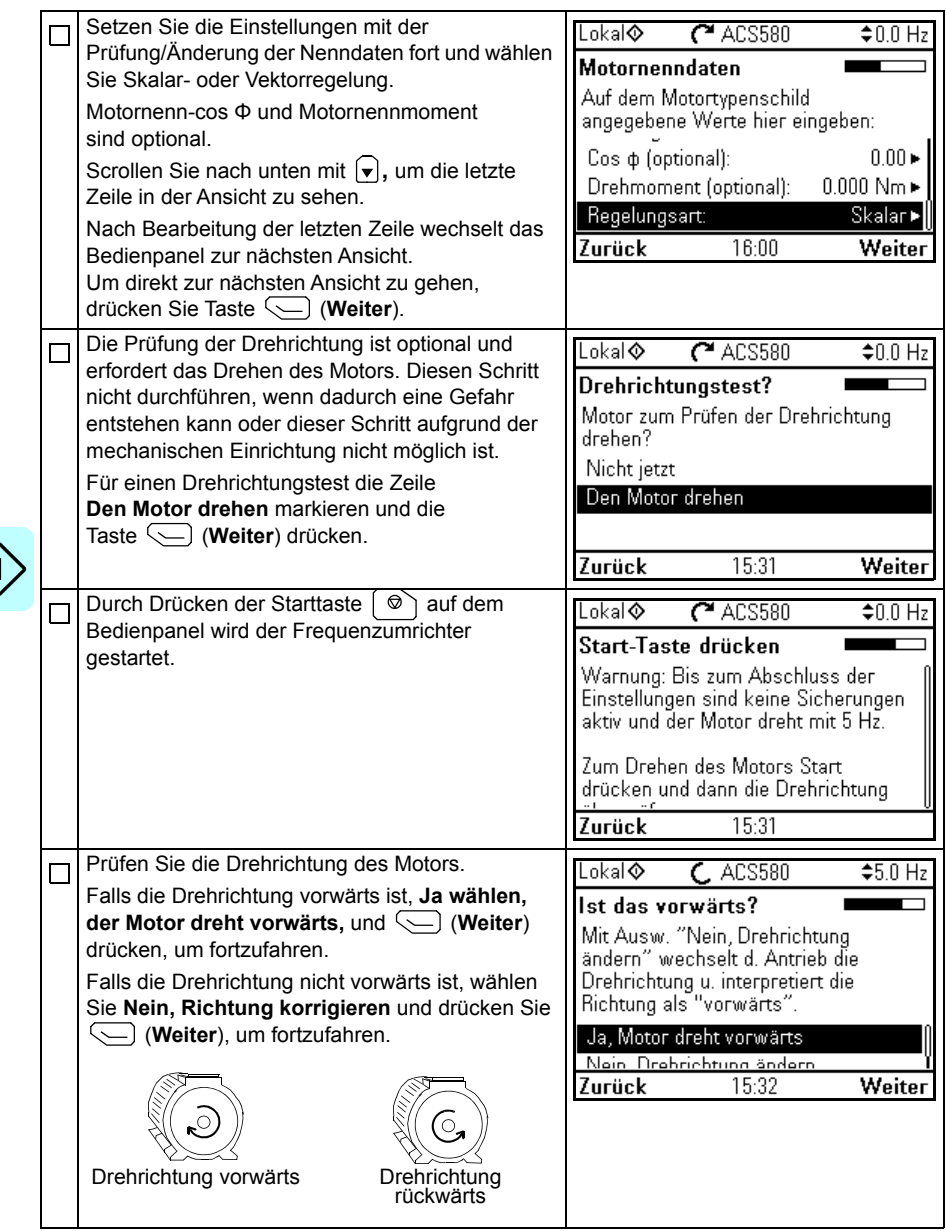

I)

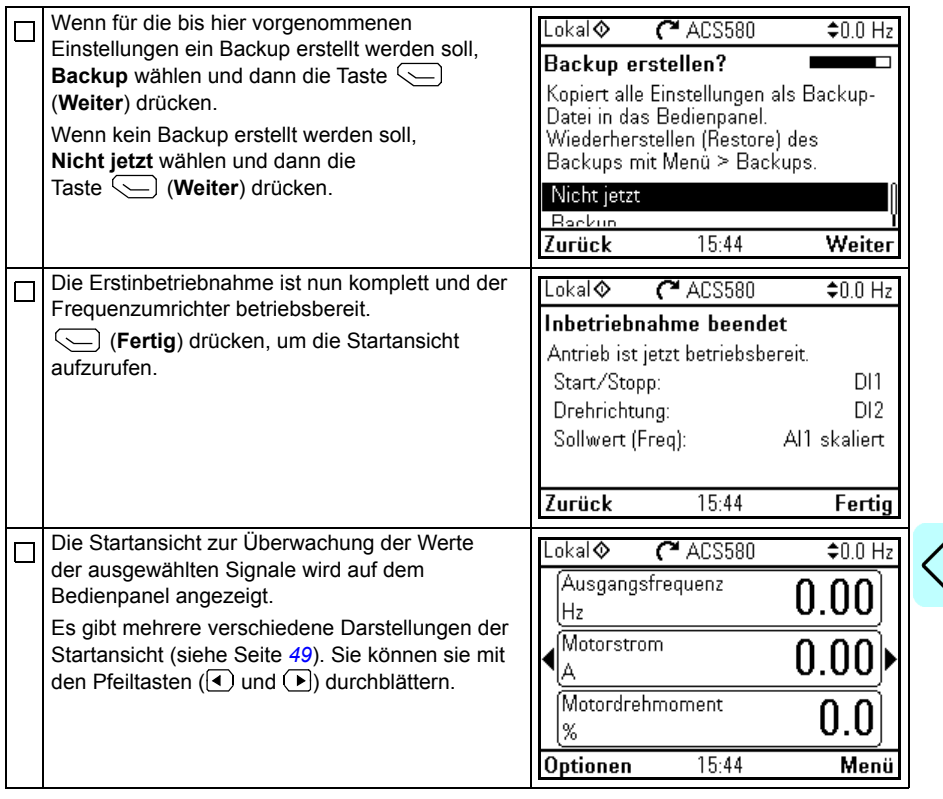

 $\zeta$ 

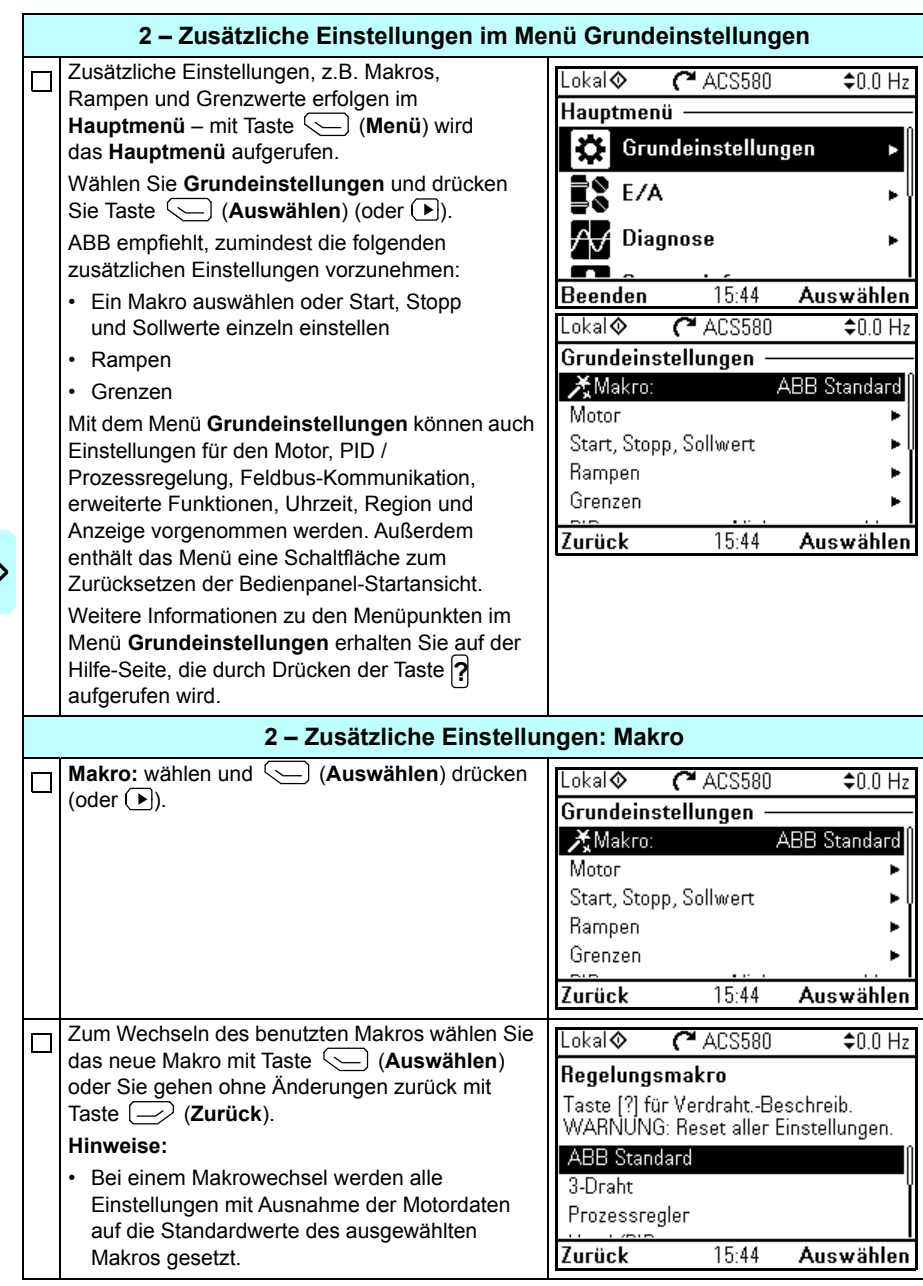

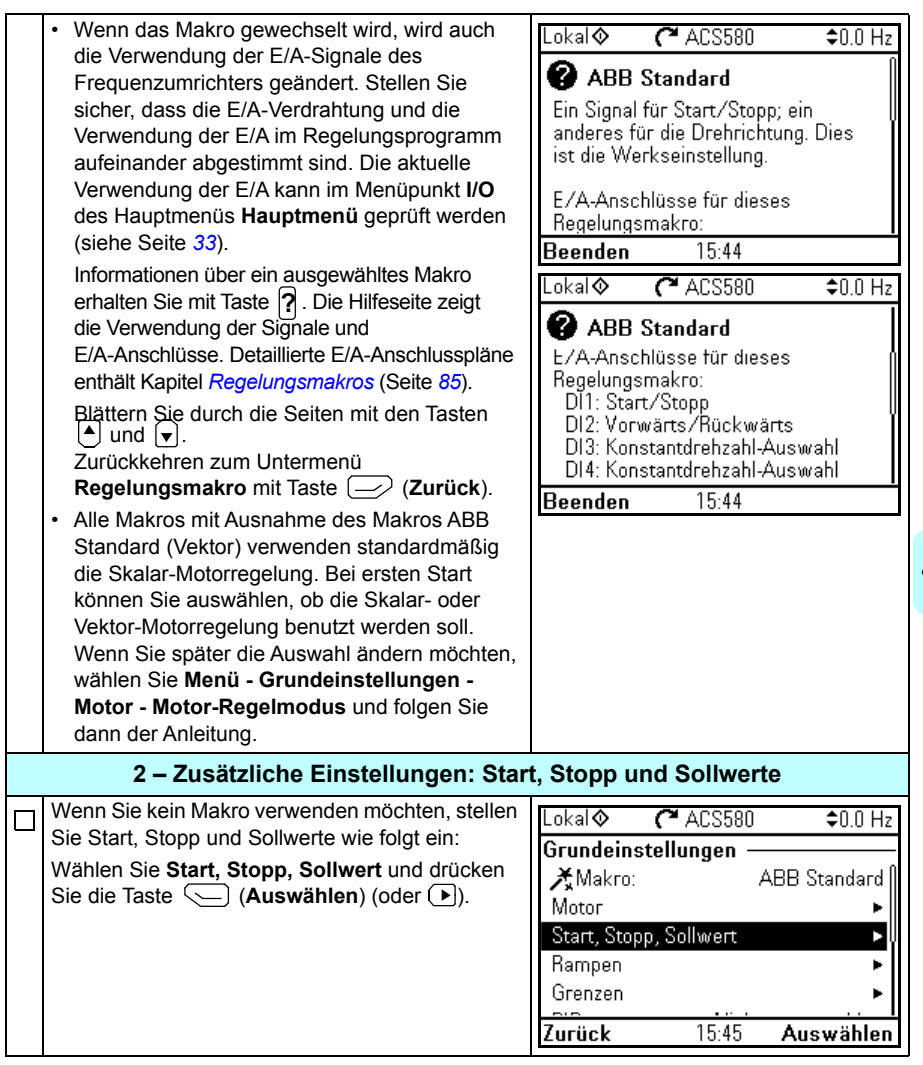

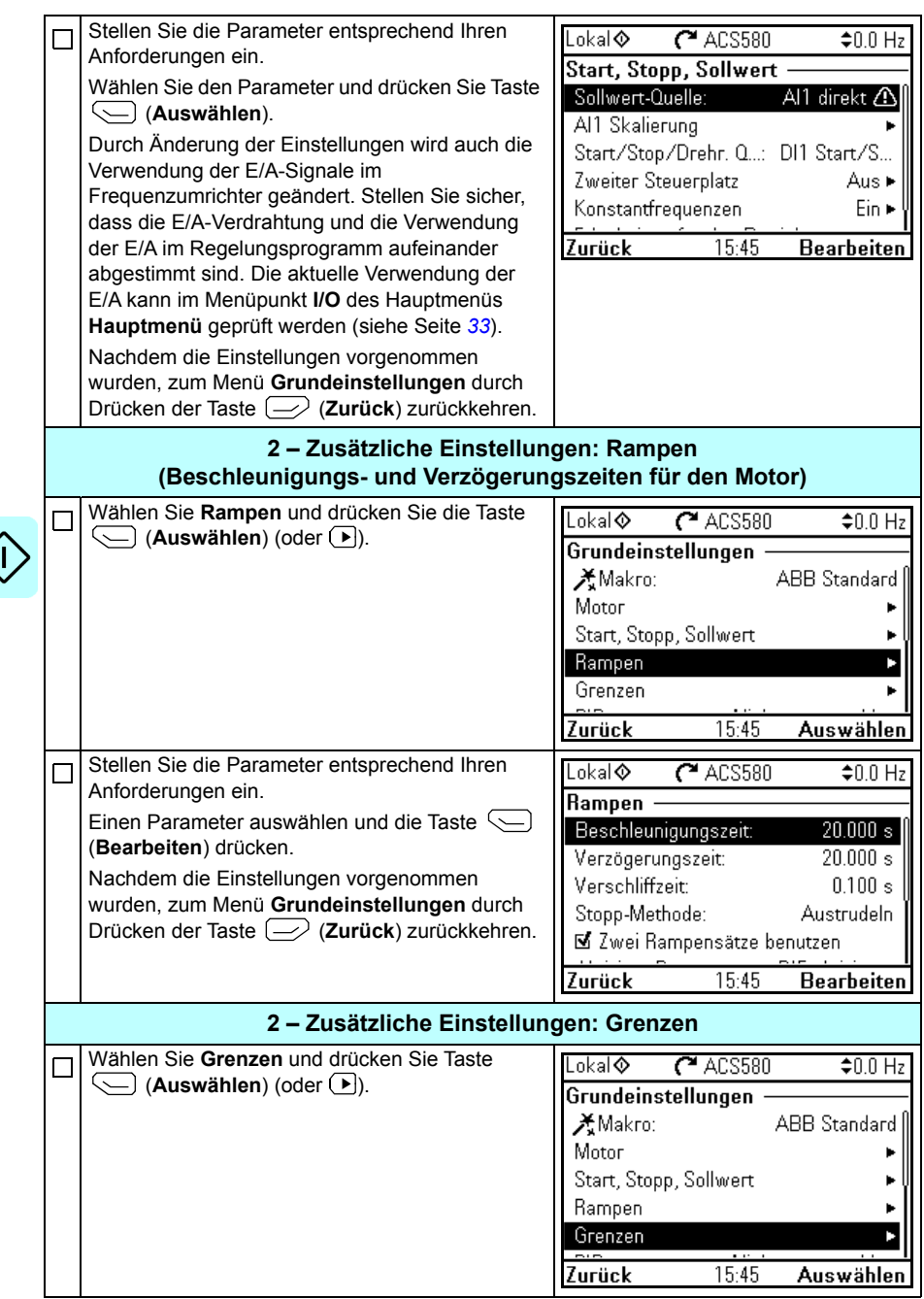

<span id="page-32-0"></span>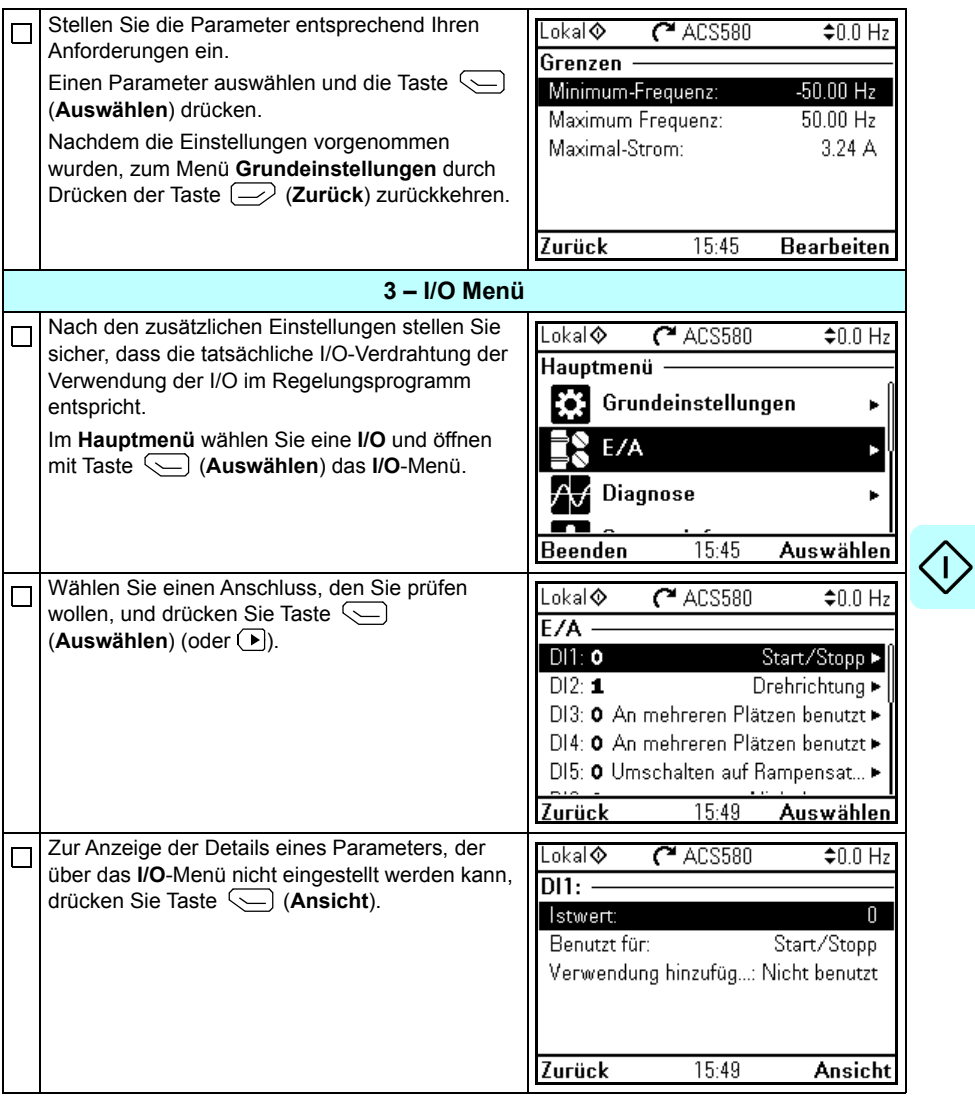

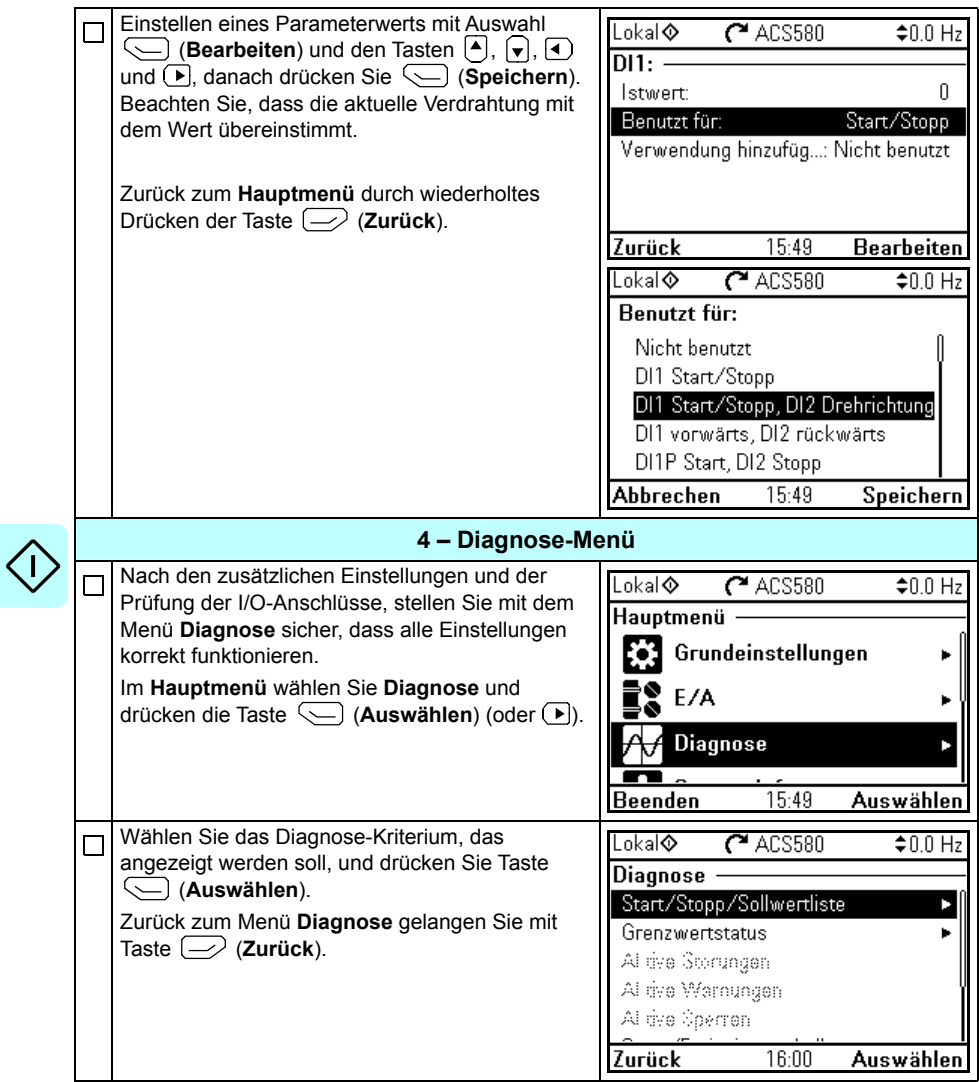

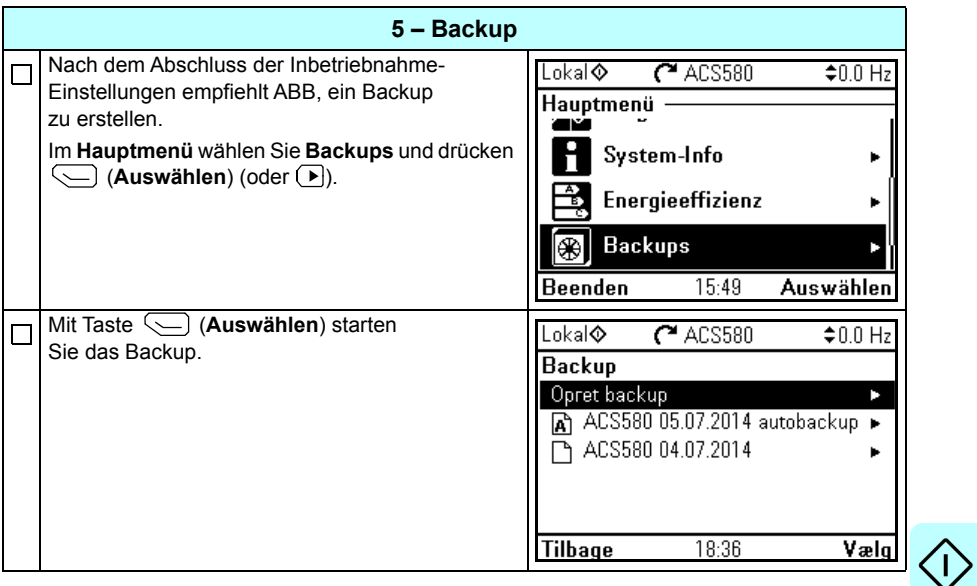

# <span id="page-35-0"></span>**Steuerung des Frequenzumrichters über die I/O-Schnittstelle**

In der folgenden Tabelle wird dargestellt, wie der Frequenzumrichter über die Digitalund Analogeingänge gesteuert wird, wenn:

- die Motordaten vollständig eingegeben wurden und
- die Standard-Parametereinstellungen des Makros ABB Standard verwendet werden.

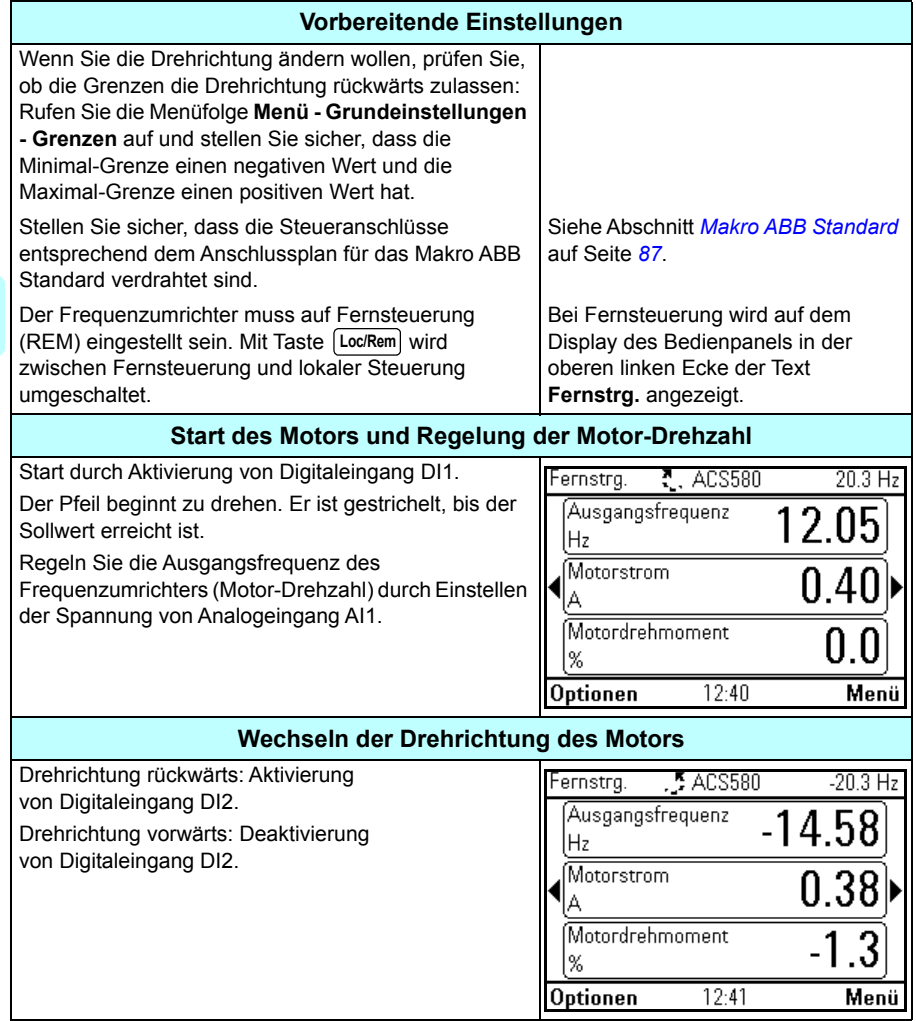
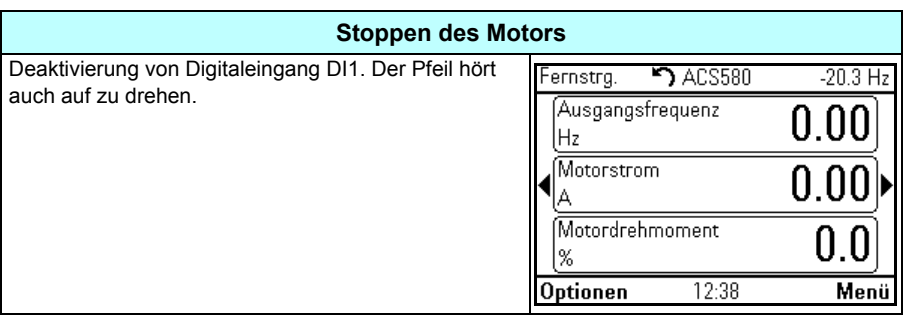

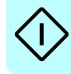

# **Ausführung des ID-Laufs**

Der Frequenzumrichter berechnet die Motorcharakteristik automatisch mit dem ID-Lauf *[Stillstand](#page-471-0)*, wenn der Antrieb zum ersten Mal mit Vektorregelung gestartet wird und nach Änderung eines Motor-Parameters (Gruppe *[99 Motordaten](#page-466-0)*). Dieses gilt, wenn

- Parameter *[99.13](#page-470-0) [Ausw. Mot.-ID-Laufmodus](#page-470-1)* auf *[Stillstand](#page-471-0)* eingestellt ist und
- Parameter *[99.04](#page-467-0) [Motor-Regelmodus](#page-467-1)* auf *[Vektor](#page-467-2)* eingestellt ist.

Für die meisten Anwendungen ist es nicht erforderlich, einen gesonderten ID-Lauf durchzuführen. Der ID-Lauf sollte manuell ausgeführt werden, wenn:

- die Vektorregelung verwendet wird (Parameter *[99.04](#page-467-0) [Motor-Regelmodus](#page-467-1)* ist auf *[Vektor](#page-467-2)* eingestellt) und
- ein Permanentmagnetmotor (PM) verwendet wird (Parameter *[99.03](#page-466-1) [Motorart](#page-466-2)* ist auf *[Permanentmagnetmotor](#page-467-3)* eingestellt) oder
- ein Permanentmagnetmotor (PM) verwendet wird (Parameter *[99.03](#page-466-1) [Motorart](#page-466-2)* ist auf *[SynRM](#page-467-4)* eingestellt) oder
- der Antrieb arbeitet mit einem Drehzahlsollwert nahe null oder
- der Betrieb in einem Drehmomentbereich oberhalb des Motor-Nennmoments über einen großen Drehzahlbereich erforderlich ist.

Führen Sie den ID-Lauf mit dem ID-Lauf-Assistenten durch, indem Sie auswählen: **Menü - Grundeinstellungen - Motor - ID-Lauf** (siehe Seite *[39](#page-38-0)*) oder mit Parameter *[99.13](#page-470-0) [Ausw. Mot.-ID-Laufmodus](#page-470-1)* (siehe Seite *41*).

**Hinweis:** Werden Motor-Parameter (Gruppe *[99 Motordaten](#page-466-0)*) nach dem ID-Lauf geändert, muss dieser wiederholt werden.

**Hinweis:** Wenn Sie Ihre Applikation bereits mit Skalarregelung parametriert haben (*[99.04](#page-467-0) [Motor-Regelmodus](#page-467-1)* ist auf *[Skalar](#page-467-5)* gesetzt) und Sie wollen die Regelungsart auf *[Vektor](#page-467-2)* ändern,

• führen Sie diese Änderung der Betriebsart auf Vektor mit dem Assistenten **Betriebsart** durch (aufrufen über Menüfolge **Menü - Grundeinstellungen - Motor - Betriebsart)** und befolgen Sie die Anweisungen. Der ID-Lauf Assistent führt Sie dann durch den ID-Lauf.

oder

- Parameter *[99.04](#page-467-0) [Motor-Regelmodus](#page-467-1)* auf *[Vektor](#page-467-2)* einstellen und
	- für I/O-gesteuerte Antriebe die Parameter in den Gruppen *[22 Drehzahl-](#page-284-0)[Sollwert-Auswahl](#page-284-0)*, *[23 Drehzahl-Sollwert-Rampen](#page-294-0)*, *[12 Standard AI](#page-240-0)*, *[30 Grenzen](#page-323-0)* und *[46 Einstellungen Überwachung/Skalierung](#page-409-0)* prüfen.
	- für drehmomentgeregelte Antriebe prüfen Sie auch die Parameter in Gruppe *[26 Drehmoment-Sollwertkette](#page-306-0)*.

# **Durchführung des ID-Laufs**

# <span id="page-38-0"></span>**Mit dem ID-Lauf-Assistenten**

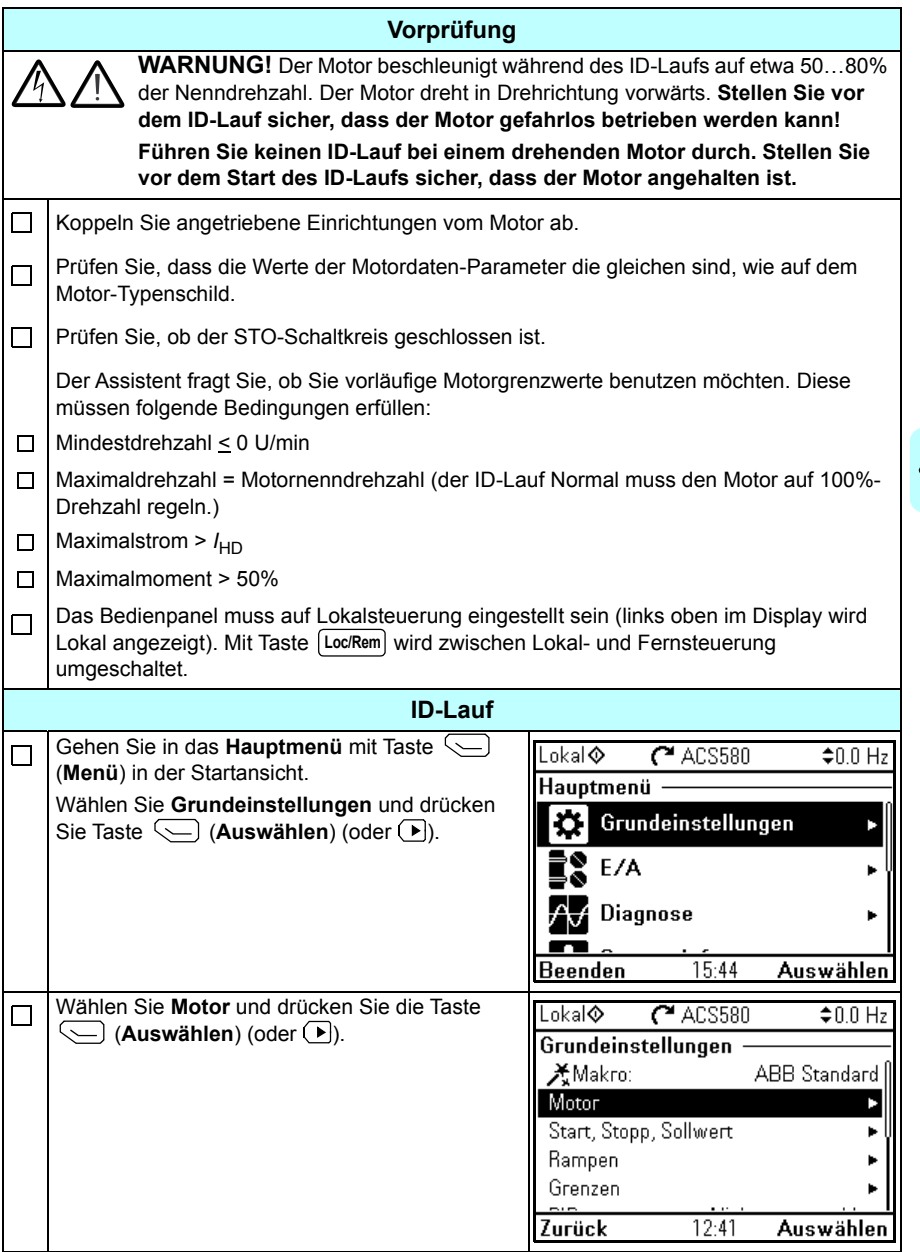

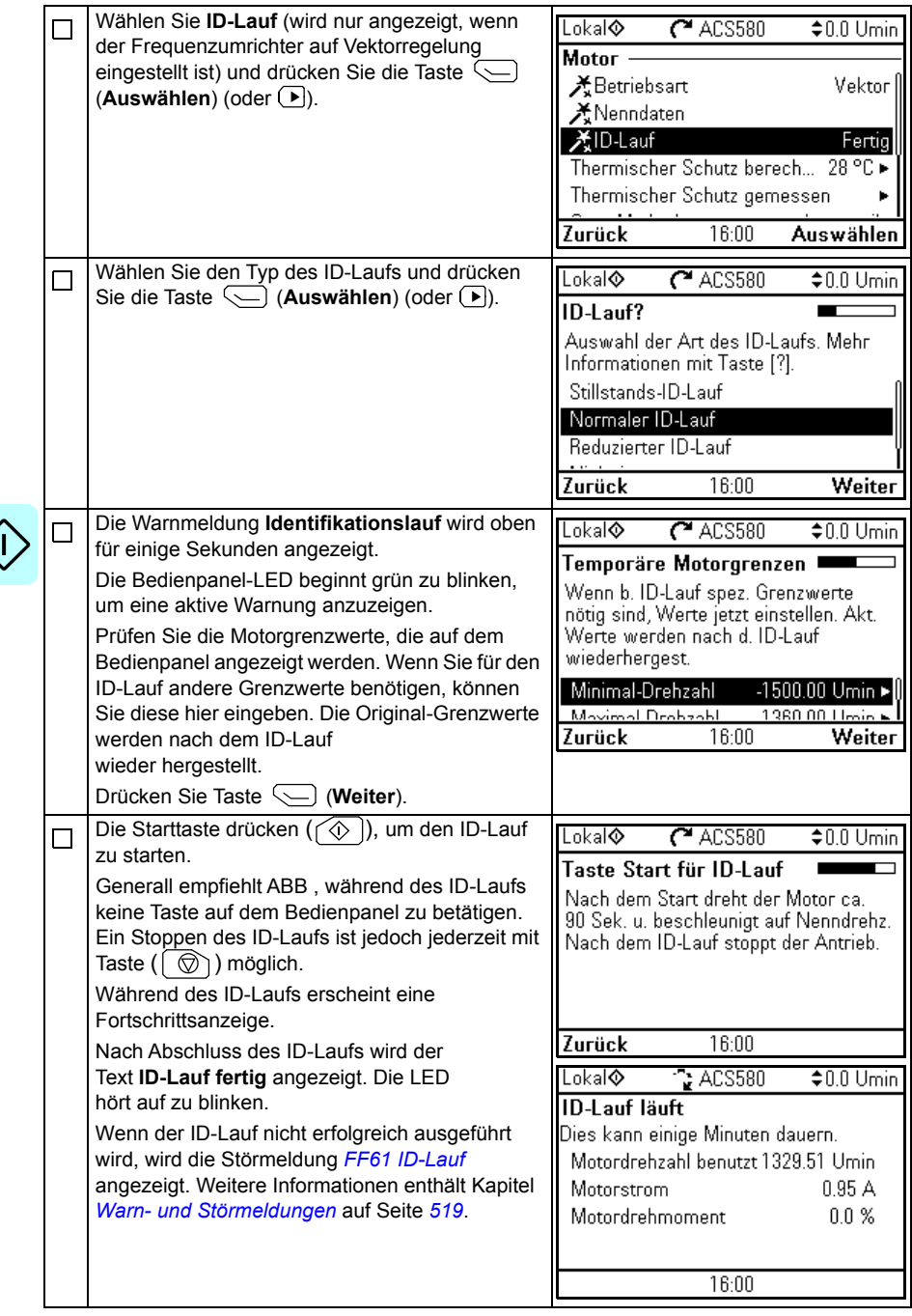

## **Mit Parameter** *[99.13](#page-470-0) [Ausw. Mot.-ID-Laufmodus](#page-470-1)*

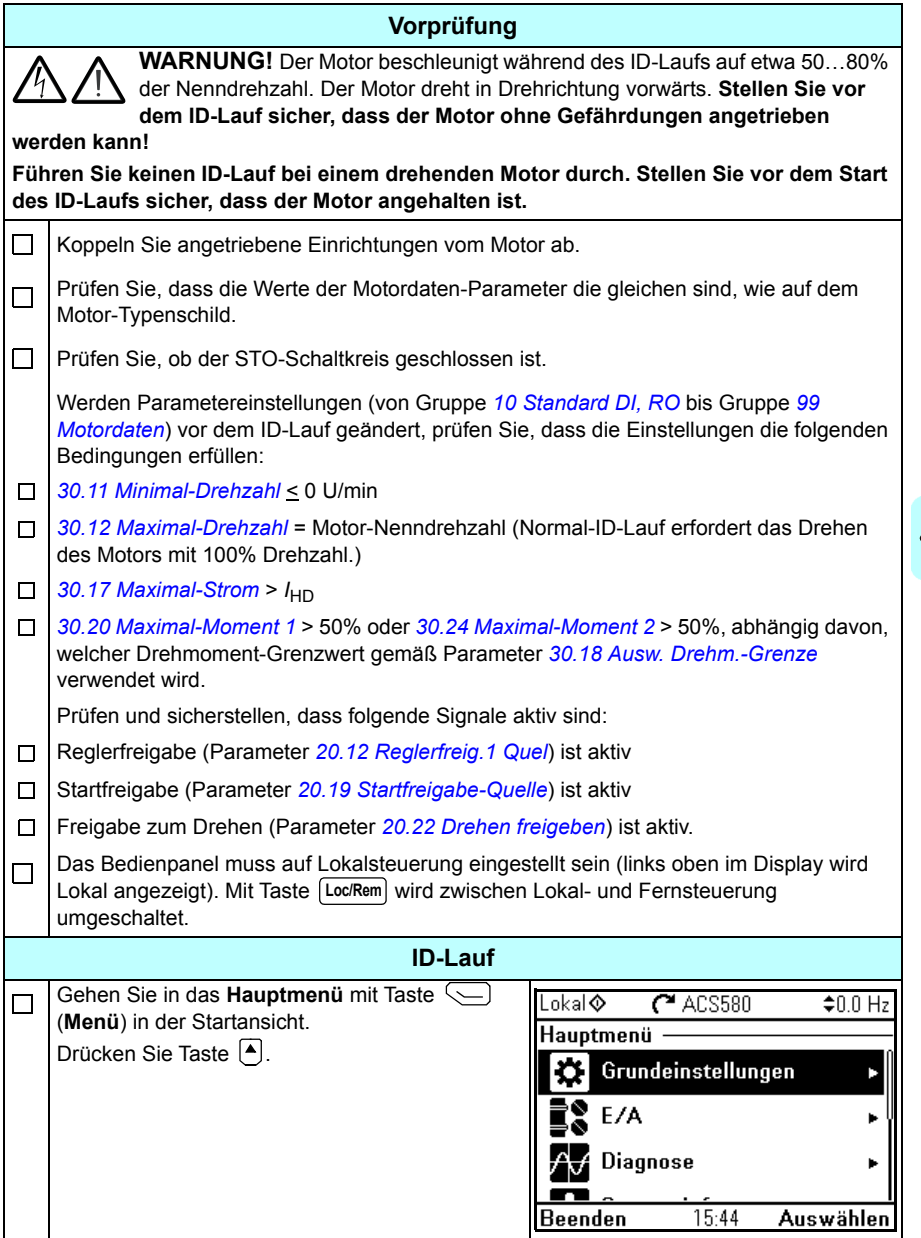

 $\bm{\langle}$ 

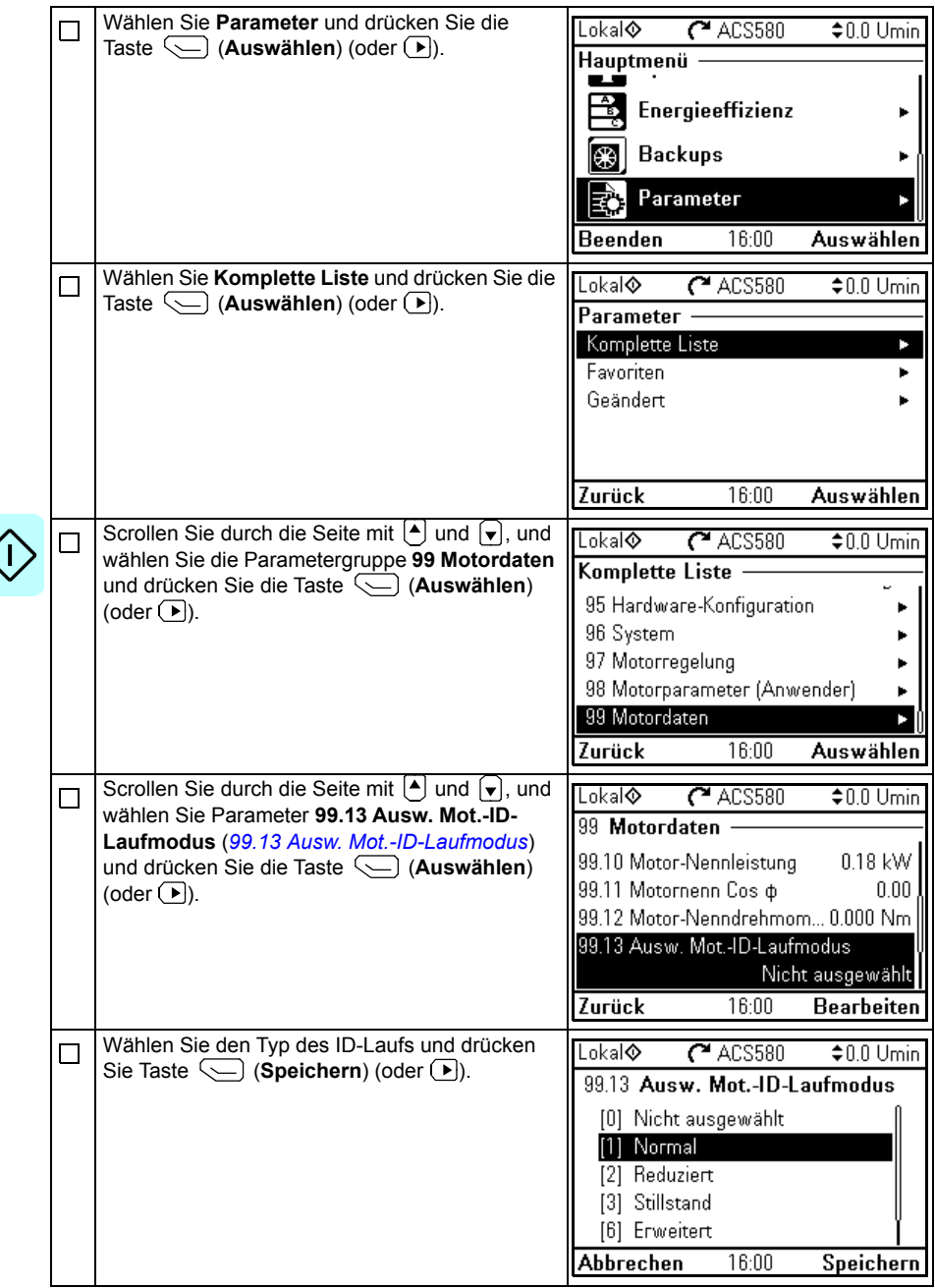

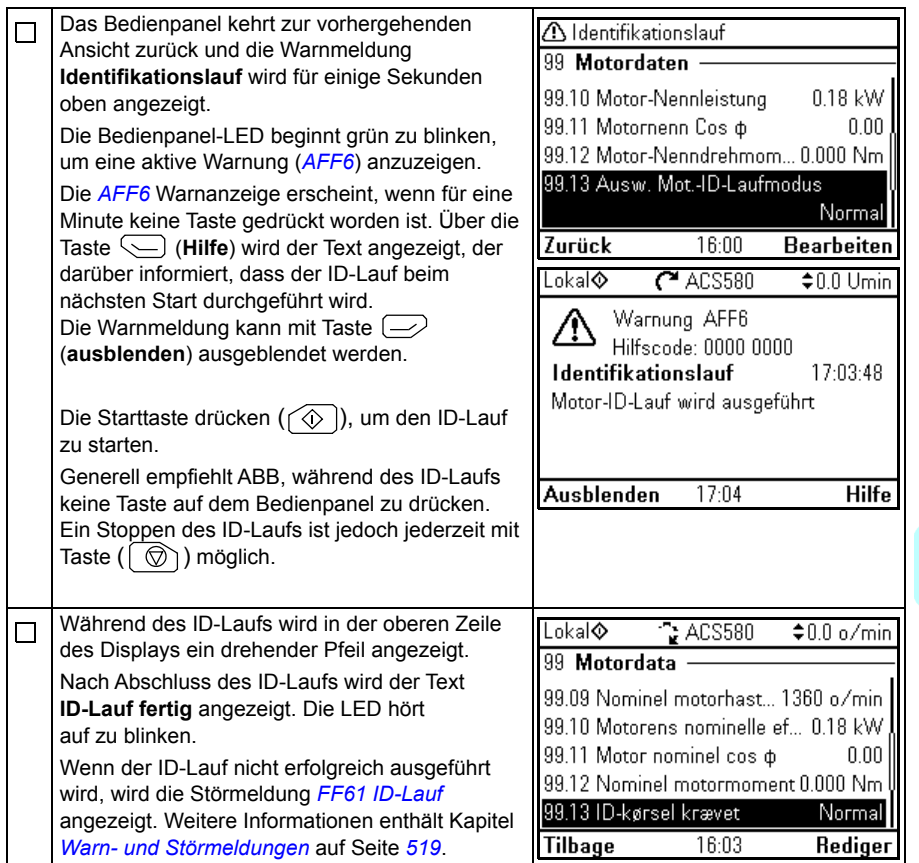

*44 Inbetriebnahme, I/O-Steuerung und ID-Lauf*

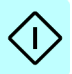

# $\overline{\phantom{a}}$

# **Bedienpanel**

# **Inhalt dieses Kapitels**

Diese Kapitel enthält Anweisungen zum Abnehmen und Wiederanbringen des Komfort-Bedienpanels und eine Kurzbeschreibung seines Displays, der Tasten und Tasten-Shortcuts. Siehe hierzu das *ACX-AP-x assistant control panels user's manual*  (3AUA0000085685 [Englisch]).

# **Das Bedienpanel abnehmen und wieder einsetzen.**

Drücken Sie zum Abnehmen des Bedienpanels den Halteclip oben (1a) ein und ziehen Sie es an der oberen Kante (1b) nach vorne.

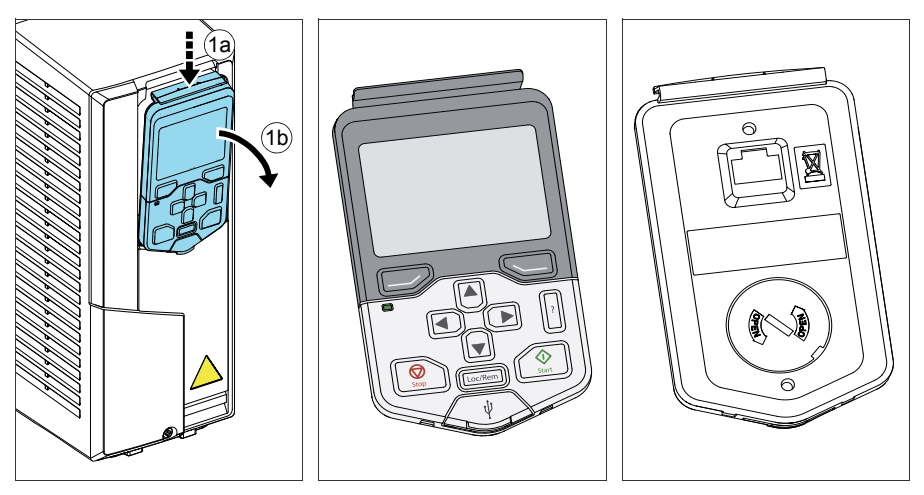

Zum Wiedereinsetzen des Bedienpanels das Gehäuse unten ausrichten und einsetzen (1a), den Halteclip oben etwas eindrücken (1b) und das Bedienpanel an der oberen Kante hineindrücken (1c).

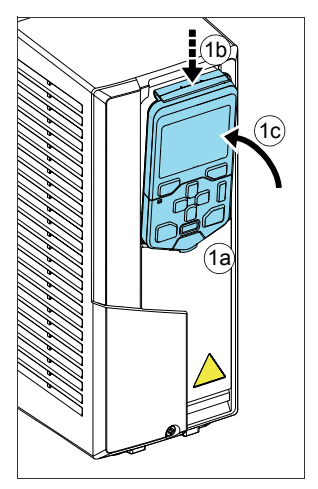

# **Übersicht über das Bedienpanel**

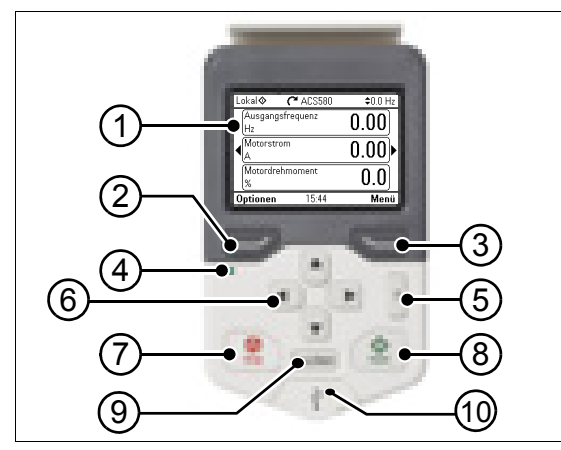

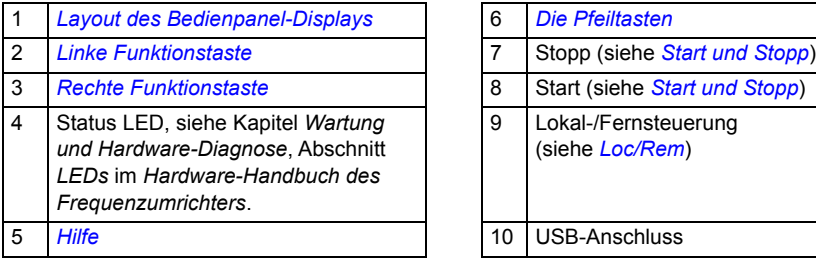

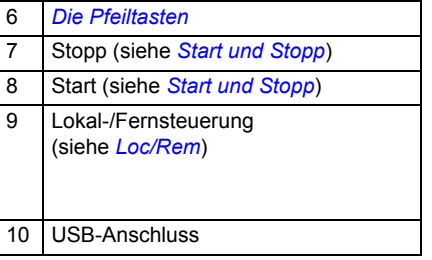

# <span id="page-46-0"></span>**Layout des Bedienpanel-Displays**

<span id="page-46-1"></span>In den meisten Ansichten werden die folgenden Elemente auf dem Display angezeigt:

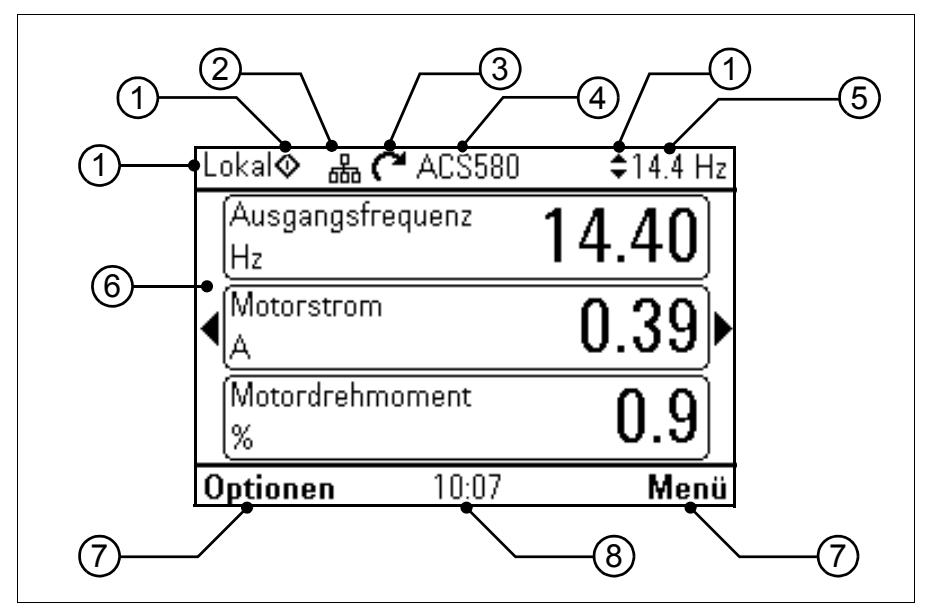

- 1. **Steuerplatz und entsprechende Symbole**: Anzeige, wie der Antrieb gesteuert wird:
	- **Kein Text**: Der Frequenzumrichter ist in Lokalsteuerung, wird jedoch von einem anderen Gerät gesteuert. Die Symbole im oberen Feld zeigen an, welche Aktionen zulässig sind:

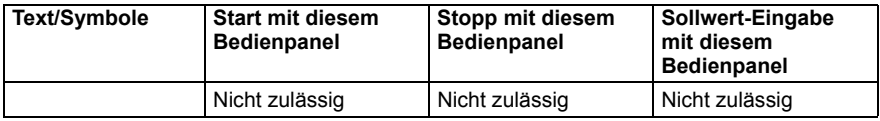

• **Lokal**: Der Frequenzumrichter ist in Lokalsteuerung und wird mit diesem Bedienpanel gesteuert. Die Symbole im oberen Feld zeigen an, welche Aktionen zulässig sind:

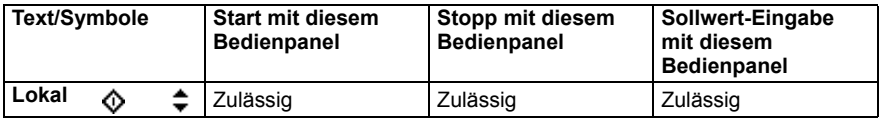

• **Fernsteuerung.**: Der Frequenzumrichter ist in Fernsteuerung und wird über E/A oder Feldbus gesteuert. Die Symbole im oberen Feld zeigen an, welche Aktionen mit dem Bedienpanel zulässig sind:

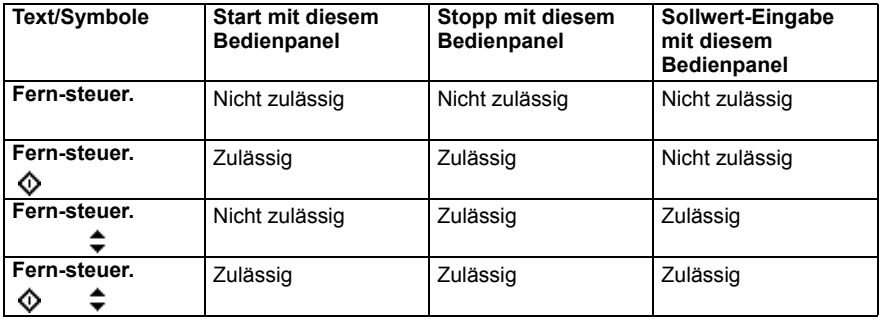

- 2. **Panelbus:** Zeigt an, dass mehr als ein Frequenzumrichter an dieses Bedienpanel angeschlossen ist. Um auf einen anderen Frequenzumrichter umzuschalten wählen Sie **Optionen - Antrieb auswählen**.
- 3. **Status-Symbol**: Anzeige des Status von Frequenzumrichter und Motor. Die Richtung des drehenden Pfeils zeigt die Drehrichtung vorwärts (im Uhrzeigersinn) oder rückwärts (gegen den Uhrzeigersinn) an.

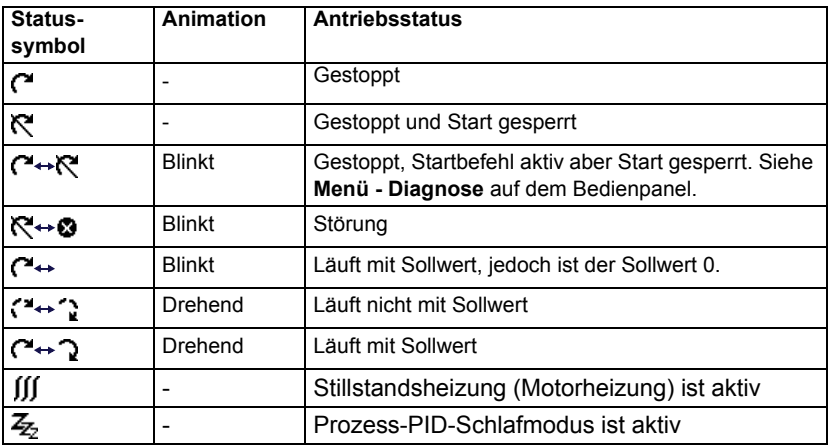

- 4. **Antriebsname**: Wenn ein Name eingegeben wurde, wird dieser im oberen Feld angezeigt. Der Standardname ist "ACS580". Der Name kann mit dem Bedienpanel durch Auswahl **Menü - Grundeinstellungen - Uhr, Region, Anzeige** geändert werden (siehe Seite *[71](#page-70-0)*).
- 5. **Sollwert**: Drehzahl, Frequenz usw. wird mit der Einheit angezeigt. Informationen zur Änderung des Sollwerts im Menü **Grundeinstellungen** (siehe Seite *[54](#page-53-0)*) oder das Menü **Optionen** (sehe Seiten *[82](#page-81-0)*).
- 6. **Inhaltsbereich**: Der aktuelle Inhalt der Ansichten wird in diesem Bereich angezeigt. Der Inhalt unterscheidet sich bei den verschiedenen Ansichten. Die Beispiel-Ansicht auf Seite *[47](#page-46-1)* ist die Haupt-Ansicht des Bedienpanels, die Startansicht.
- 7. **Funktionstasten und Auswahlmöglichkeiten**: Anzeigen der Funktionen der Funktionstasten ( $\boxed{\smile}$  und  $\boxed{\smile}$ ) in einem bestimmten Kontext.
- 8. **Uhr**: Die Uhr zeigt die aktuelle Zeit an. Die Uhrzeit und das Zeit-Anzeigeformat auf dem Bedienpanel können durch Auswahl **Menü - Grundeinstellungen - Uhr, Region, Anzeige** geändert werden (siehe Seite *[71](#page-70-0)*).

Der Display-Kontrast und die Hintergrund-Helligkeit auf dem Bedienpanel können durch Auswahl **Menü - Grundeinstellungen - Uhr, Region, Anzeige** geändert werden (siehe Seite *[71](#page-70-0)*).

# <span id="page-48-0"></span>**Startansichten**

Für das Komfort-Bedienpanel gibt es vier verschiedene vorkonfigurierte Startansichten, die konfiguriert werden können. Die Startansicht 1 ist die Standard-Startansicht. Sie können sie mit den Pfeiltasten (( $\blacktriangle$ ) und  $\blacktriangledown$ ) durchblättern. In der ersten Zeile unten wird die Nummer der Startansicht angezeigt und etwas später wird an dieser Stelle die Zeit angezeigt.

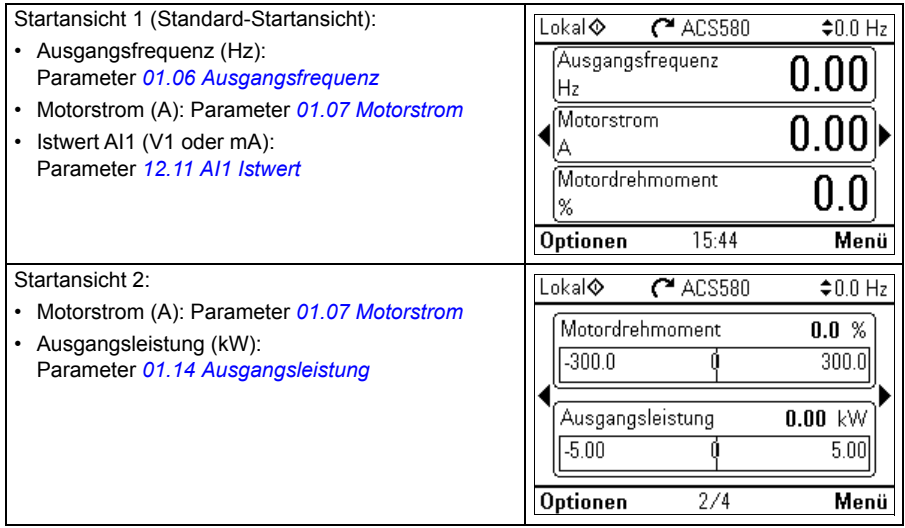

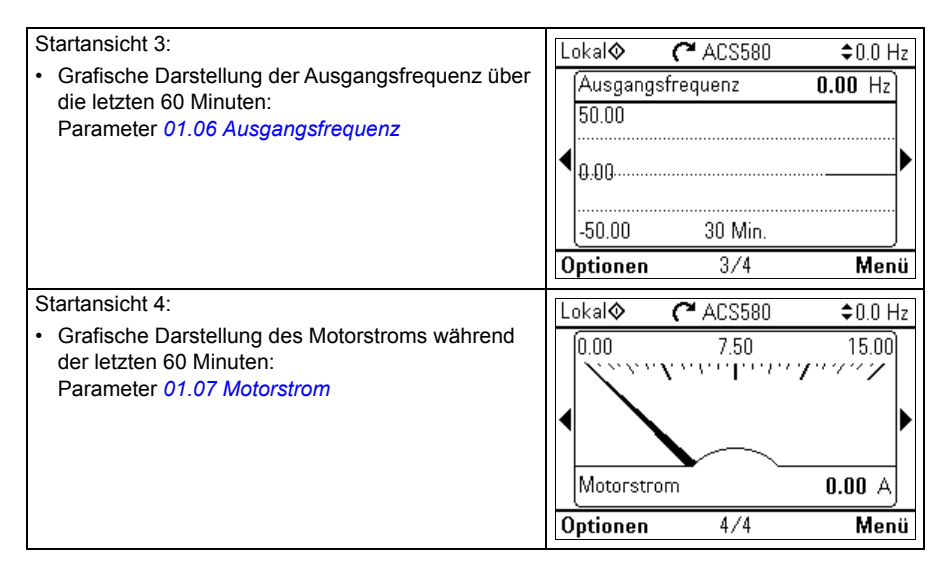

Sie können Parameter in den Anzeigen der Startansicht durch andere Parameter ersetzen oder neue Startansichten mit ausgewählten Parametern erstellen.

- Öffnen Sie die Startansicht, die Sie bearbeiten möchten, drücken Sie die Funktionstaste Optionen ( $\Rightarrow$ ) und wählen Sie Edit Home view (siehe Seite *[82](#page-81-0)*),oder
- Öffnen Sie das **Hauptmenü** und wählen Sie **Parameter**. Öffnen Sie die Parameter und drücken Sie die Funktionstaste A**dd to view**, um eine Startansicht auszuwählen oder eine neue zu erstellen.

# **Tasten**

Die Tasten des Bedienpanels werden nachfolgend beschrieben:

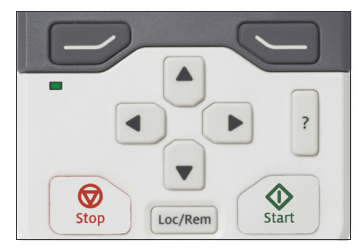

### <span id="page-49-0"></span>**Linke Funktionstaste**

Die linke Funktionstaste  $(\Box)$ ) wird normalerweise für Beenden oder Abbrechen verwendet. Ihre Funktion in einer bestimmten Situation wird in der linken unteren Ecke des Displays als Auswahl für diese Funktion angezeigt.

Wenn  $\Box$  gedrückt gehalten wird, wird die jeweilige Ansicht verlassen, so lange bis die Startansicht erreicht ist. Bei einigen speziellen Ansichten hat die Taste eine andere Funktion.

### <span id="page-50-1"></span>**Rechte Funktionstaste**

Die rechte Funktionstaste ( $\bigcirc$ ) wird normalerweise für Auswahl, Übernehmen und Bestätigen verwendet. Die Funktion der rechten Funktionstaste in einer bestimmten Situation wird in der rechten unteren Ecke des Displays als Auswahl für diese Funktion angezeigt.

### <span id="page-50-0"></span>**Die Pfeiltasten**

Die Auf- und Ab-Pfeiltasten ( $\boxed{\blacktriangle}$ ) und  $\boxed{\blacktriangledown}$ ) werden zum Markieren von Auswahlen in Menüs und Auswahllisten, zum auf- und abwärts Blättern auf Textseiten und zum Ändern von Werten benutzt, wenn z.B. die Uhrzeit eingestellt, ein Passwort eingeben oder ein Parameterwert geändert wird.

Die Pfeiltasten links und rechts ( $\bigl(\bigl(\bigotimes u\vert u\bigr)\bigr)$  werden zum Bewegen des Cursors nach links und rechts beim Bearbeiten von Parametern und in den Assistenten zum Vorund Zurückgehen benutzt. In Menüs funktionieren die Tasten  $\lceil \cdot \rceil$  und  $\lceil \cdot \rceil$  genauso wie bei  $\Rightarrow$  und  $\leftarrow$ .

### <span id="page-50-2"></span>**Hilfe**

Mit der Hilfe-Taste (|?|) wird die Hilfeseite geöffnet. Die Hilfeseite ist kontextsensitiv. Das heißt, der Inhalt der Seite bezieht sich auf das Menü oder die Ansicht, die gerade geöffnet ist.

### **Start und Stopp**

Bei Vor-Ort- Steuerung wird der Frequenzumrichter mit den Tasten Start ( $\circ$ )) und Stopp  $(\widehat{\otimes})$ ) können Sie den Frequenzumrichter starten bzw. stoppen.

### **Loc/Rem**

Mit der LOC/REM-Taste ( | Loc/Rem | ) wird die Steuerung zwischen Lokalsteuerung mit den Tasten des Bedienpanels (Lokal) und Fernsteuerung über Fernsteueranschlüsse (Remote). umgeschaltet. Beim Umschalten von Fern und Lokalsteuerung, während der Antrieb läuft, ändert der Antrieb die aktuelle Drehzahl nicht. Beim Umschalten von Lokalsteuerung auf Fernsteuerung ändert sich der Status auf den der Fernsteuerung.

# **Tasten-Kombinationen (Shortcuts)**

In der folgenden Tabelle sind die Shortcuts und Tasten-Kombinationen aufgelistet. Das gleichzeitige Drücken von Tasten ist mit einem Pluszeichen (+) gekennzeichnet.

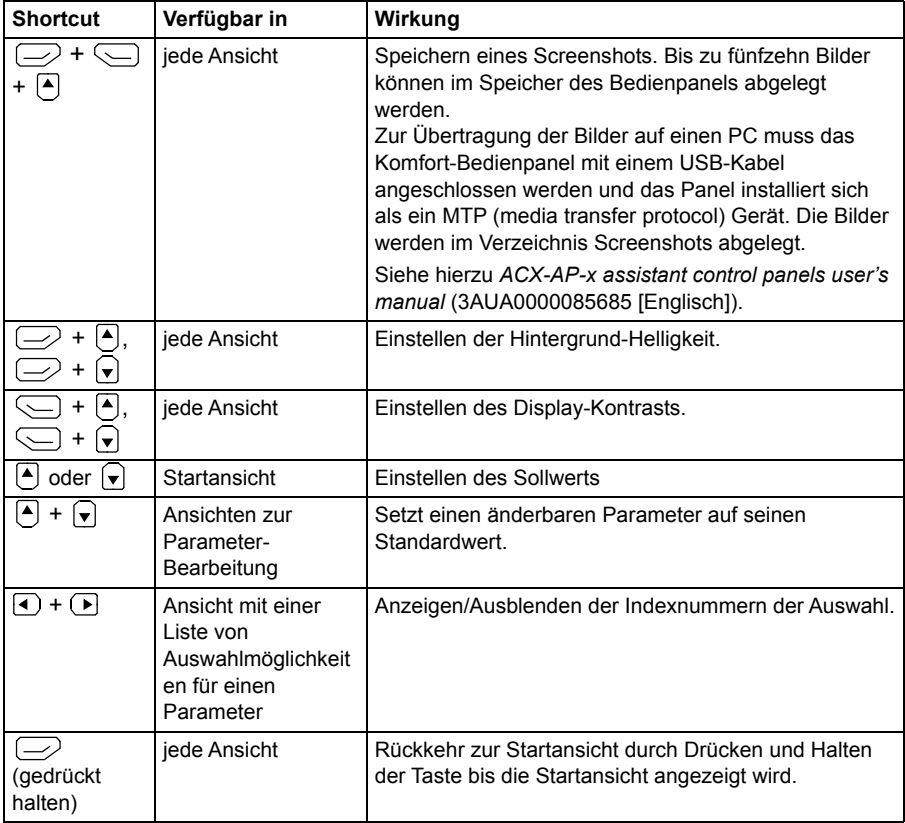

# 4

 $\div$ 0.0 Hz

Auswählen

lungen

# **Einstellungen, I/O und Diagnosen über das Bedienpanel**

# **Inhalt dieses Kapitels**

Dieses Kapitel enthält detaillierte Informationen über die Menüs **Grundeinstellungen**, **I/O**, **Diagnostics**, **System-Info**, **Energieeffizienz** und **Backups** auf dem Bedienpanel.

Um aus der Startansicht zu dem Menü **Grundeinstellungen, I/O**, **Diagnose**, **System-Info**, **Energieeffizienz** oder **Backups** zu gelangen (siehe Abschnitt *[Startansichten](#page-48-0)* auf Seite *[49](#page-48-0)*), wählen Sie zunächst **Menü**, um das **Hauptmenü** zu öffnen und wählen Sie dort das gewünschte Menü.

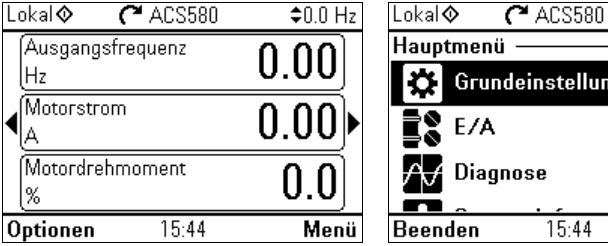

Mehr zum Öffnen des Menüs **Optionen über** die Funktionstaste **Optionen** ( $\Rightarrow$ ) erfahren Sie auf Seite *[82](#page-81-1)*.

# <span id="page-53-0"></span>**Grundeinstellungen**

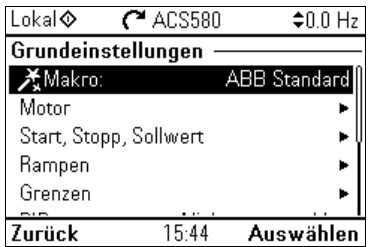

Das Aufrufen des Menüs **Grundeinstellungen** erfolgt über die Startansicht durch Auswahl von **Menü - Grundeinstellungen**.

Im Menü **Grundeinstellungen** können Sie zusätzliche Einstellungen des Frequenzumrichters vornehmen und ändern.

Nach Eingabe der geführten Einstellungen mit dem Inbetriebnahme-Assistenten, empfiehlt ABB, die folgenden zusätzlichen Einstellungen vorzunehmen:

- Ein **Makro** auswählen oder die Werte für **Start, Stopp, Sollwert** einstellen
- **Rampen**
- **Grenzen**

Mit dem Menü **Grundeinstellungen** können auch Einstellungen für den Motor, PID, Feldbus, erweiterte Funktionen, Uhrzeit, Region und Anzeige vorgenommen werden. Zusätzlich können Sie die Störungs- und Ereignisprotokolle, die Bedienpanel-Startansicht, Parameter, die sich nicht auf Hardware beziehen, Feldbuseinstellungen, Motordaten und ID-Lauf-Ergebnisse, alle Parameter, Kunden-Texte genauso, wie alles andere auf Werkseinstellungen zurücksetzen.

Beachten Sie, dass im Menü **Grundeinstellungen** nur einige der Einstellungen modifiziert werden können: eine erweiterte Konfiguration wird mit den Parameter-Einstellungen vorgenommen: Wählen Sie **Menü - Parameter**. Weitere Informationen zu den verschiedenen Parametern enthält Kapitel *[Parameter](#page-208-0)* auf Seite *[209](#page-208-0)*.

Im Menü **Einstellungen** zeigt das Symbol  $\Lambda$  an, das mehrere Signale/Parameter angeschlossen sind. Das Symbol  $\frac{1}{2}$  zeigt an, dass für die Einstellung ein Assistent für die Änderung des Parameters verfügbar ist.

Weitere Informationen zu den Menüpunkten der **Grundeinstellungen** erhalten Sie durch Drücken der Taste ?, womit die Hilfeseite geöffnet wird.

Die folgende Abbildung veranschaulicht die Navigation im Menü **Grundeinstellungen**.

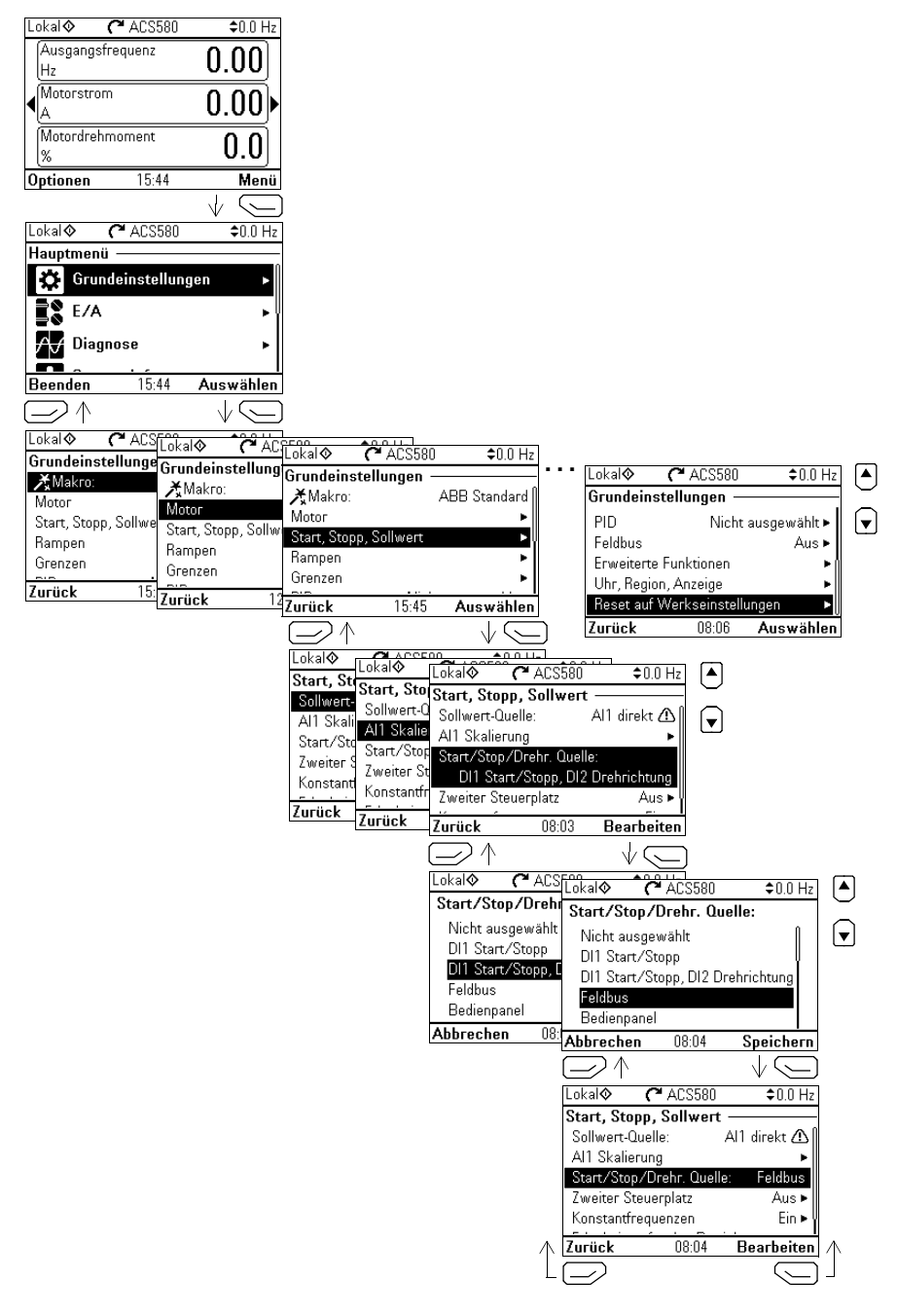

Die folgenden Abschnitte enthalten detaillierte Informationen über die Inhalte der verschiedenen Untermenüs, die im Menü **Grundeinstellungen** verfügbar sind.

### **Makro**

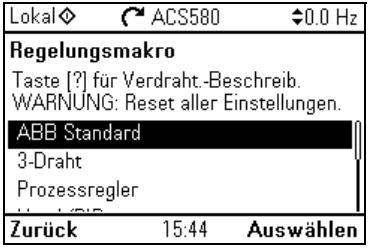

Verwenden Sie das Untermenü **Makro**, um die Antriebsregelung und Sollwertquellen schnell durch Auswahl eines Satzes voreingestellter Verdrahtungskonfigurationen einzustellen.

**Hinweis:** Detaillierte Informationen über die verfügbaren Makros siehe *[Regelungsmakros](#page-84-0)* (Seite *[85](#page-84-0)*).

Wenn Sie kein Makro verwenden möchten, müssen Sie die Einstellungen für **Start, Stopp, Sollwert** manuell vornehmen. Beachten Sie, dass bei Auswahl eines Makros, auch die anderen Einstellungen entsprechend Ihren Anforderungen geändert werden können.

### **Motor**

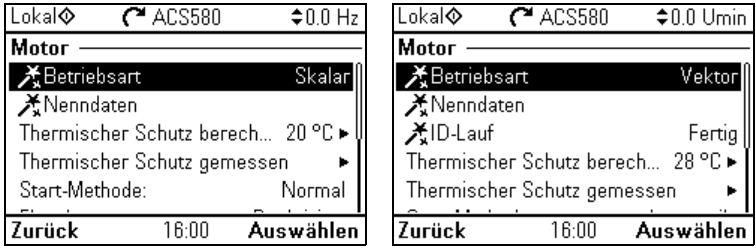

Im Untermenü **Motor** werden die motorspezifischen Einstellungen, wie die Nenndaten, der Regelungsmodus oder für den thermischen Motorschutz vorgenommen.

Beachten Sie dass die Einstellungen, die angezeigt werden, von anderen Auswahlen abhängig sind, z.B. Vektor- oder Skalar-Betriebsart, Motortyp oder der ausgewählten Start-Methode.

Drei Assistenten sind verfügbar: Betriebsart, Nenndaten und ID-Lauf (nur für Betriebsart Vektorregelung).

Die folgende Tabelle enthält detaillierte Informationen über die verfügbaren Einstellungskriterien im Menü **Motor**.

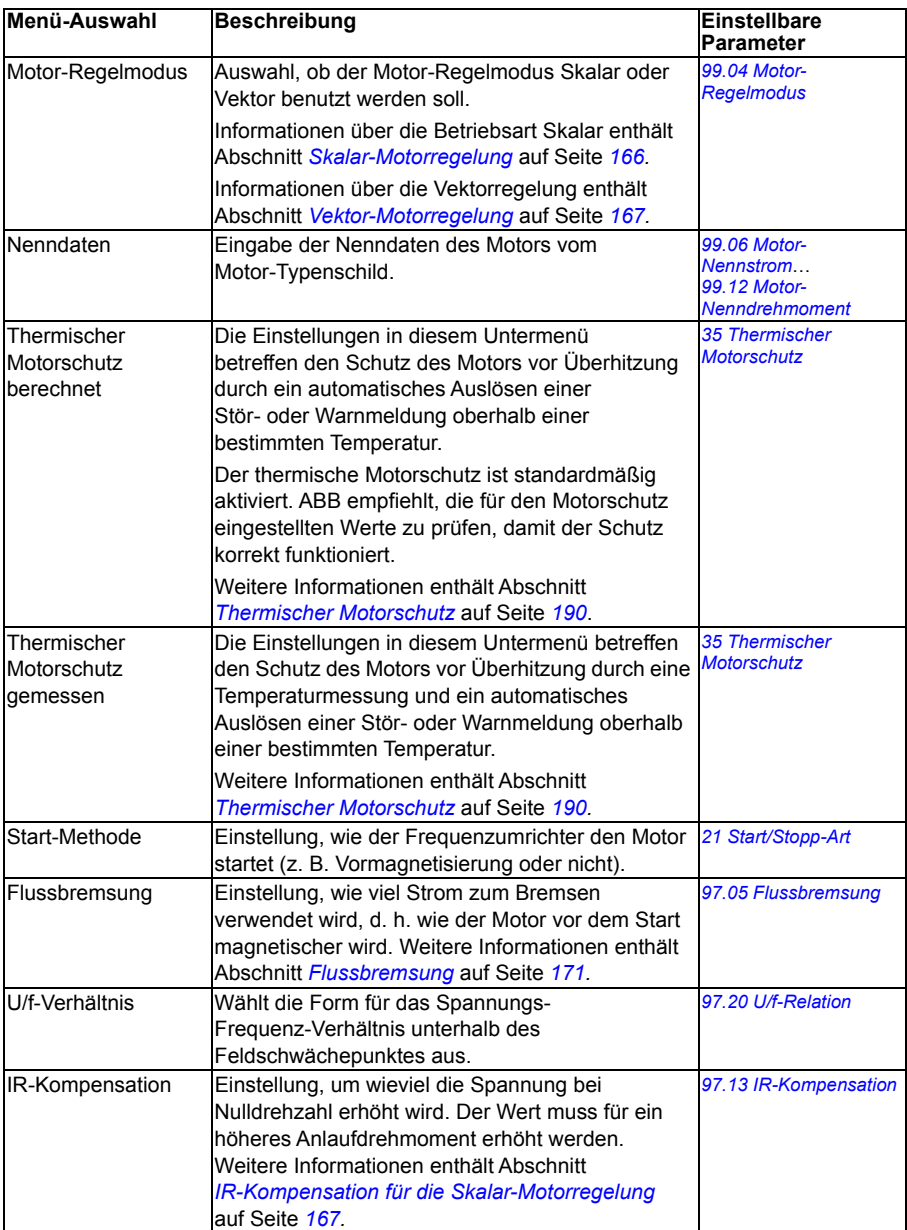

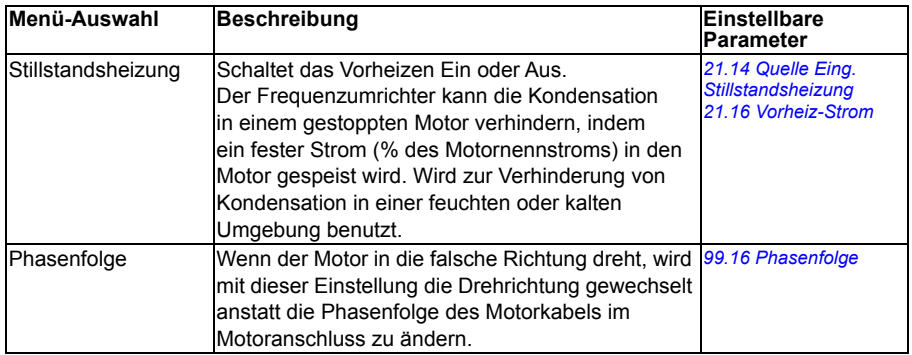

## **Start, Stopp, Sollwert**

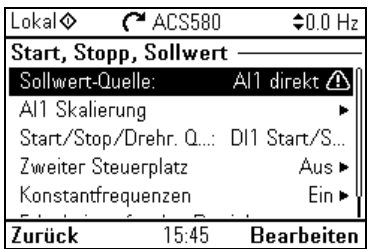

Mit dem Untermenü **Start, Stopp, Sollwert** werden die Start/Stopp-Befehle, der Sollwert und verwandte Merkmale, wie Konstantdrehzahlen oder Erlaubnisse für den Betrieb eingestellt.

Die folgende Tabelle enthält detaillierte Informationen über die verfügbaren Einstellungskriterien im Menü S**tart, Stopp, Sollwert**.

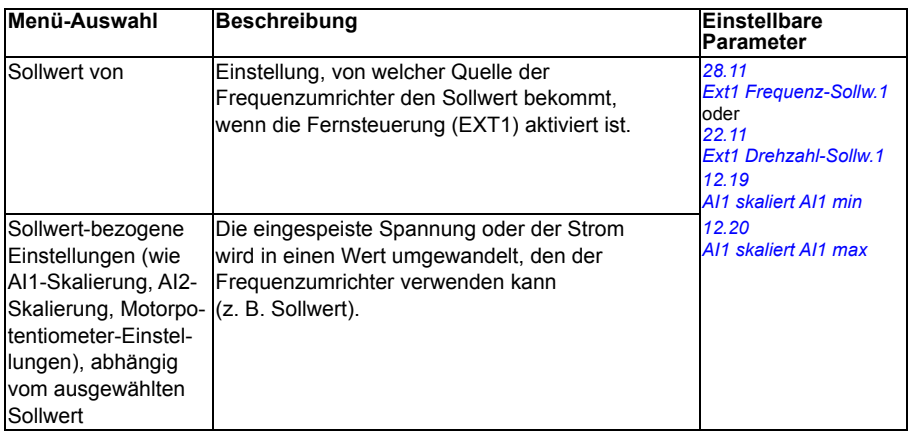

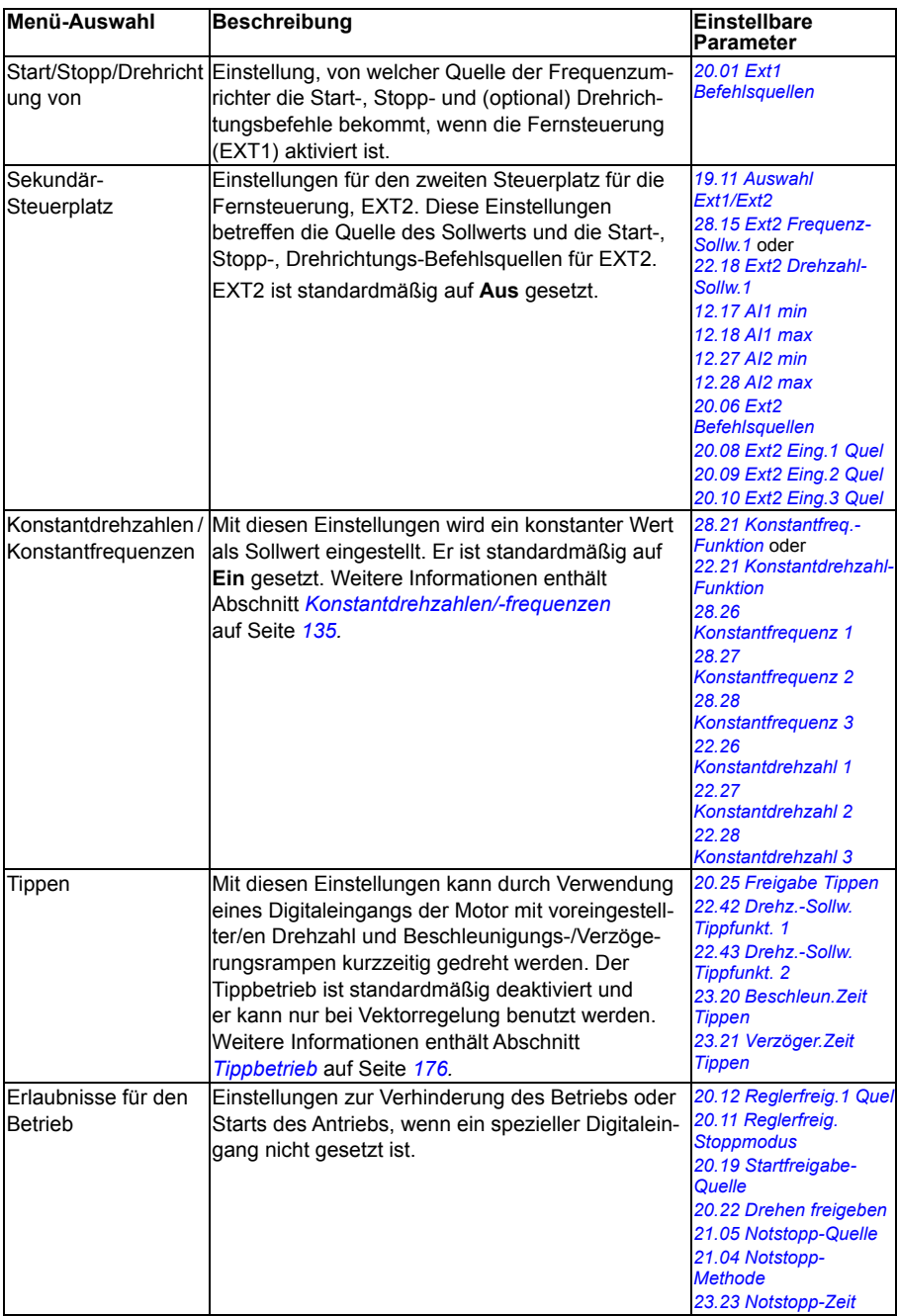

### **Rampen**

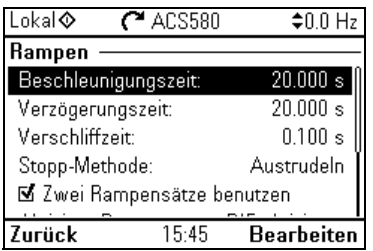

Mit dem Untermenü **Rampen** werden die Beschleunigungs- und Verzögerungs-Einstellungen vorgenommen.

**Hinweis:** Zum Setzen von Rampen müssen Parameter spezifiziert werden *[46.01](#page-409-3) [Drehzahl-Skalierung](#page-409-4)* (im Drehzahlregelungsmodus) oder *[46.02](#page-409-1) [Frequenz-Skalierung](#page-409-2)* (im Frequenzregelungsmodus).

Die folgende Tabelle enthält detaillierte Informationen über die verfügbaren Einstellungskriterien im Menü **Rampen**.

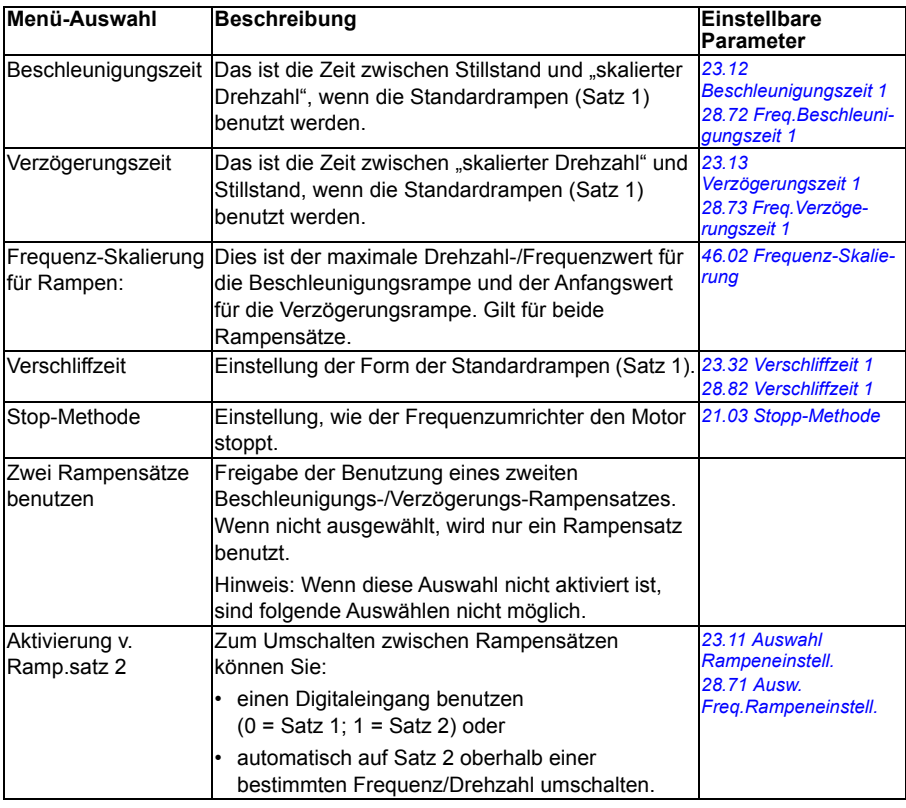

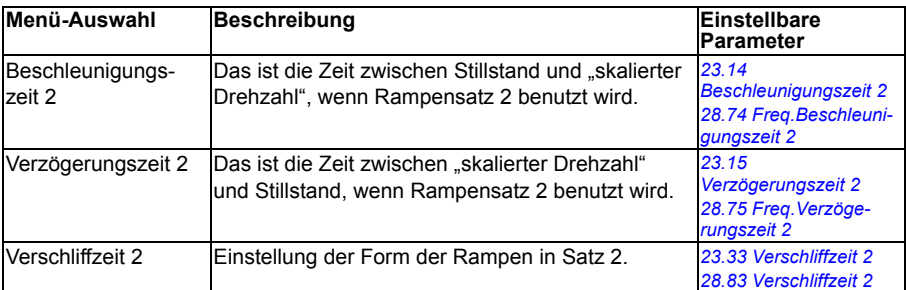

### **Grenzen**

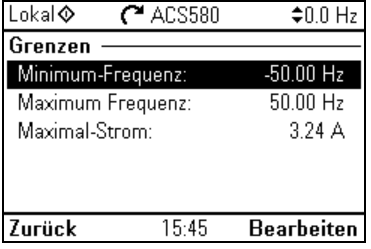

Im Untermenü **Grenzen** werden die Grenzen eingestellt, in denen der Betrieb zulässig ist. Mit dieser Funktion werden der Motor, angeschlossene Hardware und Mechanik geschützt. Der Antrieb hält die eingestellten Grenzen ein, unabhängig von Sollwertvorgaben.

**Hinweis:** Zum Setzen von Rampen müssen Parameter spezifiziert werden *[46.01](#page-409-3) [Drehzahl-Skalierung](#page-409-4)* (im Drehzahlregelungsmodus) oder *[46.02](#page-409-1) [Frequenz-Skalierung](#page-409-2)* (im Frequenzregelungsmodus); diese Grenzparameter haben keine Auswirkungen auf Rampen

Die folgende Tabelle enthält detaillierte Informationen über die verfügbaren Einstellungskriterien im Menü **Grenzen**.

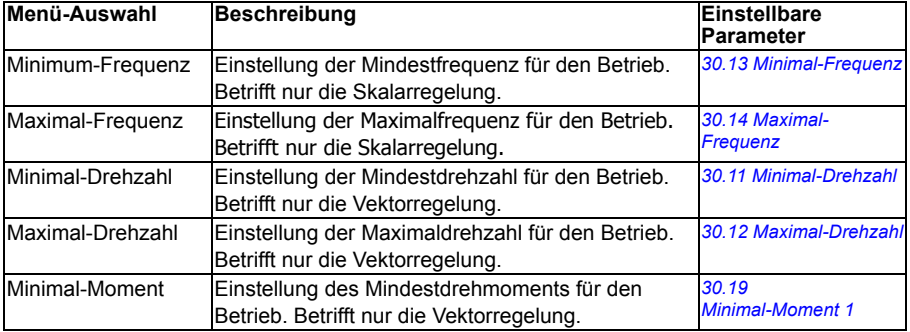

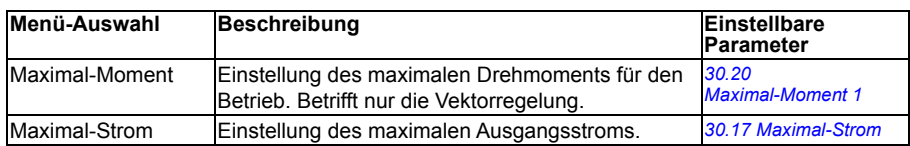

# **PID (Prozessregelung)**

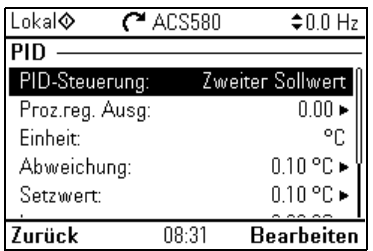

Das **PID** Untermenü enthält Einstellungen und Istwerte für den Prozessregler zur Regelung mehrerer Pumpen oder Lüfter über die Relaisausgänge des Frequenzumrichters.

Die folgende Tabelle enthält detaillierte Informationen über die verfügbaren Auswahlkriterien im Menü **PID-Steuerung**.

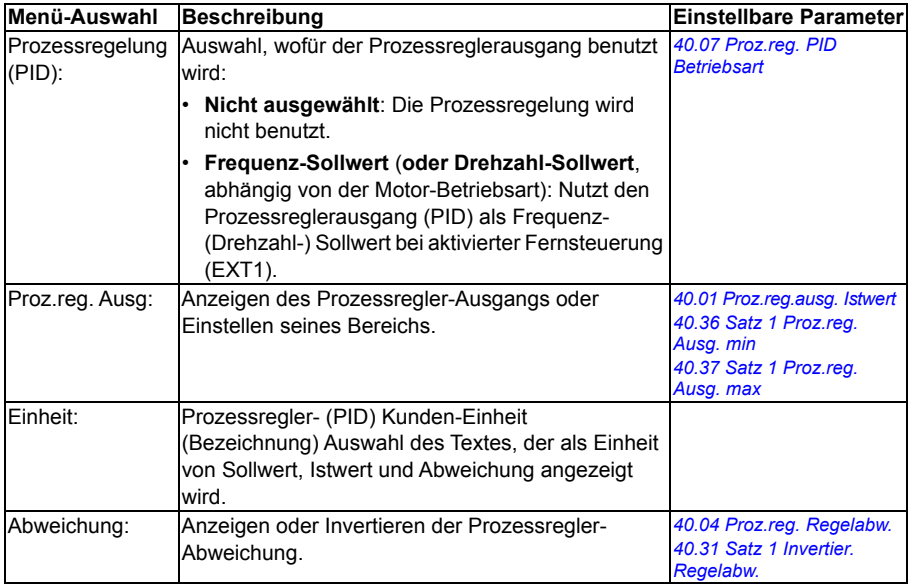

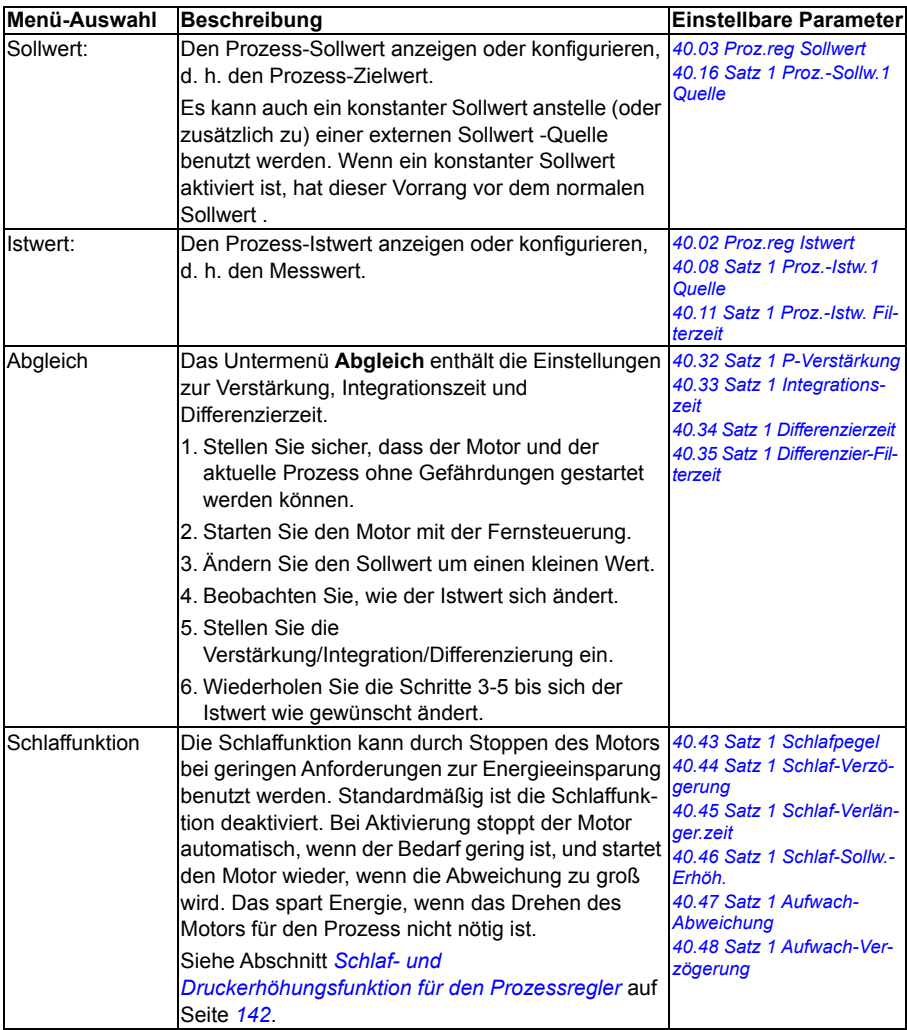

# **Pumpen und Lüfterregelung**

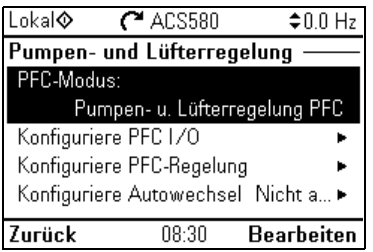

Das Untermenü **Pumpen und Lüfterregelung** enthält Einstellungen für die Pumpenund Lüfter-Regelungslogik. Die Pumpen- und Lüfter-Regelung wird nur am externen Steuerplatz EXT2 unterstützt.

Die folgende Tabelle enthält detaillierte Informationen über die verfügbaren Einstellungskriterien im Menü **Pumpen und Lüfterregelung**.

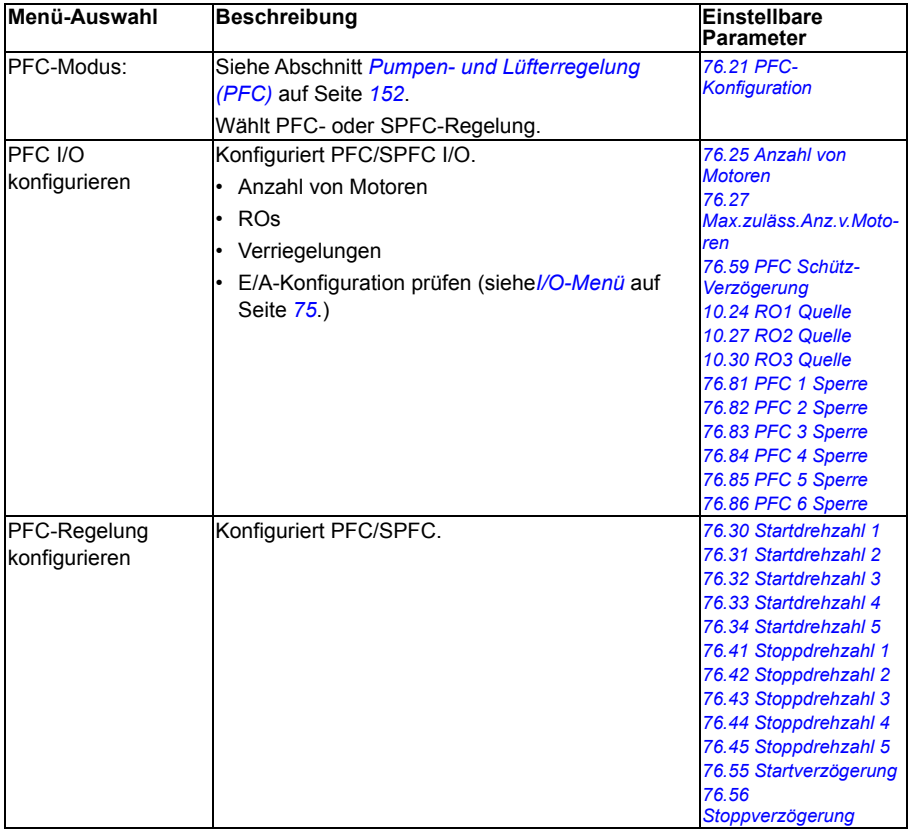

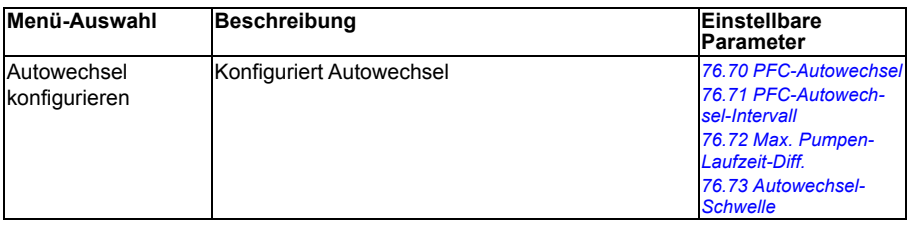

### **Feldbus**

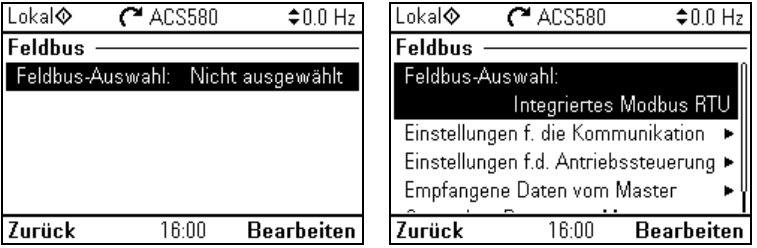

Mit den Einstellungen im Untermenü **Feldbus** kann der Antrieb über einen Feldbus gesteuert werden:

- CANopen
- ControlNet
- DeviceNet<sup>TM</sup>
- Ethernet POWERLINK
- EtherCAT
- Ethernet/IPTM
- RS-485
- Modbus (RTU oder TCP)
- PROFIBUS DP
- PROFINET IO

Alle Einstellungen für die Feldbus-Steuerung können auch über die Parameter (Parametergruppen *[50 Feldbusadapter \(FBA\)](#page-416-0)*, *[51 FBA A Einstellungen](#page-421-0)*, *[52 FBA A](#page-422-0)  [data in](#page-422-0)*, *[53 FBA A data out](#page-423-0)*, *[58 Integrierter Feldbus \(Embedded fieldbus\)](#page-424-0)*), vorgenommen werden, der Zweck des Menüs **Feldbus** ist es jedoch, die Protokoll-Konfigurationen zu vereinfachen.

Beachten Sie, dass nur Modbus RTU integriert ist, und die anderen Feldbusmodule optionale Feldbusadapter sind. Die folgenden Feldbusadaptermodule sind als Optionen für die Kommunikation über weitere Feldbus-Protokolle erforderlich:

- CANopen: FCAN-01
- ControlNet: FCNA-01
- DeviceNet<sup>TM</sup>:  $FDNA-01$
- Ethernet POWERLINK: FEPL-02
- FtherCAT: FFCA-01
- Ethernet/IP $<sup>TM</sup>$ : FENA-21</sup>
- Modbus/TCP: FMBT-21, FENA-21
- RS-485: FSCA-01
- PROFIBUS DP: FPBA-01
- PROFINET IO: FENA-21

Die folgende Tabelle enthält detaillierte Informationen über die verfügbaren Auswahlkriterien im Menü **Feldbus**. Beachten Sie, dass einige der Einstellungen erst nach Aktivierung der Feldbus-Kommunikation angezeigt werden.

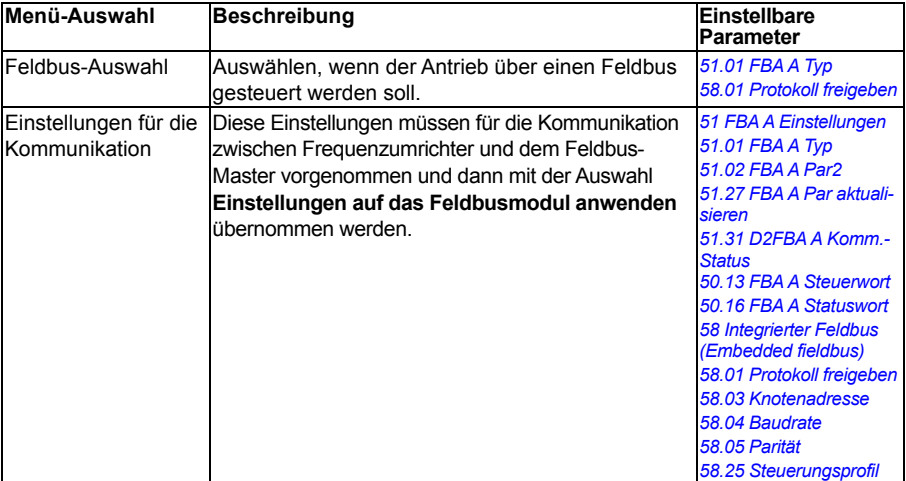

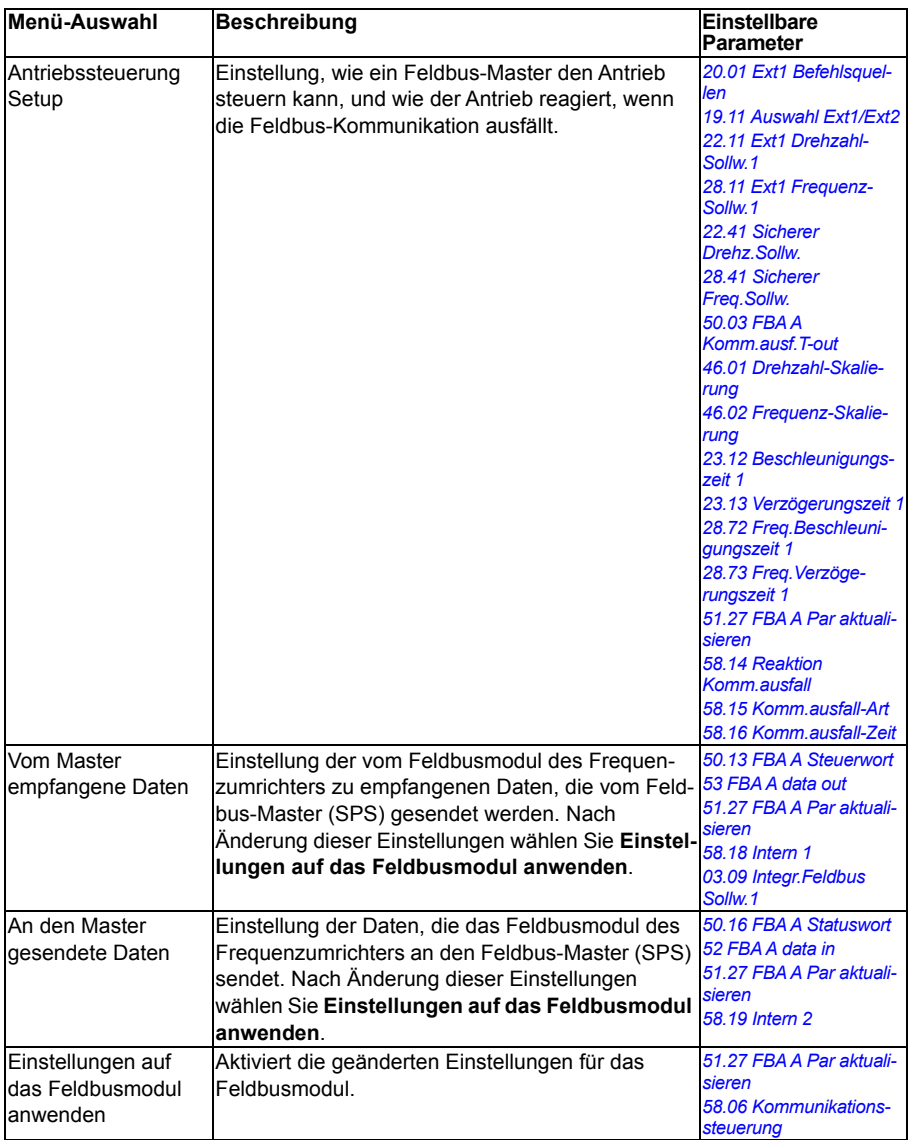

# **Erweiterte Funktionen**

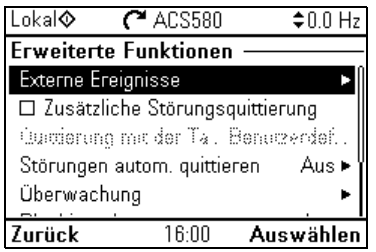

Das Untermenü **Erweiterte Funktionen** enthält Einstellungen für erweiterte Funktionen, wie das Auslösen oder Quittieren von Störungen über E/A, Signalüberwachung, Verwendung von zeitgesteuerten Antriebsfunktionen oder das Umschalten zwischen verschiedenen Sätzen von Einstellungen.

Die folgende Tabelle enthält detaillierte Informationen über die verfügbaren Auswahlkriterien im Menü **Erweiterte Funktionen**.

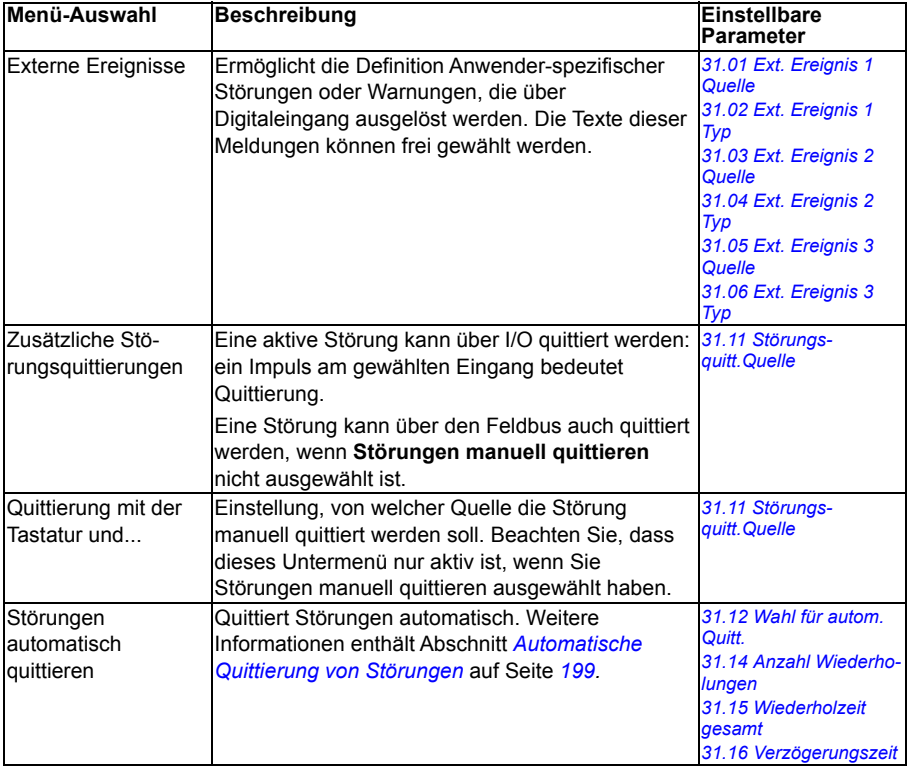

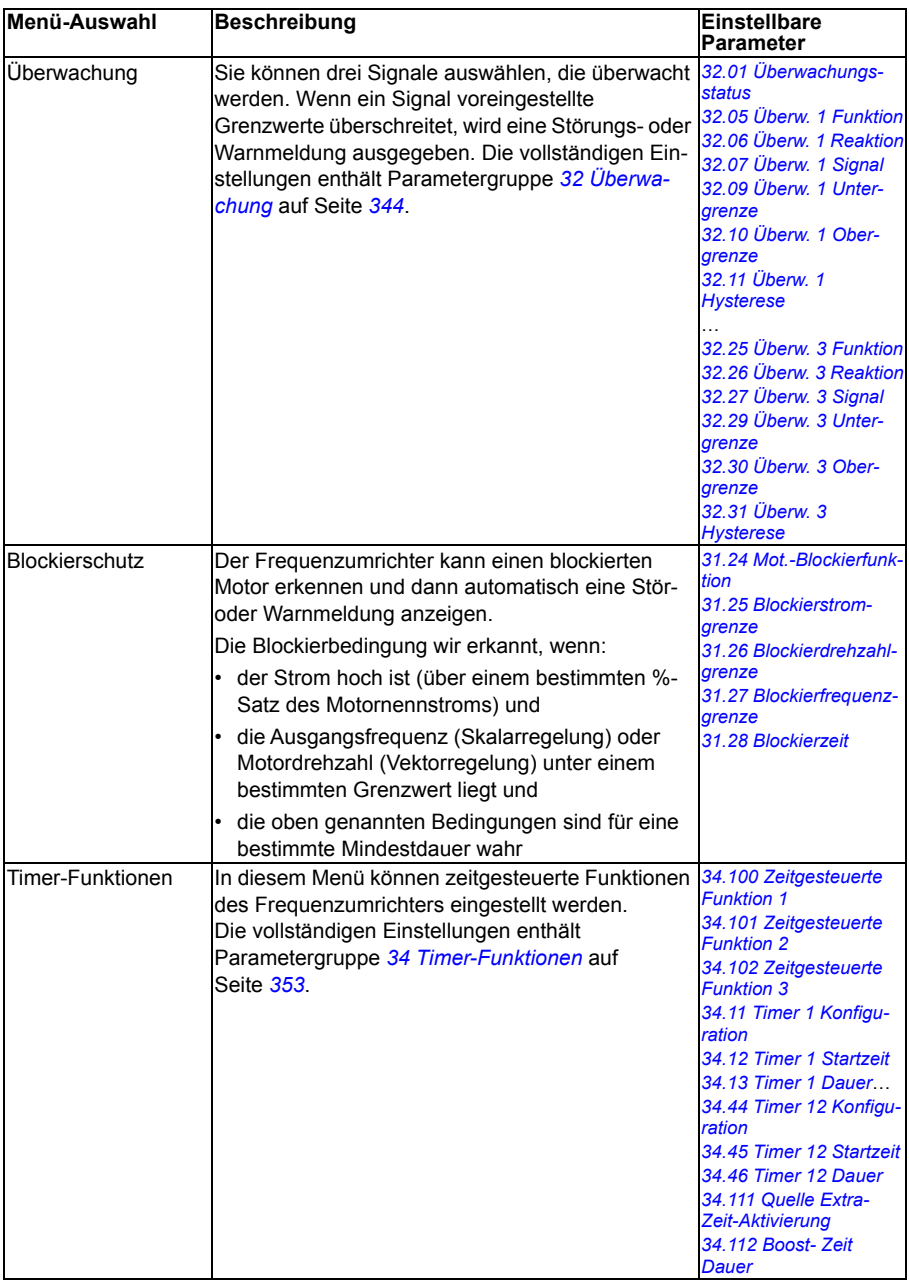

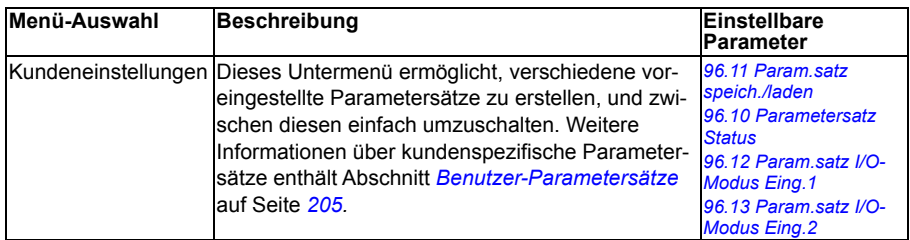

# <span id="page-70-0"></span>**Uhr, Region, Anzeige**

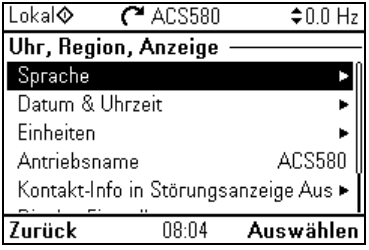

Das Untermenü **Uhr, Region, Anzeige** enthält die Einstellungen für die Auswahl von Sprache, Datum und Uhrzeit, Display-Einstellungen (z. B. Helligkeit) und Einstellung für die Anzeige von Informationen auf dem Display.

Die folgende Tabelle enthält detaillierte Informationen über die verfügbaren Auswahlkriterien im Menü **Uhr, Region, Anzeige**.

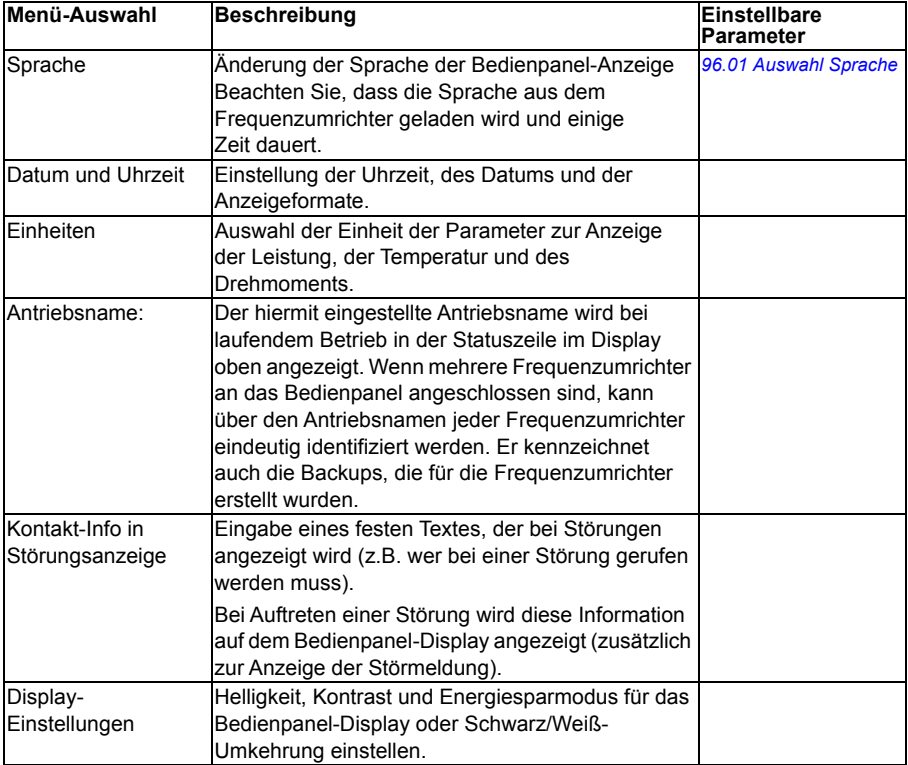

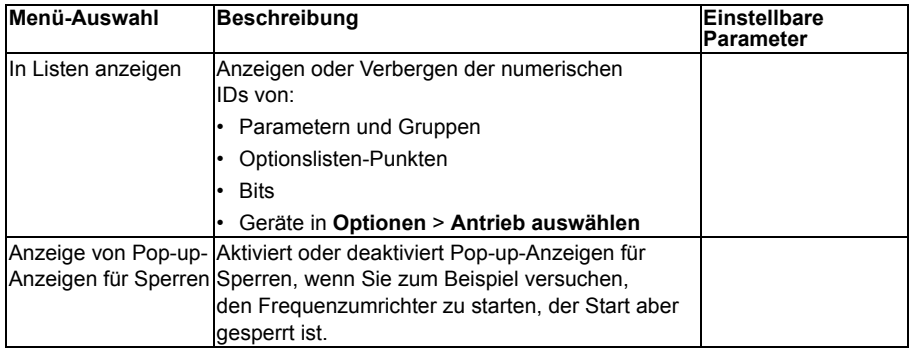

# **Auf Werkseinstellung zurücksetzen**

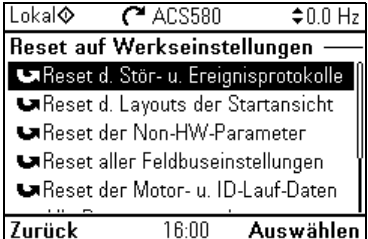

Das Untermenü **Auf Werkseinstellung zurücksetzen** ermöglicht das Zurücksetzen von Parametern und anderen Einstellungen.

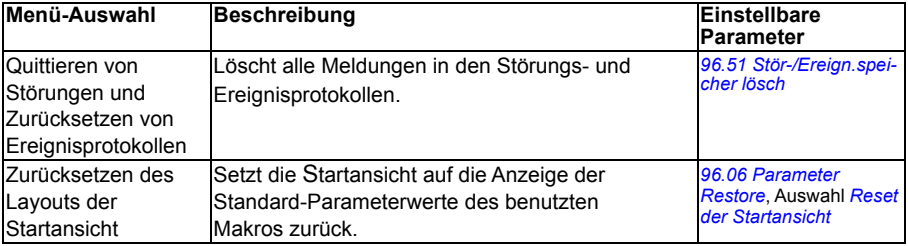
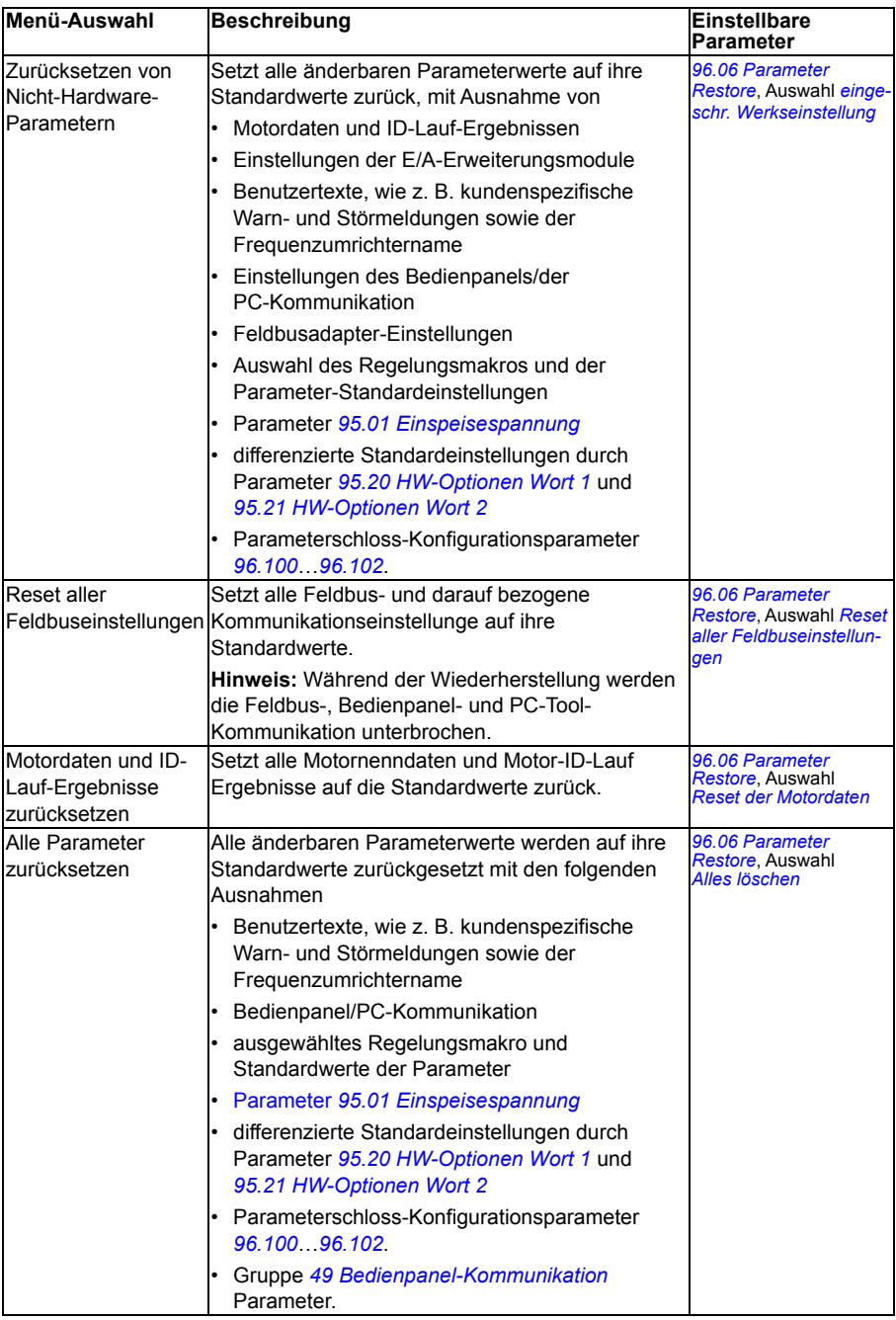

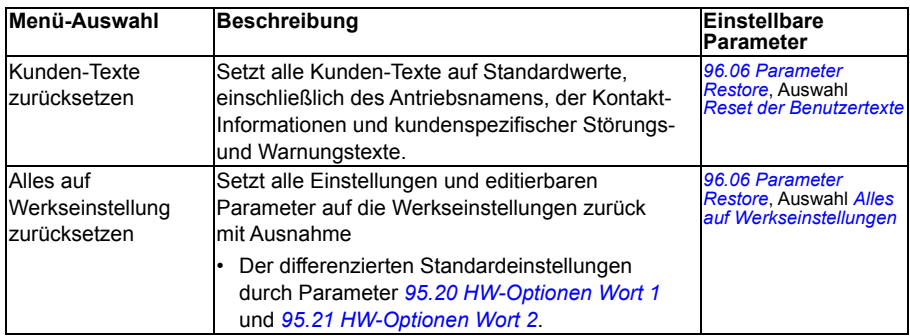

# **I/O-Menü**

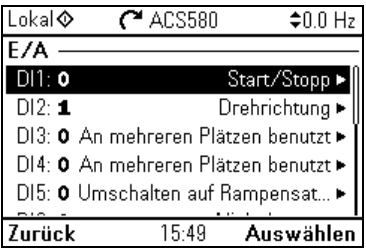

Zum Aufrufen des Menüs **I/O** von der Startansicht wählen Sie **Menü - I/O**.

Stellen Sie mit den Einstellungen im Menü **I/O** sicher, dass die aktuelle E/A-Verdrahtung mit den E/A-Einstellungen des Regelungsprogramms übereinstimmt. Es beantwortet folgende Fragen:

- Wofür wird jeder Eingang benutzt?
- Welches ist die Funktion der Ausgänge?

Im Menü **I/O** enthält jede Zeile die folgende Information:

- Anschlussname und Nummer
- Elektrischer Status
- Logische Bedeutung des Frequenzumrichters

Für jede Zeile gibt es ein Untermenü mit weiteren Informationen zu den Menüpunkten und Ihren Änderungen der E/A-Anschlüsse.

Die folgende Tabelle enthält detaillierte Informationen über die Inhalte der verschiedenen Untermenüs, die im Menü **I/O** verfügbar sind.

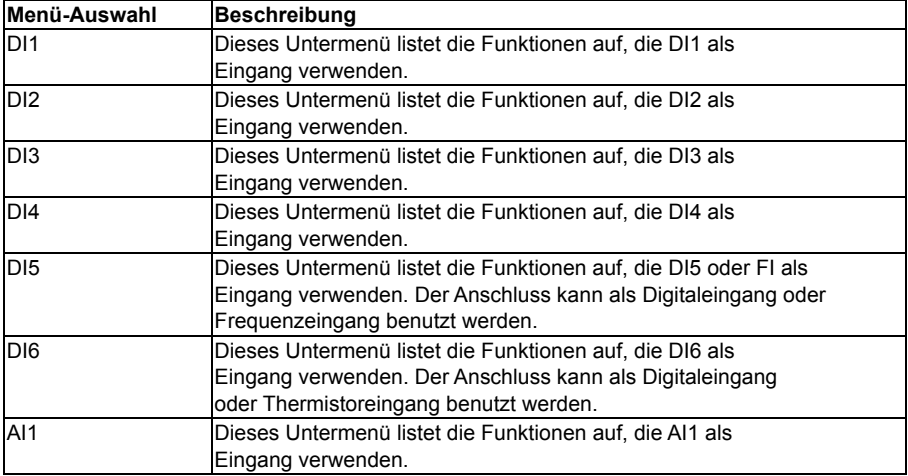

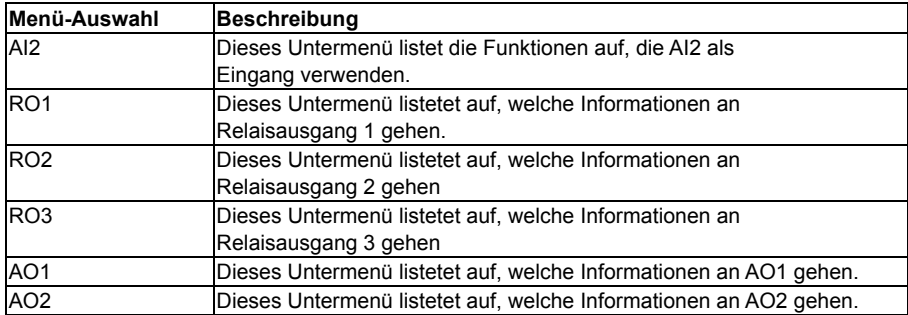

# **Diagnose-Menü**

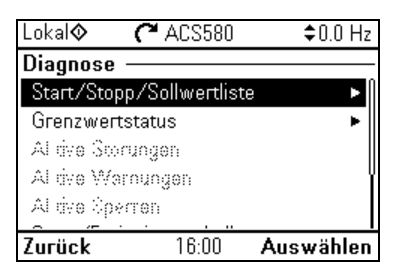

Das Menü **Diagnose** rufen Sie über die Startansicht mit Auswahl **Menü - Diagnose** auf.

Das Menü **Diagnose** enthält Diagnose-Informationen, wie Störungen und Warnungen und hilft Ihnen mögliche Probleme zu lösen. Verwenden Sie dieses Menü, um sicherzustellen, dass der Antrieb korrekt funktioniert.

Die folgende Tabelle enthält detaillierte Informationen über die Inhalte der verschiedenen Ansichten, die im Menü **Diagnose** verfügbar sind.

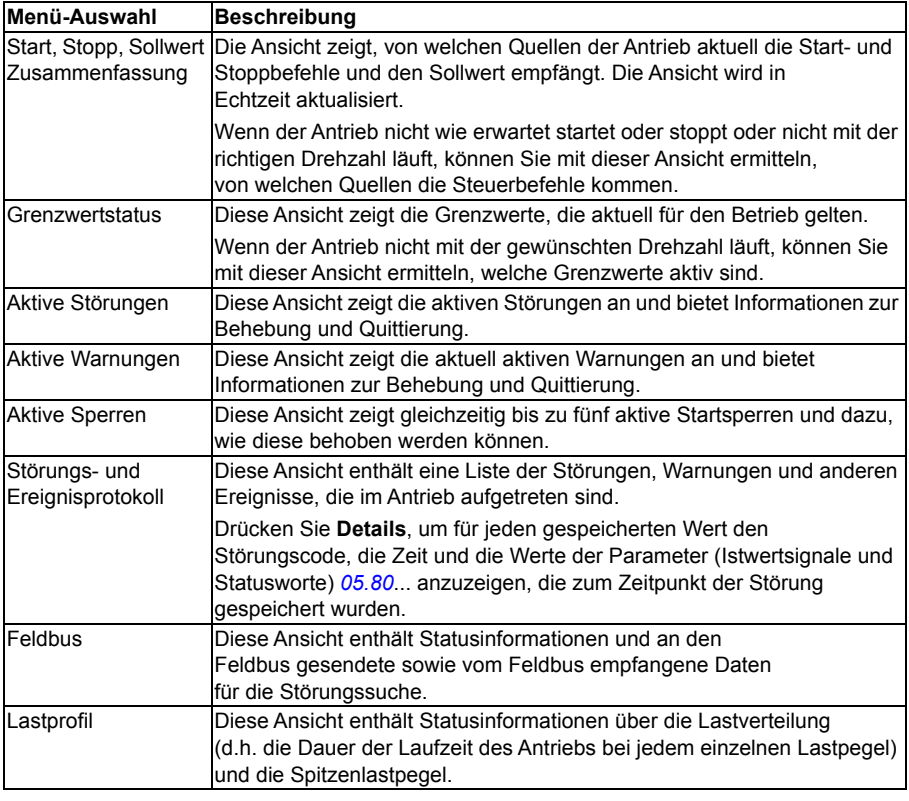

# **Menü System-Info**

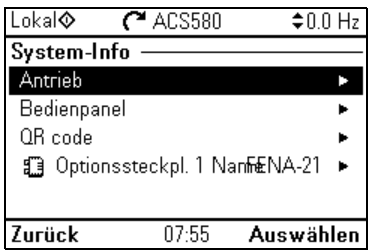

Zum Aufrufen des Menüs **System-Info** von der Startansicht wählen Sie **Menü - System-Info**.

Das Menü **System-Info** zeigt Informationen zu Frequenzumrichter und Bedienpanel an. In Problemsituationen können Sie über den Frequenzumrichter einen QR-Code für eine ABB Serviceanfrage zur besseren Unterstützung generieren.

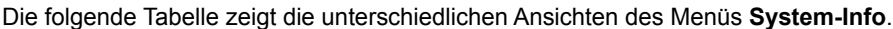

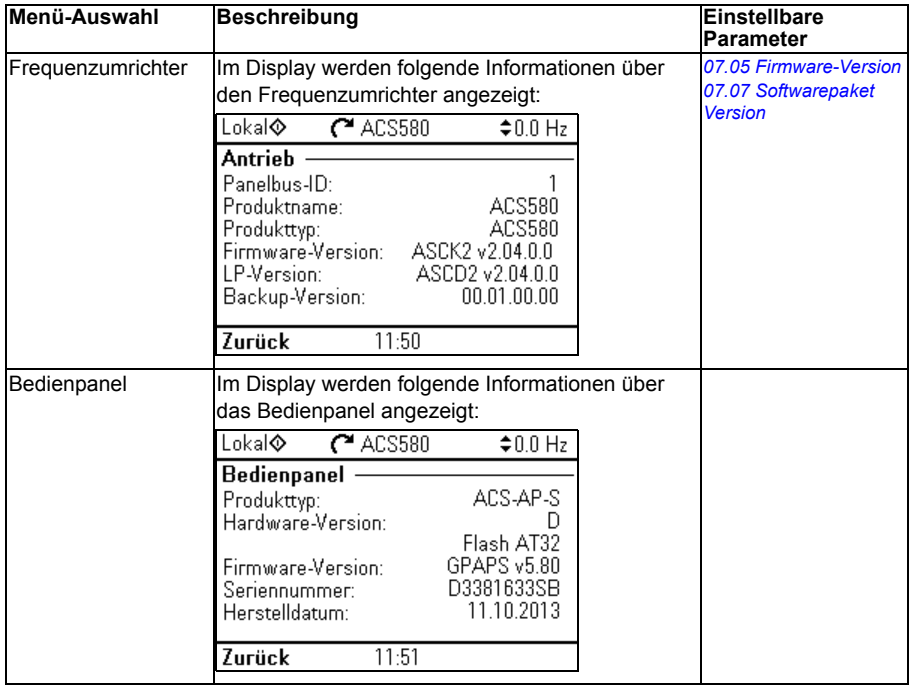

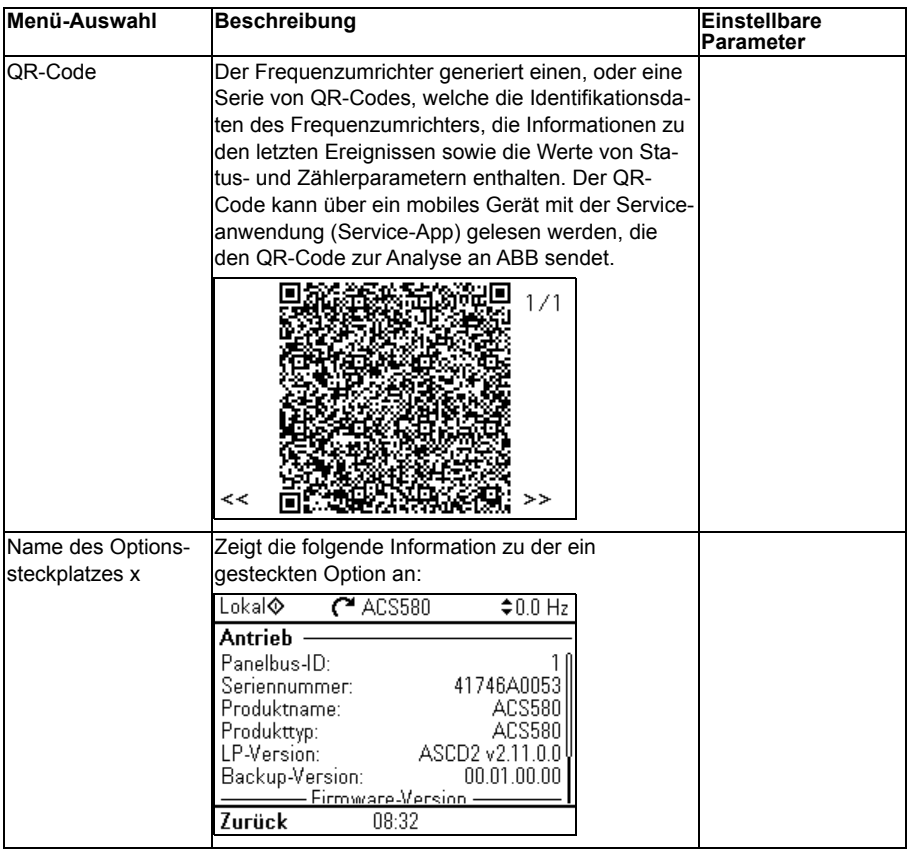

# **Menü Energieeffizienz**

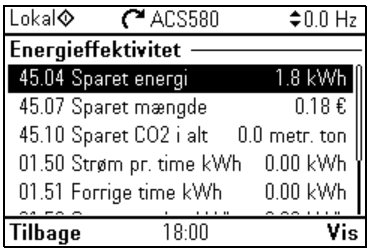

Zum Aufrufen des Menüs **Energieeffizienz** von der Startansicht, wählen Sie **Menü - Energieeffizienz**.

Im Menü **Energieeffizienz** erhalten Sie Informationen zur Energieeffizienz, wie z. B. Energieeinsparung und Energieverbrauch. Im Menü können Sie auch Einstellungen zu Energieberechnungen konfigurieren.

In der nachfolgenden Tabelle sind die im Menü **Energieeffizienz** enthaltenen Energieeffizienzwerte sowie die konfigurierbaren Einstellungen für Energieberechnungen aufgeführt.

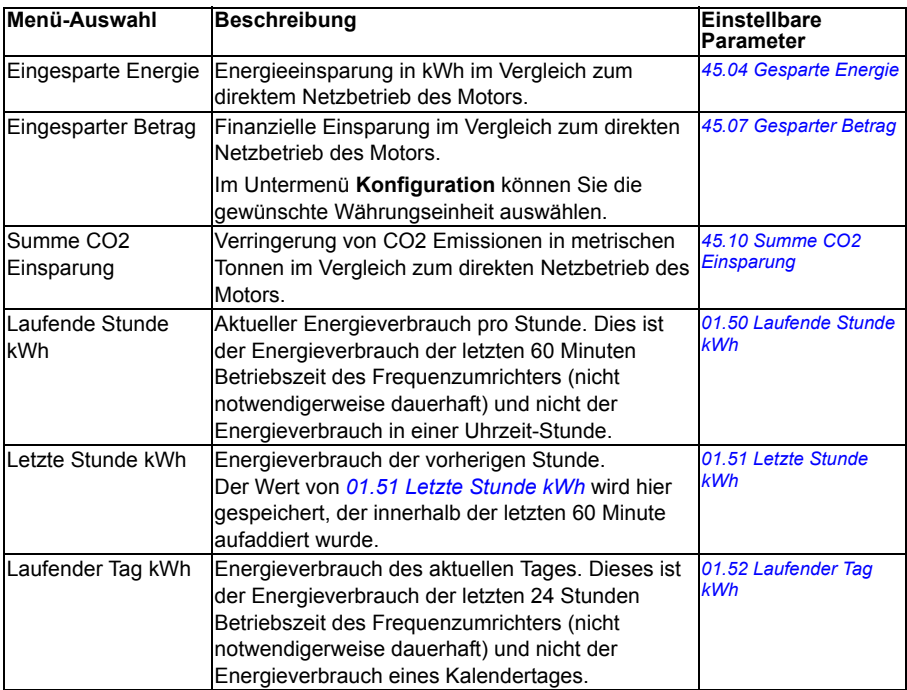

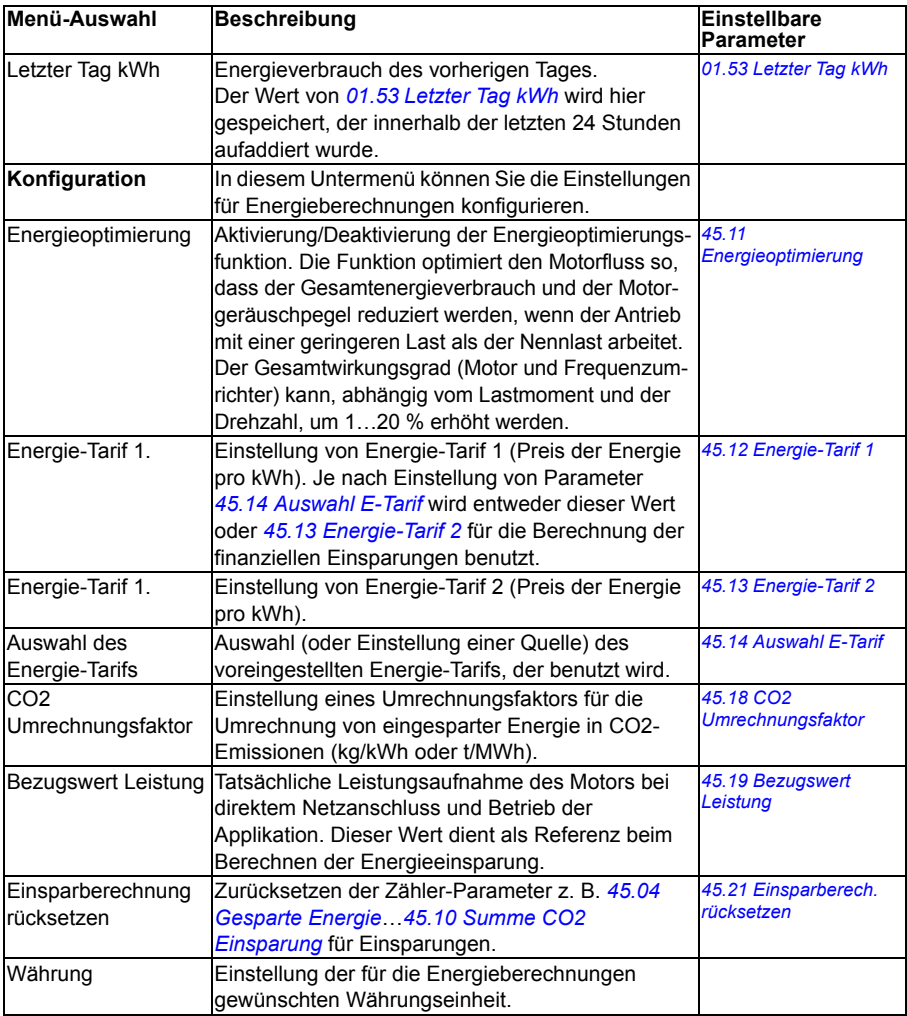

# **Menü Backups**

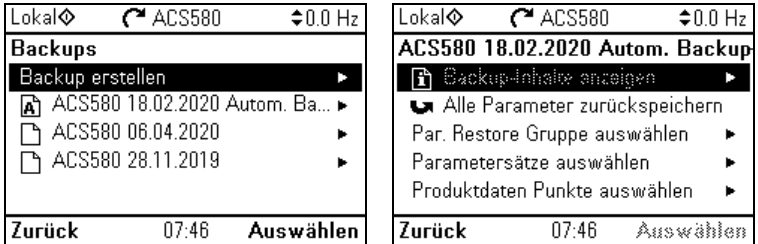

Das Menü **Backups** rufen Sie über die Startansicht mit Auswahl **Menü - Backups** auf.

Weitere Informationen zu Backup- und Restore-Funktionen, siehe Abschnitt *[Backup und Restore](#page-203-0)* auf Seite *[204](#page-203-0)*.

# **Optionsmenü**

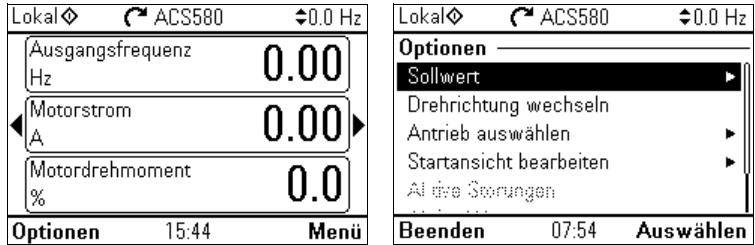

Um das Menü **Optionen** zu öffnen, drücken Sie in einer beliebigen Startansicht die Funktionstaste Optionen ( $\supseteq$ ). Die folgende Tabelle enthält Informationen über die verschiedenen im Menü **Optionen** verfügbaren Optionen.

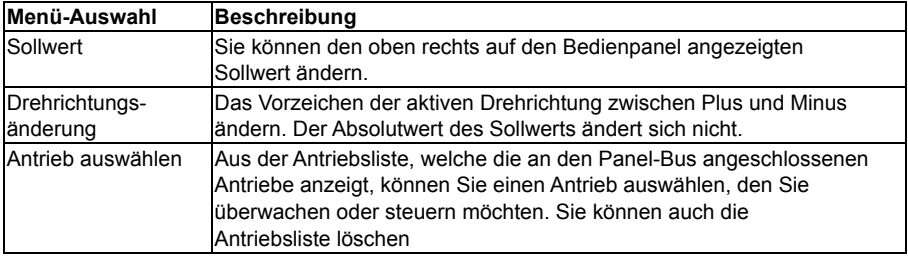

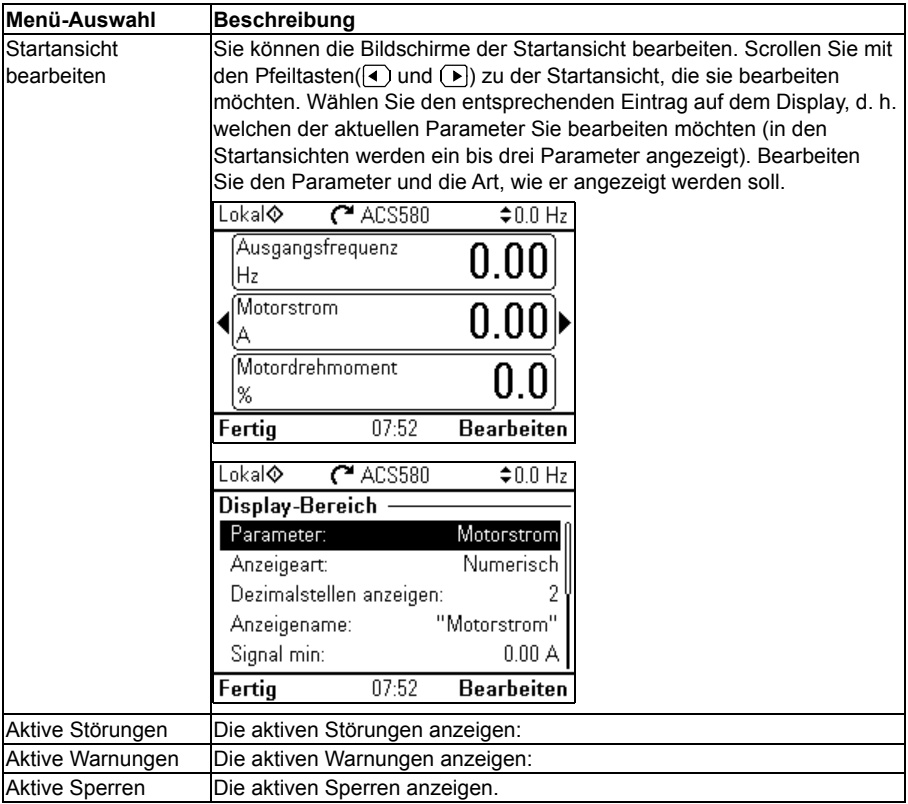

# $\blacksquare$

# **Regelungsmakros**

# **Inhalt dieses Kapitels**

In diesem Kapitel werden die bestimmungsgemäße Verwendung, der Betrieb und die Standardanschlüsse der Applikationen beschrieben. Am Ende des Kapitels finden Sie Tabellen, die die Parameter-Standardwerte enthalten, die nicht bei allen Makros gleich sind.

# **General**

Applikationsmakros sind Sätze von Standard-Parameterwerten, die als Regelungskonfiguration für bestimmte Applikationen geeignet sind. Bei der Inbetriebnahme des Antriebs wählt der Benutzer typischerweise das am besten geeignete Applikationsmakro als Startpunkt, dann nimmt er die notwendigen Änderungen vor, um den Frequenzumrichter an die Applikation anzupassen. Dadurch ergibt sich normalerweise eine sehr viel geringere Anzahl an Benutzeranpassungen im Vergleich zur herkömmlichen Programmierung eines Frequenzumrichters.

Die Regelungsmakros können im Menü Grundeinstellungen ausgewählt werden. **Menü - Grundeinstellungen - Makro** oder mit Parameter *[96.04](#page-450-0) [Makroauswahl](#page-450-1)* (Seite *[451](#page-450-2)*).

**Hinweis:** Alle Makros sind für die Skalarregelung voreingestellt, mit Ausnahme des Makros

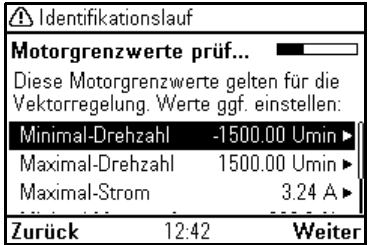

ABB Standard, das in zwei Versionen existiert. Wenn Sie die Vektorregelung verwenden möchten, ist Folgendes erforderlich:

- Wählen Sie das Makro ABB Standard (Vektor) .
- Prüfen Sie die Nenndaten des Motors. **Menü Grundeinstellungen Motor - Nenndaten**.
- Ändern Sie den Motor-Regelmodus auf Vektor. **Menü Grundeinstellungen Motor - Betriebsart**, und folgen Sie den Anweisungen (siehe Abbildung rechts).

# **Makro ABB Standard**

Dies ist das Standard-Makro. Es bietet eine 2-Draht E/A-Konfiguration mit drei Konstantdrehzahlen für allgemeine Antriebsaufgaben. Ein Signal wird zum Starten und Stoppen des Motors benutzt und ein anderes zur Auswahl der Drehrichtung. Das Makro ABB Standard verwendet die Skalarregelung; für die Vektorregelung benutzen Sie das Makro ABB Standard (Vektor) (Seite *[89](#page-88-0)*).

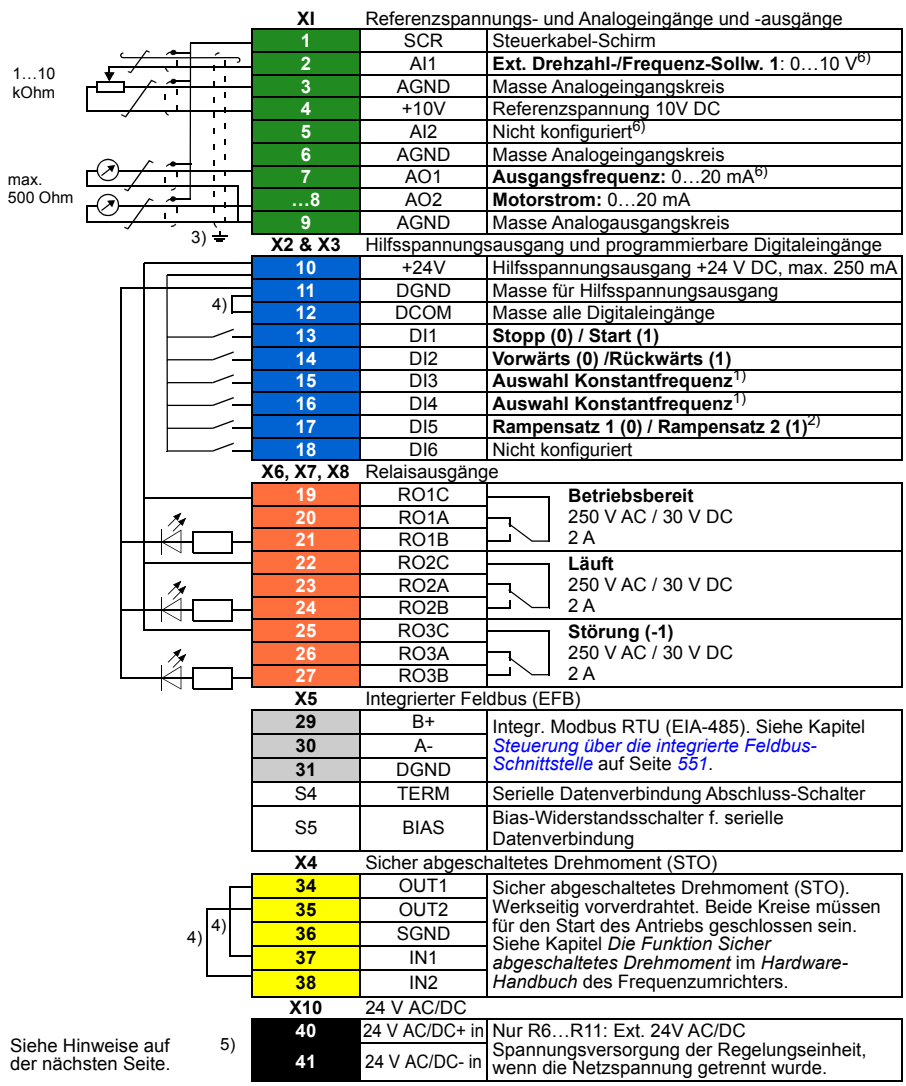

#### **Standard-Steueranschlüsse für das Makro ABB Standard**

```
R1…R5: 0,2…2,5 mm2 (Klemmen +24V, DGND, DCOM, B+, A-)
         0.14 \pm 5 mm<sup>2</sup> (Klemmen DI, AI, AO, AGND, RO, STO)
R6…R11: 0,14…2,5 mm2 (alle Klemmen)
```
Anzugsmomente: 0,5…0,6 Nm (0,4 lbf·ft)

#### **Hinweise:**

1) Siehe **Menü - Grundeinstellungen - Start, Stopp, Sollwert - Konstantfrequenzen** oder Parametergruppe *[28 Frequenz-Sollwertkette](#page-311-0)*.

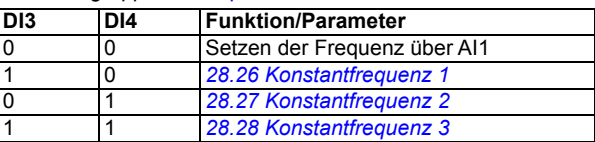

2) Siehe **Menü - Grundeinstellungen - Rampen** oder Parametergruppe *[28 Frequenz-Sollwertkette](#page-311-0)*.

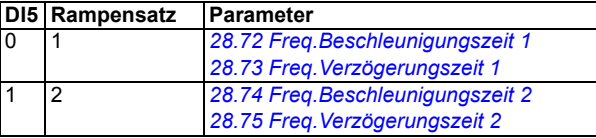

- <sup>3)</sup> Den äußeren Kabelschirm des Kabels 360 Grad unter den Erdungsschellen des Erdungsblechs für die Steuerkabel erden.
- 4) Werksseitig mit Steckbrücken verbunden.
- 5) Nur Baugrößen R6…R11 haben die Klemmen 40 und 41 für externen 24 V AC/DC Eingang.
- 6) Wählen Sie mit den Parametern *[12.15](#page-241-0)*, *[12.25](#page-243-0)* und *[13.15](#page-246-0)* die Spannung oder den Strom für die Eingänge AI1 und AI2 sowie Ausgang AO1 aus.

#### **Eingangssignale**

- Analoger Frequenz-Sollwert (AI1)
- Start/Stopp-Auswahl (DI1)
- Auswahl Drehrichtung (DI2)
- Auswahl Konstantfrequenz (DI3, DI4)
- Auswahl Rampensatz (1 von 2) (DI5)

- Analogausgang AO1: Ausgangsfrequenz:
- Analogausgang AO2: Motorstrom
- Relaisausgang 1: Startbereit
- Relaisausgang 2: Läuft
- Relaisausgang 3: Störung (-1)

# <span id="page-88-0"></span>**Makro ABB Standard (Vektor)**

Das Makro ABB Standard (Vektor) verwendet die Vektorregelung; sonst ist es dem Makro ABB Standard vergleichbar. Es bietet eine allgemeine 2-Draht E/A-Konfiguration mit drei Konstantdrehzahlen. Ein Signal wird zum Starten und Stoppen des Motors benutzt und ein anderes zur Auswahl der Drehrichtung. Zur Aktivierung des Makros wählen Sie es im Menü **Grundeinstellungen** aus oder stellen Sie Parameter *[96.04](#page-450-0) [Makroauswahl](#page-450-1)* auf *[ABB Standard \(Vektor\)](#page-451-3)* ein.

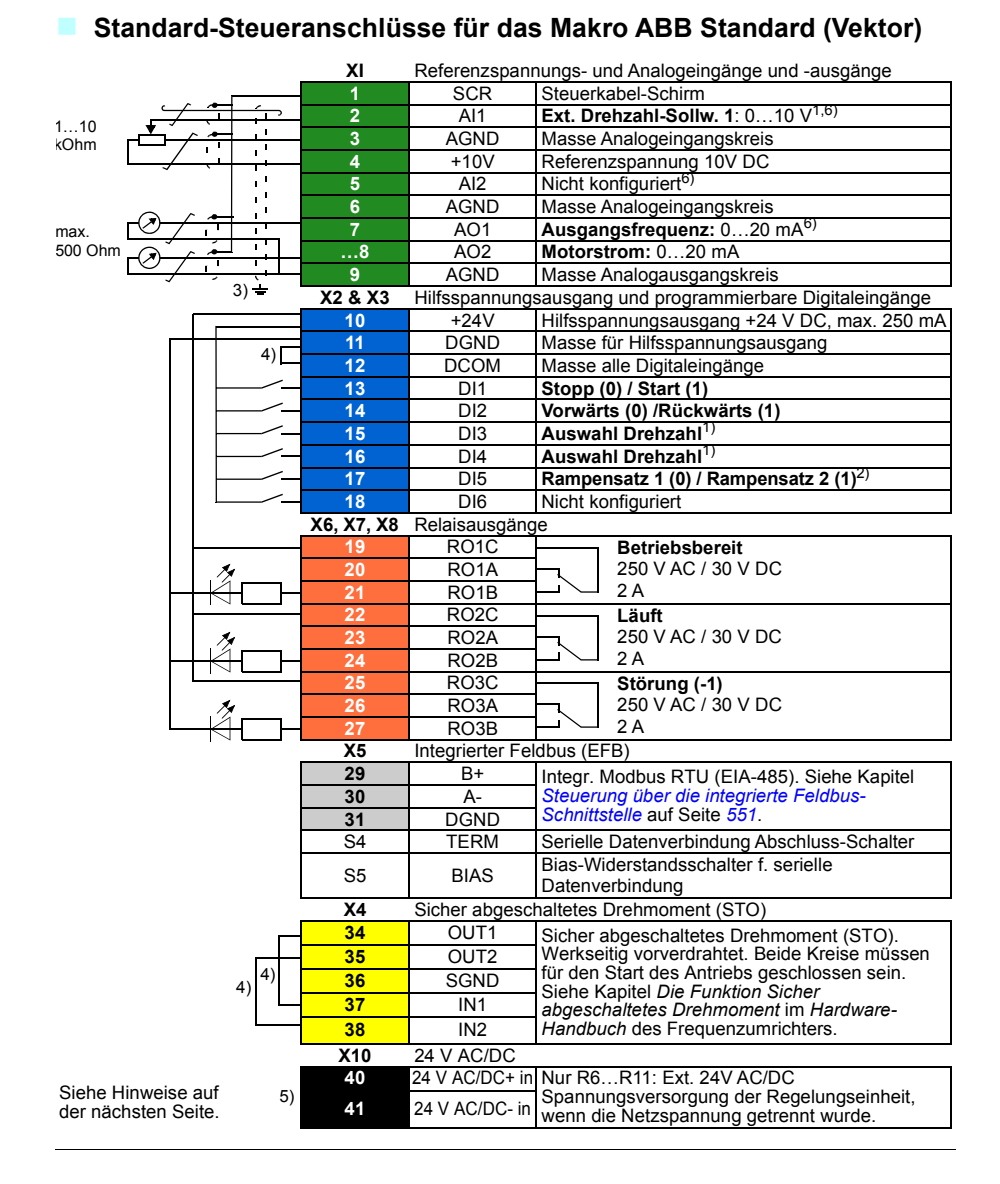

R1…R5: 0,2…2,5 mm2 (Klemmen +24V, DGND, DCOM, B+, A-) 0.14  $\pm$  5 mm<sup>2</sup> (Klemmen DI, AI, AO, AGND, RO, STO) R6…R11: 0,14…2,5 mm2 (alle Klemmen)

Anzugsmomente: 0,5…0,6 Nm (0,4 lbf·ft)

#### **Hinweise:**

1) Siehe **Menü - Grundeinstellungen - Start, Stopp, Sollwert - Konstantdrehzahlen** oder Parametergruppe *[22 Drehzahl-Sollwert-Auswahl](#page-284-0)*.

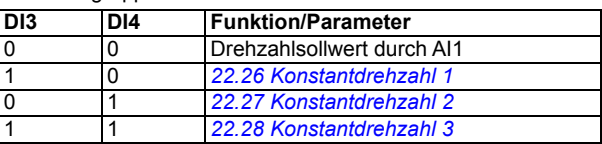

2) Siehe **Menü - Grundeinstellungen - Rampen** oder Parametergruppe *[23 Drehzahl-Sollwert-Rampen](#page-294-0)*.

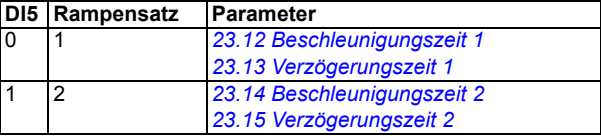

- 3) Den äußeren Kabelschirm des Kabels 360 Grad unter den Erdungsschellen des Erdungsblechs für die Steuerkabel erden.
- 4) Werksseitig mit Steckbrücken verbunden.
- 5) Nur Baugrößen R6…R11 haben die Klemmen 40 und 41 für externen 24 V AC/DC Eingang.
- 6) Wählen Sie mit den Parametern *[12.15](#page-241-0)*, *[12.25](#page-243-0)* und *[13.15](#page-246-0)* die Spannung oder den Strom für die Eingänge AI1 und AI2 sowie Ausgang AO1 aus.

Eingangssignale

- Analoger Drehzahl-Sollwert (AI1)
- Start/Stopp-Auswahl (DI1)
- Auswahl Drehrichtung (DI2)
- Auswahl Konstantdrehzahl (DI3, DI4)
- Auswahl Rampensatz (1 von 2) (DI5)

- Analogausgang AO1: Ausgangsfrequenz:
- Analogausgang AO2: Motorstrom
- Relaisausgang 1: Startbereit
- Relaisausgang 2: Läuft
- Relaisausgang 3: Störung (-1)

# **Makro 3-Draht**

Dieses Makro wird verwendet, wenn der Antrieb mit Drucktasten gesteuert wird. Es bietet drei Festdrehzahlen. Zur Aktivierung des Makros wählen Sie es im Menü **Grundeinstellungen** aus oder stellen Sie Parameter *[96.04](#page-450-0) [Makroauswahl](#page-450-1)* auf *[3-](#page-450-3) [Draht](#page-450-3)* EIN.

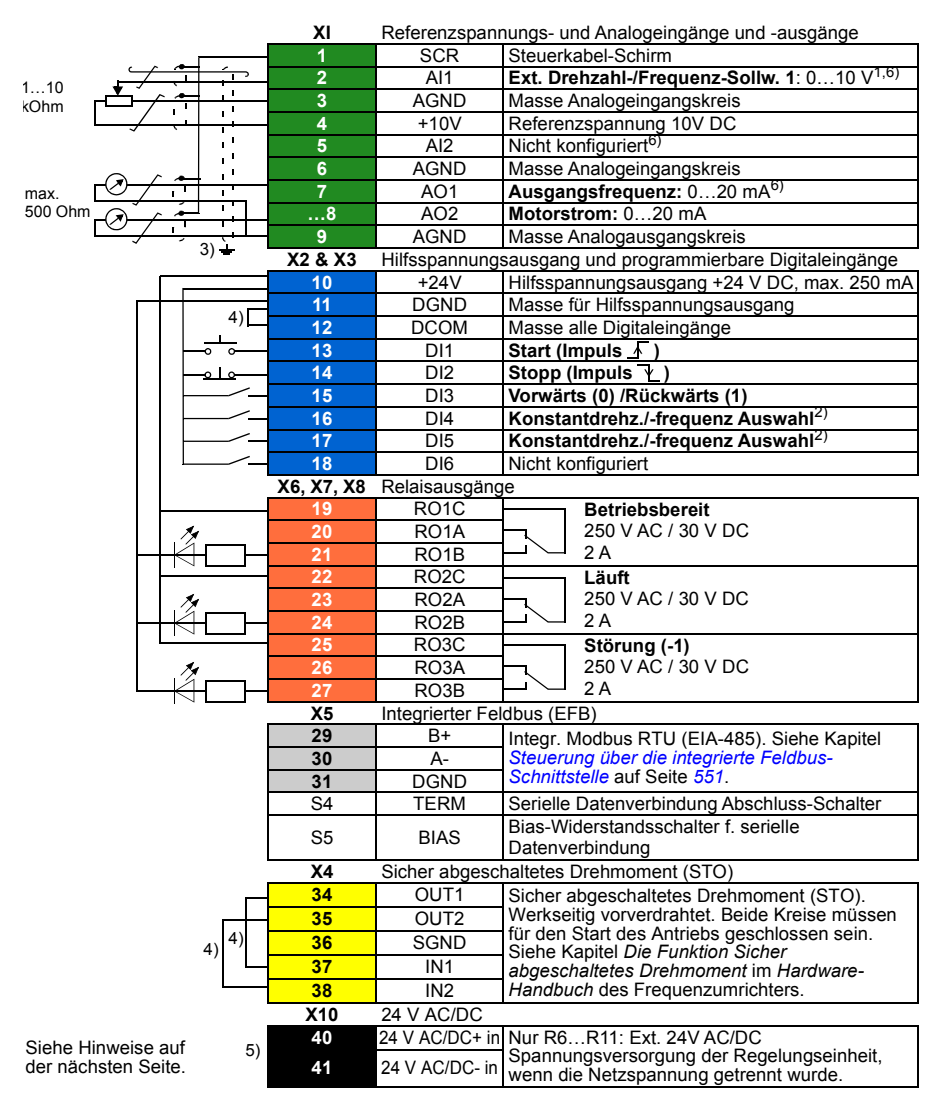

#### **Standard-Steueranschlüsse für das Makro 3-Draht**

```
R1…R5: 0,2…2,5 mm2 (Klemmen +24V, DGND, DCOM, B+, A-)
         0.14 \pm 5 mm<sup>2</sup> (Klemmen DI, AI, AO, AGND, RO, STO)
R6…R11: 0,14…2,5 mm2 (alle Klemmen)
```
Anzugsmomente: 0,5…0,6 Nm (0,4 lbf·ft)

#### **Hinweise:**

<sup>1)</sup> AI1 wird bei Vektorregelung als Drehzahlsollwert benutzt.

2) Bei Skalarregelung (Standard): Siehe **Menü - Grundeinstellungen - Start, Stopp, Sollwert - Konstantfrequenzen** oder Parametergruppe *[28 Frequenz-Sollwertkette](#page-311-0)*. Bei Vektorregelung: Siehe **Menü - Grundeinstellungen - Start, Stopp, Sollwert - Konstantdrehzahlen** oder Parametergruppe *[22 Drehzahl-Sollwert-Auswahl](#page-284-0)*.

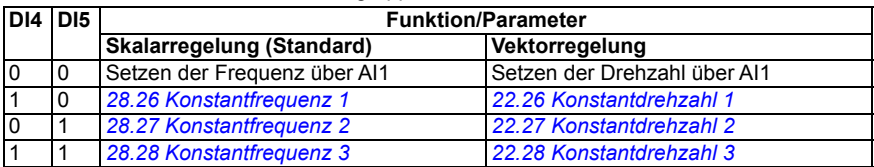

3) Den äußeren Kabelschirm des Kabels 360 Grad unter den Erdungsschellen des Erdungsblechs für die Steuerkabel erden.

4) Werksseitig mit Steckbrücken verbunden.

- 5) Nur Baugrößen R6…R11 haben die Klemmen 40 und 41 für externen 24 V AC/DC Eingang.
- 6) Wählen Sie mit den Parametern *[12.15](#page-241-0)*, *[12.25](#page-243-0)* und *[13.15](#page-246-0)* die Spannung oder den Strom für die Eingänge AI1 und AI2 sowie Ausgang AO1 aus.

Eingangssignale

- Analoger Drehzahl/Frequenz-Sollwert (AI1)
- Start, Impuls (DI1)
- Stopp, Impuls (DI2)
- Auswahl der Drehrichtung (DI3)
- Auswahl der Konstantdrehzahl/-frequenz (DI4, DI5)

- Analogausgang AO1: Ausgangsfrequenz:
- Analogausgang AO2: Motorstrom
- Relaisausgang 1: Startbereit
- Relaisausgang 2: Läuft
- Relaisausgang 3: Störung (-1)

# **Makro Drehrichtungswechsel**

Dieses Makro bietet eine E/A-Konfiguration, bei der ein Signal den Motor in Drehrichtung vorwärts startet und ein anderes Signal den Motor in Drehrichtung rückwärts startet. Zur Aktivierung des Makros wählen Sie es im Menü **Grundeinstellungen** aus oder stellen Sie Parameter *[96.04](#page-450-0) [Makroauswahl](#page-450-1)* auf *[Drehrichtungswechsel](#page-451-4)* EIN.

**Standard-Steueranschlüsse für das Makro Drehrichtungswechsel**

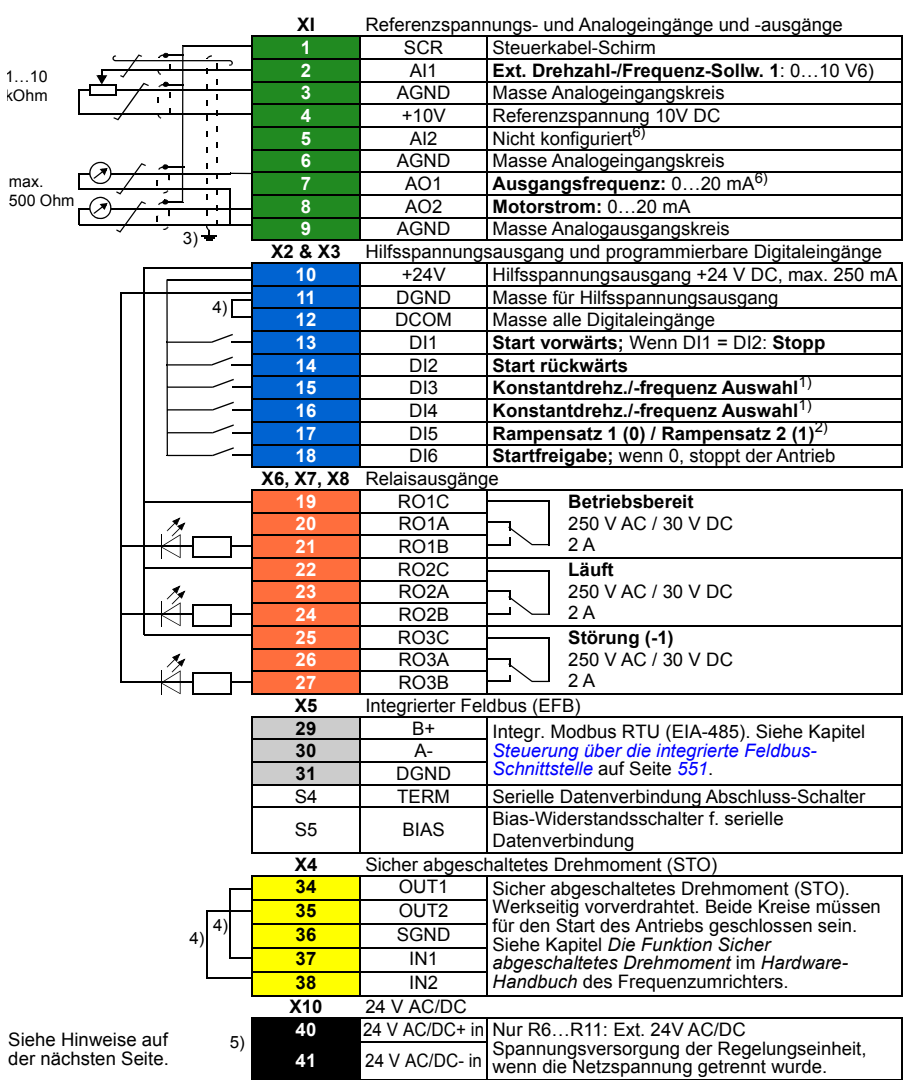

```
R1…R5: 0,2…2,5 mm2 (Klemmen +24V, DGND, DCOM, B+, A-)
         0.14 \pm 1,5 mm<sup>2</sup> (Klemmen DI, AI, AO, AGND, RO, STO)
R6…R11: 0,14…2,5 mm2 (alle Klemmen)
```
Anzugsmomente: 0,5…0,6 Nm (0,4 lbf·ft)

#### **Hinweise:**

1) Bei Skalarregelung (Standard): Siehe **Menü - Grundeinstellungen - Start, Stopp, Sollwert - Konstantfrequenzen** oder Parametergruppe *[28 Frequenz-Sollwertkette](#page-311-0)*. Bei Vektorregelung: Siehe **Menü - Grundeinstellungen - Start, Stopp, Sollwert - Konstantdrehzahlen** oder Parametergruppe *[22 Drehzahl-Sollwert-Auswahl](#page-284-0)*.

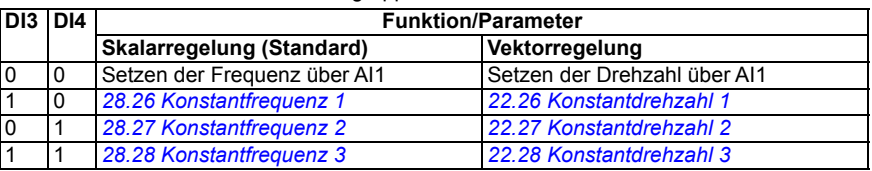

2) Bei Skalarregelung (Standard): Siehe **Menü - Grundeinstellungen - Rampen** oder Parametergruppe *[28 Frequenz-Sollwertkette](#page-311-0)*.

Bei Vektorregelung: Siehe **Menü - Grundeinstellungen - Rampen** oder Parametergruppe *[23 Drehzahl-Sollwert-Rampen](#page-294-0)*.

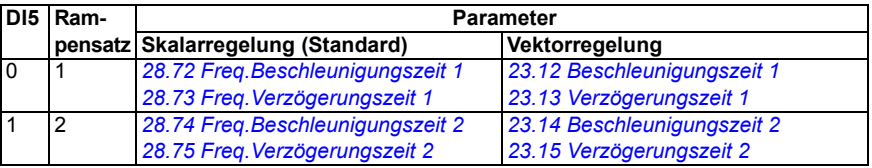

- 3) Den äußeren Kabelschirm des Kabels 360 Grad unter den Erdungsschellen des Erdungsblechs für die Steuerkabel erden.
- 4) Werksseitig mit Steckbrücken verbunden.
- 5) Nur Baugrößen R6…R11 haben die Klemmen 40 und 41 für externen 24 V AC/DC Eingang.
- 6) Wählen Sie mit den Parametern *[12.15](#page-241-0)*, *[12.25](#page-243-0)* und *[13.15](#page-246-0)* die Spannung oder den Strom für die Eingänge AI1 und AI2 sowie Ausgang AO1 aus.

#### **Eingangssignale**

- Analoger Drehzahl/Frequenz-Sollwert (AI1)
- Startet den Motor vorwärts (DI1)
- Startet den Motor rückwärts (DI2)
- Auswahl Konstantdrehzahl/-frequenz (DI3, DI4)
- Auswahl Rampensatz (1 von 2) (DI5)
- Startfreigabe (DI6)

- Analogausgang AO1: Ausgangsfrequenz:
- Analogausgang AO2: Motorstrom
- Relaisausgang 1: Startbereit
- Relaisausgang 2: Läuft
- Relaisausgang 3: Störung (-1)

### **Makro Motorpotentiometer**

Dieses Makro bietet die Möglichkeit, die Drehzahl mit Hilfe von zwei Tasten einzustellen, oder eine kostengünstige Schnittstelle zur SPS, die die Motordrehzahl nur mit Digitalsignalen ändert. Zur Aktivierung des Makros wählen Sie es im Menü **Grundeinstellungen** aus oder stellen Sie Parameter *[96.04](#page-450-0) [Makroauswahl](#page-450-1)* auf *[Motorpotentiometer](#page-451-5)* EIN.

**Standard-Steueranschlüsse für das Makro Motorpotentiometer**

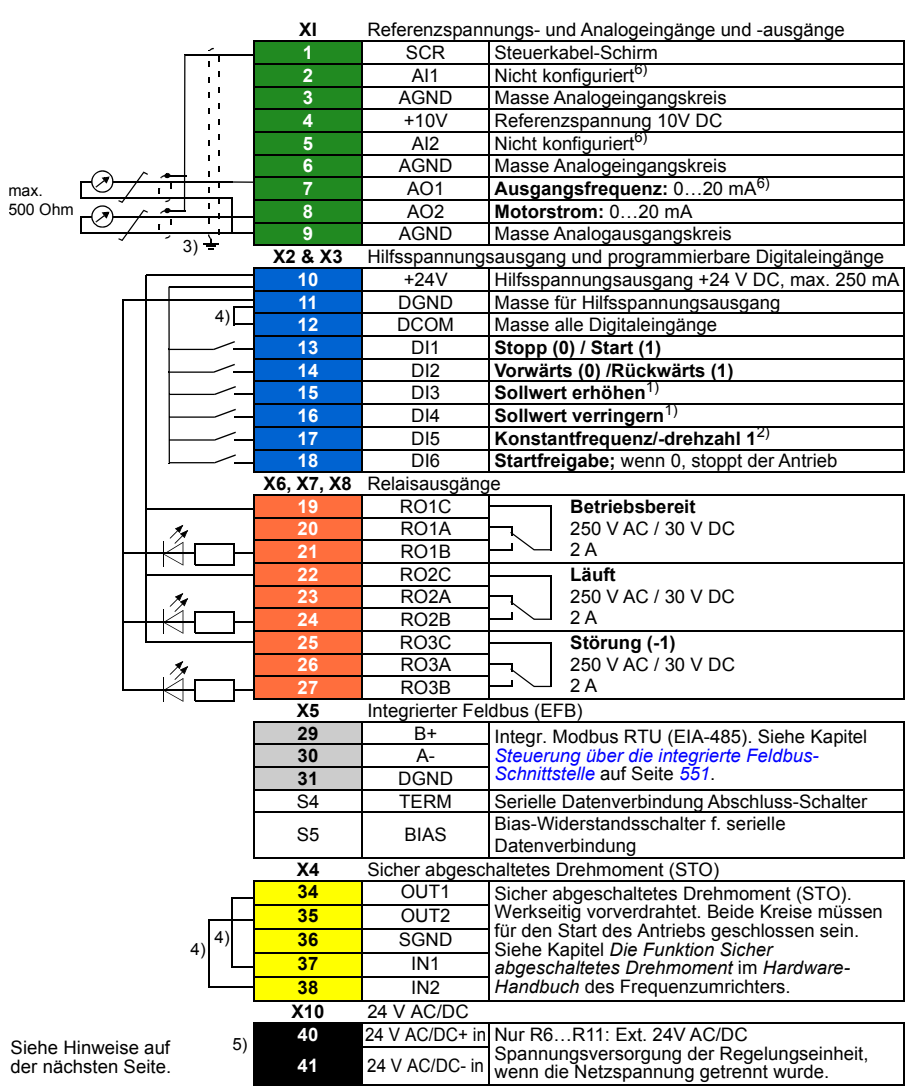

```
R1…R5: 0,2…2,5 mm2 (Klemmen +24V, DGND, DCOM, B+, A-)
         0.14 \pm 1,5 mm<sup>2</sup> (Klemmen DI, AI, AO, AGND, RO, STO)
R6…R11: 0,14…2,5 mm2 (alle Klemmen)
```
Anzugsmomente: 0,5…0,6 Nm (0,4 lbf·ft)

#### **Hinweise:**

 $1)$  Wenn DI3 und DI4 beide aktiviert oder deaktiviert sind, bleibt der Frequenz/Drehzahl-Sollwert unverändert.

Der aktuelle Frequenz/Drehzahl-Sollwert wird beim Stoppen und Abschalten gespeichert.

- 2) Bei Skalarregelung (Standard): Siehe **Menü Grundeinstellungen Start, Stopp, Sollwert - Konstantfrequenzen** oder Parameter *[28.26](#page-317-0) [Konstantfrequenz 1](#page-317-1)*. Bei Vektorregelung: Siehe **Menü - Grundeinstellungen - Start, Stopp, Sollwert - Konstantdrehzahlen** oder Parameter *[22.26](#page-290-0) [Konstantdrehzahl 1](#page-290-1)*.
- 3) Den äußeren Kabelschirm des Kabels 360 Grad unter den Erdungsschellen des Erdungsblechs für die Steuerkabel erden.
- 4) Werksseitig mit Steckbrücken verbunden.
- 5) Nur Baugrößen R6…R11 haben die Klemmen 40 und 41 für externen 24 V AC/DC Eingang.
- 6) Wählen Sie mit den Parametern *[12.15](#page-241-0)*, *[12.25](#page-243-0)* und *[13.15](#page-246-0)* die Spannung oder den Strom für die Eingänge AI1 und AI2 sowie Ausgang AO1 aus.

#### **Eingangssignale**

- Auswahl Start/Stopp (DI1)
- Auswahl Drehrichtung (DI2)
- Sollwert erhöhen (DI3)
- Sollwert verringern (DI4)
- Konstantfrequenz/-drehzahl 1 (DI5)
- Startfreigabe (DI6)

- Analogausgang AO1: Ausgangsfrequenz:
- Analogausgang AO2: Motorstrom
- Relaisausgang 1: Startbereit
- Relaisausgang 2: Läuft
- Relaisausgang 3: Störung (-1)

# **Makro Hand/Auto**

Dieses Makro kann verwendet werden, wenn ein Umschalten zwischen zwei externen Steuerungsgeräten erforderlich ist. Beide haben eigene Steuer- und Sollwertsignale. Ein Signal wird zum Umschalten zwischen diesen zwei Steuergeräten benutzt. Zur Aktivierung des Makros wählen Sie es im Menü **Grundeinstellungen** aus oder stellen Sie Parameter *[96.04](#page-450-0) [Makroauswahl](#page-450-1)* auf *[Hand/Auto](#page-450-4)* EIN.

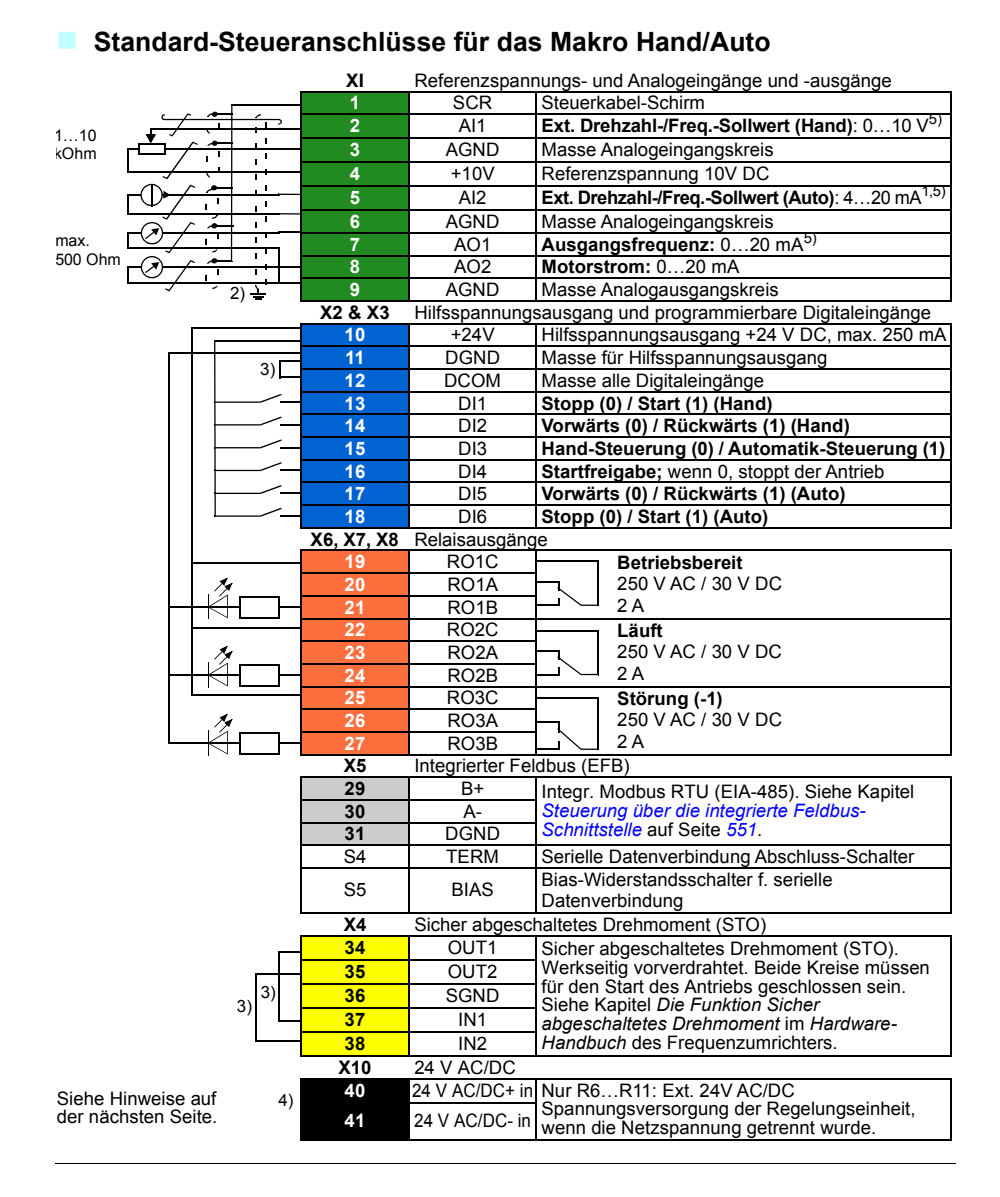

```
R1…R5: 0,2…2,5 mm2 (Klemmen +24V, DGND, DCOM, B+, A-)
         0.14 \pm 5 mm<sup>2</sup> (Klemmen DI, AI, AO, AGND, RO, STO)
R6…R11: 0.14…2.5 mm2 (alle Klemmen)
```
Anzugsmomente: 0,5…0,6 Nm (0,4 lbf·ft)

#### **Hinweise:**

- <sup>1)</sup> Die Signalguelle wird extern mit Spannung versorgt. Siehe Hersteller-Anweisungen. Informationen zur Verwendung von Sensoren, die über den Hilfsspannungsausgang des Frequenzumrichters gespeist werden, enthält Kapitel *Elektrische Installation*, Abschnitt *Anschlussbeispiele von 2-Draht- und 3-Draht-Sensoren* im *Hardware-Handbuch* des Frequenzumrichters.
- <sup>2)</sup> Den äußeren Kabelschirm des Kabels 360 Grad unter den Erdungsschellen des Erdungsblechs für die Steuerkabel erden.
- 3) Werksseitig mit Steckbrücken verbunden.
- 4) Nur Baugrößen R6…R11 haben die Klemmen 40 und 41 für externen 24 V AC/DC Eingang.
- 5) Wählen Sie mit den Parametern *[12.15](#page-241-0)*, *[12.25](#page-243-0)* und *[13.15](#page-246-0)* die Spannung oder den Strom für die Eingänge AI1 und AI2 sowie Ausgang AO1 aus.

#### **Eingangssignale**

- Zwei-Drehzahl/Frequenz Analog-Sollwerte (AI1, AI2)
- Auswahl Steuerort (Hand oder Auto) (DI3)
- Auswahl Start/Stopp, Hand (DI1)
- Auswahl Drehrichtung, Hand (DI2)
- Auswahl Start/Stopp, Auto (DI6)
- Auswahl Drehrichtung, Auto (DI5)
- Startfreigabe (DI4)

- Analogausgang AO1: Ausgangsfrequenz:
- Analogausgang AO2: Motorstrom
- Relaisausgang 1: Startbereit
- Relaisausgang 2: Läuft
- Relaisausgang 3: Störung (-1)

# **Makro Hand/PID**

Dieses Makro steuert den Antrieb mit dem integrierten Prozessregler (PID). Zusätzlich hat dieses Makro einen zweiten Steuerplatz für die direkte Steuerung der Drehzahl/Frequenz. Zur Aktivierung des Makros wählen Sie es im Menü **Grundeinstellungen** aus oder stellen Sie Parameter *[96.04](#page-450-0) [Makroauswahl](#page-450-1)* auf *[Hand/PID](#page-450-5)* EIN.

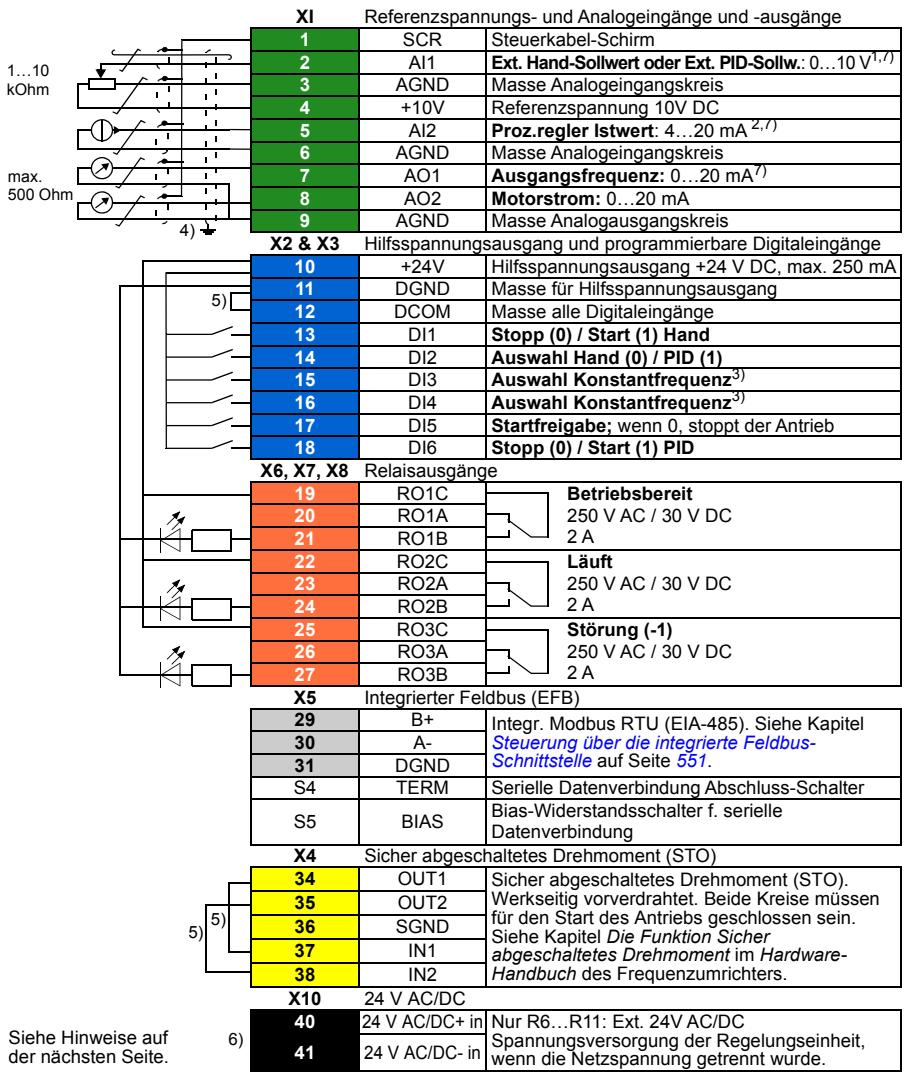

#### **Standard-Steueranschlüsse für das Makro Hand/PID**

```
R1…R5: 0,2…2,5 mm2 (Klemmen +24V, DGND, DCOM, B+, A-)
         0.14 \pm 1,5 mm<sup>2</sup> (Klemmen DI, AI, AO, AGND, RO, STO)
R6…R11: 0,14…2,5 mm2 (alle Klemmen)
```
Anzugsmomente: 0,5…0,6 Nm (0,4 lbf·ft)

#### **Hinweise:**

- <sup>1)</sup> Hand:  $0...10$  V -> Frequenzsollwert. PID: 0…10 V -> 0…100% PID Sollwert .
- <sup>2)</sup> Die Sianalquelle wird extern mit Spannung versorgt. Siehe Hersteller-Anweisungen. Informationen zur Verwendung von Sensoren, die über den Hilfsspannungsausgang des Frequenzumrichters gespeist werden, enthält Kapitel *Elektrische Installation*, Abschnitt *Anschlussbeispiele von 2-Draht- und 3-Draht-Sensoren* im *Hardware-Handbuch* des Frequenzumrichters.
- 3) Bei Skalarregelung (Standard): Siehe **Menü Grundeinstellungen Start, Stopp, Sollwert Konstantfrequenzen** oder Parametergruppe *[28 Frequenz-Sollwertkette](#page-311-0)*.

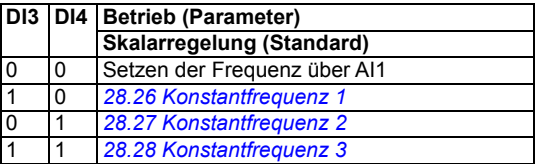

- 4) Den äußeren Kabelschirm des Kabels 360 Grad unter den Erdungsschellen des Erdungsblechs für die Steuerkabel erden.
- 5) Werksseitig mit Steckbrücken verbunden.
- 6) Nur Baugrößen R6…R11 haben die Klemmen 40 und 41 für externen 24 V AC/DC Eingang.
- 7) Wählen Sie mit den Parametern *[12.15](#page-241-0)*, *[12.25](#page-243-0)* und *[13.15](#page-246-0)* die Spannung oder den Strom für die Eingänge AI1 und AI2 sowie Ausgang AO1 aus.

#### **Eingangssignale**

- Analog-Sollwert (AI1)
- Prozessregler-Istwert (AI2)
- Auswahl Steuerplatz (Hand oder PID) (DI2)
- Auswahl Start/Stopp, Hand (DI1)
- Auswahl Start/Stopp, PID (DI6)
- Auswahl Konstantfrequenz (DI3, DI4)
- Startfreigabe (DI5)

- Analogausgang AO1: Ausgangsfrequenz:
- Analogausgang AO2: Motorstrom
- Relaisausgang 1: Startbereit
- Relaisausgang 2: Läuft
- Relaisausgang 3: Störung (-1)

# **Makro PID**

Dieses Makro ist für Anwendungen geeignet, bei denen der Antrieb immer von der Prozessregelung geregelt wird, und der Sollwert immer vom Analogeingang AI1 kommt. Zur Aktivierung des Makros wählen Sie es im Menü **Grundeinstellungen** aus oder stellen Sie Parameter *[96.04](#page-450-0) [Makroauswahl](#page-450-1)* auf *[PID](#page-451-6)* EIN.

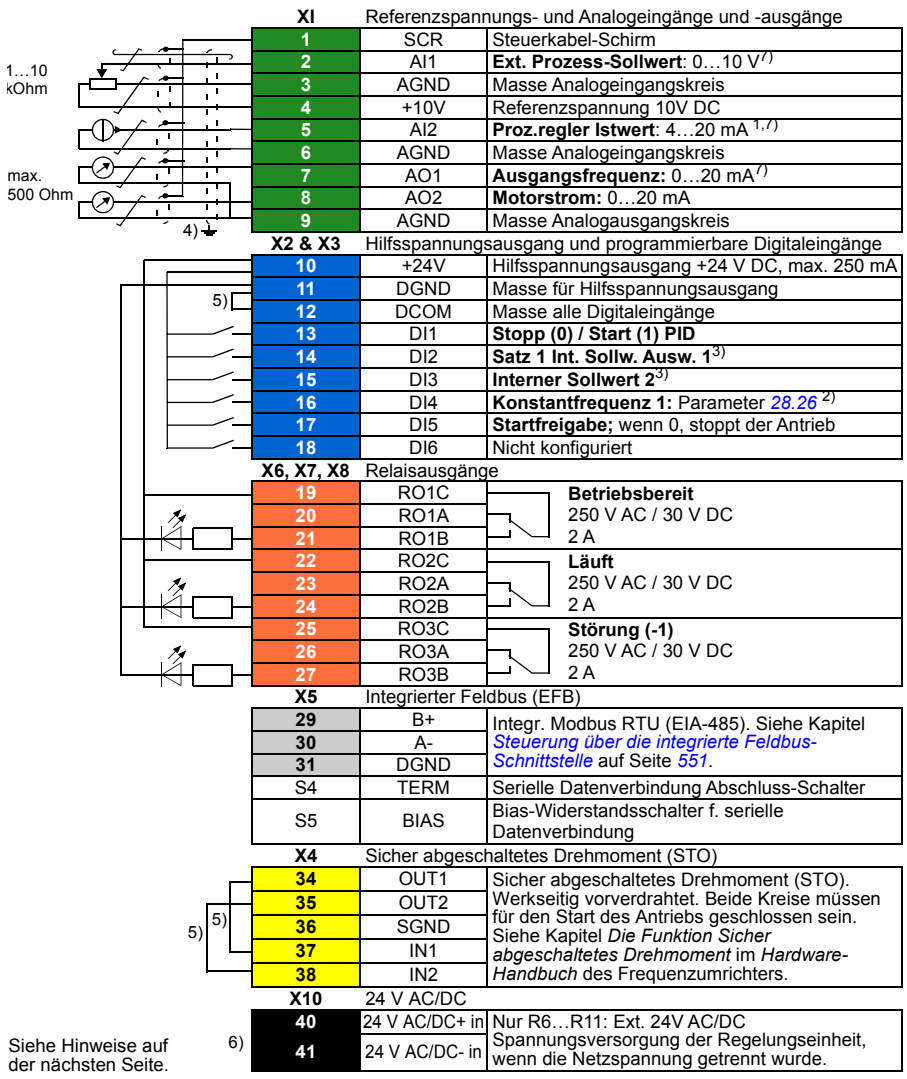

#### **Standard-Steueranschlüsse für das Makro Prozessregelung**

```
R1…R5: 0,2…2,5 mm2 (Klemmen +24V, DGND, DCOM, B+, A-)
         0.14 \pm 1,5 mm<sup>2</sup> (Klemmen DI, AI, AO, AGND, RO, STO)
R6…R11: 0,14…2,5 mm2 (alle Klemmen)
```
Anzugsmomente: 0,5…0,6 Nm (0,4 lbf·ft)

#### **Hinweise:**

- <sup>1)</sup> Die Signalguelle wird extern mit Spannung versorgt. Siehe Hersteller-Anweisungen. Informationen zur Verwendung von Sensoren, die über den Hilfsspannungsausgang des Frequenzumrichters gespeist werden, enthält Kapitel *Elektrische Installation*, Abschnitt *Anschlussbeispiele von 2-Draht- und 3-Draht-Sensoren* im *Hardware-Handbuch* des Frequenzumrichters.
- 2) Wenn eine Konstantfrequenz aktiviert ist, hat diese Vorrang vor dem Sollwert des Prozessreglerausgangs.
- 3) Siehe Parameter *[40.19](#page-385-0) [Satz 1 Int. Sollw. Auswahl 1](#page-385-1)* und *[40.20](#page-386-0) [Satz 1 Int. Sollw. Auswahl 2](#page-386-4)* Quellentabelle.

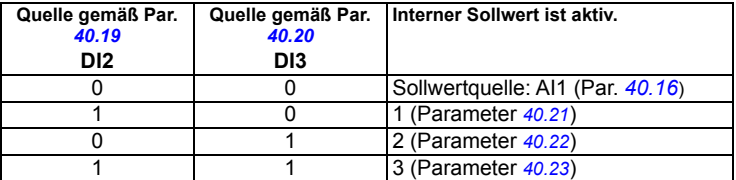

- 4) Den äußeren Kabelschirm des Kabels 360 Grad unter den Erdungsschellen des Erdungsblechs für die Steuerkabel erden.
- 5) Werksseitig mit Steckbrücken verbunden.
- 6) Nur Baugrößen R6…R11 haben die Klemmen 40 und 41 für externen 24 V AC/DC Eingang.
- 7) Wählen Sie mit den Parametern *[12.15](#page-241-0)*, *[12.25](#page-243-0)* und *[13.15](#page-246-0)* die Spannung oder den Strom für die Eingänge AI1 und AI2 sowie Ausgang AO1 aus.

#### **Eingangssignale**

- Analog-Sollwert (AI1)
- Prozessregler-Istwert (AI2)
- Auswahl Start/Stopp, PID (DI1)
- Konstanter Sollwert 1 (DI2)
- Konstanter Sollwert 2 (DI3)
- Konstante Frequenz 1 (DI4)
- Startfreigabe (DI5)

- Analogausgang AO1: Ausgangsfrequenz:
- Analogausgang AO2: Motorstrom
- Relaisausgang 1: Startbereit
- Relaisausgang 2: Läuft
- Relaisausgang 3: Störung (-1)

# **Makro Panel PID**

Dieses Makro ist für Anwendungen geeignet, die immer von der Prozessregelung (PID) geregelt werden, und der Sollwert mit dem Bedienpanel eingestellt wird. Zur Aktivierung des Makros wählen Sie es im Menü **Grundeinstellungen** aus oder stellen Sie Parameter *[96.04](#page-450-0) [Makroauswahl](#page-450-1)* auf *[Panel PID](#page-451-7)* EIN.

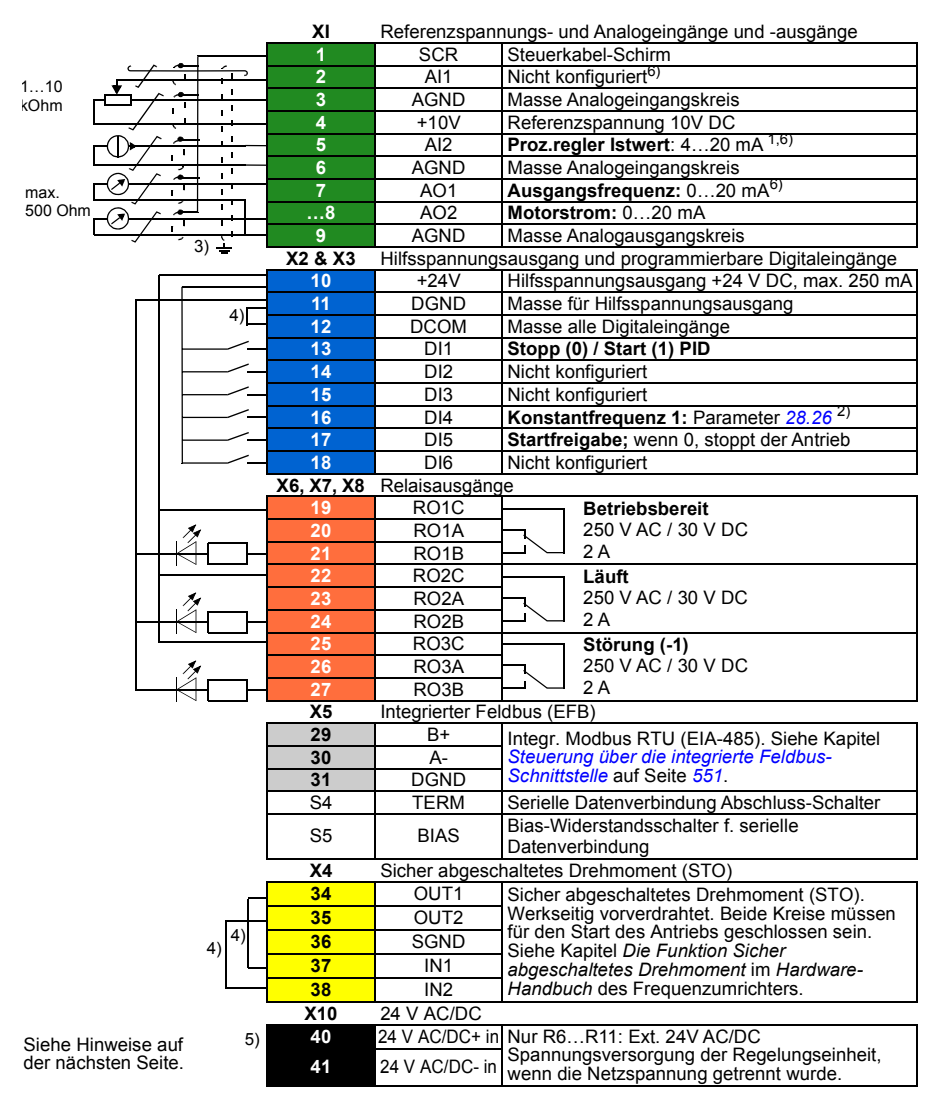

#### **Standard-Steueranschlüsse für das Makro Panel PID**

```
R1…R5: 0,2…2,5 mm2 (Klemmen +24V, DGND, DCOM, B+, A-)
         0.14 \pm 1,5 mm<sup>2</sup> (Klemmen DI, AI, AO, AGND, RO, STO)
R6…R11: 0,14…2,5 mm2 (alle Klemmen)
```
Anzugsmomente: 0,5…0,6 Nm (0,4 lbf·ft)

#### **Hinweise:**

- <sup>1)</sup> Die Signalguelle wird extern mit Spannung versorgt. Siehe Hersteller-Anweisungen. Informationen zur Verwendung von Sensoren, die über den Hilfsspannungsausgang des Frequenzumrichters gespeist werden, enthält Kapitel *Elektrische Installation*, Abschnitt *Anschlussbeispiele von 2-Draht- und 3-Draht-Sensoren* im *Hardware-Handbuch* des Frequenzumrichters.
- 2) Wenn eine Konstantfrequenz aktiviert ist, hat diese Vorrang vor dem Sollwert des Prozessreglerausgangs.
- 3) Den äußeren Kabelschirm des Kabels 360 Grad unter den Erdungsschellen des Erdungsblechs für die Steuerkabel erden.
- 4) Werksseitig mit Steckbrücken verbunden.
- 5) Nur Baugrößen R6…R11 haben die Klemmen 40 und 41 für externen 24 V AC/DC Eingang.
- 6) Wählen Sie mit den Parametern *[12.15](#page-241-0)*, *[12.25](#page-243-0)* und *[13.15](#page-246-0)* die Spannung oder den Strom für die Eingänge AI1 und AI2 sowie Ausgang AO1 aus.

#### **Eingangssignale**

- Prozess-Sollwert-Einstellung mit dem Bedienpanel
- Ext1 Drehzahl-Sollwert
- Drehmoment-Sollwert (AI2)
- Auswahl Start/Stopp, PID (DI1)
- Konstante Frequenz 1 (DI4)
- Startfreigabe (DI5)

- Analogausgang AO1: Motordrehzahl
- Analogausgang AO2: Motorstrom
- Relaisausgang 1: Startbereit
- Relaisausgang 2: Läuft
- Relaisausgang 3: Störung (-1)

# **Makro PFC (Pumpen- und Lüfterregelung)**

Pumpen- und Lüfter-Steuerungs-/Regelungslogik für die Regelung mehrerer Pumpen oder Lüfter über die Relaisausgänge des Frequenzumrichters. Zur Aktivierung des Makros wählen Sie es im Menü **Grundeinstellungen** aus oder stellen Sie Parameter *[96.04](#page-450-0) [Makroauswahl](#page-450-1)* auf *[PFC](#page-451-8)* EIN.

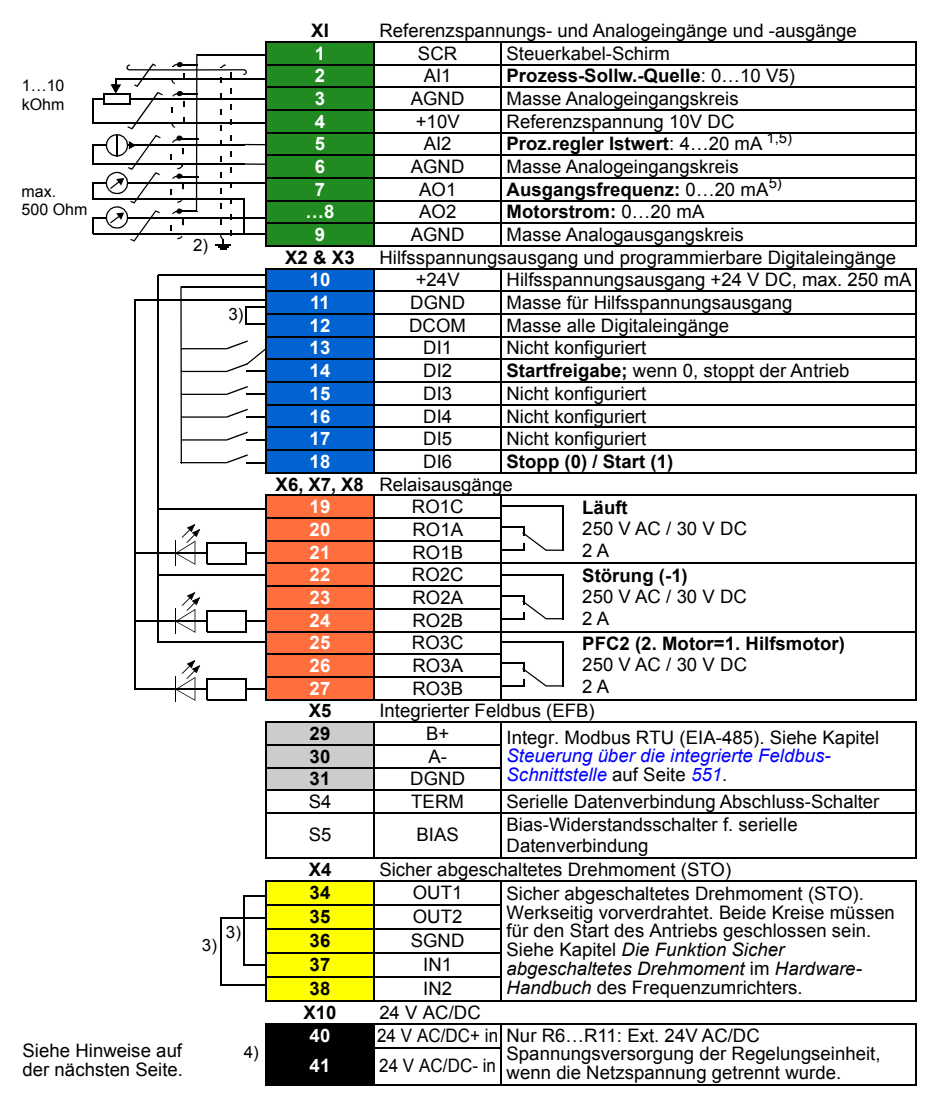

#### **Standard-Steueranschlüsse für das Makro PFC**

```
R1…R5: 0,2…2,5 mm2 (Klemmen +24V, DGND, DCOM, B+, A-)
         0.14 \pm 5 mm<sup>2</sup> (Klemmen DI, AI, AO, AGND, RO, STO)
R6…R11: 0,14…2,5 mm2 (alle Klemmen)
```
Anzugsmomente: 0,5…0,6 Nm (0,4 lbf·ft)

#### **Hinweise:**

- <sup>1)</sup> Die Signalguelle wird extern mit Spannung versorgt. Siehe Hersteller-Anweisungen. Informationen zur Verwendung von Sensoren, die über den Hilfsspannungsausgang des Frequenzumrichters gespeist werden, enthält Kapitel *Elektrische Installation*, Abschnitt *Anschlussbeispiele von 2-Draht- und 3-Draht-Sensoren* im *Hardware-Handbuch* des Frequenzumrichters.
- <sup>2)</sup> Den äußeren Kabelschirm des Kabels 360 Grad unter den Erdungsschellen des Erdungsblechs für die Steuerkabel erden.
- 3) Werksseitig mit Steckbrücken verbunden.
- 4) Nur Baugrößen R6…R11 haben die Klemmen 40 und 41 für externen 24 V AC/DC Eingang.
- 5) Wählen Sie mit den Parametern *[12.15](#page-241-0)*, *[12.25](#page-243-0)* und *[13.15](#page-246-0)* die Spannung oder den Strom für die Eingänge AI1 und AI2 sowie Ausgang AO1 aus.

#### **Eingangssignale**

- Prozessregler-Sollwert (AI1)
- Prozessregler-Istwert (AI2)
- Startfreigabe (DI2)
- Auswahl Start/Stopp (DI6)

- Analogausgang AO1: Ausgangsfrequenz:
- Analogausgang AO2: Motorstrom
- Relaisausgang 1: Läuft
- Relaisausgang 2: Störung (-1)
- Relaisausgang 3: PFC2 (erster PFC-Hilfsmotor)

## **Makro Drehmomentregelung**

Dieses Makro wird in Applikationen benutzt, in denen die Drehmomentregelung des Motors erforderlich ist. Dieses sind typischerweise Applikationen, bei denen im mechanischen System ein bestimmter Zug aufrecht erhalten werden muss. Zur Aktivierung des Makros wählen Sie es im Menü **Grundeinstellungen** (noch nicht vorhanden) aus oder setzen Sie Parameter *[96.04](#page-450-0) [Makroauswahl](#page-450-1)* auf *[Drehmomentregelung](#page-451-9)*.

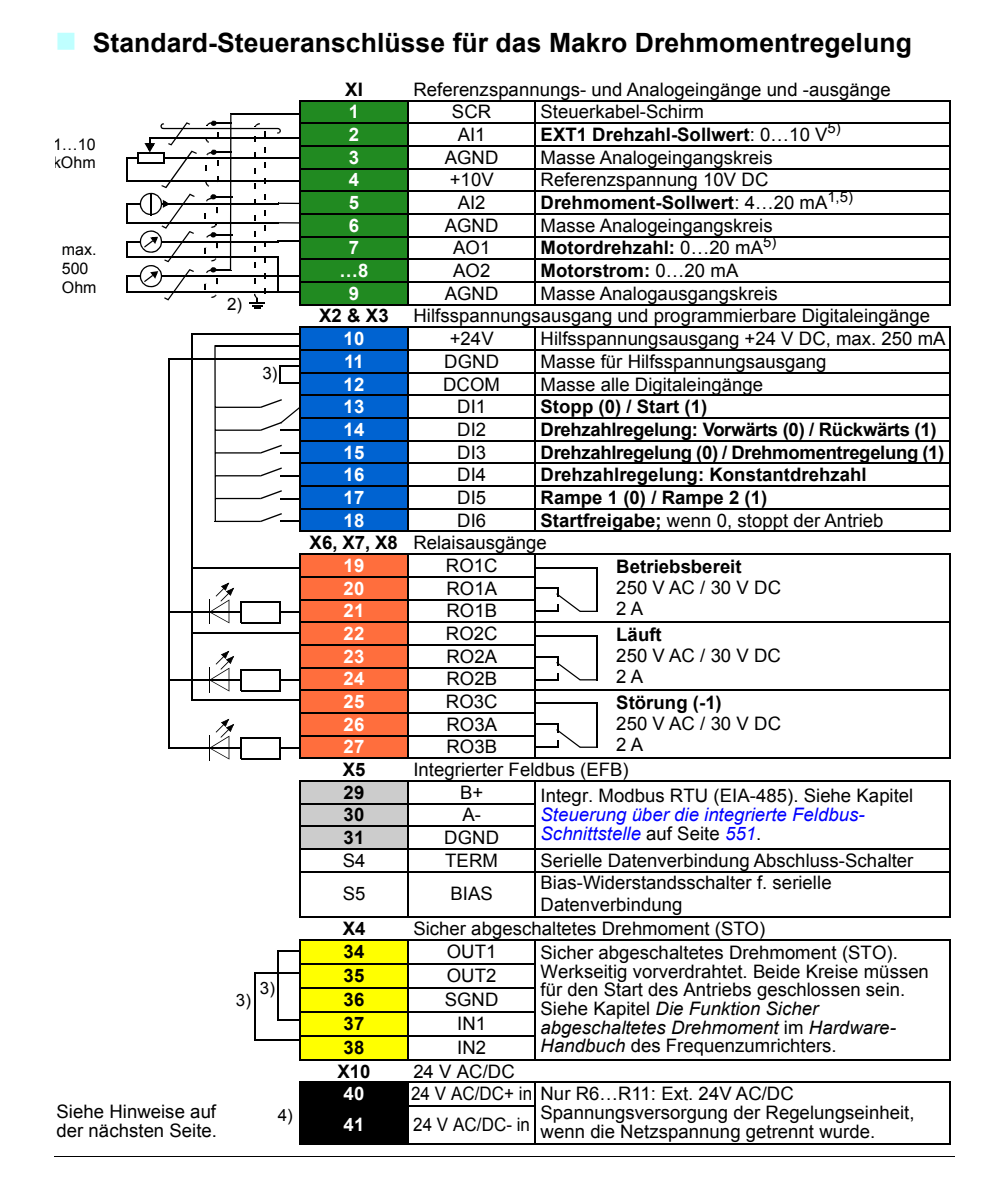

```
R1…R5: 0,2…2,5 mm2 (Klemmen +24V, DGND, DCOM, B+, A-)
         0.14 \pm 5 mm<sup>2</sup> (Klemmen DI, AI, AO, AGND, RO, STO)
R6…R11: 0,14…2,5 mm2 (alle Klemmen)
```
Anzugsmomente: 0,5…0,6 Nm (0,4 lbf·ft)

#### **Hinweise:**

- <sup>1)</sup> Die Signalguelle wird extern mit Spannung versorgt. Siehe Hersteller-Anweisungen. Informationen zur Verwendung von Sensoren, die über den Hilfsspannungsausgang des Frequenzumrichters gespeist werden, enthält Kapitel *Elektrische Installation*, Abschnitt *Anschlussbeispiele von 2-Draht- und 3-Draht-Sensoren* im *Hardware-Handbuch* des Frequenzumrichters.
- 2) Den äußeren Kabelschirm des Kabels 360 Grad unter den Erdungsschellen des Erdungsblechs für die Steuerkabel erden.
- 3) Werksseitig mit Steckbrücken verbunden.
- 4) Nur Baugrößen R6…R11 haben die Klemmen 40 und 41 für externen 24 V AC/DC Eingang.
- 5) Wählen Sie mit den Parametern *[12.15](#page-241-0)*, *[12.25](#page-243-0)* und *[13.15](#page-246-0)* die Spannung oder den Strom für die Eingänge AI1 und AI2 sowie Ausgang AO1 aus.

#### **Eingangssignale**

- Ext1 Drehzahl-Sollwert (AI1)
- Drehmoment-Sollwert (AI2)
- Auswahl Start/Stopp (DI1)
- Bei Drehzahlregelung: Auswahl Vorwärts/rückwärts (DI2)
- Auswahl Drehzahl-/Drehmomentregelung (DI3)
- Bei Drehzahlregelung: Konstantdrehzahl(DI4)
- Auswahl Rampe 1 / Rampe 2 (DI5)
- Startfreigabe (DI6)

- Analogausgang AO1: Motordrehzahl
- Analogausgang AO2: Motorstrom
- Relaisausgang 1: Startbereit
- Relaisausgang 2: Läuft
- Relaisausgang 3: Störung (-1)
# **Parameter-Standardwerte der verschiedenen Makros**

In Kapitel *[Parameter](#page-208-0)* auf Seite *[209](#page-208-0)* sind die Standardwerte aller Parameter für das Makro ABB Standard (Werkseinstellung) angegeben. Einige Parameter haben für andere Makros unterschiedliche Standardwerte. In der folgenden Tabelle sind die Standardwerte dieser Parameter für die einzelnen Makros angegeben.

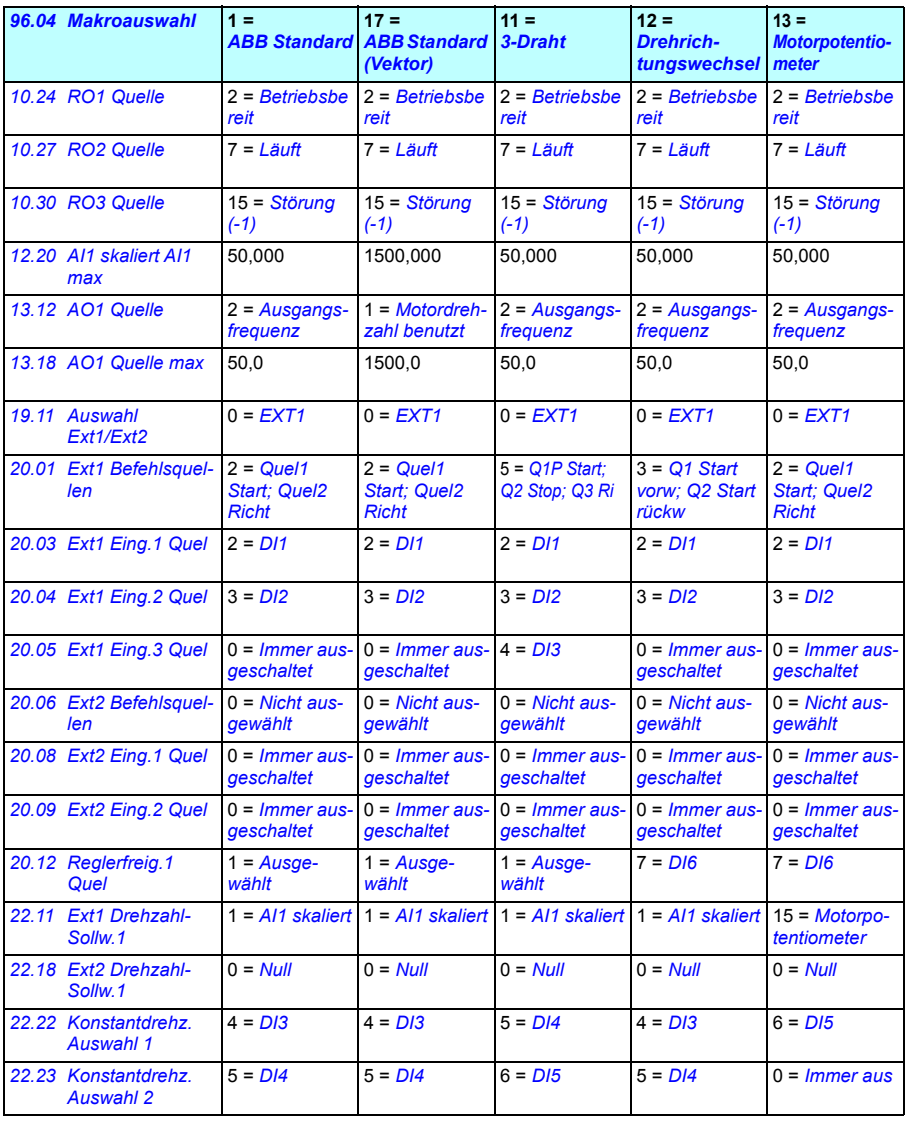

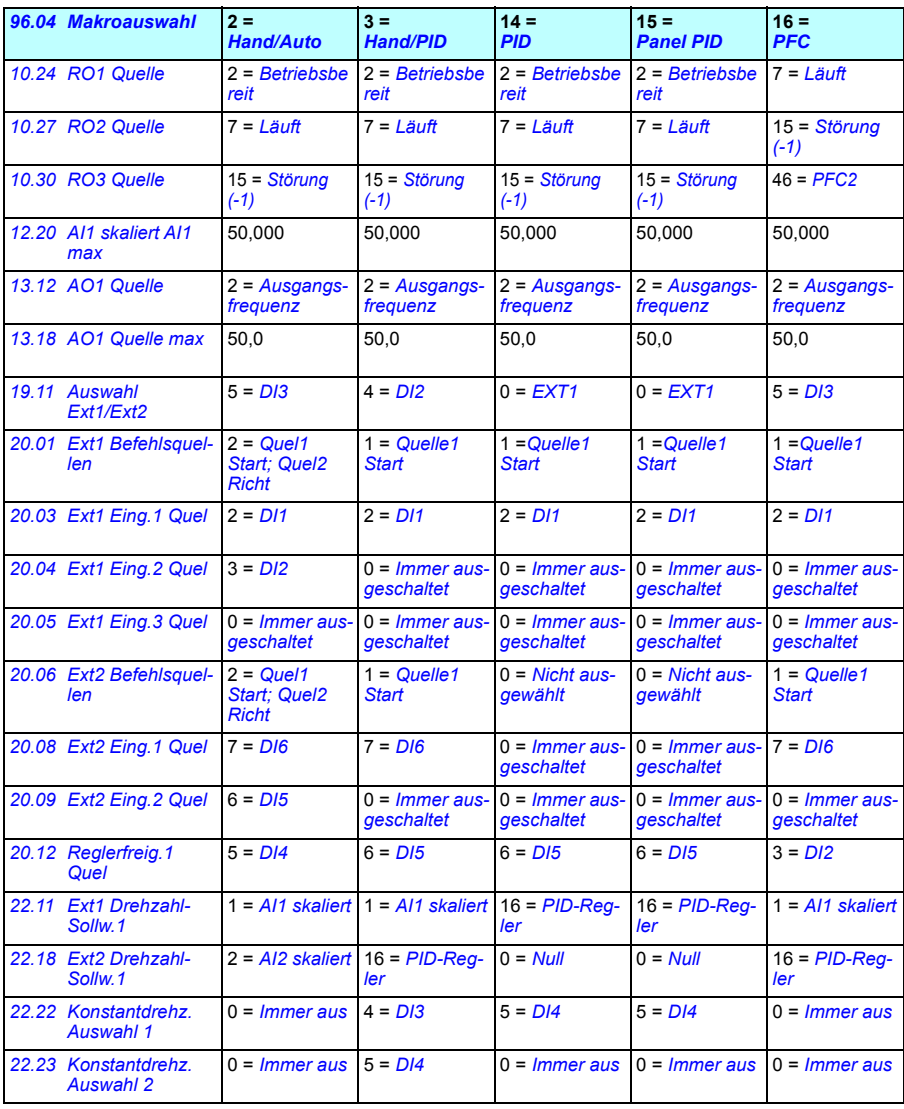

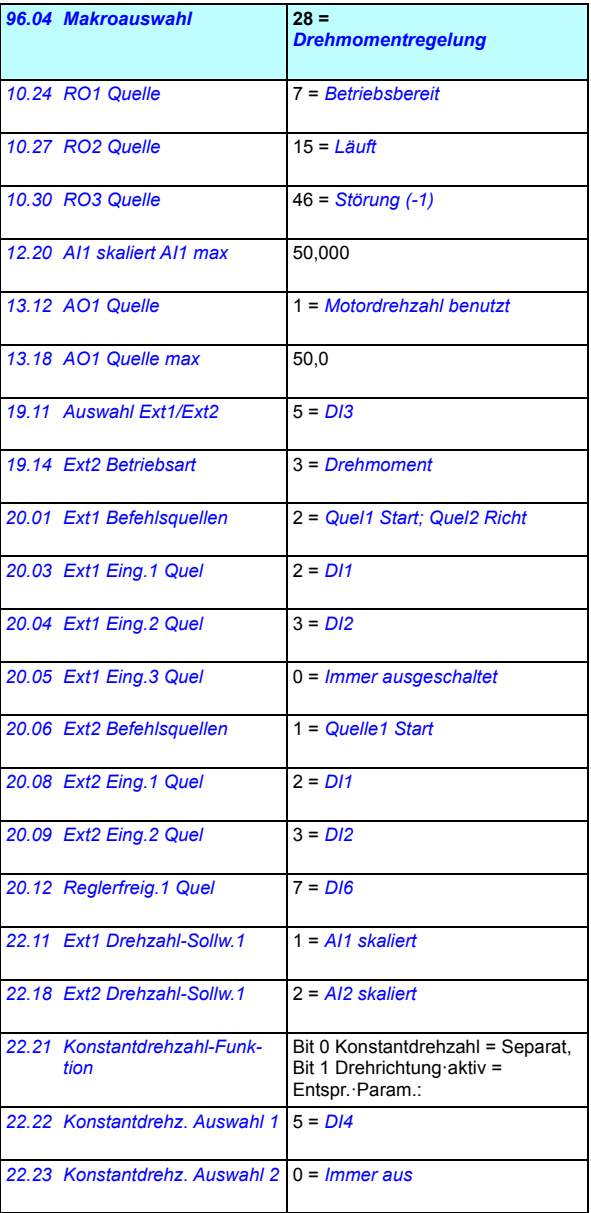

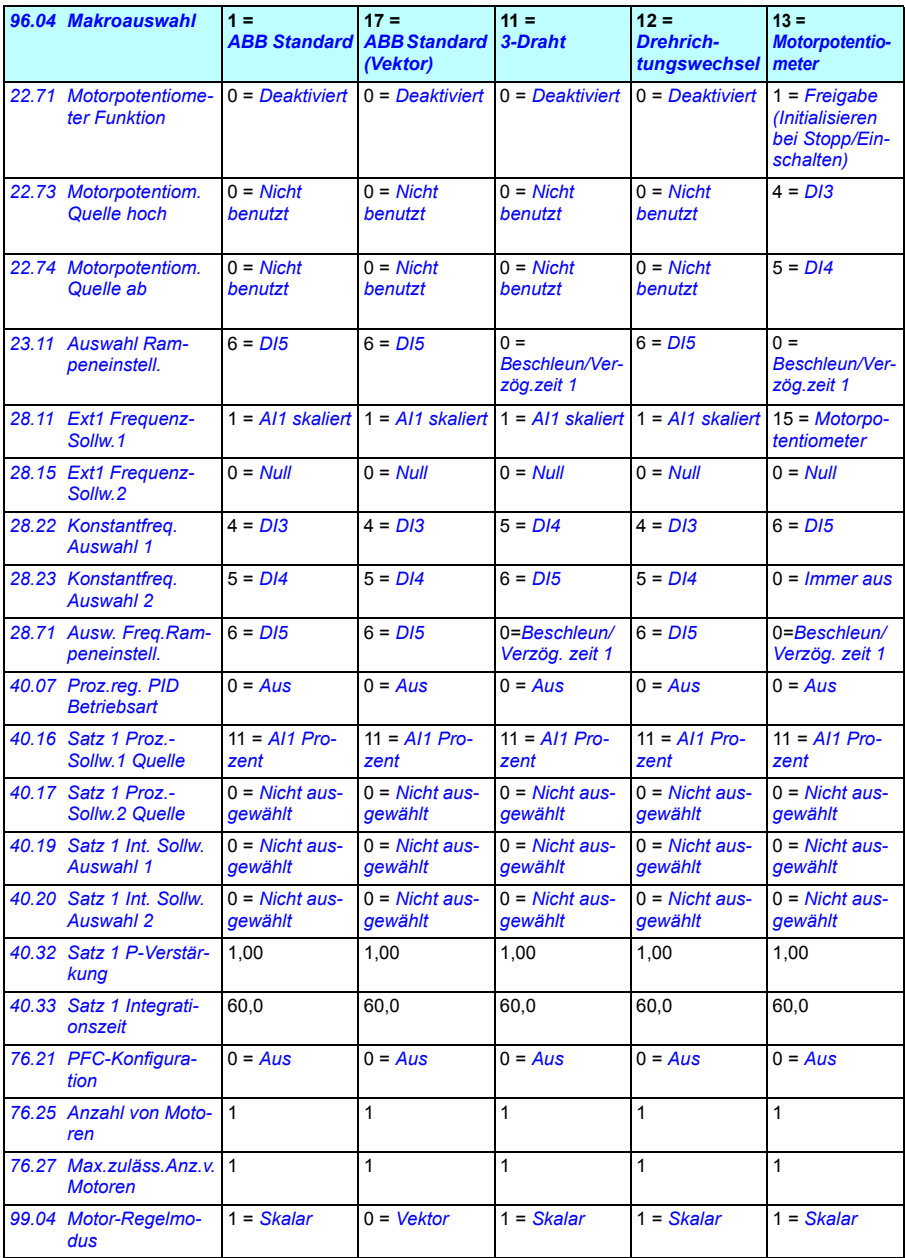

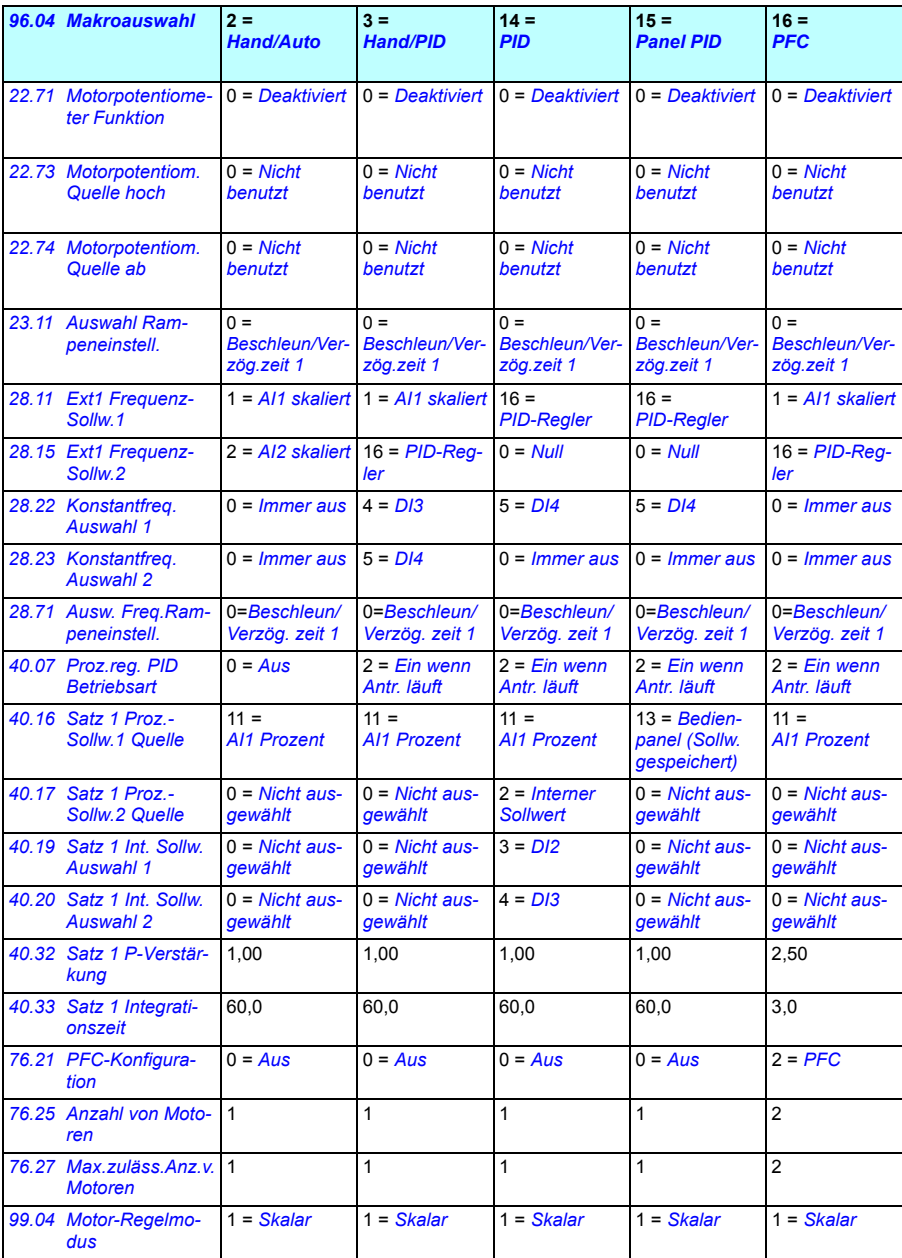

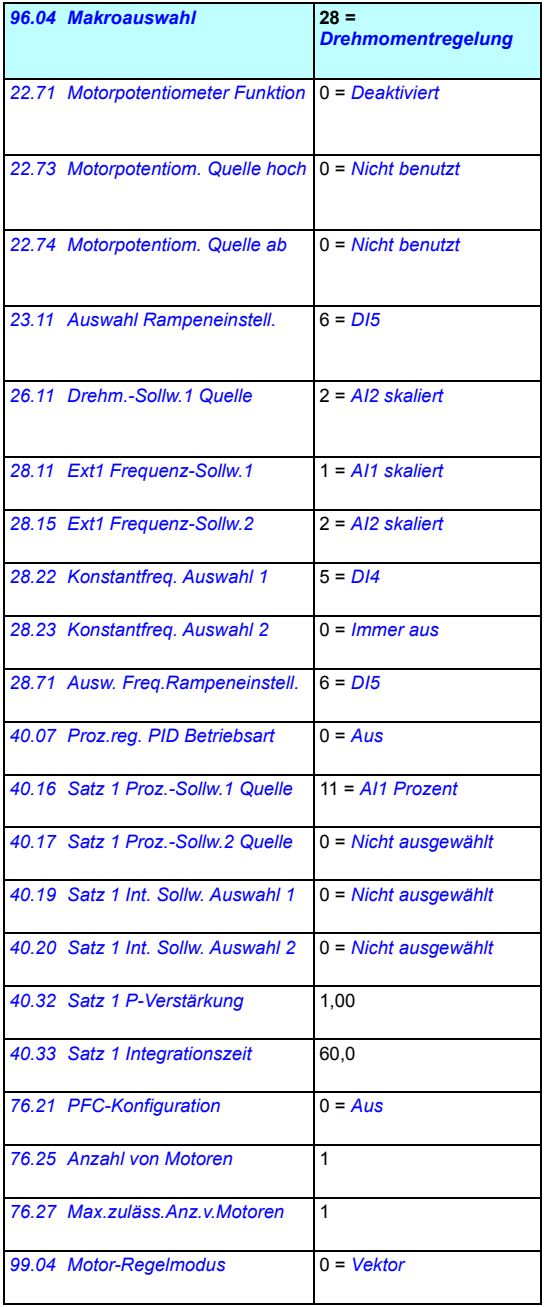

# 6

# **Programm-Merkmale**

# **Inhalt dieses Kapitels**

In diesem Kapitel werden einige wichtige Funktionen des Regelungsprogramms vorgestellt, und es wird beschrieben, wie sie programmiert und für den Betrieb genutzt werden. Es beschreibt auch die Steuerplätze und Betriebsarten.

# <span id="page-116-0"></span>**Lokale Steuerung und externe Steuerung**

Der ACS580 kann von zwei Haupt-Steuerplätzen gesteuert werden: Externe Steuerung und Lokalsteuerung. Die Lokalsteuerung wird mit der Taste LOC/REM des Bedienpanels oder mit dem PC-Tool (Schaltfläche LOC/REM, Lokalsteuerung übernehmen) aktiviert.

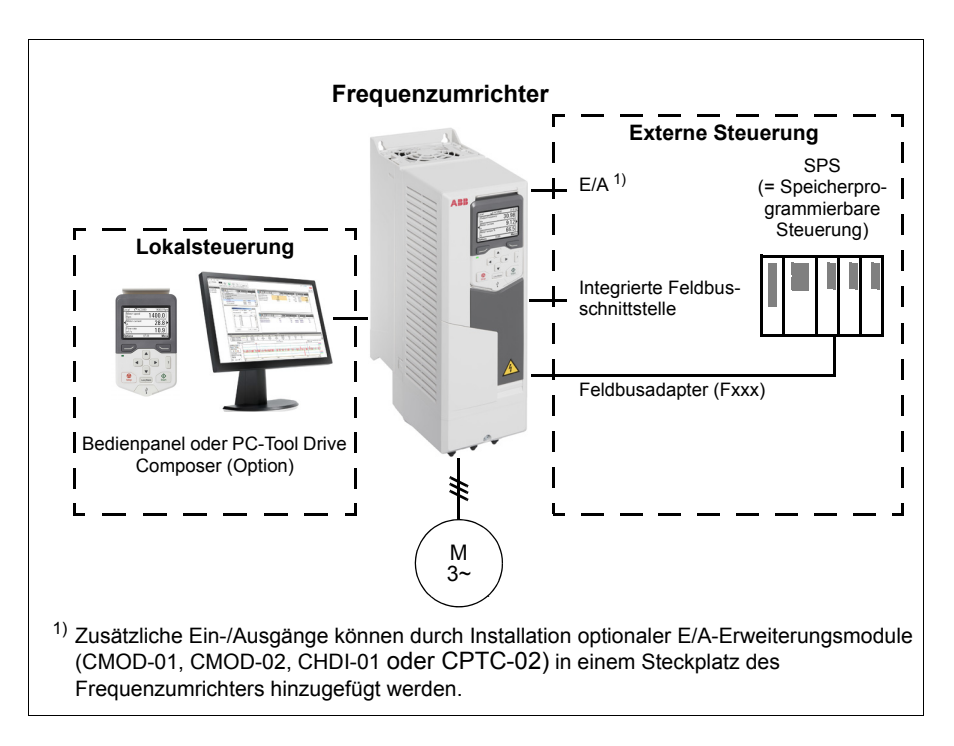

# **Lokalsteuerung**

Die Eingabe der Steuerbefehle bei Lokalsteuerung erfolgt über die Tastatur des Bedienpanels oder über einen PC mit dem Programm Drive Composer. Bei Vektorregelung sind Drehzahl- und Drehmomentregelung verfügbar; bei Skalarregelung wird die Frequenzregelung des Motors verwendet (siehe Parameter *[19.16](#page-263-6)*).

Die Lokalsteuerung wird hauptsächlich bei Inbetriebnahme und Wartung benutzt. Das Bedienpanel hat bei Lokalsteuerung immer Vorrang vor externen Steuersignalquellen. Das Wechseln auf Lokalsteuerung kann mit Parameter *[19.17](#page-263-7)* verhindert werden.

Der Benutzer kann mit einem Parameter ( *[49.05](#page-414-0)*) die Reaktion des Antriebs bei Ausfall der Kommunikation mit dem Bedienpanel oder dem PC-Tool einstellen. (Der Parameter ist bei externer Steuerung unwirksam.)

# Einstellungen und Diagnose

Parameter: *[19.16](#page-263-6) [Betriebsart Lokal](#page-263-8)*…*[19.17](#page-263-7) [Lokalbetrieb sperren](#page-263-9)* (Seite *[264](#page-263-7)*) und *[49.05](#page-414-0) [Reaktion Komm.ausfall](#page-414-1)* (Seite *[415](#page-414-0)*).

Ereignisse: -

# **Externe Steuerung**

Bei Fernsteuerung des Frequenzumrichters werden die Steuerbefehle über folgende Befehlsquellen gegeben:

- die E/A-Anschlüsse (Digital- und Analogeingänge) oder optionale E/A-Erweiterungsmodule
- die Feldbus-Schnittstelle (über die integrierte Feldbus-Schnittstelle oder ein optionales Feldbus-Adaptermodul).

Es sind zwei externe Steuerplätze, EXT1 und EXT2, verfügbar. Der Benutzer kann die Quellen der Start- und Stoppbefehle separat für jeden Steuerplatz im Grundeinstellungsmenü (**Menü - Grundeinstellungen - Start, Stopp, Sollwert**) auswählen oder durch Einstellung der Parameter *[20.01](#page-263-0)*…*[20.10](#page-268-4)*. Die Betriebsart kann separat für jeden Steuerplatz ausgewählt werden, womit ein schnelles Umschalten zwischen verschiedenen Betriebsarten, z.B. Drehzahl- und Drehmomentregelung, ermöglicht wird. Die Auswahl zwischen EXT1 und EXT2 erfolgt über eine Binärquelle wie einen Digitaleingang oder das Feldbus-Steuerwort (**Menü - Grundeinstellungen** - **Start, Stopp, Sollwert - Zweiter Steuerplatz** oder Parameter *[19.11](#page-261-0)*). Die Sollwertquelle kann für jede Betriebsart separat ausgewählt werden.

# Einstellungen und Diagnose

Parameter: *[20.01](#page-263-0) [Ext1 Befehlsquellen](#page-263-1)*…*[20.10](#page-268-4) [Ext2 Eing.3 Quel](#page-268-5)* (Seite *[264](#page-263-0)*) und *[19.11](#page-261-0) [Auswahl Ext1/Ext2](#page-261-1)* (Seite *[262](#page-261-0)*).

Ereignisse: -

# **Kommunikationsausfallfunktion**

Die Kommunikationsausfallfunktion sichert dauerhafte Prozessregelung ohne Unterbrechungen. Bei Kommunikationsverlust, wechselt der Frequenzumrichter automatisch den Steuerplatz von EXT1 zu EXT2. Dies ermöglicht den Prozess weiter zu regeln, beispielsweise mit dem PID-Regler des Frequenzumrichters. Wenn der Originalsteuerplatz wiederhergestellt ist, schaltet der Frequenzumrichter automatisch zurück zum Kommunikationsnetzwerk (EXT1).

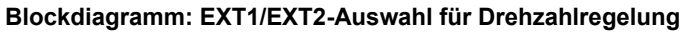

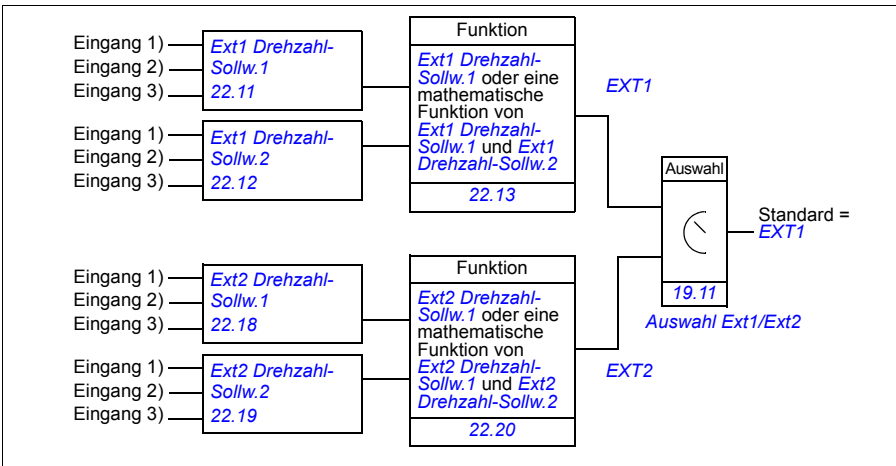

# **Blockschaltbild: EXT1/EXT2-Auswahl für Frequenzregelung**

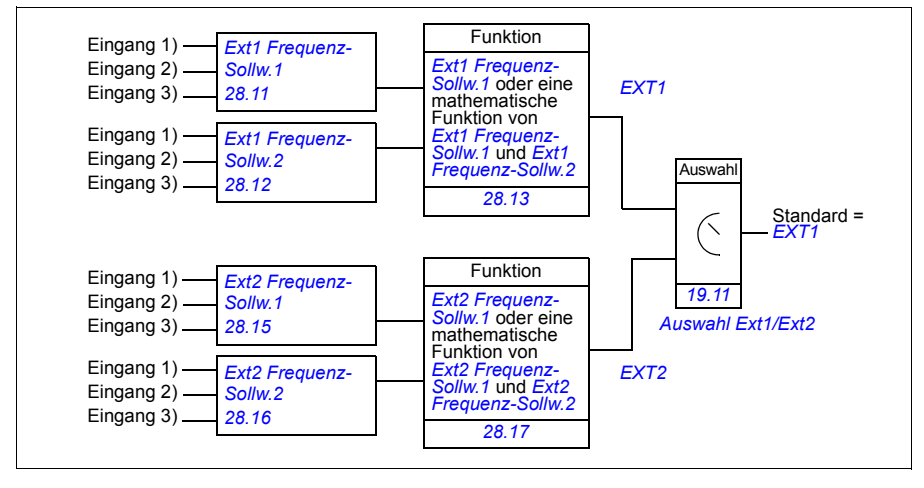

# **Blockschaltbild: Startfreigabe-Quelle für EXT1**

Die folgende Abbildung zeigt die Parameter zur Auswahl der Schnittstelle für die Startfreigabe für den externen Steuerplatz *[EXT1](#page-261-2)*.

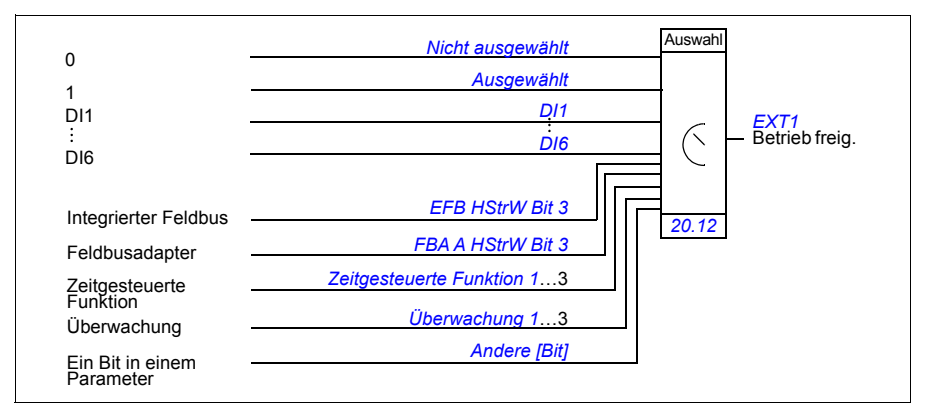

Einstellungen und Diagnose

#### **Menü - Grundeinstellungen** - **Start, Stopp, Sollwert - Zweiter Steuerplatz; Menü - Grundeinstellungen - Start, Stopp, Sollwert**

Parameter: *[19.11](#page-261-0) [Auswahl Ext1/Ext2](#page-261-1)* (Seite *[262](#page-261-0)*) und *[20.01](#page-263-0) [Ext1 Befehlsquellen](#page-263-1)*…*[20.10](#page-268-4) [Ext2 Eing.3 Quel](#page-268-5)* (Seite *[264](#page-263-0)*).

# **Betriebsarten des Frequenzumrichters**

Der Frequenzumrichter kann in unterschiedlichen Betriebsarten mit verschiedenen Sollwerttypen arbeiten. Der Modus ist für jede Steuerquelle (Lokal, EXT1 und EXT2) in Parametergruppe *[19 Betriebsart](#page-261-6)* einstellbar. Das folgende Diagramm zeigt die verschiedenen Sollwerttypen und Regelungsketten.

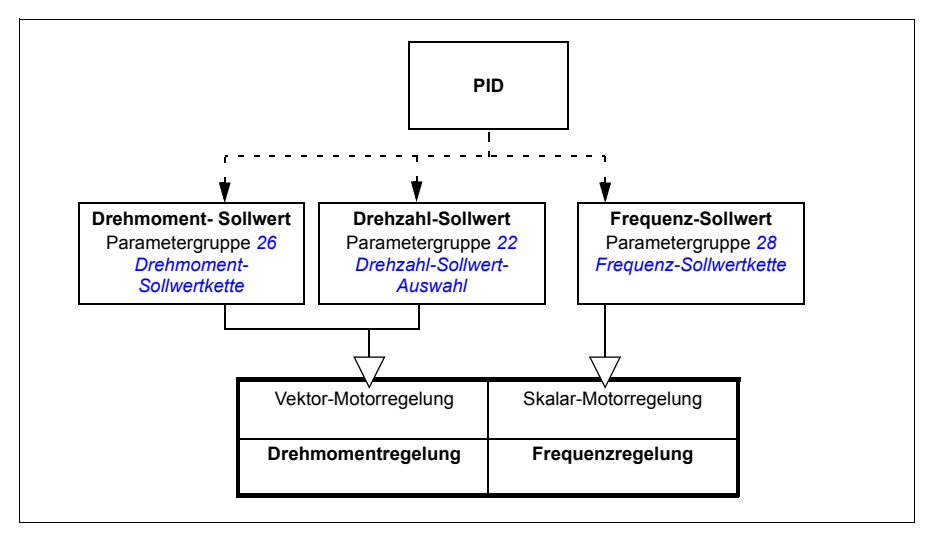

Das folgende Diagramm ist eine detailliertere Darstellung der Sollwerttypen und Regelungsketten. Die Seitenangaben beziehen sich auf detaillierte Diagramme in Kapitel *[Blockdiagramme der Regelung / Steuerung](#page-598-0)*.

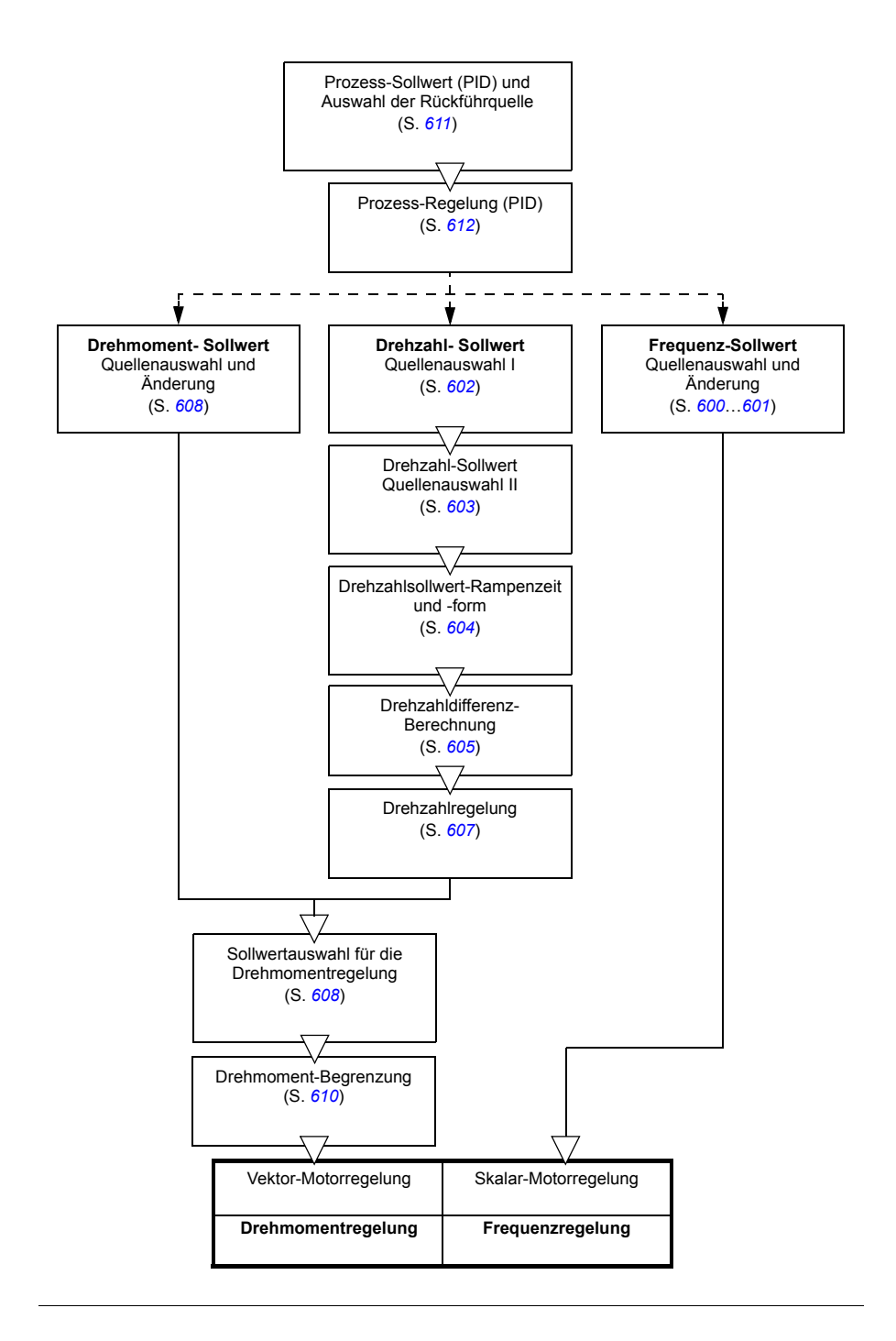

# **Drehzahlregelung**

Der Motor folgt einem Drehzahlsollwert, der dem Antrieb vorgegeben wird. Diese Betriebsart ist entweder mit einer berechneten Drehzahl oder mit Drehgeber-Rückführung möglich.

Die Drehzahlregelung ist bei Lokal- und Fernsteuerung möglich. Sie wird nur bei Vektorregelung unterstützt.

Die Drehzahlregelung verwendet Drehzahl-Sollwertketten. Der Drehzahlsollwert kann mit Parametergruppe *[22 Drehzahl-Sollwert-Auswahl](#page-284-0)* auf Seite *[285](#page-284-0)* ausgewählt werden.

# Einstellungen und Diagnose

Parametergruppe: *[22 Drehzahl-Sollwert-Auswahl](#page-284-0)* (Seite *[285](#page-284-0)*).

Ereignisse: -

# **Drehmomentregelung**

Der Motor folgt einem Drehmomentsollwert, der dem Antrieb vorgegeben wird. Die Drehmomentregelung ist bei lokaler und externer Steuerung möglich. Sie wird nur bei Vektorregelung unterstützt.

Drehmomentregelung verwendet Sollwertketten. Der Drehmomentsollwert kann mit Parametergruppe *[26 Drehmoment-Sollwertkette](#page-306-0)* auf Seite *[307](#page-306-0)* ausgewählt werden.

# Einstellungen und Diagnose

Parametergruppe: *[26 Drehmoment-Sollwertkette](#page-306-0)* (Seite *[307](#page-306-0)*).

Ereignisse: -

# **Frequenzregelung**

Der Motor folgt einem Frequenzsollwert, der dem Antrieb vorgegeben wird. Die Frequenzregelung ist bei Lokal- und Fernsteuerung möglich. Sie wird nur bei Skalarregelung unterstützt.

Die Frequenzregelung verwendet Sollwertketten Der Frequenzsollwert kann mit Parametergruppe *[28 Frequenz-Sollwertkette](#page-311-0)* auf Seite *[312](#page-311-0)* ausgewählt werden.

Einstellungen und Diagnose

Parametergruppe: *[28 Frequenz-Sollwertkette](#page-311-0)* (Seite *[312](#page-311-0)*).

# **Spezielle Steuerungs- und Regelungsarten**

Zusätzlich zu den oben genannten Betriebsarten, sind die folgenden Steuerungs-/ Regelungsarten verfügbar:

- Prozess-Regelung (PID). Weitere Informationen siehe Abschnitt *[Prozessregelung](#page-140-0)  [\(PID\)](#page-140-0)* (Seite *[141](#page-140-0)*).
- Stoppen des Antriebs mit AUS1 und AUS3: Der Frequenzumrichter stoppt mit der eingestellten Verzögerungsrampe und die Modulation des Frequenzumrichters stoppt, siehe Abschnitt *[Notstopp](#page-188-0)* (Seite *[189](#page-188-0)*).
- Tipp-Betrieb: Der Antrieb startet und beschleunigt auf die eingestellte Drehzahl, wenn das Signal für den Tipp-Betrieb aktiviert wird. Weitere Informationen siehe Abschnitt *[Tippbetrieb](#page-175-0)* (Seite *[176](#page-175-0)*).
- Vormagnetisierung: Die Vormagnetisierung ist eine DC-Magnetisierung des Motors vor dem Start. Weitere Informationen siehe Abschnitt *[Vormagnetisierung](#page-171-0)* (Seite *[172](#page-171-0)*).
- DC-Haltung: Diese Funktion ermöglicht es, während des normalen Betriebs den Rotor bei (nahe) Drehzahl Null zu halten. Weitere Informationen siehe Abschnitt *[DC-Haltung](#page-172-0)* (Seite *[173](#page-172-0)*).
- Stillstandsheizung (Motorheizung): Hält den Motor auf Betriebstemperatur, wenn der Antrieb gestoppt wurde. Weitere Informationen siehe Abschnitt *[Stillstandsheizung \(Motorheizung\)](#page-173-0)* (Seite *[174](#page-173-0)*).

#### Einstellungen und Diagnose

Parametergruppen: *[06 Steuer- und Statusworte](#page-221-0)* (Seite *[222](#page-221-0)*), *[20 Start/Stopp/Drehrichtung](#page-263-10)* (Seite *[264](#page-263-10)*), *[22 Drehzahl-Sollwert-Auswahl](#page-284-0)* (Seite *[285](#page-284-0)*), *[23 Drehzahl-Sollwert-Rampen](#page-294-0)* (Seite *[295](#page-294-0)* und *[40 Prozessregler Satz 1](#page-380-0)* (Seite *[381](#page-380-0)*).

# **Konfiguration und Programmierung des Antriebs**

Mit dem Regelungsprogramm werden die Haupt-Regelungsfunktionen ausgeführt, einschließlich Drehzahl-, Drehmoment- und Frequenzregelung, Antriebssteuerung (Start/Stopp), E/A, Signalrückführung, Kommunikation und Schutzfunktionen. Die Regelungsprogramm-Funktionen werden mit Parametern konfiguriert und programmiert.

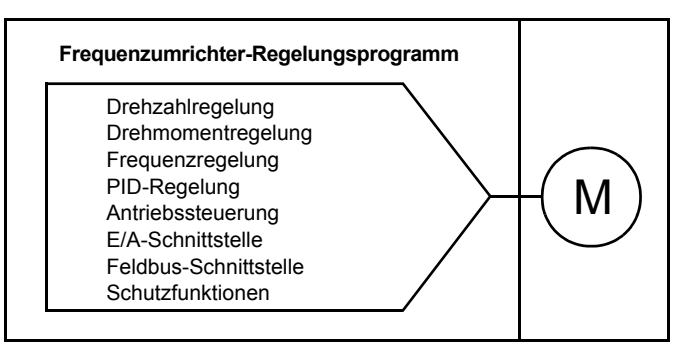

# **Konfiguration durch Parametereinstellungen**

Parameter konfigurieren alle Standard-Antriebsfunktionen und können eingestellt werden über

- dem Bedienpanel, Beschreibung siehe Kapitel *[Bedienpanel](#page-44-0)*
- den PC-Tool Drive Composer, Beschreibung siehe Handbuch *Drive composer user's manual* (3AUA0000094606 [englisch]), oder
- dem Feldbusanschluss, Beschreibung siehe Kapitel *[Steuerung über die](#page-550-0)  [integrierte Feldbus-Schnittstelle](#page-550-0)* und *[Feldbussteuerung über einen](#page-582-0)  [Feldbusadapter](#page-582-0)*.

Alle Parametereinstellungen werden automatisch im Permanentspeicher des Frequenzumrichters gespeichert. Wenn eine externe +24 V DC-Spannungsversorgung für die Regelungseinheit genutzt wird, empfiehlt ABB dringend, nach Parameteränderungen eine Sicherung mit Parameter *[96.07](#page-452-0) [Parameter sichern](#page-452-1)* durchzuführen, bevor die Regelungseinheit abgeschaltet wird.

Falls erforderlich, können die Standard-Parameterwerte mit Parameter *[96.06](#page-451-7) [Parameter Restore](#page-451-8)* wieder hergestellt werden.

Einstellungen und Diagnose

Parameter: *[96.06](#page-451-7) [Parameter Restore](#page-451-8)*…*[96.07](#page-452-0) [Parameter sichern](#page-452-1)* (Seite *[452](#page-451-7)*).

# **Adaptive Programmierung**

Normalerweise kann der Benutzer den Betrieb des Frequenzumrichters mit Parametern steuern. Allerdings haben die Standard-Parameter eine feste Anzahl von Einstellmöglichkeiten oder einen Einstellbereich. Um den Betrieb des Frequenzumrichters noch benutzerspezifischer einzurichten, kann ein adaptives Programm aus einer Reihe von Funktionsbausteinen erstellt werden.

Das PC-Tool Drive Composer Pro (Version 1.10 oder höher, separat lieferbar) hat eine adaptive Programmierungsfunktion mit einer grafischen Benutzerschnittstelle für die Zusammenstellung des kundenspezifischen Programms. Die Funktionsbausteine enthalten die üblichen arithmetischen und logischen Funktionen, sowie zum Beispiel Auswahl-, Vergleichs- und Timer-Bausteine. Das adaptive Programm arbeitet in Intervallen von 10 ms.

Die physikalischen Eingänge, Statusinformationen des Frequenzumrichters, Istwerte, Konstanten und Parameter können als Eingang für das Programm verwendet werden. Der Ausgang des Programms kann zum Beispiel als Startsignal, externes Ereignis oder Sollwert verwendet oder an die Ausgänge des Frequenzumrichters angeschlossen werden. Siehe Tabelle unten für eine Liste der verfügbaren Einund Ausgänge.

Wenn Sie den Ausgang des adaptiven Programms an einen Auswahlparameter anschließen, bei dem es sich um einen Zeigerparameter handelt, ist der Auswahlparameter schreibgeschützt.

# **Beispiel**

Wenn Parameter *[31.01](#page-332-0) [Ext. Ereignis 1 Quelle](#page-332-1)* an einen Ausgang des adaptiven Programmierbausteins angeschlossen ist, wird der Parameterwert auf einem Bedienpanel oder dem PC-Tool als Adaptives Programm angezeigt. Der Parameter ist schreibgeschützt (= die Auswahl kann nicht geändert werden).

Der Status des Adaptiven Programms wird mit Parameter *[07.30](#page-228-0) [Adaptives Programm](#page-228-1)  [Status](#page-228-1)* angezeigt. Das Adaptive Programm kann mit *[96.70](#page-457-0) [Adapt. Programm](#page-457-1)  [deaktivieren](#page-457-1)* gesperrt werden.

Weitere Informationen enthält das Handbuch *Adaptive programming application guide* (3AXD50000028574 [Englisch]).

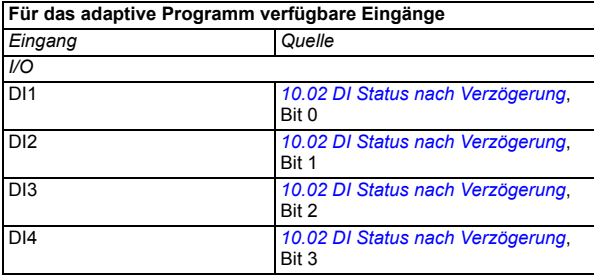

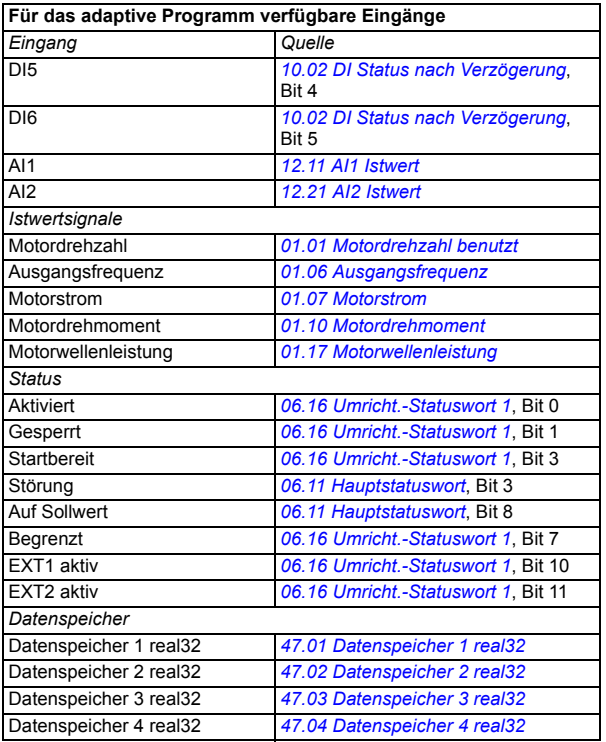

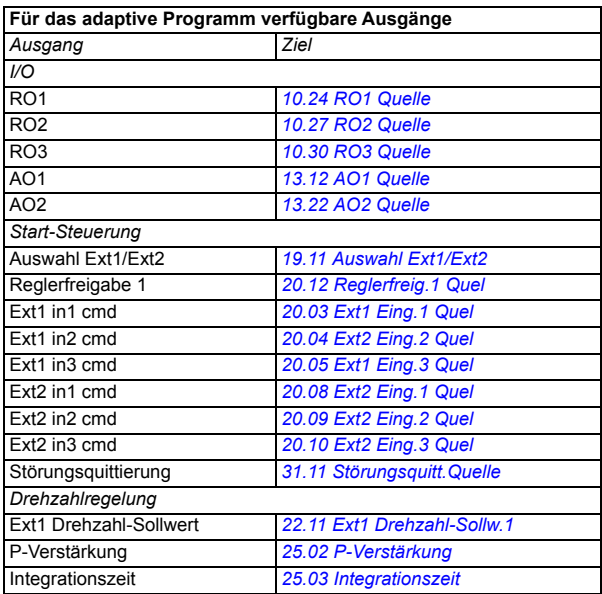

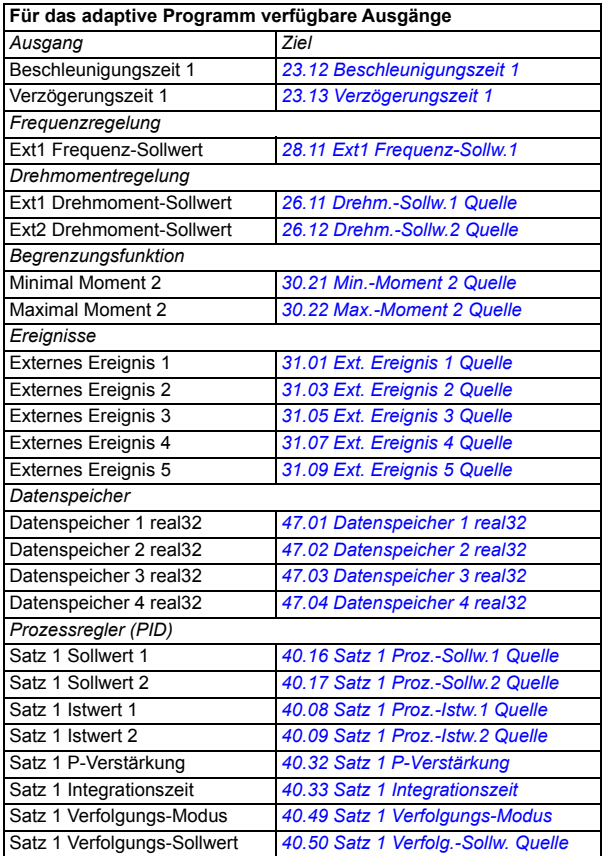

#### **Störungs- und Hilfscodeformate des adaptiven Programms**

Formate des Hilfscodes:

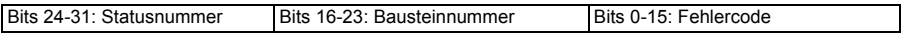

Wenn die Statusnummer null ist, die Bausteinnummer aber einen Wert hat, bezieht sich die Störung auf einen Funktionsbaustein im Basisprogramm. Wenn sowohl Statusnummer als auch Bausteinnummer null sind, handelt es sich um eine allgemeine Störung, die nicht mit einem spezifischen Baustein zusammenhängt.

Siehe Störmeldung *[64A6](#page-540-0)*.

#### **Sequenzprogramm**

Ein adaptives Programm kann Basisprogramm- und Sequenzprogrammteile enthalten. Das Basisprogramm läuft permanent, wenn das adaptive Programm im Betriebsmodus ist. Die Funktion des Basisprogramms wird unter Verwendung von Funktionsbausteinen sowie Systemein- und -ausgängen programmiert.

### *130 Programm-Merkmale*

Das Sequenzprogramm ist eine Zustandsmaschine. Dies bedeutet, dass jeweils nur ein Status des Sequenzprogramms aktiv ist. Sie können ein Sequenzprogramm durch Hinzufügen von Status und das Programmieren des Statusprogramms unter Verwendung der gleichen Programmelemente wie im Basisprogramm programmieren. Sie können Statusänderungen programmieren, indem Sie Statusänderungsausgänge dem Statusprogramm hinzufügen. Die Statusänderungsregeln werden unter Verwendung von Funktionsbausteinen programmiert.

Die Anzahl der aktiven Status des Sequenzprogramms wird durch Parameter *[07.31](#page-228-2) [AP Sequenzstatus](#page-228-3)* angegeben.

# Einstellungen und Diagnose

Parametergruppen: *[01 Istwertsignale](#page-212-8)* (Seite *[213](#page-212-8)*), *[06 Steuer- und Statusworte](#page-221-0)* (Seite *[222](#page-221-0)*), *[07 System-Info](#page-227-0)* (Seite *[228](#page-227-0)*), *[10 Standard DI, RO](#page-230-2)* (Seite *[231](#page-230-2)*), *[12 Standard](#page-240-0)  [AI](#page-240-0)* (Seite *[241](#page-240-0)*), *[13 Standard AO](#page-245-4)* (Seite *[246](#page-245-4)*), *[19 Betriebsart](#page-261-6)* (Seite *[262](#page-261-6)*), *[20 Start/Stopp/Drehrichtung](#page-263-10)* (Seite *[264](#page-263-10)*), *[23 Drehzahl-Sollwert-Rampen](#page-294-0)* (Seite *[295](#page-294-0)*), *[25 Drehzahlregelung](#page-300-2)* (Seite *[301](#page-300-2)*), *[26 Drehmoment-Sollwertkette](#page-306-0)* (Seite *[307](#page-306-0)*), *[30 Grenzen](#page-323-0)* (Seite *[324](#page-323-0)*), *[31 Störungsfunktionen](#page-332-2)* (Seite *[333](#page-332-2)*), *[40 Prozessregler Satz 1](#page-380-0)* (Seite *[381](#page-380-0)*), *[47 Datenspeicher](#page-412-8)* (Seite *[413](#page-412-8)*) und *[96 System](#page-448-0)* (Seite *[449](#page-448-0)*).

Ereignis: *[64A6](#page-540-0) [Adaptives Programm](#page-540-1)* (Seite *[541](#page-540-0)*).

# **Steuerungsschnittstellen**

# **Programmierbare Analogeingänge**

Die Regelungs- und E/A-Einheit besitzt standardmäßig zwei programmierbare Analogeingänge. Die Eingänge können über Parameter unabhängig voneinander als Spannungseingang (0/2…10 V) oder Stromeingang (0/4…20 mA) eingestellt werden. Jeder Eingang kann gefiltert, invertiert und skaliert werden.

Einstellungen und Diagnose

Parametergruppe: *[12 Standard AI](#page-240-0)* (Seite *[241](#page-240-0)*).

Ereignisse: -

# **Programmierbare Analogausgänge**

Die Regelungseinheit hat zwei Strom-Analogausgänge (0…20 mA). Analogausgang 1 kann über einen Parameter als Spannungs- (0/2…10 V) oder Stromausgang (0/4…20 mA) eingestellt werden. Analogausgang 2 ist immer ein Stromausgang. Jeder Ausgang kann gefiltert, invertiert und skaliert werden.

Einstellungen und Diagnose

Parametergruppe: *[13 Standard AO](#page-245-4)* (Seite *[246](#page-245-4)*).

Ereignisse: -

# **Programmierbare Digitaleingänge und -ausgänge**

Die Regelungs- und E/A-Einheit hat sechs Digitaleingänge.

Digitaleingang DI5 kann als Frequenzeingang verwendet werden. Auf dem l Bedienpanel wird nur die entsprechende Auswahl angezeigt.

Digitaleingang DI6 kann als Thermistoreingang verwendet werden.

Sechs weitere Digitaleingänge 115/230 V können mit dem Digitaleingangs-Erweiterungsmodul CHDI-01 und ein Digitalausgang mit dem Multifunktions-Erweiterungsmodul CMOD-01 zusätzlich installiert werden.

# Einstellungen und Diagnose

Parametergruppen: *[10 Standard DI, RO](#page-230-2)* (Seite *[231](#page-230-2)*) und *[11 Standard DIO, FI, FO](#page-239-0)* (Seite *[240](#page-239-0)*).

Ereignisse: -

# **Programmierbare Frequenzeingänge und -ausgänge**

Digitaleingang DI5 kann als Frequenzeingang verwendet werden.

Ein Frequenzausgang kann mit dem Multifunktions-Erweiterungsmodul CMOD-01 ergänzt werden.

Einstellungen und Diagnose

Parametergruppen: *[10 Standard DI, RO](#page-230-2)* (Seite *[231](#page-230-2)*) und *[11 Standard DIO, FI, FO](#page-239-0)* (Seite *[240](#page-239-0)*).

Ereignisse: -

# **Programmierbare Relaisausgänge**

Die Regelungseinheit hat drei Relaisausgänge. Das Ausgangssignal kann über Parameter ausgewählt werden.

Zwei Relaisausgänge können mit dem Multifunktions-Erweiterungsmodul CMOD-01 oder dem Digitaleingangs-Erweiterungsmodul CHDI-01 115/230 V ergänzt werden.

Einstellungen und Diagnose

Parametergruppe: *[10 Standard DI, RO](#page-230-2)* (Seite *[231](#page-230-2)*).

Ereignisse: -

# **Programmierbare I/O-Erweiterungen**

Mit dem Multifunktions-Erweiterungsmodul CMOD-01, CMOD-02 oder dem Digitaleingangs-Erweiterungsmodul CHDI-01 115/230 V können weitere Eingänge und Ausgänge ergänzt werden. Das Modul wird im Optionssteckplatz 2 der Regelungseinheit installiert.

In der folgenden Tabelle ist die Anzahl der E/A der Regelungseinheit sowie der optionalen Module CMOD-01, CMOD-02 und CHDI-01 angegeben.

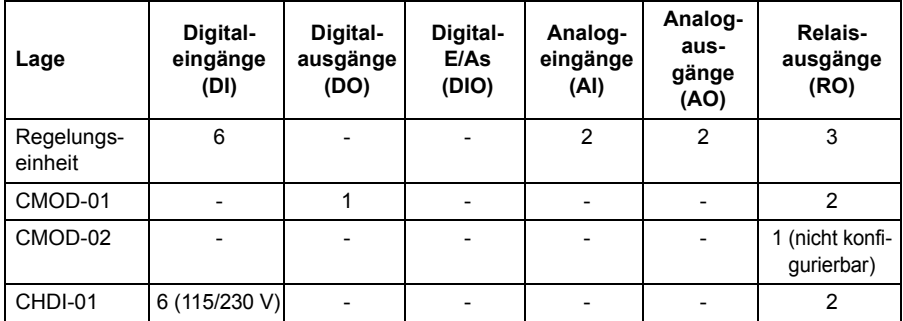

Die E/A-Erweiterungsmodule können durch Einstellungen in Parametergruppe 15 aktiviert und konfiguriert werden.

CMOD-02 bietet zusätzlich zu dem Relaisausgang (nicht konfigurierbar) auch einen +24VDC/AC Eingang sowie einen Thermistoreingang an.

**Hinweis:** Jede Gruppe mit Konfigurationsparametern enthält Parameter, mit denen die Werte der Eingänge am betreffenden Erweiterungsmodul angezeigt werden. Diese Parameter sind die einzige Möglichkeit, um die Eingänge an E/A- Erweiterungsmodulen als Signalquellen zu nutzen. Zum Anschluss eines Eingangs wählen Sie die Einstellung *Andere* im Quellenauswahl-Parameter und stellen dann den entsprechenden Wertparameter (und Bit für Digitalsignale) in Parametergruppe 15 ein.

**Hinweis:** In Verbindung mit dem CHDI-01 können bis zu sechs zusätzliche Digitaleingänge verwendet werden. Das CHDI-01 beeinträchtigt nicht die Standard-Digitaleingänge der Regelungseinheit.

Einstellungen und Diagnose

Parametergruppe: *[15 E/A-Erweiterungsmodul](#page-252-0)* (Seite *[253](#page-252-0)*).

Ereignisse: -

# **Feldbus-Steuerung**

Der Frequenzumrichter kann an mehrere verschiedene Automatisierungssysteme über seine Feldbusschnittstellen angeschlossen werden. Siehe Kapitel *[Steuerung](#page-550-0)  [über die integrierte Feldbus-Schnittstelle](#page-550-0)* (Seite *[551](#page-550-0)*) und *[Feldbussteuerung über](#page-582-0)  [einen Feldbusadapter](#page-582-0)* (Seite *[583](#page-582-0)*).

# Einstellungen und Diagnose

Parametergruppen: *[50 Feldbusadapter \(FBA\)](#page-416-0)* (Seite *[417](#page-416-0)*), *[51 FBA A Einstellungen](#page-421-0)* (Seite *[422](#page-421-0)*), *[52 FBA A data in](#page-422-0)* (Seite *[423](#page-422-0)*), and *[53 FBA A data out](#page-423-0)* (Seite *[424](#page-423-0)*) und *[58](#page-424-0)  [Integrierter Feldbus \(Embedded fieldbus\)](#page-424-0)* (Seite *[425](#page-424-0)*).

Ereignisse: -

# **Applikationsregelung**

# **Sollwertrampen**

Beschleunigungs- und Verzögerungsrampenzeiten können individuell für Drehzahl-, Drehmoment- und Frequenzsollwerte eingestellt werden (**Menü - Grundeinstellungen - Rampen**).

Bei einem Drehzahl- oder Frequenzsollwert werden die Rampen als die Zeit definiert, die es dauert, von Drehzahl oder Frequenz Null auf den mit Parameter *[46.01](#page-409-0)* oder *[46.02](#page-409-1)* eingestellten Wert zu beschleunigen oder umgekehrt von diesem Wert auf Null zu verzögern. Der Benutzer kann zwischen zwei voreingestellten Rampensätzen mit einer Binärquelle, wie z.B. einem Digitaleingang, umschalten. Beim Drehzahl- und Frequenz-Sollwert kann auch die Rampenform eingestellt und geregelt werden.

Bei einem Drehmomentsollwert werden die Rampen als die Zeit definiert, die es dauert, den Sollwert von Null auf das Motornenndrehmoment (Parameter *[01.30](#page-213-2)*) zu regeln und umgekehrt.

# **Variable Beschleunigung**

Regelt den Verlauf der Drehzahlrampe während einer Sollwert-Änderung. Mit diesem Merkmal kann eine konstant variable Rampe benutzt werden. Siehe Parameter *[23.28](#page-297-0)* und *[23.29](#page-297-1)*.

Die Funktion der variablen Beschleunigung wird nur bei Fernsteuerung unterstützt.

# **Spezielle Beschleunigungs-/Verzögerungsrampen**

Die Beschleunigungs-/Verzögerungszeiten für den Tipp-Betrieb können separat eingestellt werden; siehe Abschnitt *[Tippbetrieb](#page-175-0)* (Seite *[176](#page-175-0)*).

Die Änderungsrate der Motorpotentiometer-Funktion (Seite *[160](#page-159-0)*) ist einstellbar. Für beide Drehrichtungen gilt die gleiche Änderungsrate.

Für den Notstopp ("AUS3") kann eine Verzögerungsrampe eingestellt werden.

Einstellungen und Diagnose

Menü - Grundeinstellungen - Rampen

Parameter:

- Drehzahl-Sollwertrampen: Parameter *[23.11](#page-295-0) [Auswahl Rampeneinstell.](#page-295-1)*… *[23.15](#page-296-2) [Verzögerungszeit 2](#page-296-3)* (Seite *[296](#page-295-0)*) und *[46.01](#page-409-0) [Drehzahl-Skalierung](#page-409-2)* (Seite *[410](#page-409-0)*).
- Drehmoment-Sollwertrampen: Parameter *[01.30](#page-213-2) [Nenn-Drehmomentskalierung](#page-213-3)* (Seite *[214](#page-213-2)*), *[26.18](#page-309-0) [Drehm.Soll. Rampenzeit auf](#page-309-1)* und *[26.19](#page-309-2) [Drehm.Soll.](#page-309-3)  [Rampenzeit ab](#page-309-3)* (Seite *[310](#page-309-0)*).
- Frequenz-Sollwertrampen: Parameter *[28.71](#page-319-0) [Ausw.](#page-319-1)  [Freq.Rampeneinstell.](#page-319-1)*…*[28.75](#page-320-0) [Freq.Verzögerungszeit 2](#page-320-1)* (Seite *[320](#page-319-0)*) und *[46.02](#page-409-1) [Frequenz-Skalierung](#page-409-3)* (Seite *[410](#page-409-1)*).
- Tippbetrieb: Parameter *[23.20](#page-296-4) [Beschleun.Zeit Tippen](#page-296-5)* und *[23.21](#page-296-6) [Verzöger.Zeit](#page-296-7)  [Tippen](#page-296-7)* (Seite *[297](#page-296-4)*).
- Motorpotentiometer: Parameter *[22.75](#page-293-7) [Motorpotentiom. Ramp.zeit](#page-293-8)* (Seite *[294](#page-293-7)*)
- Notstopp ("AUS3"): Parameter *[23.23](#page-296-8) [Notstopp-Zeit](#page-296-9)* (Seite *[297](#page-296-8)*).
- Variable Steigung: Parameter *[23.28](#page-297-0) [Freig. variable Steigung](#page-297-2)* (Seite *[298](#page-297-0)*) und *[23.29](#page-297-1) [Variable Steigungsrate](#page-297-3)* (Seite *[298](#page-297-1)*).

# **Konstantdrehzahlen/-frequenzen**

Konstantdrehzahlen und -frequenzen sind voreingestellte Sollwerte, die schnell z.B. über Digitaleingänge, aktiviert werden können. Für die Drehzahlregelung können bis zu 7 Konstantdrehzahlen und für die Frequenzregelung bis zu 7 Konstantfrequenzen eingestellt werden.

**WARNUNG:** Konstantdrehzahlen und -frequenzen haben Vorrang vor dem normalen Sollwert, unabhängig, von welcher Quelle der Sollwert gesendet wird.

#### Einstellungen und Diagnose

**Menü - Grundeinstellungen - Start, Stopp, Sollwert - Konstantfrequenzen, Menü - Grundeinstellungen - Start, Stopp, Sollwert - Konstantdrehzahlen**

Parametergruppen: *[22 Drehzahl-Sollwert-Auswahl](#page-284-0)* (Seite *[285](#page-284-0)*) und *[28 Frequenz-Sollwertkette](#page-311-0)* (Seite *[312](#page-311-0)*).

Ereignisse: -

# **Ausblendung kritischer Drehzahlen/Frequenzen**

Die Funktion der Drehzahlausblendung steht für Anwendungen zur Verfügung, bei denen bestimmte Motordrehzahlen oder Drehzahlbereiche wegen mechanischer Schwingungsprobleme vermieden werden müssen.

Die Funktion Drehzahlausblendung verhindert, dass der Sollwert für längere Zeit in einem kritischen Drehzahlbereich pendelt. Wenn ein sich ändernder Sollwert (*[22.87](#page-294-1) [Drehz.Sollw. 7 \(Istw\)](#page-294-2)*) in einen kritischen Bereich geht, friert der Ausgang der Funktion bei diesem Wert (*[22.01](#page-284-1) [Drehzahlsollwert unbegrenzt](#page-284-2)*) ein, bis der Sollwert den Bereich wieder verlässt. Jede schnelle Änderung des Ausgangs wird durch die Rampenfunktion der Sollwertkette gedämpft.

Wenn der Frequenzumrichter die zulässigen Ausgangsdrehzahlen/-frequenzen begrenzt, erfolgt die Begrenzung bei einer Beschleunigung aus dem Stillstand auf die absolut niedrigste kritische Drehzahl (untere kritische Drehzahl oder untere kritische Frequenz), sofern der Drehzahlsollwert nicht über dem oberen Grenzwert der kritischen Drehzahl/Frequenz liegt.

Die Funktion ist auch für die Skalar-Motorregelung mit einem Frequenzsollwert verfügbar. Der Eingang der Funktion wird angezeigt von *[28.96](#page-322-0) [Freq.Sollw. 7 \(Istw\)](#page-322-1)*.

# **Beispiel**

Ein Lüfter hat Vibrationen im Bereich von 540…690 1/min und 1380…1560 1/min. Damit der Frequenzumrichter die Vibrationen verursachenden Drehzahlbereiche überspringt,

- schalten Sie die Drehzahlausblendungsfunktion durch Aktivieren von Bit 0 von Parameter *[22.51](#page-291-2) [Kritische Drehzahl Funkt.](#page-291-3)* ein und
- stellen die kritischen Drehzahlbereiche gemäß der folgenden Abbildung ein.

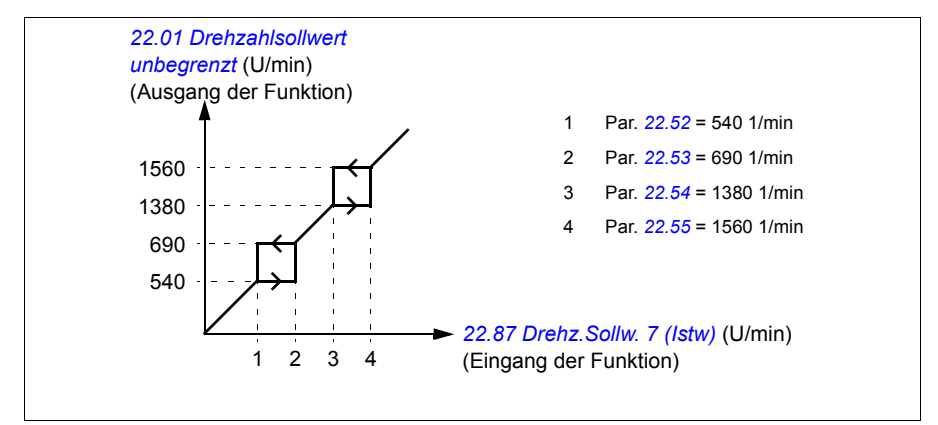

# Einstellungen und Diagnose

Parameter:

- Ausblendung kritischer Drehzahlen: Parameter *[22.01](#page-284-1) [Drehzahlsollwert](#page-284-2)  [unbegrenzt](#page-284-2)* (Seite *[285](#page-284-1)*), *[22.51](#page-291-2) [Kritische Drehzahl Funkt.](#page-291-3)*… *[22.57](#page-292-6) [Krit.Drehz.3 oben](#page-292-7)* (Seite *[292](#page-291-2)*) und *[22.87](#page-294-1) [Drehz.Sollw. 7 \(Istw\)](#page-294-2)* (Seite *[295](#page-294-1)*).
- Ausblendung kritischer Frequenzen: Parameter *[28.51](#page-318-0) [Kritische Frequenz](#page-318-1)  [Funkt.](#page-318-1)*…*[28.57](#page-319-4) [Krit.Freq.3 oben](#page-319-5)* (Seite *[319](#page-318-0)*) und *[28.96](#page-322-0) [Freq.Sollw. 7 \(Istw\)](#page-322-1)* (Seite *[323](#page-322-0)*).

Ereignisse: -

# **Drehzahlregler-Selbstabgleich**

Der Drehzahlregler des Frequenzumrichters kann automatisch mit der Selbstabgleich-Funktion eingestellt werden. Der Selbstabgleich erfolgt auf Basis einer Berechnung der mechanischen Zeitkonstante (Massenträgheitsmoment) von Motor und Maschine.

Die Reglerabgleichroutine führt dazu, dass der Motor eine Reihe von Beschleunigungs-/Verzögerungszyklen durchläuft, deren Anzahl mit Parameter *[25.40](#page-305-0)* angepasst werden kann. Eine höhere Anzahl führt zu genaueren Ergebnissen, insbesondere wenn die Differenz zwischen Anfangs- und Maximaldrehzahl gering ist. Der während des Reglerabgleichs verwendete maximale Drehmoment-Sollwert ist das Anfangsdrehmoment (d. h. das Drehmoment bei Aktivierung der Routine) plus *[25.38](#page-304-0)*, außer wenn er durch die Maximal-Drehmomentgrenze (Parametergruppe *[30 Grenzen](#page-323-0)*) oder das Motornenndrehmoment (*[99 Motordaten](#page-466-0)*) begrenzt wird. Die berechnete Maximaldrehzahl während der Routine ist die Anfangsdrehzahl (d. h. die Drehzahl bei Aktivierung der Routine) + *[25.39](#page-305-1)*, außer wenn sie durch Parameter *[30.12](#page-325-0)* oder *[99.09](#page-468-0)* begrenzt wird.

Die folgende Abbildung zeigt das Drehzahl- und Drehmomentverhalten während der Reglerabgleichroutine. In diesem Beispiel ist *[25.40](#page-305-0)* auf 2 gestellt.

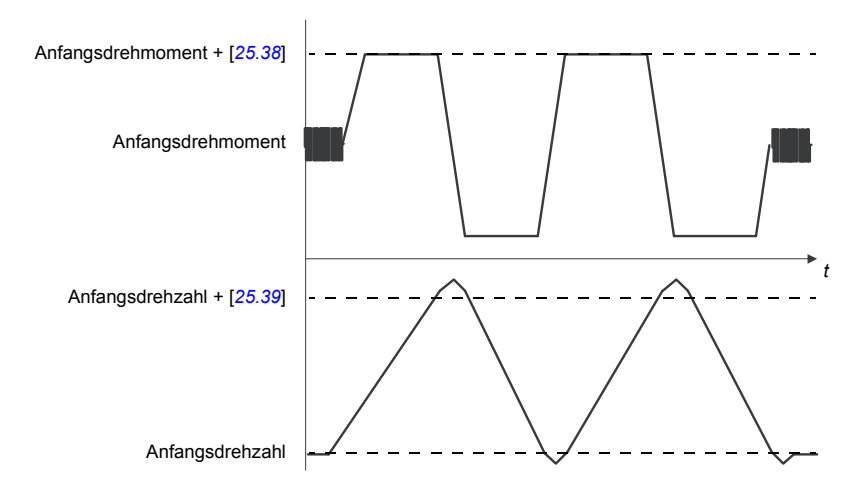

# **Hinweise:**

- Wenn der Antrieb während der Routine nicht die erforderliche Bremsleistung erzeugen kann, basieren die Ergebnisse nur auf den Beschleunigungsphasen und sind nicht so genau wie mit der vollen Bremsleistung.
- Der Motor überschreitet die berechnete Maximaldrehzahl am Ende jeder Beschleunigungsphase leicht.

# **Vor Aktivierung der Reglerabgleichroutine**

Vorbedingungen für die Ausführung des Reglerabgleichs sind:

- Erfolgreiche Durchführung des Motor-ID-Laufs
- Einstellung der Drehzahl- und Drehmomentgrenze (Parametergruppe *[30 Grenzen](#page-323-0)*)
- Der Antrieb wurde gestartet und läuft im Modus Drehzahlregelung,

Bei Erfüllung dieser Bedingungen kann der Reglerabgleich mit Parameter *[25.33](#page-304-1)* (oder dem durch ihn gewählten Signalquelle) aktiviert werden.

# **Reglerabgleich-Modi**

Der Reglerabgleich kann in drei unterschiedlichen Stufen, abhängig von der Einstellung von Parameter *[25.34](#page-304-2)*, erfolgen. Mit den Stufen *[Smooth](#page-304-3)*, *[Normal](#page-304-4)* und *[Tight](#page-304-5)* wird definiert, wie der Drehmoment-Sollwert nach dem Reglerabgleich reagiert. Die Auswahl *[Smooth](#page-304-3)* führt zu einer langsamen, aber klaren Reaktion; *[Tight](#page-304-5)* führt zu einer schnellen Reaktion, aber für manche Applikationen zu hohen Verstärkungswerten. In der folgenden Abbildung wird das Einschwingverhalten der Drehzahl nach einer Änderung des Drehzahl-Sollwertes (typisch 1 bis 20%) dargestellt.

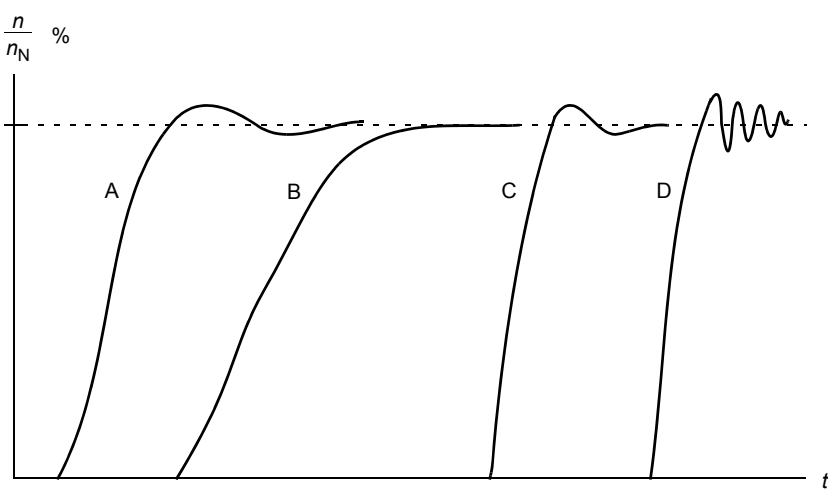

A: Unterkompensiert

B: Normal abgestimmt (Selbstoptimierung)

C: Normal abgestimmt (manuell). Besseres dynamisches Regelverhalten als bei B

D: Überkompensiert (Integrationszeit zu kurz und Reglerverstärkung zu hoch)

# **Ergebnisse des Reglerabgleichs**

Die Ergebnisse des Reglerabgleichs werden automatisch gespeichert in den Parametern

- *[25.02](#page-300-0)* (relative Verstärkung des Drehzahlreglers)
- *[25.03](#page-301-0)* (Integrationszeit des Drehzahlreglers)
- *[25.37](#page-304-6)* (mechanische Zeitkonstante von Motor und Maschine).

Es ist jedoch auch möglich, die Reglerverstärkung, Integrationszeit und die Differenzialzeit manuell einzustellen.

Die folgende Abbildung stellt ein vereinfachtes Blockschaltbild der Drehzahlregelung dar. Der Reglerausgang ist der Sollwert für die Drehmomentregelung.

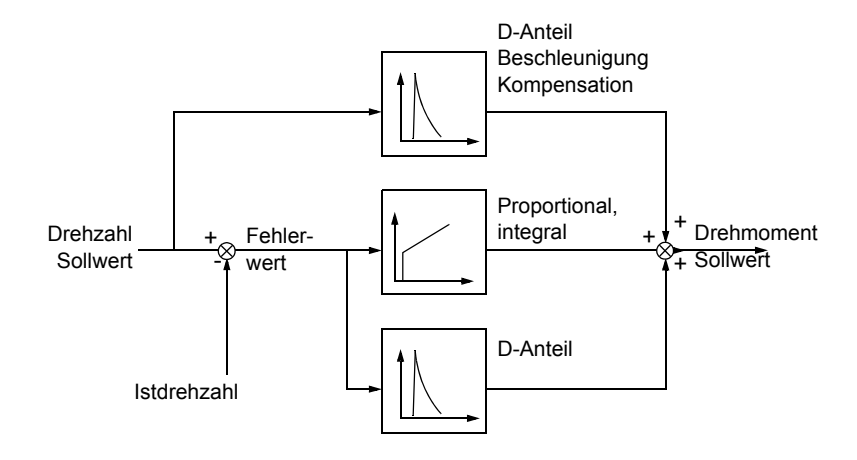

#### **Warnmeldungen**

Die Warnmeldung *[AF90](#page-532-0)* wird generiert, wenn die Abgleichroutine nicht erfolgreich durchgeführt wurde. Siehe Kapitel *[Warn- und Störmeldungen](#page-518-0)* (Seite *[519](#page-518-0)*) für weitere Informationen.

#### Einstellungen und Diagnose

Parametergruppen: *[25 Drehzahlregelung](#page-300-2)* (Seite *[301](#page-300-2)*), *[30 Grenzen](#page-323-0)* (Seite *[324](#page-323-0)*) und *[99 Motordaten](#page-466-0)* (Seite *[467](#page-466-0)*).

Parameter: *[25.02](#page-300-0) [P-Verstärkung](#page-300-1)* (Seite *[301](#page-300-0)*), *[25.03](#page-301-0) [Integrationszeit](#page-301-1)* (Seite *[302](#page-301-0)*), *[25.33](#page-304-1) [Speed controller autotune](#page-304-7)*…*[25.40](#page-305-0) [Autotune repeat times](#page-305-2)* (Seite *[305](#page-304-1)*), *[30.12](#page-325-0) [Maximal-Drehzahl](#page-325-1)* (Seite *[326](#page-325-0)*) und *[99.09](#page-468-0) [Motor-Nenndrehzahl](#page-468-1)* (Seite *[469](#page-468-0)*).

Ereignis: *[AF90](#page-532-0) [Speed controller autotuning](#page-532-1)* (Seite *[533](#page-532-0)*).

# **Benutzerlastkurve**

Die Benutzerlastkurve bietet eine Überwachungsfunktion, die ein Eingangssignal in Abhängigkeit der Frequenz oder Drehzahl und Last überwacht. Sie zeigt den Status des überwachten Signals an und kann eine Warn- oder Störmeldung auf Basis der Abweichung von einem benutzerdefinierten Profil auslösen.

Die Benutzerlastkurve besteht aus einer Überlast- und einer Unterlastkurve oder auch nur aus einer der beiden Kurven. Jede Kurve wird aus fünf Punkten gebildet, die das überwachte Signal in Abhängigkeit der Frequenz oder Drehzahl darstellen.

Im folgenden Beispiel wird die Benutzerlastkurve aus dem Motornennmoment gebildet, zu dem eine Marge von 10 % hinzugerechnet und davon abgezogen wird. Der Bereich zwischen den Über- und Unterlastkurven bildet den Arbeitsbereich des Motors, und das Verlassen dieses Arbeitsbereichs kann überwacht, gezeitet und erkannt werden.

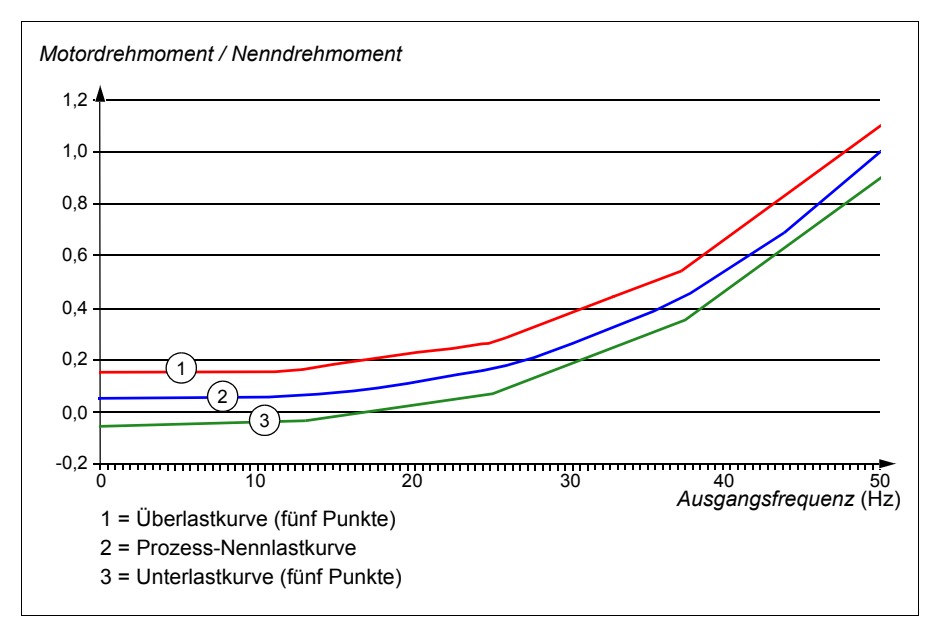

Eine Überlast-Warnmeldung -Störmeldung kann aktiviert werden, wenn das überwachte Signal dauerhaft für eine eingestellte Zeit über der Überlastkurve bleibt. Eine Unterlast-Warnmeldung bzw. -Störmeldung kann aktiviert werden, wenn das überwachte Signal dauerhaft für eine eingestellte Zeit unter der Unterlastkurve bleibt.

Überlast kann zum Beispiel zur Überwachung eines Sägeblatts beim Schneiden eines Astknotens oder wenn eine Lüfterlast zu hoch wird, benutzt werden.

Unterlast kann zum Beispiel zur Überwachung einer abfallenden Last oder eines Lüfter-Riemenbruchs benutzt werden.

# Einstellungen und Diagnose

Parametergruppe: *[37 Benutzer-Lastkurve](#page-376-0)* (Seite *[377](#page-376-0)*).

Ereignisse: *[A6E6](#page-527-0) [ULC-Konfiguration](#page-527-1)* (Seite *[528](#page-527-0)*), *[A8BE](#page-531-0) [ULC-Überlast-Warnung](#page-531-1)* (Seite *[532](#page-531-0)*), *[A8BF](#page-531-2) [ULC-Unterlast-Warnung](#page-531-3)* (Seite *[532](#page-531-2)*), *[8001](#page-545-0) [ULC-Unterlast-Störung](#page-545-1)* (Seite *[546](#page-545-0)*), *[8002](#page-545-2) [ULC-Überlast-Störung](#page-545-3)* Seite (*[546](#page-545-2)*).

# **Regelungsmakros**

Regelungsmakros sind voreingestellte Parametersätze und E/A-Konfigurationen. Siehe Kapitel *[Regelungsmakros](#page-84-0)* (Seite *[85](#page-84-0)*).

# <span id="page-140-0"></span>**Prozessregelung (PID)**

Der Frequenzumrichter verfügt über zwei eingebaute Prozess PID-Regler (PID Satz 1 und PID Satz 2). Der Regler kann zur Regelung von Prozessvariablen wie Druck oder Durchfluss in der Rohrleitung oder Füllstand im Behälter verwendet werden.

Bei Aktivierung der Prozessregelung wird anstelle eines Drehzahl-Sollwertes ein Prozess-Sollwert (Setzwert) auf den Frequenzumrichter geschaltet. Ein Istwert (Prozess-Rückführung) wird an den Frequenzumrichter zurückgeführt. Die Prozessregelung regelt die Antriebsdrehzahl so, dass die gemessene Prozessgröße (Istwert) auf den gewünschten Wert (Sollwert) geregelt wird. Das heißt, dass der Benutzer keinen Frequenz-/Drehzahl-/Drehmoment-Sollwert einstellen muss, sondern der Frequenzumrichter regelt den Betrieb mit dem Prozesswert.

Das vereinfachte Blockschaltbild veranschaulicht die Prozessregelung. Detailliertere Blockdiagramme sind auf den Seiten *[611](#page-610-0)* und *[612](#page-611-0)* dargestellt.

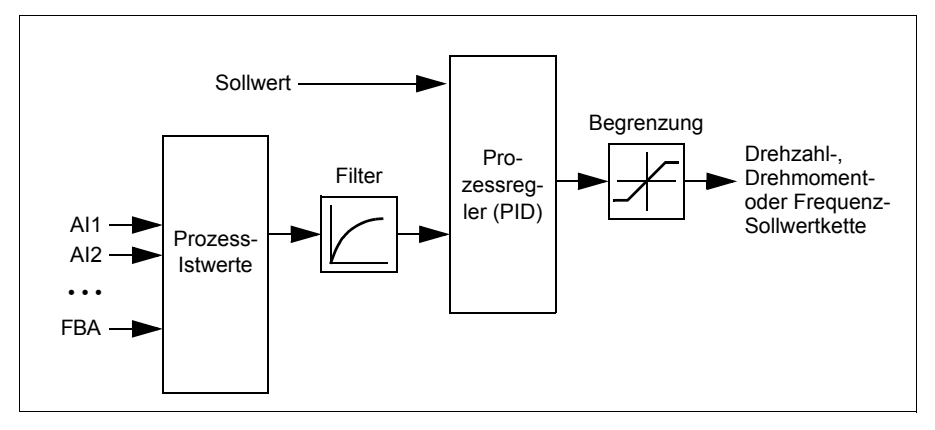

Im Frequenzumrichter können zwei komplette Sätze von Prozessregler-Einstellungen parametriert werden, zwischen denen bei Bedarf umgeschaltet werden kann; siehe Parameter *[40.57](#page-393-0) [Auswahl P.regl.Satz1/Satz2](#page-393-1)*.

**Hinweis:** Die Prozessregelung (PID) ist nur bei externer Steuerung verfügbar; siehe Abschnitt *[Lokale Steuerung und externe Steuerung](#page-116-0)* (Seite *[117](#page-116-0)*).

# **Schnelle Konfiguration des Prozessreglers (PID).**

- 1. Aktivieren des Prozessreglers: **Menü Grundeinstellungen PID PID-Steuerung**
- 2. Quelle der Prozessrückführung auswählen: **Menü Grundeinstellungen PID - Rückführung**
- 3. Auswahl einer Sollwertquelle: **Menü Grundeinstellungen PID Sollwert**
- 4. Einstellen der Reglerverstärkung, Integrations- und Differenzierzeit: **Menü - Grundeinstellungen - PID - Abgleich**
- 5. Einstellen der Grenzen des Prozessreglerausgangs: **Menü - Grundeinstellungen - PID - Proz.reg. Ausg**
- 6. Wählen Sie den Prozessregler-Ausgang als Quelle von beispielsweise *[22.11](#page-285-0) [Ext1 Drehzahl-Sollw.1](#page-285-1)*: **Menü - Grundeinstellungen - Start, Stopp, Sollwert - Sollwert-Quelle**

# **Schlaf- und Druckerhöhungsfunktion für den Prozessregler**

Die Schlaf-Funktion ist für PID-Regelungsanwendungen geeignet, bei denen der Verbrauch schwankt z. B. in einem Wasserversorgungssystem. Bei Aktivierung dieser Funktion wird die Pumpe bei geringem Bedarf vollständig gestoppt, anstatt sie langsam unterhalb ihres effizienten Betriebsbereichs laufen zu lassen. Das folgende Beispiel veranschaulicht die Schlaf-Funktion.

**Beispiel:** Der Frequenzumrichter regelt eine Druckerhöhungspumpe. Der Wasserverbrauch sinkt während der Nacht. Folglich senkt der Prozessregler die Motordrehzahl. Allerdings hält der Motor aufgrund natürlicher Verluste in den Leitungen und des niedrigen Wirkungsgrads der Pumpen bei niedriger Drehzahl nicht an, sondern läuft weiter. Die Schlaf-Funktion erkennt die niedrige Drehzahl und beendet nach Ablauf der Schlafverzögerung den unnötigen Pumpvorgang. Der Antrieb wechselt in den Schlafmodus, wobei der Druck weiterhin überwacht wird. Der Pumpvorgang setzt wieder ein, sobald der Druck unter den eingestellten Mindestwert sinkt und die Aufwachverzögerung abgelaufen ist.

Der Anwender kann die Schlafzeit der Prozessregelung mit der Druckerhöhungsfunktion verlängern. Die Druckerhöhungsfunktion erhöht den Prozess-Sollwert für eine voreingestellte Zeit, bevor der Antrieb in den Schlafmodus wechselt.

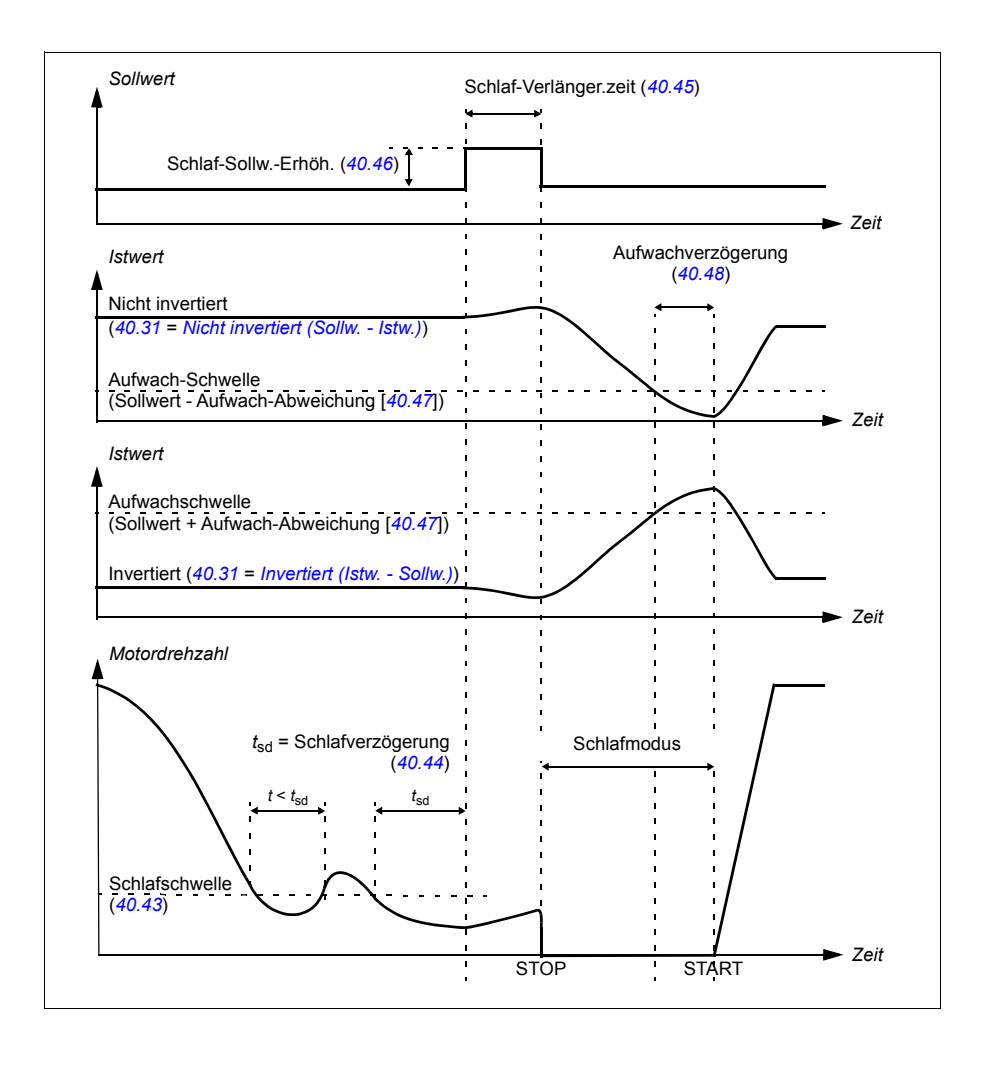

# **Verfolgungsmodus**

Im Verfolgungs-Modus wird der PID Bausteinausgang direkt auf den Wert von Parameter *[40.50](#page-392-0)* (oder *[41.50](#page-399-0)*) *[Satz 1 Verfolg.-Sollw. Quelle](#page-392-1)* gesetzt. Der interne I-Anteil des PID-Reglers wird gesetzt und Transienten werden nicht zum Ausgang übertragen. So kann beim Verlassen des Verfolgungsmodus die normale Prozessregelung ohne signifikanten Druckstoß fortgesetzt werden.

Einstellungen und Diagnose

# **Menü - Grundeinstellungen - PID**

Parameter: *[96.04](#page-450-0) [Makroauswahl](#page-450-1)* (Seite *[451](#page-450-0)*) (Makroauswahl).

Parametergruppen: *[40 Prozessregler Satz 1](#page-380-0)* (Seite *[381](#page-380-0)*) und *[41 Prozessregler Satz 2](#page-397-0)* (Seite *[398](#page-397-0)*).
# **PID Schlaffunktion**

Die PID-Abgleichfunktion wird dazu verwendet, die eingestellte Zugspannung entweder durch Abgleich des Frequenzumrichter-Hauptdrehzahlsollwerts oder Drehmomentsollwerts (Drehzahlreglerausgang) aufrechtzuerhalten

**WARNUNG:** Stellen Sie sicher, dass die Beschleunigungs- und Verzögerungszeit des Frequenzumrichters bei Verwendung der PID-Trimmfunktion auf 0 eingestellt ist. Dies ist erforderlich, um eine rasche Zugregelung durch Drehzahlkorrektur durchzuführen.

Der PID-Abgleich wird als eine der Prozess-PID-Funktionen durchgeführt (Parametergruppe *[40 Prozessregler Satz 1](#page-380-0)* und *[41 Prozessregler Satz 2](#page-397-0)*). Sowohl PID Satz 1 als auch PID Satz 2 können für diese Funktionalität verwendet werden.

Der abgeglichen Ausgang wird anhand der Parameter *[40.01](#page-380-1) [Proz.reg.ausg. Istwert](#page-380-2)* oder *[40.03](#page-380-3) [Proz.reg Sollwert](#page-380-4)* berechnet. Dies basiert auf der Einstellung in Parameter *[40.56](#page-393-0) [Satz 1 Trimm Korrek.Sign.](#page-393-1)* (für PID Satz 1) oder *[41.56](#page-399-0) [Set 2 trim source](#page-399-1)* (für PID Satz 2). In den meisten Fällen wird *[40.01](#page-380-1) [Proz.reg.ausg. Istwert](#page-380-2)* verwendet, d. h. *[40.56](#page-393-0) [Satz 1 Trimm Korrek.Sign.](#page-393-1)* oder *[41.56](#page-399-0) [Set 2 trim source](#page-399-1)* wird auf *[PID output](#page-393-2)*.eingestellt.

Die PID-Abgleichsfunktionalität in Frequenz geregelten Antrieben (VFD) wird in Anwendungen eingesetzt, bei denen die Zugregelung des Materials sehr wichtig ist z. B. bei Hilfsantrieben in der Metallverarbeitung, bei der Ein- und Ausschleusung von Tiefdruckmaschinen und Oberflächenwicklern.

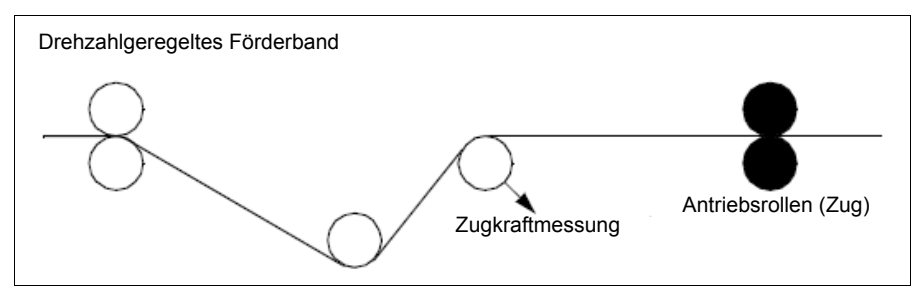

Sie müssen den abgeglichenen PID-Ausgang manuell mit der Drehzahlkette verknüpfen, wenn der PID-Ausgang für die Abgleichdrehzahl verwendet wird. Die nachfolgenden Parameter wie folgt einstellen:

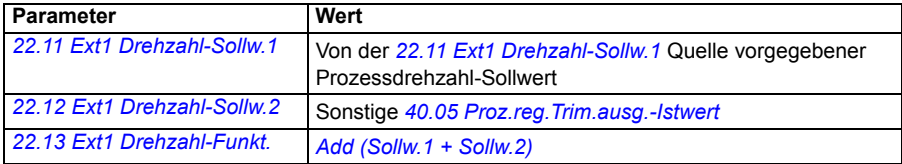

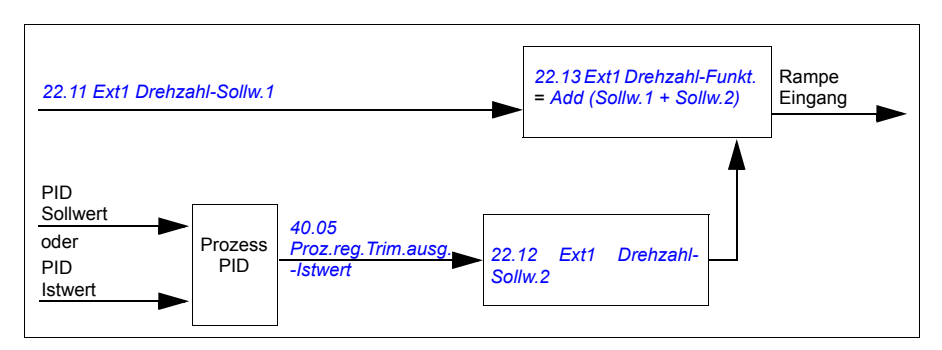

# **Hinweise:**

- Die oben stehenden Einstellungen gelten für Steuerplatz EXT1. Dementsprechend können Sie die Einstellung für Steuerplatz EXT2 vornehmen.
- Die hier verwendeten Beispiele basieren auf PID Satz 1. Sie können die für die Parameter der PID-Abgleichsfunktion gewünschten Werte einstellen, um das erwartete Ergebnis zu erhalten.

Es gibt folgende Modi für den PID-Abgleich:

- *[Direkt](#page-392-0)*
- *[Proportional](#page-392-1)*
- *[Kombiniert](#page-392-2)*.

# **Direkt**

Der direkte Modus ist geeignet, wenn eine Zugregelung für eine feste Drehzahl/Liniengeschwindigkeit erforderlich ist.

In diesem Modus ist der abgeglichene PID-Ausgang (*[40.05](#page-381-0) [Proz.reg.Trim.ausg.-](#page-381-1) [Istwert](#page-381-1)*) relativ zu der Maximaldrehzahl (Parameter *[30.12](#page-325-0) [Maximal-Drehzahl](#page-325-1)*), der Maximaldrehmoment (*[30.20](#page-328-0) [Maximal-Moment 1](#page-328-1)*) oder der Maximalfrequenz (*[30.14](#page-326-0) [Maximal-Frequenz](#page-326-1)*). Sie können die Auswahl mit Parameter *[40.52](#page-392-3) [Satz 1 Trimm-Auswahl](#page-392-4)* vornehmen.

Der berechnete, abgeglichen Ausgang ist über den gesamten Drehzahlbereich im Hinblick auf einen stabilen PID-Ausgang gleich.

*[40.05](#page-381-0) [Proz.reg.Trim.ausg.-Istwert](#page-381-1)* wird mit der folgenden Formel berechnet:

Par 40.05  $=$   $\left(\frac{\text{Par 40.01}}{100}\right)$   $\times$  (Par 30.12 oder 30.20 oder 30.14)  $\times$  Par 40.55

Die folgende Grafik zeigt den PID-Abgleichsausgang im Direktmodus über den Drehzahlbereich. Ein fester Abgleichsdrehzahl-Sollwert wird für den gesamten Drehzahlbereich hinzu addiert.

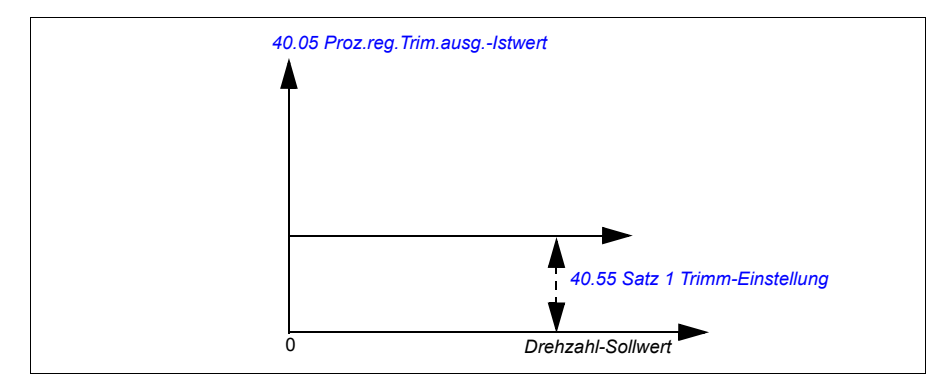

**Hinweis:** In der oben stehenden Grafik wird angenommen, dass der PID-Ausgang begrenzt ist/bei 100 stabil ist. Dies dient nur dem Verständnis. In der Realität kann der PID-Ausgang auf Basis des Sollwerts bzw. des Istwerts variieren.

#### **Beispiel:**

```
Wenn
Parameter 40.52 Satz 1 Trimm-Auswahl = Drehzahl
Parameter 40.56 Satz 1 Trimm Korrek.Sign. = PID output
Parameter 30.12 Maximal-Drehzahl = 1500 U/min
Parameter 40.01 Proz.reg.ausg. Istwert = 100 (auf 100 begrenzt ist) 
Parameter 40.55 Satz 1 Trimm-Einstellung = 0,5
dann
```
Par 40.05  $= \left(\frac{100}{100}\right) \times 1500 \times 0,5$ 

 $Par 40.05 = 750$ 

# **Proportional**

Der Proportionalmodus eignet sich für Anwendungen, bei denen eine Zugregelung über den gesamten Drehzahlbereich, jedoch nicht nahe der Drehzahl Null erforderlich ist.

In diesem Modus ist der PID-Abgleichsausgang (*[40.05](#page-381-0) [Proz.reg.Trim.ausg.-Istwert](#page-381-1)*) relativ zu dem mit Parameter *[40.53](#page-392-6) [Satz 1 Trimm-Sollw. Quelle](#page-392-7)* und *[40.01](#page-380-1) [Proz.reg.ausg. Istwert](#page-380-2)* oder *[40.03](#page-380-3) [Proz.reg Sollwert](#page-380-4)* gewählten Sollwert.

Es wird empfohlen, dass der in *[40.53](#page-392-6) [Satz 1 Trimm-Sollw. Quelle](#page-392-7)* gewählte Drehzahl soll er und die in *[22.11](#page-285-0) [Ext1 Drehzahl-Sollw.1](#page-285-1)* gewählte Sollwertquelle gleich sind. Dies ist für die Aktivierung des proportionalen Modus erforderlich.

In den meisten Anwendungsfällen wird der Prozessdrehzahl-Sollwert auf *[40.53](#page-392-6) [Satz](#page-392-7)  [1 Trimm-Sollw. Quelle](#page-392-7)* gelegt. Wenn beispielsweise die Betriebsart EXT1 verwendet wird und die Sollwertquelle als AI skaliert ist, dann müssen *[22.11](#page-285-0) [Ext1 Drehzahl-](#page-285-1)[Sollw.1](#page-285-1)* und *[40.53](#page-392-6) [Satz 1 Trimm-Sollw. Quelle](#page-392-7)* auf AI1 skaliert werden.

*[40.05](#page-381-0) [Proz.reg.Trim.ausg.-Istwert](#page-381-1)* wird mit der folgenden Formel berechnet:

Par 40.05 = 
$$
\left(\frac{Par\ 40.01}{100}\right) \times Par\ 40.53 \times Par\ 40.55
$$

Die folgende Grafik zeigt den PID-Abgleichsausgang im Proportionalmodus über den Drehzahlbereich. Hier ist der abgeglichen Ausgang direkt proportional zu den Wert von Parameter *[40.53](#page-392-6) [Satz 1 Trimm-Sollw. Quelle](#page-392-7)*.

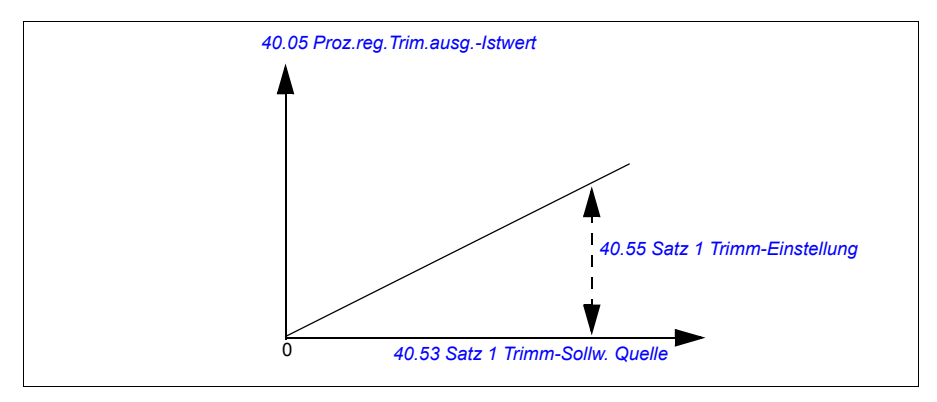

**Hinweis:** In der oben stehenden Grafik wird angenommen, dass der PID-Ausgang begrenzt ist/bei 100 stabil ist. Dies dient nur dem Verständnis. In der Realität kann der PID-Ausgang auf Basis des Sollwerts bzw. des Istwerts variieren.

# **Beispiel:**

**Wenn** Parameter *[40.52](#page-392-3) [Satz 1 Trimm-Auswahl](#page-392-4)* = *[Drehzahl](#page-392-5)* Parameter *[40.56](#page-393-0) [Satz 1 Trimm Korrek.Sign.](#page-393-1)* = *[PID output](#page-393-2)* Parameter *[40.53](#page-392-6) [Satz 1 Trimm-Sollw. Quelle](#page-392-7)* = *[AI1 skaliert](#page-392-8)* Parameter *[22.11](#page-285-0) [Ext1 Drehzahl-Sollw.1](#page-285-1)* = *[AI1 skaliert](#page-285-2)* Parameter *[12.20](#page-243-0) [AI1 skaliert AI1 max](#page-243-1)* = 1500 Parameter *[12.12](#page-241-0) [AI1 skalierter Istwert](#page-241-1)* = 750 (AI1 skalierter Istwert) Parameter *[40.01](#page-380-1) [Proz.reg.ausg. Istwert](#page-380-2)* = 100 (auf 100 begrenzt ist) Parameter *[40.55](#page-393-3) [Satz 1 Trimm-Einstellung](#page-393-4)* = 0,5 dann Par 40.05 =  $\left(\frac{100}{100}\right) \times 750 \times 0,5$ 

 $Par 40.05 = 375$ 

# **Kombiniert**

Der kombinierte Modus eignet sich für Anwendungen, bei denen die Zugspannung von Drehzahl Null bis zur Maximaldrehzahl aufrechterhalten werden muss.

Der kombinierte Modus ist eine Kombination aus dem direkten und dem proportionalen Modus. In diesem Fall wird der Abgleich für Drehzahl Null mit *[40.54](#page-393-5) [Satz 1 Trimm-Mix](#page-393-6)* definiert und der Abgleich für Drehzahlen größer Null wird mit *[40.55](#page-393-3) [Satz 1 Trimm-Einstellung](#page-393-4)*.definiert. Der Abgleichswert ist direkt proportional zum Wert von *[40.53](#page-392-6) [Satz 1 Trimm-Sollw. Quelle](#page-392-7)*.

Der Prozessdrehzahl-Sollwert wird auf *[40.53](#page-392-6) [Satz 1 Trimm-Sollw. Quelle](#page-392-7)* gelegt. Wenn beispielsweise EXT1 als Regelung wurde verwendet wird und die Sollwertquelle AI skaliert ist, dann müssen *[22.11](#page-285-0) [Ext1 Drehzahl-Sollw.1](#page-285-1)* und *[40.53](#page-392-6) [Satz 1 Trimm-Sollw. Quelle](#page-392-7)* auf *[AI1 skaliert](#page-392-8)* konfiguriert werden.

*[40.05](#page-381-0) [Proz.reg.Trim.ausg.-Istwert](#page-381-1)* wird mit der folgenden Formel berechnet:

Par 40.05 =  $\{(Par 30.12 \times Par 40.54) + [(1 - Par 40.54) \times Par 40.53]\}\times Par 40.55$ 

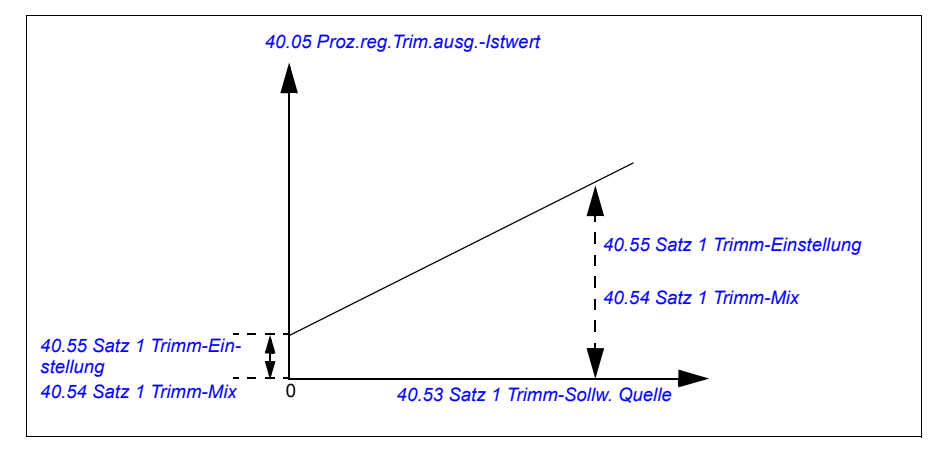

Die folgende Grafik zeigt die Abgleichserhöhung im kombinierten Modus.

**Hinweis:** In der oben stehenden Grafik wird angenommen, dass der PID-Ausgang begrenzt ist/bei 100 stabil ist. Dies dient nur dem Verständnis. In der Realität kann der PID-Ausgang auf Basis des Sollwerts bzw. des Istwerts variieren.

# **Beispiel:**

```
Wenn
Parameter 40.52 Satz 1 Trimm-Auswahl = Drehzahl
Parameter 40.56 Satz 1 Trimm Korrek.Sign. = PID output
Parameter 30.12 Maximal-Drehzahl = 1500 U/min
Parameter 40.53 Satz 1 Trimm-Sollw. Quelle = AI1 skaliert
Parameter 22.11 Ext1 Drehzahl-Sollw.1 = AI1 skaliert
Parameter 12.20 AI1 skaliert AI1 max = 1500
Parameter 12.12 AI1 skalierter Istwert = 750 (AI1 skalierter Istwert)
Parameter 40.01 Proz.reg.ausg. Istwert = 100 (auf 100 begrenzt ist)
Parameter 40.54 Satz 1 Trimm-Mix = 0,1
Parameter 40.55 Satz 1 Trimm-Einstellung = 0,5
dann
Wenn 40.53 Satz 1 Trimm-Sollw. Quelle = 0
Wenn 40.53 Satz 1 Trimm-Sollw. Quelle = 750 
Wenn 40.53 Satz 1 Trimm-Sollw. Quelle = 1500 
Par 40.05 = \left(\frac{100}{100}\right) \times \left\{ (1500 \times 0,1) + \left[ (1-0,1) \times 0 \right] \right\} \times 1Par 40.05 = 150Par 40.05 = \left(\frac{100}{100}\right) \times \left\{ (1500 \times 0,1) + \left[ (1-0,1) \times 750 \right] \right\} \times 1Par 40.05 = 825Par 40.05 = \left(\frac{100}{100}\right) \times \{(1500 \times 0,1) + [(1-0,1) \times 1500]\} \times 1Par 40.05 = 1500
```
# **PID-Abgleich auto Verbindung**

PID-Abgleich auto Verbindung (*[40.54](#page-393-5) [Satz 1 Trimm-Mix](#page-393-6)*) ermöglicht die Verbindung des PID-Abgleichsausgangs (*[40.05](#page-381-0) [Proz.reg.Trim.ausg.-Istwert](#page-381-1)*) mit den entsprechenden Drehzahl-, Drehmoment- oder Frequenz-Sollwertketten. Sie können Parameter *[40.52](#page-392-3) [Satz 1 Trimm-Auswahl](#page-392-4)* (für PID Satz 1) oder *[41.52](#page-399-2) [Set 2 trim selection](#page-399-3)* (für PID Satz 2) verwenden und den entsprechenden Abgleich (Drehzahl, Drehmoment oder Frequenz) auswählen.

Der Motorregelungsmodus (*[99.04](#page-467-0) [Motor-Regelmodus](#page-467-1)*) beeinflusst auch den Istwert des PID-Abgleichsausgangs (*[40.05](#page-381-0) [Proz.reg.Trim.ausg.-Istwert](#page-381-1)*), der zu den Drehzahl-, Drehmoment- oder Frequenz-Sollwertquelle Termin hinzu addiert wird. Im Skalar-Regelungsmodus sind die Drehzahl- und Drehmoment-Abgleichswerte Null, und bei der Vektorregelung ist der Frequenz-Abgleichswert Null.

Siehe das Sollwert-Ketten-Diagramm auf Seite *[616](#page-615-0)*.

**Hinweis:** Wenn Parameter *[40.54](#page-393-5) [Satz 1 Trimm-Mix](#page-393-6)* deaktiviert ist und der Frequenzumrichter mit Rampenstopp (Aus1) oder Notstopp-Ramoe (Aus3) (*[21.04](#page-276-0) [Notstopp-Methode](#page-276-1)*) stoppt, wird der Istwert des PID-Abgleichsausgangs (*[40.05](#page-381-0) [Proz.reg.Trim.ausg.-Istwert](#page-381-1)*) während der Verzögerung des Frequenzumrichters nicht zu der Frequenz-Sollwertkette hinzu addiert.

#### Verbindung Drehzahlablgleich

Der Drehzahlablgeich wird zu Parameter *[23.02](#page-294-0) [Drehz.Sollw.Rampenausg.](#page-294-1)* hinzu addiert. Parameter *[24.01](#page-299-0) [Drehz.-Sollw. benutzt](#page-299-1)* zeigt den finalen Drehzahl-Sollwert nach Addition des Drehzahlabgleichs an.

#### Verbindung Drehmomentabgleich

Der Drehmomentabgleich wird zu Parameter *[26.75](#page-310-0) [Drehm.Sollw. 5 \(Istw\)](#page-310-1)* hinzu addiert. Parameter *[26.76](#page-310-2) [Drehm.Sollw. 6 \(Istw\)](#page-310-3)* zeigt den finalen Drehmoment-Sollwert nach Addition des Drehmomentabgleichs an.

#### Verbindung Frequenzabgleich

Der Frequenzabgleich wird zu Parameter *[28.02](#page-311-0) [Freq.-Sollw. Ramp.ausg.](#page-311-1)* hinzu addiert und erzeugt nach Addition des Abgleichs den finalen Frequenzsollwert. Gegenwärtig zeigt kein Parameter den finalen Frequenz-Sollwert nach Addition des Frequenzabgleichs an.

#### Einstellungen und Diagnose

Parametergruppen: *[40 Prozessregler Satz 1](#page-380-0)* besonders die Parameter *[40.51](#page-392-9)*…*[40.56](#page-393-0)* (Seite *[393](#page-392-9)*) und *[41 Prozessregler Satz 2](#page-397-0)* besonders die Parameter *[41.51](#page-399-4)*…*[41.56](#page-399-0)* (Seite *[400](#page-399-4)*).

# **Pumpen- und Lüfterregelung (PFC)**

Die Pumpen- und Lüfterregelung (PFC) wird für Pumpen- oder Lüftersysteme benutzt, die aus einem Frequenzumrichter und mehreren Pumpen oder Lüftern bestehen. Der Frequenzumrichter regelt die Drehzahl einer/eines Pumpe/Lüfters und zusätzlich werden weitere Pumpen/Lüfter mit direktem Netzanschluss über Schütze zugeschaltet (und abgeschaltet).

Die PFC-Steuerlogik schaltet Hilfsmotoren entsprechend den Kapazitätsanforderungen des Prozesses ein und aus. Zum Beispiel regelt in einer Pumpenapplikation der Frequenzumrichter die Drehzahl der ersten Pumpe und regelt damit die Ausgangsleistung der Pumpe. Diese Pumpe ist die drehzahlgeregelte Pumpe. Wenn der Leistungsbedarf (Prozess-(PID)-Sollwert) die Kapazität der ersten Pumpe übersteigt (benutzerdefinierter Drehzahl-/Frequenz-Grenzwert), startet die PFC-Logik automatisch eine Hilfspumpe. Die Logik reduziert dann auch die Drehzahl der ersten Pumpe, die vom Frequenzumrichter geregelt wird, um den Wert der zusätzlichen Ausgangsleistung der Hilfspumpe, um die Gesamtsystemleistung auszugleichen. Die Prozessregelung passt die Drehzahl/Frequenz der ersten Pumpe soweit an, dass die Systemausgangsleistung der Prozessanforderung entspricht. Steigt der Leistungsbedarf weiter an, schaltet die PFC-Logik weitere Hilfspumpen hinzu und regelt die Systemleistung wie beschrieben.

Wenn der Leistungsbedarf fällt und die Drehzahl der ersten Pumpe auf einen Mindestgrenzwert fällt (benutzerdefinierter Drehzahl-/Frequenz-Grenzwert), stoppt die PFC-Logik automatisch eine Hilfspumpe. Entsprechend erhöht die PFC-Logik die Drehzahl der drehzahlgeregelten Pumpe, um die fehlende Leistung der gestoppten Hilfspumpe auszugleichen.

Die Pumpen- und Lüfter-Regelung (PFC) wird nur am externen Steuerplatz EXT2 unterstützt.

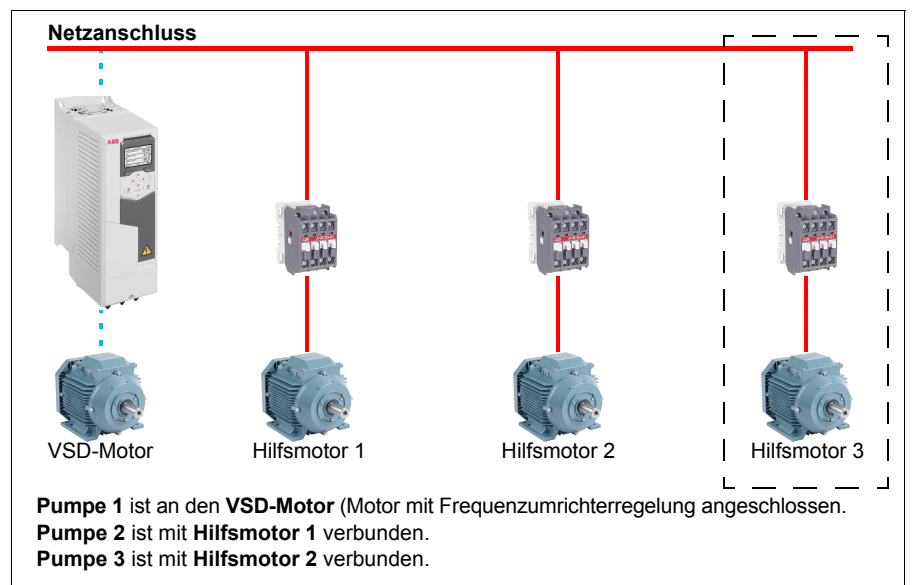

**Beispiel:** Wasserversorgungsanwendung mit konstantem Druck und drei Pumpen-

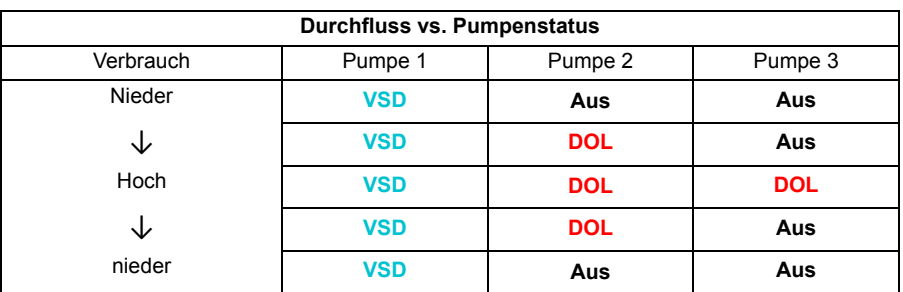

**VSD** = Regelung durch Frequenzumrichter, Einstellung der Ausgangsdrehzahl entsprechend der PID-Regelung.

- **DOL** = direkter Netzanschluss. Die Pumpe läuft mit der festen Motornenndrehzahl.
- **Aus** = Offline. Pumpenstopps

#### **Soft-Pumpen- und Lüfterregelung (SPFC)**

Die Soft-Pumpen- und Lüfterregelung (SPFC) ist eine Variante der normalen PFC-Regelung und Steuerung für Pumpen- und Lüfterwechsel-Applikationen, mit der starke Druckstöße und Stromspitzen beim Starten eines neuen Hilfsmotors vermieden werden. Die sanfte Pumpen- und Lüfterregelung ist ein einfaches Verfahren, um den Sanftanlauf direkt an das Netz angeschlossener Motoren (Hilfsmotoren) zu ermöglichen.

Der Hauptunterschied zwischen einer konventionellen PFC-Regelung und der SPFC-Regelung ist die Art und Weise, wie bei der SPFC-Regelung die Hilfsmotoren direkt zugeschaltet werden. Wenn die Bedingung für das Starten eines neuen Motors erfüllt ist (siehe oben), schaltet die SPFC-Logik den vom Frequenzumrichter geregelten Motor mit fliegendem Start auf das Einspeisenetz, das heißt, während der Motor noch austrudelt. Dann schaltet der Frequenzumrichter auf die nächste Pumpen- /Lüftereinheit, die gestartet werden soll, und beginnt deren Drehzahl zu regeln, während die zuvor geregelte Einheit nun über ein Schütz direkt auf das Netz geschaltet wird.

Weitere (Hilfs-)Motoren werden auf die gleiche Weise gestartet. Der Abschaltvorgang der Motoren entspricht dem normalen Ablauf bei der PFC-Regelung.

In einigen Fällen ermöglicht die SPFC-Regelung eine Senkung des Anlaufstroms beim direkten Zuschalten der Hilfsmotoren. Als Ergebnis können geringere Druckspitzen bei Rohrleitungssystemen und Pumpen erreicht werden.

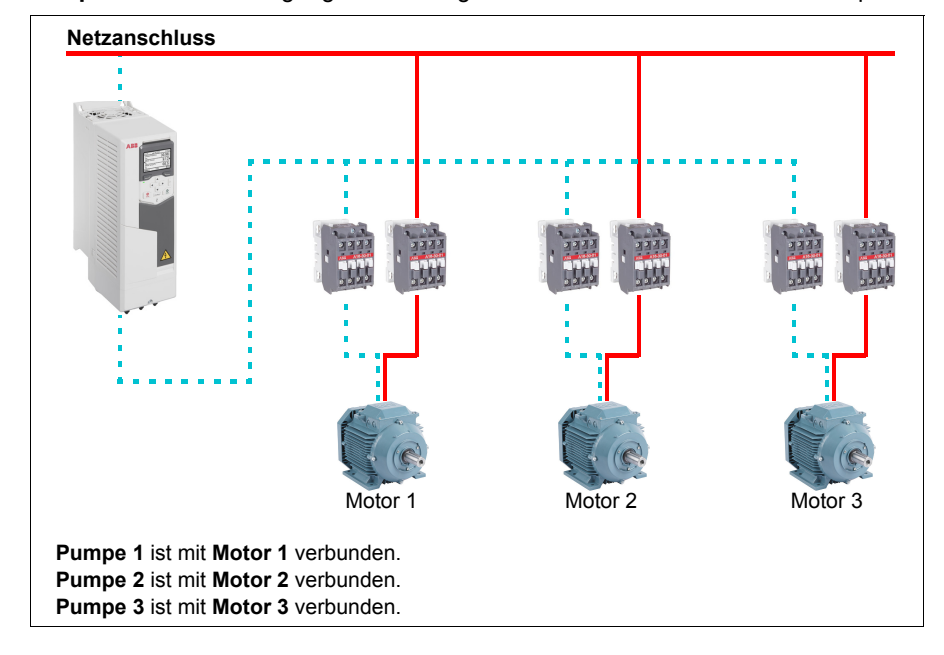

**Beispiel:** Wasserversorgungsanwendung mit konstantem Druck und drei Pumpen-

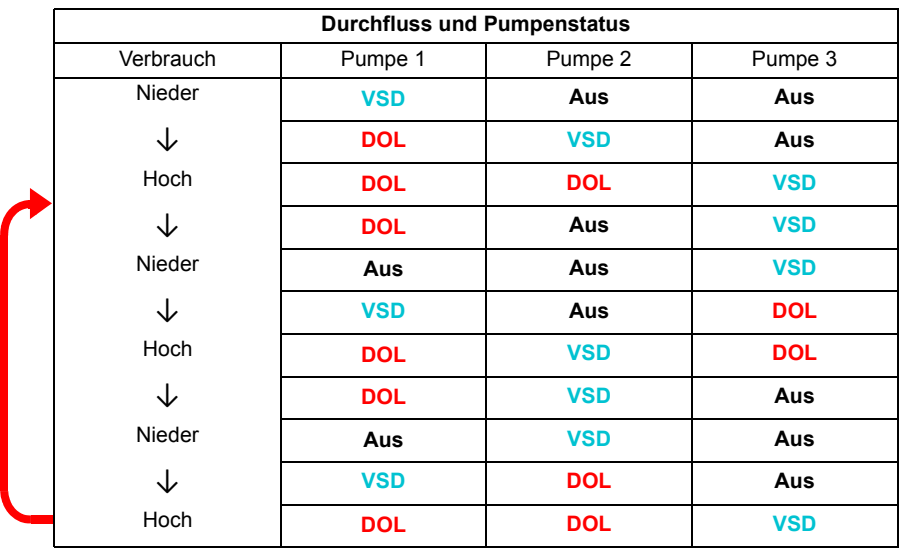

**VSD** = Regelung durch Frequenzumrichter, Einstellung der Ausgangsdrehzahl entsprechend der PID-Regelung.

**DOL** = direkter Netzanschluss. Die Pumpe läuft mit der festen Motornenndrehzahl.

**Aus** = Offline. Pumpe stoppt

#### **Autowechsel**

Der automatische Wechsel der Startreihenfolge, auch Autowechsel-Funktion genannt, dient bei vielen PFC-Konfigurationen zwei Hauptzwecken. Der eine Zweck ist die gleichmäßige Verteilung der Betriebszeiten der Pumpen/Lüfter um den Verschleiß auszugleichen. Der andere Zweck ist, zu verhindern, dass Pumpen/Lüfter nicht zu lange stillstehen und blockieren könnten. In einigen Fällen kann es wünschenswert sein, die Startfolge nur zu ändern, wenn alle Einheiten gestoppt sind, um z.B. die Auswirkungen auf den Prozess zu minimieren.

Der Autowechsel kann auch von Timer-Funktionen (siehe Seite *[166](#page-165-0)*) gesteuert werden.

Es gibt drei Arten der automatischen Umschaltung, je nachdem welche Art der PFC und SPFC zusammen mit dem Hilfsstromkreis verwendet wird.

### **1. Autowechsel-PFC mit nur Hilfsmotoren**

**Beispiel:** Wasserversorgungsanwendung mit konstantem Druck und drei Pumpen-

Zwei Pumpen liefern die Durchflussmenge für den langfristigen Betrieb, und die dritte Pumpe ist für die Umschaltung reserviert. In diesem Modus wechseln sich nur zwei Hilfsmotoren, Pumpe 2 und Pumpe 3, ab.

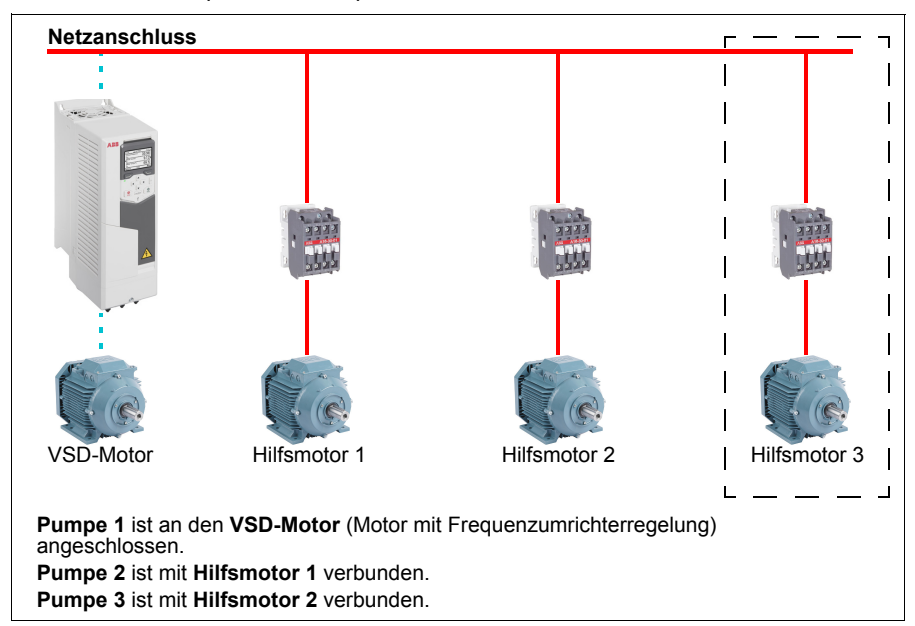

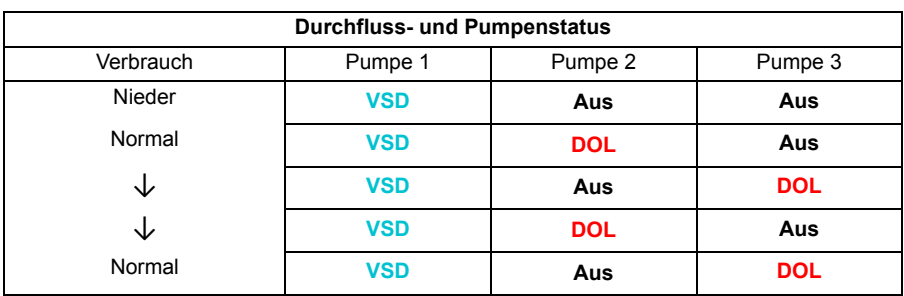

- **VSD** = Regelung durch Frequenzumrichter, Einstellung der Ausgangsdrehzahl entsprechend der PID-Regelung.
- **DOL** = direkter Netzanschluss. Die Pumpe läuft mit der festen Motor-Nenndrehzahl.
- **Aus** = Offline. Pumpe stoppt

#### **2. Autowechsel-PFC mit allen Motoren**

**Beispiel:** Wasserversorgungsanwendung mit konstantem Druck und drei Pumpen-

Zwei Pumpen liefern die Durchflussmenge für den langfristigen Betrieb, und die dritte Pumpe ist für die Umschaltung reserviert. Da alle Motoren im Rahmen dieser Routine automatisch umgeschaltet werden, wird ein spezieller Hilfsstromkreis benötigt, der dem eines SPFC-Systems entspricht.

In diesem Modus wird der VSD-Motor auf die nächste Pumpe umschalten, aber der Hilfsmotor befindet sich immer im DOL-Modus. Jedoch wird zwischen den drei Pumpen umgeschaltet.

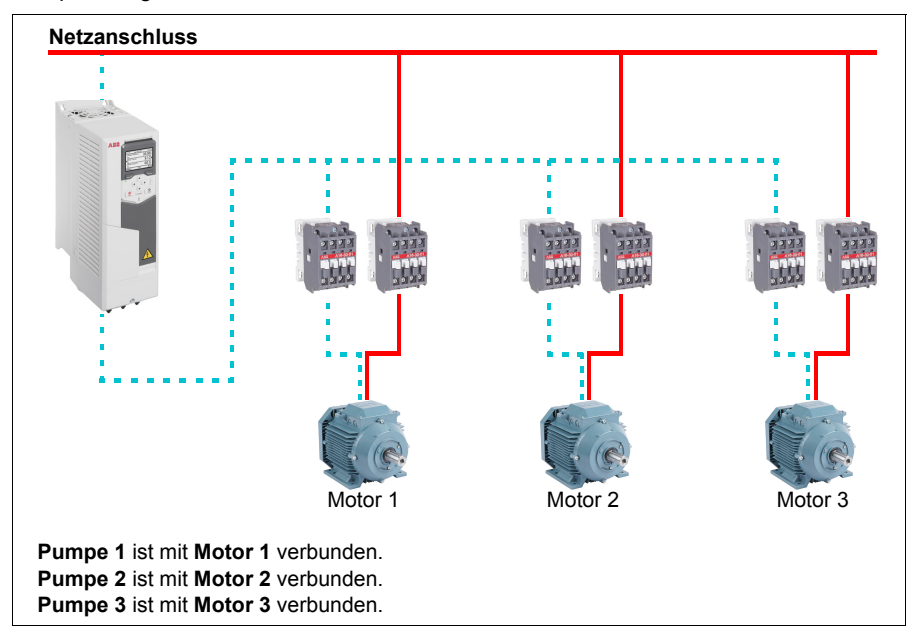

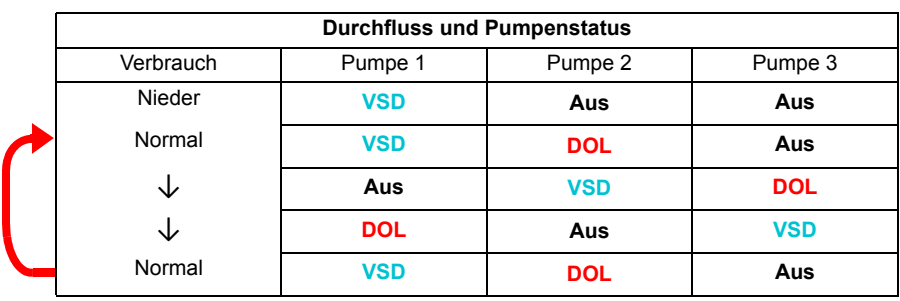

- **VSD** = Regelung durch Frequenzumrichter, Einstellung der Ausgangsdrehzahl entsprechend der PID-Regelung.
- **DOL** = direkter Netzanschluss. Die Pumpe läuft mit der festen Motornenndrehzahl.
- **Aus** = Offline. Pumpe stoppt

# **3. Automatische Umschaltung mit der SPFC**

Der Hilfsmotor ist bei der SPFC-Regelung bedeutungslos . Deshalb spielt keine Rolle, ob Sie alle Motoren oder nur Hilfsmotoren auswählen.

**Beispiel:** Wasserversorgungsanwendung mit konstantem Druck und drei Pumpen-

Zwei Pumpen liefern die Durchflussmenge für den langfristigen Betrieb, und die dritte Pumpe ist für den Wechsel reserviert.

Das SPFC-System unterstützt natürlich auch die automatische Umschaltung. Es ist keine zusätzliche Komponente erforderlich, wenn die SPFC bereits verwendet wird. In diesem Modus werden alle Pumpen wie im normalen SPFC-Betrieb immer vom Frequenzumrichter gestartet.

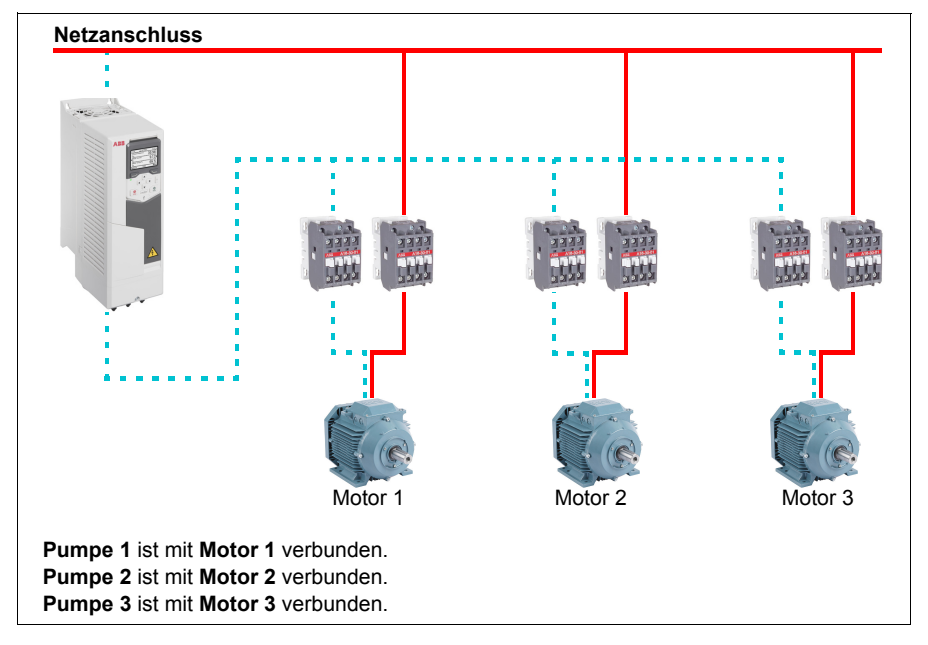

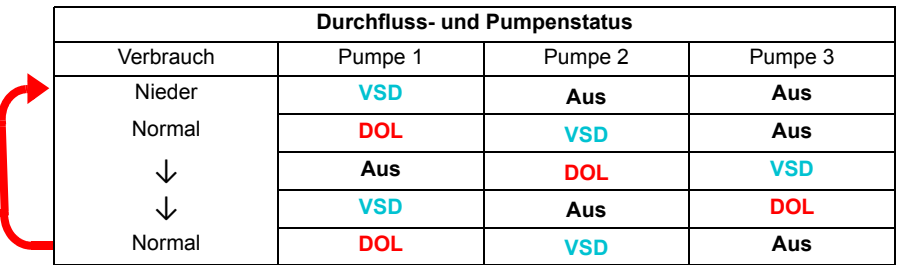

**VSD** = Regelung durch Frequenzumrichter, Einstellung der Ausgangsdrehzahl entsprechend der PID-Regelung.

**DOL** = direkter Netzanschluss. Die Pumpe läuft mit der festen Motor-Nenndrehzahl.

**Aus** = Offline. Pumpe stoppt

### **Verriegelung**

Optional kann für jeden Motor im PFC-System ein Verriegelungssignal definiert werden. Wenn das Verriegelungssignal eines Motors in der PFC-Logik aktiviert ist, nimmt der Motor an der PFC-Startfolge teil. Wenn das Verriegelungssignal eines Motors nicht aktiviert ist, nimmt der Motor nicht an der PFC-Startfolge teil. Diese Funktion kann dazu benutzt werden, der PFC-Logik mitzuteilen, dass ein Motor nicht verfügbar ist (beispielsweise bei Wartungsarbeiten oder manuellem Start mit direktem Netzanschluss).

#### Einstellungen und Diagnose

Parameter: *[96.04](#page-450-0) [Makroauswahl](#page-450-1)* (Seite *[451](#page-450-0)*) (Makroauswahl).

Parametergruppen: *[10 Standard DI, RO](#page-230-0)* (Seite *[231](#page-230-0)*), *[40 Prozessregler Satz 1](#page-380-0)* (Seite *[381](#page-380-0)*), *[76 PFC-Konfiguration](#page-435-0)* (Seite *[436](#page-435-0)*) und *[77 PFC Wartung und](#page-443-0)  [Überwachung](#page-443-0)* (Seite *[444](#page-443-0)*).

Ereignisse: *[D501](#page-533-0) [Keine weiteren PFC-Motoren vorhanden](#page-533-1)* (Seite *[534](#page-533-0)*), *[D502](#page-533-2) [Alle](#page-533-3)  [Motoren sind verriegelt](#page-533-3)* (Seite *[534](#page-533-2)*), *[D503](#page-533-4) [Der PFC-Motor mit Frequenzumrichter-](#page-533-5)[Regelung ist verriegelt](#page-533-5)* (Seite *[534](#page-533-4)*).

# **Zeitgesteuerte Funktionen**

Die Aktivität eines Timers kann sich nach der Tageszeit, dem Wochentag und der Jahreszeit richten. Zusätzlich zu diesen zeitbezogenen Parametern kann die Aktivierung des Timers auch durch so genannte Sondertage (als Feiertage oder Werktage) beeinflusst werden. Ein Timer kann so eingestellt werden dass er an den Sondertagen aktiv oder inaktiv ist.

Mehrere Timer können mit der ODER- Funktion zu einer zeitgesteuerten Funktion zusammengeschaltet werden. Wenn also einer zu einer zeitgesteuerten Funktion zusammengeschalteten Timer aktiv ist, ist auch die zeitgesteuerte Funktion aktiv. Die zeitgesteuerte Funktion wiederum regelt dann die normalen Antriebsfunktionen wie den Start des Frequenzumrichters oder wählt die richtige Drehzahl oder den Sollwert für den PID-Regler.

In vielen Fällen, wenn ein Lüfter oder eine Pumpe mit einer zeitgesteuerten Funktion geregelt wird, ist es notwendig, dass kurzzeitig das Zeitprogramm übergangen werden kann. Diese Override-Funktion heißt Boost. Der Boost beeinflusst direkt die ausgewählte(n) Timer-Funktion(en) und schaltet sie für eine festgelegte Zeit ein. Der Boost-Modus wird üblicherweise über einen Digitaleingang aktiviert und die Betriebsdauer durch Parameter eingestellt.

Die folgende Abbildung verdeutlicht die Zusammenhänge zwischen den Elementen der zeitgesteuerten Funktionen.

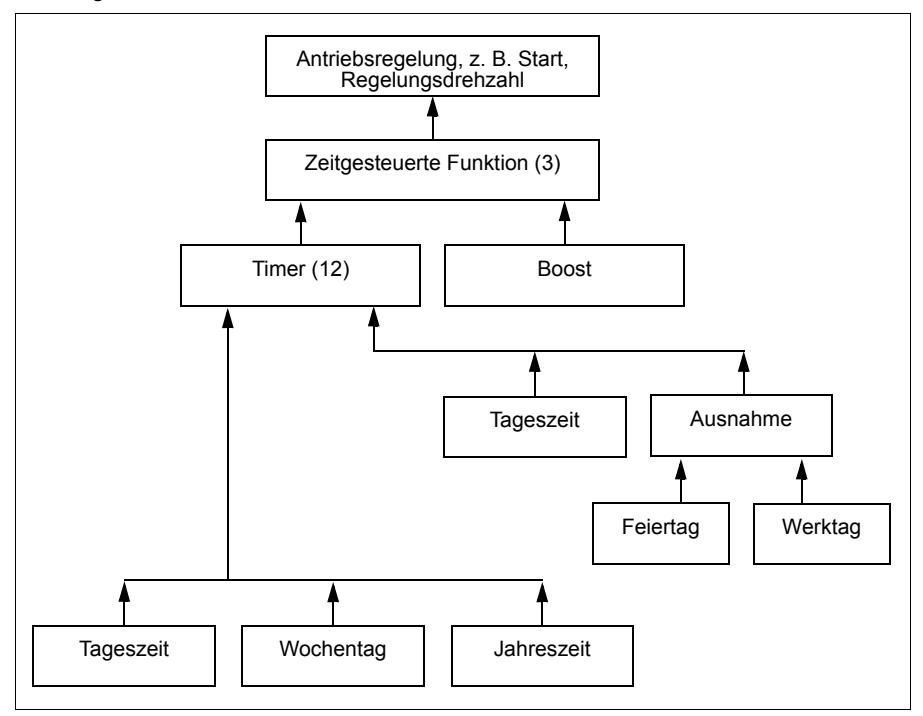

# Einstellungen und Diagnose

Parametergruppe: *[34 Timer-Funktionen](#page-352-0)* (Seite *[353](#page-352-0)*).

Ereignisse: -

# **Motorpotentiometer**

Der Motorpotentiometer ist in der Wirkung wie ein Zähler, dessen Wert mit zwei Digitalsignalen, ausgewählt mit den Parametern *[22.73](#page-293-0) [Motorpotentiom. Quelle hoch](#page-293-1)* und *[22.74](#page-293-2) [Motorpotentiom. Quelle ab](#page-293-3)*, erhöht und verringert werden kann.

Bei Freigabe der Funktion mit *[22.71](#page-292-0) [Motorpotentiometer Funktion](#page-292-1)* übernimmt der Motorpotentiometer den mit *[22.72](#page-292-2) [Motorpotentiom. Initialwert](#page-292-3)* eingestellten Wert. Abhängig vom Modus, der in *[22.71](#page-292-0)* ausgewählt wurde, wird der Motorpotentiometerwert entweder beibehalten oder über Aus- und Einschalten zurückgesetzt.

Die Änderungsrate wird in *[22.75](#page-293-4) [Motorpotentiom. Ramp.zeit](#page-293-5)* als die Zeit eingestellt, in der sich der Wert vom Minimum (*[22.76](#page-293-6) [Motorpotentiom. min Wert](#page-293-7)*) zum Maximum (*[22.77](#page-294-2) [Motorpotentiom. max Wert](#page-294-3)*) oder umgekehrt ändert. Wenn die Auf- und Ab-Signale gleichzeitig aktiviert werden, wird der Motorpotentiometerwert nicht geändert.

Der Ausgang der Funktion wird angezeigt von *[22.80](#page-294-4) [Motorpotentiom. akt.Sollw.](#page-294-5)*, der direkt als Sollwertquelle in den Hauptauswahl-Parametern eingestellt, oder als Eingang für einen anderen Quellenauswahl-Parameter bei Skalar- und Vektorregelung benutzt werden kann.

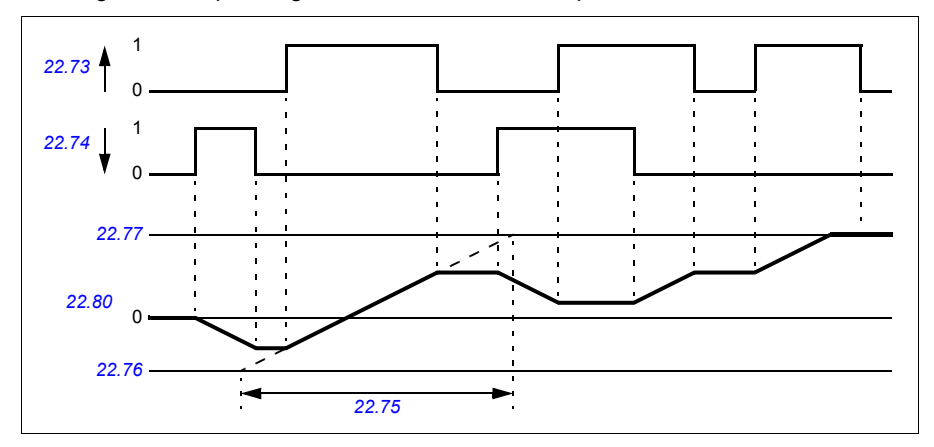

Das folgende Beispiel zeigt das Verhalten des Motorpotentiometerwerts.

Parameter *[22.73](#page-293-0) [Motorpotentiom. Quelle hoch](#page-293-1)* und *[22.74](#page-293-2) [Motorpotentiom. Quelle](#page-293-3)  [ab](#page-293-3)*Regelung von Drehzahl oder Frequenz von Null bis Maximaldrehzahl oder frequenz. Die Laufrichtung kann mit Parameter *[20.04](#page-266-0) [Ext1 Eing.2 Quel](#page-266-1)* geändert werden. Siehe folgendes Beispiel.

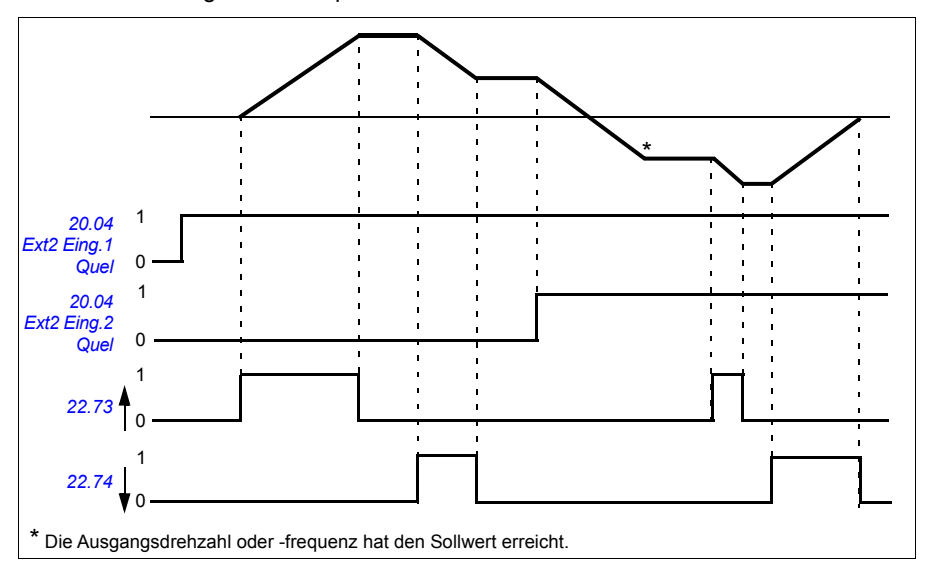

#### *162 Programm-Merkmale*

#### Einstellungen und Diagnose

Parameter: *[20.04](#page-266-0) [Ext2 Eing.2 Quel](#page-268-0)* (Seite *[267](#page-266-0)*) und *[22.71](#page-292-0) [Motorpotentiometer](#page-292-1)  [Funktion](#page-292-1)*…*[22.80](#page-294-4) [Motorpotentiom. akt.Sollw.](#page-294-5)* (Seite *[293](#page-292-0)*).

Ereignisse: -

# **Mechanische Bremsenregelung**

Die mechanische Bremse hat die Aufgabe, den Motor und die Arbeitsmaschinen bei Drehzahl Null zu halten, wenn der Antrieb anhält oder nicht mit Spannung versorgt wird. Die Bremssteuerlogik prüft die Einstellungen der Parametergruppe *[44 Steuerung mech. Bremse](#page-402-0)* sowie verschiedene externe Signale und wechselt die Zustände entsprechend, siehe Diagramm auf Seite *[163](#page-162-0)*. In den Tabellen unterhalb des Statusdiagramms werden die Zustände und Übergänge detailliert beschrieben. Das Zeit-Diagramm auf Seite *[164](#page-163-0)* zeigt ein Beispiel einer Bremssequenz der Abfolge Schließen-Öffnen-Schließen.

### **Eingänge der Bremssteuerlogik**

Der Startbefehl des Frequenzumrichters (Bit 5 von *[06.16](#page-223-0) [Umricht.-Statuswort 1](#page-223-1)*) ist die Hauptsteuerquelle der Bremssteuerlogik.

#### **Ausgänge der Bremssteuerlogik**

Die mechanische Bremse muss von Bit 0 des Parameters *[44.01](#page-402-1) [Status](#page-402-2)  [Bremssteuerung](#page-402-2)* gesteuert werden. Dieses Bit sollte als die Quelle eines Relaisausgangs (oder eines Digitaleingangs/-ausgangs im Ausgangsmodus) gewählt werden, der dann mit der Bremse über ein Schütz verdrahtet wird. Siehe Anschlussbeispiel auf Seite *[165](#page-164-0)*.

Die Bremssteuerlogik fordert in den verschiedenen Zuständen von der Antriebsregelung, den Motor zu halten oder die Drehzahl an der Rampe zu reduzieren. Diese Anforderungen sind in Parameter *[44.01](#page-402-1) [Status Bremssteuerung](#page-402-2)* sichtbar.

#### Einstellungen und Diagnose

Parametergruppe: *[44 Steuerung mech. Bremse](#page-402-0)* (Seite *[403](#page-402-0)*).

Parameter: *[06.16](#page-223-0) [Umricht.-Statuswort 1](#page-223-1)* (Seite *[224](#page-223-0)*) und *[44.01](#page-402-1) [Status](#page-402-2)  [Bremssteuerung](#page-402-2)* (Seite *[403](#page-402-1)*).

Ereignis: *[A7A2](#page-529-0) [Öffnen mech. Bremse gestört](#page-529-1)* (Seite *[530](#page-529-0)*).

#### <span id="page-162-0"></span>**Brems-Statusabfolge**

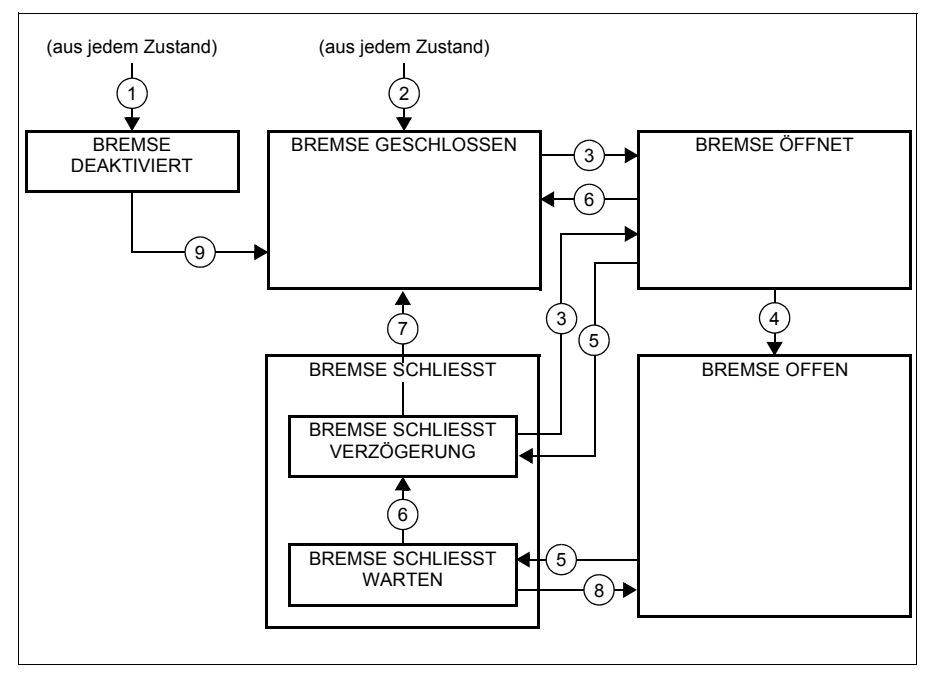

#### Beschreibungen der Zustände

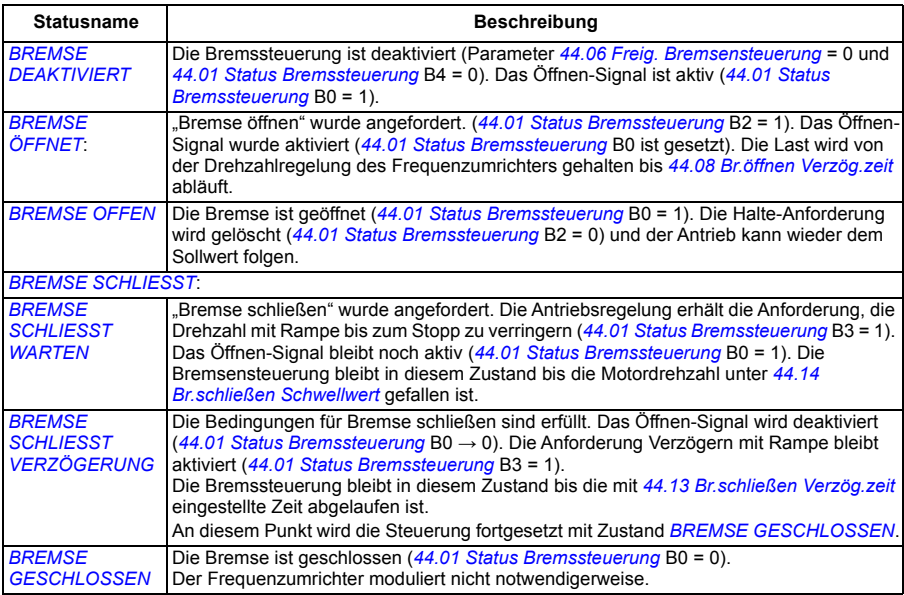

#### *164 Programm-Merkmale*

#### Bedingungen für Statusänderungen ( ( n ) )

- 1 Bremssteuerung deaktiviert (Parameter *[44.06](#page-402-3) [Freig. Bremsensteuerung](#page-402-4)* → 0).
- 2 *[06.11](#page-222-0) [Hauptstatuswort](#page-222-1)*, Bit 2 = 0.
- 3 Bremse-Öffnen wurde angefordert.
- 4 *[44.08](#page-403-0) [Br.öffnen Verzög.zeit](#page-403-1)* Ist abgelaufen.
- 5 Bremse-Schließen wurde angefordert.
- 6 Motordrehzahl liegt unter Schließen-Drehzahl *[44.14](#page-403-2) [Br.schließen Schwellwert](#page-403-3)*.
- 7 *[44.13](#page-403-4) [Br.schließen Verzög.zeit](#page-403-5)* ist abgelaufen.
- 8 Bremse-Öffnen wurde angefordert.
- 9 Bremssteuerung freigegeben (Parameter *[44.06](#page-402-3) [Freig. Bremsensteuerung](#page-402-4)* → 1).

### <span id="page-163-0"></span>**Zeitablaufdiagramm**

Das vereinfachte Zeitablaufdiagramm veranschaulicht den Betrieb der Bremssteuerfunktion. Siehe Statusdiagramm oben.

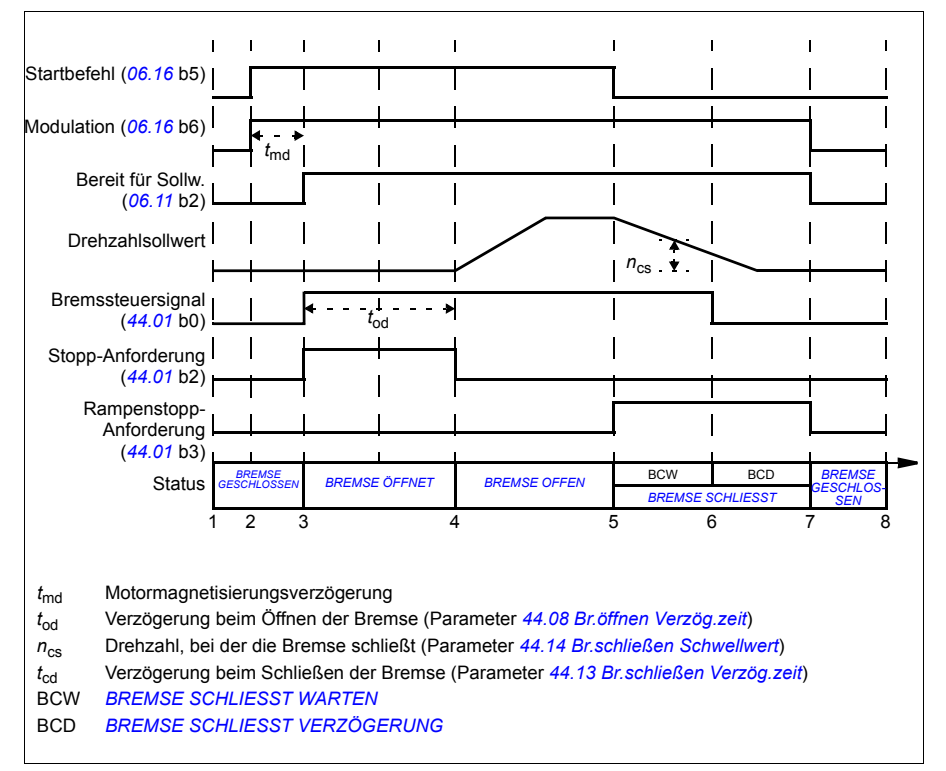

### <span id="page-164-0"></span>**Verdrahtungsbeispiel**

Die folgende Abbildung zeigt ein Verdrahtungsbeispiel der Bremssteuerung. Die Bereitstellung und Installation der Hardware und Verdrahtung der Bremse muss durch den Anwender erfolgen.

**WARNUNG!** Stellen Sie sicher, dass die Anlage, in die der Frequenzumrichter mit Bremssteuerungsfunktion integriert ist, den Unfallverhütungs- und Sicherheitsvorschriften entspricht. Es ist zu beachten, dass der Frequenzumrichter (ein komplettes Antriebsmodul oder ein Basis-Antriebsmodul nach IEC 61800-2) nicht als Sicherheitseinrichtung nach EU-Maschinenrichtlinie und den zugehörigen harmonisierten Normen definiert wird. So basiert die Personensicherheit der gesamten Anlage nicht auf eine Funktion des Frequenzumrichters (z. B. Bremssteuerung sondern muss gemäß der anwendungsspezifischen Bestimmungen implementiert werden.

Die Bremse wird von Bit 0 des Parameters *[44.01](#page-402-1) [Status Bremssteuerung](#page-402-2)* gesteuert. In diesem Beispiel wird Parameter *[10.24](#page-235-0) [RO1 Quelle](#page-235-1)* auf *[Befehl Bremse](#page-236-0)* eingestellt (d.h. Bit 0 von *[44.01](#page-402-1) [Status Bremssteuerung](#page-402-2)*.

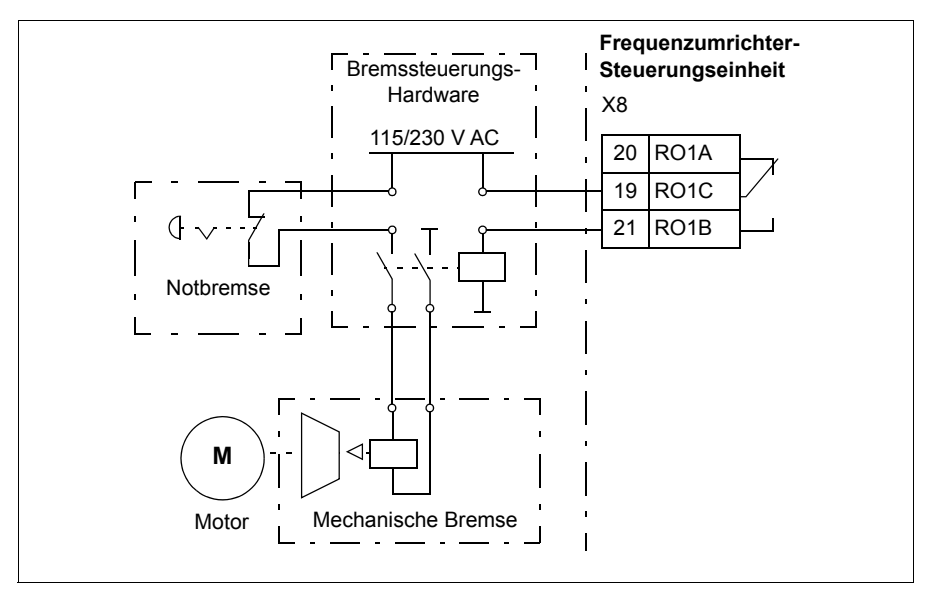

# <span id="page-165-0"></span>**Motorregelung**

# **Motortypen**

Der Frequenzumrichter unterstützt Asynchron-, Permanentmagnet (PM)- und Synchronreluktanzmotoren (SynRM).

# **Motor-Identifikation**

Die Leistung der Vektorregelung basiert auf einem exakten, während der Inbetriebnahme des Motors festgelegten Motormodell.

Beim ersten Start des Frequenzumrichters erfolgt automatisch eine Motor-ID-Magnetisierung. Bei der ersten Inbetriebnahme wird der Motor bei Drehzahl Null mehrere Sekunden lang magnetisiert und die Widerstandswerte des Motors und der Motorkabel werden gemessen, um die Erstellung des Motormodells zu ermöglichen. Dieses Identifikationsverfahren ist für die meisten Anwendungen geeignet.

Bei anspruchsvollen Anwendungen kann ein separater ID-Lauf durchgeführt werden.

#### Einstellungen und Diagnose

Parameter: *[99.13](#page-470-0) [Ausw. Mot.-ID-Laufmodus](#page-470-1)* (Seite *[471](#page-470-0)*).

Ereignisse: *[AFF6](#page-533-6) [Identifikationslauf](#page-533-7)* (Seite *[534](#page-533-6)*) und *[FF61](#page-547-0) [ID-Lauf](#page-547-1)* (Seite *[548](#page-547-0)*).

# **Skalar-Motorregelung**

Die Skalar-Motorregelung ist das Standard-Motorregelungsverfahren. Bei der Skalarregelung wird der Antrieb mit einem Frequenz-Sollwert geregelt. Die hervorragende Leistung der Vektorregelung wird jedoch mit der Skalarregelung nicht erreicht.

ABB empfiehlt die Aktivierung der Skalarregelung in den folgenden Situationen:

- Wenn die genauen Motornenndaten nicht verfügbar sind oder der Frequenzumrichter treibt verschiedene Motoren nach der Inbetriebnahmephase an
- Wenn eine kurze Inbetriebnahmedauer erforderlich ist oder kein ID-Lauf gewünscht ist
- In Multimotor-Systemen: 1) Bei einer ungleichen Verteilung der Last zwischen den Motoren, 2) bei unterschiedlicher Größe der Motoren oder 3) bei Austausch der Motoren nach der Motoridentifikation (ID-Lauf).
- Wenn der Nennstrom des Motors weniger als 1/6 des Nennausgangsstroms des Frequenzumrichters beträgt.
- Wenn der Frequenzumrichter ohne angeschlossenen Motor benutzt wird (z.B. für Prüfzwecke)
- Wenn der Frequenzumrichter einen Mittelspannungsmotor über einen Step-up-Transformator speist.
- Wenn der Frequenzumrichter mit einem Sinusfilter ausgerüstet ist.

Bei der Skalarregelung sind einige Standardfunktionen nicht verfügbar.

Siehe auch Abschnitt *[Betriebsarten des Frequenzumrichters](#page-121-0)* (Seite *[122](#page-121-0)*).

#### **IR-Kompensation für die Skalar-Motorregelung**

IR-Kompensation (auch bekannt als Spannungserhöhung) ist nur bei der Skalar-Motorregelung verfügbar. Bei aktivierter IR-Kompensation erhöht der Frequenzumrichter bei niedriger Drehzahl die Spannung am Motor. IR-Kompensation ist nützlich in Anwendungen wie Verdrängungspumpen, die ein hohes Anlaufdrehmoment erfordern.

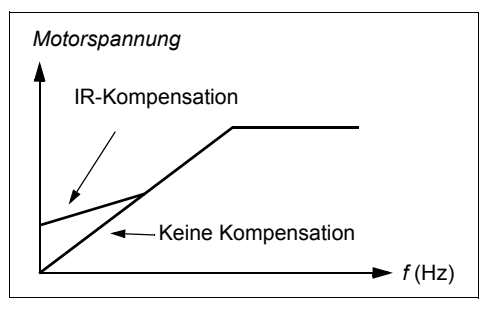

Bei der Vektorregelung ist keine IR-

Kompensation möglich oder erforderlich, falls sie automatisch angewendet wird.

Einstellungen und Diagnose

Menü - Grundeinstellungen - Motor - IR-Kompensation

Parametergruppe: *[28 Frequenz-Sollwertkette](#page-311-2)* (Seite *[312](#page-311-2)*).

Parameter: *[97.13](#page-463-0) [IR-Kompensation](#page-463-1)* (Seite *[464](#page-463-0)*) und *[99.04](#page-467-0) [Motor-Regelmodus](#page-467-1)* (Seite *[468](#page-467-0)*).

Ereignisse: -

# **Vektor-Motorregelung**

Die Vektorregelung ist der Motorregelungsmodus für Anwendungen, bei denen eine hohe Regelungsgenauigkeit erforderlich ist. Sie ermöglicht eine bessere Regelung über den gesamten Drehzahlbereich insbesondere bei Anwendungen, bei denen eine niedrige Drehzahl bei hohem Drehmoment notwendig ist. Dieser Regelungsmodus erfordert einen Identifikationslauf bei der Inbetriebnahme. Die Vektorregelung kann nicht bei allen Applikationen angewandt werden, z. B wenn Sinusfilter verwendet werden oder mehrere Motoren an einen Frequenzumrichter angeschlossen sind.

Das Schalten der Ausgangshalbleiter wird so gesteuert, dass der erforderliche Statorfluss und das Motordrehmoment erreicht werden. Der Sollwert für den Drehmomentregler kommt vom Drehzahlregler oder direkt von einer externen Drehmomentsollwert-Quelle.

Der Statorfluss wird durch Integration der Motorspannung im Vektorraum berechnet. Der Rotorfluss kann mit dem Statorfluss und dem Motormodell berechnet werden.

#### *168 Programm-Merkmale*

Das Motordrehmoment wird durch Regelung des Stroms 90 Grad vom Rotorfluss erzeugt. Durch die Verwendung des identifizierten Motormodells wird die Berechnung des Rotorflusses verbessert. Die Istdrehzahl der Motorwelle wird für die Motorregelung nicht benötigt.

Die Vektorregelung ist bei Verwendung von Synchronreluktanzmotoren (SynRM) erforderlich.

Siehe auch Abschnitt *[Drehzahl-kompensierter Stopp](#page-179-0)* (Seite *[180](#page-179-0)*).

#### Einstellungen und Diagnose

Menü - Grundeinstellungen - Motor - Motor-Regelmodus

Parameter: *[99.04](#page-467-0) [Motor-Regelmodus](#page-467-1)* (Seite *[468](#page-467-0)*) und *[99.13](#page-470-0) [Ausw. Mot.-ID-Laufmodus](#page-470-1)* (Seite *[471](#page-470-0)*).

Ereignisse: -

# **Leistungsdaten der Drehzahlregelung**

Die folgende Tabelle enthält die typischen Leistungsdaten der Drehzahlregelung.

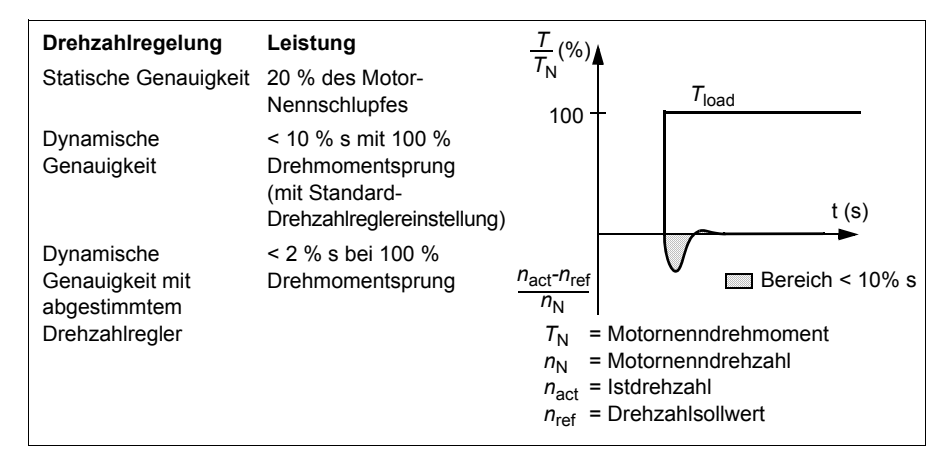

#### Einstellungen und Diagnose

Parametergruppe: *[25 Drehzahlregelung](#page-300-0)* (Seite *[301](#page-300-0)*).

# **Leistungsdaten der Drehmomentregelung**

Der Frequenzumrichter kann ohne Drehzahlrückmeldung von der Motorwelle (Impulsgeber) eine exakte Drehmomentregelung durchführen. Die folgende Tabelle enthält die typischen Leistungsdaten der Drehmomentregelung.

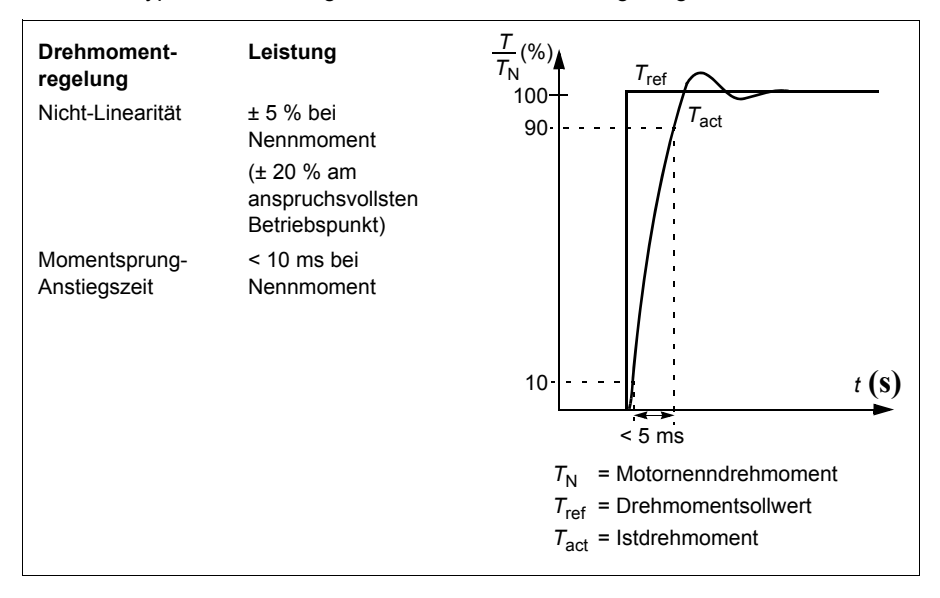

# **Netzausfall-Überbrückung**

Siehe Abschnitt *[Unterspannungsregelung \(Netzausfallregelung\)](#page-180-0)* auf Seite *[181](#page-180-0)*.

# *U/f***-Verhältnis**

Die *U*/f-Funktion ist nur mit der Skalar-Motorregelung verfügbar, die mit Frequenzregelung arbeitet.

Die Funktion hat zwei Modi: linear und quadratisch.

Im Modus linear ist das Verhältnis der Spannung zur Frequenz konstant unter dem Feldschwächepunkt. Das wird bei Konstantmoment-Applikationen benutzt, bei denen ein Drehmoment mit oder nahe dem Nenndrehmoment des Motors über den ganzen Frequenzbereich erforderlich ist.

Im Modus quadratisch (Standard) steigt das Verhältnis von Spannung zu Frequenz als Quadrat der Frequenz im Bereich unter dem Feldschwächepunkt an. Das wird typischerweise bei Kreiselpumpen- oder Lüfter-Applikationen benutzt. Bei diesen Applikationen folgt das Drehmoment dem Quadrat der Frequenz. Deshalb arbeitet der Motor, wenn die Spannung in einem quadratischen Verhältnis verändert wird, bei diesen Applikationen mit einem verbesserten Wirkungsgrad und niedrigerem Geräuschpegel.

Die *U*/f-Funktion kann nicht mit der Energieoptimierung benutzt werden; wenn Parameter *[45.11](#page-406-0) [Energieoptimierung](#page-406-1)* auf *[Aktiviert](#page-406-2)* gesetzt wird, wird Parameter *[97.20](#page-464-0) [U/f-Relation](#page-464-1)* ignoriert.

Einstellungen und Diagnose

### **Menü - Grundeinstellungen - Motor - U/f-Verhältnis**

Parameter: *[45.11](#page-406-0) [Energieoptimierung](#page-406-1)* (Seite *[407](#page-406-0)*) und *[97.20](#page-464-0) [U/f-Relation](#page-464-1)* (Seite *[465](#page-464-0)*).

Ereignisse: -

# **Flussbremsung**

Durch eine höhere Magnetisierung des Motors kann der Frequenzumrichter für eine schnellere Bremsverzögerung des Antriebs sorgen. Bei Erhöhung des Motorflusses wird die vom Motor während des Bremsens erzeugte Energie in thermische Energie umgewandelt.

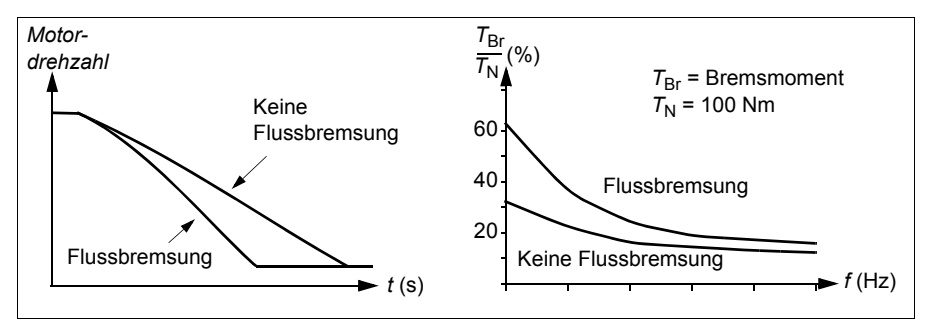

Der Frequenzumrichter überwacht ständig - auch während der Flussbremsung - den Status des Motors. Deshalb kann die Flussbremsung sowohl für das Bremsen des Motors als auch für die Änderung der Drehzahl verwendet werden. Weitere Vorteile der Flussbremsung sind:

- Der Bremsvorgang beginnt unmittelbar nach dem Stopp-Befehl. Zur Ausführung der Funktion muss die Flussreduzierung vor Beginn des Bremsvorgangs nicht abgewartet werden.
- Die Kühlung des Asynchronmotors ist effizient. Der Statorstrom des Motors erhöht sich während der Flussbremsung, nicht der Rotorstrom. Die Kühlung des Stators ist wirksamer als die des Rotors.
- Die Flussbremsung kann bei Asynchronmotoren und Permanentmagnet-Synchronmotoren benutzt werden.

Es sind zwei Bremsstufen verfügbar:

• Die moderate Bremsung ermöglicht eine schnellere Verzögerung als bei deaktivierter Flussbremsung. Der Motorfluss ist begrenzt, um eine Überhitzung des Motors zu verhindern.

• Eine Vollbremsung benötigt nahezu den gesamten verfügbaren Strom, um die mechanische Bremsenergie in thermische Energie umzuwandeln. Dabei ist die Bremszeit kürzer als bei der moderaten Bremsung. Im zyklischen Betrieb kann der Motor stark erhitzt werden.

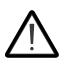

**WARNUNG:** Der Motor muss so ausgelegt sein, dass er die von der Flussbremsung erzeugte Wärme ableiten kann.

### **Einstellungen**

### **Menü - Grundeinstellungen - Motor - Flussbremsung**

Parameter: *[97.05](#page-461-0) [Flussbremsung](#page-461-1)* (Seite *[462](#page-461-0)*).

Ereignisse: -

# **DC-Magnetisierung**

Der Frequenzumrichter hat verschiedene Magnetisierungsfunktionen für die verschiedenen Motorbetriebsphasen Start/Drehen/Stopp: Vormagnetisierung, DC-Haltung, Nachmagnetisierung und Stillstandsheizung (Motorheizung).

#### **Vormagnetisierung**

Die Vormagnetisierung ist eine DC-Magnetisierung vor dem Start. Abhängig von der ausgewählten Startmethode (*[21.01](#page-274-0) [Start-Methode](#page-274-1)* oder *[21.19](#page-281-0) [Startmodus Skalar](#page-281-1)*) kann die Vormagnetisierung benutzt werden, um das höchstmögliche Anlaufmoment, bis zu 200 % des Motornennmoments, zu gewährleisten. Durch Einstellung der Vormagnetisierungszeit (*[21.02](#page-275-0) [Magnetisierungszeit](#page-275-1)*) können der Start des Motors und z. B. das Öffnen einer mechanischen Bremse synchronisiert werden.

#### Einstellungen und Diagnose

Parameter: *[21.01](#page-274-0) [Start-Methode](#page-274-1)* (Seite *[275](#page-274-0)*), *[21.02](#page-275-0) [Magnetisierungszeit](#page-275-1)* (Seite *[276](#page-275-0)*) und *[21.19](#page-281-0) [Startmodus Skalar](#page-281-1)* (Seite *[282](#page-281-0)*).

# **DC-Haltung**

Diese Funktion ermöglicht es, während des normalen Betriebs den Rotor bei (nahezu) Drehzahl Null zu halten. Die DC-Haltung wird mit Parameter *[21.08](#page-279-2) [DC-Strom-Regelung](#page-279-3)* aktiviert. Wenn sowohl der Sollwert als auch die Motordrehzahl unter einen bestimmten Wert (Parameter *[21.09](#page-279-0) [DC-Haltedrehzahl](#page-279-1)*) fallen, stoppt der Frequenzumrichter die Erzeugung eines sinusförmigen Stroms und speist den DC-Haltestrom in den Motor. Der Strom wird mit Parameter *[21.10](#page-279-4) [DC-Strom-Sollwert](#page-279-5)* eingestellt. Wenn die Solldrehzahl den Wert von Parameter *[21.09](#page-279-0) [DC-Haltedrehzahl](#page-279-1)* überschreitet, wird der normale Betrieb fortgesetzt.

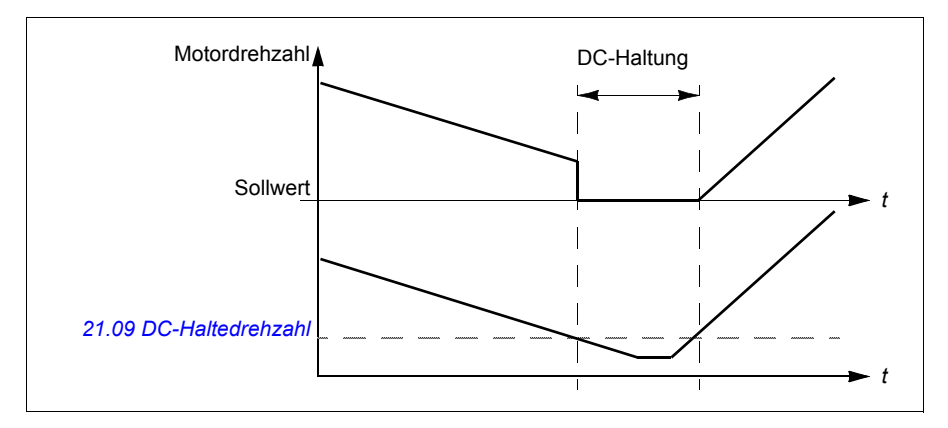

#### Einstellungen und Diagnose

Parameter: *[21.08](#page-279-2) [DC-Strom-Regelung](#page-279-3)* (Seite *[280](#page-279-2)*) und *[21.09](#page-279-0) [DC-Haltedrehzahl](#page-279-1)* (Seite *[280](#page-279-0)*).

Ereignisse: -

#### **Nachmagnetisierung**

Diese Funktion hält die Motormagnetisierung für eine bestimmte Zeit (Parameter *[21.11](#page-279-6) [Nachmagnetisierungszeit](#page-279-7)*) nach dem Stoppen aufrecht. Das verhindert, dass die Antriebsmaschine durch eine Last bewegt wird, z.B. bevor eine mechanische Bremse geschlossen werden kann. Die Vormagnetisierung wird mit Parameter *[21.08](#page-279-2) [DC-Strom-Regelung](#page-279-3)* aktiviert. Der Magnetisierungsstromwert wird im Parameter *[21.10](#page-279-4) [DC-Strom-Sollwert](#page-279-5)* eingestellt.

**Hinweis:** Die Nachmagnetisierung ist nur verfügbar, wenn der Stopp mit Rampe eingestellt wurde (siehe Parameter *[21.03](#page-276-2) [Stopp-Methode](#page-276-3)*).

#### Einstellungen und Diagnose

Parameter: *[21.03](#page-276-2) [Stopp-Methode](#page-276-3)* (Seite *[277](#page-276-2)*), *[21.08](#page-279-2) [DC-Strom-Regelung](#page-279-3)* (Seite *[280](#page-279-2)*) und *[21.11](#page-279-6) [Nachmagnetisierungszeit](#page-279-7)* (Seite *[280](#page-279-6)*).

# **Stillstandsheizung (Motorheizung)**

Die Funktion Vorheizung hält den Motor warm und verhindert Kondensation im Motor durch die Einspeisung von DC-Strom, wenn der Antrieb gestoppt wurde. Die Heizung kann nur eingeschaltet sein, wenn der Frequenzumrichter gestoppt ist. Ein Starten des Frequenzumrichters wird die Heizung abgeschaltet.

Wenn Vorheizung aktiviert ist und der Stoppbefehl gegeben wurde, startet die Stillstandsheizung sofort, wenn der Frequenzumrichter unter Nulldrehzahl läuft (siehe Bit 0 in Parameter *[06.19](#page-225-0) [Statuswort Drehzahlregel.](#page-225-1)*). Läuft der Frequenzumrichter über Nulldrehzahl, wird die Vorheizung durch die mit Parameter *[21.15](#page-280-0) [Vorheiz Zeitverzögerung](#page-280-1)* festgelegte Zeit verzögert, um einen Überstrom zu vermeiden.

Die Funktion kann so eingestellt werden, dass sie immer aktiv ist, wenn der Antrieb gestoppt ist, oder sie kann über einen Digitaleingang, den Feldbus, eine zeitgesteuerte Funktion oder eine Überwachungsfunktion aktiviert werden. Beispielsweise kann die Heizung mit Hilfe der Signalüberwachungsfunktion durch ein Temperaturmesssignal vom Motor aktiviert werden.

Der in den Motor gespeiste Vorheizstrom kann als Prozentsatz von 0...30 % des Motornennstroms eingestellt werden.

Wenn die Vorheizung aktiv ist, erscheint in der Statuszeile ein Symbol, um anzuzeigen, dass der Motor mit Strom gespeist wird, siehe Seite *[48](#page-47-0)*.

### **Hinweise:**

- In Anwendungen bei denen der Motor noch eine längere Zeit dreht, nachdem die Modulation gestoppt wurde, wird empfohlen, den Rampenstopp mit Vorheizung zu verwenden, um einen plötzlichen Zug am Rotor zu verhindern, wenn die Stillstandsheizung eingeschaltet wird.
- Für die Heizfunktion muss der STO-Schaltkreis geschlossen sein oder ein Öffnen darf nicht angefordert sein.
- Die Heizfunktion erfordert, dass keine Störmeldung des Antriebs aktiv ist.
- Die Heizfunktion ist zulässig, wenn das Betriebsfreigabesignal zum Drehen fehlt.
- Die Heizfunktion ist zulässig, wenn das Startfreigabesignal fehlt.
- Die Vorheizung nutzt die DC-Haltung, um Strom zu erzeugen.

#### Einstellungen und Diagnose

#### **Menü - Grundeinstellungen - Motor - Vorheizung**

Parameter: *[21.14](#page-279-8) [Quelle Eing. Stillstandsheizung](#page-279-9)* (Seite *[280](#page-279-8)*), *[21.15](#page-280-0) [Vorheiz Zeitverzögerung](#page-280-1)* (Seite *[281](#page-280-0)*) und *[21.16](#page-280-2) [Vorheiz-Strom](#page-280-3)* (Seite *[281](#page-280-2)*).

# **Energieoptimierung**

Die Funktion optimiert den Motorfluss so, dass der Gesamtenergieverbrauch und das Motorgeräusch reduziert werden, wenn der Antrieb unterhalb der Nennlast läuft. Der Gesamtwirkungsgrad (Motor und Frequenzumrichter) kann abhängig vom Lastmoment und der Drehzahl um 1…20 % verbessert werden.

**Hinweis:** Bei Permanentmagnet- und Synchronreluktanzmotoren ist die Energieoptimierung immer aktiviert.

Einstellungen und Diagnose

#### **Menü - Energieeffizienz**

Parameter: *[45.11](#page-406-0) [Energieoptimierung](#page-406-1)* (Seite *[407](#page-406-0)*).

Ereignisse: -

# **Schaltfrequenz**

Der Frequenzumrichter hat zwei Schaltfrequenzen: Die Referenz-Schaltfrequenz und die Mindestschaltfrequenz. Der Frequenzumrichter versucht, die höchste zulässige Schaltfrequenz zu verwenden (= Referenz-Schaltfrequenz), falls das thermisch möglich ist, und passt dann die Schaltfrequenz dynamisch zwischen der Referenzund Mindestschaltfrequenz in Abhängigkeit der Frequenzumrichter-Temperatur an. Wenn der Frequenzumrichter die Mindestschaltfrequenz (= niedrigste zulässige Schaltfrequenz) erreicht, beginnt er den Ausgangsstrom zu begrenzen, wenn die Temperatur weiter ansteigt.

Weitere Informationen zur Leistungsminderung enthält Kapitel *Technische Daten*, Abschnitt *Schaltfrequenz-Minderung* im *Hardware-Handbuch* des Frequenzumrichters.

**Beispiel 1:** Wenn die Schaltfrequenz auf einen bestimmten Wert eingestellt werden muss wie bei einigen externen Filtern z. B. EMV C1- oder Sinusfiltern (siehe das *Hardware-Handbuch des Frequenzumrichters*), setzen Sie den Sollwert und die Mindestschaltfrequenz auf diesen Wert und der Frequenzumrichter nutzt dann nur diese Schaltfrequenz.

**Beispiel 2:** Ist der Sollwert der Schaltfrequenz auf 12 kHz und die Mindestschaltfrequenz auf den kleinstmöglichen Wert eingestellt, hält der Frequenzumrichter die größtmögliche Schaltfrequenz aufrecht, um das Motorgeräusch zu reduzieren, und senkt die Schaltfrequenz erst, wenn der Frequenzumrichter aufheizt. Dies ist zum Beispiel bei Anwendungen hilfreich, die einen niedrigen Geräuschpegel erfordern, jedoch ein höherer Geräuschpegel toleriert wird, wenn der volle Ausgangsstrom erforderlich ist.

Einstellungen und Diagnose

Parameter: *[97.01](#page-460-0) [Schaltfrequenz-Sollwert](#page-460-1)* und *[97.02](#page-460-2) [Minimale Schaltfrequenz](#page-460-3)* (Seite *[445](#page-444-0)*).

Ereignisse: -

# **Schnellregelung**

Bei der Drehmomentregelung könnte die Motordrehzahl potenziell stark ansteigen, wenn die Last plötzlich abfällt. Das Regelungsprogramm hat eine Begrenzungsregelungsfunktion, die den Drehmoment-Sollwert verringert, wenn die Motordrehzahl die mit *[30.11](#page-325-2) [Minimal-Drehzahl](#page-325-3)* oder *[30.12](#page-325-0) [Maximal-Drehzahl](#page-325-1)* eingestellten Werte überschreitet.

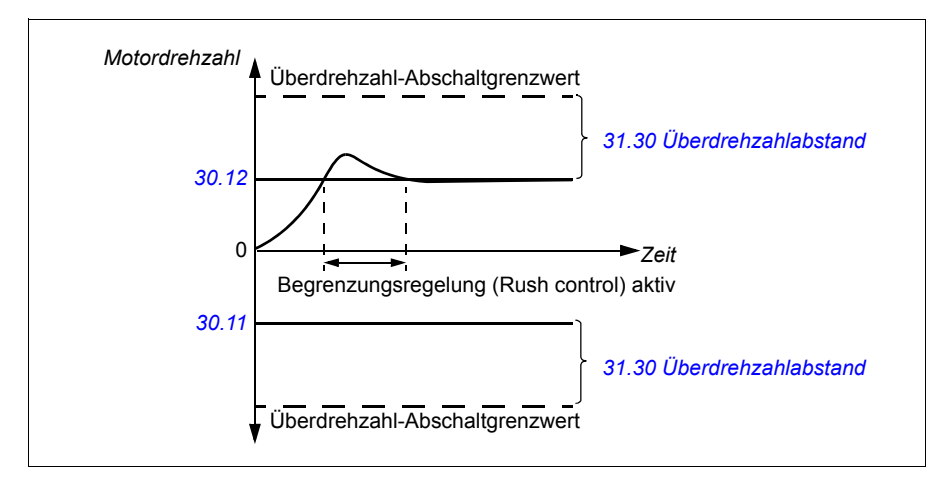

Die Funktion arbeitet mit einer PI-Regelung. Die Proportionalverstärkung und Integrationszeit kann durch Parameter eingestellt werden. Das Setzen dieser beiden Werte auf Null deaktiviert die Begrenzungsregelung.

# Einstellungen und Diagnose

Parameter: *[25.02](#page-300-1) [P-Verstärkung](#page-300-2)* (Seite *[301](#page-300-1)*), *[25.03](#page-301-0) [Integrationszeit](#page-301-1)* (Seite *[301](#page-300-1)*), *[30.11](#page-325-2) [Minimal-Drehzahl](#page-325-3)* (Seite *[326](#page-325-2)*), *[30.12](#page-325-0) [Maximal-Drehzahl](#page-325-1)* (Seite *[326](#page-325-0)*) und *[31.30](#page-340-0) [Überdrehzahlabstand](#page-340-1)* (Seite *[330](#page-329-0)*).

Ereignisse: -

# **Tippbetrieb**

Die Funktion Tippbetrieb ermöglicht das Umschalten auf das kurzzeitige Drehen des Motors durch Tippen. Die Tipp-Funktion wird typischerweise bei Servicearbeiten oder Inbetriebnahme zur vor-Ort-Steuerung der Maschine benutzt.

Zwei Tipp-Funktionen (1 und 2) sind verfügbar, jede mit eigener Aktivierungsquelle und eigenem Sollwert. Die Signalquellen werden mit den Parametern *[20.26](#page-273-0) [Tippen 1 Start Quelle](#page-273-1)* und *[20.27](#page-274-2) [Tippen 2 Start Quelle](#page-274-3)* gewählt (**Menü - Grundeinstellungen - Start, Stopp, Sollwert - Tippen**). Wenn die Tipp-Funktion aktiviert ist, startet der Antrieb und beschleunigt mit der eingestellten Tipp-Drehzahl

(Parameter *[22.42](#page-291-0) [Drehz.-Sollw. Tippfunkt. 1](#page-291-1)* oder *[22.43](#page-291-2) [Drehz.-Sollw. Tippfunkt. 2](#page-291-3)*) gemäß der eingestellten Tipp-Beschleunigungsrampe (*[23.20](#page-296-0) [Beschleun.Zeit Tippen](#page-296-1)*). Nach dem Abschalten des Aktivierungssignals verzögert der Antrieb gemäß der eingestellten Jogging-Verzögerungsrampe und stoppt (*[23.21](#page-296-2) [Verzöger.Zeit Tippen](#page-296-3)*).

Die folgende Abbildung und Tabelle sind ein Beispiel für den Tippbetrieb des Antriebs. In dem Beispiel wird ein Stopp mit Rampe verwendet (siehe Parameter *[21.03](#page-276-2) [Stopp-Methode](#page-276-3)*).

Tipp cmd = Status der Quelle eingestellt von *[20.26](#page-273-0) [Tippen 1 Start Quelle](#page-273-1)* oder *[20.27](#page-274-2) [Tippen 2 Start Quelle](#page-274-3)*

Tipp = Status der Quelle eingestellt von *[20.25](#page-272-0)[Freigabe Tippen](#page-272-1)* Start cmd = Status des Frequenzumrichter-Startbefehls.

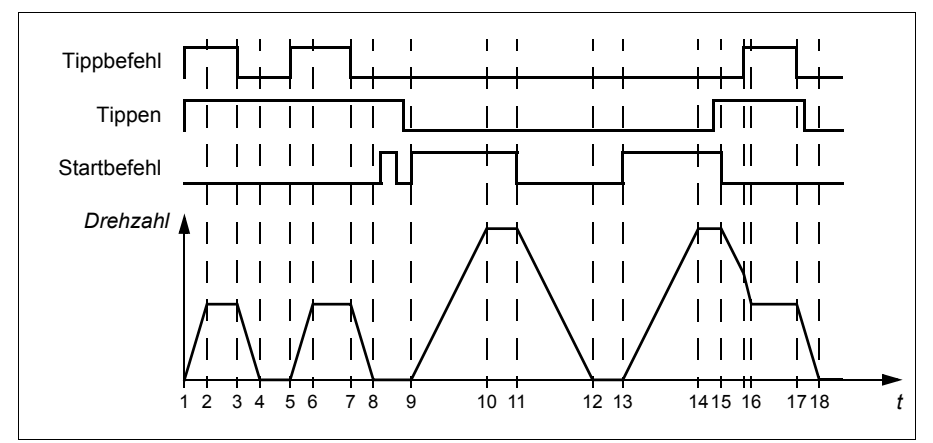

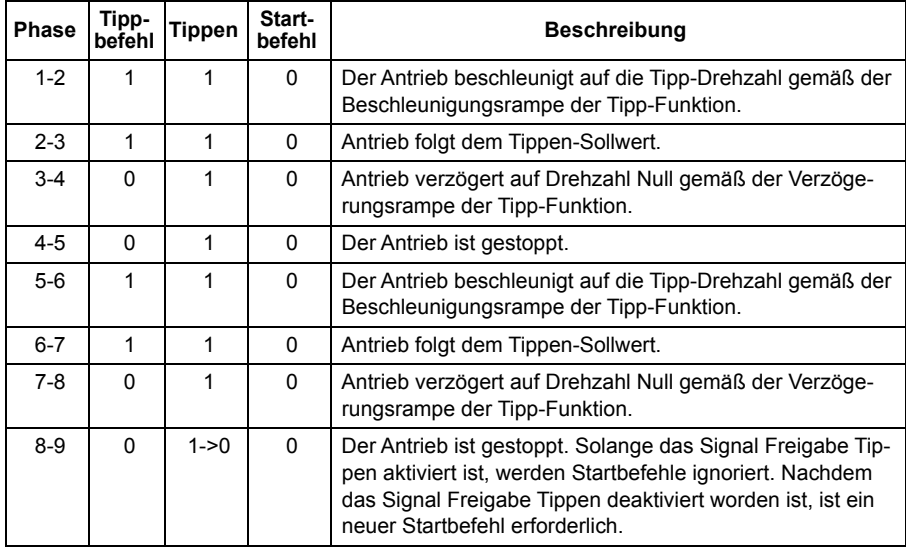

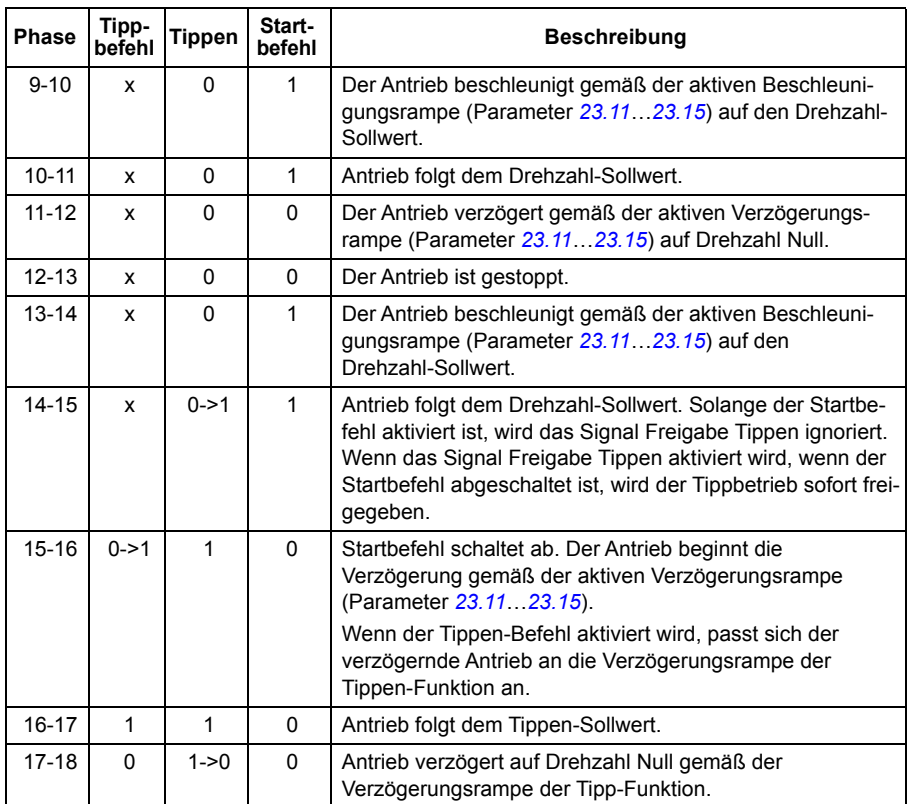

Siehe auch das Blockdiagramm auf Seite *[604](#page-603-0)*.

# **Hinweise:**

- Der Tippbetrieb ist bei Lokalsteuerung des Antriebs nicht verfügbar.
- Tippen kann nicht aktiviert werden, wenn der Startbefehl des Antriebs aktiviert ist, oder der Antrieb kann nicht gestartet werden, wenn Tippen deaktiviert ist. Der Start des Antriebs nach Abschalten des Tippbetriebs erfordert einen neuen Startbefehl.

**WARNUNG!** Wenn der Tippbetrieb freigegeben und aktiviert wird, während der Startbefehl aktiv ist, startet der Tippbetrieb sofort nachdem der Startbefehl abgeschaltet wird.

- Wenn beide Tippen-Funktionen aktiviert worden sind, hat die zuerst aktivierte Funktion Priorität.
- Der Tippbetrieb erfolgt mit Vektorregelung.
- Die über Feldbus aktivierten Tippen-Funktionen (Inching) (siehe *[06.01](#page-221-0) [Hauptsteuerwort](#page-221-1)*, Bits 8…9) benutzen die Sollwerte und Rampenzeiten für Tippen, erfordern jedoch kein Signal Freigabe Tippen.

#### Einstellungen und Diagnose

#### **Menü - Grundeinstellungen - Start, Stopp, Sollwert - Tippen**

Parameter: *[20.25](#page-272-0) [Freigabe Tippen](#page-272-1)*…*[20.27](#page-274-2) [Tippen 2 Start Quelle](#page-274-3)* (Seite *[273](#page-272-0)*), *[22.42](#page-291-0) [Drehz.-Sollw. Tippfunkt. 1](#page-291-1)*…*[22.43](#page-291-2) [Drehz.-Sollw. Tippfunkt. 2](#page-291-3)* (Seite *[292](#page-291-0)*) und *[23.20](#page-296-0) [Beschleun.Zeit Tippen](#page-296-1)*…*[23.21](#page-296-2) [Verzöger.Zeit Tippen](#page-296-3)* (Seite *[297](#page-296-0)*).

# <span id="page-179-0"></span>**Drehzahl-kompensierter Stopp**

Der Drehzahl-kompensierte Stopp kann z.B. für Anwendungen verwendet werden, bei denen ein Förderer noch eine bestimmte Strecke zurücklegen muss, nachdem er den Stoppbefehl empfangen hat. Bei Maximaldrehzahl stoppt der Motor normalerweise mit der eingestellten Verzögerungsrampe nach Ablauf einer benutzerdefinierten Verzögerungszeit zur Einstellung der zurückzulegenden Strecke. Bei einem Stoppbefehl unter der Maximaldrehzahl wird der Stopp etwas mehr verzögert, indem der Antrieb noch eine Zeit mit der aktuellen Drehzahl weiterläuft, bevor der Motor dann rampengeregelt stoppt. Die Abbildung zeigt, dass die nach dem Stoppbefehl zurückgelegte Strecke in beiden Fällen gleich ist, d.h. Bereich A + Bereich B entspricht Bereich C.

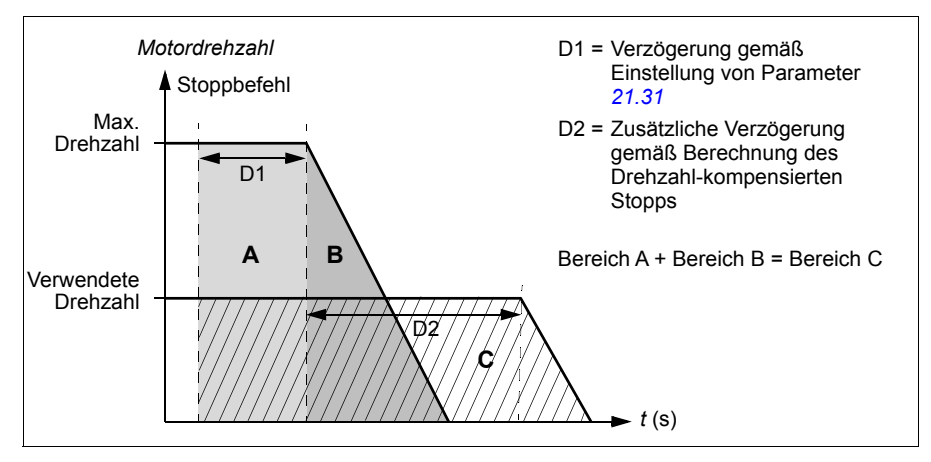

Die Drehzahlkompensation berücksichtigt nicht die Rampen-Verschliffzeiten (Parameter *[23.32](#page-298-0) [Verschliffzeit 1](#page-298-1)* und *[23.33](#page-298-2) [Verschliffzeit 2](#page-298-3)*). Positive Verschliffzeiten verlängern die zurückgelegte Strecke.

Die Drehzahlkompensation kann jeweils auf die Drehrichtung vorwärts oder rückwärts beschränkt werden.

Die Drehzahlkompensation wird von der Vektor- und der Skalarregelung unterstützt.

Einstellungen und Diagnose

Parameter: *[21.30](#page-283-0) [Stoppmodus m. Drehz.ausgl.](#page-283-1)*…*[21.32](#page-284-1) [Drehz.-Ausgl. Stopp-](#page-284-2)[Schwelle](#page-284-2)* (Seite *[284](#page-283-0)*).
# **Regelung der DC-Spannung**

#### <span id="page-180-0"></span>**Überspannungsregelung**

Die Überspannungsregelung des DC-Zwischenkreises wird typischerweise benötigt, wenn der Motor im generatorischen Betrieb läuft. Der Motor kann Energie erzeugen, wenn er verzögert oder wenn die Last die Motorwelle aktiv dreht, und dabei versucht, den Motor über die eingestellte Drehzahl bzw. Frequenz hinaus zu beschleunigen. Damit die DC-Spannung nicht den Überspannungsgrenzwert übersteigt, senkt der Überspannungsregler automatisch das generatorische Moment, wenn der DC-Spannungsgrenzwert erreicht ist. Die Überspannungsregelung erhöht dabei auch die programmierten Verzögerungszeiten; für kürzere Verzögerungszeiten werden evtl. ein Brems-Chopper und Bremswiderstände benötigt.

Siehe auch Abschnitt *[Spannungsregelung und Abschaltgrenzwerte](#page-183-0)* auf Seite *[184](#page-183-0)*.

#### Einstellungen und Diagnose

Parameter: *[30.30](#page-329-0) [Überspann.-Regelung](#page-329-1)* (Seite *[330](#page-329-0)*).

Ereignisse: *[A3A1](#page-522-0) [DC-Überspannung](#page-522-1)* (Seite *[523](#page-522-0)*) und *[3210](#page-536-0) [DC-Überspannung](#page-536-1)* (Seite *[537](#page-536-0)*.

#### <span id="page-180-1"></span>**Unterspannungsregelung (Netzausfallregelung)**

Bei einem Ausfall der Einspeisespannung setzt der Frequenzumrichter den Betrieb fort, indem er die kinetische Energie des drehenden Motors nutzt. Der Frequenzumrichter arbeitet solange, wie der Motor dreht und Energie in den Frequenzumrichter speist. Der Frequenzumrichter kann nach einem Ausfall bei Wiederkehr der Spannungsversorgung den Betrieb fortsetzen, wenn das Netzschütz (falls vorhanden) geschlossen bleibt.

Siehe auch Abschnitt *[Spannungsregelung und Abschaltgrenzwerte](#page-183-0)* auf Seite *[184](#page-183-0)*.

**Hinweis:** Einheiten, die mit einem Netzschütz ausgestattet sind, müssen mit einer Halteschaltung (z. B. USV) ausgerüstet werden, damit der Schütz-Steuerkreis während eines kurzen Ausfalls der Spannungsversorgung geschlossen bleibt.

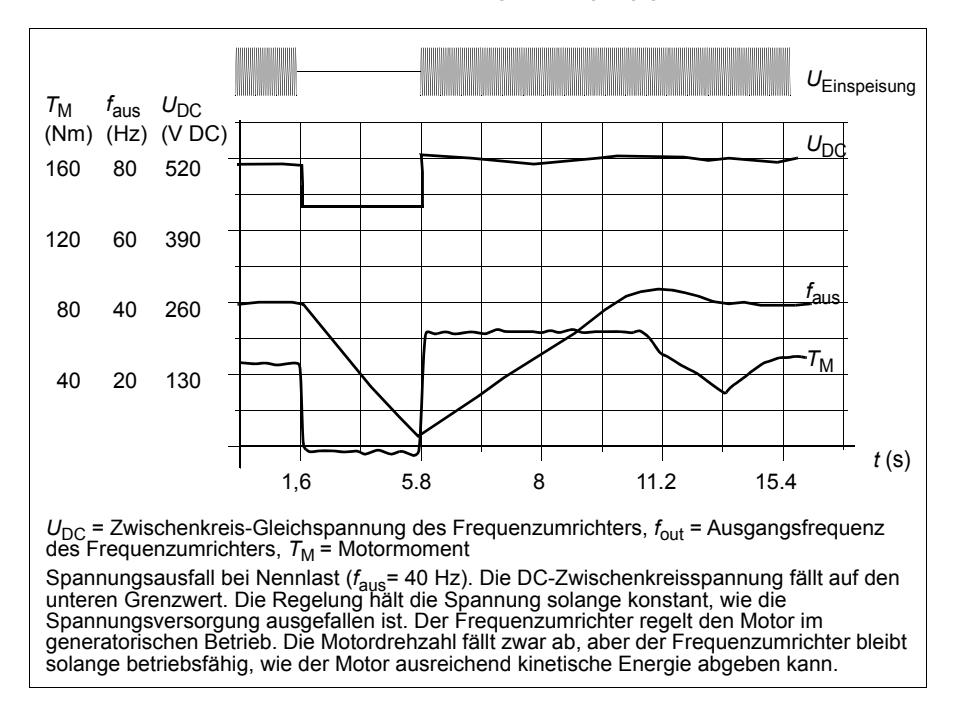

#### **Einstellungen der Unterspannungsregelung (Netzausfallregelung)**

Stellen Sie die Funktion Unterspannungsregelung wie folgt ein:

- Prüfen Sie, ob die Unterspannungsregelung mit Parameter *[30.31](#page-330-0) [Unterspann.-](#page-330-1) [Regelung](#page-330-1)* aktiviert wurde.
- Parameter *[21.01](#page-274-0) [Start-Methode](#page-274-1)* muss (bei Vektorregelung) auf *[Automatik](#page-275-0)* oder Parameter *[21.19](#page-281-0) [Startmodus Skalar](#page-281-1)* auf *[Automatik](#page-281-2)* (bei Skalarregelung) eingestellt werden, um einen fliegenden Start (Start auf einen drehenden Motor) zu ermöglichen.

Wenn die Installation mit einem Netzschütz ausgestattet ist, verhindern Sie das Ansprechen bei Netzausfall. Verwenden Sie beispielsweise ein Zeitverzögerungsrelais (Halten) im Schütz-Steuerschaltkreis.

**WARNUNG!** Stellen Sie sicher, dass durch den fliegenden Start des Motors keine Gefährdungen entstehen. Wenn Zweifel bestehen, nutzen Sie die Funktion der Unterspannungsregelung nicht.

#### **Automatischer Neustart**

Es ist möglich, den Antrieb automatisch nach einer kurzen (max. 10 Sekunden) Unterbrechung der Spannungsversorgung mit der Funktion Automatischer Neustart wieder zu starten, vorausgesetzt, es ist zulässig, den Antrieb 10 Sekunden ohne Lüfterbetrieb laufen zu lassen.

Wenn die Funktion aktiviert wird, ermöglichen die folgenden Schritte bei einem kurzen Spannungsausfall einen erfolgreichen Neustart:

- Die Unterspannungs-Störmeldung wird unterdrückt (es wird jedoch eine Warnmeldung generiert)
- Modulation und Lüfterbetrieb werden gestoppt, um Restenergie zu sparen
- Das Vorladen des DC-Zwischenkreises wird freigegeben.

Wird die ausreichende DC-Spannung wieder erreicht, bevor die mit Parameter *[21.18](#page-280-0) [Auto-Neustart-Zeit](#page-280-1)* eingestellte Zeit abgelaufen ist, und das Startsignal ist noch aktiviert, wird der normale Betrieb fortgesetzt. Ist zu diesem Zeitpunkt die DC-Spannung jedoch noch zu niedrig, schaltet der Frequenzumrichter mit der Störmeldung *[3220](#page-536-2) [DC-Unterspannung](#page-536-3)* ab.

Wenn Parameter *[21.34](#page-284-0) [Automatischen Neustart erzwingen](#page-284-1)* auf *[Aktiviert](#page-284-2)* eingestellt ist, schaltet der Frequenzumrichter niemals bei einer Unterspannungsstörung ab und das Startsignal ist immer auf "Ein" gesetzt. Bei Wiederkehr der DC-Spannung wird der normale Betrieb fortgesetzt.

**WARNUNG!** Stellen Sie vor dem Aktivieren dieser Funktion sicher, dass keine gefährlichen Situationen eintreten können. Die Funktion startet den Frequenzumrichter automatisch neu und setzt den Betrieb nach einem Spannungsausfall fort.

#### Einstellungen und Diagnose

Parameters: *[21.01](#page-274-0) [Start-Methode](#page-274-1)* (Seite *[275](#page-274-0)*), *[21.18](#page-280-0) [Auto-Neustart-Zeit](#page-280-1)*…*[21.19](#page-281-0) [Startmodus Skalar](#page-281-1)* (Seite *[281](#page-280-0)*), *[21.34](#page-284-0) [Automatischen Neustart erzwingen](#page-284-1)* (Seite *[285](#page-284-0)*) und *[30.31](#page-330-0) [Unterspann.-Regelung](#page-330-1)* (Seite *[331](#page-330-0)*).

Ereignisse: *[A3A2](#page-522-2) [DC-Unterspannung](#page-522-3)* (Seite *[523](#page-522-2)*) und *[3220](#page-536-2) [DC-Unterspannung](#page-536-3)* (Seite *[537](#page-536-2)*).

#### <span id="page-183-0"></span>**Spannungsregelung und Abschaltgrenzwerte**

Die Regelungs- und Abschaltgrenzwerte der DC-Zwischenkreis-Spannungsregelung sind von der Einspeisespannung und dem Frequenzumrichter-/Wechselrichtertyp abhängig. Die DC-Spannung (U<sub>DC</sub>) beträgt etwa das 1,35-fache der Außenleiter-Einspeisespannung und wird mit Parameter *[01.11](#page-212-0) [DC voltage](#page-212-1)* angezeigt.

Die folgenden Tabellen enthalten die Werte der ausgewählten DC-Spannungen, sowohl wenn der adaptive Spannungsgrenzwert mit Parameter *[95.02](#page-444-4) [Adapt.](#page-444-5)  [Spannungsgrenzen](#page-444-5)* als auch wenn der adaptiven Spannungsgrenzwert mit Parameter *[95.02](#page-444-4) [Adapt. Spannungsgrenzen](#page-444-5)*. deaktiviert ist Beachten Sie, dass die absoluten Spannungen entsprechend Frequenzumrichtertyp und AC-Einspeisespannungsbreich variieren.

#### **Adaptive Spannungsgrenze mit Parameter** *[95.02](#page-444-4) [Adapt. Spannungsgrenzen](#page-444-5)* **aktiviert**

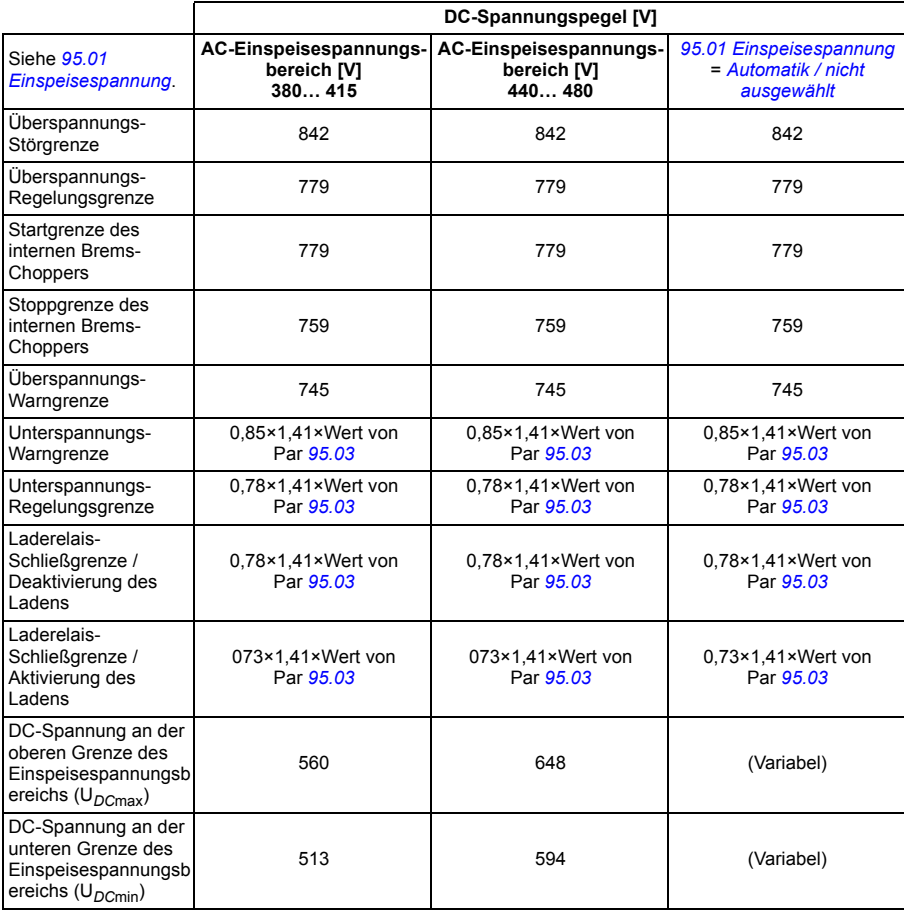

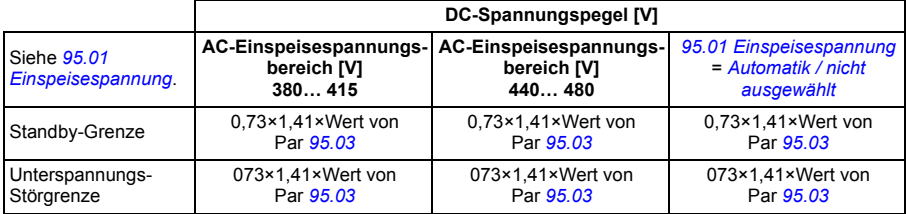

**Hinweis**: Parameter *[95.03](#page-444-3) [Berechn.AC-Einspeisespann](#page-444-6)* gibt die berechnete AC-Versorgungsspannung beim Hochfahren des Frequenzumrichters an und wird während des Betriebs nicht kontinuierlich aktualisiert.

#### **Adaptive Spannungsgrenze mit Parameter** *[95.02](#page-444-4) [Adapt. Spannungsgrenzen](#page-444-5)* **deaktiviert**

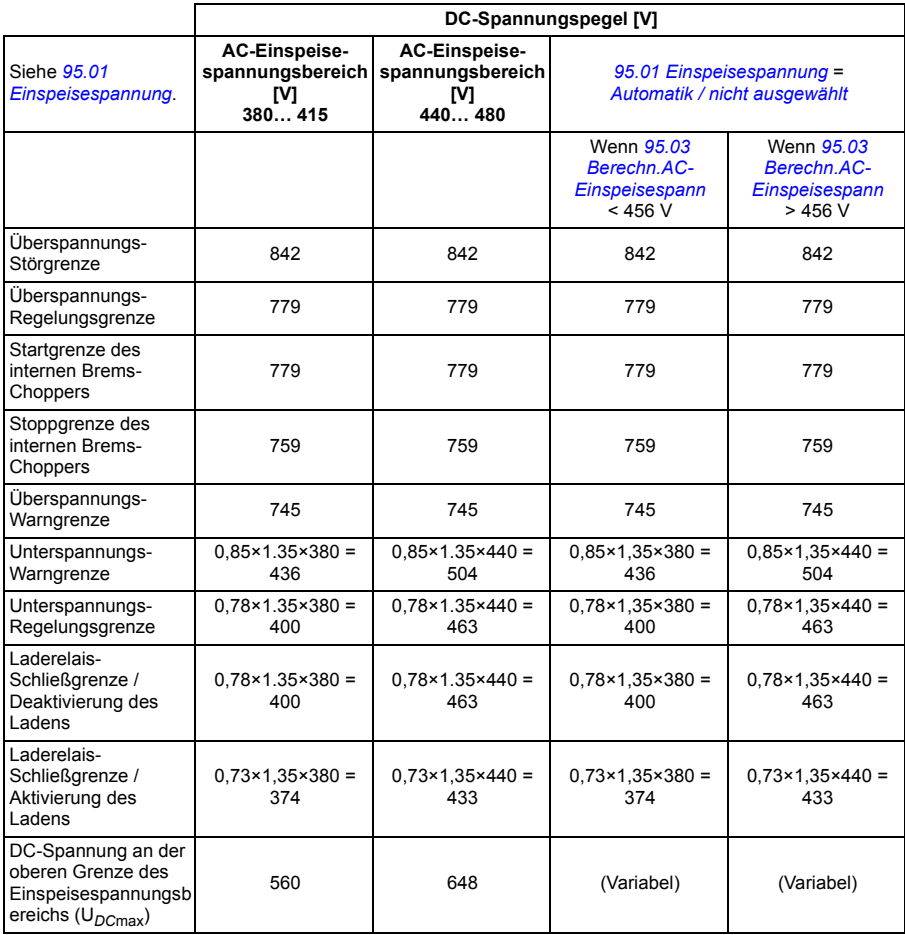

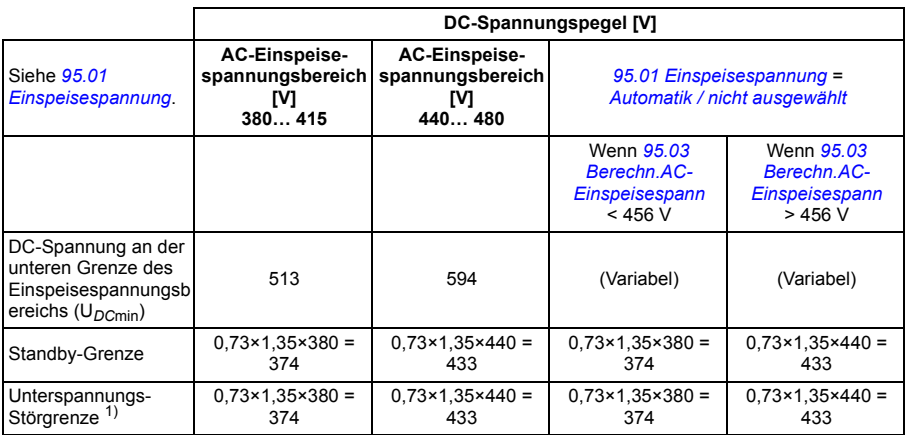

1) siehe Abschnitt *[Auslösen der Unterspannungsstörung](#page-185-0)* auf Seite *[186](#page-185-0)*.

#### **Auslösung der Unterspannungswarnung**

Die unter Spannungswarnung *[A3A2](#page-522-2)* wird ausgelöst, wenn eine der folgenden Bedingungen aktiv ist.

- Wenn die DC-Zwischenkreisspannung unter die Unterspannungs-Warngrenze (85 %9 Feld, moduliert der Frequenzumrichter nicht.
- Wenn die DC-Zwischenkreisspannung unter die Standby-Grenze (73 %) Feld, während der Frequenzumrichter moduliert und automatischer Neustart aktiviert ist (d. H. *[21.18](#page-280-0) [Auto-Neustart-Zeit](#page-280-1)* > 0,0 s), Wird die Warnung weiterhin angezeigt, wenn die tatsächliche DC-Zwischenkreisspannung kontinuierlich unter der Standby-Grenze bleibt und bis die Zeit für den automatischen Neustart abgelaufen ist. Die Frequenzumrichter-Regelungskarte muss hierfür extern mit 24 V DC versorgt werden, ansonsten kann die Regelungskarte abschalten, wenn die Spannung unter die Hardware-Grenze fällt.

#### <span id="page-185-0"></span>**Auslösen der Unterspannungsstörung**

Die Unterspannungsstörung *[3220](#page-536-2)* wird ausgelöst, wenn der Frequenzumrichter moduliert und eine der folgenden Bedingungen aktiv ist:

- Wenn die DC-Zwischenkreis Spannung unter die Unterspannungsabschaltgrenze (73 %) fällt und der automatische Neustart nicht aktiviert ist (d. h. *[21.18](#page-280-0) [Auto-](#page-280-1)[Neustart-Zeit](#page-280-1)* = 0,0 s).
- Wenn die DC-Zwischenkreisspannung unter die Unterspannungsabschaltgrenze (73 %) fällt und der automatische Neustart aktiviert ist *[21.18](#page-280-0) [Auto-Neustart-Zeit](#page-280-1)* > 0,0 s), kommt es zur Unterspannungsabschaltung, wenn die DC-Zwischenkreisspannung kontinuierlich unter der Unterspannungsgrenze liegt und die Zeit für den automatischen Neustart abgelaufen ist. Die Frequenzumrichter-Regelungskarte muss hierfür extern mit 24 V DC versorgt werden, ansonsten kann die Regelungskarte abschalten und zeigt nur die Unterspannungswarnung an.

Parameter *[01.11](#page-212-0) [DC voltage](#page-212-1)* (Seite *[213](#page-212-0)*), *[30.30](#page-329-0) [Überspann.-Regelung](#page-329-1)*…*[30.31](#page-330-0) [Unterspann.-Regelung](#page-330-1)* (Seite *[331](#page-330-0)*) und *[95.01](#page-444-0) [Einspeisespannung](#page-444-1)*…*[95.02](#page-444-4) [Adapt.](#page-444-5)  [Spannungsgrenzen](#page-444-5)* (Seite *[446](#page-444-4)*).

Ereignisse: *[A3A2](#page-522-2) [DC-Unterspannung](#page-522-3)* (Seite *[523](#page-522-2)*) und *[3220](#page-536-2) [DC-Unterspannung](#page-536-3)* (Seite *[537](#page-536-2)*).

#### **Brems-Chopper**

Mit einem Brems-Chopper kann die Energie, die von einem bremsenden Motor erzeugt wird, abgeleitet werden. Wenn die DC-Spannung zu hoch ansteigt ist, schaltet der Chopper den DC-Zwischenkreis auf einen externen Bremswiderstand. Der Betrieb des Choppers basiert auf Hysterese.

Die internen Brems-Chopper des Frequenzumrichters (Baugröße R1…R3) starten die Energieableitung an einer Startgrenze des internen Brems-Choppers von 780 V und stoppen die Energieableitung an einer Stoppgrenze des internen Brems-Choppers von 760 V (AC-Einspeisung 380…480 V).

Weitere Informationen zu externen Brems-Choppern finden Sie in Ihrer Dokumentation.

**Hinweis:** Die Überspannungsregelung muss deaktiviert werden, damit der Brems-Chopper funktioniert.

Einstellungen und Diagnose

Parametergruppe: *[43 Brems-Chopper](#page-400-0)* (Seite *[401](#page-400-0)*).

Parameter: *[01.11](#page-212-0) [DC voltage](#page-212-1)* (Seite *[213](#page-212-0)*).

Ereignisse:*[A792](#page-528-0) [Verkabelung Bremswiderstand](#page-528-1)* (Seite *[529](#page-528-0)*), *[A793](#page-528-2) [Übertemp.](#page-528-3)  [Bremswiderst.](#page-528-3)* (Seite *[529](#page-528-2)*), *[A79C](#page-529-0) [IGBT-Übertemp. Br.-Chopper](#page-529-1)* (Seite *[530](#page-529-0)*), *[7183](#page-543-0) [Übertemp. Bremswiderst.](#page-543-1)* (Seite *[544](#page-543-0)*) und *[7192](#page-544-0) [IGBT-Übertemp. Br.-Chopper](#page-544-1)* (Seite *[545](#page-544-0)*).

# **Sicherheits- und Schutzfunktionen**

#### **Feste/Standard-Schutzfunktionen**

#### **Überstrom**

Wenn der Ausgangsstrom den internen Überstrom-Grenzwert übersteigt, werden die IGBTs sofort abgeschaltet, um den Frequenzumrichter zu schützen.

#### **DC-Überspannung**

Siehe Abschnitt *[Überspannungsregelung](#page-180-0)* auf Seite *[181](#page-180-0)*.

#### **DC-Unterspannung**

Siehe Abschnitt *[Unterspannungsregelung \(Netzausfallregelung\)](#page-180-1)* auf Seite *[181](#page-180-1)*.

#### **Frequenzumrichter-Temperatur**

Wenn die Temperatur hoch genug ansteigt, reduziert der Frequenzumrichter zum Schutz zuerst die Schaltfrequenz und begrenzt dann den Strom. Wenn danach die Temperatur immer noch weiter ansteigt, zum Beispiel wegen eines Lüfterausfalls, wird eine Übertemperatur-Störung generiert.

#### **Kurzschluss**

Im Falle eines Kurzschlusses werden die IGBTs sofort abgeschaltet, um den Frequenzumrichter zu schützen.

#### **Notstopp**

Das Notstoppsignal wird an den Eingang angeschlossen, der mit Parameter *[21.05](#page-276-0) [Notstopp-Quelle](#page-276-1)* ausgewählt wird. Ein Notstopp kann auch über Feldbus ausgelöst werden (Parameter *[06.01](#page-221-0) [Hauptsteuerwort](#page-221-1)*, Bits 0…2).

Der Modus des Notstopps wird mit Parameter *[21.04](#page-276-2) [Notstopp-Methode](#page-276-3)* ausgewählt. Die folgenden Stopparten sind verfügbar:

- Aus1: Stopp mit der Standard-Verzögerungsrampe des jeweiligen benutzten **Sollwerttyps**
- Aus 2: Stopp mit Austrudeln
- Aus 3: Stoppt mit der mit Parameter *[23.23](#page-296-0) [Notstopp-Zeit](#page-296-1)* eingestellten Notstopp-Rampe.

Bei den Notstopparten Aus1 oder Aus3 kann die rampengeführte Motordrehzahl mit den Parametern *[31.32](#page-341-0) [Überwachung Notstopprampe](#page-341-1)* und *[31.33](#page-342-0) [Überwach.Verzög.Nstp.rampe](#page-342-1)* überwacht werden.

#### **Hinweise:**

- Der Errichter der Anlage ist für die Installation der Notstopp-Einrichtung und aller für den Notstopp zusätzlich erforderlichen Geräte zur Einhaltung der Anforderungen der Notstopp-Kategorien verantwortlich. Weitere Informationen erhalten Sie von Ihrer ABB-Vertretung.
- Nachdem ein Notstopp-Signal erkannt wurde, kann die Notstopp-Funktion nicht deaktiviert werden, auch nicht, wenn das Signal gelöscht worden ist.
- Wenn der minimale (oder maximale) Drehmoment-Grenzwert auf 0 % eingestellt ist, ist die Notstopp-Funktion eventuell nicht in der Lage, den Antrieb zu stoppen.

#### Einstellungen und Diagnose

Menü - Grundeinstellungen - Start, Stopp, Sollwert - Erlaubnisse für den Betrieb

Parameter: *[21.04](#page-276-2) [Notstopp-Methode](#page-276-3)*…*[21.05](#page-276-0) [Notstopp-Quelle](#page-276-1)* (Seite *[277](#page-276-2)*), *[23.23](#page-296-0) [Notstopp-Zeit](#page-296-1)* (Seite *[297](#page-296-0)*) und *[31.32](#page-341-0) [Überwachung Notstopprampe](#page-341-1)*…*[31.33](#page-342-0) [Überwach.Verzög.Nstp.rampe](#page-342-1)* (Seite *[342](#page-341-0)*).

Ereignisse: *[AFE1](#page-532-0) [Notstopp \(AUS 2\)](#page-532-1)*…*[AFE2](#page-532-2) [Notstopp \(AUS1 oder AUS3\)](#page-532-3)* (Seite *[533](#page-532-0)*) und *[73B0](#page-544-2) [Störung Notstopp-Rampe](#page-544-3)* (Seite *[545](#page-544-2)*).

#### <span id="page-189-0"></span>**Thermischer Motorschutz**

Das Regelungsprogramm bietet zwei separate Motortemperatur-Überwachungsfunktionen. Die Temperaturdatenquellen und Warn-/ Abschaltgrenzwerte können für jede Funktion gesondert eingestellt werden.

Die Motortemperatur kann überwacht werden mit

- dem thermischen Motorschutzmodell (intern im Frequenzumrichter berechnete Temperatur) oder
- in den Motorwicklungen installierten Sensoren. Dies führt zu einer höheren Genauigkeit des Motormodells.

Das thermische Motorschutzmodell erfüllt die Anforderungen der Norm IEC/EN 61800-5-1 ed. 2.1 für den thermischen Speicher und die Drehzahlempfindlichkeit. Die berechnete Temperatur wird während der Abschaltung gespeichert. Die Drehzahlabhängigkeit wird durch Parameter eingestellt.

#### **Thermisches Motorschutzmodell**

Der Frequenzumrichter berechnet die Temperatur des Motors auf Basis der folgenden Annahmen:

1. Wenn die Spannungsversorgung des Frequenzumrichters zum ersten Mal eingeschaltet wird, wird angenommen, dass der Motor Umgebungstemperatur hat (Einstellung von Parameter *[35.50](#page-370-0) [Motor-Umgebungstemp.](#page-370-1)*). Danach wird beim Einschalten der Spannungsversorgung des Frequenzumrichters von der berechneten Motortemperatur ausgegangen.

2. Die Motortemperatur wird aus der vom Benutzer einstellbaren thermischen Motorzeit und der Motorlastkurve berechnet. Die Motorlastkurve sollte angepasst werden, wenn die Umgebungstemperatur 30 °C übersteigt.

**Hinweis:** Das thermische Motormodell kann nur benutzt werden, wenn ein Motor an den Wechselrichter angeschlossen ist.

#### <span id="page-190-0"></span>**Isolierung**

**WARNUNG!** IEC 60664 fordert eine doppelte oder verstärkte Isolation zwischen spannungsführenden Teilen und zugänglichen Teilen elektrischer Geräte, die entweder nichtleitend oder leitend sind, jedoch nicht an die Schutzerde angeschlossen sind.

Um diese Anforderung zu erfüllen, muss mit einer dieser Alternativen ein Thermistor an die Regelungsklemmen des Frequenzumrichters angeschlossen werden.

- Den Thermistor von den spannungsführenden Teilen des Motors mit einer doppelten verstärkten Isolation trennen.
- Alle an die digitalen und analogen Eingänge des Frequenzumrichters angeschlossenen Kreise schützen. Gegen Kontakt und andere Niederspannungskreise mit Basisisolierung schützen (bemessen für dieselbe Spannung wie der Hauptkreis des Frequenzumrichters).
- Ein externes Thermistor-Relais verwenden. Die Relaisisolierung muss entsprechend der Spannung des Hauptkreises des Frequenzumrichters bemessen sein.

Das CMOD-02 Multifunktionsmodul bietet eine ausreichende Isolierung.

#### **Temperatur-Überwachung mit PTC-Sensoren**

PTC-Sensoren werden über ein CMOD-02 Multifunktionsmodul angeschlossen (siehe Kapitel *Optionale E/A-Erweiterungsmodule*, Abschnitt *Multifunktions-Erweiterungsmodul CMOD-02 (externe 24 V AC/DC und isolierte PTC-Schnittstelle)* im *Hardware-Handbuch* des Frequenzumrichters).

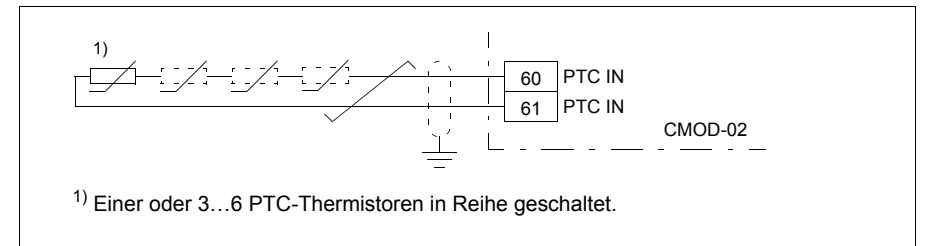

Der Widerstandswert des PTC-Sensors wird größer, wenn seine Temperatur ansteigt. Der steigende Widerstandswert des Sensors senkt die Spannung am Eingang und schließlich wechselt sein Status von 1 auf 0 und meldet damit die Übertemperatur.

1…3 PTC-Sensoren können auch in Reihe geschaltet an einen Analogeingang und einen Analogausgang angeschlossen werden. Der Analogausgang speist den Sensor mit einem konstanten Erregerstrom von 1,6 mA. Der Widerstand des Sensors steigt mit der Motortemperatur in dem Maße, wie die am Sensor liegende Spannung an. Die Temperaturmessfunktion berechnet den Widerstand des Sensors und generiert eine Anzeige, falls Übertemperatur festgestellt wird.

Schließen Sie den Kabelschirm nicht auf der Sensorseite an.

Informationen zur Verdrahtung des Sensors enthält das Kapitel elektrische Installation im H*ardware-Handbuch* des Frequenzumrichters.

In der Abbildung werden typische Widerstandswerte eines PTC-Sensors in Abhängigkeit von der Temperatur dargestellt.

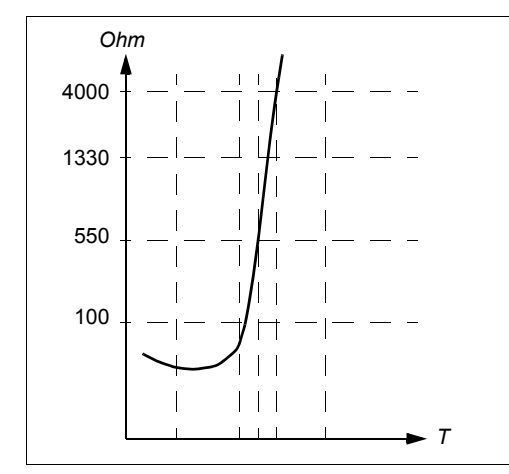

Ein isolierter PTC-Sensor kann auch direkt an den Digitaleingang DI6. angeschlossen werden. Auf der Motorseite muss der Kabelschirm über einen Kondensator geerdet werden. Falls dies nicht möglich ist, den Schirm nicht anschließen. Siehe Abschnitt *[Isolierung](#page-190-0)* auf Seite *[191](#page-190-0)*.

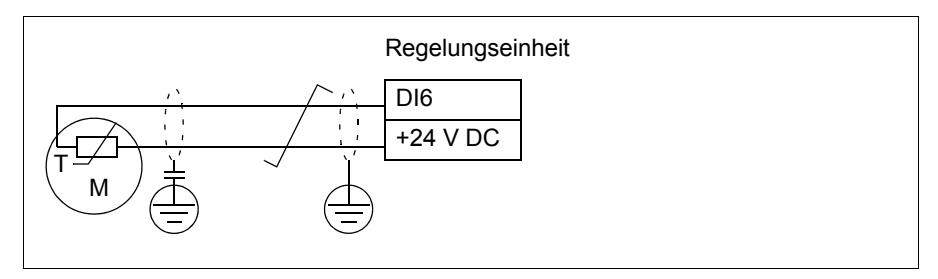

Informationen zur Verdrahtung des Sensors enthält das *Hardware-Handbuch* des Frequenzumrichters.

#### **Temperatur-Überwachung mit Pt100-Sensoren**

1…3 Pt100 Sensoren können in Reihe geschaltet an einen Analogeingang und einen Analogausgang angeschlossen werden.

Der Analogausgang speist den Sensor mit einem konstanten Erregerstrom von 9,1 mA. Der Widerstand des Sensors steigt mit der Motortemperatur in dem Maße wie die am Sensor anliegende Spannung an. Die Temperatur-Messfunktion misst die Spannung am Analogeingang und wandelt sie in Grad Celsius um.

Die Motortemperatur-Überwachungsgrenzen können eingestellt und die Reaktion des Antriebs bei Erkennung einer Übertemperatur kann ausgewählt werden.

Siehe Abschnitt *[Isolierung](#page-190-0)* auf Seite *[191](#page-190-0)*.

Informationen zur Verdrahtung des Sensors enthält Kapitel *Elektrische Installation*, Abschnitt *AI1 und AI2 als Pt100, Pt1000, Ni1000, KTY83 und KTY84 Sensoreingänge (X1)* im *Hardware-Handbuch* des Frequenzumrichters.

#### **Temperatur-Überwachung mit Pt1000-Sensoren**

1…3 Pt1000-Sensoren können in Reihe an einen Analogeingang und einen Analogausgang angeschlossen werden.

Der Analogausgang speist den Sensor mit einem konstanten Erregungsstrom von 0,1 mA. Der Widerstand des Sensors steigt mit der Motortemperatur in dem Maße wie die am Sensor anliegende Spannung an. Die Temperatur-Messfunktion misst die Spannung mit dem Analogeingang und wandelt sie in Grad Celsius um.

Siehe Abschnitt *[Isolierung](#page-190-0)* auf Seite *[191](#page-190-0)*.

Informationen zur Verdrahtung des Sensors enthält Kapitel *Elektrische Installation*, Abschnitt, *AI1 und AI2 als Pt100, Pt1000, Ni1000, KTY83 und KTY84 Sensoreingänge (X1)* im *Hardware -Handbuch* des Frequenzumrichters.

#### **Temperatur-Überwachung mit Ni1000 Sensoren**

Ein Ni1000 Sensor kann an einen Analogeingang und einen Analogausgang der Regelungseinheit angeschlossen werden.

Der Analogausgang speist den Sensor mit einem konstanten Erregerstrom von 9,1 mA. Der Widerstand des Sensors steigt mit der Motortemperatur in dem Maße wie die am Sensor anliegende Spannung an. Die Temperatur-Messfunktion misst die Spannung am Analogeingang und wandelt sie in Grad Celsius um.

Siehe Abschnitt *[Isolierung](#page-190-0)* auf Seite *[191](#page-190-0)*.

Informationen zur Verdrahtung des Sensors enthält Kapitel *Elektrische Installation*, Abschnitt, *AI1 und AI2 als Pt100, Pt1000, Ni1000, KTY83 und KTY84 Sensoreingänge (X1)* im *Hardware -Handbuch* des Frequenzumrichters.

#### **Temperatur-Überwachung mit KTY84-Sensoren**

Ein KTY84-Sensor kann an einen Analogeingang und einen Analogausgang der Regelungseinheit angeschlossen werden.

Der Analogausgang speist den Sensor mit einem konstanten Erregungsstrom von 2,0 mA. Der Widerstand des Sensors steigt mit der Motortemperatur in dem Maße wie die am Sensor anliegende Spannung an. Die Temperatur-Messfunktion misst die Spannung am Analogeingang und wandelt sie in Grad Celsius um.

In der Abbildung und Tabelle auf Seite *195* werden typische Widerstandswerte eines KTY84-Sensors in Abhängigkeit der Betriebstemperatur des Motors dargestellt.

Siehe Abschnitt *[Isolierung](#page-190-0)* auf Seite *[191](#page-190-0)*.

Informationen zur Verdrahtung des Sensors enthält Kapitel *Elektrische Installation*, Abschnitt, *AI1 und AI2 als Pt100, Pt1000, Ni1000, KTY83 und KTY84 Sensoreingänge (X1)* im *Hardware -Handbuch* des Frequenzumrichters.

#### **Temperatur-Überwachung mit KTY83-Sensoren**

Ein KTY83-Sensor kann an einen Analogeingang und einen Analogausgang der Regelungseinheit angeschlossen werden.

Der Analogausgang speist den Sensor mit einem konstanten Erregungsstrom von 1,0 mA. Der Widerstand des Sensors steigt mit der Motortemperatur in dem Maße wie die am Sensor anliegende Spannung an. Die Temperatur-Messfunktion misst die Spannung am Analogeingang und wandelt sie in Grad Celsius um.

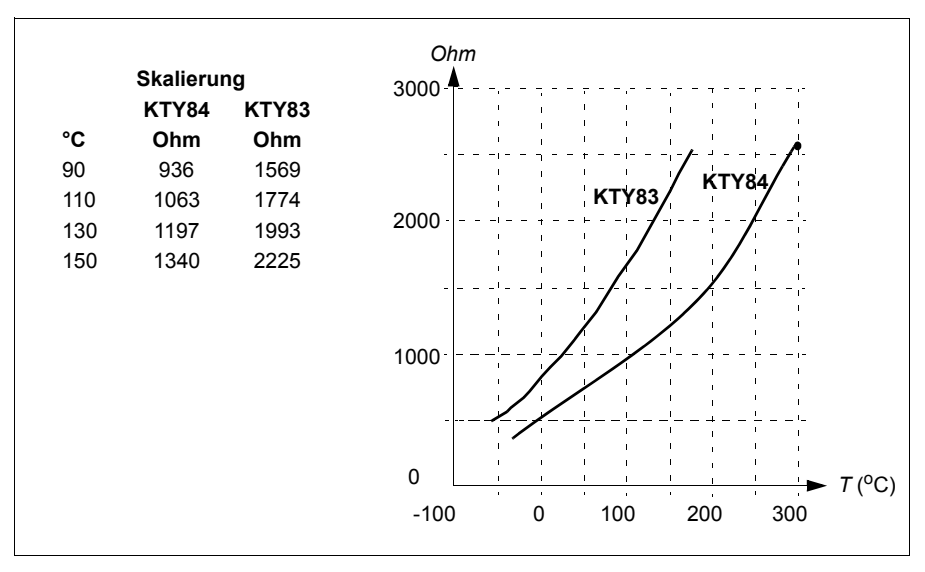

In der folgenden Abbildung und der Tabelle werden typische Widerstandswerte eines KTY83-Sensors in Abhängigkeit der Betriebstemperatur des Motors dargestellt.

Die Motortemperatur-Überwachungsgrenzen können eingestellt und die Reaktion des Antriebs bei Erkennung einer Übertemperatur kann ausgewählt werden.

Siehe Abschnitt *[Isolierung](#page-190-0)* auf Seite *[191](#page-190-0)*.

Informationen zur Verdrahtung des Sensors enthält Kapitel *Elektrische Installation*, Abschnitt, *AI1 und AI2 als Pt100, Pt1000, Ni1000, KTY83 und KTY84 Sensoreingänge (X1)* im *Hardware -Handbuch* des Frequenzumrichters.

#### **Temperaturüberwachung mit Thermistor-Relais**

An Digitaleingang DI6 kann ein normalerweise geschlossenes oder ein normalerweise geöffnetes Thermistor-Relais angeschlossen werden.

```
Siehe Abschnitt Isolierung auf Seite 191.
```
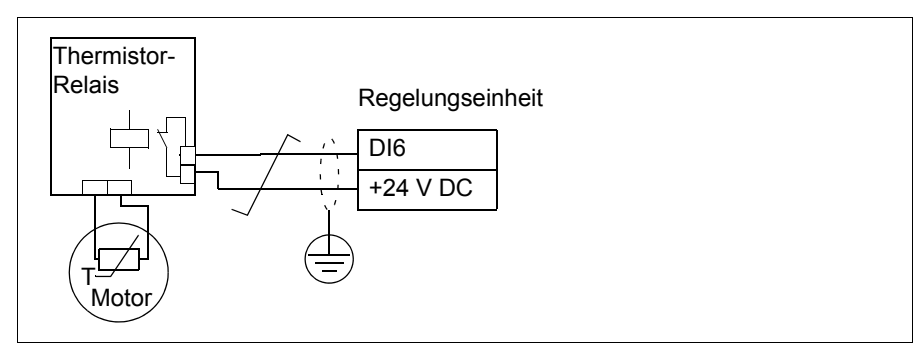

Einstellungen und Diagnose

#### **Menü - Grundeinstellungen - Motor - Thermischer Schutz berechnet, Menü - Grundeinstellungen - Motor - Thermischer Schutz gemessen**

Parametergruppe: *[35 Thermischer Motorschutz](#page-360-0)* (Seite *[361](#page-360-0)*).

Ereignisse: *[A491](#page-523-0) [Externe Temperatur 1](#page-523-1)* (Seite *[524](#page-523-0)*), *[A492](#page-523-2) [Externe Temperatur 2](#page-523-3)* (Seite *[524](#page-523-2)*), *[4981](#page-537-0) [Externe Temperatur 1](#page-537-1)* (Seite *[538](#page-537-0)*) und *[4982](#page-538-0) [Externe Temperatur 2](#page-538-1)* (Seite *[539](#page-538-0)*).

#### **Motor-Überlastschutz**

In diesem Abschnitt wird der Motor-Überlastschutz beschrieben, ohne das thermische Motorschutzmodell entweder mit berechneter oder gemessener Temperatur zu verwenden. Schutz mit dem thermischen Motorschutzmodell siehe Abschnitt *[Thermischer Motorschutz](#page-189-0)* auf Seite *[190](#page-189-0)*.

Der Motor-Überlastschutz ist erforderlich und wird durch mehrere Normen, darunter der US-amerikanische National Electric Code (NEC), UL 508C und die gemeinsame UL\IEC 61800-5-1 Norm in Verbindung mit IEC 60947-4-1, spezifiziert. Die Normen ermöglichen den Motorüberlastschutz ohne externe Temperaturfühler.

Der Motorschutz erfüllt die Anforderungen der Norm IEC/EN 61800-5-1 ed. 2.1 für den thermischen Speicher und die Drehzahlempfindlichkeit. Die berechnete Temperatur wird während der Abschaltung gespeichert. Die Drehzahlabhängigkeit wird durch Parameter eingestellt.

Die Schutzfunktion ermöglicht dem Benutzer, die Betriebsklasse in der gleichen Weise zu spezifizieren, wie die Überlast-Relais in den Normen IEC 60947-4-1 und NEMA ICS 2 spezifiziert sind.

Der Motor-Überlastschutz erfordert die Angabe eines Motorstrom-Abschaltgrenzwerts. Dies wird mit einer Kurve, welche die Parameter *[35.51](#page-370-2)*, *[35.52](#page-370-3)* und *[35.53](#page-371-0)* verwendet, festgelegt. Der Abschaltgrenzwert ist der Motorstrom, bei dem schließlich der Überlastschutz auslöst, wenn der Motorstrom auf diesem Niveau bleibt.

Die Motorüberlastklasse (Betriebsklasse), Parameter *[35.57](#page-372-0) [Motorüberlast Klasse](#page-372-1)*, wird als die Zeit angegeben, die das Überlastrelais benötigt, während es mit dem 7,2-fachen Abschaltpegel (IEC 60947-4-1) bzw. dem 6-fachen (NEMA ICS 2) arbeitet. Die Normen geben auch die Zeit bis zur Abschaltung für die Strompegel zwischen der Abschaltgrenze und der 6-fachen Abschaltgrenze an. Der Frequenzumrichter erfüllt die Anforderungen an die Abschaltzeiten gemäß IEC und NEMA.

Die Verwendung der Klasse 20 erfüllt die Anforderungen der UL 508C.

Der Motorüberlast-Algorithmus überwacht das quadrierte Verhältnis (Motorstrom / Abschaltpegel)<sup>2</sup> und kumuliert es über die Zeit. Dies wird manchmal auch als  $1<sup>2</sup>t$ Schutz bezeichnet. Der kumulierte Wert wird mit Parameter *[35.05](#page-361-0)* angezeigt.

Mit Parameter *[35.56](#page-372-2)* kann festgelegt werden, wenn *[35.05](#page-361-0)* 88 % erreicht, eine Motorüberlastwarnung generiert wird, und wenn 100 % erreicht werden, der Frequenzumrichter mit Motorüberlaststörung abschaltet . Die Geschwindigkeit, mit der dieser interne Wert erhöht wird, hängt vom aktuellen Strom-, Abschaltstrom- und Überlastwert ab.

Die Parameter *[35.51](#page-370-2)*, *[35.52](#page-370-3)* und *[35.53](#page-371-0)* dienen einem doppelten Zweck. Sie bestimmen die Lastkurve für die Temperaturberechnung und für die Abschaltung bei Überlast.

#### Einstellungen und Diagnose

Allgemeine Parameter für den thermischen Motorschutz und den Motorüberlastschutz: *[35.51](#page-370-2) [Motorlastkurve](#page-370-4)*…*[35.53](#page-371-0) [Knickpunkt-Frequenz](#page-371-1)* (Seite *[371](#page-370-3)*).

Spezifische Parameter für den Motor-Überlastschutz: *[35.05](#page-361-0) [Motorüberlast Niveau](#page-361-1)* (Seite *[362](#page-361-0)*), *[35.56](#page-372-2) [Motorüberlast Aktion](#page-372-3)*…*[35.57](#page-372-0) [Motorüberlast Klasse](#page-372-1)* (Seite *[373](#page-372-0)*).

Ereignisse: *[A783](#page-528-4) [Motorüberlast](#page-528-5)* (Seite *[529](#page-528-4)*) und *[7122](#page-543-2) [Motor überlastet](#page-543-3)* (Seite *[544](#page-543-2)*).

#### **Programmierbare Schutzfunktionen**

#### **Externe Ereignisse (Parameter** *[31.01](#page-332-0)***…***[31.10](#page-333-0)***)**

Fünf unterschiedliche Ereignissignale des Prozesses können an ausgewählte Eingänge angeschlossen werden, um damit Warnmeldungen und Störungsabschaltungen des Antriebs zu generieren. Wenn das Signal abfällt, wird das externe Ereignis (Störung, Warnung oder ein Protokolleintrag) erzeugt. Die Inhalte der Meldungen können mit dem Bedienpanel durch Auswahl von **Menü - Grundeinstellungen** - **Erweiterte Funktionen - Externe Ereignisse** individuell angepasst werden.

#### **Erkennung des Ausfalls einer Motorphase (Parameter** *[31.19](#page-336-0)***)**

Mit diesem Parameter wird die Reaktion des Frequenzumrichters beim Erkennen des Ausfalls einer Motorphase eingestellt.

#### **Erkennung des Ausfalls einer Einspeisephase (Parameter** *[31.21](#page-336-1)***)**

Mit dem Parameter wird die Reaktion des Frequenzumrichters beim Erkennen des Ausfalls einer Einspeisephase eingestellt.

#### **Erkennung des sicher abgeschalteten Drehmoments (Parameter** *[31.22](#page-337-0)***)**

Der Frequenzumrichter überwacht den Status des Eingangs des sicher abgeschalteten Drehmoments (STO). Mit diesem Parameter wird ausgewählt, welche Meldungen ausgegeben werden, wenn die Signale abfallen (Der Parameter selbst hat keine Auswirkung auf die Funktion des sicher abgeschalteten Drehmoments). Weitere Informationen über die Funktion Sicher abgeschaltetes Drehmoment enthält Kapitel *Safe torque off function* im *Hardware-Handbuch* des Frequenzumrichters.

#### **Vertauschte Einspeise- und Motorkabel (Parameter** *[31.23](#page-339-0)***)**

Der Frequenzumrichter erkennt, wenn Einspeise- und Motorkabel versehentlich vertauscht wurden (wenn z.B. das Einspeisekabel an die Motorklemmen angeschlossen wurde). Mit dem Parameter wird gewählt, ob eine Störmeldung erzeugt wird oder nicht.

#### **Blockierschutz (Parameter** *[31.24](#page-339-1)***…***[31.28](#page-340-0)***)**

Der Frequenzumrichter schützt den Motor im Falle einer Blockierung. Die Überwachungsgrenzwerte (Strom, Frequenz und Zeit) können eingestellt werden und die Reaktion des Frequenzumrichters bei Erkennen einer Blockierbedingung kann gewählt werden.

#### **Überdrehzahlschutz (Parameter** *[31.30](#page-340-1)* **und** *[31.31](#page-341-2)***)**

Der Benutzer kann Überdrehzahl- (und Überfrequenz-) Grenzen einstellen, die eine gewisse Spanne über/unter den aktuell eingestellten Maximal- und Minimal- (oder Frequenz-) Grenzen liegen.

#### **Erkennung des Ausfalls der Lokalsteuerung (Parameter** *[49.05](#page-414-0)***)**

Der Benutzer kann mit einem Parameter die Reaktion des Antriebs bei Ausfall der Kommunikation mit dem Bedienpanel oder dem PC-Tool einstellen.

#### **AI-Überwachung (Parameter** *[12.03](#page-240-0)***…***[12.04](#page-241-0)***)**

Die Parameter wählen die Reaktion des Frequenzumrichters für die Fälle aus, wenn ein Analogeingangssignal die für den Eingang eingestellten Minimum- und/oder Maximumgrenzen überschreitet. Das kann bei beschädigter E/A-Verdrahtung oder defektem Sensor auftreten.

#### **Störung Hauptlüfter (Parameter** *[31.35](#page-342-2)***)**

Mit dem Parameter wird die Reaktion des Frequenzumrichters eingestellt, wenn beim Hauptlüfter ein Drehzahlproblem erkannt wird. Bei den Baugröße ab R6

#### **Störung Hilfslüfter (Parameter** *[31.36](#page-342-3)***)**

Mit diesem Parameter wird die Reaktion des Frequenzumrichters auf ein beim Hilfslüfter erkanntes Problem eingestellt.

#### Einstellungen und Diagnose

Parameters: *[12.03](#page-240-0) [AI Überwachungsfunktion](#page-240-1)*…*[12.04](#page-241-0) [Auswahl AI Überwachung](#page-241-1)* (Seite *[241](#page-240-0)*), *[31.01](#page-332-0) [Ext. Ereignis 1 Quelle](#page-332-1)*…*[31.35](#page-342-2) [Störungsfunktion Hauptlüfter](#page-342-4)* (Seite *[343](#page-342-2)*) *[31.36](#page-342-3) [Hilfslüfter Fehler-Bypass Funktion](#page-342-5)* (Seite *[343](#page-342-3)*) und *[49.05](#page-414-0) [Reaktion](#page-414-1)  [Komm.ausfall](#page-414-1)* (Seite *[415](#page-414-0)*).

Ereignisse:

- *[A981](#page-531-0) [Externe Warnung 1](#page-531-1)* (Seite *[532](#page-531-0)*)…*[A985](#page-532-4) [Externe Warnung 5](#page-532-5)* (Seite *[533](#page-532-4)*), *[9081](#page-546-0) [Externe Störung 1](#page-546-1)* (Seite *[547](#page-546-0)*)…*[9085](#page-546-2) [Externe Störung 5](#page-546-3)* (Seite *[547](#page-546-2)*)
- *[3381](#page-537-2) [Motorphase fehlt](#page-537-3)* (Seite *[538](#page-537-0)*)
- *[3130](#page-536-4) [Eingangsphase fehlt](#page-536-5)* (Seite *[537](#page-536-4)*)
- *[B5A0](#page-533-0) [STO-Ereignis](#page-533-1)* (Seite *[534](#page-533-0)*), *[A5A0](#page-525-0) [Sicher abgeschaltetes Drehmoment](#page-525-1)* (Seite *[526](#page-525-0)*), *[5091](#page-538-2) [Sicher abgeschaltetes Drehmoment](#page-538-3)* (Seite *[539](#page-538-2)*), *[FA81](#page-546-4) [Sich.abgesch Drehm.1](#page-546-5)* (Seite *[547](#page-546-4)*), *[FA82](#page-546-6) [Sich.abgesch Drehm.2](#page-546-7)*, (Seite *[547](#page-546-6)*)
- *[3181](#page-536-6) [Kabelfeh. od. Erdschl.](#page-536-7)* (Seite *[537](#page-536-6)*)
- *[A780](#page-528-6) [Motor blockiert](#page-528-7)* (Seite *[529](#page-528-6)*), *[7121](#page-543-4) [Motor blockiert](#page-543-5)* (Seite *[544](#page-543-4)*)
- *[7310](#page-544-4) [Überdrehzahl](#page-544-5)* (Seite *[545](#page-544-4)*), *[73F0](#page-544-6) [Überfrequenz](#page-544-7)* (Seite *[545](#page-544-6)*)
- *[A7EE](#page-529-2) [Panel-Kommunikation](#page-529-3)* (Seite *[530](#page-529-2)*), *[7081](#page-543-6) [Bedienpanel](#page-543-7)* (Seite *[544](#page-543-6)*)
- *[A8A0](#page-530-0) [AI Überwachung](#page-530-1)* (Seite *[531](#page-530-0)*), *[80A0](#page-545-0) [AI Überwachung](#page-545-1)* (Seite *[546](#page-545-0)*)
- *[73B0](#page-544-2) [Störung Notstopp-Rampe](#page-544-3)* (Seite *[545](#page-544-2)*)
- *[A581](#page-524-0) [Lüfter](#page-524-1)* (Seite *[525](#page-524-0)*), *[5080](#page-538-4) [Lüfter](#page-538-5)* (Seite *[539](#page-538-4)*)
- *[A582](#page-525-2) [Hilfslüfter fehlt](#page-525-3)* (Seite *[A582](#page-525-2)*), *[5081](#page-538-6) [Hilfslüfter defekt](#page-538-7)* (Seite *[539](#page-538-6)*)

#### **Automatische Quittierung von Störungen**

Der Frequenzumrichter kann selbst automatisch Überspannungs-, Unterspannungsund externe Störungen quittieren. Der Benutzer kann auch eine Störung spezifizieren, die automatisch quittiert wird.

Standardmäßig ist die automatische Quittierung abgeschaltet und muss vom Benutzer aktiviert werden.

**WARNUNG!** Stellen Sie vor dem Aktivieren dieser Funktion sicher, dass keine gefährlichen Situationen eintreten können. Die Funktion startet den Frequenzumrichter automatisch neu und setzt den Betrieb nach einer Störung fort.

#### Einstellungen und Diagnose

#### **Menü - Grundeinstellungen - Erweiterte Funktionen - Störungen automatisch quittieren**

Parameter: *[31.12](#page-335-0) [Wahl für autom. Quitt.](#page-335-1)*…*[31.16](#page-336-2) [Verzögerungszeit](#page-336-3)* (Seite *[336](#page-335-0)*).

Ereignisse: -

# **Diagnosen**

#### **Signal-Überwachung**

Sechs Signale können zur Überwachung durch diese Funktion ausgewählt werden. Wenn ein überwachtes Signal über/unter einen voreingestellten Grenzwert steigt/fällt, wird ein Bit in *[32.01](#page-343-0) [Überwachungsstatus](#page-343-1)* aktiviert und eine Warn- oder Störmeldung ausgelöst.

Die überwachten Signale sind tiefpassgefiltert.

Einstellungen und Diagnose

Parametergruppe: *[32 Überwachung](#page-343-2)* (Seite *[344](#page-343-2)*).

Parameter: *[32.01](#page-343-0) [Überwachungsstatus](#page-343-1)* (Seite *[344](#page-343-0)*).

Ereignisse: *[A8B0](#page-530-2) [ABB Signal 1 Überwachung](#page-530-3)* (Seite *[531](#page-530-2)*)…*[A8B5](#page-531-2) [ABB Signal 6](#page-531-3)  [Überwachung](#page-531-3)* (Seite *[532](#page-531-2)*), *[80B0](#page-545-2) [Signal 1 Überwachung](#page-545-3)* (Seite *[546](#page-545-2)*)…*[80B5](#page-546-8) [Signal 6](#page-546-9)  [Überwachung](#page-546-9)* (Seite *[547](#page-546-8)*).

#### **Energiesparrechner**

Dieses Merkmal enthält die folgenden Funktionen:

- Einen Energieoptimierer, der den Motorfluss so einstellt, dass der Gesamtwirkungsgrad des Antriebs maximiert wird
- Einen Zähler, der die verbrauchte und eingesparte Energie des Motors in kWh ermittelt und in der eingestellten Währung oder in der entsprechenden Menge der  $CO<sub>2</sub>$  Emission anzeigt und
- Einen Lastanalysator, der das Lastprofil des Antriebs darstellt (siehe hierzu auf Seite *[201](#page-200-0)*).

Es gibt zusätzliche Zähler, die den Energieverbrauch in kWh der aktuellen und der letzten Stunde sowie des aktuellen und des letzten Tages anzeigen.

Die Energiemenge, die durch den Antrieb geflossen ist (in beiden Richtungen), wird erfasst und in GWh, MWh und kWh angezeigt Die kumulative Energie wird auch in vollen kWh angezeigt. Alle drei Zähler können zurückgesetzt werden.

**Hinweis:** Die Genauigkeit der Energieeinspar-Berechnung hängt direkt von der Genauigkeit der Referenz-Motorleistung gemäß Parameter *[45.19](#page-407-0) [Bezugswert](#page-407-1)  [Leistung](#page-407-1)* ab.

#### Einstellungen und Diagnose

#### **Menü - Energieeffizienz**

Parametergruppe: *[45 Energiesparfunktionen](#page-404-0)* (Seite *[405](#page-404-0)*).

Parameter: *[01.50](#page-213-0) [Laufende Stunde kWh](#page-213-1)*…*[01.53](#page-214-0) [Letzter Tag kWh](#page-214-1)* (Seite *[214](#page-213-0)*), *[01.55](#page-214-2) [Wechselrichter GWh-Zähler \(rücksetzbar\)](#page-214-3)*…*[01.58](#page-215-0) [Kumulative](#page-215-1)  [Wechselrichterenergie \(rücksetzbar\)](#page-215-1)* (Seite *[215](#page-214-2)*).

Ereignisse: -

<span id="page-200-0"></span>**Last-Analysator**

#### **Spitzenwert-Speicher**

Der Benutzer kann ein Signal auswählen, das von einem Spitzenwert-Speicher aufgezeichnet werden soll. Im Speicher werden die Spitzenwerte des Signals mit dem Ereigniszeitpunkt, dem dazugehörenden Motorstrom, der DC-Spannung und der Motordrehzahl zum Zeitpunkt der Spitze aufgezeichnet. Der Spitzenwert wird in Intervallen von 2 ms aktualisiert.

#### **Amplituden-Speicher**

Das Regelungsprogramm hat zwei Amplituden-Speicher.

Für Amplituden-Speicher 2 kann der Benutzer ein Signal auswählen, das im Intervall von 200 ms abgefragt wird, und einen Wert spezifizieren, der 100 % darstellt. Die gespeicherten Abfragewerte werden entsprechend ihrer Amplitude 10 schreibgeschützten Parametern zugeordnet. Jeder Parameter umfasst einen Amplitudenbereich von 10 Prozentpunkten und zeigt den Prozentanteil der gesammelten Abfragewerte an, die auf diesen Bereich entfallen.

#### *202 Programm-Merkmale*

Diese Informationen können auf dem Komfort-Bedienpanel oder mit dem PC-Tool Drive composer grafisch dargestellt werden.

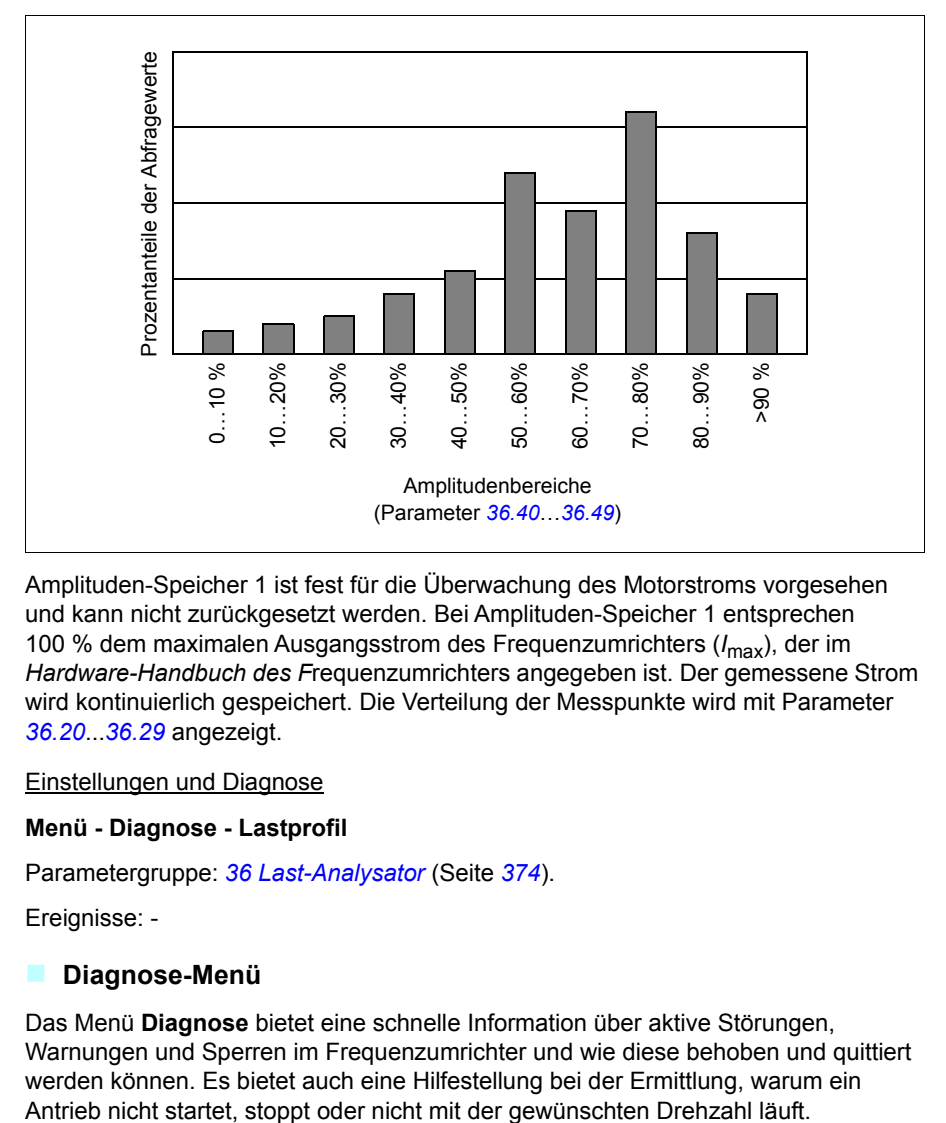

Amplituden-Speicher 1 ist fest für die Überwachung des Motorstroms vorgesehen und kann nicht zurückgesetzt werden. Bei Amplituden-Speicher 1 entsprechen 100 % dem maximalen Ausgangsstrom des Frequenzumrichters (*I*max), der im *Hardware-Handbuch des F*requenzumrichters angegeben ist. Der gemessene Strom wird kontinuierlich gespeichert. Die Verteilung der Messpunkte wird mit Parameter *[36.20](#page-375-1)*...*[36.29](#page-375-2)* angezeigt.

#### Einstellungen und Diagnose

#### **Menü - Diagnose - Lastprofil**

Parametergruppe: *[36 Last-Analysator](#page-373-0)* (Seite *[374](#page-373-0)*).

Ereignisse: -

#### **Diagnose-Menü**

Das Menü **Diagnose** bietet eine schnelle Information über aktive Störungen, Warnungen und Sperren im Frequenzumrichter und wie diese behoben und quittiert werden können. Es bietet auch eine Hilfestellung bei der Ermittlung, warum ein

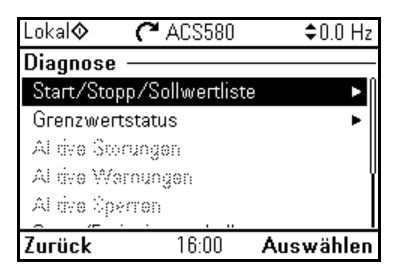

- **Start, Stopp, Sollwert Zusammenfassung:** Über diese Ansicht können Sie die Quellen der Steuerbefehle ermitteln, wenn der Antrieb nicht wie erwartet startet oder stoppt oder mit einer unerwünschten Drehzahl läuft.
- **Grenzwertstatus:** Über diese Ansicht können Sie die aktiven Grenzwerte ermitteln, wenn der Antrieb mit einer unerwünschten Drehzahl läuft.
- **Aktive Störungen:** In dieser Ansicht können Sie die aktuell anstehenden Störungen anzeigen und erhalten Informationen zu deren Behebung und Quittierung.
- **Aktive Warnungen:** In dieser Ansicht können Sie die aktuell anstehenden Warnungen anzeigen und erhalten Informationen zu deren Behebung.
- **Aktive Sperren:** In dieser Ansicht können Sie die aktuell anstehenden Sperren anzeigen und erhalten Informationen zu deren Aufhebung Im Menü **Uhr, Region, Anzeige** können Pop-Up-Ansichten deaktiviert werden (standardmäßig aktiviert), die Sperren beim Versuch zu starten anzeigen.
- **Störungs- und Ereignisprotokoll:** Enthält Listen mit Störungen und anderen Ereignissen.
- **Feldbus:** Diese Ansicht enthält Statusinformationen sowie über den Feldbus übertragene und darüber empfangene Daten.
- **Lastprofil:** Verwenden Sie diese Ansicht, um die Statusinformationen über die Lastverteilung (d. h. die Dauer der Laufzeit des Antriebs bei jedem einzelnen Lastpegel) und die Spitzenlastpegel anzeigen zu lassen.

#### **Menü - Diagnose**

**Menü - Grundeinstellungen - Uhr, Region, Display - Anzeige von Pop-up-Anzeigen für Sperren.**

# **Sonstiges**

#### **Backup und Restore**

Im Komfort-Bedienpanel können Backups der Einstellungen manuell gespeichert werden. Das Komfort-Bedienpanel speichert auch ein automatisches Backup. Mit dem Restore eines Backups können die Parameter und Einstellungen in einen anderen Frequenzumrichter oder in einen neuen Frequenzumrichter, der als Ersatz für ein gestörtes Gerät eingesetzt werden soll, übertragen werden. Backup und Restore können mit dem Komfort-Bedienpanel oder dem PC-Tool Drive composer ausgeführt werden.

#### **Backup**

#### Manuelles Backup

Erstellen Sie bei Bedarf ein Backup zum Beispiel nach der Inbetriebnahme des Frequenzumrichters, oder wenn die Einstellungen in einen anderen Frequenzumrichter übertragen werden sollen.

Parameteränderungen von Feldbus-Schnittstellen werden ignoriert, es sei denn, Sie haben das Speichern der Parameter mit Parameter *[96.07](#page-452-0) [Parameter sichern](#page-452-1)* durchgeführt.

#### Automatisches Backup

Das Komfort-Bedienpanel hat einen speziell für ein automatisches Backup vorgesehenen Speicherplatz. Ein automatisches Backup wird zwei Stunden nach der letzten Parameteränderung erstellt. Nach Abschluss des Backups prüft das Bedienpanel nach 24 Stunden erneut, ob weitere Parameteränderungen vorgenommen wurden. Wenn das der Fall ist, wird ein neues Backup erstellt und das alte überschrieben, wenn seit der letzten Änderung zwei Stunden vergangen sind.

Die Wartezeit kann nicht geändert werden und die automatische Backup-Funktion kann nicht deaktiviert werden.

Parameteränderungen von Feldbus-Schnittstellen werden ignoriert, es sei denn, Sie haben das Speichern der Parameter mit Parameter *[96.07](#page-452-0) [Parameter sichern](#page-452-1)* durchgeführt.

#### **Restore**

Die Backups werden auf dem Bedienpanel angezeigt. Automatische Backups sind mit a und manuelle Backups mit nekennzeichnet. Zum Wiederherstellen (Restore) wählen Sie das Backup aus und drücken die Taste  $(\blacktriangleright)$ . In der folgenden Ansicht können Sie den Backup-Inhalt anzeigen und für das Restore alle Parameter oder nur bestimmte Parameter auswählen, die wiederhergestellt werden sollen.

**Hinweis:** Zum Restore eines Backups muss der Frequenzumrichter auf Lokalsteuerung eingestellt sein.

 $\blacktriangleright$ 

ь ь

**Hinweis:** Es besteht das Risiko, dass das Menü **QR-Code** dauerhaft entfernt wird, wenn ein Backup von einem Frequenzumrichter mit alter Bedienpanel-Firmware in einem Frequenzumrichter mit neuer Firmware ab Oktober 2014 durchgeführt wird.

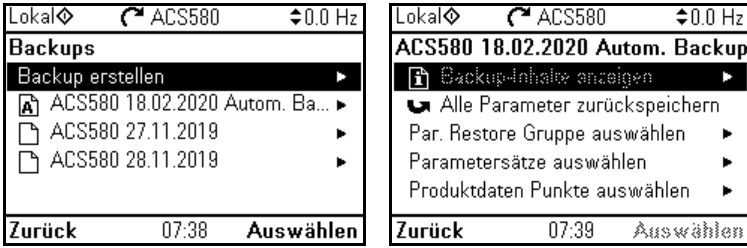

Einstellungen und Diagnose

#### **Menü - Backups**

Parameter: *[96.07](#page-452-0) [Parameter sichern](#page-452-1)* (Seite *[452](#page-451-0)*).

Ereignisse: -

#### **Benutzer-Parametersätze**

Der Frequenzumrichter unterstützt vier Benutzer-Parametersätze, die im Permanentspeicher gespeichert und mit Antriebsparametern aktiviert werden können. Es ist auch möglich, über die Digitaleingänge zwischen den verschiedenen Benutzer-Parametersätzen umzuschalten. Zum Wechsel auf einen anderen Parametersatz muss der Frequenzumrichter gestoppt werden.

Ein Benutzer-Parametersatz enthält alle editierbaren Werte in den Parametergruppen 10…99 ohne die

- erzwungenen E/A-Werte wie Parameter *[10.03](#page-231-0) [erweiterte Ausw. der DI](#page-231-1)* und *[10.04](#page-231-2) [DI erzwungene Werte](#page-231-3)*
- Einstellungen der E/A-Erweiterungsmodule (Gruppe 15)
- Datenspeicher-Parameter (Gruppe 47)
- Einstellungen der Feldbus-Kommunikation (Gruppen 50…53 und 58).
- Parameter *[95.01](#page-444-0) [Einspeisespannung](#page-444-1)*.

Da die Motoreinstellungen in den Benutzer-Parametersätzen enthalten sind, muss sichergestellt sein, dass die Einstellungen dem in der Applikation verwendeten Motor entsprechen, bevor ein Benutzer-Parametersatz aktiviert wird. Bei Applikationen, bei denen verschiedene Motoren von einem Frequenzumrichter geregelt werden, muss für jeden Motor ein Motor-ID-Lauf durchgeführt und die Ergebnisse in den verschiedenen Benutzer-Parametersätzen gespeichert werden. Dann kann der richtige Satz aktiviert werden, wenn der Motor auf den Frequenzumrichter geschaltet wird.

#### **Menü - Grundeinstellungen - Erweiterte Funktionen - Parametersatz**

Parameter: *[10.03](#page-231-0) [erweiterte Ausw. der DI](#page-231-1)*…*[10.04](#page-231-2) [DI erzwungene Werte](#page-231-3)* (Seite *[232](#page-231-0)*), *[95.01](#page-444-0) [Einspeisespannung](#page-444-1)* (Seite *[445](#page-444-0)*) und *[96.10](#page-453-0) [Parametersatz Status](#page-453-1)*…*[96.13](#page-455-0) [Param.satz I/O-Modus Eing.2](#page-455-1)* (Seite *[454](#page-453-0)*).

Ereignis: *[64B2](#page-541-0) [Störung Param.satz](#page-541-1)* (Seite *[542](#page-541-0)*).

#### **Datenspeicher-Parameter**

Zwölf (acht 32-Bit, vier 16-Bit) Parameter sind für die Datenspeicherung reserviert. Die Parameter sind in der Werkseinstellung nicht miteinander verknüpft; sie können für Verknüpfungs-, Prüf- und Inbetriebnahmezwecke verwendet werden. Diese Parameter können entsprechend der Quellen- oder Zieladressen-Auswahl anderer Parameter mit ausgewählten Daten beschrieben und wieder ausgelesen werden.

Einstellungen und Diagnose

Parametergruppe: *[47 Datenspeicher](#page-412-0)* (Seite *[413](#page-412-0)*).

Ereignisse: -

#### **Parameter-Prüfsummenberechnung**

Anhand eines Parametersatzes zur Überwachung von Änderungen in der Frequenzumrichter-Konfiguration können zwei Parameterprüfsummen, A und B, berechnet werden. Die Sätze unterscheiden sich für die Prüfsummen A und B. Jede dieser Prüfsummen wird mit der entsprechenden Referenzprüfsumme verglichen, falls es zu einer Diskrepanz oder einem Ereignis (ein reines Ereignis, Warnung oder Störung) kommt. Die berechnete Prüfsumme kann als neue Referenzprüfsumme eingestellt werden.

Die Parametersätze für Prüfsumme A beinhaltet nicht die Feldbuseinstellungen.

Die in die Berechnung der Prüfsumme A einbezogenen Parameter sind vom Benutzer editierbare Parameter in den Parametergruppen 10, 11, 12, 13, 15, 19, 20, 21, 22, 23, 24, 25, 28, 30, 31, 32, 34, 35, 36, 37, 40, 41, 43, 45, 46, 70, 71, 72, 73, 74, 76, 80, 94, 95, 96, 97, 98, 99.

Die Parametersätze für Prüfsumme B beinhaltet nicht

- Feldbuseinstellungen
- Motordateneinstellungen
- Energiedateneinstellungen

Die in die Berechnung der Prüfsumme A einbezogenen Parameter sind vom Benutzer editierbare Parameter in den Parametergruppen 10, 11, 12, 13, 15, 19, 20, 21, 22, 23, 24, 25, 28, 30, 31, 32, 34, 35, 36, 37, 40, 41, 43, 46, 70, 71, 72, 73, 74, 76, 80, 94, 95, 96, 97.

Parameter: *[96.54](#page-456-0) [Prüfsumme Aktion](#page-456-1)*…*[96.69](#page-457-0) [Tatsächliche Prüfsumme B](#page-457-1)* (Seite *[457](#page-456-0)*) und *[96.71](#page-457-2) [Bestätigte Prüfsumme A](#page-457-3)*…*[96.72](#page-457-4) [Bestätigte Prüfsumme B](#page-457-5)* (Seite *[458](#page-457-2)*).

Ereignisse: *[B686](#page-521-0) [Prüfsumme falsch](#page-521-1)* (Seite *[522](#page-521-0)*), *[A686](#page-526-0) [Prüfsumme falsch](#page-526-1)* (Seite *[527](#page-526-0)*) und *[6200](#page-540-0) [Prüfsumme falsch](#page-540-1)* (Seite *[541](#page-540-0)*).

#### **Benutzerschloss**

Für eine höhere Cyber-Sicherheit empfiehlt ABB dringend die Festlegung eines Master-Passworts, um z. B. die Änderung von Parameterwerten und/oder das Laden der Firmware oder anderer Dateien zu verhindern.

**WARNUNG!** ABB haftet nicht für Schäden oder Datenverlust aufgrund der fehlenden Aktivierung des Benutzerschlosses mit einem neuen Passwort. Siehe *[Cyber-Sicherheit Haftungsausschluss](#page-20-0)* (Seite *[21](#page-20-0)*).

- Zur erstmaligen Aktivierung des Benutzerschlosses:
- Geben Sie das Standard-Passwort 10000000 in *[96.02](#page-450-0) [Passwort](#page-450-1)* ein. Dadurch werden die Parameter *[96.100](#page-458-0)*…*[96.102](#page-459-0)* sichtbar.
- Geben Sie in *[96.100](#page-458-0) [Benutzerpasswort ändern](#page-458-1)* ein neues Passwort ein. Verwenden Sie immer acht Zeichen; wenn sie den Drive composer verwenden, schließen Sie die Eingabe mit Enter ab.
- Bestätigen Sie das neue Passwort in *[96.101](#page-458-2) [Benutzerpassw. bestätigen](#page-458-3)*.

**WARNUNG!** Das Passwort an einem sicheren Ort aufbewahren - der Schutz kann auch von ABB nicht deaktiviert werden, wenn das Passwort verloren geht.

- In *[96.102](#page-459-0) [Benutzersperre Fkt](#page-459-1)* definieren Sie die Maßnahmen, die Sie verhindern wollen (wir empfehlen, dass Sie alle Maßnahmen auswählen, sofern diese nicht anderweitig von der Anwendung benötigt werden).
- Geben Sie in *[96.02](#page-450-0) [Passwort](#page-450-1)* ein ungültiges Passwort ein.
- Aktivieren Sie *[96.08](#page-453-2) [Regelungseinheit booten](#page-453-3)* oder schalten Sie die Stromversorgung des Frequenzumrichters aus und wieder ein.
- Kontrollieren Sie, ob die Parameter *[96.100](#page-458-0)*…*[96.102](#page-459-0)* verborgen sind. Wenn sie nicht verborgen sind, geben Sie in *[96.02](#page-450-0)* ein anderes zufällig gewähltes Passwort ein.

Um das Schloss wieder zu öffnen, geben Sie Ihr Passwort in *[96.02](#page-450-0) [Passwort](#page-450-1)* ein. Dadurch werden die Parameter *[96.100](#page-458-0)*…*[96.102](#page-459-0)* wieder sichtbar.

Parameter: *[96.02](#page-450-0) [Passwort](#page-450-1)* (Seite *[451](#page-450-0)*) und *[96.100](#page-458-0) [Benutzerpasswort](#page-458-1)  [ändern](#page-458-1)*…*[96.102](#page-459-0) [Benutzersperre Fkt](#page-459-1)* (Seite *[459](#page-458-0)*).

Ereignisse: *[A6B0](#page-527-0) [Benutzerschloss ist offen](#page-527-1)* (Seite *[528](#page-527-0)*) und *[A6B1](#page-527-2) [Benutzer-Passwort](#page-527-3)  [nicht bestätigt](#page-527-3)* (Seite *[528](#page-527-2)*).

#### **Sinusfilter-Unterstützung**

Das Regelungsprogramm hat eine Einstellung, mit der die Verwendung von ABB Sinusfiltern (separat erhältlich) aktiviert wird. Wenn am Ausgang des Frequenzumrichters ein Sinusfilter angeschlossen ist, muss Bit 1 von *[95.15](#page-445-0) [Spezielle HW-Einstel](#page-445-1)[lungen](#page-445-1)* gesetzt sein. Diese Einstellung zwingt den Frequenzumrichter zur Verwendung der Skalar-Motorregelung und begrenzt die Schalt- und Ausgangsfrequenz, um

- zu verhindern, dass der Frequenzumrichter mit Filterresonanzfrequenzen läuft und
- den Filter vor Überhitzung zu schützen.

Wenden Sie sich an Ihre ABB-Vertretung, bevor Sie einen Sinusfilters eines anderen Herstellers anschließen.

Einstellungen und Diagnose

Parameter: *[95.15](#page-445-0) [Spezielle HW-Einstellungen](#page-445-1)* (Seite *[445](#page-444-0)*).

Ereignisse: -

# 7

# **Parameter**

## **Inhalt dieses Kapitels**

In diesem Kapitel werden die Parameter einschließlich der Istwertsignale des Regelungsprogramms beschrieben. Am Ende dieses Kapitels, auf Seite *[474](#page-473-0)*, finden Sie eine Liste von Parametern, deren Standardwerte sich zwischen den 50 Hz- und 60 Hz-Einspeisefrequenz-Einstellungen unterscheiden.

# **Begriffe und Abkürzungen**

<span id="page-209-1"></span><span id="page-209-0"></span>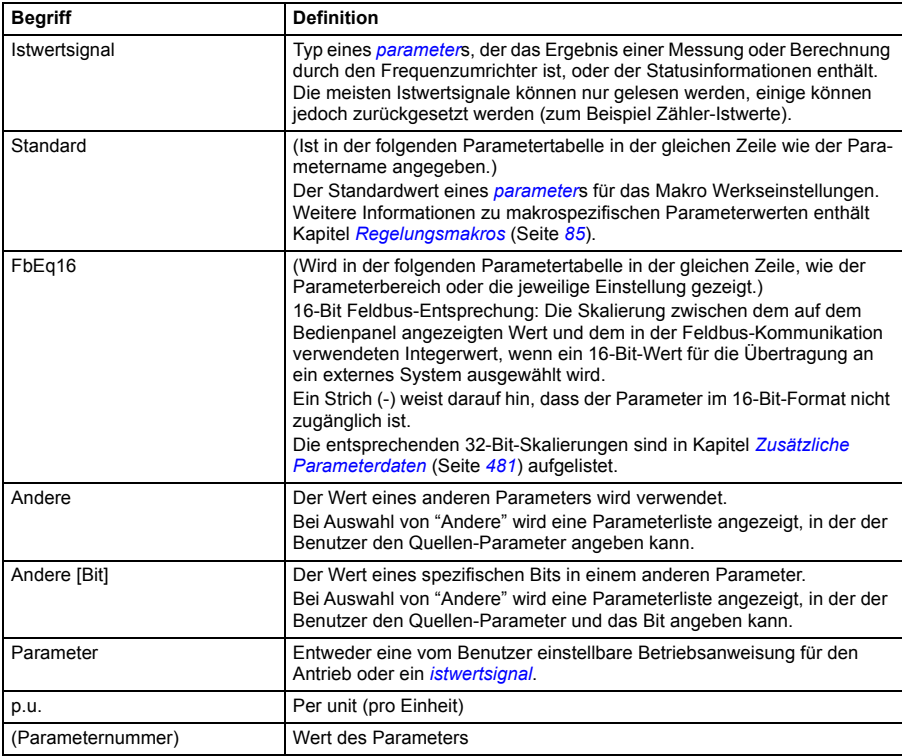

# **Übersicht über die Parametergruppen**

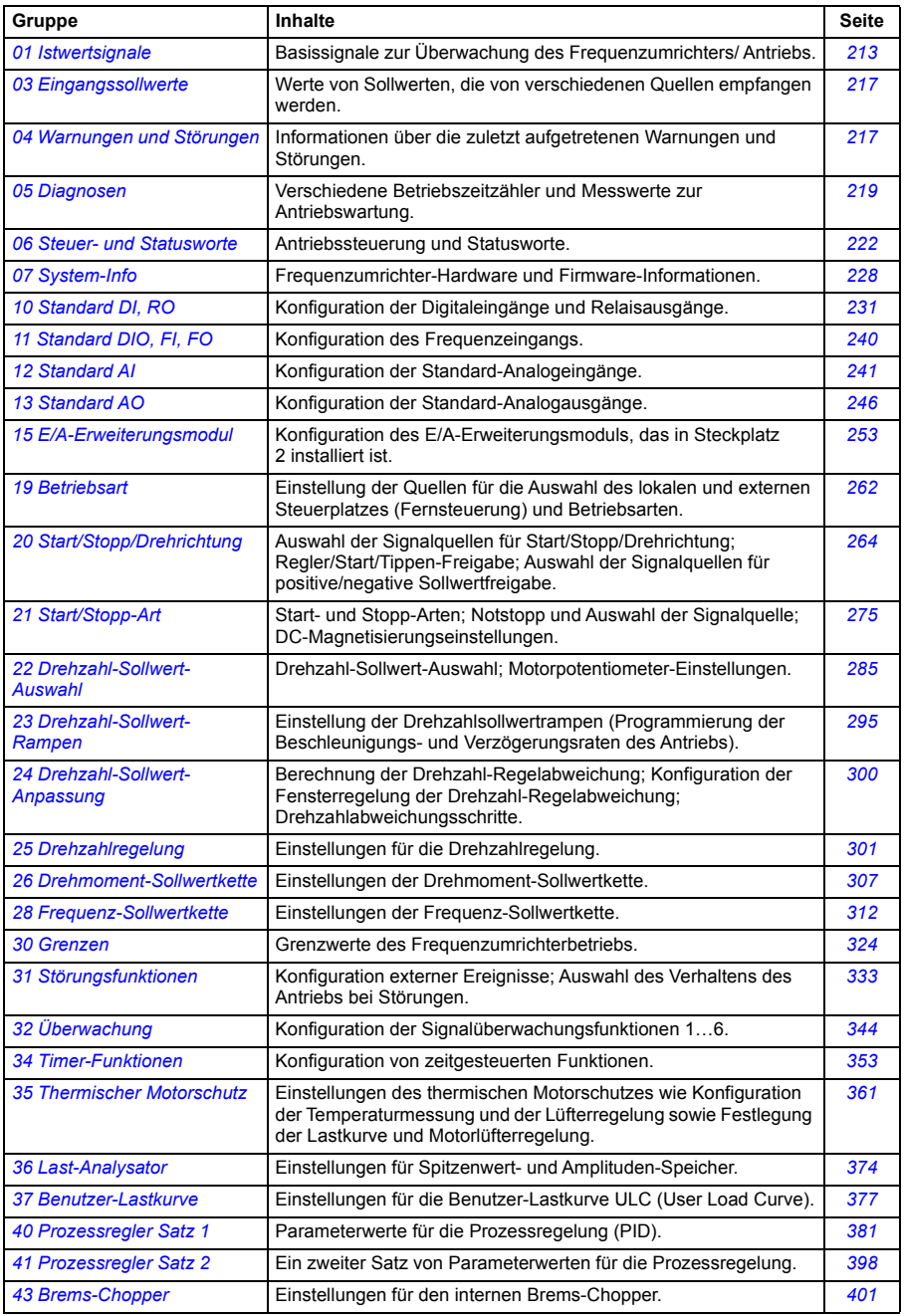

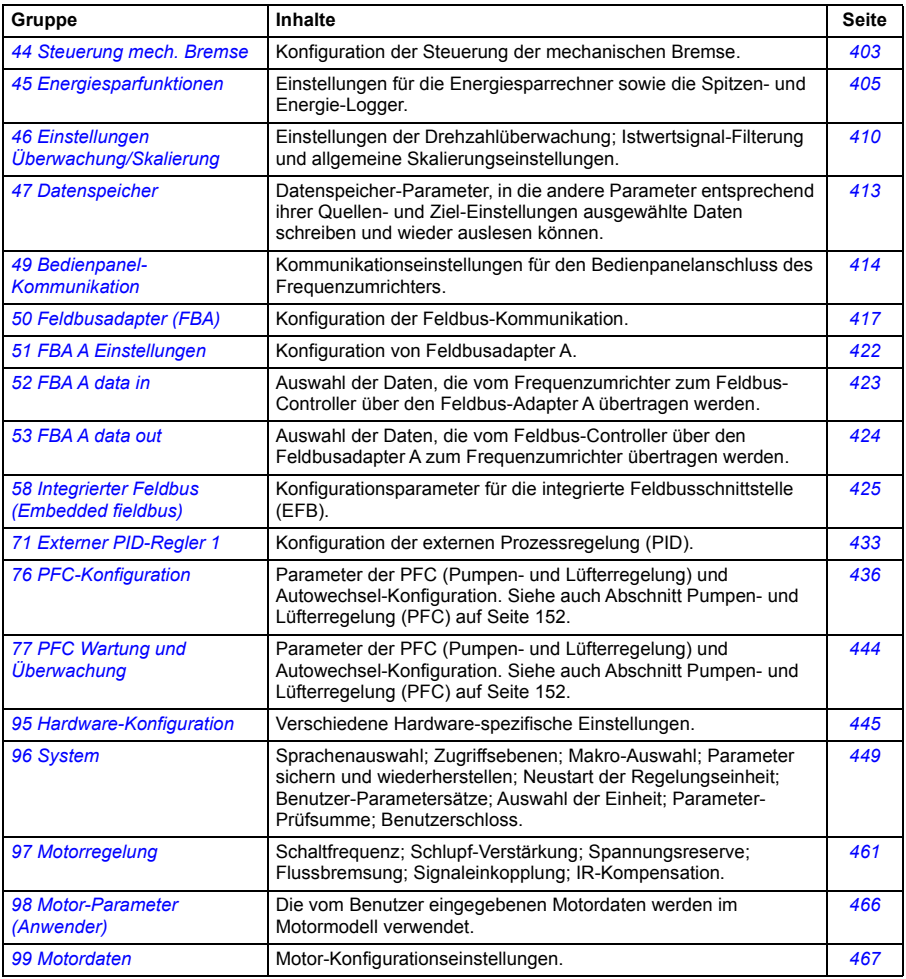

## **Parameterliste**

<span id="page-212-11"></span><span id="page-212-10"></span><span id="page-212-9"></span><span id="page-212-8"></span><span id="page-212-7"></span><span id="page-212-6"></span><span id="page-212-5"></span><span id="page-212-4"></span><span id="page-212-3"></span><span id="page-212-2"></span><span id="page-212-1"></span><span id="page-212-0"></span>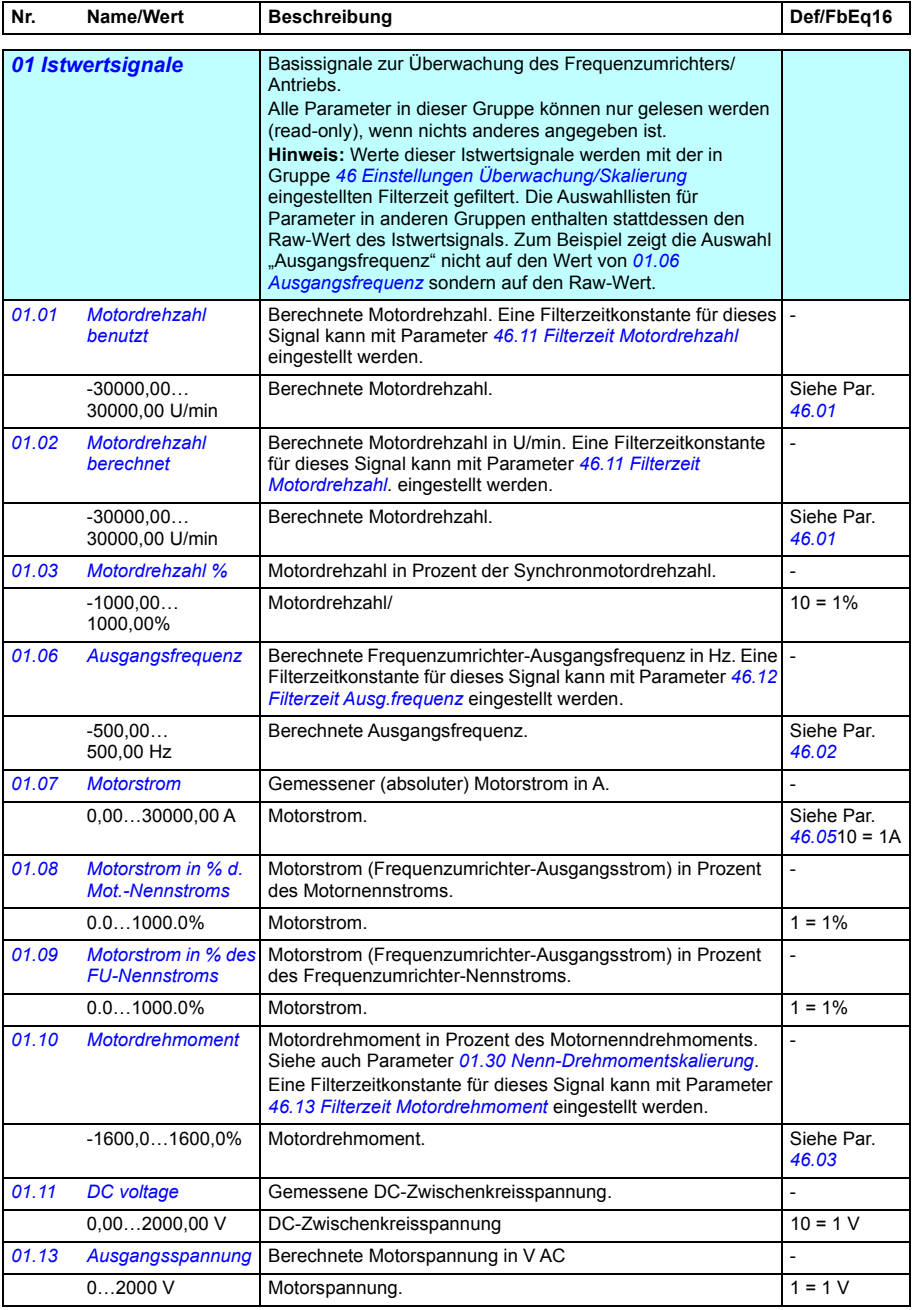

<span id="page-213-15"></span><span id="page-213-14"></span><span id="page-213-13"></span><span id="page-213-12"></span><span id="page-213-11"></span><span id="page-213-10"></span><span id="page-213-9"></span><span id="page-213-8"></span><span id="page-213-7"></span><span id="page-213-6"></span><span id="page-213-5"></span><span id="page-213-4"></span><span id="page-213-3"></span><span id="page-213-2"></span><span id="page-213-1"></span><span id="page-213-0"></span>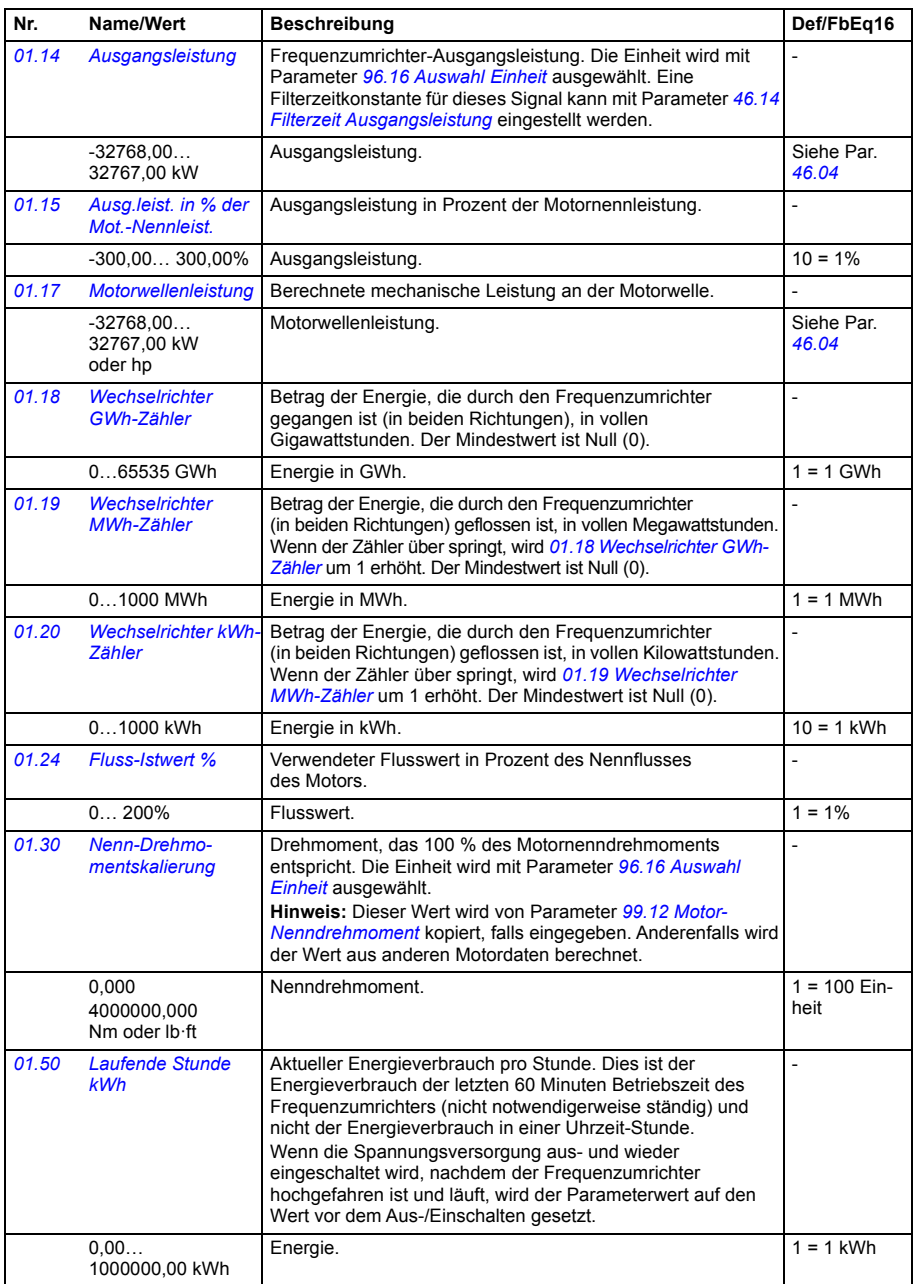

<span id="page-214-9"></span><span id="page-214-8"></span><span id="page-214-7"></span><span id="page-214-6"></span><span id="page-214-5"></span><span id="page-214-4"></span><span id="page-214-3"></span><span id="page-214-2"></span><span id="page-214-1"></span><span id="page-214-0"></span>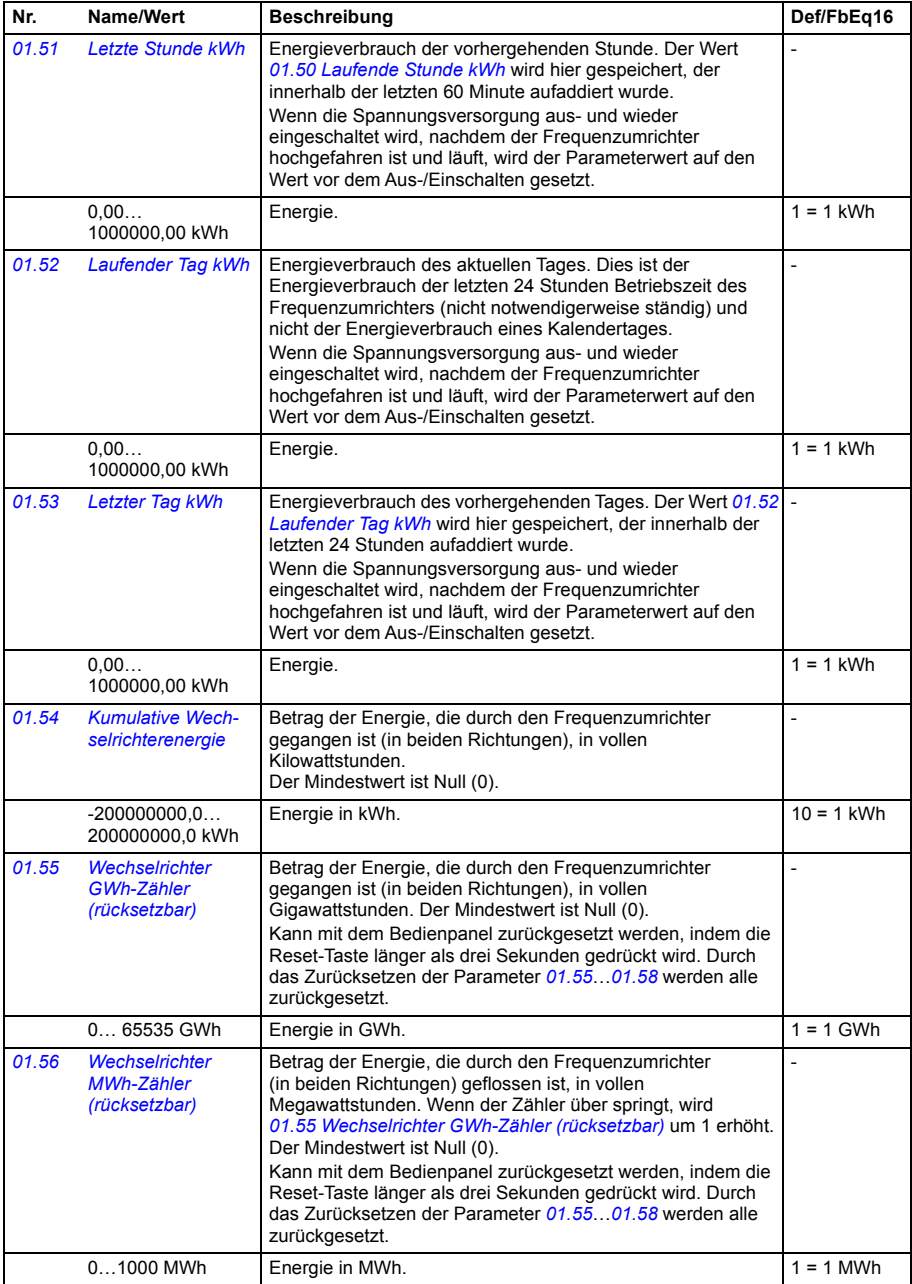

<span id="page-215-2"></span><span id="page-215-1"></span><span id="page-215-0"></span>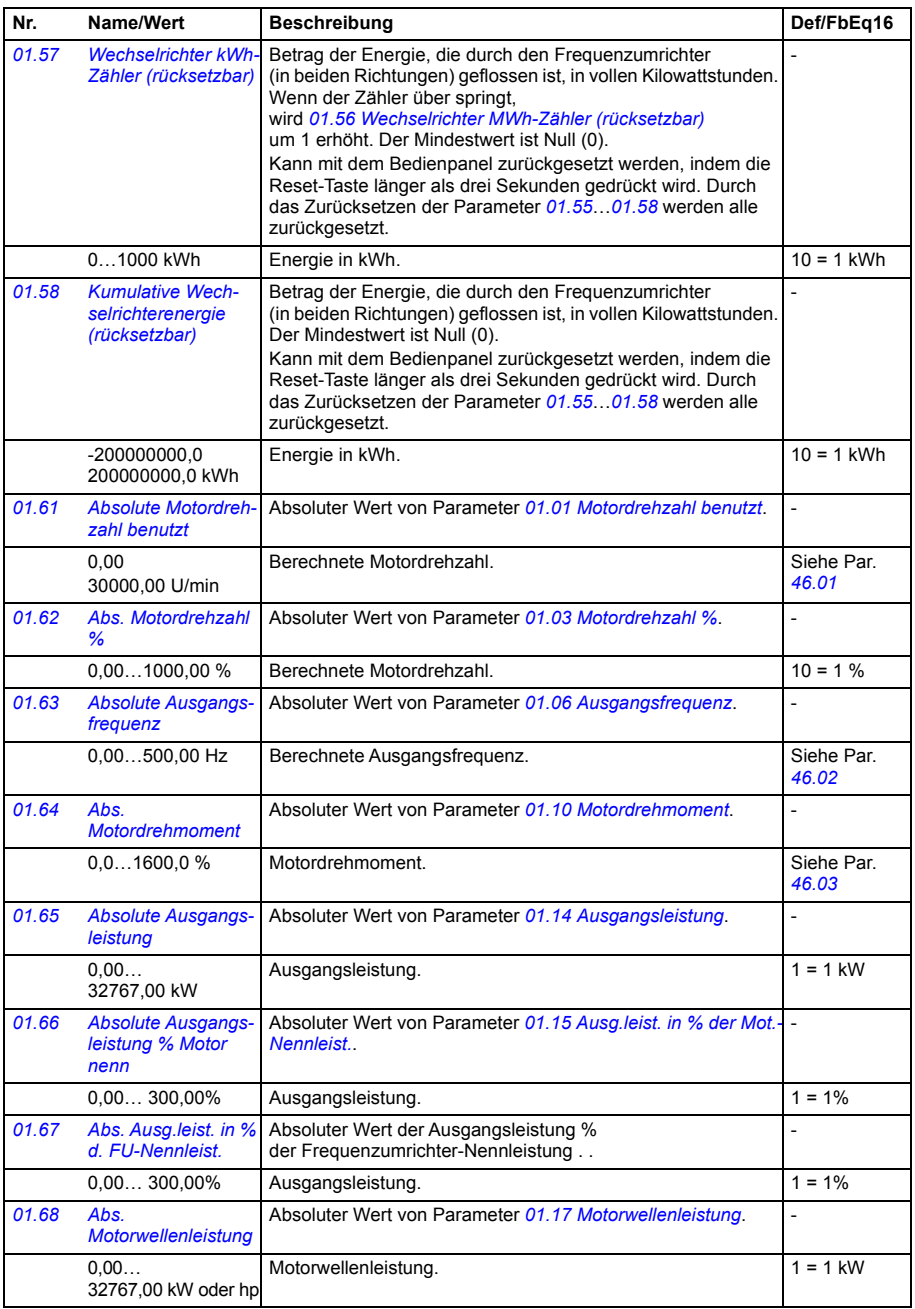
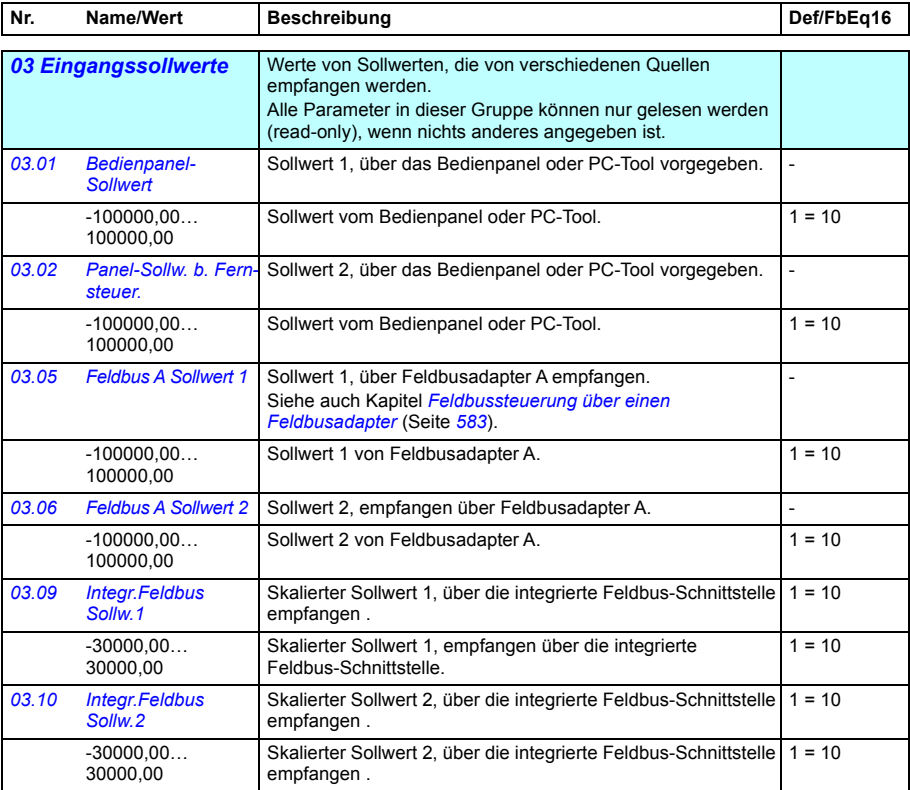

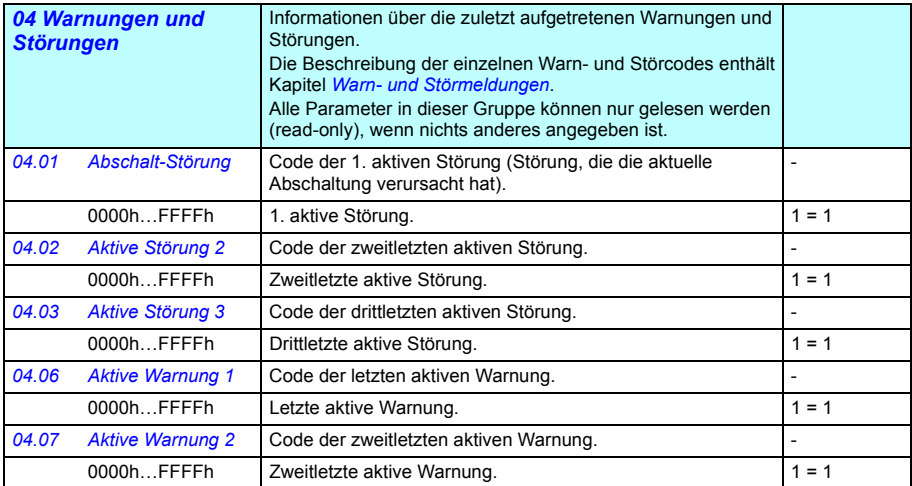

<span id="page-217-3"></span><span id="page-217-2"></span><span id="page-217-1"></span><span id="page-217-0"></span>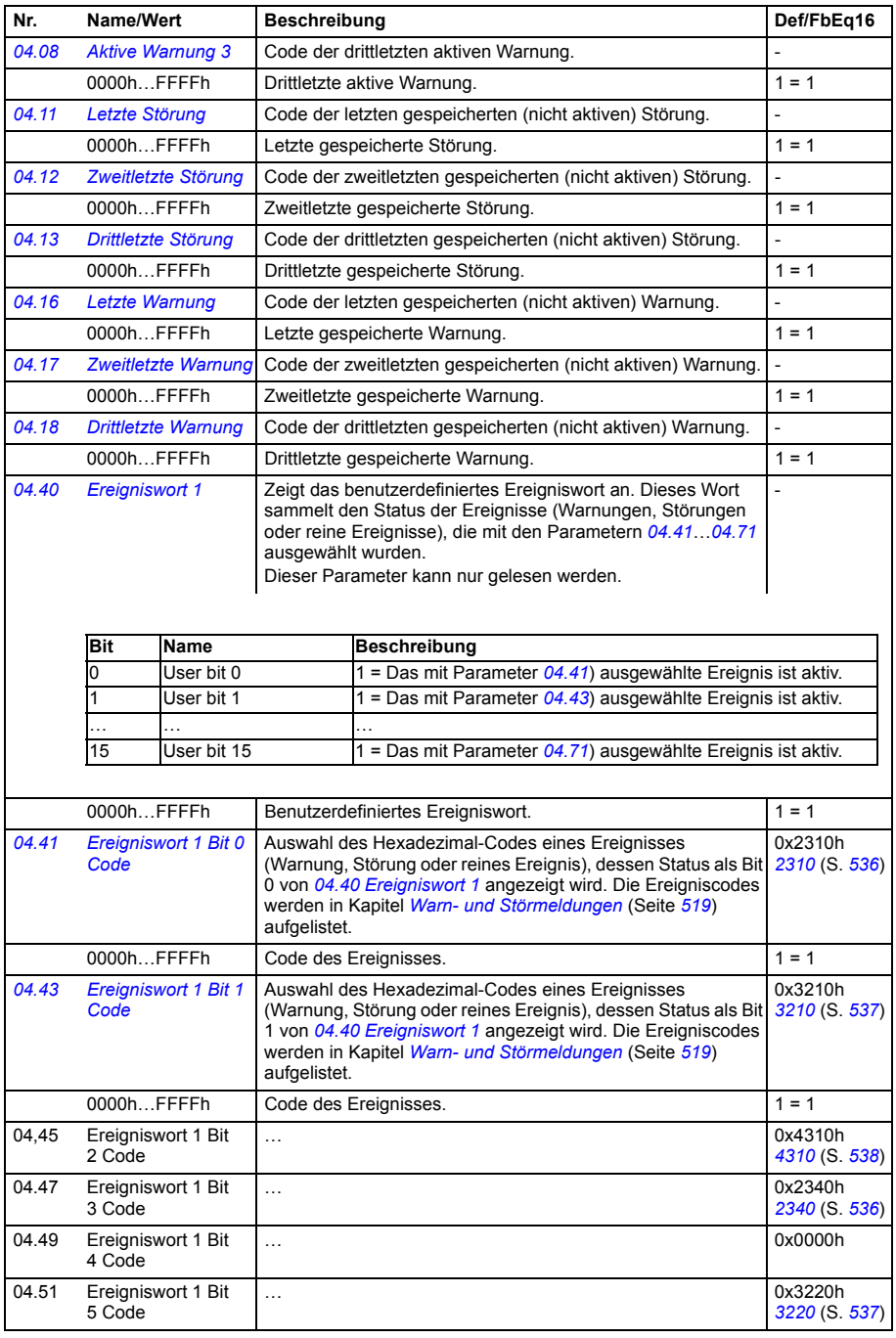

<span id="page-218-2"></span><span id="page-218-1"></span><span id="page-218-0"></span>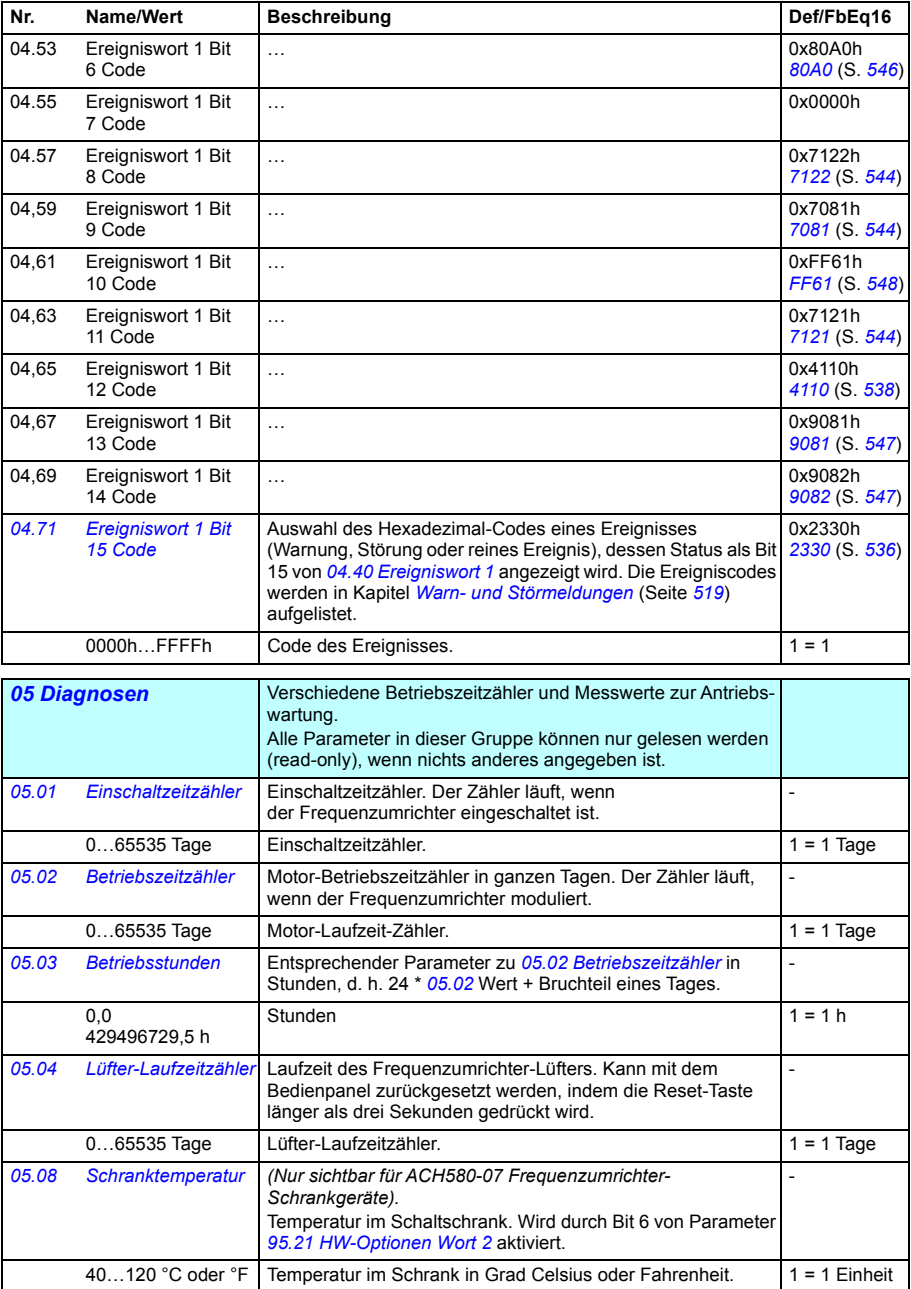

<span id="page-219-1"></span><span id="page-219-0"></span>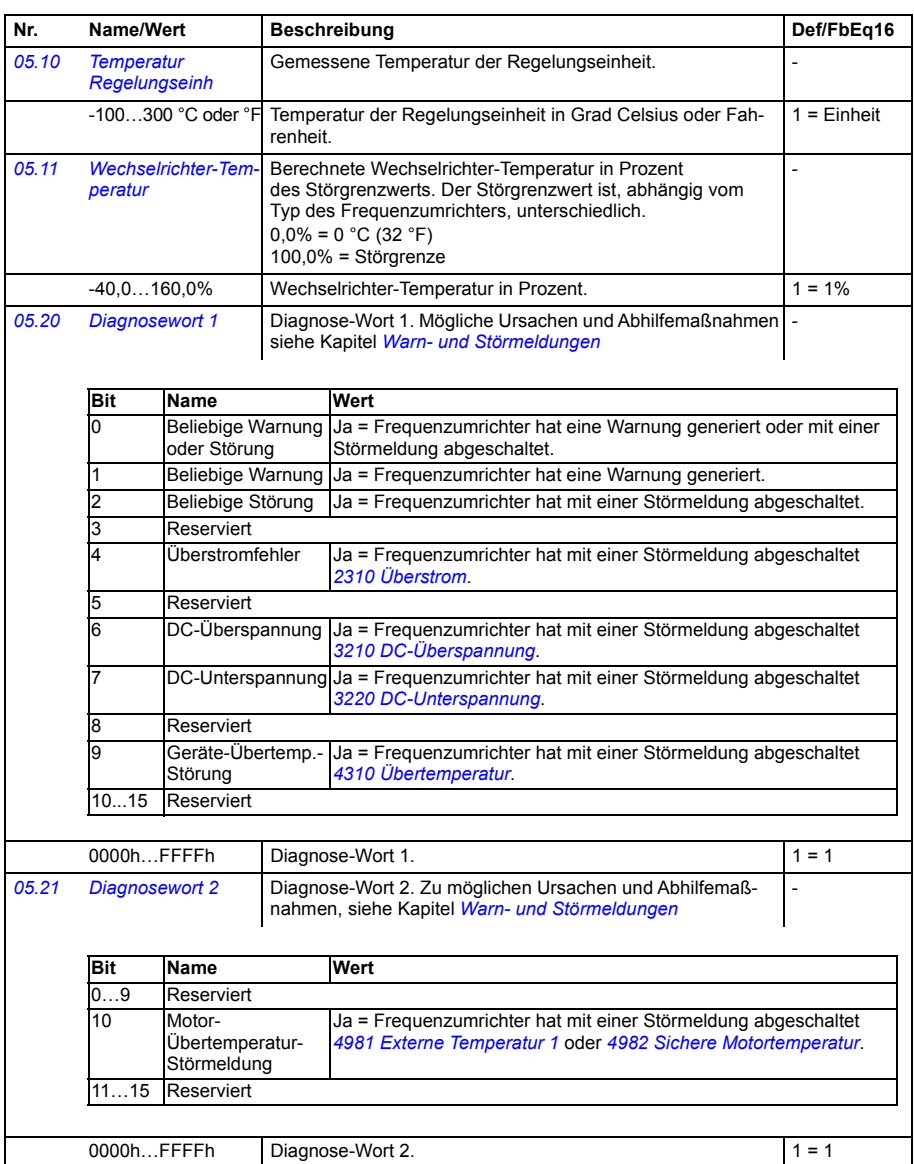

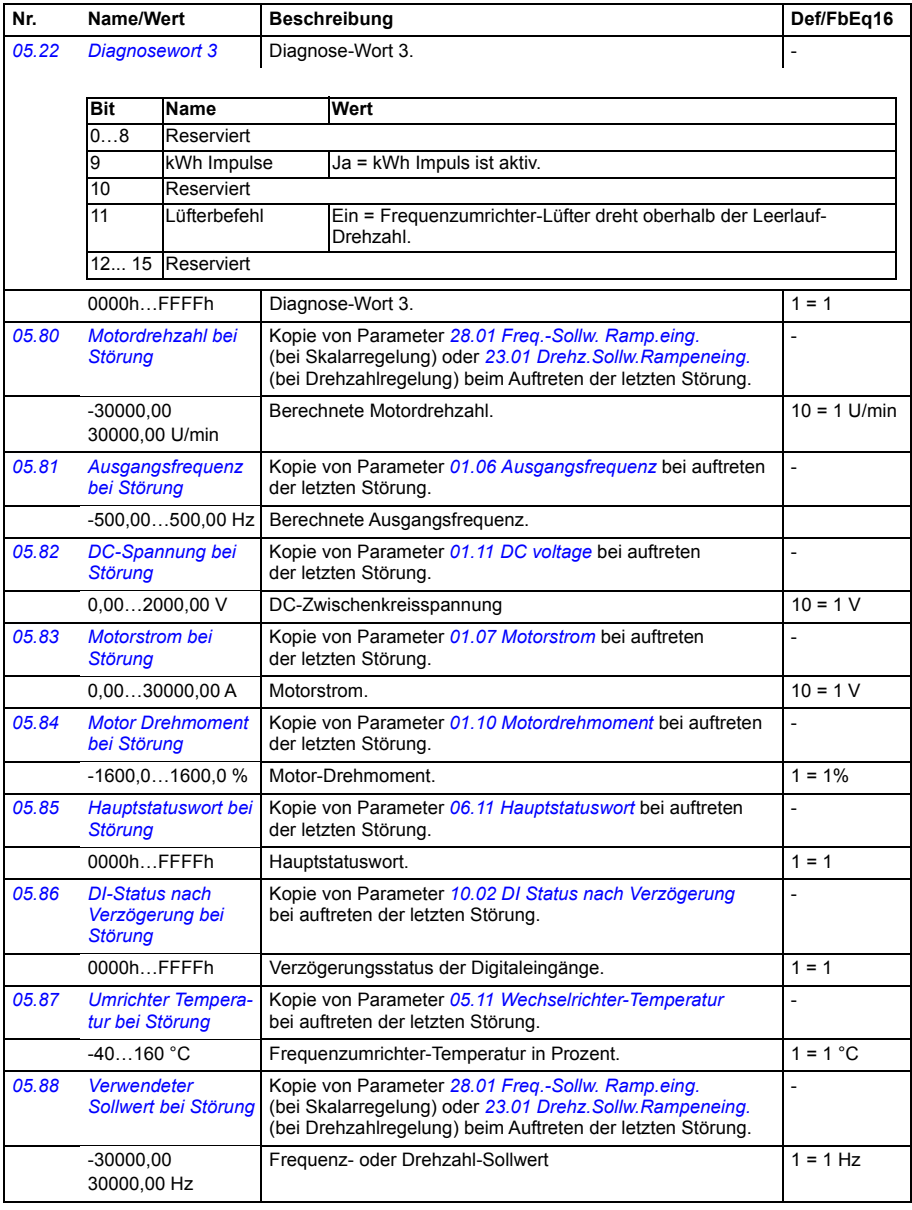

<span id="page-221-1"></span><span id="page-221-0"></span>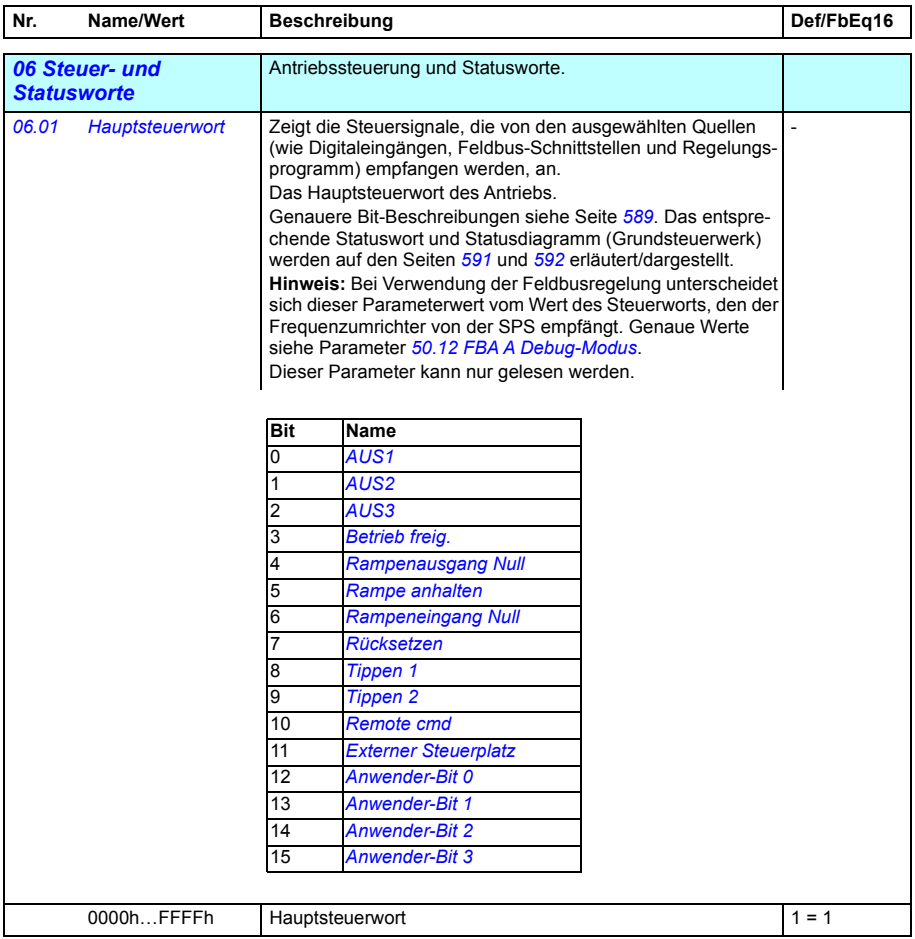

<span id="page-222-1"></span><span id="page-222-0"></span>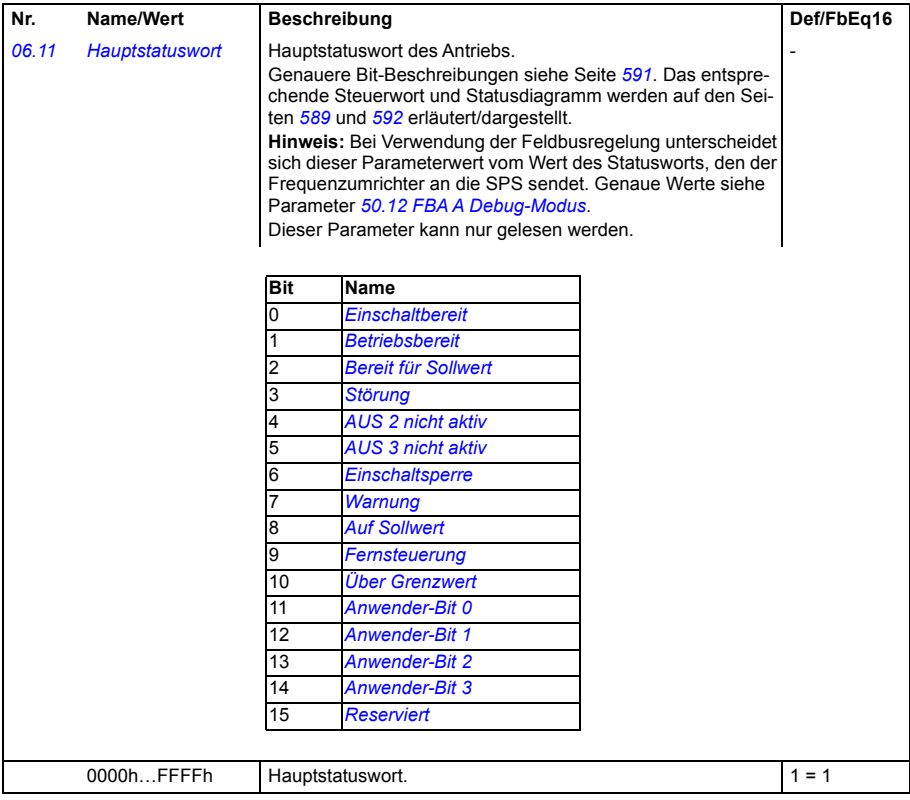

<span id="page-223-1"></span><span id="page-223-0"></span>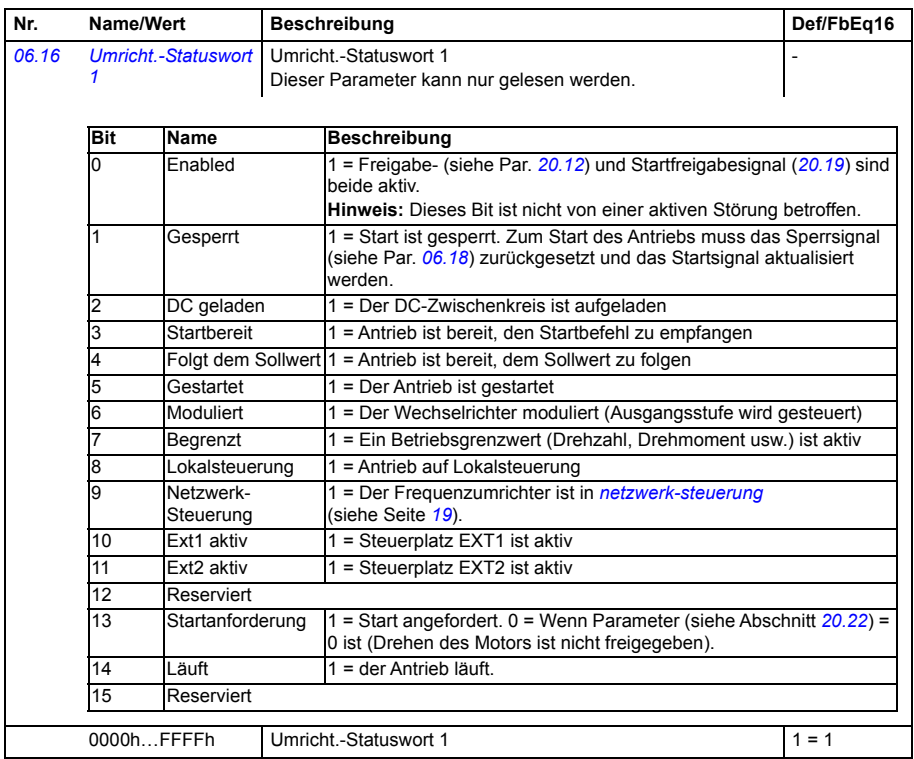

<span id="page-224-1"></span><span id="page-224-0"></span>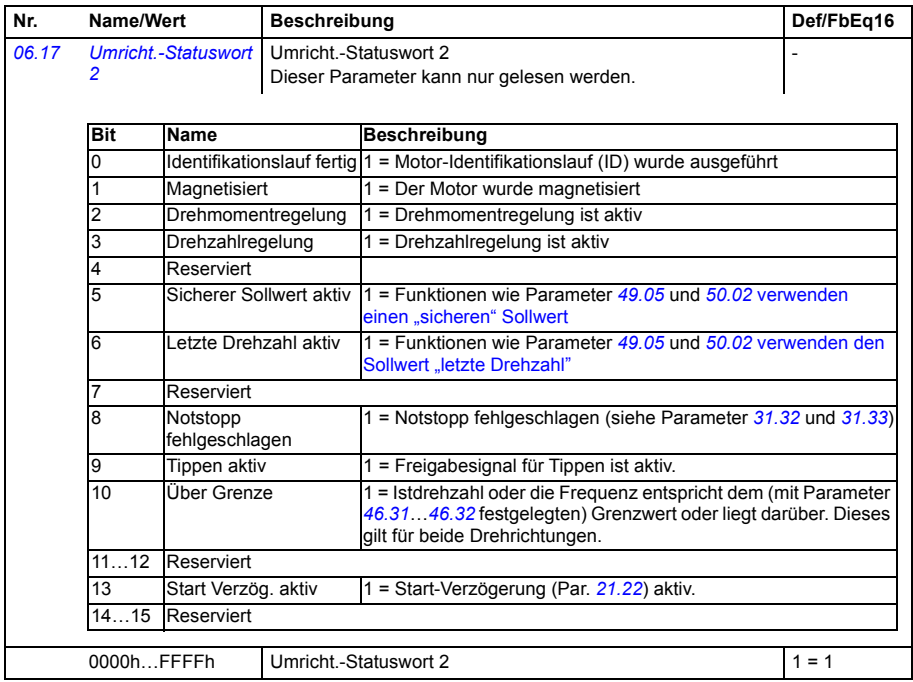

<span id="page-225-2"></span><span id="page-225-1"></span><span id="page-225-0"></span>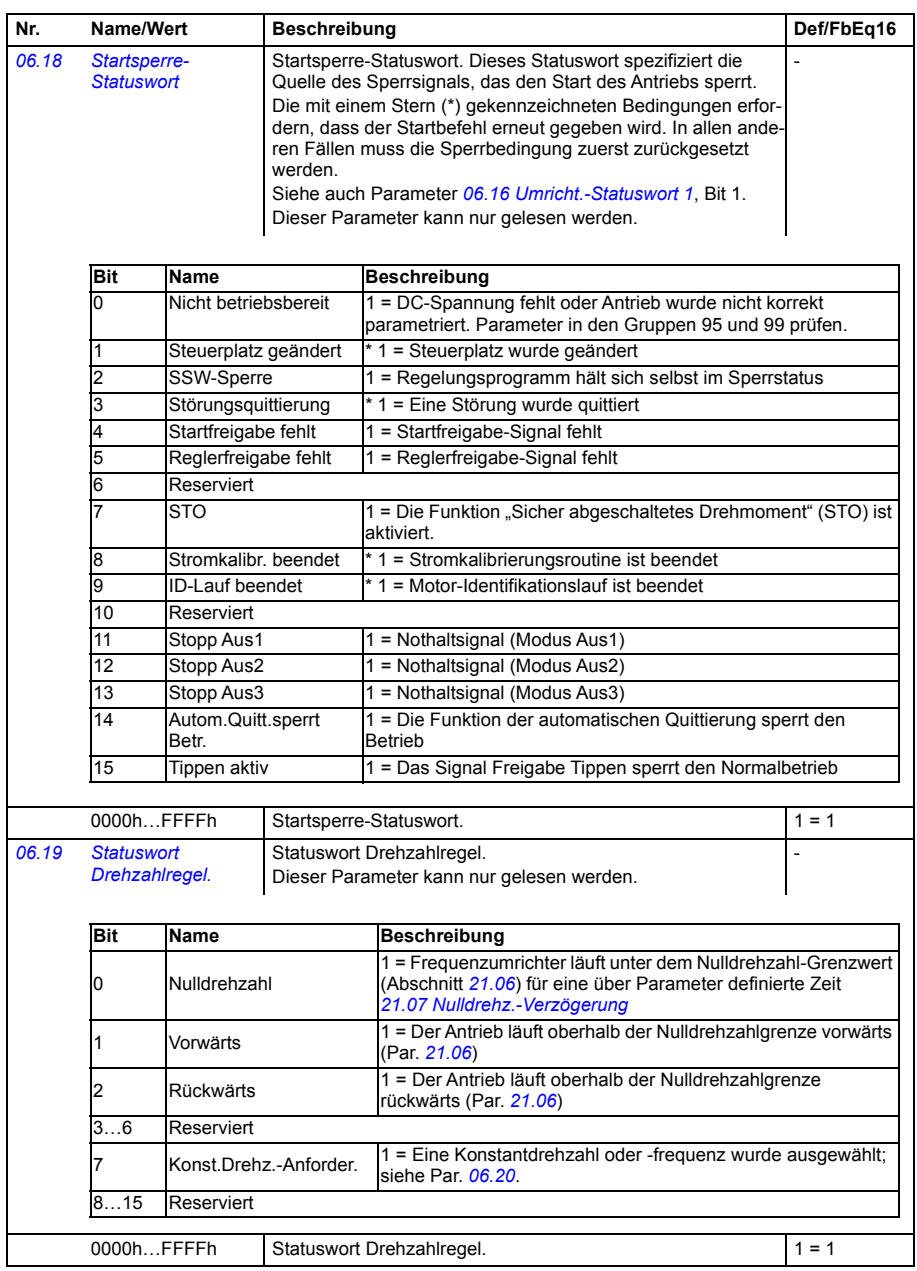

<span id="page-226-2"></span><span id="page-226-1"></span><span id="page-226-0"></span>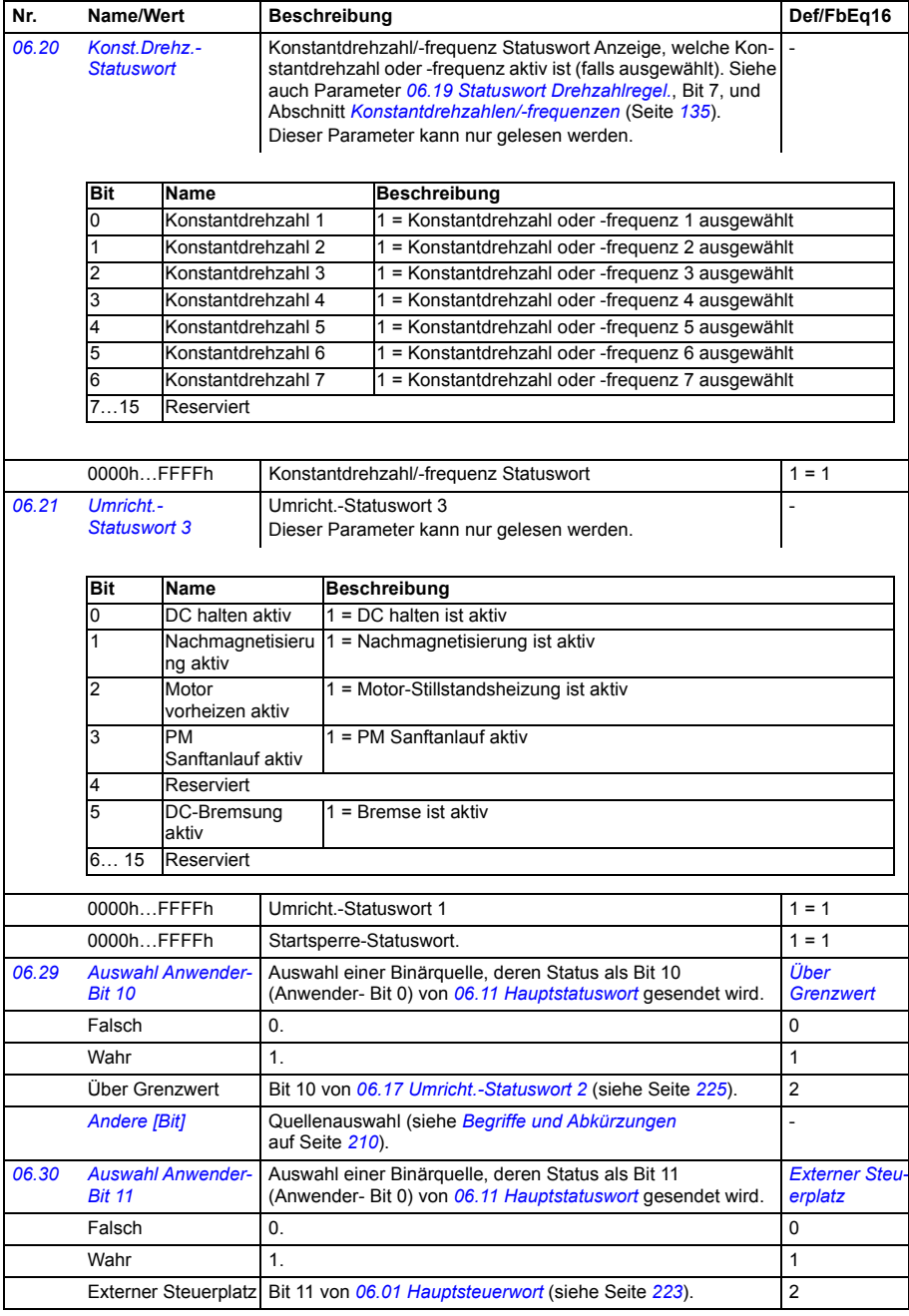

<span id="page-227-0"></span>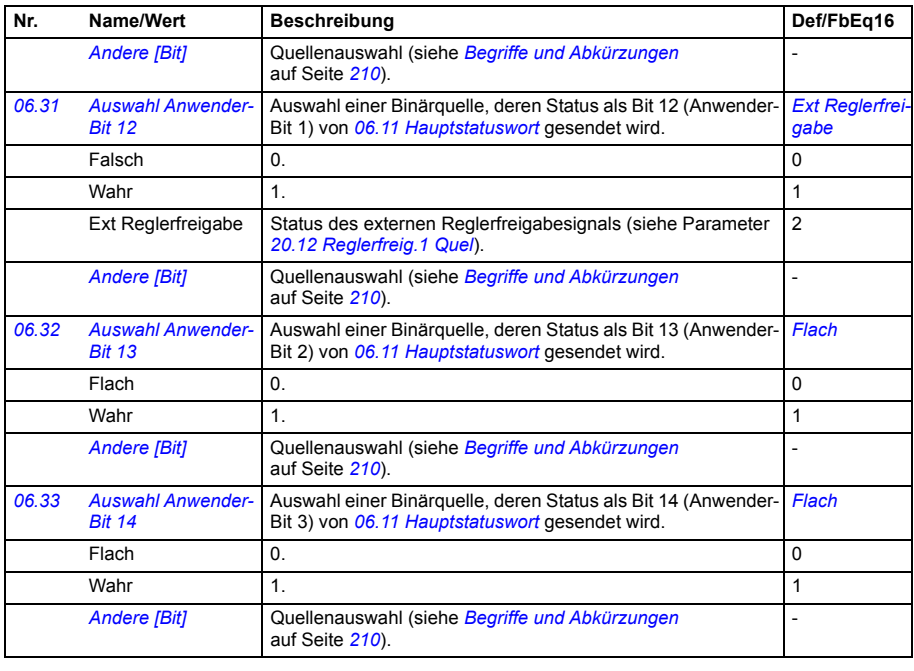

<span id="page-227-2"></span><span id="page-227-1"></span>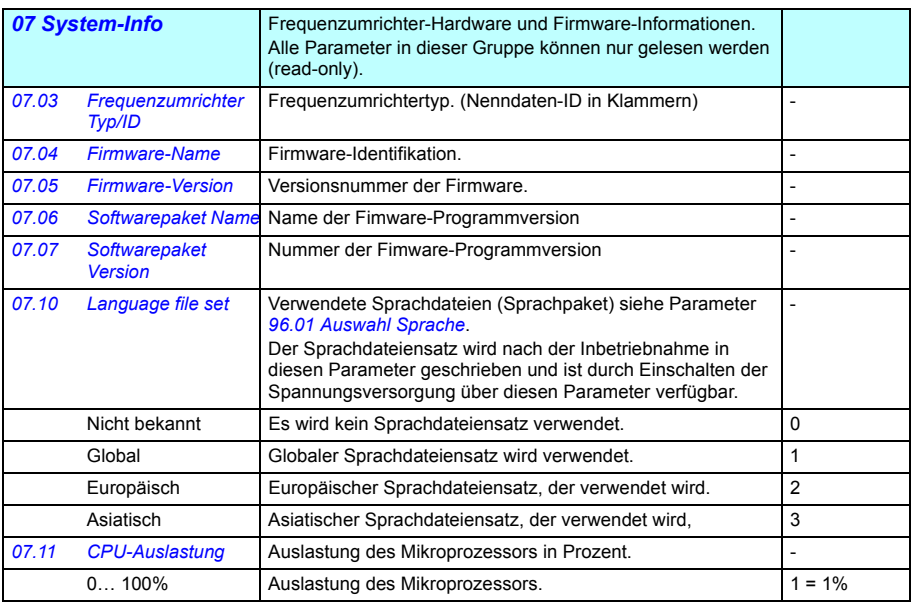

<span id="page-228-1"></span><span id="page-228-0"></span>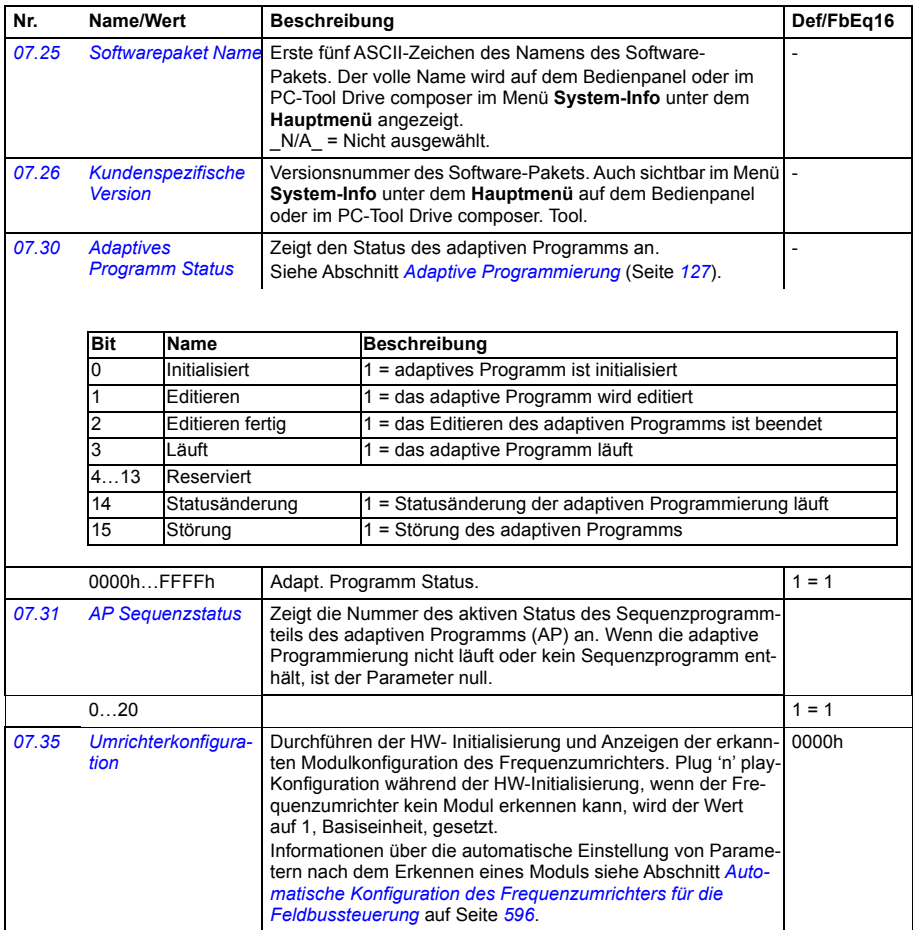

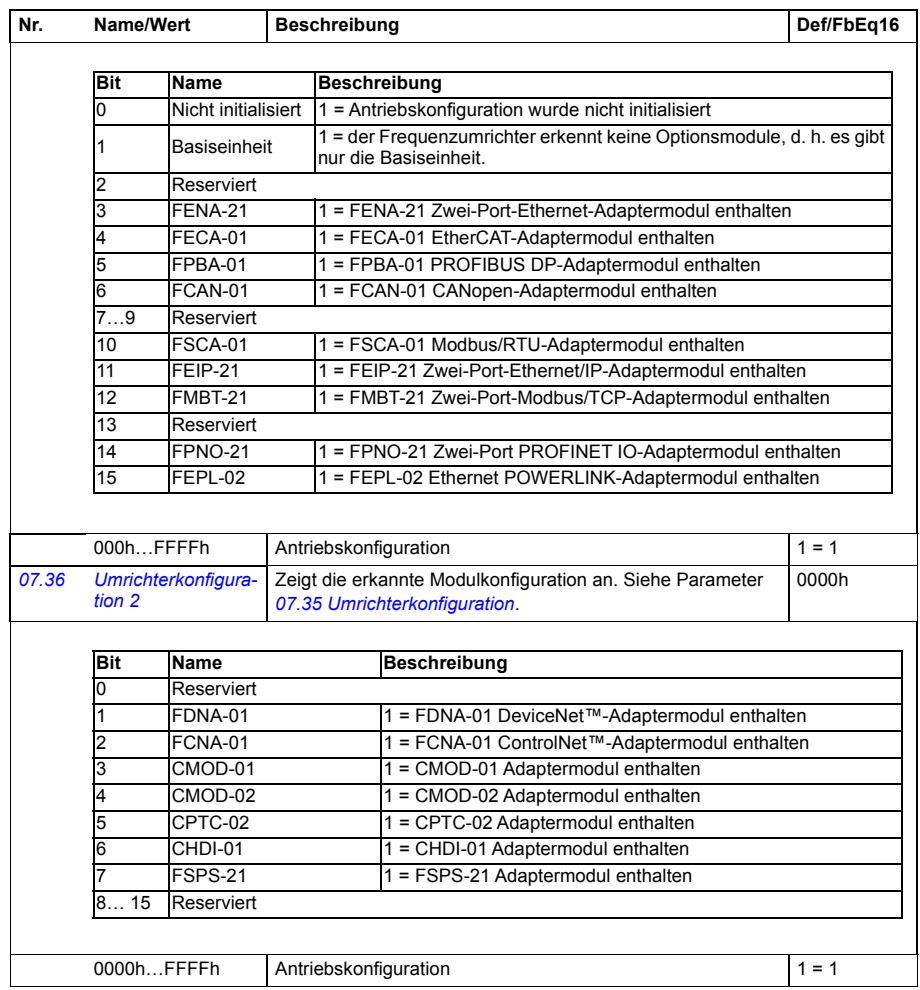

<span id="page-230-3"></span><span id="page-230-2"></span><span id="page-230-1"></span><span id="page-230-0"></span>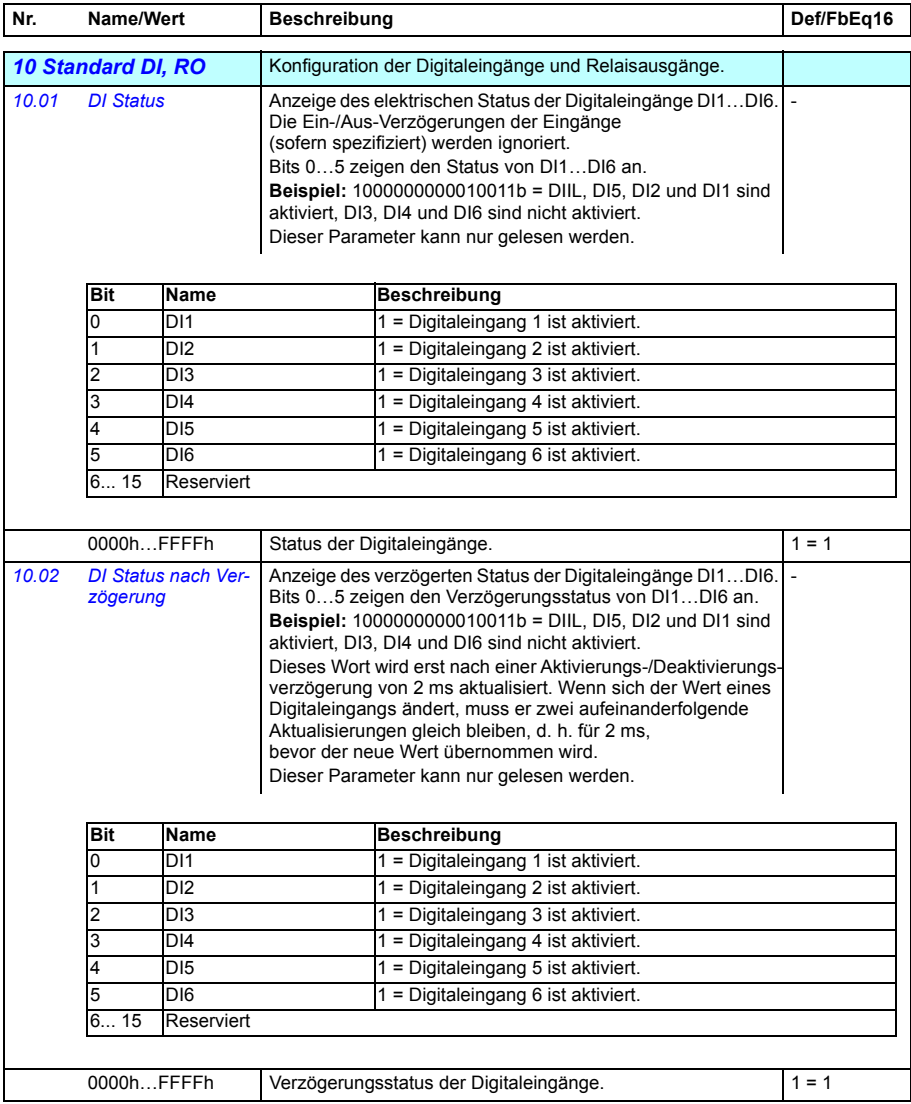

<span id="page-231-3"></span><span id="page-231-2"></span><span id="page-231-1"></span><span id="page-231-0"></span>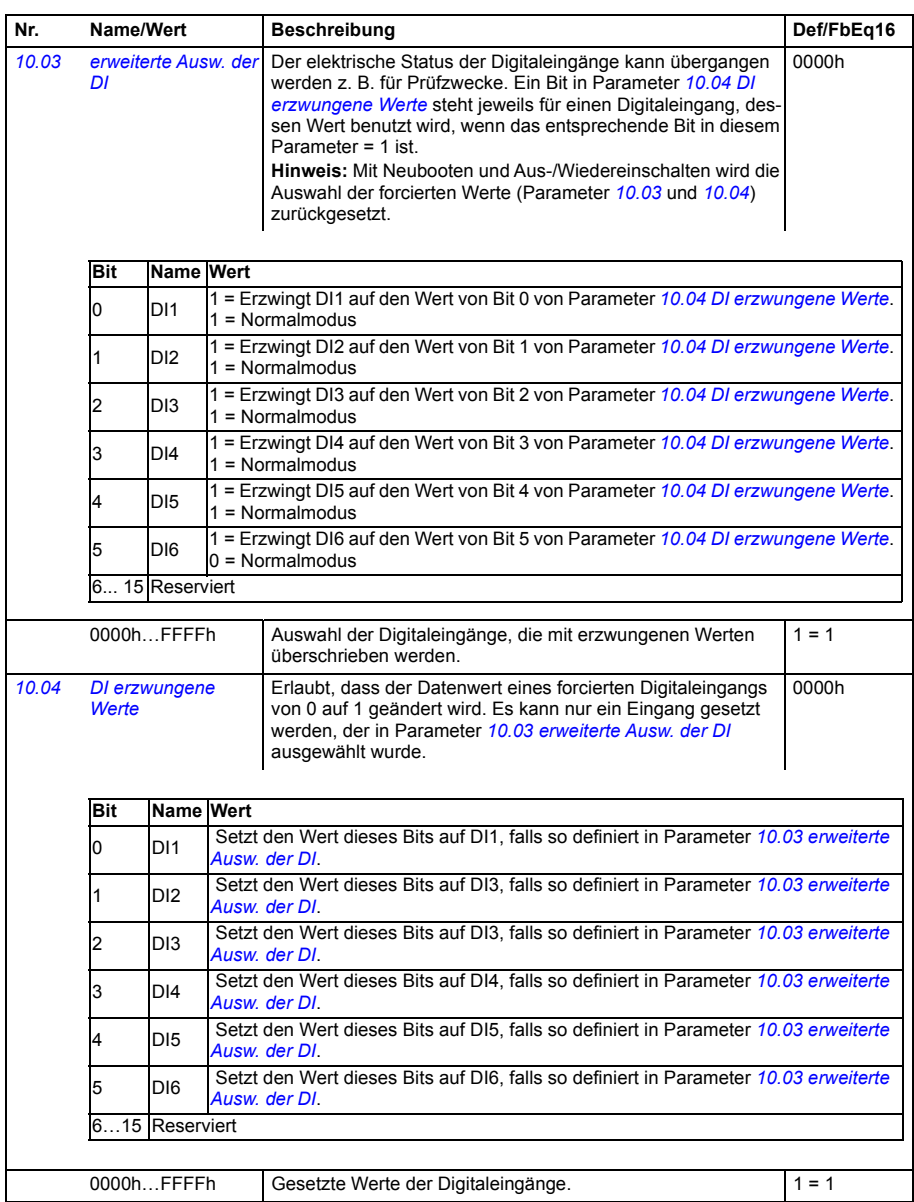

<span id="page-232-7"></span><span id="page-232-6"></span><span id="page-232-5"></span><span id="page-232-4"></span><span id="page-232-3"></span><span id="page-232-2"></span><span id="page-232-1"></span><span id="page-232-0"></span>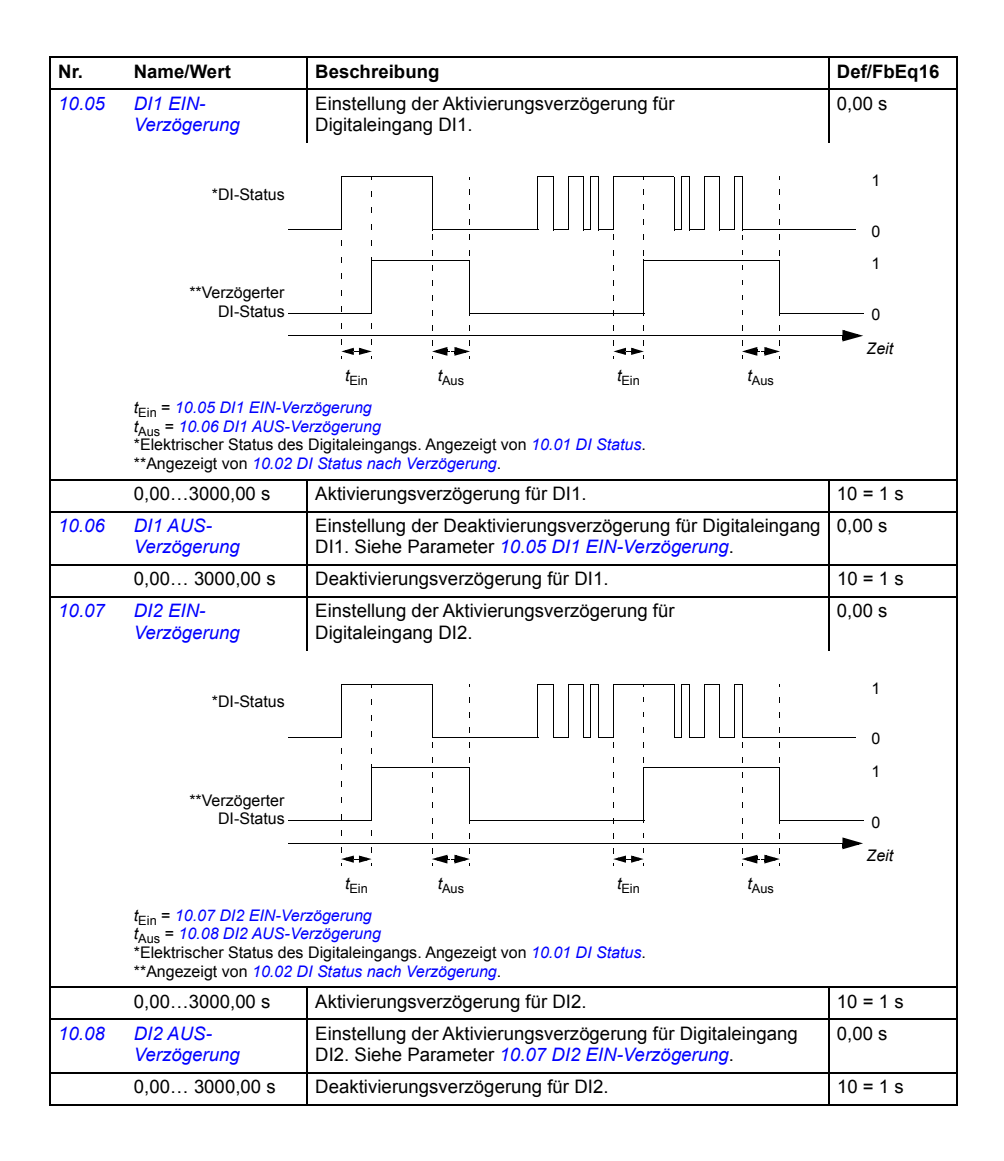

<span id="page-233-7"></span><span id="page-233-6"></span><span id="page-233-5"></span><span id="page-233-4"></span><span id="page-233-3"></span><span id="page-233-2"></span><span id="page-233-1"></span><span id="page-233-0"></span>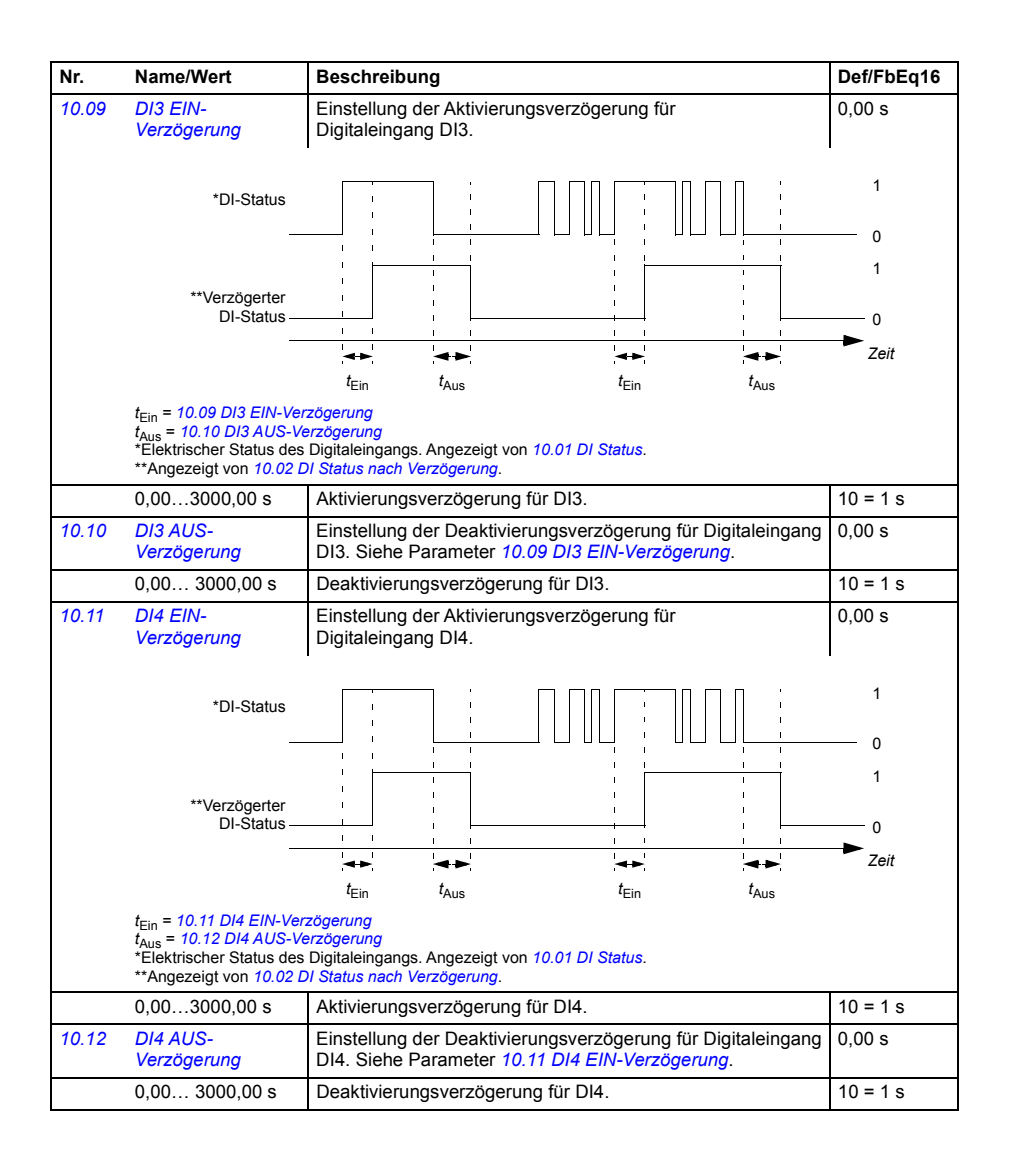

<span id="page-234-7"></span><span id="page-234-6"></span><span id="page-234-5"></span><span id="page-234-4"></span><span id="page-234-3"></span><span id="page-234-2"></span><span id="page-234-1"></span><span id="page-234-0"></span>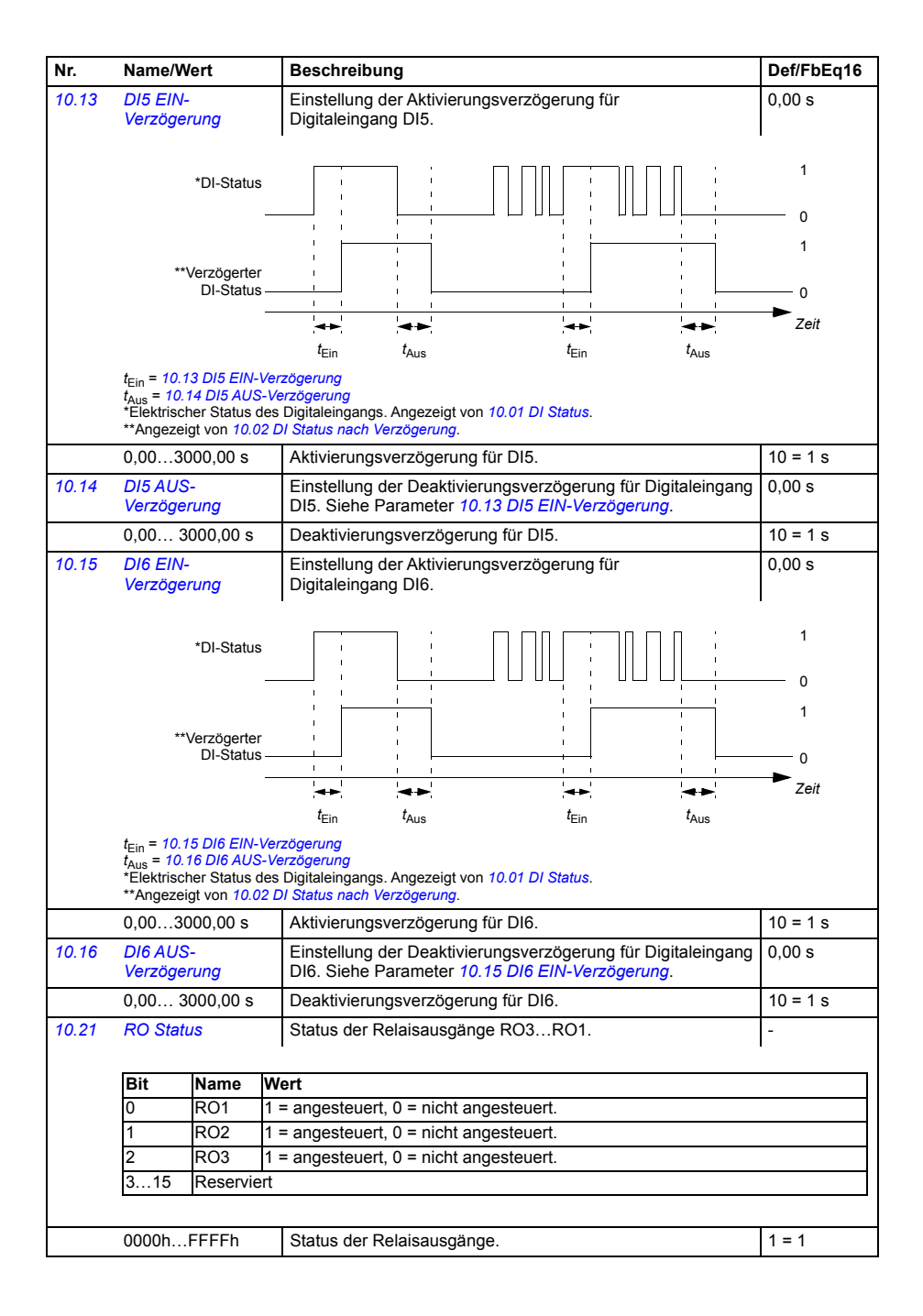

<span id="page-235-5"></span><span id="page-235-4"></span><span id="page-235-3"></span><span id="page-235-2"></span><span id="page-235-1"></span><span id="page-235-0"></span>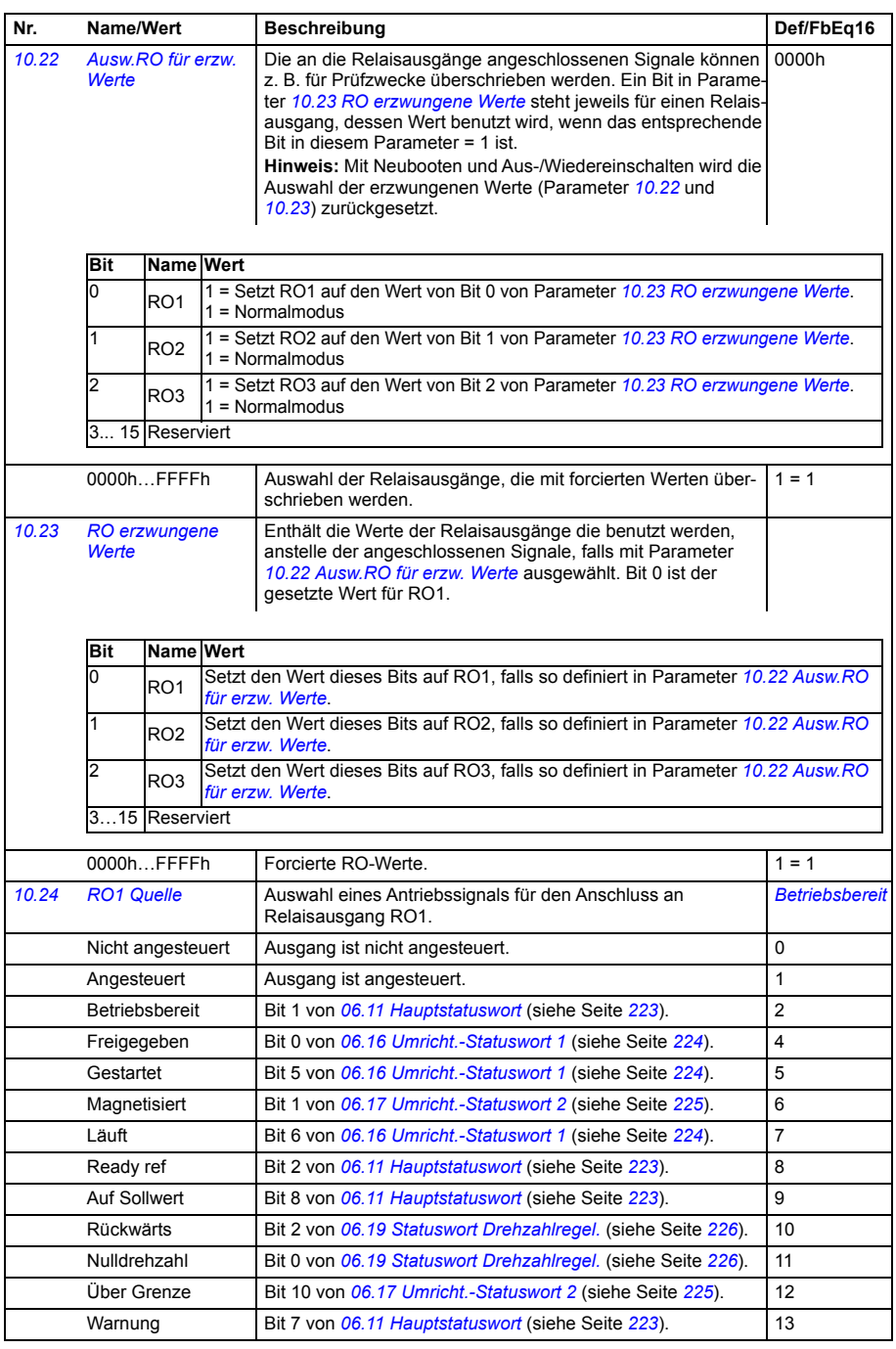

<span id="page-236-0"></span>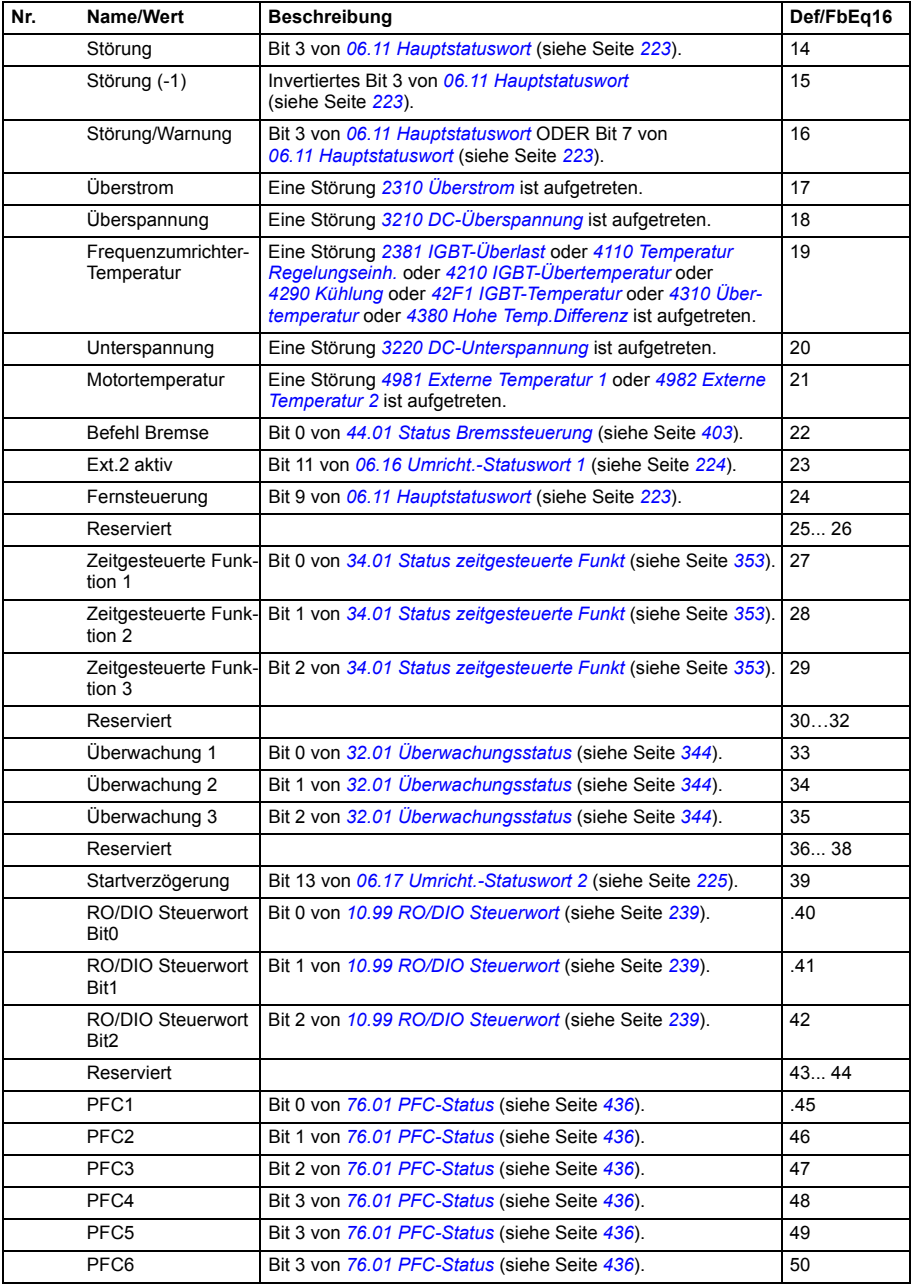

<span id="page-237-7"></span><span id="page-237-6"></span><span id="page-237-5"></span><span id="page-237-4"></span><span id="page-237-3"></span><span id="page-237-2"></span><span id="page-237-1"></span><span id="page-237-0"></span>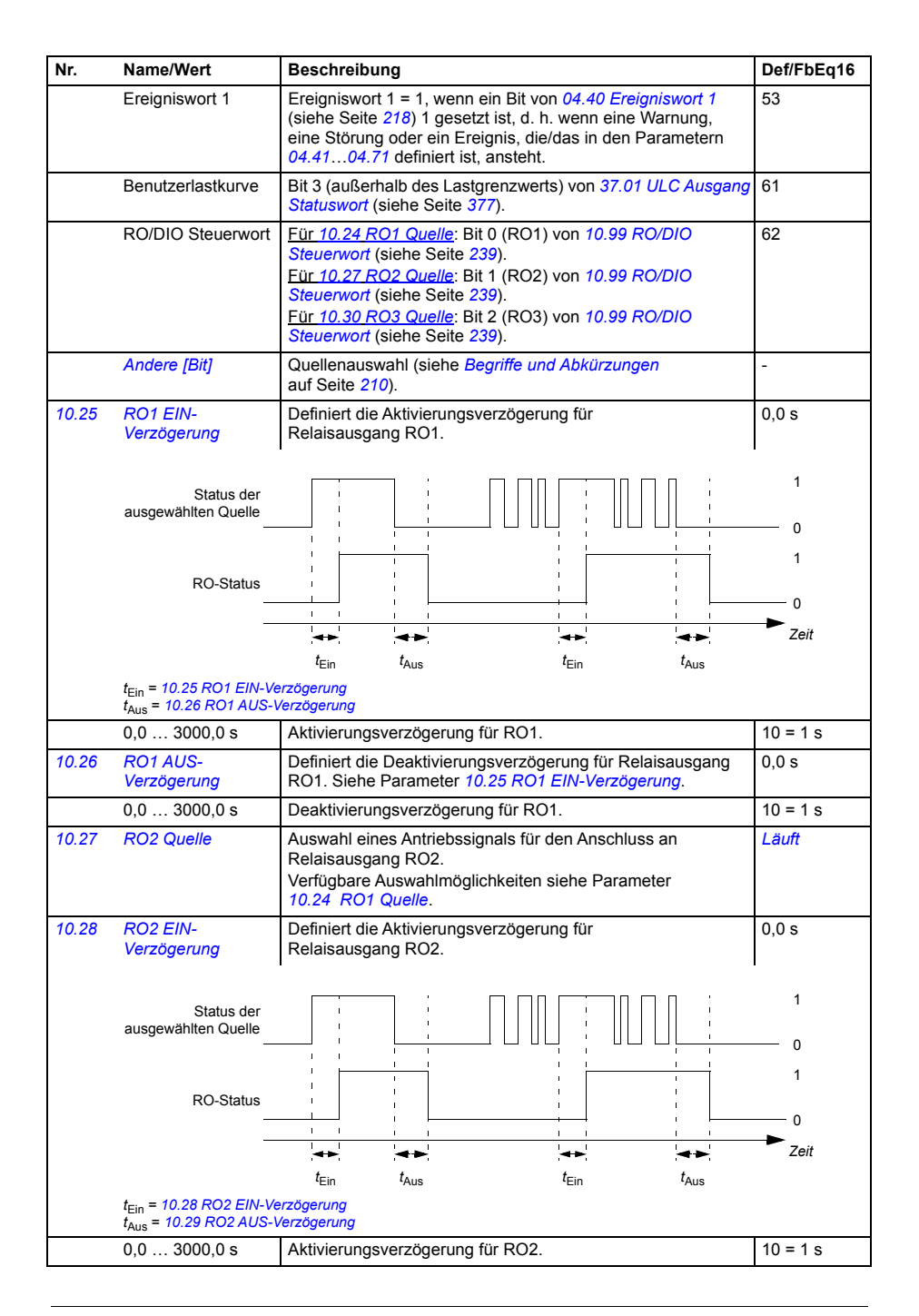

<span id="page-238-9"></span><span id="page-238-8"></span><span id="page-238-7"></span><span id="page-238-6"></span><span id="page-238-5"></span><span id="page-238-4"></span><span id="page-238-3"></span><span id="page-238-2"></span><span id="page-238-1"></span><span id="page-238-0"></span>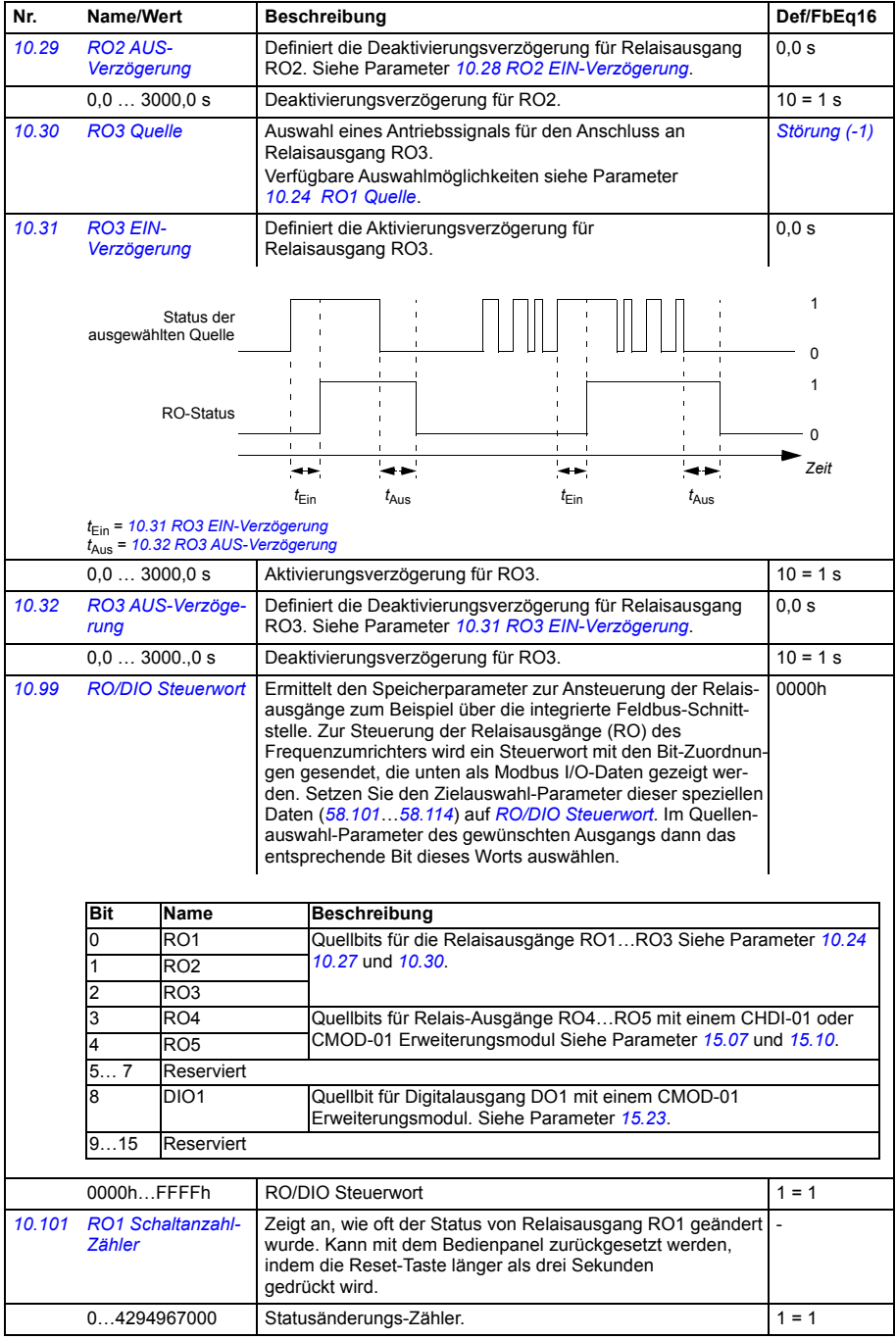

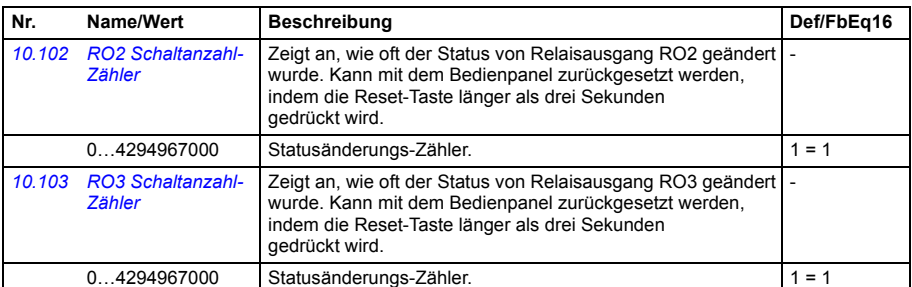

<span id="page-239-6"></span><span id="page-239-5"></span><span id="page-239-4"></span><span id="page-239-3"></span><span id="page-239-2"></span><span id="page-239-1"></span><span id="page-239-0"></span>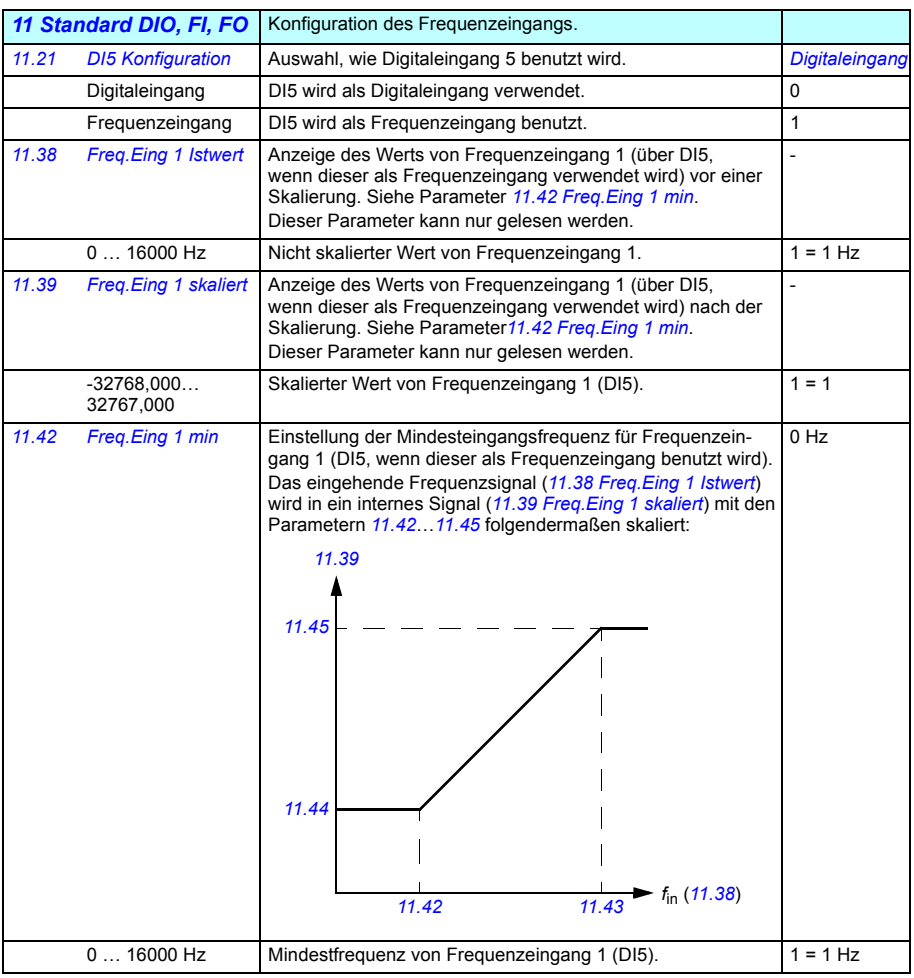

<span id="page-240-3"></span><span id="page-240-2"></span><span id="page-240-1"></span>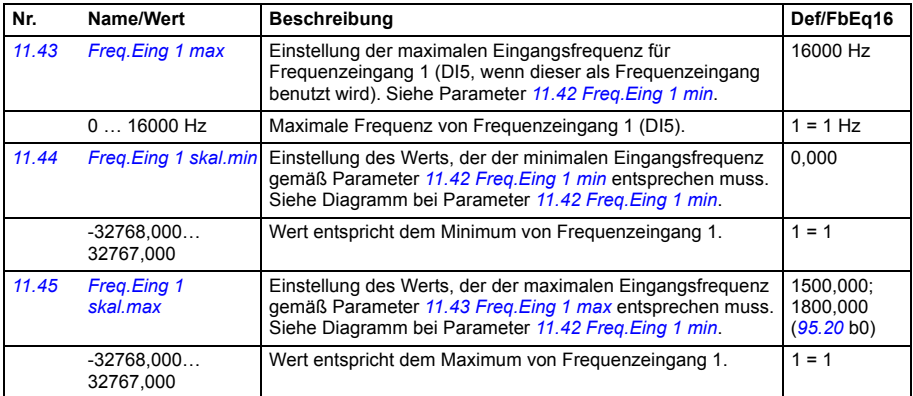

<span id="page-240-8"></span><span id="page-240-7"></span><span id="page-240-6"></span><span id="page-240-5"></span><span id="page-240-4"></span><span id="page-240-0"></span>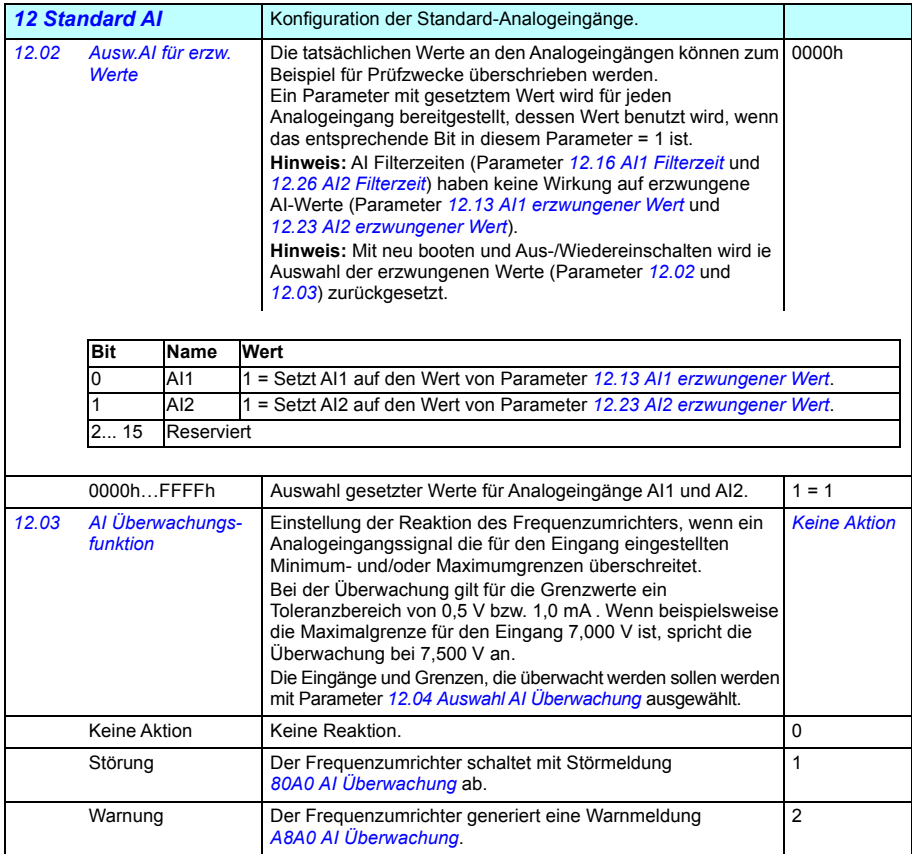

<span id="page-241-8"></span><span id="page-241-7"></span><span id="page-241-6"></span><span id="page-241-5"></span><span id="page-241-4"></span><span id="page-241-3"></span><span id="page-241-2"></span><span id="page-241-1"></span><span id="page-241-0"></span>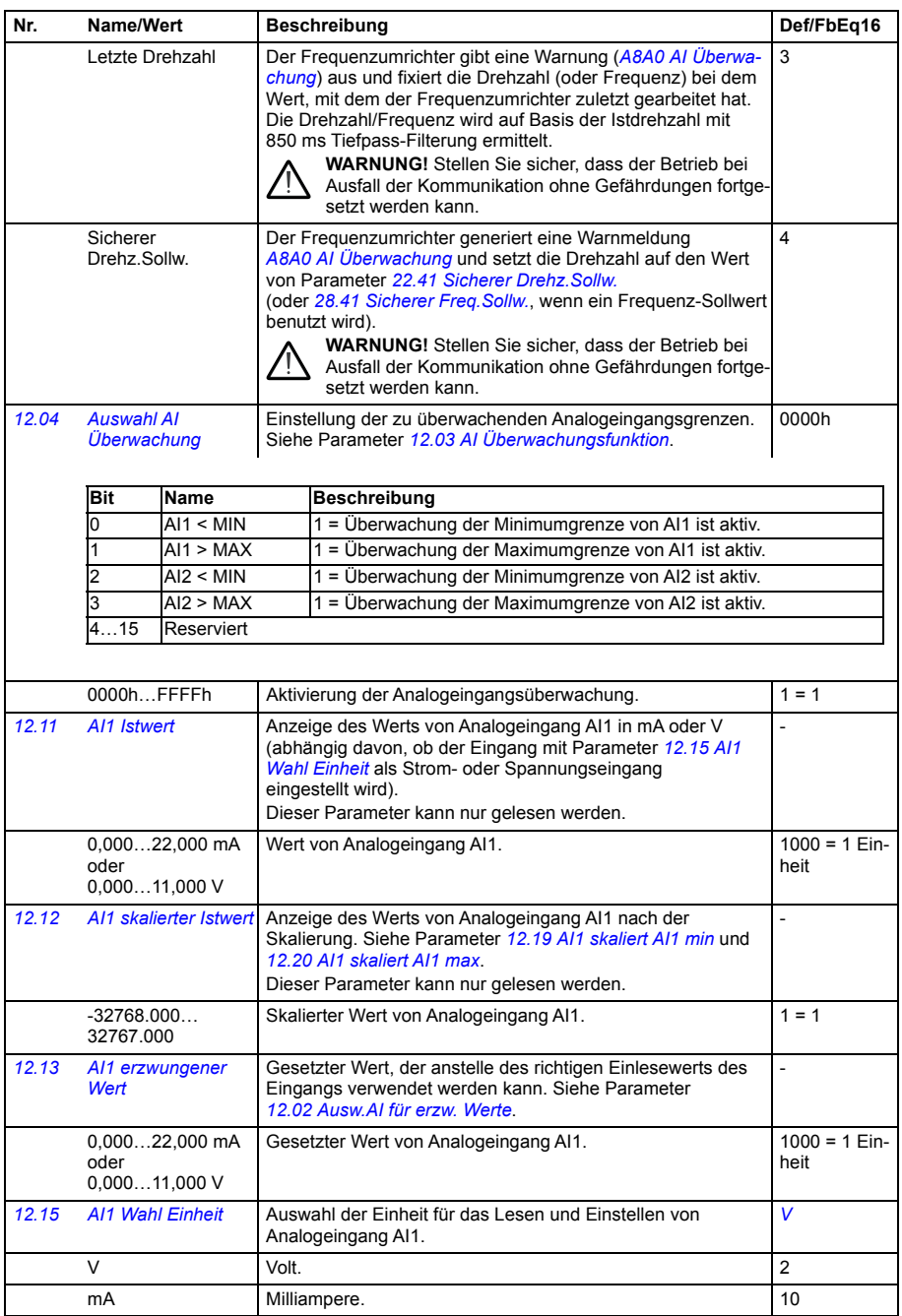

<span id="page-242-5"></span><span id="page-242-4"></span><span id="page-242-3"></span><span id="page-242-2"></span><span id="page-242-1"></span><span id="page-242-0"></span>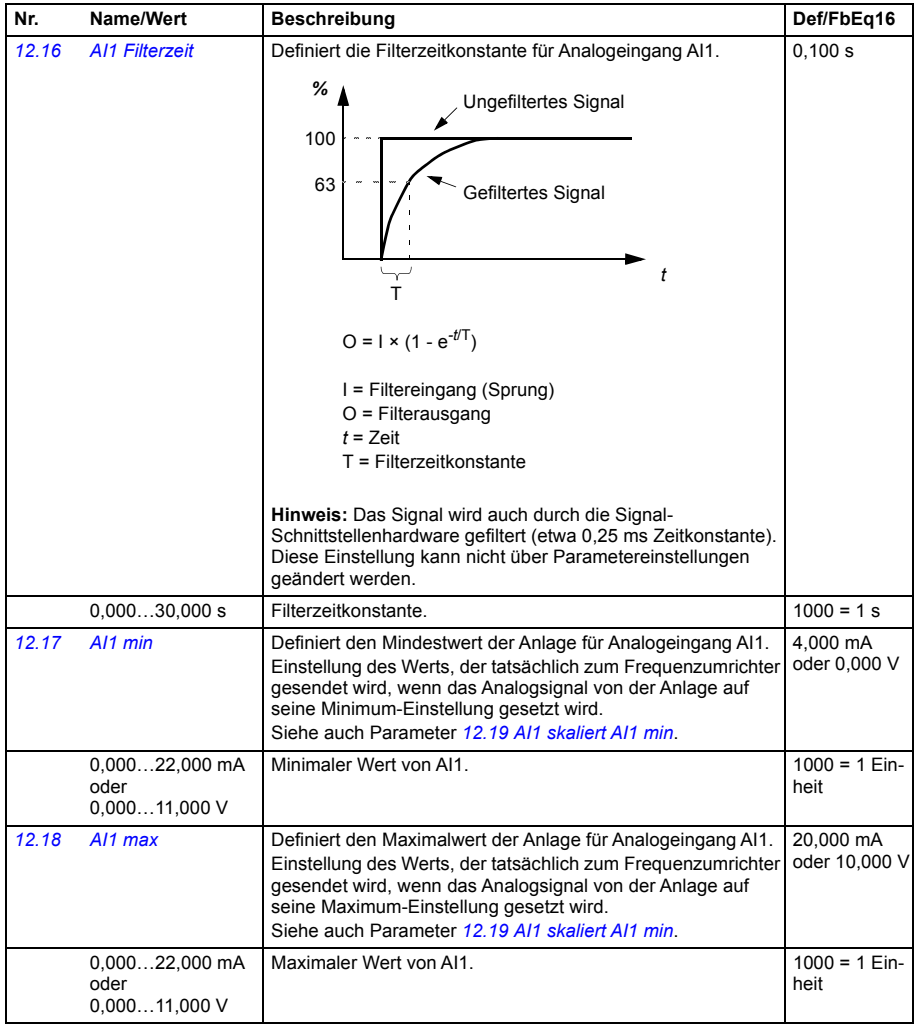

<span id="page-243-10"></span><span id="page-243-9"></span><span id="page-243-8"></span><span id="page-243-7"></span><span id="page-243-6"></span><span id="page-243-5"></span><span id="page-243-4"></span><span id="page-243-3"></span><span id="page-243-2"></span><span id="page-243-1"></span><span id="page-243-0"></span>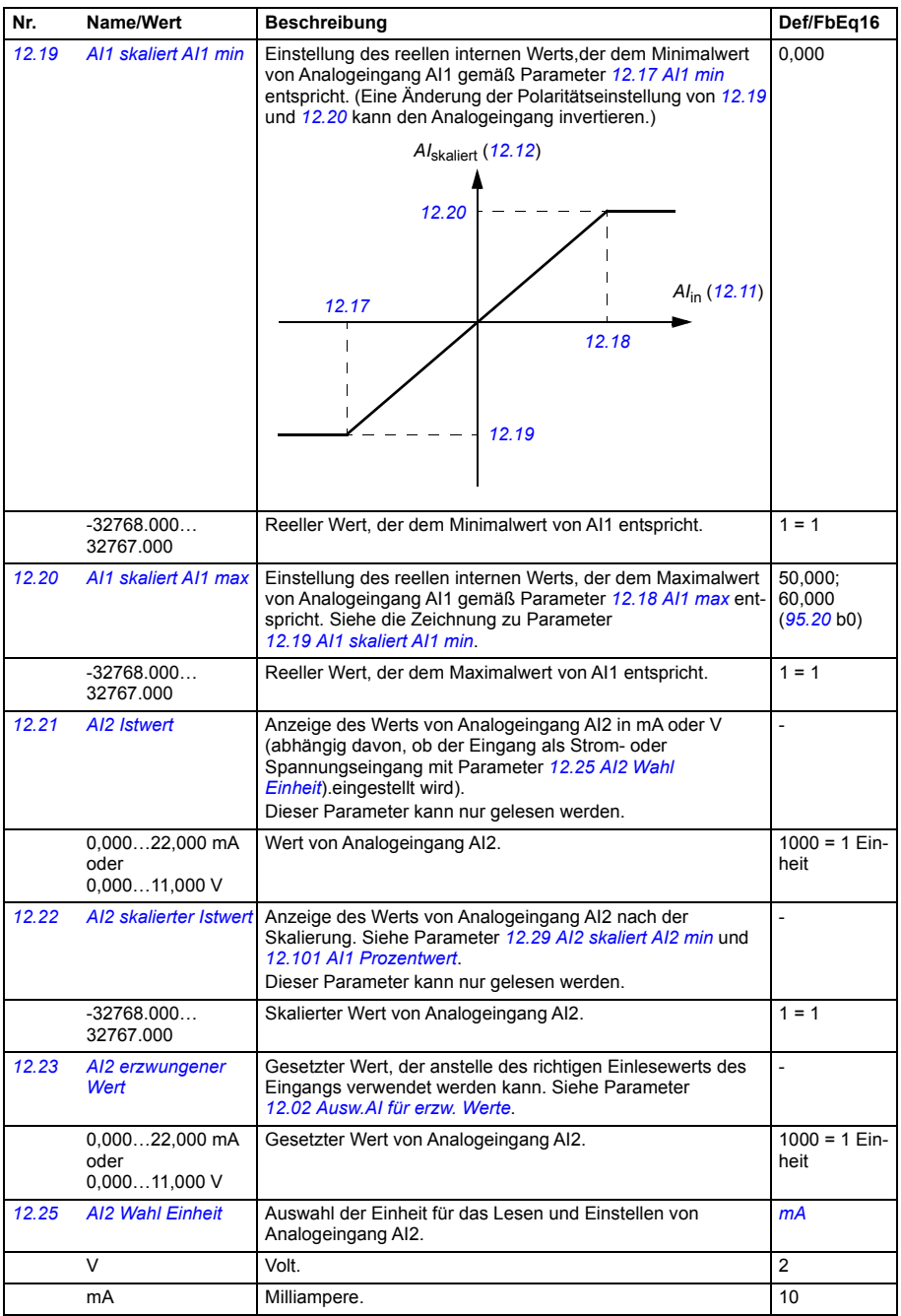

<span id="page-244-7"></span><span id="page-244-6"></span><span id="page-244-5"></span><span id="page-244-4"></span><span id="page-244-3"></span><span id="page-244-2"></span><span id="page-244-1"></span><span id="page-244-0"></span>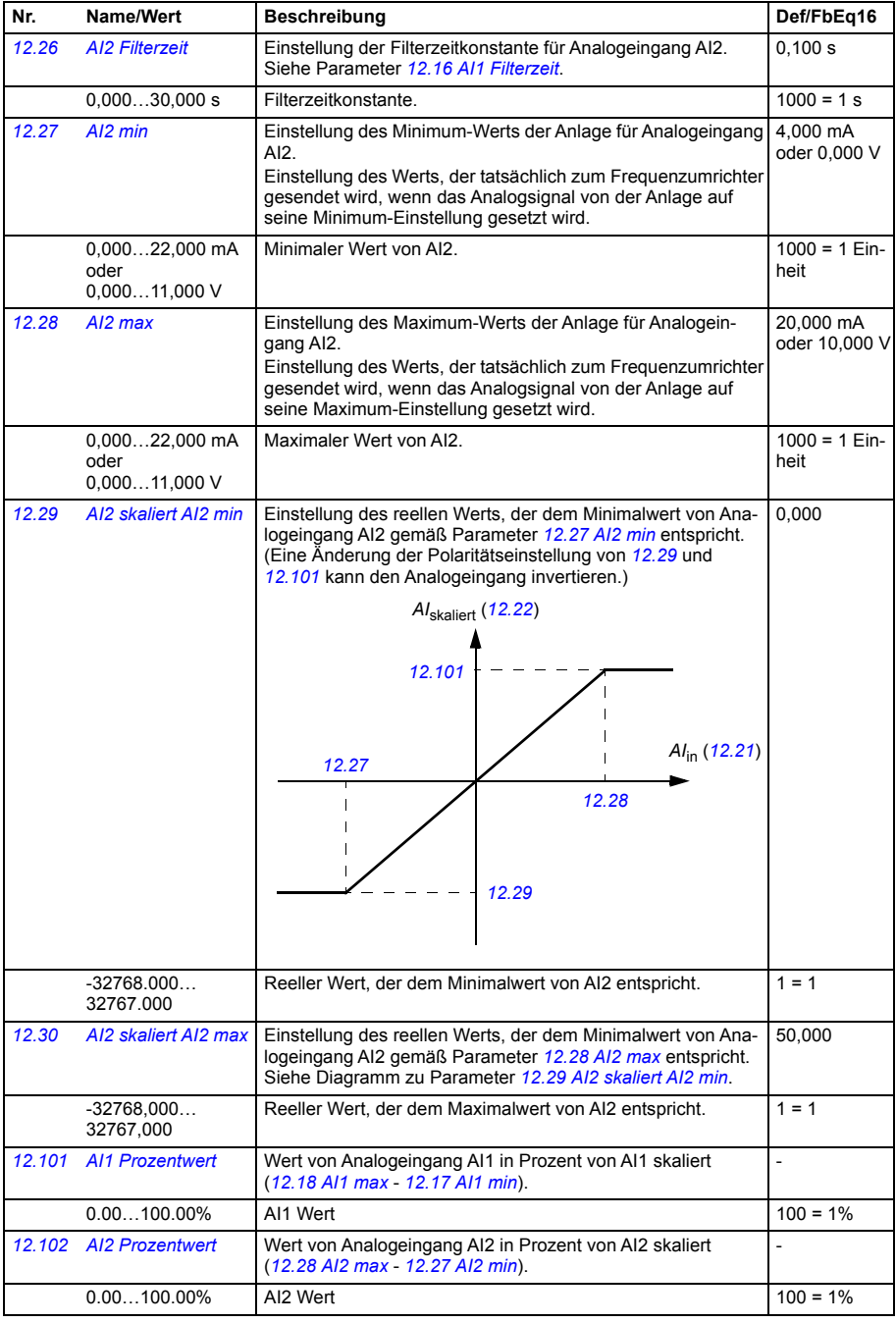

<span id="page-245-25"></span><span id="page-245-24"></span><span id="page-245-23"></span><span id="page-245-22"></span><span id="page-245-21"></span><span id="page-245-20"></span><span id="page-245-19"></span><span id="page-245-18"></span><span id="page-245-17"></span><span id="page-245-16"></span><span id="page-245-15"></span><span id="page-245-14"></span><span id="page-245-13"></span><span id="page-245-12"></span><span id="page-245-11"></span><span id="page-245-10"></span><span id="page-245-9"></span><span id="page-245-8"></span><span id="page-245-7"></span><span id="page-245-6"></span><span id="page-245-5"></span><span id="page-245-4"></span><span id="page-245-3"></span><span id="page-245-2"></span><span id="page-245-1"></span><span id="page-245-0"></span>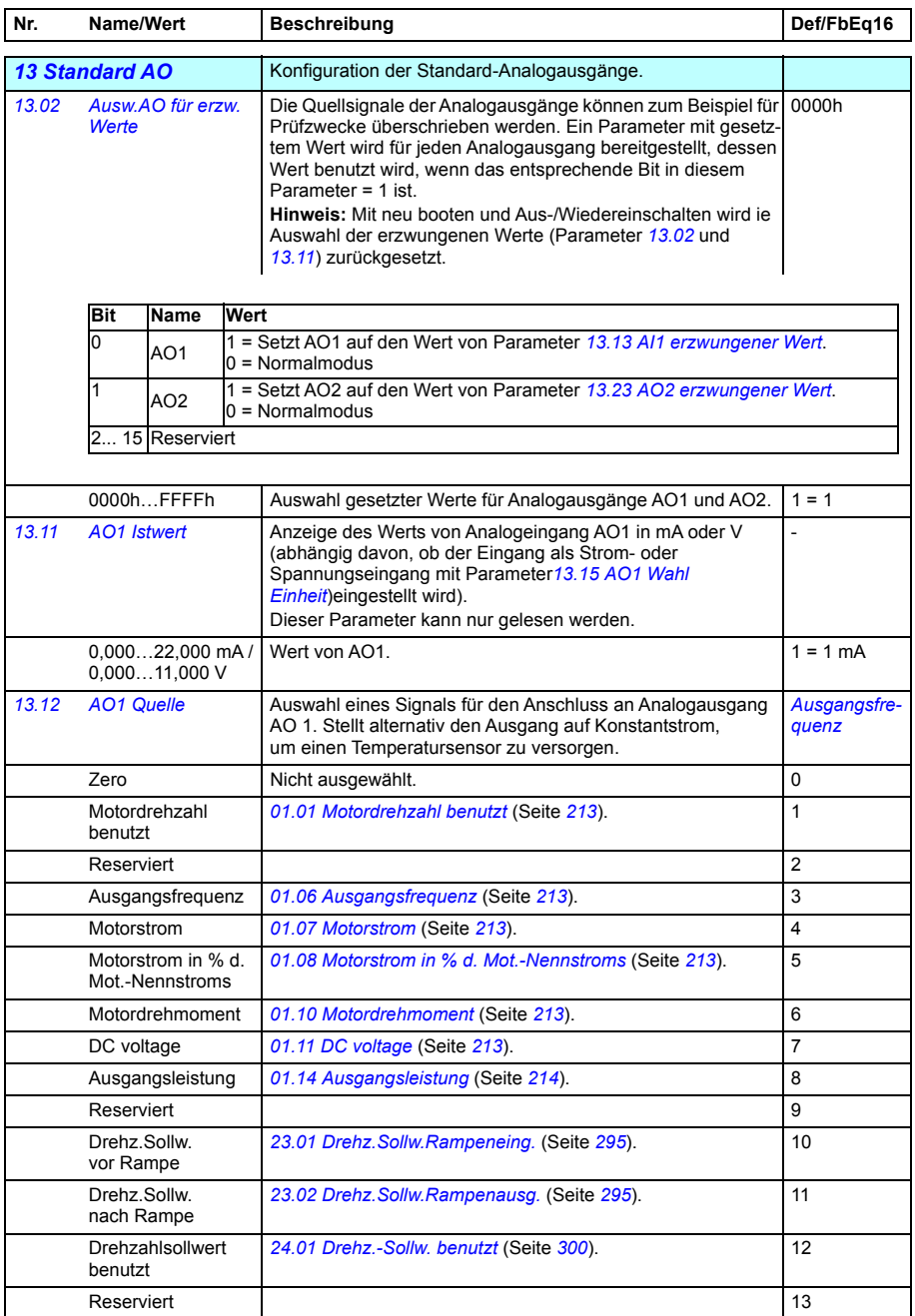

<span id="page-246-25"></span><span id="page-246-24"></span><span id="page-246-23"></span><span id="page-246-22"></span><span id="page-246-21"></span><span id="page-246-20"></span><span id="page-246-19"></span><span id="page-246-18"></span><span id="page-246-17"></span><span id="page-246-16"></span><span id="page-246-15"></span><span id="page-246-14"></span><span id="page-246-13"></span><span id="page-246-12"></span><span id="page-246-11"></span><span id="page-246-10"></span><span id="page-246-9"></span><span id="page-246-8"></span><span id="page-246-7"></span><span id="page-246-6"></span><span id="page-246-5"></span><span id="page-246-4"></span><span id="page-246-3"></span><span id="page-246-2"></span><span id="page-246-1"></span><span id="page-246-0"></span>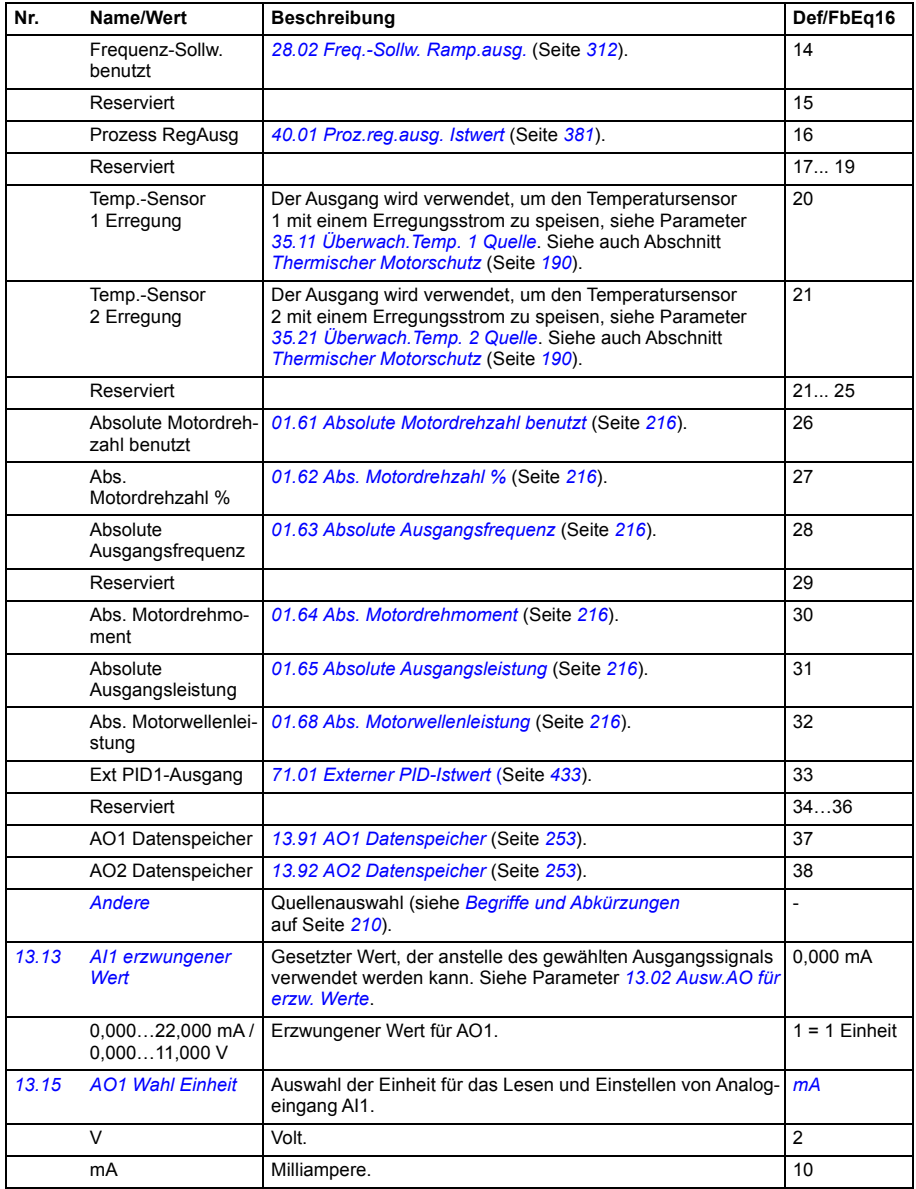

<span id="page-247-1"></span><span id="page-247-0"></span>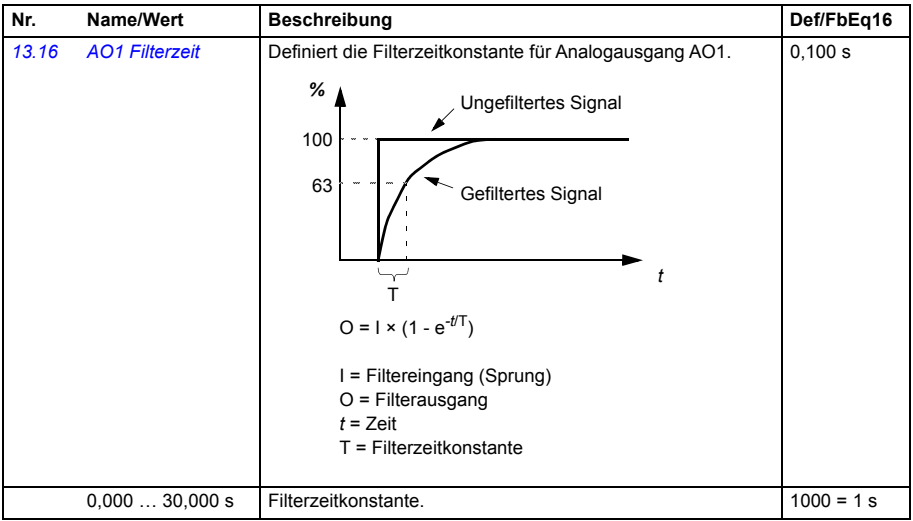

<span id="page-248-1"></span><span id="page-248-0"></span>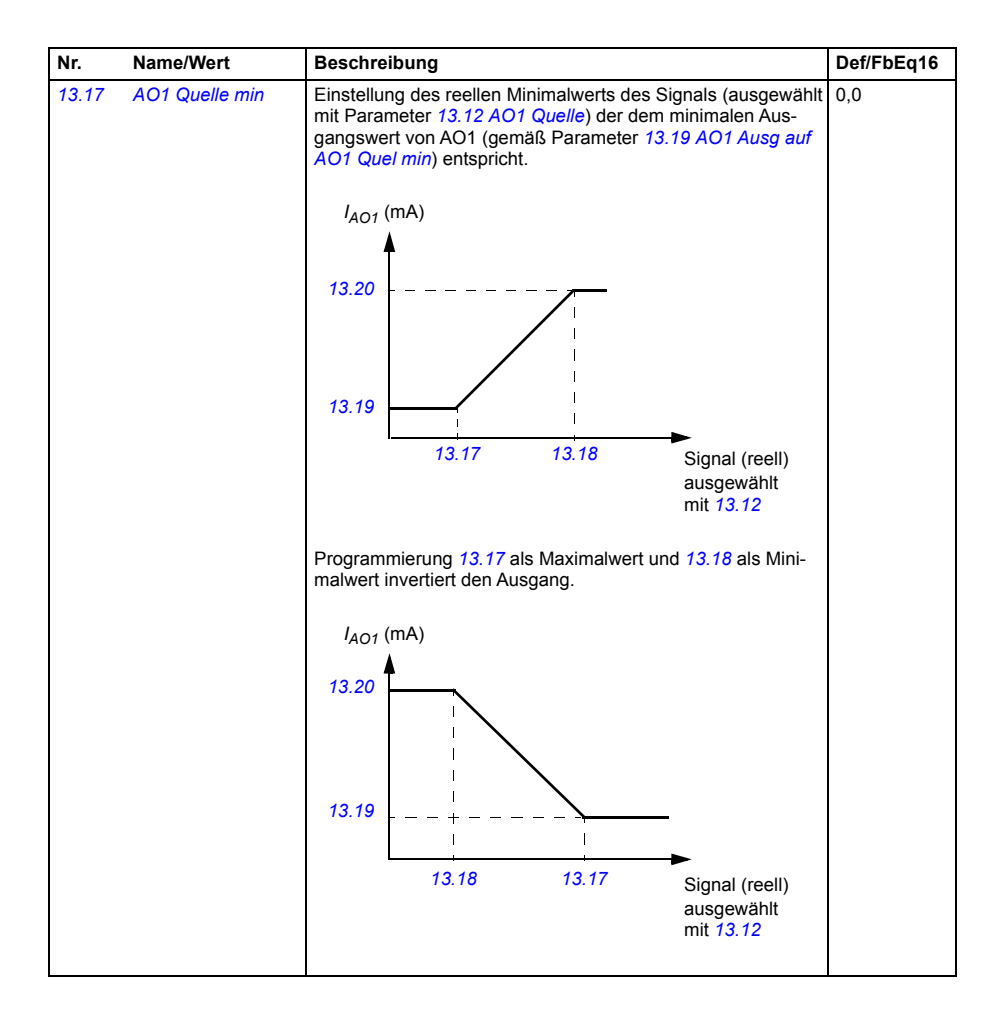

<span id="page-249-1"></span><span id="page-249-0"></span>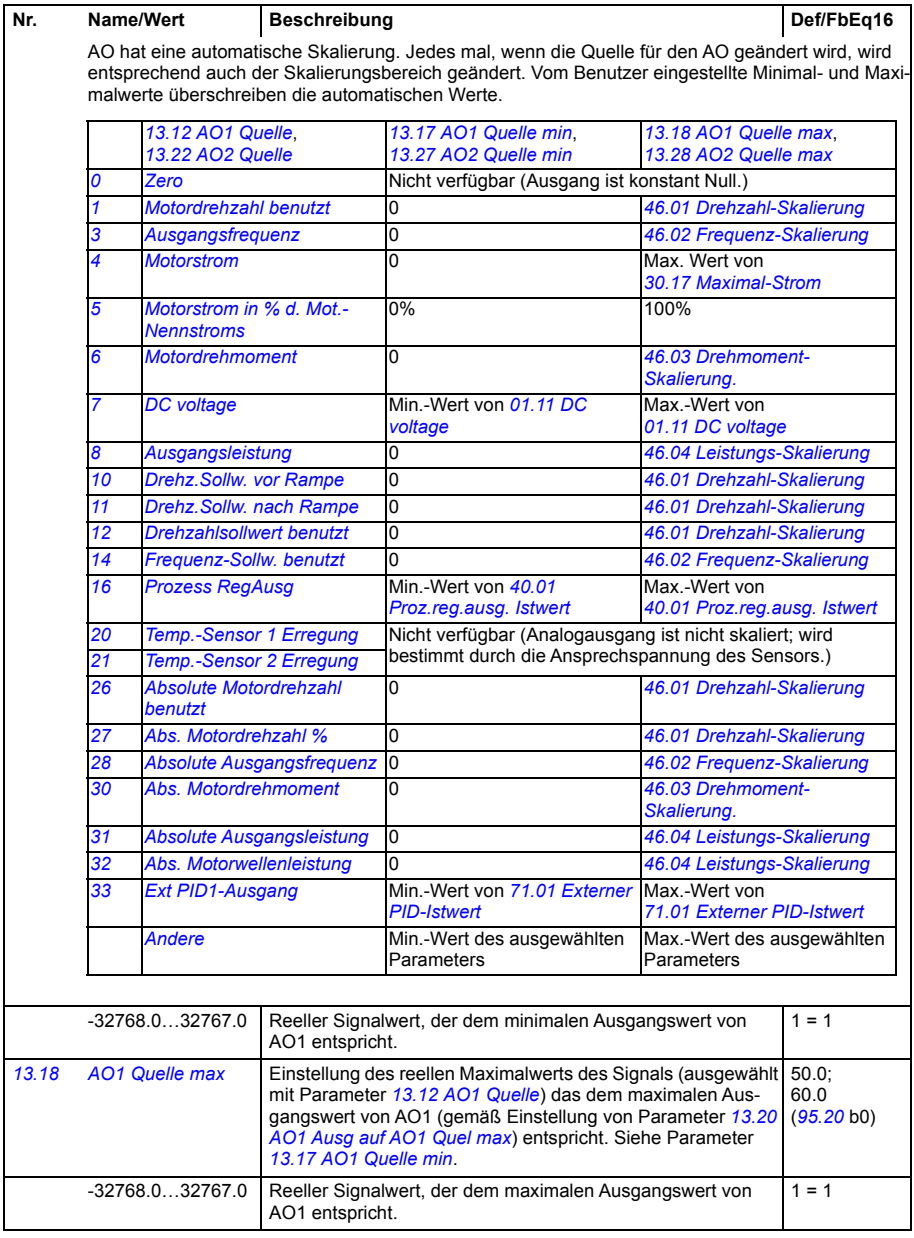

<span id="page-250-7"></span><span id="page-250-6"></span><span id="page-250-5"></span><span id="page-250-4"></span><span id="page-250-3"></span><span id="page-250-2"></span><span id="page-250-1"></span><span id="page-250-0"></span>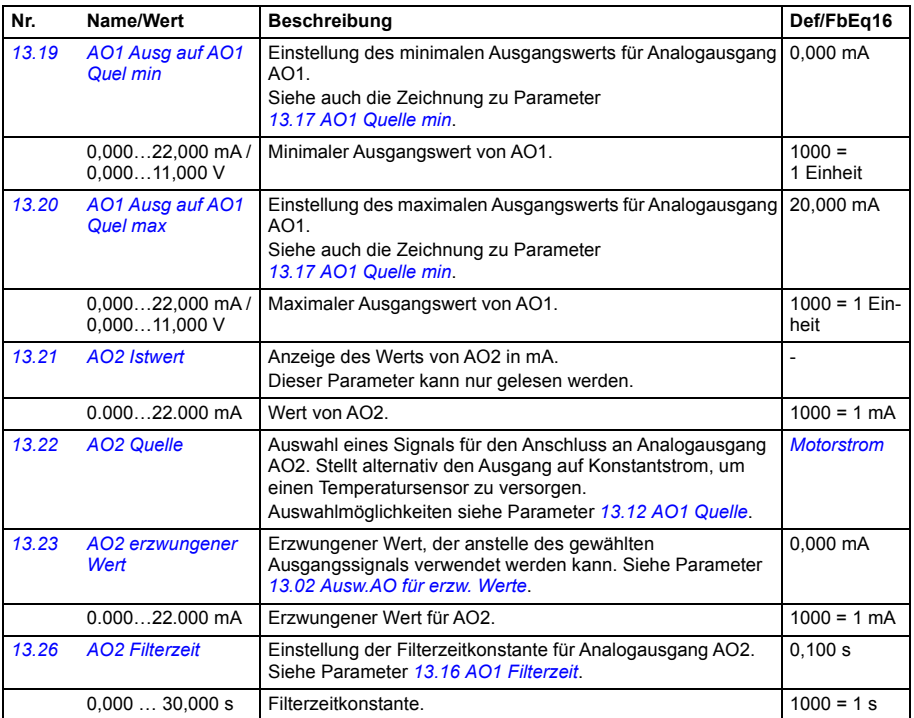

<span id="page-251-5"></span><span id="page-251-4"></span><span id="page-251-3"></span><span id="page-251-2"></span><span id="page-251-1"></span><span id="page-251-0"></span>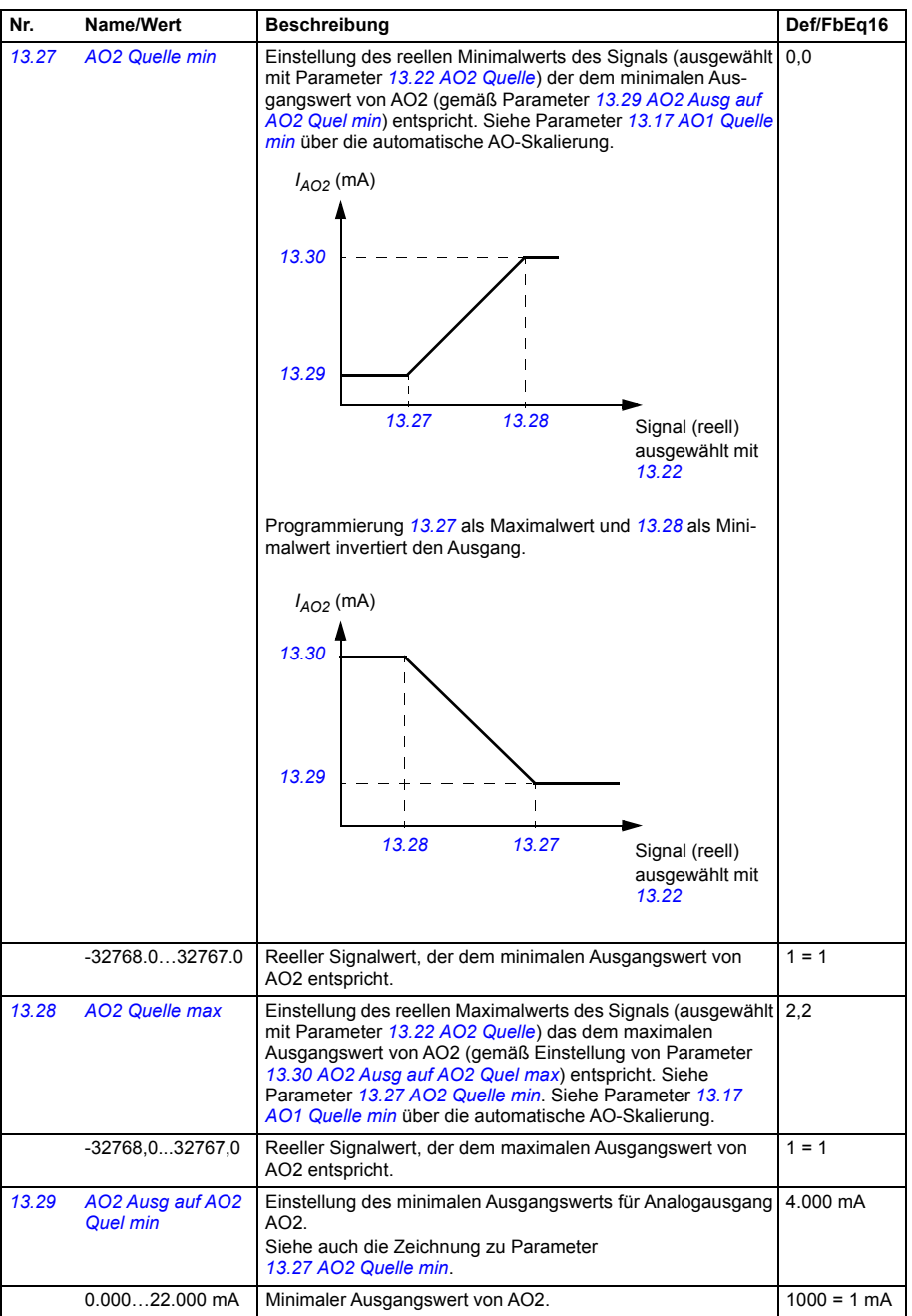
<span id="page-252-3"></span><span id="page-252-2"></span><span id="page-252-1"></span><span id="page-252-0"></span>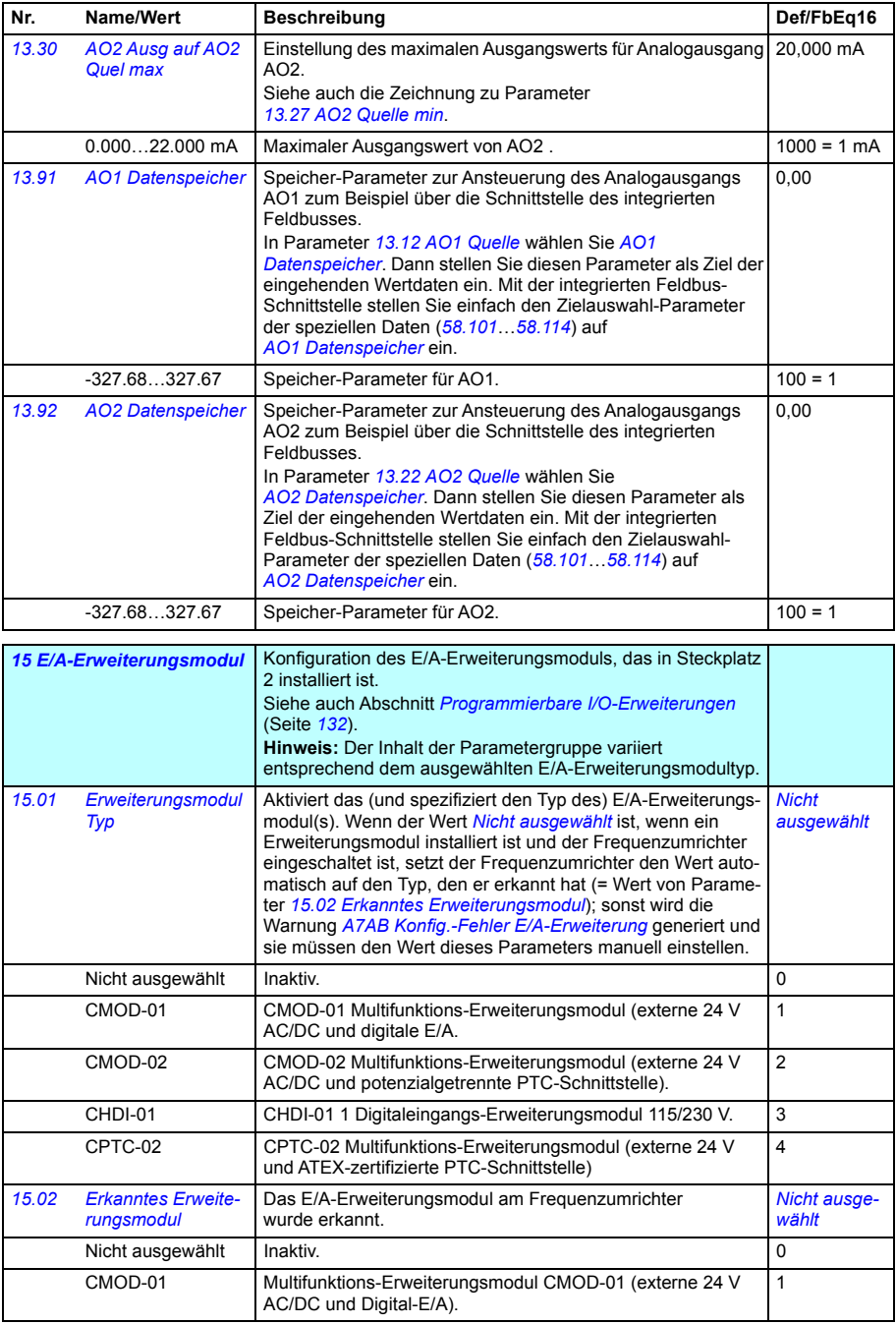

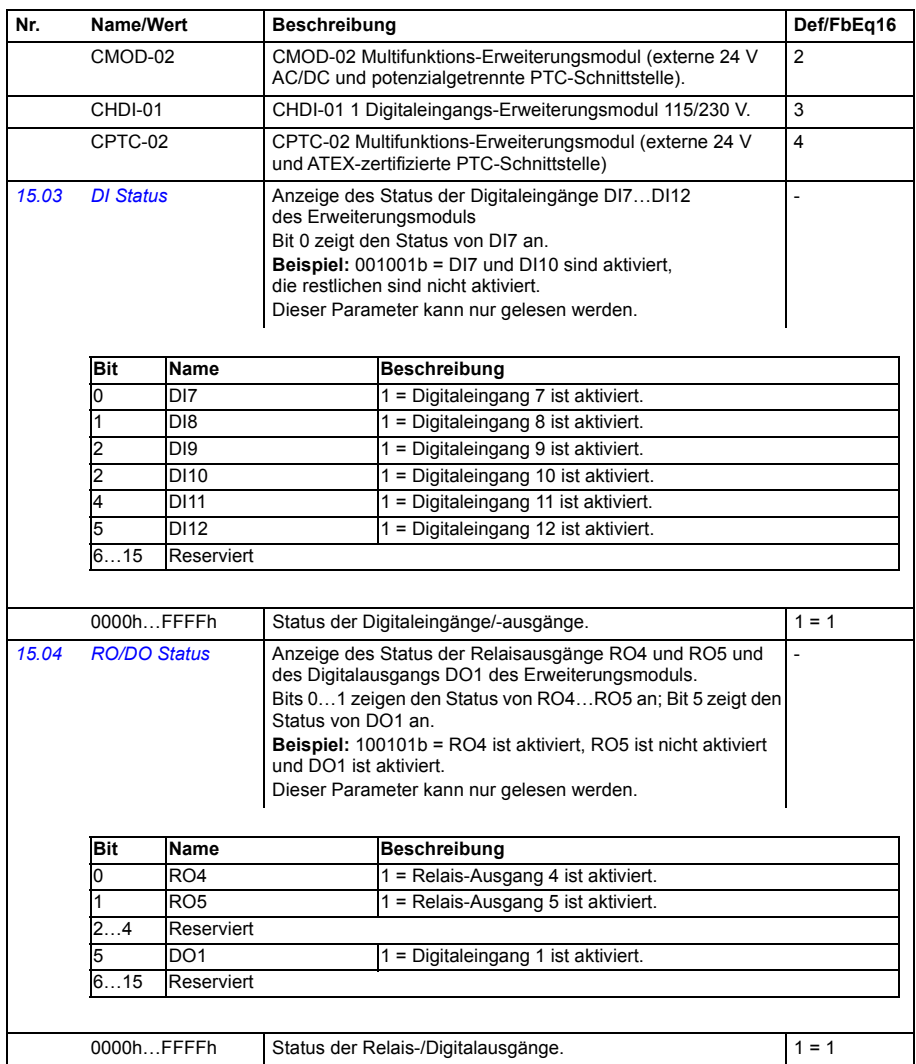

<span id="page-254-5"></span><span id="page-254-4"></span><span id="page-254-3"></span><span id="page-254-2"></span><span id="page-254-1"></span><span id="page-254-0"></span>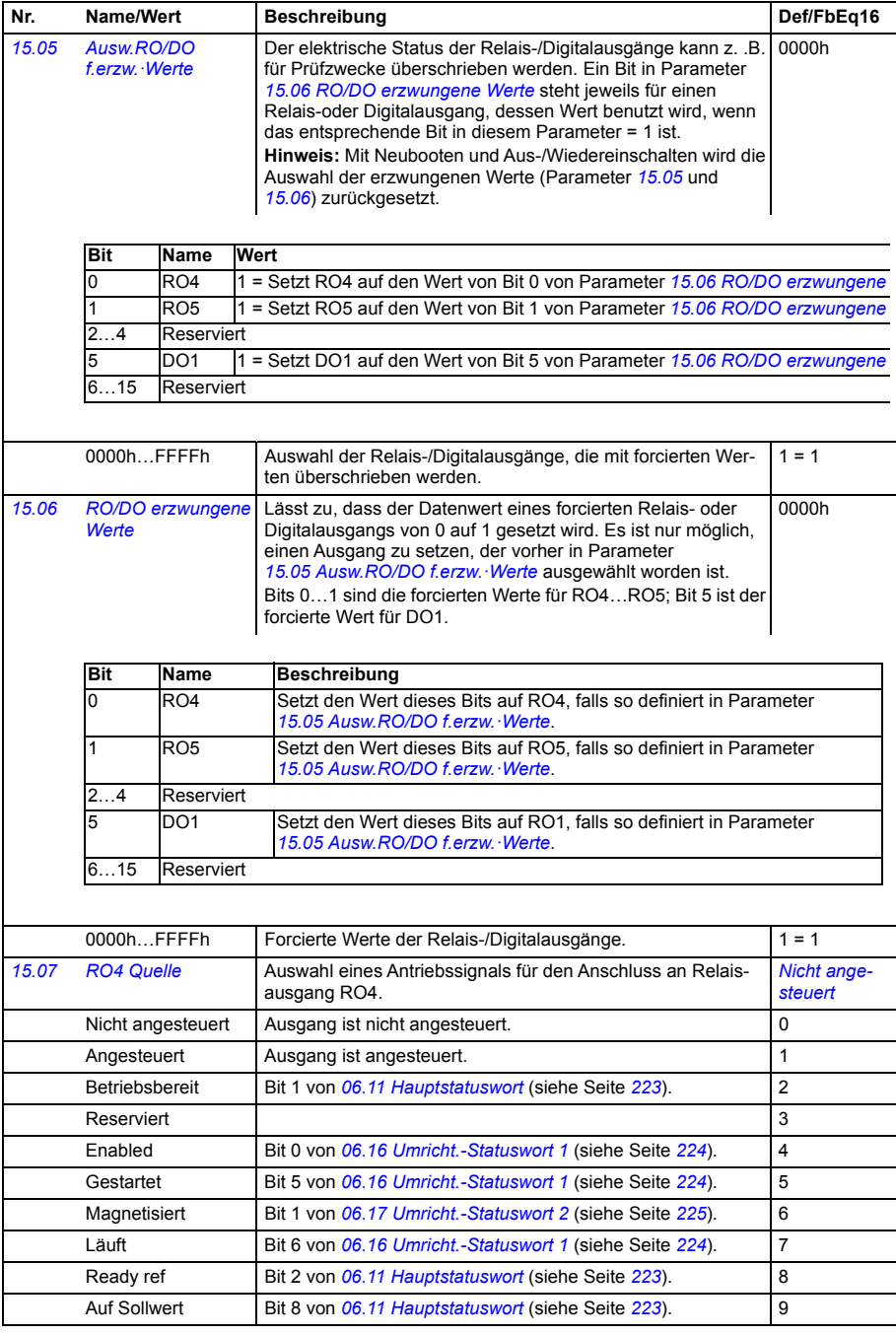

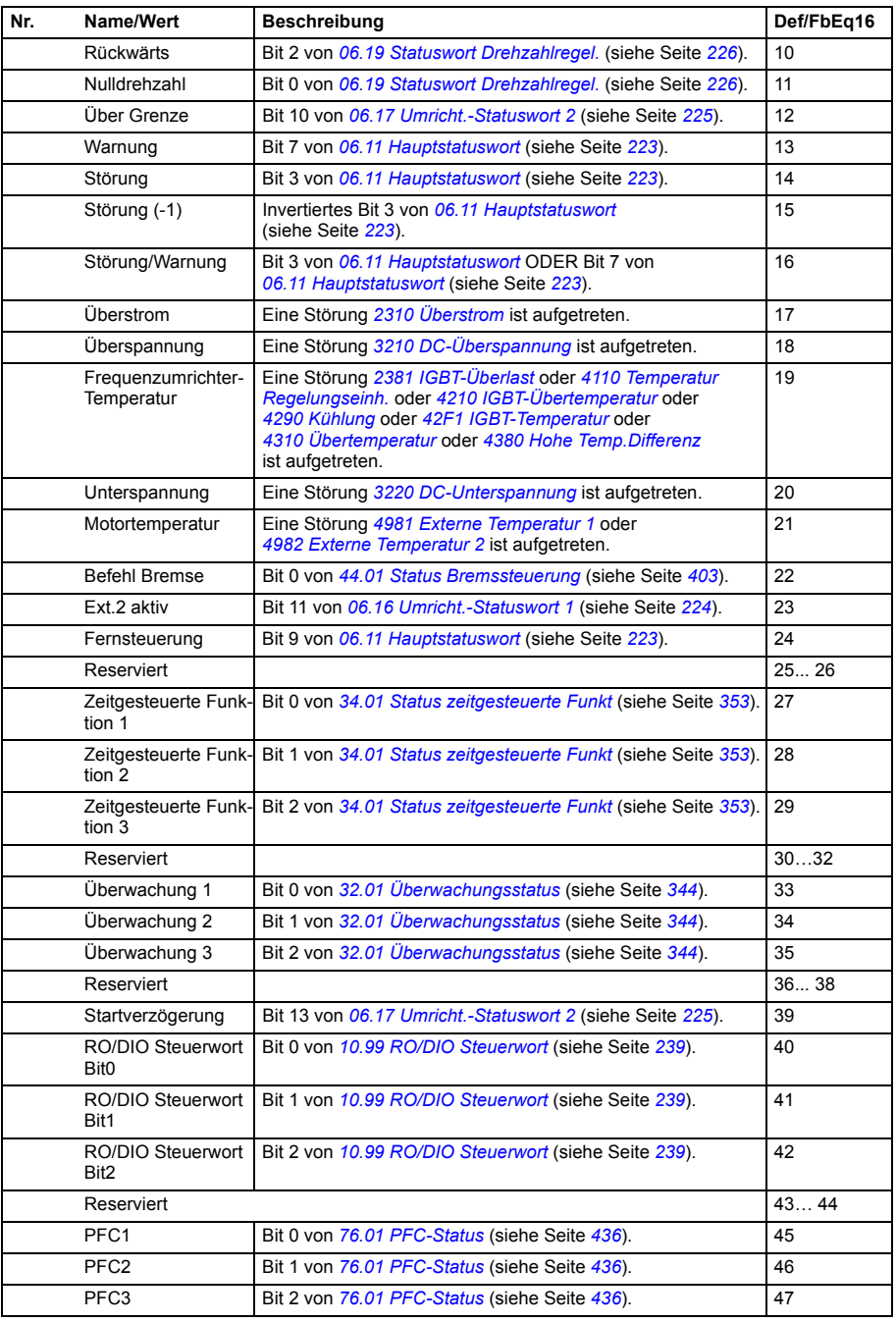

<span id="page-256-5"></span><span id="page-256-4"></span><span id="page-256-3"></span><span id="page-256-2"></span><span id="page-256-1"></span><span id="page-256-0"></span>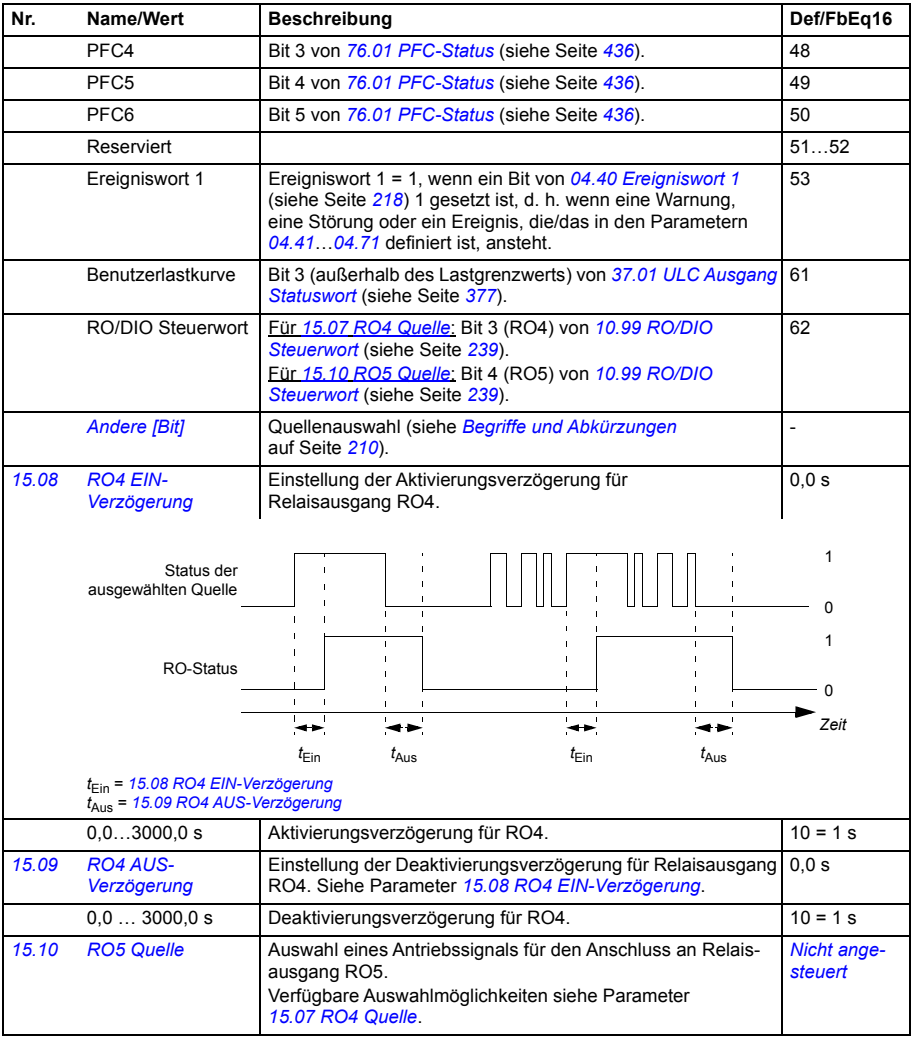

<span id="page-257-10"></span><span id="page-257-9"></span><span id="page-257-8"></span><span id="page-257-7"></span><span id="page-257-6"></span><span id="page-257-5"></span><span id="page-257-4"></span><span id="page-257-3"></span><span id="page-257-2"></span><span id="page-257-1"></span><span id="page-257-0"></span>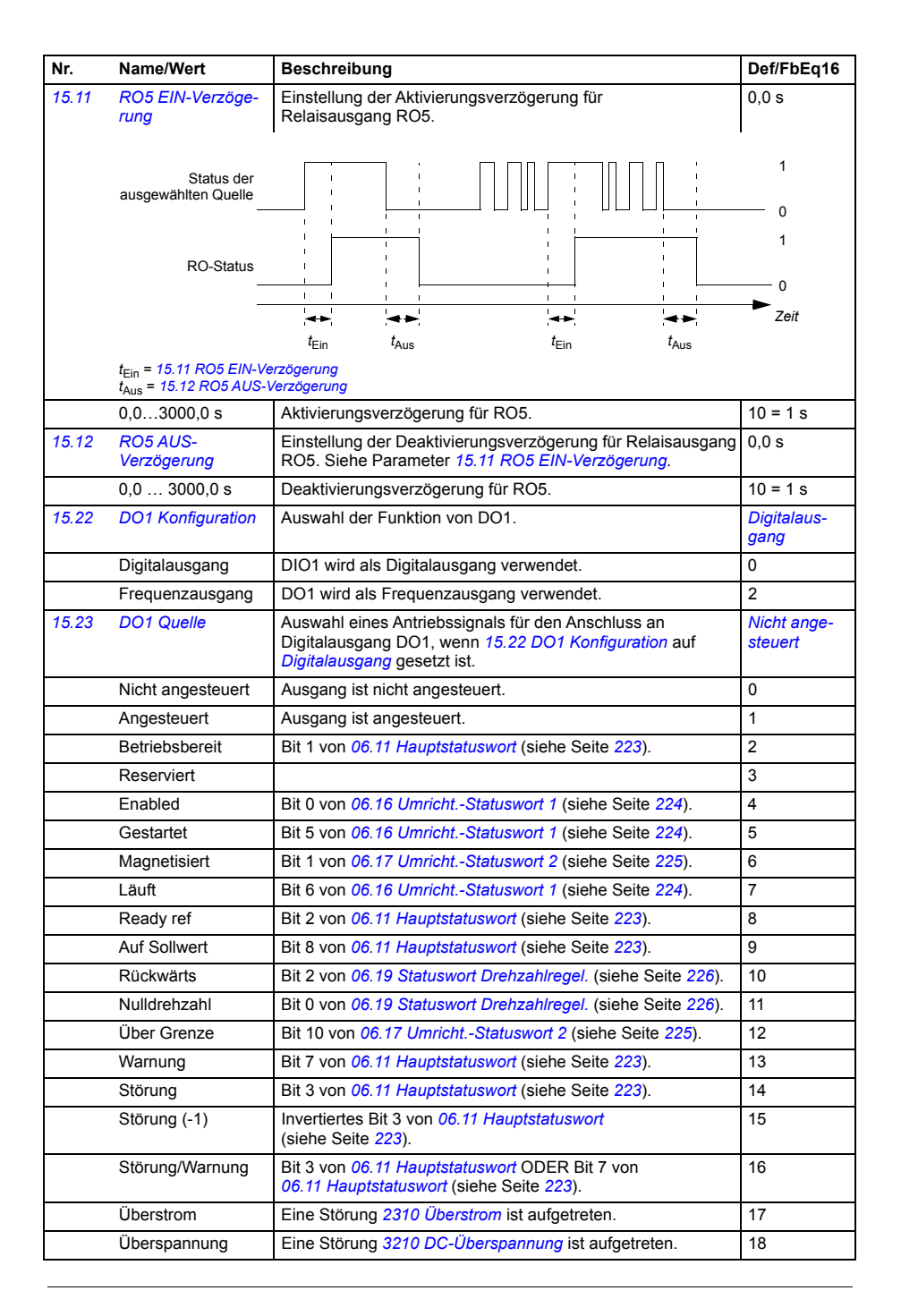

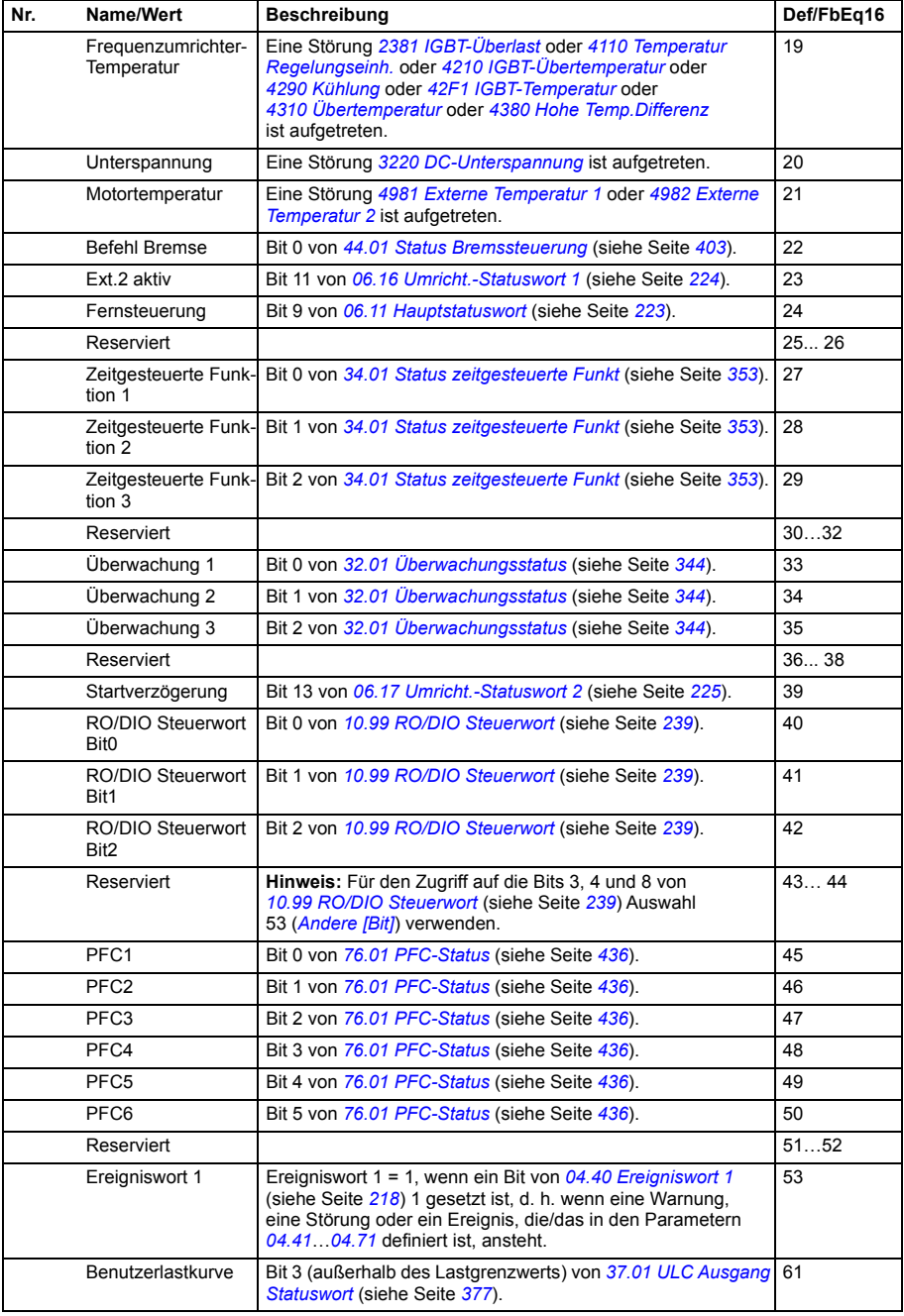

<span id="page-259-7"></span><span id="page-259-6"></span><span id="page-259-5"></span><span id="page-259-4"></span><span id="page-259-3"></span><span id="page-259-2"></span><span id="page-259-1"></span><span id="page-259-0"></span>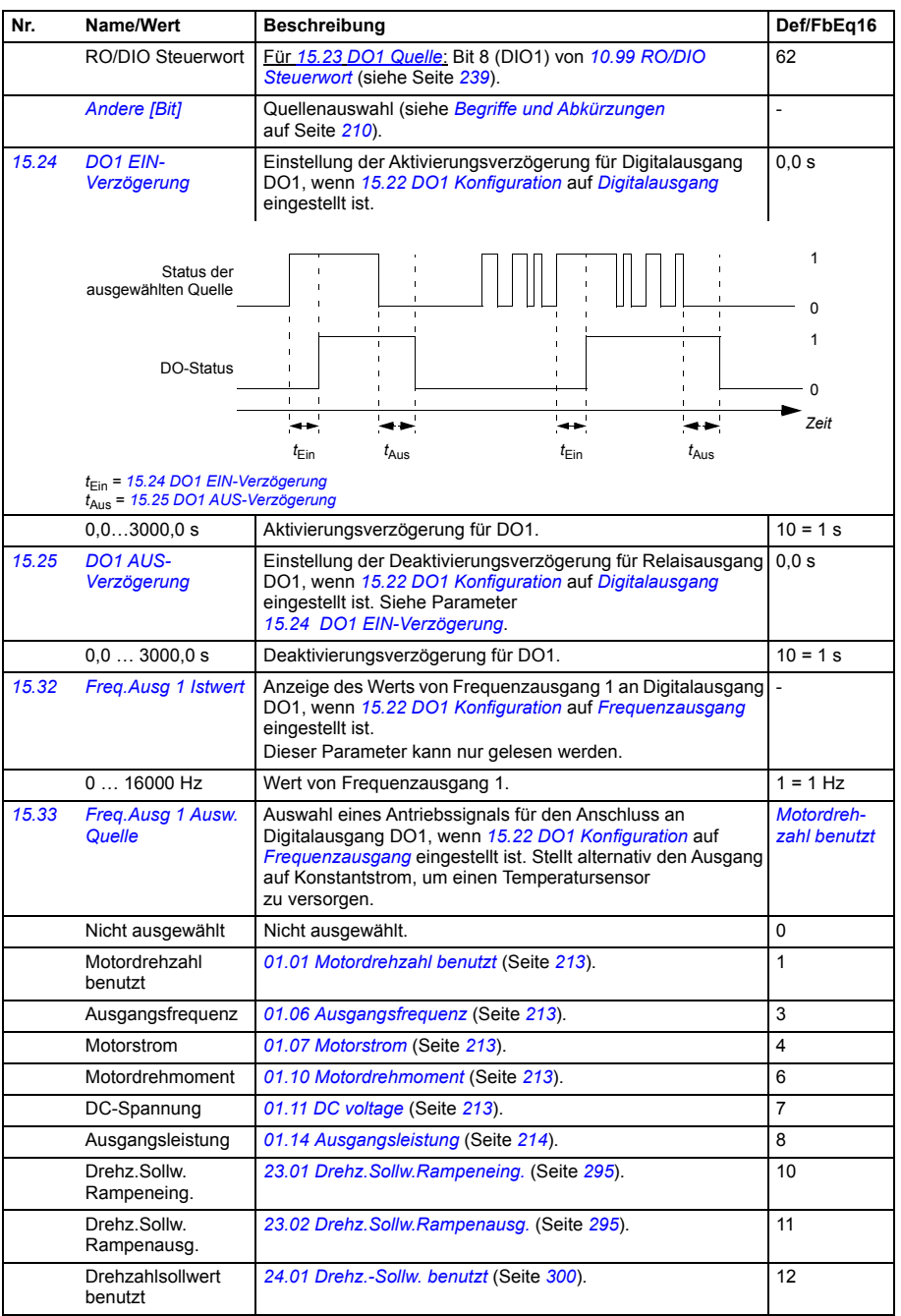

<span id="page-260-2"></span><span id="page-260-1"></span><span id="page-260-0"></span>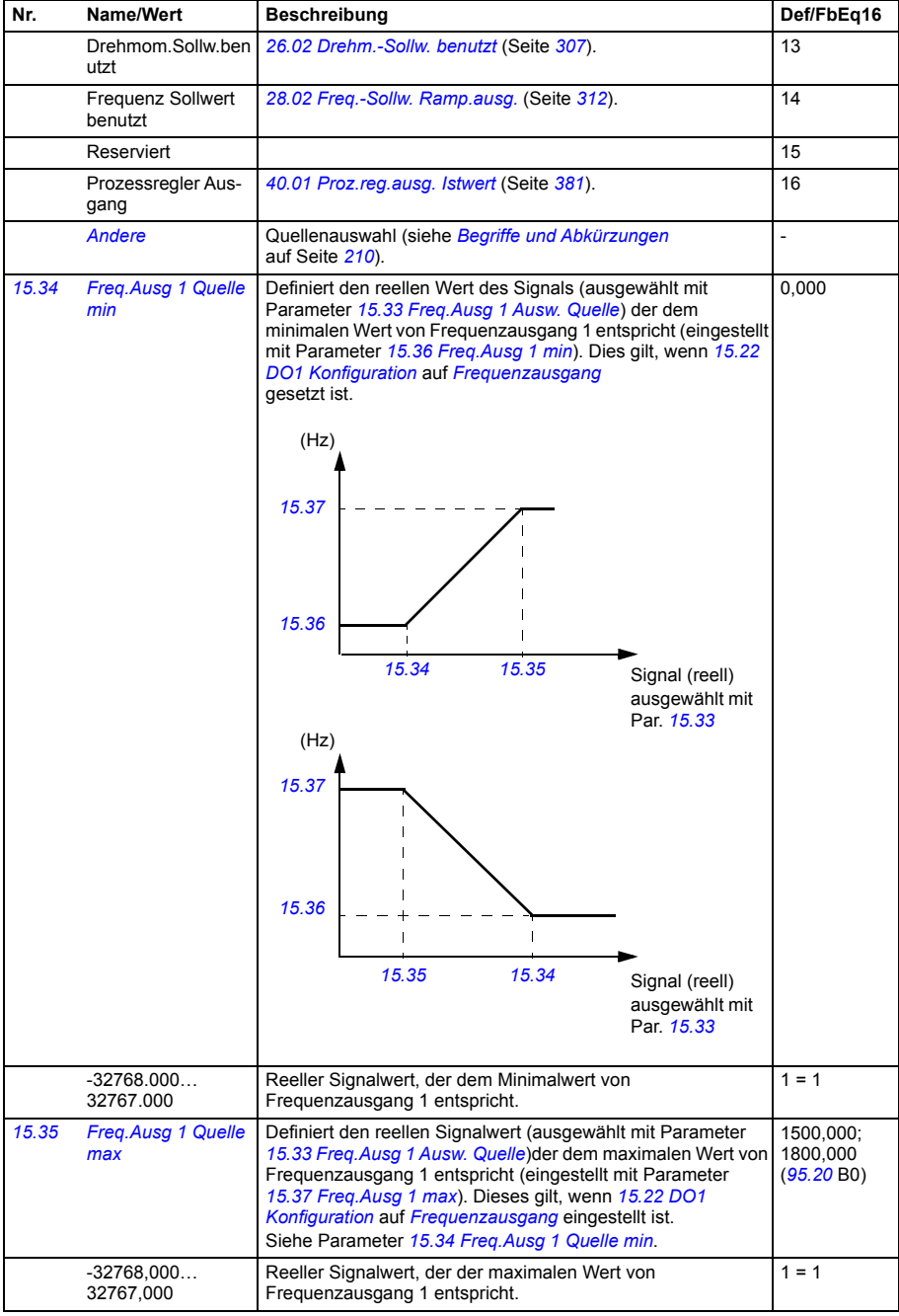

<span id="page-261-1"></span><span id="page-261-0"></span>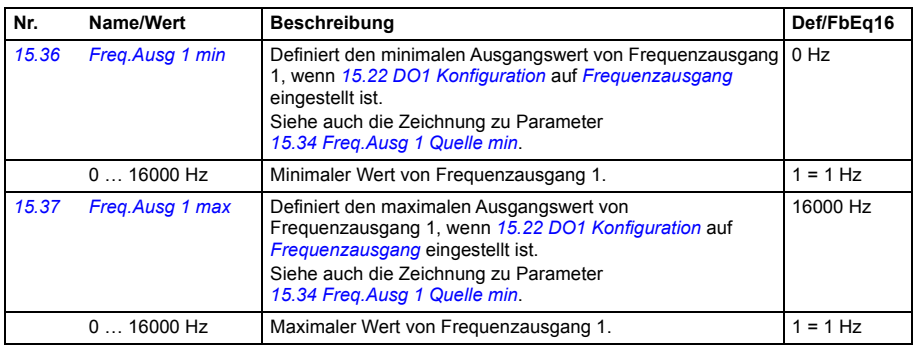

<span id="page-261-7"></span><span id="page-261-6"></span><span id="page-261-5"></span><span id="page-261-4"></span><span id="page-261-3"></span><span id="page-261-2"></span>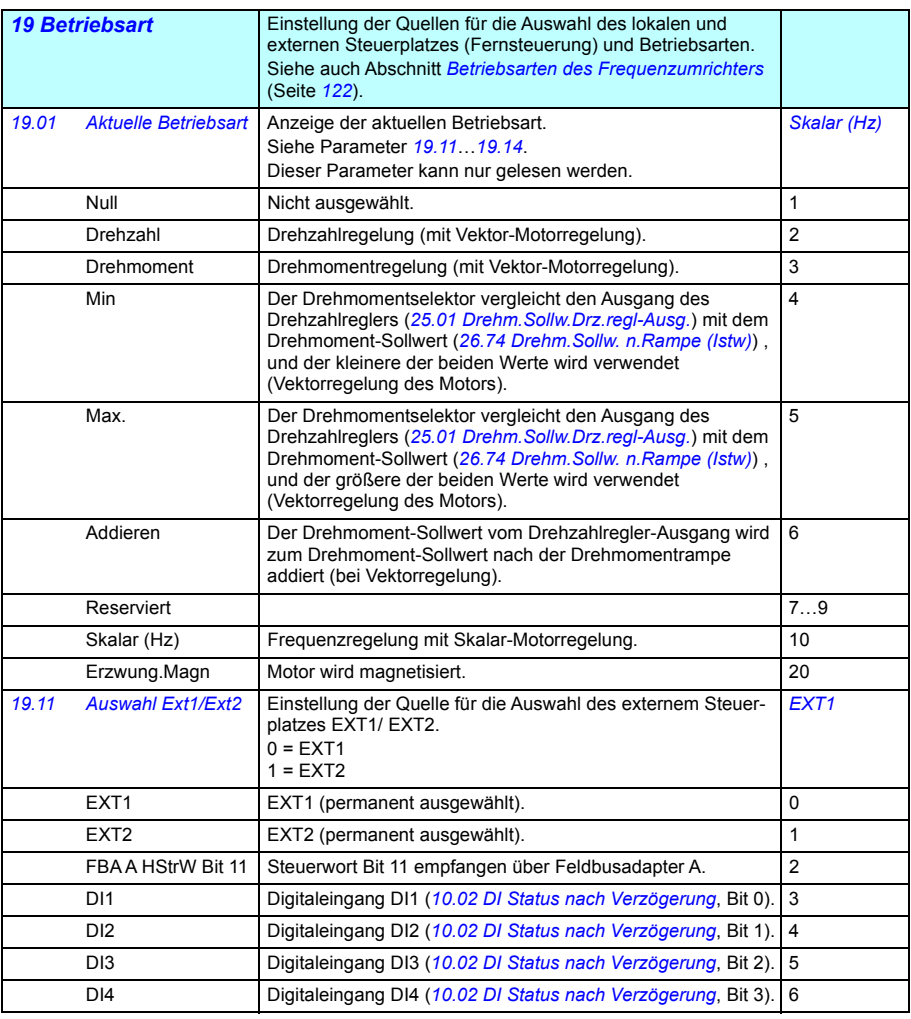

<span id="page-262-1"></span><span id="page-262-0"></span>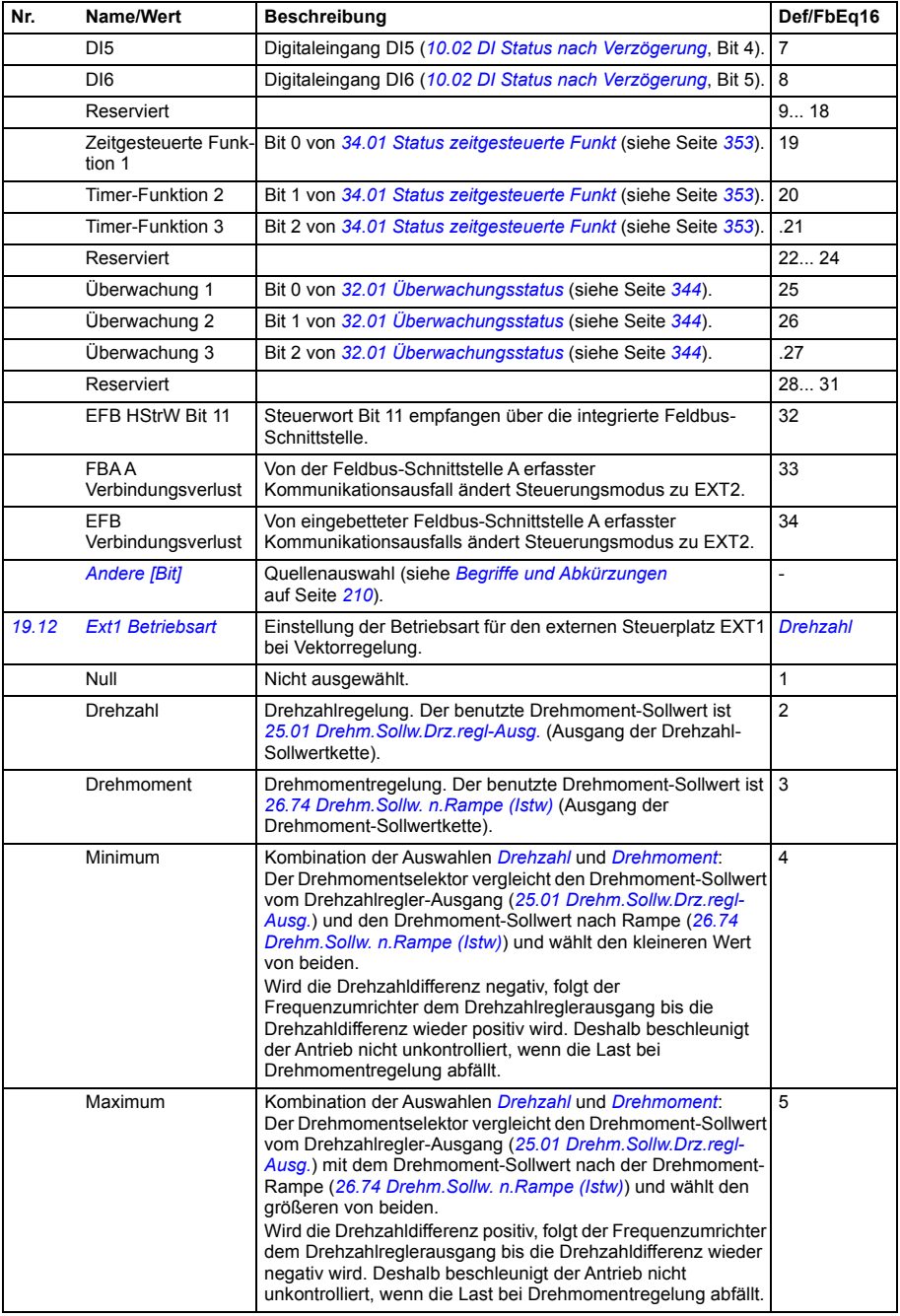

<span id="page-263-0"></span>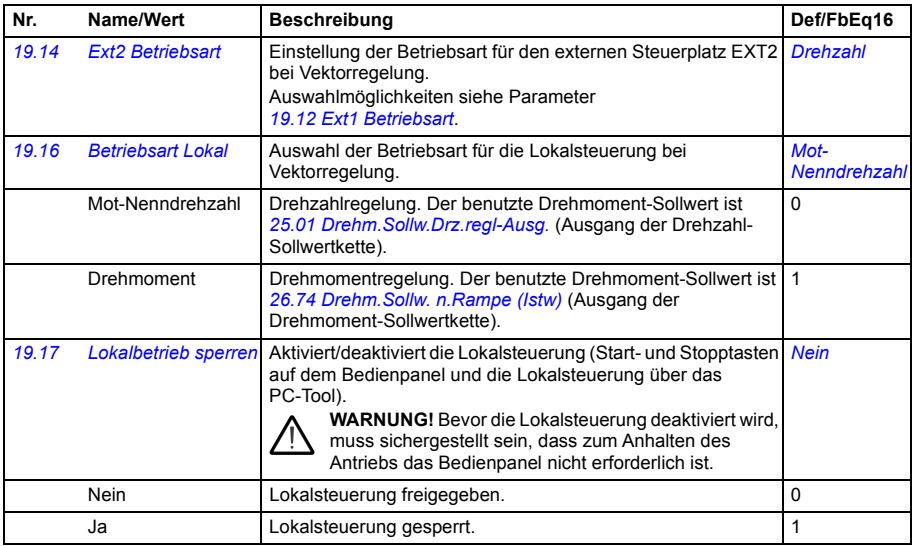

<span id="page-263-3"></span><span id="page-263-2"></span><span id="page-263-1"></span>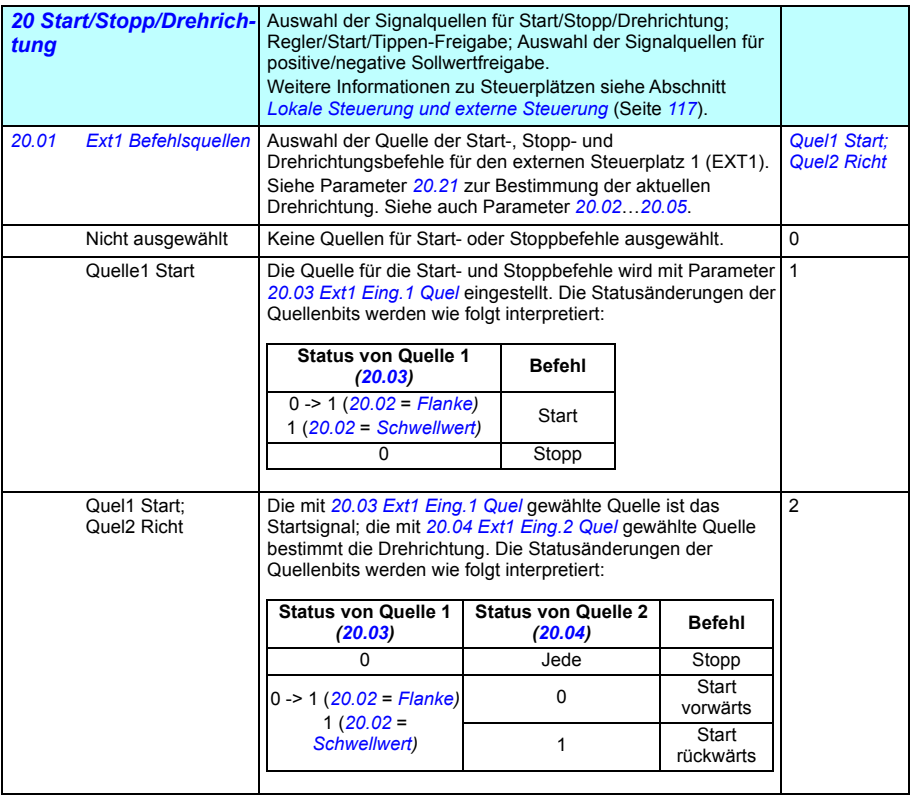

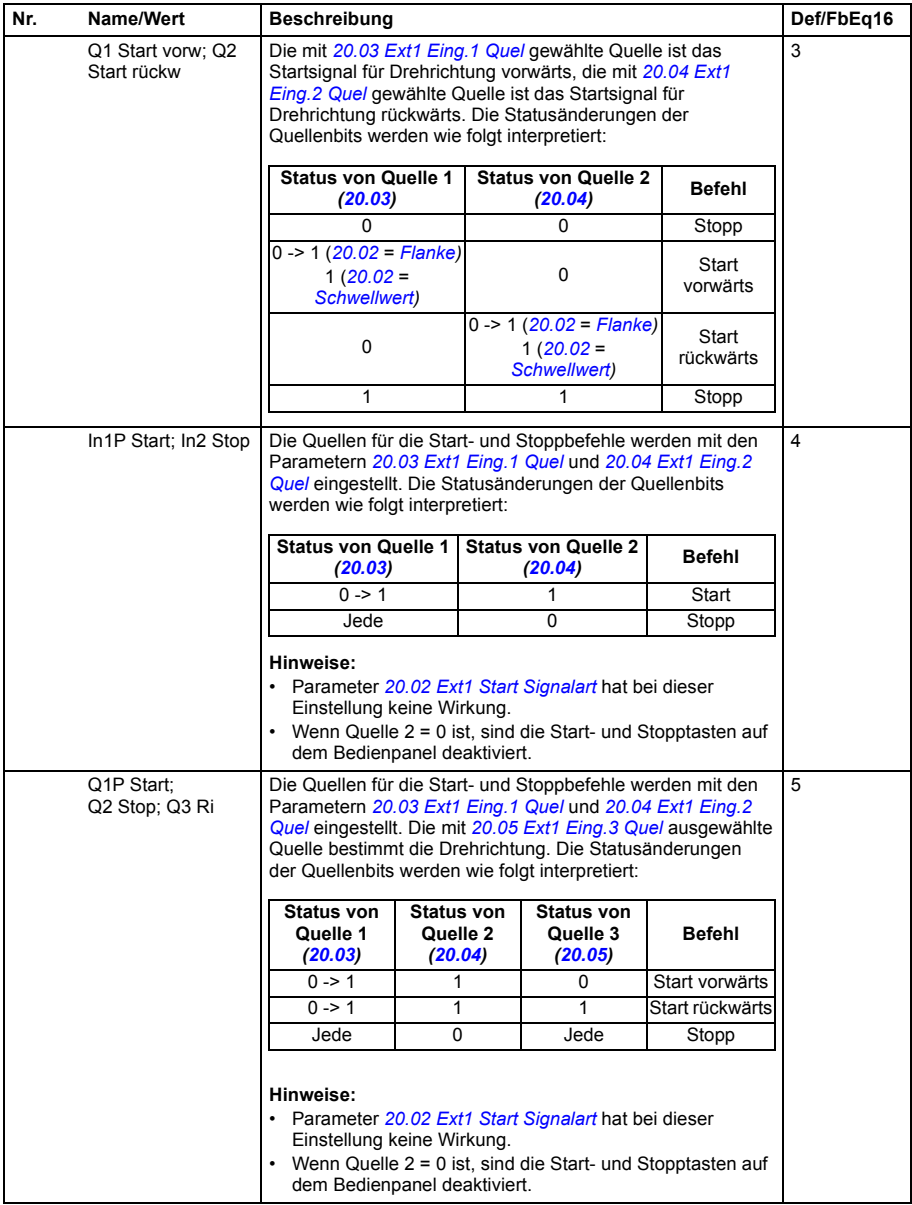

<span id="page-265-8"></span><span id="page-265-7"></span><span id="page-265-6"></span><span id="page-265-5"></span><span id="page-265-4"></span><span id="page-265-3"></span><span id="page-265-2"></span><span id="page-265-1"></span><span id="page-265-0"></span>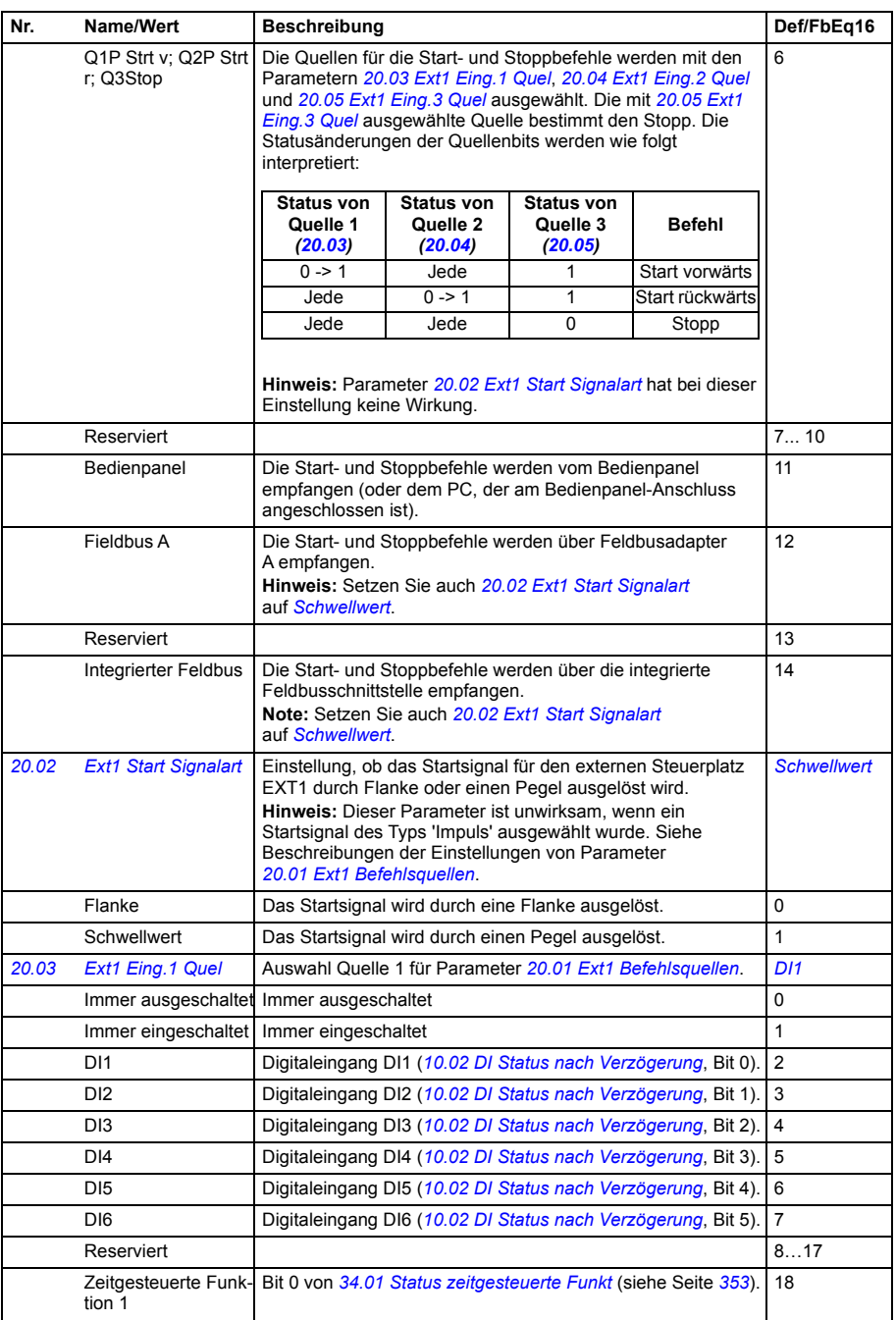

<span id="page-266-6"></span><span id="page-266-5"></span><span id="page-266-4"></span><span id="page-266-3"></span><span id="page-266-2"></span><span id="page-266-1"></span><span id="page-266-0"></span>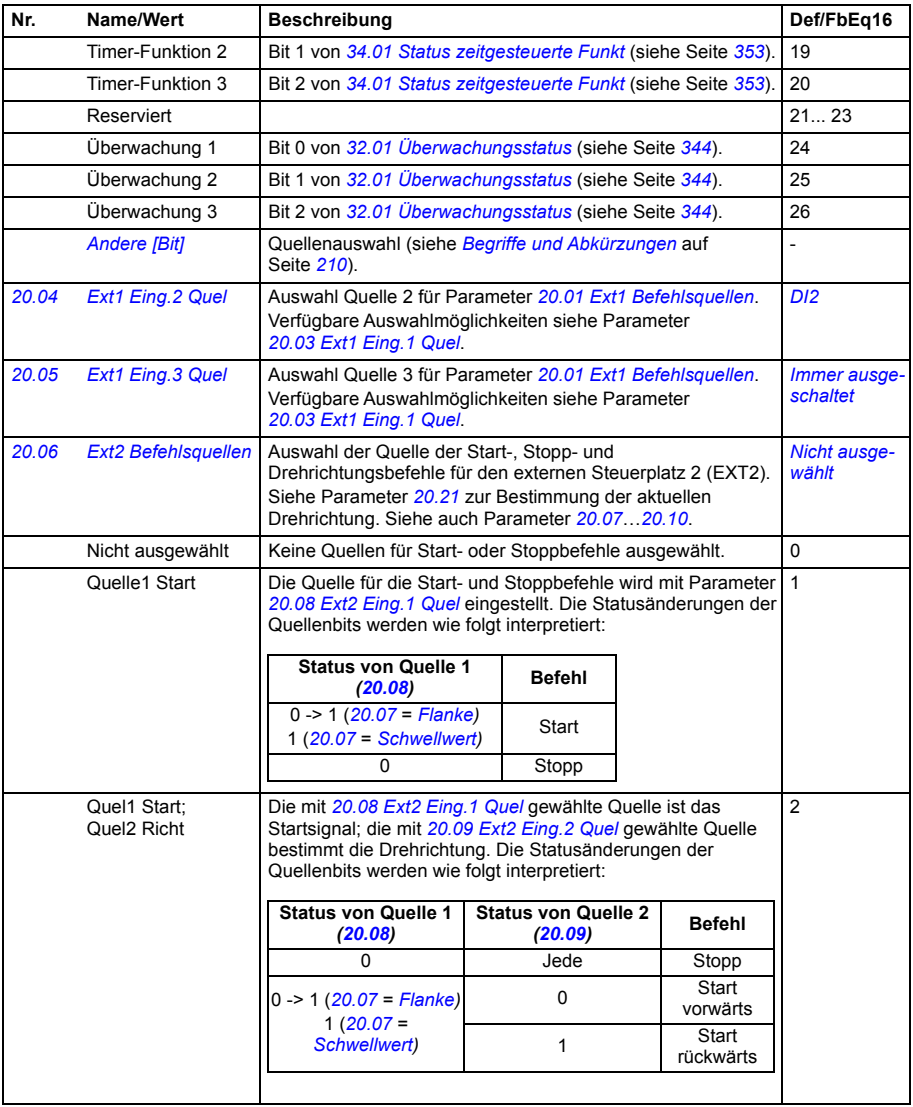

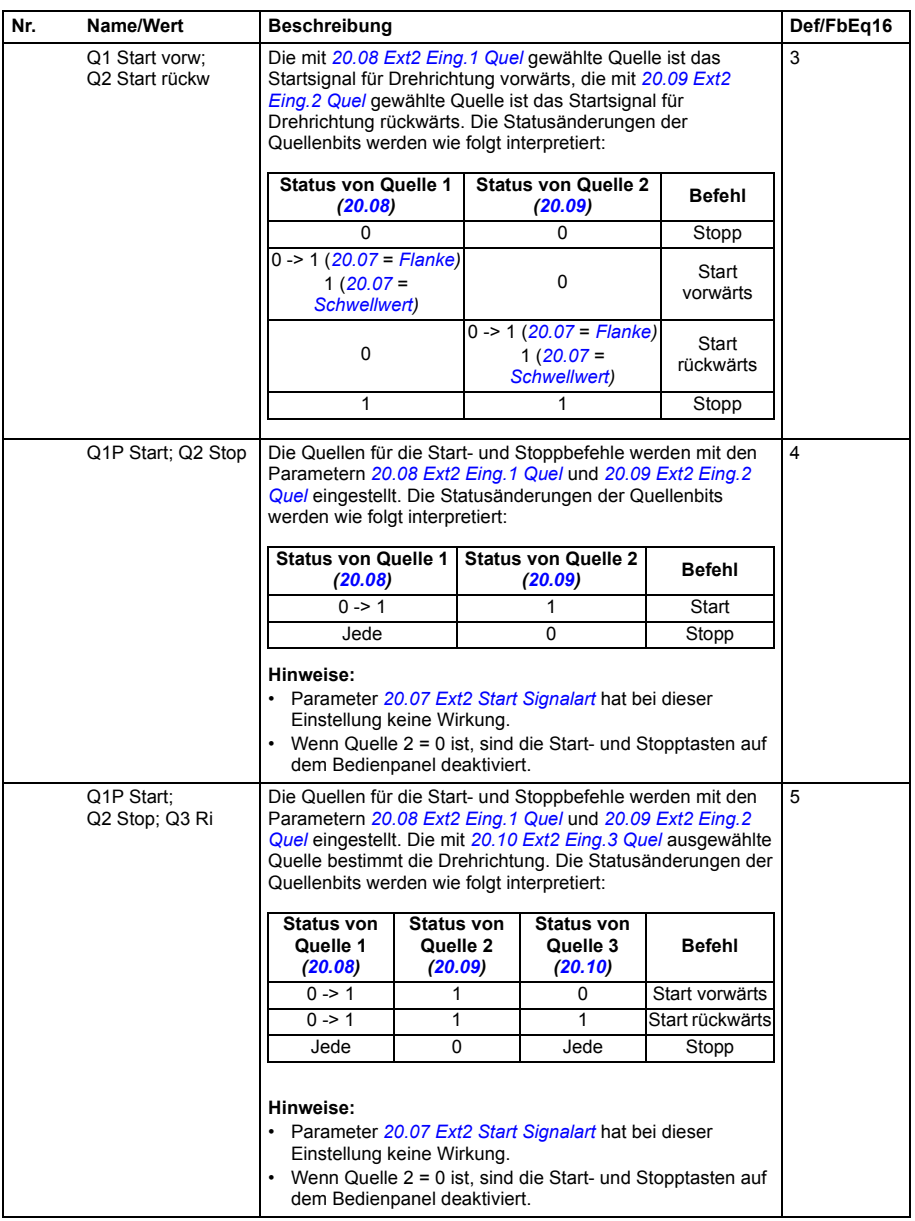

<span id="page-268-9"></span><span id="page-268-8"></span><span id="page-268-7"></span><span id="page-268-6"></span><span id="page-268-5"></span><span id="page-268-4"></span><span id="page-268-3"></span><span id="page-268-2"></span><span id="page-268-1"></span><span id="page-268-0"></span>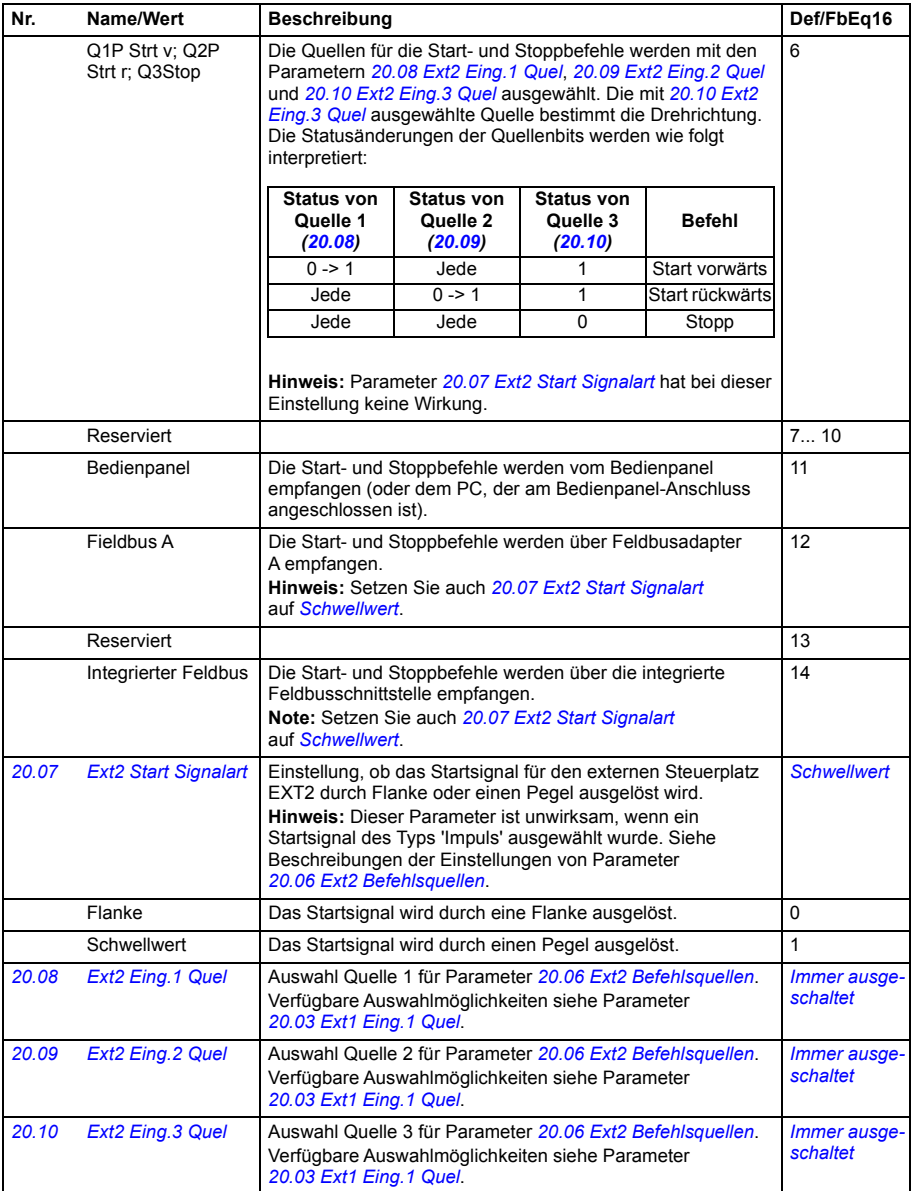

<span id="page-269-6"></span><span id="page-269-5"></span><span id="page-269-4"></span><span id="page-269-3"></span><span id="page-269-2"></span><span id="page-269-1"></span><span id="page-269-0"></span>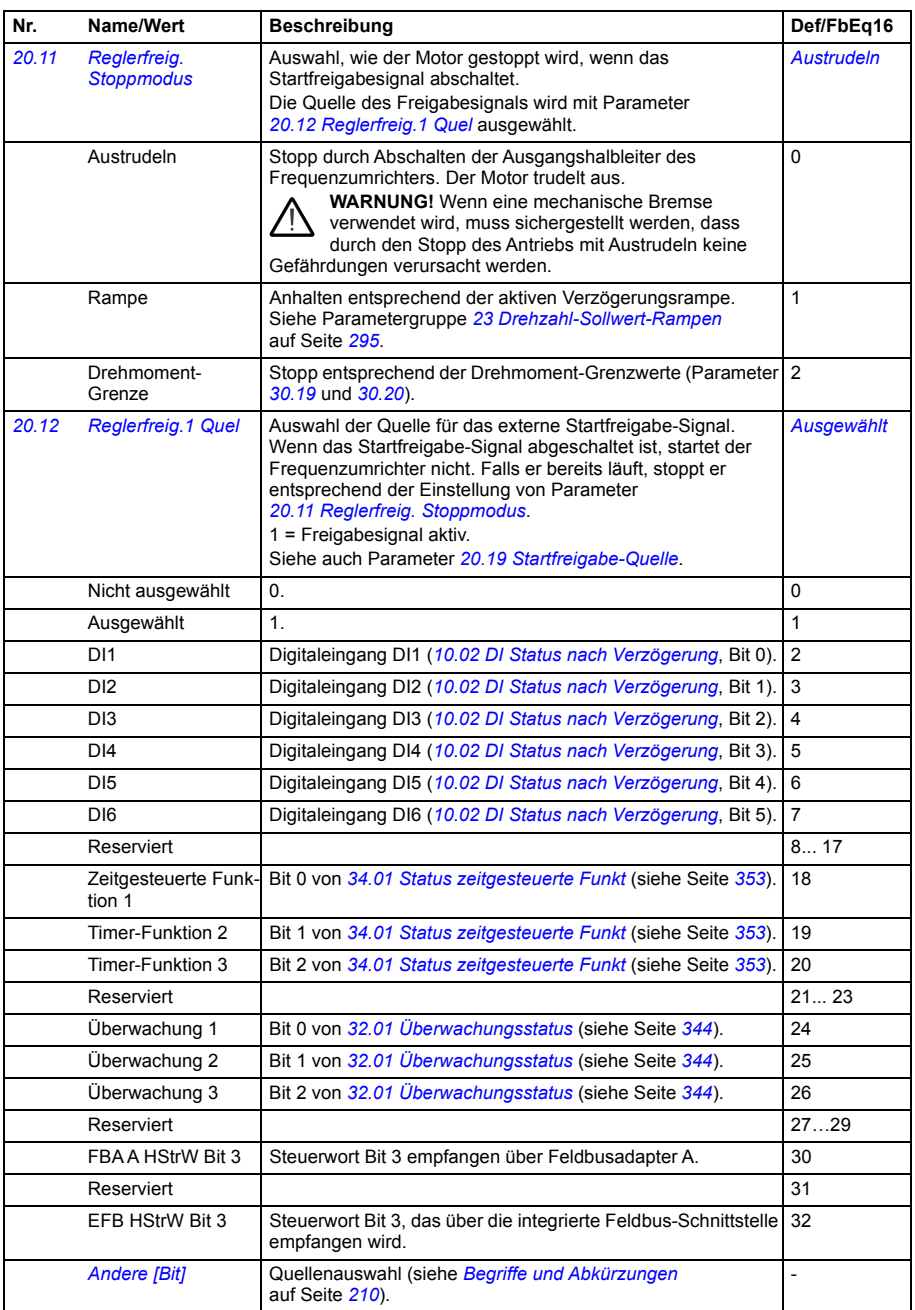

<span id="page-270-2"></span><span id="page-270-1"></span><span id="page-270-0"></span>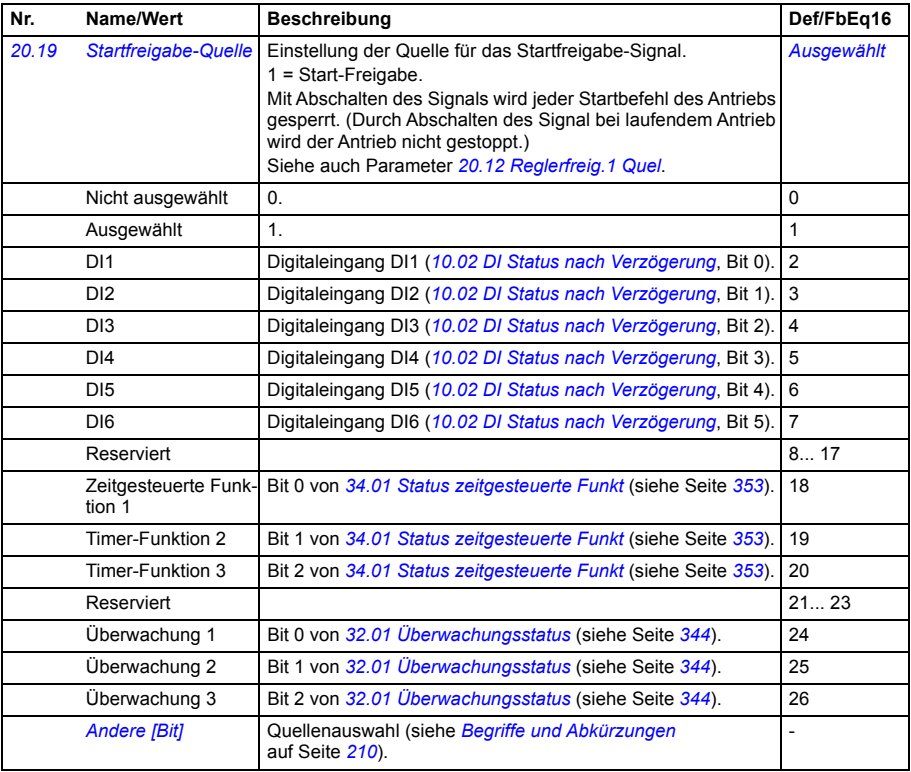

<span id="page-271-3"></span><span id="page-271-2"></span><span id="page-271-1"></span><span id="page-271-0"></span>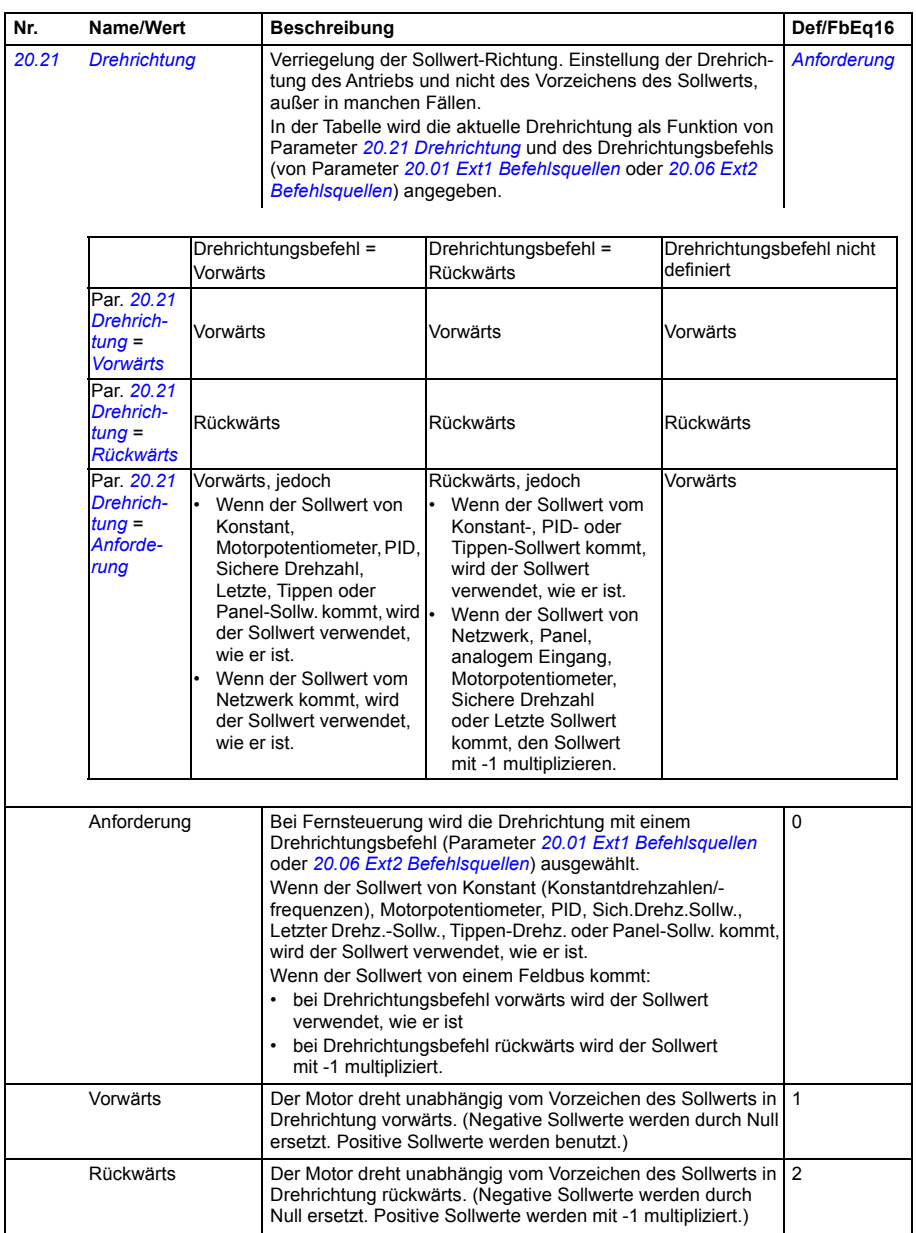

<span id="page-272-3"></span><span id="page-272-2"></span><span id="page-272-1"></span><span id="page-272-0"></span>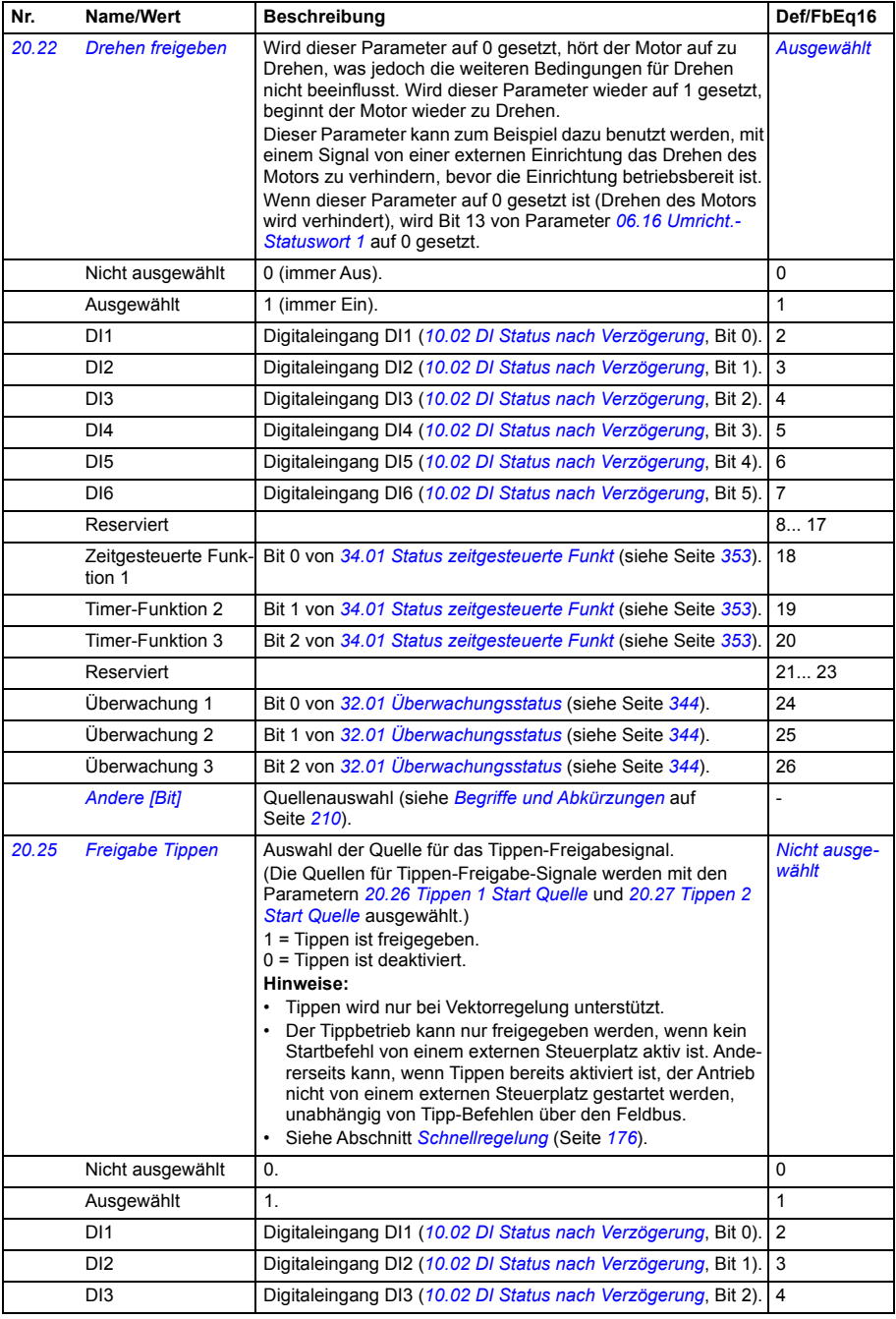

<span id="page-273-2"></span><span id="page-273-1"></span><span id="page-273-0"></span>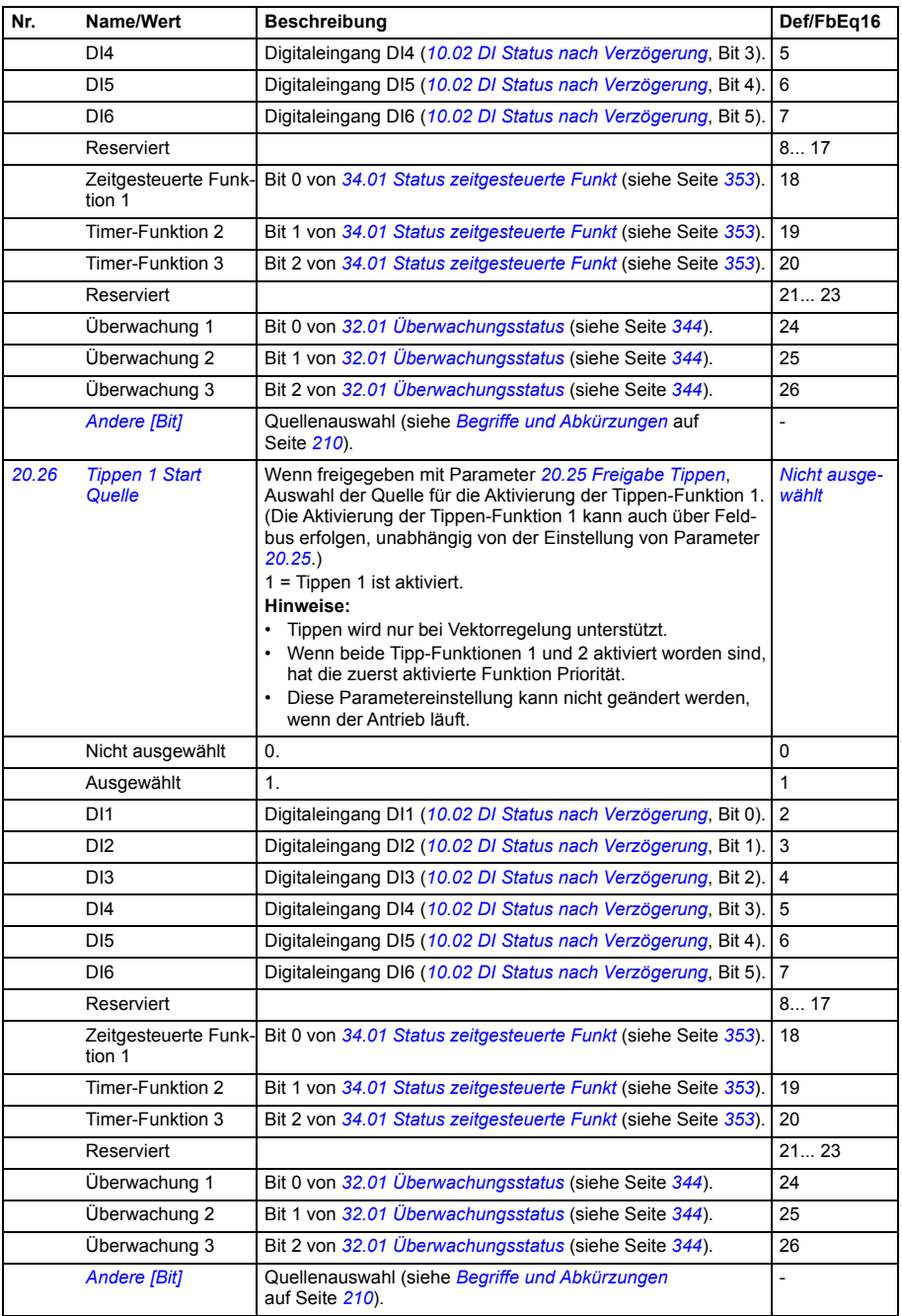

<span id="page-274-4"></span><span id="page-274-3"></span><span id="page-274-2"></span><span id="page-274-1"></span><span id="page-274-0"></span>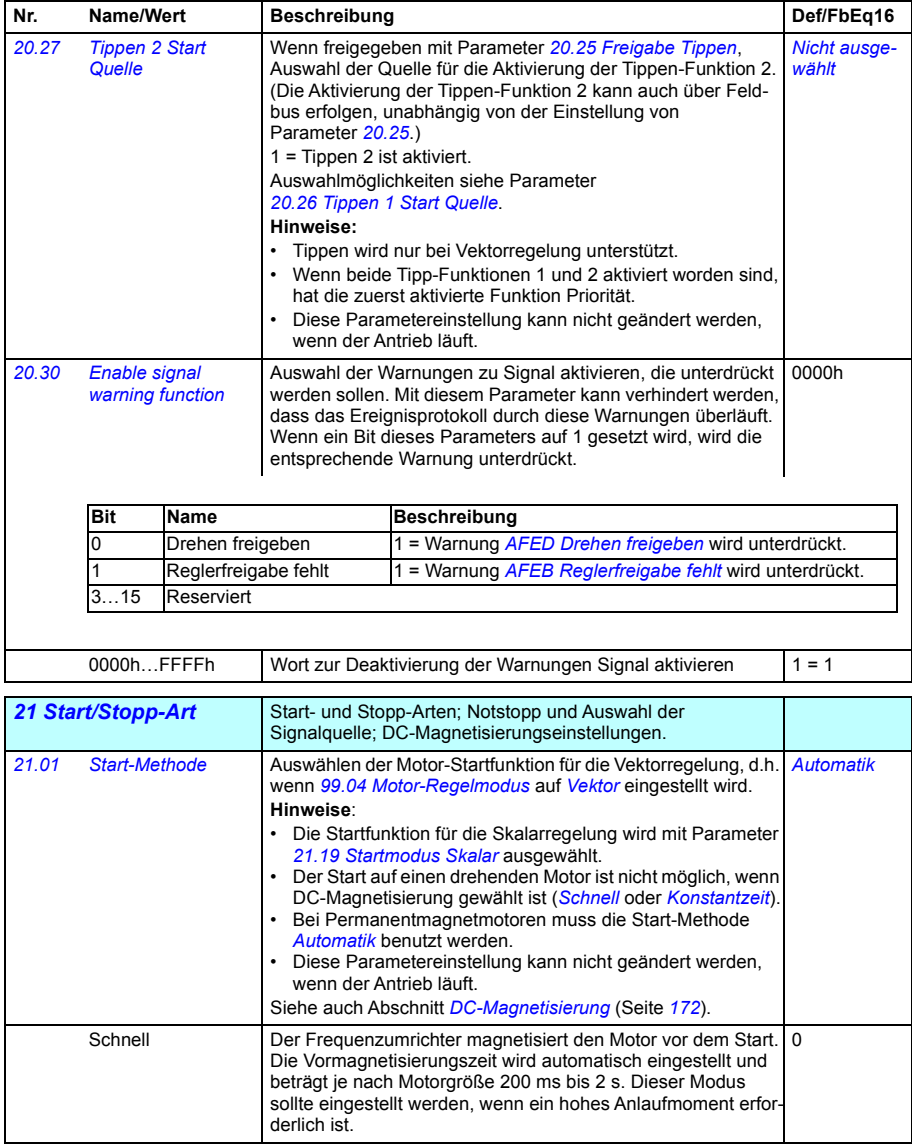

<span id="page-275-3"></span><span id="page-275-2"></span><span id="page-275-1"></span><span id="page-275-0"></span>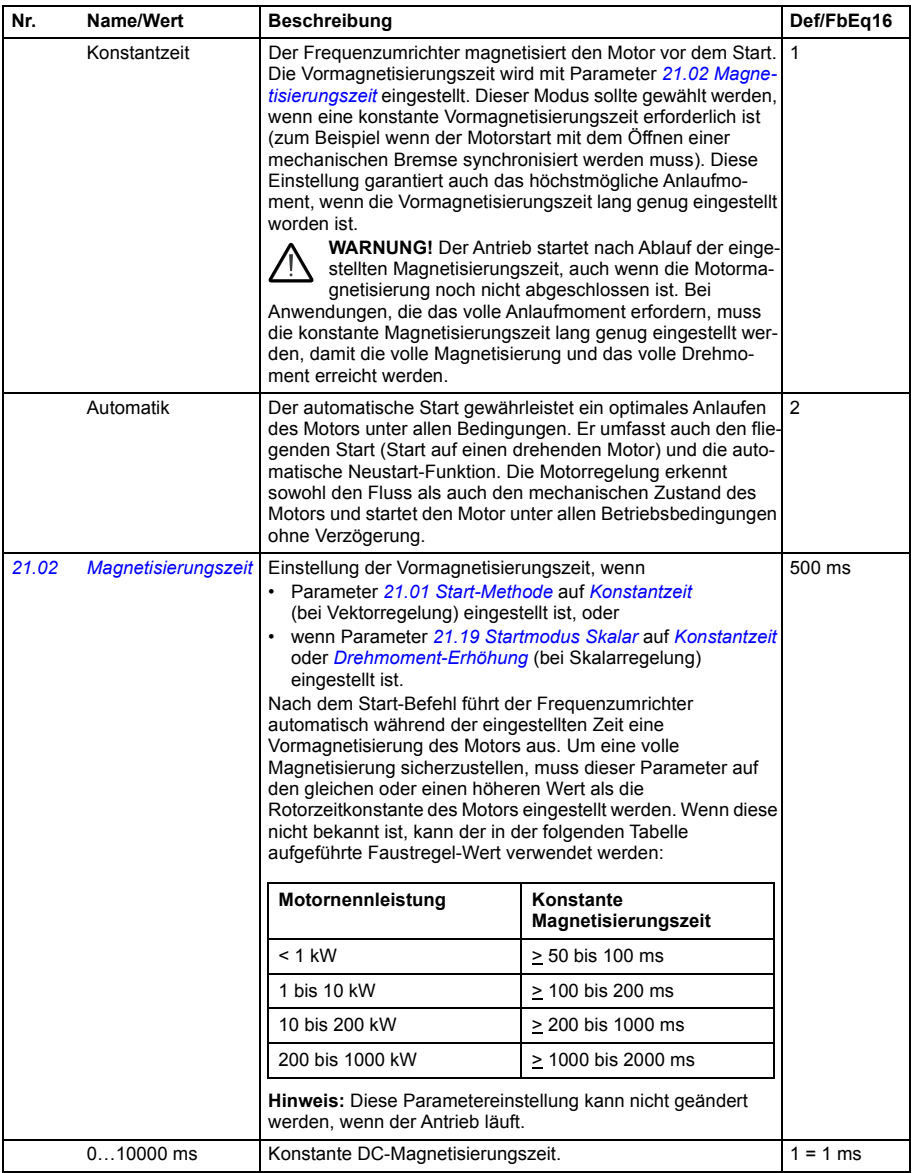

<span id="page-276-4"></span><span id="page-276-3"></span><span id="page-276-2"></span><span id="page-276-1"></span><span id="page-276-0"></span>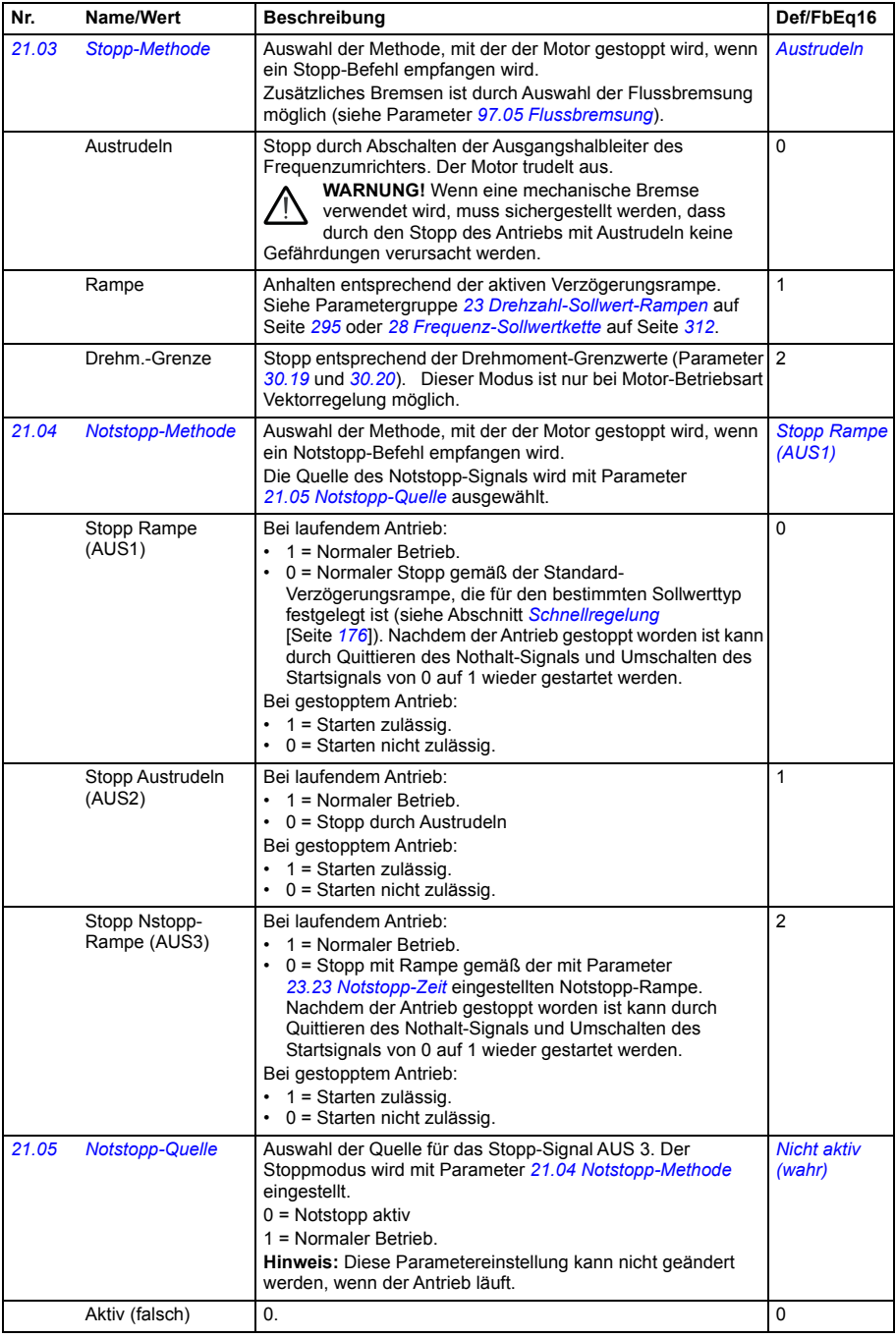

<span id="page-277-1"></span><span id="page-277-0"></span>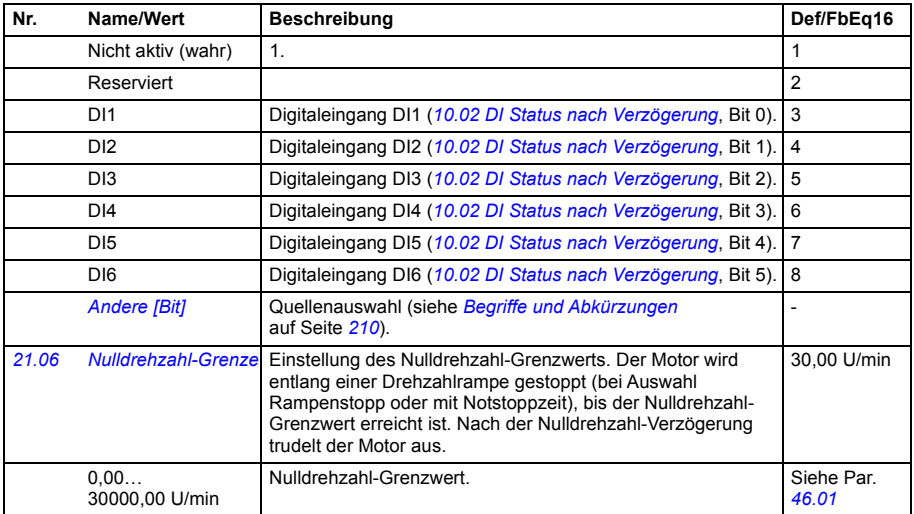

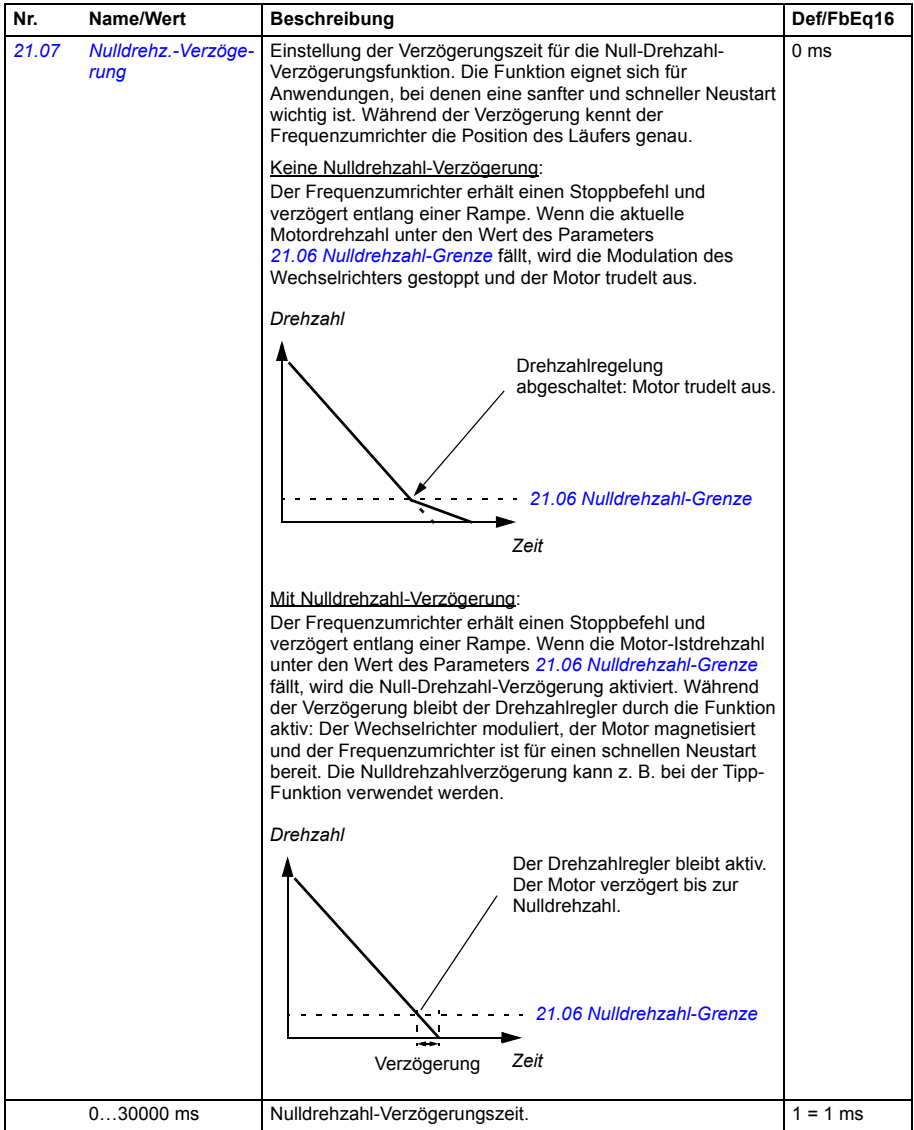

<span id="page-279-5"></span><span id="page-279-4"></span><span id="page-279-3"></span><span id="page-279-2"></span><span id="page-279-1"></span><span id="page-279-0"></span>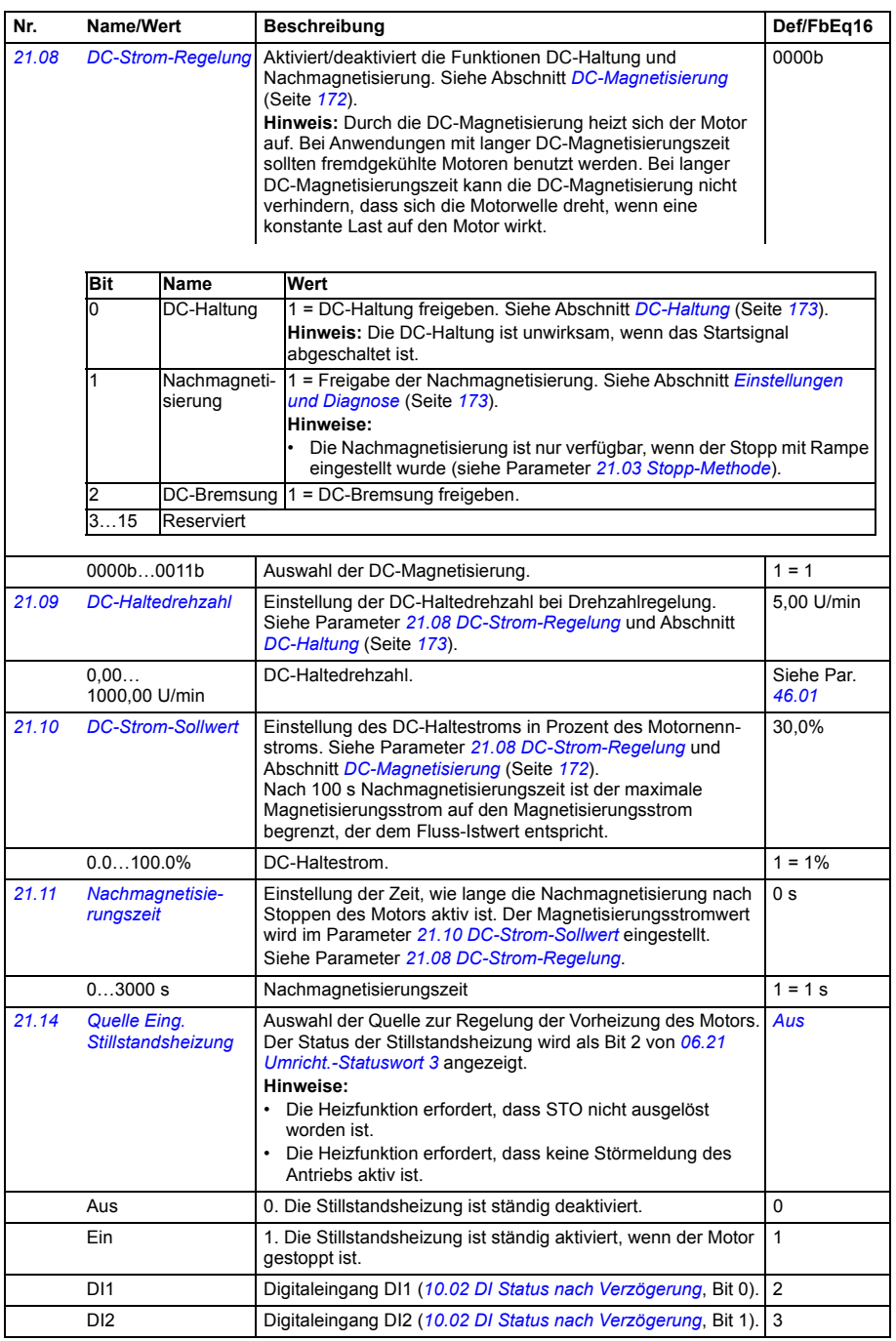

<span id="page-280-1"></span><span id="page-280-0"></span>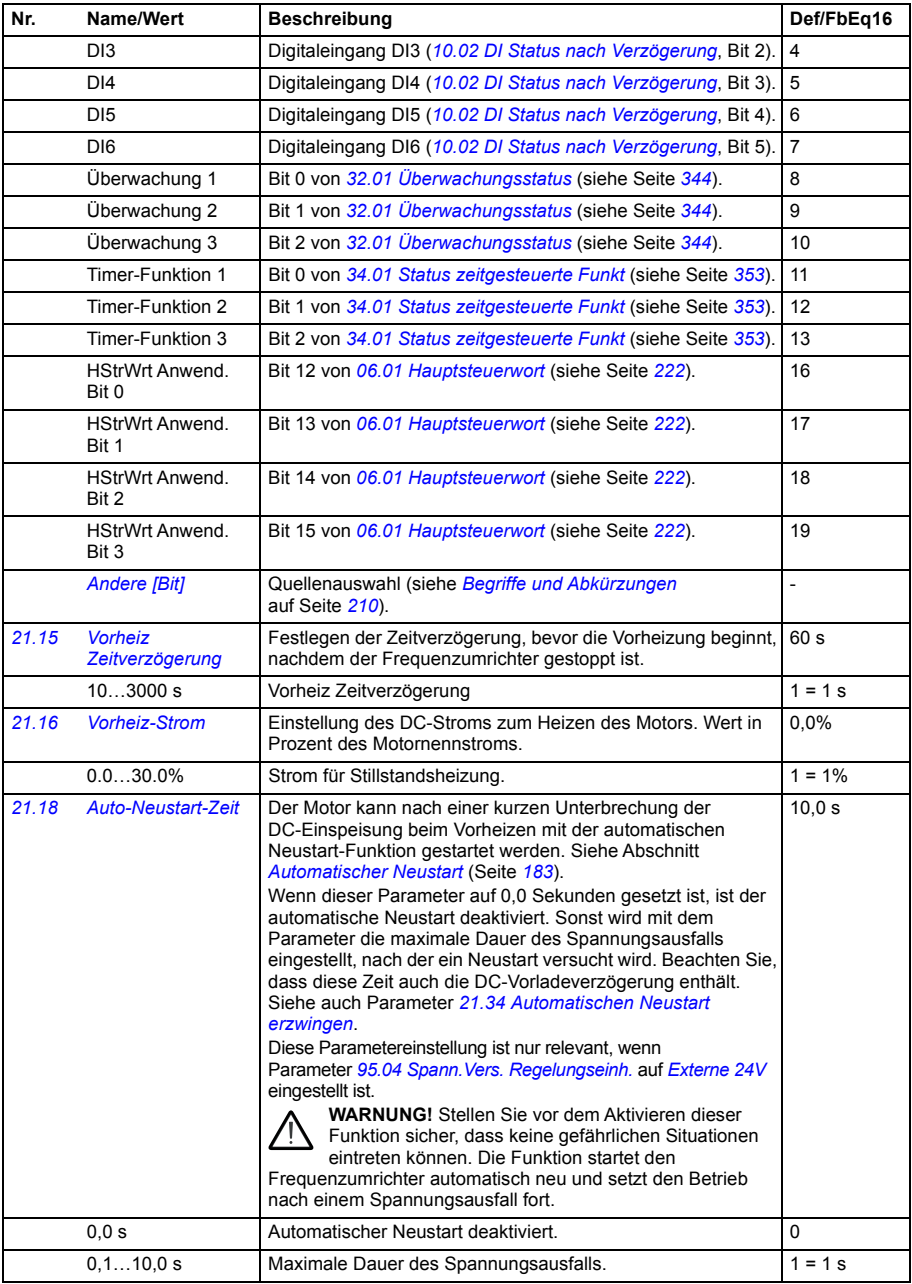

<span id="page-281-4"></span><span id="page-281-3"></span><span id="page-281-2"></span><span id="page-281-1"></span><span id="page-281-0"></span>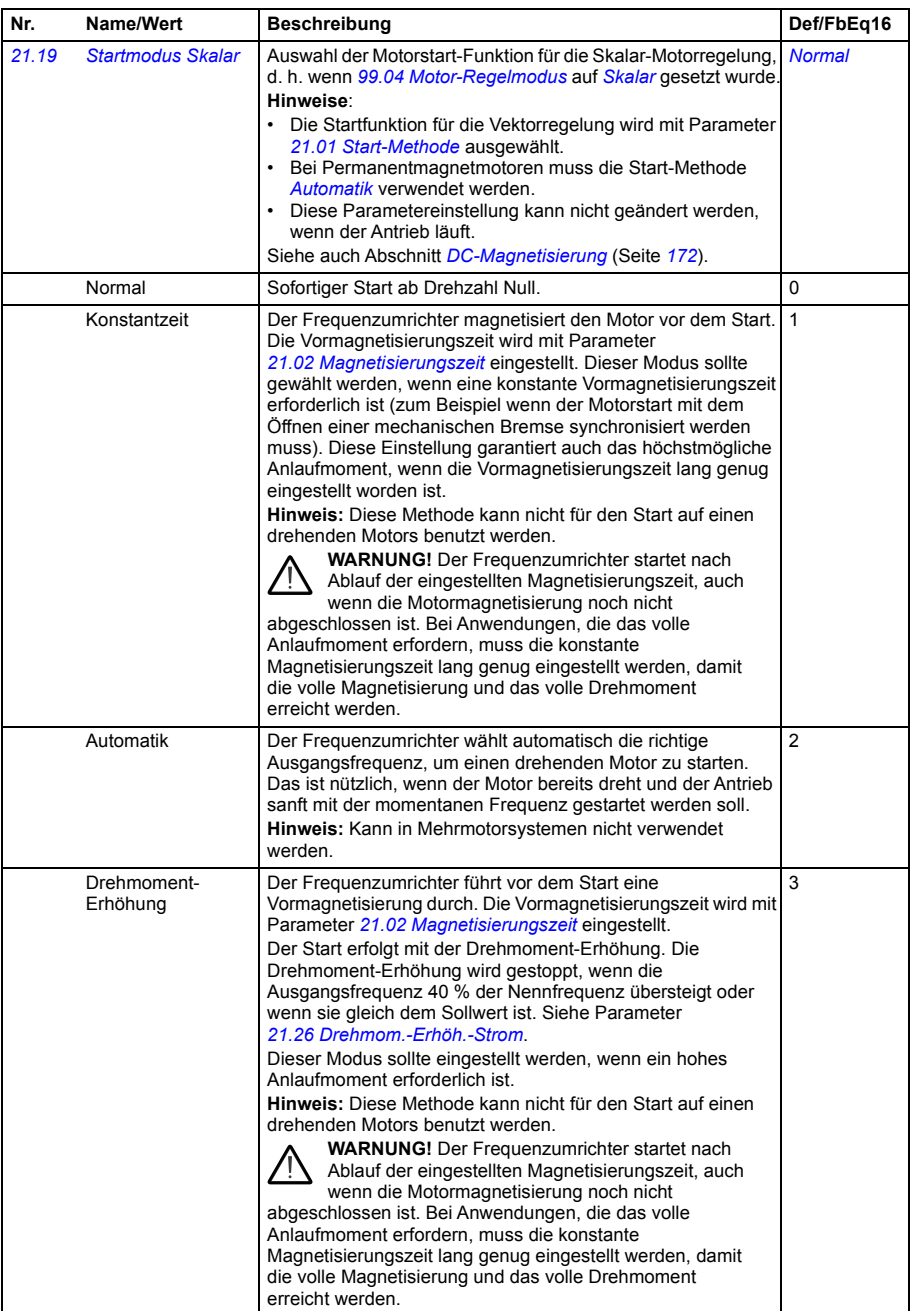

<span id="page-282-0"></span>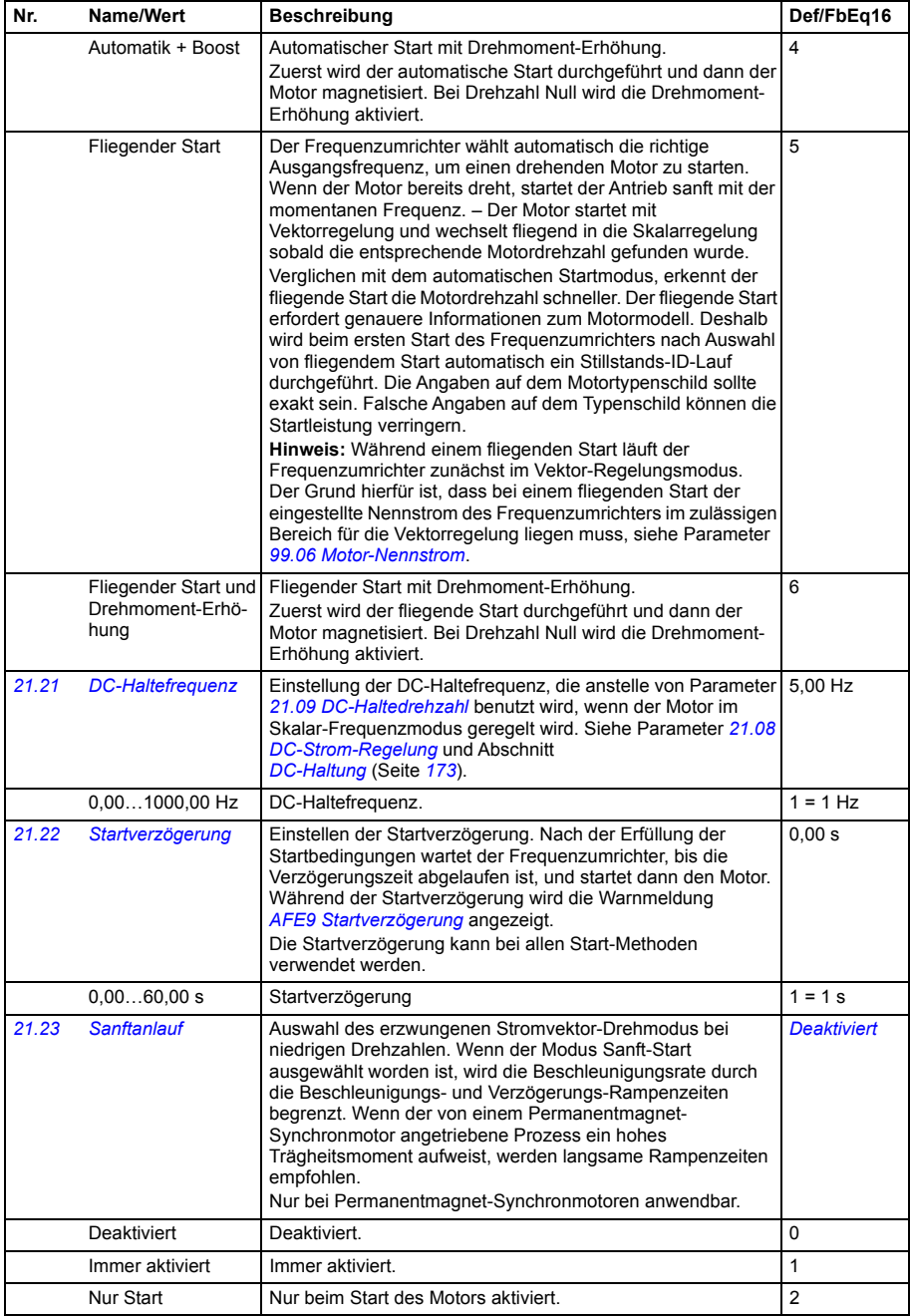

<span id="page-283-2"></span><span id="page-283-1"></span><span id="page-283-0"></span>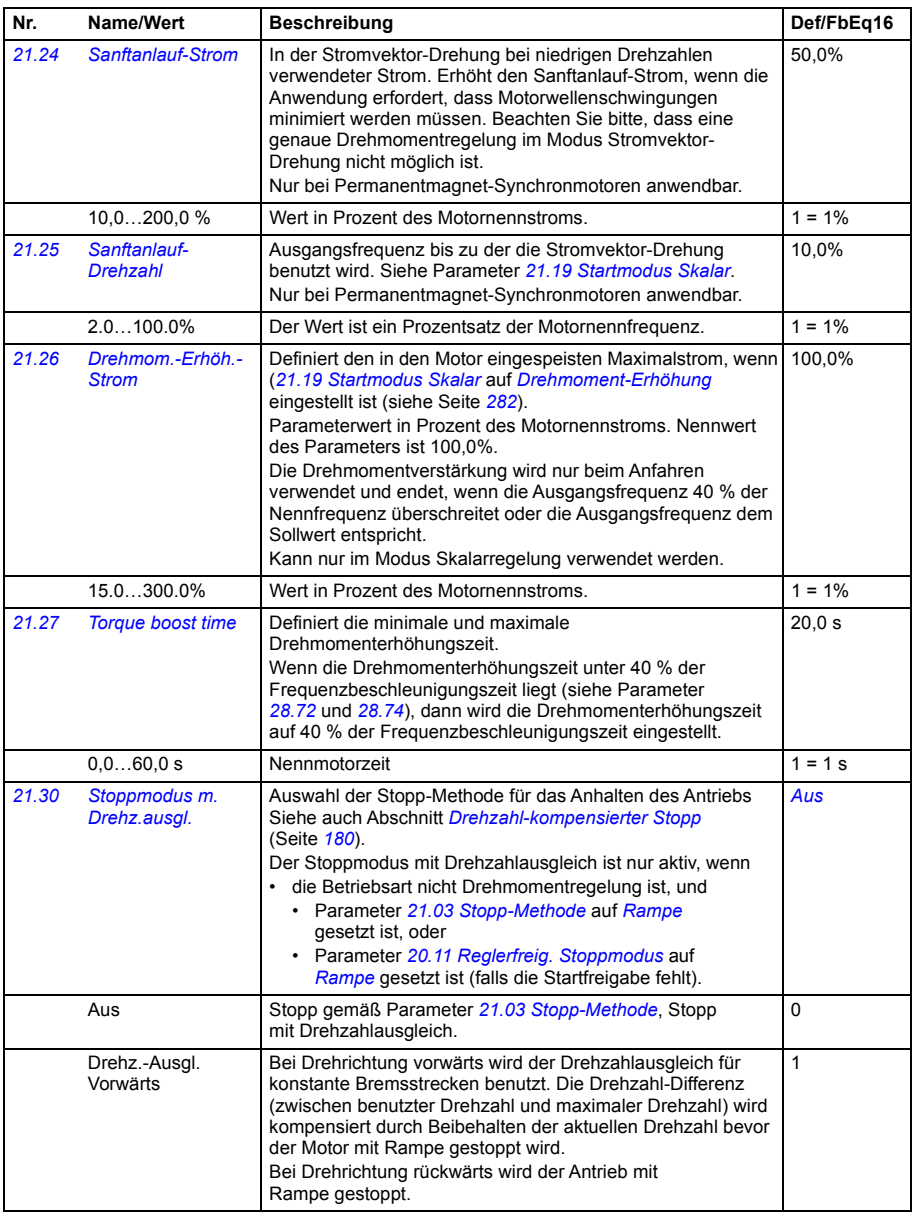

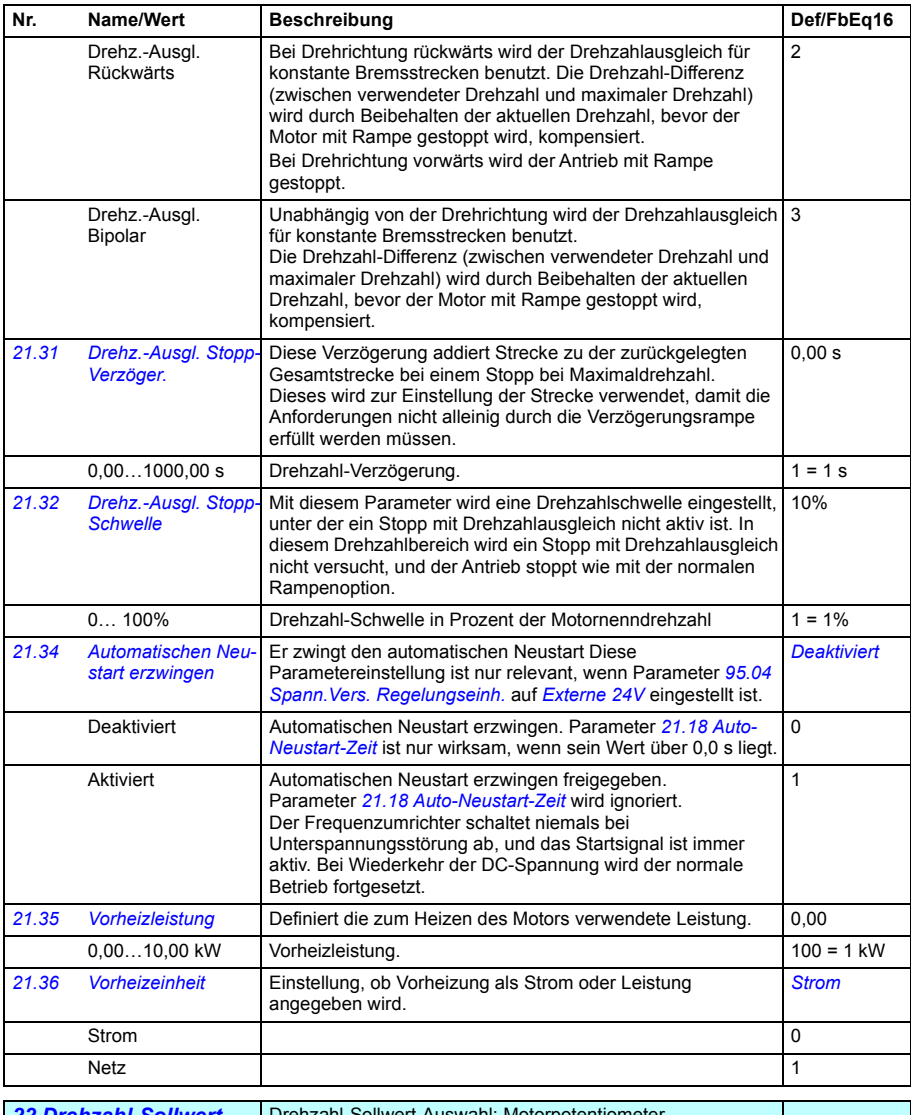

<span id="page-284-3"></span><span id="page-284-2"></span><span id="page-284-1"></span><span id="page-284-0"></span>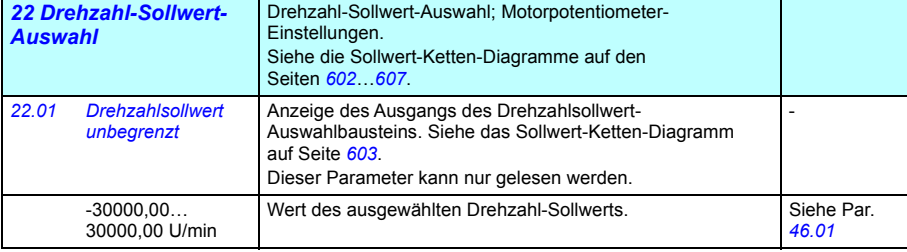

<span id="page-285-2"></span><span id="page-285-1"></span><span id="page-285-0"></span>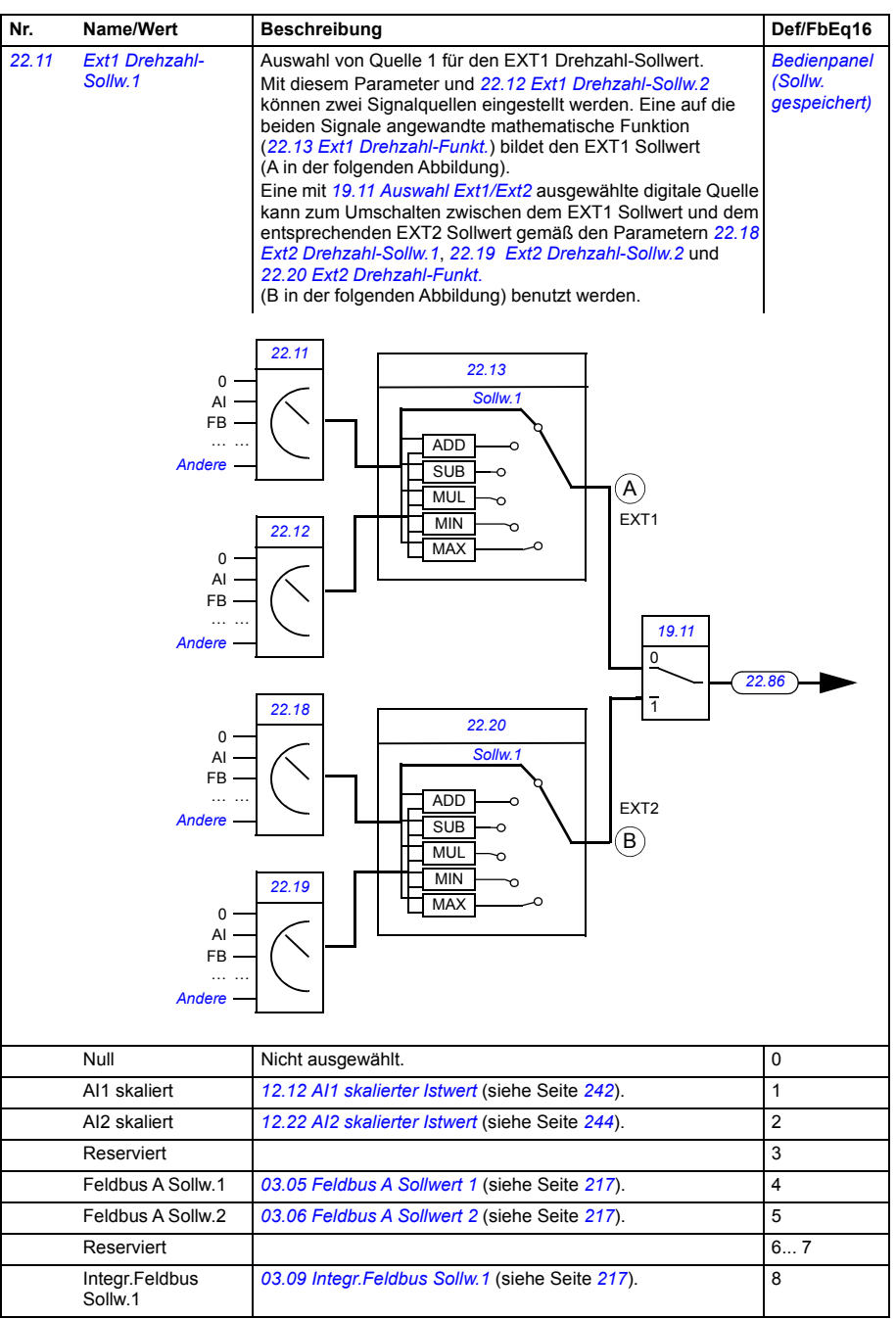

<span id="page-286-4"></span><span id="page-286-3"></span><span id="page-286-2"></span><span id="page-286-1"></span><span id="page-286-0"></span>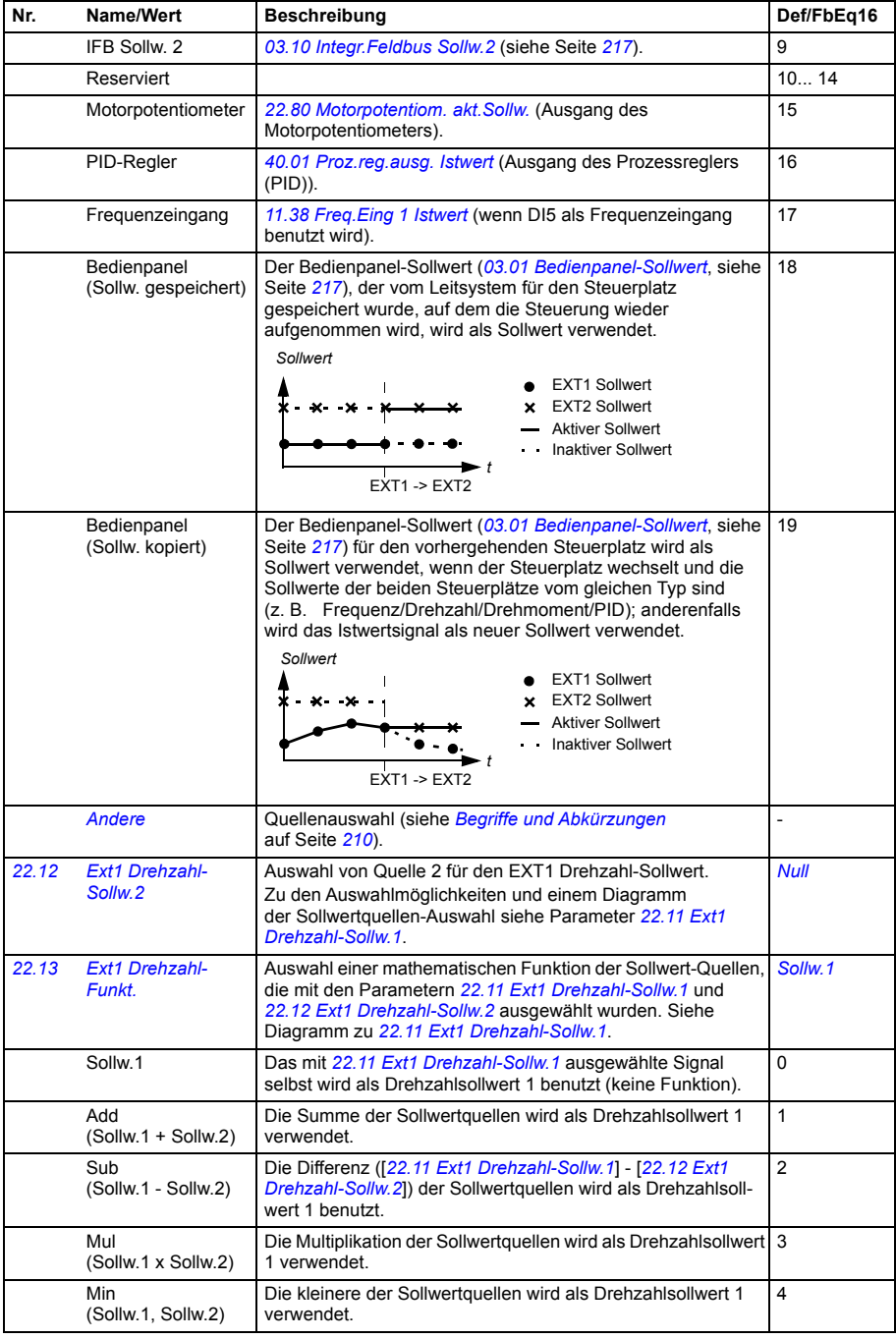

<span id="page-287-2"></span><span id="page-287-1"></span><span id="page-287-0"></span>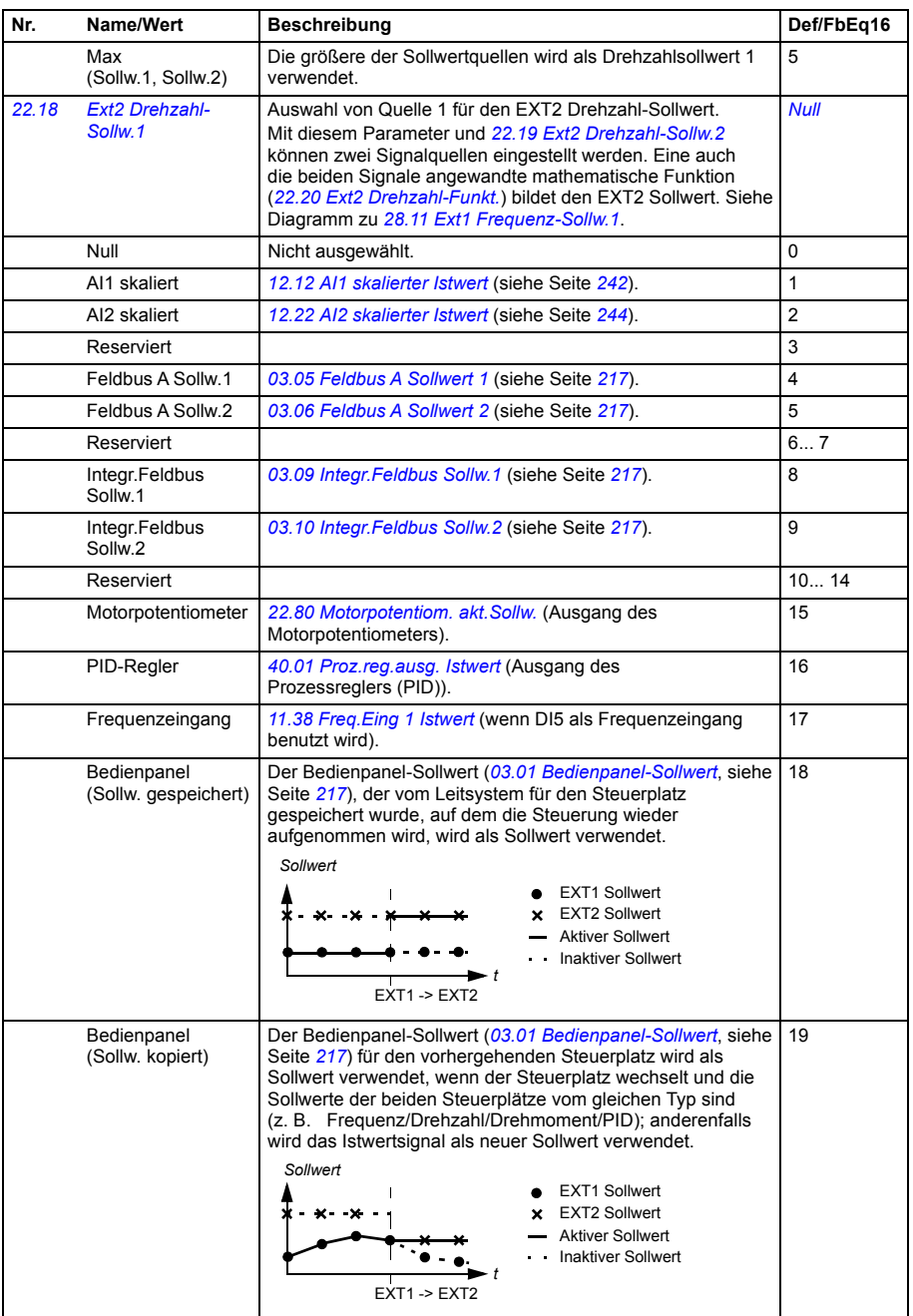
<span id="page-288-1"></span><span id="page-288-0"></span>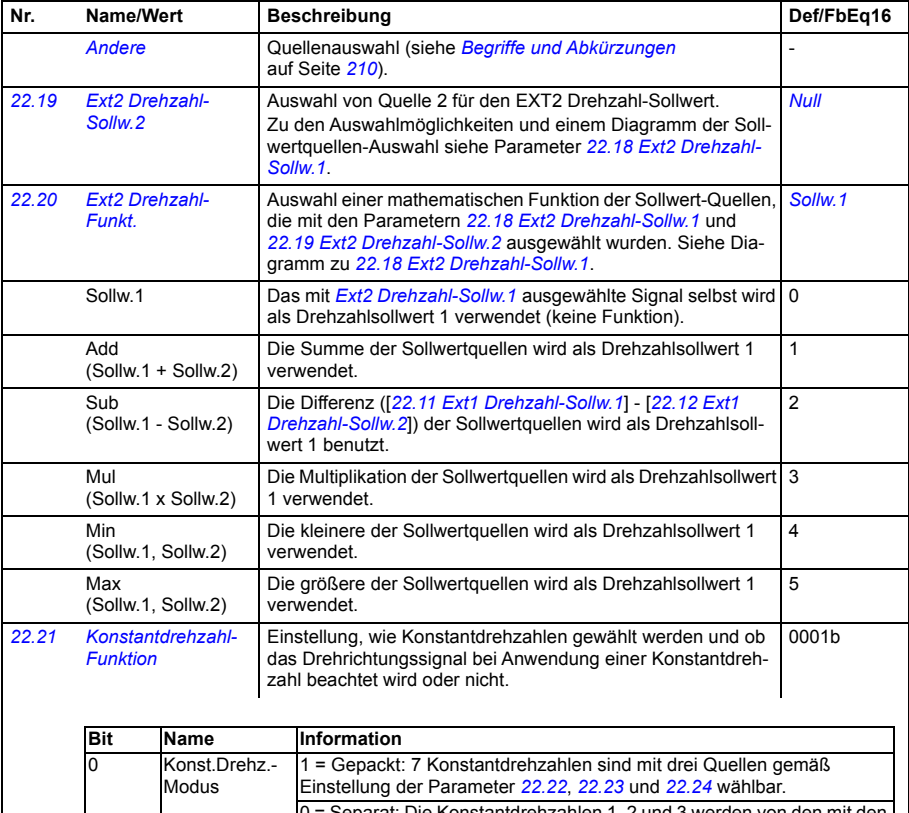

<span id="page-288-3"></span><span id="page-288-2"></span>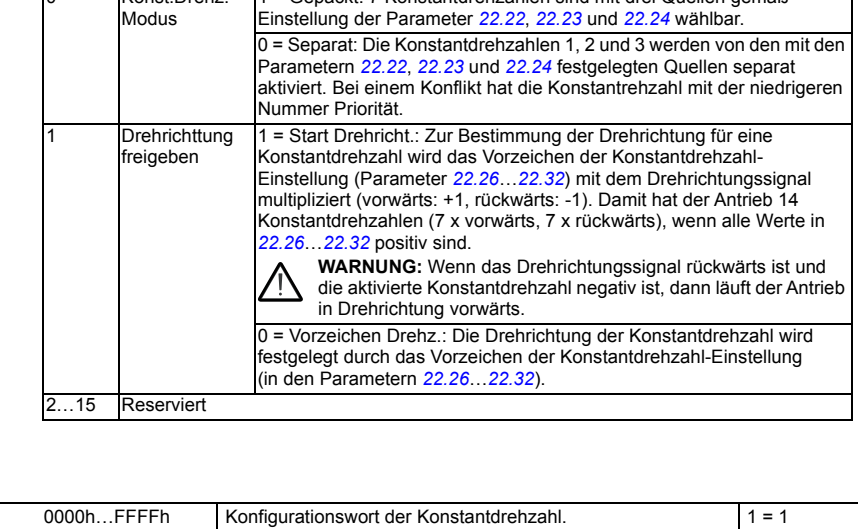

<span id="page-289-4"></span><span id="page-289-3"></span><span id="page-289-2"></span><span id="page-289-1"></span><span id="page-289-0"></span>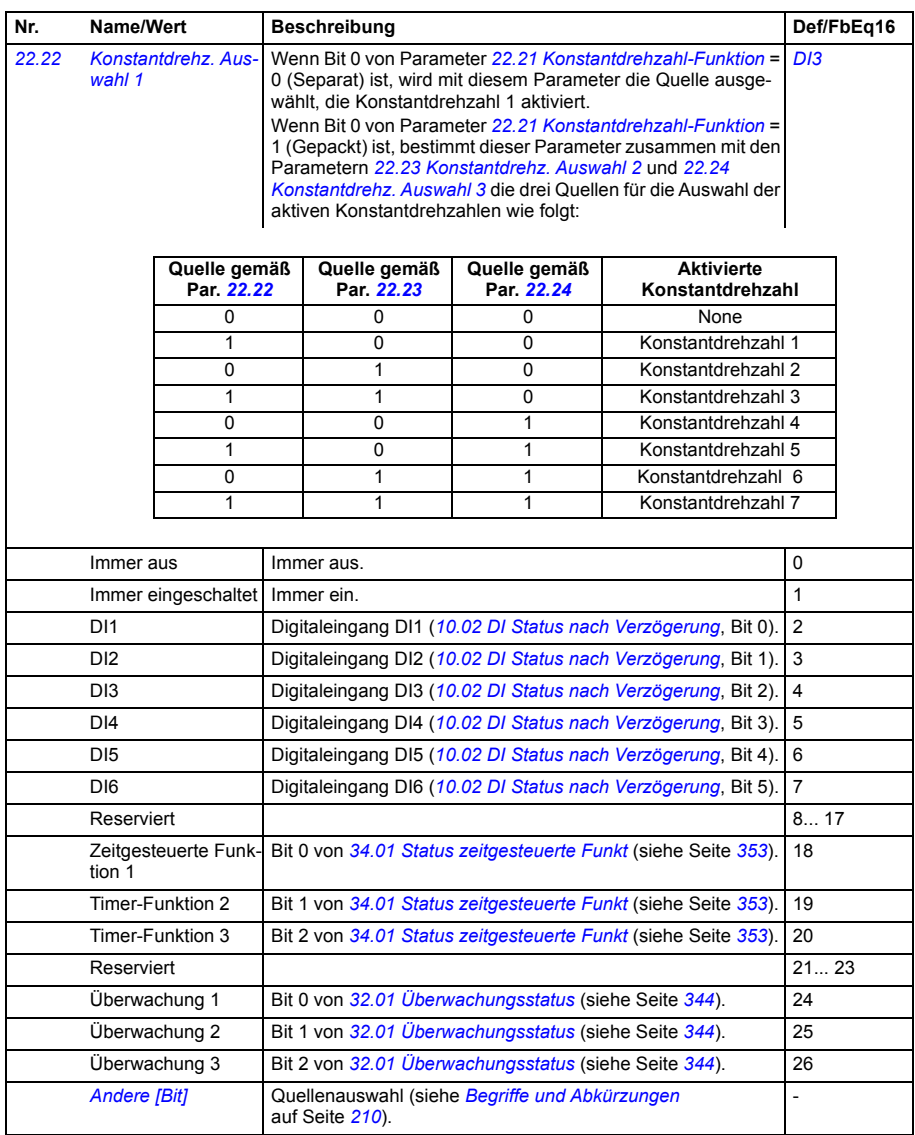

<span id="page-290-4"></span><span id="page-290-3"></span><span id="page-290-2"></span><span id="page-290-1"></span><span id="page-290-0"></span>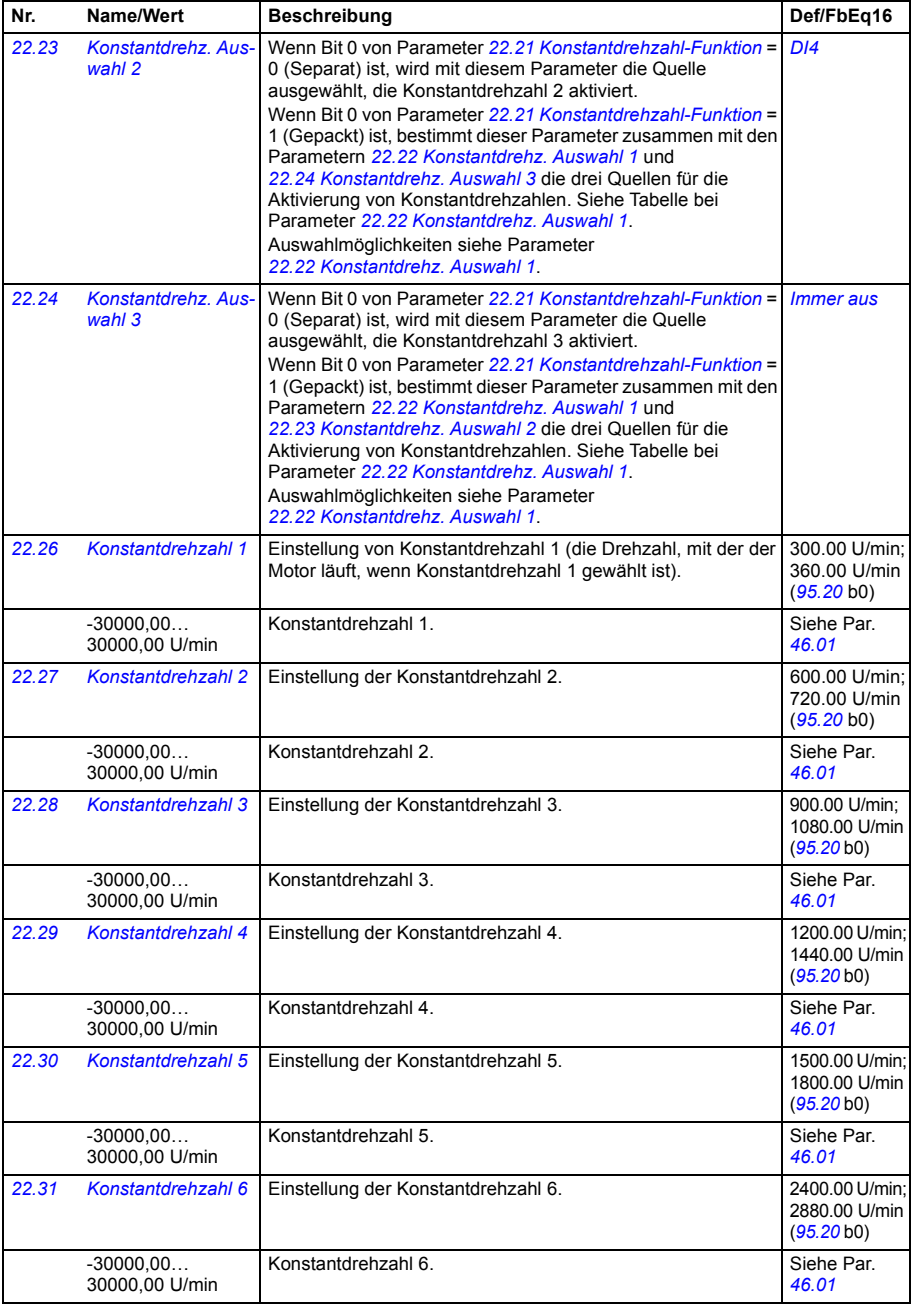

<span id="page-291-4"></span><span id="page-291-3"></span><span id="page-291-2"></span><span id="page-291-1"></span><span id="page-291-0"></span>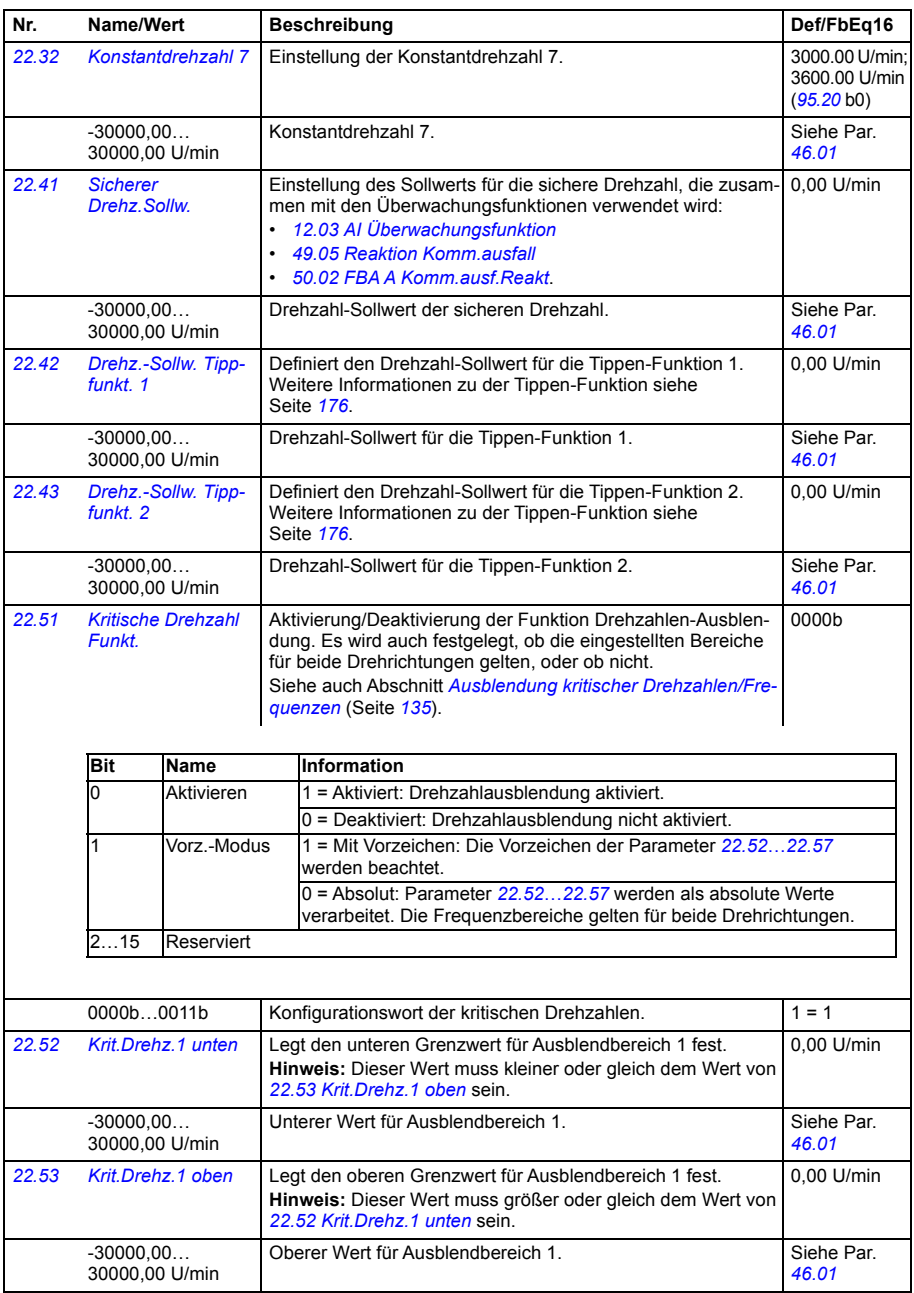

<span id="page-292-13"></span><span id="page-292-12"></span><span id="page-292-11"></span><span id="page-292-10"></span><span id="page-292-9"></span><span id="page-292-8"></span><span id="page-292-7"></span><span id="page-292-6"></span><span id="page-292-5"></span><span id="page-292-4"></span><span id="page-292-3"></span><span id="page-292-2"></span><span id="page-292-1"></span><span id="page-292-0"></span>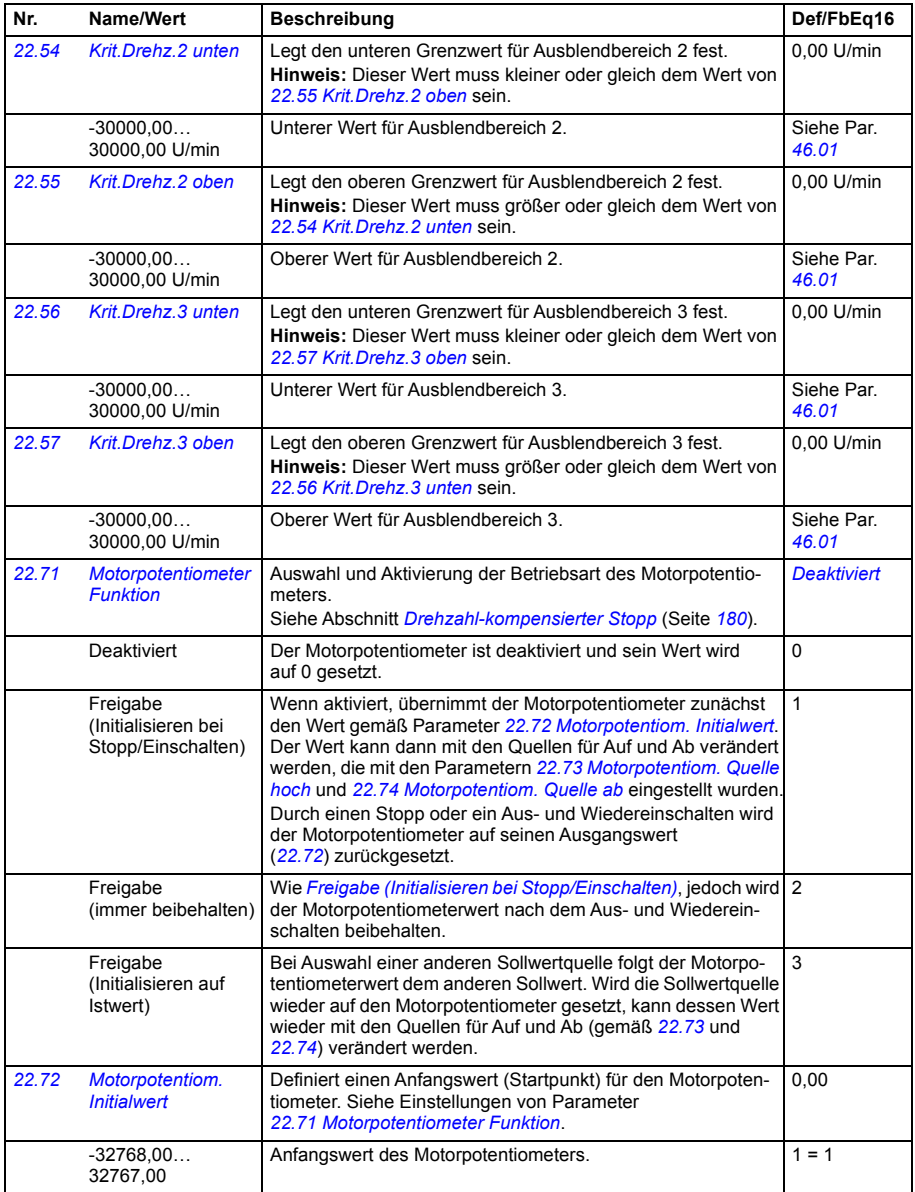

<span id="page-293-5"></span><span id="page-293-4"></span><span id="page-293-3"></span><span id="page-293-2"></span><span id="page-293-1"></span><span id="page-293-0"></span>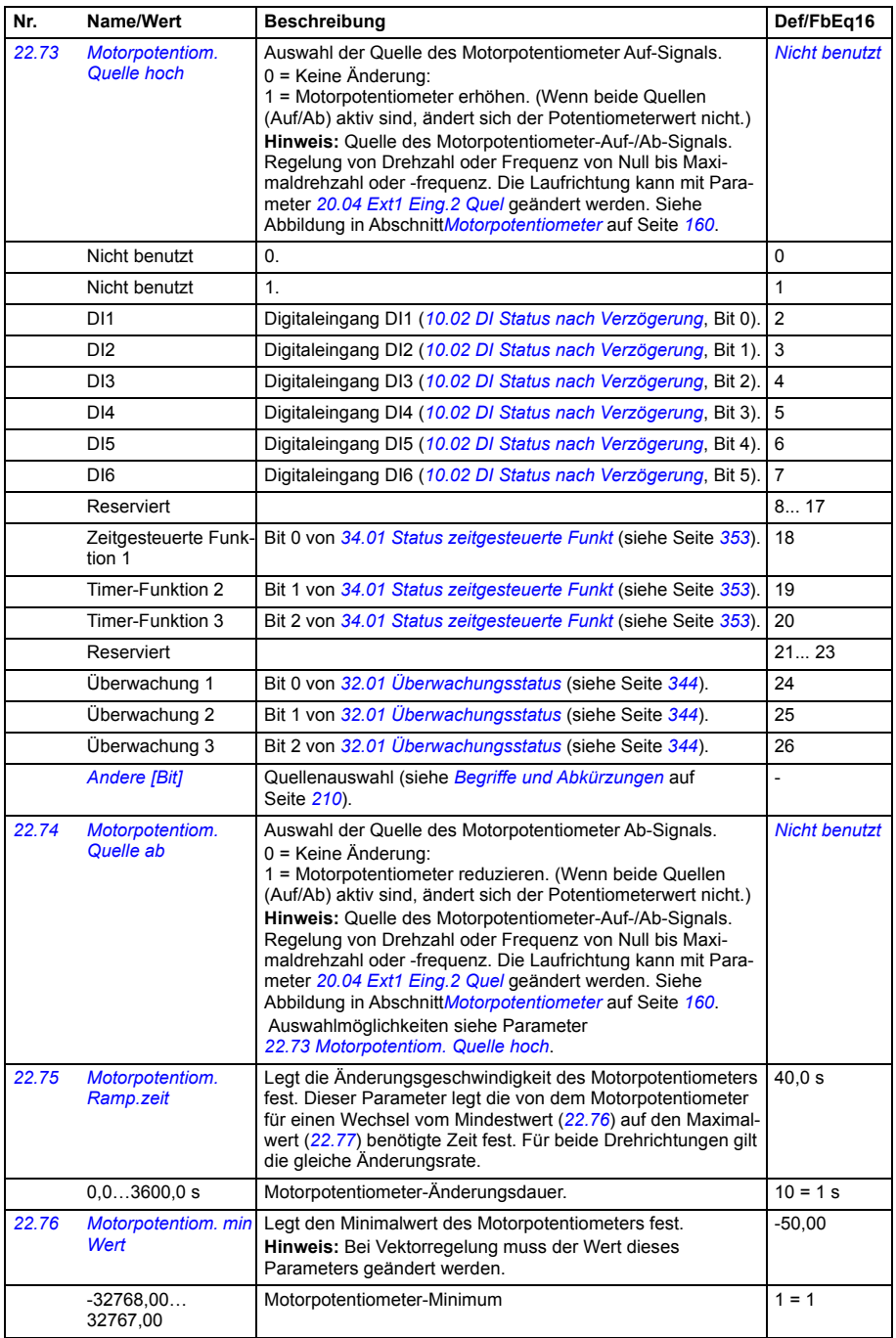

<span id="page-294-6"></span><span id="page-294-5"></span><span id="page-294-4"></span><span id="page-294-3"></span><span id="page-294-2"></span><span id="page-294-1"></span><span id="page-294-0"></span>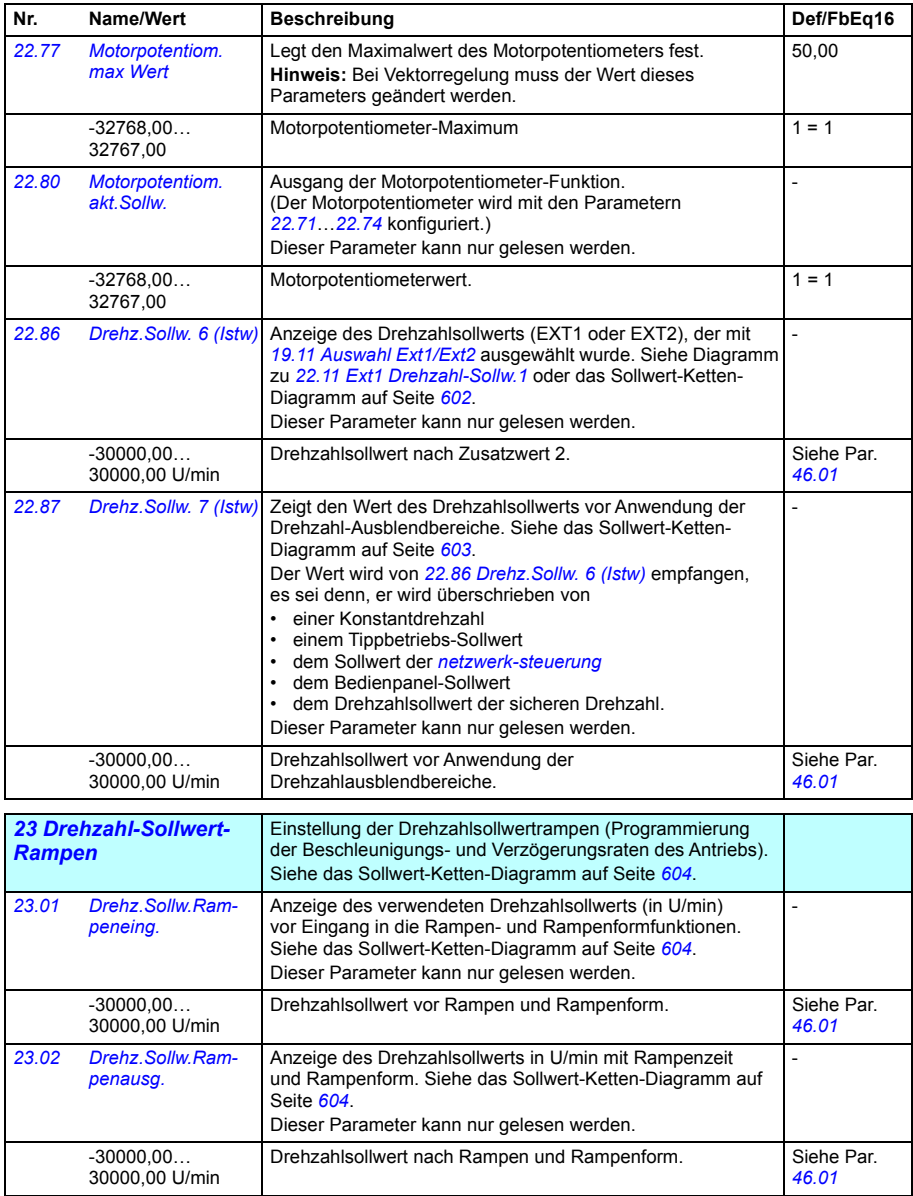

<span id="page-295-3"></span><span id="page-295-2"></span><span id="page-295-1"></span><span id="page-295-0"></span>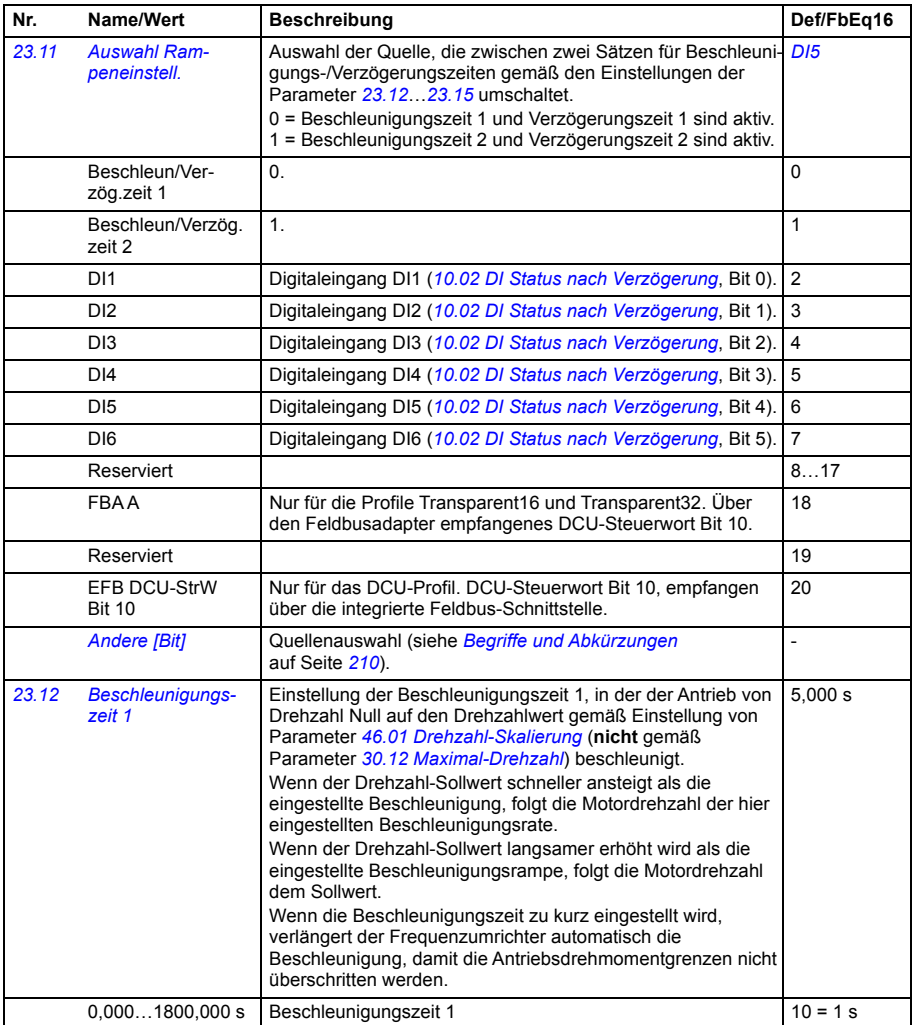

<span id="page-296-2"></span><span id="page-296-1"></span><span id="page-296-0"></span>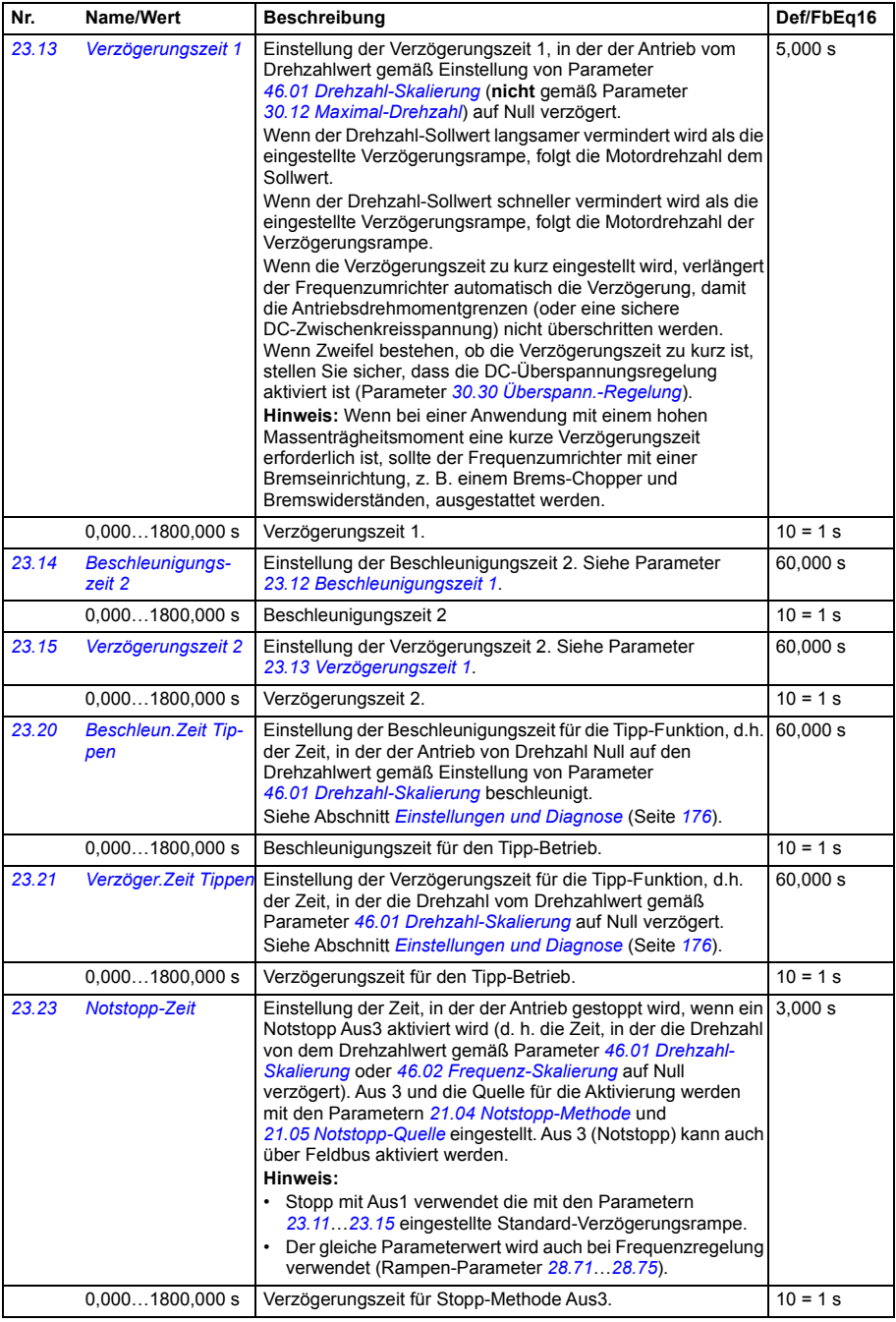

<span id="page-297-4"></span><span id="page-297-3"></span><span id="page-297-2"></span><span id="page-297-1"></span><span id="page-297-0"></span>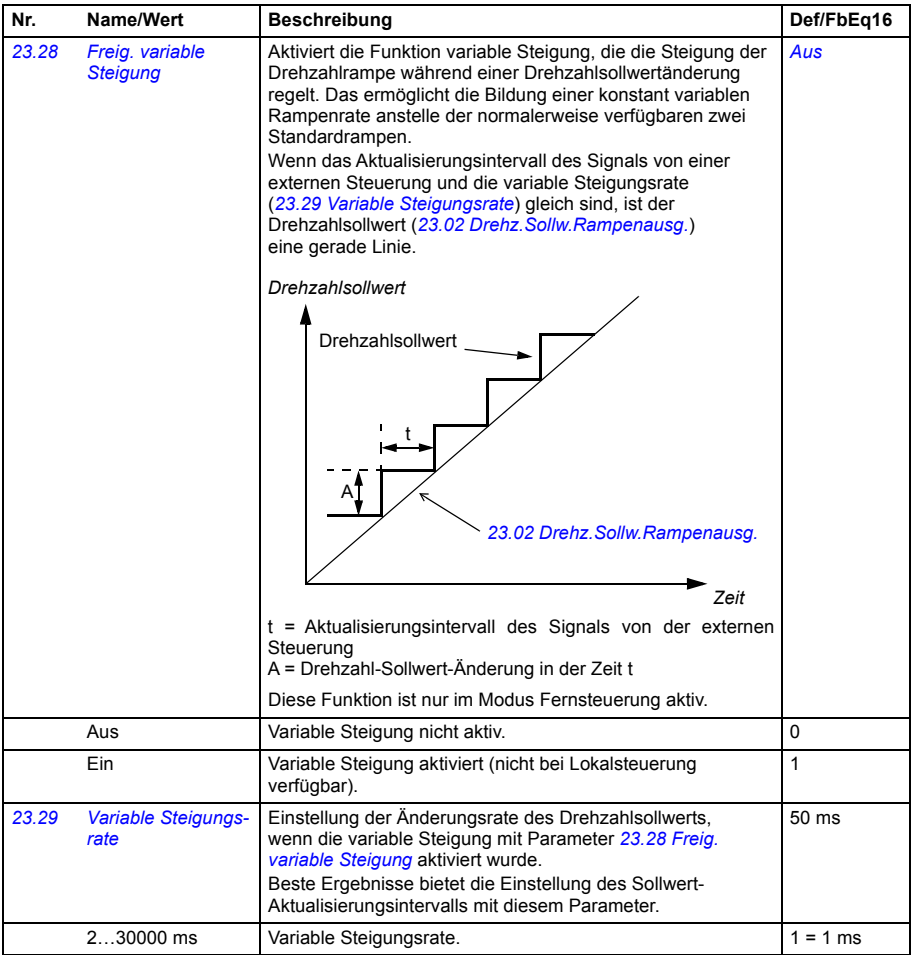

<span id="page-298-1"></span><span id="page-298-0"></span>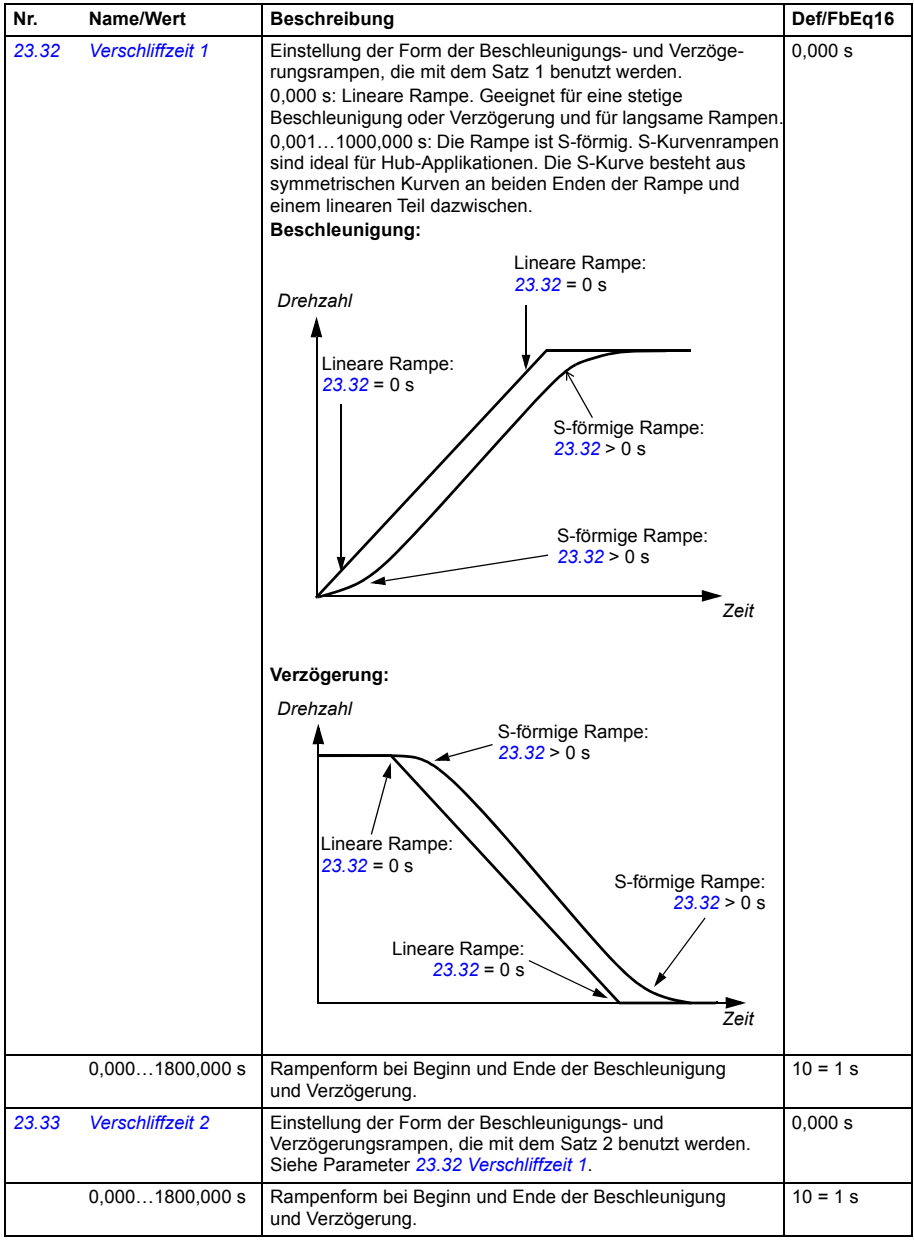

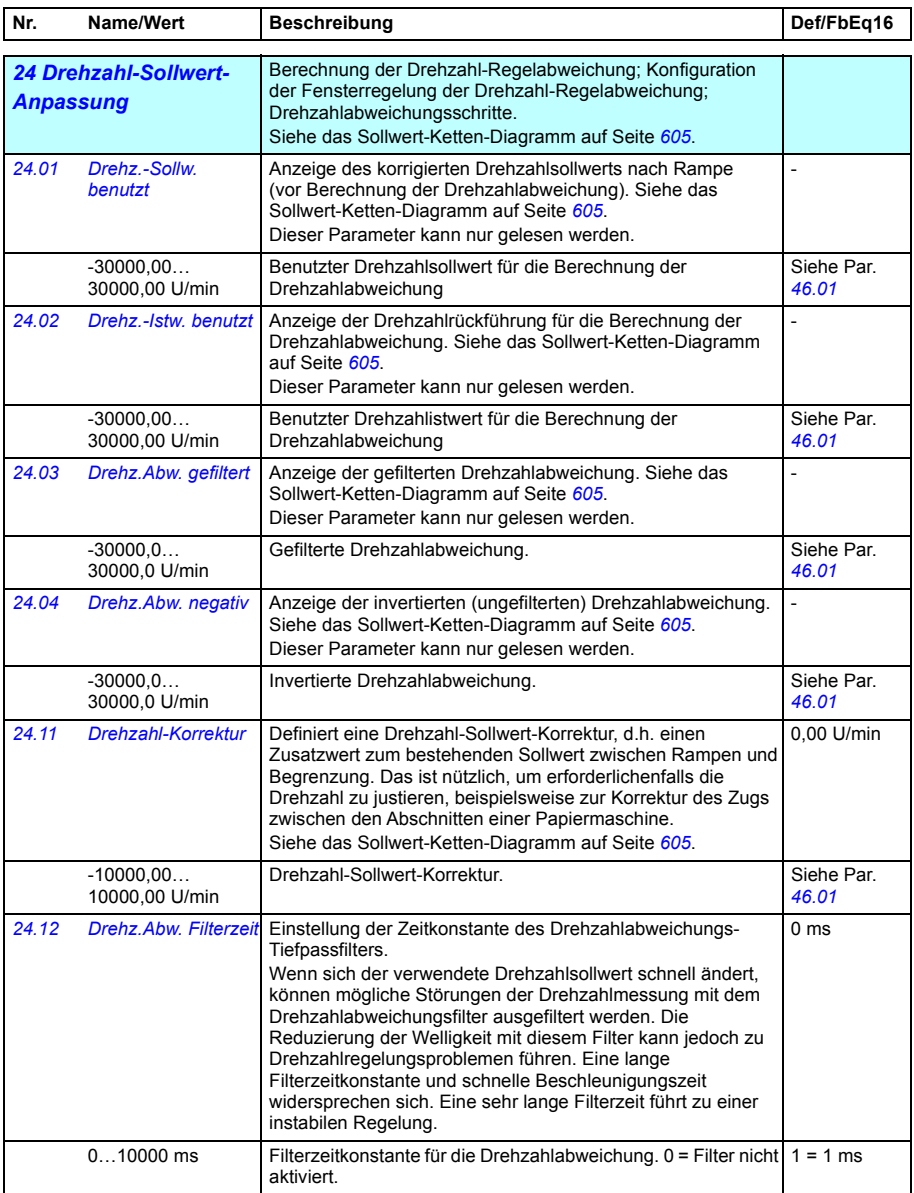

<span id="page-300-1"></span><span id="page-300-0"></span>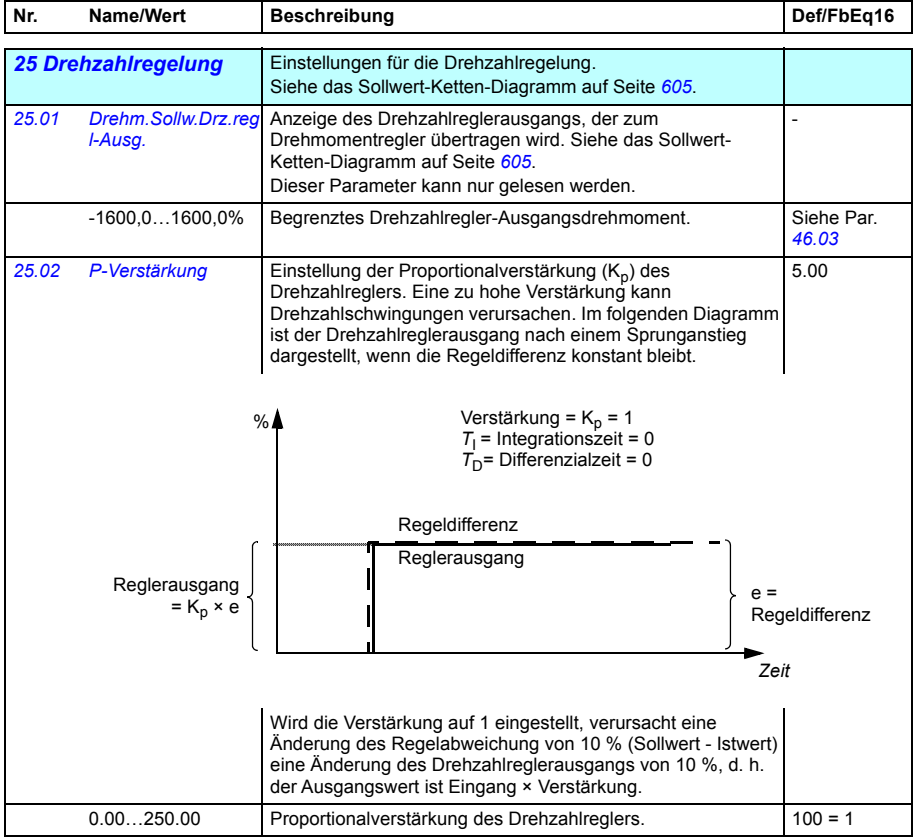

<span id="page-301-1"></span><span id="page-301-0"></span>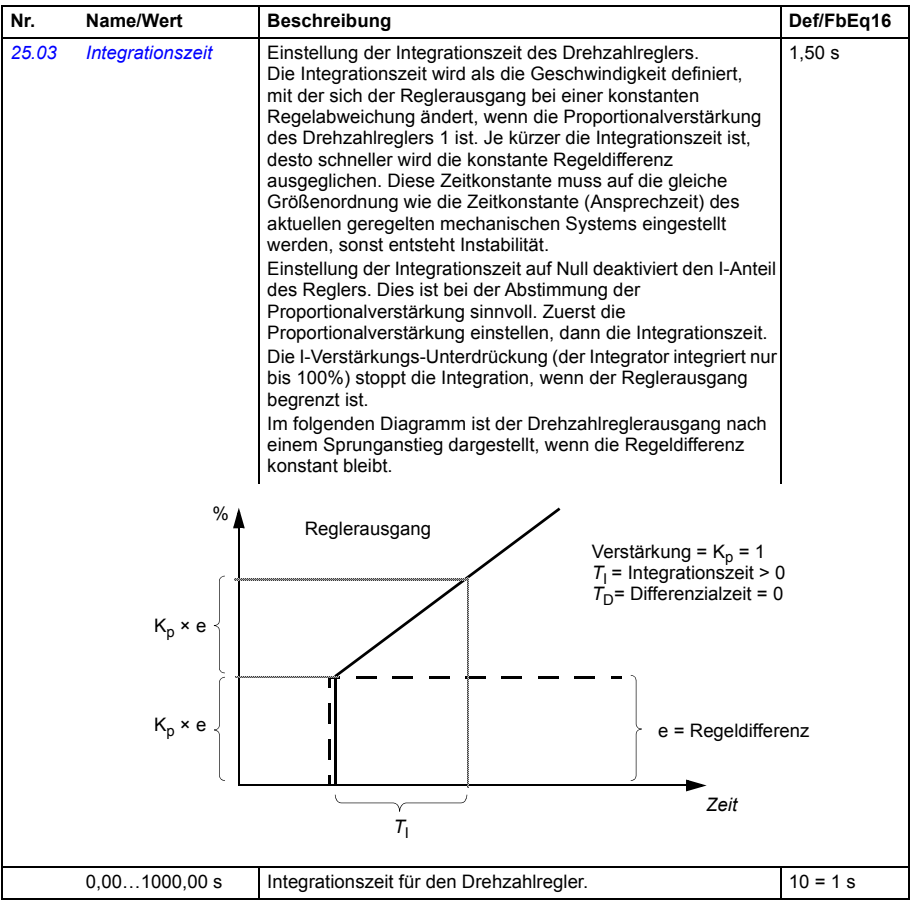

<span id="page-302-1"></span><span id="page-302-0"></span>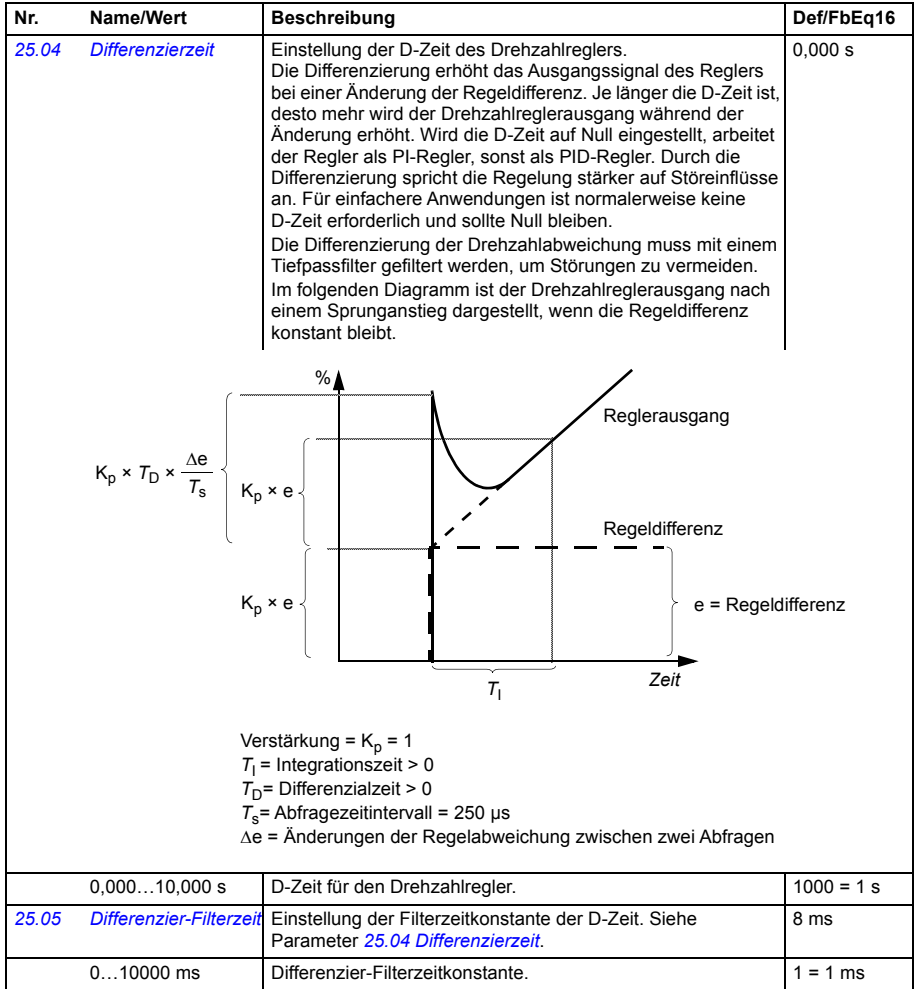

<span id="page-303-1"></span><span id="page-303-0"></span>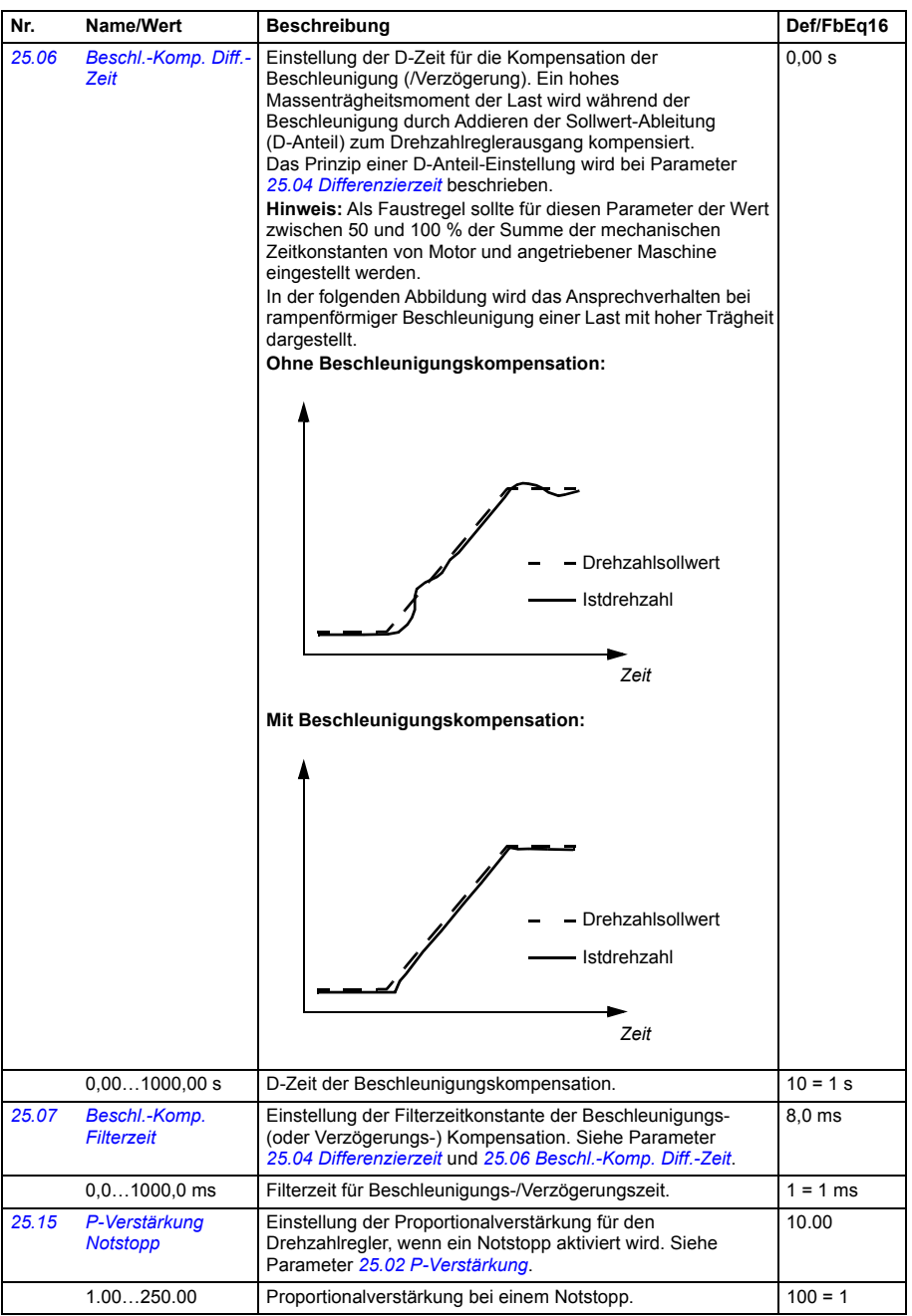

<span id="page-304-3"></span><span id="page-304-2"></span><span id="page-304-1"></span><span id="page-304-0"></span>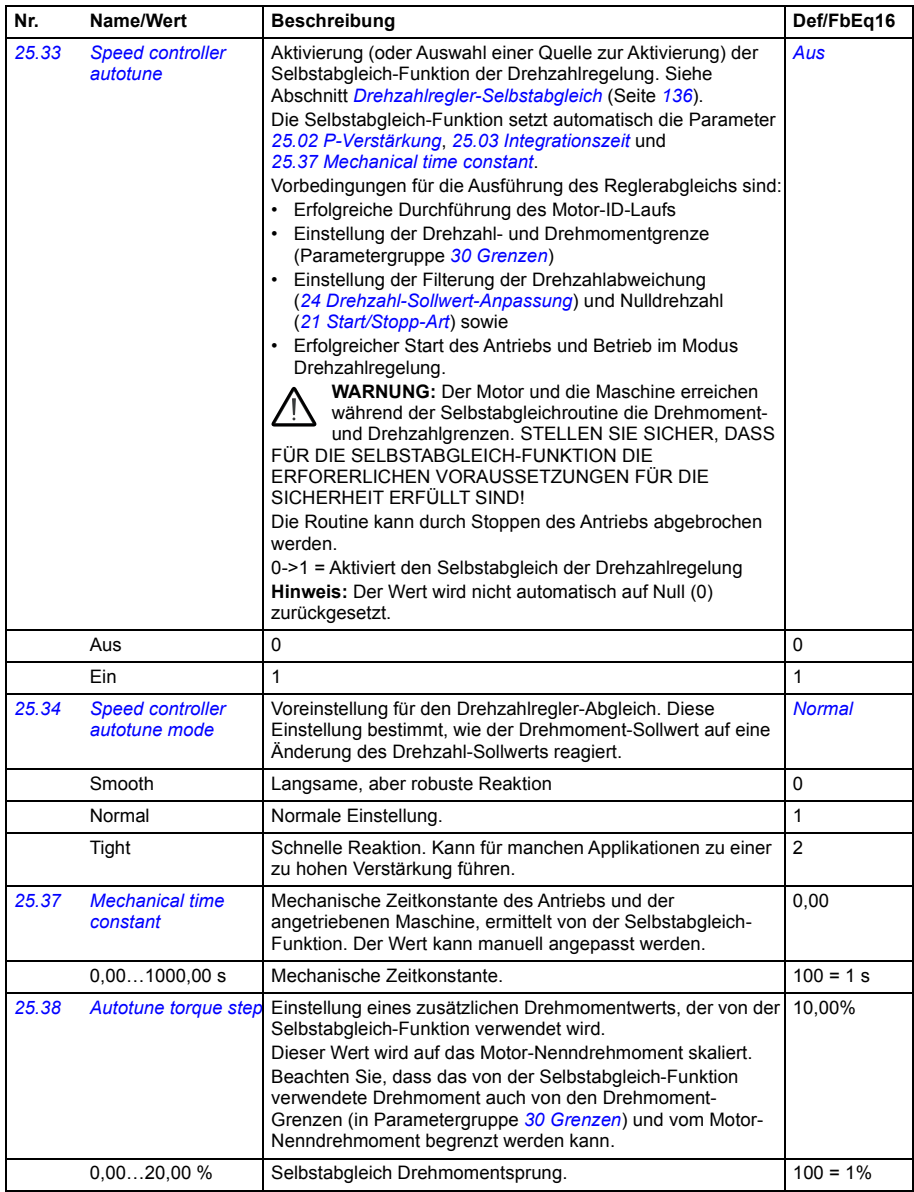

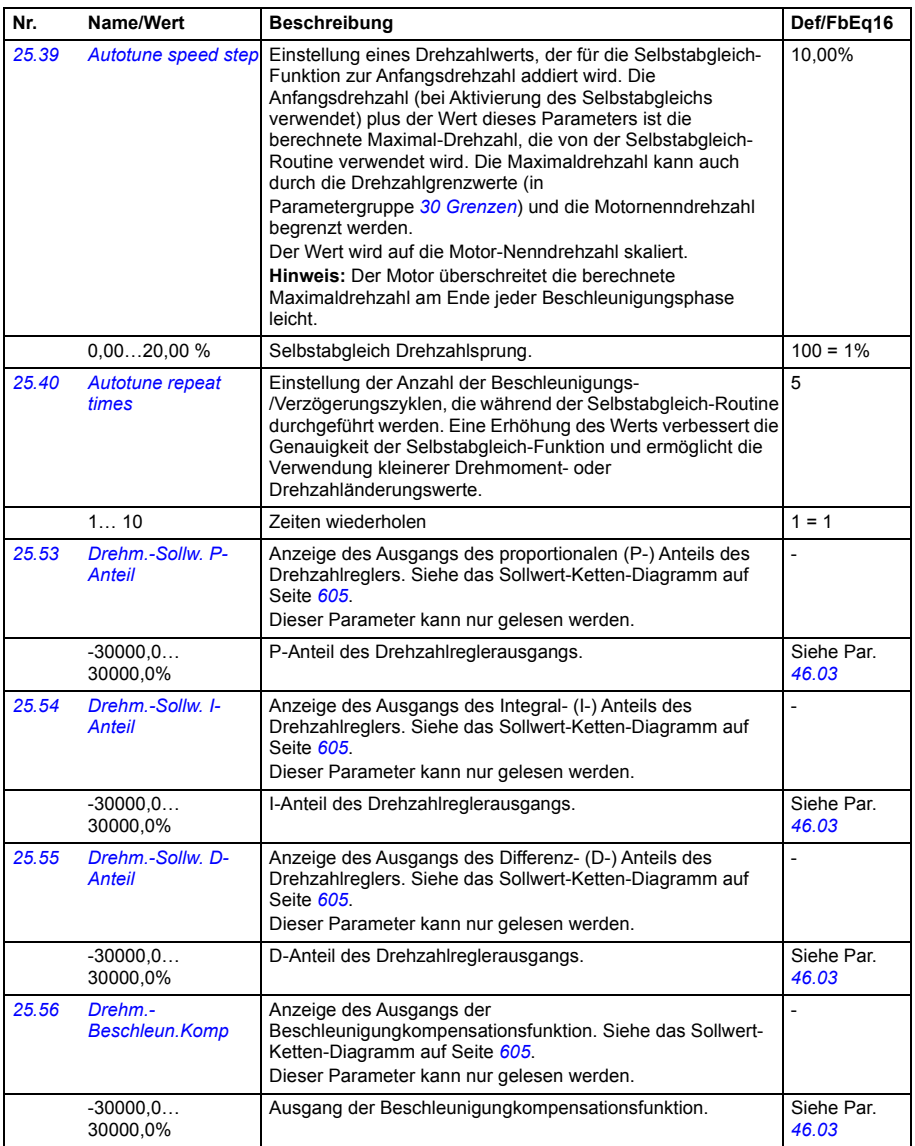

<span id="page-306-3"></span><span id="page-306-2"></span><span id="page-306-1"></span><span id="page-306-0"></span>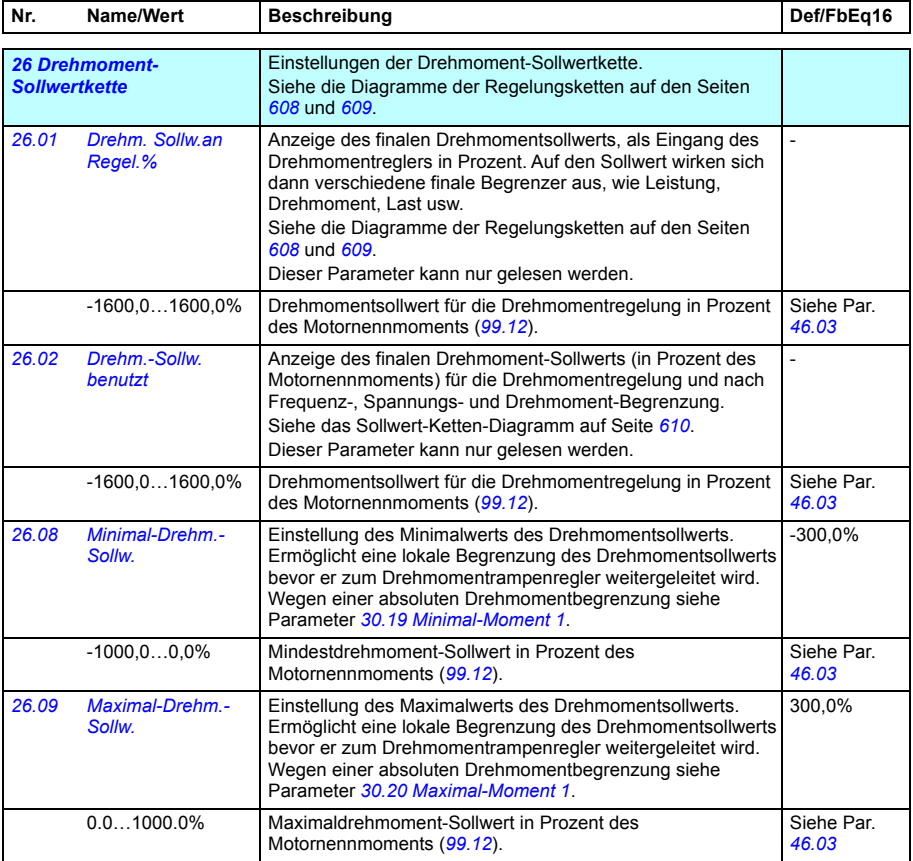

<span id="page-307-2"></span><span id="page-307-1"></span><span id="page-307-0"></span>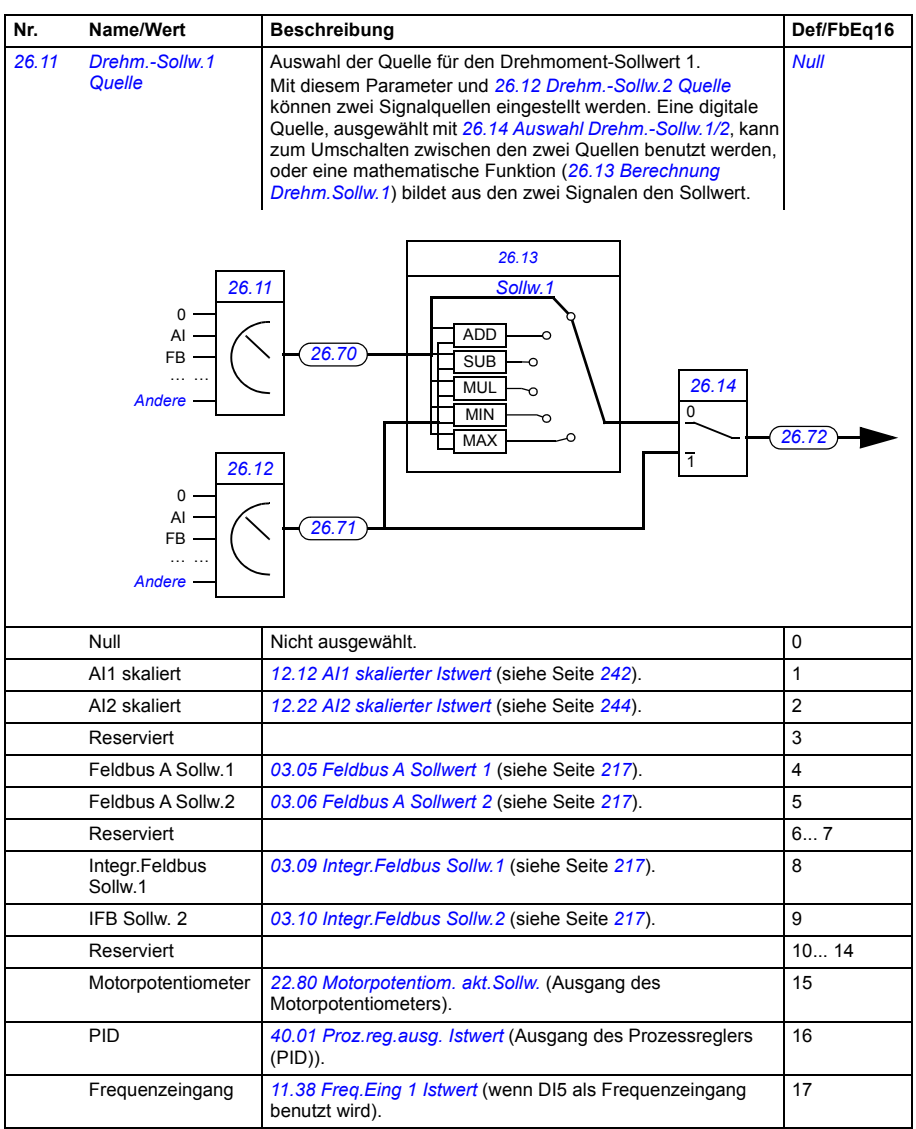

<span id="page-308-7"></span><span id="page-308-6"></span><span id="page-308-5"></span><span id="page-308-4"></span><span id="page-308-3"></span><span id="page-308-2"></span><span id="page-308-1"></span><span id="page-308-0"></span>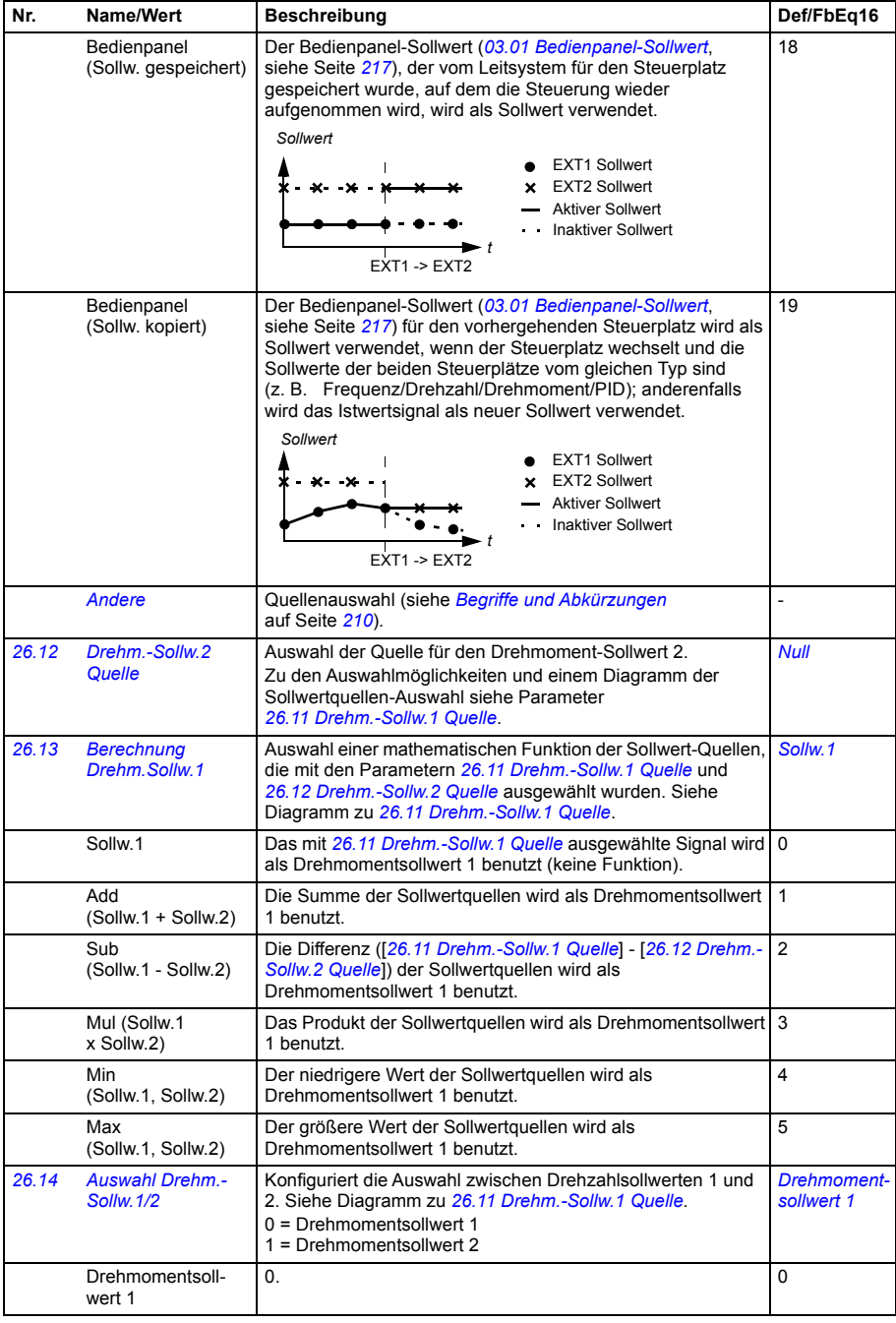

<span id="page-309-0"></span>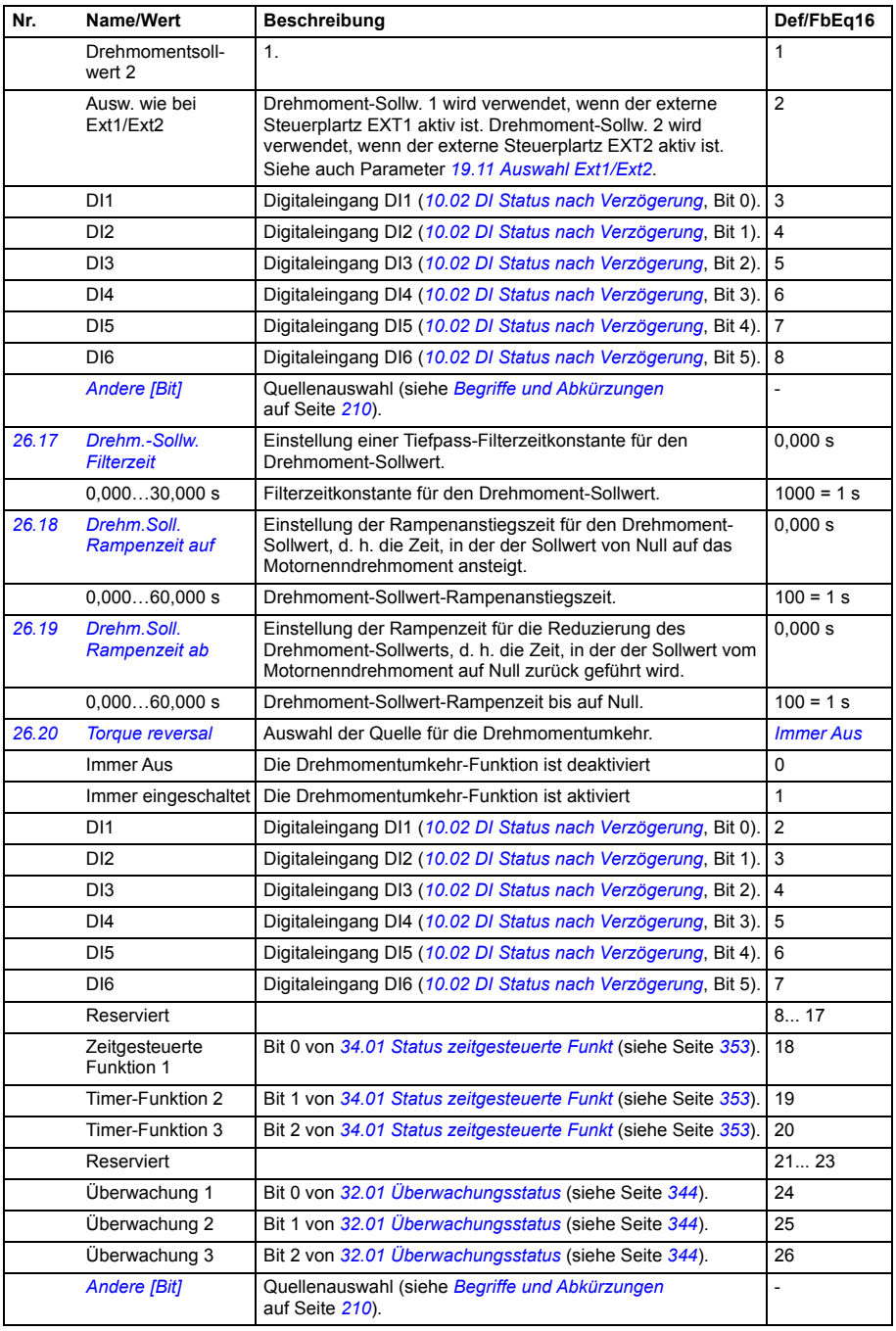

<span id="page-310-2"></span><span id="page-310-1"></span><span id="page-310-0"></span>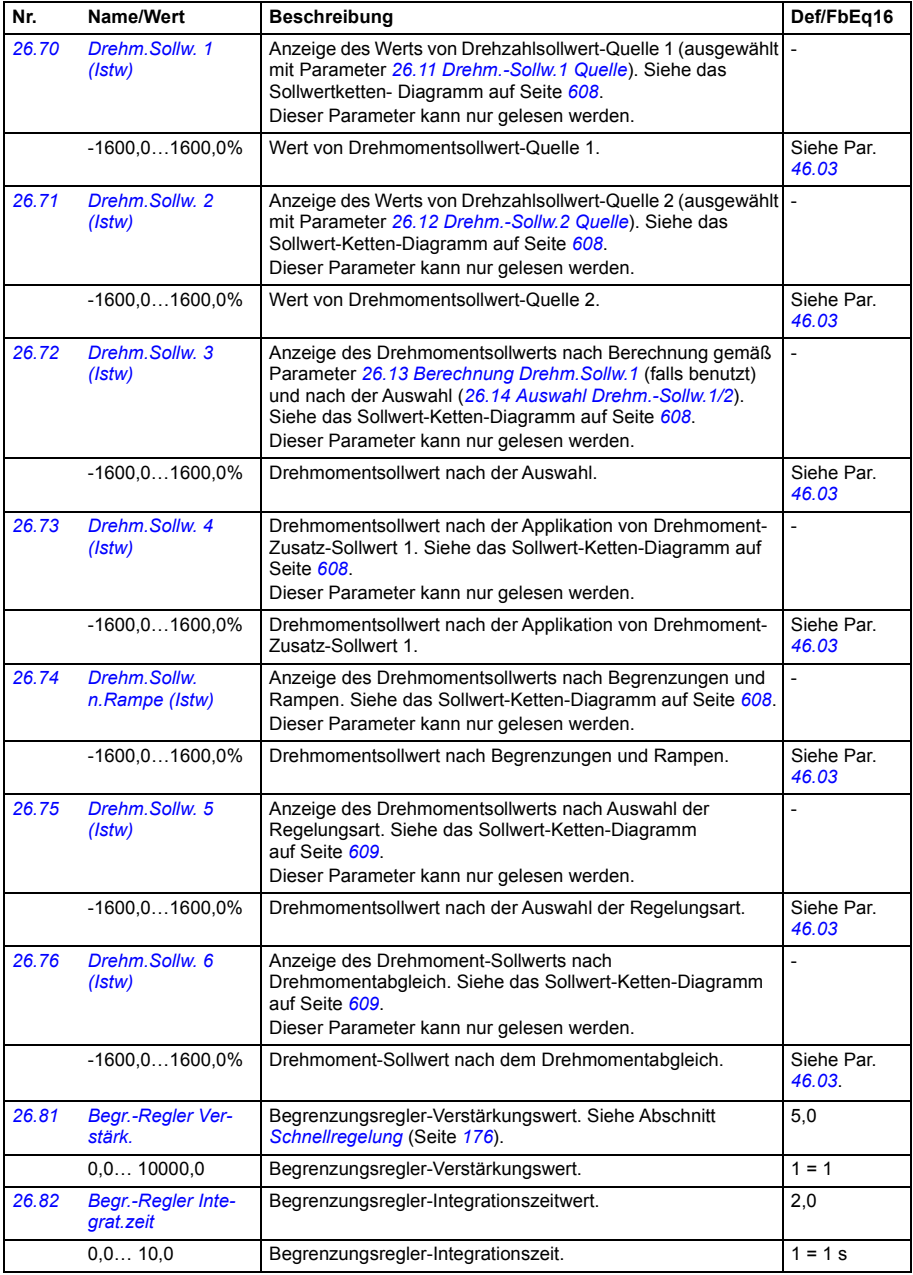

## *312 Parameter*

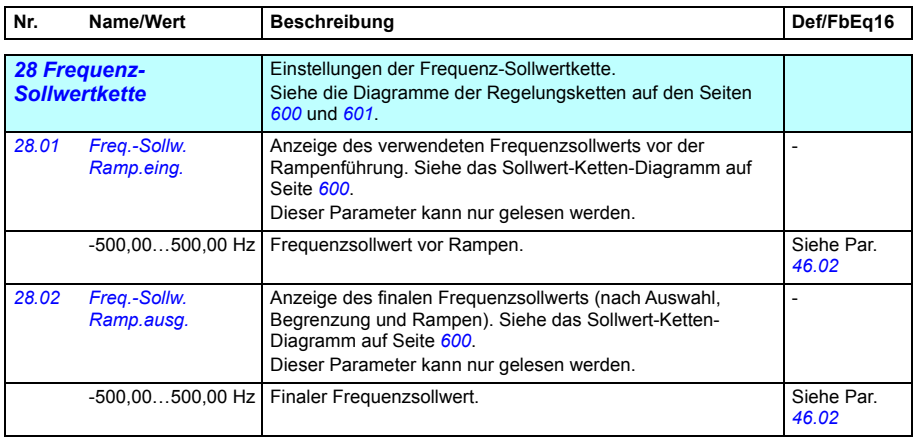

<span id="page-312-2"></span><span id="page-312-1"></span><span id="page-312-0"></span>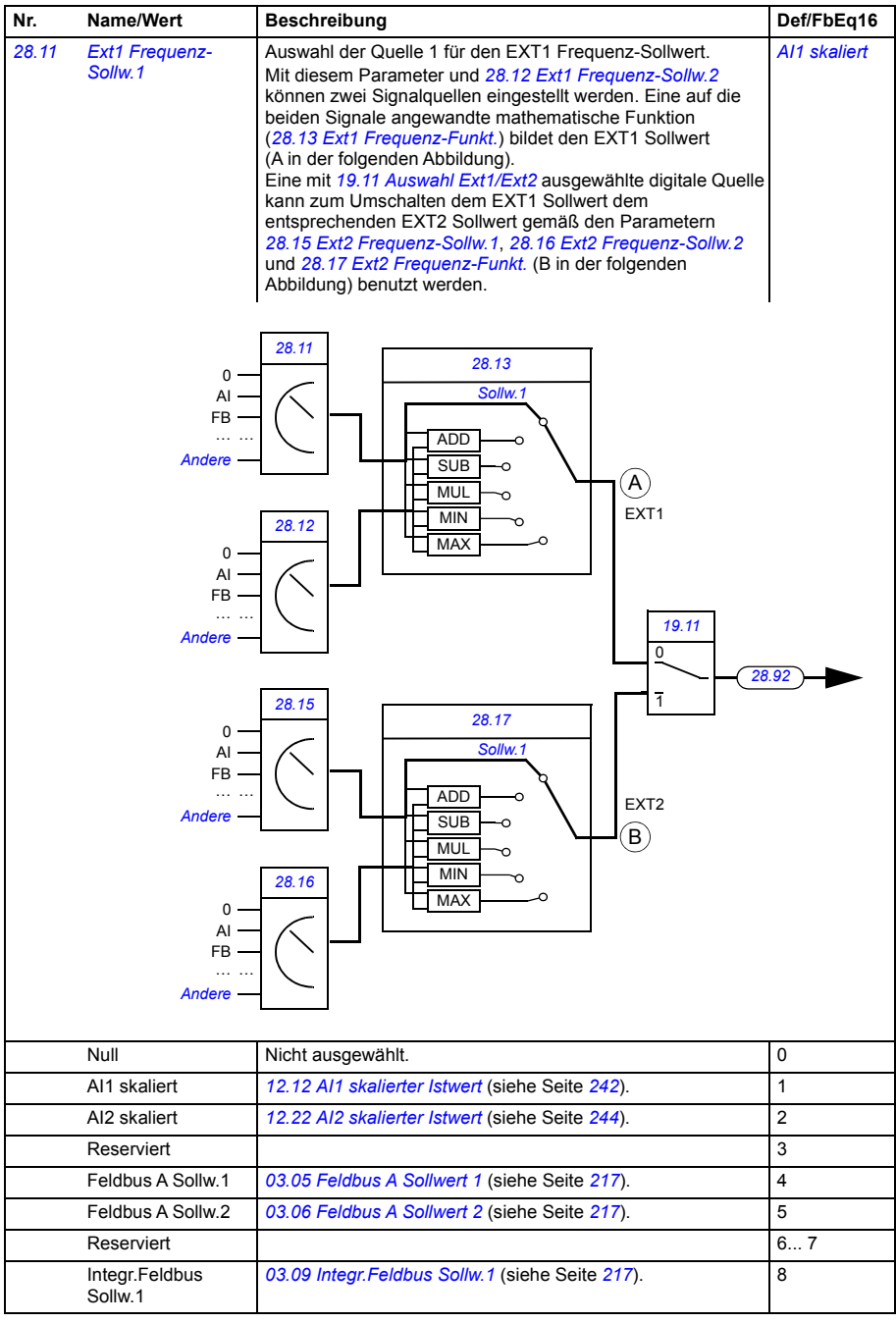

<span id="page-313-4"></span><span id="page-313-3"></span><span id="page-313-2"></span><span id="page-313-1"></span><span id="page-313-0"></span>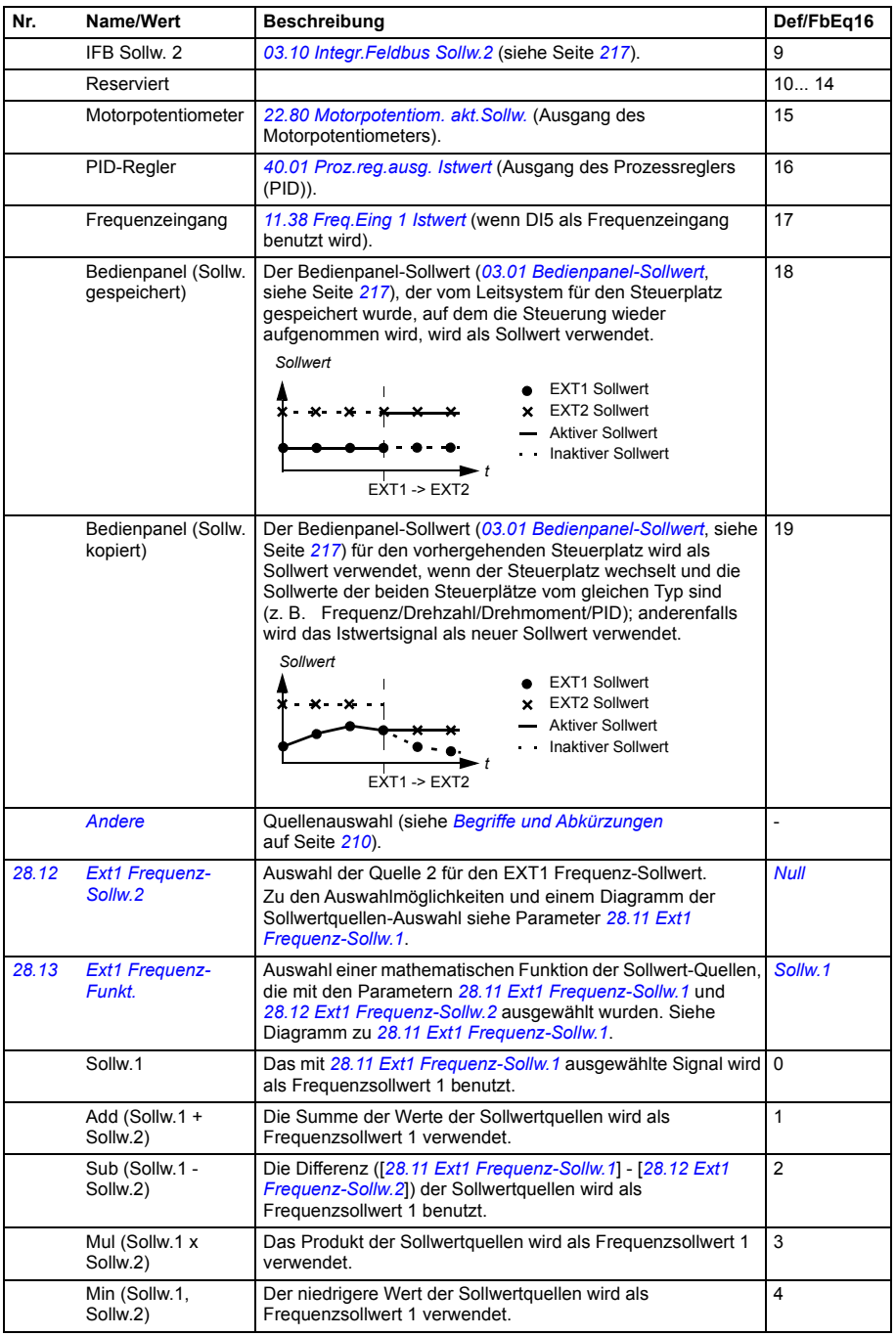

<span id="page-314-1"></span><span id="page-314-0"></span>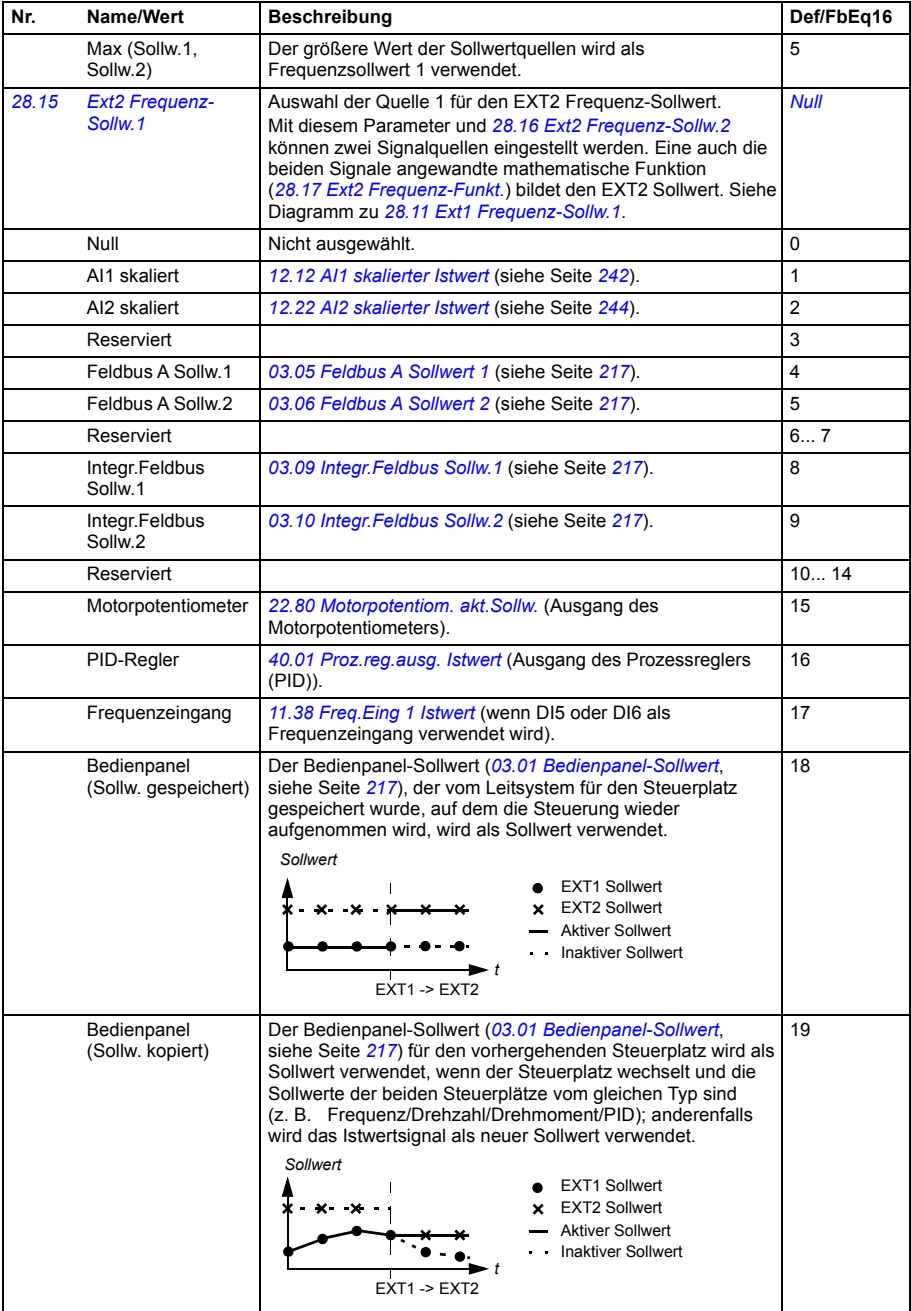

<span id="page-315-3"></span><span id="page-315-2"></span><span id="page-315-1"></span><span id="page-315-0"></span>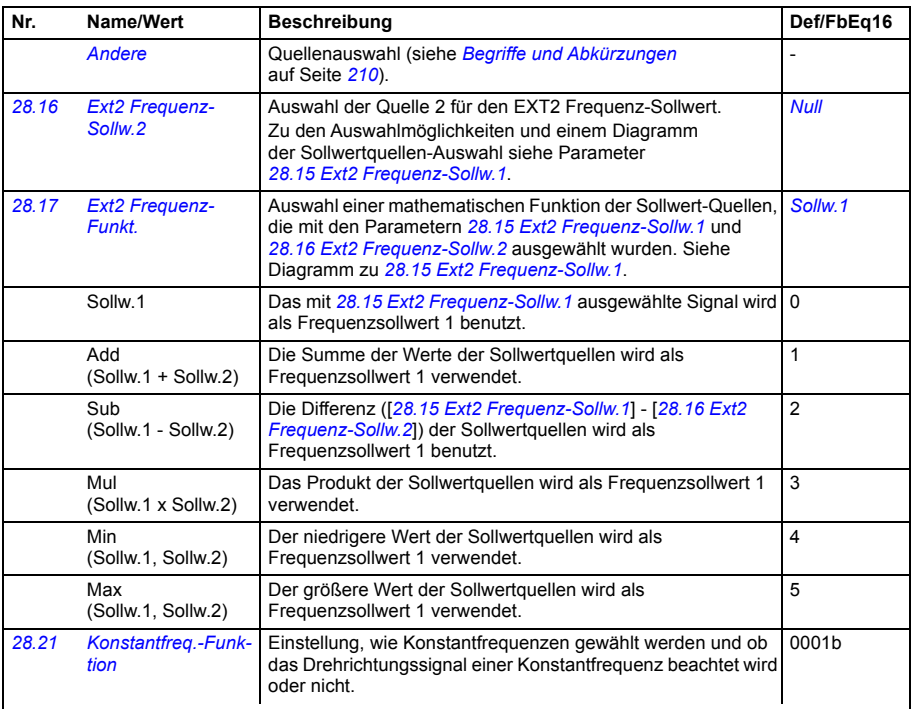

<span id="page-315-5"></span><span id="page-315-4"></span>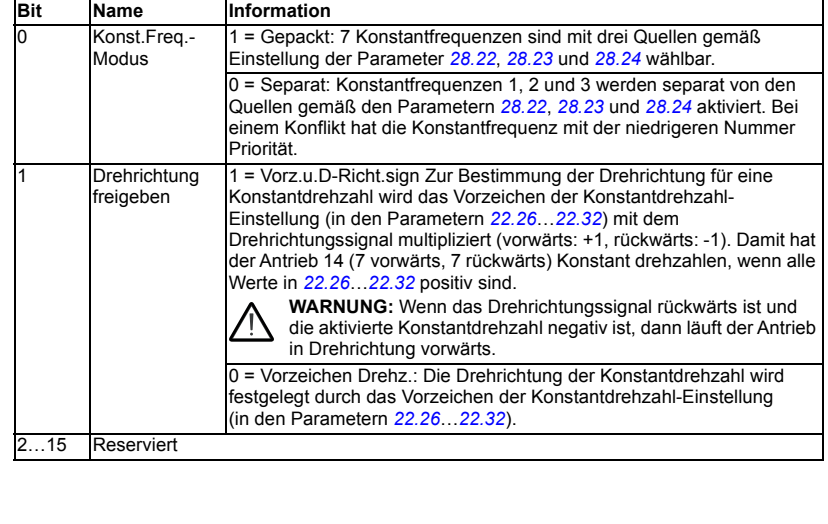

0000b...0011b Konfigurationswort der Konstantfrequenz. 1 = 1

<span id="page-316-4"></span><span id="page-316-3"></span><span id="page-316-2"></span><span id="page-316-1"></span><span id="page-316-0"></span>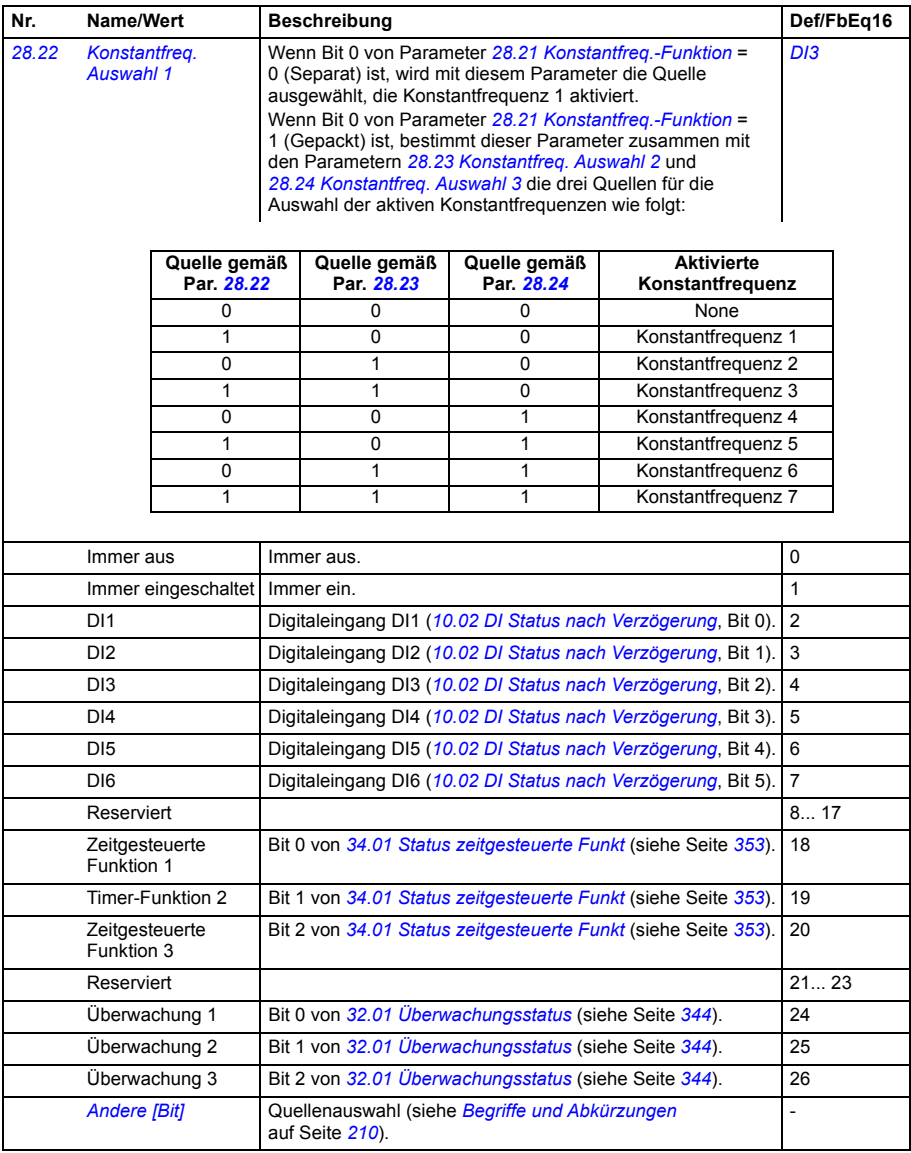

<span id="page-317-3"></span><span id="page-317-2"></span><span id="page-317-1"></span><span id="page-317-0"></span>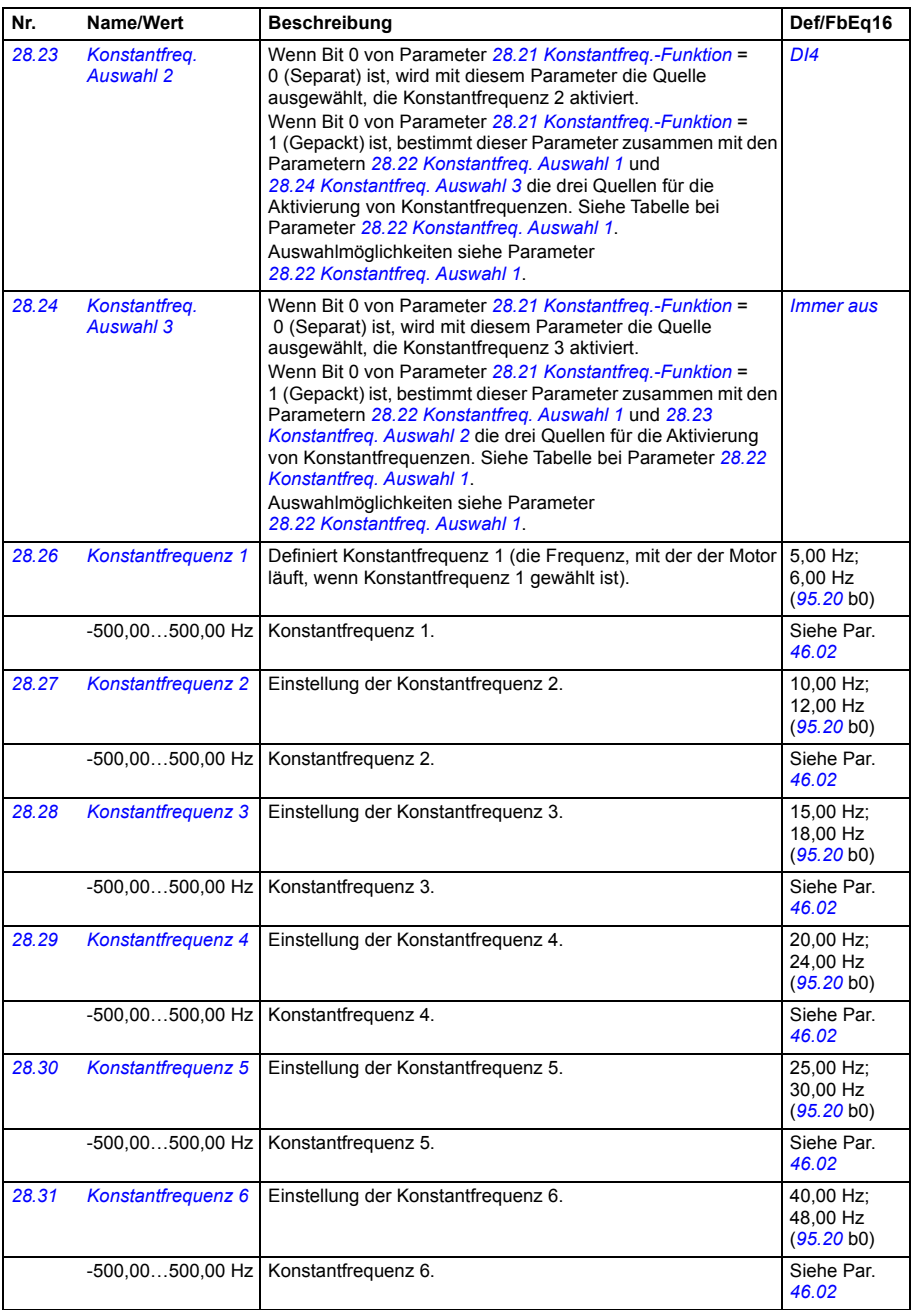

<span id="page-318-3"></span><span id="page-318-2"></span><span id="page-318-1"></span><span id="page-318-0"></span>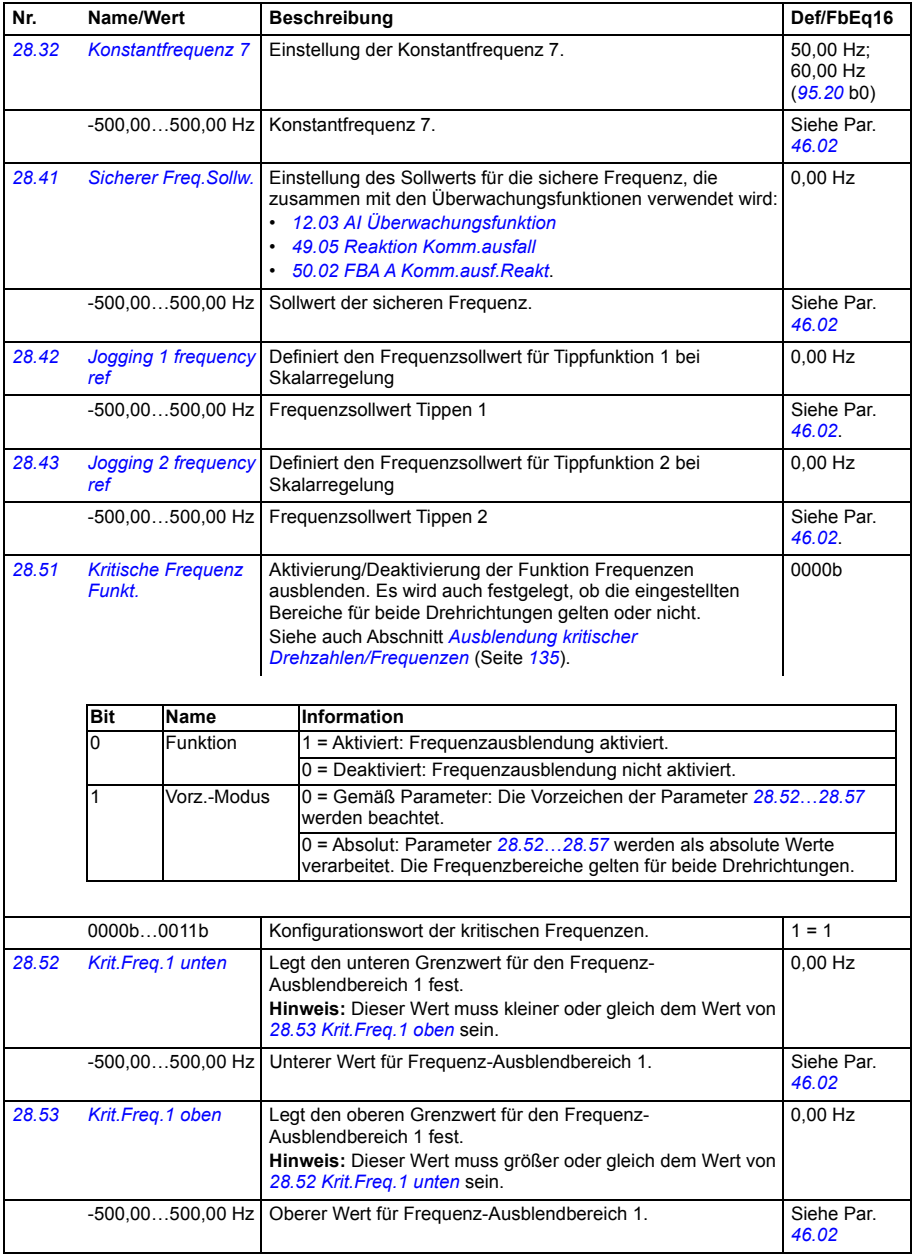

<span id="page-319-9"></span><span id="page-319-8"></span><span id="page-319-7"></span><span id="page-319-6"></span><span id="page-319-5"></span><span id="page-319-4"></span><span id="page-319-3"></span><span id="page-319-2"></span><span id="page-319-1"></span><span id="page-319-0"></span>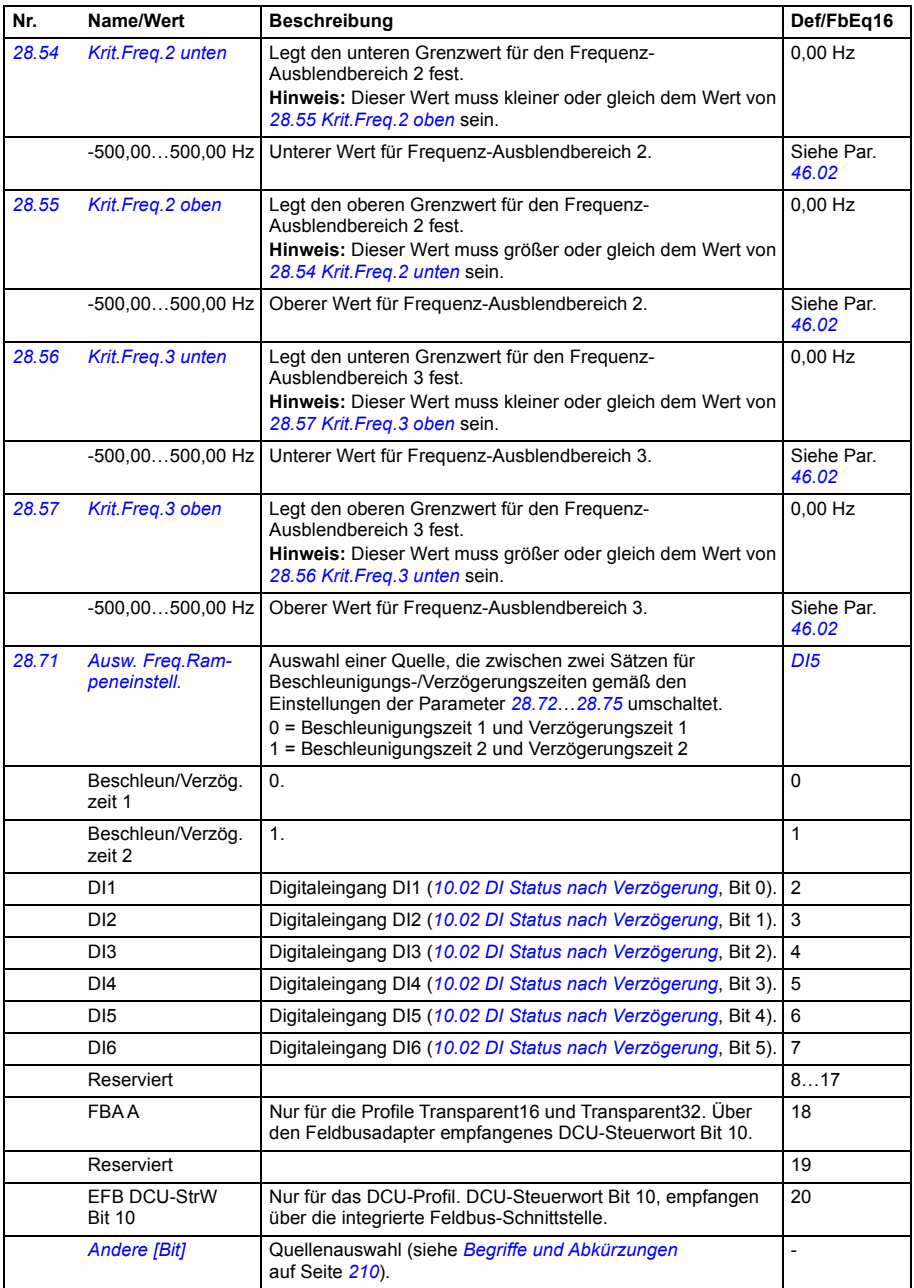

<span id="page-320-5"></span><span id="page-320-4"></span><span id="page-320-3"></span><span id="page-320-2"></span><span id="page-320-1"></span><span id="page-320-0"></span>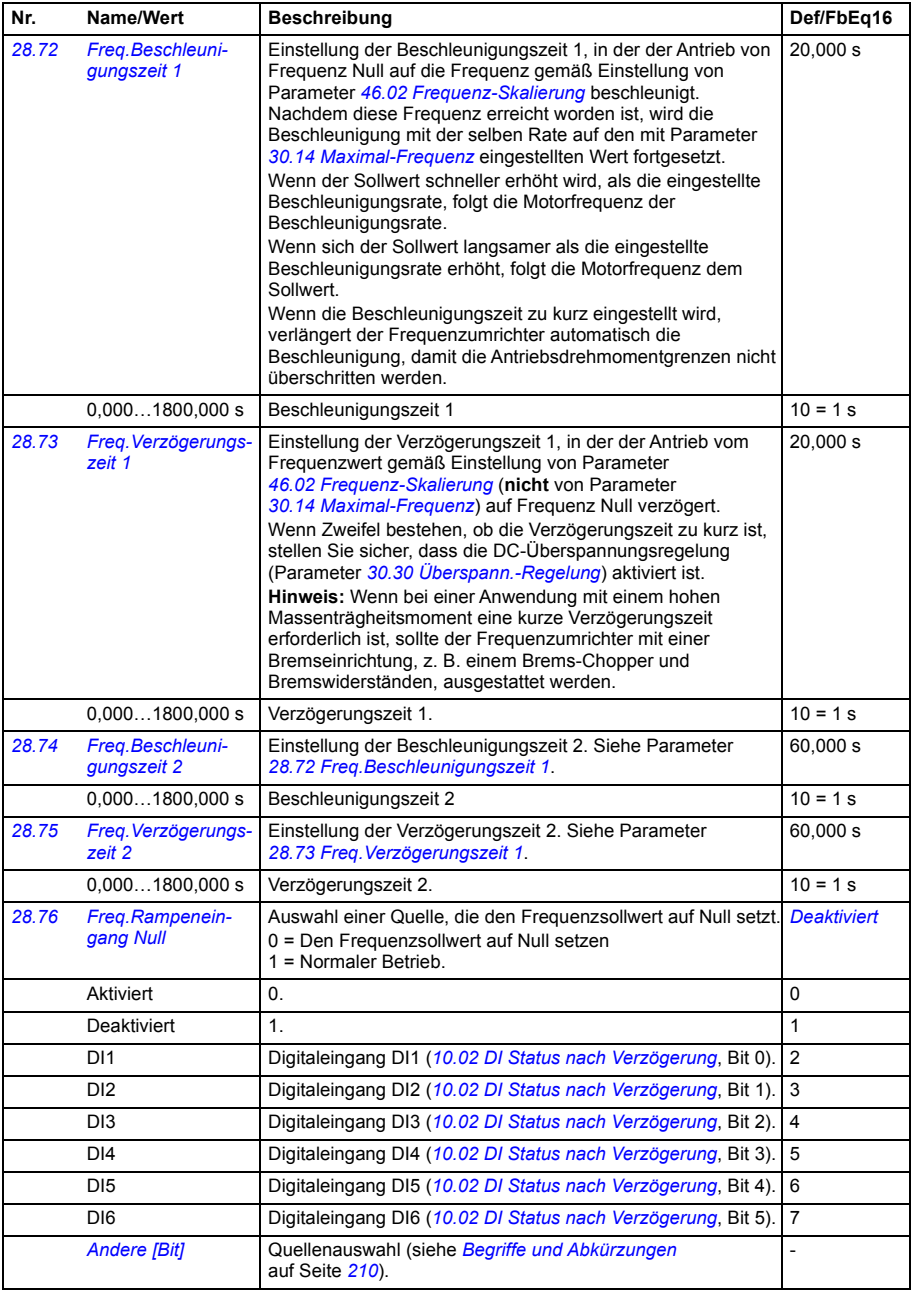

<span id="page-321-1"></span><span id="page-321-0"></span>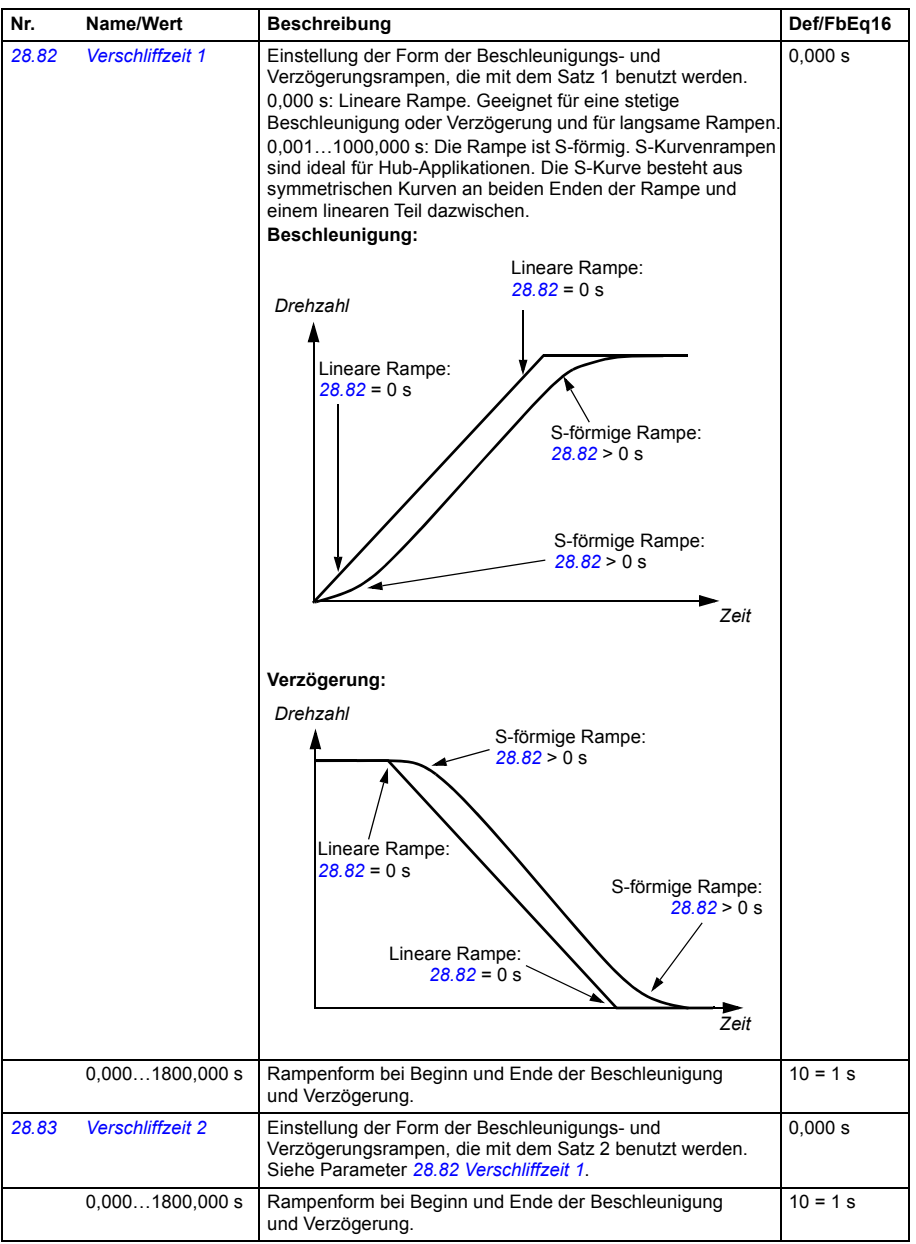

<span id="page-322-0"></span>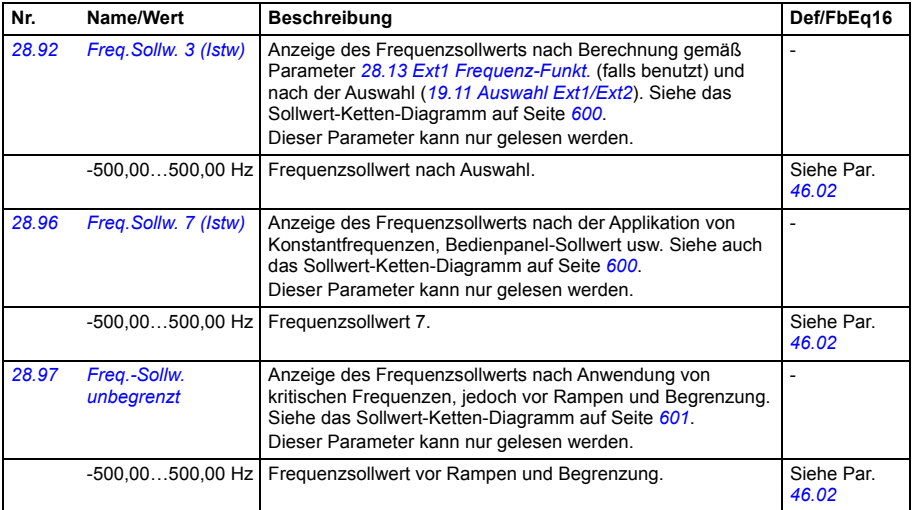

<span id="page-323-0"></span>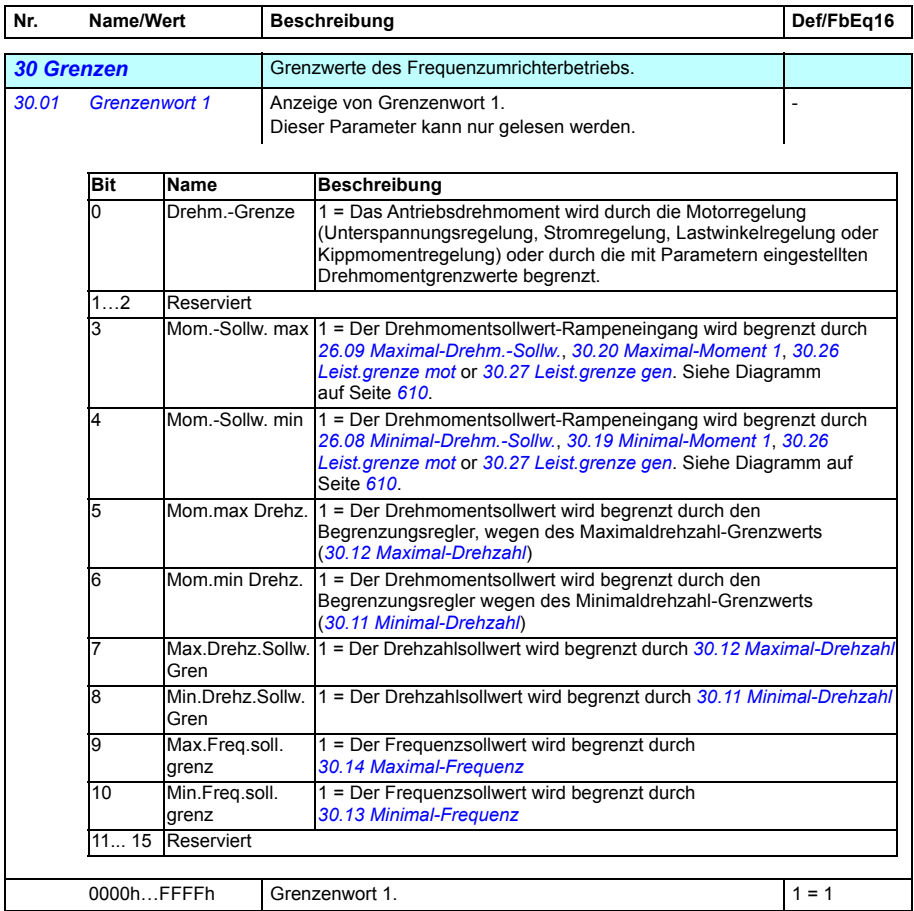
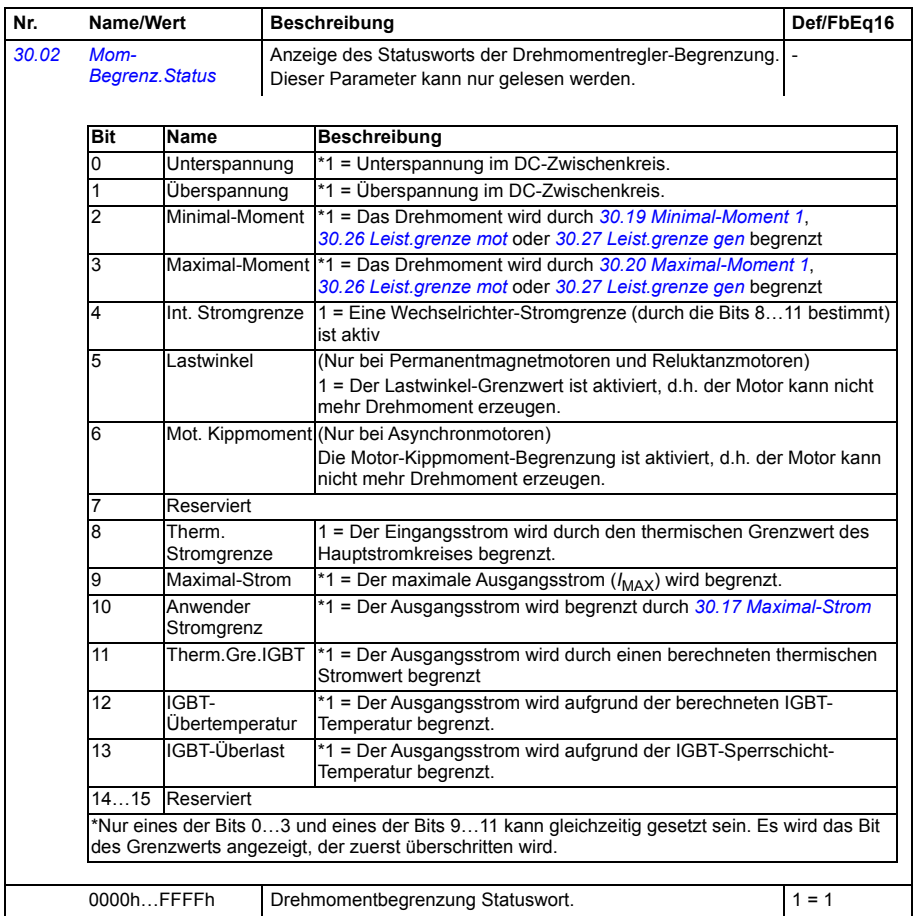

<span id="page-325-3"></span><span id="page-325-2"></span><span id="page-325-1"></span><span id="page-325-0"></span>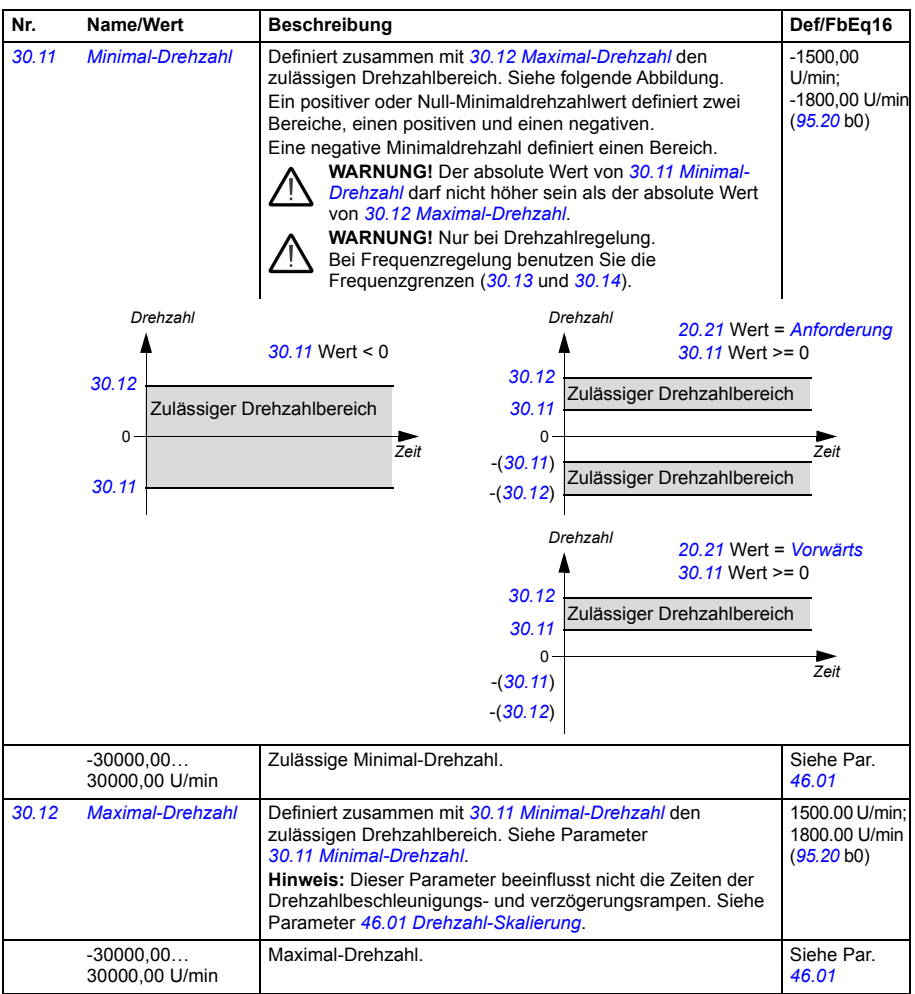

<span id="page-326-5"></span><span id="page-326-4"></span><span id="page-326-3"></span><span id="page-326-2"></span><span id="page-326-1"></span><span id="page-326-0"></span>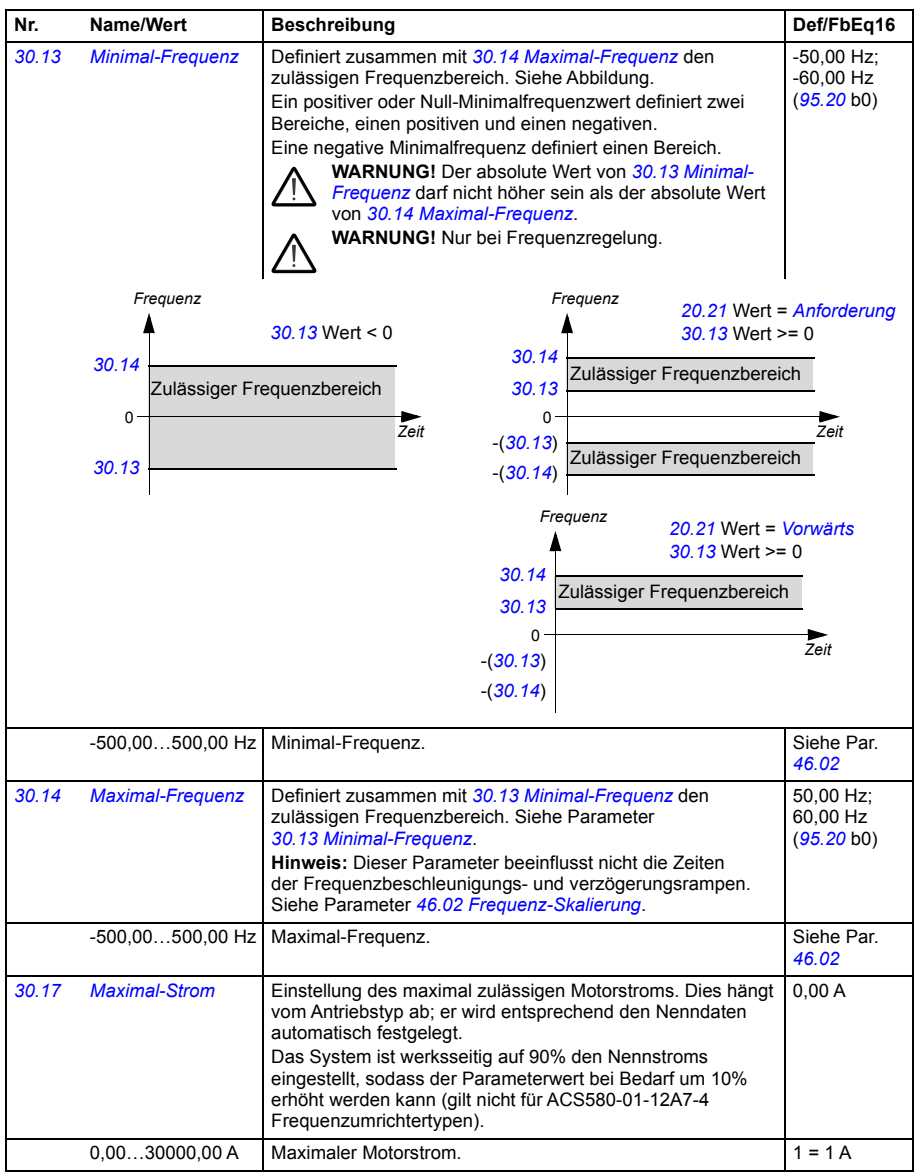

<span id="page-327-3"></span><span id="page-327-2"></span><span id="page-327-1"></span><span id="page-327-0"></span>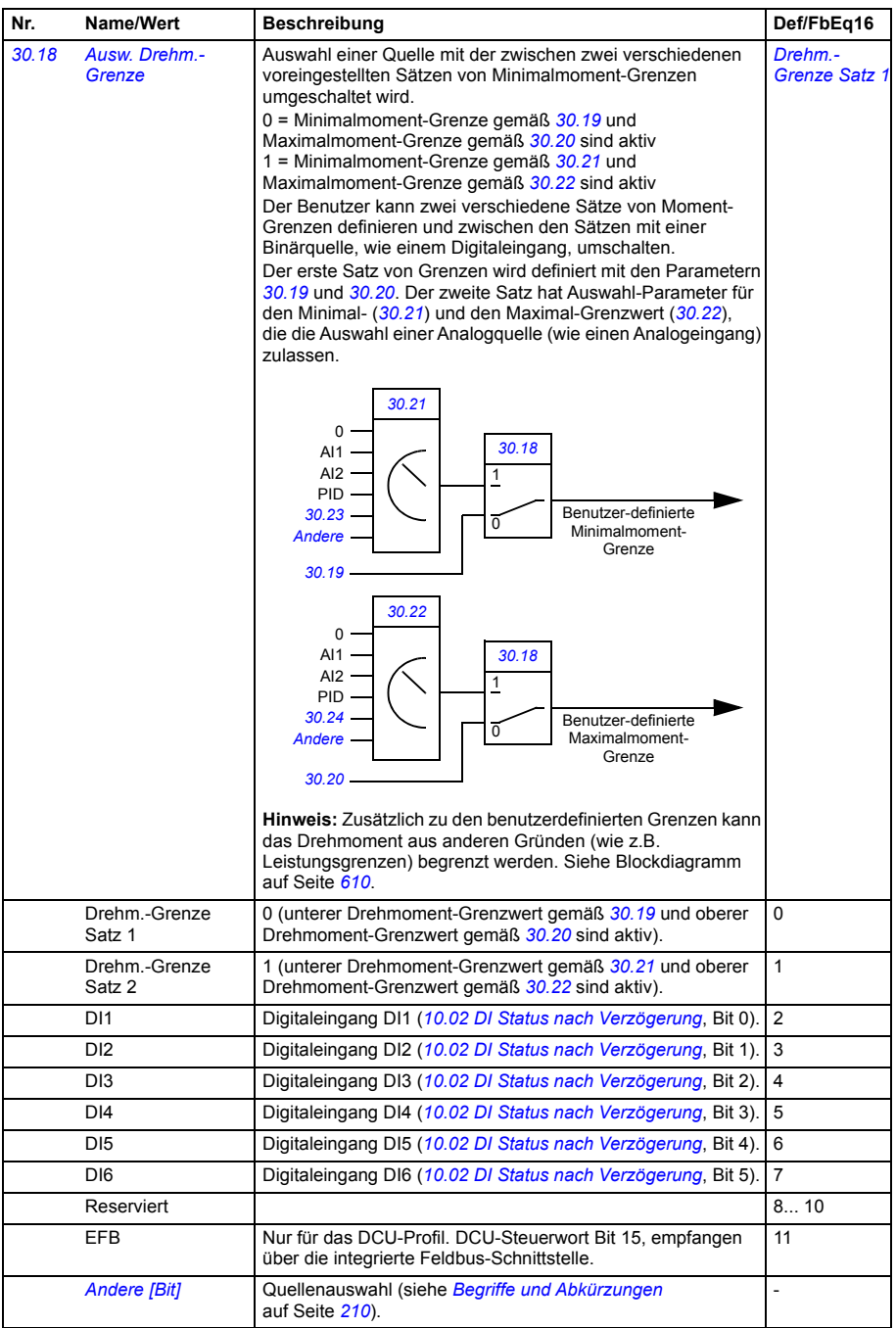

<span id="page-328-9"></span><span id="page-328-8"></span><span id="page-328-7"></span><span id="page-328-6"></span><span id="page-328-5"></span><span id="page-328-4"></span><span id="page-328-3"></span><span id="page-328-2"></span><span id="page-328-1"></span><span id="page-328-0"></span>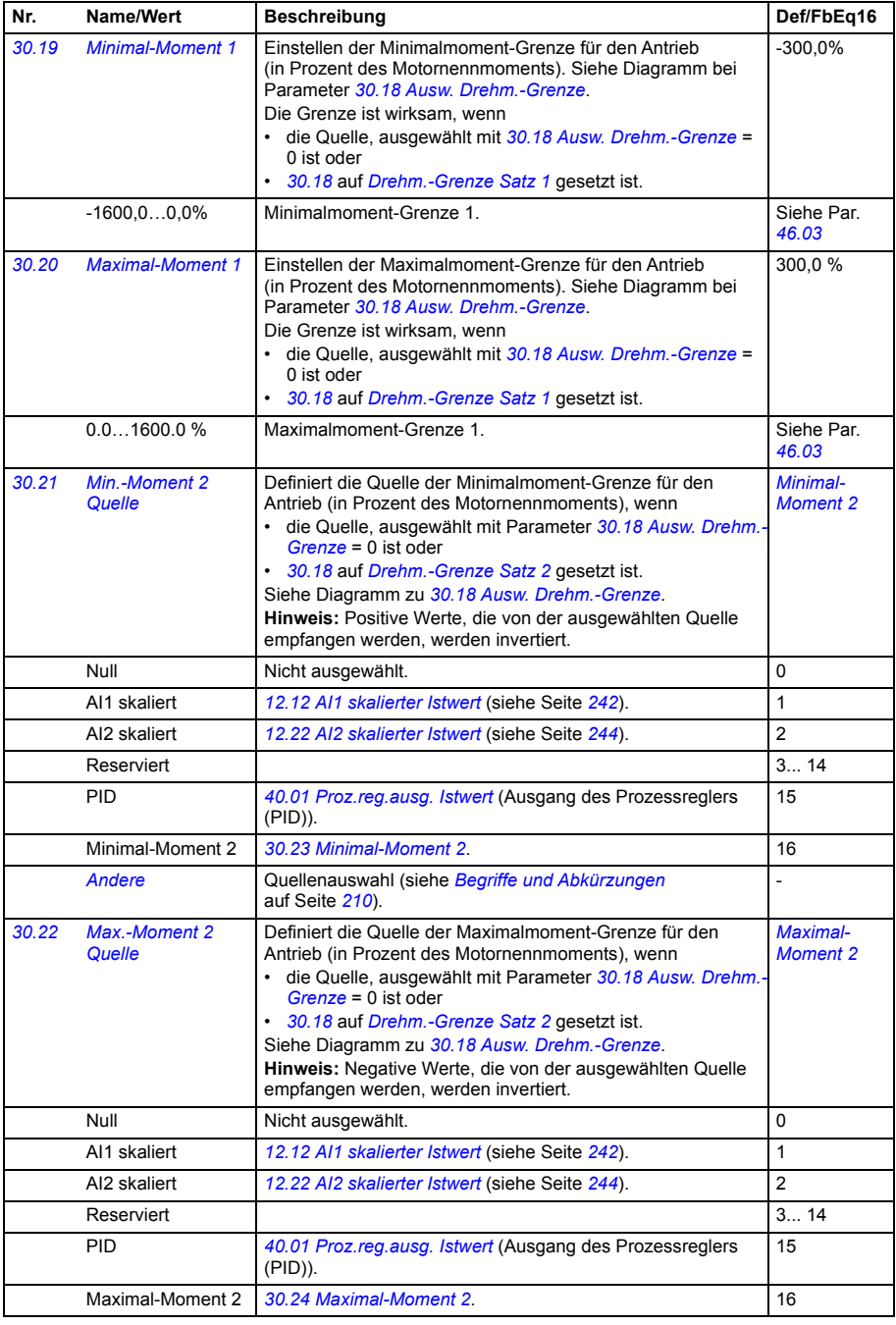

<span id="page-329-7"></span><span id="page-329-6"></span><span id="page-329-5"></span><span id="page-329-4"></span><span id="page-329-3"></span><span id="page-329-2"></span><span id="page-329-1"></span><span id="page-329-0"></span>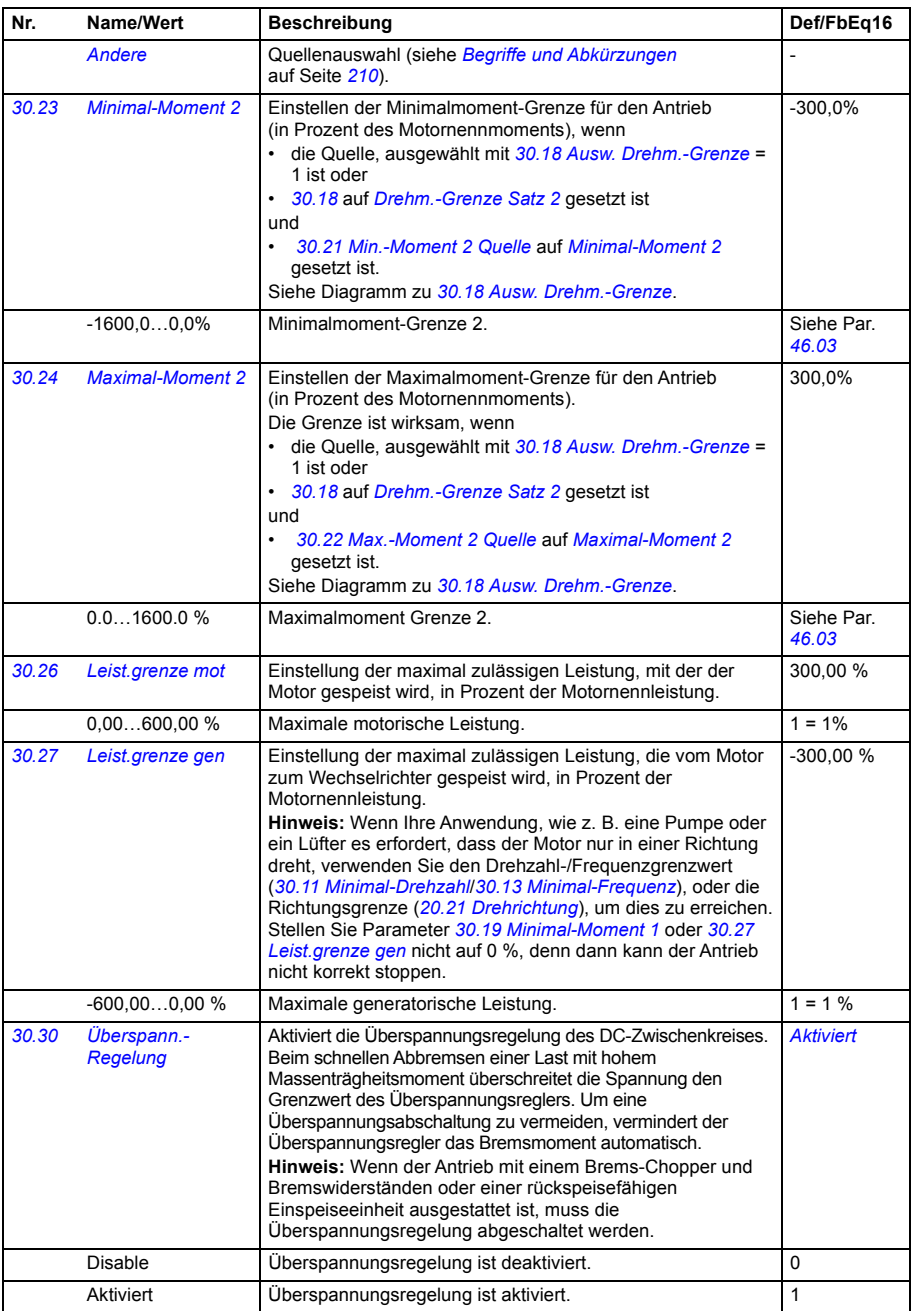

<span id="page-330-0"></span>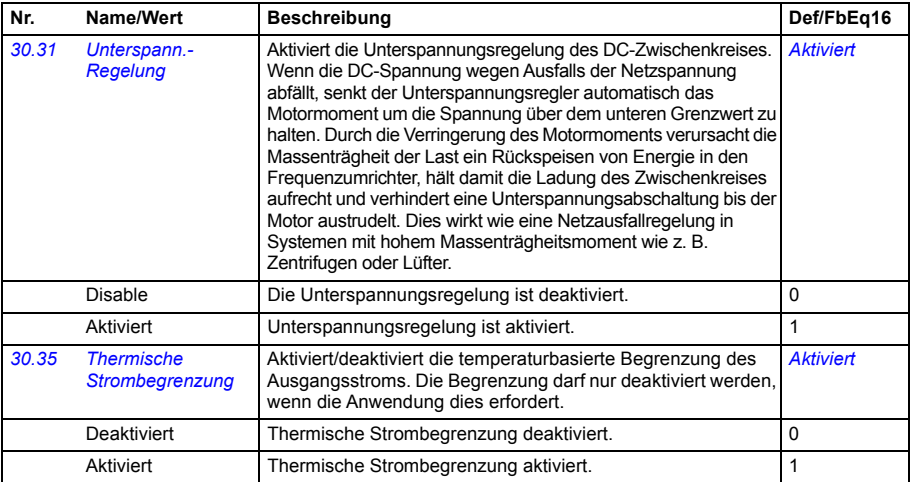

<span id="page-331-1"></span><span id="page-331-0"></span>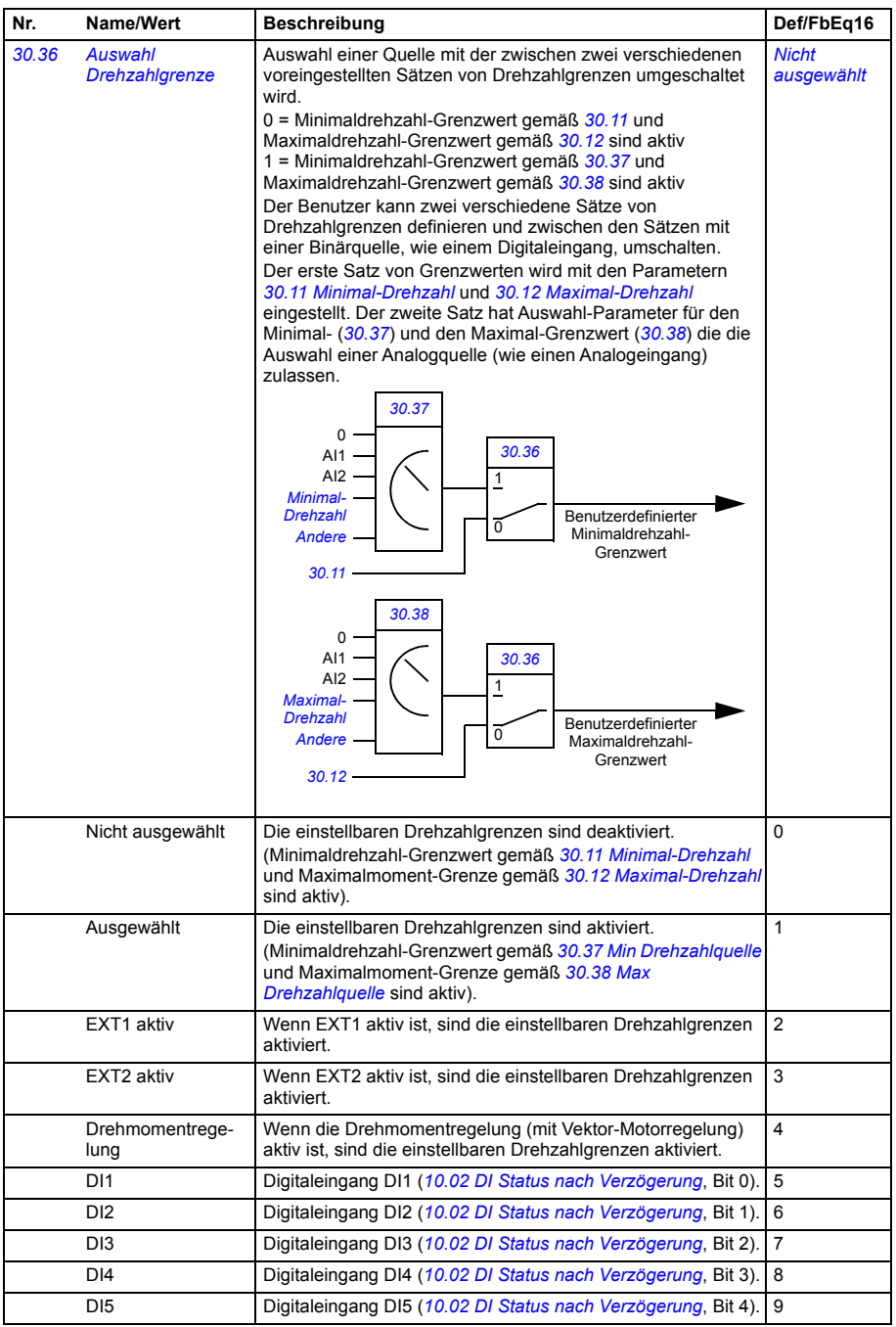

<span id="page-332-6"></span><span id="page-332-5"></span><span id="page-332-4"></span><span id="page-332-3"></span><span id="page-332-2"></span><span id="page-332-1"></span><span id="page-332-0"></span>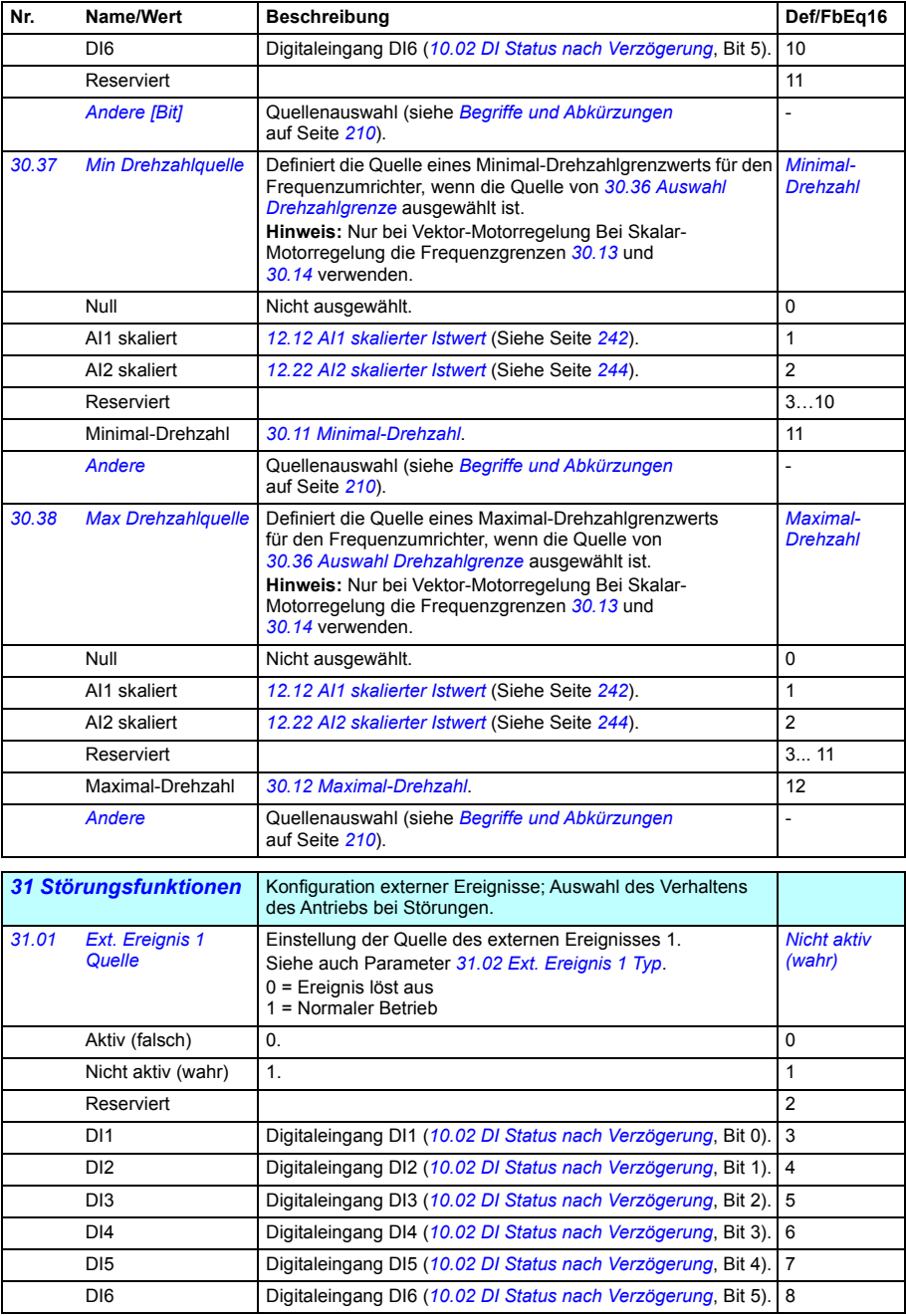

<span id="page-333-22"></span><span id="page-333-21"></span><span id="page-333-20"></span><span id="page-333-19"></span><span id="page-333-18"></span><span id="page-333-17"></span><span id="page-333-16"></span><span id="page-333-15"></span><span id="page-333-14"></span><span id="page-333-13"></span><span id="page-333-12"></span><span id="page-333-11"></span><span id="page-333-10"></span><span id="page-333-9"></span><span id="page-333-8"></span><span id="page-333-7"></span><span id="page-333-6"></span><span id="page-333-5"></span><span id="page-333-4"></span><span id="page-333-3"></span><span id="page-333-2"></span><span id="page-333-1"></span><span id="page-333-0"></span>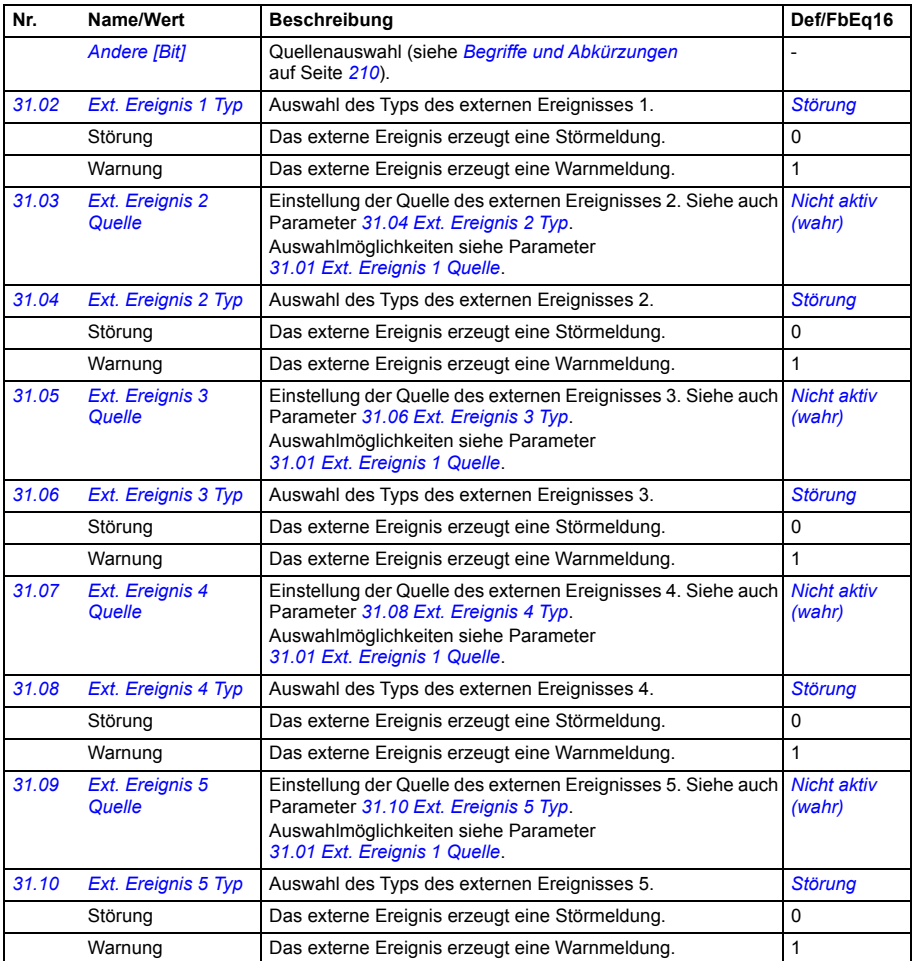

<span id="page-334-2"></span><span id="page-334-1"></span><span id="page-334-0"></span>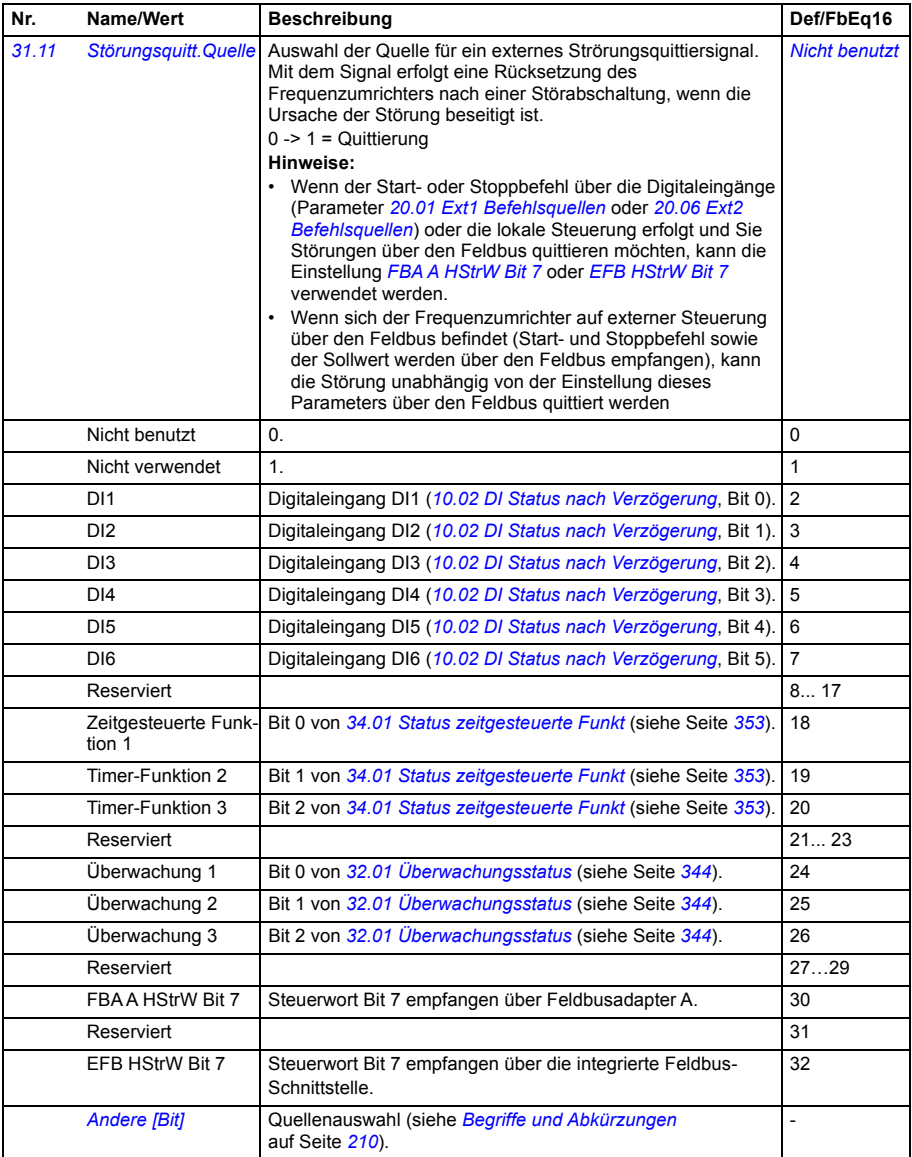

<span id="page-335-5"></span><span id="page-335-4"></span><span id="page-335-3"></span><span id="page-335-2"></span><span id="page-335-1"></span><span id="page-335-0"></span>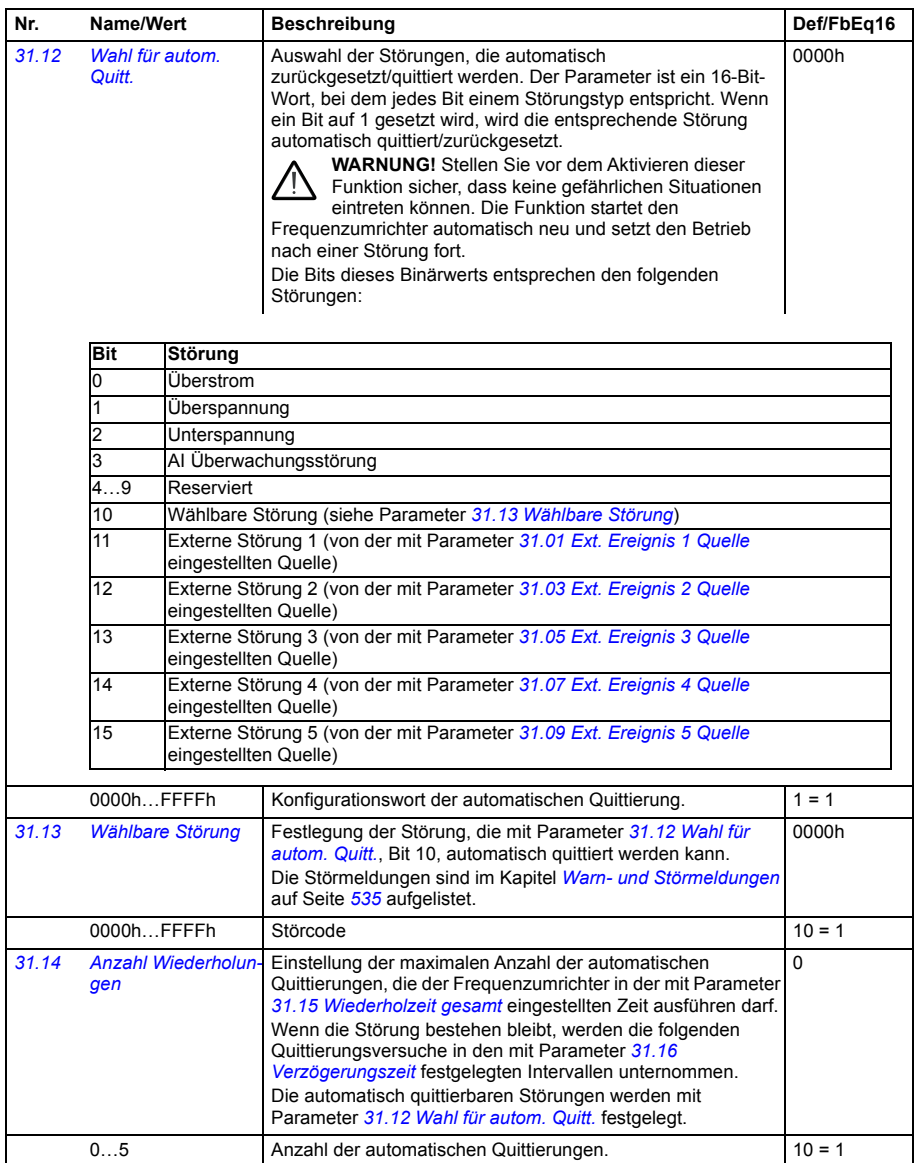

<span id="page-336-3"></span><span id="page-336-2"></span><span id="page-336-1"></span><span id="page-336-0"></span>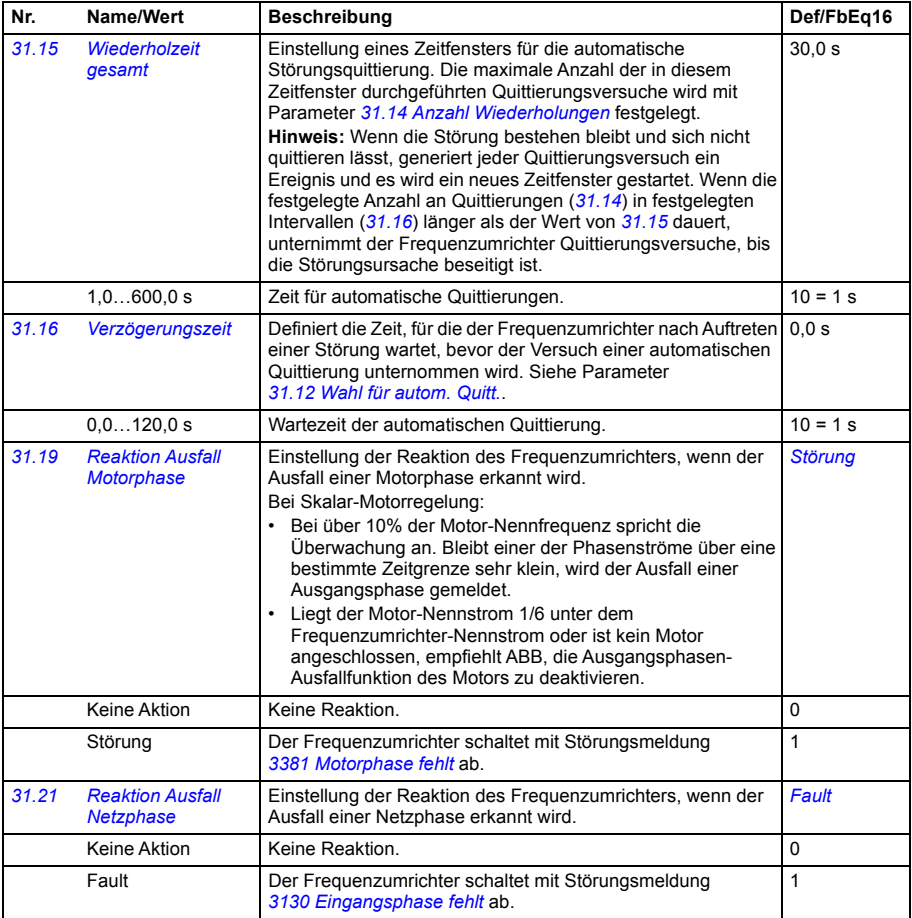

<span id="page-337-0"></span>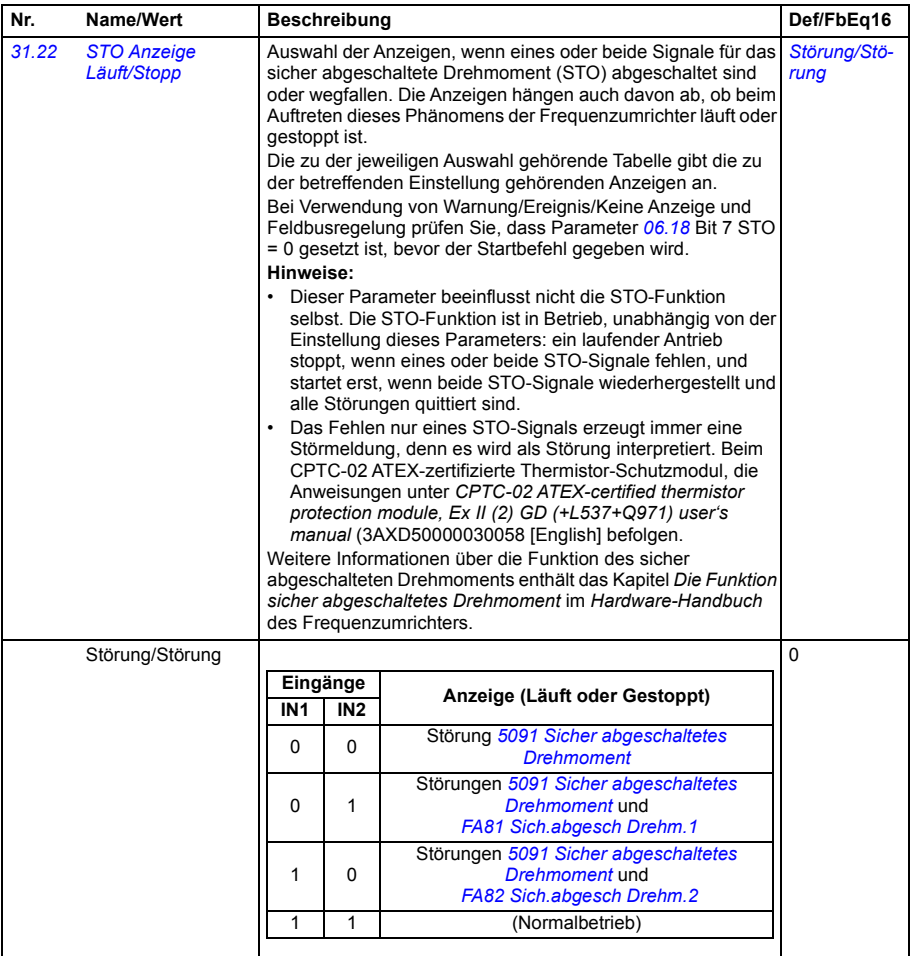

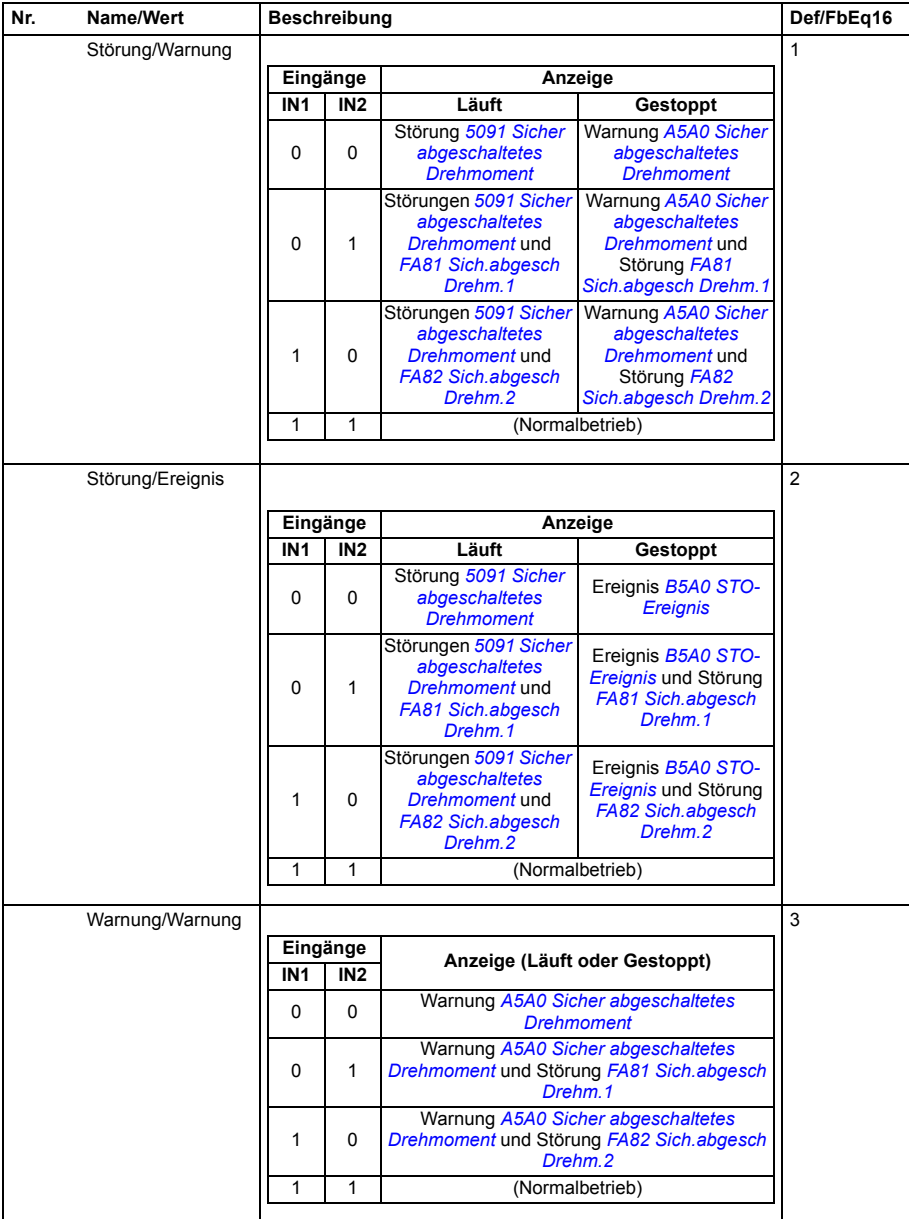

<span id="page-339-6"></span><span id="page-339-5"></span><span id="page-339-4"></span><span id="page-339-3"></span><span id="page-339-2"></span><span id="page-339-1"></span><span id="page-339-0"></span>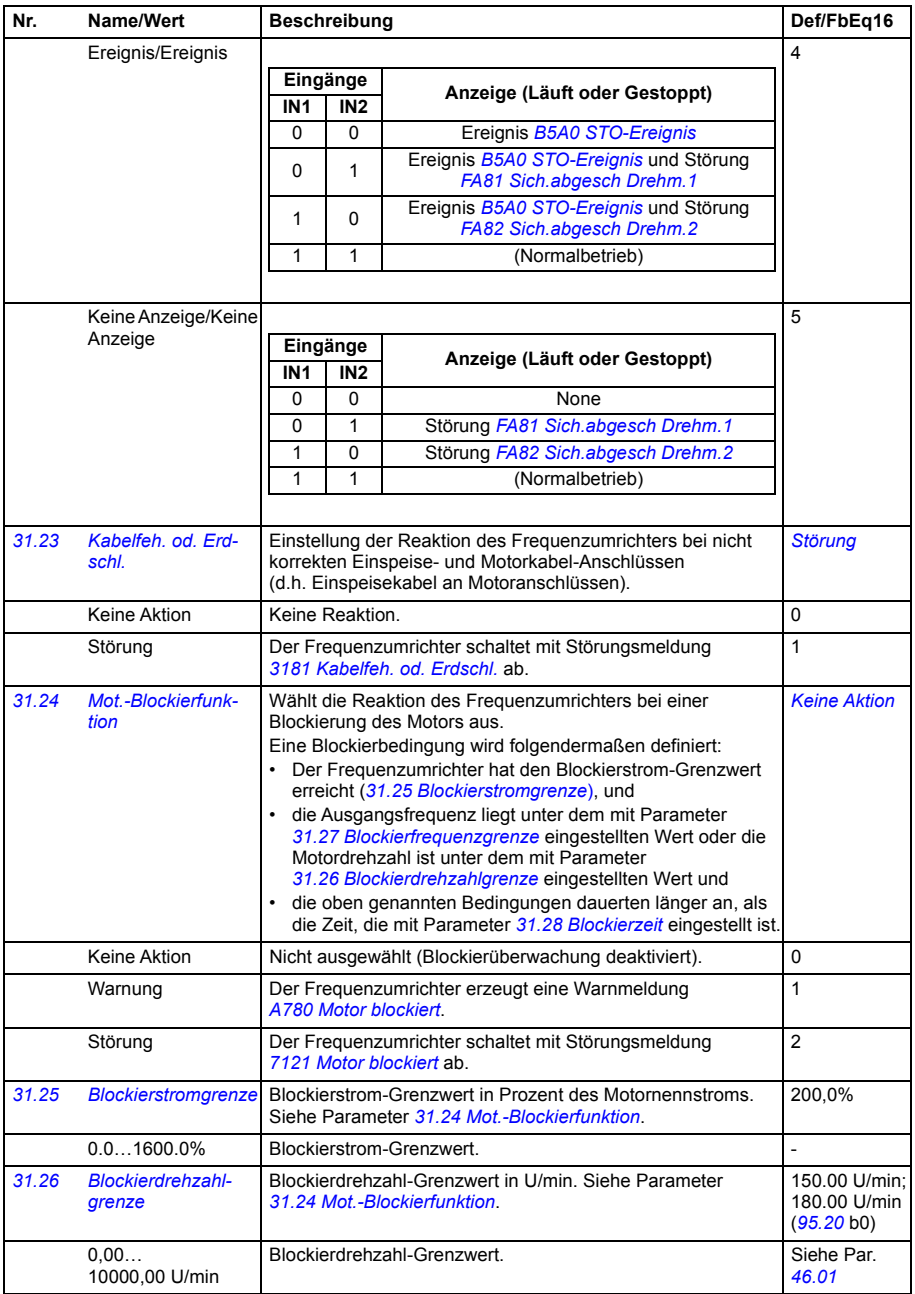

<span id="page-340-4"></span><span id="page-340-3"></span><span id="page-340-2"></span><span id="page-340-1"></span><span id="page-340-0"></span>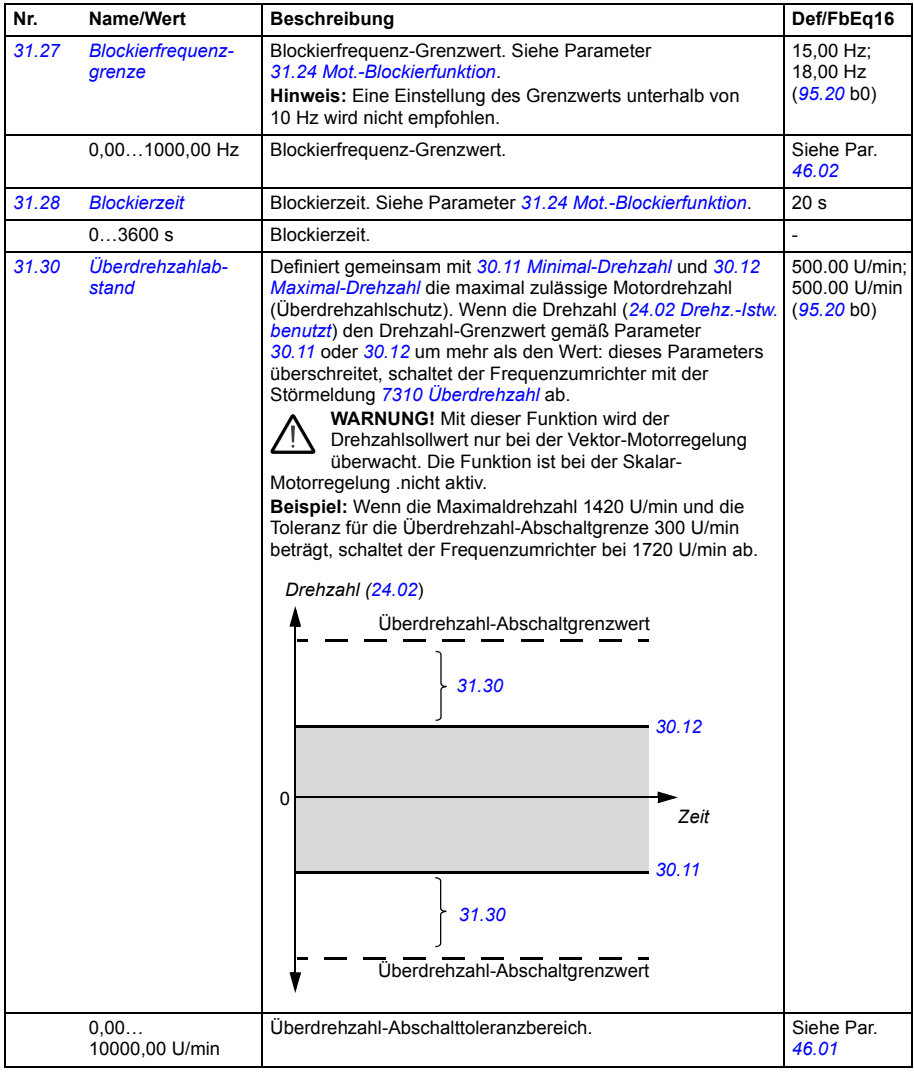

<span id="page-341-2"></span><span id="page-341-1"></span><span id="page-341-0"></span>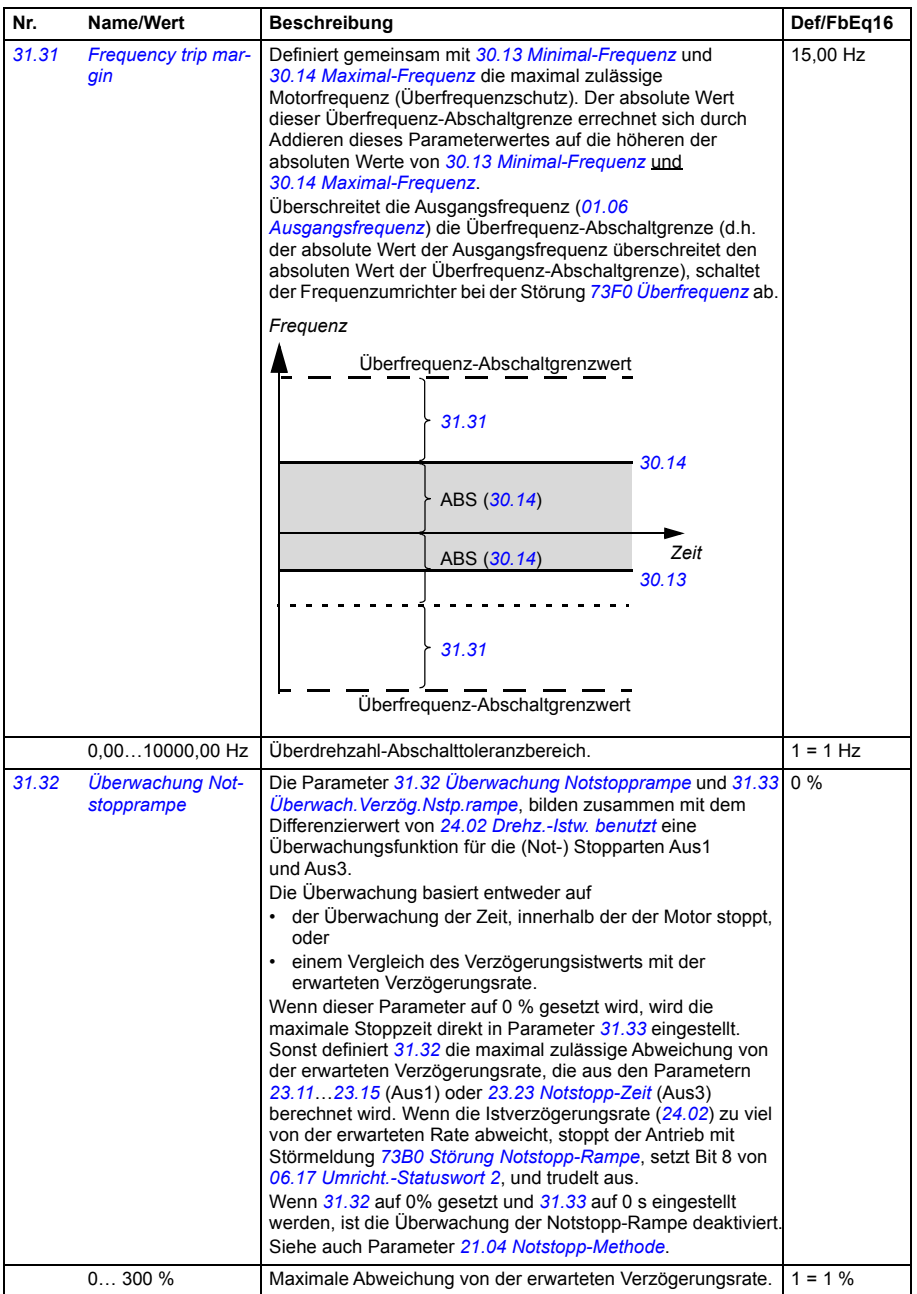

<span id="page-342-5"></span><span id="page-342-4"></span><span id="page-342-3"></span><span id="page-342-2"></span><span id="page-342-1"></span><span id="page-342-0"></span>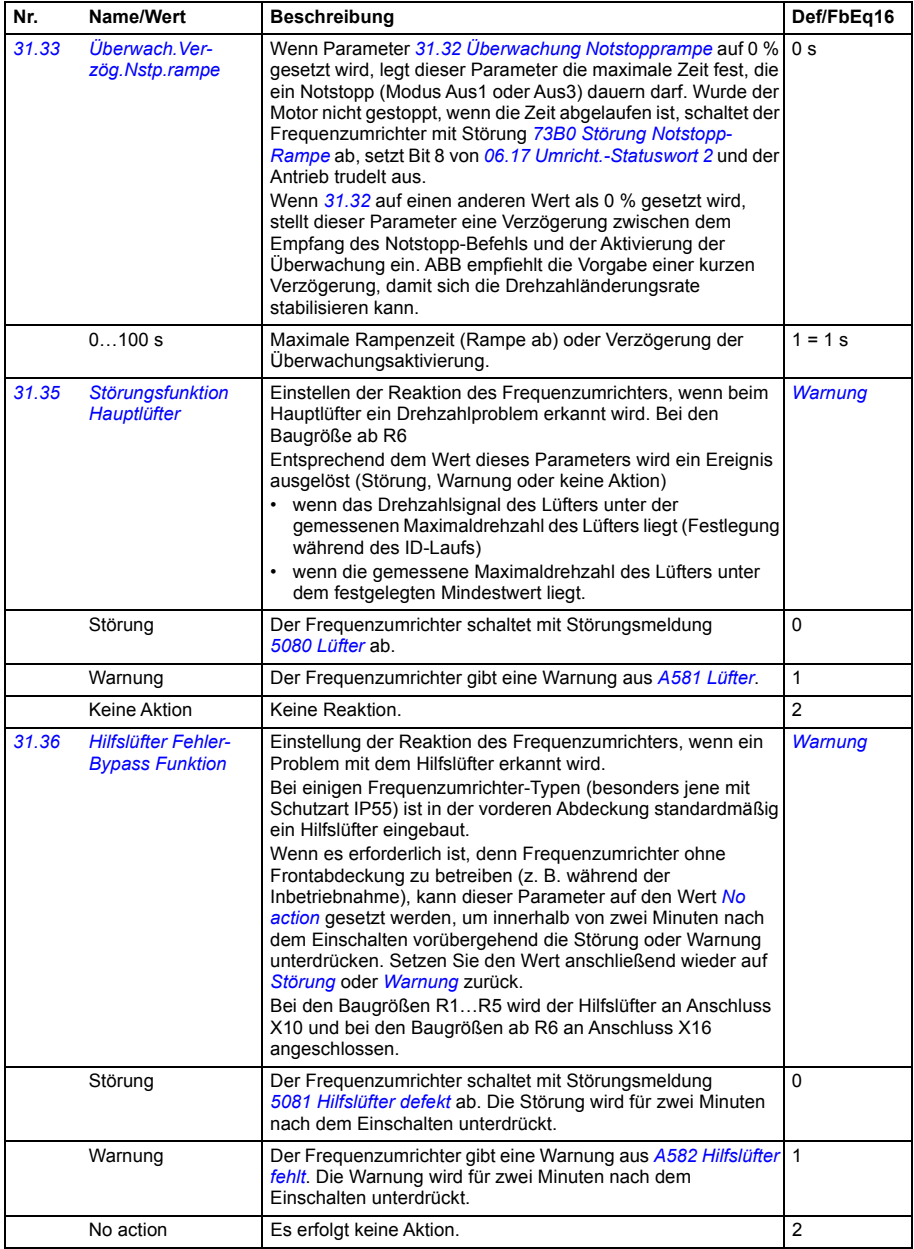

<span id="page-343-2"></span><span id="page-343-1"></span><span id="page-343-0"></span>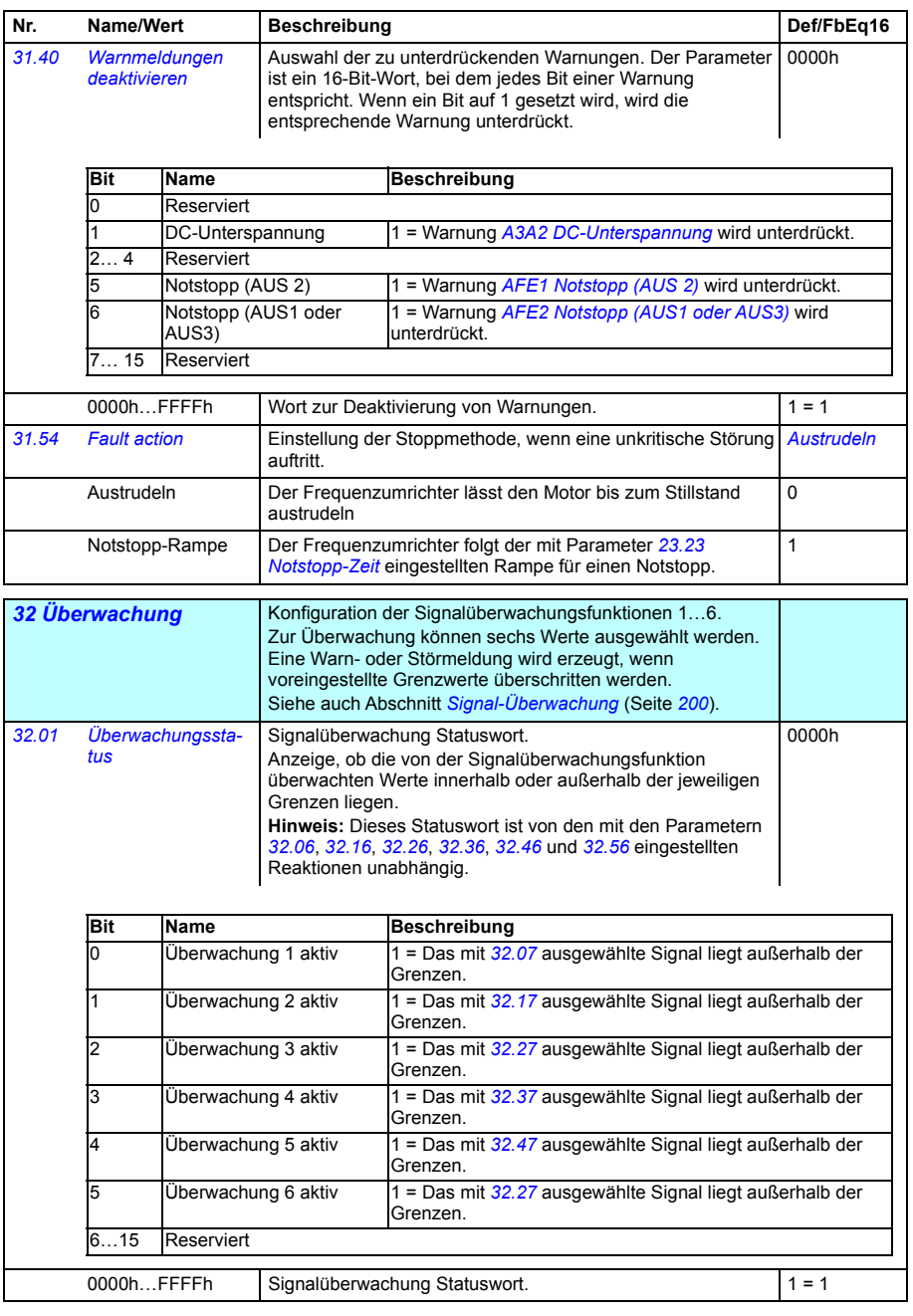

<span id="page-344-8"></span><span id="page-344-7"></span><span id="page-344-6"></span><span id="page-344-5"></span><span id="page-344-4"></span><span id="page-344-3"></span><span id="page-344-2"></span><span id="page-344-1"></span><span id="page-344-0"></span>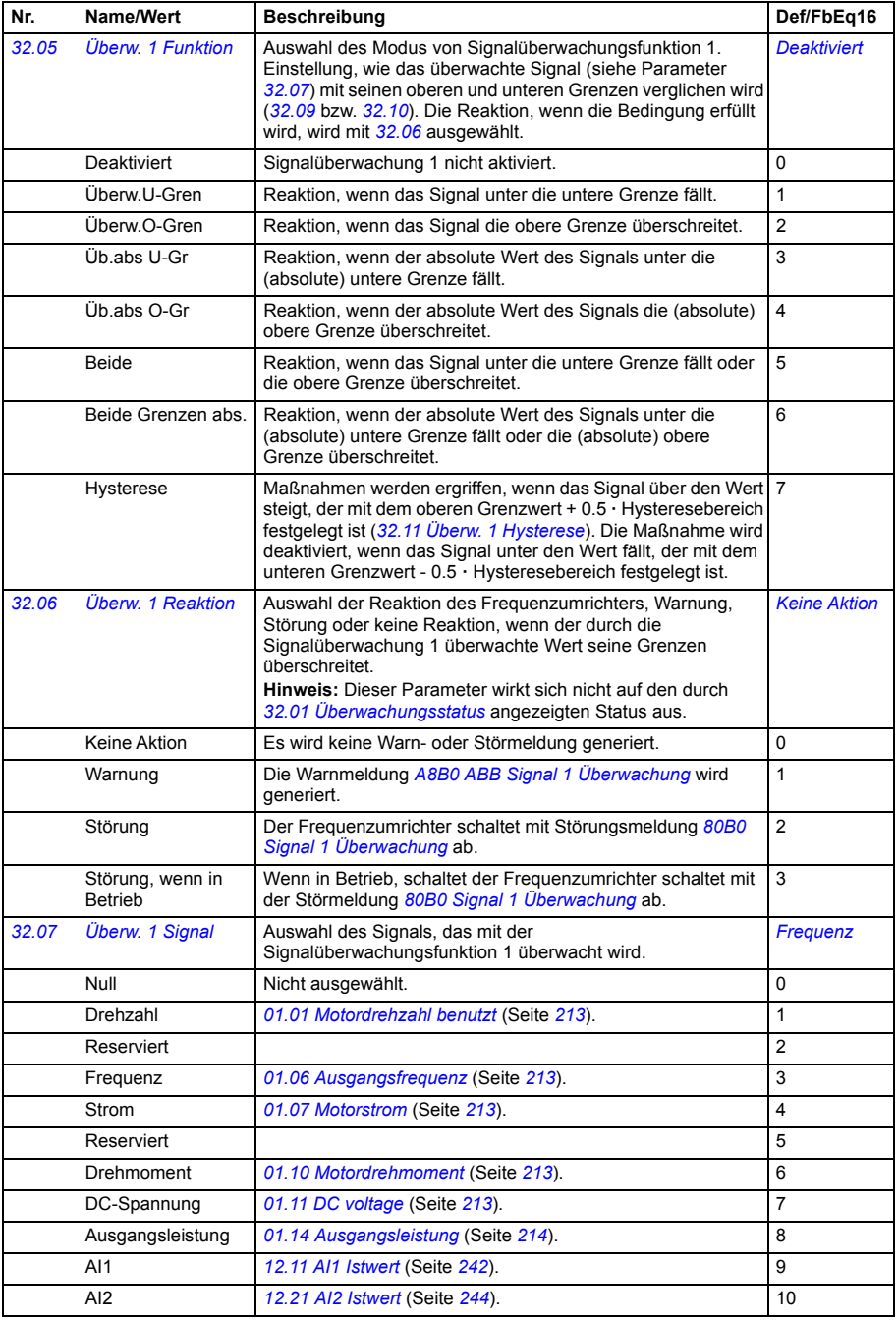

<span id="page-345-4"></span><span id="page-345-3"></span><span id="page-345-2"></span><span id="page-345-1"></span><span id="page-345-0"></span>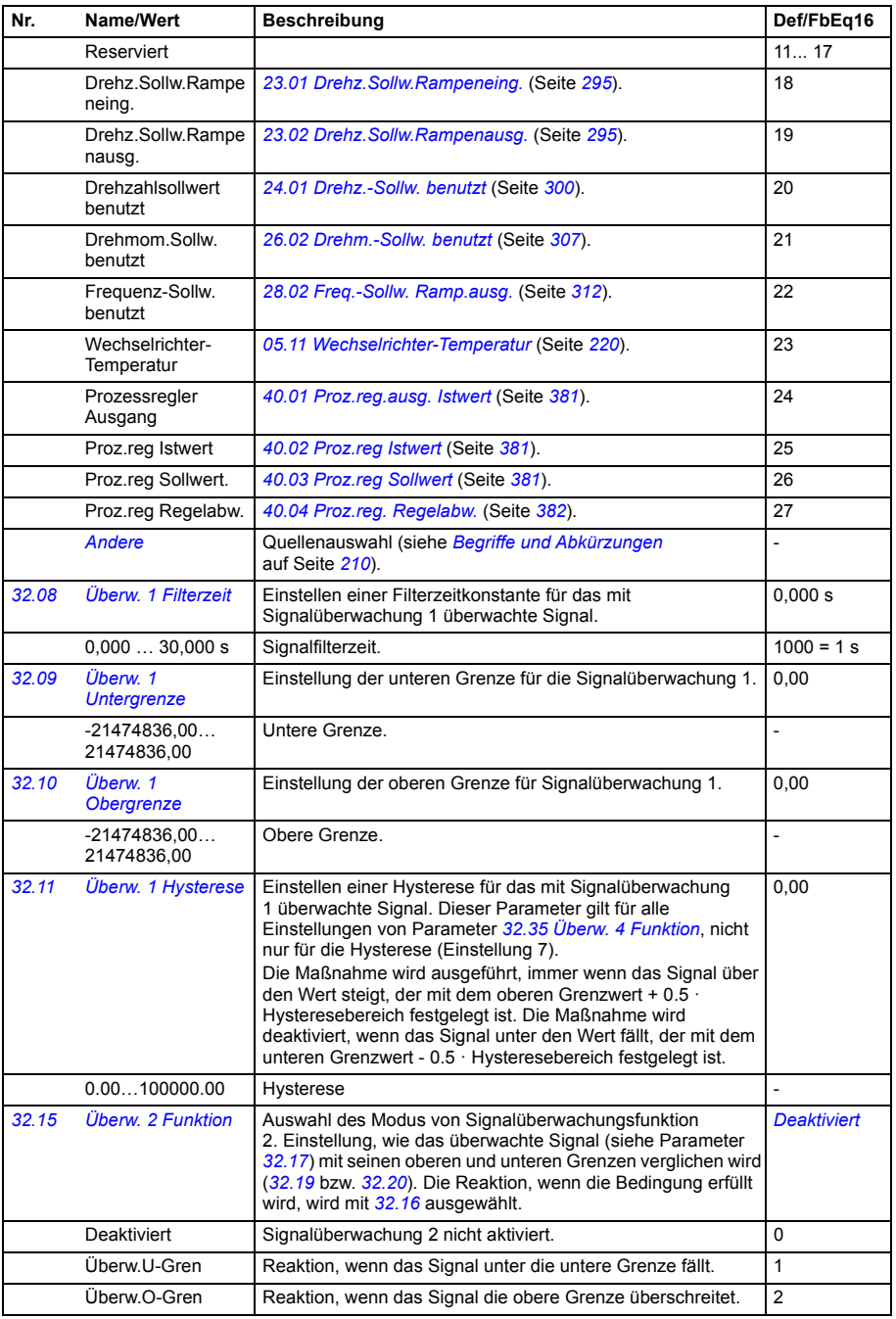

<span id="page-346-6"></span><span id="page-346-5"></span><span id="page-346-4"></span><span id="page-346-3"></span><span id="page-346-2"></span><span id="page-346-1"></span><span id="page-346-0"></span>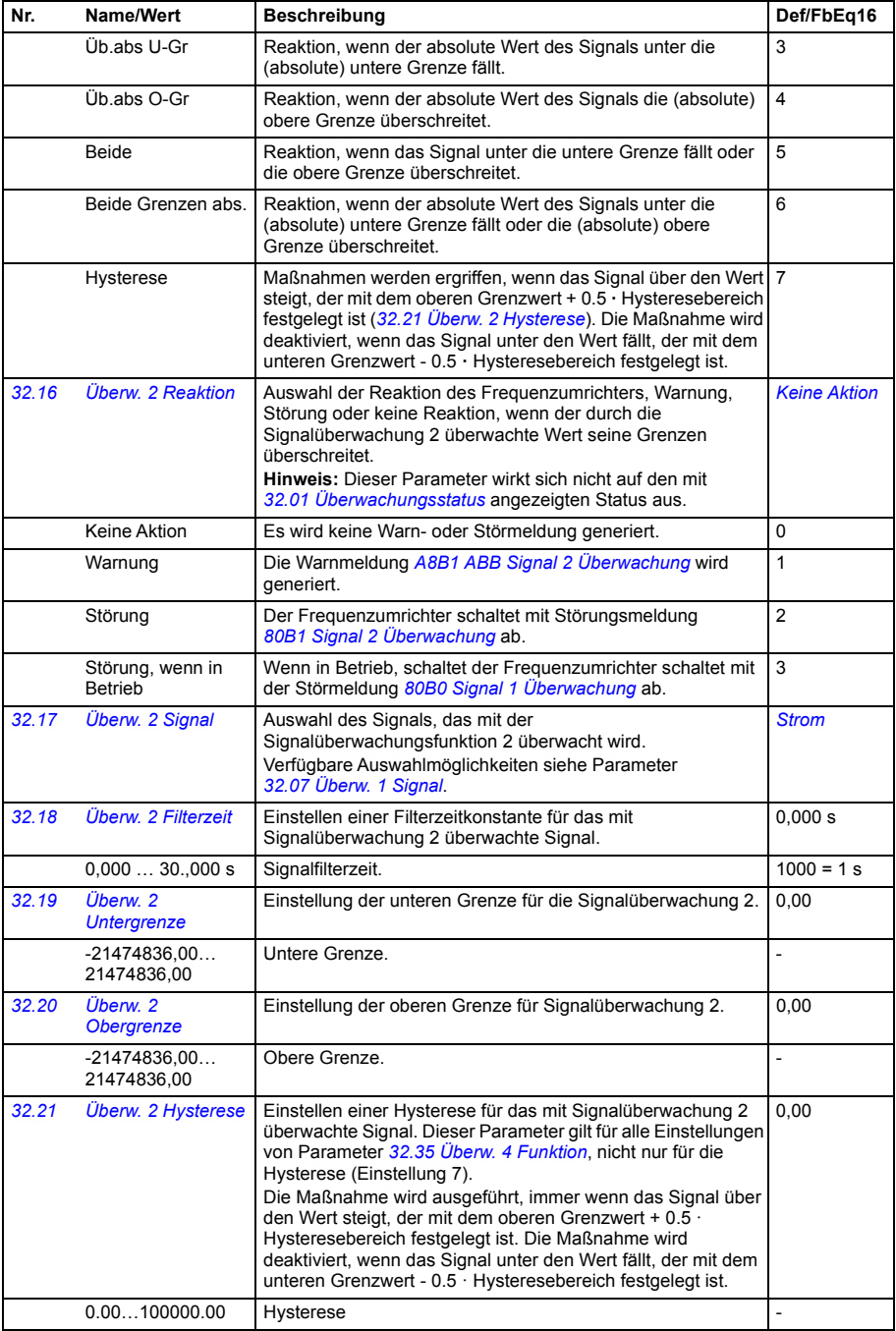

<span id="page-347-5"></span><span id="page-347-4"></span><span id="page-347-3"></span><span id="page-347-2"></span><span id="page-347-1"></span><span id="page-347-0"></span>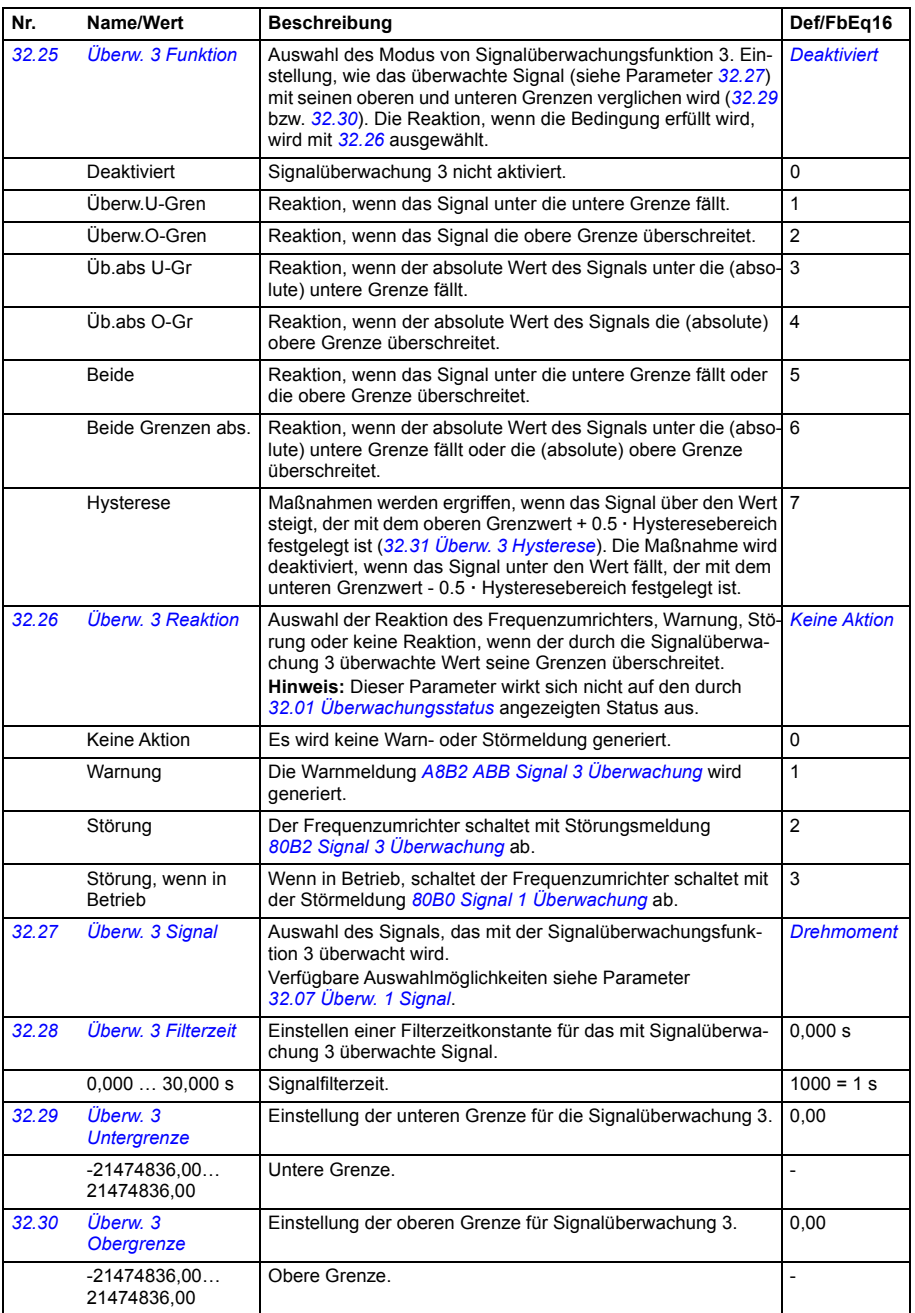

<span id="page-348-7"></span><span id="page-348-6"></span><span id="page-348-5"></span><span id="page-348-4"></span><span id="page-348-3"></span><span id="page-348-2"></span><span id="page-348-1"></span><span id="page-348-0"></span>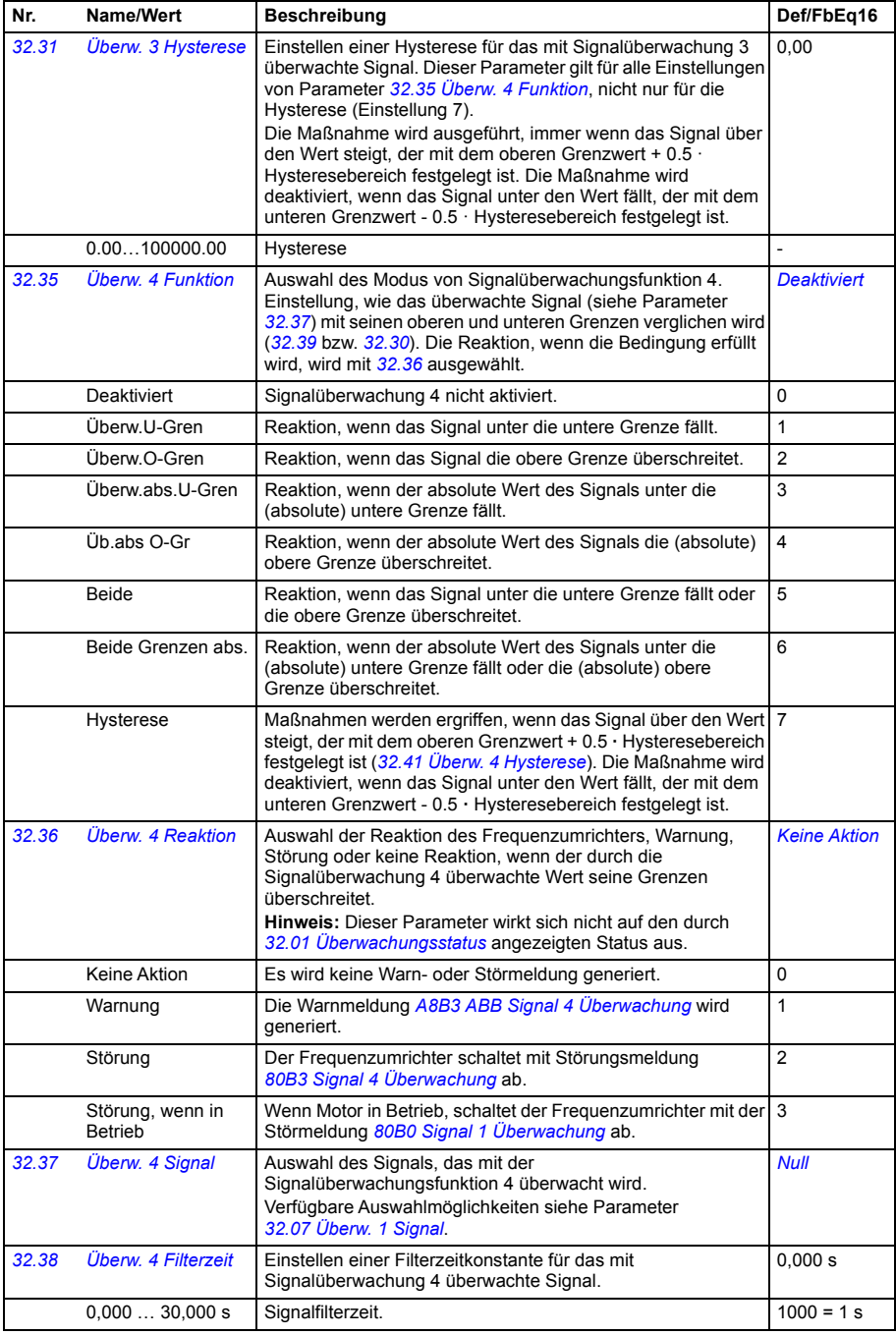

<span id="page-349-6"></span><span id="page-349-5"></span><span id="page-349-4"></span><span id="page-349-3"></span><span id="page-349-2"></span><span id="page-349-1"></span><span id="page-349-0"></span>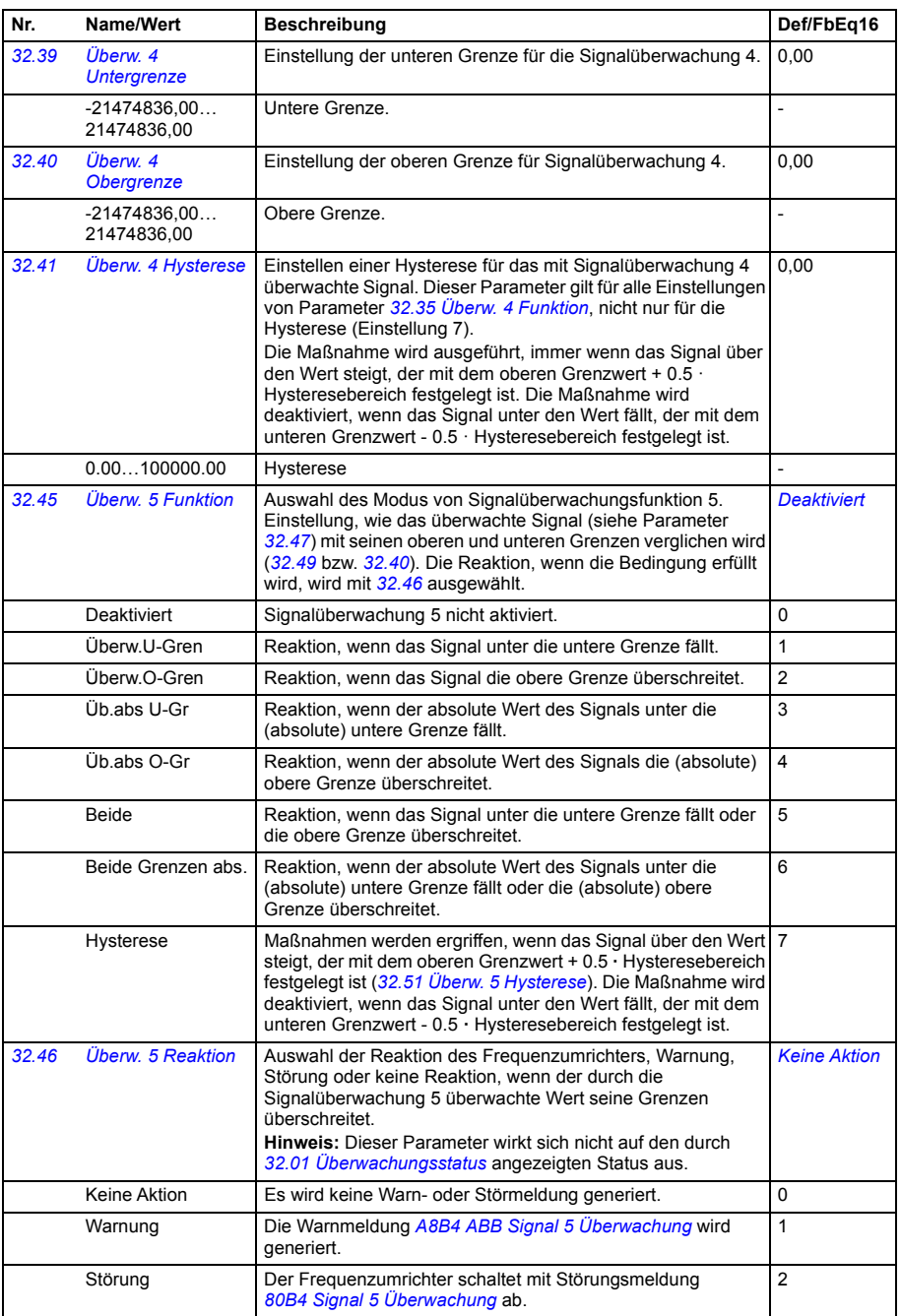

<span id="page-350-5"></span><span id="page-350-4"></span><span id="page-350-3"></span><span id="page-350-2"></span><span id="page-350-1"></span><span id="page-350-0"></span>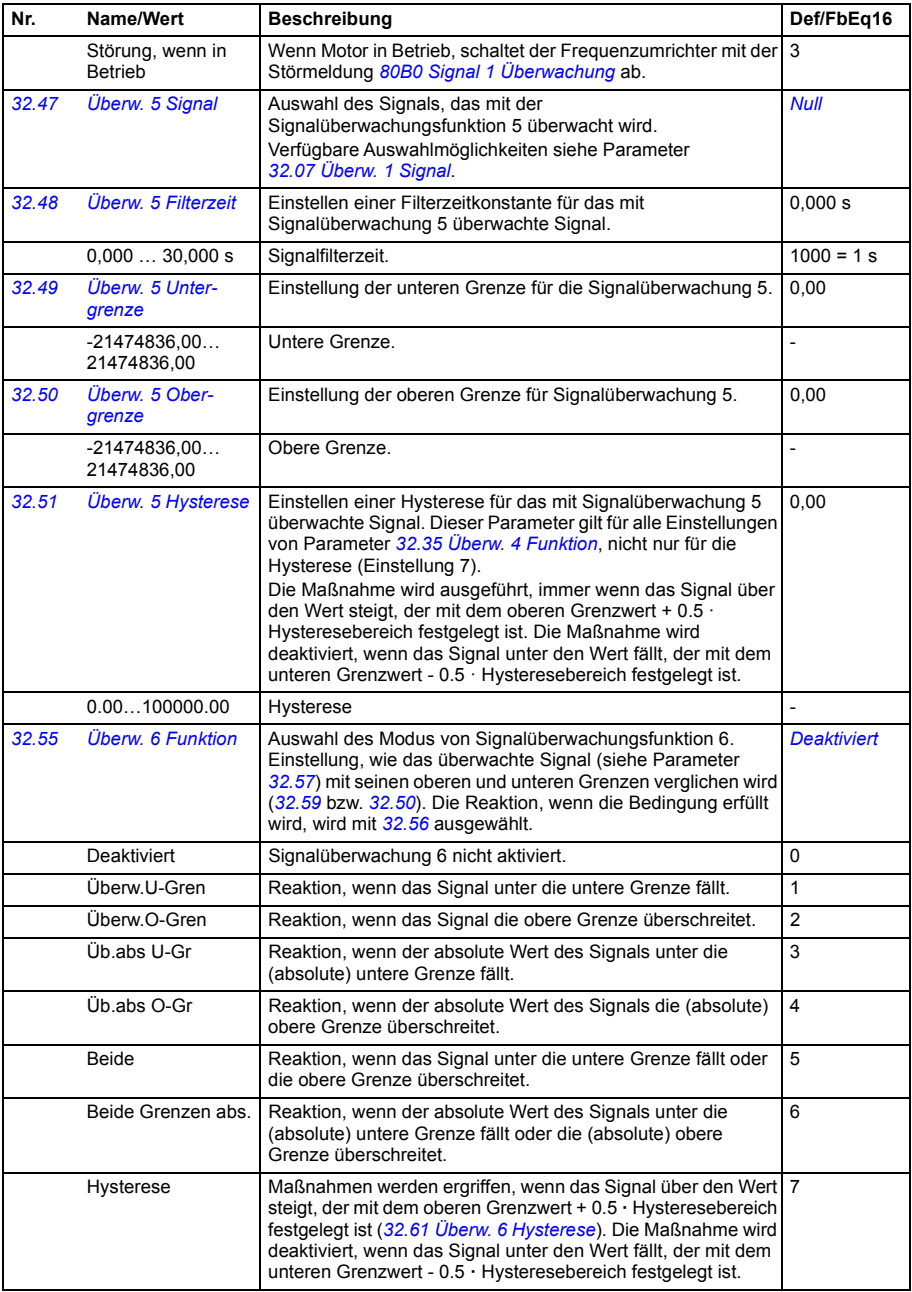

<span id="page-351-5"></span><span id="page-351-4"></span><span id="page-351-3"></span><span id="page-351-2"></span><span id="page-351-1"></span><span id="page-351-0"></span>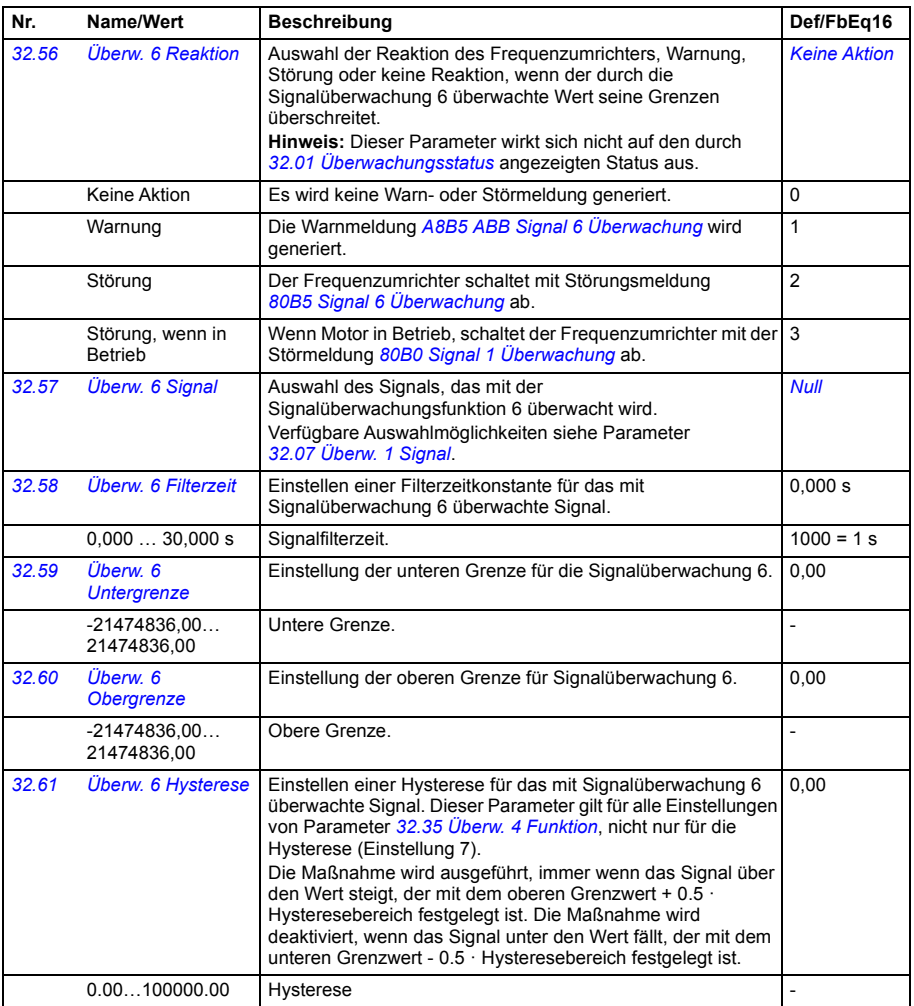

<span id="page-352-1"></span><span id="page-352-0"></span>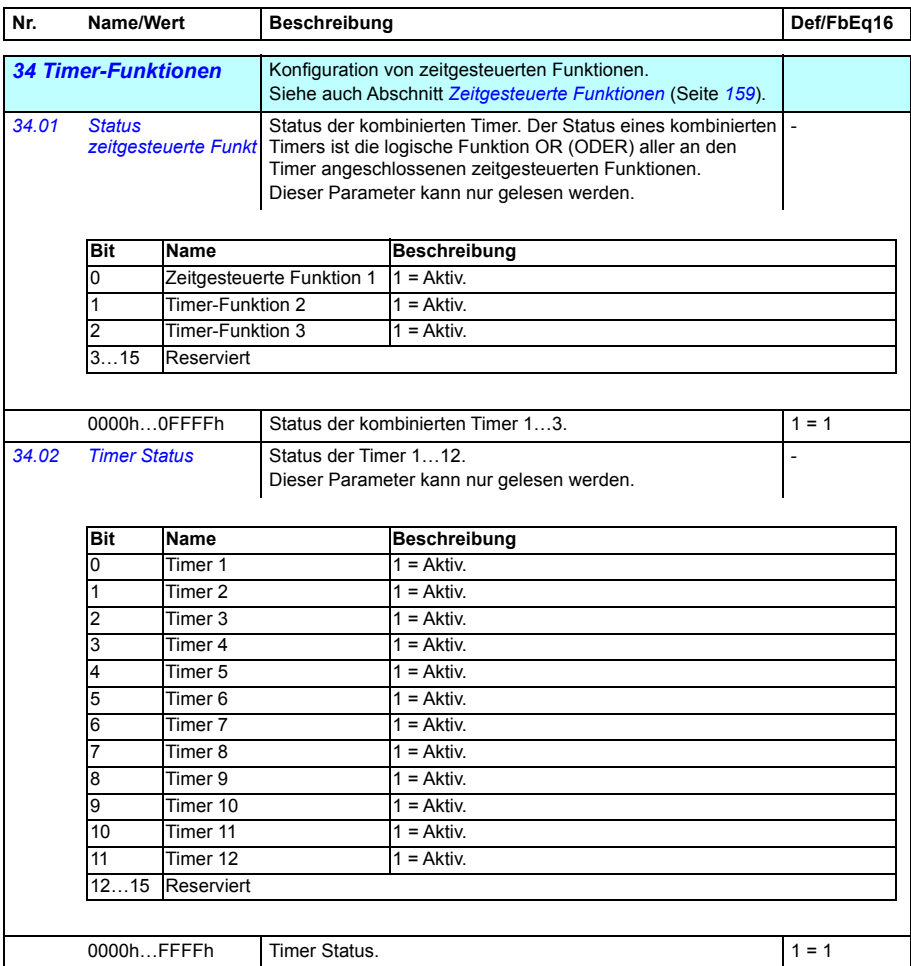

<span id="page-353-0"></span>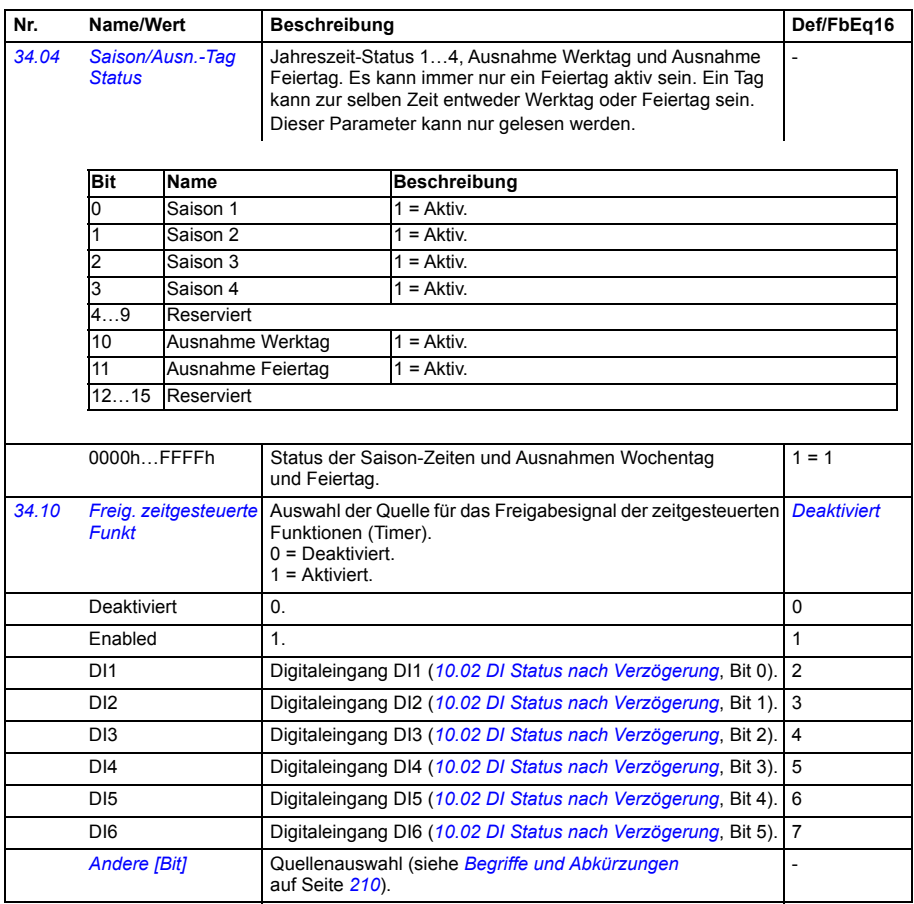

<span id="page-354-1"></span><span id="page-354-0"></span>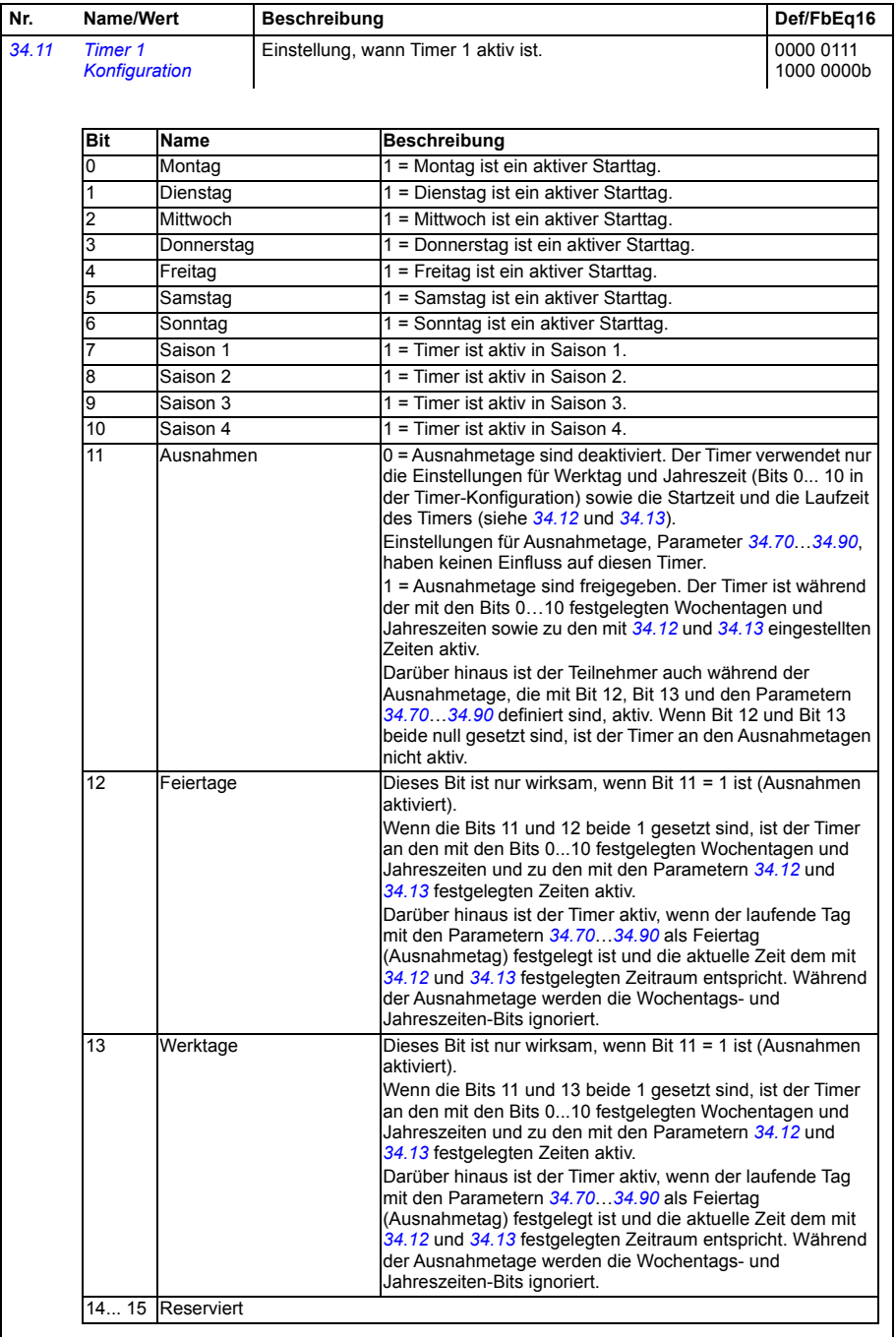

<span id="page-355-1"></span><span id="page-355-0"></span>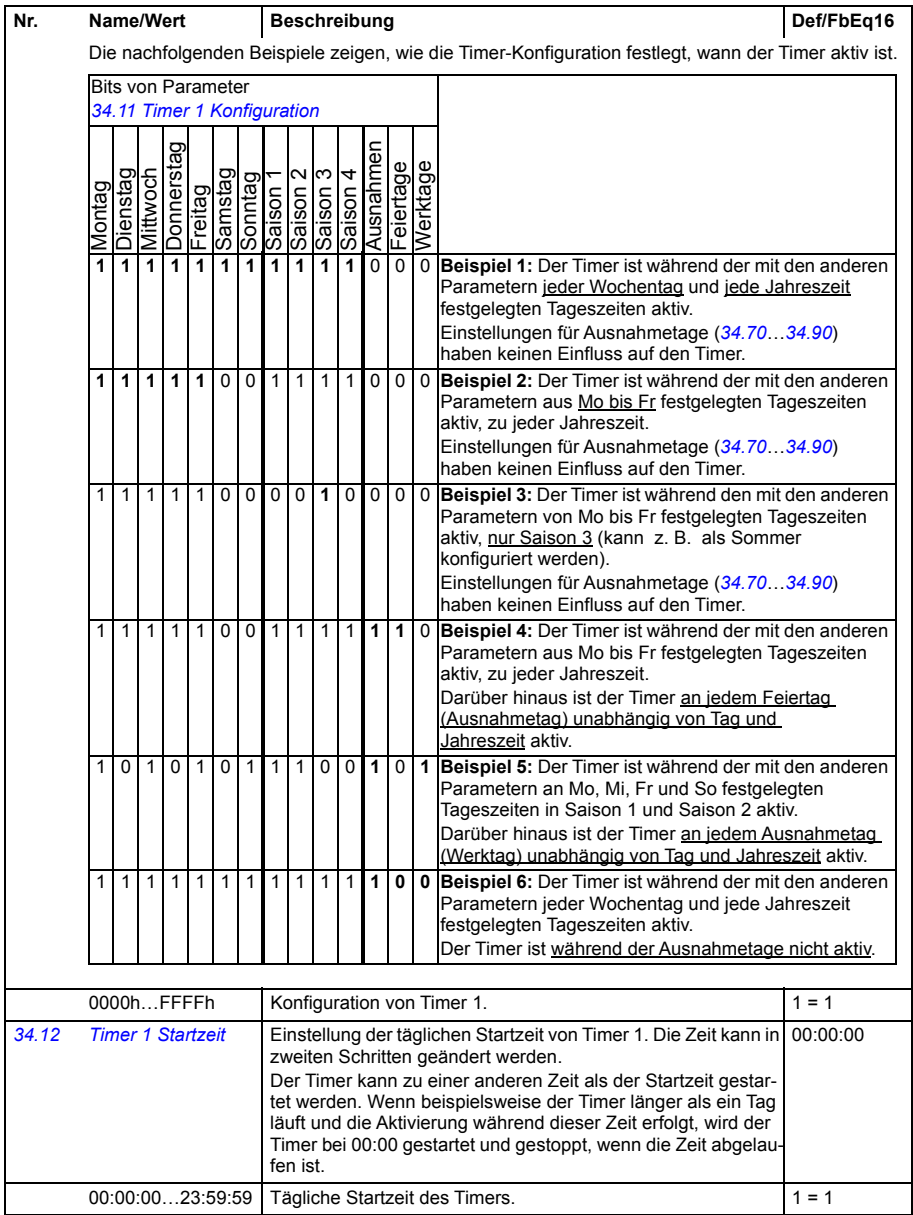

<span id="page-356-1"></span><span id="page-356-0"></span>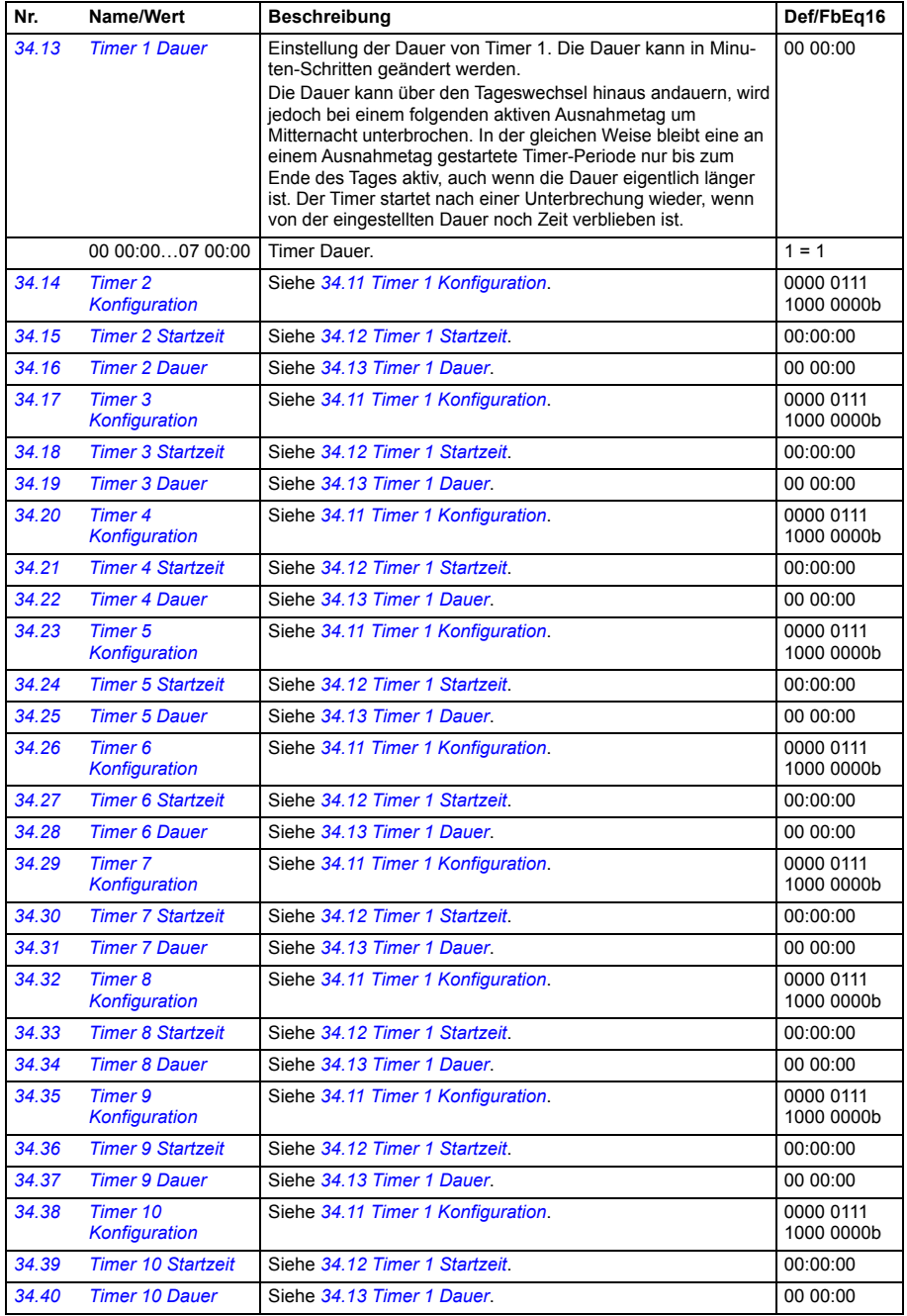

<span id="page-357-2"></span><span id="page-357-1"></span><span id="page-357-0"></span>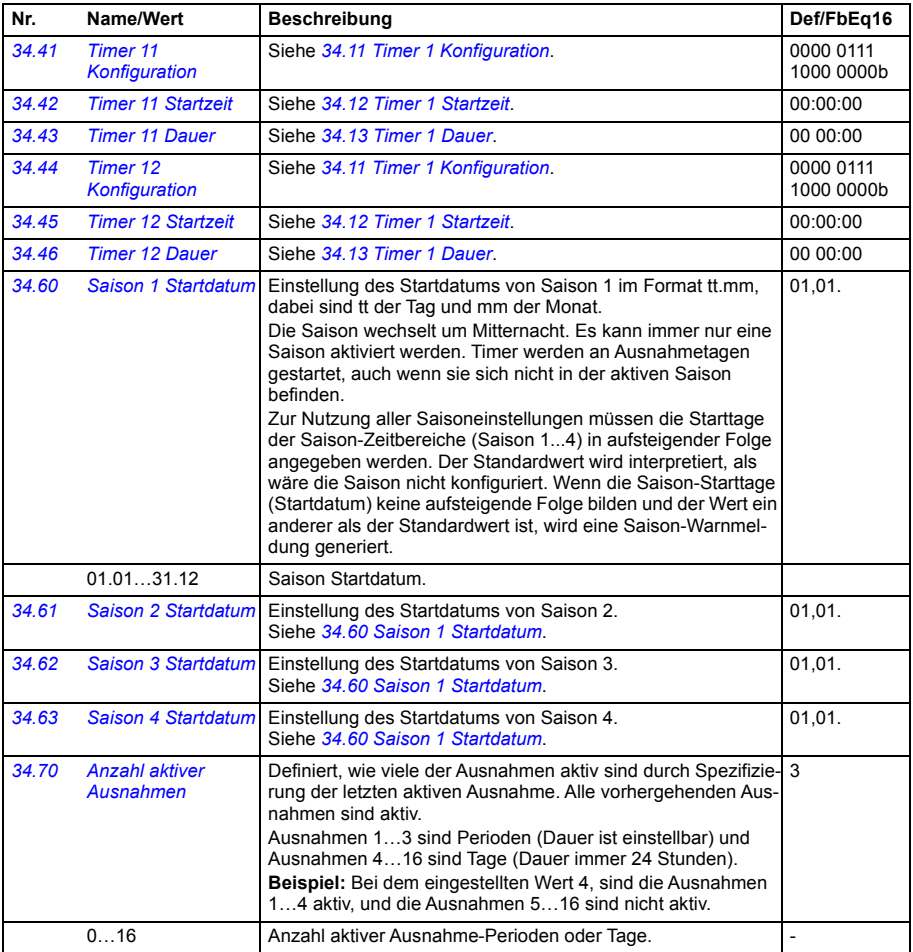

<span id="page-358-5"></span><span id="page-358-4"></span><span id="page-358-3"></span><span id="page-358-2"></span><span id="page-358-1"></span><span id="page-358-0"></span>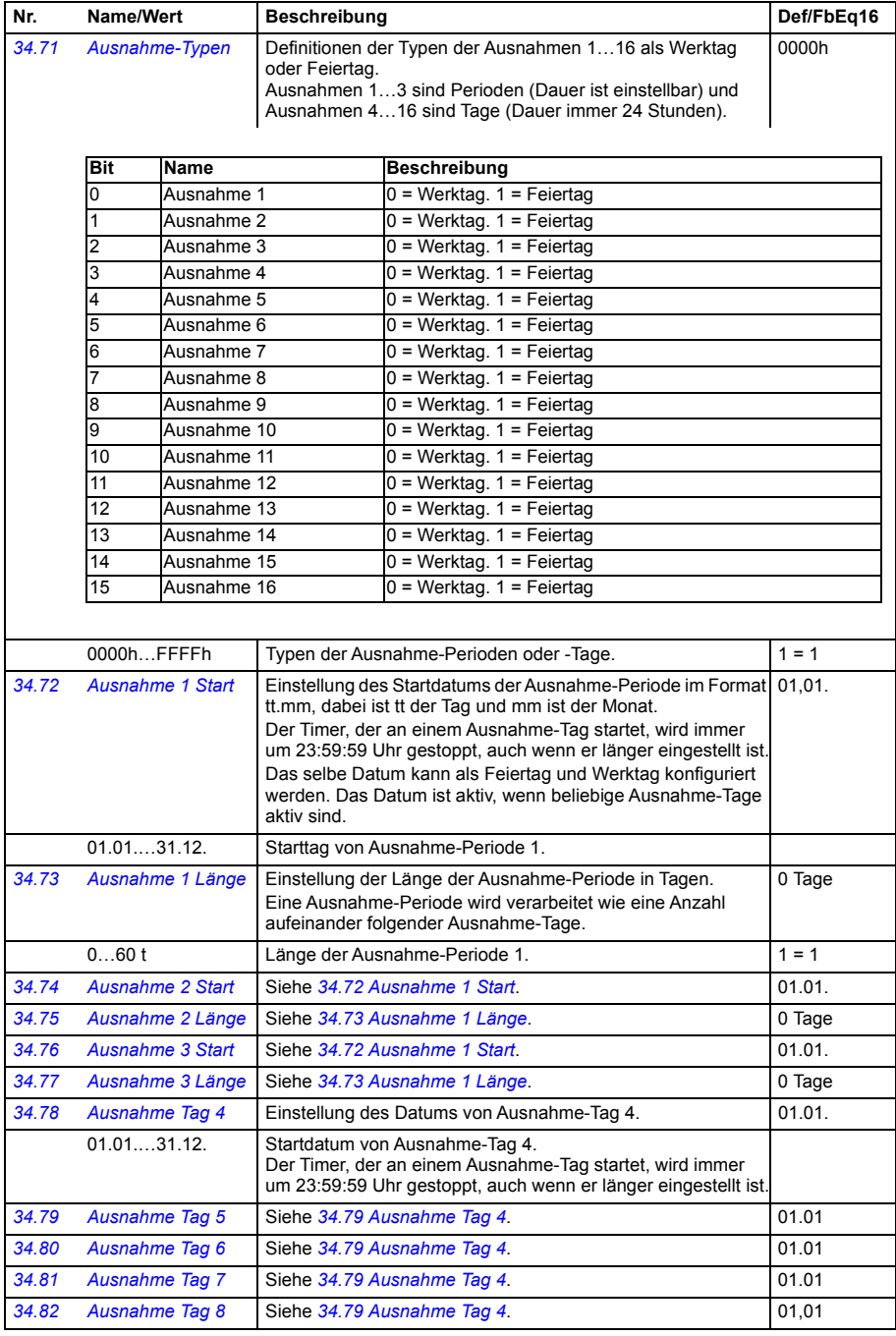

<span id="page-359-0"></span>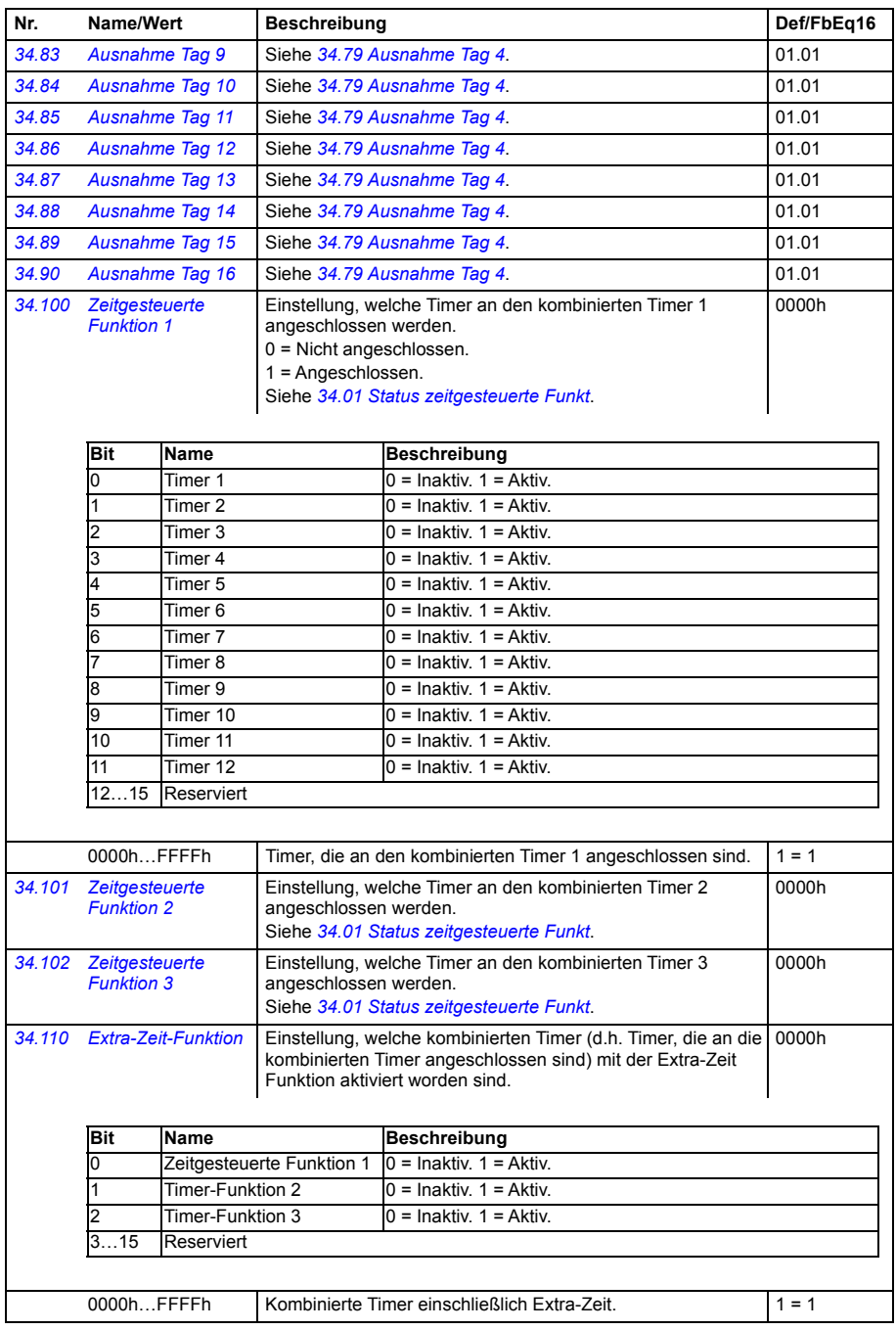
<span id="page-360-8"></span><span id="page-360-7"></span><span id="page-360-6"></span><span id="page-360-5"></span><span id="page-360-4"></span><span id="page-360-3"></span><span id="page-360-2"></span><span id="page-360-1"></span><span id="page-360-0"></span>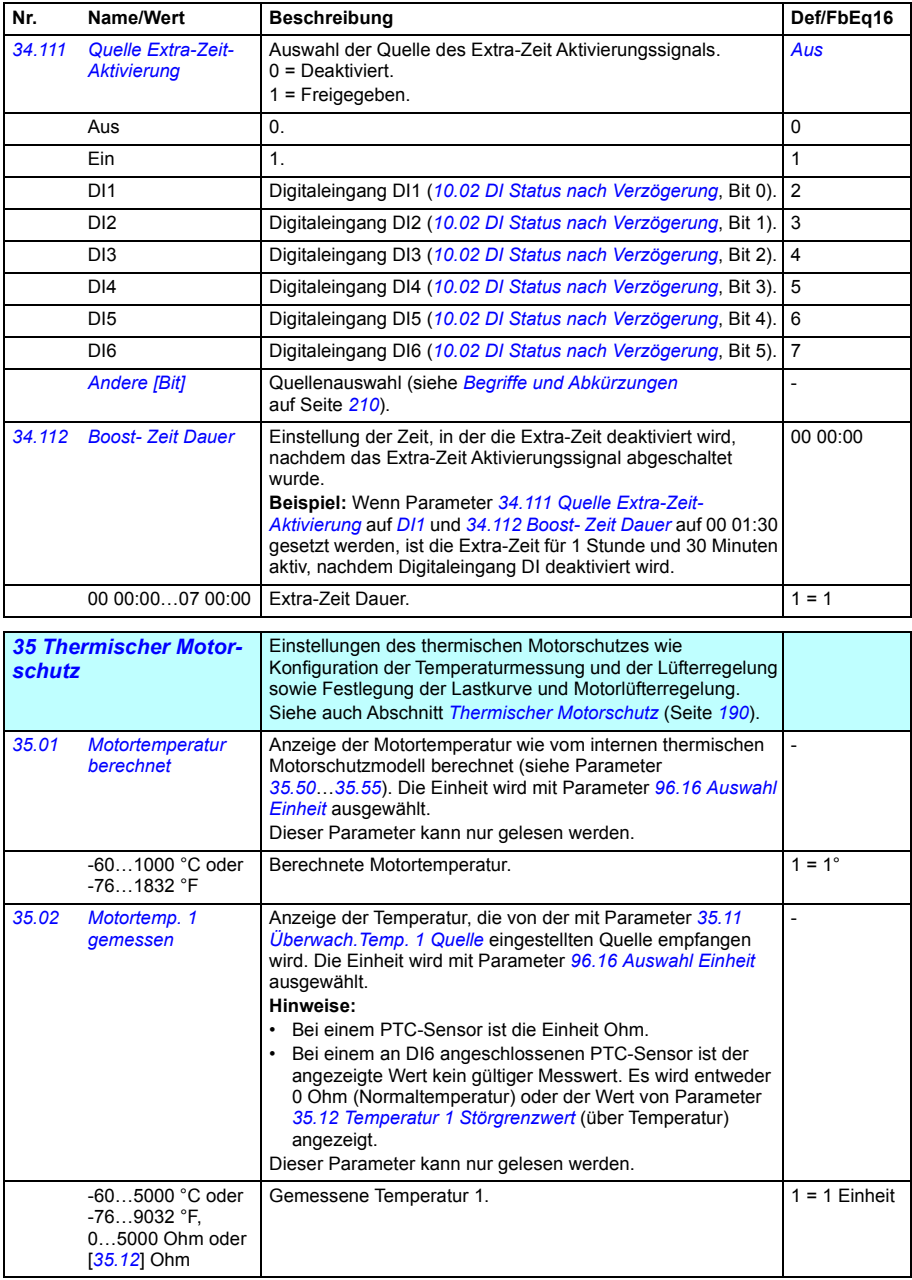

<span id="page-361-5"></span><span id="page-361-4"></span><span id="page-361-3"></span><span id="page-361-2"></span><span id="page-361-1"></span><span id="page-361-0"></span>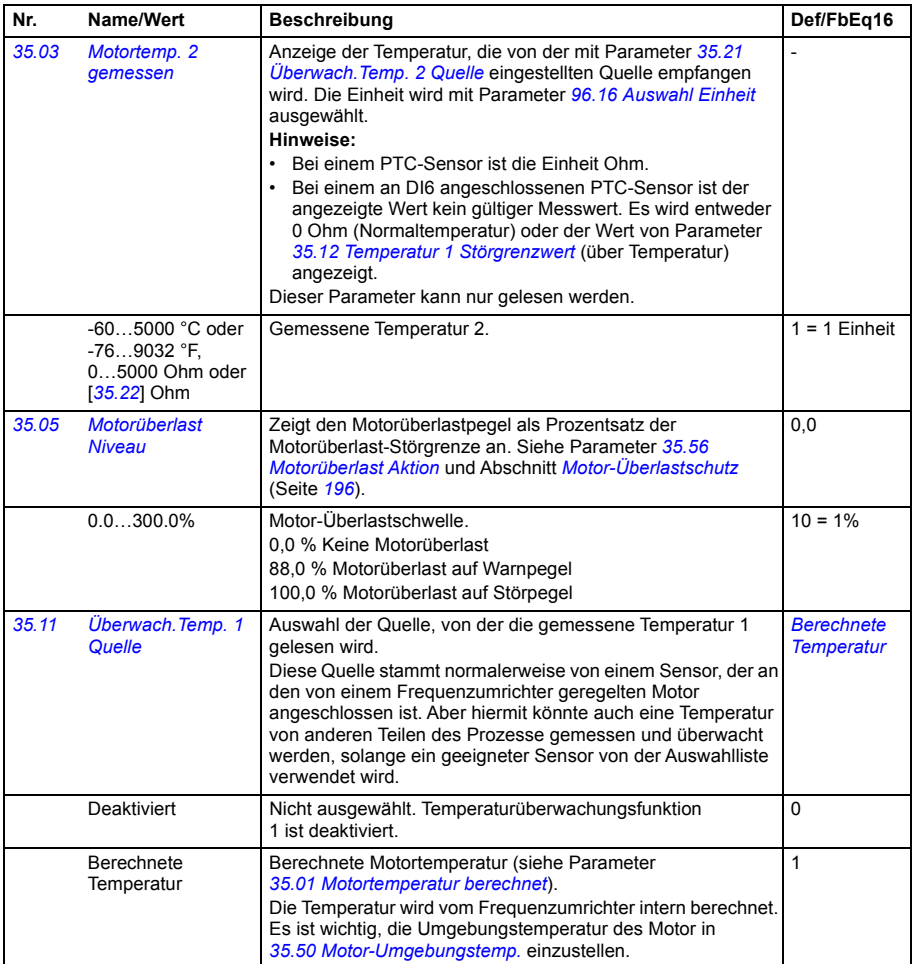

<span id="page-362-1"></span><span id="page-362-0"></span>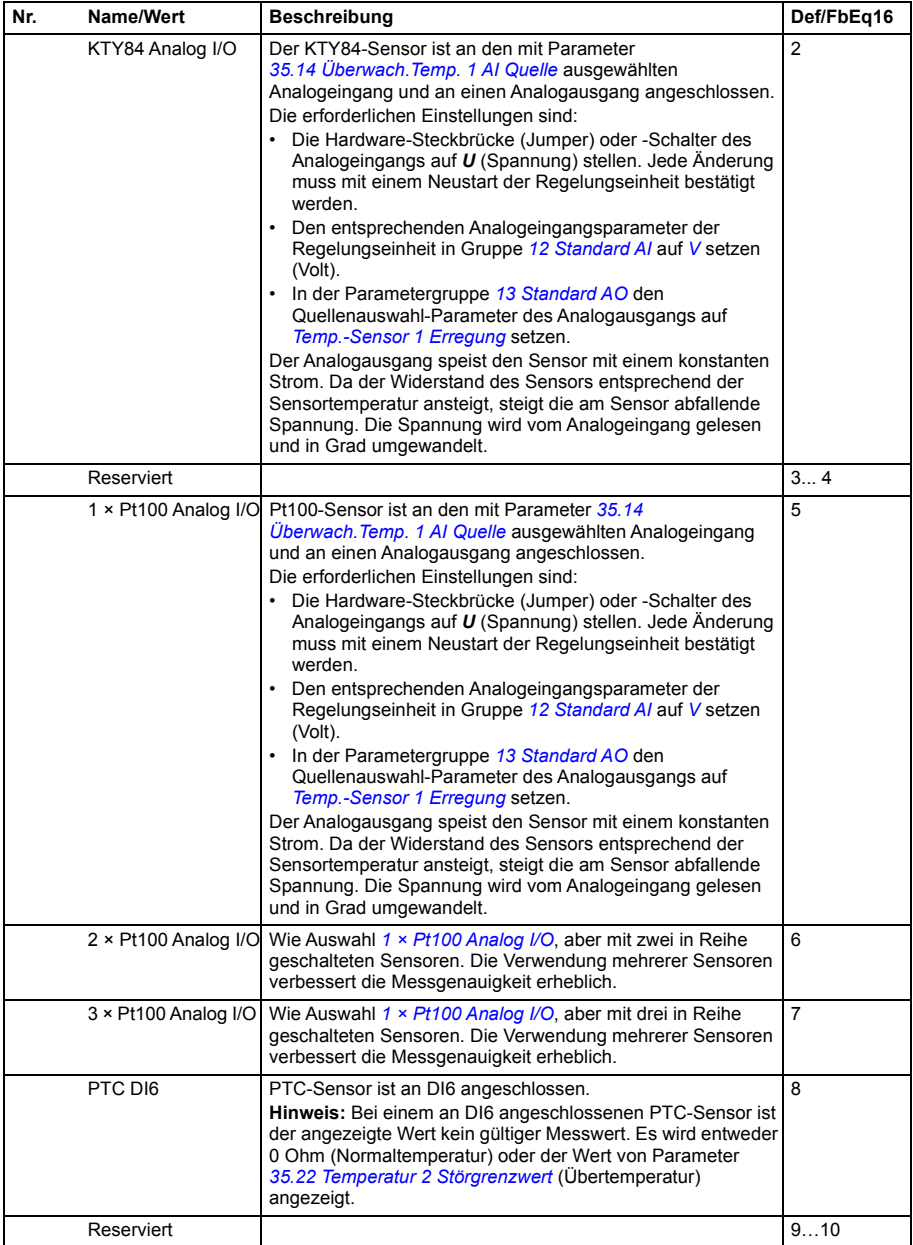

<span id="page-363-0"></span>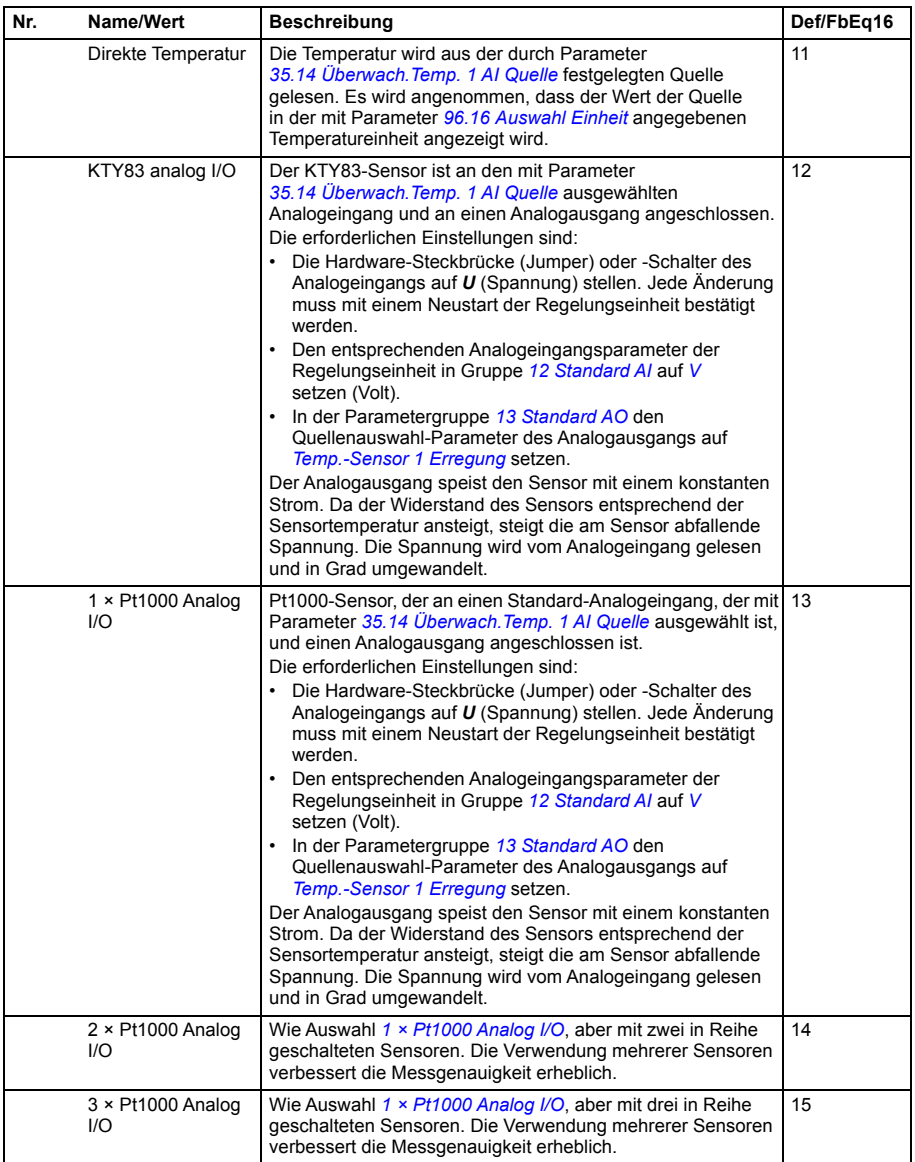

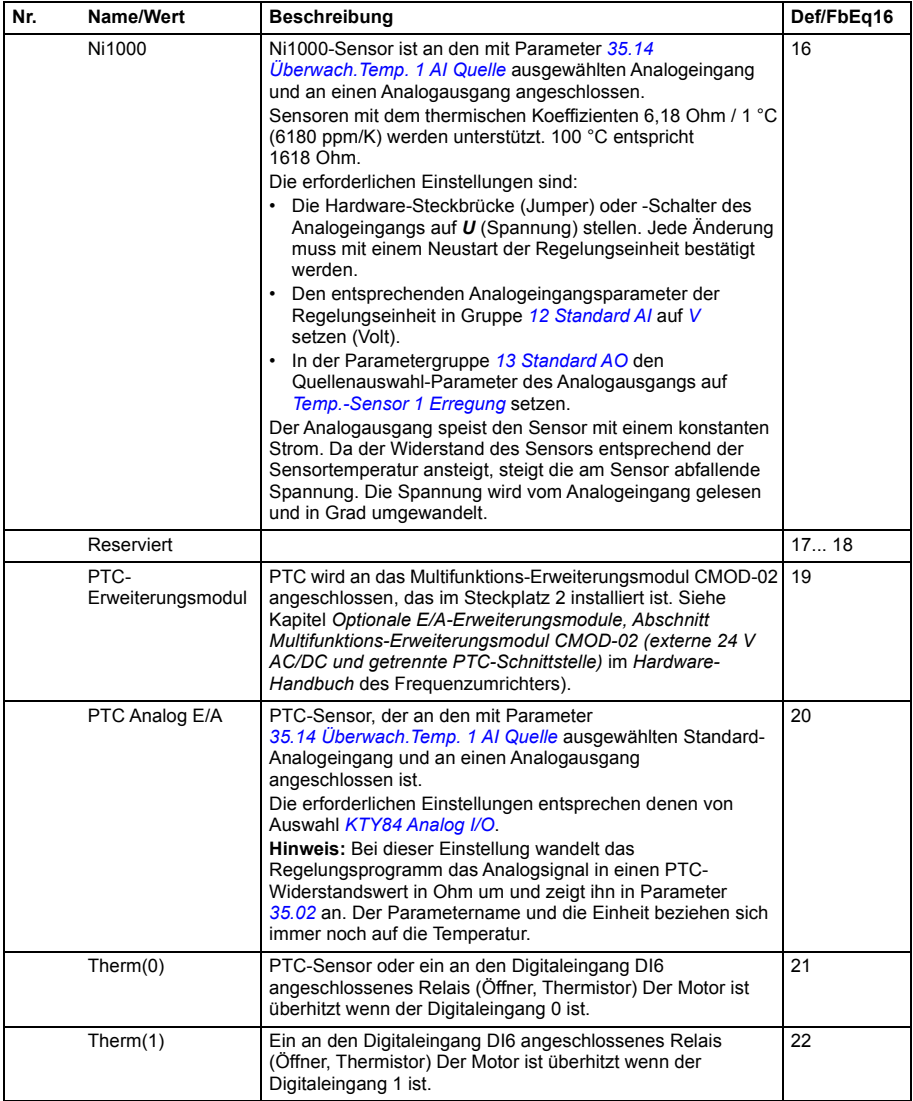

<span id="page-365-4"></span><span id="page-365-3"></span><span id="page-365-2"></span><span id="page-365-1"></span><span id="page-365-0"></span>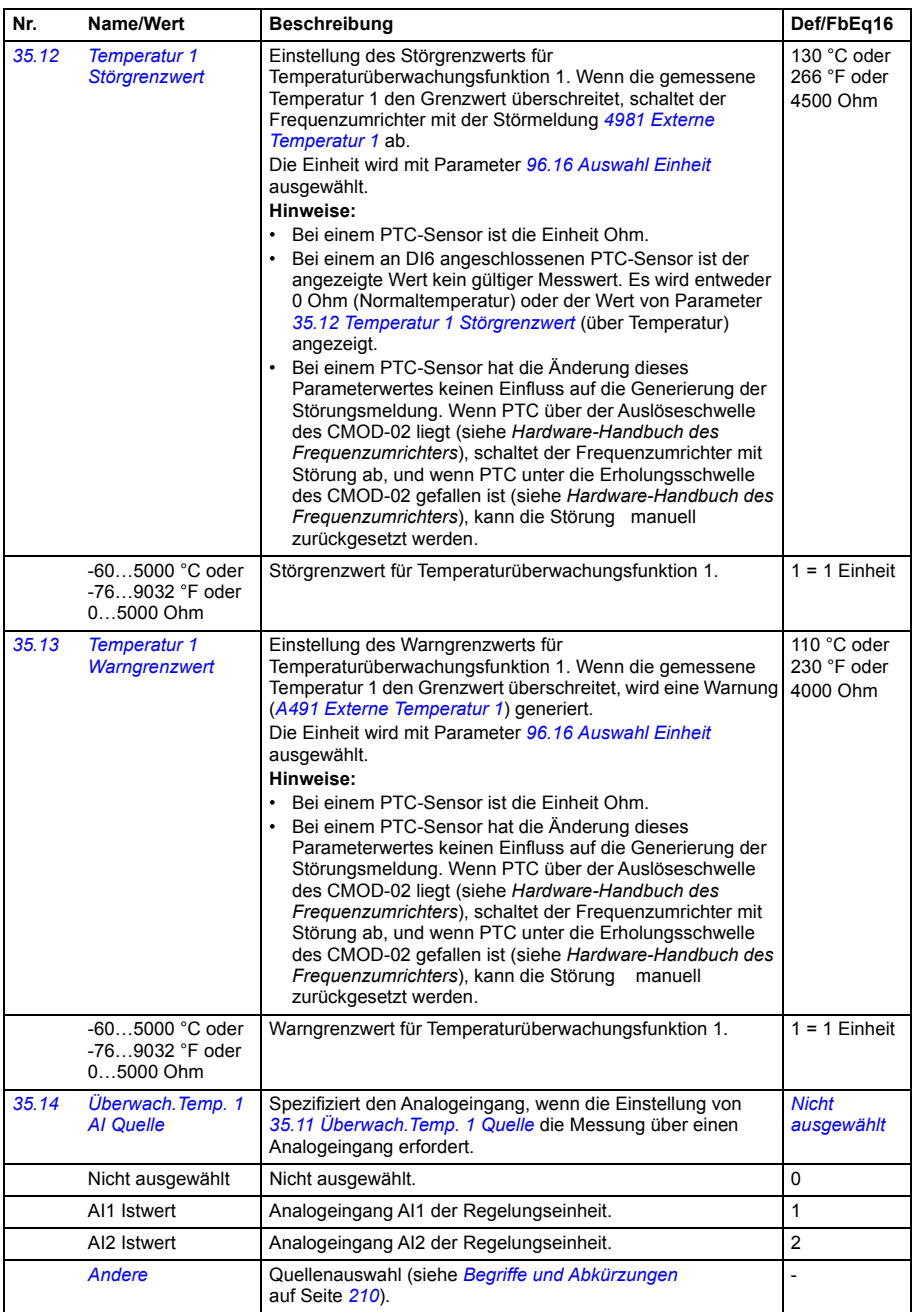

<span id="page-366-4"></span><span id="page-366-3"></span><span id="page-366-2"></span><span id="page-366-1"></span><span id="page-366-0"></span>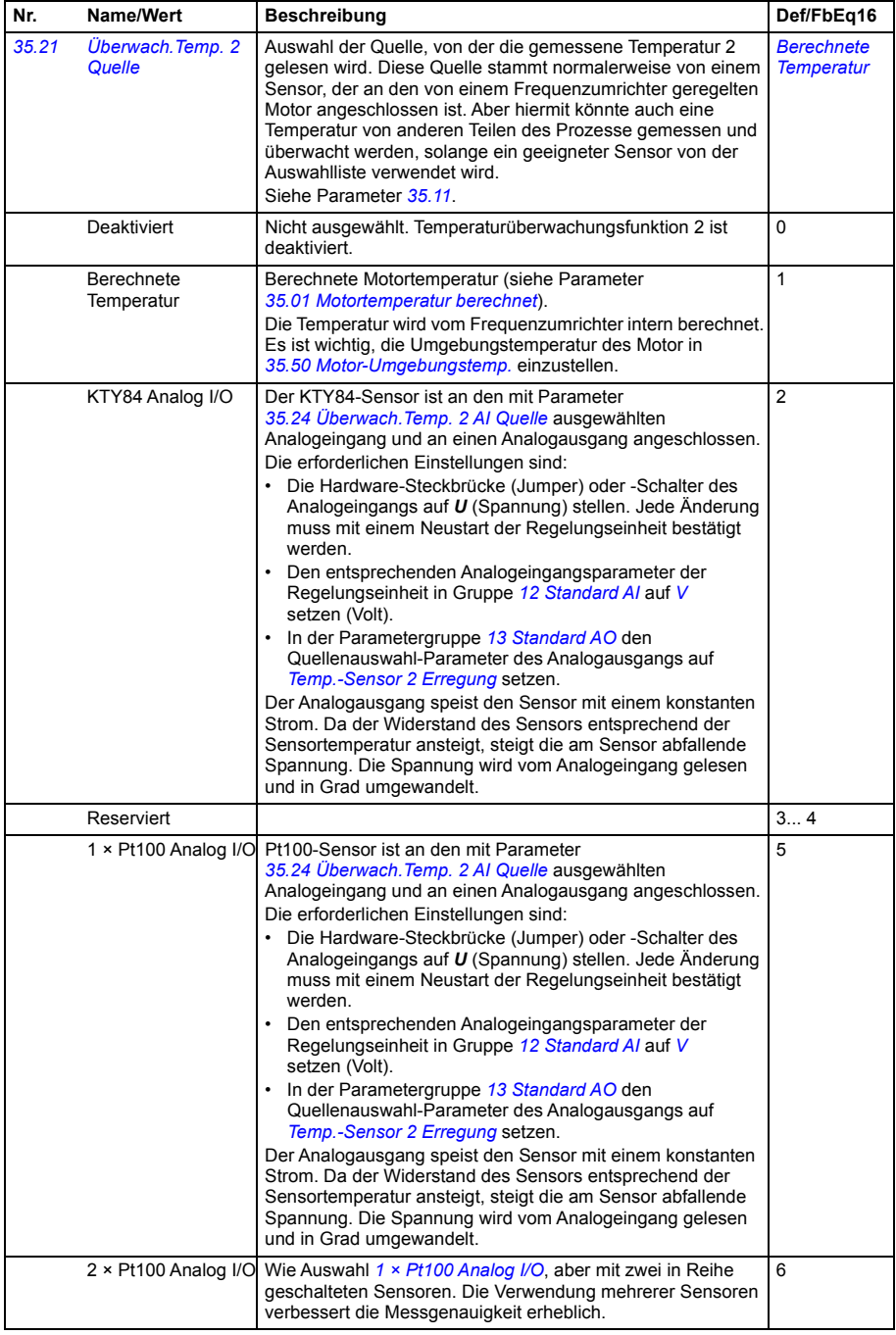

<span id="page-367-0"></span>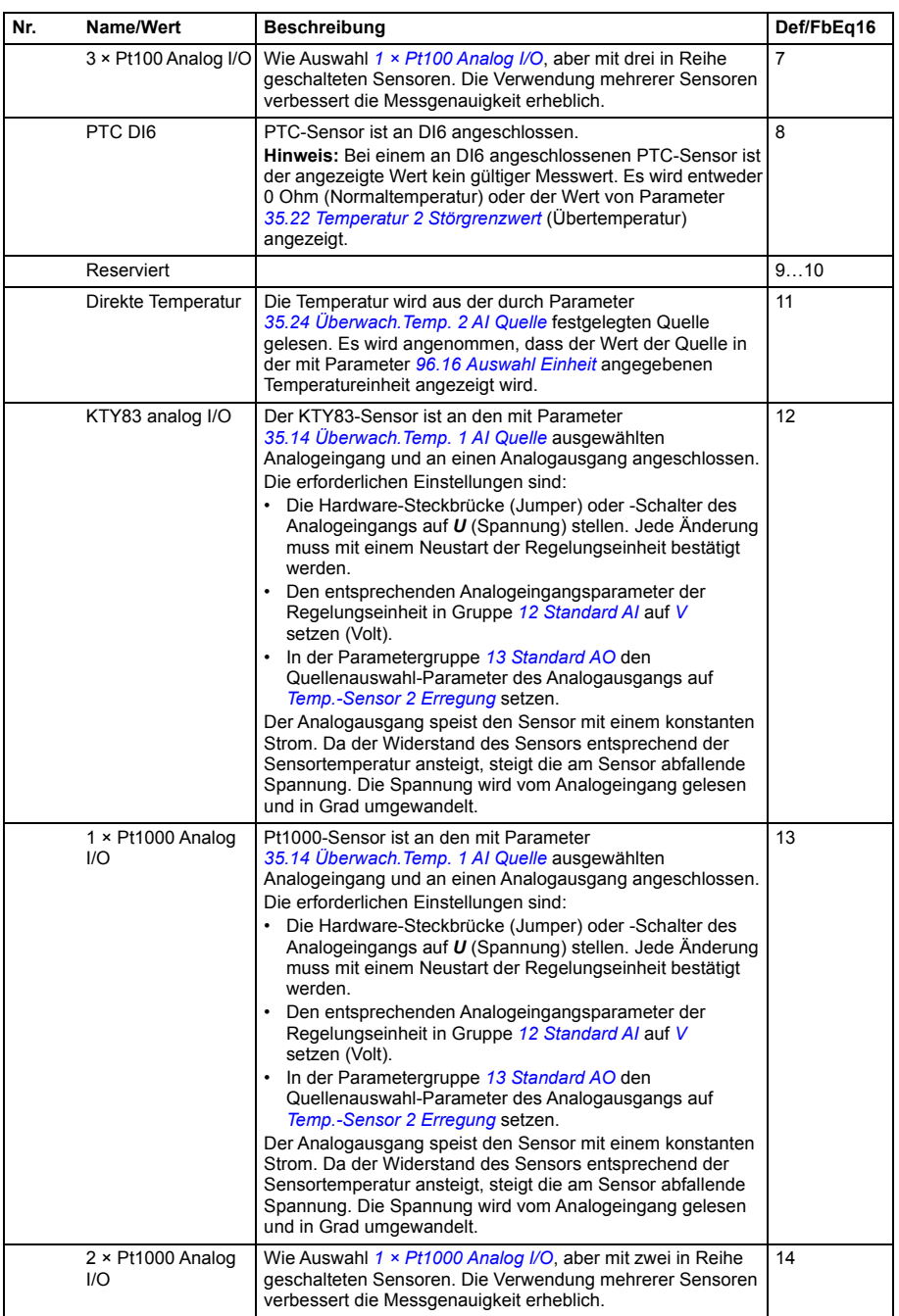

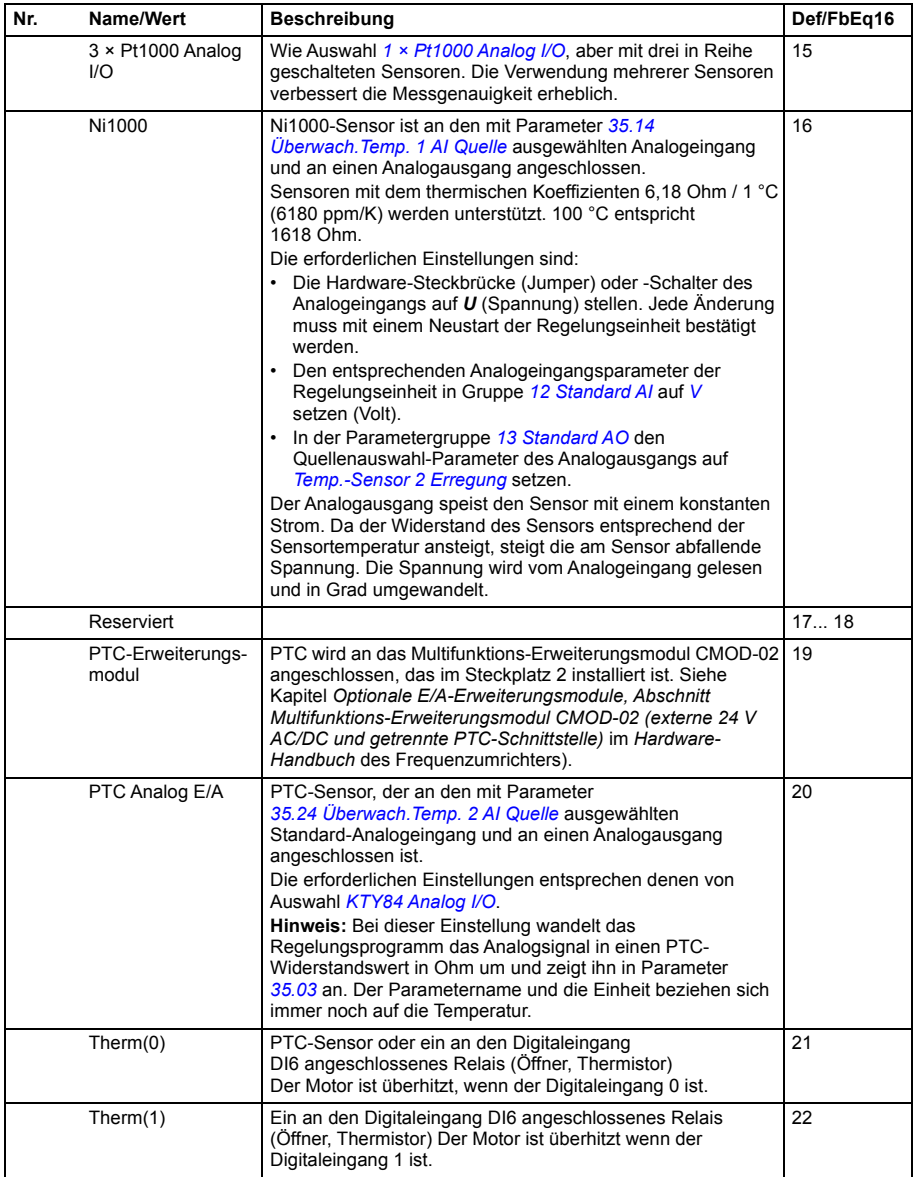

<span id="page-369-5"></span><span id="page-369-4"></span><span id="page-369-3"></span><span id="page-369-2"></span><span id="page-369-1"></span><span id="page-369-0"></span>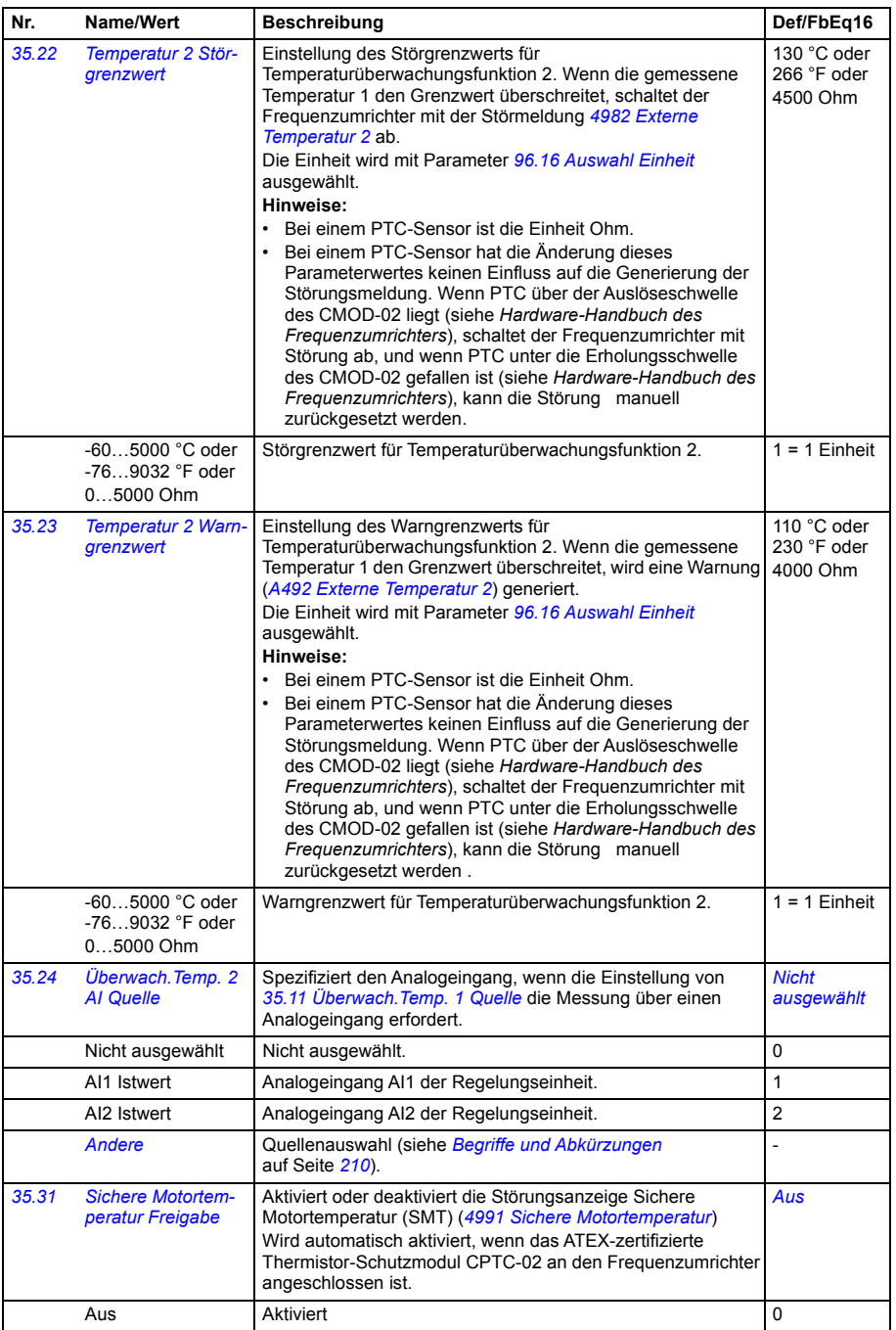

<span id="page-370-5"></span><span id="page-370-4"></span><span id="page-370-3"></span><span id="page-370-2"></span><span id="page-370-1"></span><span id="page-370-0"></span>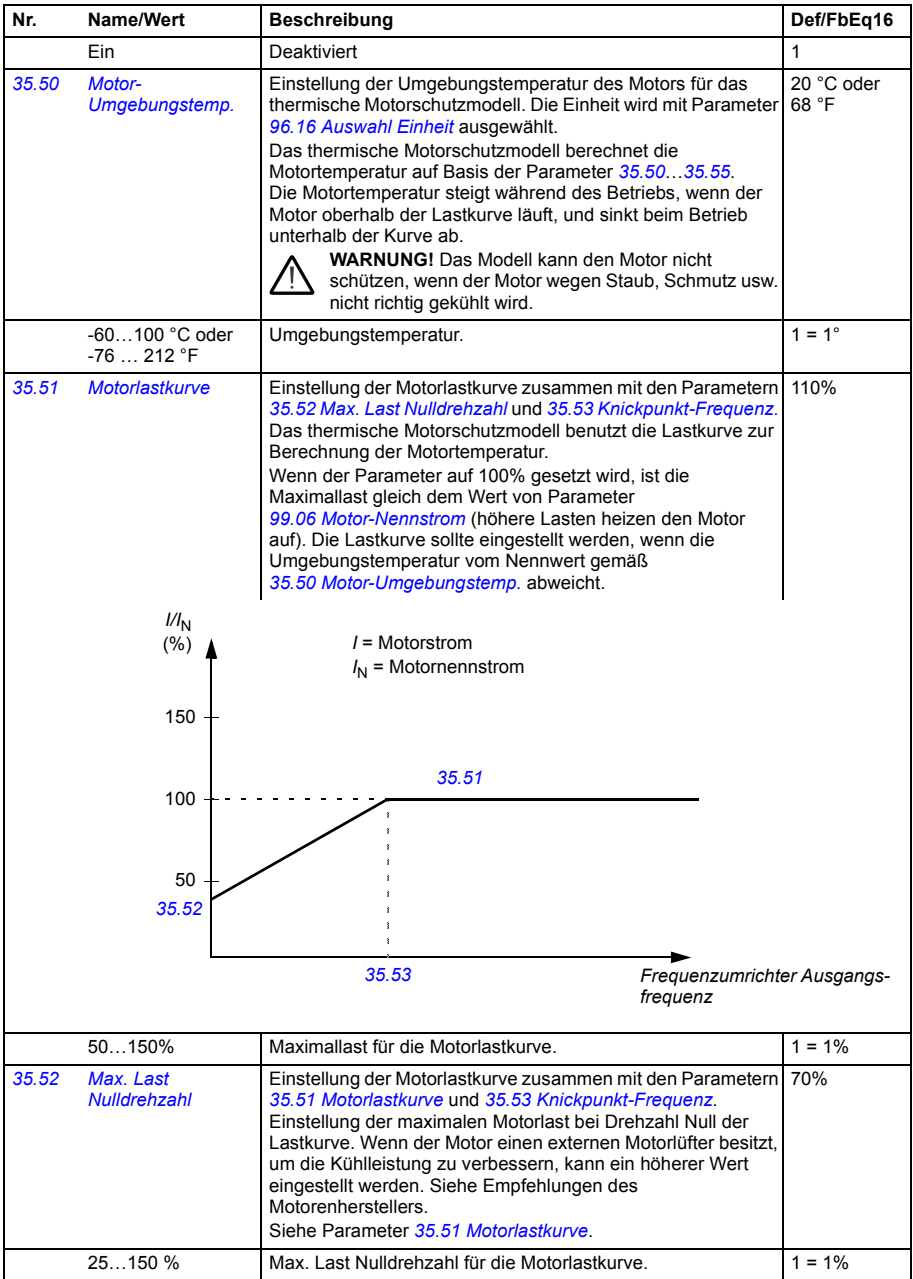

<span id="page-371-1"></span><span id="page-371-0"></span>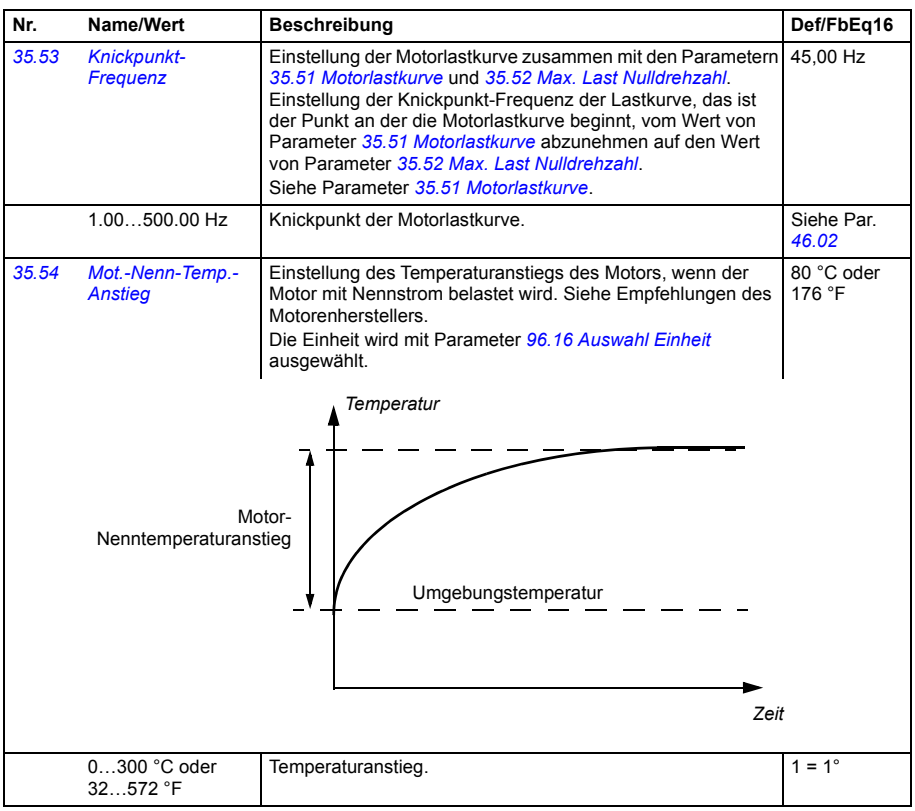

<span id="page-372-3"></span><span id="page-372-2"></span><span id="page-372-1"></span><span id="page-372-0"></span>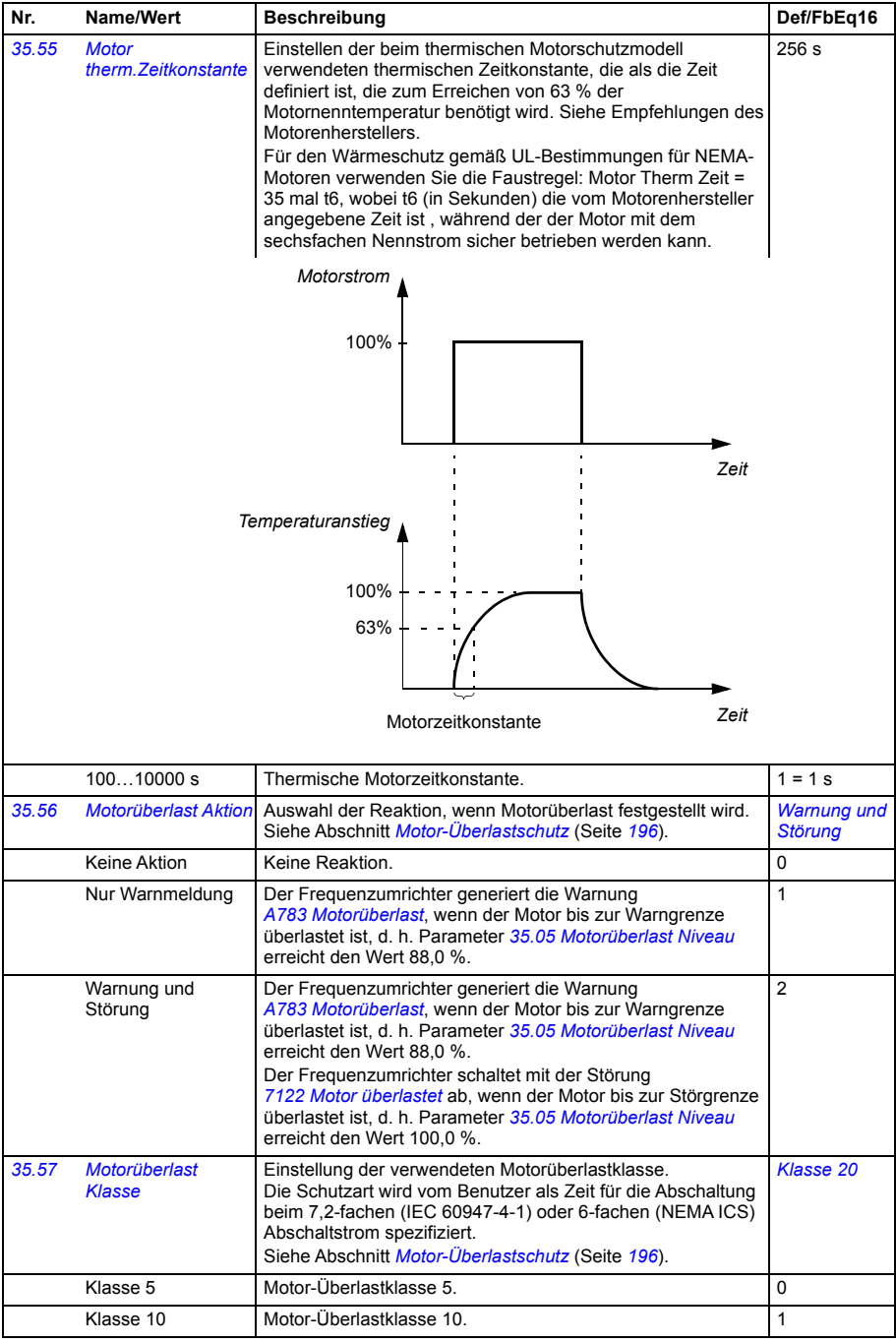

<span id="page-373-5"></span><span id="page-373-4"></span><span id="page-373-0"></span>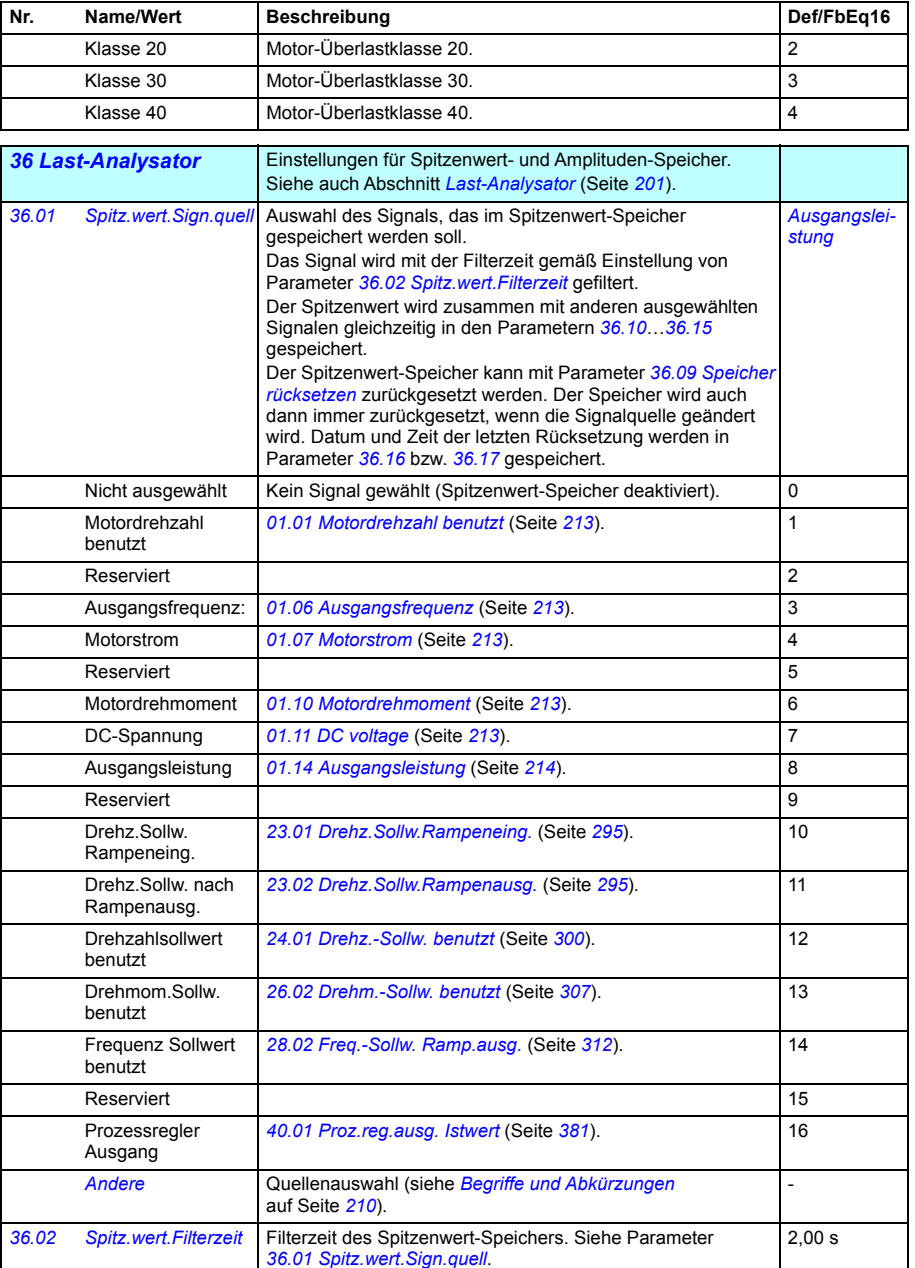

<span id="page-373-6"></span><span id="page-373-3"></span><span id="page-373-2"></span><span id="page-373-1"></span>0,00...120,00 s Filterzeit des Spitzenwert-Speichers. 100 = 1 s

<span id="page-374-6"></span><span id="page-374-5"></span><span id="page-374-4"></span><span id="page-374-3"></span><span id="page-374-2"></span><span id="page-374-1"></span><span id="page-374-0"></span>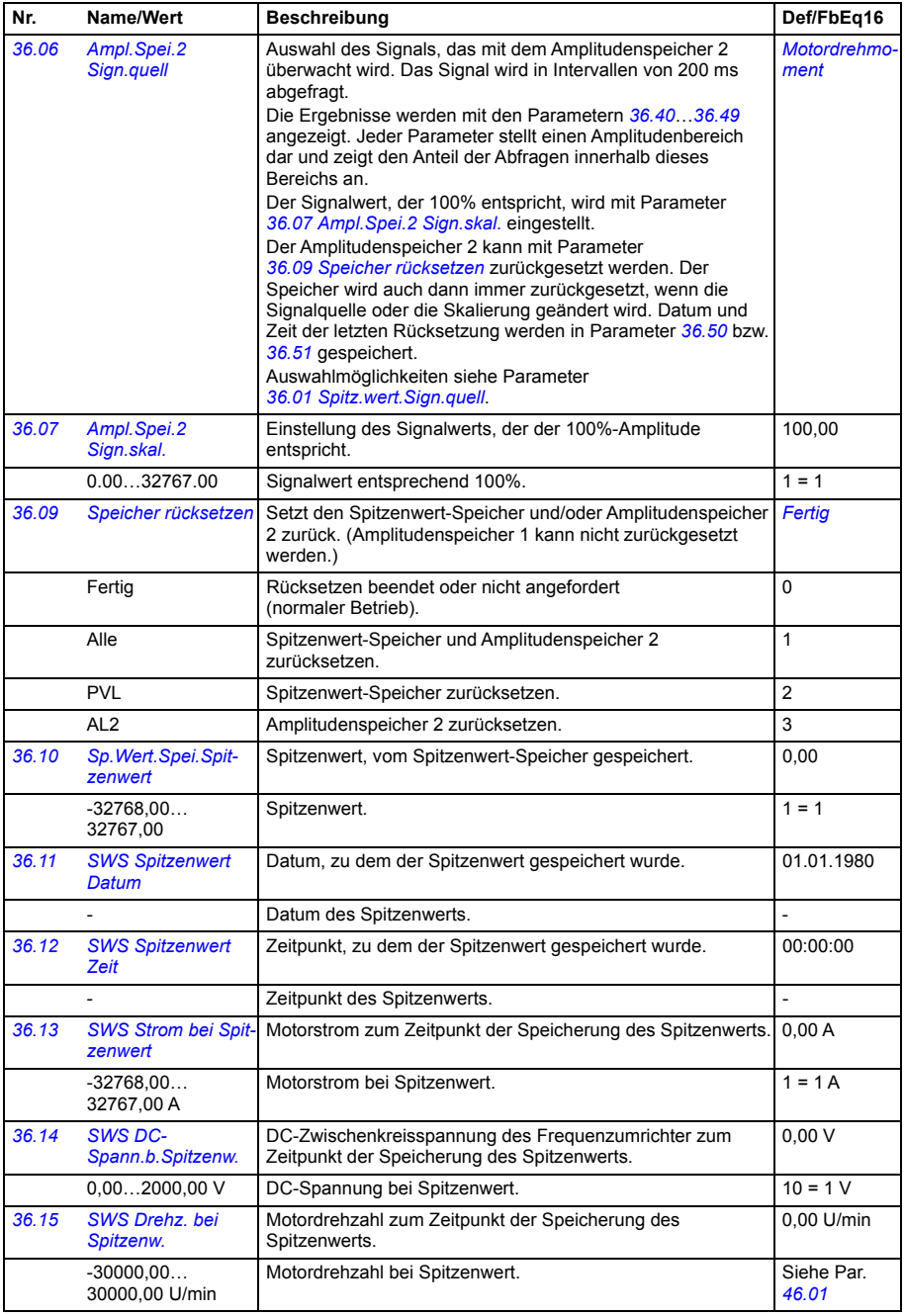

<span id="page-375-2"></span><span id="page-375-1"></span><span id="page-375-0"></span>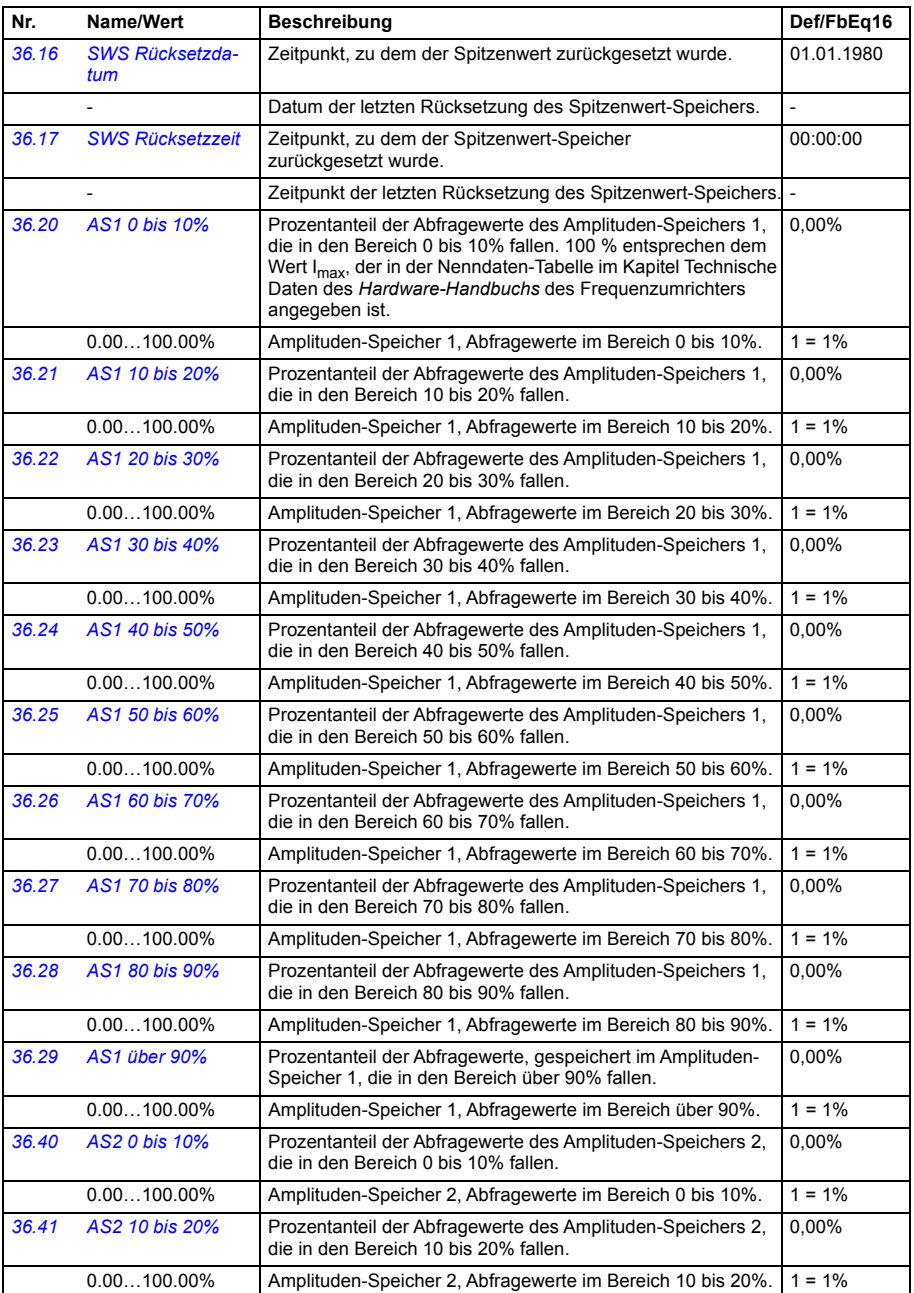

<span id="page-376-2"></span><span id="page-376-1"></span><span id="page-376-0"></span>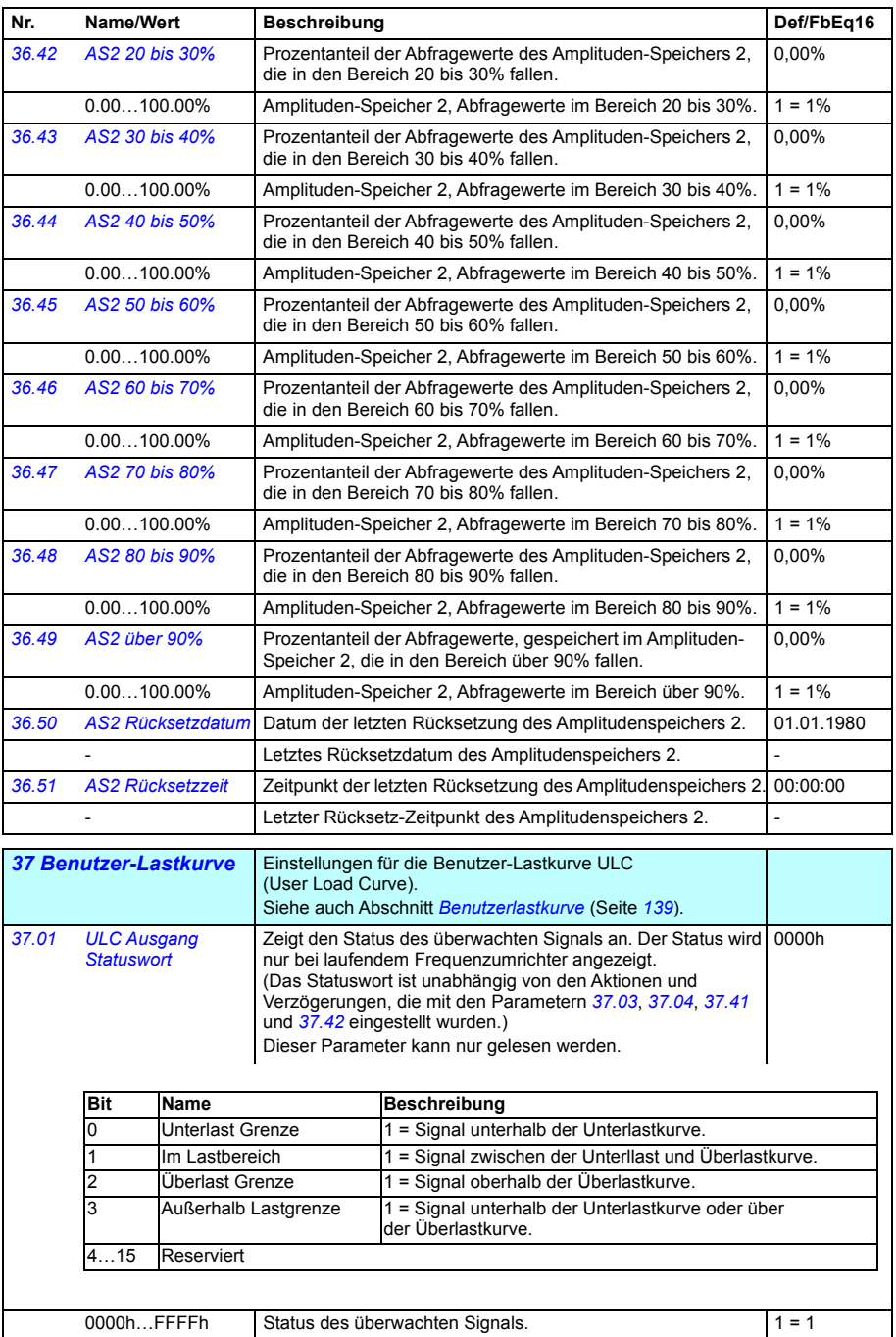

<span id="page-377-6"></span><span id="page-377-5"></span><span id="page-377-4"></span><span id="page-377-3"></span><span id="page-377-2"></span><span id="page-377-1"></span><span id="page-377-0"></span>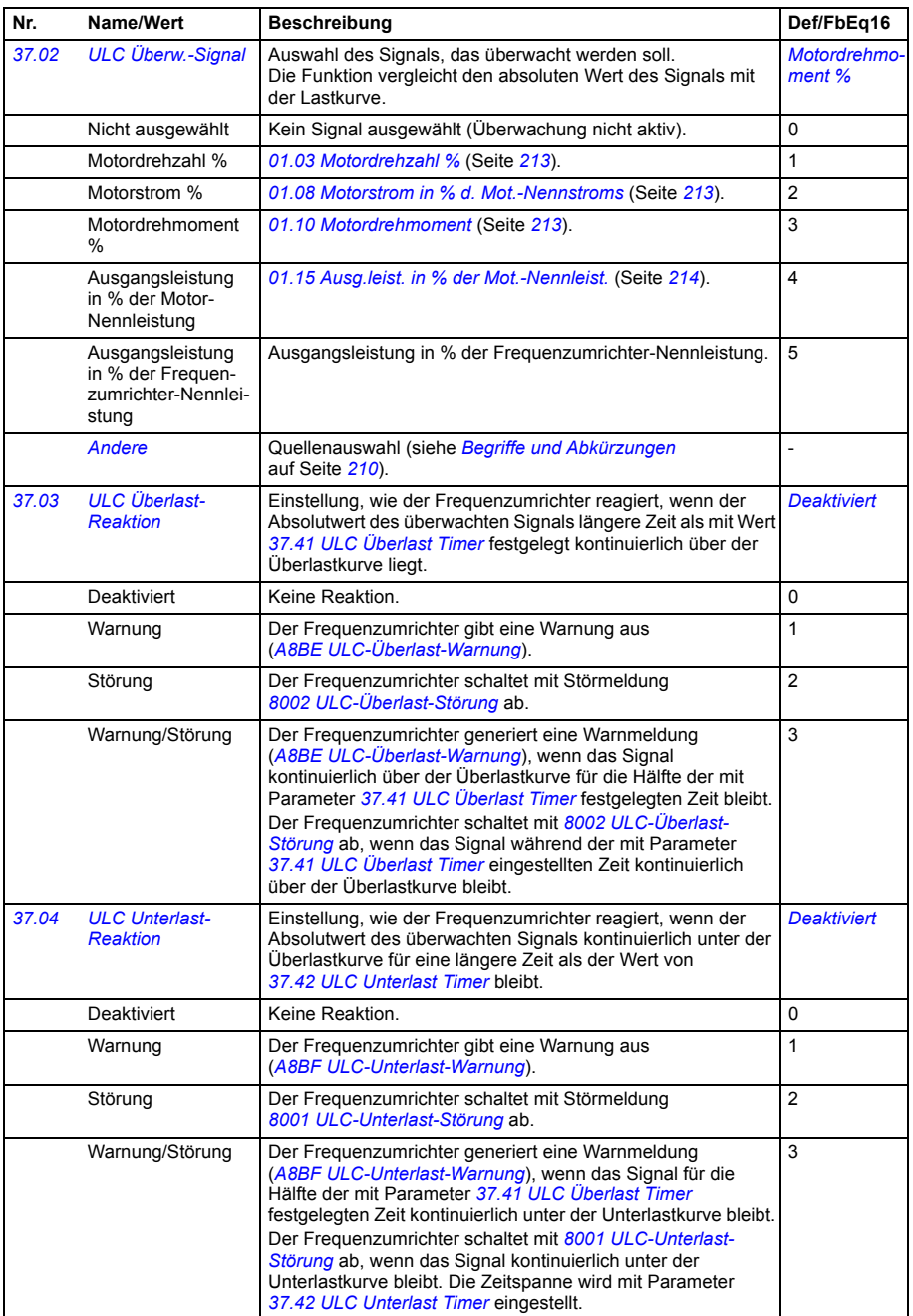

<span id="page-378-5"></span><span id="page-378-4"></span><span id="page-378-3"></span><span id="page-378-2"></span><span id="page-378-1"></span><span id="page-378-0"></span>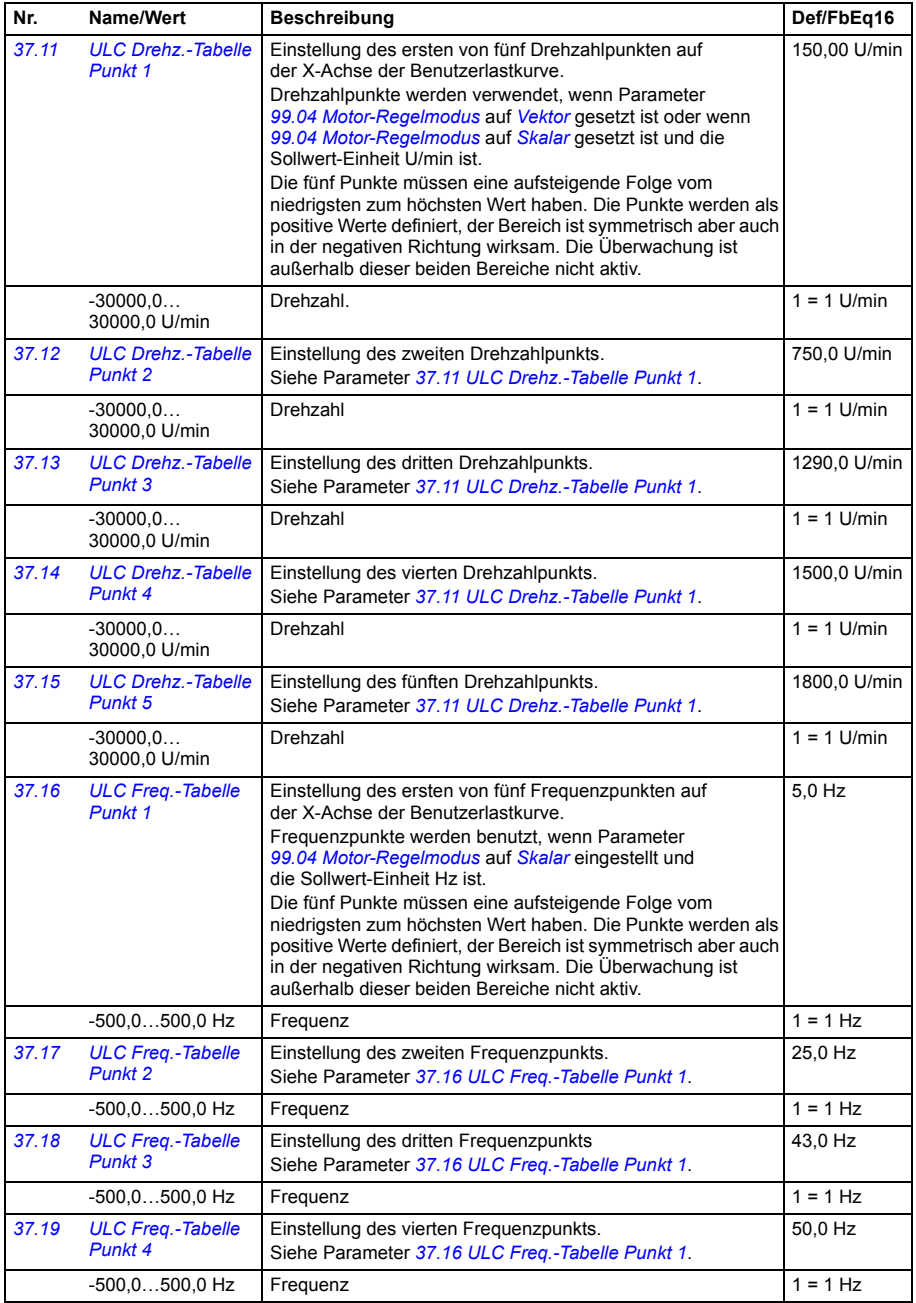

<span id="page-379-7"></span><span id="page-379-6"></span><span id="page-379-5"></span><span id="page-379-4"></span><span id="page-379-3"></span><span id="page-379-2"></span><span id="page-379-1"></span><span id="page-379-0"></span>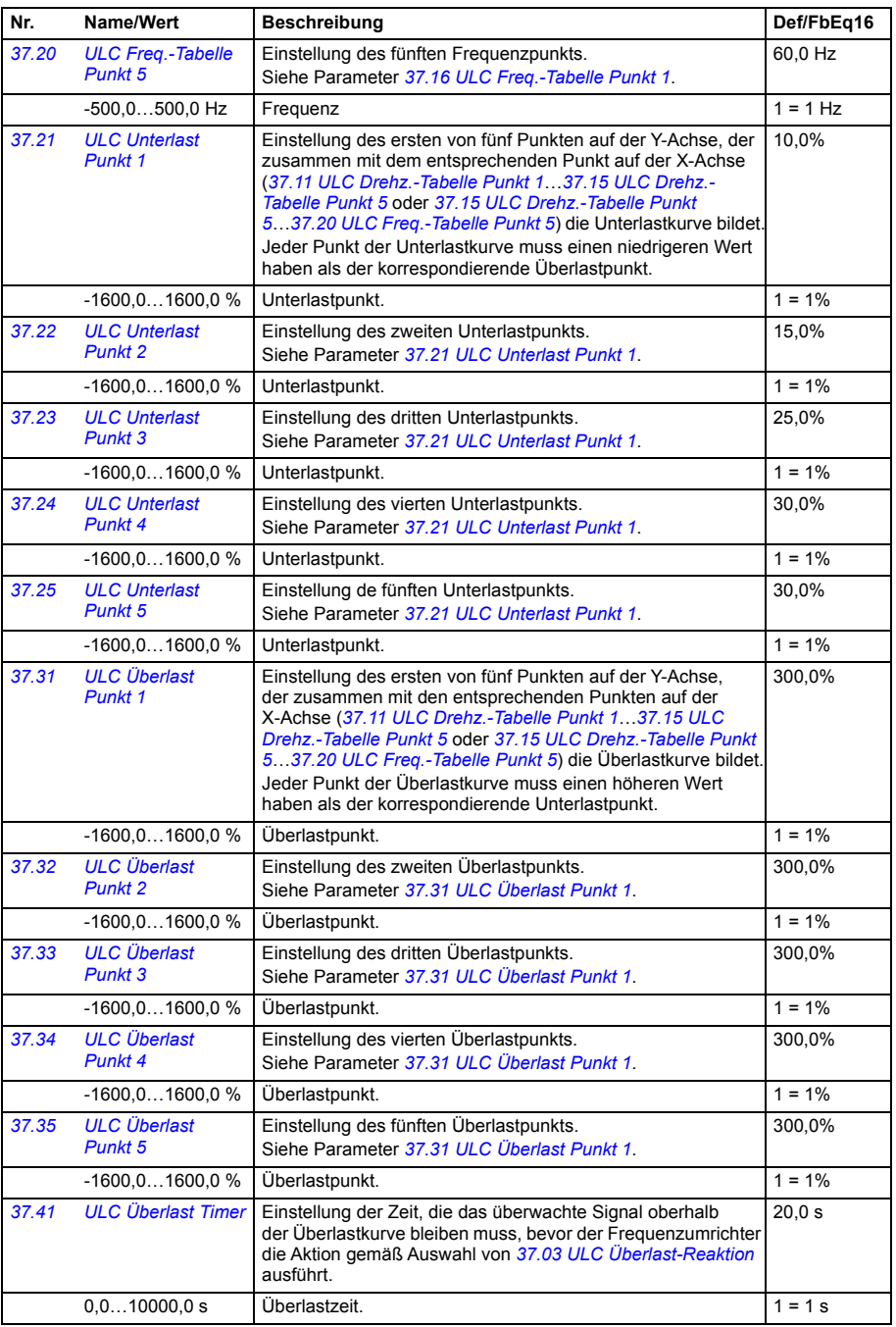

<span id="page-380-2"></span><span id="page-380-1"></span>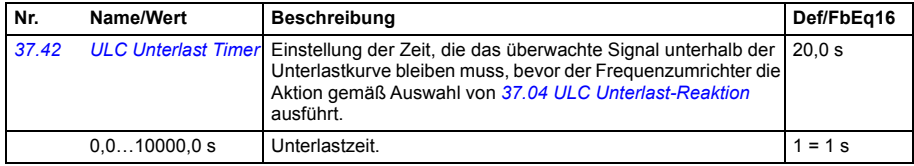

<span id="page-380-0"></span>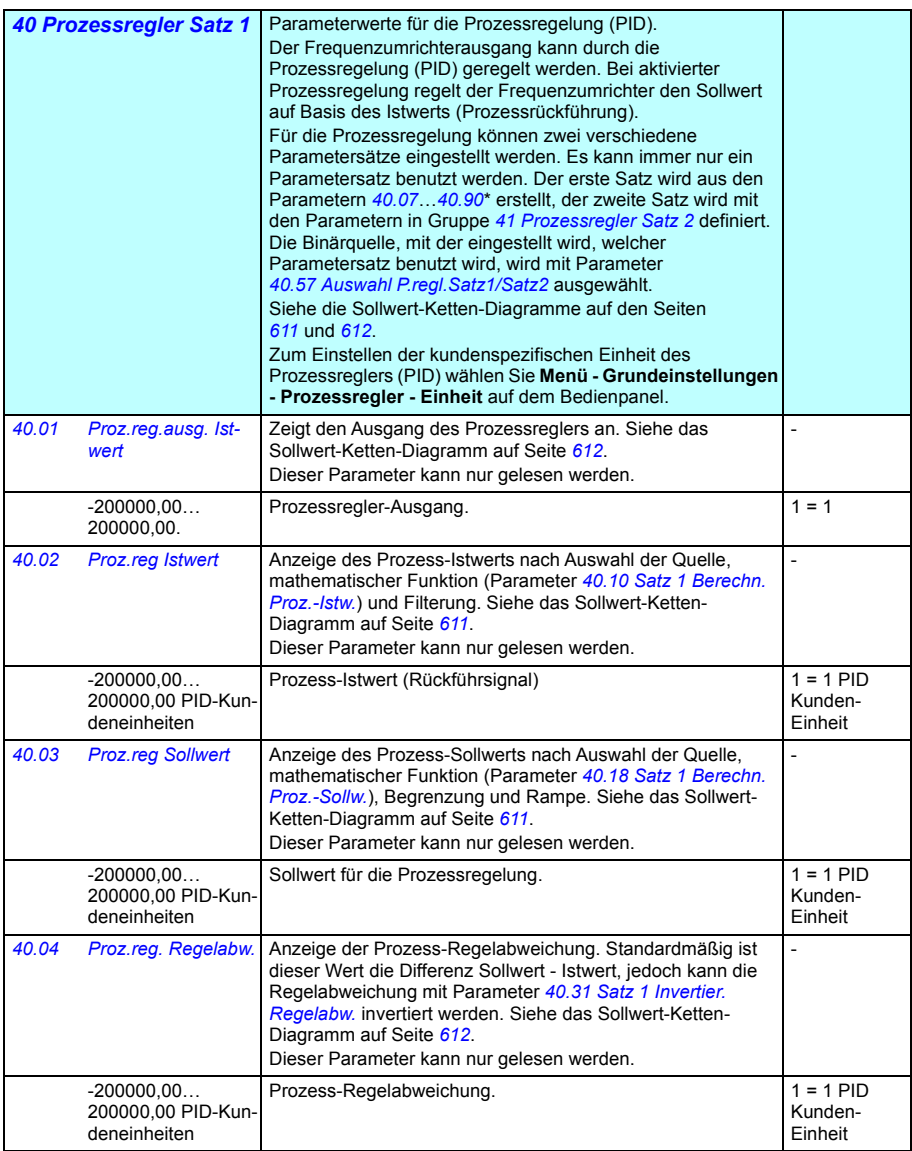

<span id="page-381-8"></span><span id="page-381-7"></span><span id="page-381-6"></span><span id="page-381-5"></span><span id="page-381-4"></span><span id="page-381-3"></span><span id="page-381-2"></span><span id="page-381-1"></span><span id="page-381-0"></span>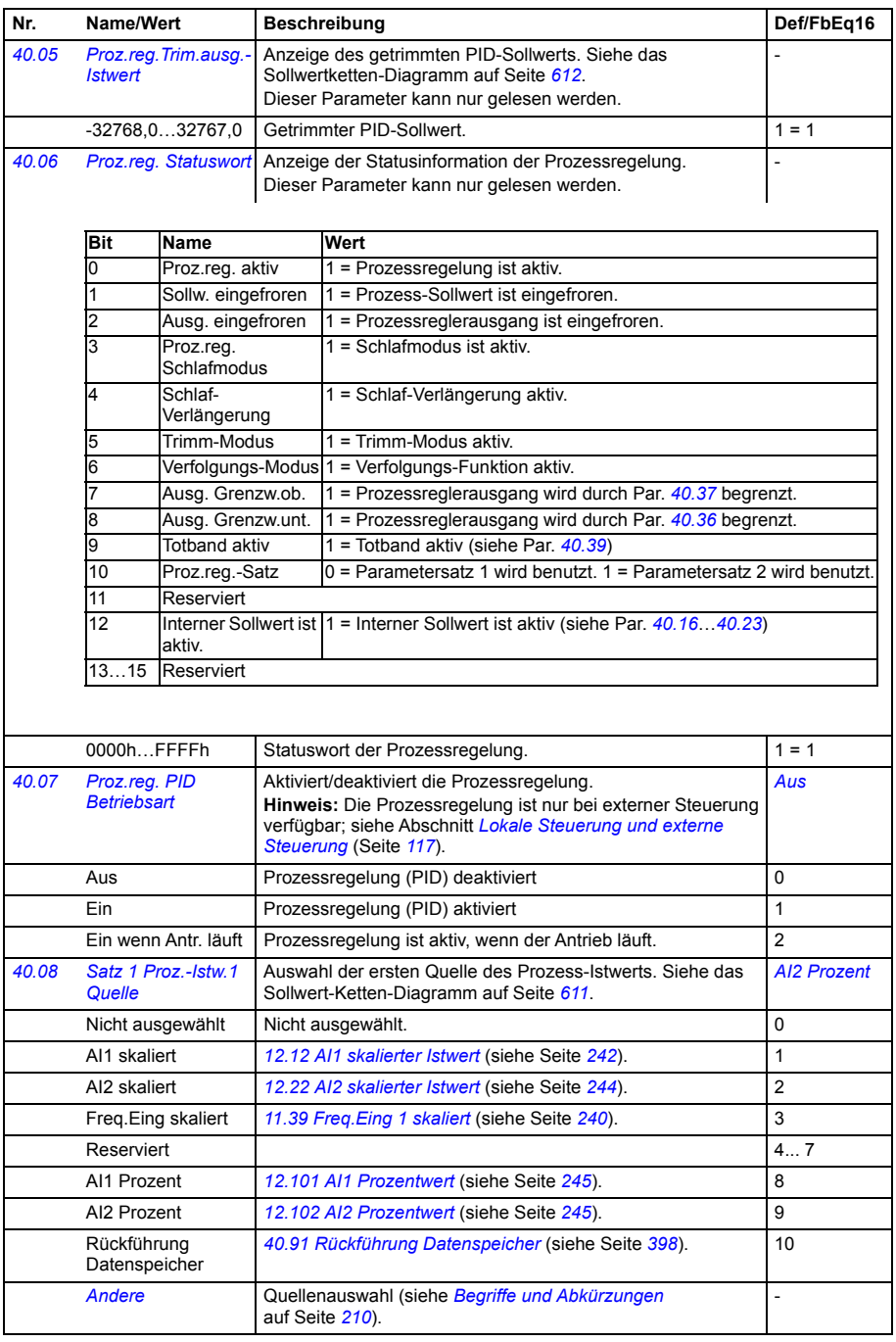

<span id="page-382-4"></span><span id="page-382-3"></span><span id="page-382-2"></span><span id="page-382-1"></span><span id="page-382-0"></span>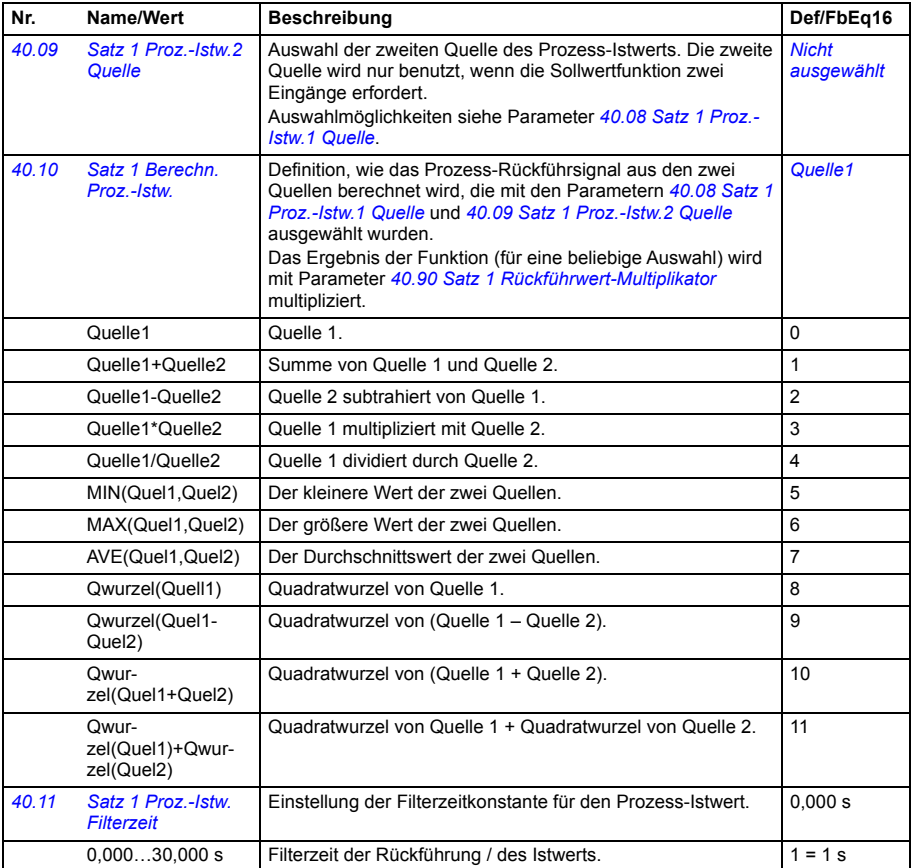

<span id="page-383-8"></span><span id="page-383-7"></span><span id="page-383-6"></span><span id="page-383-5"></span><span id="page-383-4"></span><span id="page-383-3"></span><span id="page-383-2"></span><span id="page-383-1"></span><span id="page-383-0"></span>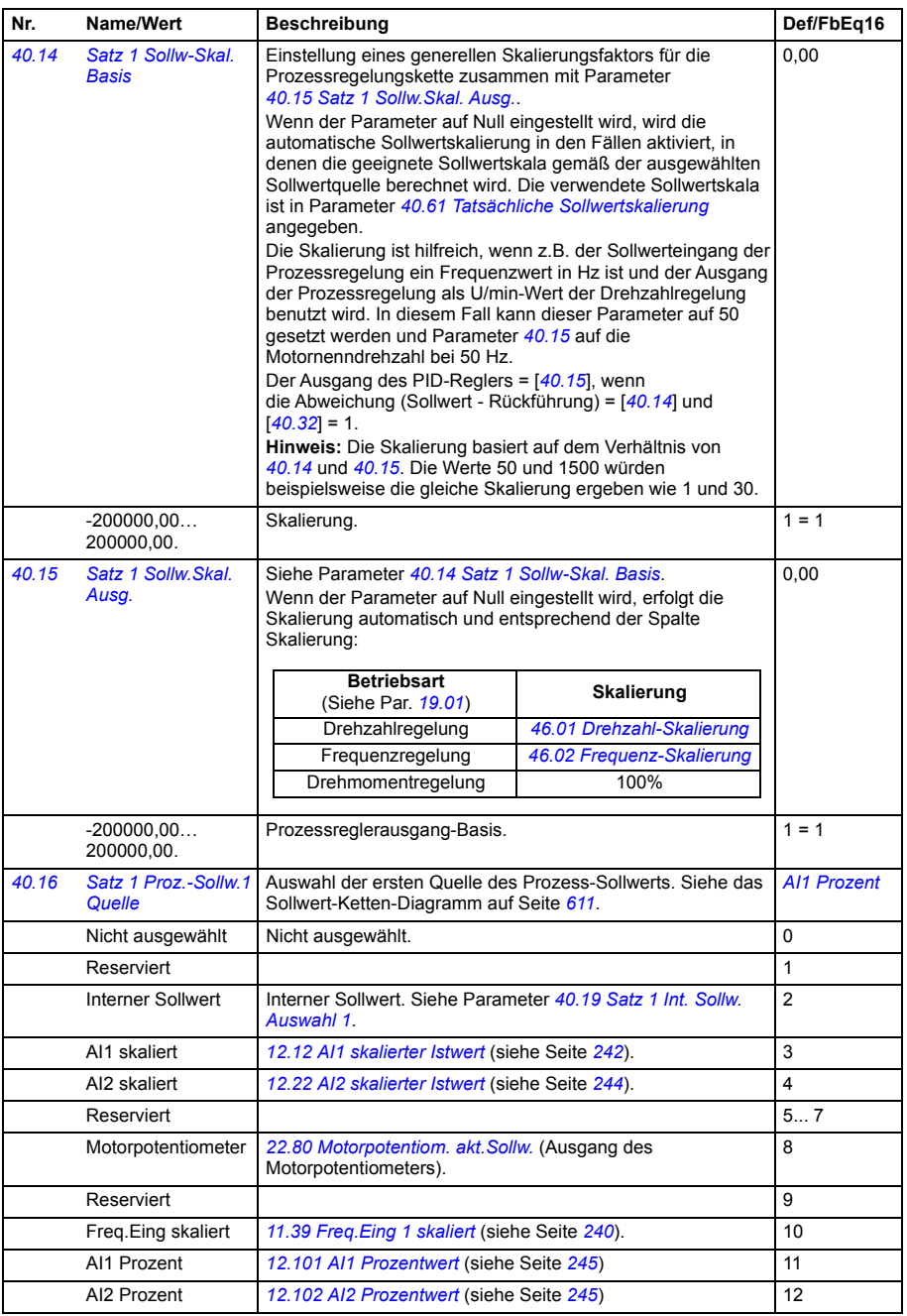

<span id="page-384-4"></span><span id="page-384-3"></span><span id="page-384-2"></span><span id="page-384-1"></span><span id="page-384-0"></span>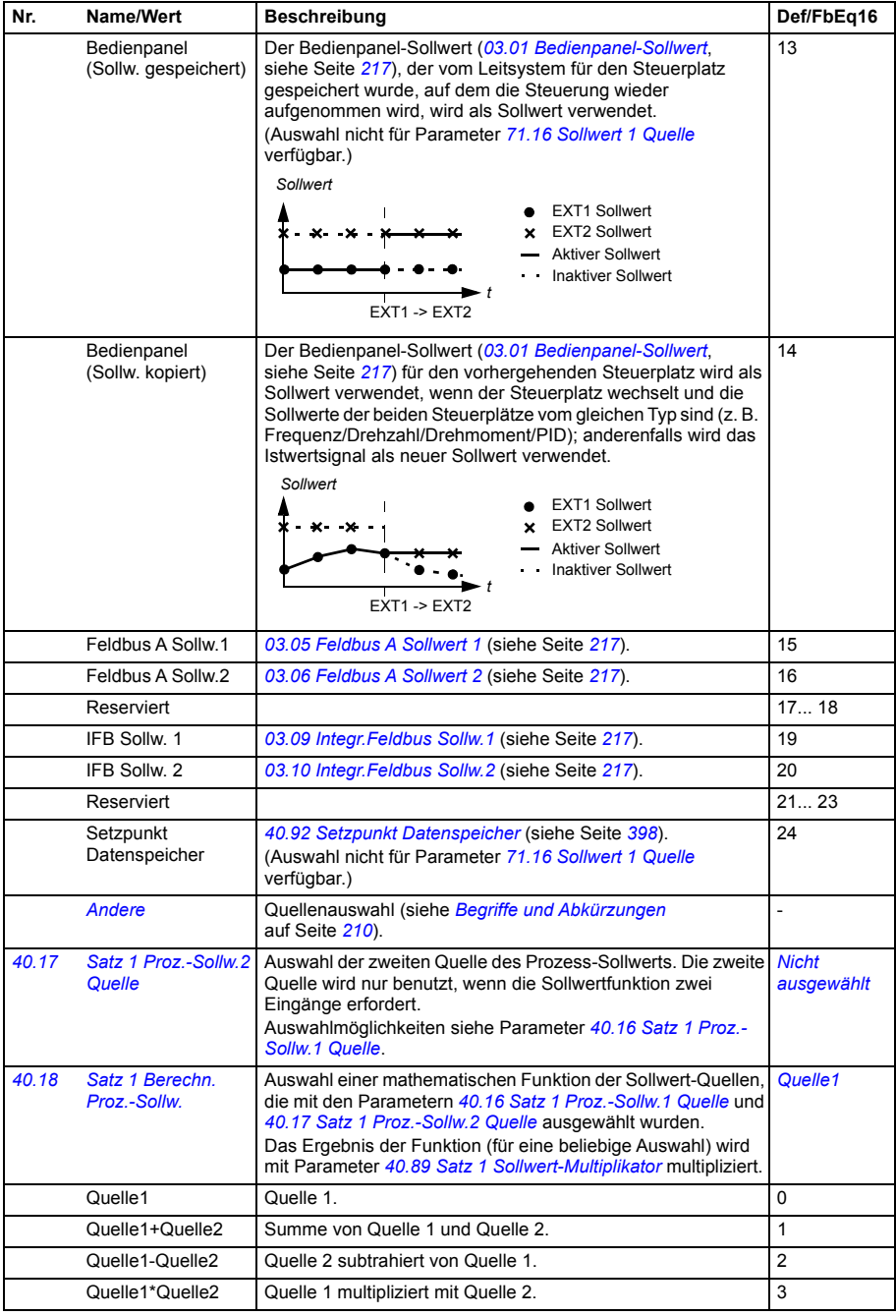

<span id="page-385-2"></span><span id="page-385-1"></span><span id="page-385-0"></span>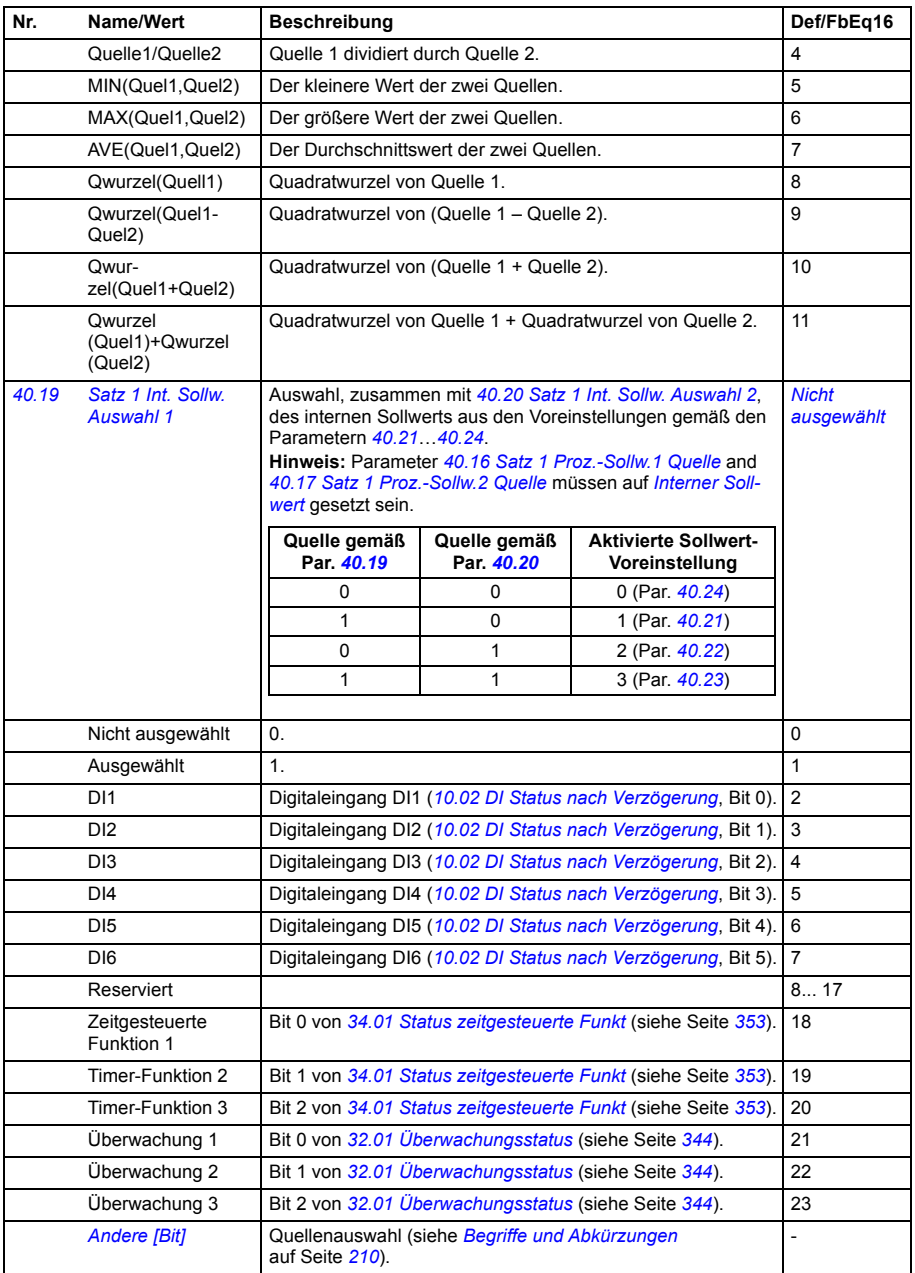

<span id="page-386-6"></span><span id="page-386-5"></span><span id="page-386-4"></span><span id="page-386-3"></span><span id="page-386-2"></span><span id="page-386-1"></span><span id="page-386-0"></span>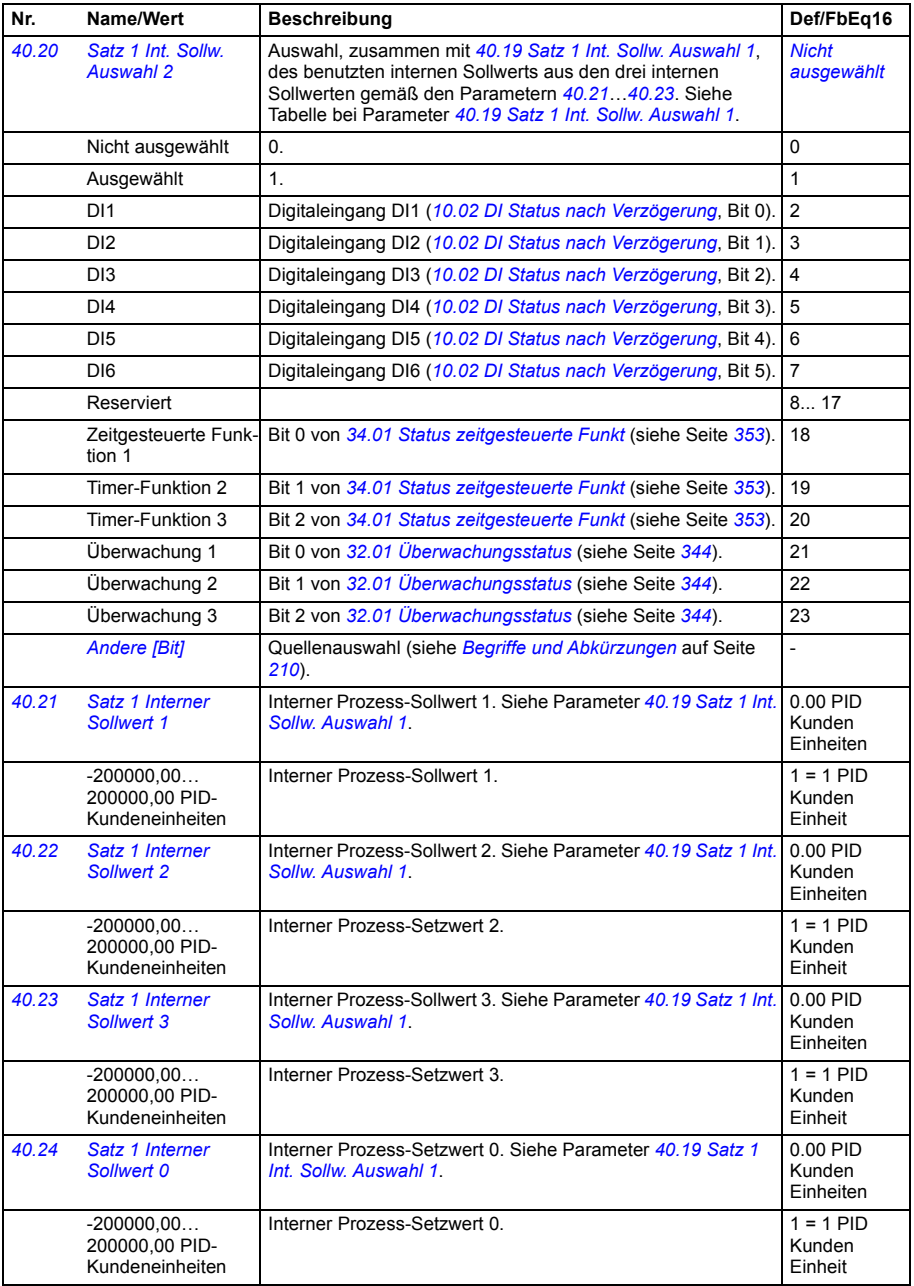

<span id="page-387-2"></span><span id="page-387-1"></span><span id="page-387-0"></span>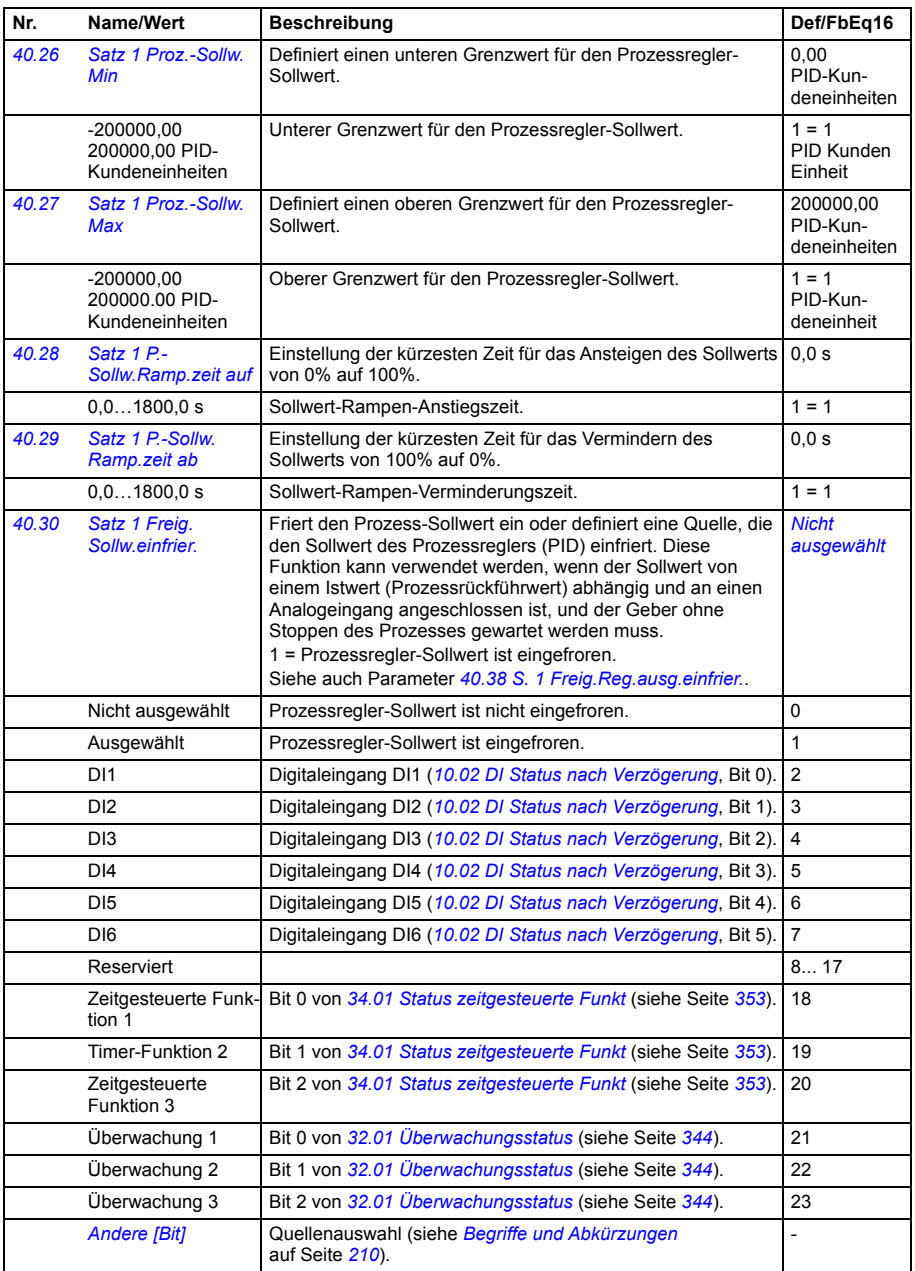

<span id="page-388-5"></span><span id="page-388-4"></span><span id="page-388-3"></span><span id="page-388-2"></span><span id="page-388-1"></span><span id="page-388-0"></span>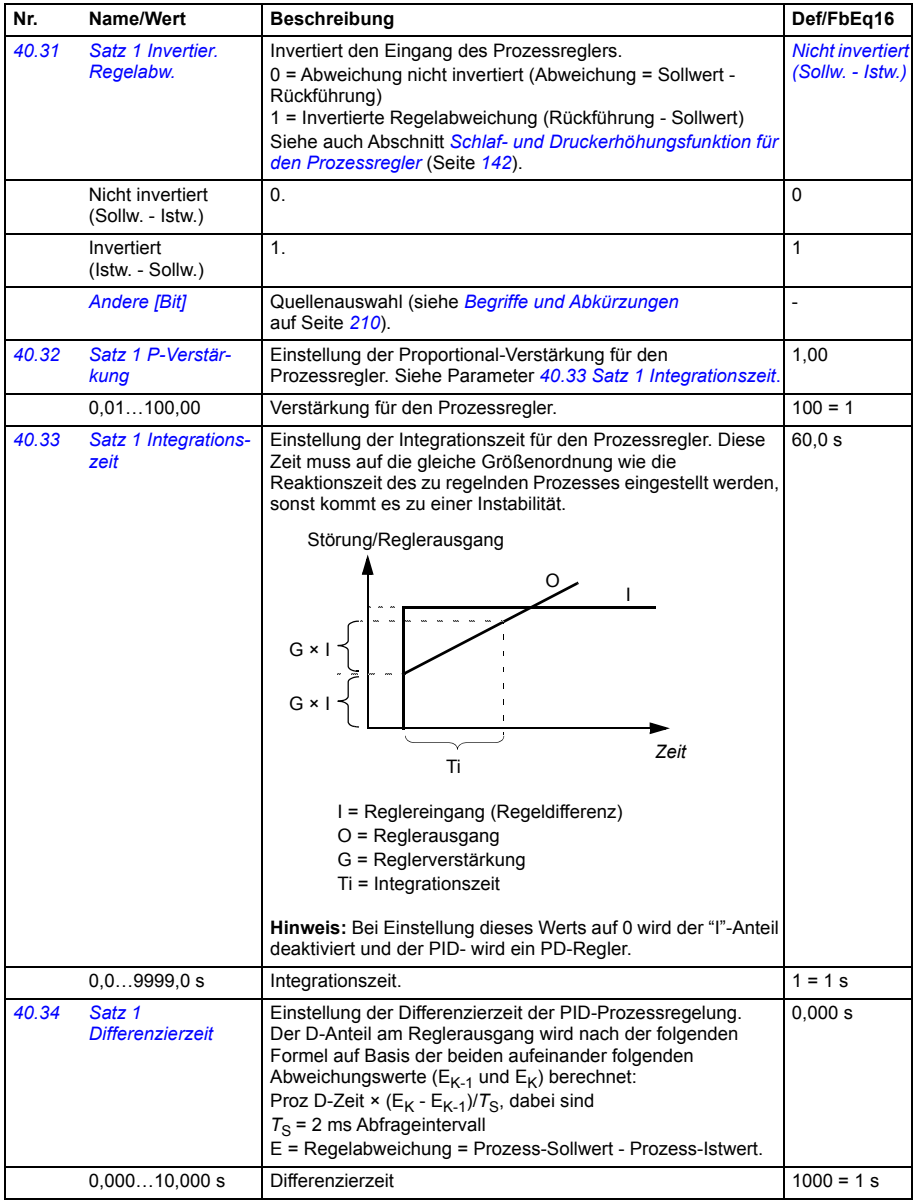

<span id="page-389-5"></span><span id="page-389-4"></span><span id="page-389-3"></span><span id="page-389-2"></span><span id="page-389-1"></span><span id="page-389-0"></span>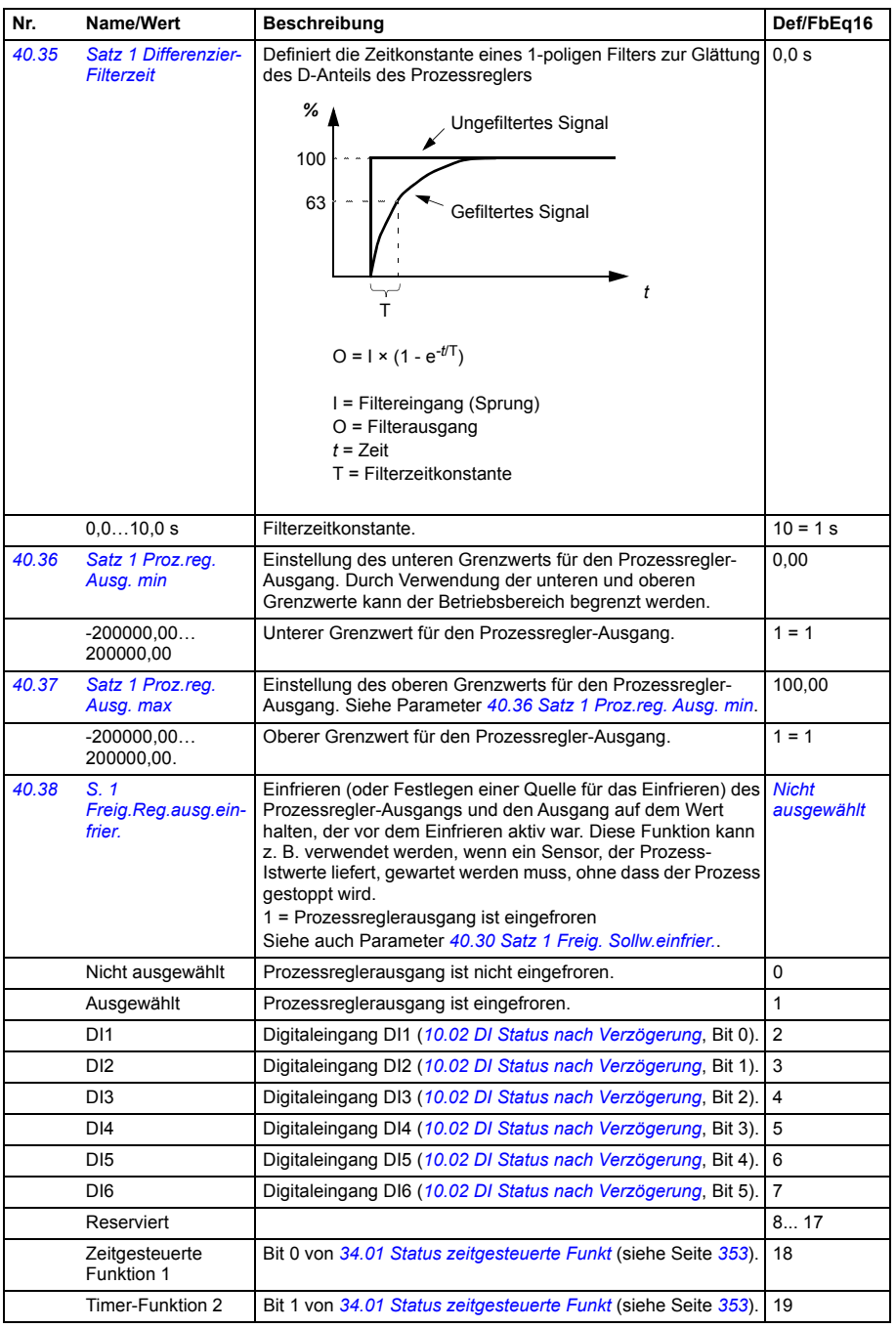

<span id="page-390-7"></span><span id="page-390-6"></span><span id="page-390-5"></span><span id="page-390-4"></span><span id="page-390-3"></span><span id="page-390-2"></span><span id="page-390-1"></span><span id="page-390-0"></span>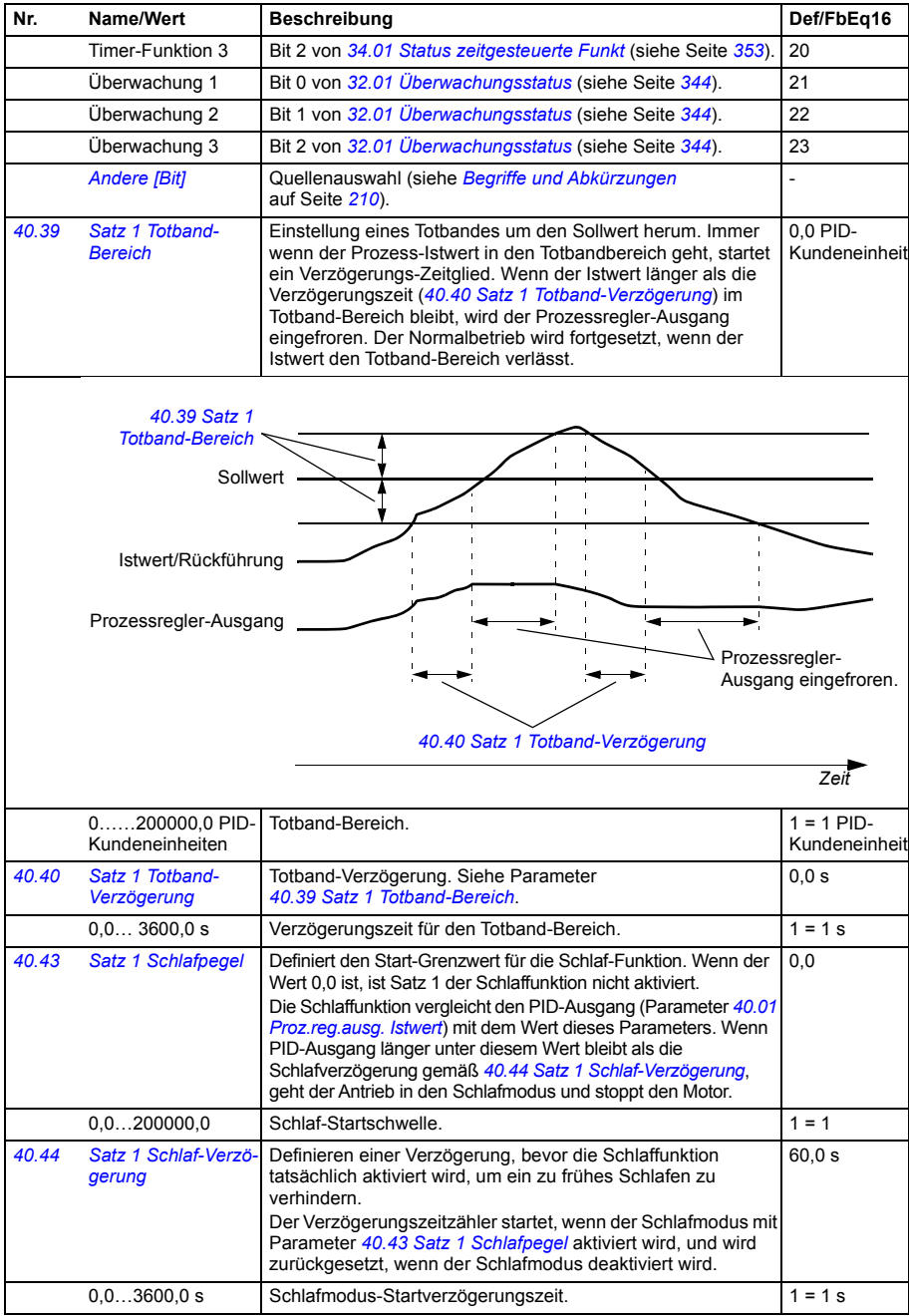

<span id="page-391-10"></span><span id="page-391-9"></span><span id="page-391-8"></span><span id="page-391-7"></span><span id="page-391-6"></span><span id="page-391-5"></span><span id="page-391-4"></span><span id="page-391-3"></span><span id="page-391-2"></span><span id="page-391-1"></span><span id="page-391-0"></span>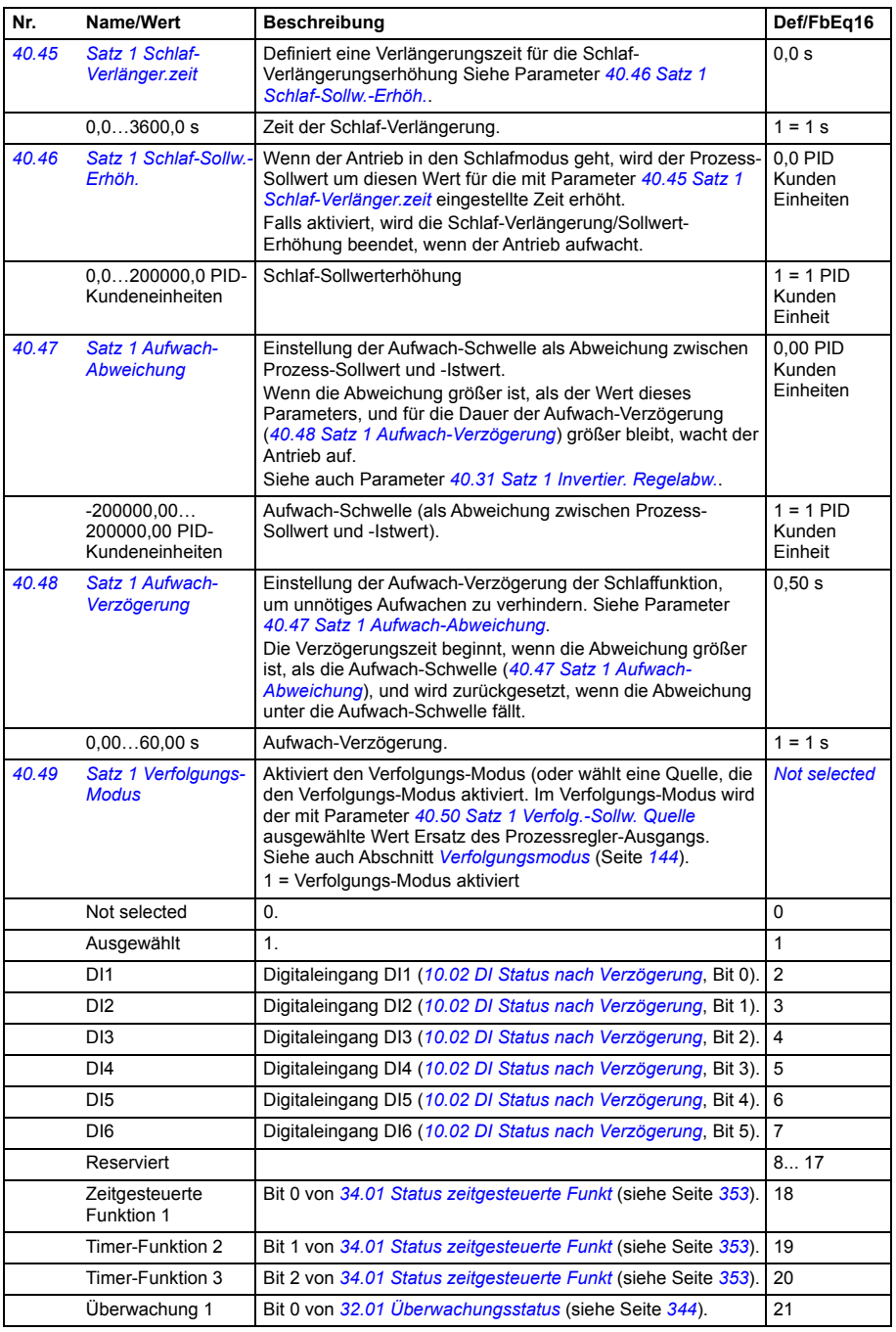

<span id="page-392-9"></span><span id="page-392-8"></span><span id="page-392-7"></span><span id="page-392-6"></span><span id="page-392-5"></span><span id="page-392-4"></span><span id="page-392-3"></span><span id="page-392-2"></span><span id="page-392-1"></span><span id="page-392-0"></span>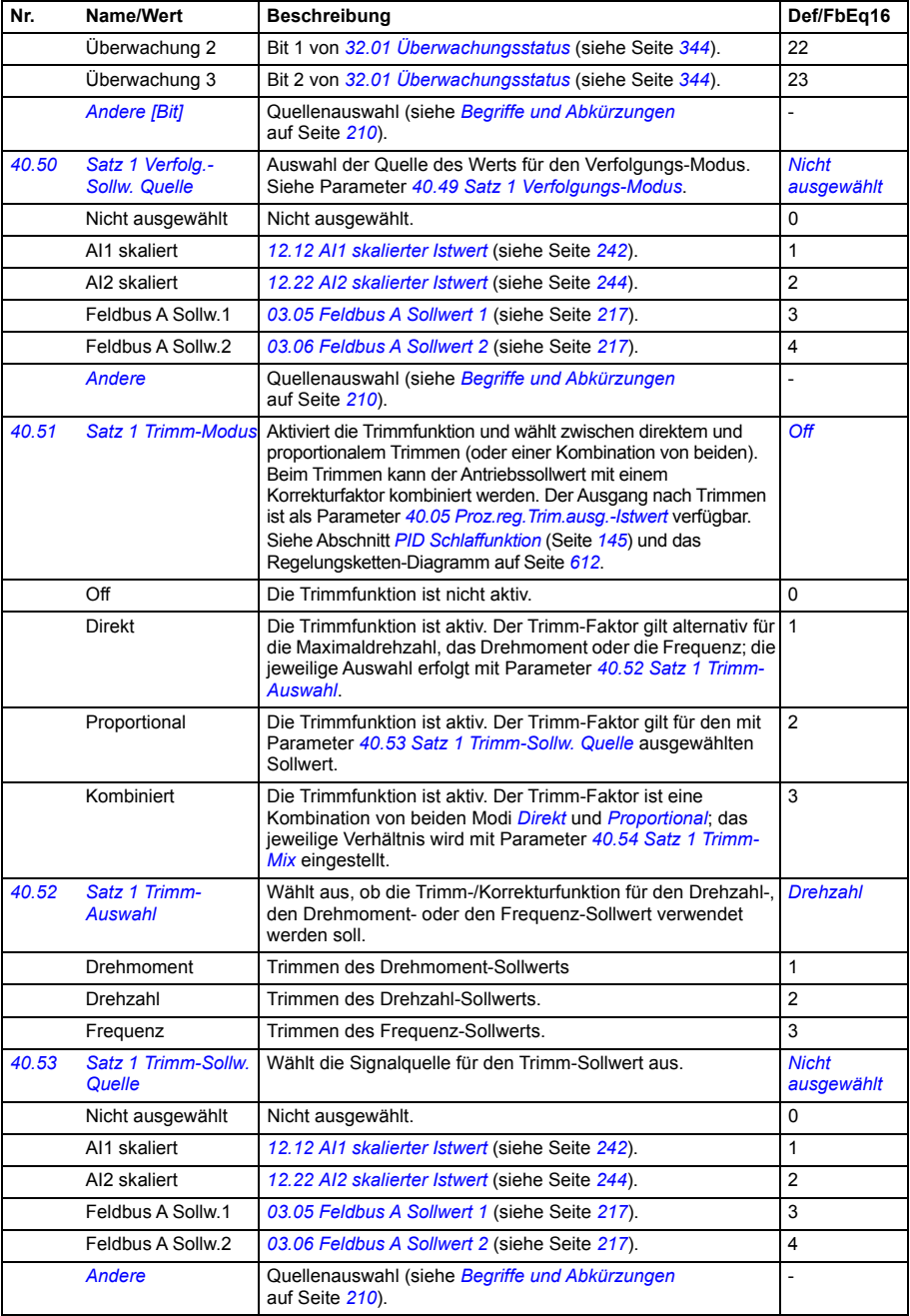

<span id="page-393-8"></span><span id="page-393-7"></span><span id="page-393-6"></span><span id="page-393-5"></span><span id="page-393-4"></span><span id="page-393-3"></span><span id="page-393-2"></span><span id="page-393-1"></span><span id="page-393-0"></span>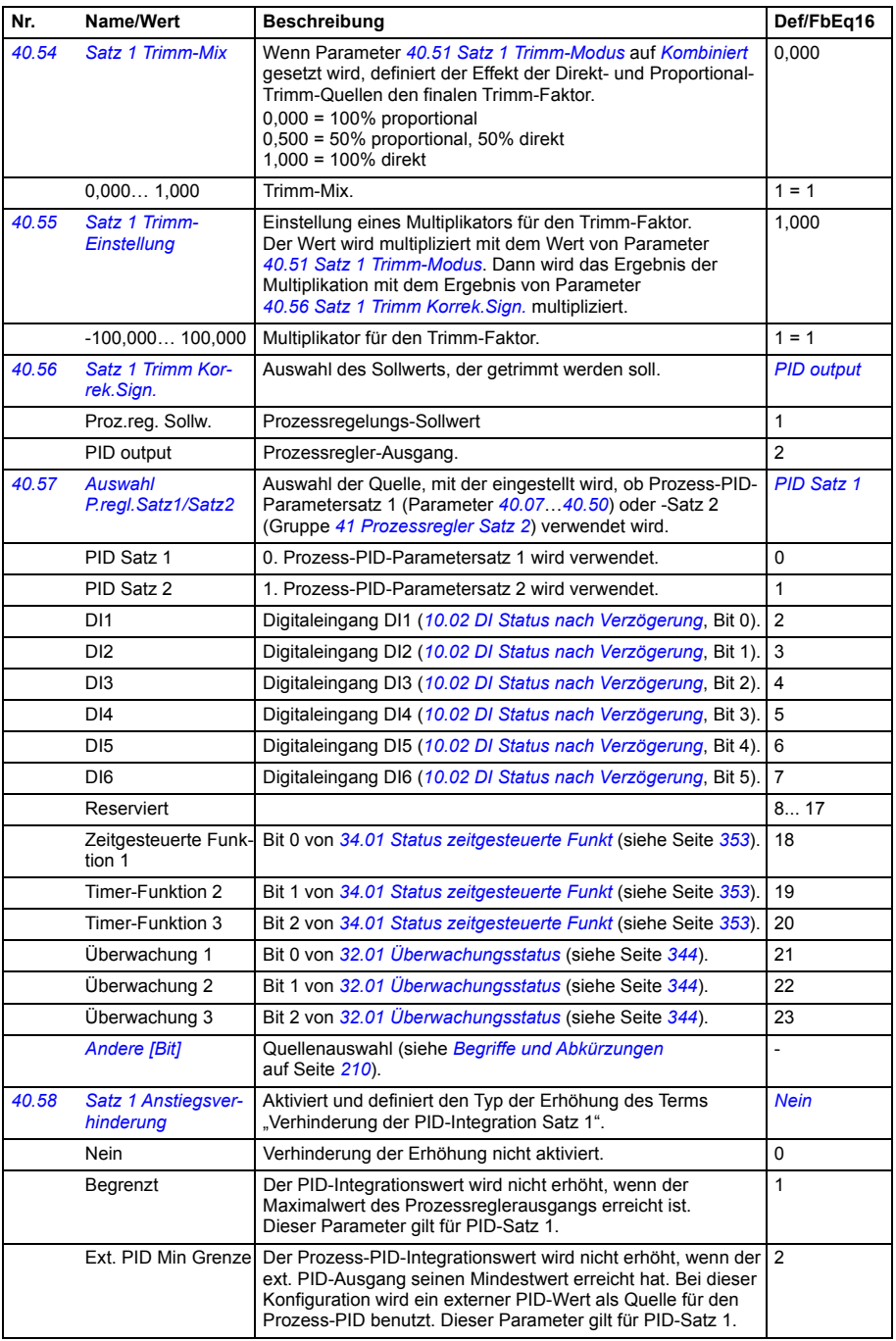

<span id="page-394-2"></span><span id="page-394-1"></span><span id="page-394-0"></span>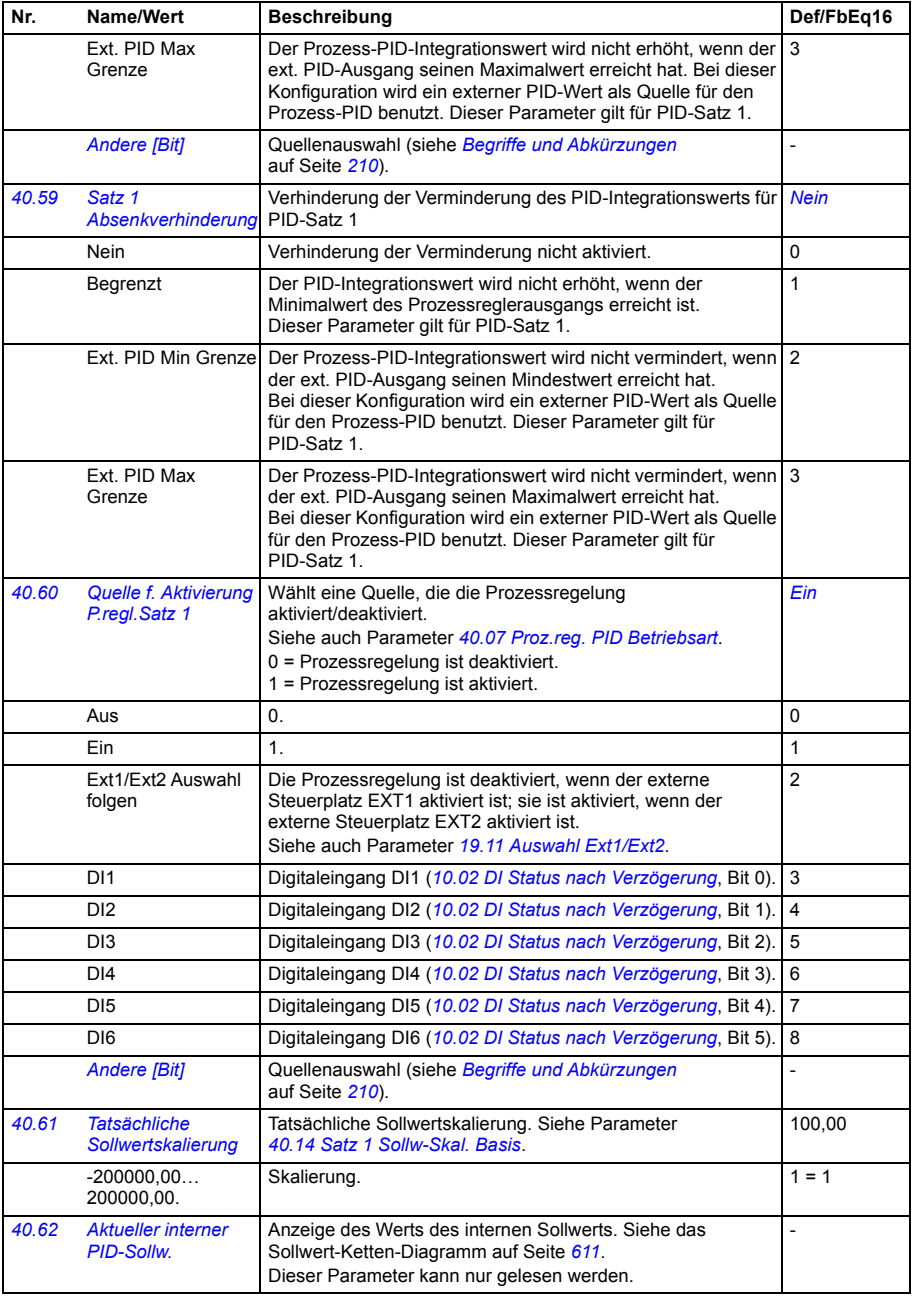

<span id="page-395-0"></span>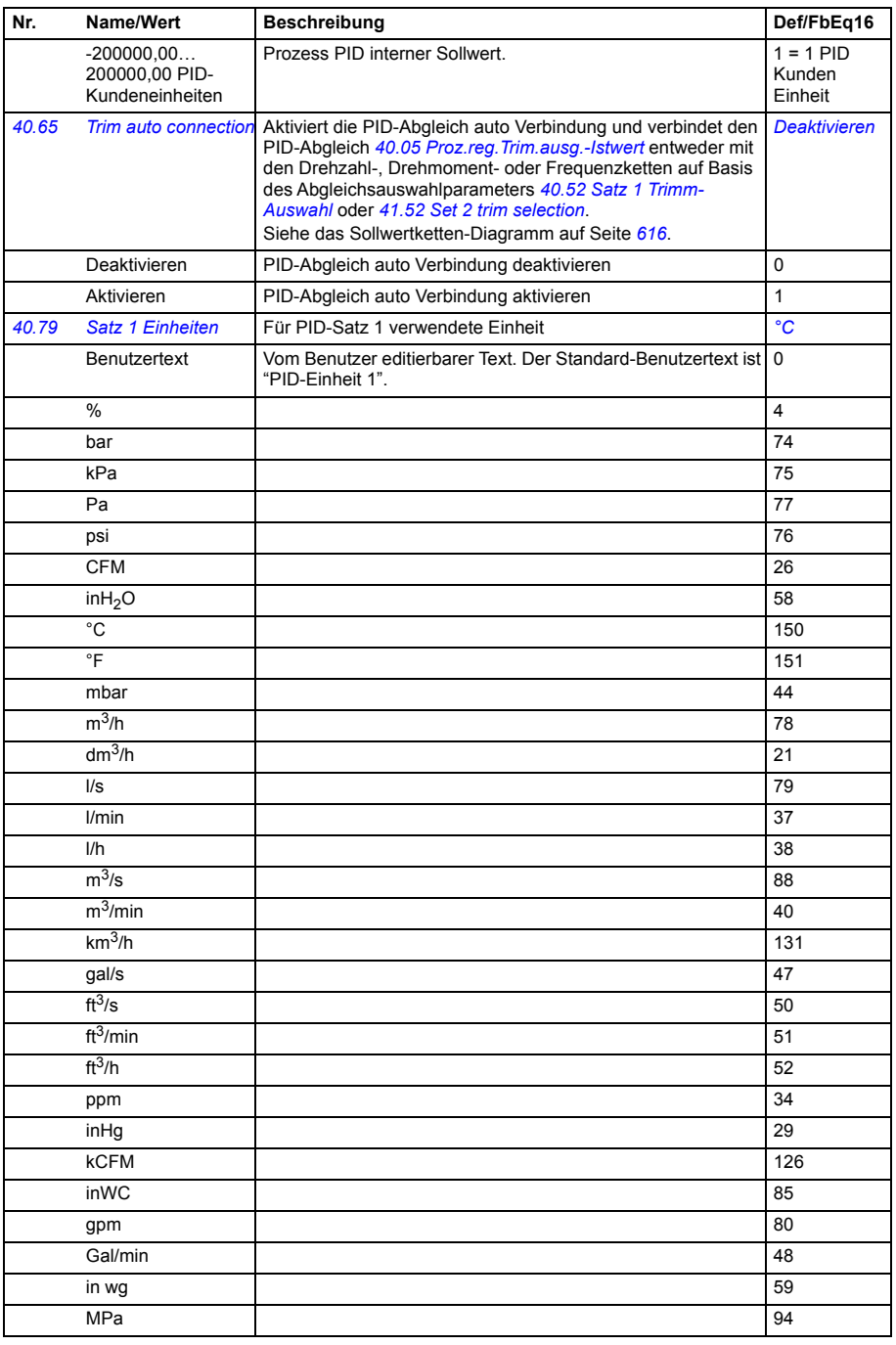
<span id="page-396-1"></span><span id="page-396-0"></span>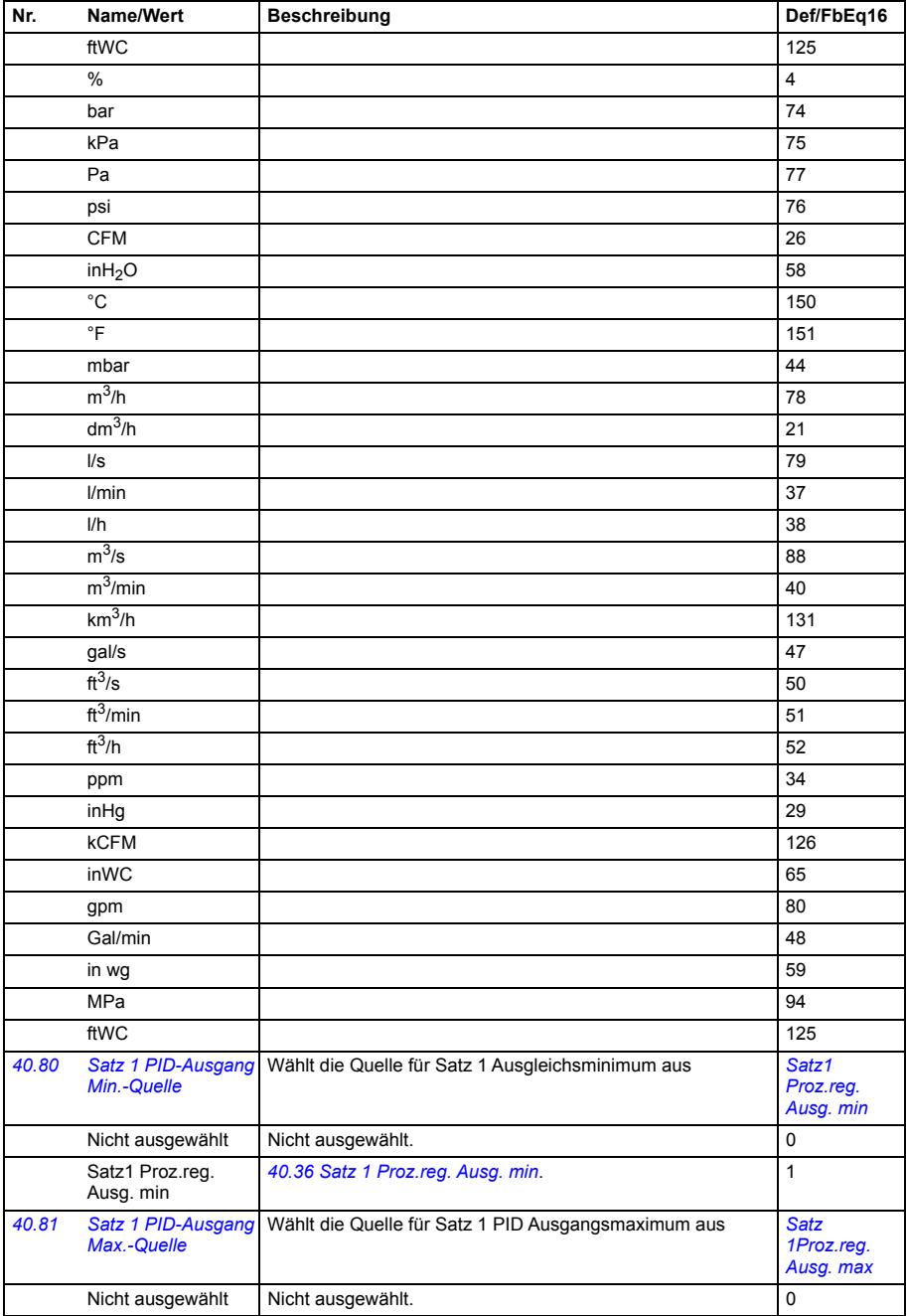

<span id="page-397-8"></span><span id="page-397-7"></span><span id="page-397-6"></span><span id="page-397-5"></span><span id="page-397-4"></span><span id="page-397-3"></span><span id="page-397-2"></span><span id="page-397-1"></span><span id="page-397-0"></span>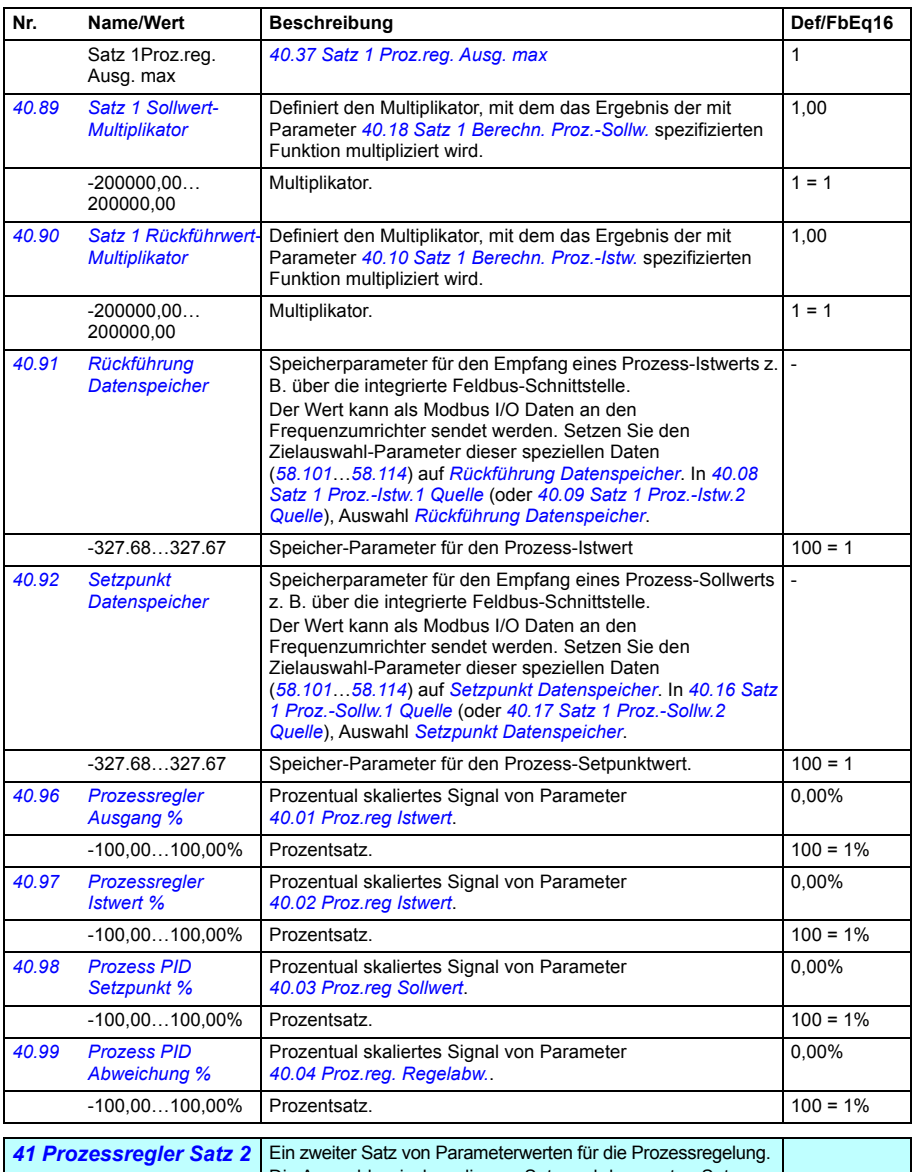

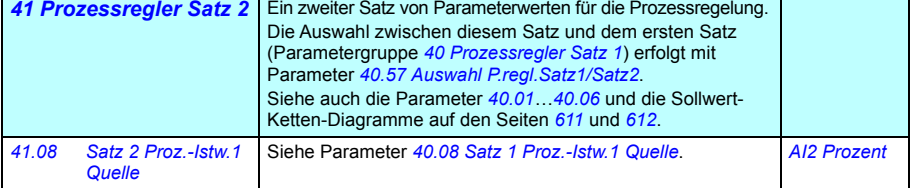

<span id="page-398-1"></span><span id="page-398-0"></span>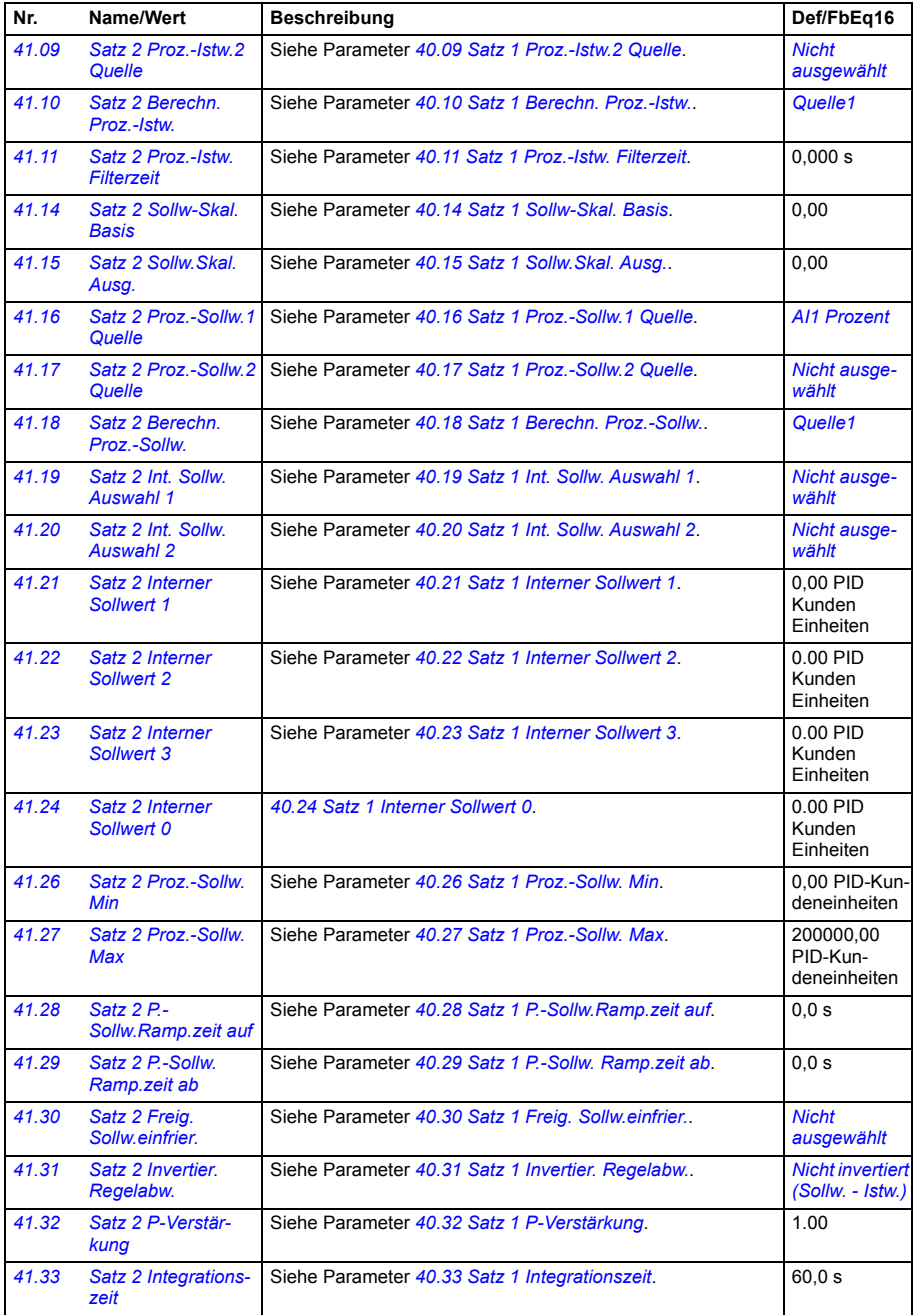

<span id="page-399-3"></span><span id="page-399-2"></span><span id="page-399-1"></span><span id="page-399-0"></span>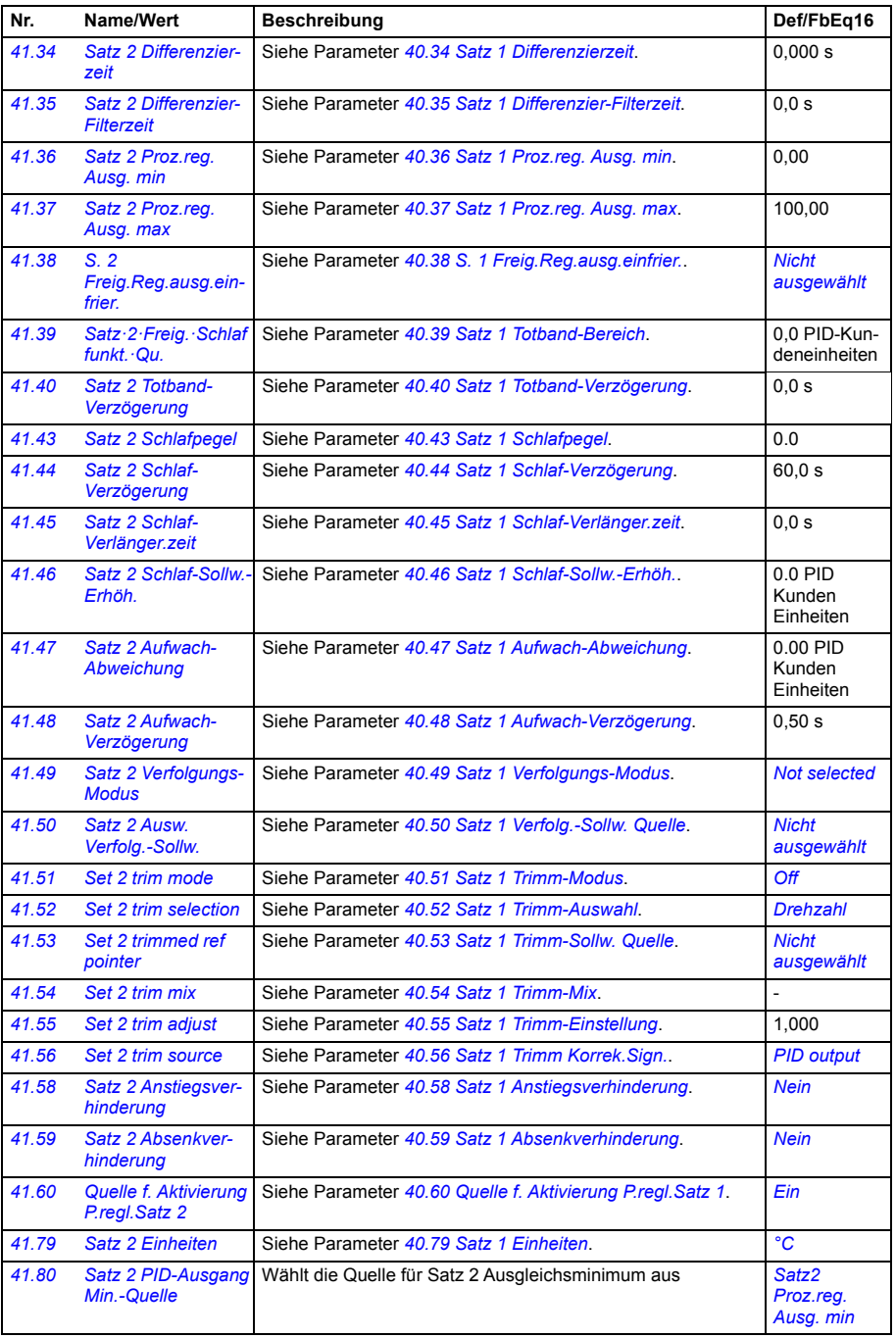

<span id="page-400-0"></span>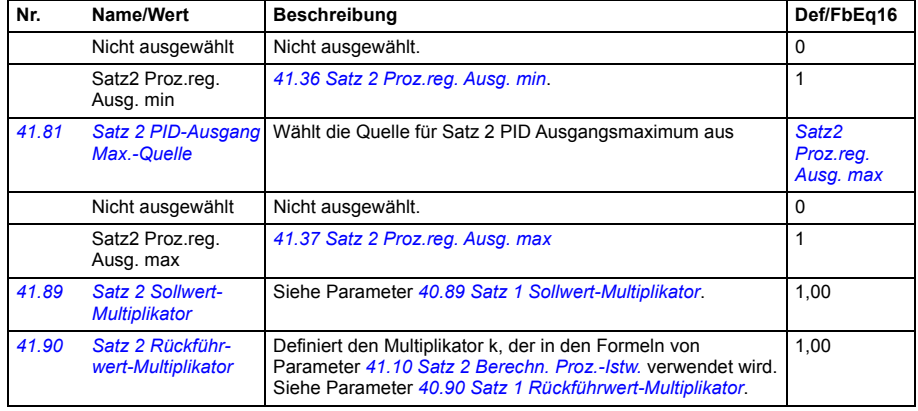

<span id="page-400-3"></span><span id="page-400-2"></span><span id="page-400-1"></span>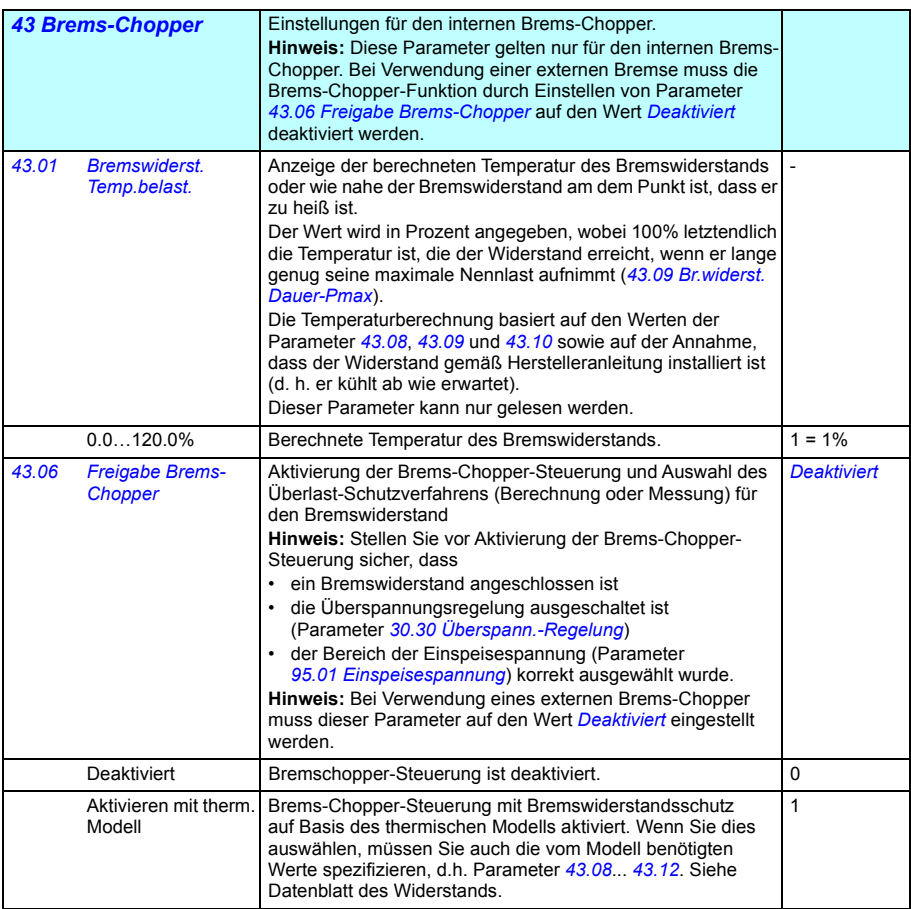

<span id="page-401-4"></span><span id="page-401-3"></span><span id="page-401-2"></span><span id="page-401-1"></span><span id="page-401-0"></span>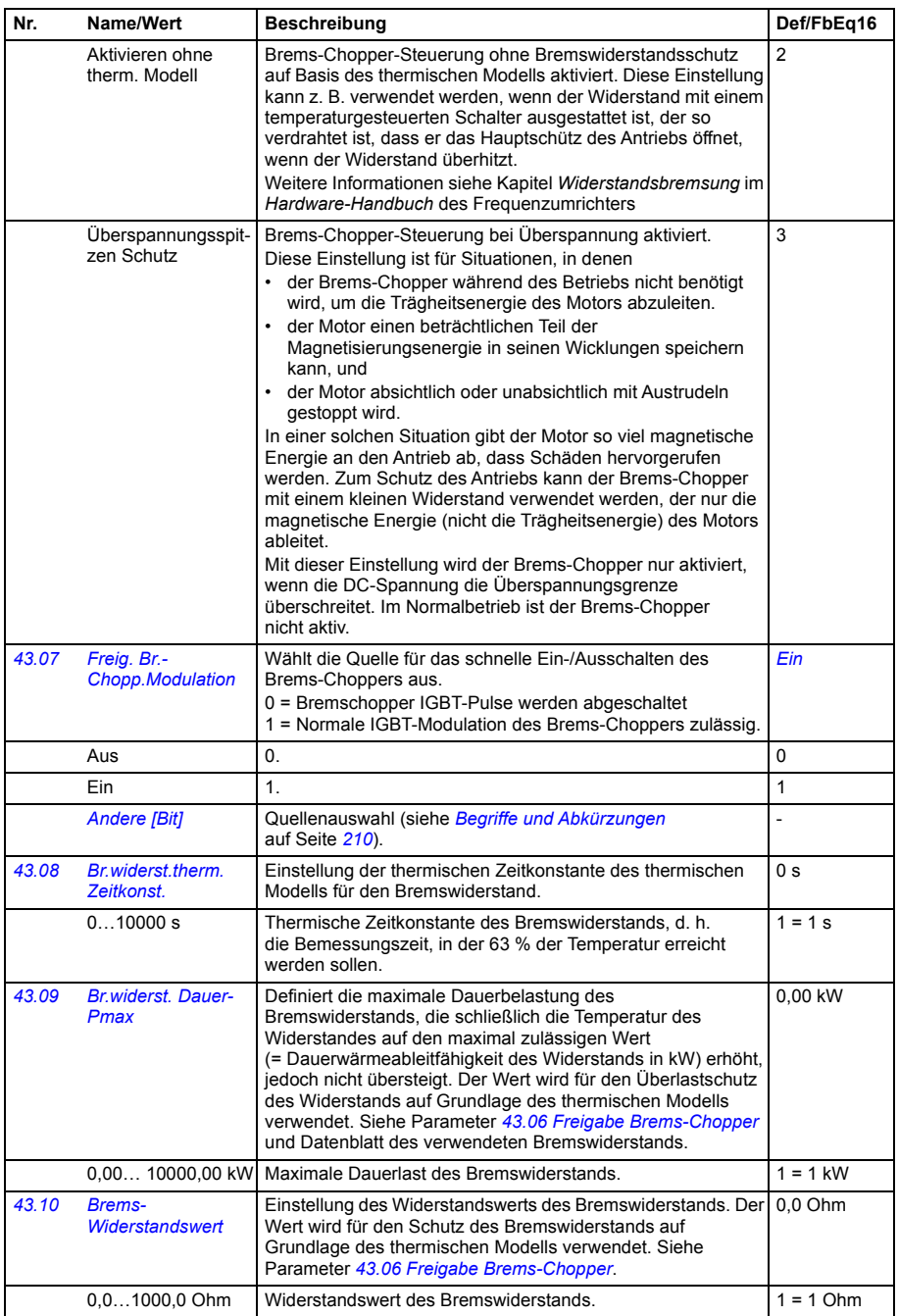

<span id="page-402-1"></span><span id="page-402-0"></span>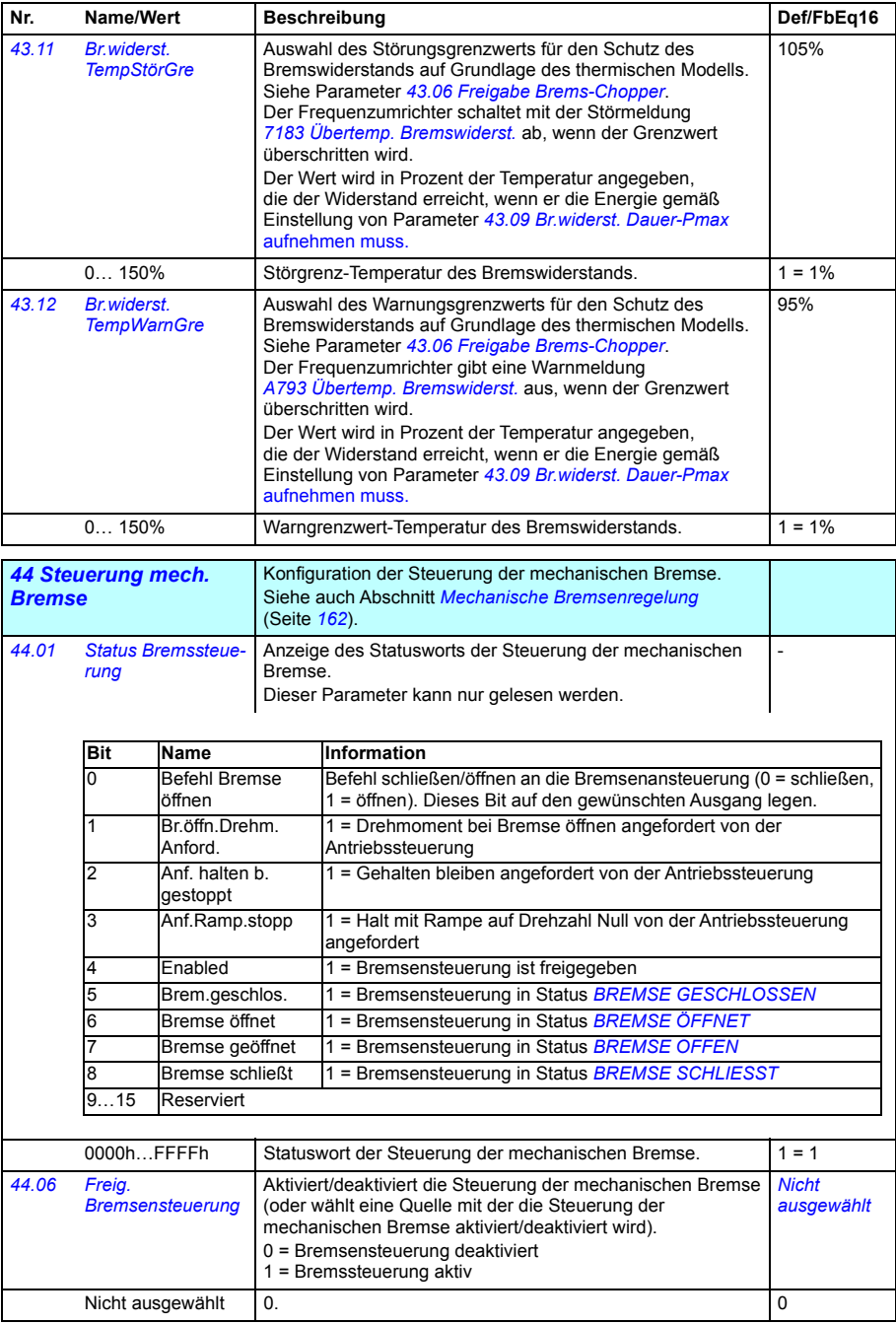

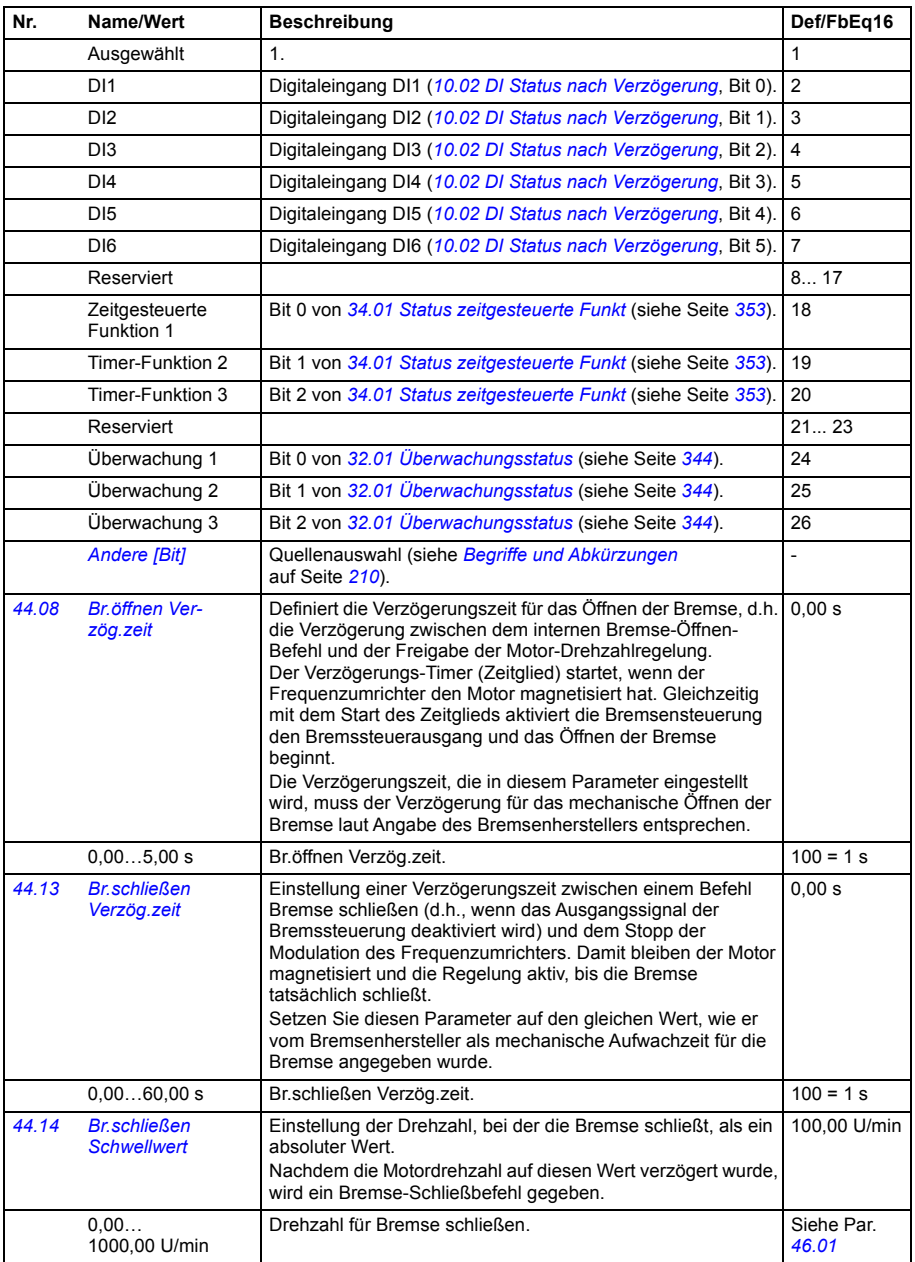

<span id="page-404-7"></span><span id="page-404-6"></span><span id="page-404-5"></span><span id="page-404-4"></span><span id="page-404-3"></span><span id="page-404-2"></span><span id="page-404-1"></span><span id="page-404-0"></span>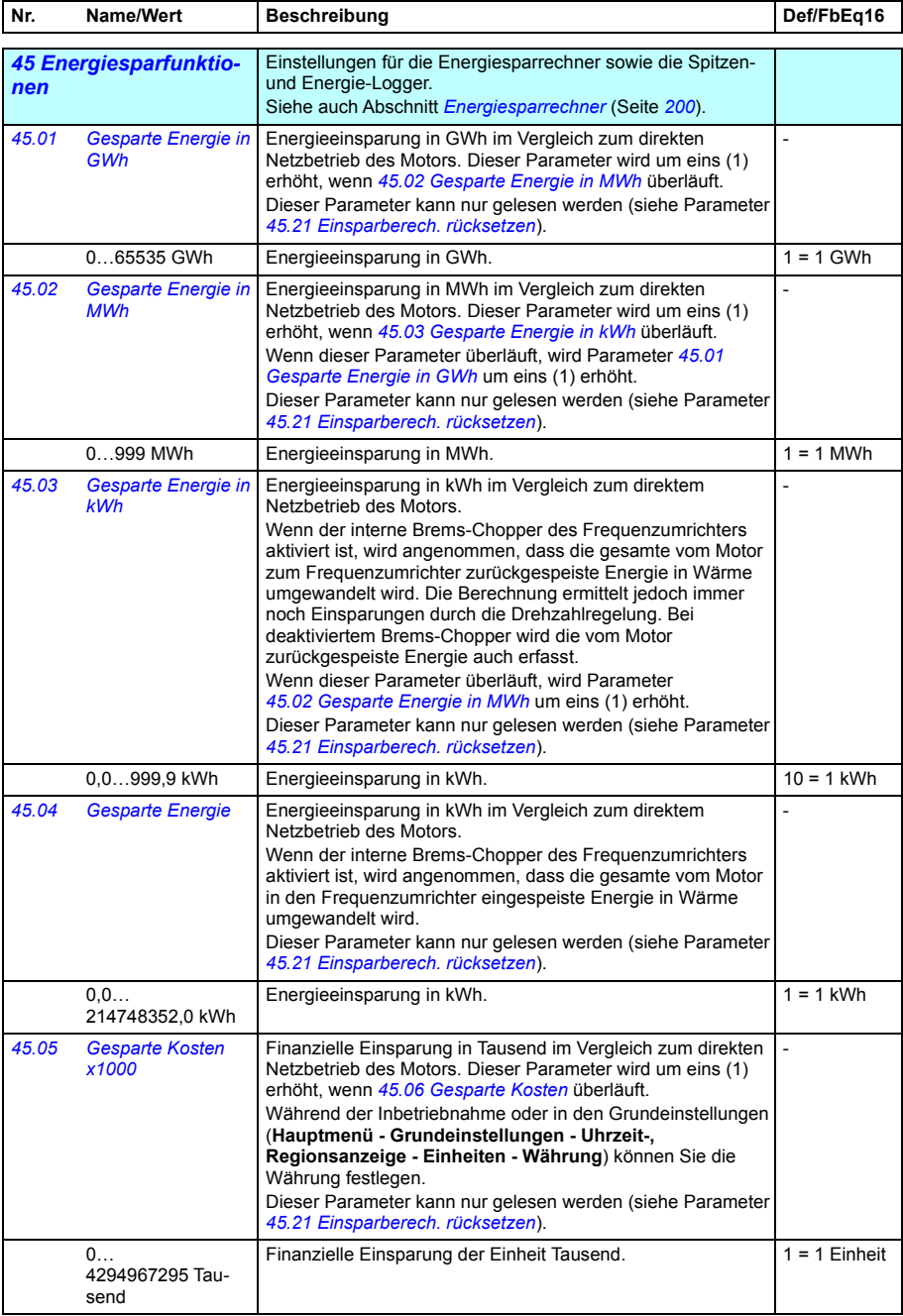

<span id="page-405-7"></span><span id="page-405-6"></span><span id="page-405-5"></span><span id="page-405-4"></span><span id="page-405-3"></span><span id="page-405-2"></span><span id="page-405-1"></span><span id="page-405-0"></span>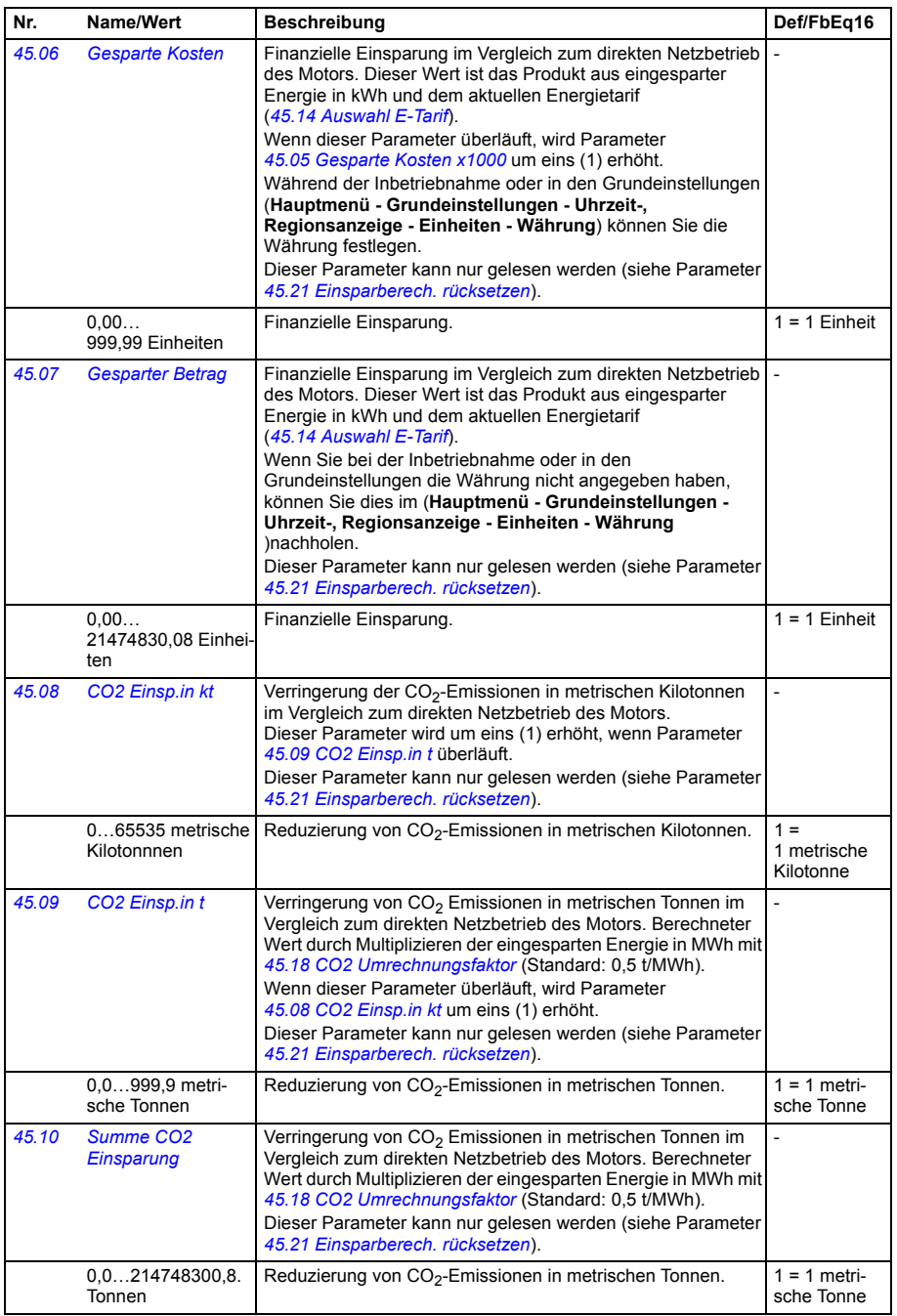

<span id="page-406-7"></span><span id="page-406-6"></span><span id="page-406-5"></span><span id="page-406-4"></span><span id="page-406-3"></span><span id="page-406-2"></span><span id="page-406-1"></span><span id="page-406-0"></span>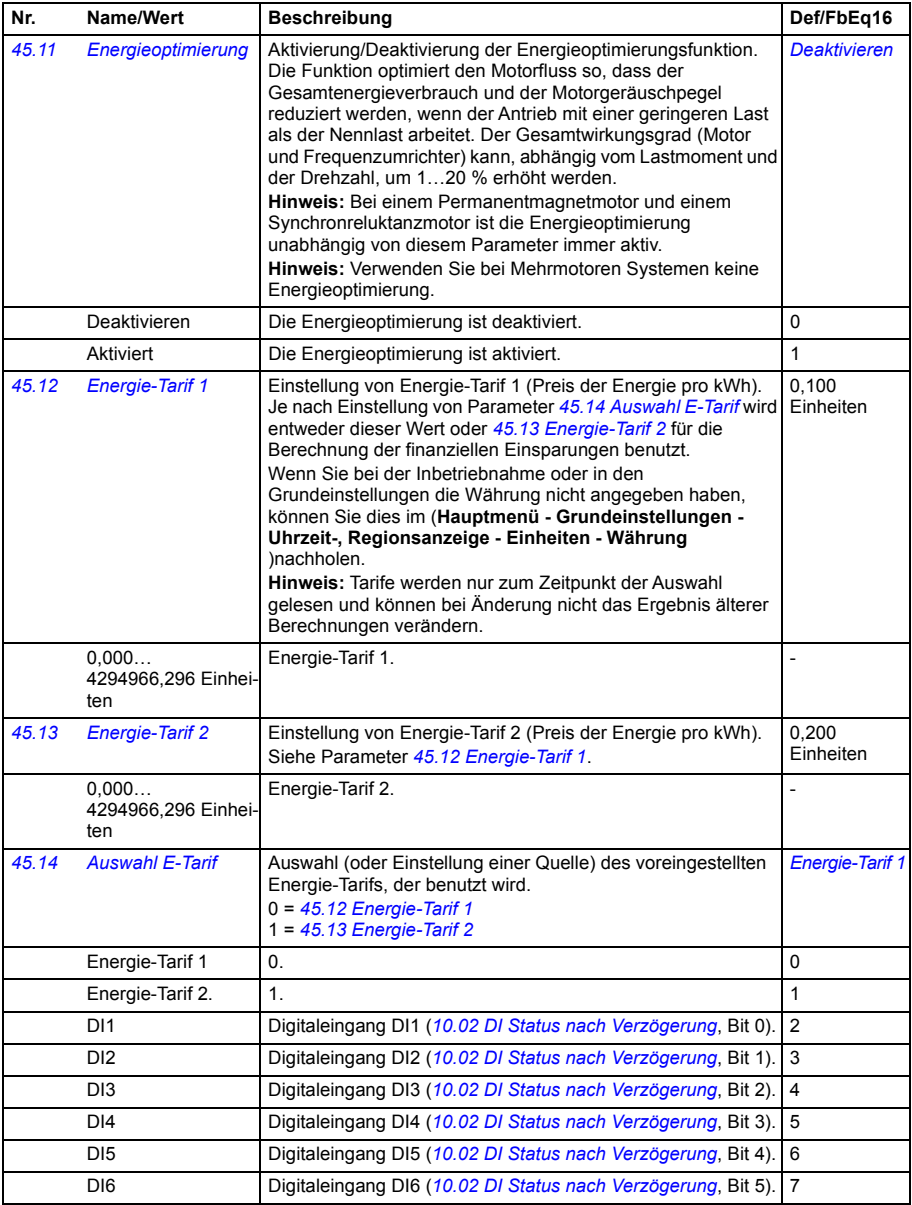

<span id="page-407-4"></span><span id="page-407-3"></span><span id="page-407-2"></span><span id="page-407-1"></span><span id="page-407-0"></span>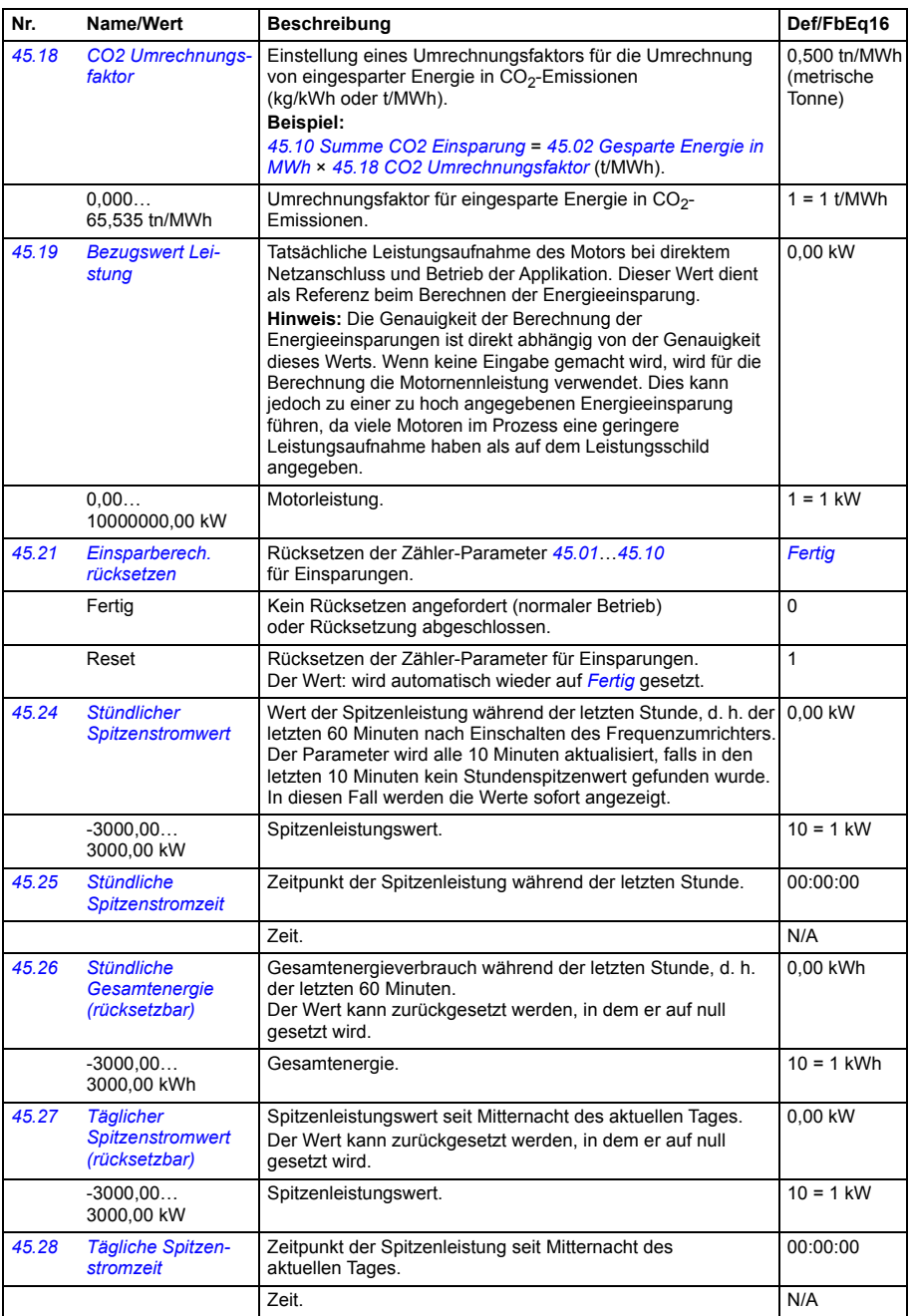

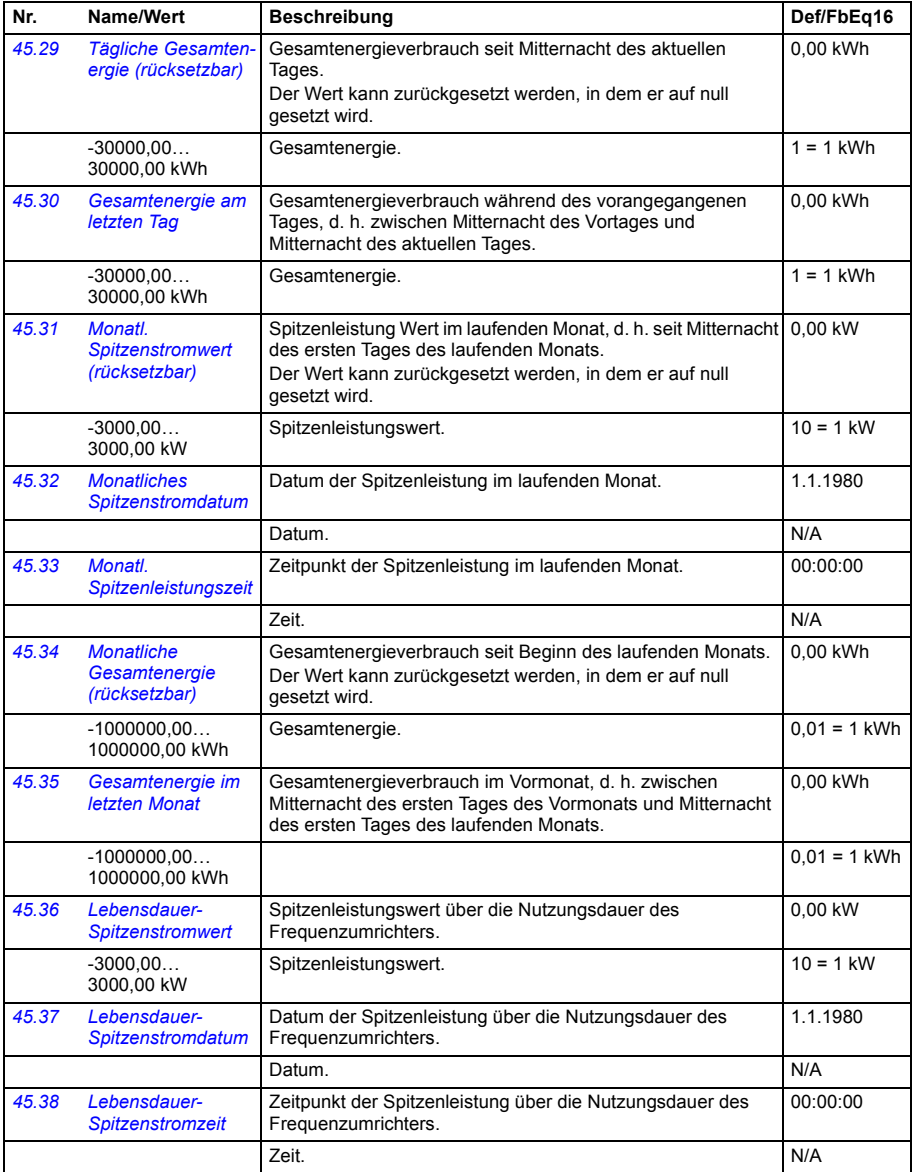

<span id="page-409-6"></span><span id="page-409-5"></span><span id="page-409-4"></span><span id="page-409-3"></span><span id="page-409-2"></span><span id="page-409-1"></span><span id="page-409-0"></span>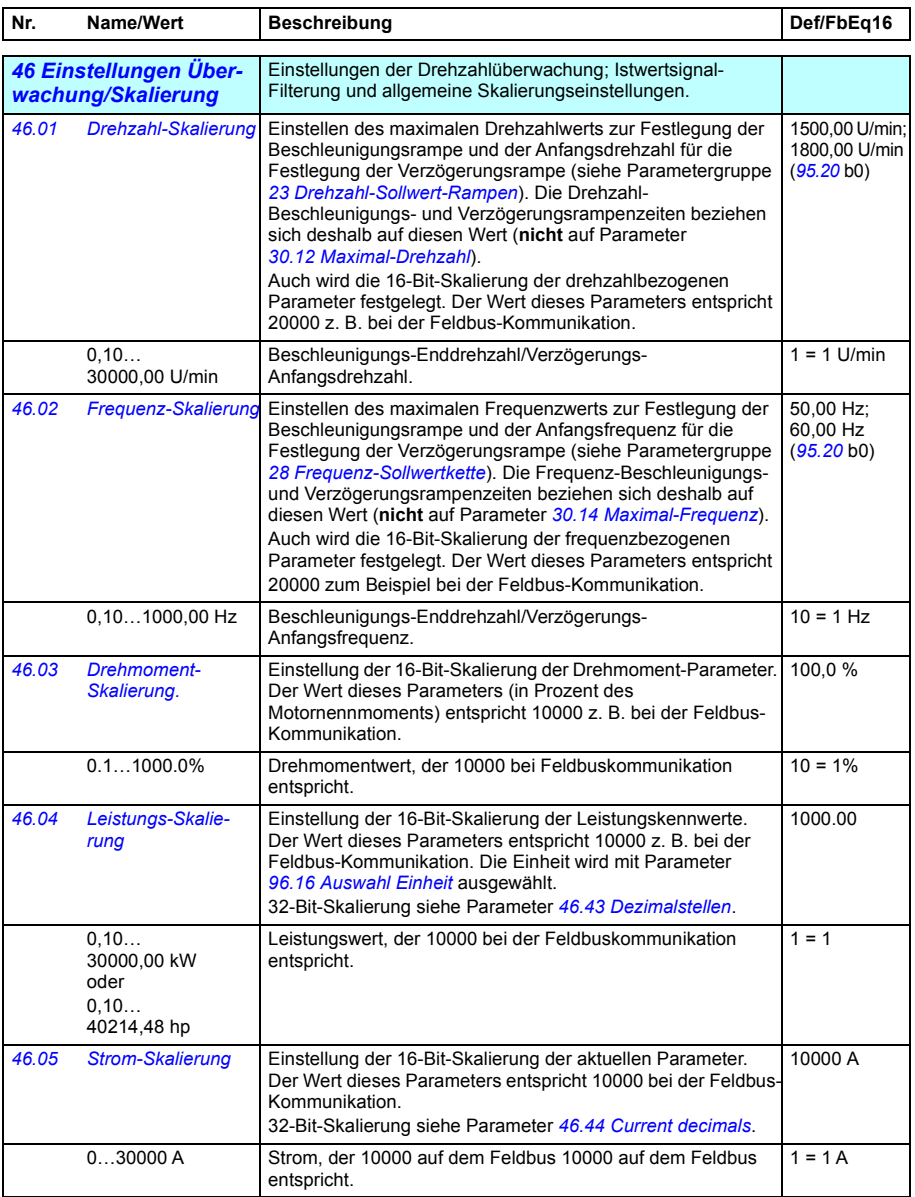

<span id="page-410-0"></span>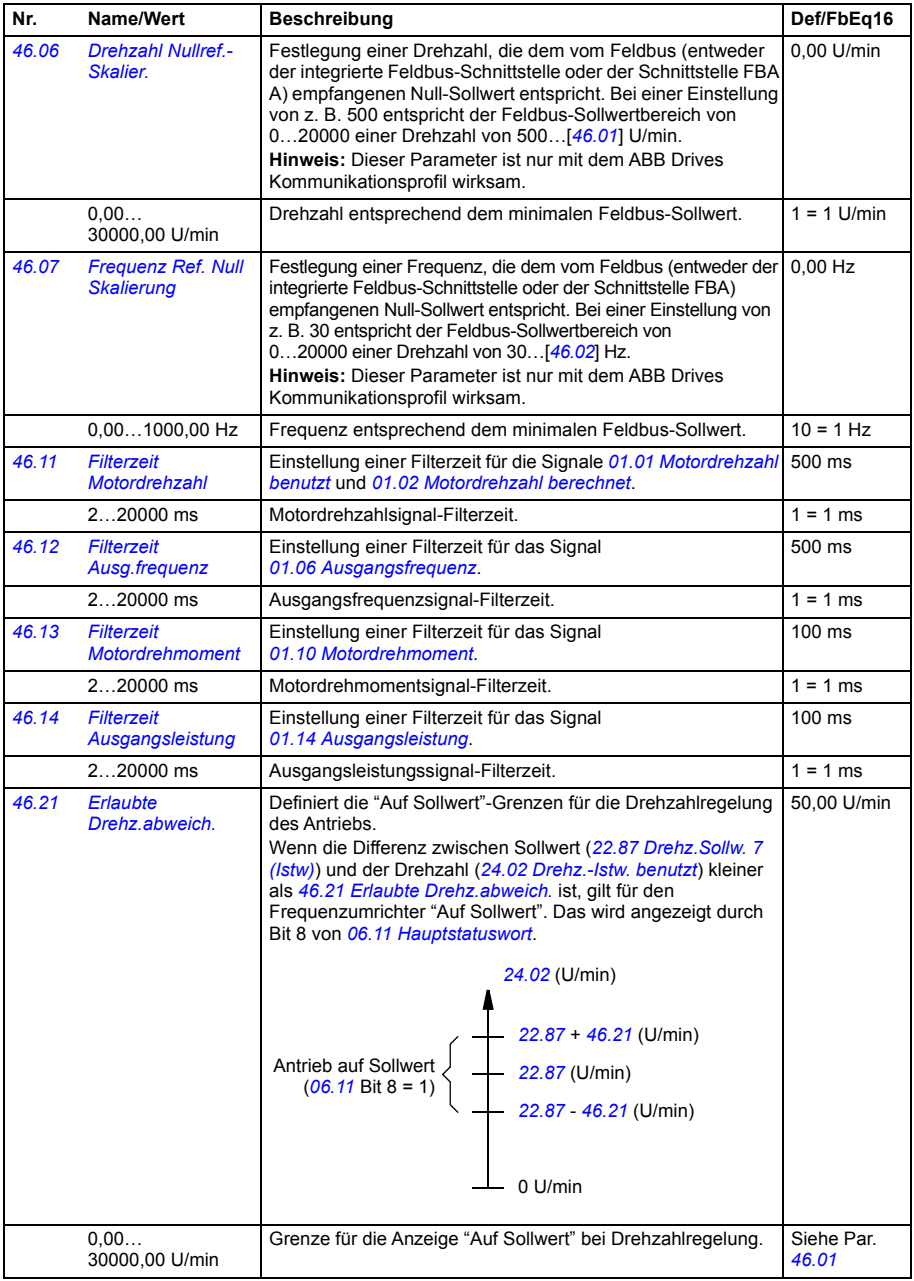

<span id="page-411-3"></span><span id="page-411-2"></span><span id="page-411-1"></span><span id="page-411-0"></span>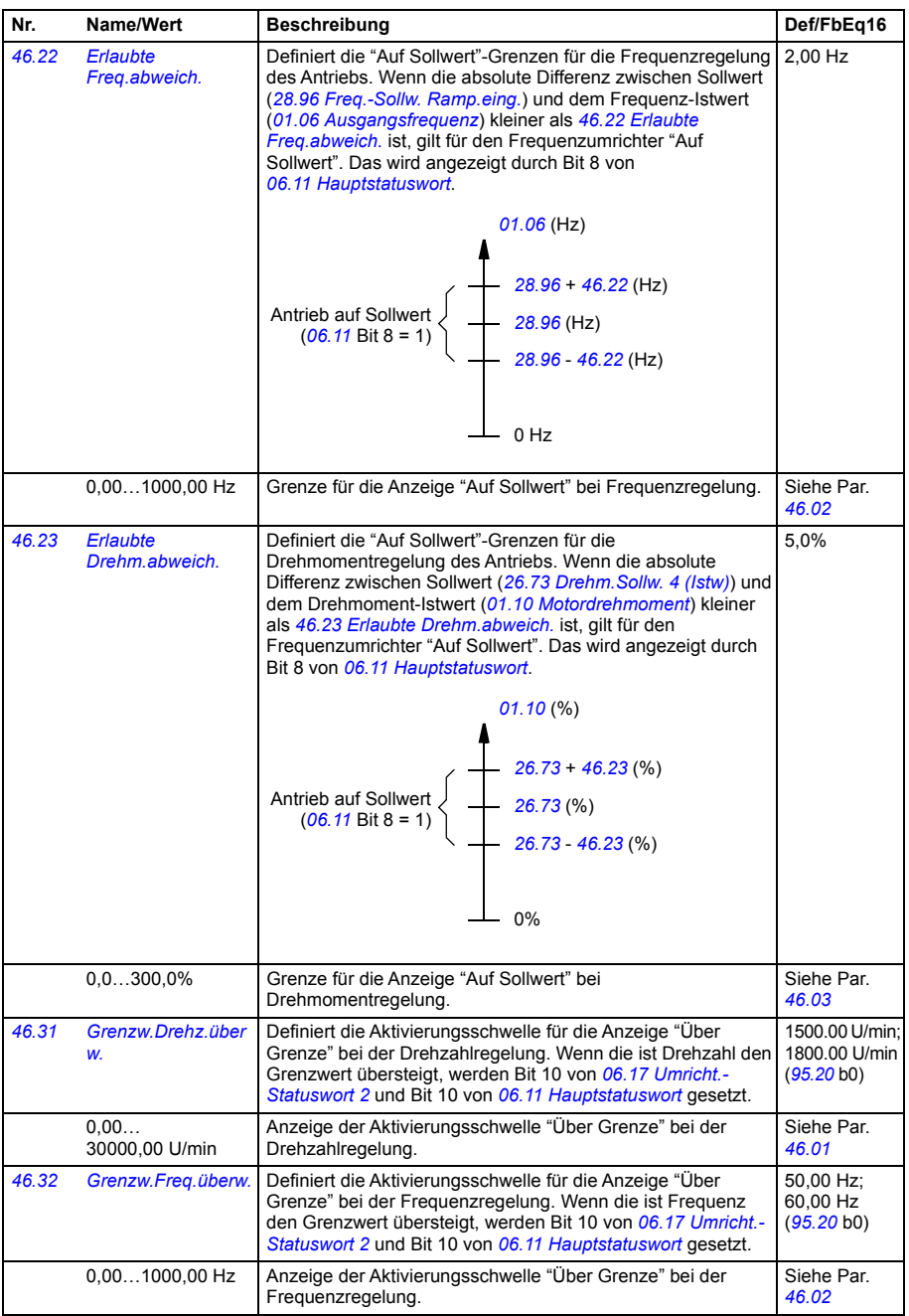

<span id="page-412-3"></span><span id="page-412-2"></span><span id="page-412-1"></span><span id="page-412-0"></span>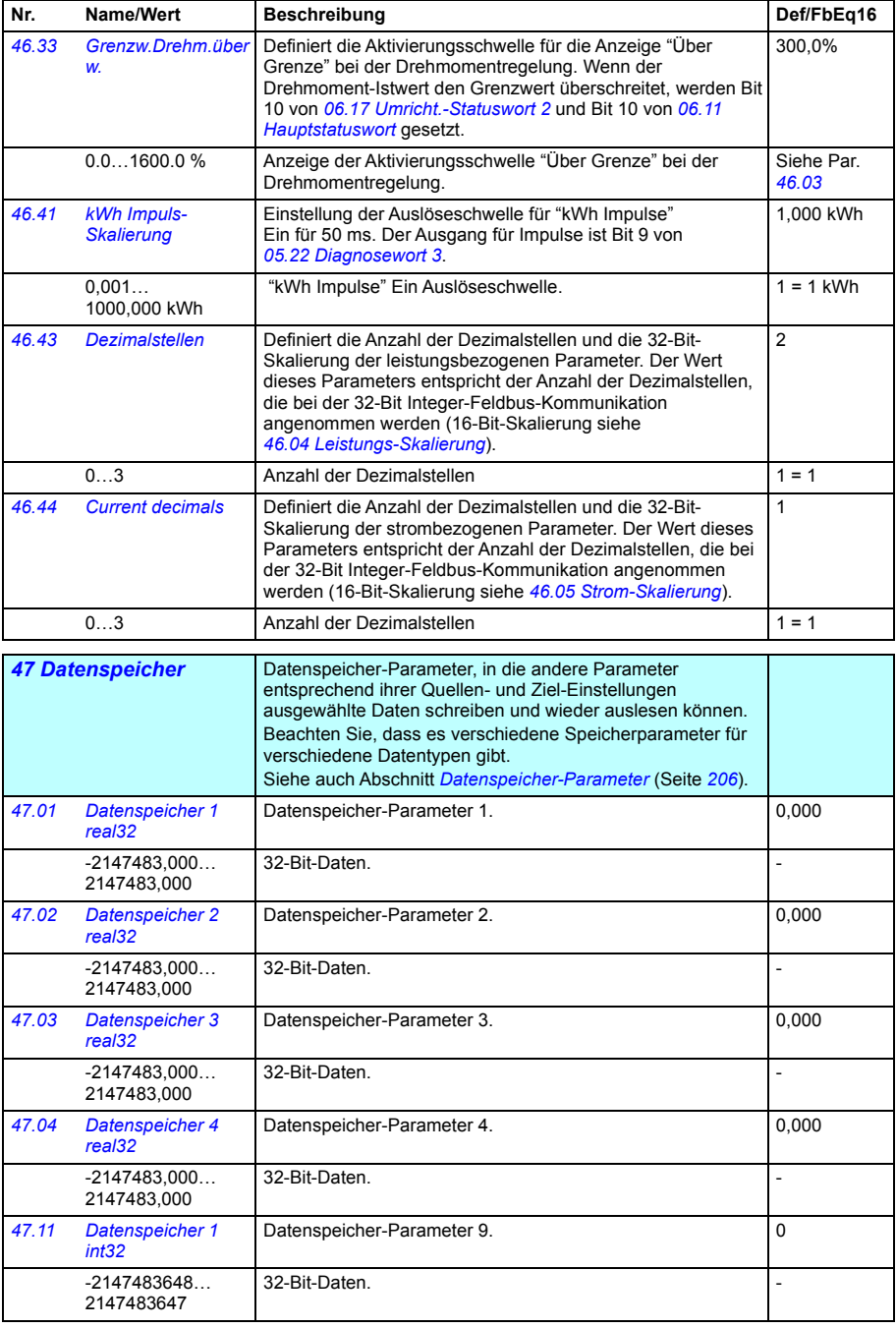

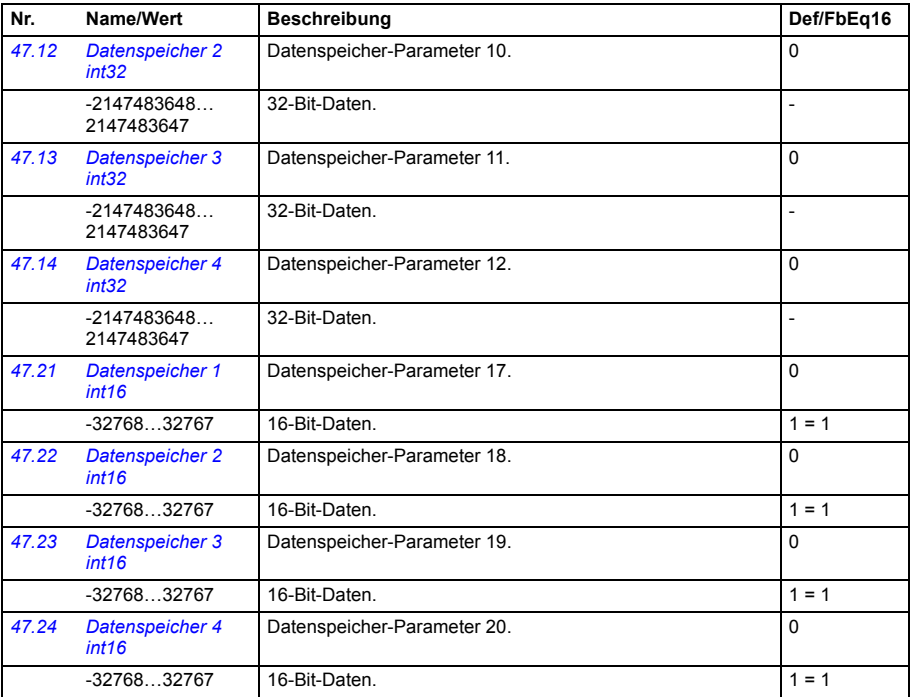

<span id="page-413-1"></span><span id="page-413-0"></span>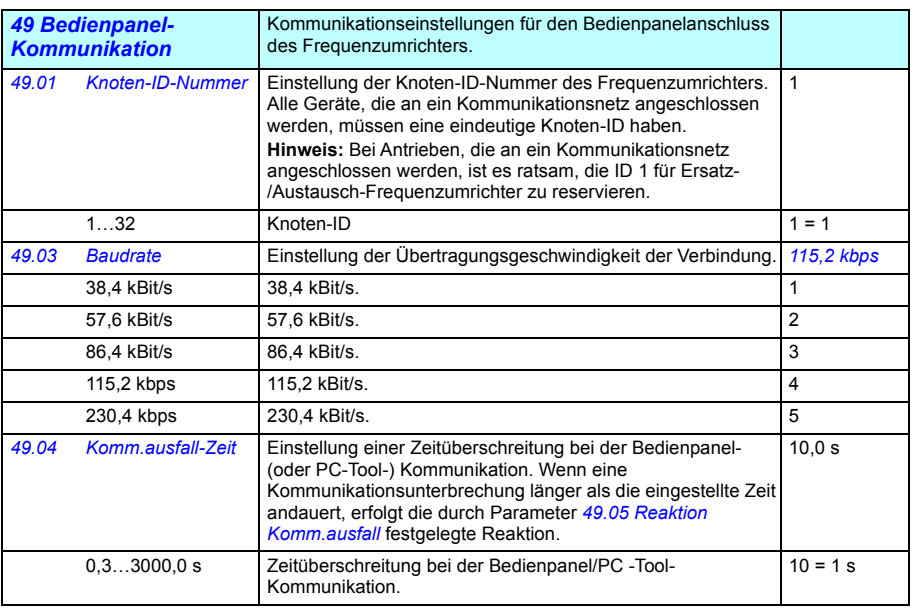

<span id="page-414-6"></span><span id="page-414-5"></span><span id="page-414-4"></span><span id="page-414-3"></span><span id="page-414-2"></span><span id="page-414-1"></span><span id="page-414-0"></span>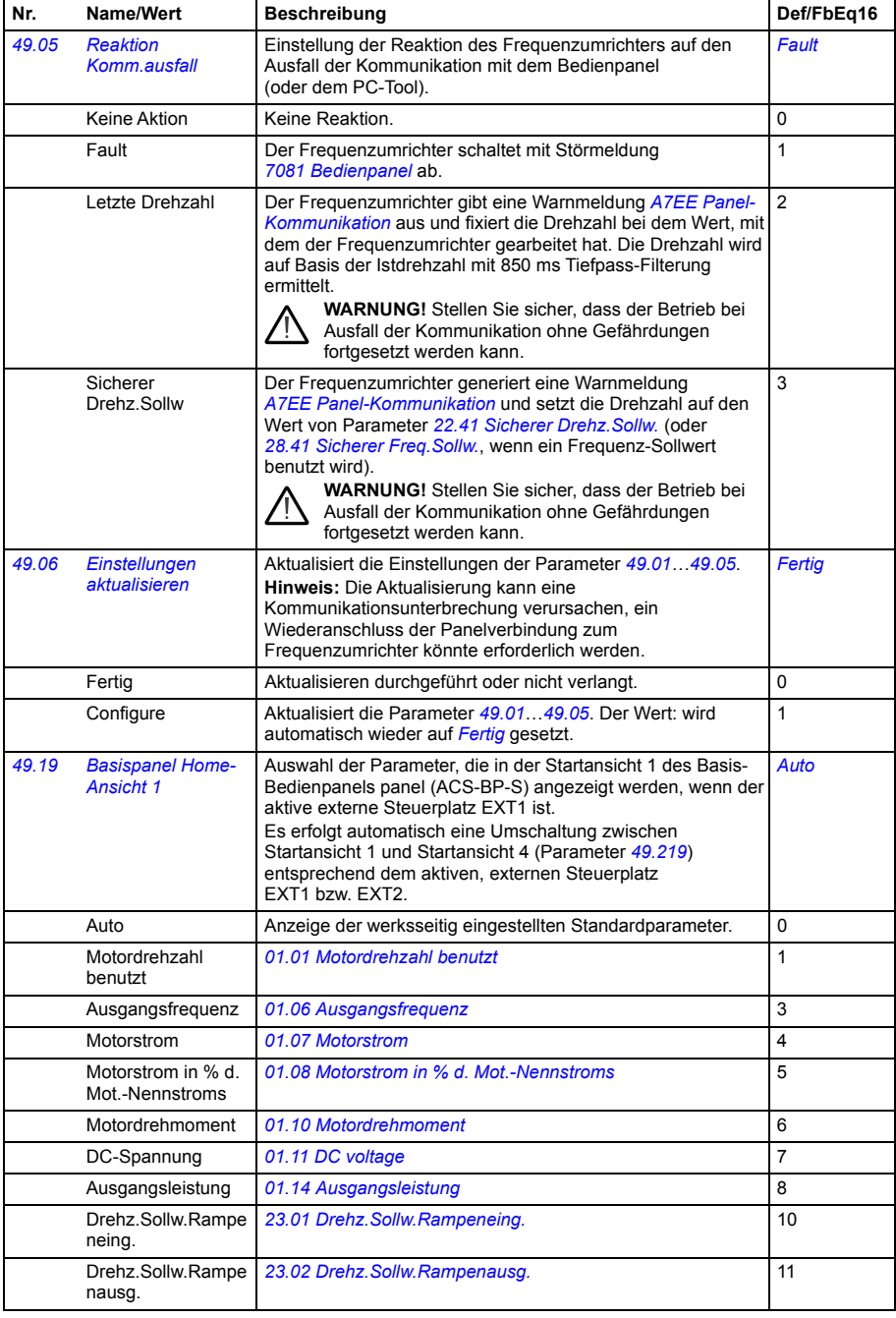

<span id="page-415-1"></span><span id="page-415-0"></span>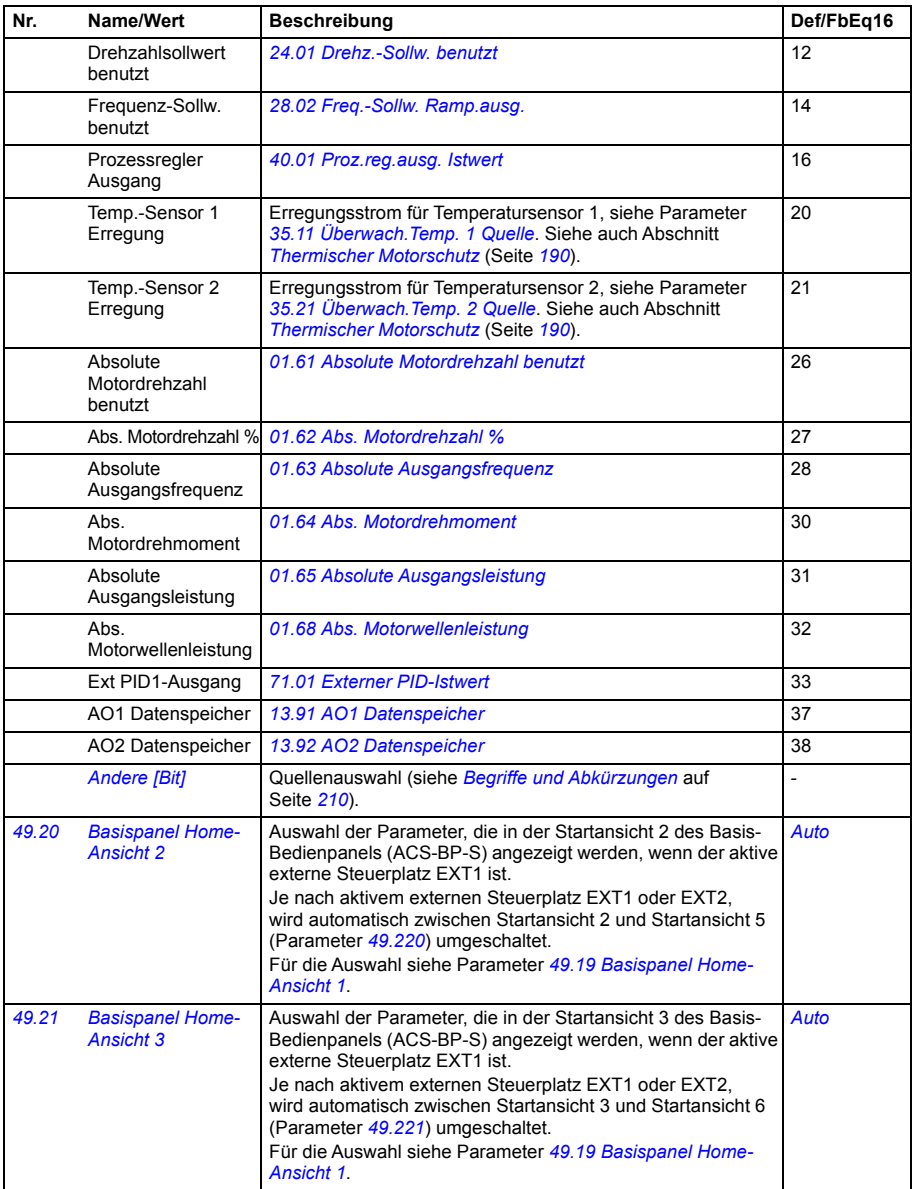

<span id="page-416-8"></span><span id="page-416-7"></span><span id="page-416-6"></span><span id="page-416-5"></span><span id="page-416-4"></span><span id="page-416-3"></span><span id="page-416-2"></span><span id="page-416-1"></span><span id="page-416-0"></span>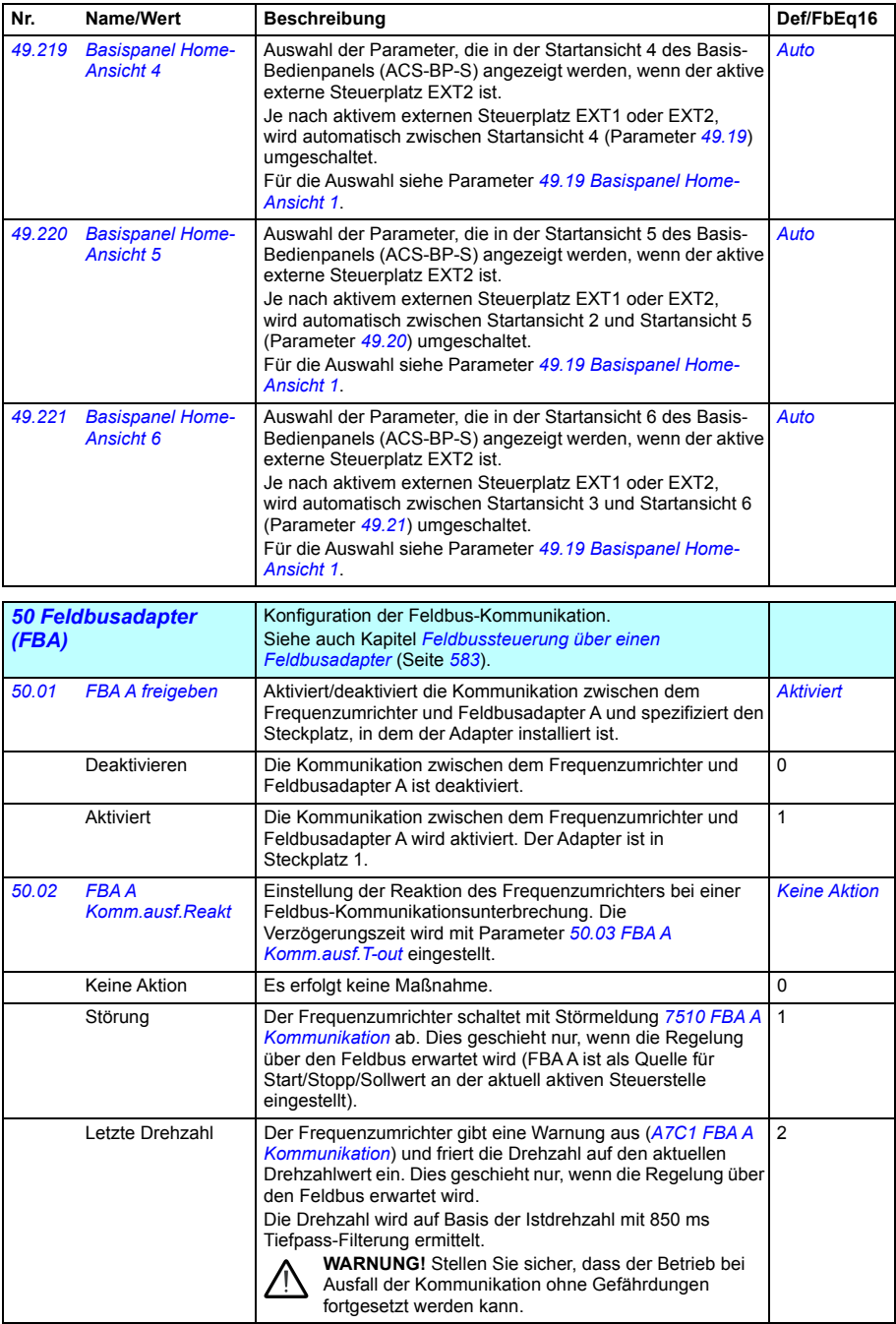

<span id="page-417-5"></span><span id="page-417-4"></span><span id="page-417-3"></span><span id="page-417-2"></span><span id="page-417-1"></span><span id="page-417-0"></span>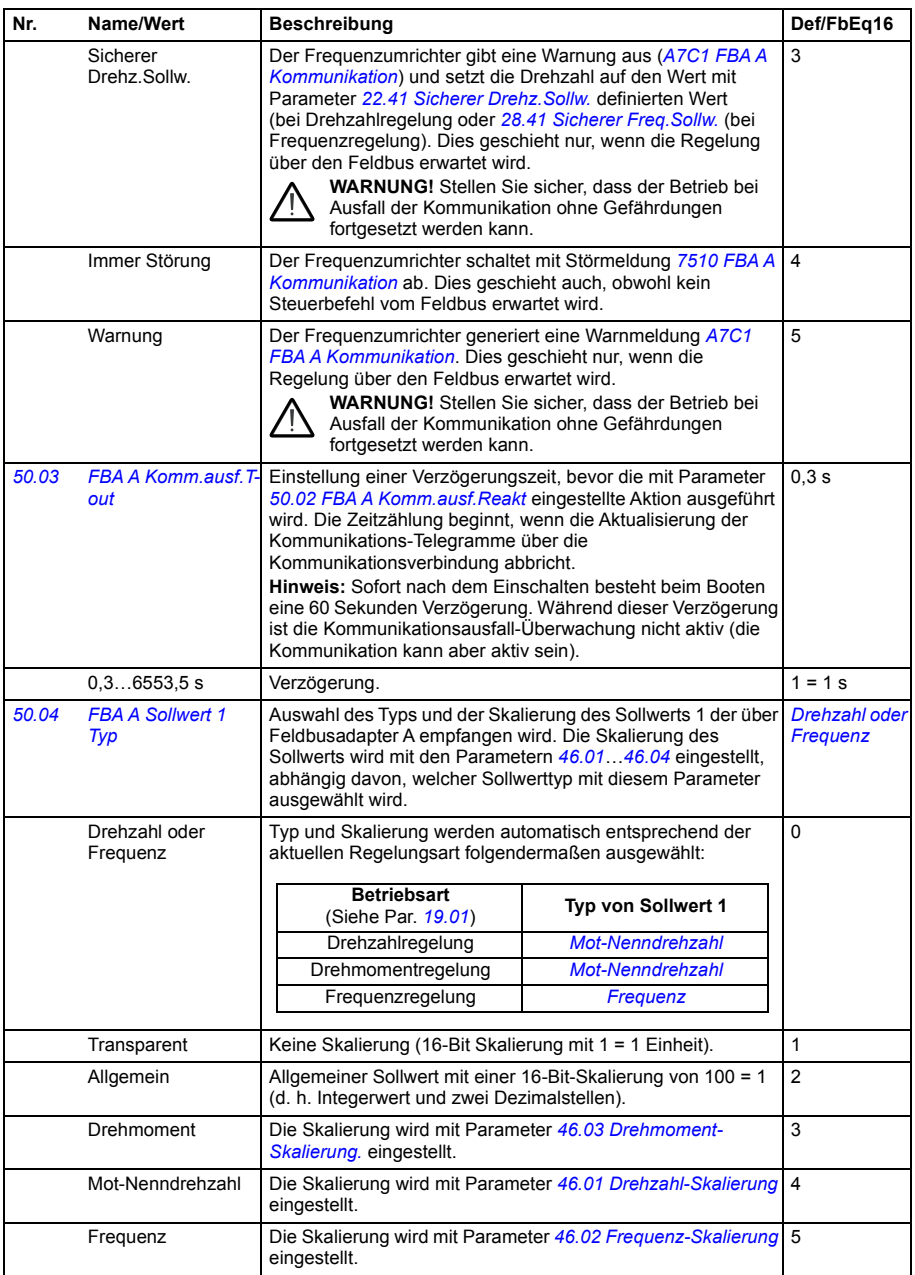

<span id="page-418-8"></span><span id="page-418-7"></span><span id="page-418-6"></span><span id="page-418-5"></span><span id="page-418-4"></span><span id="page-418-3"></span><span id="page-418-2"></span><span id="page-418-1"></span><span id="page-418-0"></span>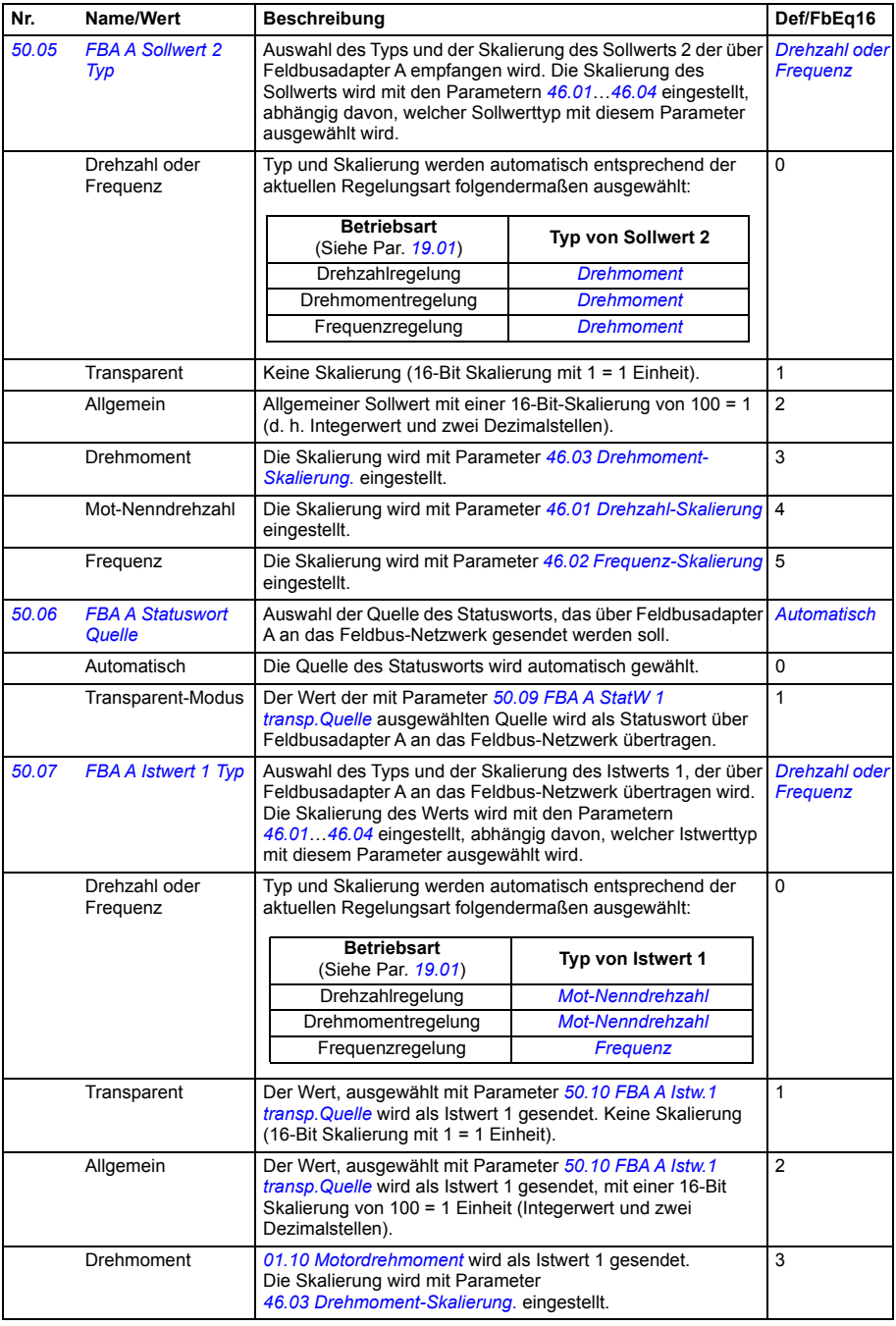

<span id="page-419-11"></span><span id="page-419-10"></span><span id="page-419-9"></span><span id="page-419-8"></span><span id="page-419-7"></span><span id="page-419-6"></span><span id="page-419-5"></span><span id="page-419-4"></span><span id="page-419-3"></span><span id="page-419-2"></span><span id="page-419-1"></span><span id="page-419-0"></span>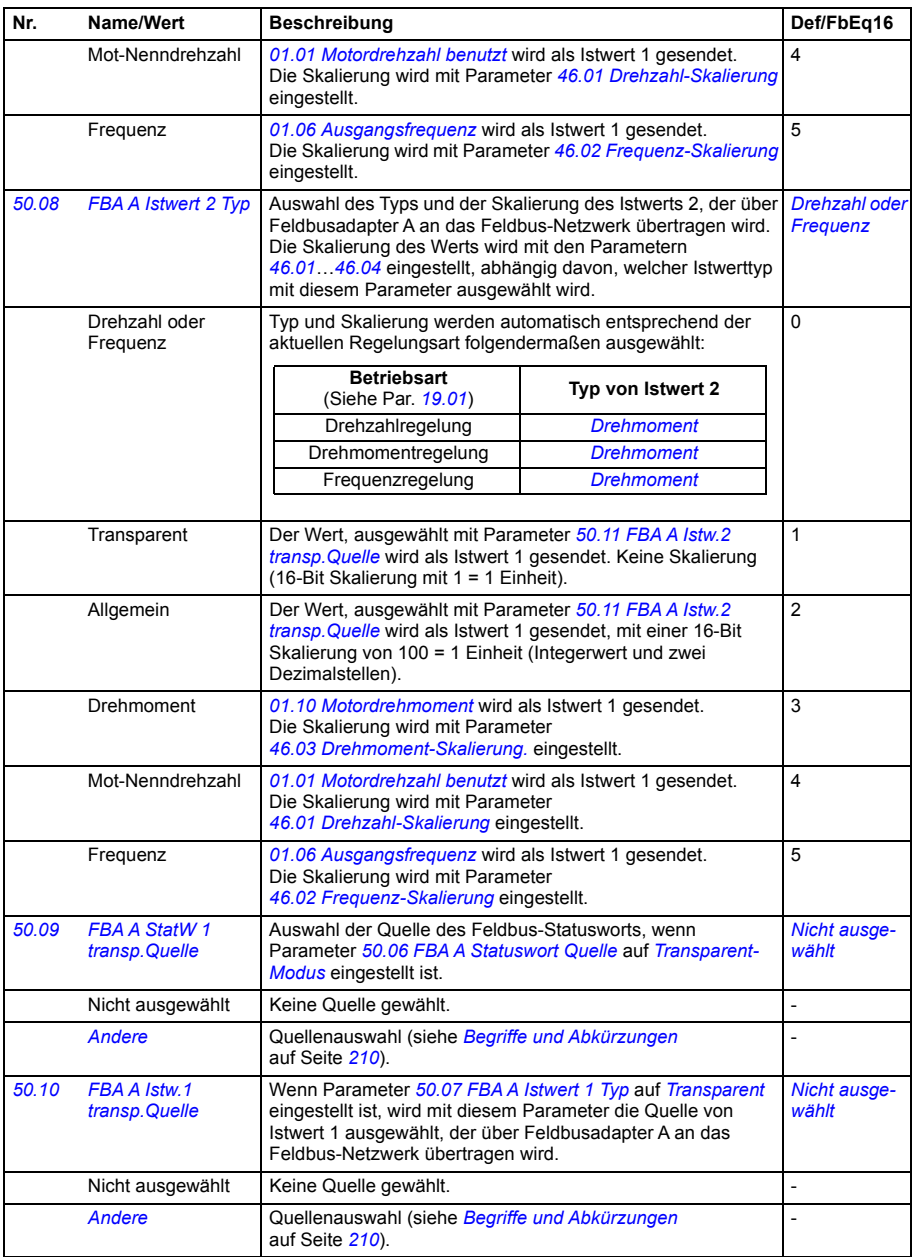

<span id="page-420-6"></span><span id="page-420-5"></span><span id="page-420-4"></span><span id="page-420-3"></span><span id="page-420-2"></span><span id="page-420-1"></span><span id="page-420-0"></span>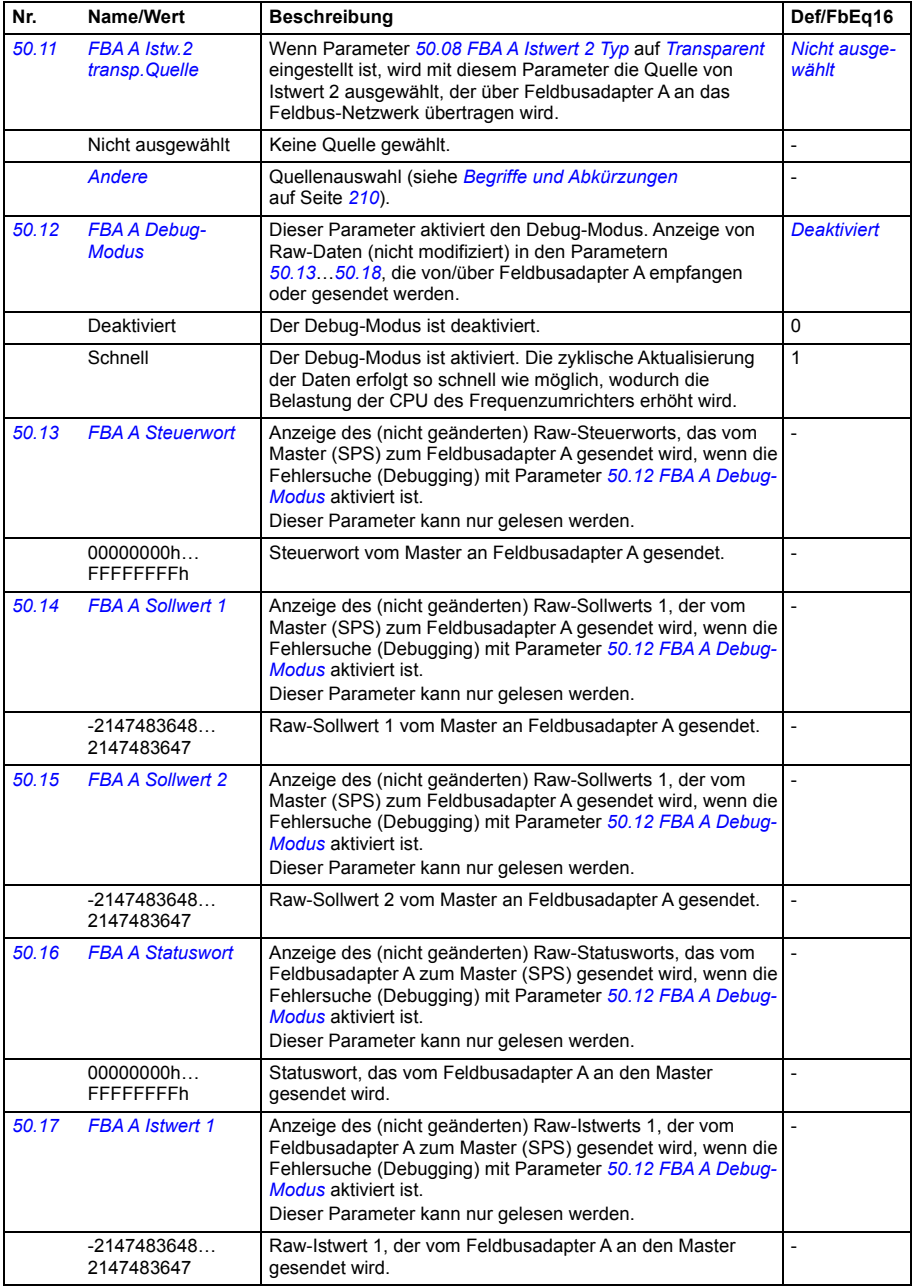

<span id="page-421-0"></span>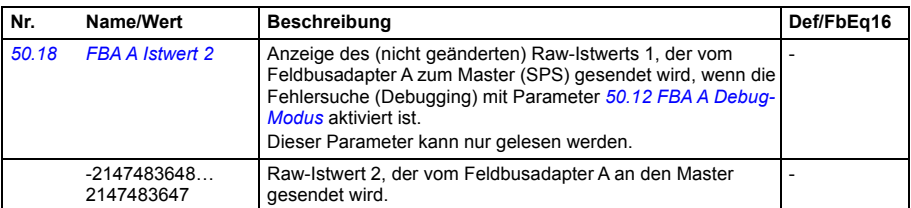

<span id="page-421-4"></span><span id="page-421-3"></span><span id="page-421-2"></span><span id="page-421-1"></span>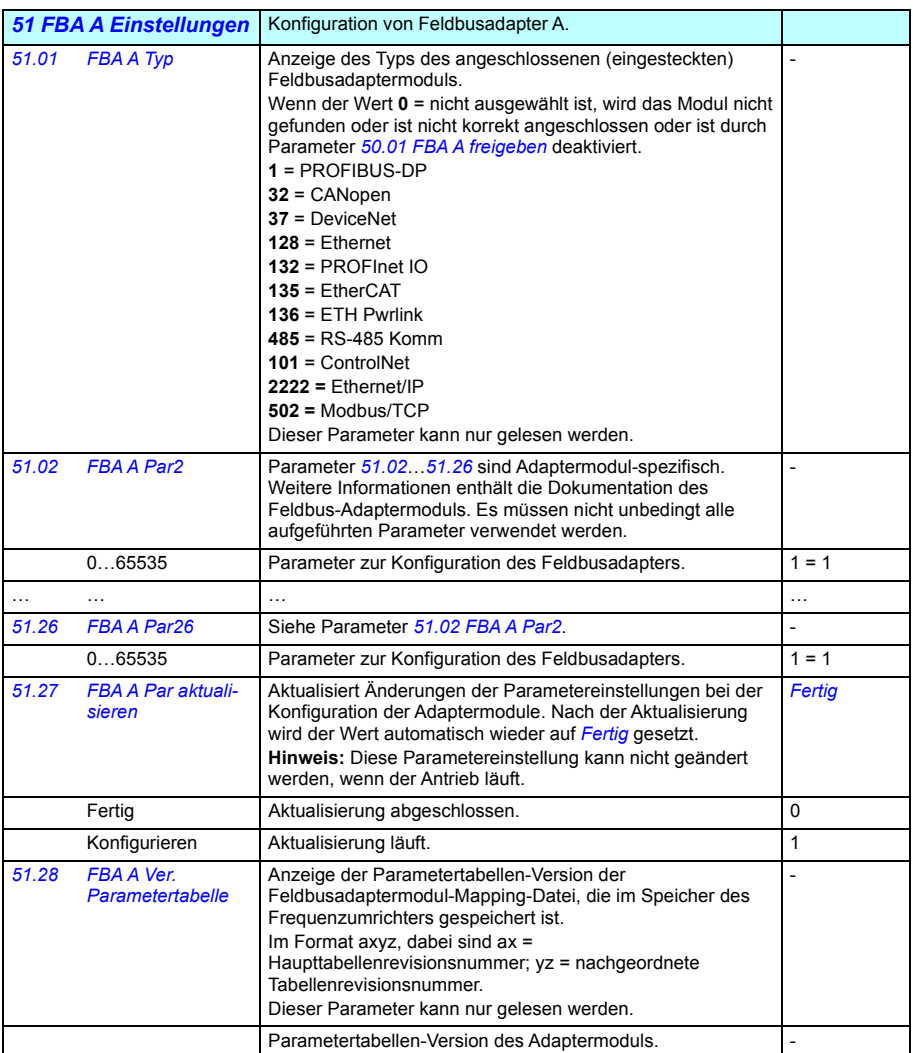

<span id="page-422-3"></span><span id="page-422-2"></span><span id="page-422-1"></span><span id="page-422-0"></span>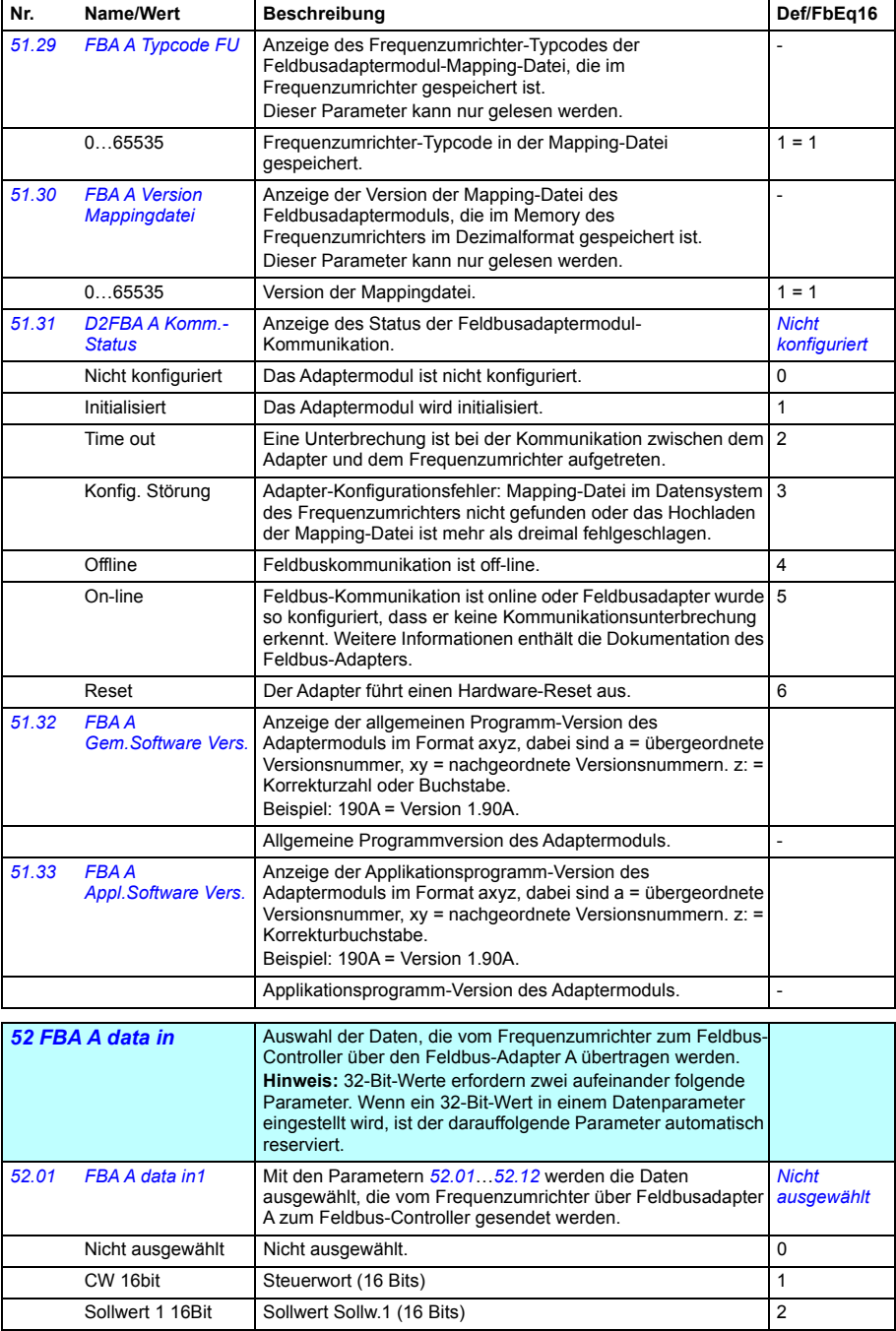

<span id="page-423-4"></span><span id="page-423-3"></span><span id="page-423-2"></span><span id="page-423-1"></span><span id="page-423-0"></span>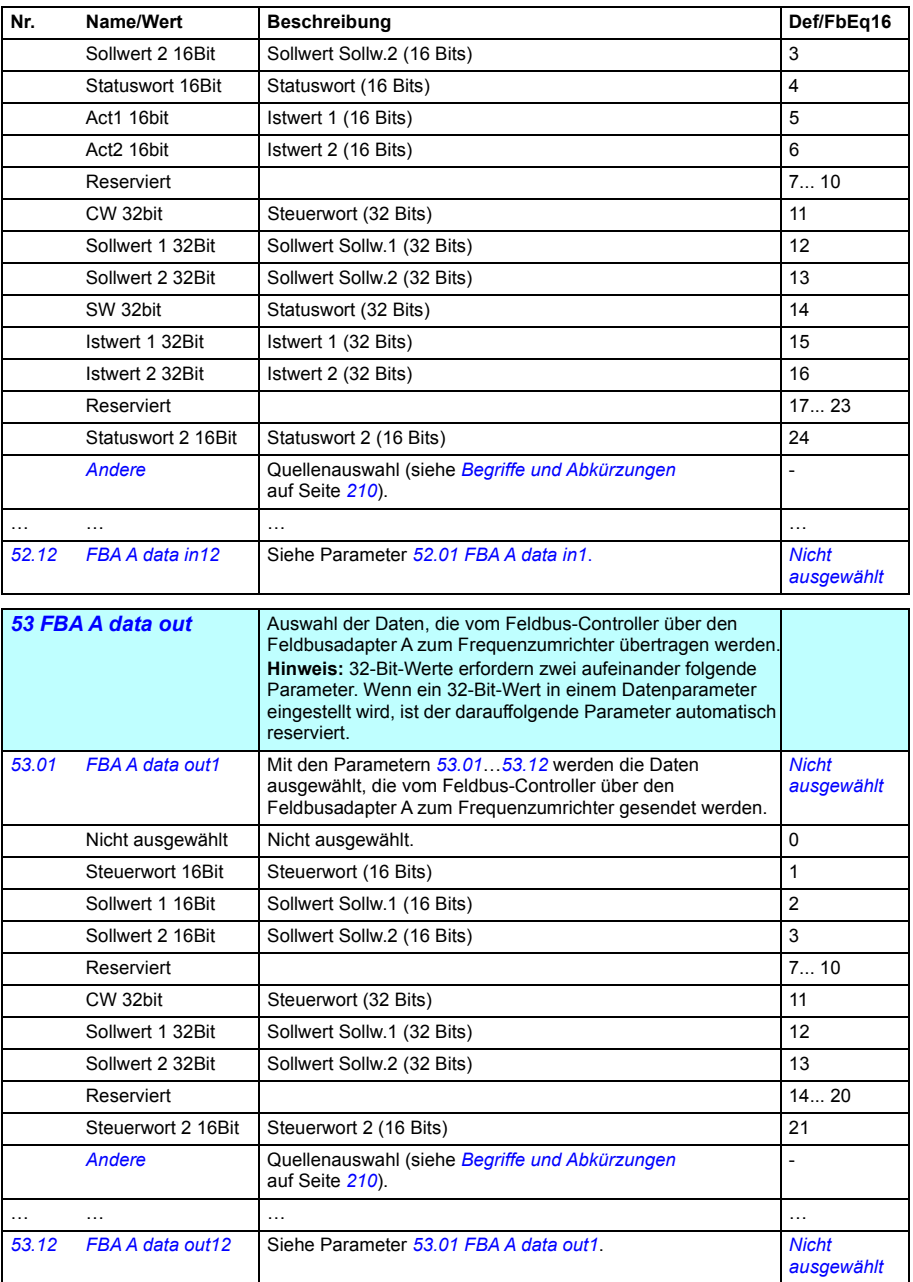

<span id="page-424-5"></span><span id="page-424-4"></span><span id="page-424-3"></span><span id="page-424-2"></span><span id="page-424-1"></span><span id="page-424-0"></span>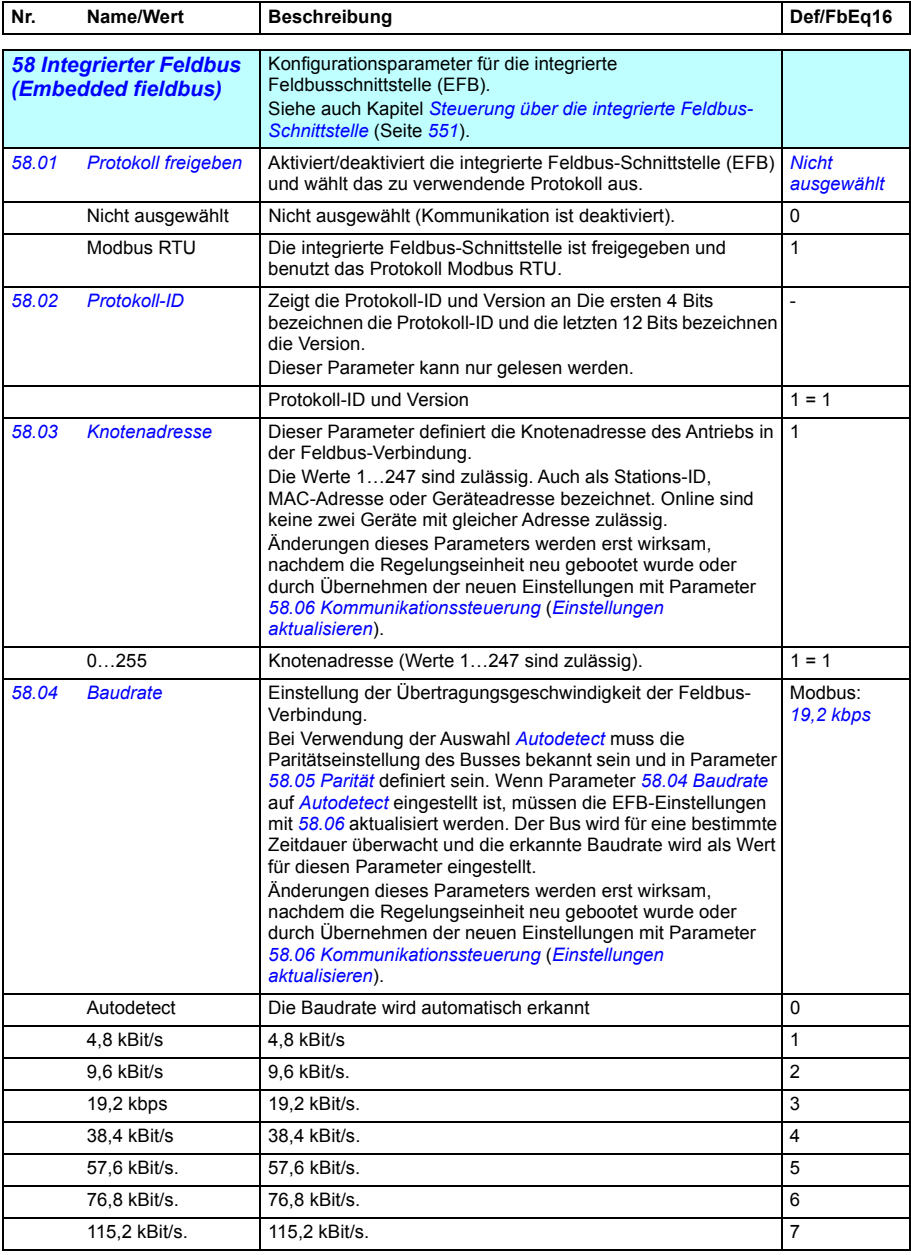

<span id="page-425-4"></span><span id="page-425-3"></span><span id="page-425-2"></span><span id="page-425-1"></span><span id="page-425-0"></span>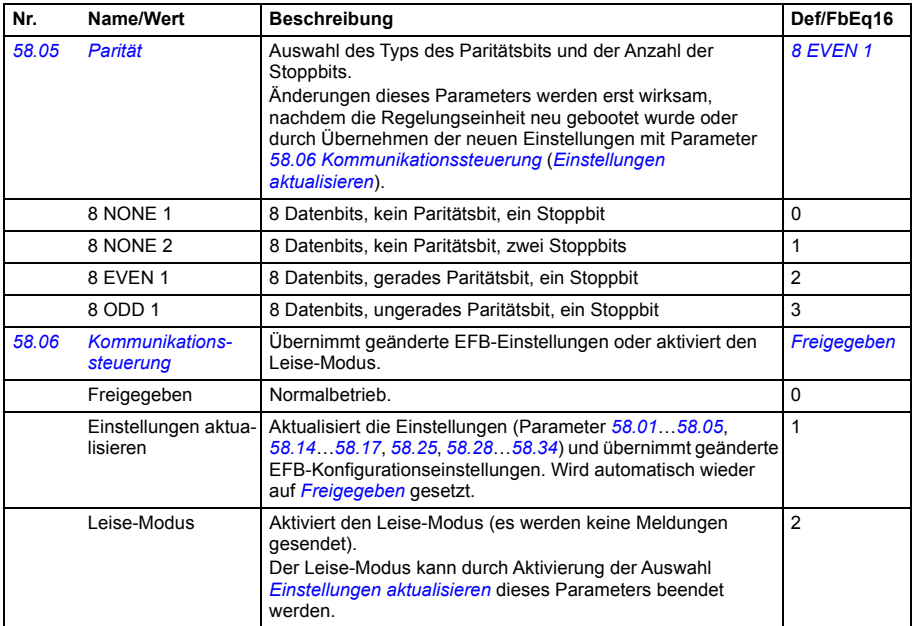

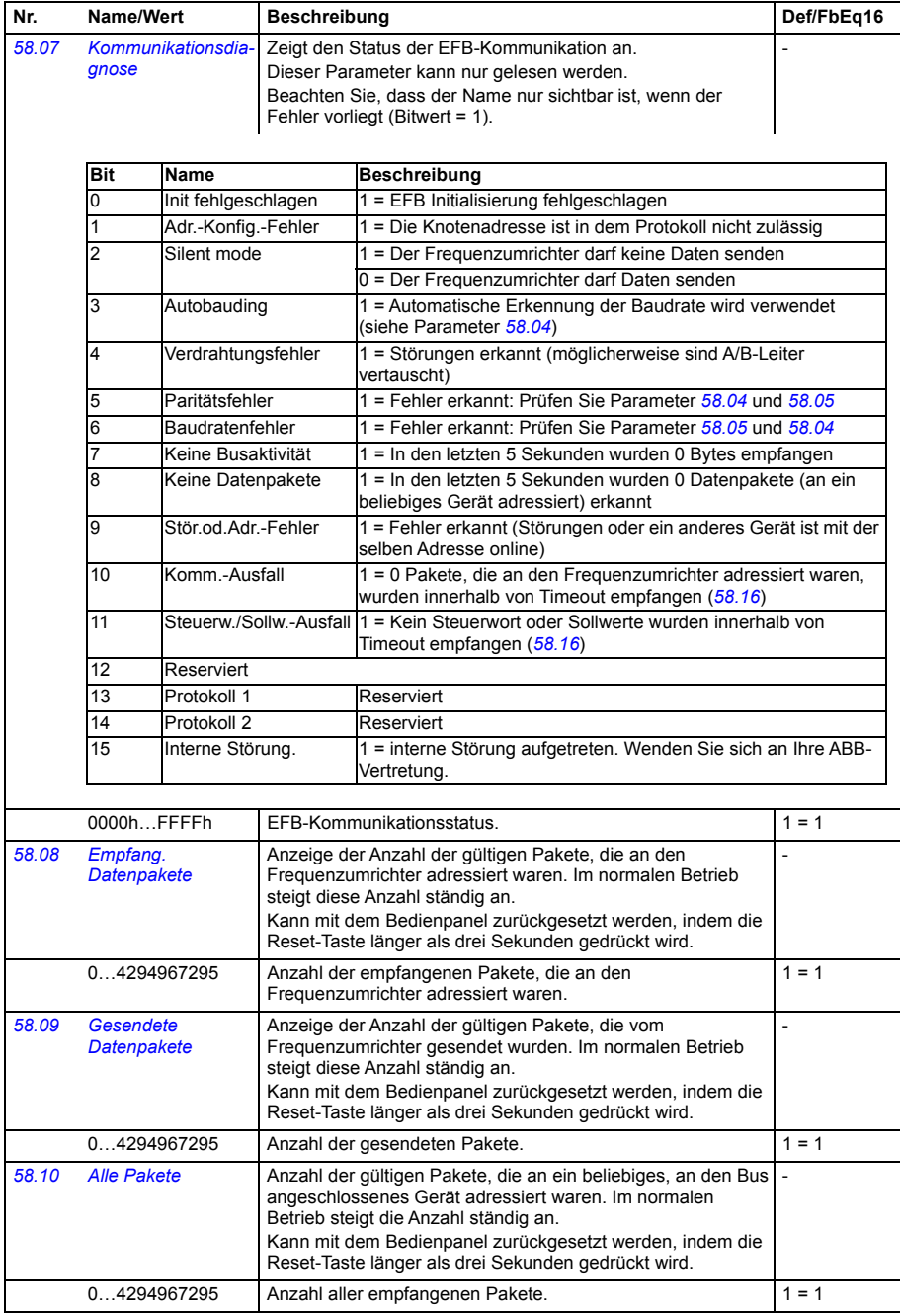

<span id="page-427-1"></span><span id="page-427-0"></span>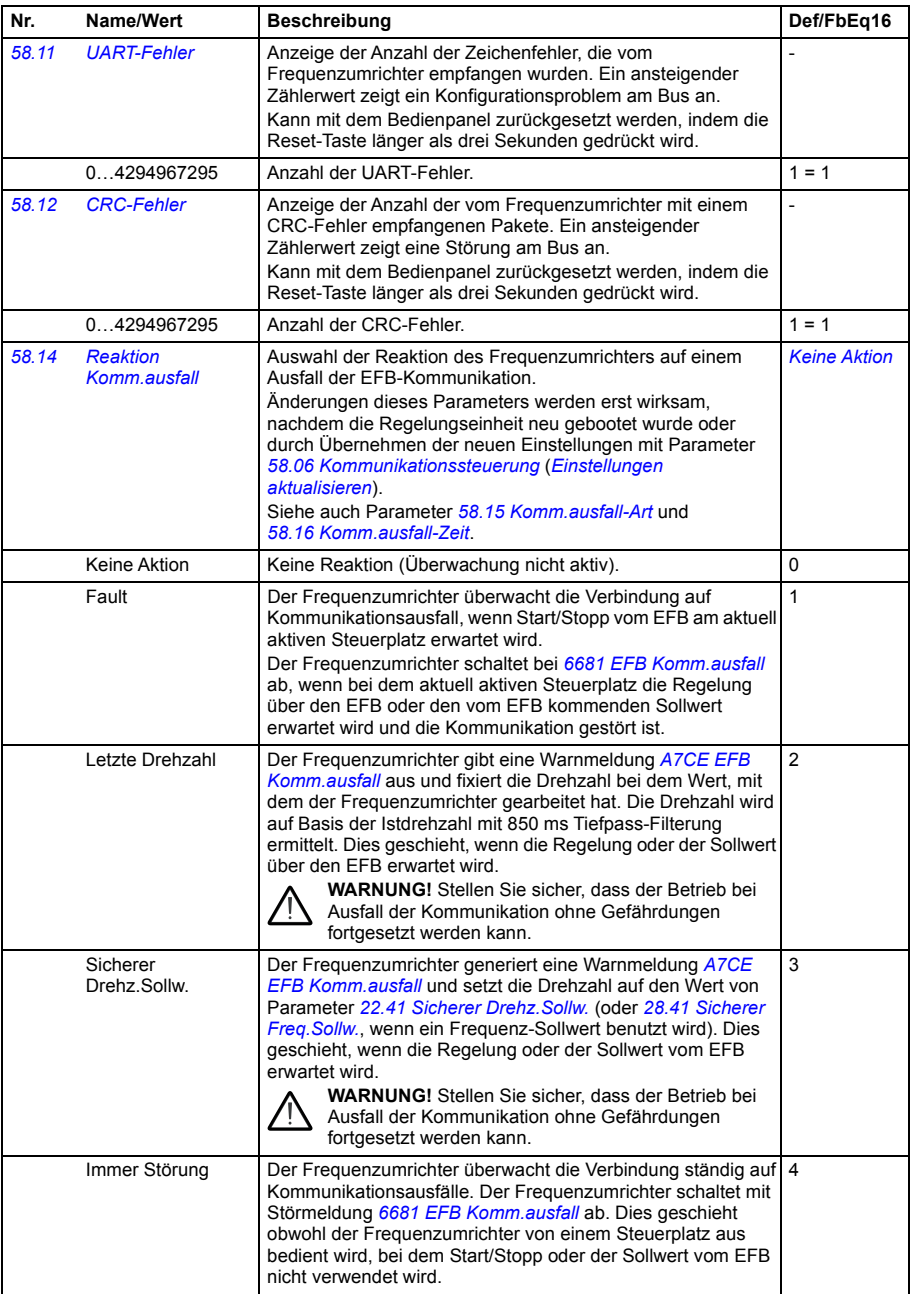

<span id="page-428-5"></span><span id="page-428-4"></span><span id="page-428-3"></span><span id="page-428-2"></span><span id="page-428-1"></span><span id="page-428-0"></span>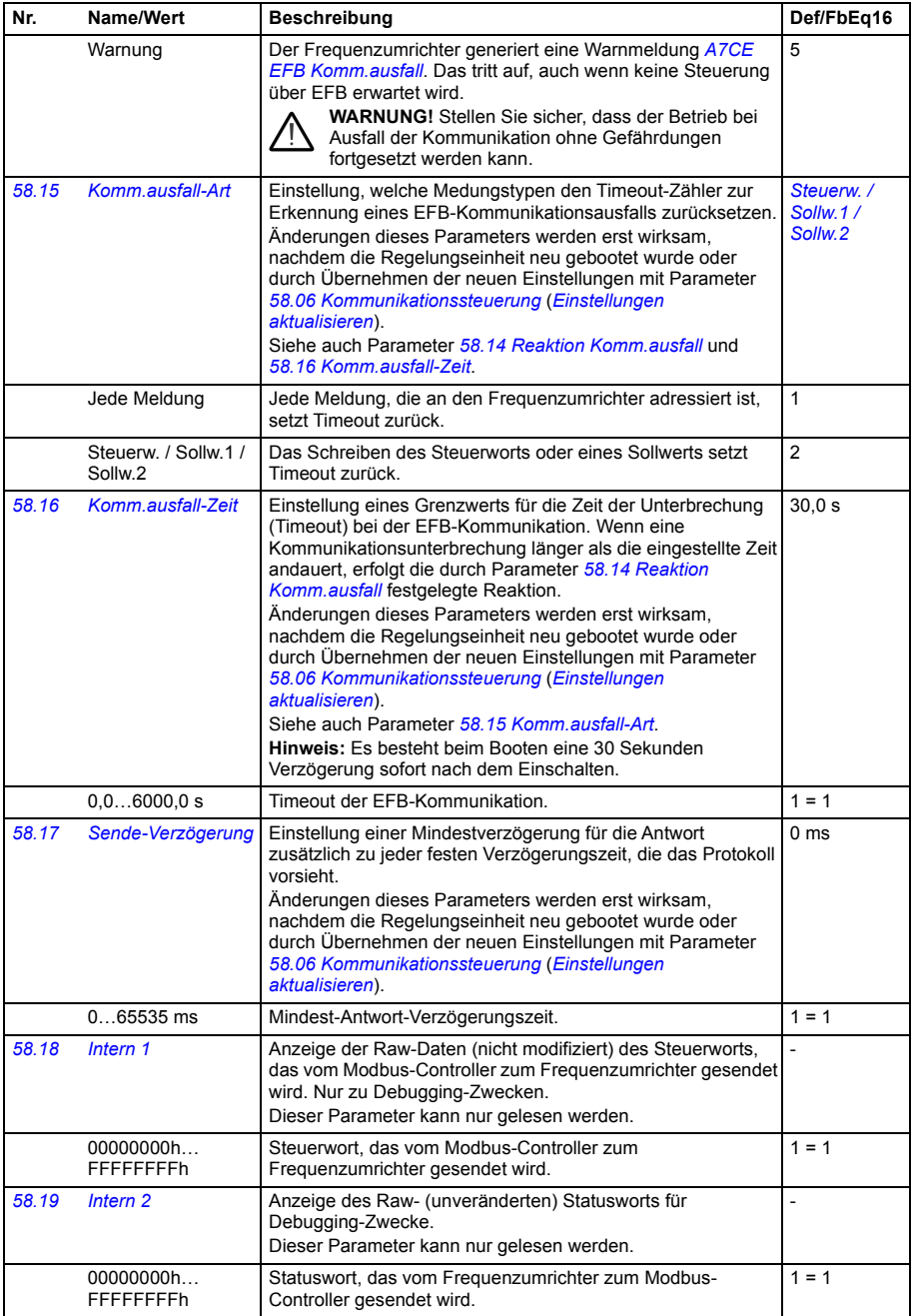

<span id="page-429-10"></span><span id="page-429-9"></span><span id="page-429-8"></span><span id="page-429-7"></span><span id="page-429-6"></span><span id="page-429-5"></span><span id="page-429-4"></span><span id="page-429-3"></span><span id="page-429-2"></span><span id="page-429-1"></span><span id="page-429-0"></span>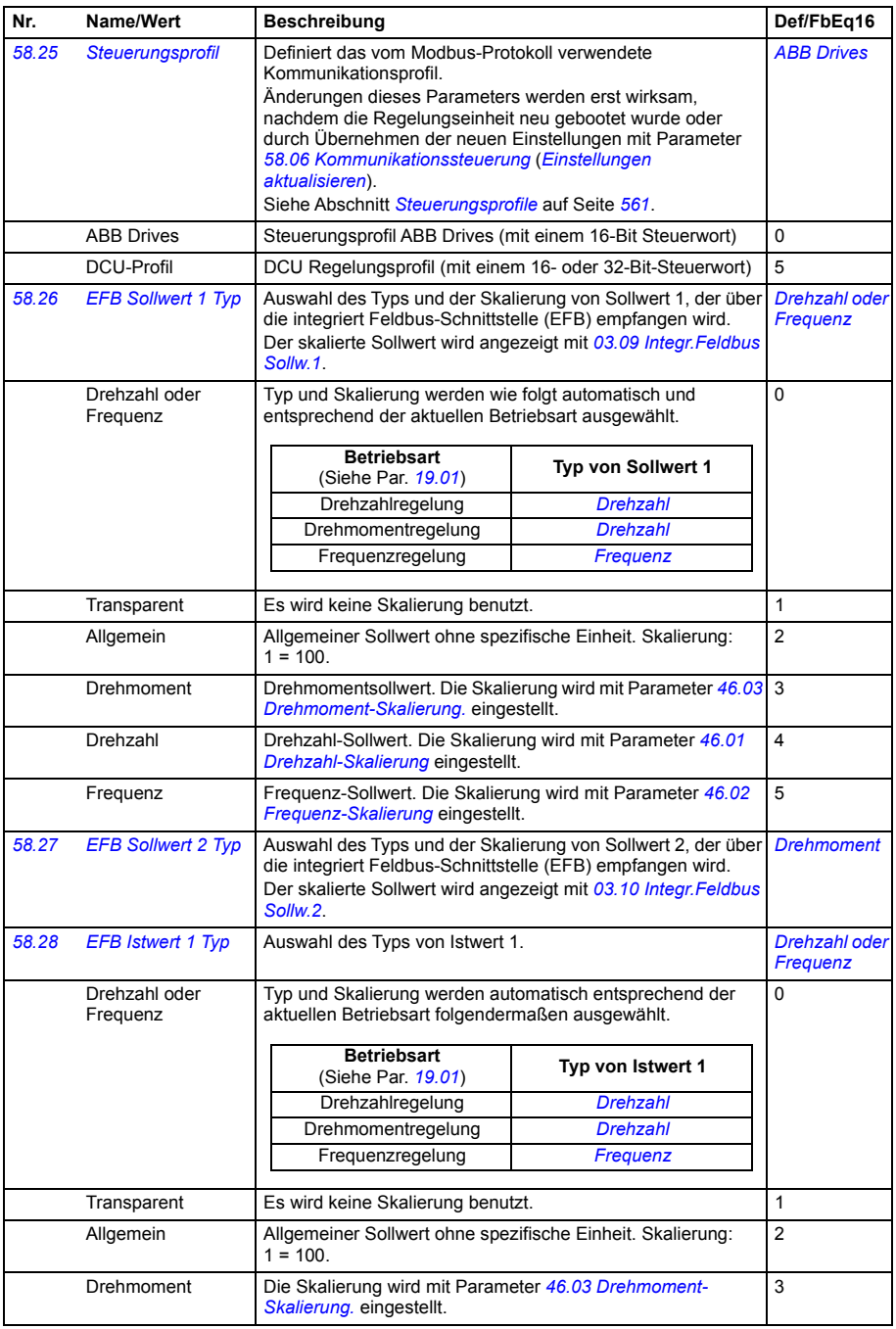

<span id="page-430-6"></span><span id="page-430-5"></span><span id="page-430-4"></span><span id="page-430-3"></span><span id="page-430-2"></span><span id="page-430-1"></span><span id="page-430-0"></span>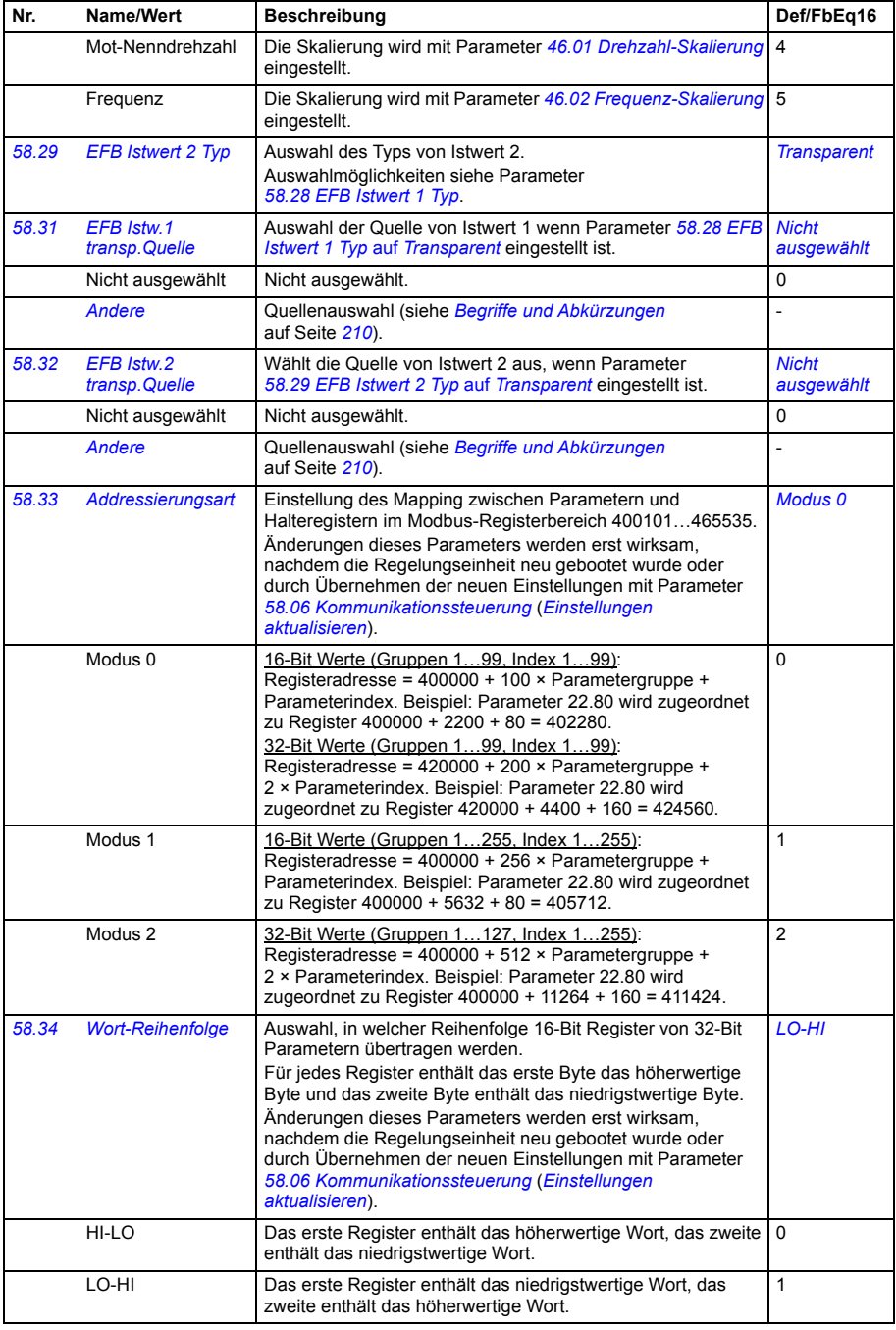

<span id="page-431-3"></span><span id="page-431-2"></span><span id="page-431-1"></span><span id="page-431-0"></span>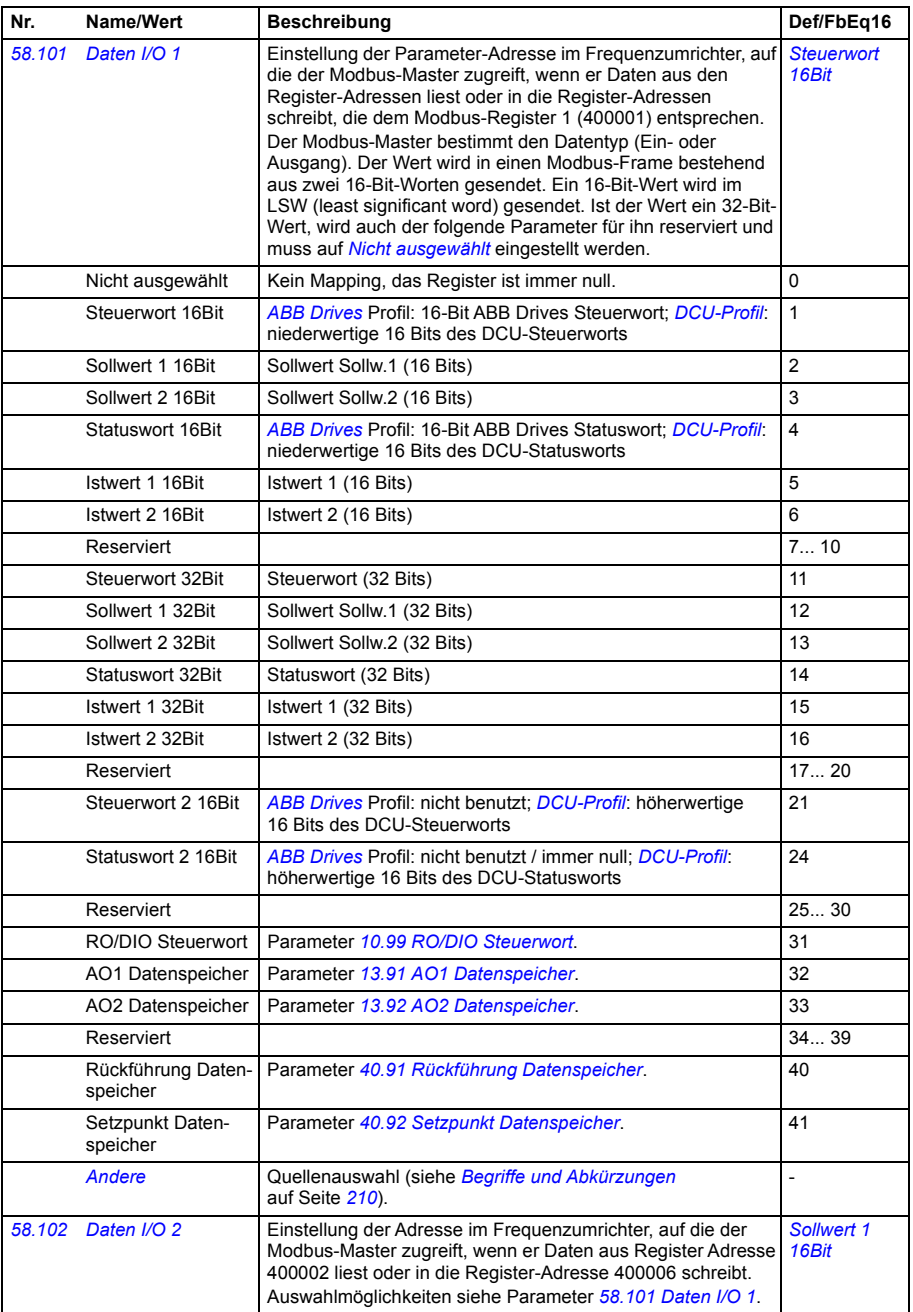
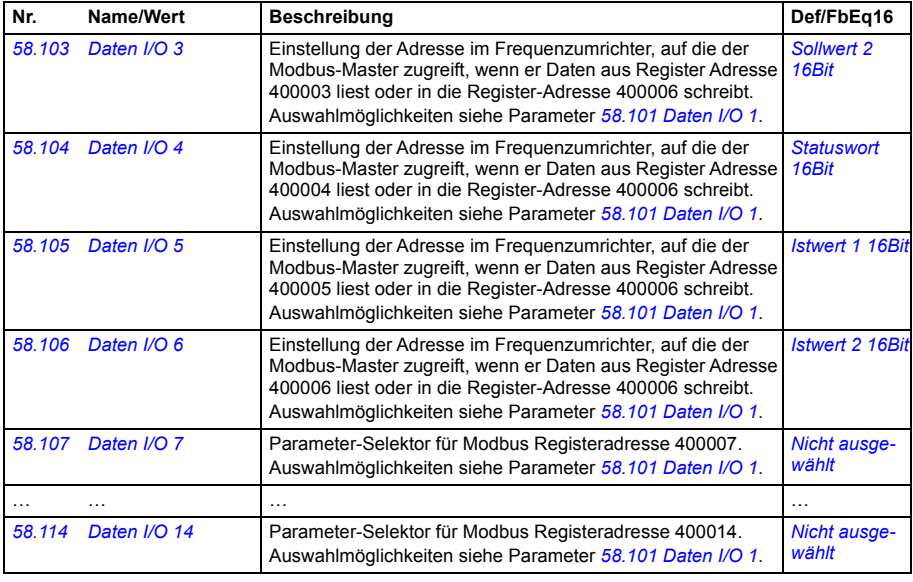

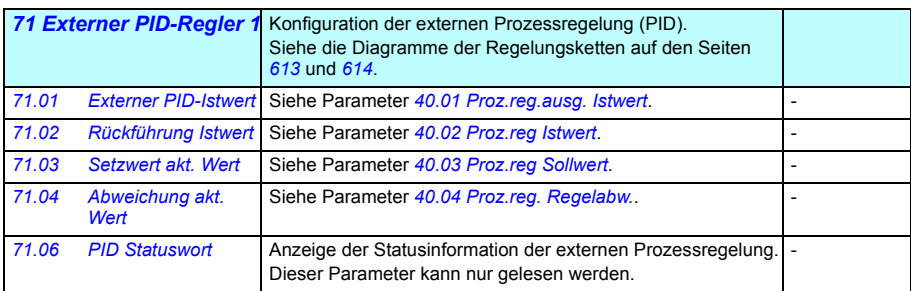

<span id="page-432-5"></span><span id="page-432-4"></span><span id="page-432-3"></span><span id="page-432-2"></span><span id="page-432-1"></span><span id="page-432-0"></span>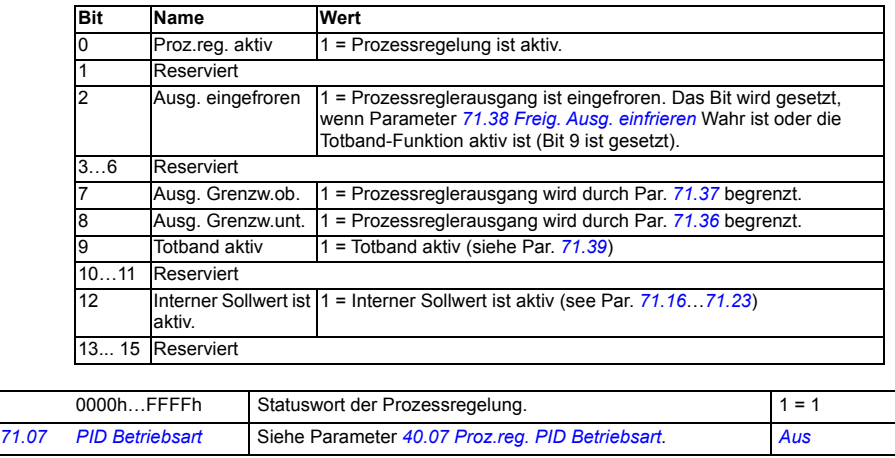

<span id="page-433-8"></span><span id="page-433-7"></span><span id="page-433-6"></span><span id="page-433-5"></span><span id="page-433-4"></span><span id="page-433-3"></span><span id="page-433-2"></span><span id="page-433-1"></span><span id="page-433-0"></span>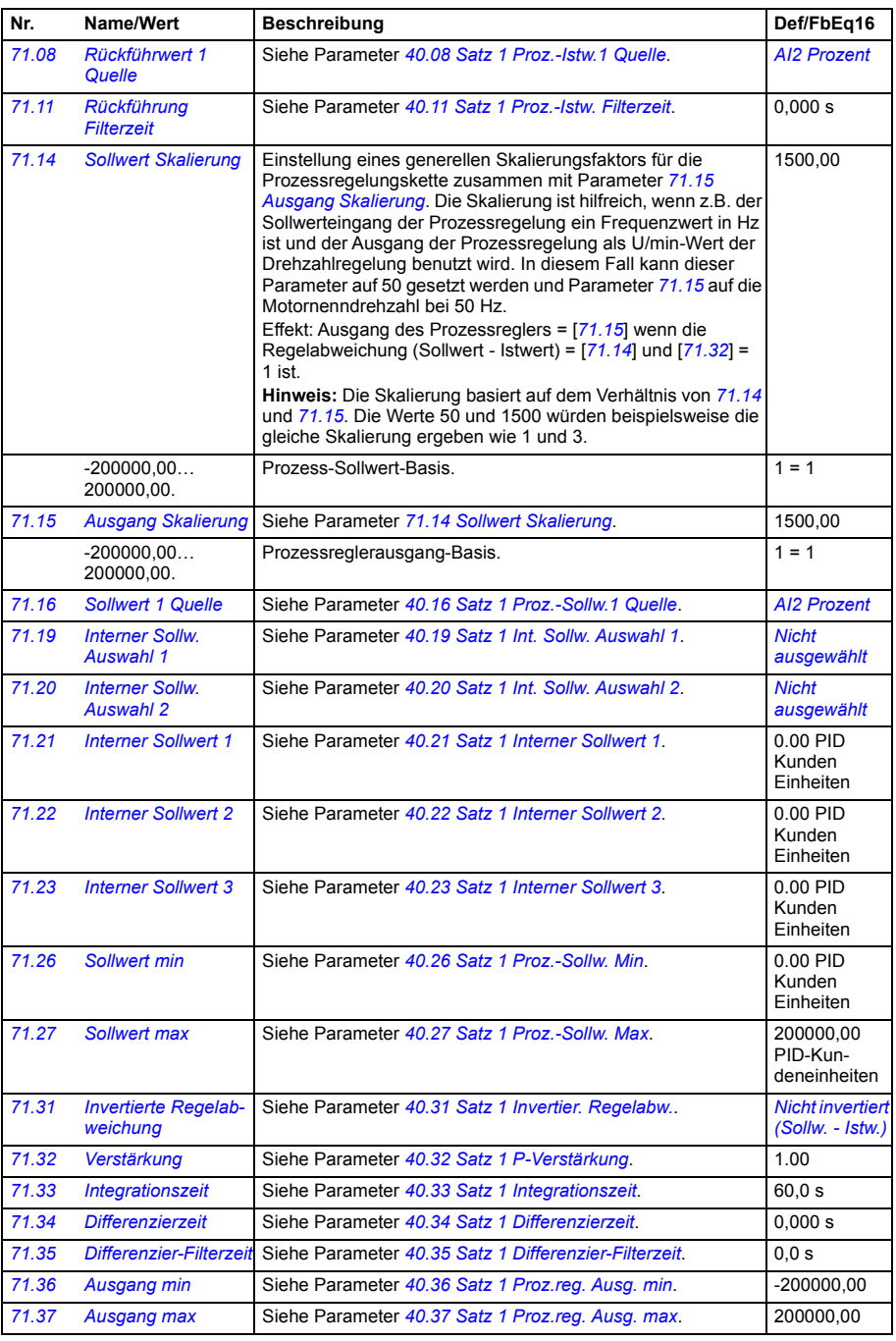

<span id="page-434-5"></span><span id="page-434-4"></span><span id="page-434-3"></span><span id="page-434-2"></span><span id="page-434-1"></span><span id="page-434-0"></span>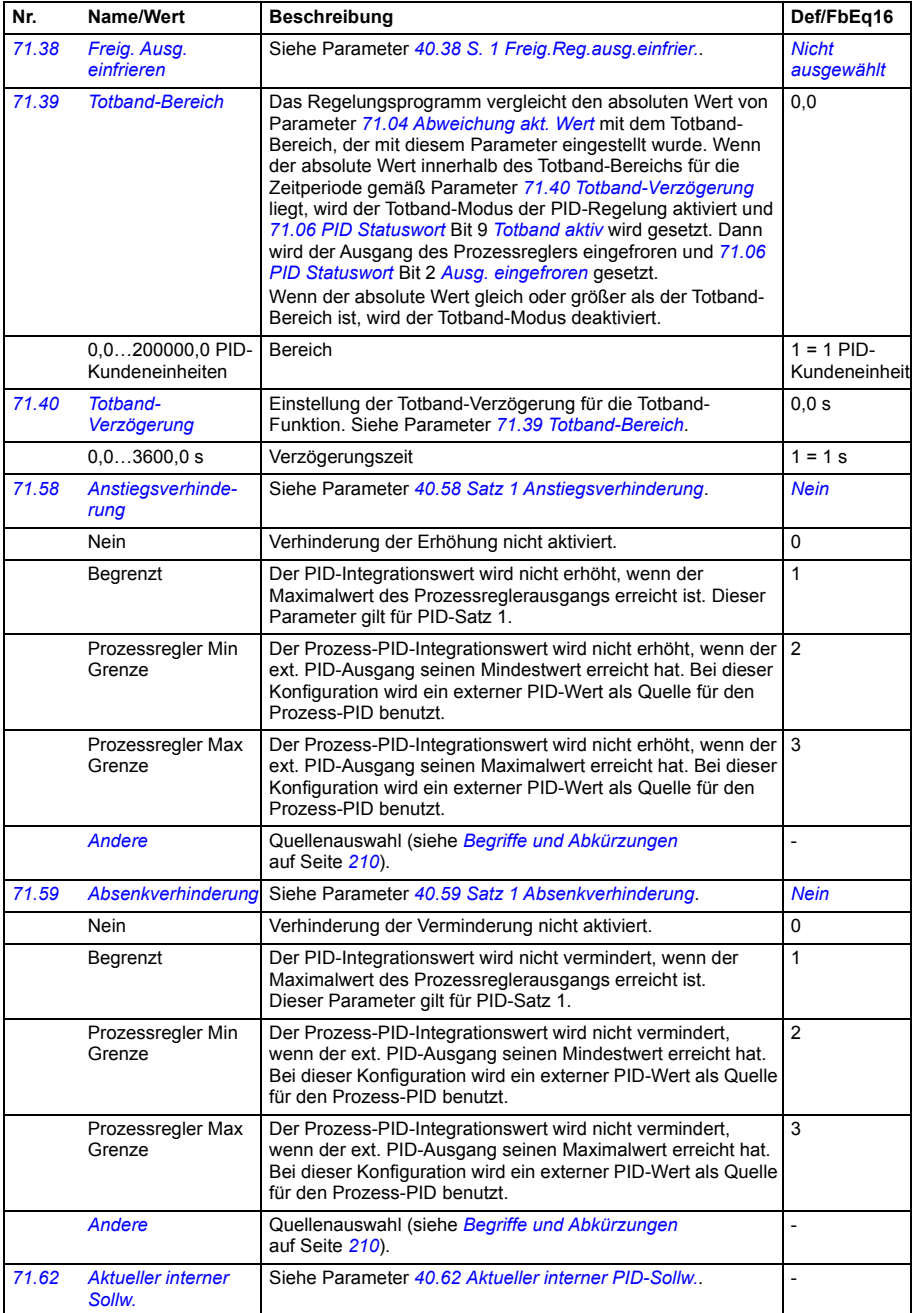

<span id="page-435-0"></span>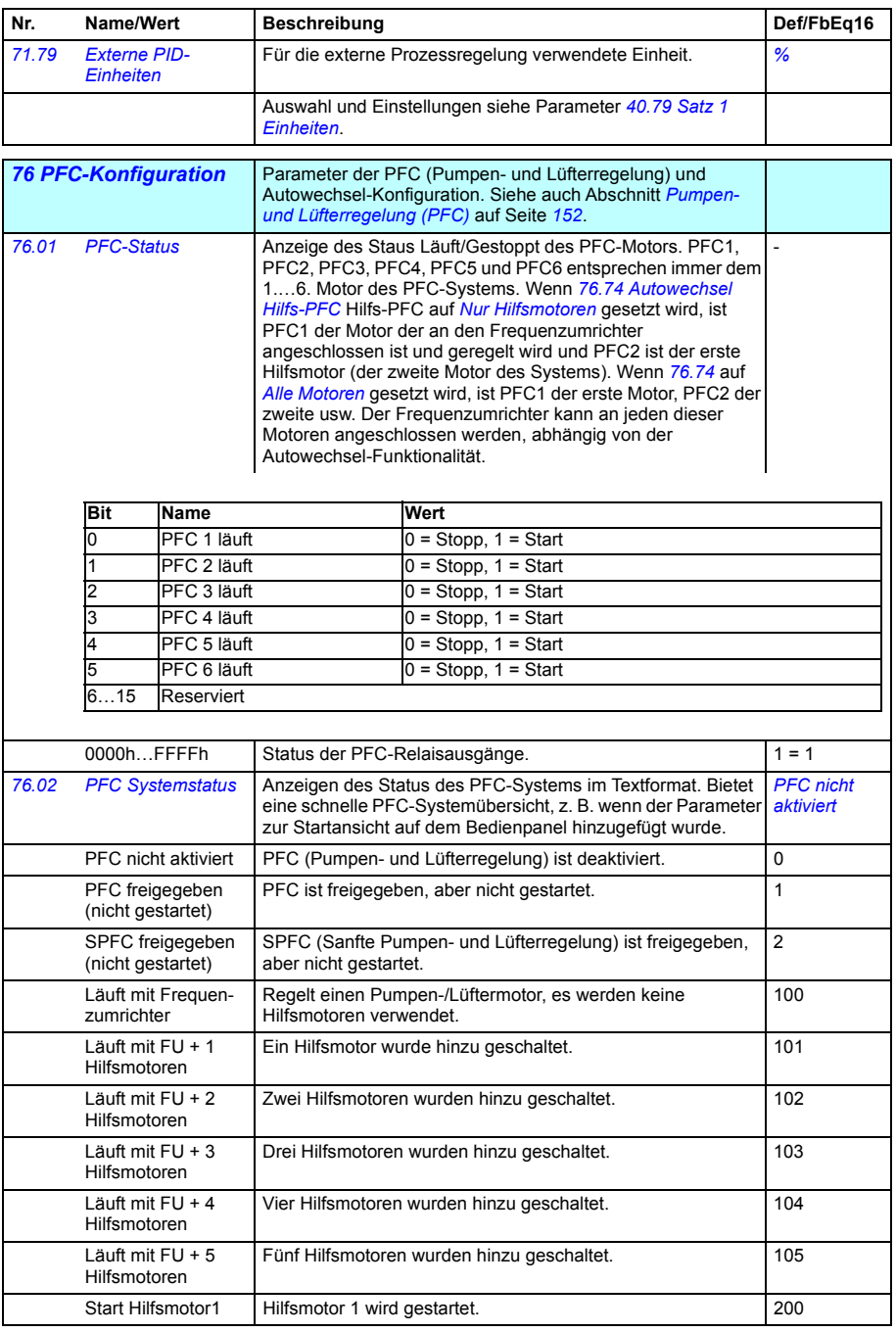

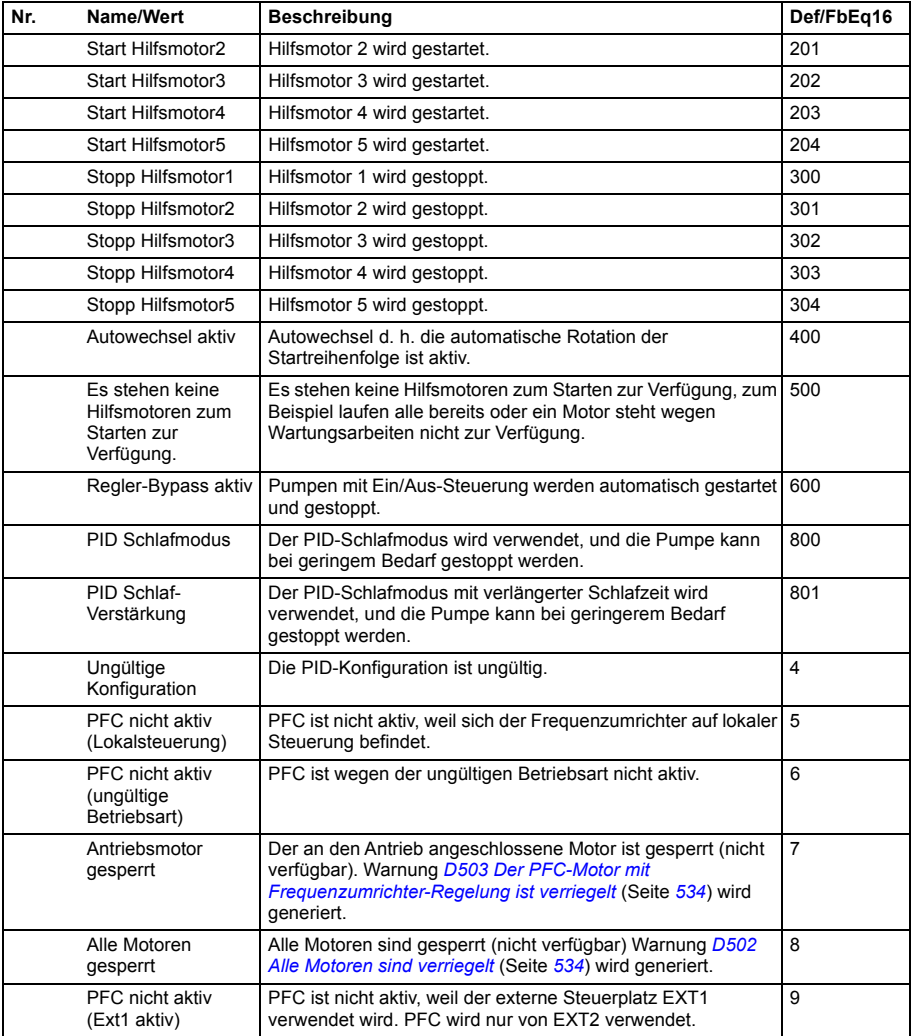

<span id="page-437-2"></span><span id="page-437-1"></span><span id="page-437-0"></span>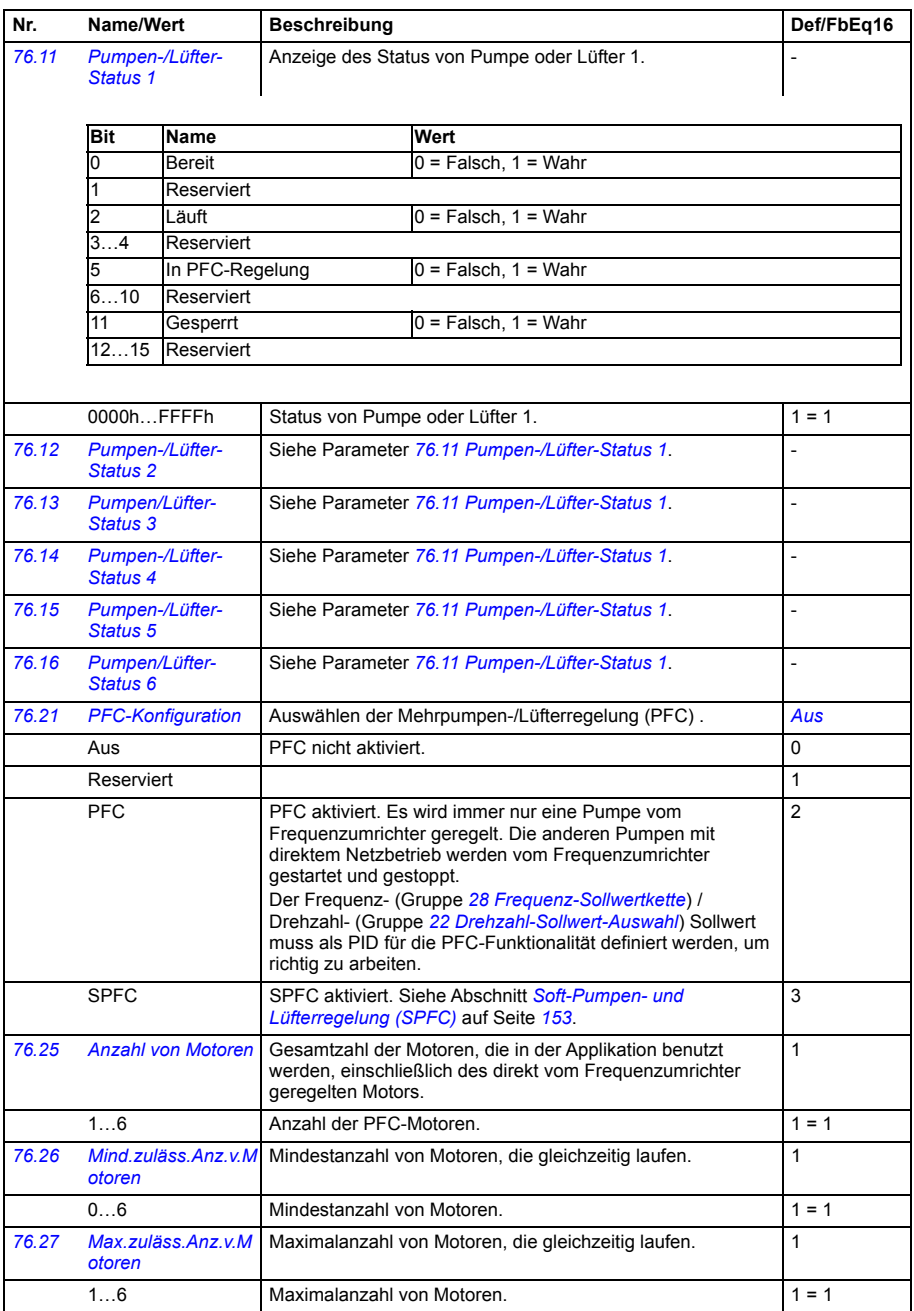

<span id="page-438-2"></span><span id="page-438-1"></span><span id="page-438-0"></span>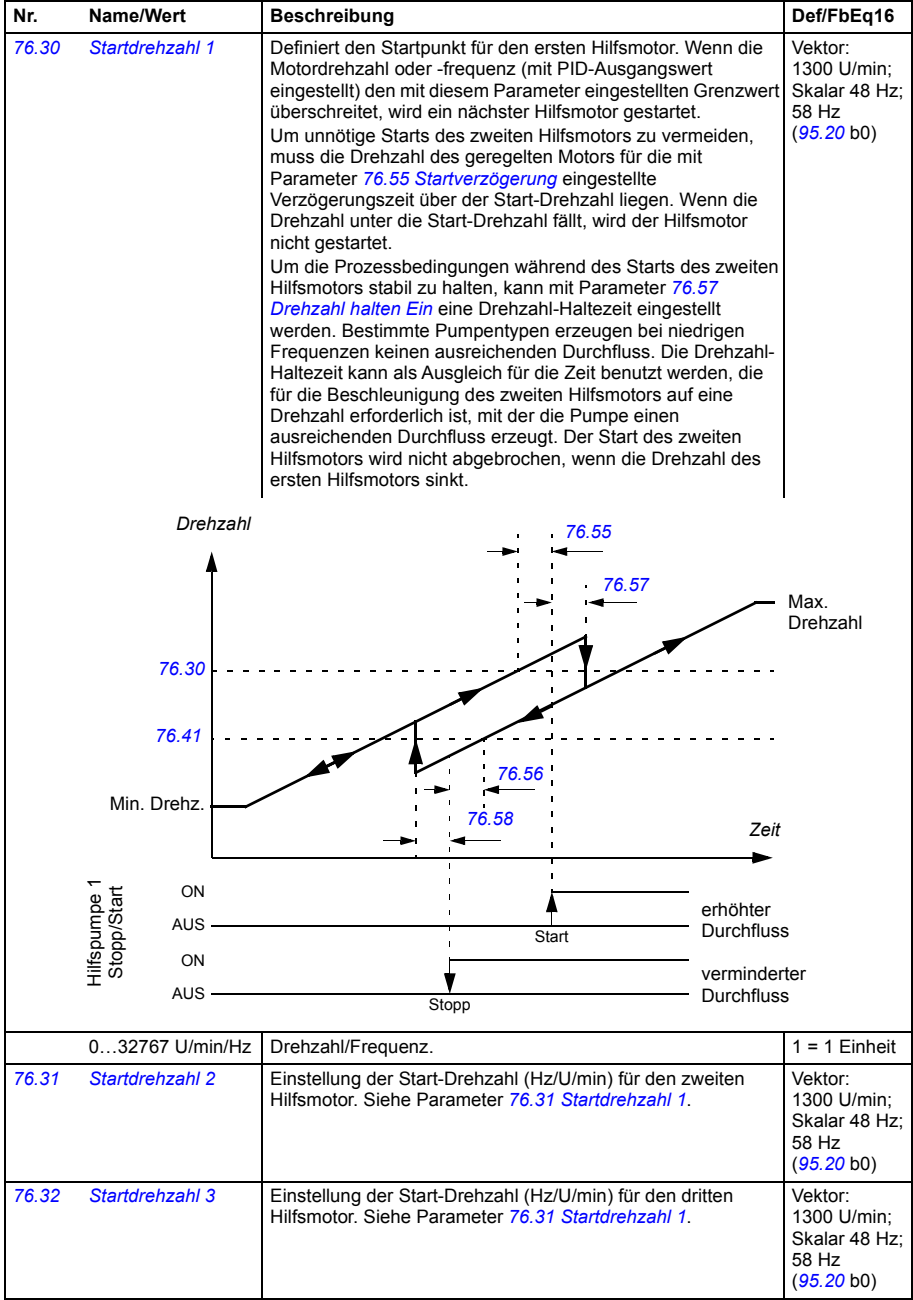

<span id="page-439-8"></span><span id="page-439-7"></span><span id="page-439-6"></span><span id="page-439-5"></span><span id="page-439-4"></span><span id="page-439-3"></span><span id="page-439-2"></span><span id="page-439-1"></span><span id="page-439-0"></span>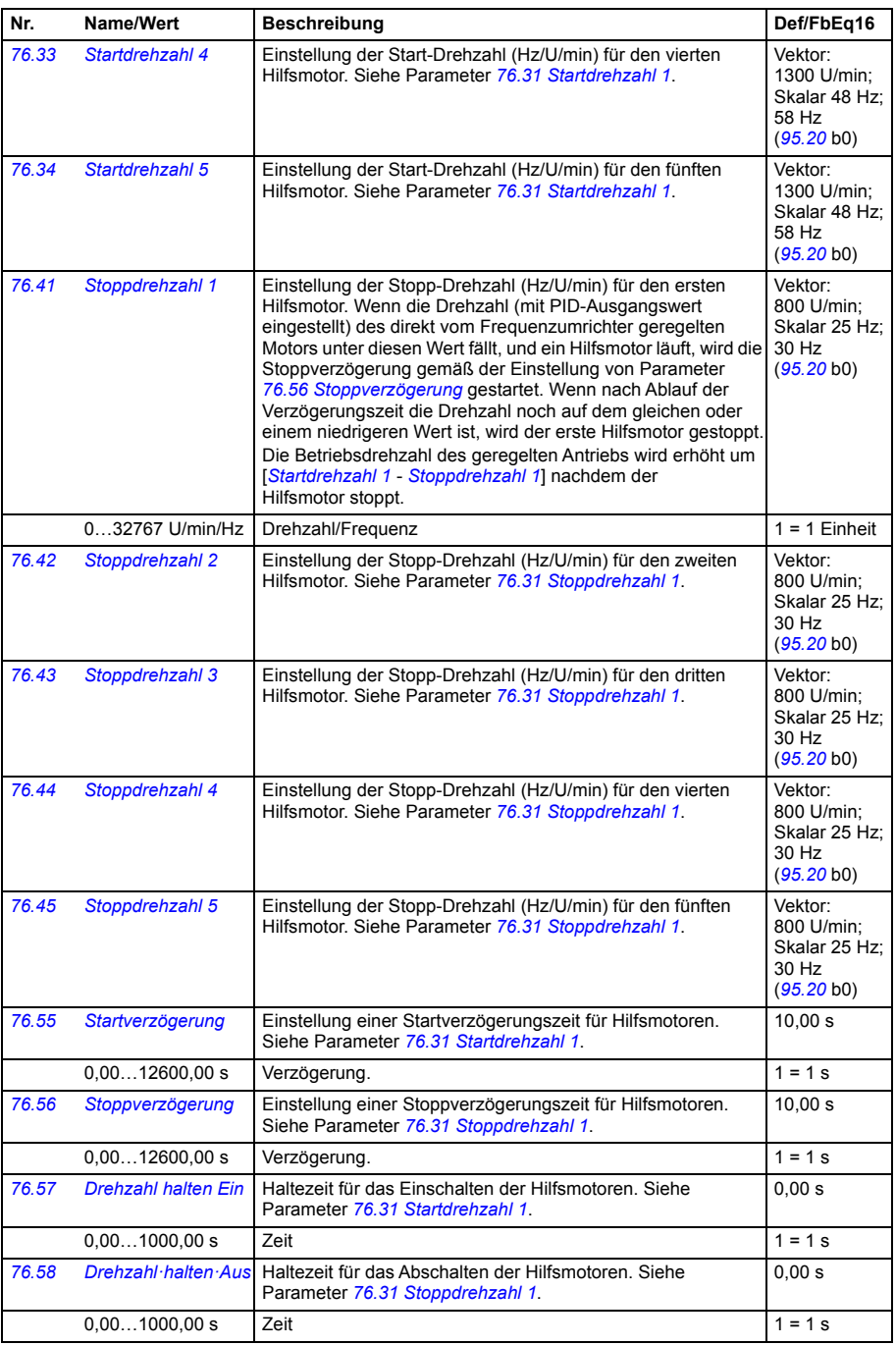

<span id="page-440-2"></span><span id="page-440-1"></span><span id="page-440-0"></span>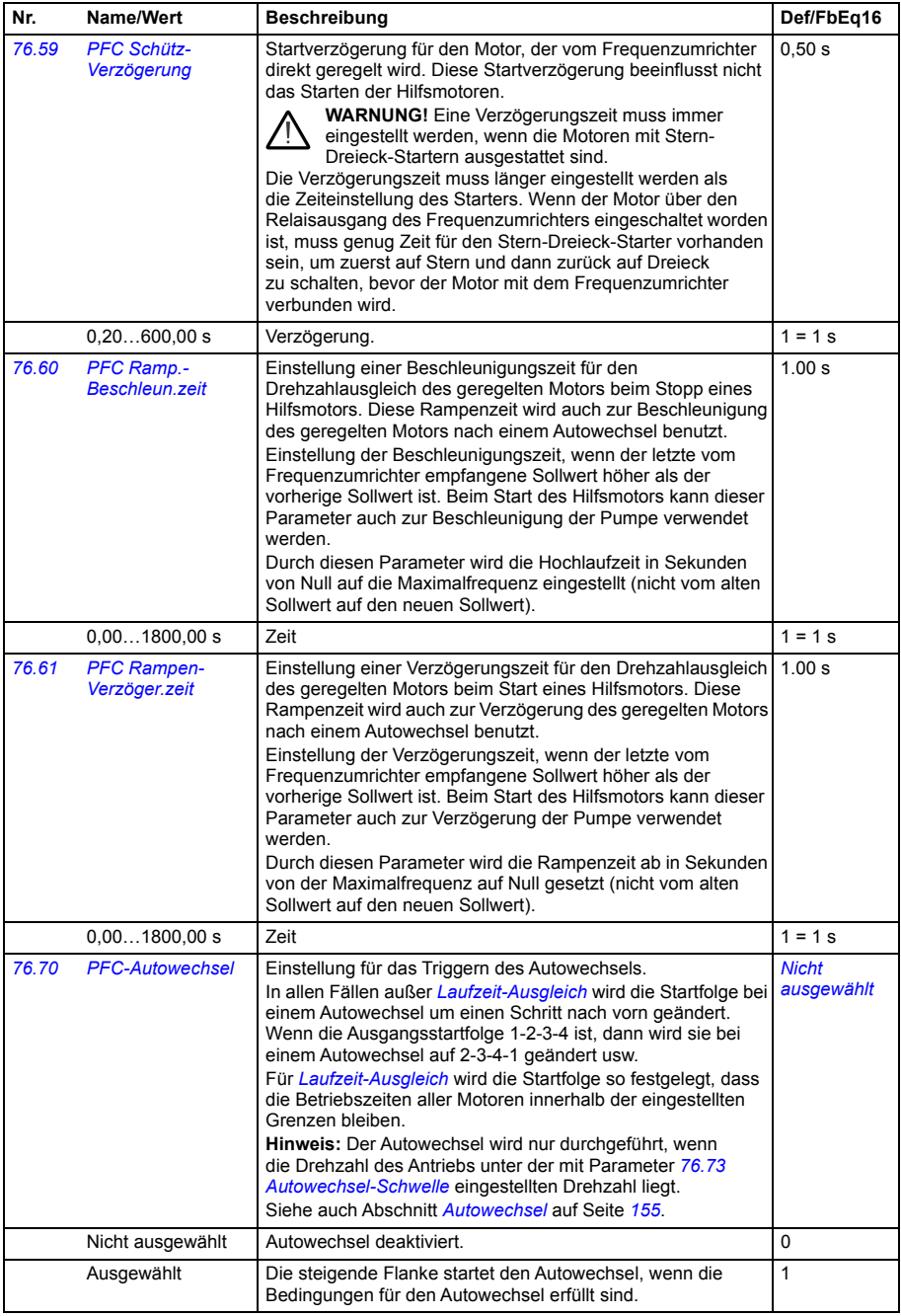

<span id="page-441-5"></span><span id="page-441-4"></span><span id="page-441-3"></span><span id="page-441-2"></span><span id="page-441-1"></span><span id="page-441-0"></span>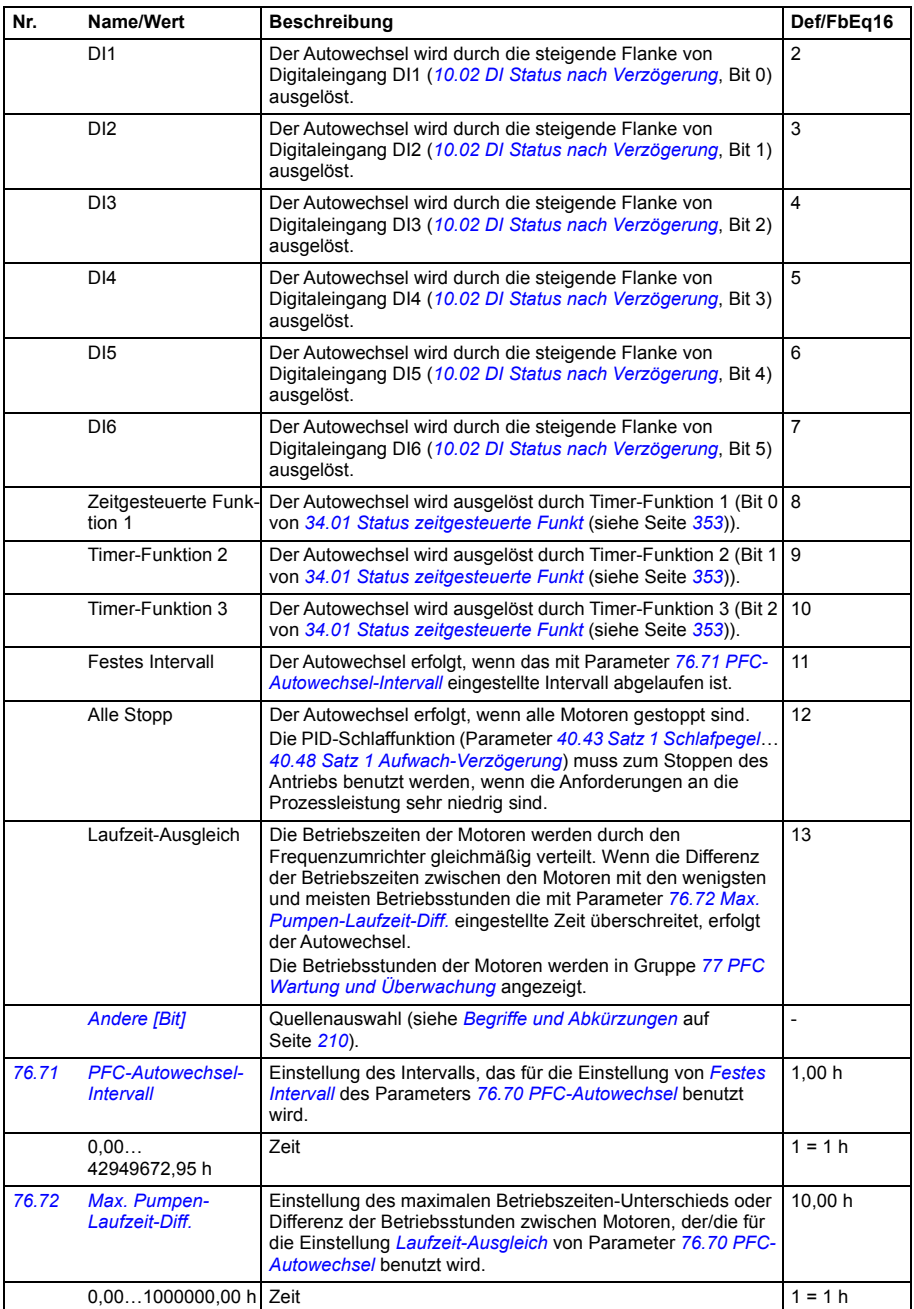

<span id="page-442-8"></span><span id="page-442-7"></span><span id="page-442-6"></span><span id="page-442-5"></span><span id="page-442-4"></span><span id="page-442-3"></span><span id="page-442-2"></span><span id="page-442-1"></span><span id="page-442-0"></span>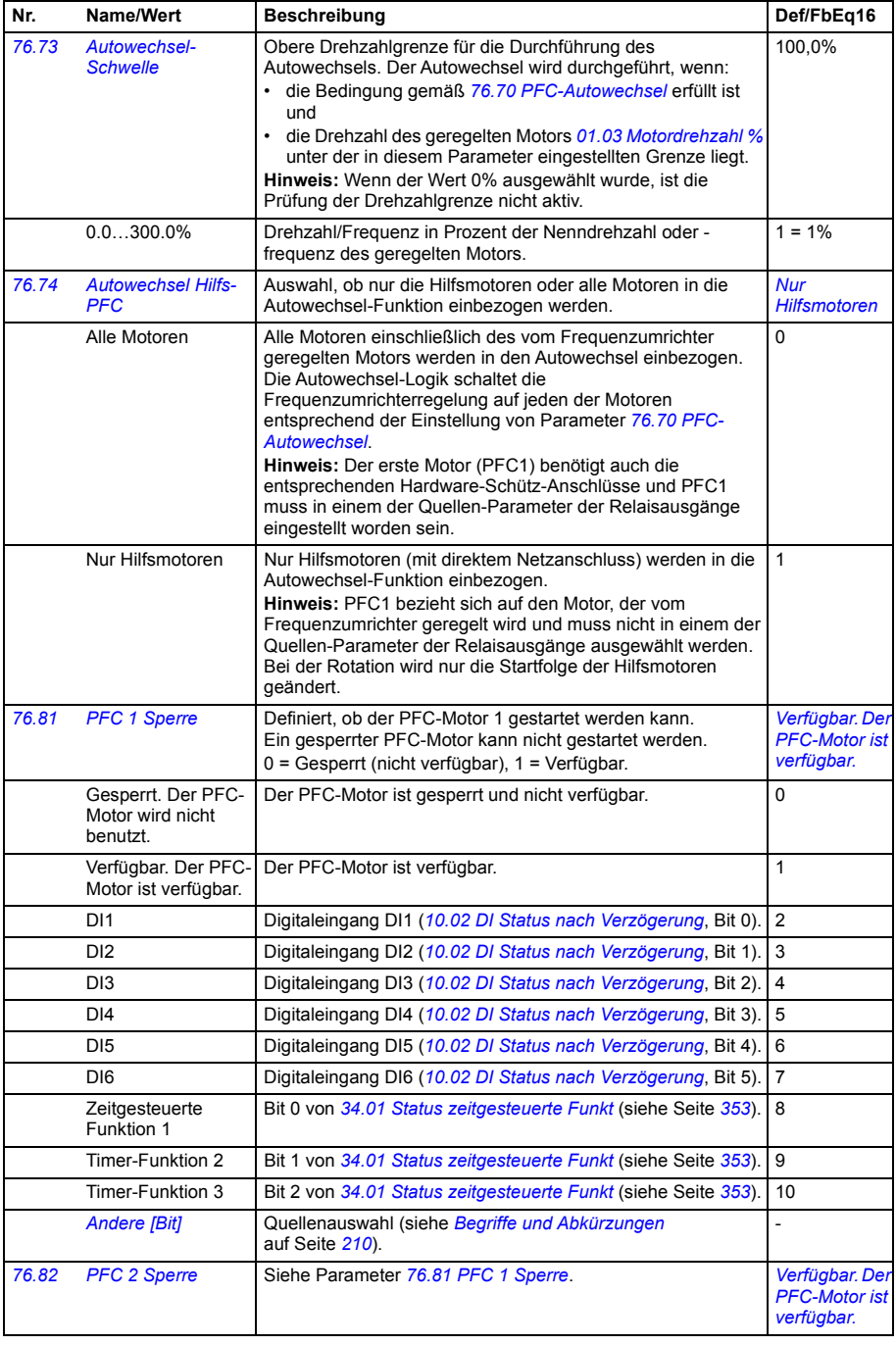

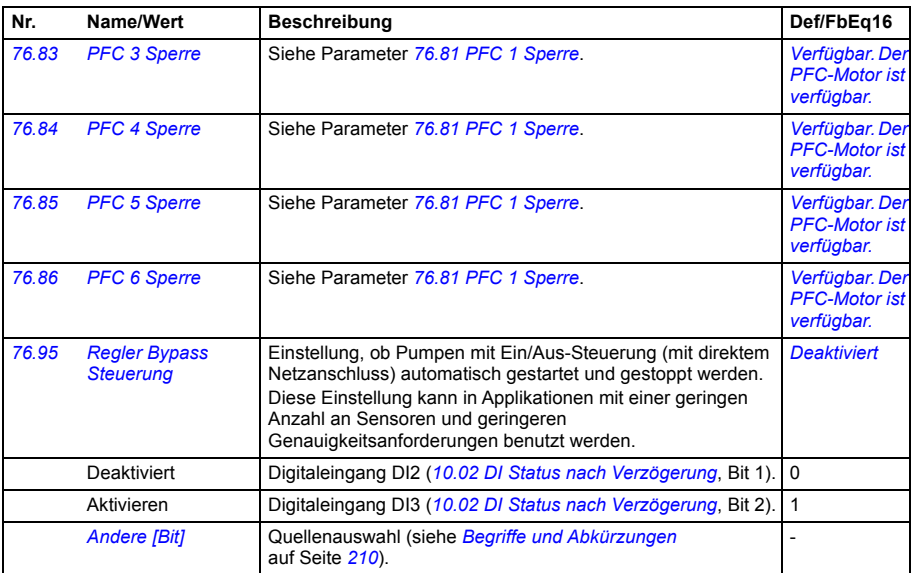

<span id="page-443-7"></span><span id="page-443-6"></span><span id="page-443-5"></span><span id="page-443-4"></span><span id="page-443-3"></span><span id="page-443-2"></span><span id="page-443-1"></span><span id="page-443-0"></span>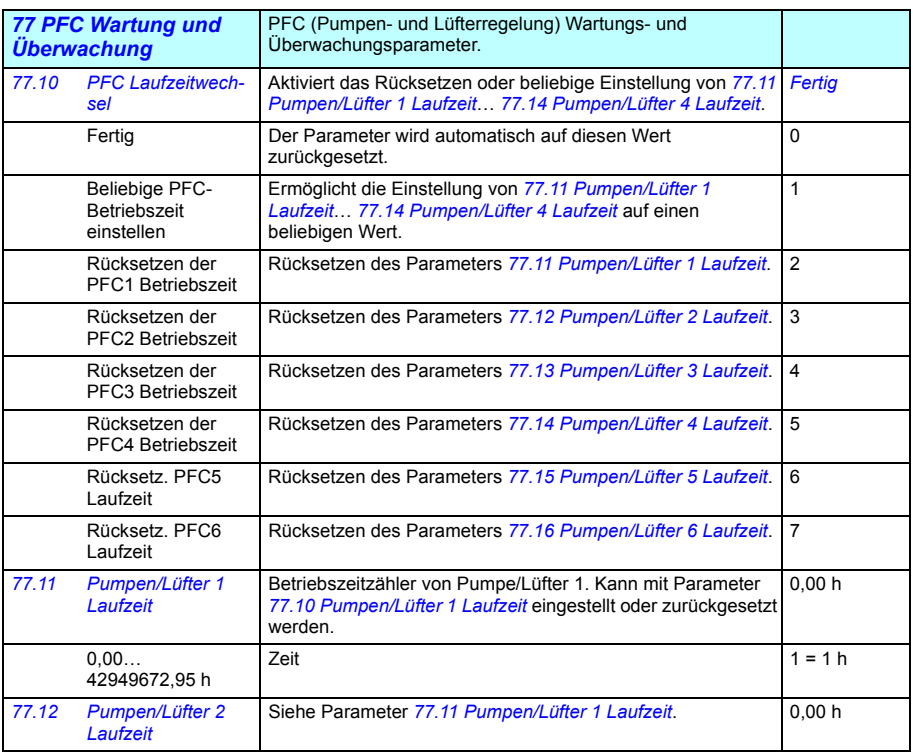

<span id="page-444-3"></span><span id="page-444-2"></span><span id="page-444-1"></span><span id="page-444-0"></span>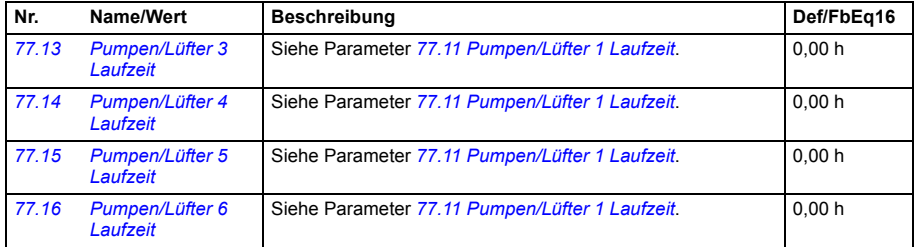

<span id="page-444-13"></span><span id="page-444-12"></span><span id="page-444-11"></span><span id="page-444-10"></span><span id="page-444-9"></span><span id="page-444-8"></span><span id="page-444-7"></span><span id="page-444-6"></span><span id="page-444-5"></span><span id="page-444-4"></span>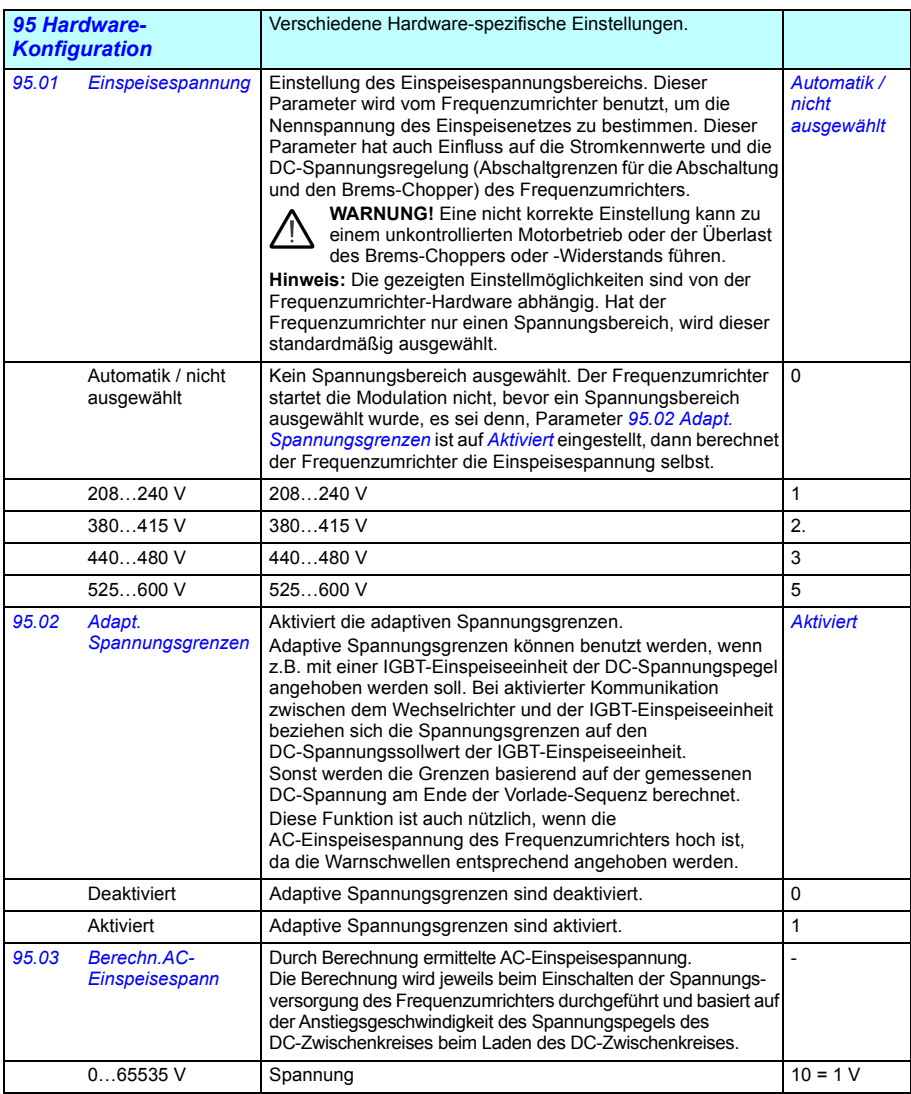

<span id="page-445-0"></span>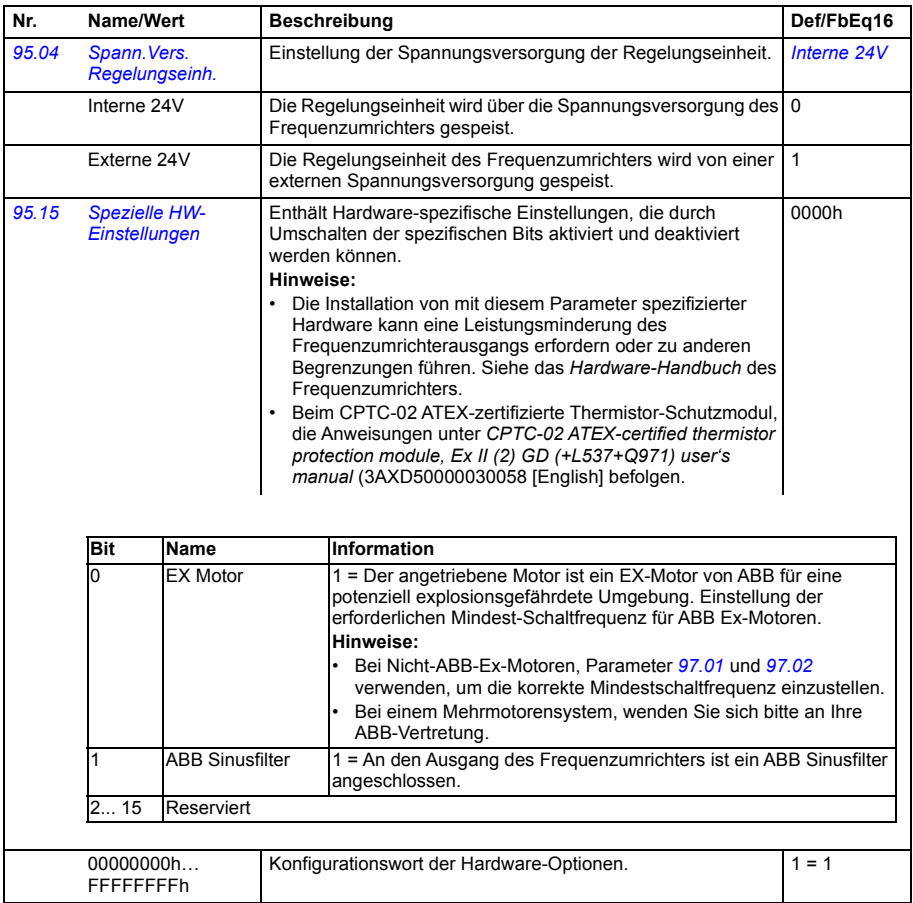

<span id="page-446-3"></span><span id="page-446-2"></span><span id="page-446-1"></span><span id="page-446-0"></span>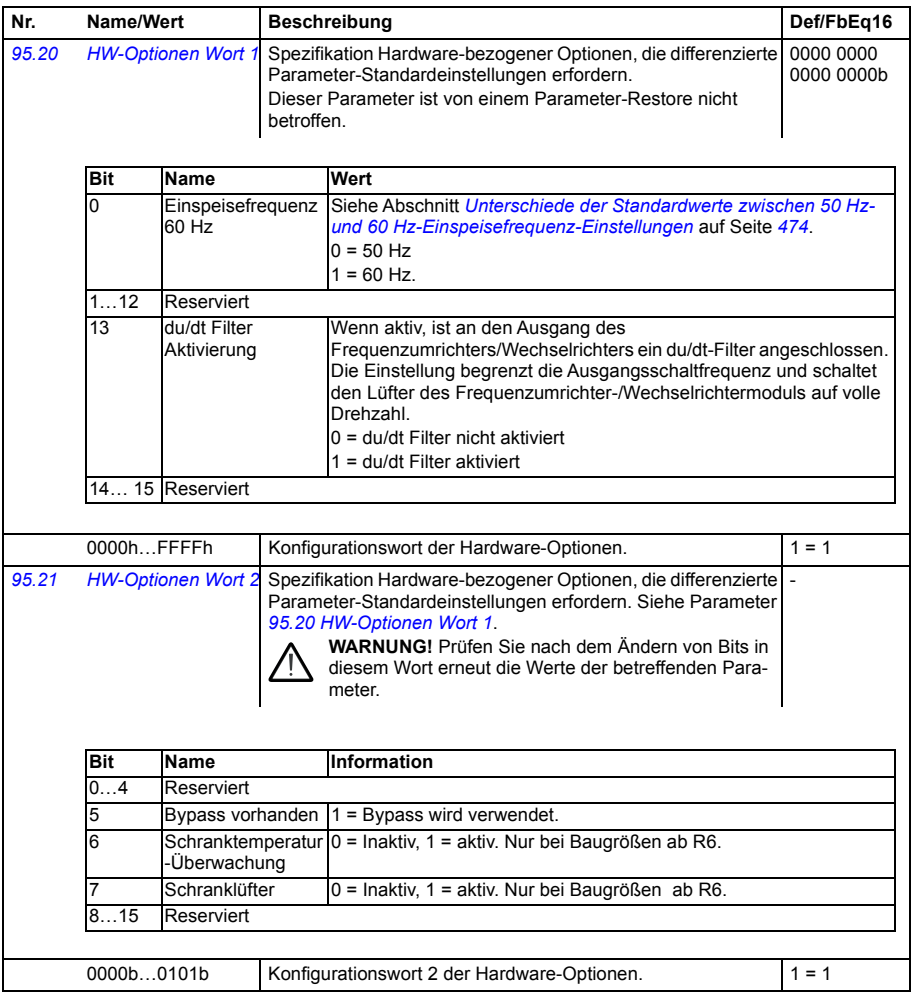

<span id="page-447-1"></span><span id="page-447-0"></span>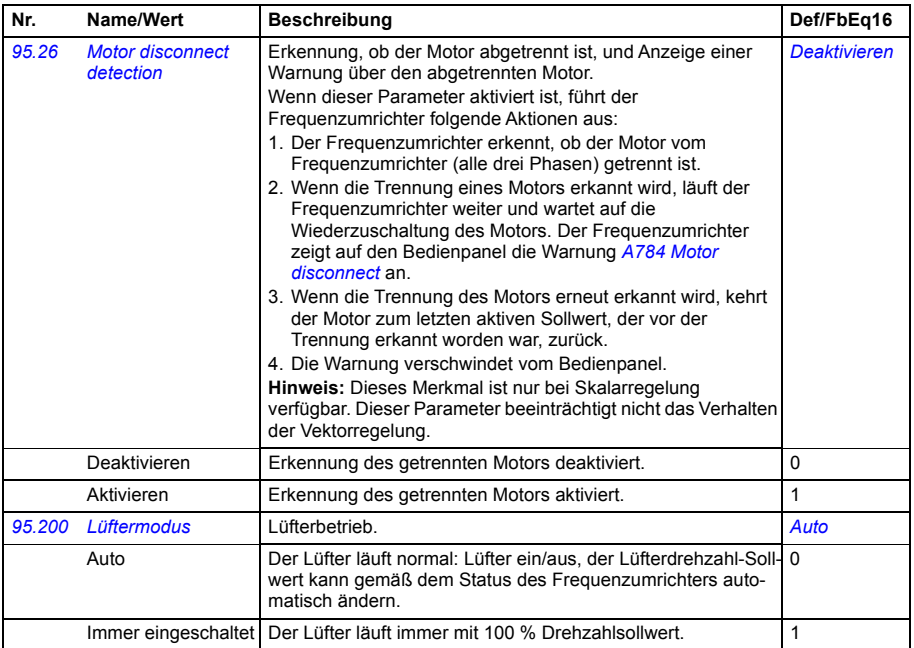

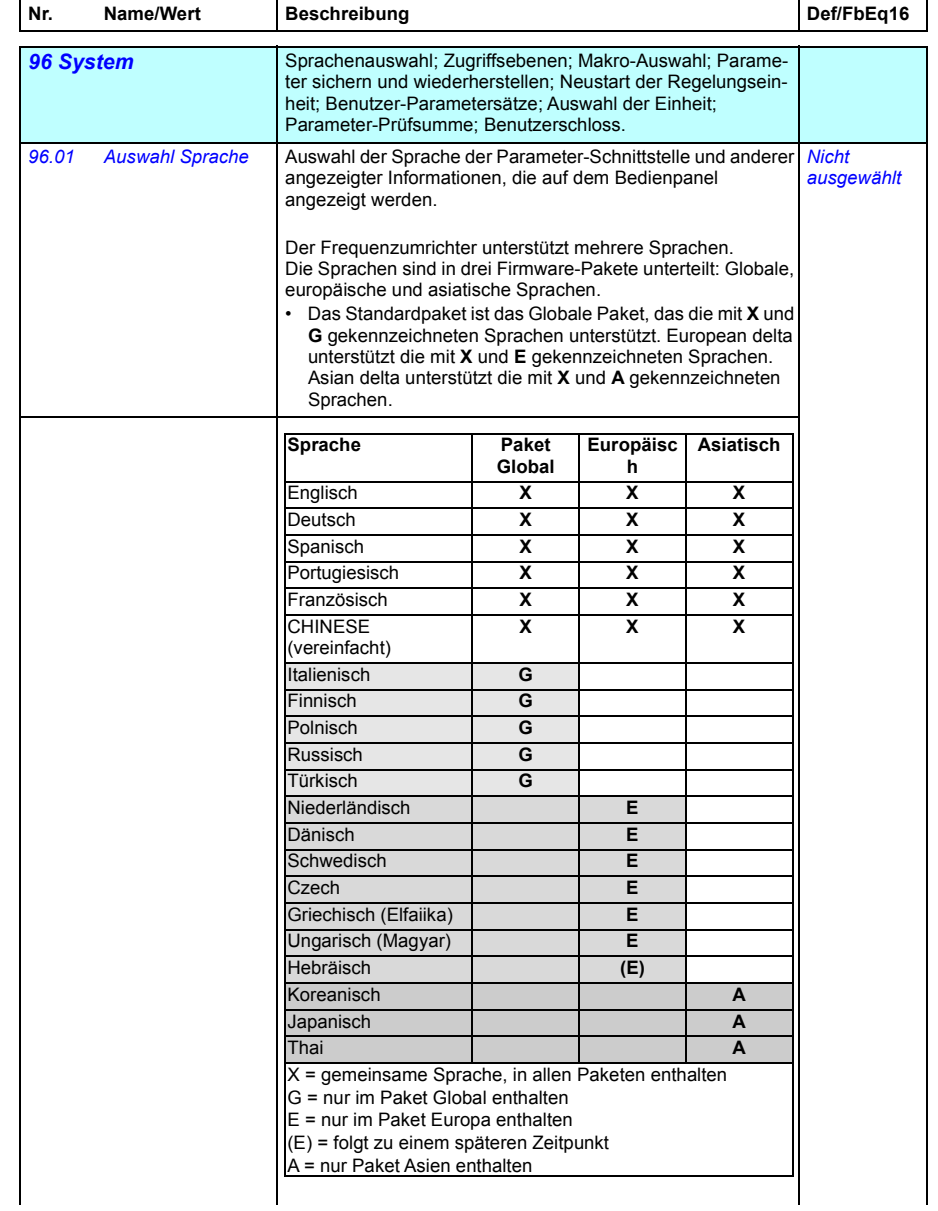

<span id="page-449-0"></span>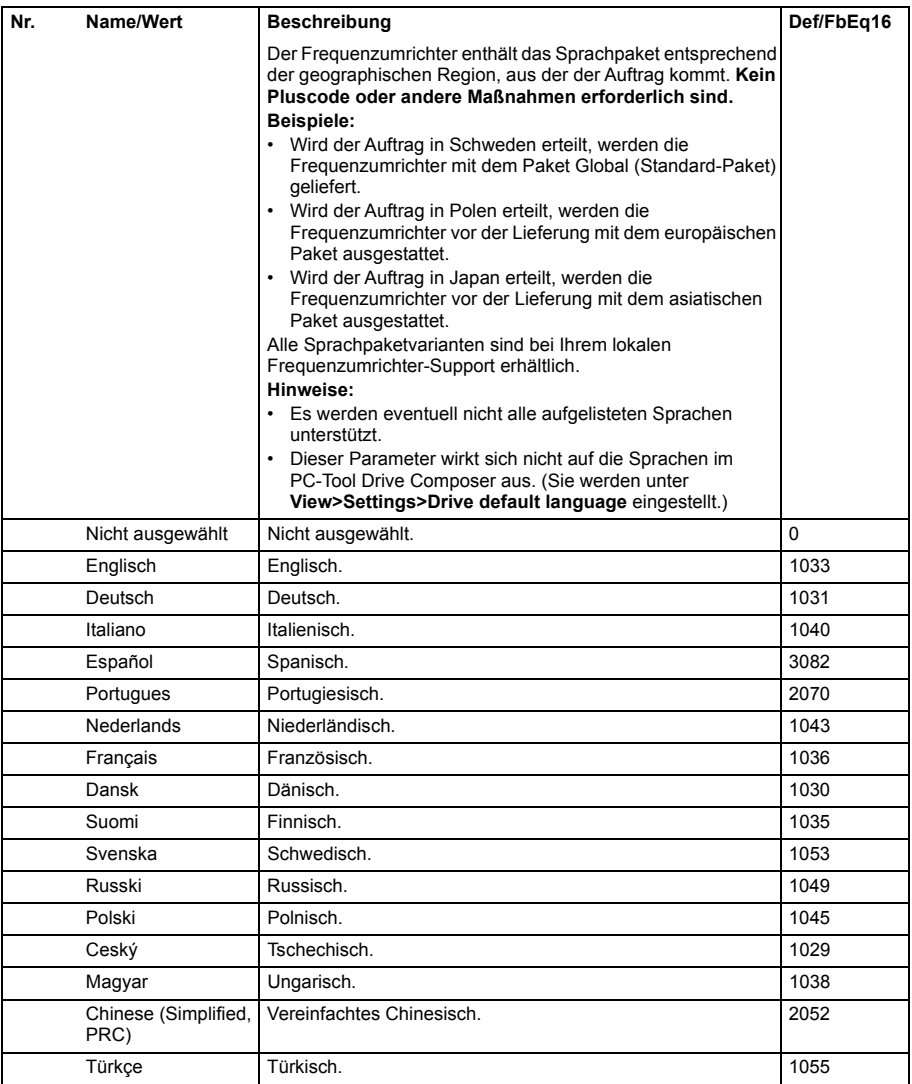

<span id="page-450-6"></span><span id="page-450-5"></span><span id="page-450-4"></span><span id="page-450-3"></span><span id="page-450-2"></span><span id="page-450-1"></span><span id="page-450-0"></span>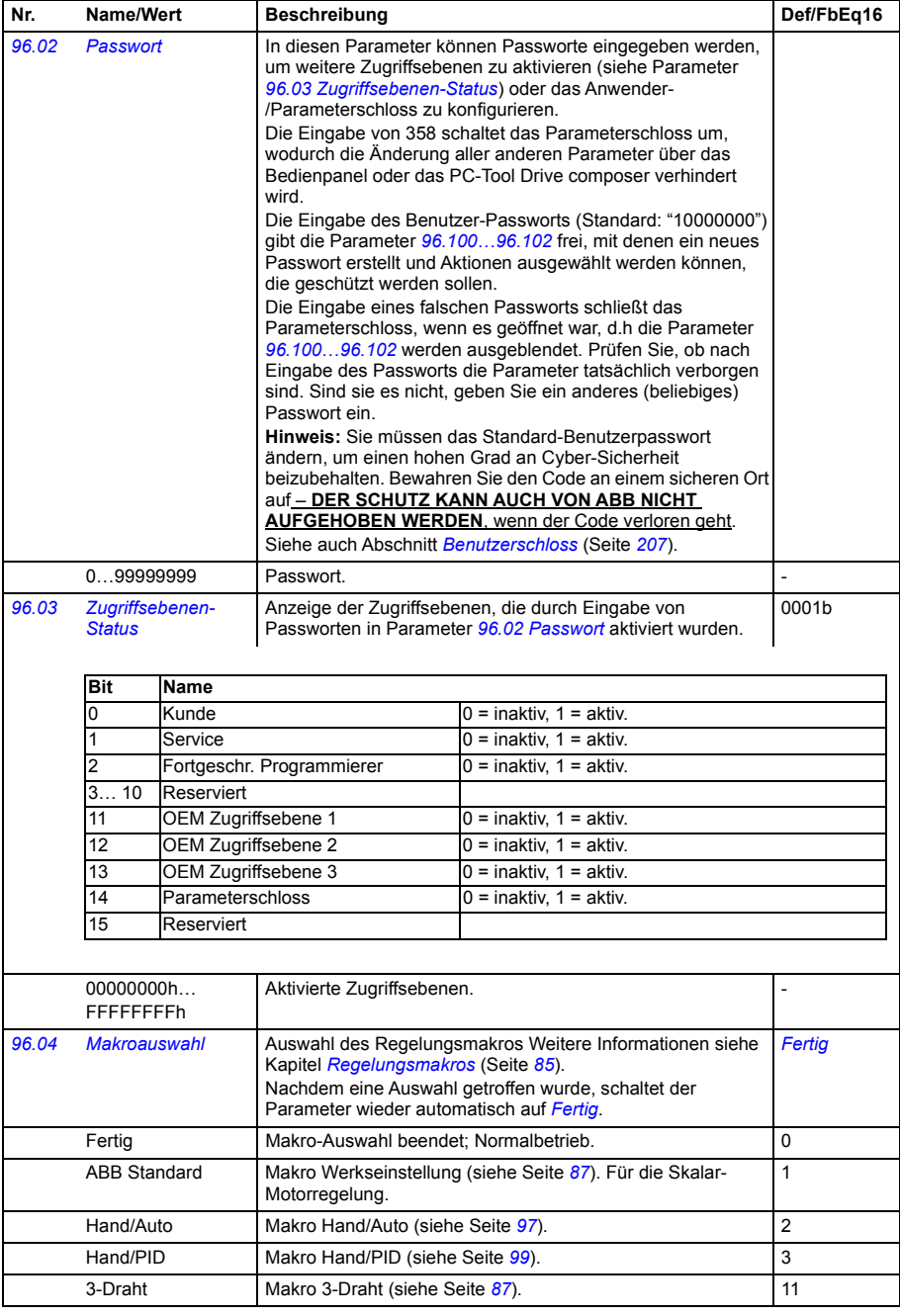

<span id="page-451-1"></span><span id="page-451-0"></span>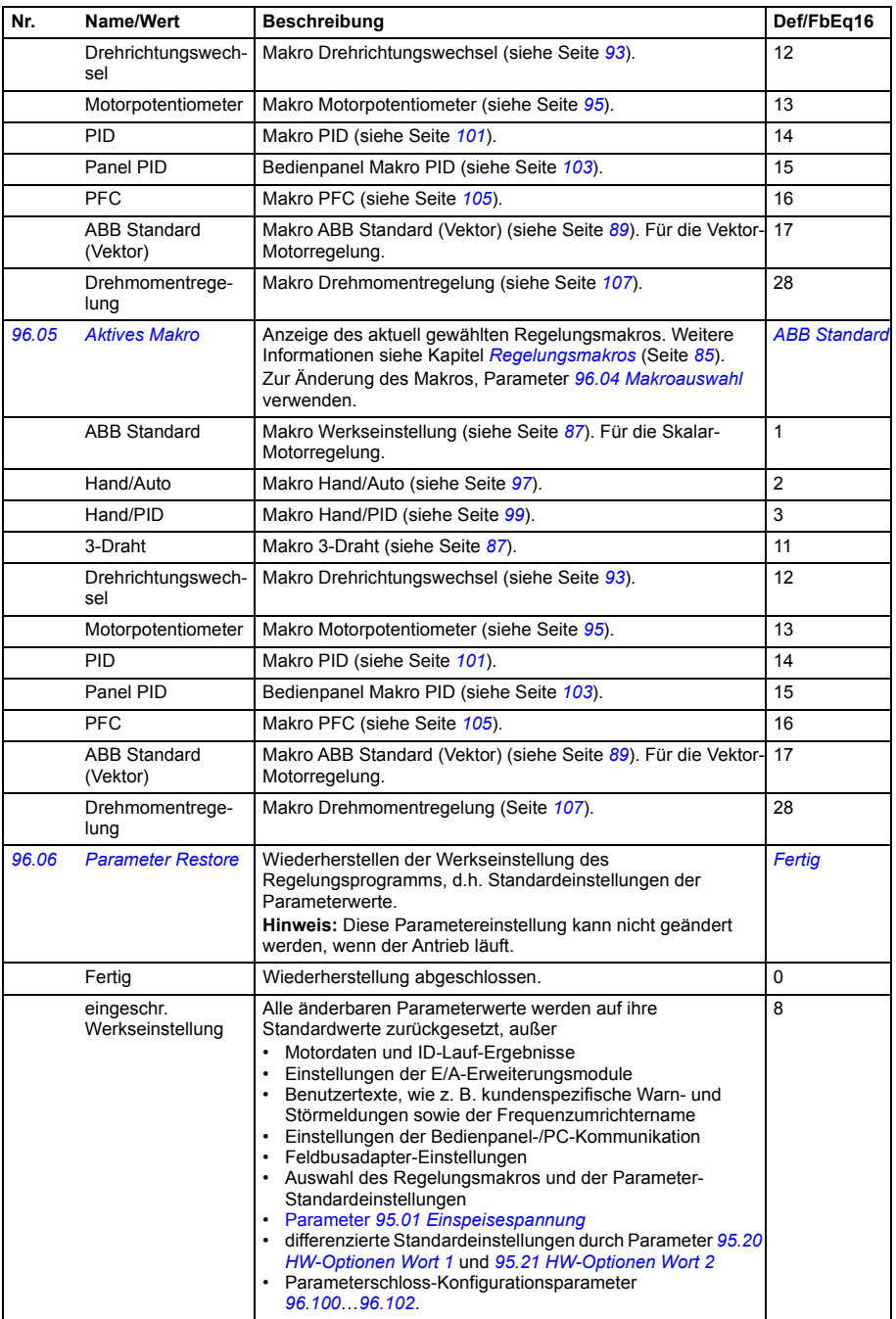

<span id="page-452-0"></span>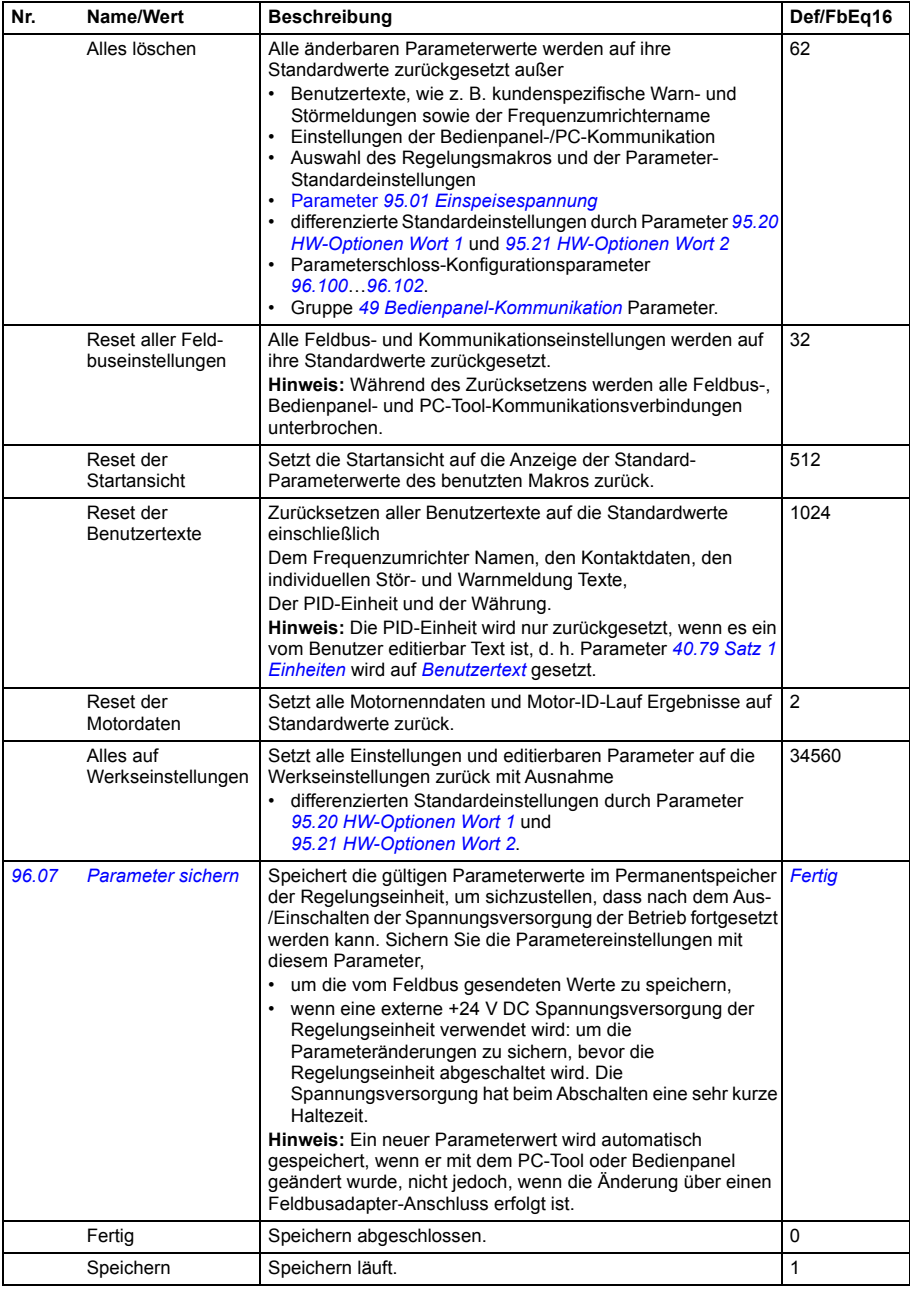

<span id="page-453-3"></span><span id="page-453-2"></span><span id="page-453-1"></span><span id="page-453-0"></span>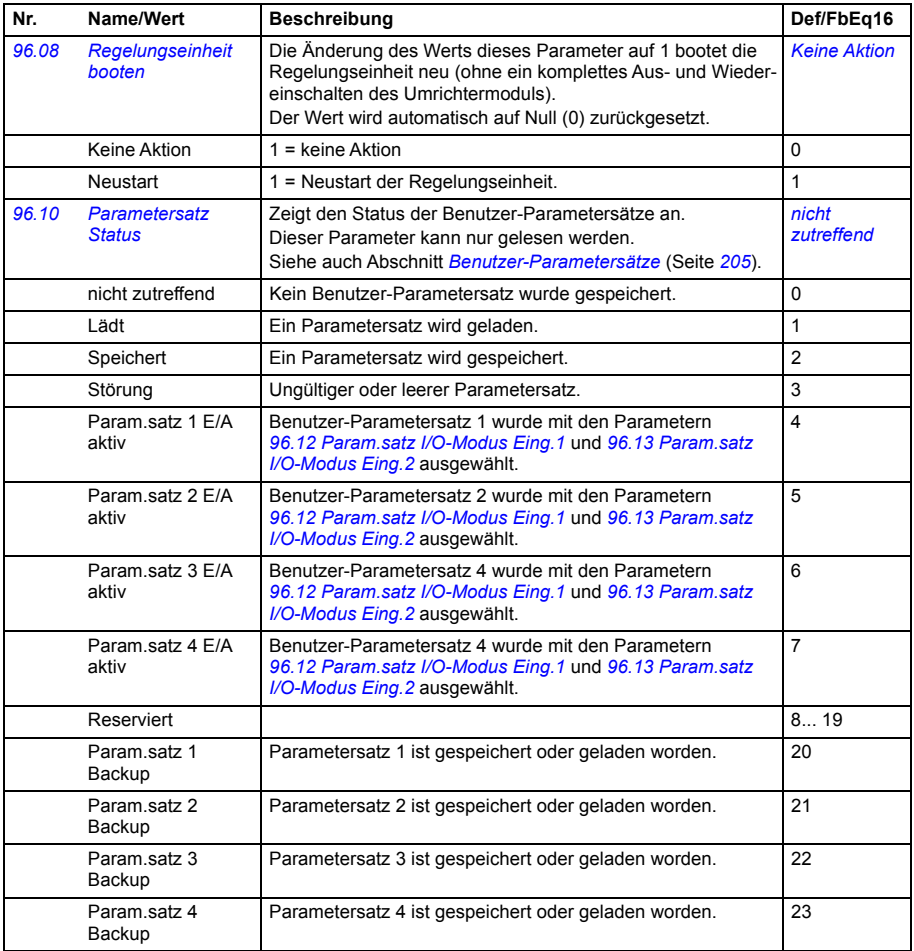

<span id="page-454-6"></span><span id="page-454-5"></span><span id="page-454-4"></span><span id="page-454-3"></span><span id="page-454-2"></span><span id="page-454-1"></span><span id="page-454-0"></span>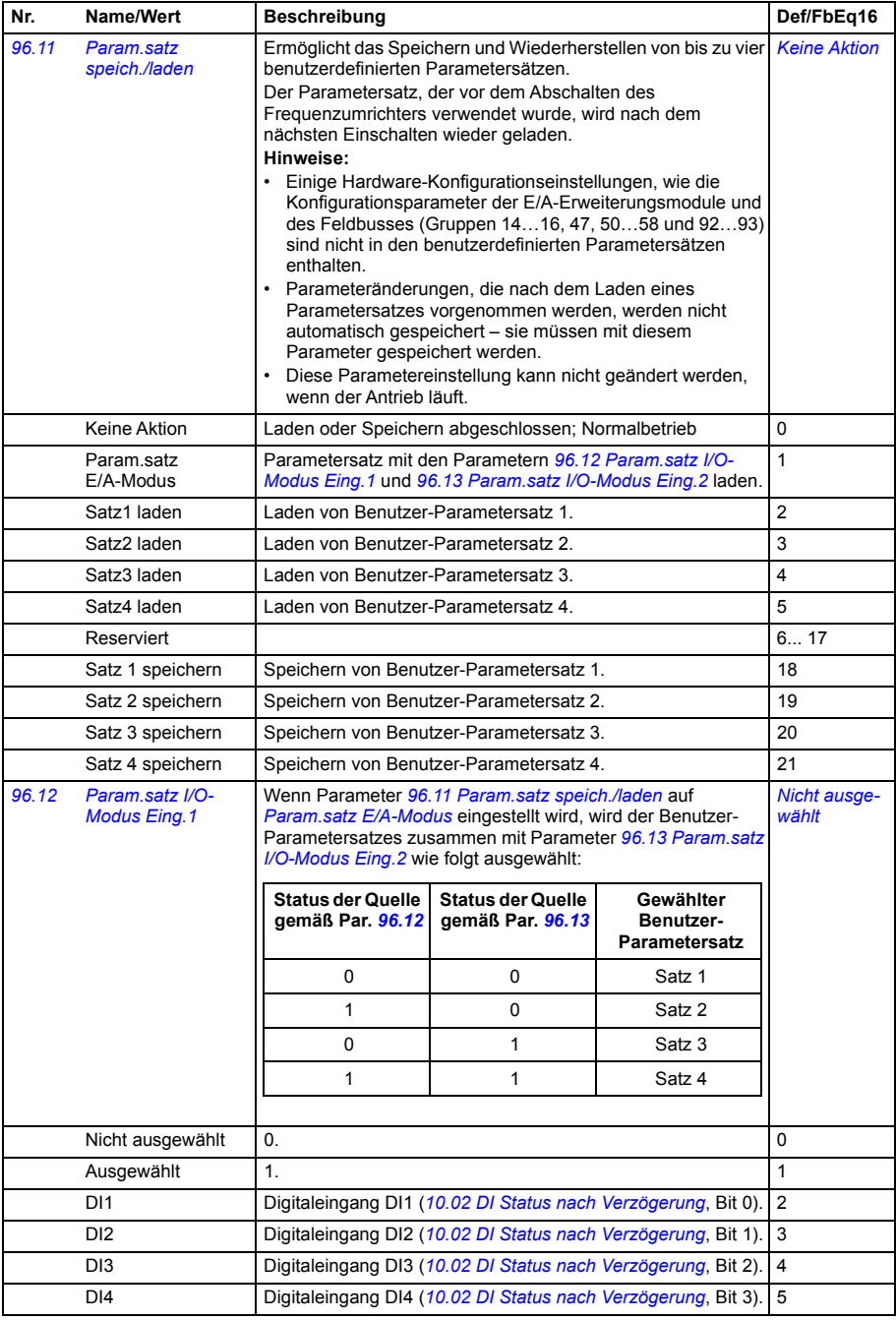

<span id="page-455-3"></span><span id="page-455-2"></span><span id="page-455-1"></span><span id="page-455-0"></span>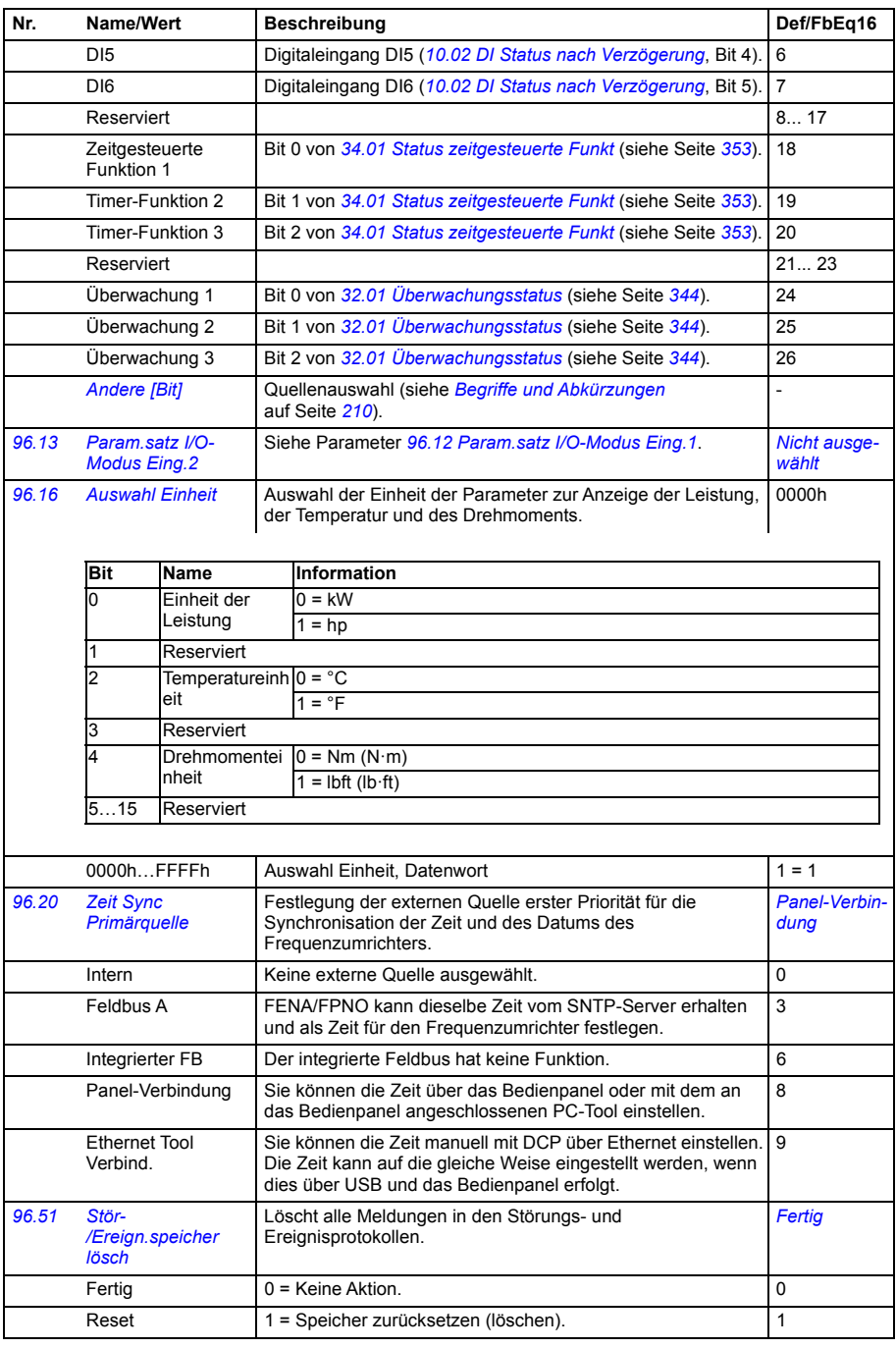

<span id="page-456-4"></span><span id="page-456-3"></span><span id="page-456-2"></span><span id="page-456-1"></span><span id="page-456-0"></span>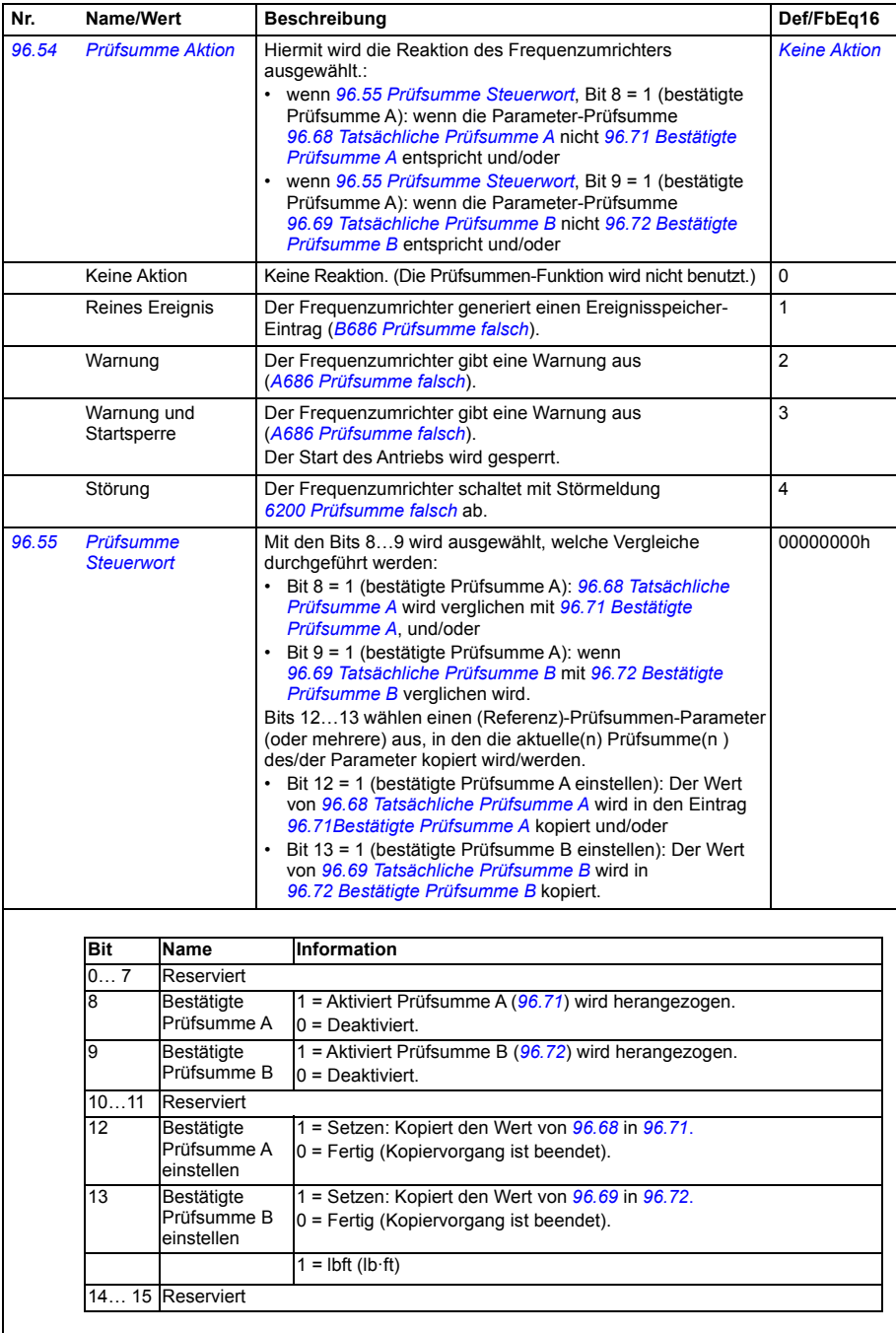

<span id="page-457-9"></span><span id="page-457-8"></span><span id="page-457-7"></span><span id="page-457-6"></span><span id="page-457-5"></span><span id="page-457-4"></span><span id="page-457-3"></span><span id="page-457-2"></span><span id="page-457-1"></span><span id="page-457-0"></span>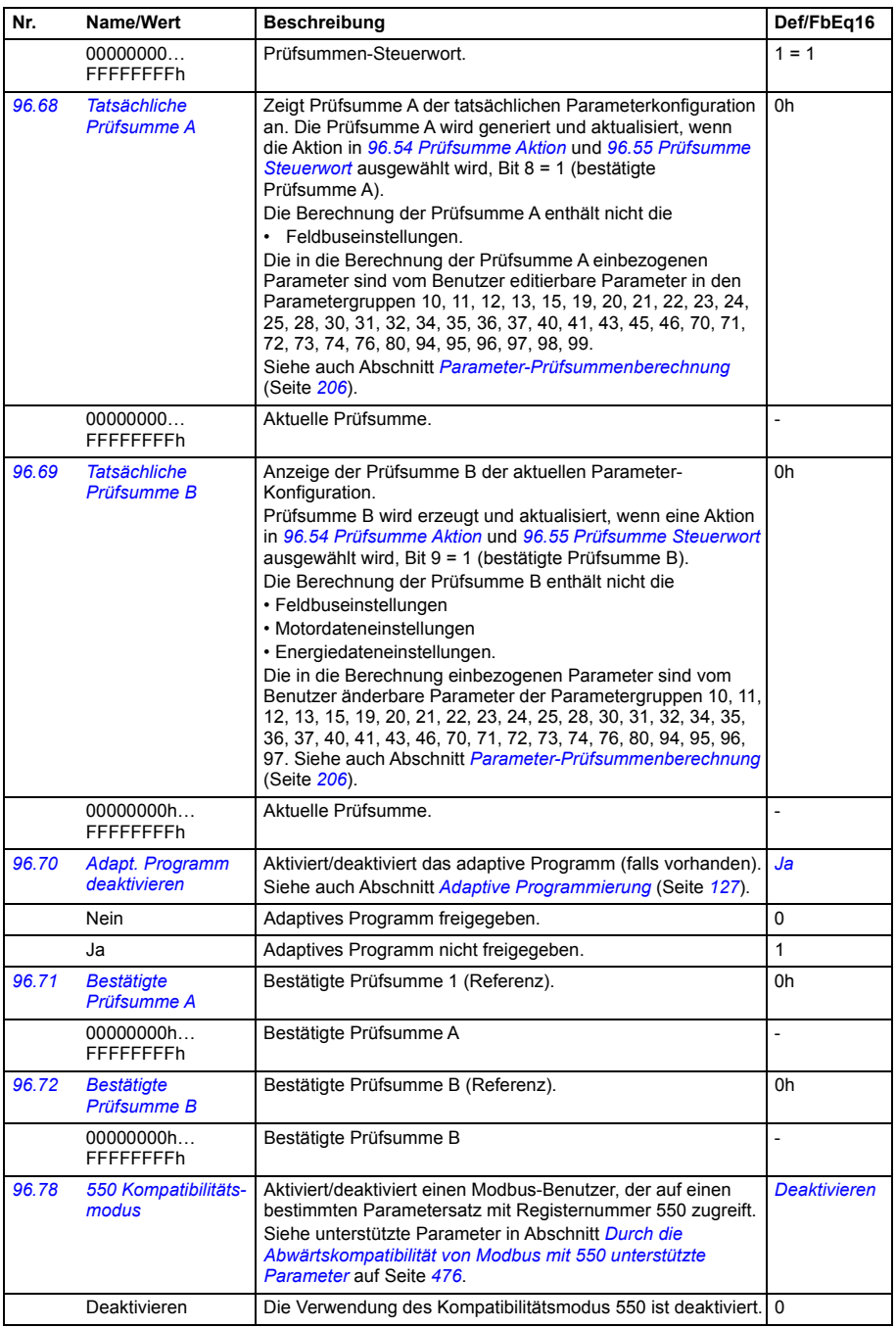

<span id="page-458-3"></span><span id="page-458-2"></span><span id="page-458-1"></span><span id="page-458-0"></span>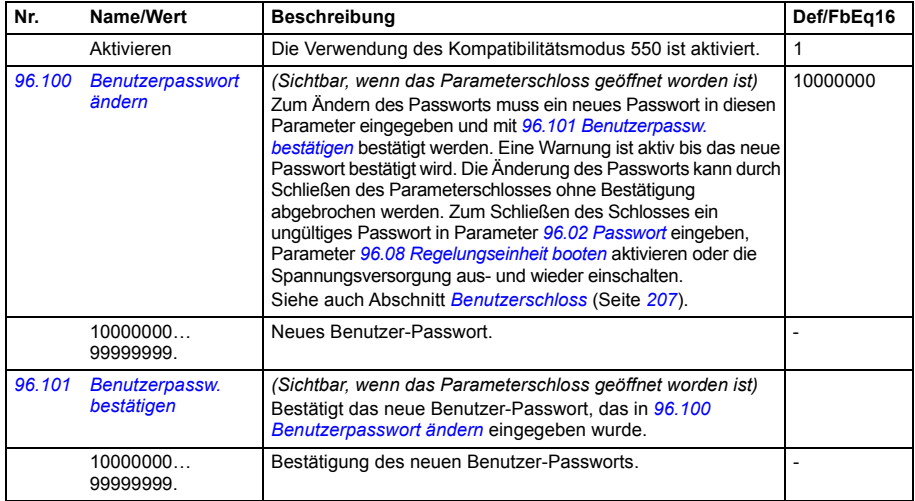

<span id="page-459-0"></span>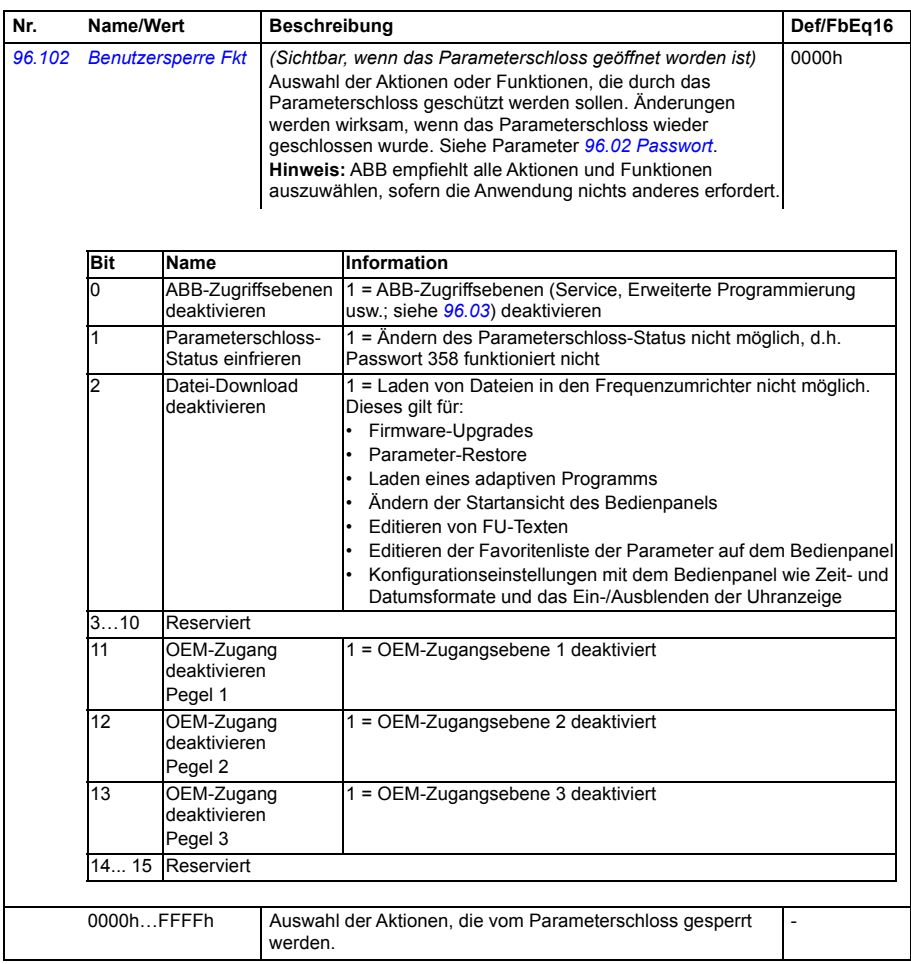

<span id="page-460-3"></span><span id="page-460-2"></span><span id="page-460-1"></span><span id="page-460-0"></span>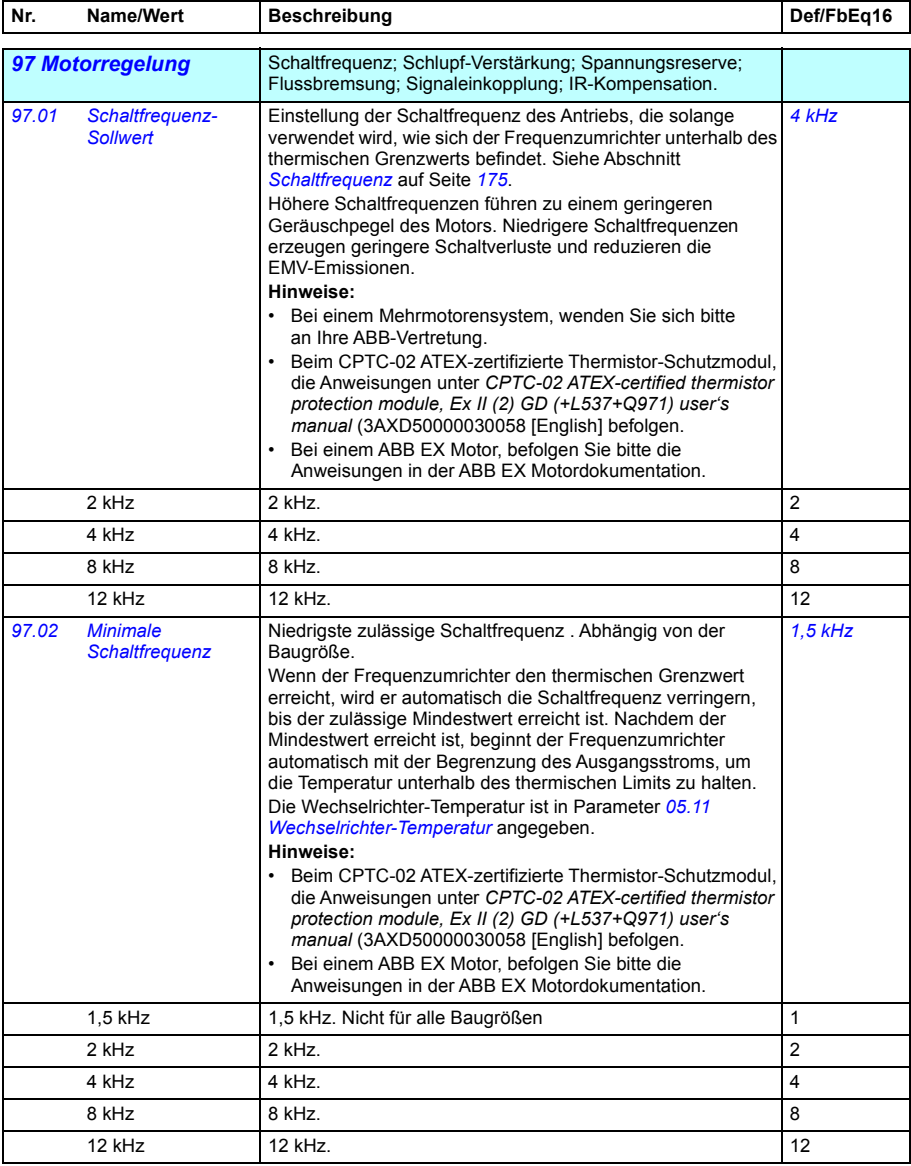

<span id="page-461-0"></span>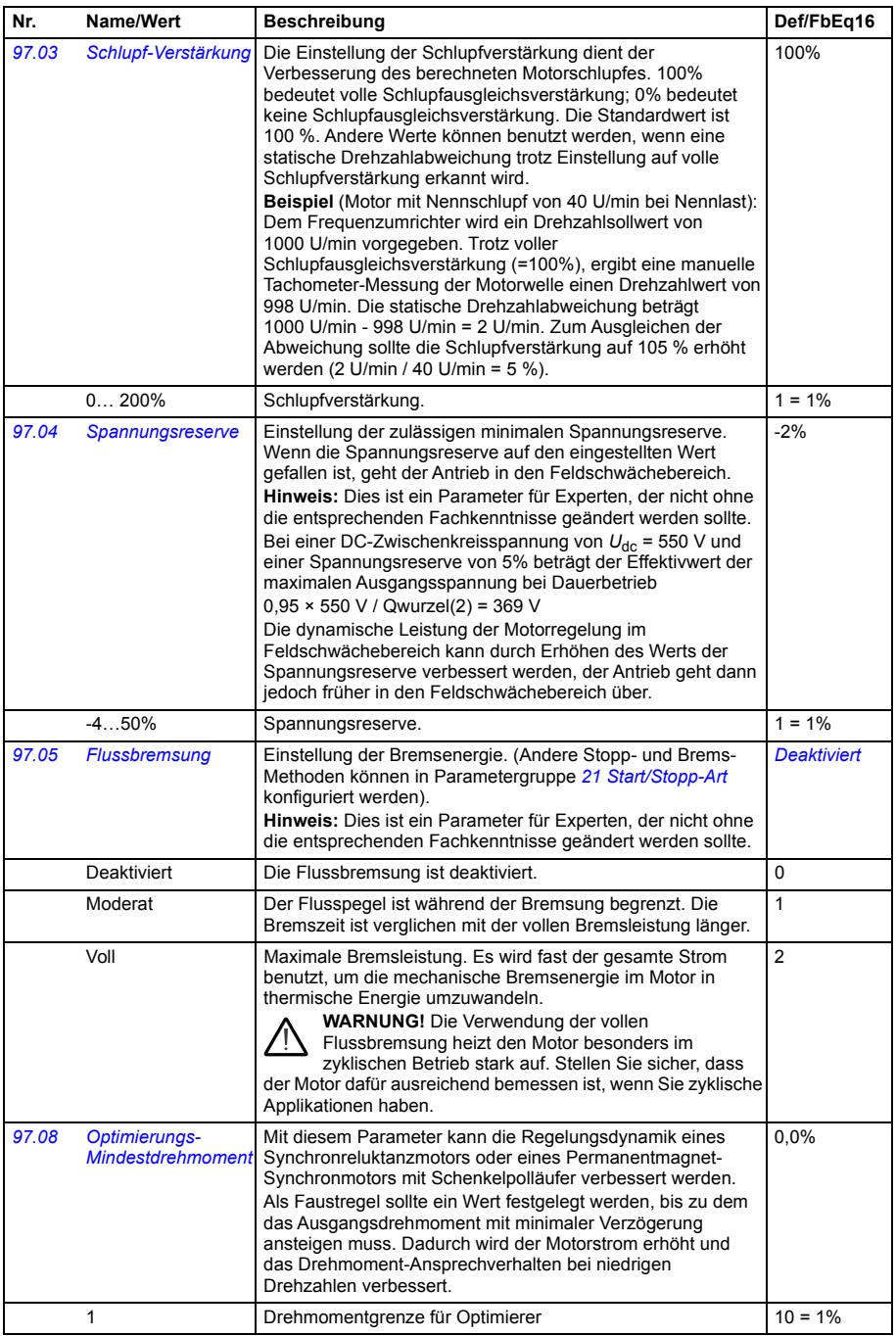

<span id="page-462-0"></span>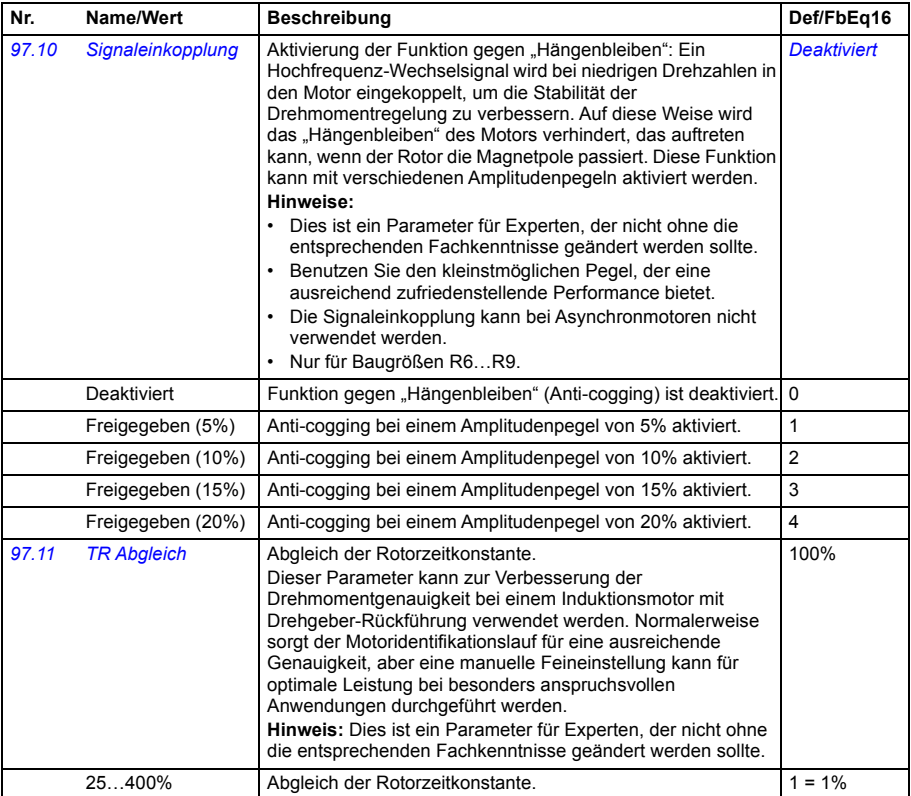

<span id="page-463-2"></span><span id="page-463-1"></span><span id="page-463-0"></span>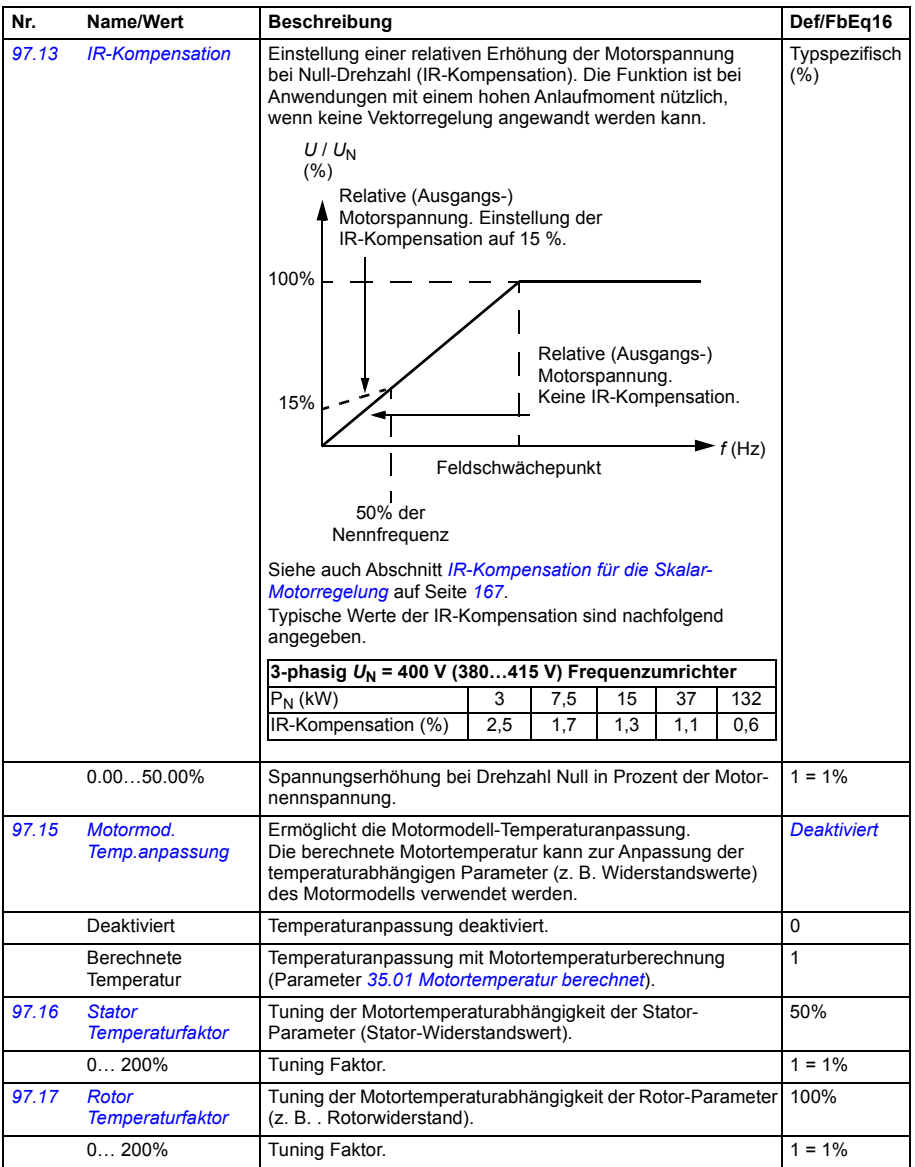

<span id="page-464-3"></span><span id="page-464-2"></span><span id="page-464-1"></span><span id="page-464-0"></span>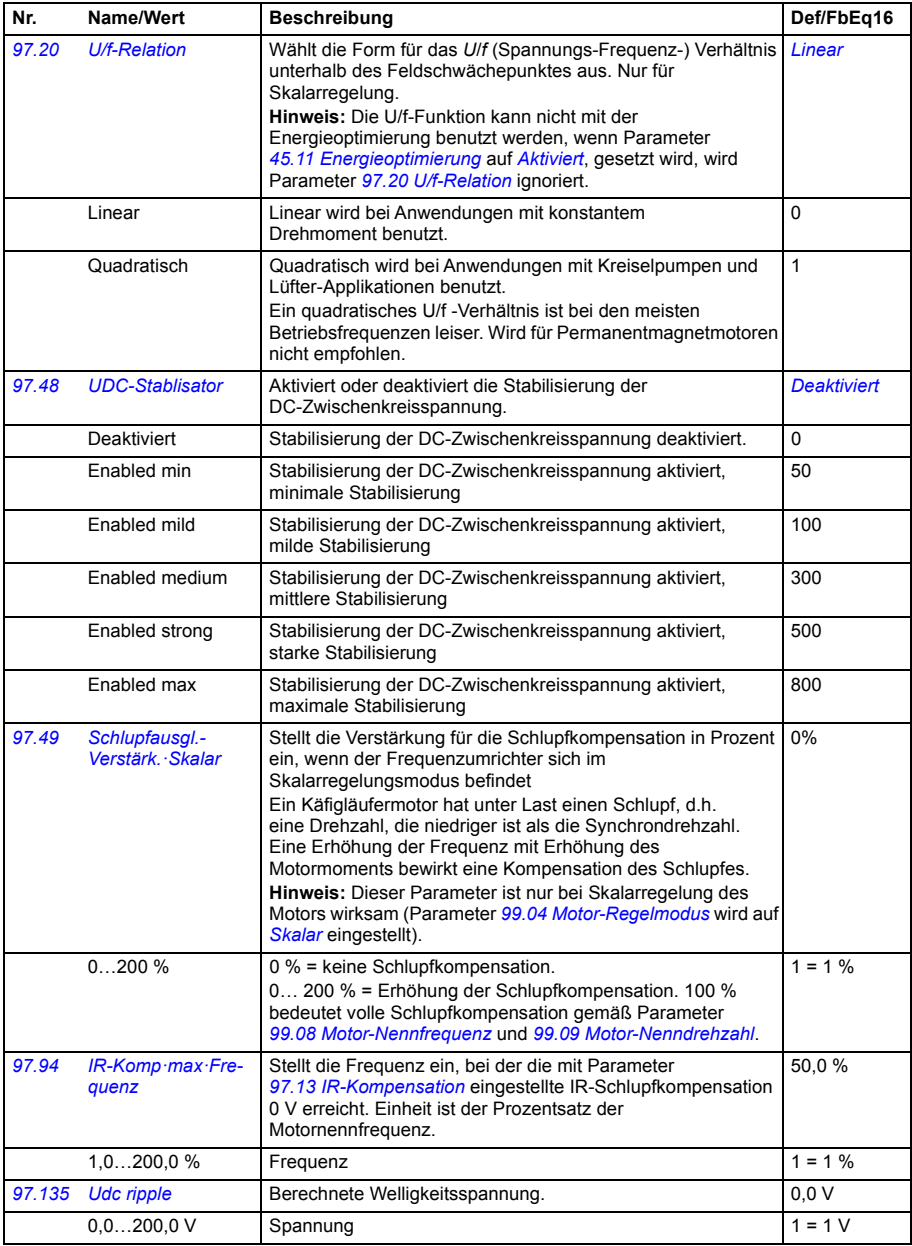

<span id="page-465-1"></span><span id="page-465-0"></span>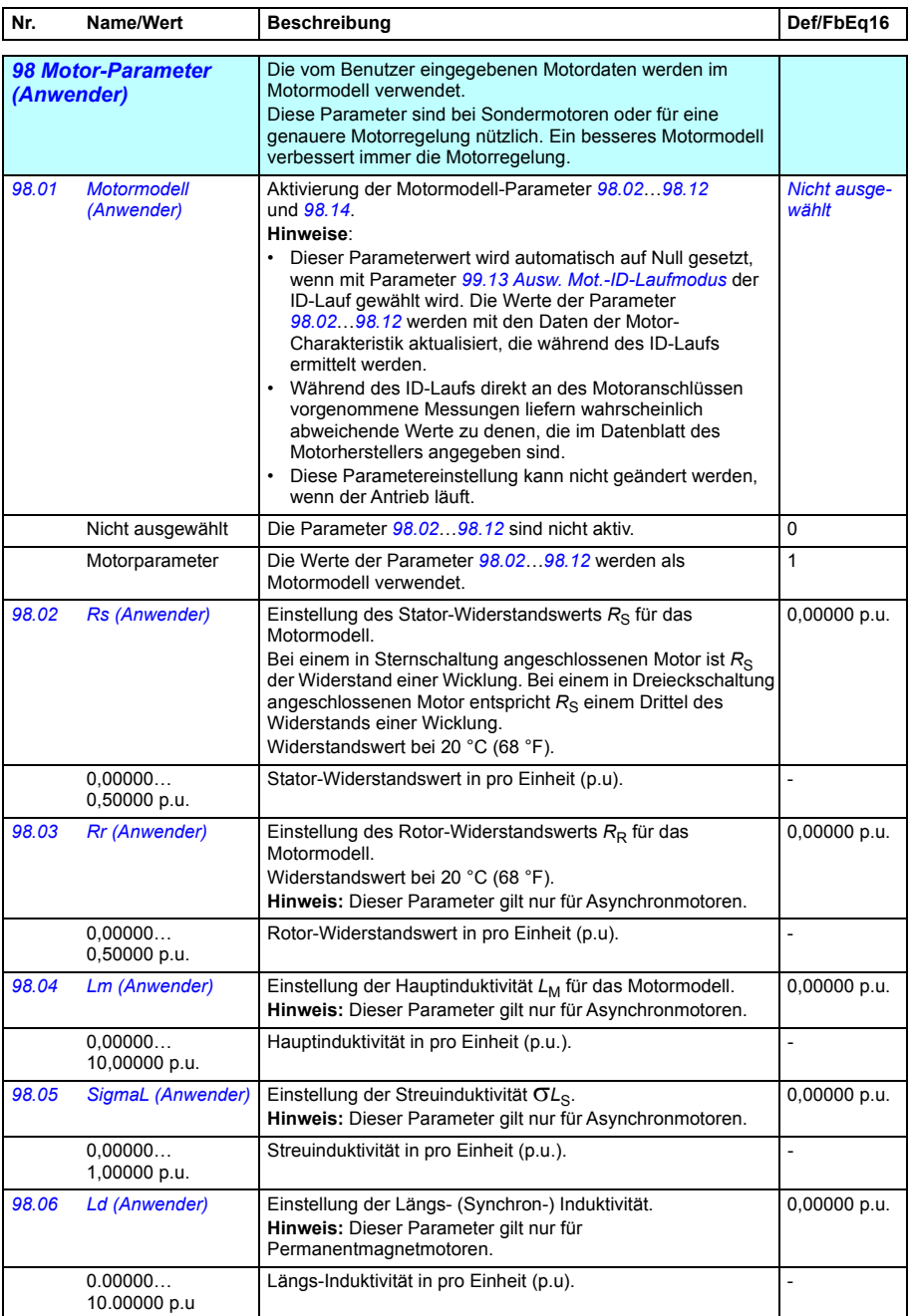

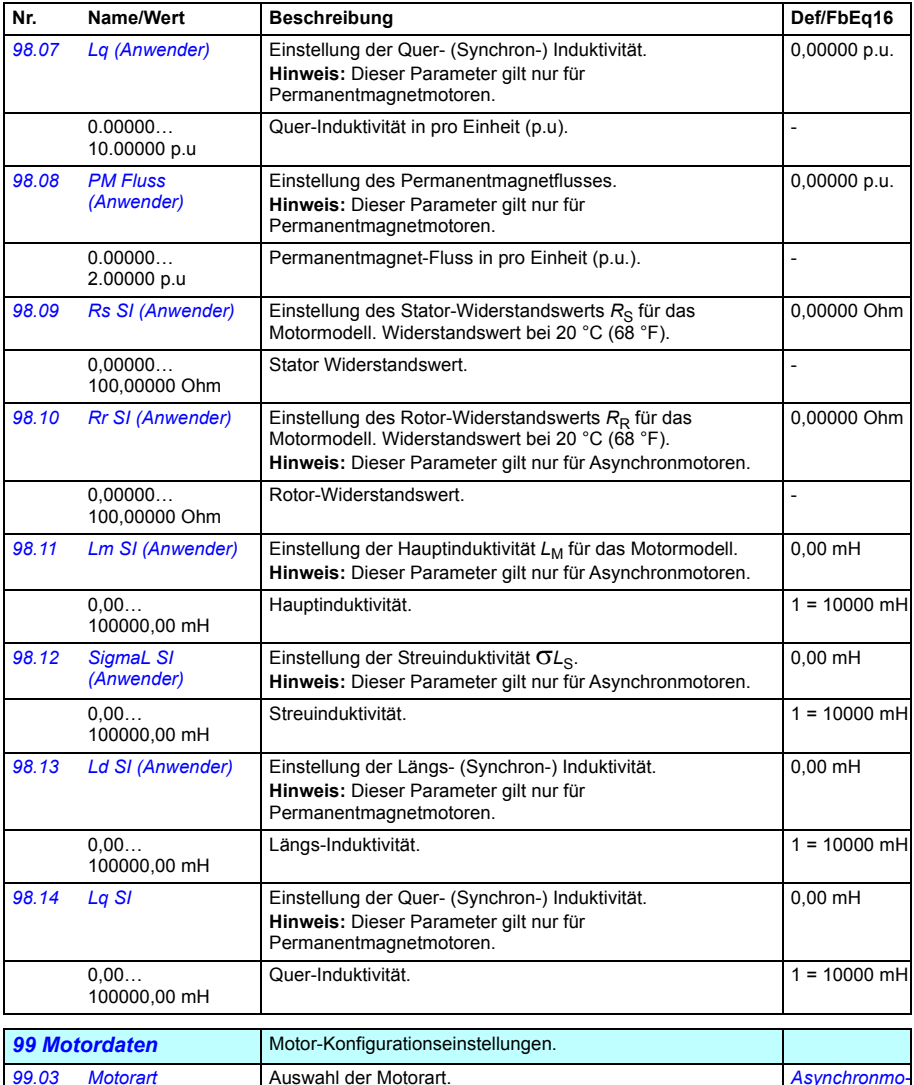

<span id="page-466-3"></span><span id="page-466-2"></span><span id="page-466-1"></span><span id="page-466-0"></span>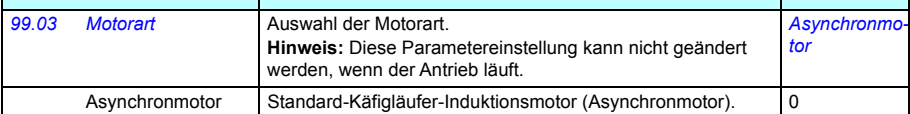

<span id="page-467-1"></span><span id="page-467-0"></span>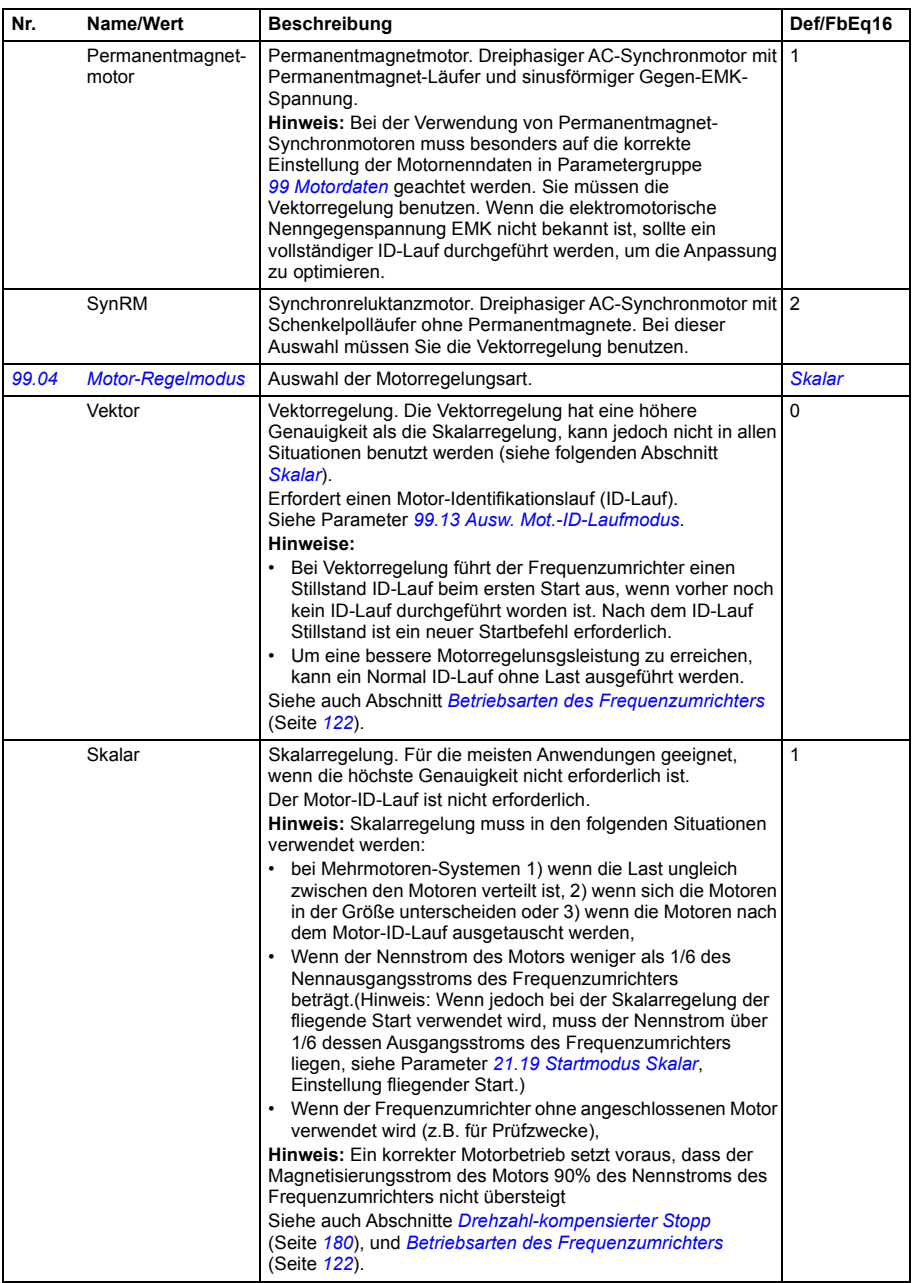
<span id="page-468-0"></span>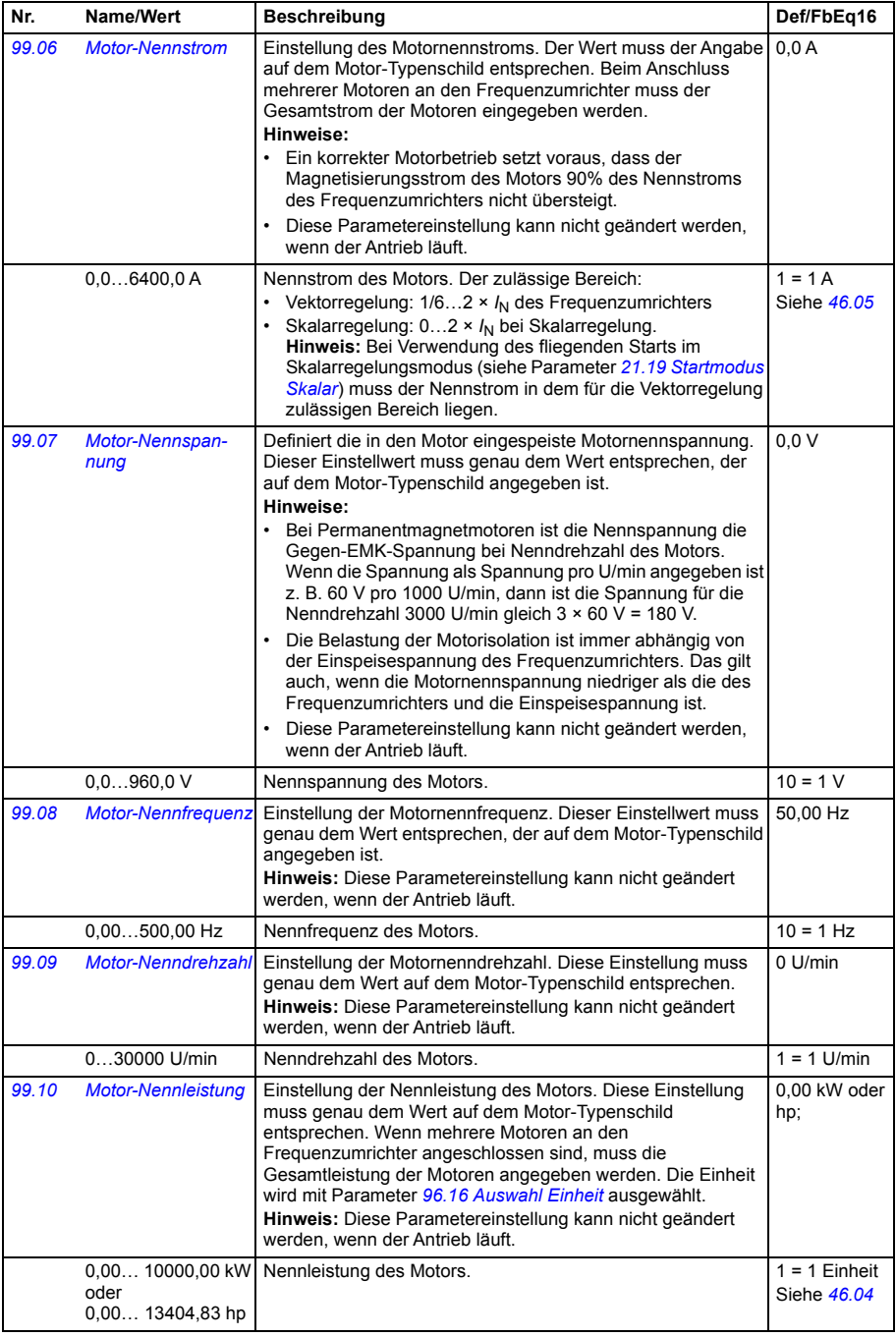

<span id="page-469-0"></span>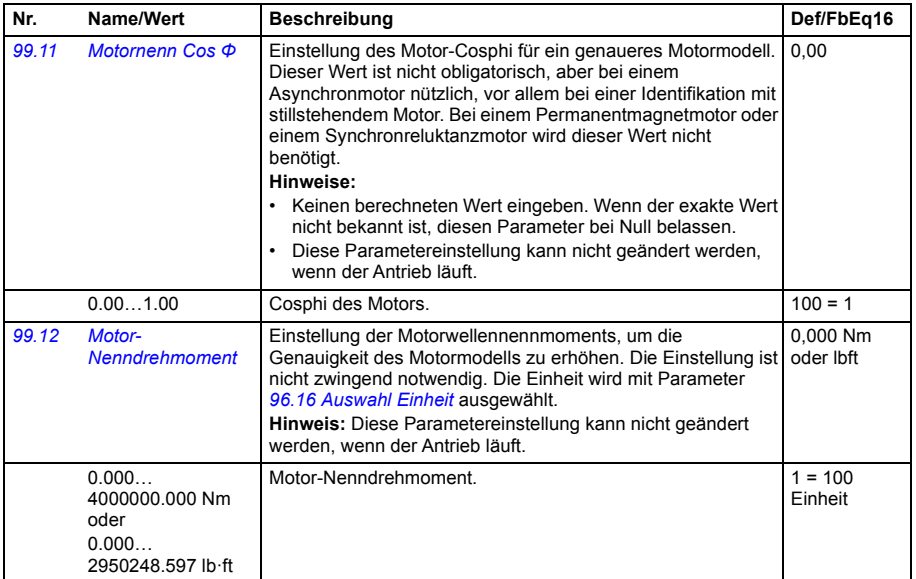

<span id="page-470-1"></span><span id="page-470-0"></span>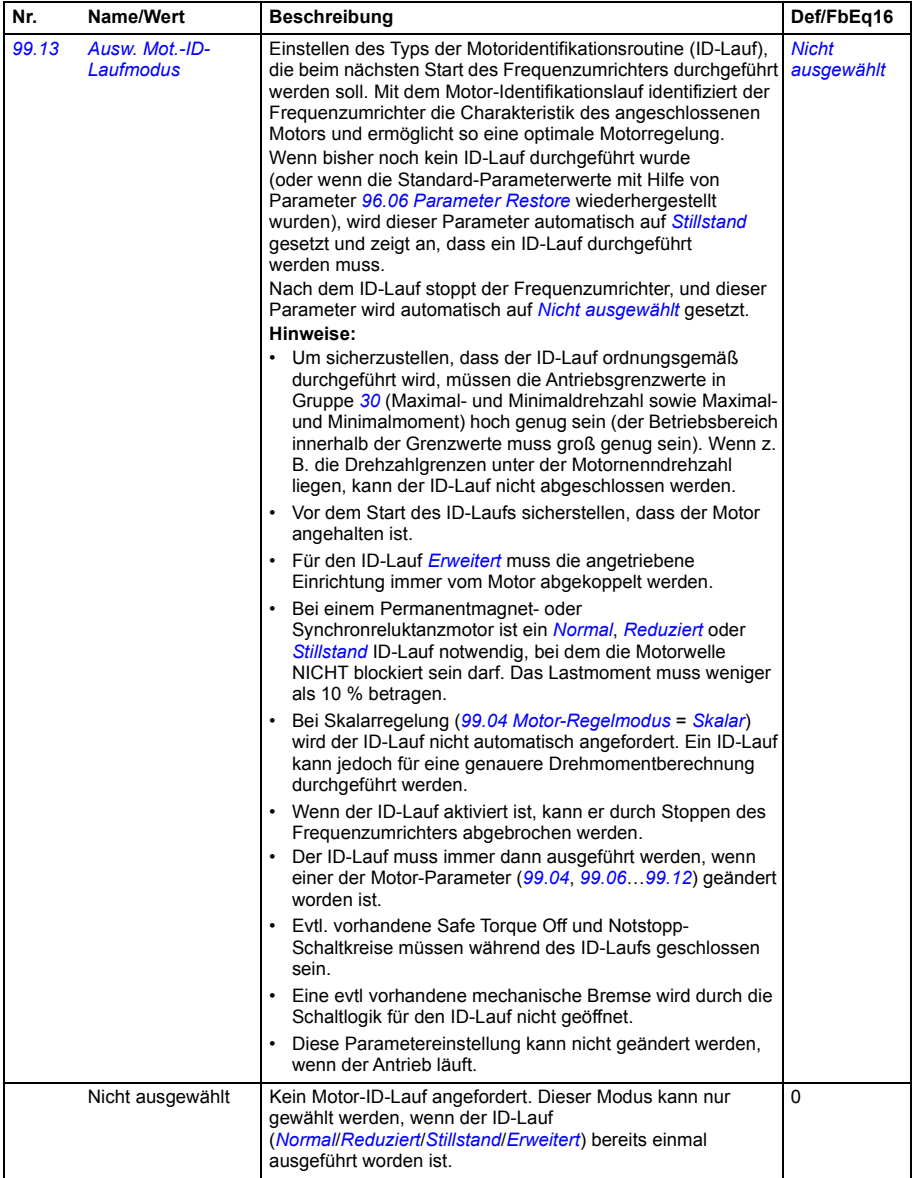

<span id="page-471-0"></span>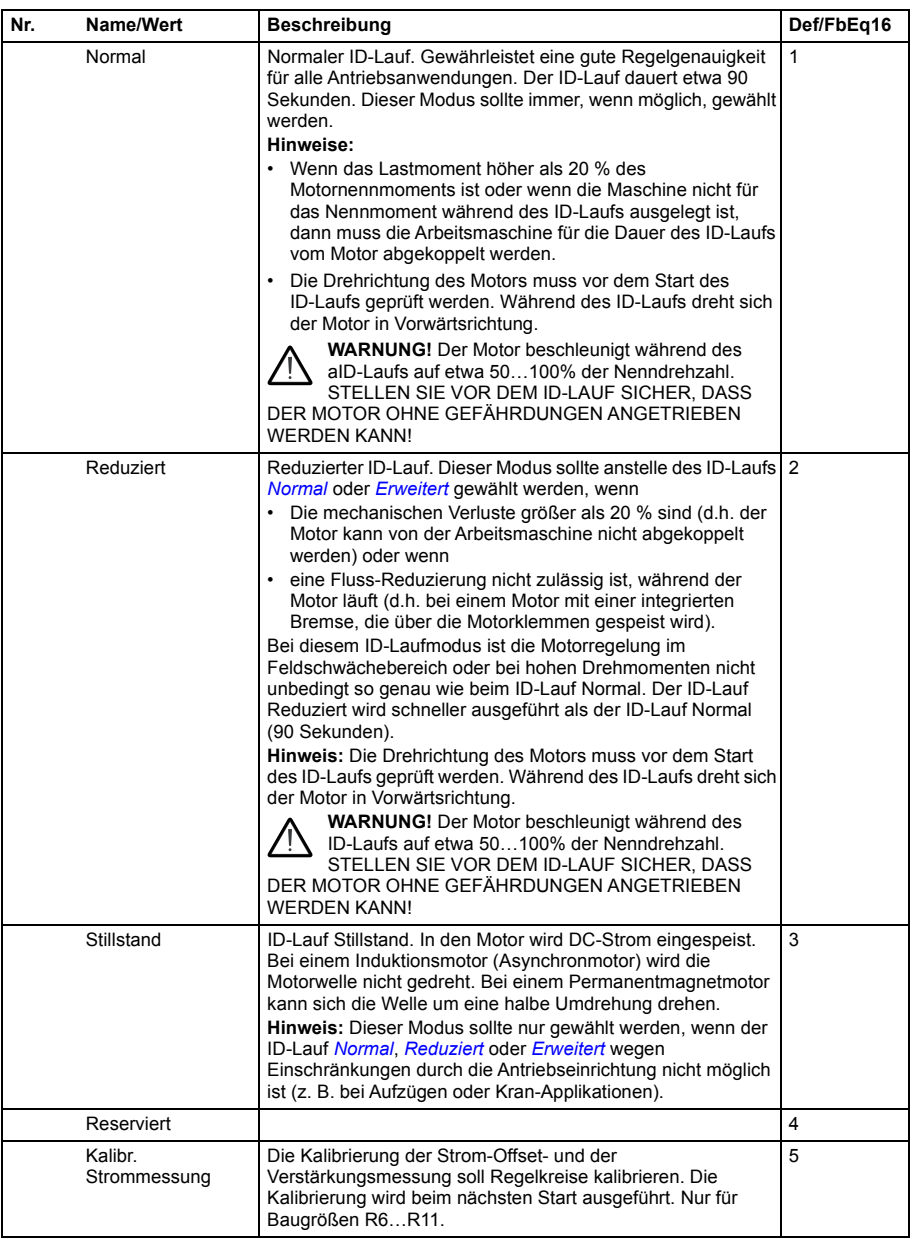

<span id="page-472-4"></span><span id="page-472-3"></span><span id="page-472-2"></span><span id="page-472-1"></span><span id="page-472-0"></span>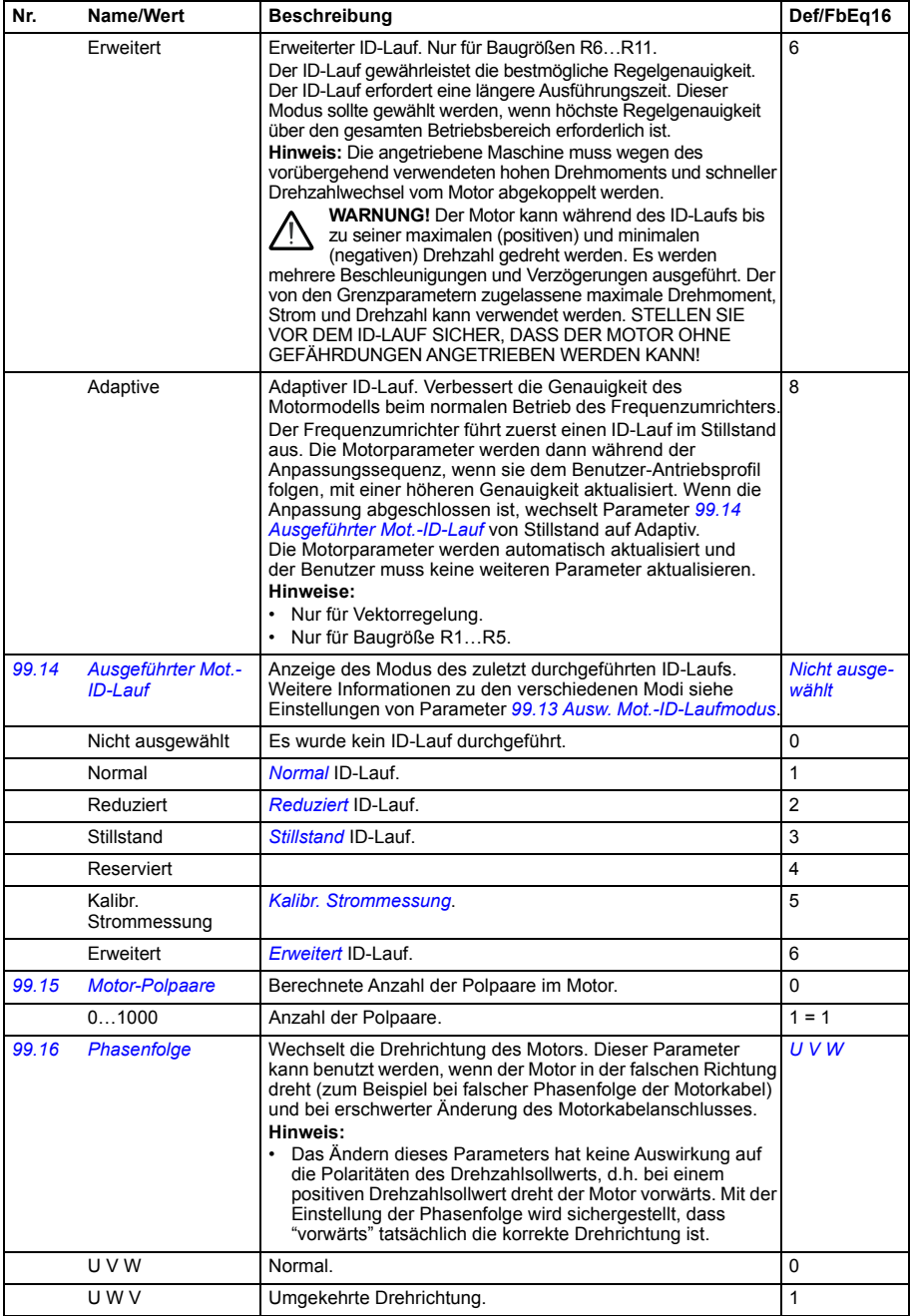

#### **Unterschiede der Standardwerte zwischen 50 Hz- und 60 Hz-Einspeisefrequenz-Einstellungen**

Parameter *[95.20](#page-446-0) [HW-Optionen Wort 1](#page-446-1)* Bit 0 *[Einspeisefrequenz 60 Hz](#page-446-2)* ändert den Antriebsparameter-Standardwert entsprechend der Einspeisefrequenz, 50 Hz oder 60 Hz. Das Bit wird passend zur Netzfrequenz des Ziellandes gesetzt bevor der Frequenzumrichter ausgeliefert wird.

Wenn Sie den Wert von 50 Hz auf 60 Hz oder umgekehrt ändern müssen, ändern Sie den Wert des Bits und führen Sie dann einen kompletten Reset des Frequenzumrichters aus. Danach müssen Sie das Makro, das benutzt werden soll erneut auswählen und einstellen.

Die folgende Tabelle enthält die Parameter, deren Standardwerte von der eingestellten Einspeisefrequenz abhängig sind.Die Einspeisefrequenz-Einstellung mit der Typenbezeichnung des Frequenzumrichters betrifft auch die Parameterwerte in Gruppe *[99 Motordaten](#page-466-0)*, wobei diese Parameter in der Tabelle nicht aufgelistet sind.

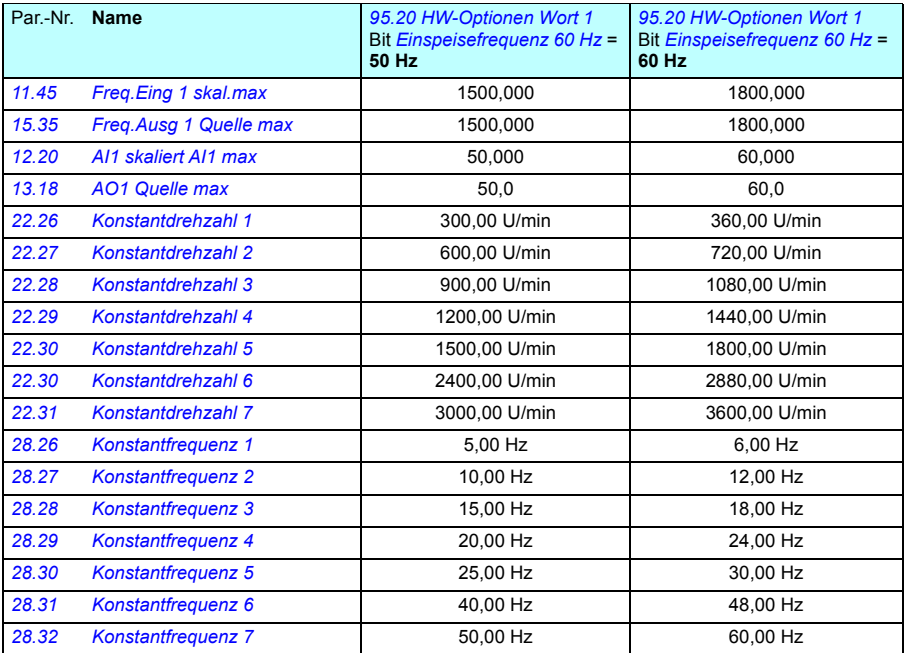

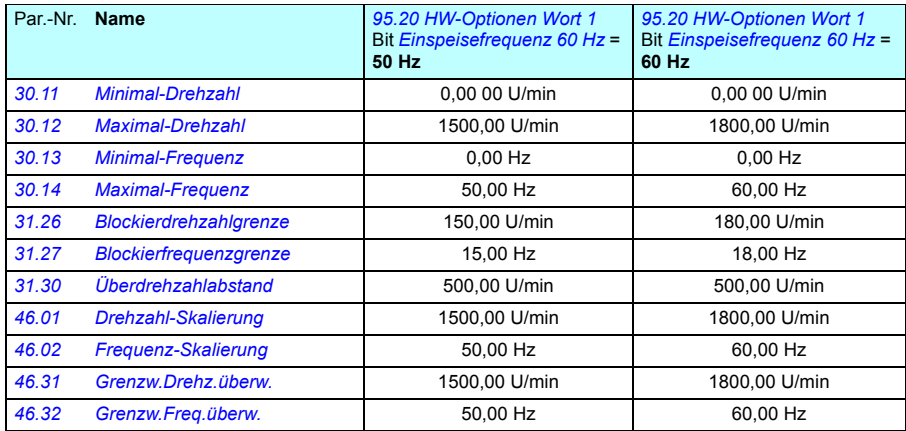

### **Durch die Abwärtskompatibilität von Modbus mit 550 unterstützte Parameter**

Durch den ACx550 Kompatibilitätsmodus ist eine Kommunikation mit einem ACx580 Frequenzumrichter auf eine Weise möglich, dass er wie ein ACx550 Frequenzumrichter mit RTU oder Modbus TCP wirkt. Dieser Modus kann durch Änderung von Parameter *[96.78](#page-457-0) [550 Kompatibilitätsmodus](#page-457-1)* auf Enable aktiviert werden.

Im 550 Kompatibilitätsmodus können alle unterstützten Parameter gelesen werden, als ob der Frequenzumrichter ein ACx550 wäre. Einige Parameter sind schreibgeschützt und können nicht geschrieben werden. In der folgenden Tabelle sind die Parameter aufgelistet, die das Schreiben unterstützen.

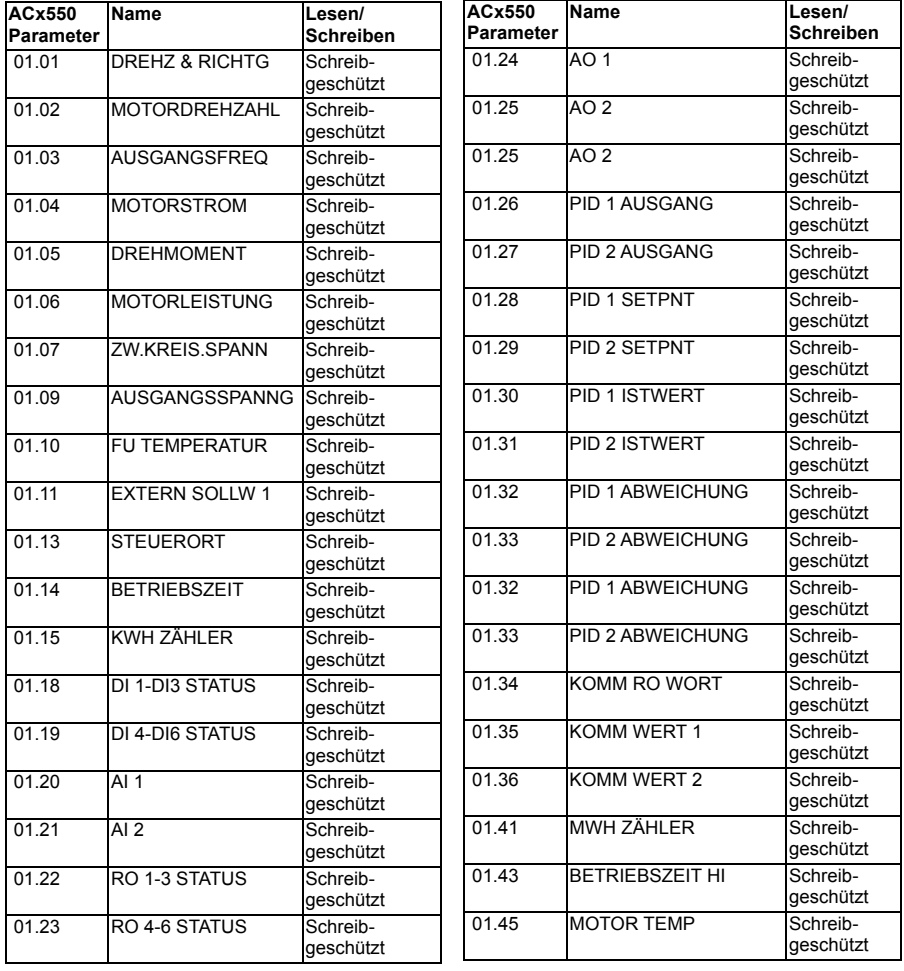

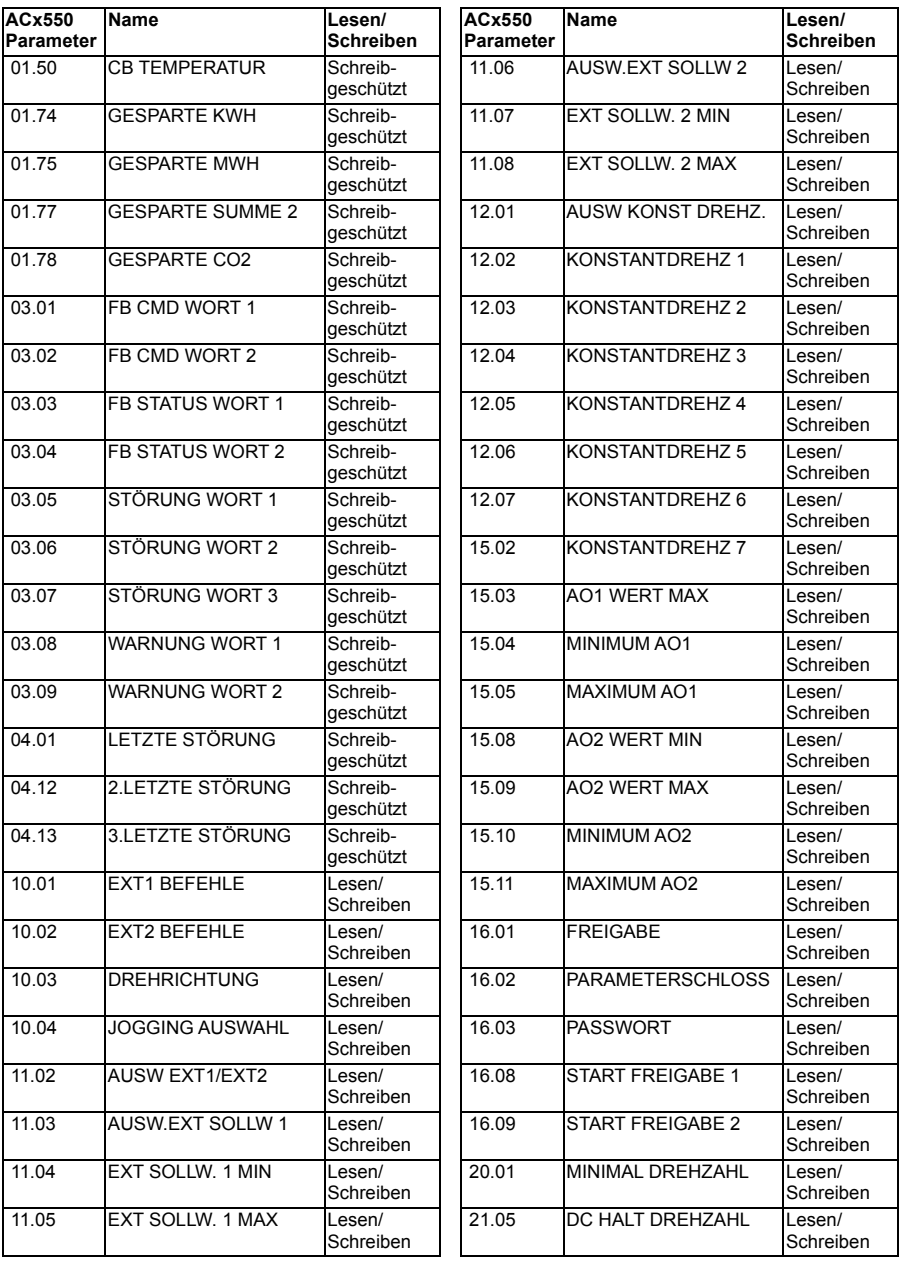

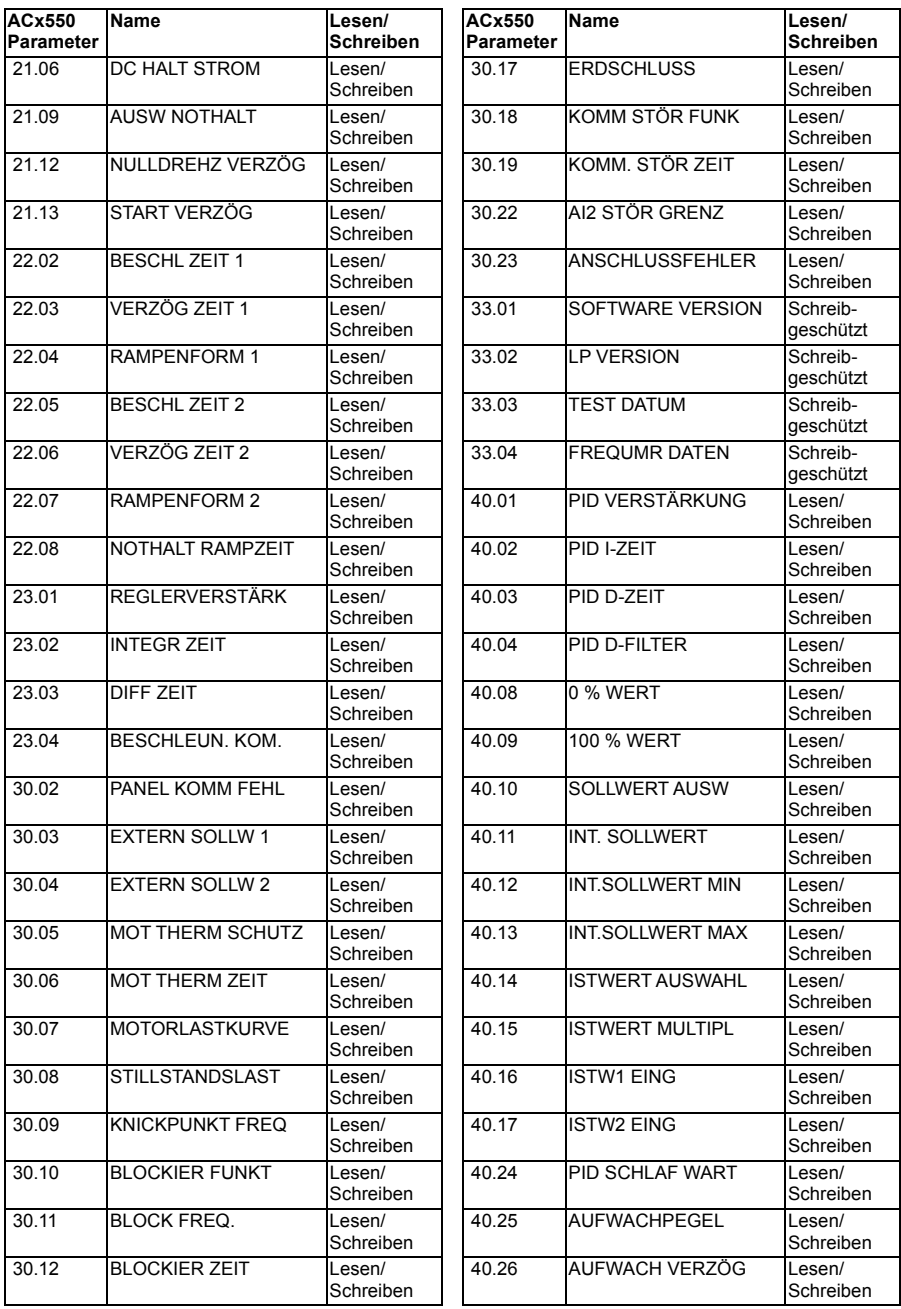

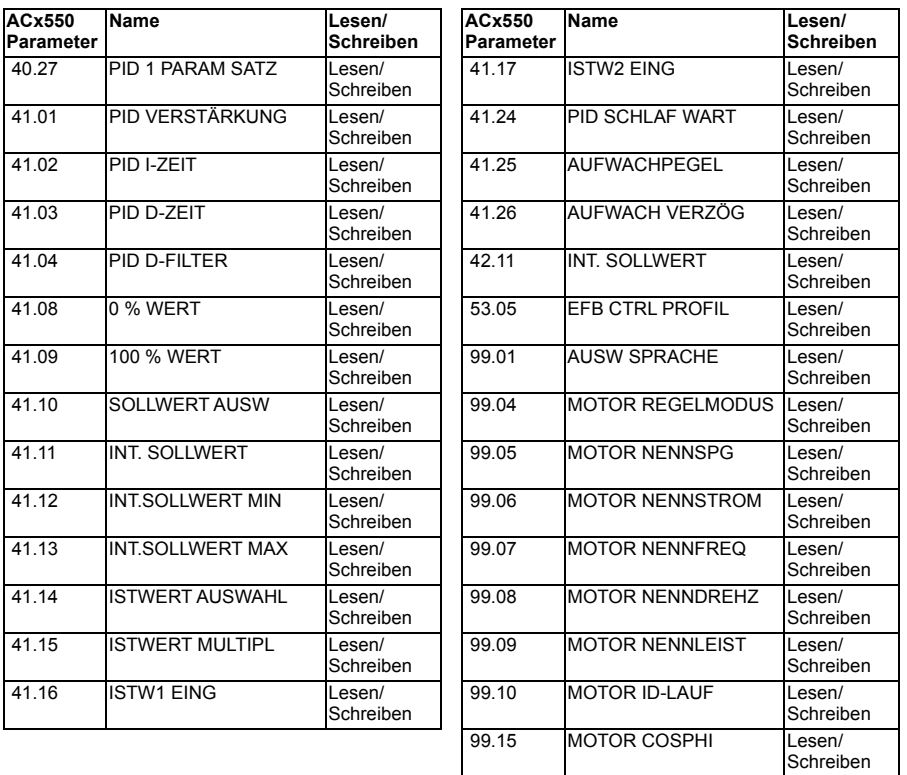

*480 Parameter*

8

# **Zusätzliche Parameterdaten**

#### **Inhalt dieses Kapitels**

Dieses Kapitel enthält eine Liste der Parameter mit einigen zusätzlichen Daten wie z.B. Deren Bereiche und die 32-Bit Feldbus-Skalierung. Parameter-Beschreibungen siehe Kapitel *[Parameter](#page-208-0)* (Seite *[209](#page-208-0)*).

#### **Begriffe und Abkürzungen**

<span id="page-480-1"></span><span id="page-480-0"></span>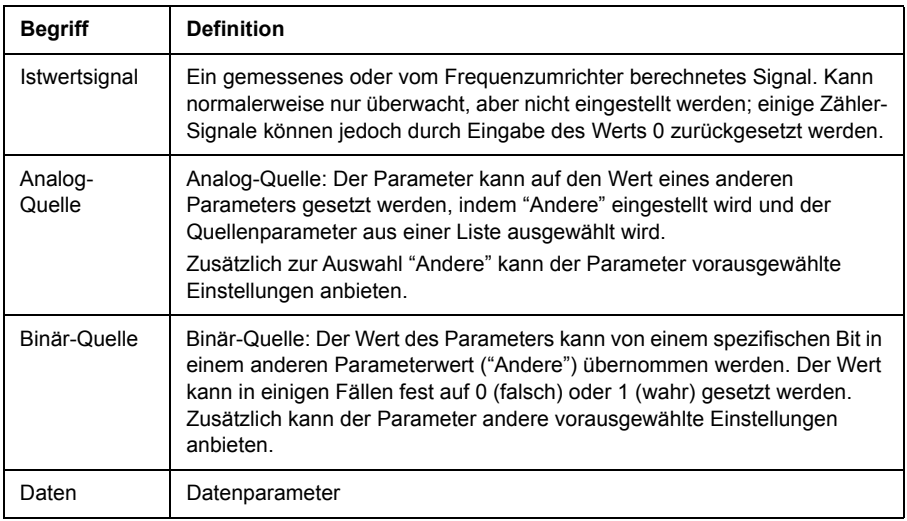

<span id="page-481-0"></span>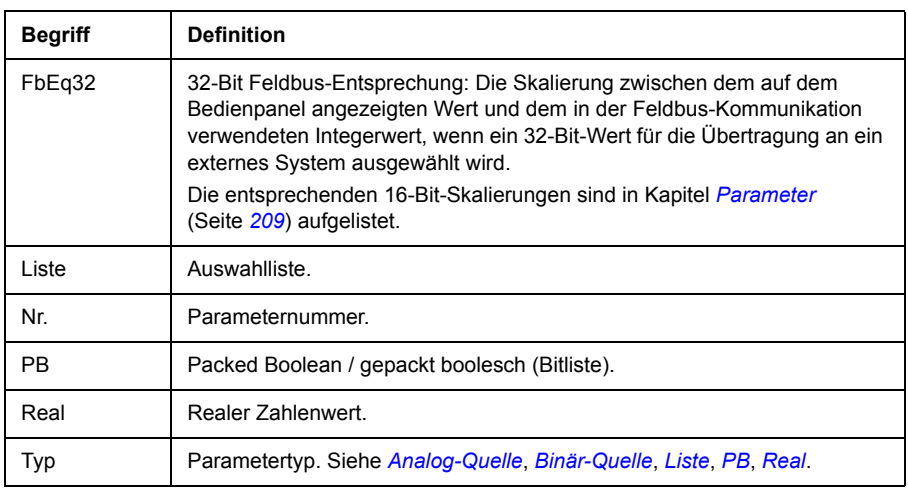

## <span id="page-481-2"></span><span id="page-481-1"></span>**Feldbus-Adressen**

Siehe *Benutzerhandbuch* des Feldbusadapters.

# **Parametergruppen 1…9**

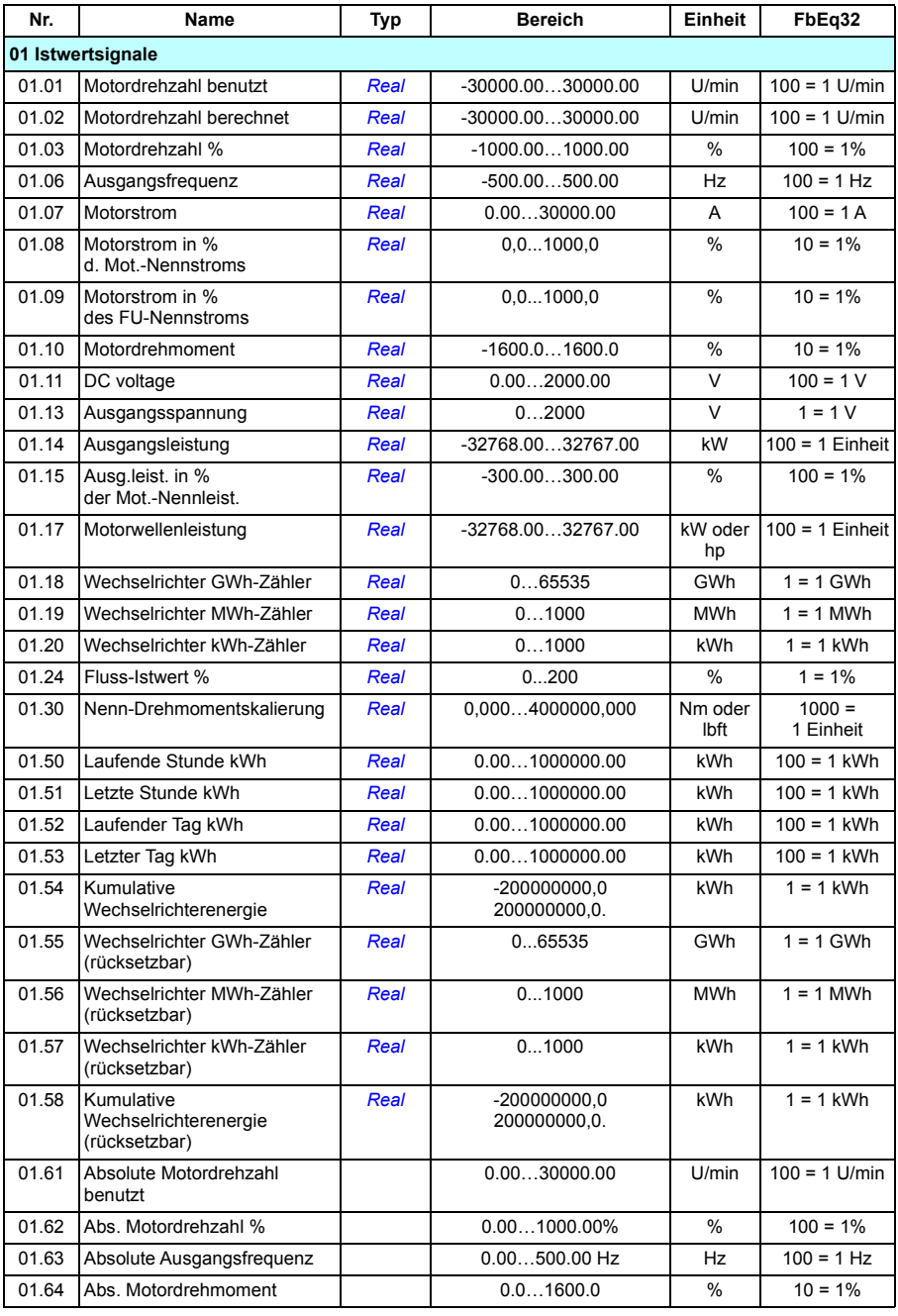

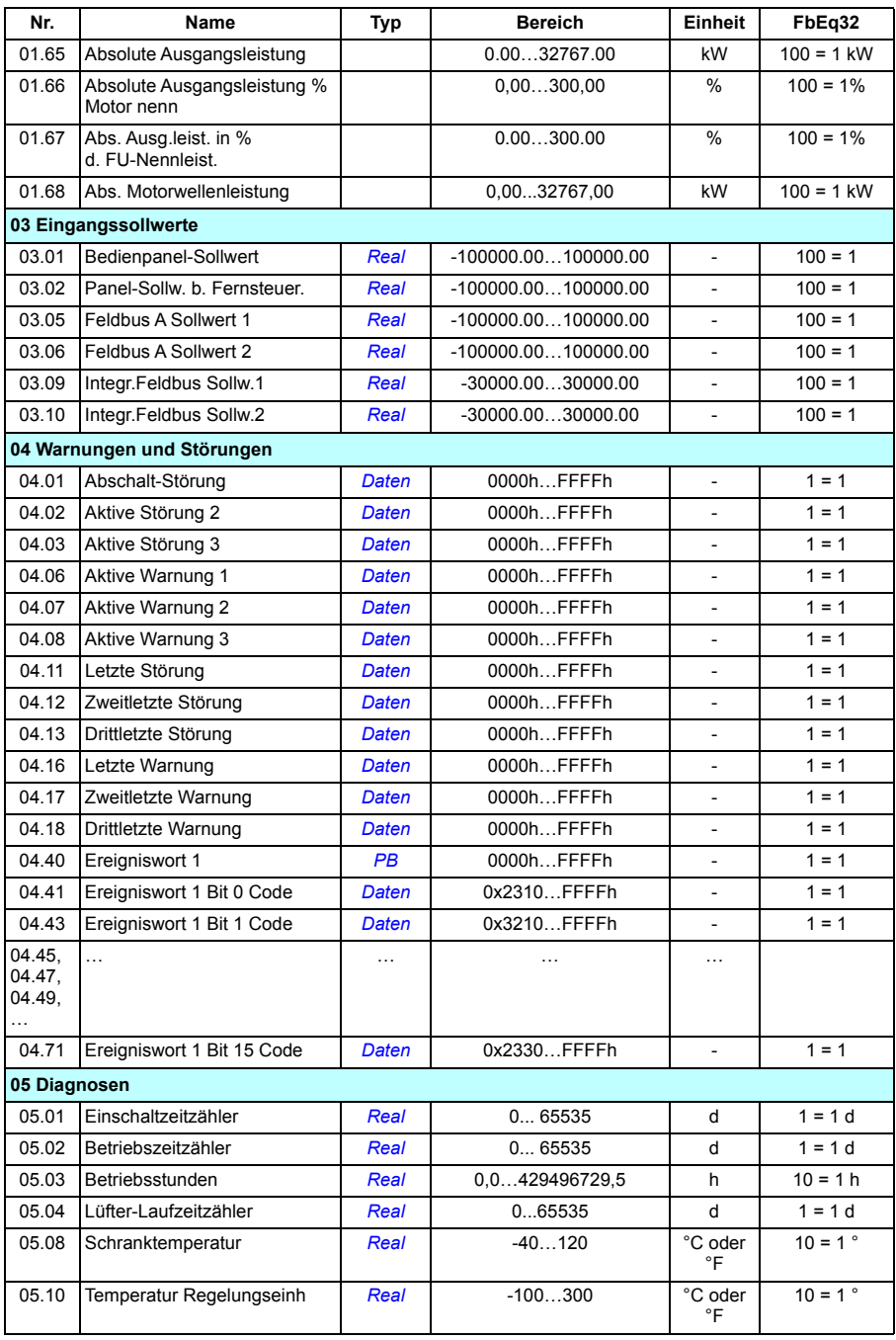

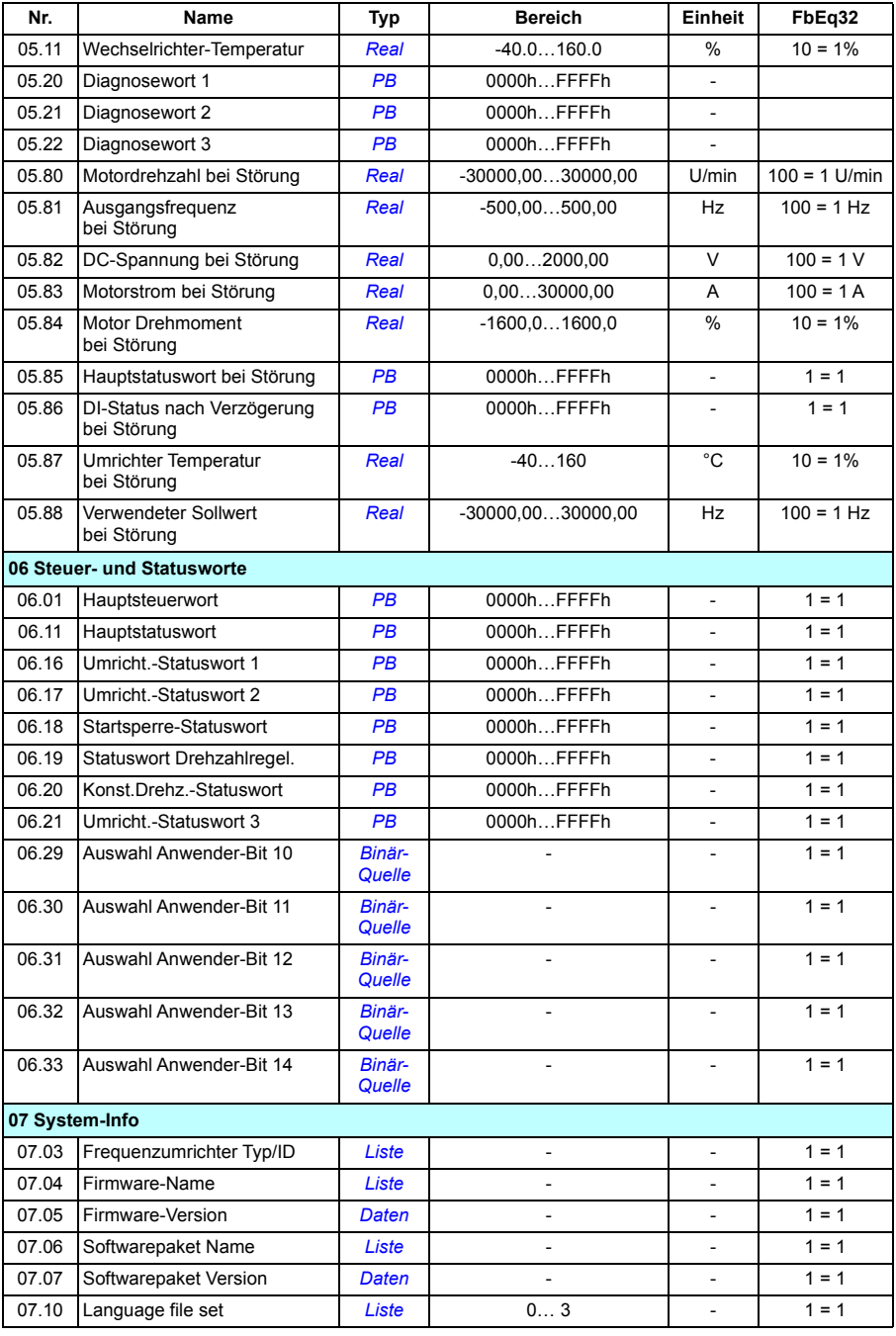

#### *486 Zusätzliche Parameterdaten*

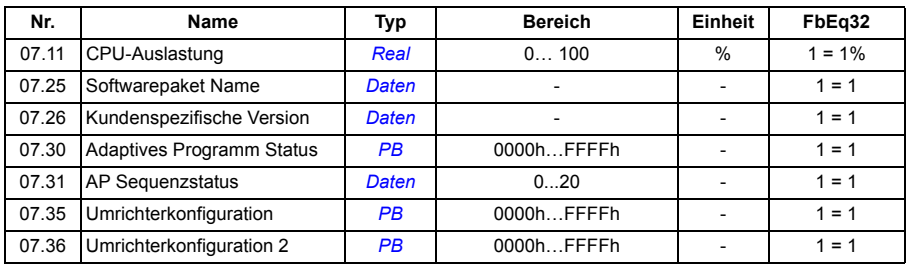

## **Parametergruppen 10…99**

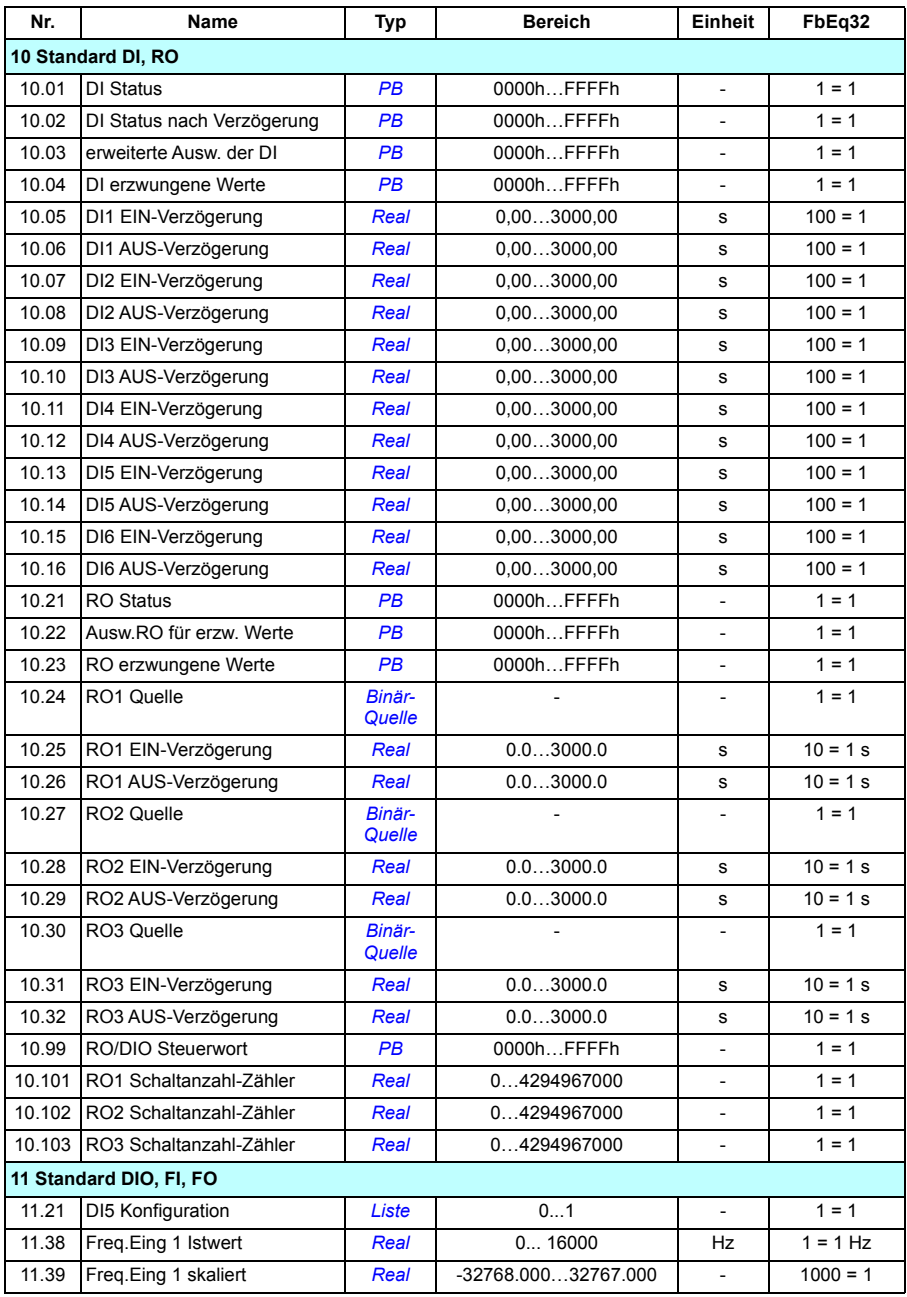

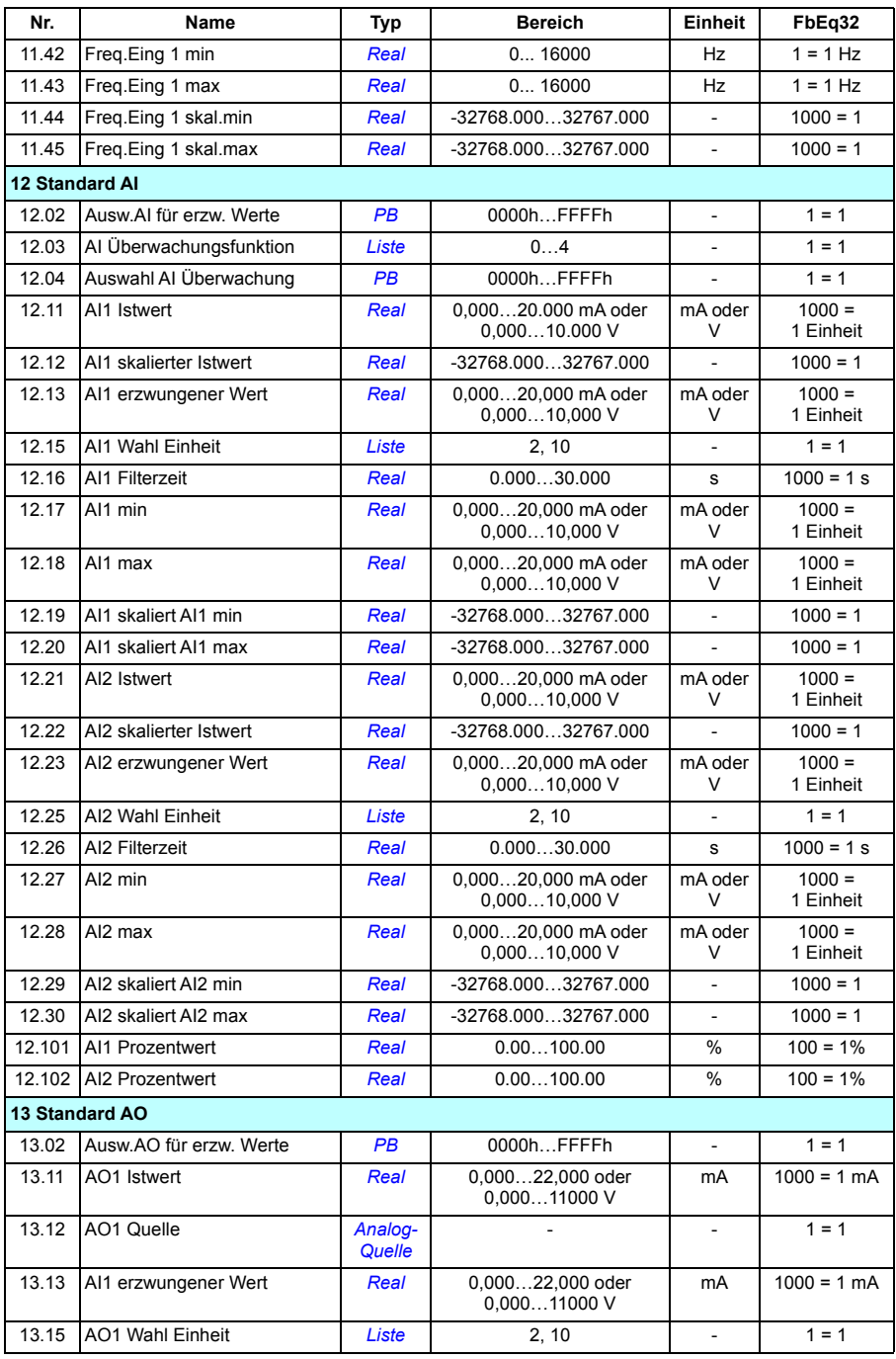

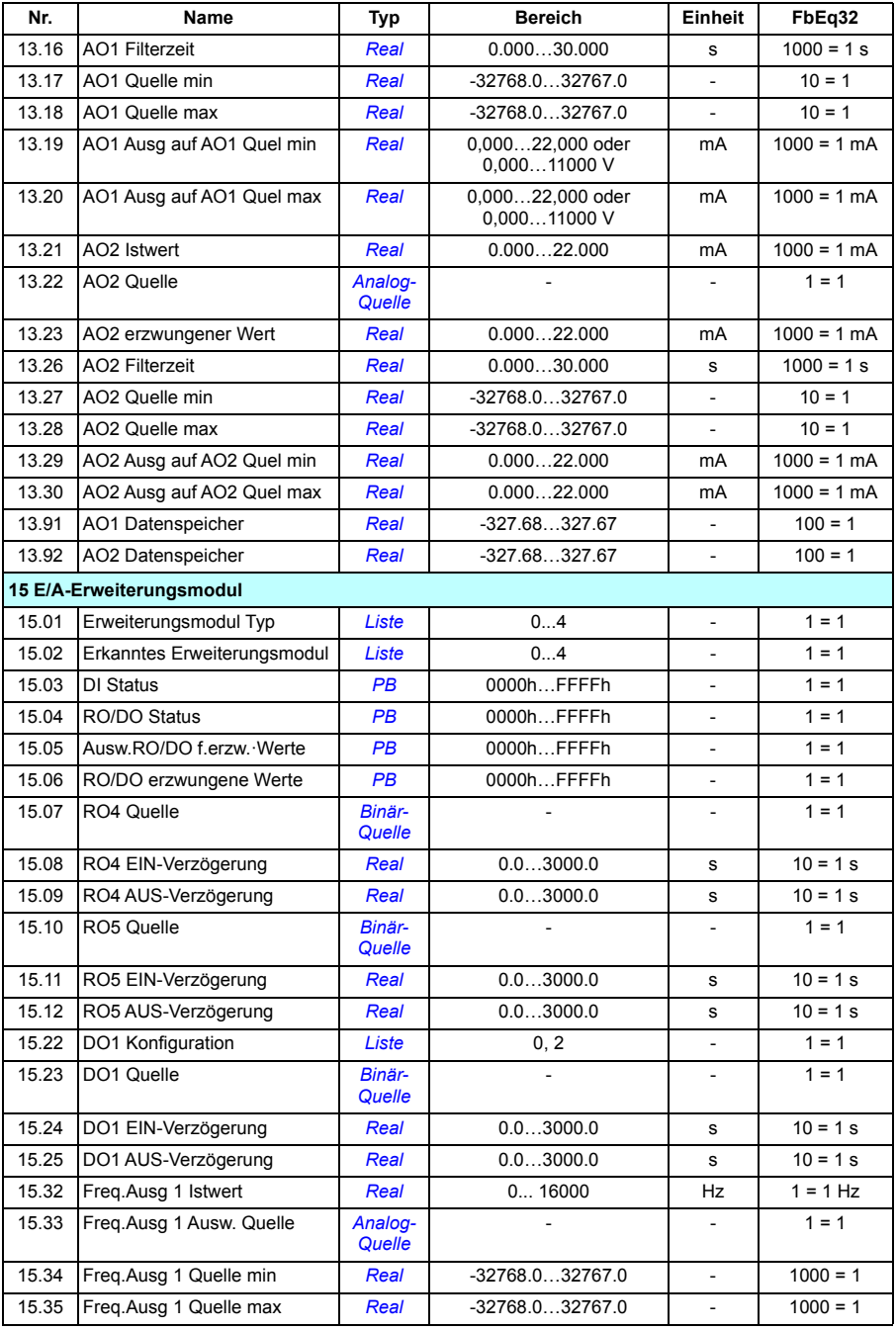

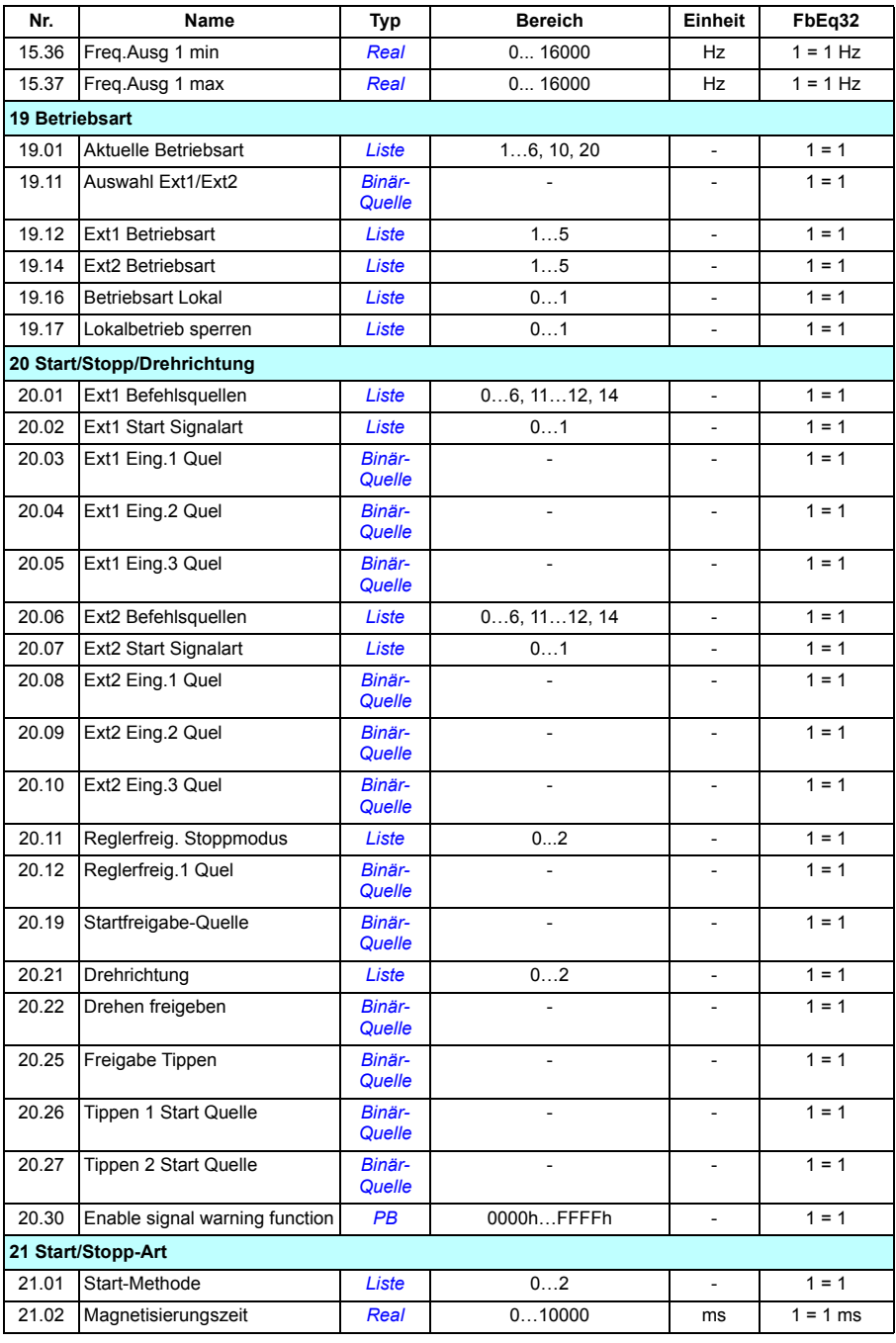

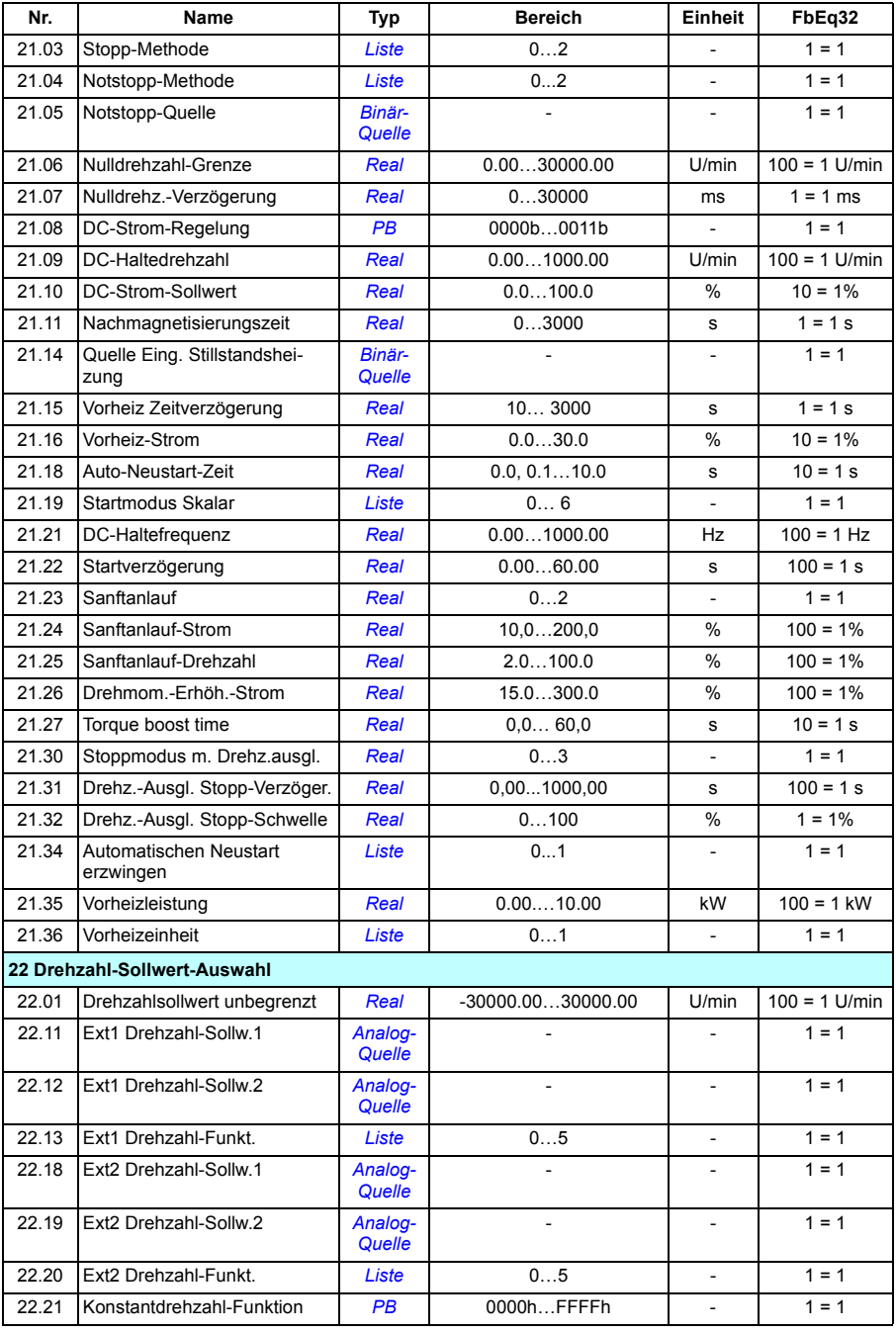

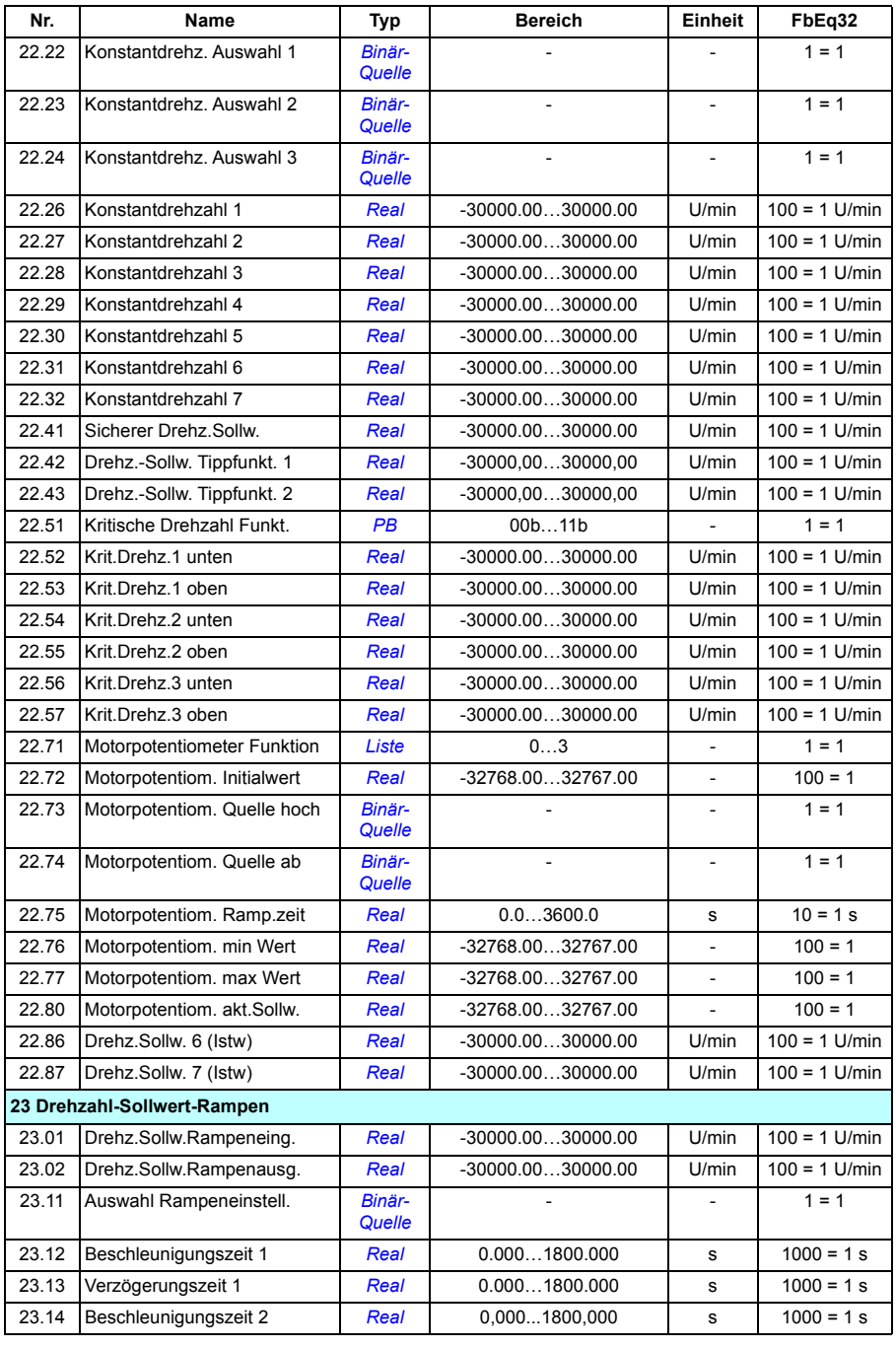

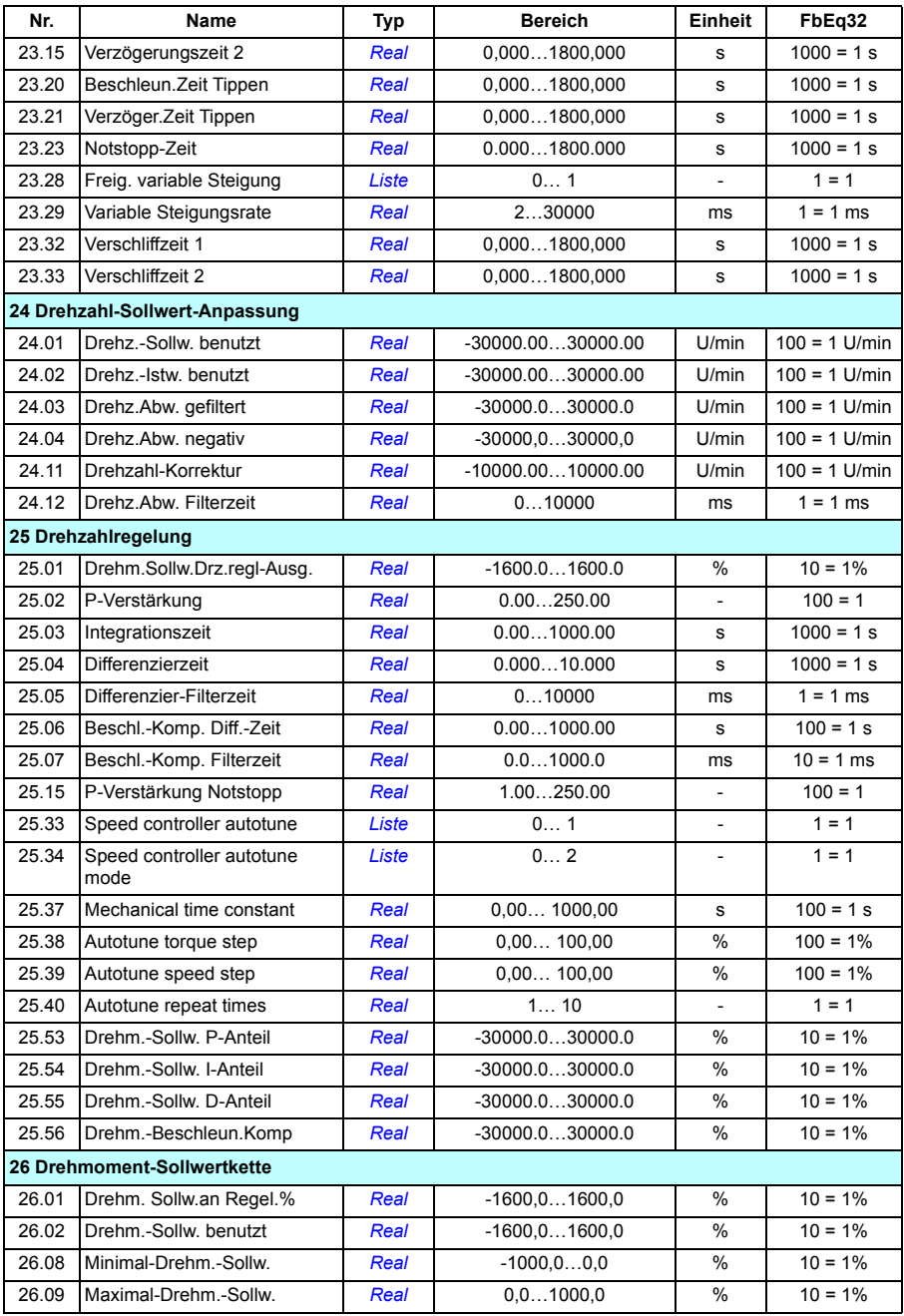

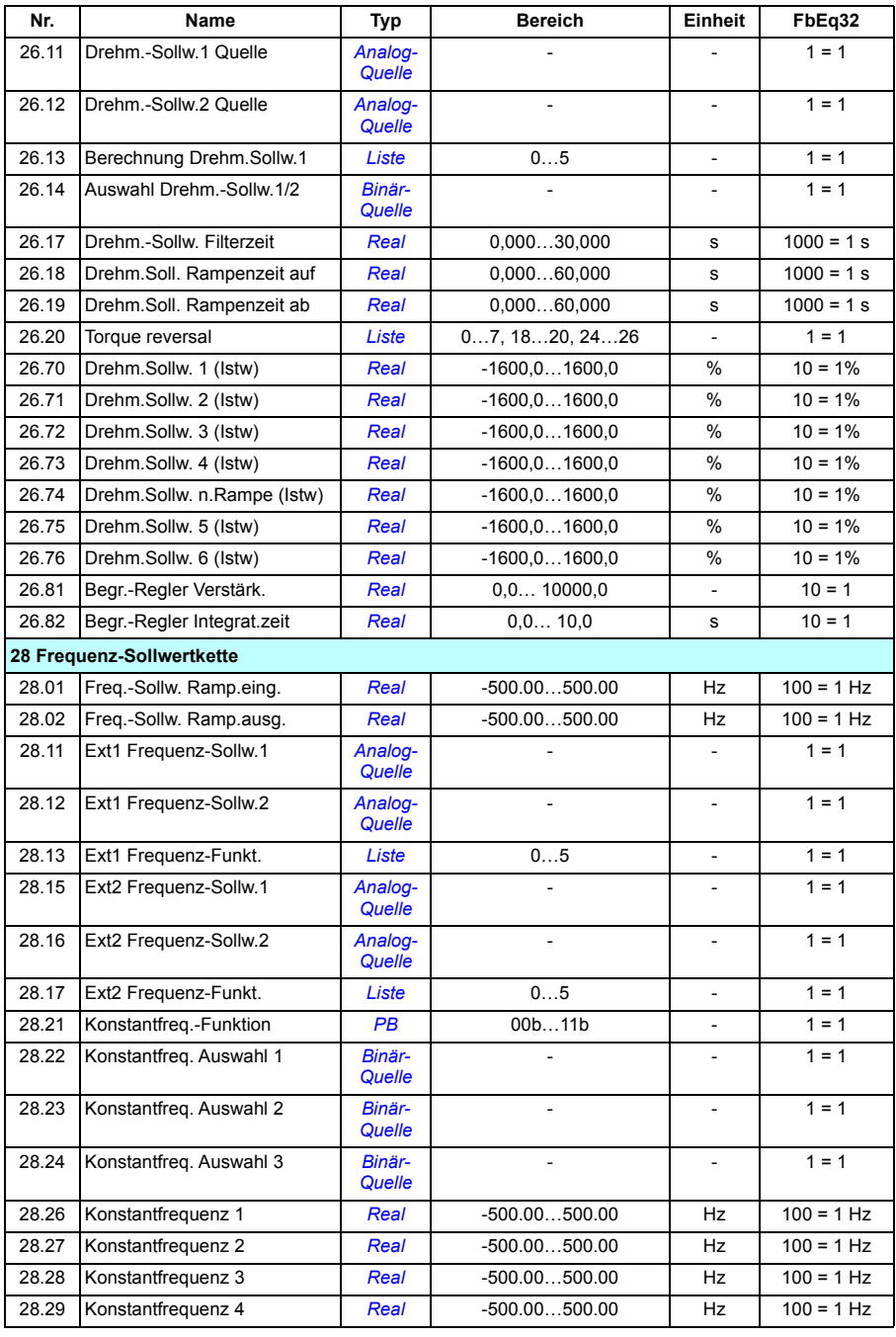

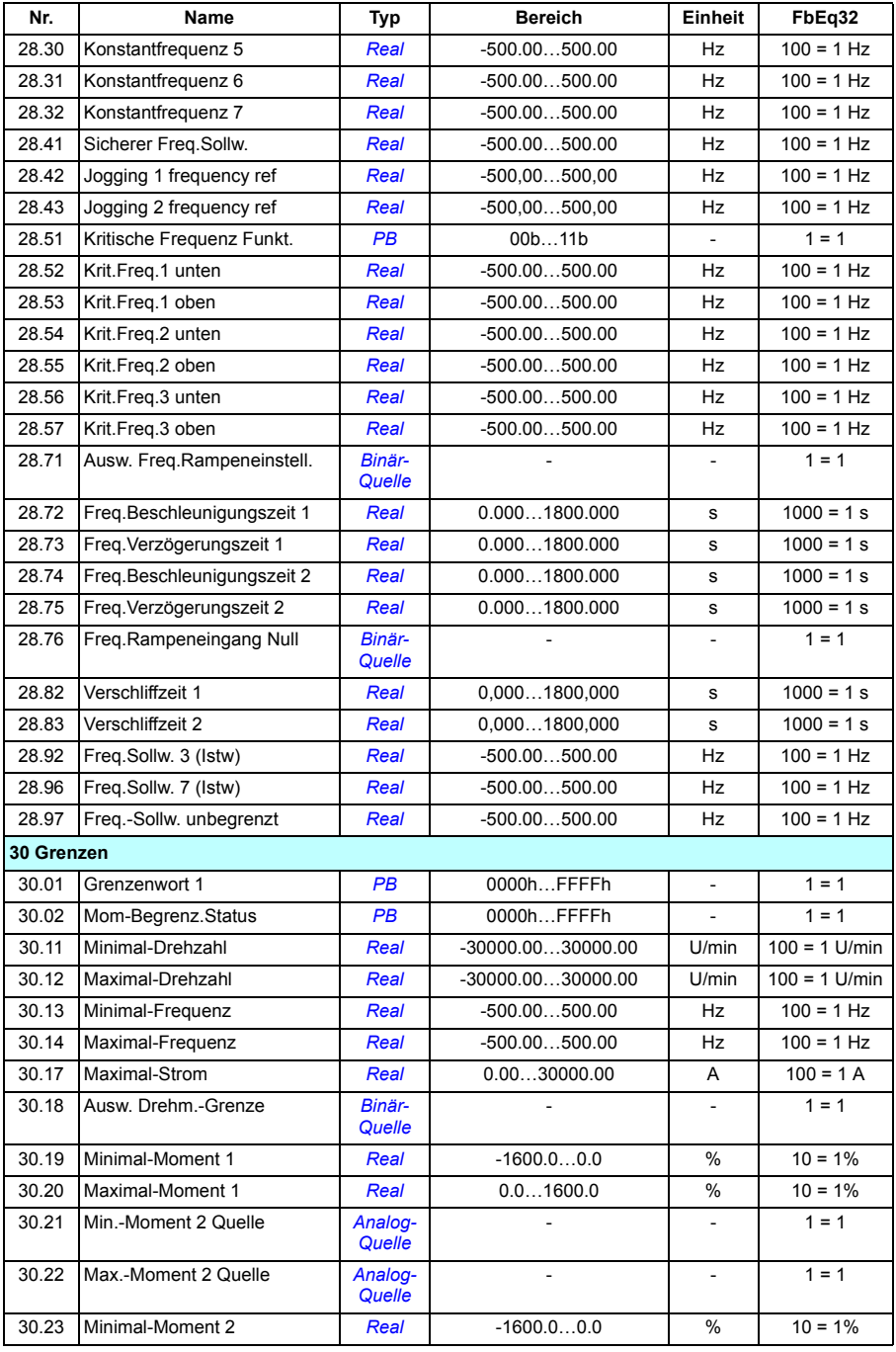

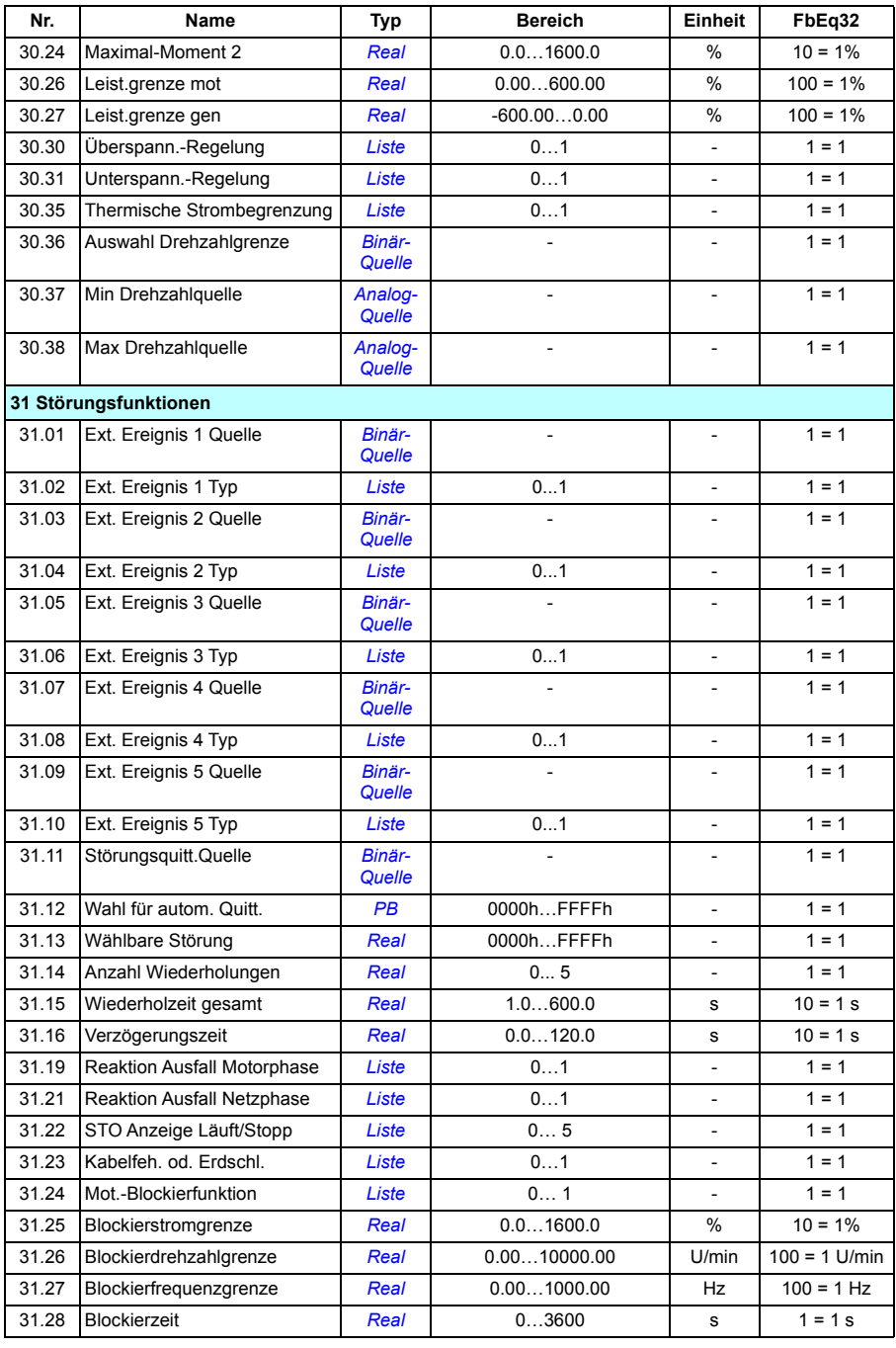

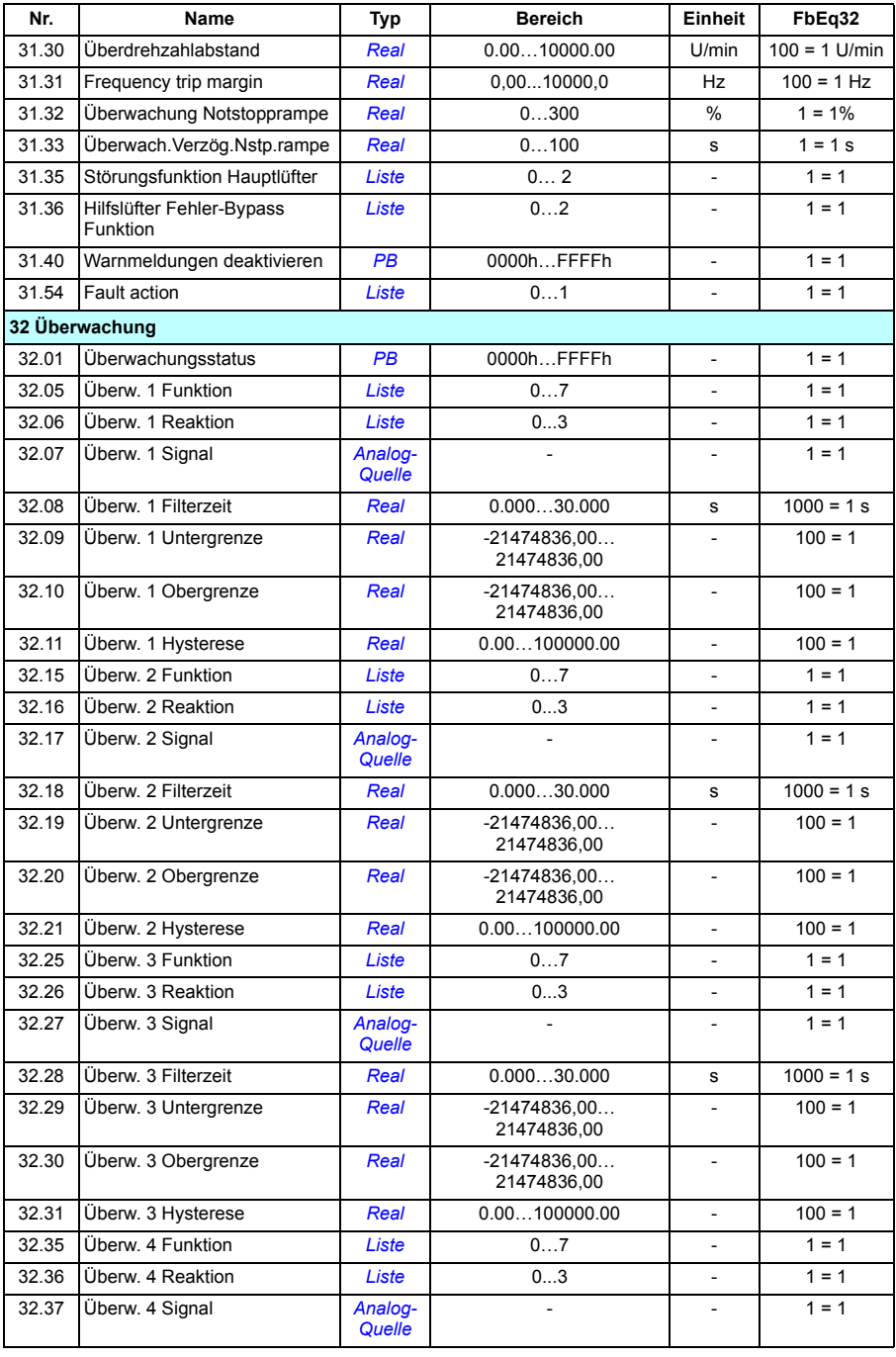

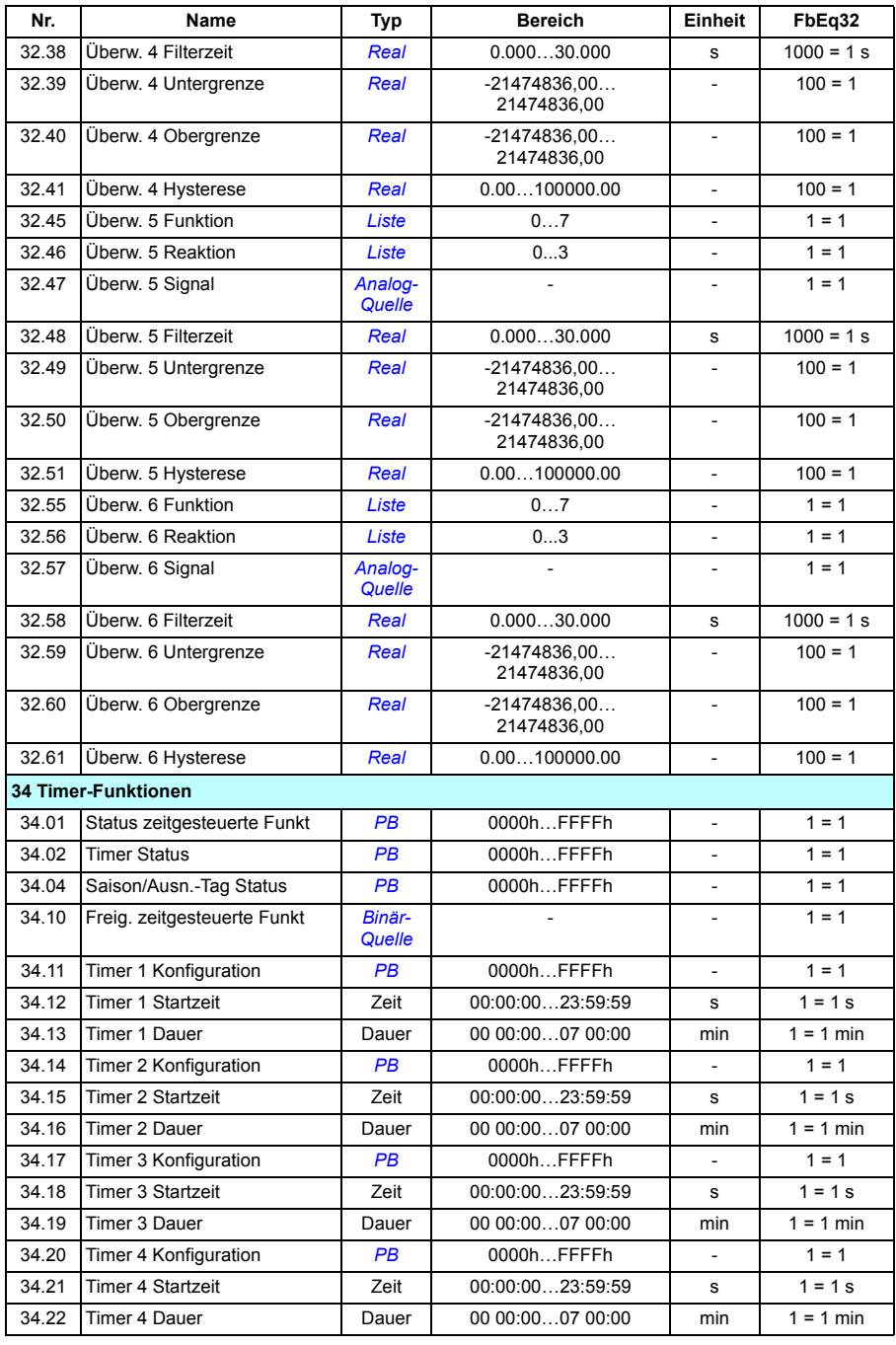

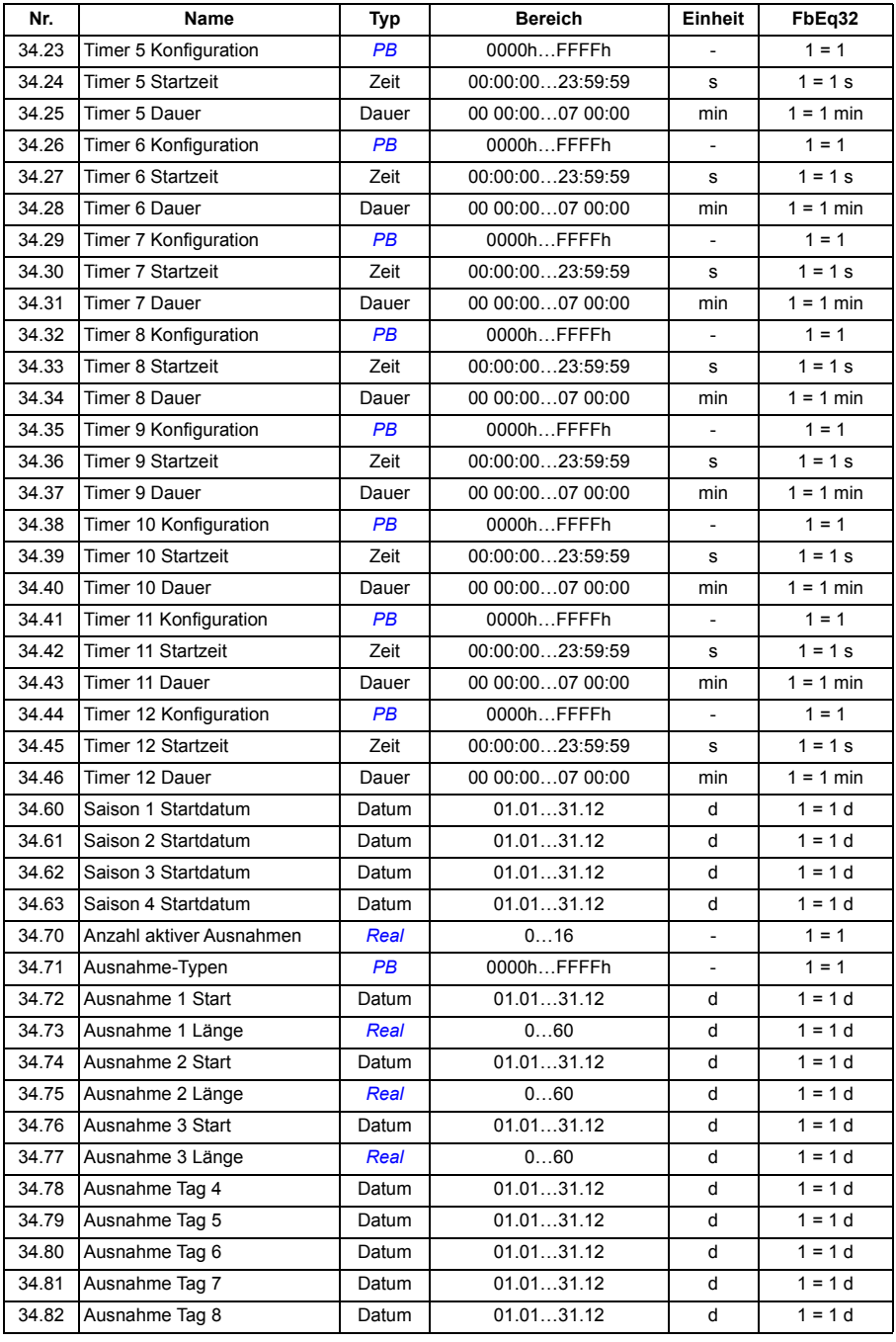

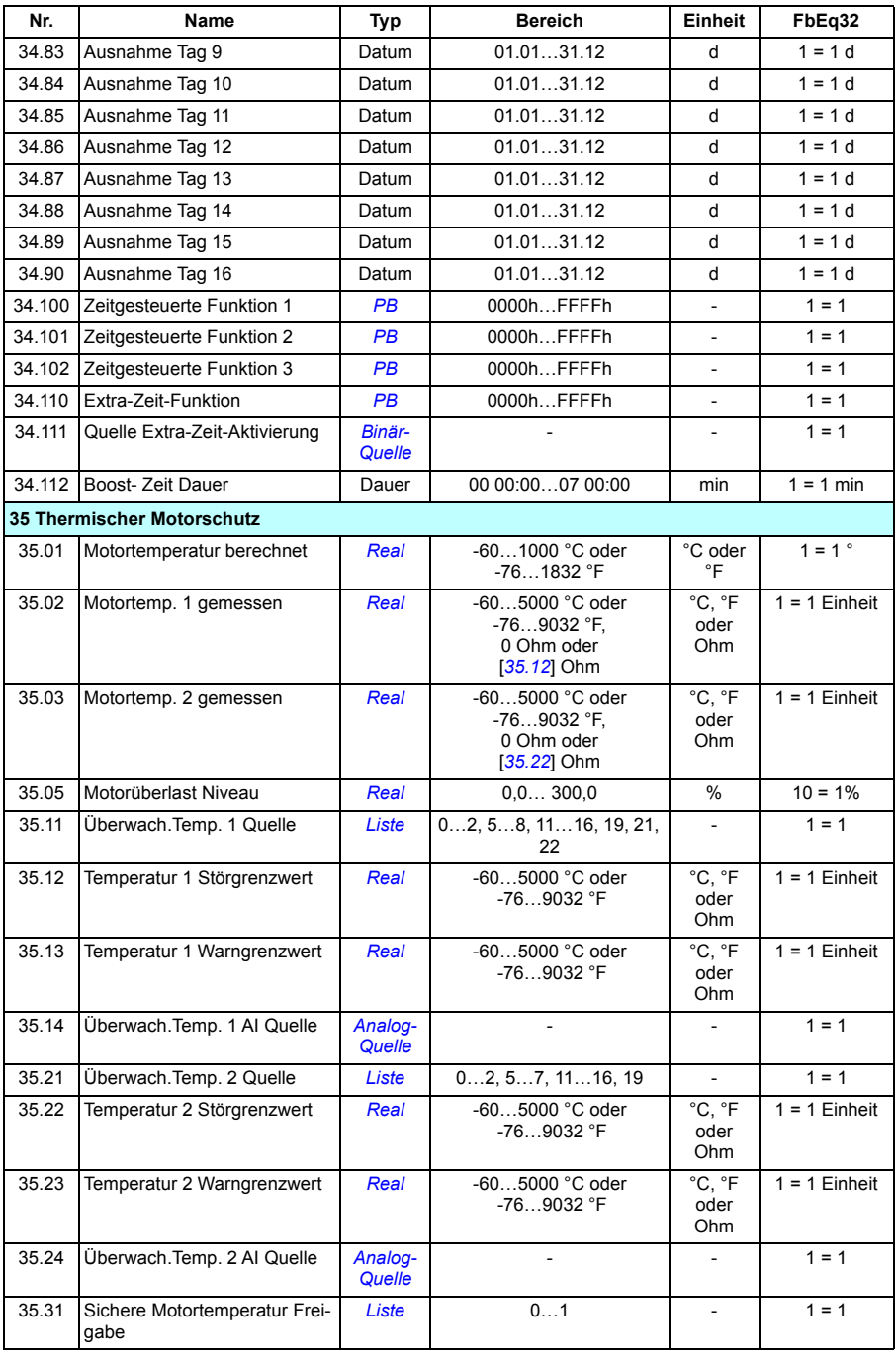

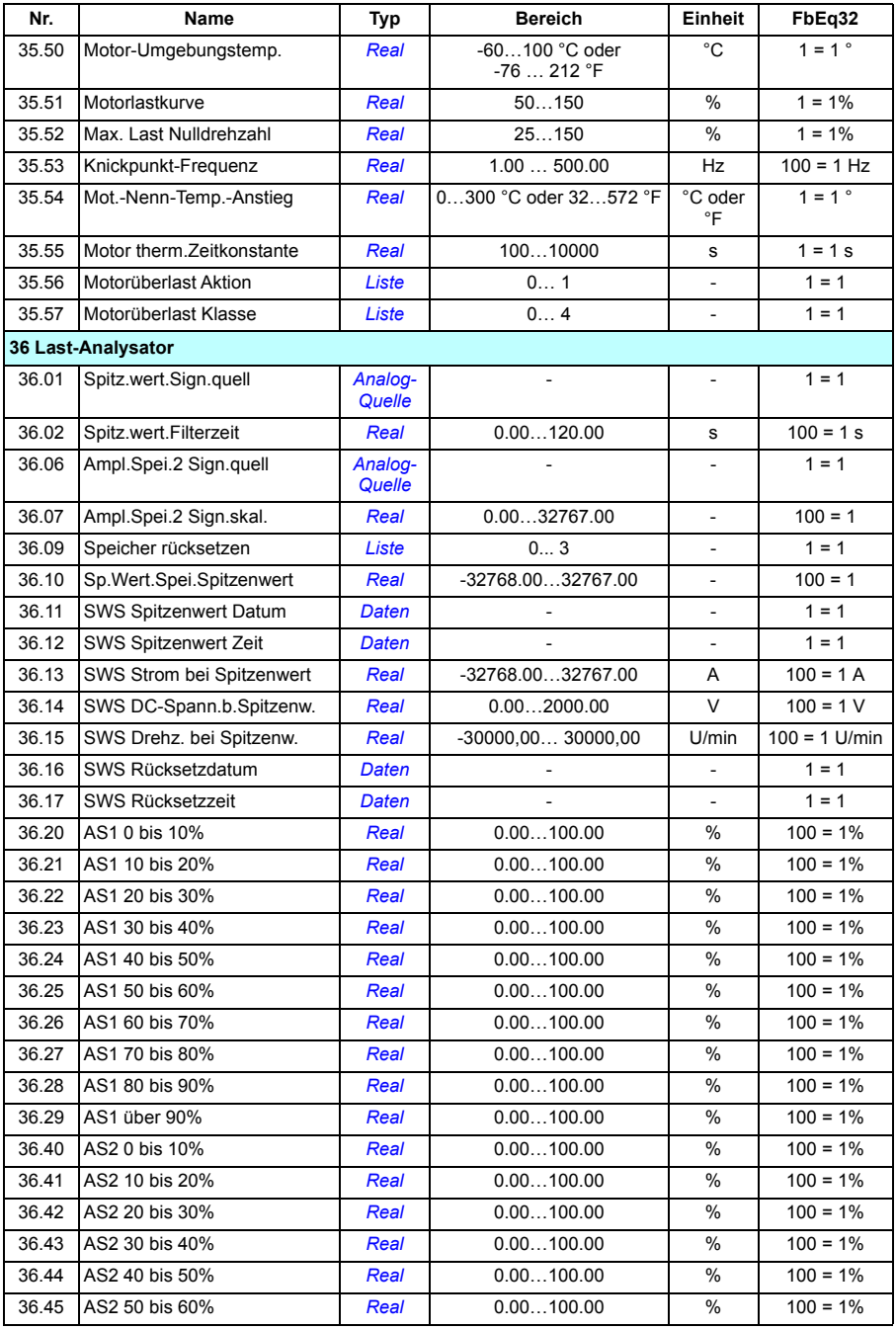

#### *502 Zusätzliche Parameterdaten*

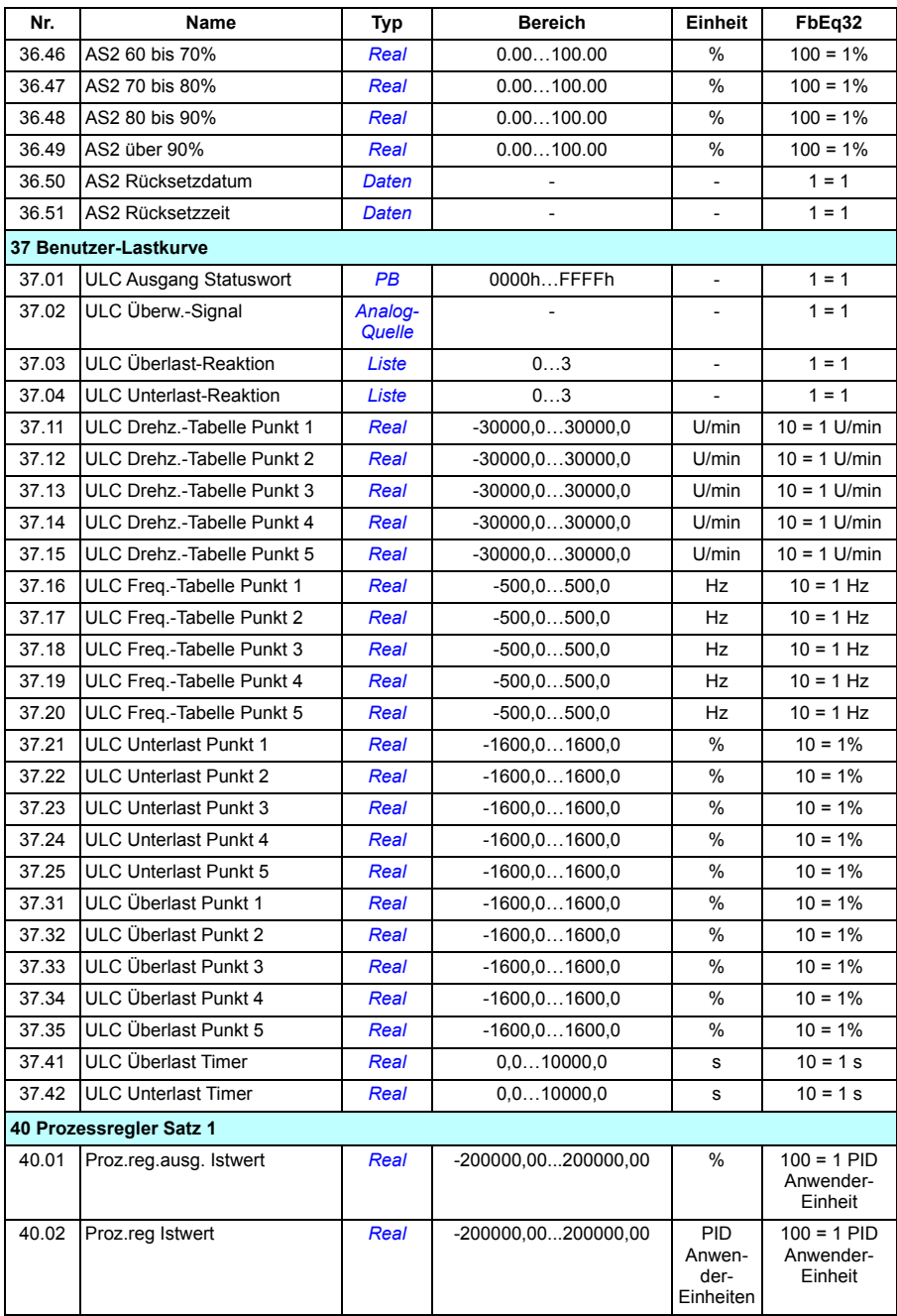

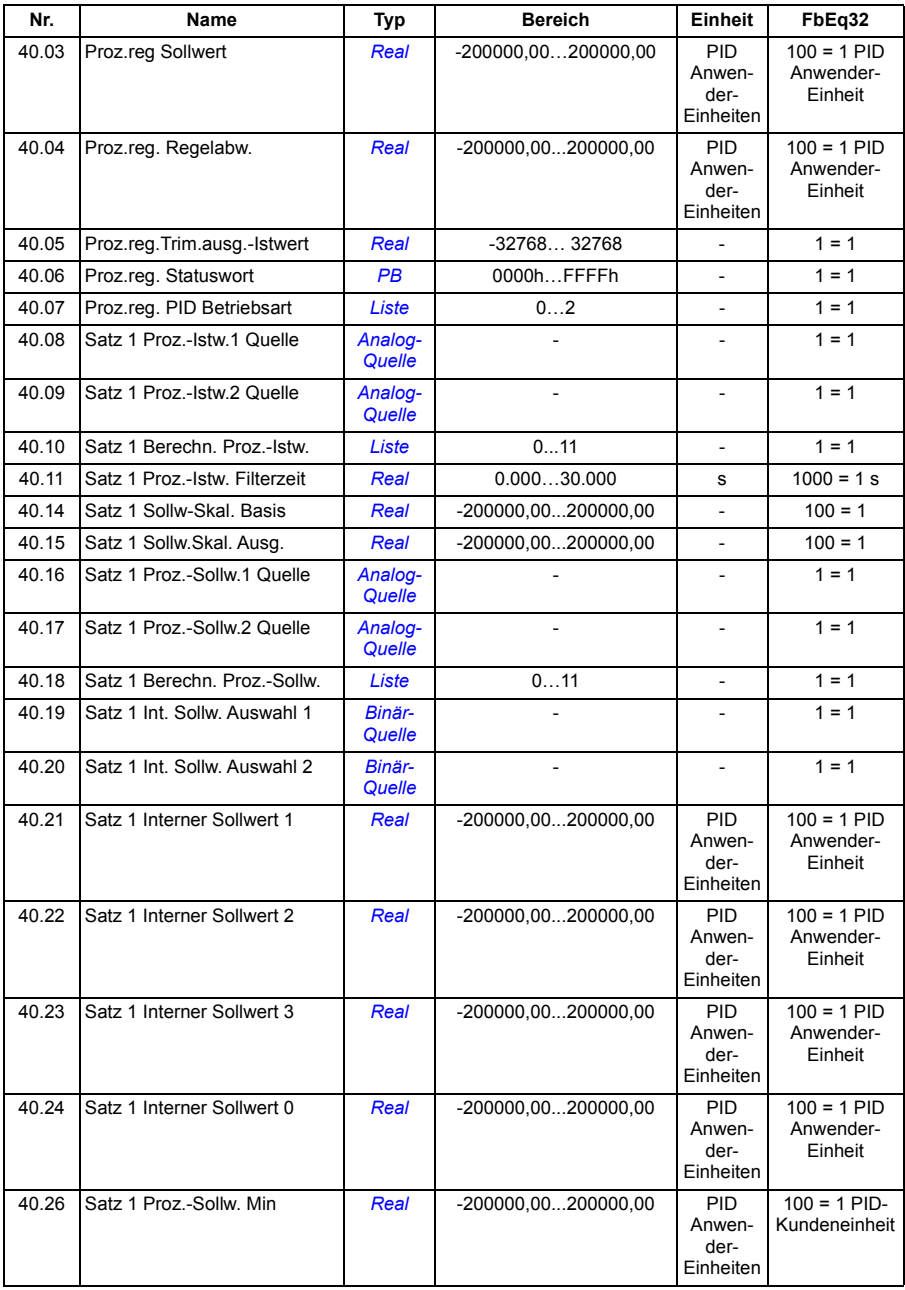

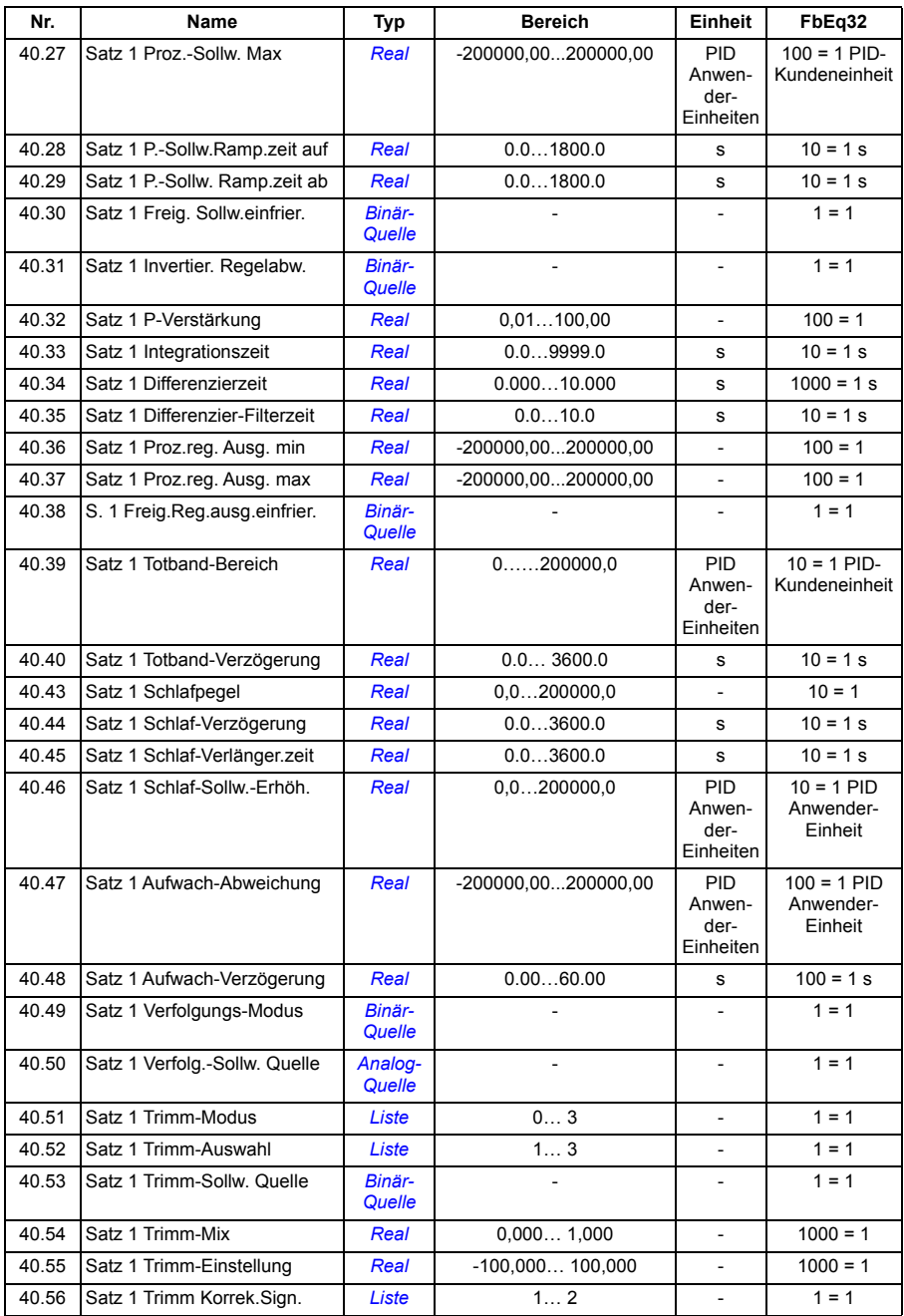
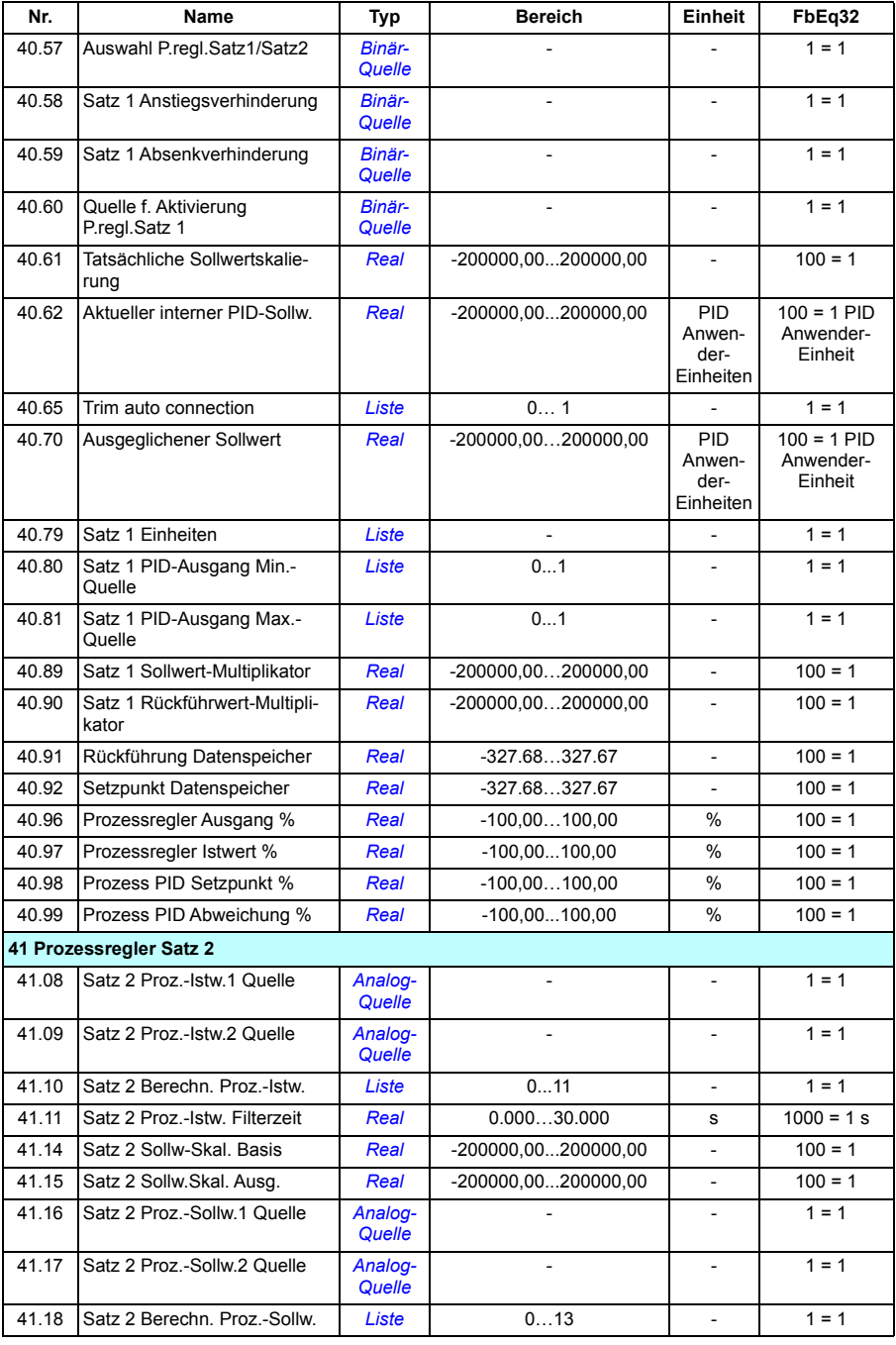

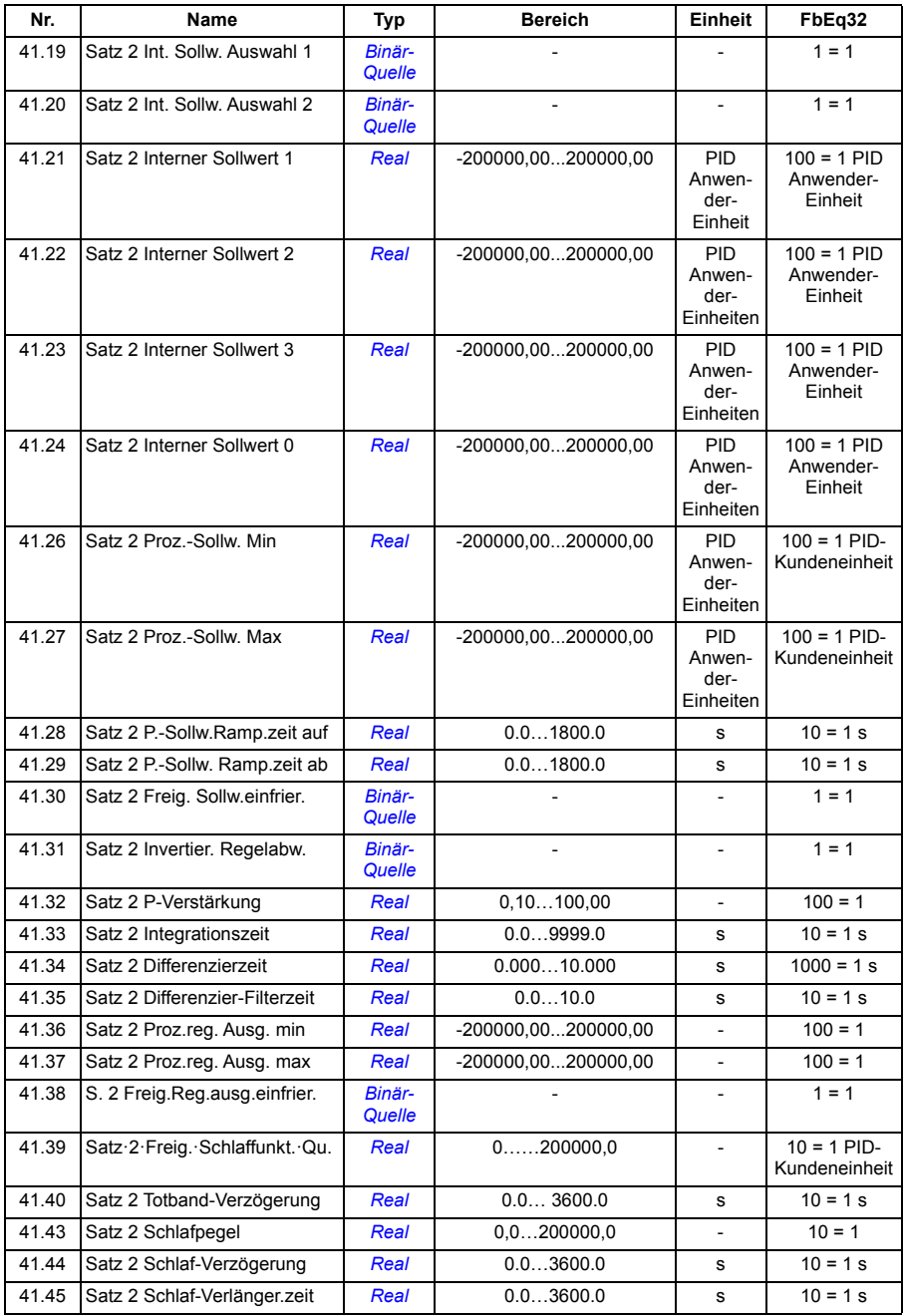

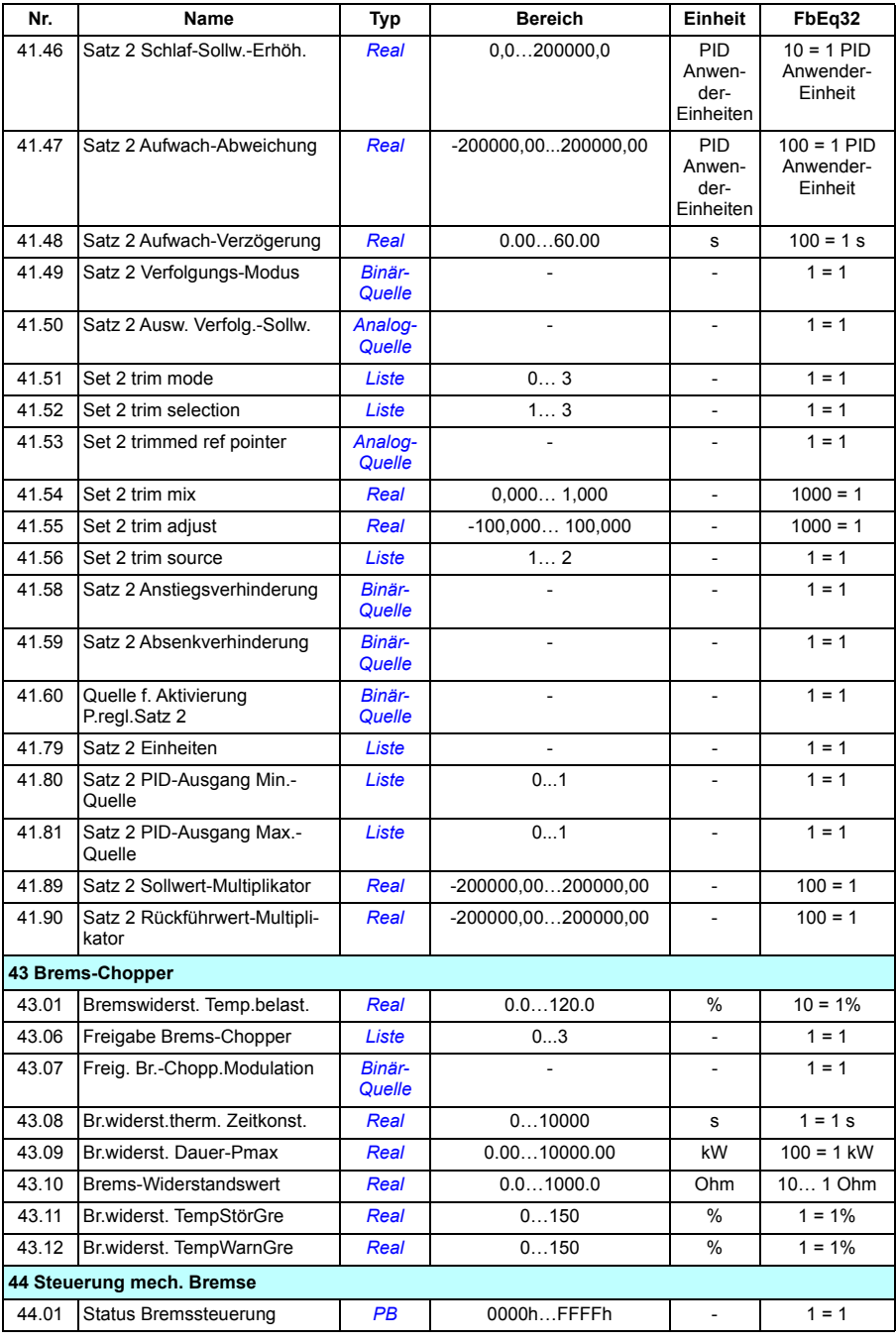

#### *508 Zusätzliche Parameterdaten*

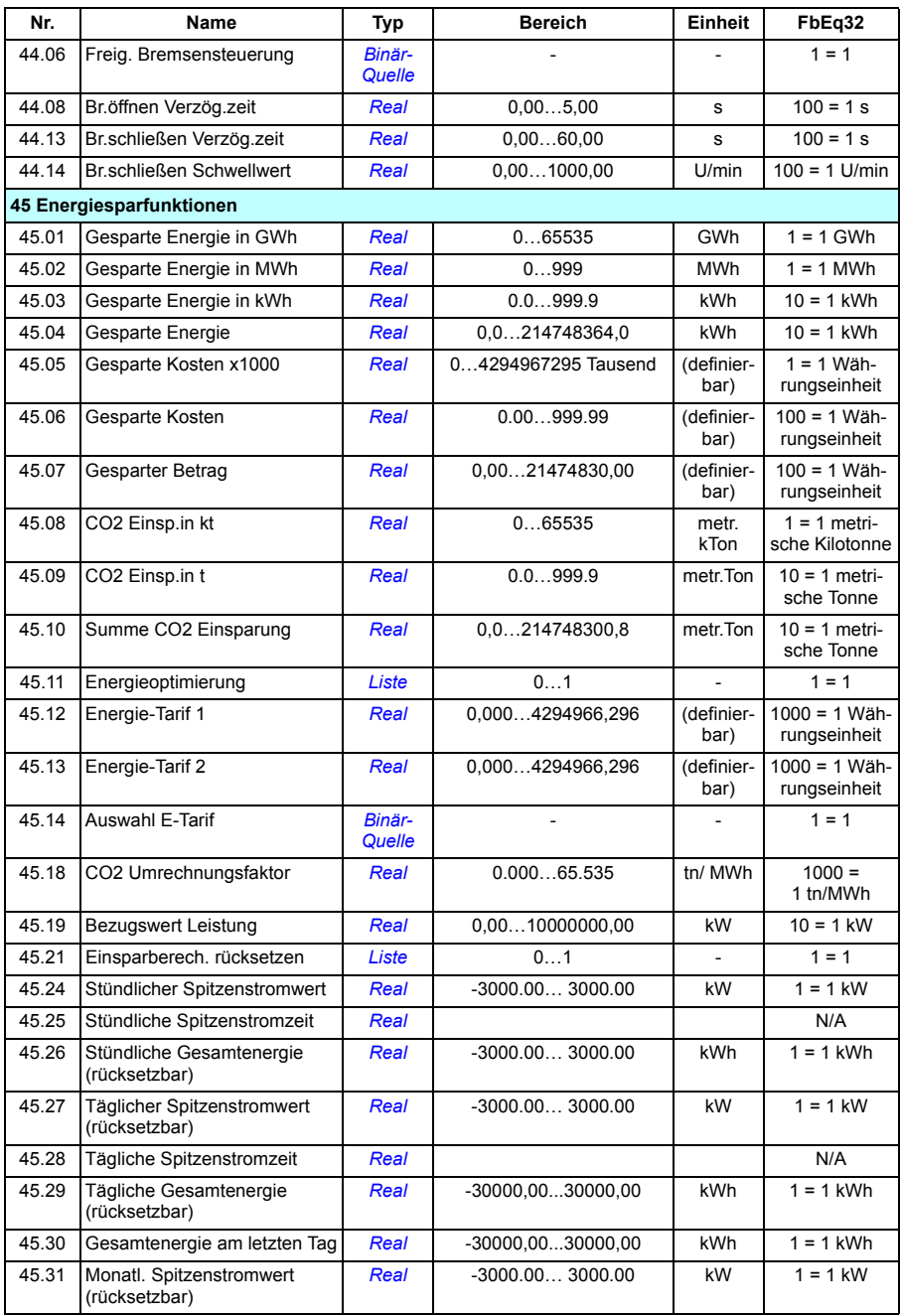

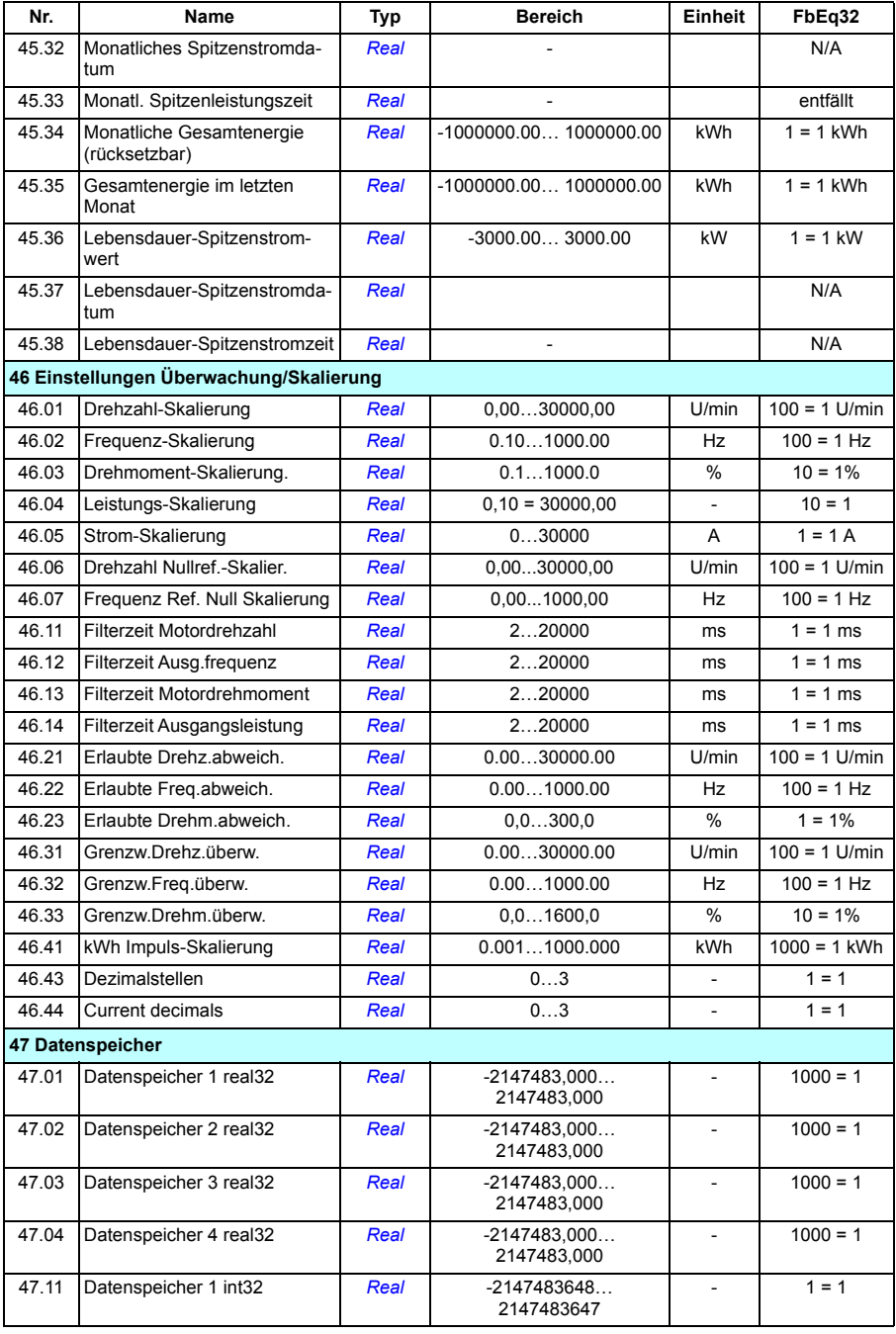

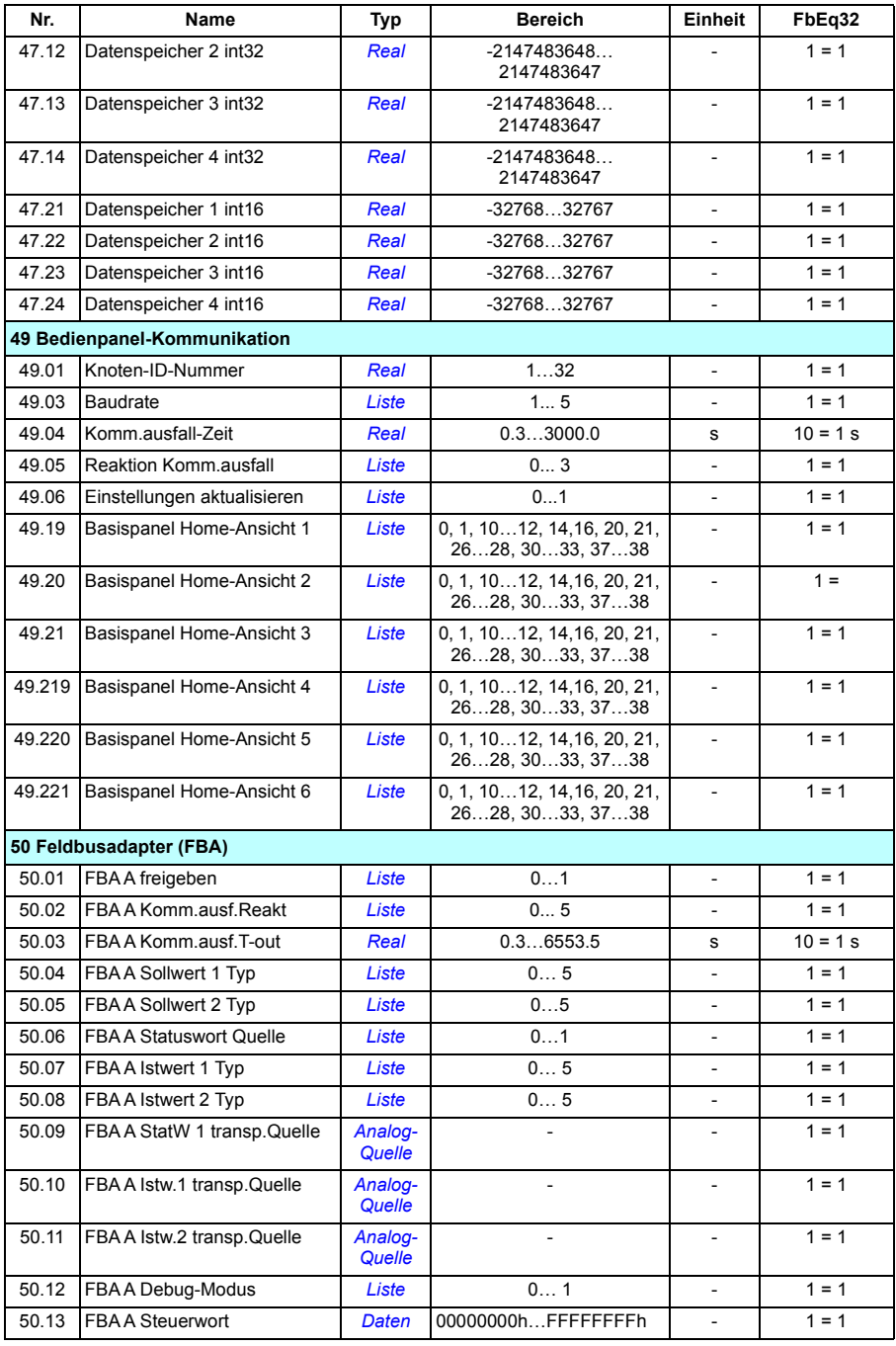

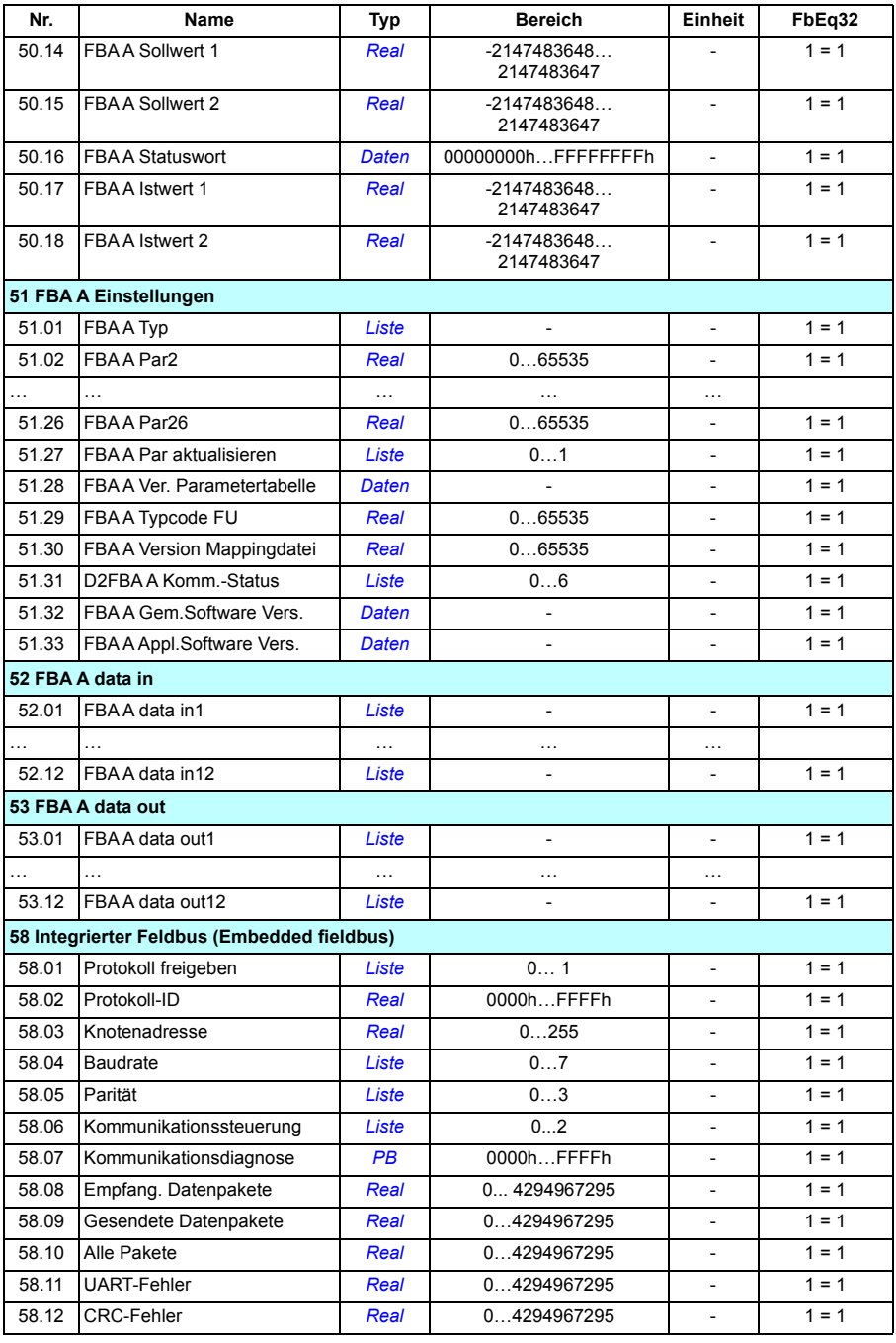

#### *512 Zusätzliche Parameterdaten*

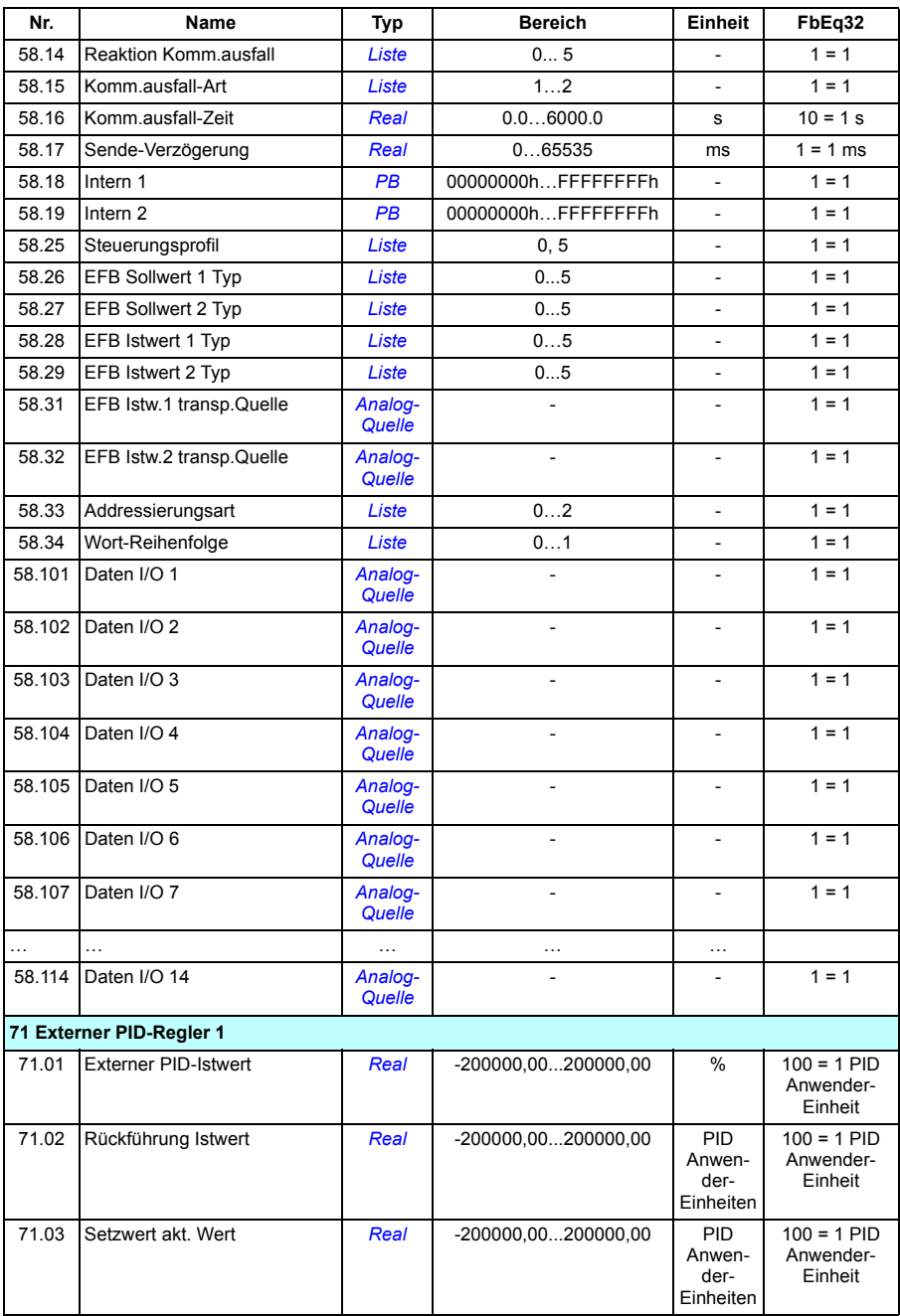

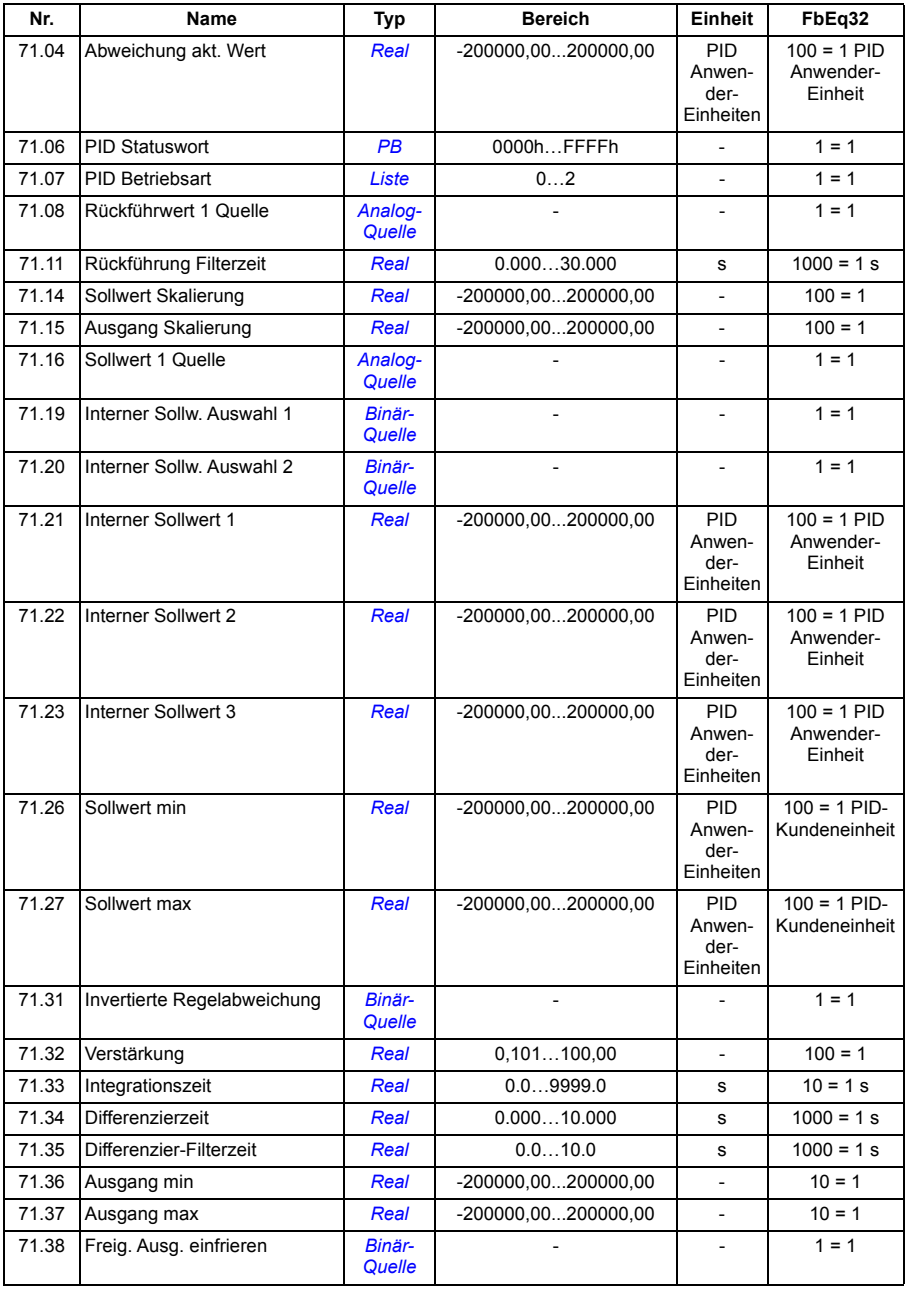

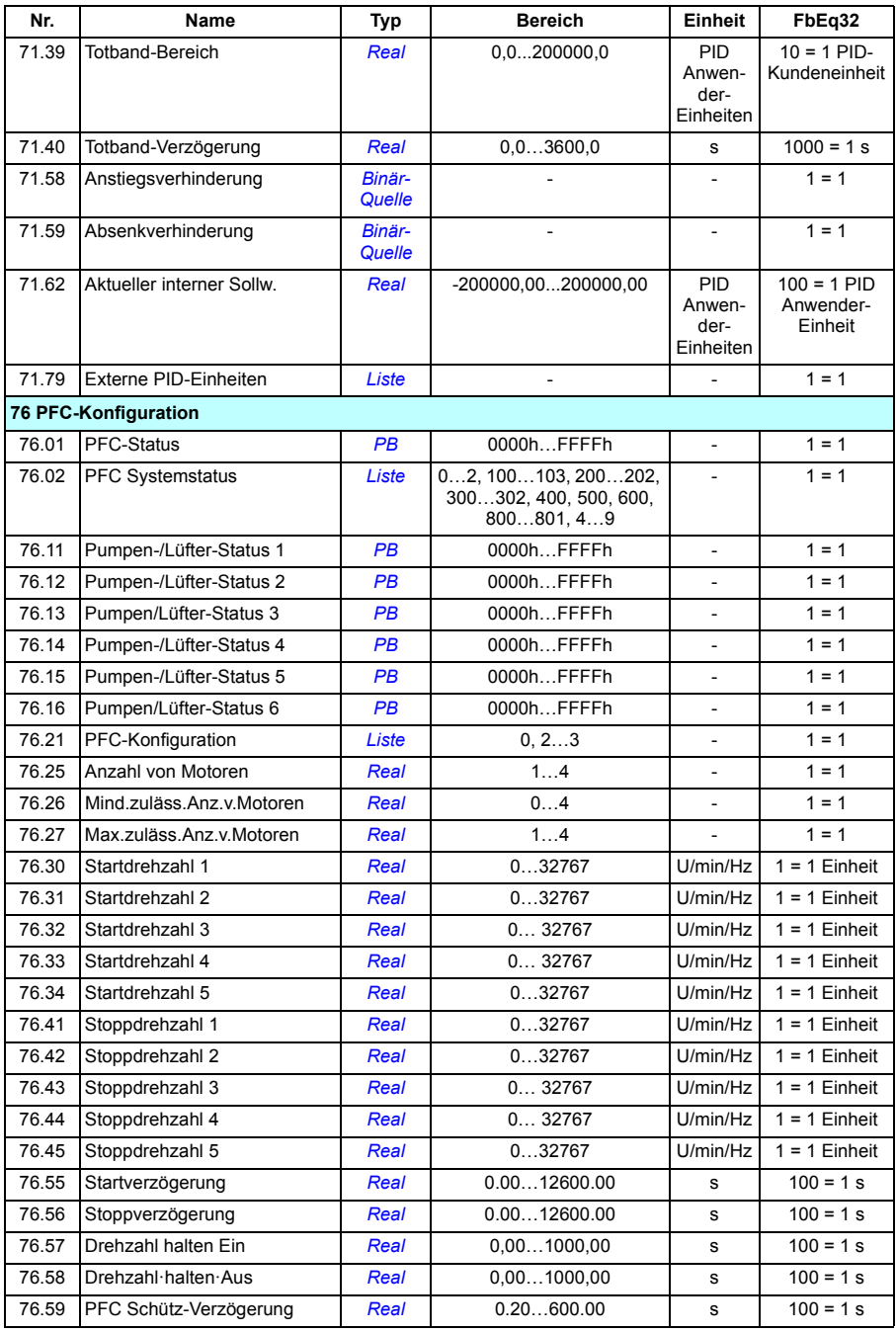

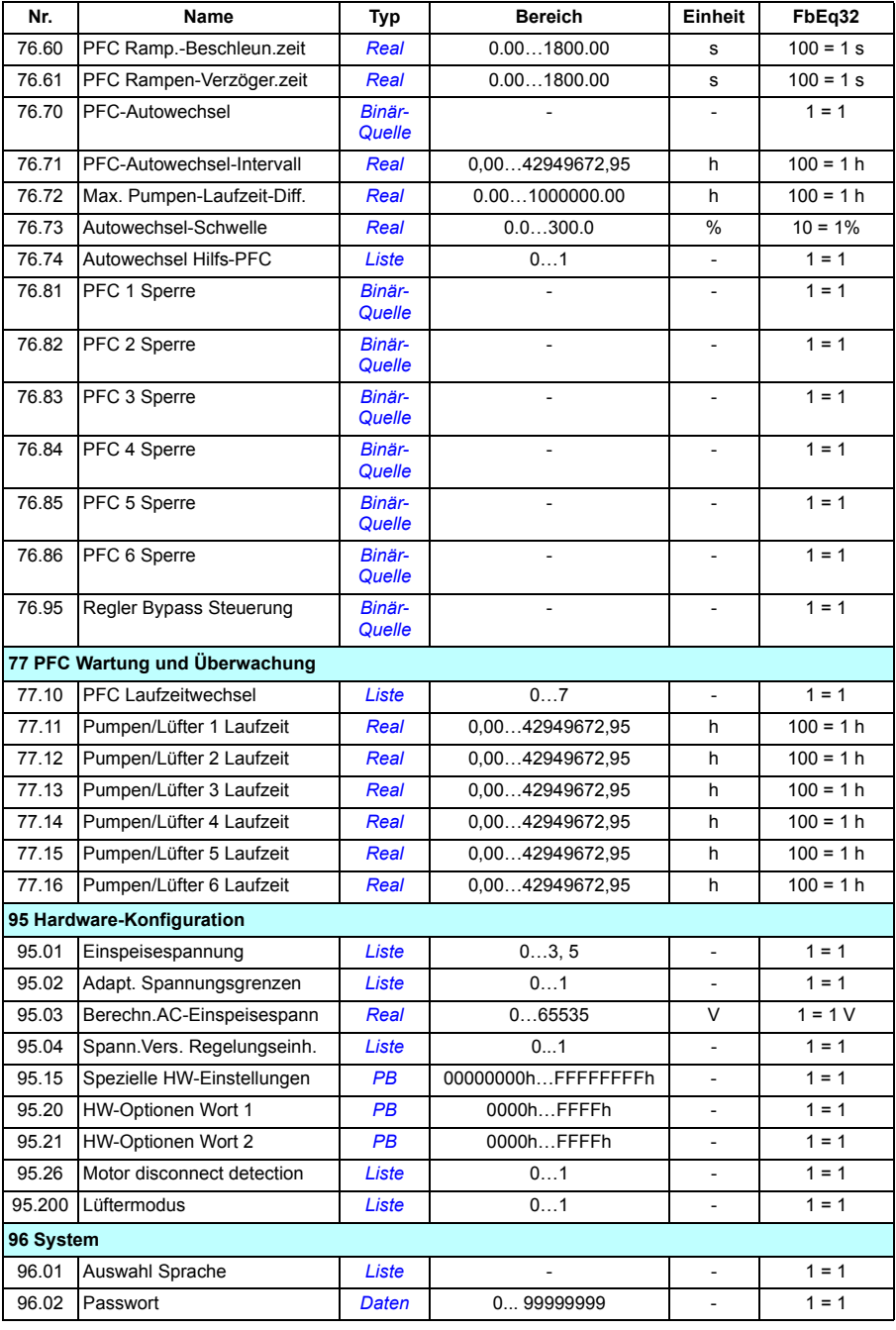

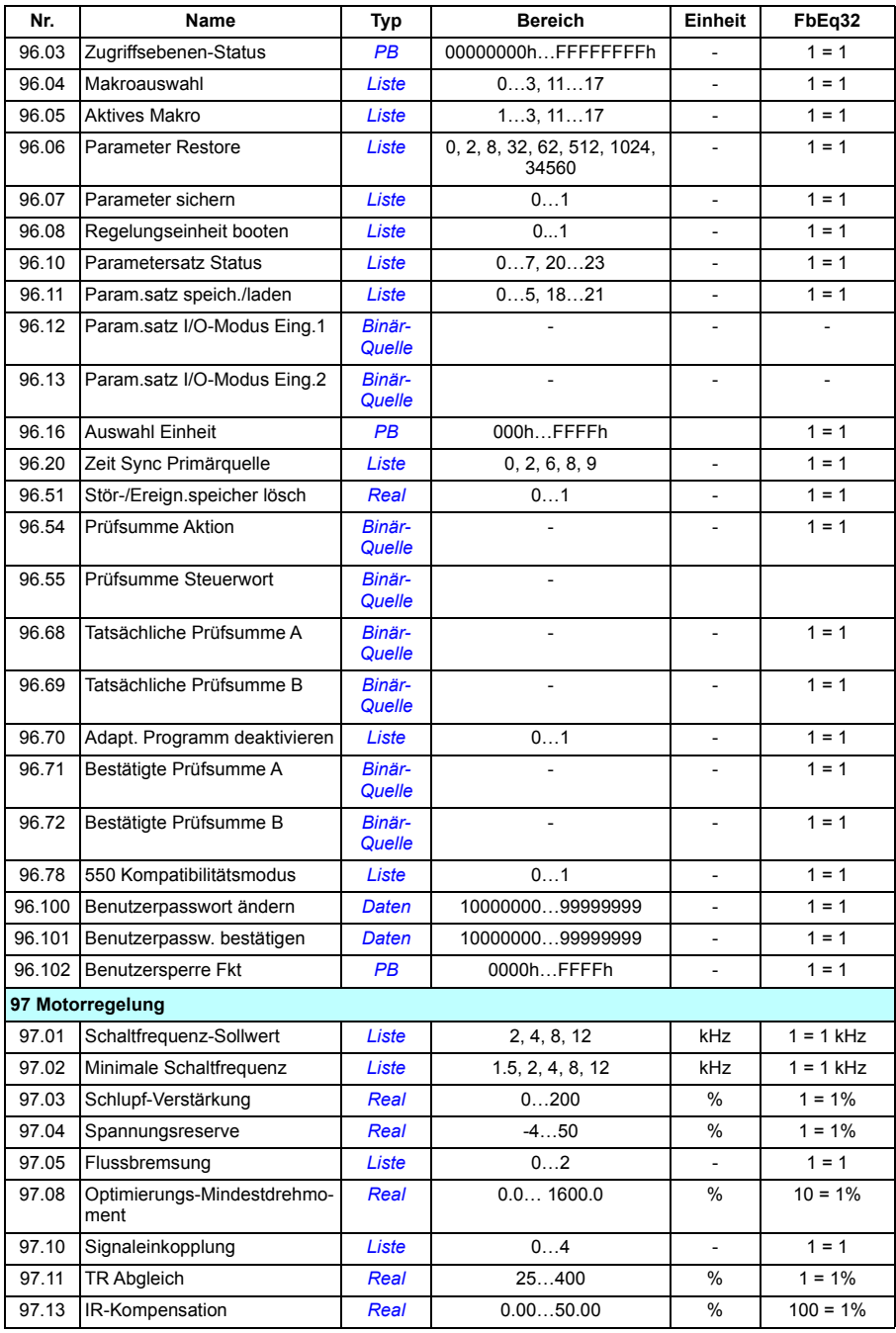

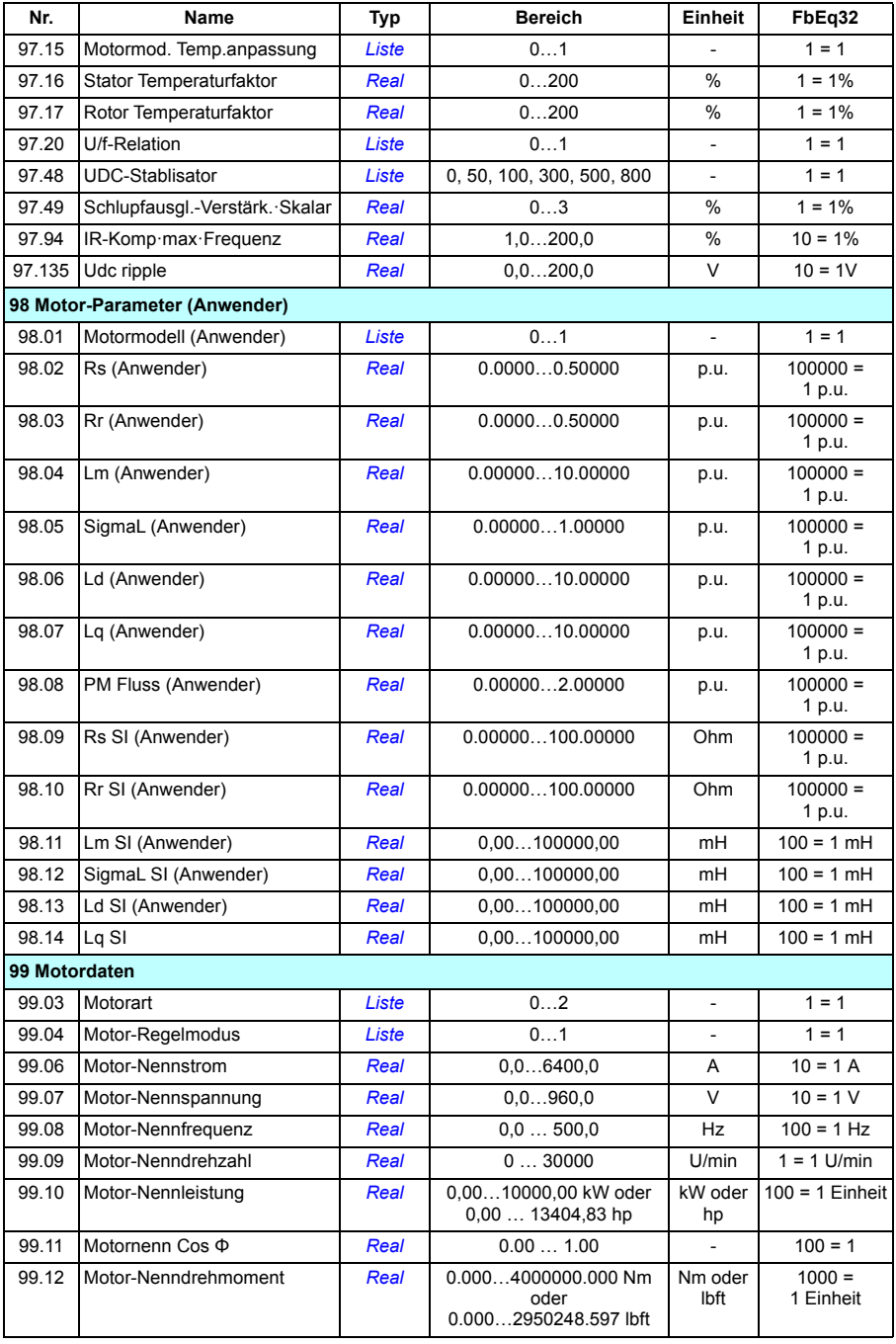

#### *518 Zusätzliche Parameterdaten*

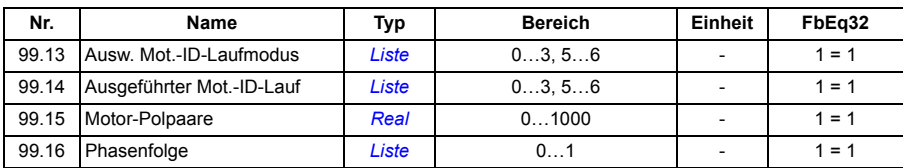

# 9

# **Warn- und Störmeldungen**

# **Inhalt dieses Kapitels**

In diesem Kapitel sind alle Warn- und Störmeldungen einschließlich der möglichen Ursachen und Korrekturmaßnahmen aufgelistet. Mit den Informationen in diesem Kapitel können die Ursachen der meisten Warn- und Störmeldungen erkannt und korrigiert werden. Ist das nicht möglich, wenden Sie sich bitte an Ihre ABB-Vertretung. Wenn Sie das PC-Tool Drive Composer nutzen können, senden Sie das von Drive Composer erstellte Support-Paket an Ihre ABB-Vertretung.

Die Warn- und Störmeldungen sind in diesem Kapitel in separaten Tabellen aufgelistet. Die Tabellen sind nach den Codes der Warn- und Störmeldungen sortiert.

# **Sicherheit**

**WARNUNG!** Die Wartungsarbeiten an dem Frequenzumrichter dürfen nur von qualifiziertem Fachpersonal ausgeführt werden! Lesen Sie die Anweisungen im Kapitel *Sicherheitsvorschriften* im *Hardware-Handbuch* des Frequenzumrichters, bevor Sie an dem Frequenzumrichter arbeiten.

# **Anzeigen**

#### **Warnungen und Störungen**

Warnungen und Störungen zeigen einen anormalen Antriebszustand an. Der Code und die Bezeichnung der aktiven Warn-/Störmeldung wird auf dem Bedienpanel des Frequenzumrichters und im PC-Programm Drive Composer angezeigt. Über den Feldbus sind nur die Codes der Warn-/Störmeldungen verfügbar.

Warnungen müssen nicht quittiert werden; sie werden ausgeblendet, wenn die Ursache der Warnung nicht mehr besteht. Warnungen führen nicht zur Abschaltung des Frequenzumrichters, er regelt weiterhin den Motor.

Störungen veranlassen den Frequenzumrichter zum Abschalten der Regelung und der Motor wird gestoppt. Nach Beseitigung der Störungsursache kann der Fehler von einer auswählbaren Quelle (**Menü - Grundeinstellungen - Erweiterte Funktionen - Fehler manuell quittieren (Fehler manuell quittieren von:**) auf dem Bedienpanel oder über Parameter *[31.11](#page-334-0) [Störungsquitt.Quelle](#page-334-1)*) wie dem Bedienpanel, dem PC-Tool Drive Composer, den digitalen Eingängen oder dem Feldbus quittiert werden. Das Quittieren erzeugt eine Ereignismeldung *[64FF](#page-521-0) [Störungsquittierung](#page-521-1)*. Nach Quittieren der Störung kann der Frequenzumrichter neu gestartet werden.

Bei einigen Störungen ist ein Neustart der Regelungseinheit erforderlich, was durch Aus- und Wiedereinschalten oder mit Parameter *[96.08](#page-453-0) [Regelungseinheit booten](#page-453-1)* erfolgen kann – bei welchen Störungen dies erforderlich ist, wird in der Liste der Störungen angeführt.

#### **Reine Ereignismeldungen**

Zusätzlich zu Warn- und Störmeldungen gibt es Ereignismeldungen, die lediglich im Ereignisspeicher des Frequenzumrichters protokolliert werden. Die Codes dieser Ereignisse sind in der Tabelle *[Warnmeldungen](#page-521-2)* auf Seite *[522](#page-521-2)* enthalten.

#### **Editierbare Textmeldungen**

Bei externen Ereignissen können die Reaktion (Störung oder Warnung), der Name und der Meldungstext bearbeitet werden. Zum Anlegen externer Ereignisse wählen Sie **Menü** - **Grundeinstellungen** - **Erweiterte Funktionen** - **Externe Ereignisse**.

Der Meldungstext kann auch Kontaktdaten enthalten und bearbeitet werden. Zum Anlegen von Kontakt-Informationen wählen Sie **Menü** - **Grundeinstellungen** - **Uhr, Region, Anzeige** - **Kontakt-Info**.

## **Warn-/Störmelde-Speicher**

#### **Ereignisprotokoll**

Im Ereignisspeicher werden alle Meldungen mit einem Zeitstempel und weiteren Informationen gespeichert. Im Ereignisspeicher sind Informationen über

- die letzten 8 Störungsprotokollierungen, d. h. Störungen mit Abschalten des Frequenzumrichters oder Störungsquittierungen und
- die letzten 10 Warnungen oder reinen Ereignisse gespeichert.

Siehe Abschnitt *[Anzeige von Informationen zu Warnungen/Störungen](#page-520-0)* auf Seite *[521](#page-520-0)*.

#### **Zusatzcodes**

Bei manchen Ereignissen wird ein Zusatzcode generiert, der bei der Lokalisierung des Problems hilft. Der Zusatzcode wird im Bedienpanel als Ergänzung zu den Ereignisdaten gespeichert und im PC-Tool Drive Composer wird er im Ereignisprotokoll angezeigt.

#### <span id="page-520-0"></span>**Anzeige von Informationen zu Warnungen/Störungen**

Der Frequenzumrichter kann eine Liste der aktuell anstehenden Störungen, die ihn zum gegenwärtigen Zeitpunkt gestoppt haben, speichern. Der Frequenzumrichter speichert auch eine Liste mit früheren Störungen und Warnungen.

Für jede speicherte Störung zeigt das Bedienpanel die Zeit und die Werte von neun Parametern (Istwertsignale und Statusworte) an, die zum Zeitpunkt der Störung gespeichert wurden. Die Werte der letzten Störung befinden sich in den Parametern *[05.80](#page-220-0)*…*[05.88](#page-220-1)*.

Aktive Störungen und Warnungen siehe:

- **Menü- Diagnosen Aktive Störungen**
- **Menü Diagnosen Aktive Warnungen**
- **Optionen Aktive Störungen**
- **Optionen Aktive Warnungen**
- die Parameter in Gruppe *[04 Warnungen und Störungen](#page-216-0)* (Seite *[217](#page-216-0)*).

Informationen über frühere Störungen und Warnungen siehe

- **Menü - Diagnosen Stör-/Ereignisprotokoll**
- die Parameter in Gruppe *[04 Warnungen und Störungen](#page-216-0)* (Seite *[217](#page-216-0)*).

Der Zugriff auf das Ereignisprotokoll (und die Rücksetzung) ist auch mit dem PC-Tool Drive Composer möglich. Siehe Handbuch *Drive composer PC tool user's manual* (3AUA0000094606 [englisch]).

### **Erzeugung von QR-Codes für die mobile Serviceanwendung**

Der Frequenzumrichter kann einen QR-Code (oder mehrere QR-Codes) erzeugen, die auf dem Bedienpanel angezeigt werden. Der QR-Code enthält die Identifkationsdaten des Frequenzumrichters, Informationen zu den letzten Ereignissen sowie die Werte von Status- und Zählerparametern. Der Code kann mit einem Mobilgerät, auf dem die Serviceanwendung (Service-App) installiert ist, gelesen werden, die die Daten dann zur Analyse an ABB sendet. Weitere Informationen zu der Anwendung erhalten Sie von Ihrer lokalen ABB-Vertretung.

Zum Erzeugen des QR-Codes wählen Sie **Menü** - **System-Info** - **QR-Code**.

**Hinweis:** Bei Verwendung eines Bedienpanels, das die Erzeugung des QR-Codes nicht unterstützt (Versionen älter als v.6.4x), wird der Menüpunkt **QR-Code** ausgeblendet und ist auch dann nicht mehr verfügbar, außer bei einem Bedienpanel, welches die Erzeugung von QR-Codes unterstützt.

# <span id="page-521-2"></span>**Warnmeldungen**

**Hinweis:** Diese Liste enthält auch Ereignismeldungen, die nur im Ereignisprotokoll angezeigt werden.

<span id="page-521-1"></span><span id="page-521-0"></span>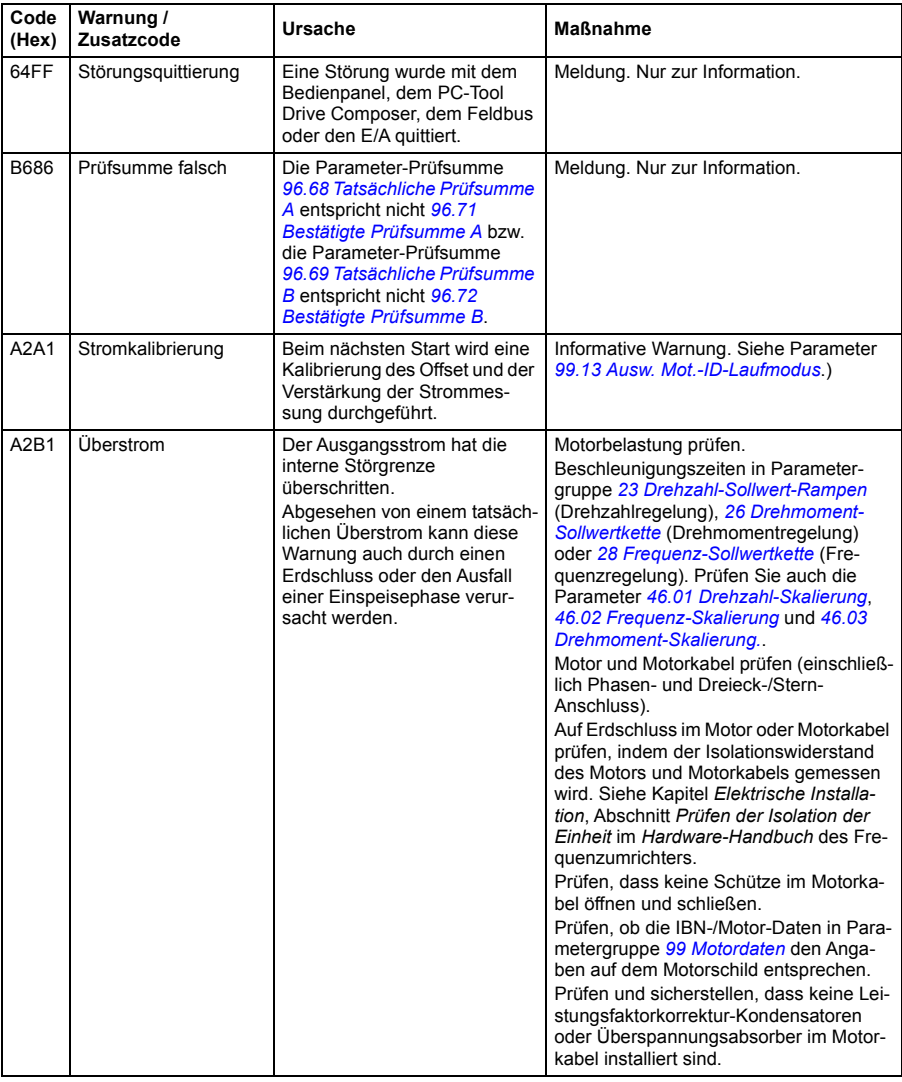

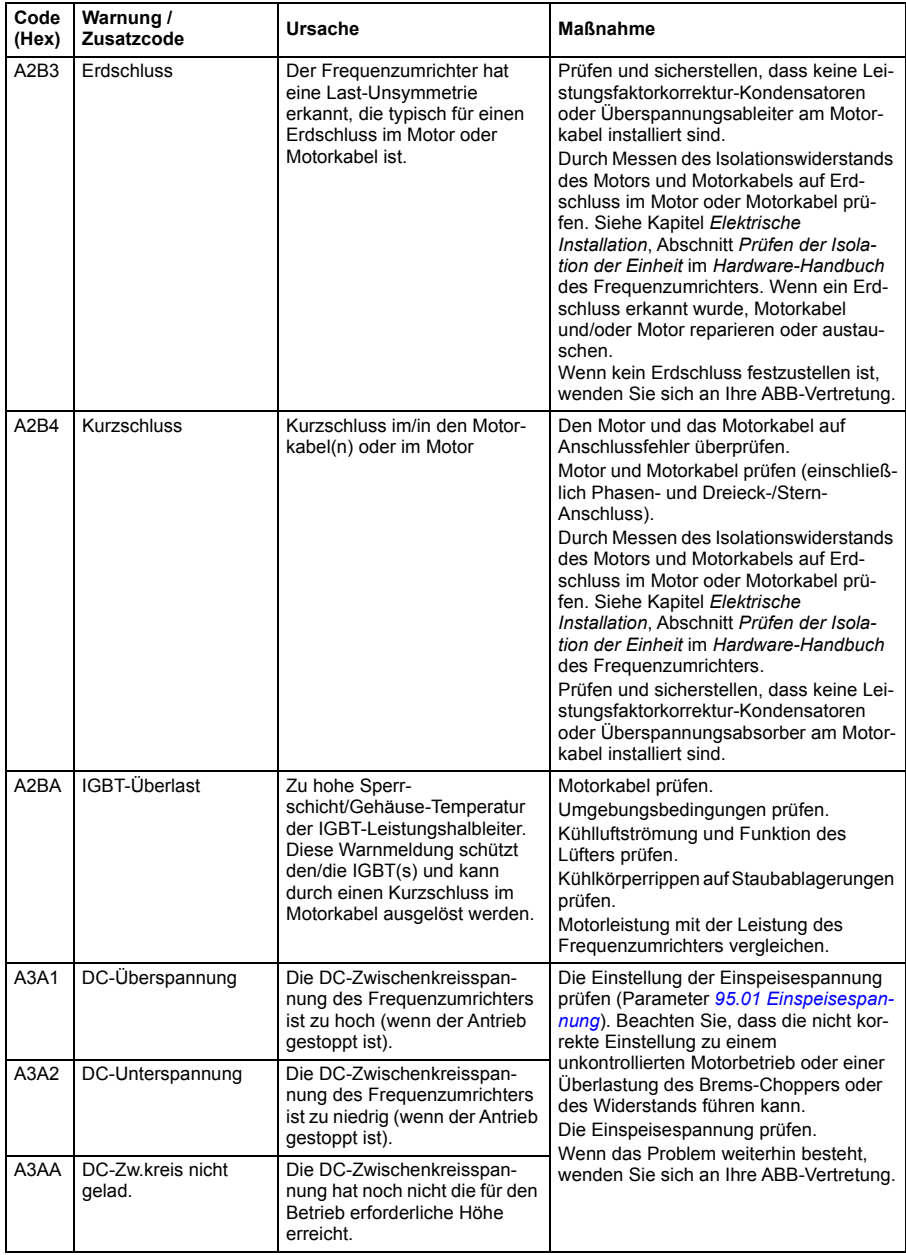

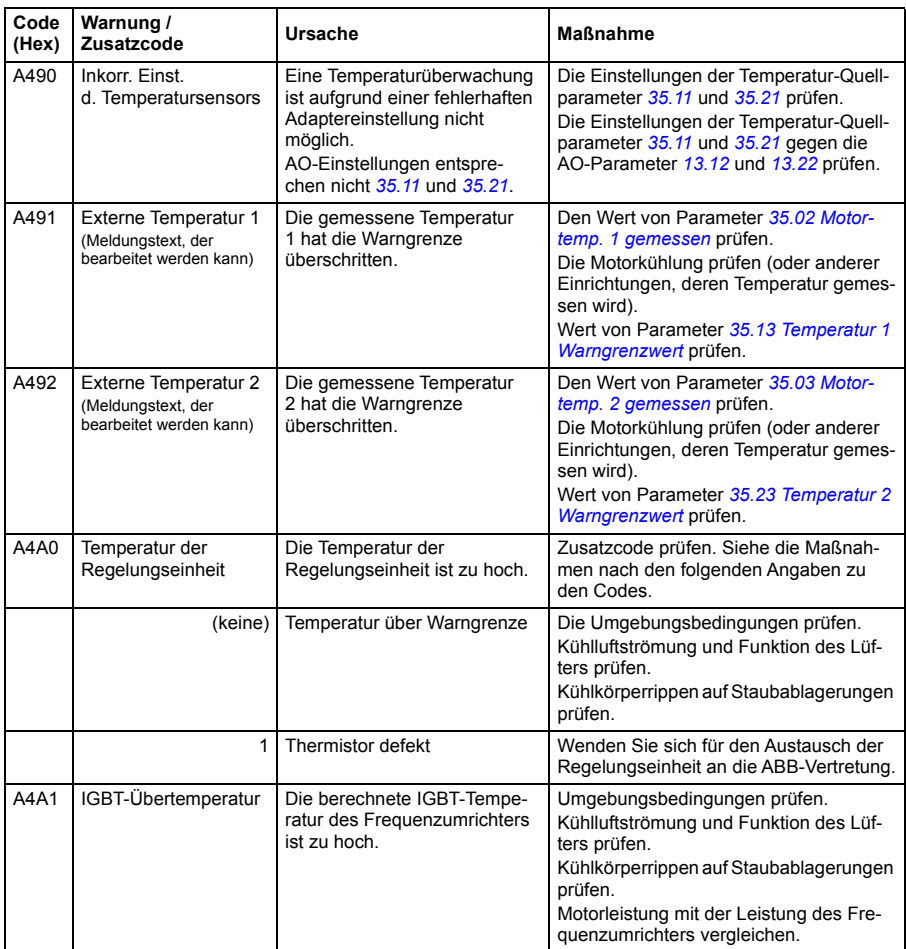

<span id="page-524-2"></span><span id="page-524-1"></span><span id="page-524-0"></span>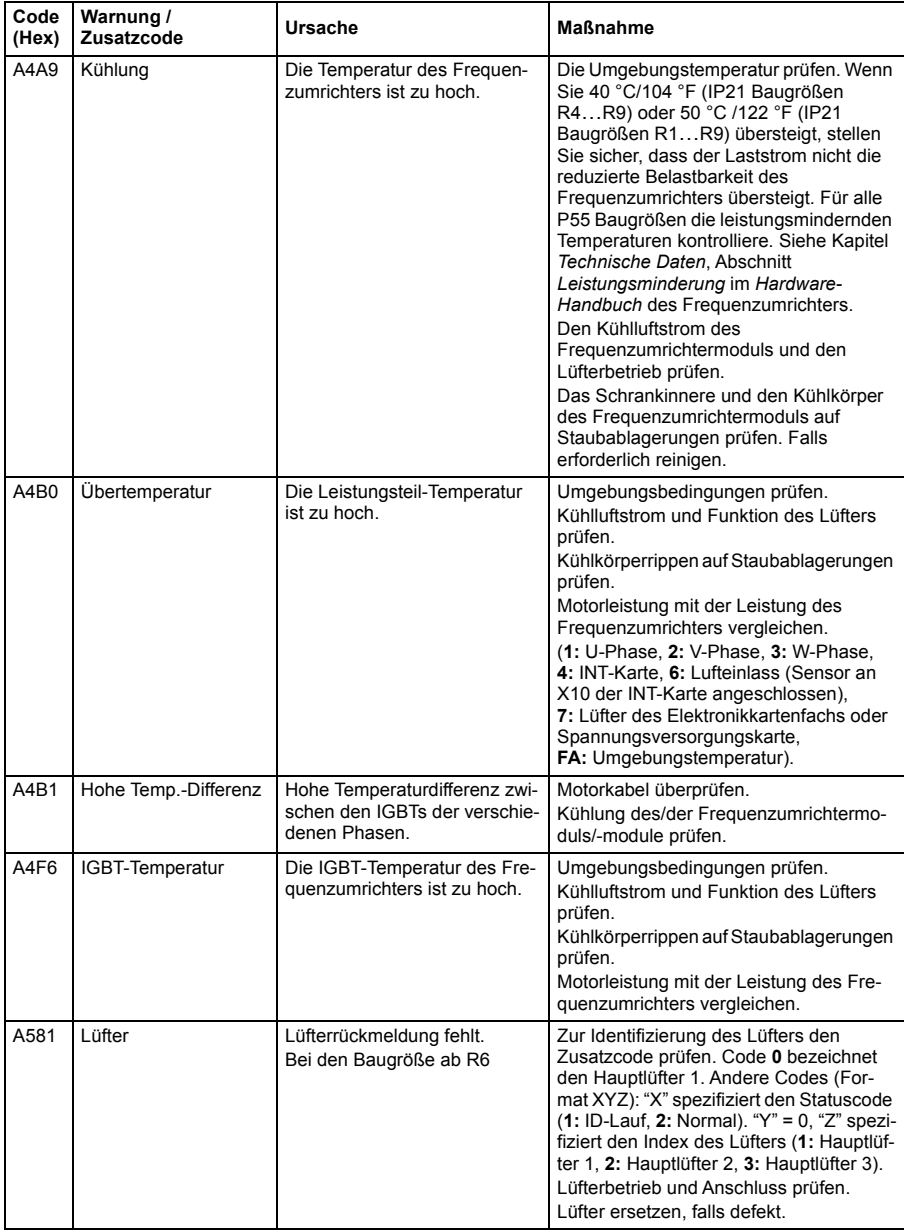

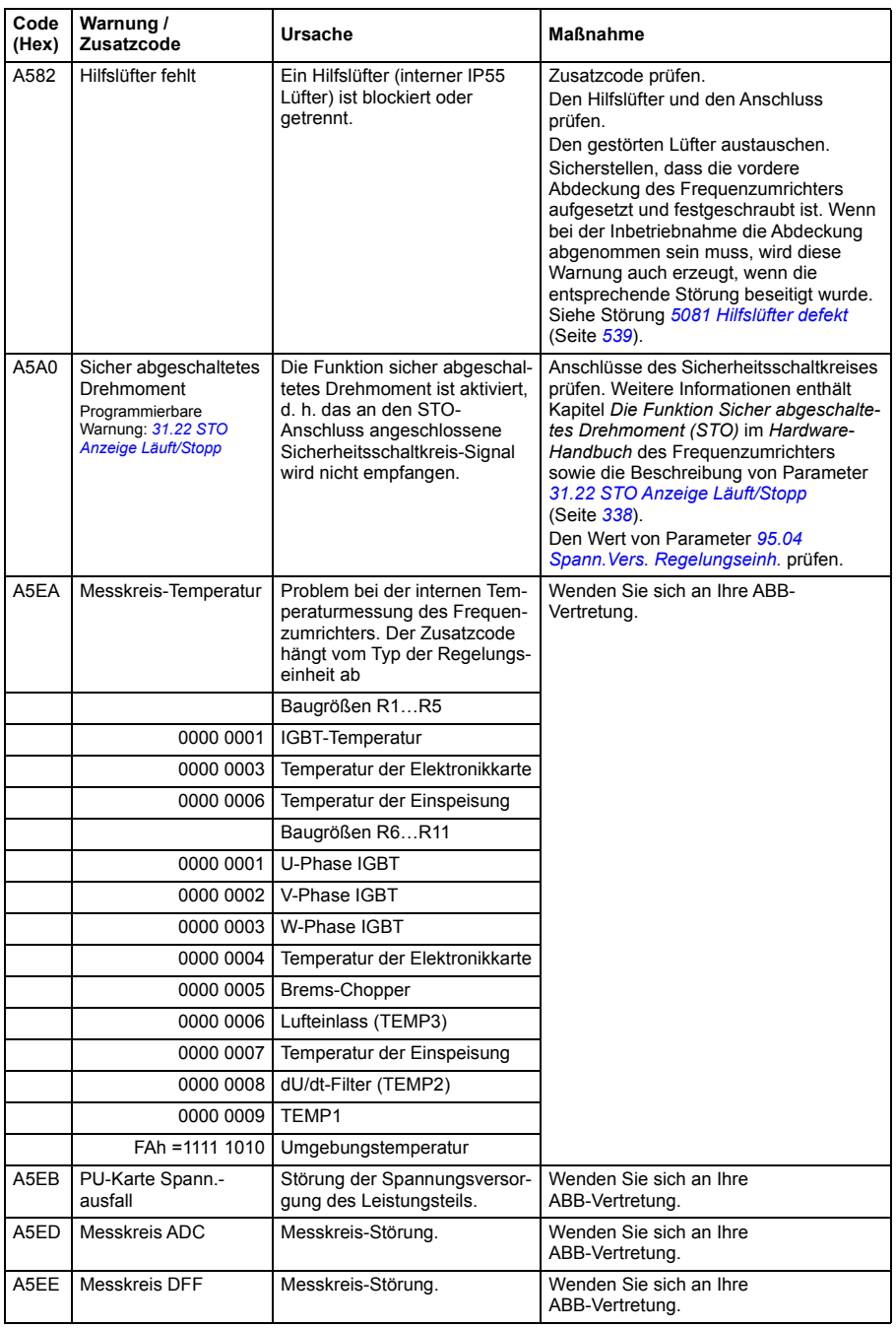

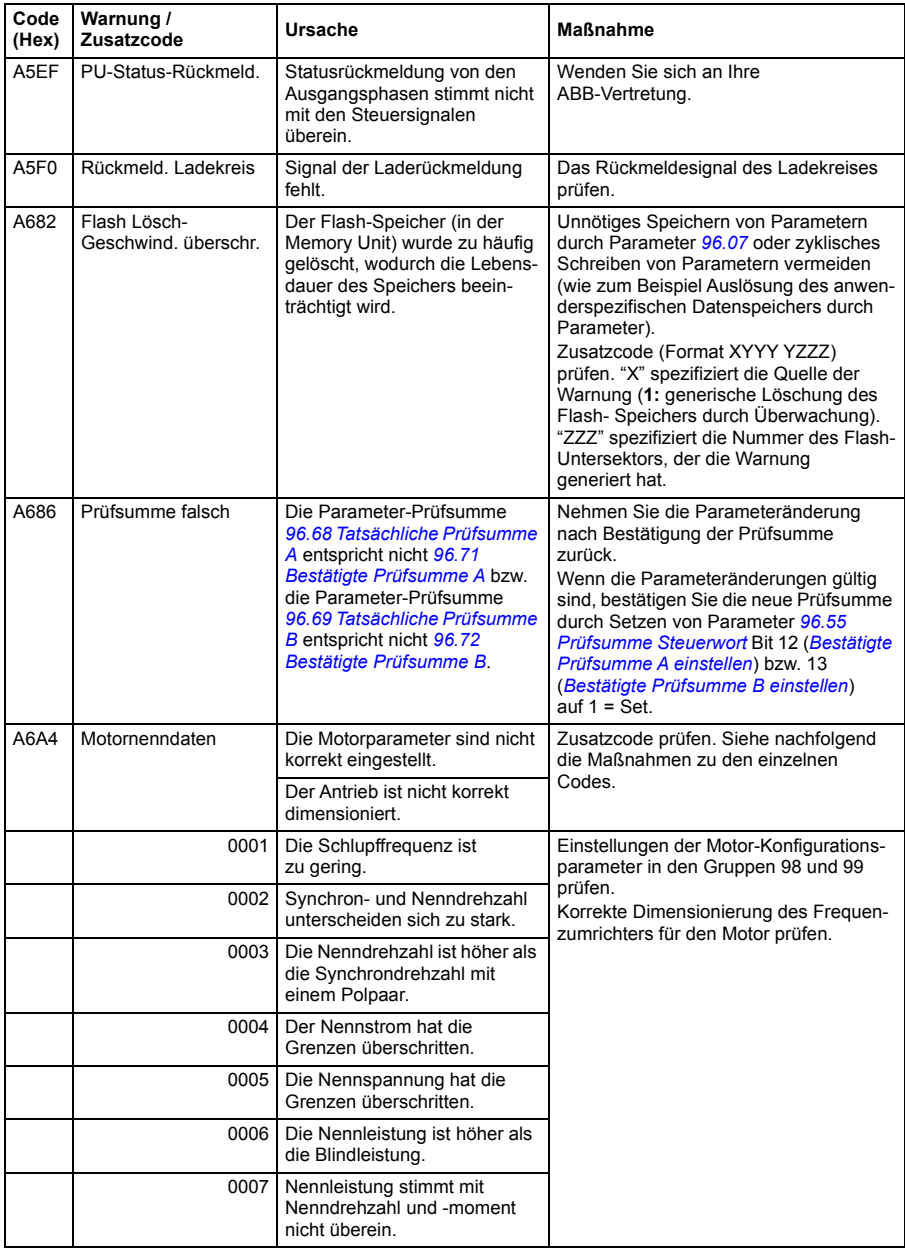

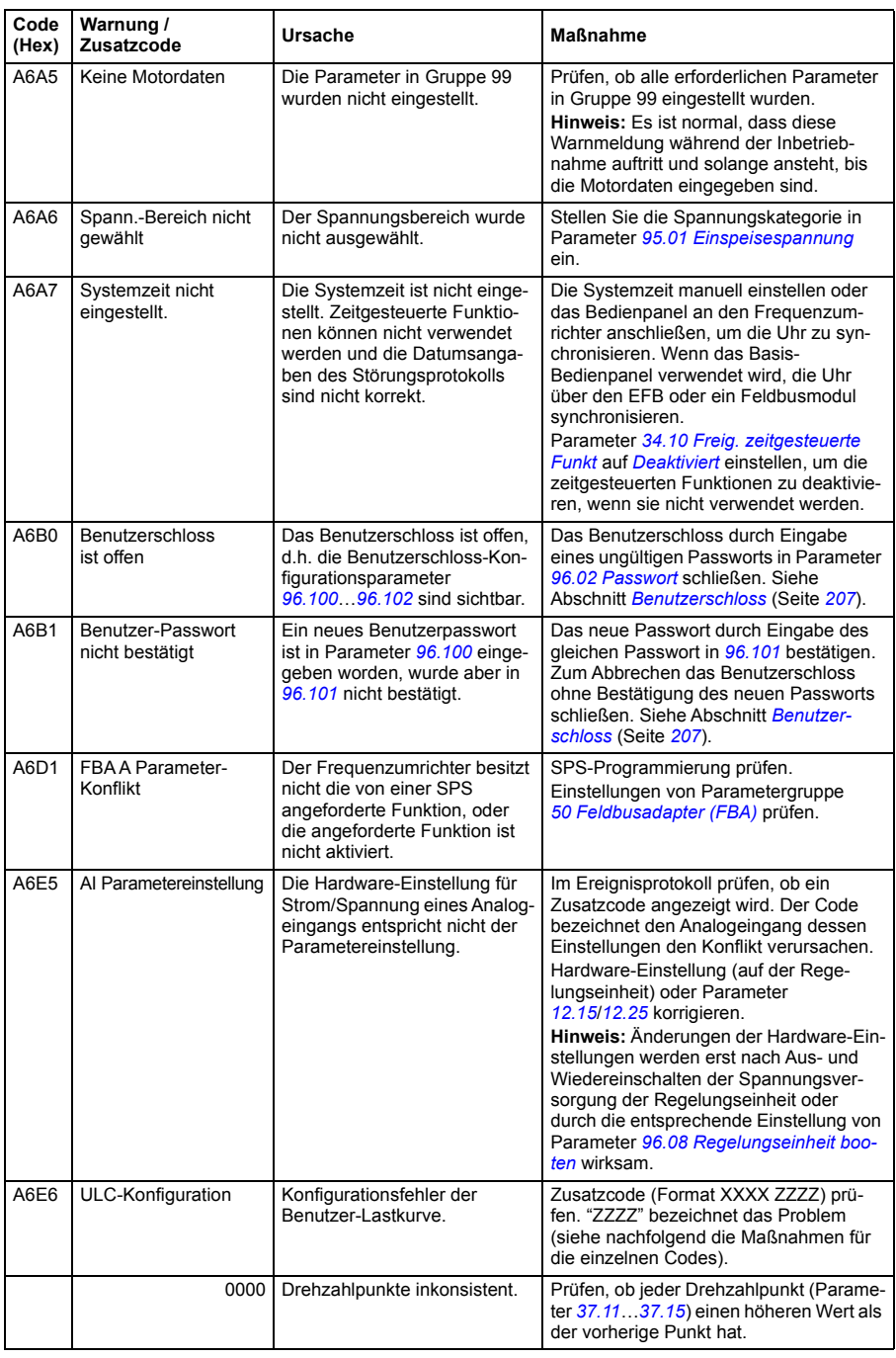

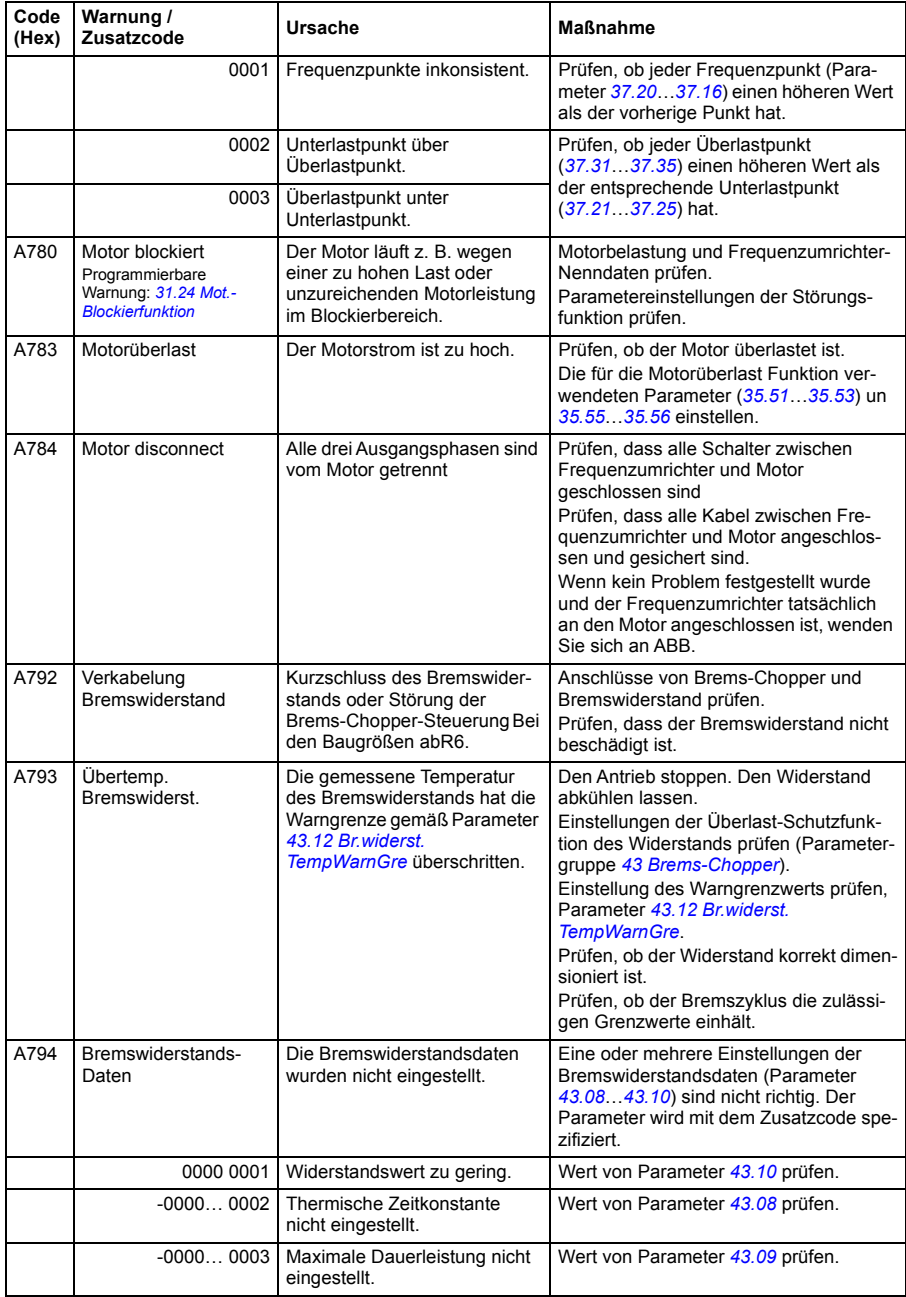

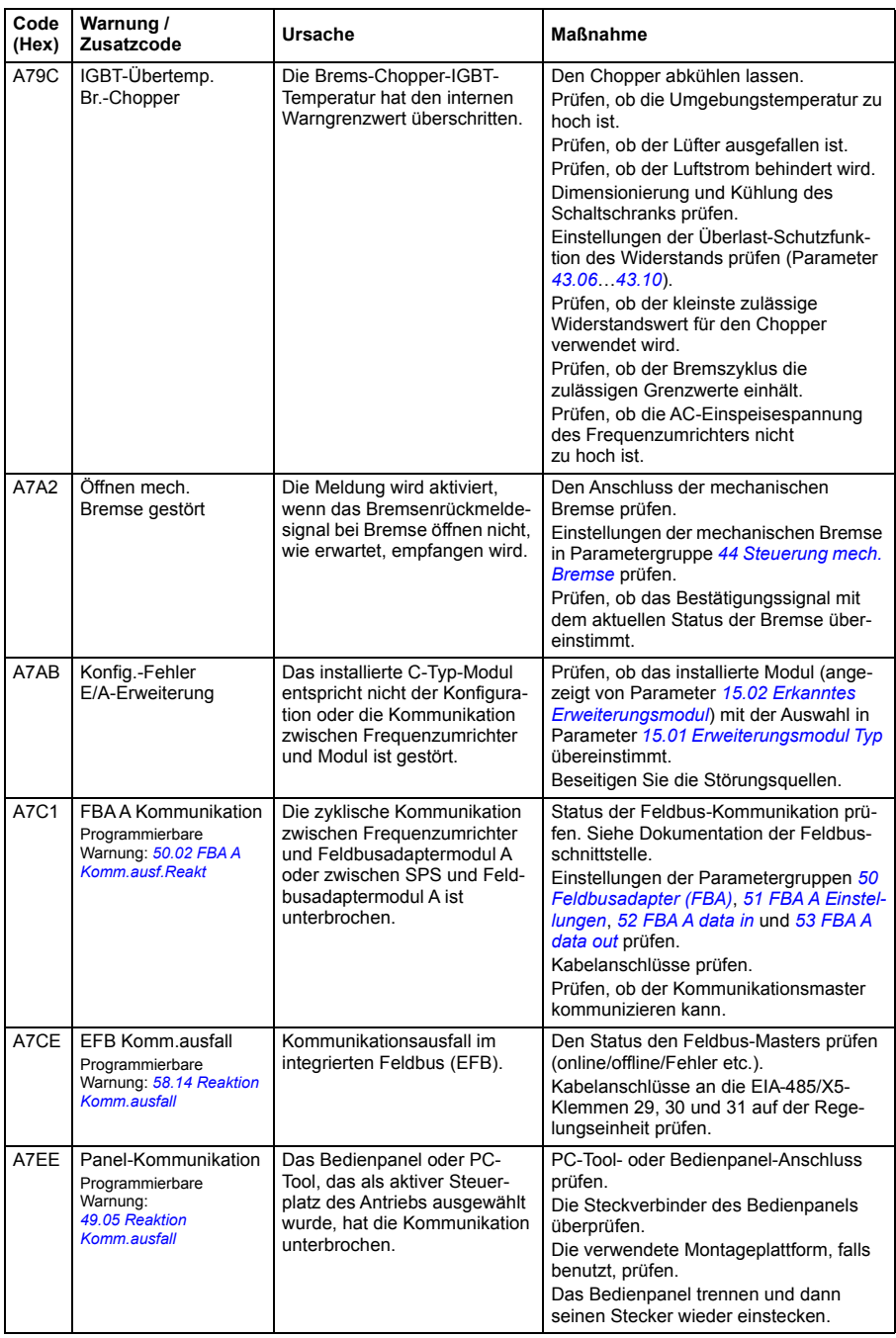

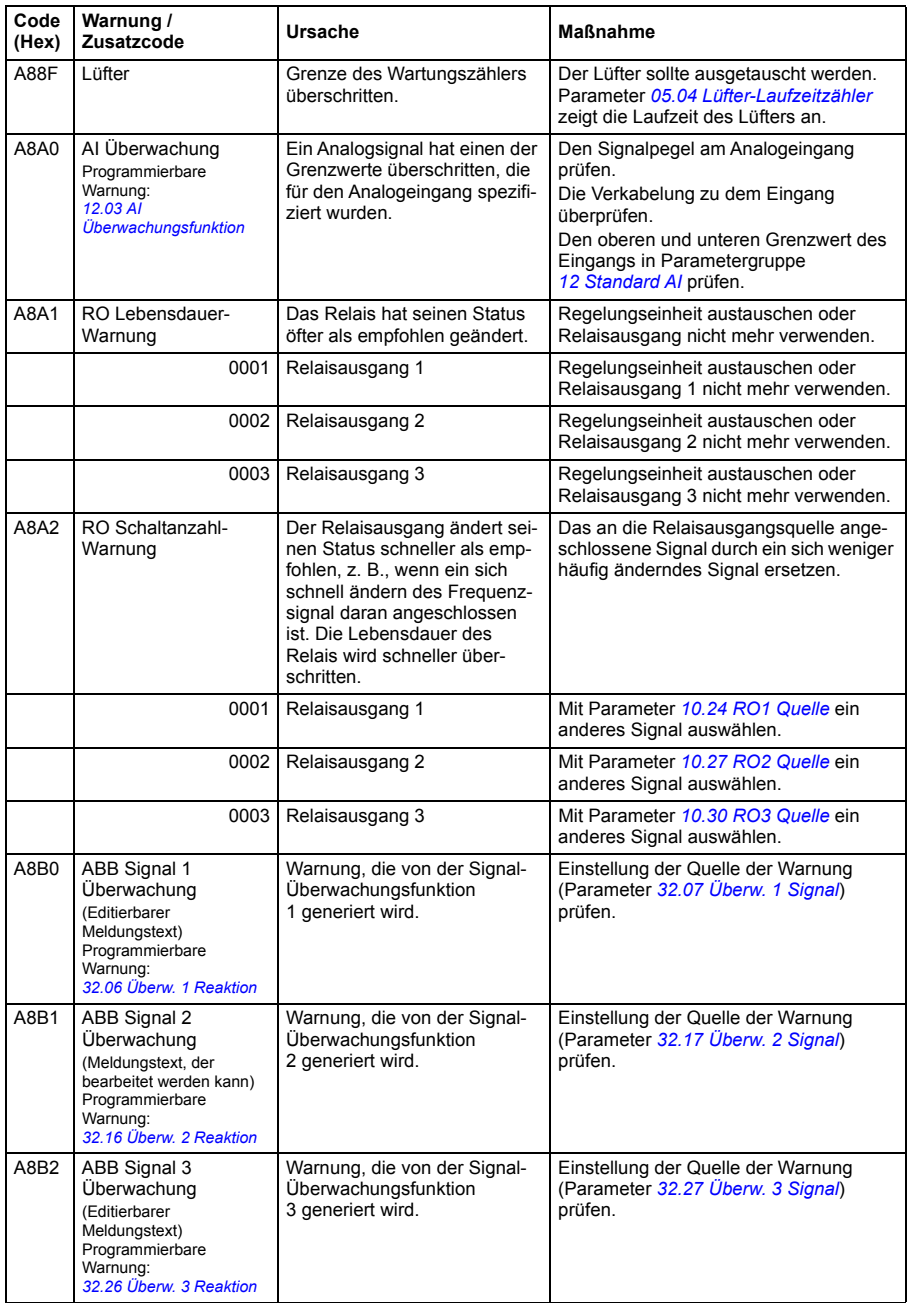

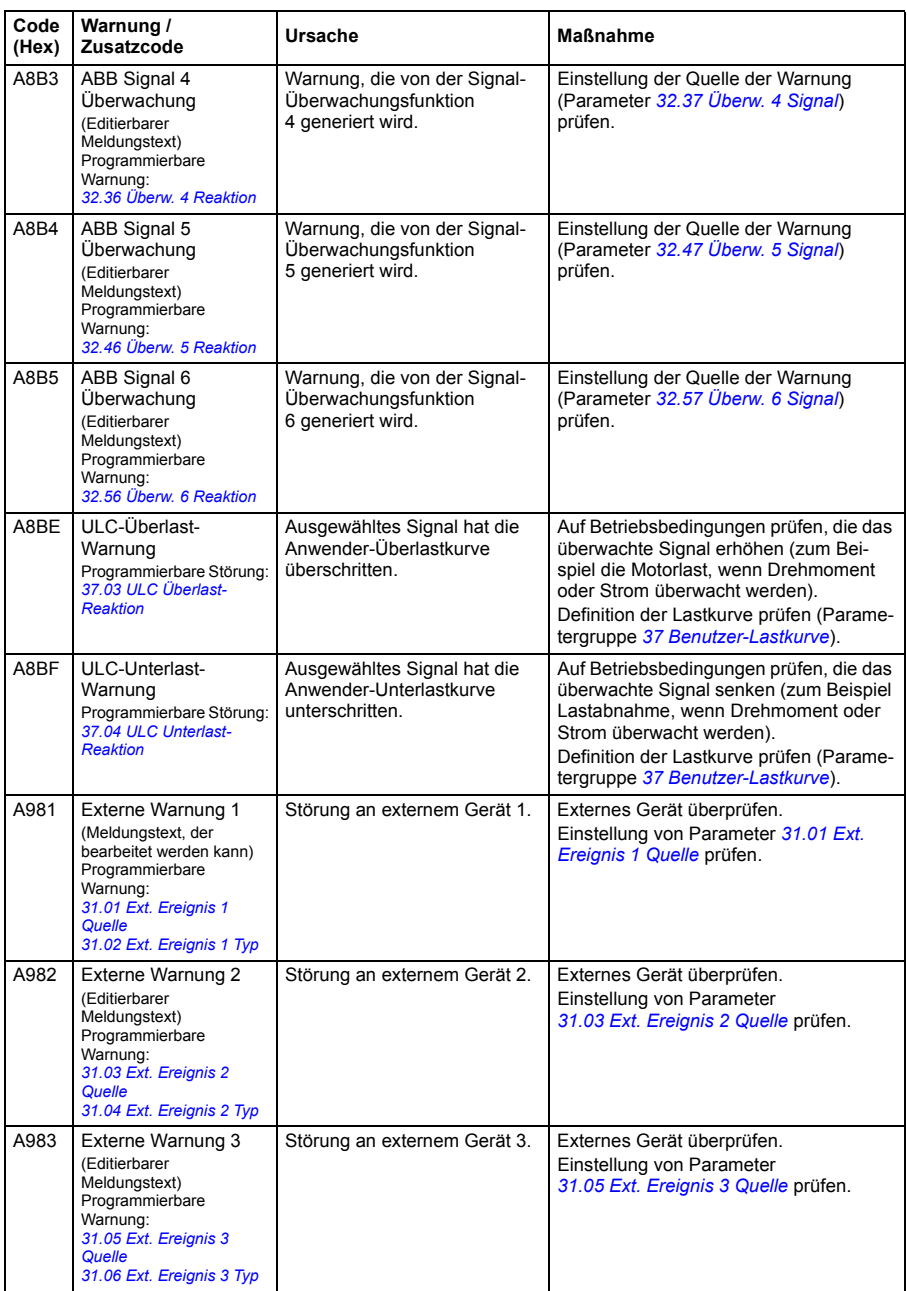

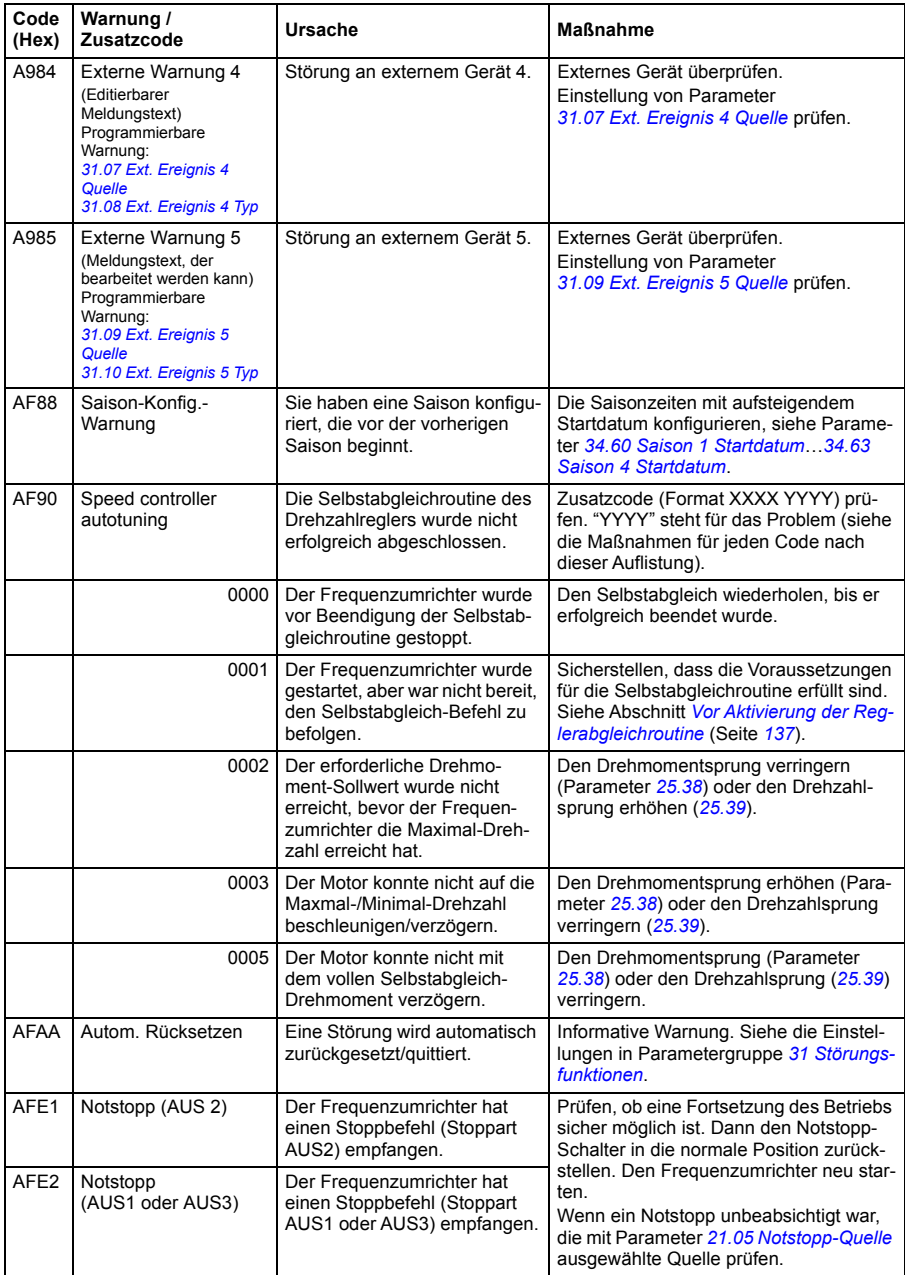

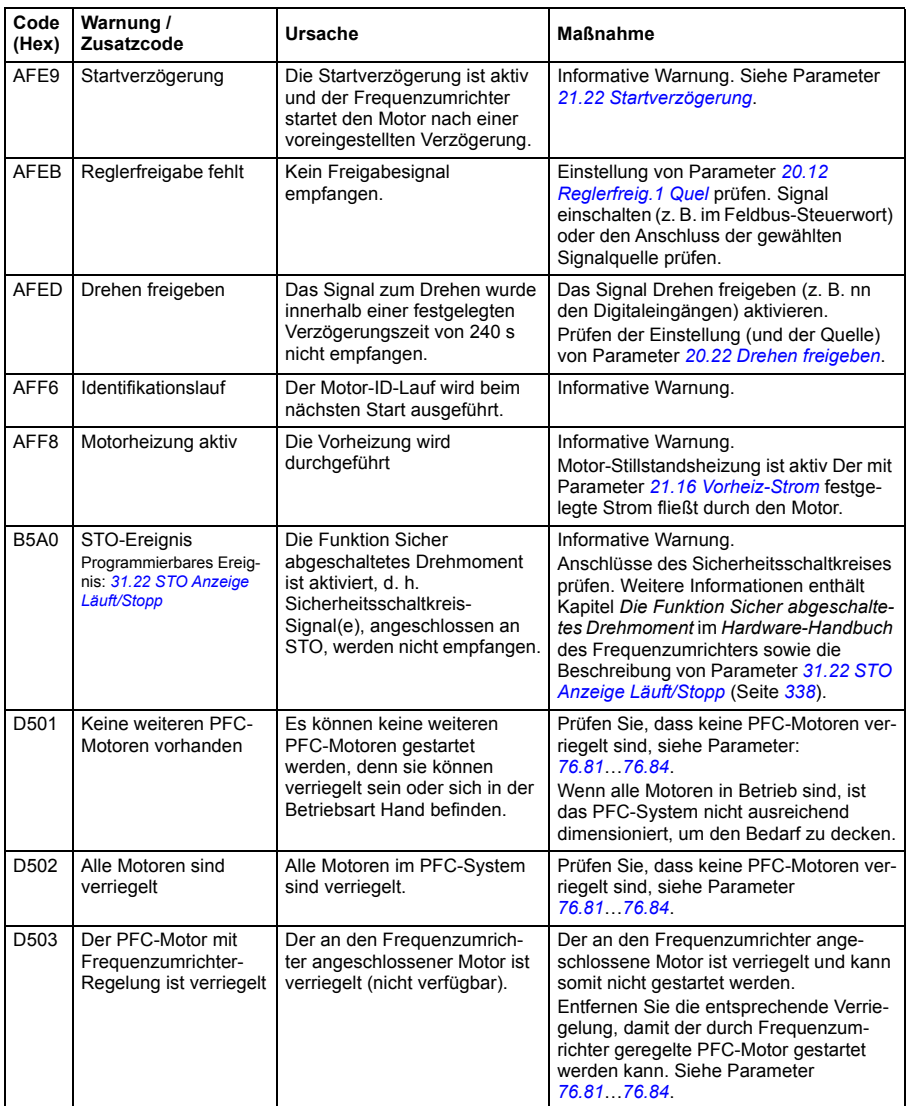

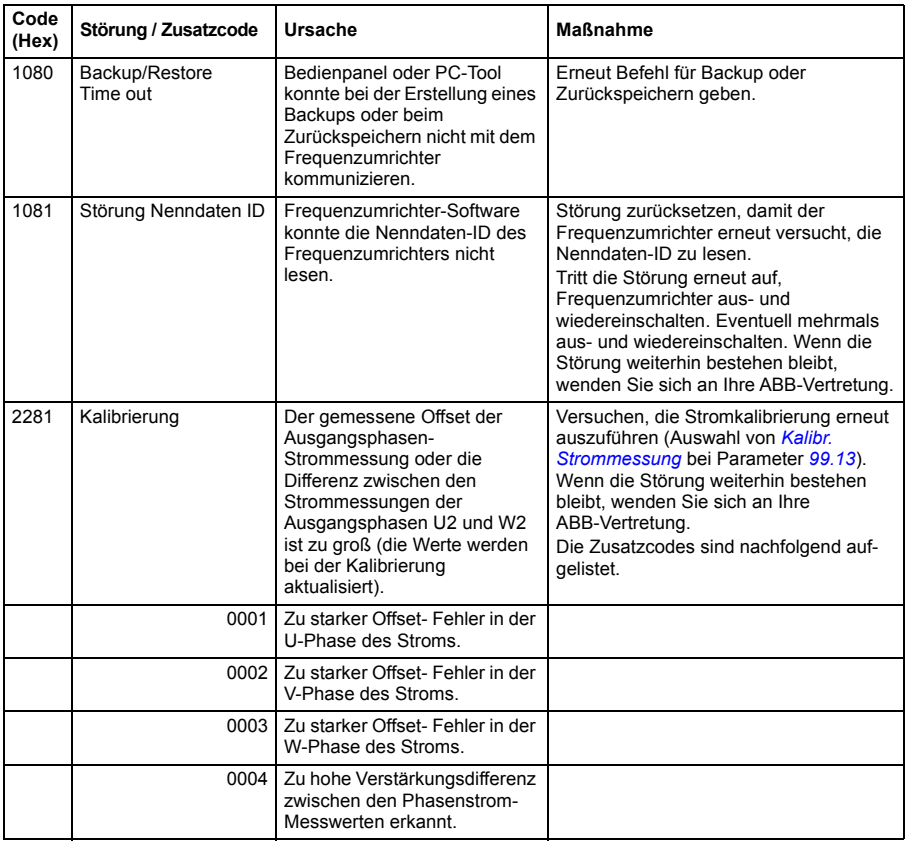

# **Störungsmeldungen**

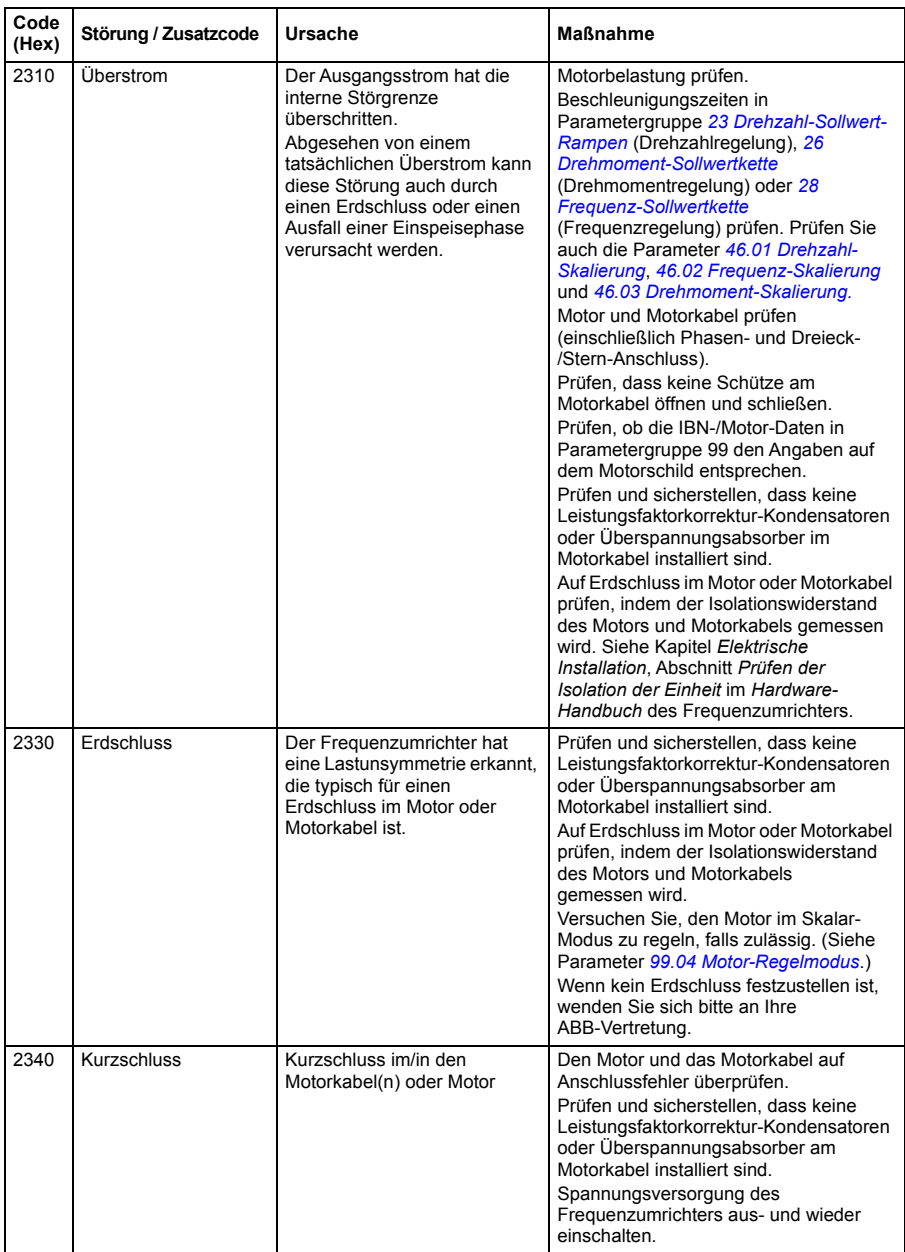

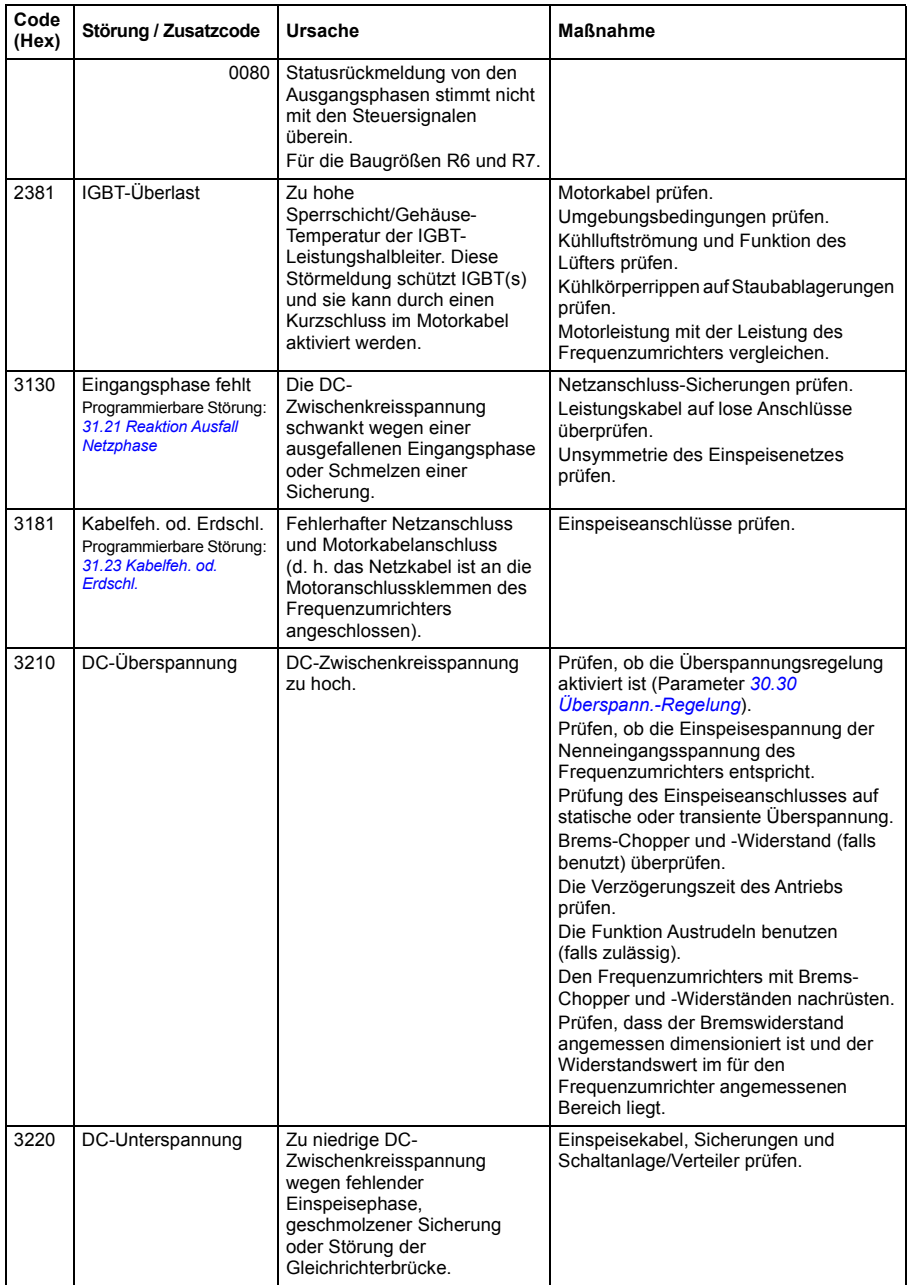

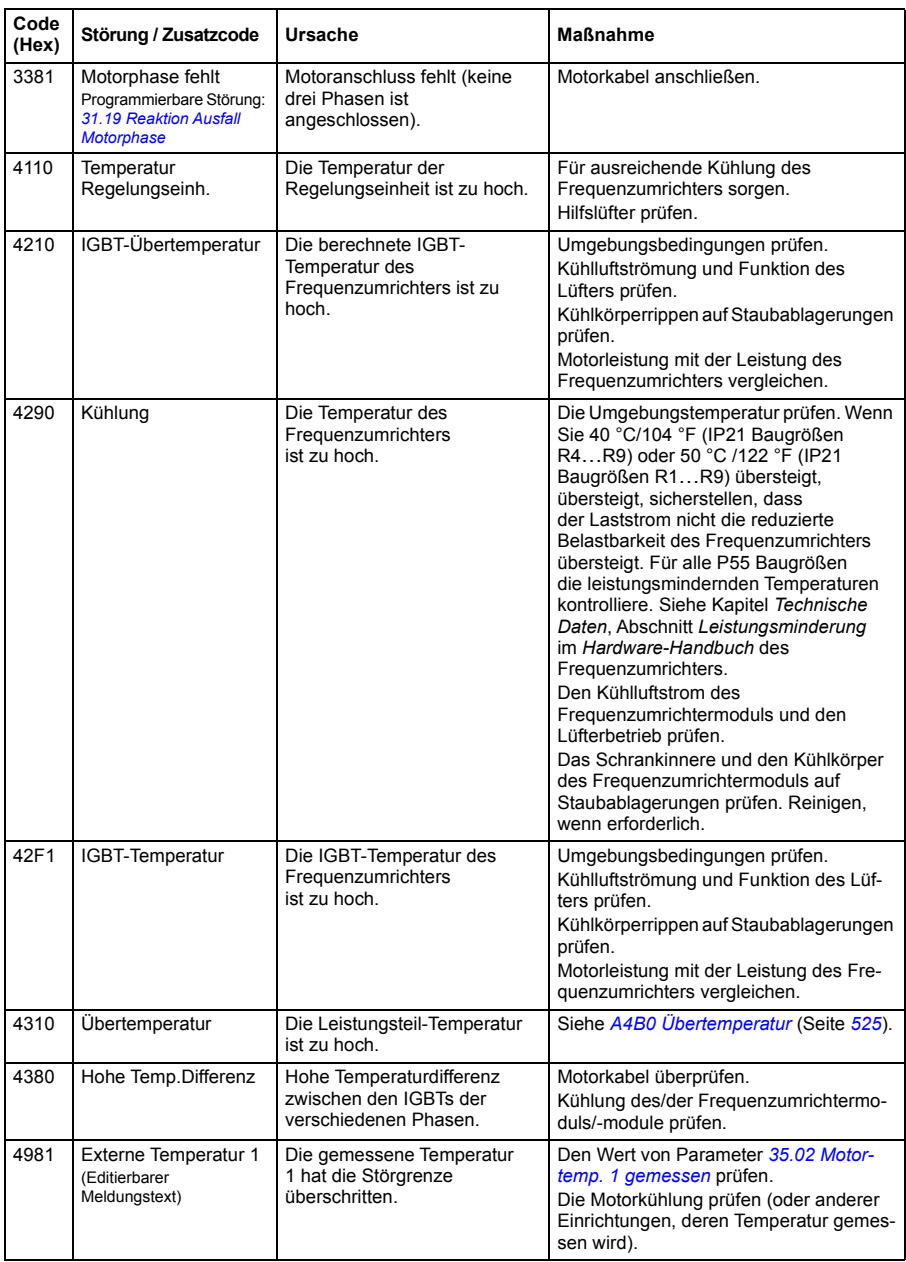

<span id="page-538-3"></span><span id="page-538-2"></span><span id="page-538-1"></span><span id="page-538-0"></span>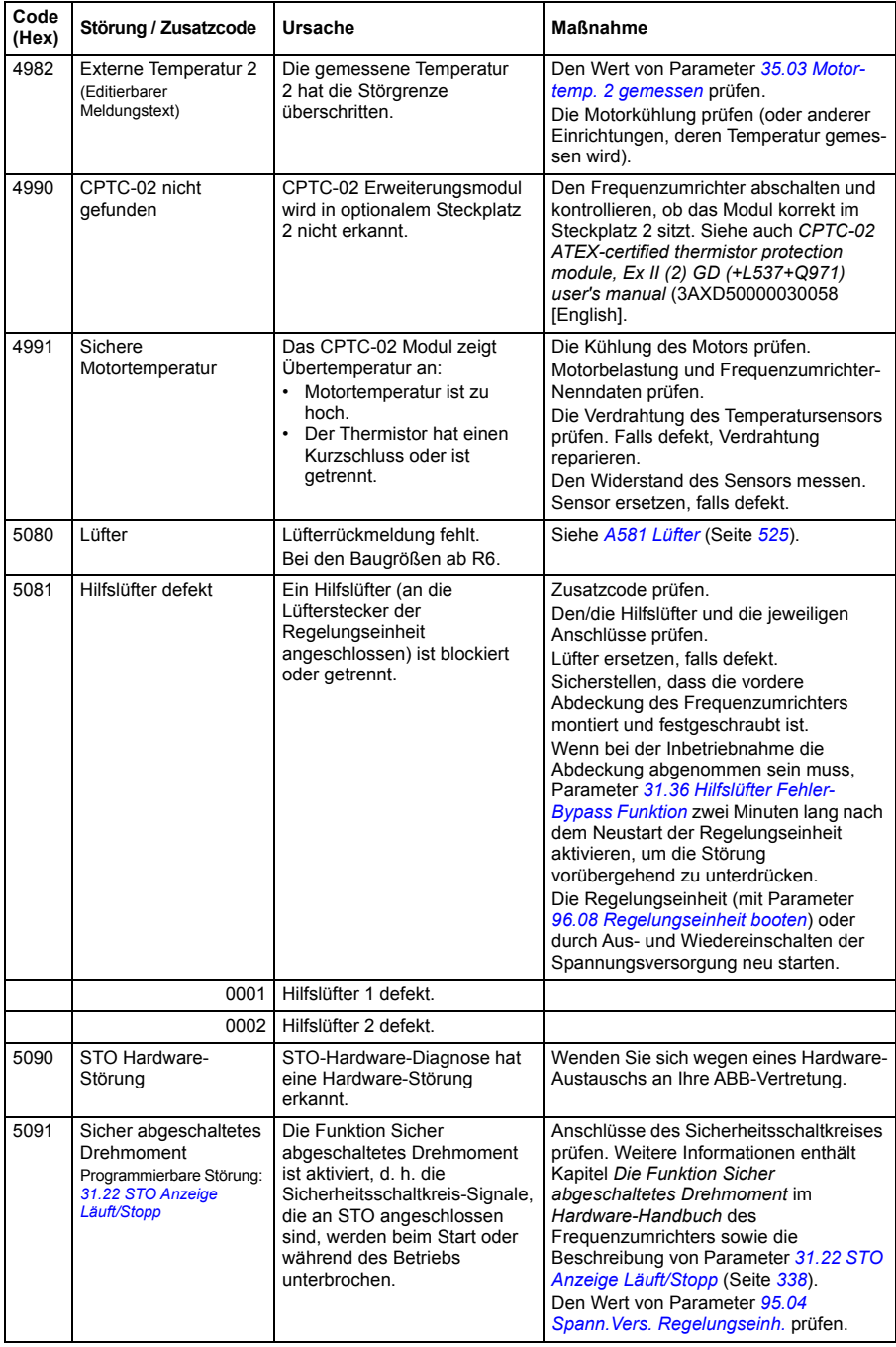

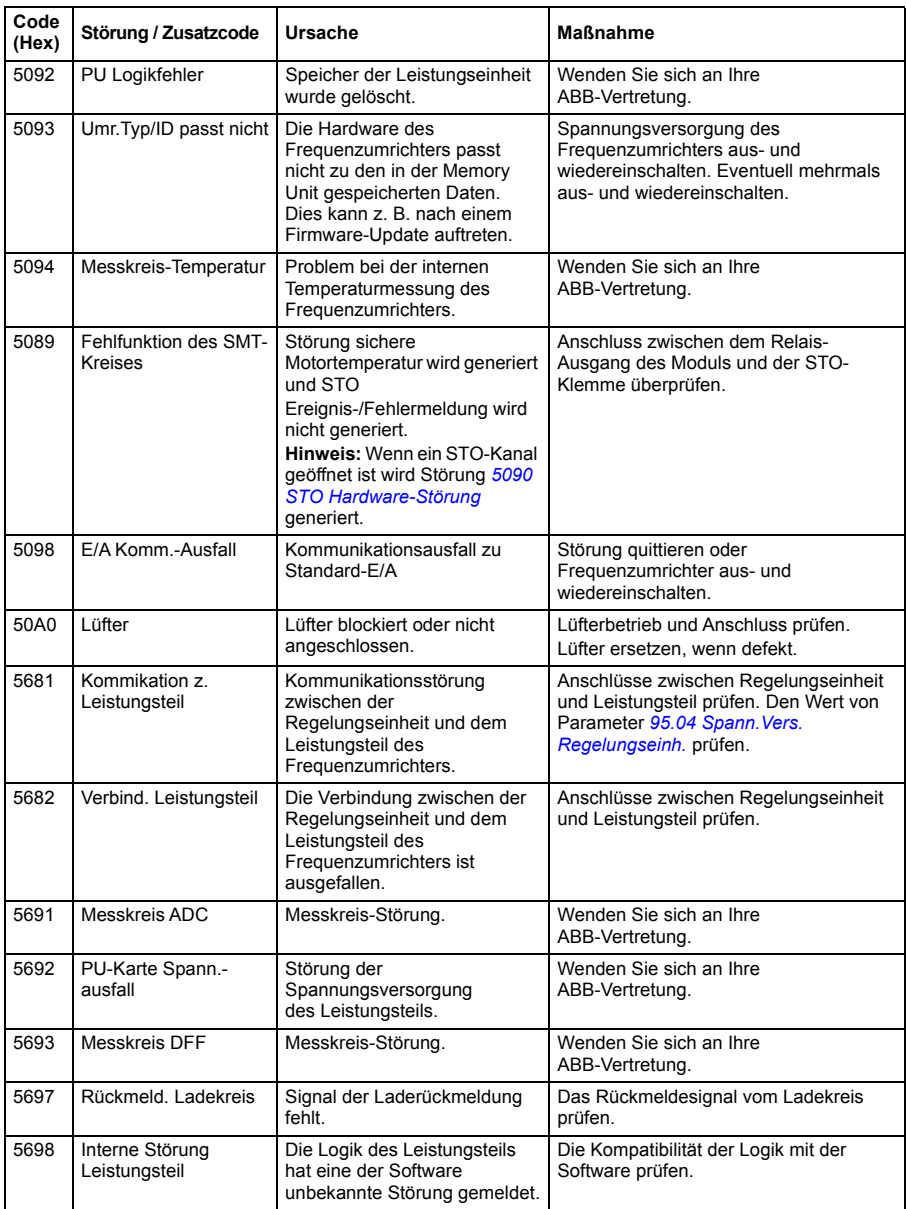
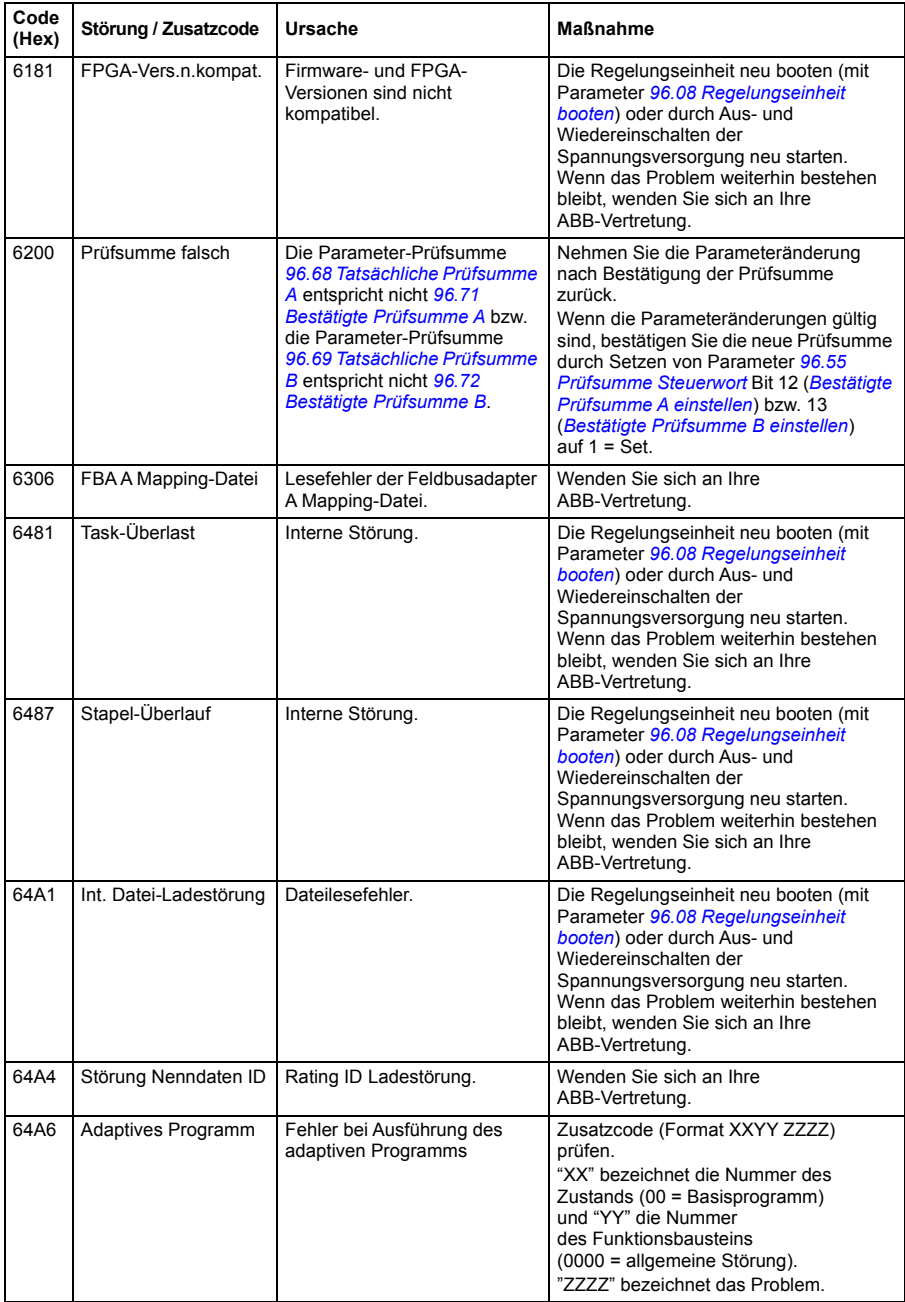

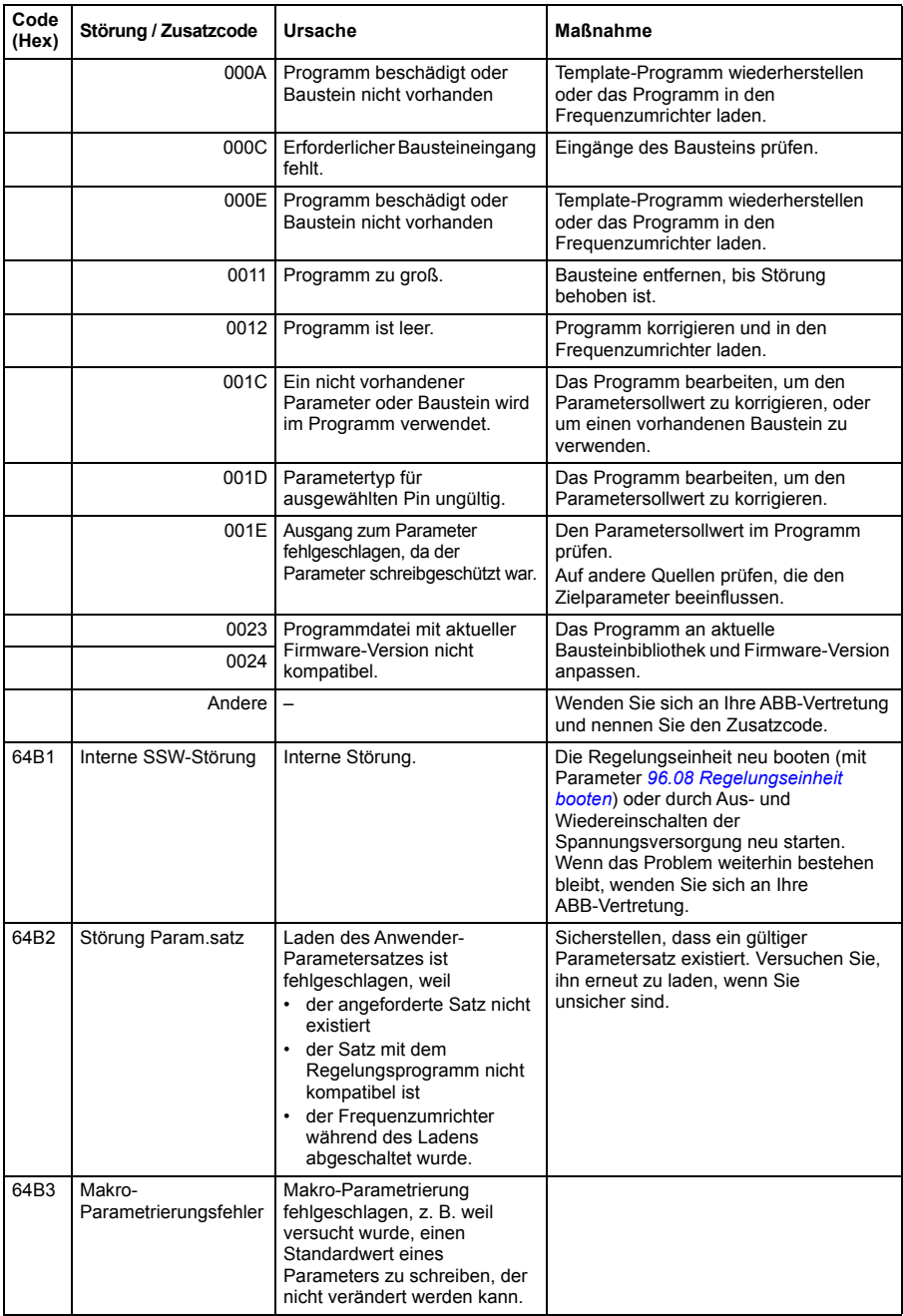

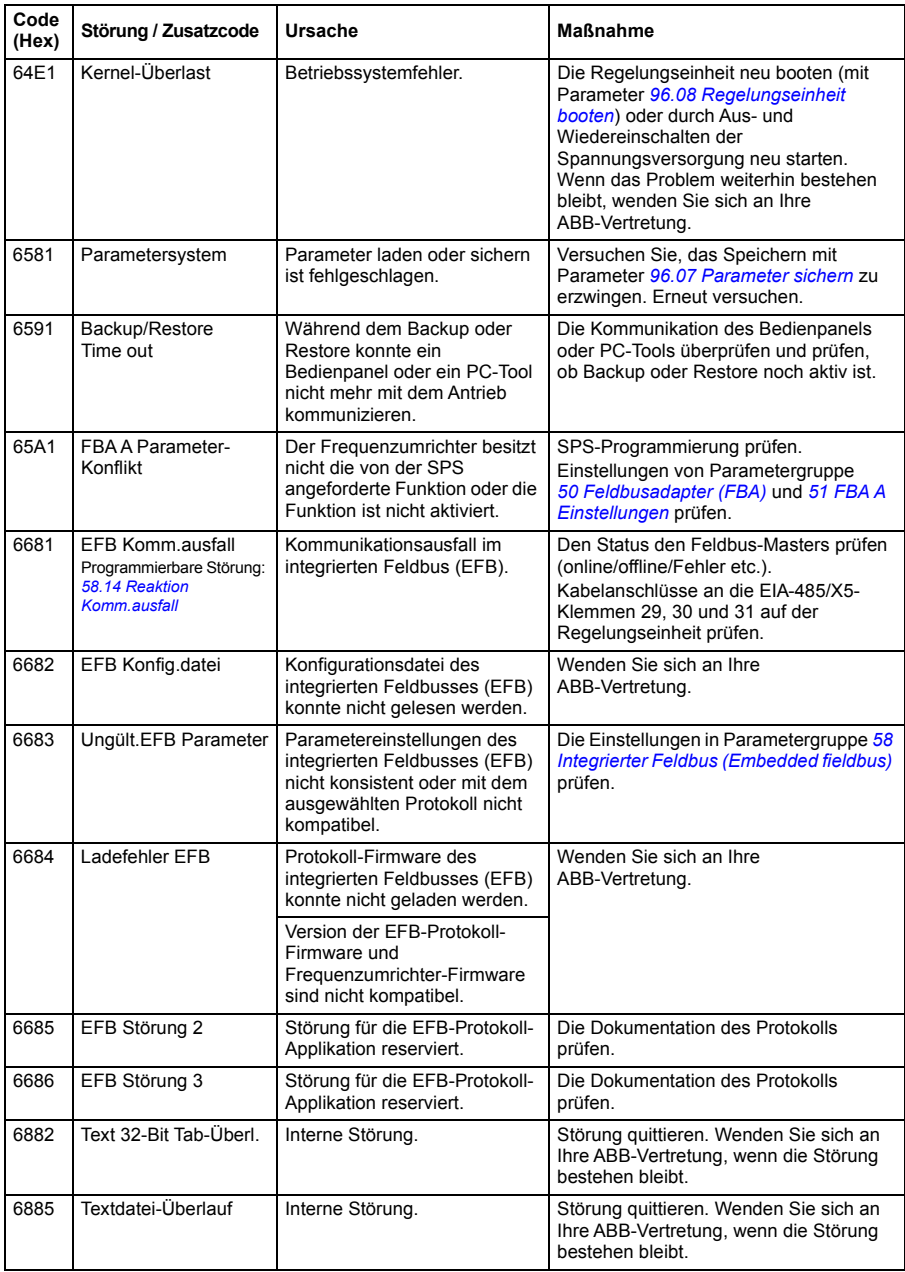

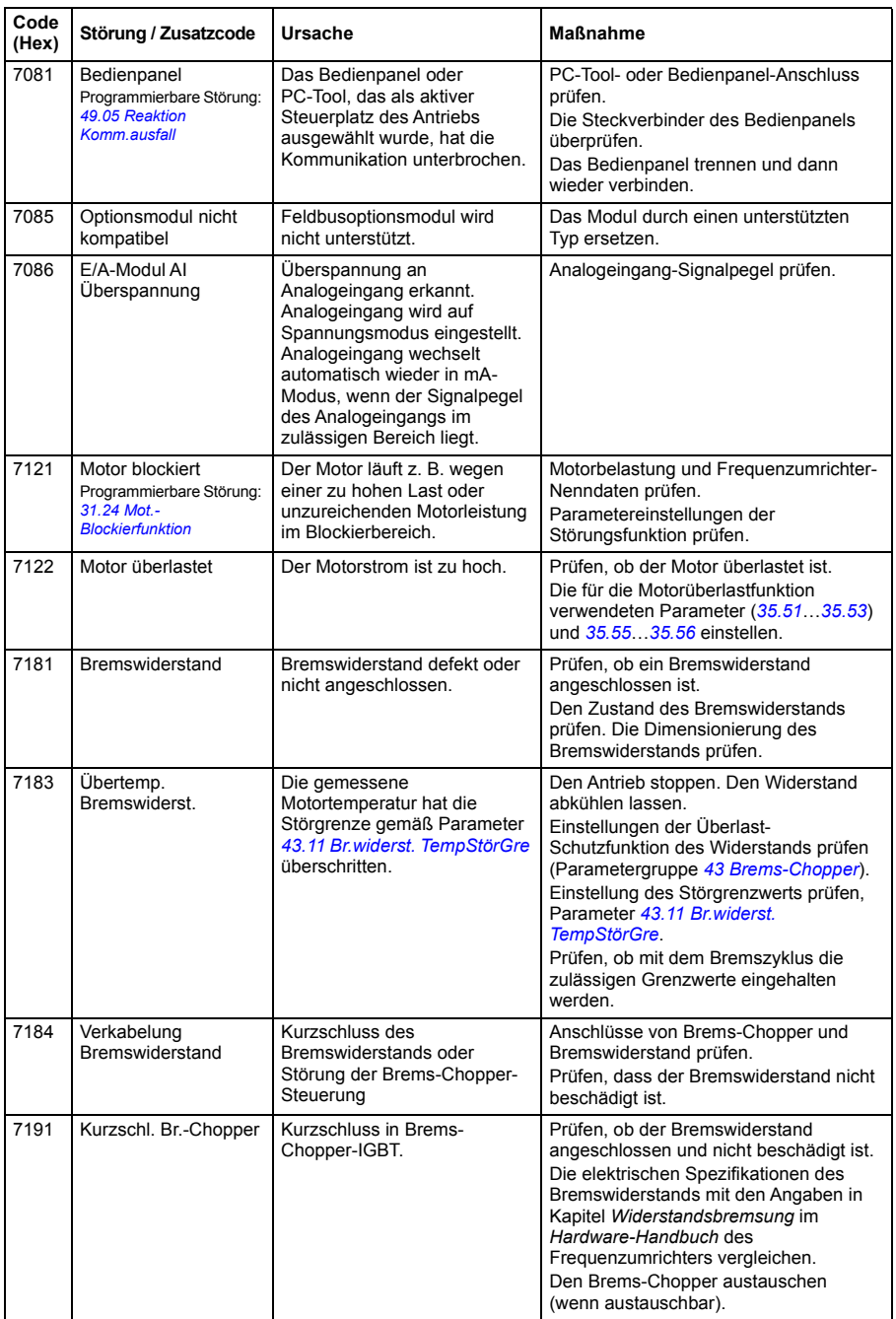

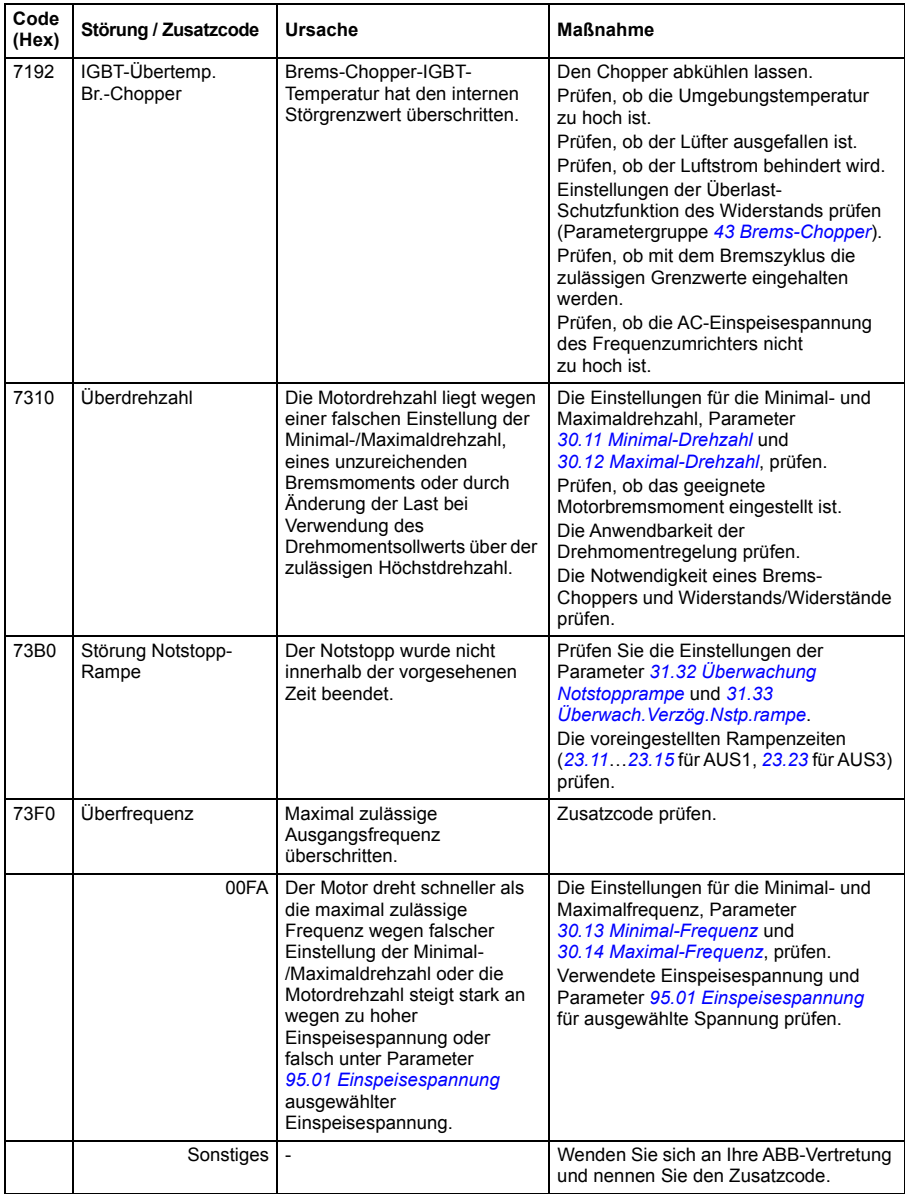

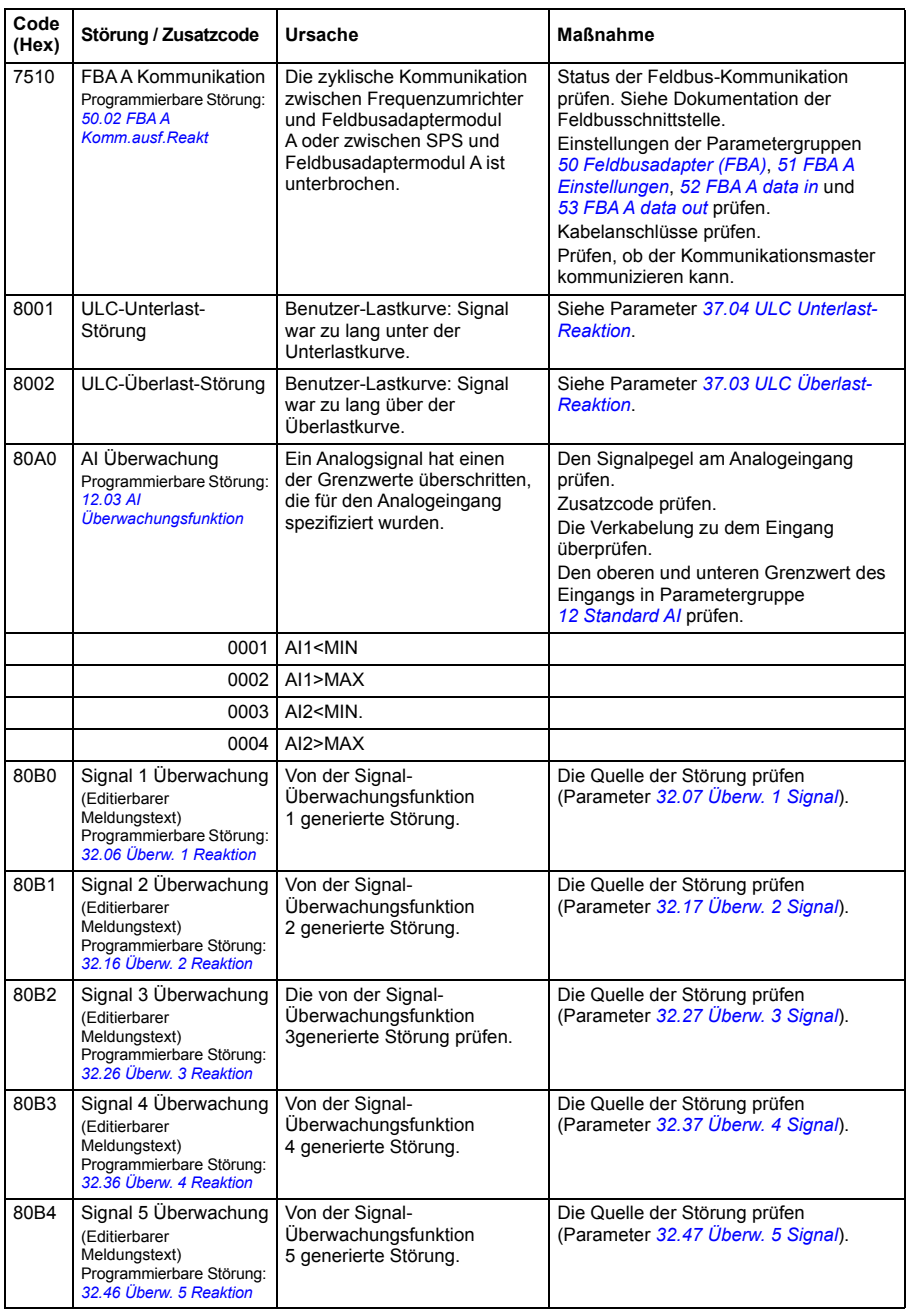

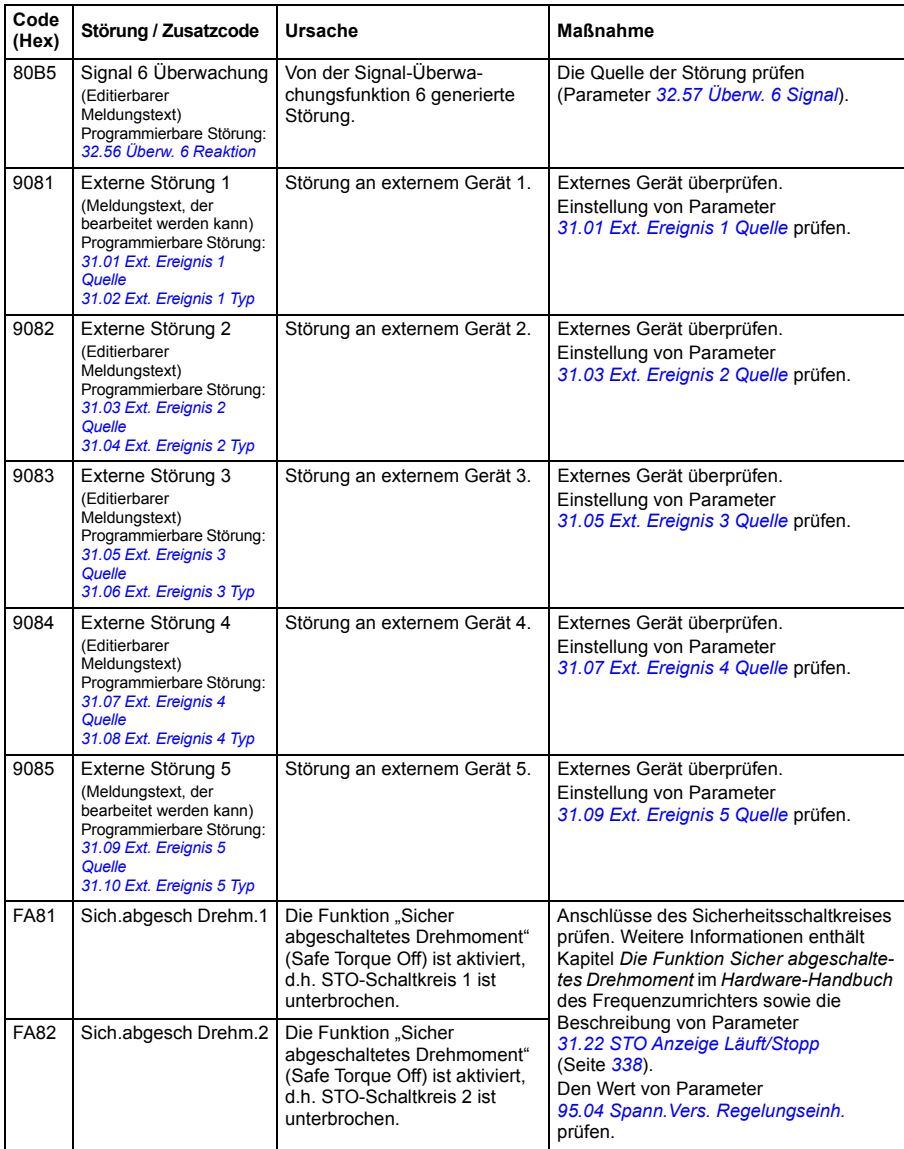

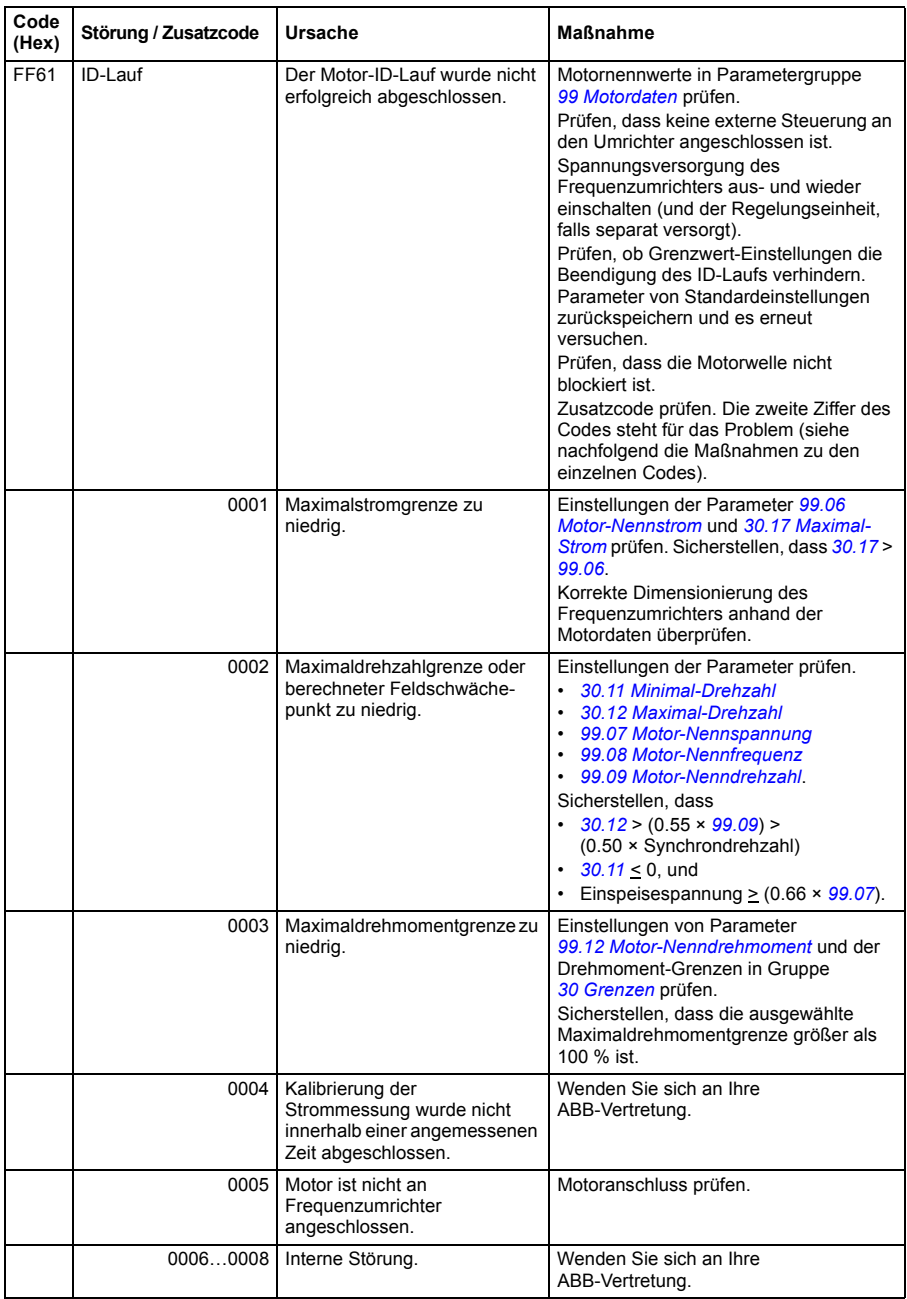

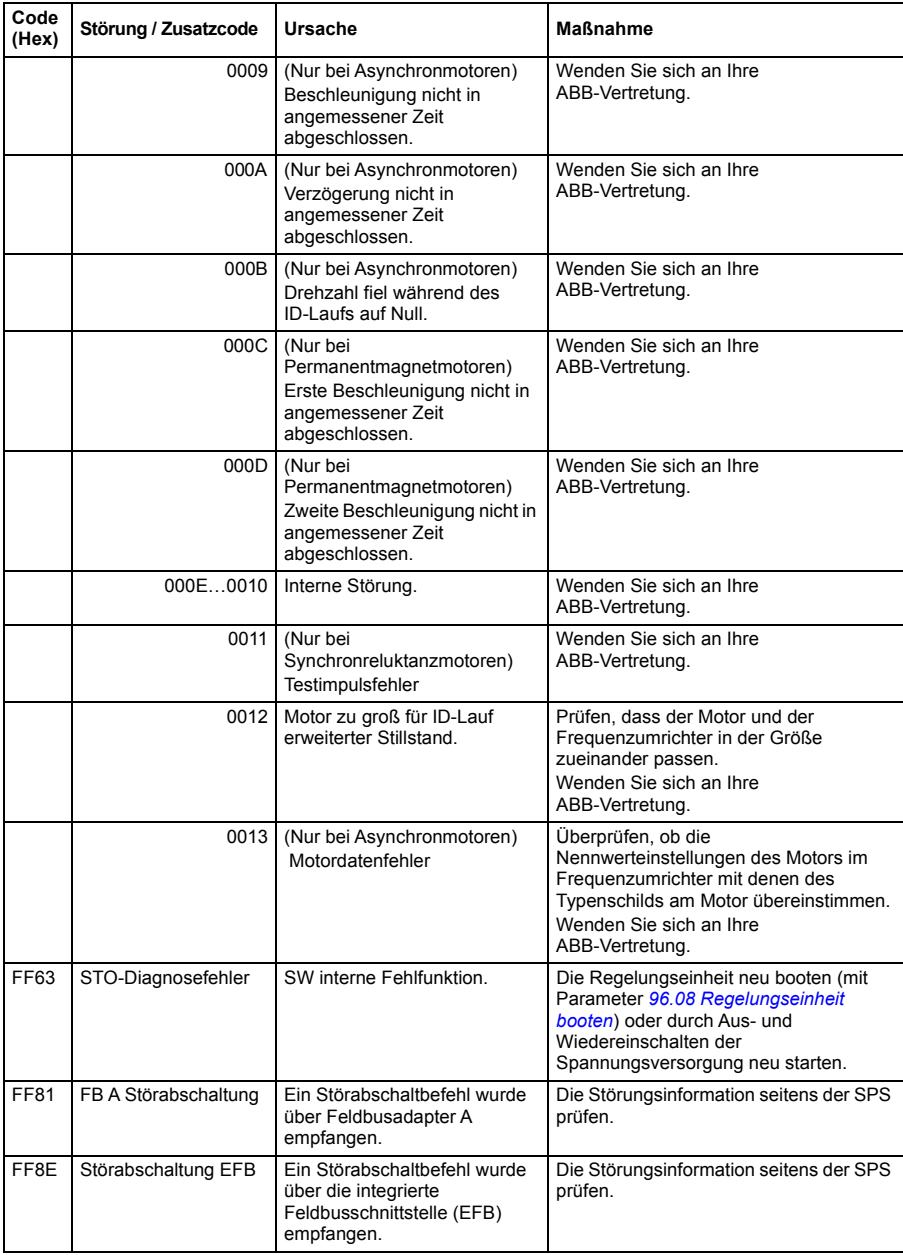

# 10

# **Steuerung über die integrierte Feldbus-Schnittstelle**

# **Inhalt dieses Kapitels**

In diesem Kapitel wird die Steuerung des Frequenzumrichters durch externe Geräte über ein Kommunikationsnetzwerk (Feldbus) mit einer integrierten Feldbus-Schnittstelle beschrieben.

# **Systemübersicht**

Der Frequenzumrichter kann an ein externes Steuerungssystem über eine Kommunikationsverbindung mit einem Feldbusadapter oder der integrierten Feldbus-Schnittstelle angeschlossen werden.

Der integrierte Feldbus unterstützt das Modbus RTU Protokoll. Das Antriebs-Regelungsprogramm kann 10 Modbus-Register in einer 10-Millisekunden-Zeitebene verarbeiten. Wenn z. B. der Frequenzumrichter eine Anforderung zum Lesen von 20 Registern empfängt, beginnt er, die Antwort innerhalb von 22 ms nach Empfang der Anforderung zu senden – 20 ms für die Verarbeitung der Anforderung und 2 ms zusätzlich für den Bus. Die tatsächliche Antwortzeit hängt auch von anderen Faktoren ab wie z. B. der Baudrate (eine Parametereinstellung des Frequenzumrichters).

Der Frequenzumrichter kann so eingestellt werden, dass er alle Steuerungsinformationen über die Feldbus-Schnittstelle empfängt, oder die Steuerung kann zwischen der integrierten Feldbus-Schnittstelle und anderen verfügbaren Quellen zum Beispiel Digital- und Analogeingängen aufgeteilt werden.

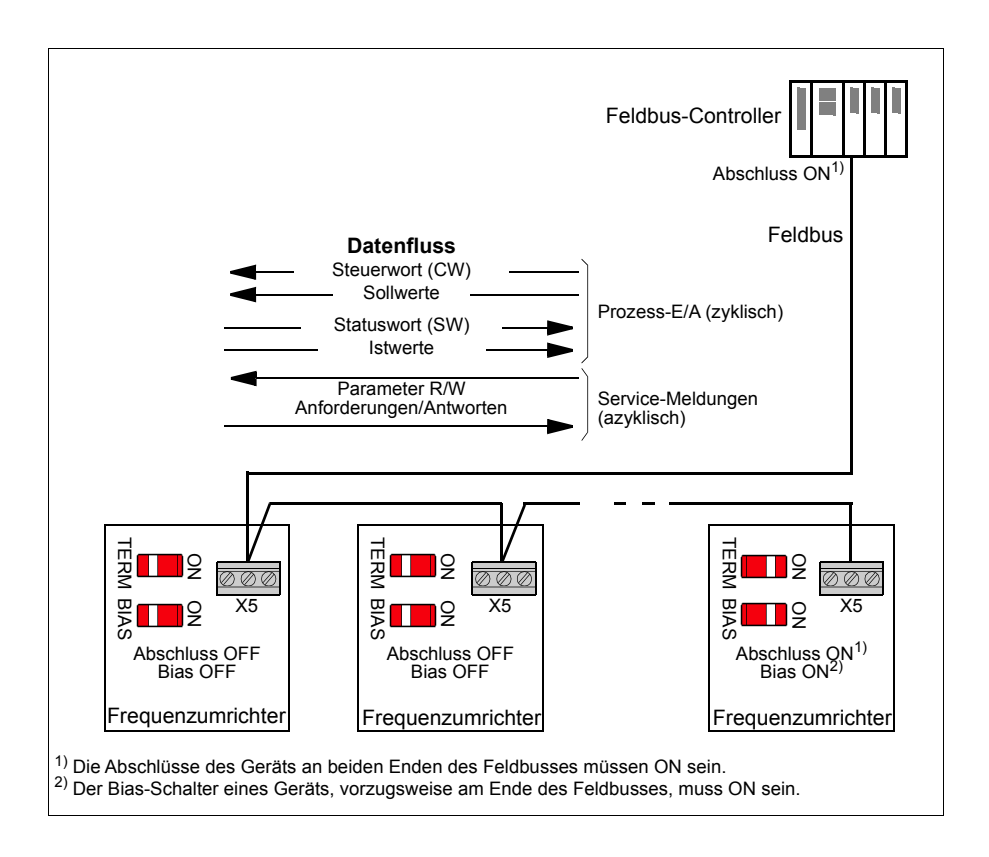

# **Anschließen des Frequenzumrichters an den Feldbus**

Den Klemmenblock X5 der Regelungseinheit des Frequenzumrichters an den Feldbus anschließen. Der Anschlussplan ist nachfolgend abgebildet.

Verwenden Sie für den Anschluss vorzugsweise ein Dreileiter-Kabel mit Schirm.

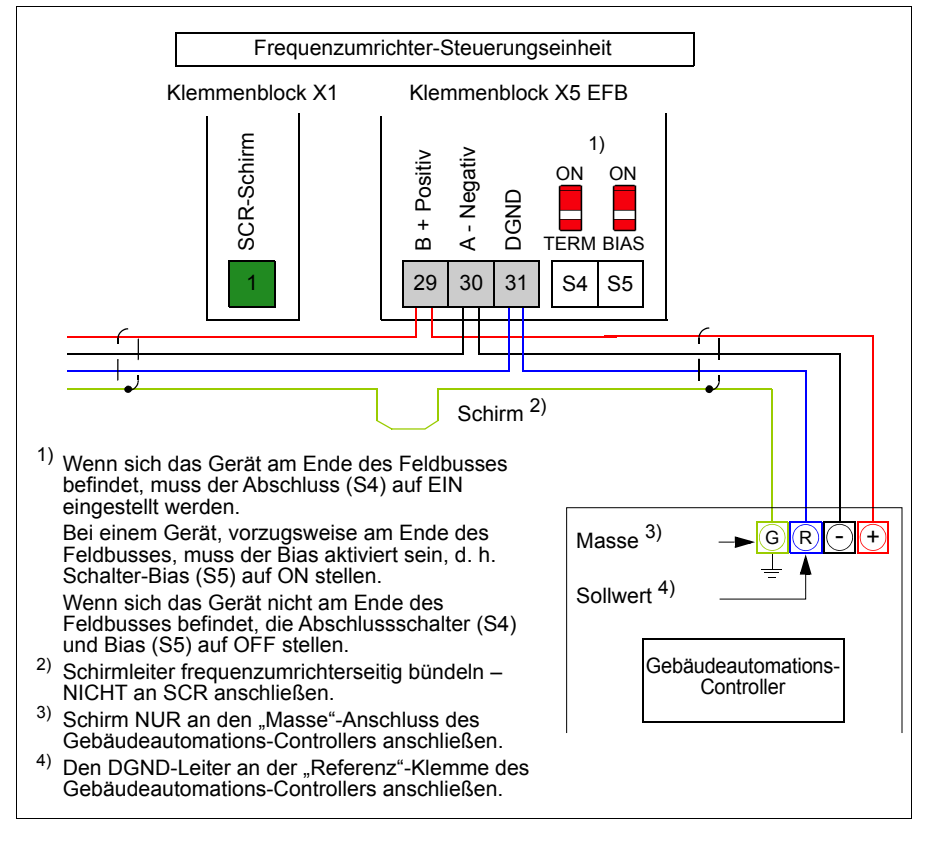

# **Einrichtung der integrierten Feldbus-Schnittstelle**

Die Einstellungen des Frequenzumrichters für die Kommunikation über die integrierte Feldbus-Schnittstelle werden mit den Parametern in der folgenden Tabelle vorgenommen. Die Spalte **Einstellung für Feldbus-Steuerung** enthält entweder den einzustellenden Wert oder den Standardwert. Die Spalte **Funktion/ Information** enthält eine Beschreibung des Parameters.

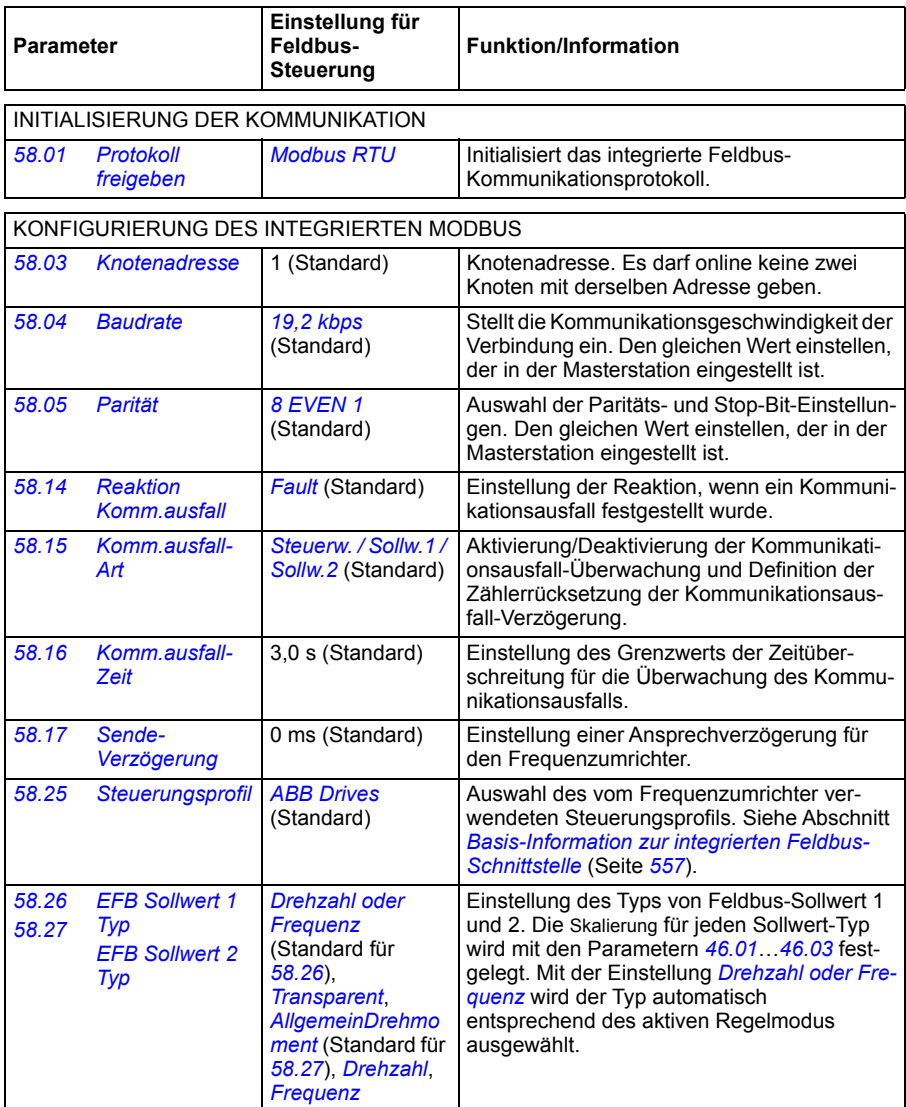

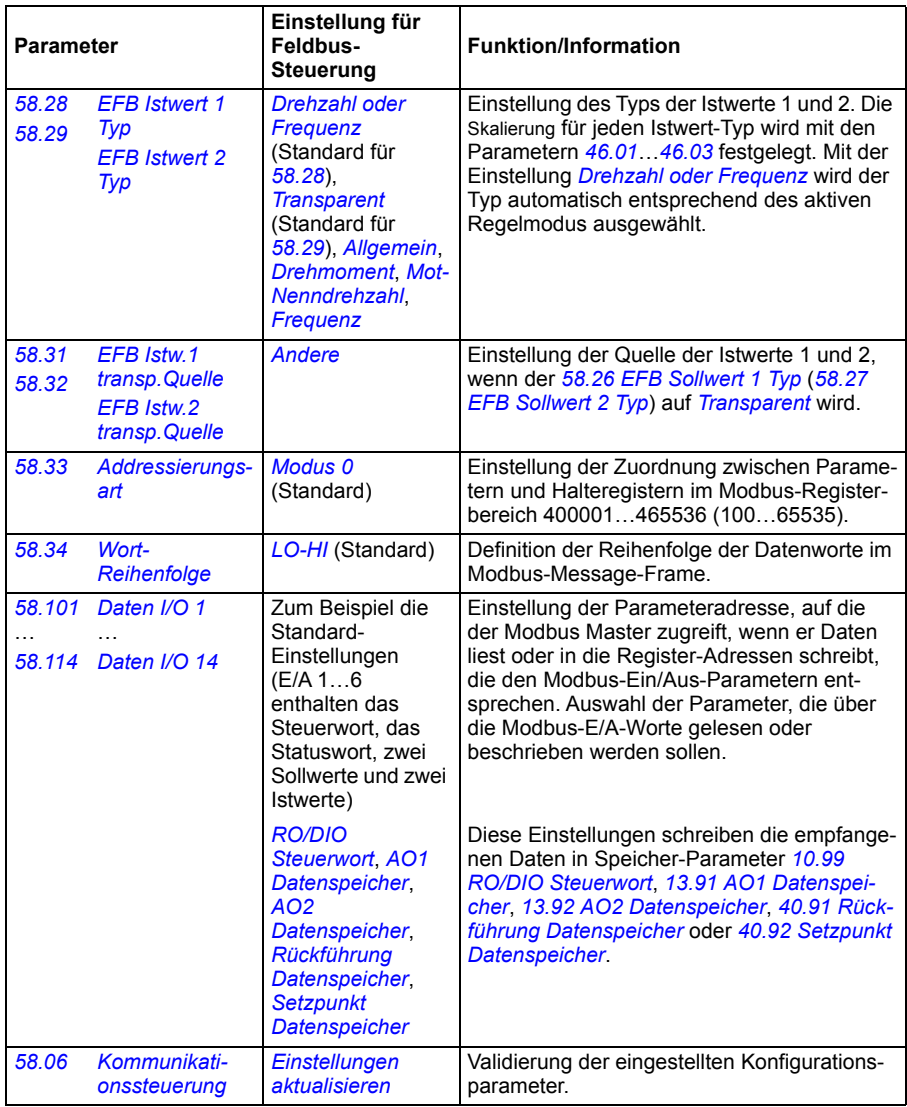

Die neuen Einstellungen werden mit dem nächsten Einschalten des Frequenzumrichters oder durch Validierung mit Parameter *[58.06](#page-425-3) [Kommunikationssteuerung](#page-425-4)* (*[Einstel](#page-425-5)[lungen aktualisieren](#page-425-5)*) wirksam.

# **Einstellung der Parameter der Antriebsregelung**

Nach dem Einrichten der integrierten Feldbus-Schnittstelle müssen die in der folgenden Tabelle aufgelisteten Antriebsregelungsparameter geprüft und eingestellt werden. In der Spalte **Einstellung für Feldbus-Steuerung** ist der Wert / sind die Werte angegeben, der/die zu verwenden sind, wenn das Feldbus-Signal die gewünschte Quelle bzw. das Ziel für das betreffende Antriebssignal ist. In der Spalte **Funktion/Information** wird der Parameter beschrieben.

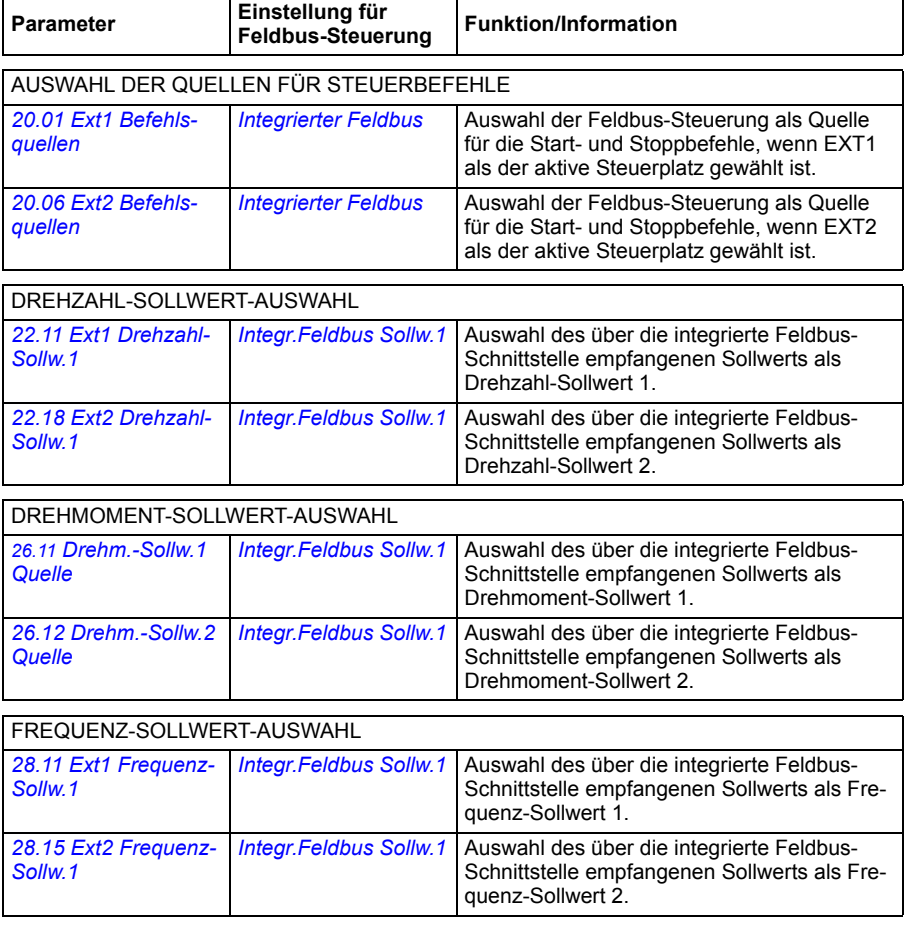

#### WEITERE AUSWAHL

-Sollwerte können als Quelle für beliebige Signalauswahl-Parameter mit *[Andere](#page-209-0)*, und entweder *[03.09](#page-216-0) [Integr.Feldbus Sollw.1](#page-216-1)* oder *[03.10](#page-216-2) [Integr.Feldbus Sollw.2](#page-216-3)* ausgewählt werden.

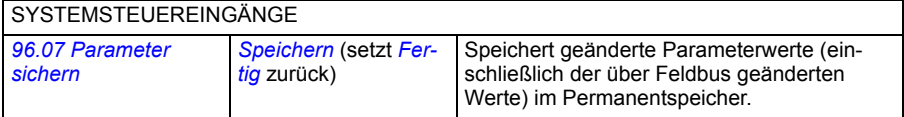

# <span id="page-556-0"></span>**Basis-Information zur integrierten Feldbus-Schnittstelle**

Die zyklische Kommunikation zwischen einem Feldbussystem und dem Frequenzumrichter besteht aus 16- oder 32-Bit-Datenworten (mit einem transparenten Steuerungsprofil).

In der folgenden Abbildung werden die Funktionen der integrierten Feldbus-Schnittstelle veranschaulicht. Die bei der zyklischen Kommunikation übertragenen Signale werden auf der nächsten Seite beschrieben.

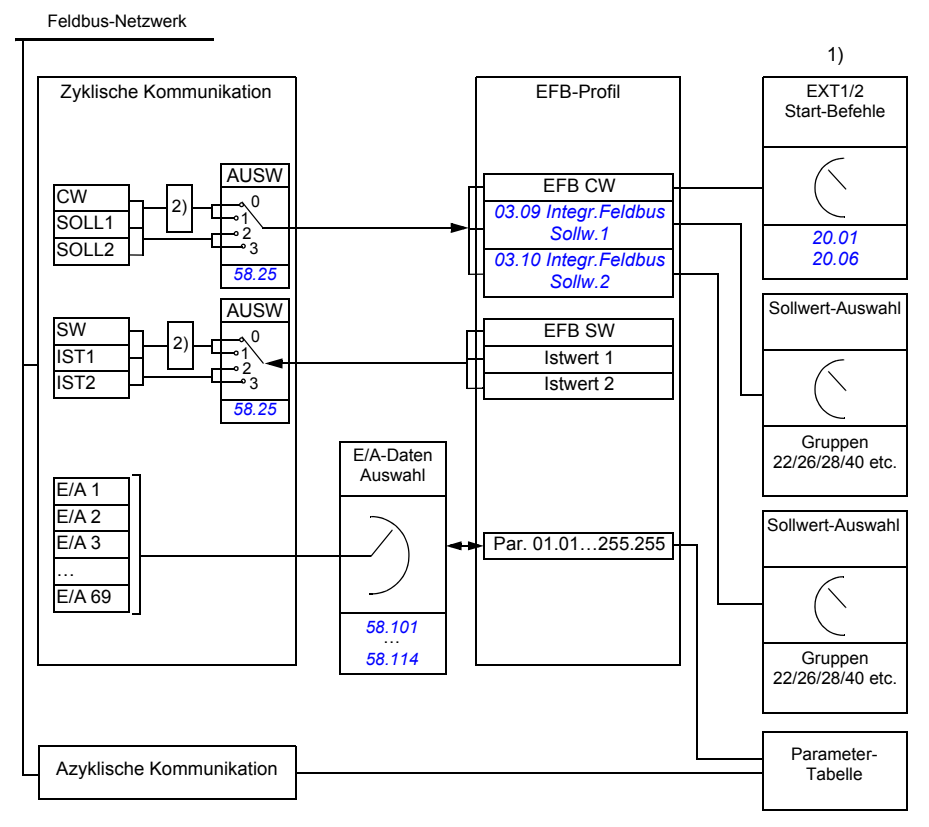

1) Siehe auch weitere Parameter, die über den Feldbus gesteuert werden können.

2) Datenkonvertierung, wenn Parameter *[58.25](#page-429-0) [Steuerungsprofil](#page-429-1)* auf *[ABB Drives](#page-429-2)* gesetzt ist. Siehe Abschnitt *[Steuerungsprofile](#page-560-0)* (Seite *[561](#page-560-0)*).

#### **Steuerwort und Statuswort**

Das Steuerwort (CW) ist ein gepacktes boolesches 16-Bit- oder 32-Bit-Datenwort. Das Steuerwort ist das wichtigste Instrument zur Steuerung des Antriebs über ein Feldbussystem. Das Steuerwort wird vom Feldbus-Controller an den Frequenzumrichter gesendet. Bei Frequenzumrichter-Parametern wählt der Anwender das EFB-Steuerwort (CW) als Quelle der Frequenzumrichter-Steuerbefehle (z. B. Start/Stopp, Notstopp, Auswahl zwischen externen Steuerplätzen 1/2 oder Störungsquittierung). Der Frequenzumrichter schaltet zwischen den Betriebszuständen entsprechend den Bit-codierten Anweisungen des Steuerworts (CW) um.

Das Feldbus-Steuerwort wird entweder unverändert oder nach Datenkonvertierung als Steuerwort des Frequenzumrichters verarbeitet. Siehe Abschnitt *[Steuerungspro](#page-560-0)[file](#page-560-0)* (Seite *[561](#page-560-0)*).

Das Feldbus-Statuswort (SW) ist ein gepacktes boolesches 16-Bit- oder 32-Bit-Datenwort. Mit dem Statuswort werden Status-Informationen vom Frequenzumrichter an den Feldbus-Controller gesendet. Das Feldbus-Statuswort wird entweder unverändert oder nach Datenkonvertierung als Statuswort des Frequenzumrichters verarbeitet. Siehe Abschnitt *[Steuerungsprofile](#page-560-0)* (Seite *[561](#page-560-0)*).

#### **Sollwerte**

Die EFB-Sollwerte 1 und 2 sind 16- oder 32-Bit-Integerwerte mit Vorzeichen. Der Inhalt eines jeden Sollwert-Worts kann als Quelle eines beliebigen Signals, z. B. als Drehzahl-, Frequenz-, Drehmoment oder Prozess-Sollwert verwendet werden. Bei der Kommunikation über die integrierte Feldbus-Schnittstelle werden die Sollwerte 1 und 2 mit *[03.09](#page-216-0) [Integr.Feldbus Sollw.1](#page-216-1)* bzw. *[03.10](#page-216-2) [Integr.Feldbus Sollw.2](#page-216-3)* angezeigt. Ob die Sollwerte skaliert werden oder nicht, ist abhängig von den Einstellungen von *[58.26](#page-429-3) [EFB Sollwert 1 Typ](#page-429-5)* und *[58.27](#page-429-4) [EFB Sollwert 2 Typ](#page-429-6)*. Siehe Abschnitt *[Steuerungsprofile](#page-560-0)* (Seite *[561](#page-560-0)*).

#### **Istwerte**

Die Feldbus-Istwertsignale (IST1 und IST2) sind 16-Bit- oder 32-Bit Integerwerte mit Vorzeichen. Sie übertragen ausgewählte Parameterwerte vom Frequenzumrichter zum Master. Ob die Istwerte skaliert werden oder nicht, ist abhängig von den Einstellungen von *[58.28](#page-429-13) [EFB Istwert 1 Typ](#page-429-14)* und *[58.29](#page-430-0) [EFB Istwert 2 Typ](#page-430-1)*. Siehe Abschnitt *[Steuerungsprofile](#page-560-0)* (Seite *[561](#page-560-0)*).

#### **Dateneingänge und Datenausgänge**

Datateneingänge und -ausgänge sind 16-Bit- oder 32-Bit-Datenworte, die ausgewählte Antriebsparameterwerte enthalten. Die Parameter *[58.101](#page-431-0) [Daten I/O 1](#page-431-1)*… *[58.114](#page-432-0) [Daten I/O 14](#page-432-1)* definieren die Adressen, von denen der Master Daten einliest (Eingang) oder in die er Daten schreibt (Ausgang).

#### **Register-Adressierung**

Das Adressfeld von Modbus-Anforderungen für den Aufruf von Halteregistern ist 16 Bit. Dadurch kann das Modbus-Protokoll die Adressierung von 65536 Halteregistern unterstützen.

Bisher verwendeten Modbus-Master-Geräte 5-stellige Dezimaladressen von 40001 bis 49999, um Halteregisteradressen darzustellen. Die Dezimaladressen mit 5 Stellen begrenzten die Anzahl der Halteregister, die adressierte werden konnten, auf 9999.

Moderne Modbus-Master-Geräte stellen in der Regel eine Möglichkeit bereit, um das gesamte Spektrum von 65536 Modbus-Halteregistern aufzurufen. Eine Methode ist die Verwendung von 6-stelligen Dezimaladressen von 400001 bis 465536. In diesem Handbuch werden 6-stellige Dezimaladressen verwendet, um Modbus-Halteregisteradressen zu repräsentieren.

Modbus-Master-Geräte, bei denen die Adressierung auf 5 Dezimalstellen begrenzt ist, können weiterhin Register von 400001 bis 409999 durch die Verwendung von 5-stelligen Dezimaladressen von 40001 bis 49999 aufrufen. Die Register 410000- 465536 können von diesen Master-Geräten nicht aufgerufen werden.

Siehe Parameter *[58.33](#page-430-8) [Addressierungsart](#page-430-9)*.

**Hinweis:** Registeradressen der 32-Bit-Parameter können anhand der 5-stelligen Registernummern nicht aufgerufen werden.

# <span id="page-560-0"></span>**Steuerungsprofile**

In einem Steuerungsprofil sind die Regeln für die Datenübertragung zwischen dem Frequenzumrichter und dem Feldbus-Master festgelegt, zum Beispiel:

- ob und wie gepackte boolesche Worte konvertiert werden
- ob und wie Signalwerte skaliert werden
- wie Registeradressen für den Feldbus-Master zugeordnet werden (Mapping).

Der Frequenzumrichter kann zum Empfangen und Senden von Meldungen für eines von zwei Profilen konfiguriert werden:

- *[ABB Drives](#page-429-2)*
- *[DCU-Profil](#page-429-18)*.

Für die ABB Drives-Profile konvertiert die integrierte Feldbus-Schnittstelle des Frequenzumrichters die Feldbus-Daten-E/A-Werte aus dem Original-Frequenzumrichter-Datenformat. Das DCU-Profil enthält keine Datenkonvertierung oder Skalierung. Die folgende Abbildung veranschaulicht die Profil-Auswahl.

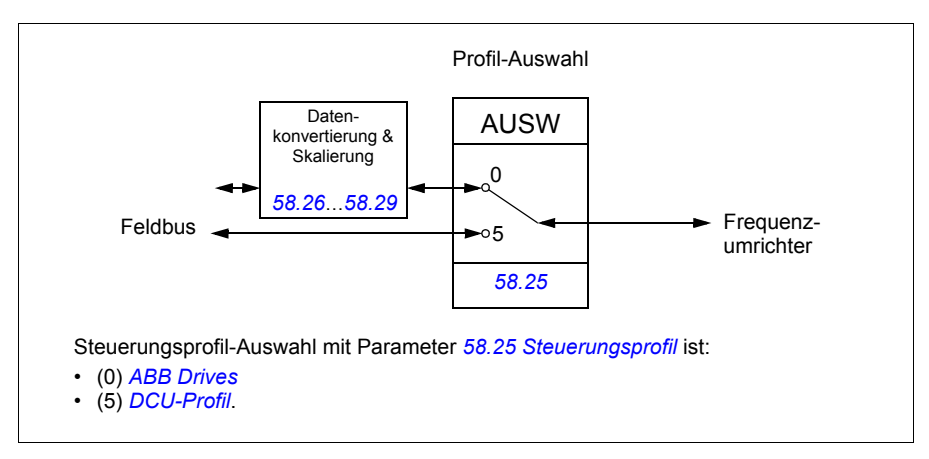

# **Steuerwort**

#### <span id="page-561-0"></span>**Steuerwort für das Kommunikationsprofil ABB Drives**

In der folgenden Tabelle werden die Inhalte des Feldbus-Steuerworts für das Steuerungsprofil ABB Drives beschrieben. Die integrierte Feldbus-Schnittstelle konvertiert diese Wort in die Form, in der es vom Frequenzumrichter verarbeitet wird. Der fettgedruckte Text in Großbuchstaben bezieht sich auf die Zustände im *[Statusübergangs-Diagramm für das ABB Drives-Profil](#page-568-0)* auf Seite *[569](#page-568-0)*.

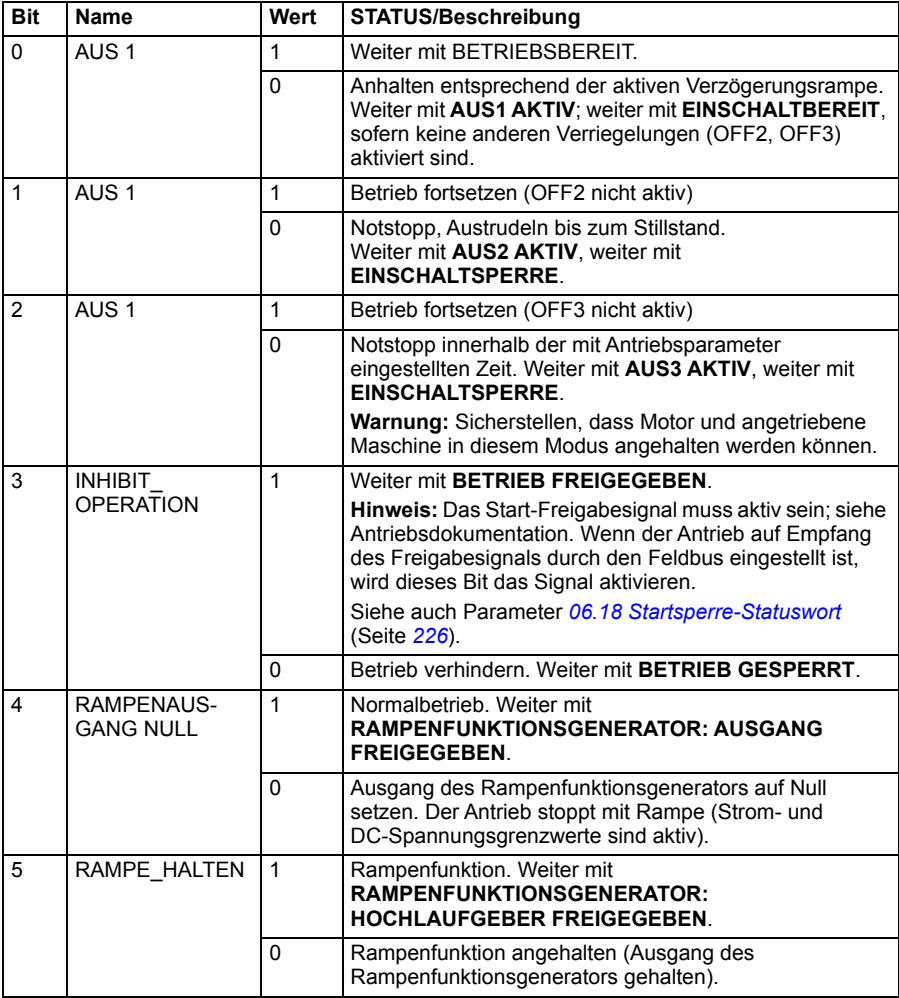

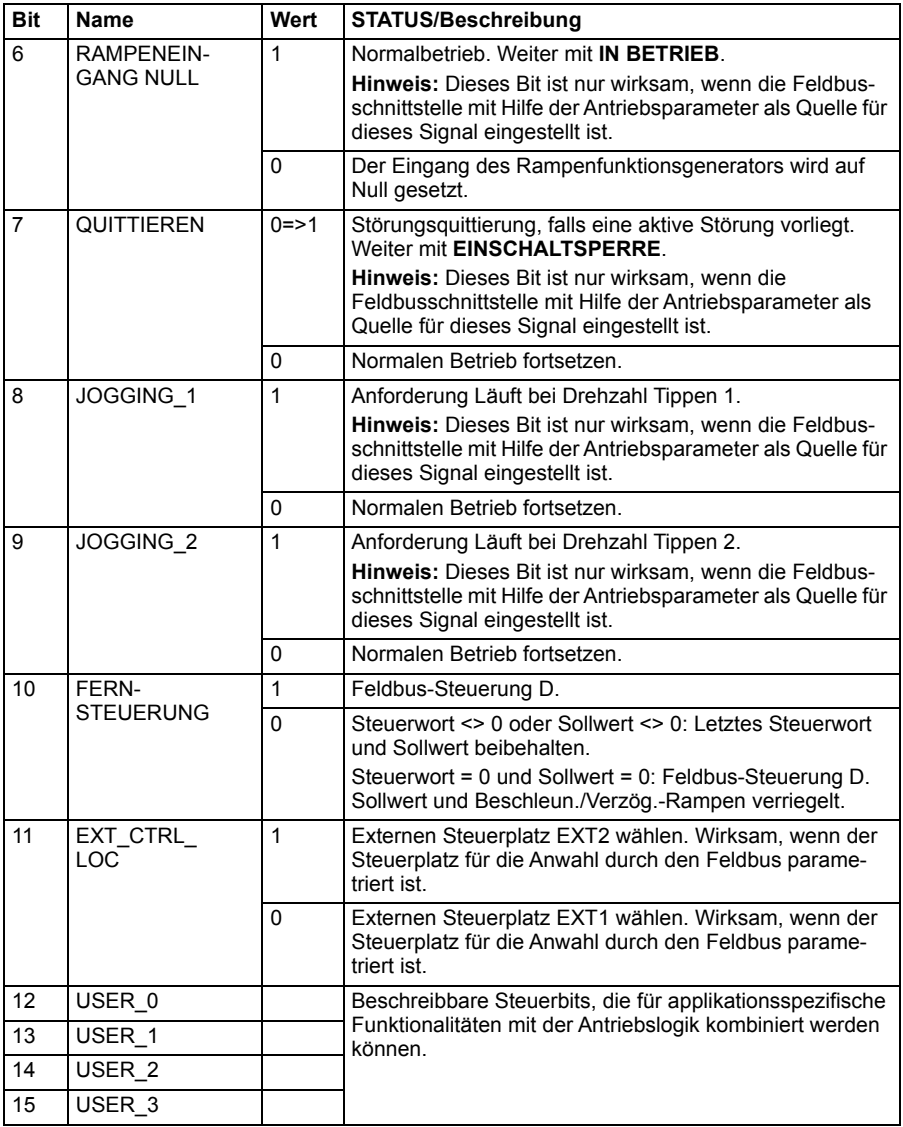

#### <span id="page-563-0"></span>**Steuerwort für das DCU-Profil**

Die integrierte Feldbus-Schnittstelle schreibt das Feldbus-Steuerwort direkt in die Bits 0 bis 15 des Antriebssteuerworts. Die Bits 16 bis 32 des Antriebssteuerworts werden nicht benutzt.

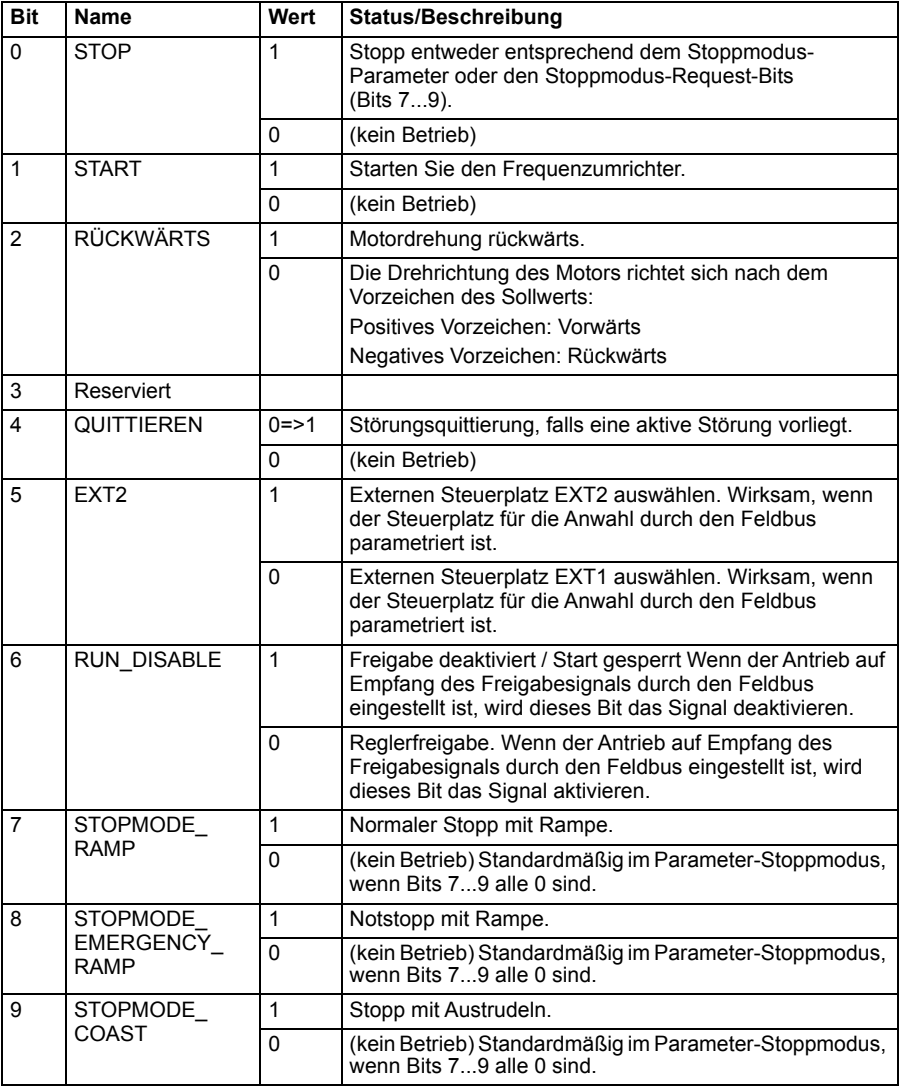

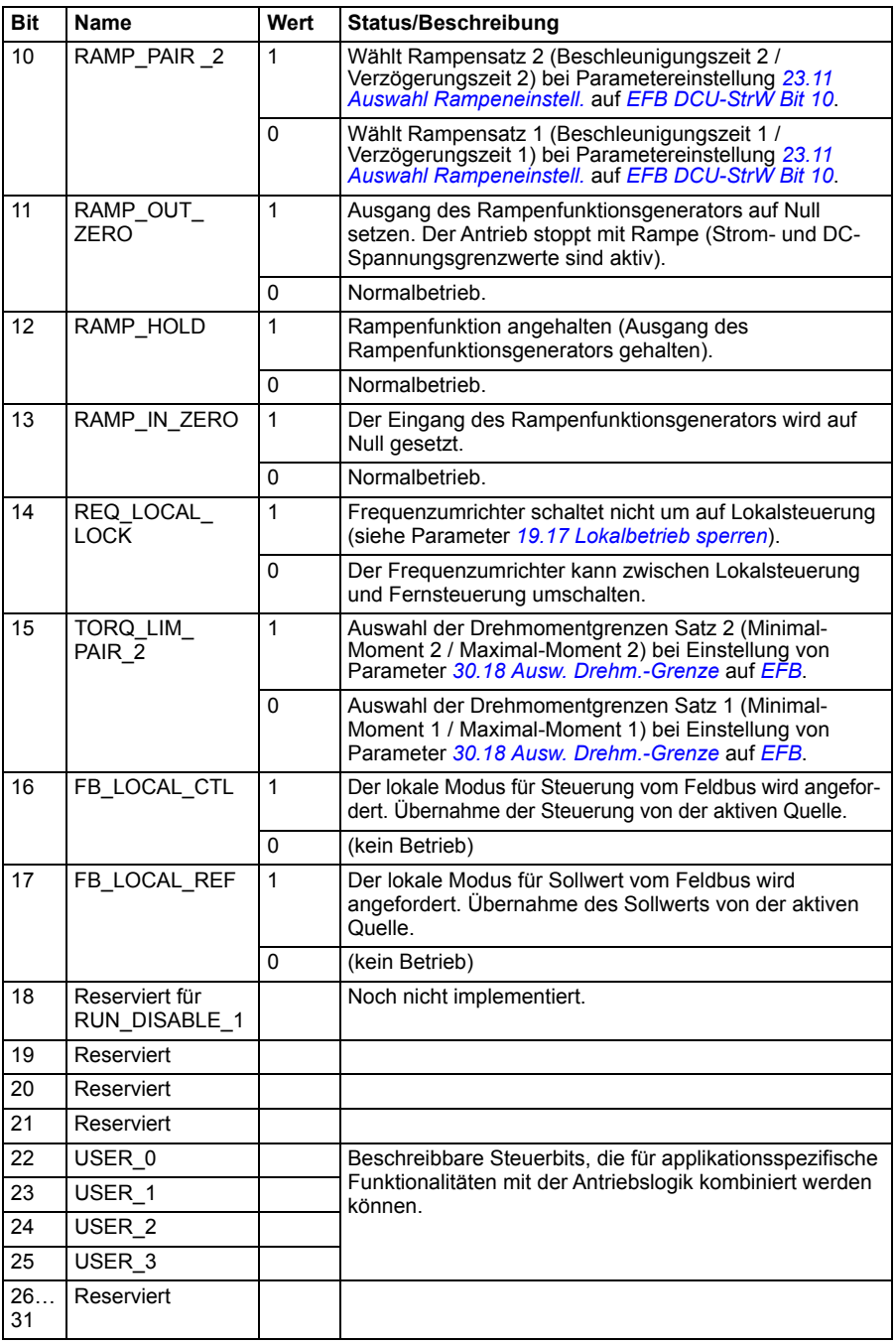

# **Statuswort**

#### <span id="page-565-0"></span>**Statuswort für das ABB Drives-Profil**

In der folgenden Tabelle werden die Feldbus-Statusworte für das ABB Drives-Profil beschrieben. Die integrierte Feldbus-Schnittstelle konvertiert das Antriebs-Statuswort für den Feldbus in diese Form. Der fettgedruckte Text in Großbuchstaben bezieht sich auf die Zustände im *[Statusübergangs-Diagramm für das ABB Drives-Profil](#page-568-0)* auf Seite *[569](#page-568-0)*.

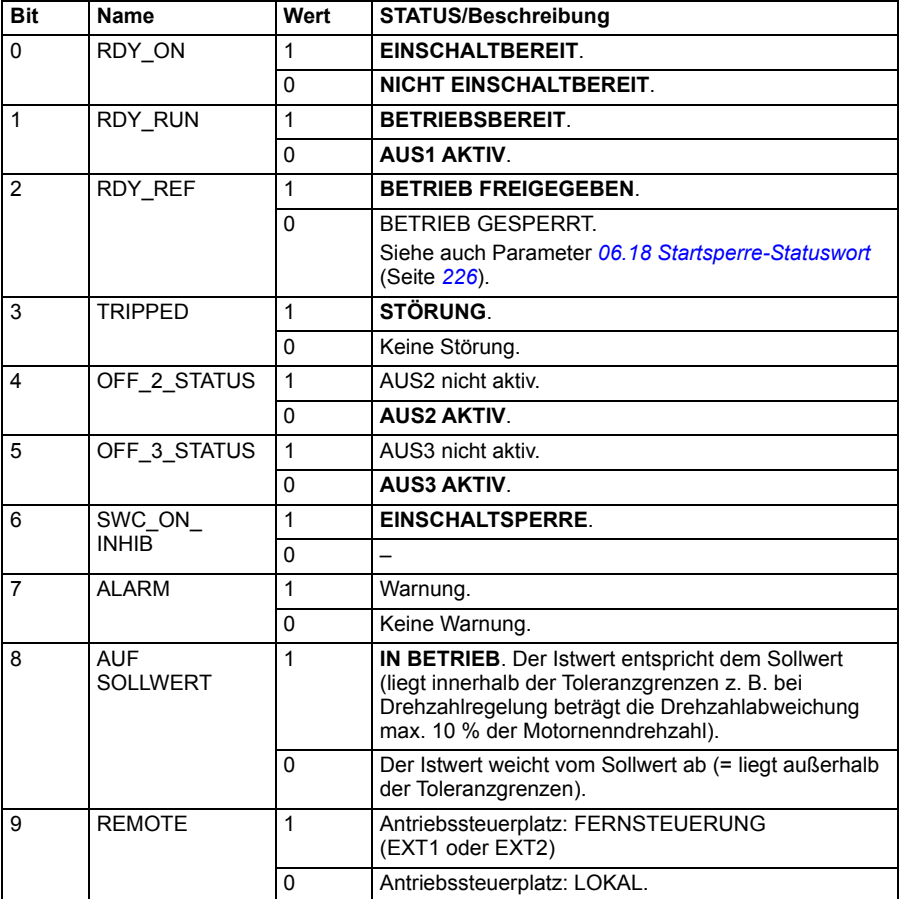

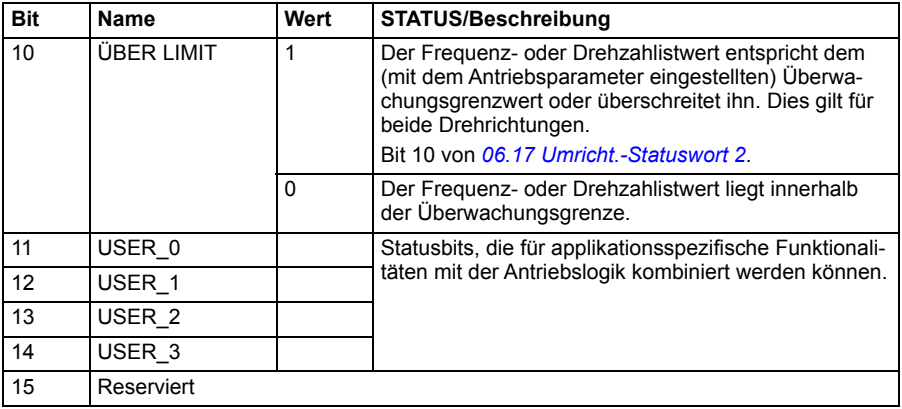

#### <span id="page-566-0"></span>**Statuswort für das DCU-Profil**

Die integrierte Feldbus-Schnittstelle schreibt das Antriebs-Statuswort direkt in die Bits 0 bis 15 des Feldbus-Statusworts. Die Bits 16 bis 32 des Antriebs-Statusworts werden nicht benutzt.

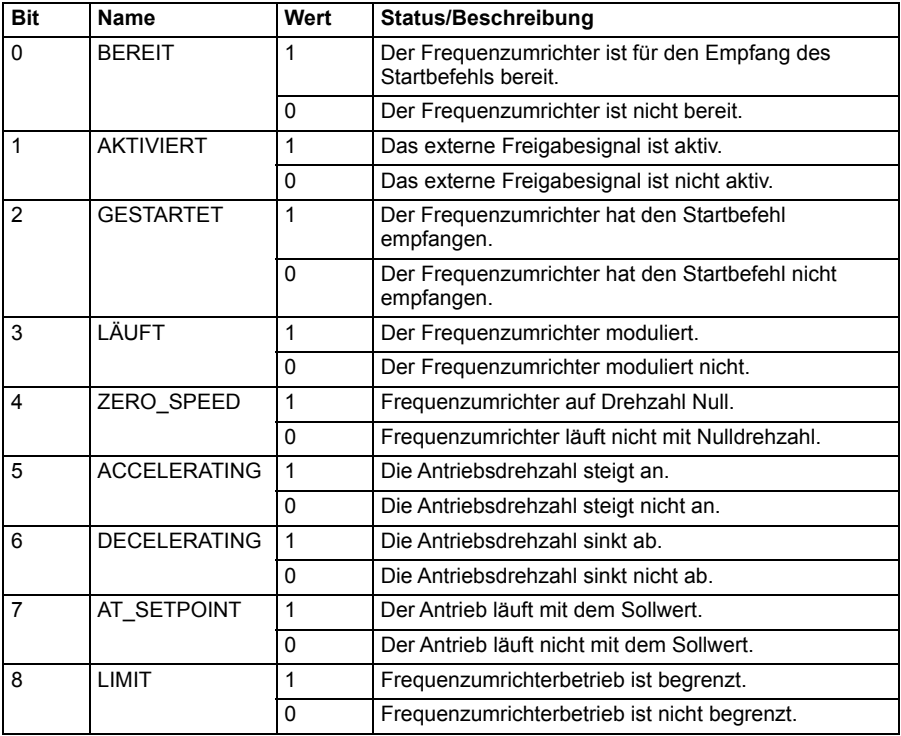

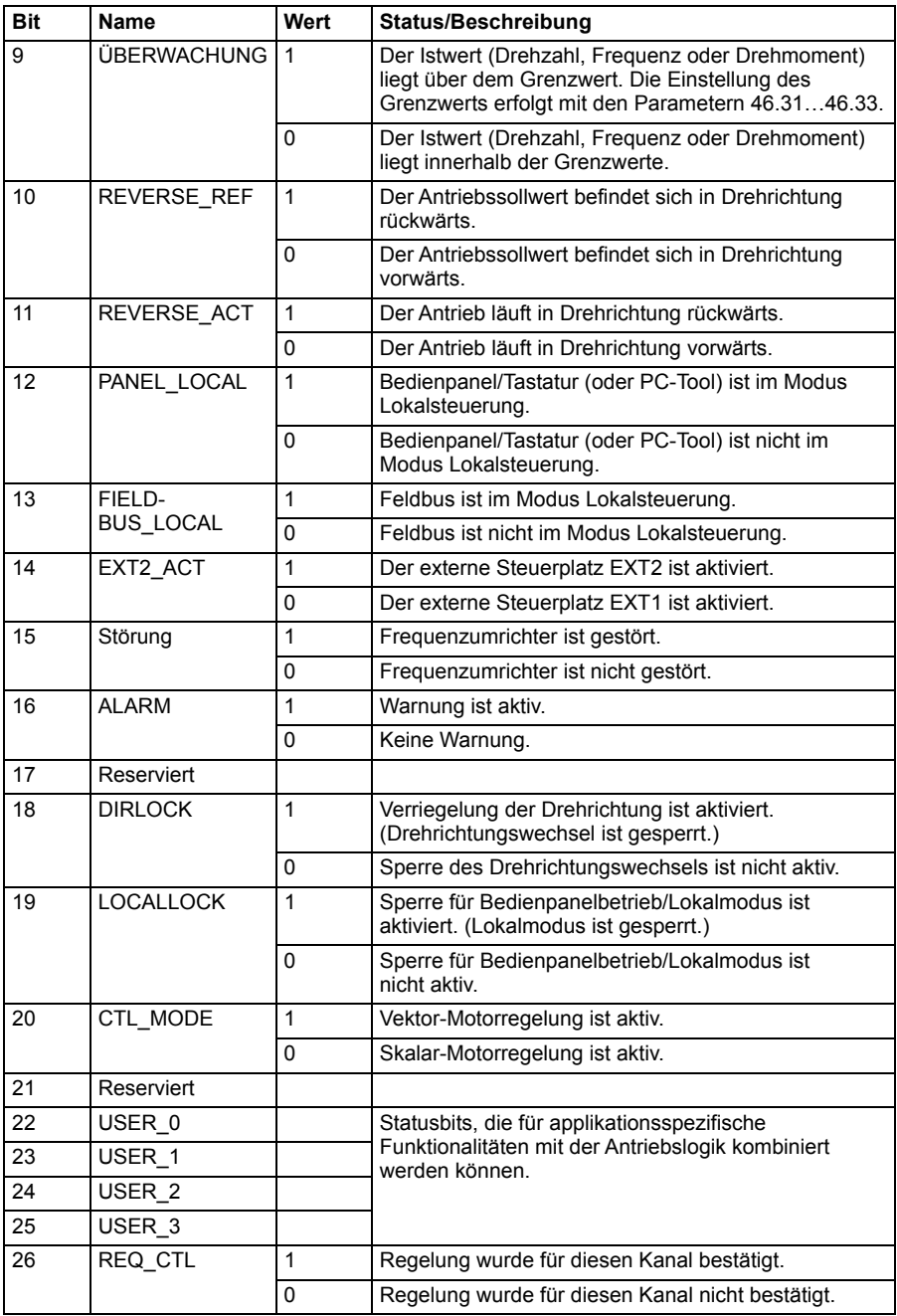

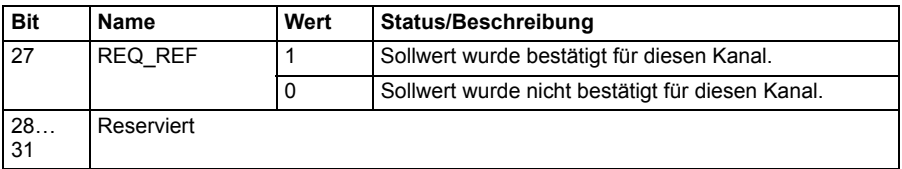

# **Statusübergang-Diagramme**

#### <span id="page-568-0"></span>**Statusübergangs-Diagramm für das ABB Drives-Profil**

Im folgenden Diagramm werden die Statuswechsel im Frequenzumrichter gezeigt, wenn dieser das ABB Drives Profil verwendet und der Frequenzumrichter so konfiguriert ist, dass er den Befehlen des Steuerworts der integrierten Feldbus-Schnittstelle folgt. Texte in Großbuchstaben beziehen sich auf die Zustände, die in den Tabellen der Feldbus-Steuerworte und -Statusworte beschrieben wurden. Siehe Abschnitte *[Steuerwort für das Kommunikationsprofil ABB Drives](#page-561-0)* auf Seite *[562](#page-561-0)* und *[Statuswort](#page-565-0)  [für das ABB Drives-Profil](#page-565-0)* auf Seite *[566](#page-565-0)*.

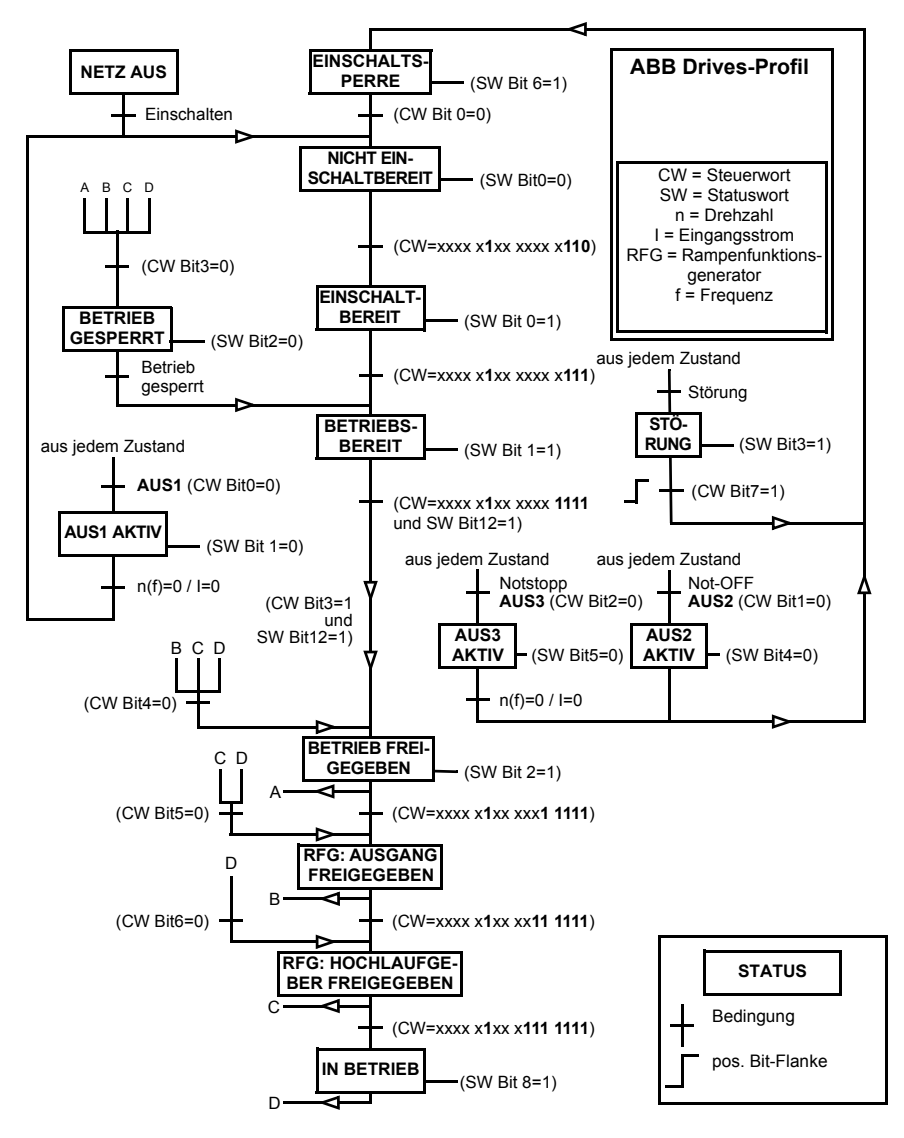

Startsequenz:

- $476h \rightarrow$  NICHT FINSCHAI TFT BEREIT
- Wenn MSW Bit 0 = 1, dann
	- $477h \rightarrow EINSCHALTBEREIT (gestoppt)$
	- $47Fh \rightarrow BETRIEB$  (läuft)

Stoppsequenz:

- 477h = Stopp gemäß *[21.03](#page-276-0) [Stopp-Methode](#page-276-1)*
- 47Eh = AUS1 Rampenstopp (Hinweis: Nicht unter berechenbarer Rampenstopp)

**Störungsquittierung** 

• Ansteigende Flanke von MCW Bit 7

Start nach STO

• Wenn *[31.22](#page-337-0) [STO Anzeige Läuft/Stopp](#page-337-1)* nicht Störung/Störung ist, prüfen, das *[06.18](#page-225-0) [Startsperre-Statuswort](#page-225-1)*, Bit 7 STO = 0 gesetzt ist, bevor der Startbefehl gegeben wird.

# **Sollwerte**

#### **Sollwerte für das ABB Drives-Profil und das DCU-Profil**

Das ABB Drives-Profil unterstützt zwei Sollwerte, EFB-Sollwert 1 und EFB-Sollwert 2. Sollwerte sind 16-Bit-Worte, die ein Vorzeichen-Bit und einen ganzzahligen 15-Bit-Wert enthalten. Ein negativer Sollwert wird durch die Berechnung des Komplementärwerts des positiven Sollwerts gebildet.

Die Sollwerte werden gemäß den Parametern *[46.01](#page-409-0)*…*[46.04](#page-409-2)* skaliert; die Art der Skalierung hängt von der Einstellung von *[58.26](#page-429-3) [EFB Sollwert 1 Typ](#page-429-5)* und *[58.27](#page-429-4) [EFB Soll](#page-429-6)[wert 2 Typ](#page-429-6)* ab (siehe Seite *[430](#page-429-3)*).

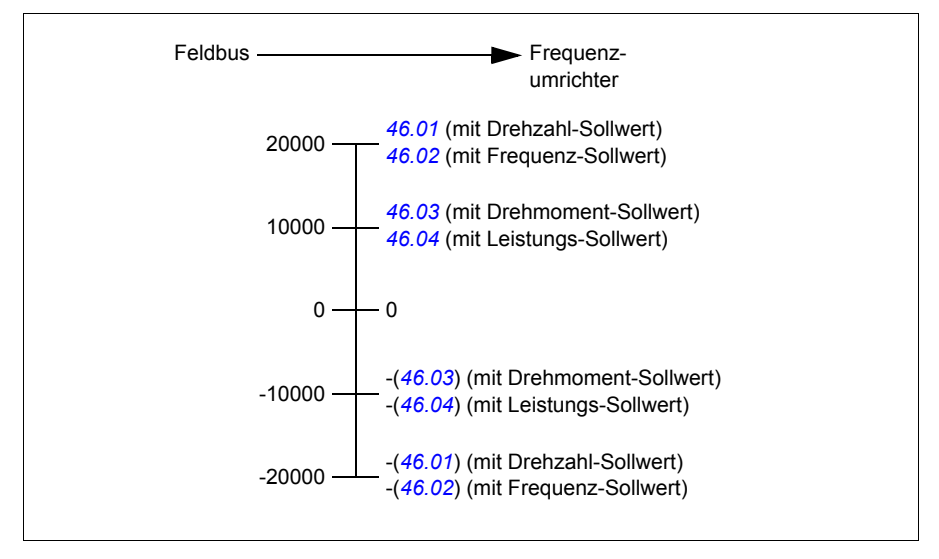

Die skalierten Sollwerte werden angezeigt mit den Parametern *[03.09](#page-216-0) [Integr.Feldbus](#page-216-1)  [Sollw.1](#page-216-1)* und *[03.10](#page-216-2) [Integr.Feldbus Sollw.2](#page-216-3)*.

# **Istwerte**

#### **Istwerte für das ABB Drives-Profil und das DCU-Profil**

Das ABB Drives-Profil unterstützt die Verwendung von zwei Feldbus-Istwerten, IST1 und IST2. Istwerte sind 16-Bit-Worte, die ein Vorzeichen-Bit und einen ganzzahligen 15-Bit-Wert enthalten. Ein negativer Sollwert wird durch die Berechnung des Komplementärwerts des positiven Sollwerts gebildet.

Die Istwerte werden gemäß den Parametern *[46.01](#page-409-0)*…*[46.04](#page-409-2)* skaliert; die Art der Skalierung hängt ab von der Einstellung der Parameter *[58.28](#page-429-13) [EFB Istwert 1 Typ](#page-429-14)* und *[58.29](#page-430-0) [EFB Istwert 2 Typ](#page-430-1)* (siehe Seite *[430](#page-429-13)*).

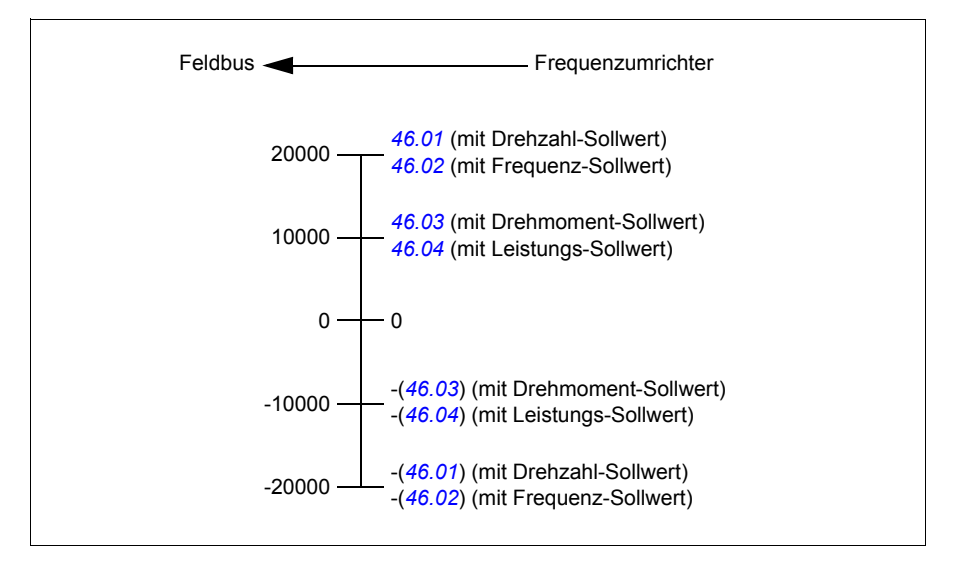

# **Modbus-Halteregisteradressen**

#### **Modbus-Halteregisteradressen für das ABB Drives-Profil und das DCU-Profil**

Die folgende Tabelle enthält die Modbus-Standard-Halteregisteradressen für die Antriebsdaten beim Profil ABB Drives. Bei diesem Profil erfolgt der Zugriff auf die 16-Bit-Antriebsdaten mit Konvertierung.

**Hinweis:** Es kann nur auf die niedrigstwertigen 16 Bits der 32-Bit Steuer- und Statusworte des Antriebs zugegriffen werden.

**Hinweis:** Bits 16 bis 32 des DCU-Steuer-/Statusworts werden nicht verwendet, wenn das 16-Bit-Steuer-/Statuswort im DCU-Profil verwendet wird.

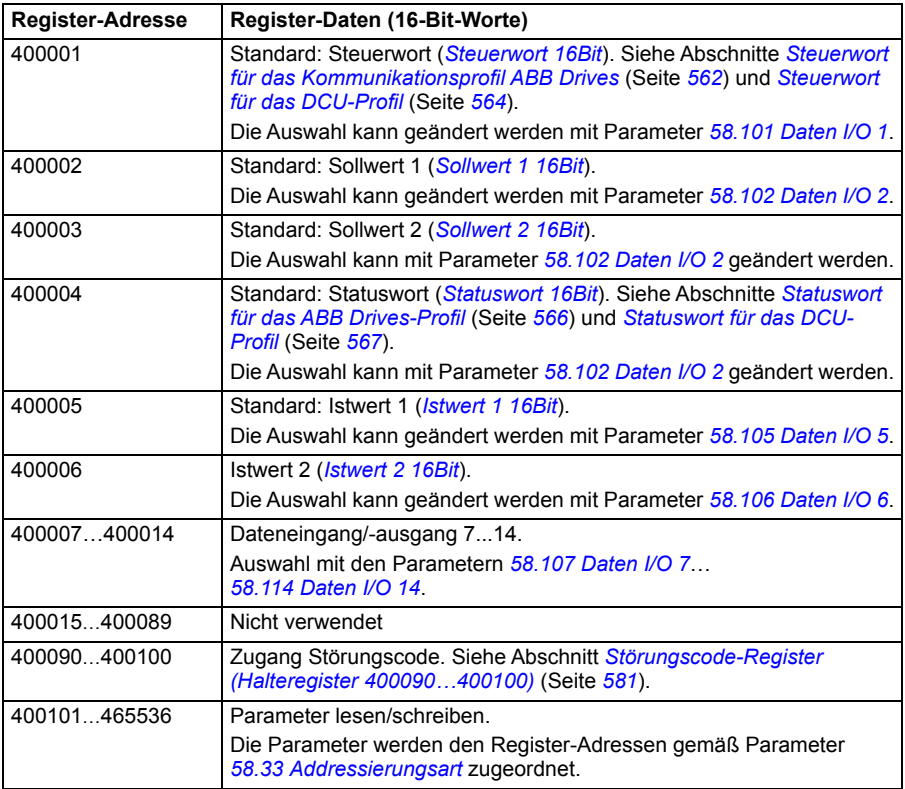

# **Modbus-Funktionscodes**

Die folgende Tabelle enthält die Modbus-Funktionscodes, die von der integrierten Feldbus-Schnittstelle unterstützt werden.

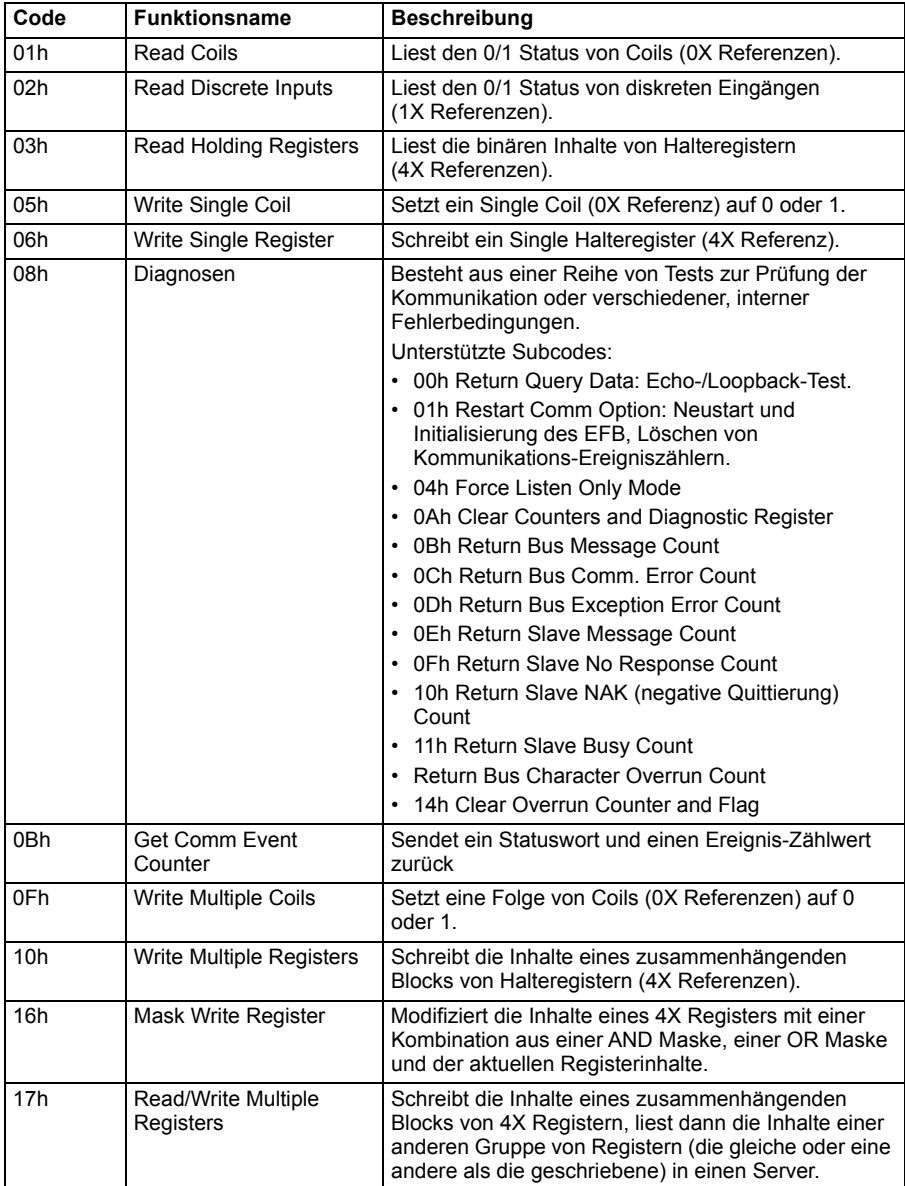

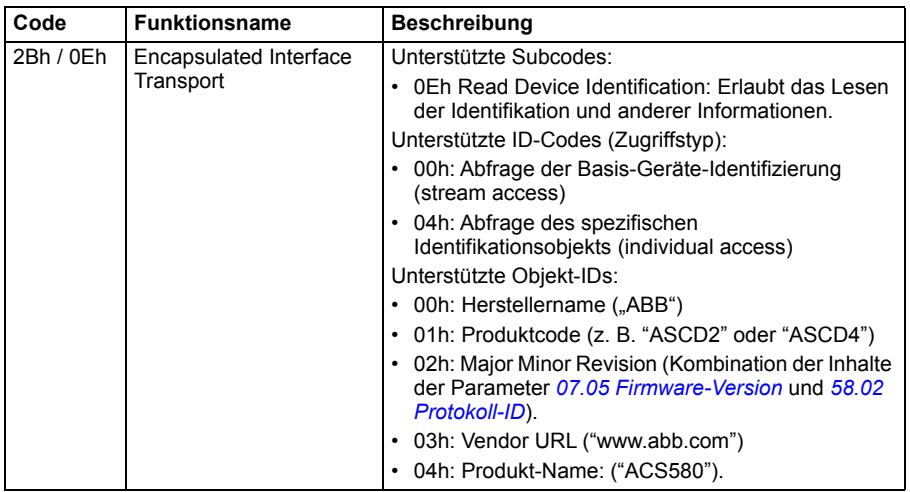

# **Ausnahmecodes**

Die folgende Tabelle enthält die Modbus-Ausnahmecodes, die von der integrierten Feldbus-Schnittstelle unterstützt werden.

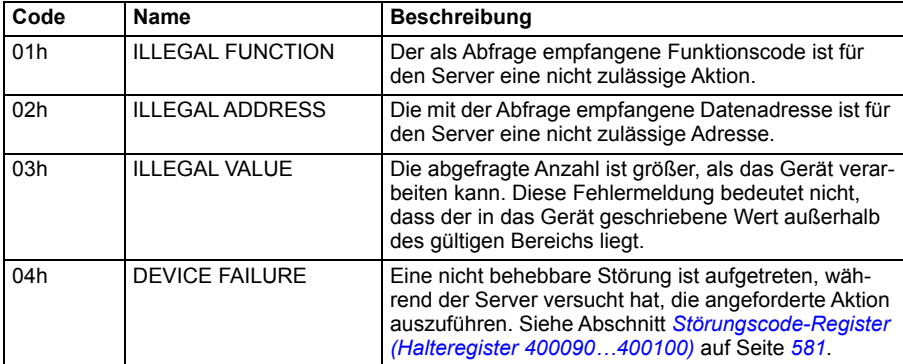
# **Coils (Sollwertsatz 0xxxx)**

Coils sind 1-Bit-Lese/Schreibwerte. Steuerwort-Bits werden mit diesem Datentyp dargestellt. In der folgenden Tabelle sind die Modbus-Coils (Sollwertsatz 0xxxx) aufgeführt. Die Sollwerte sind ein 1-basierter Index, der der übertragenen Adresse entspricht.

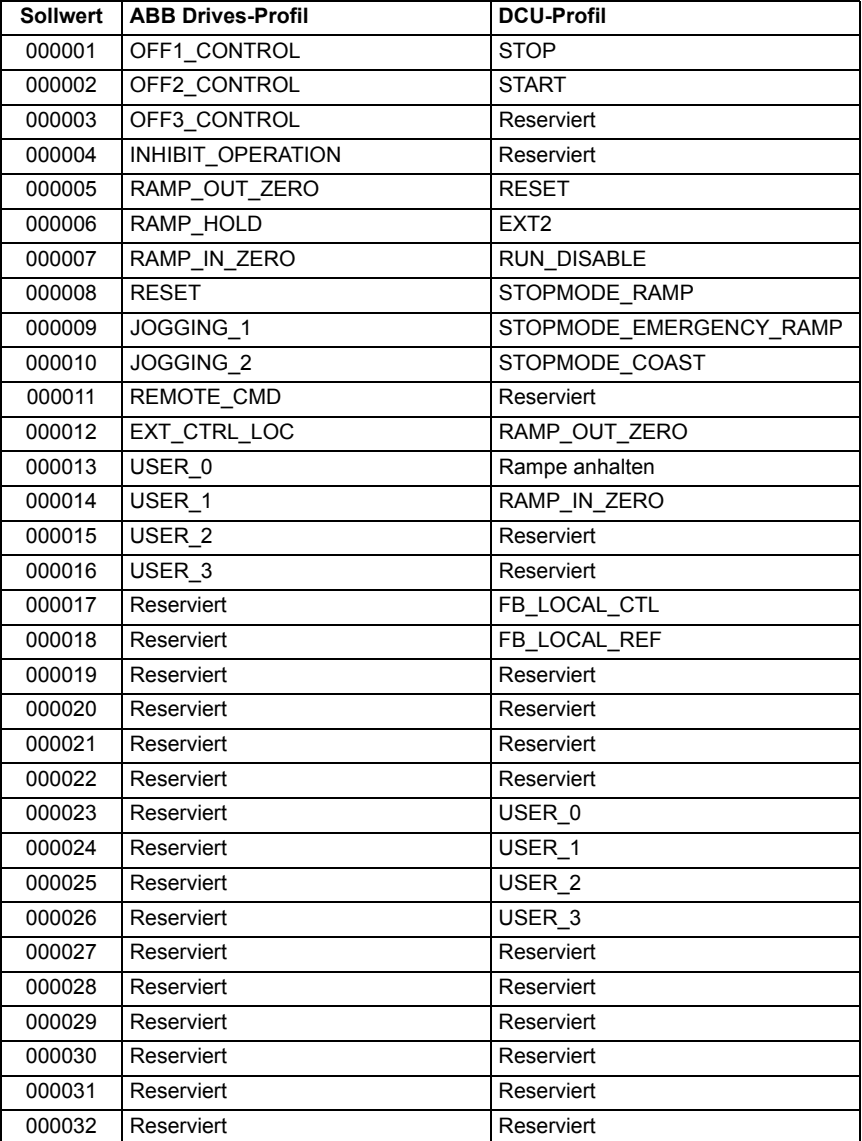

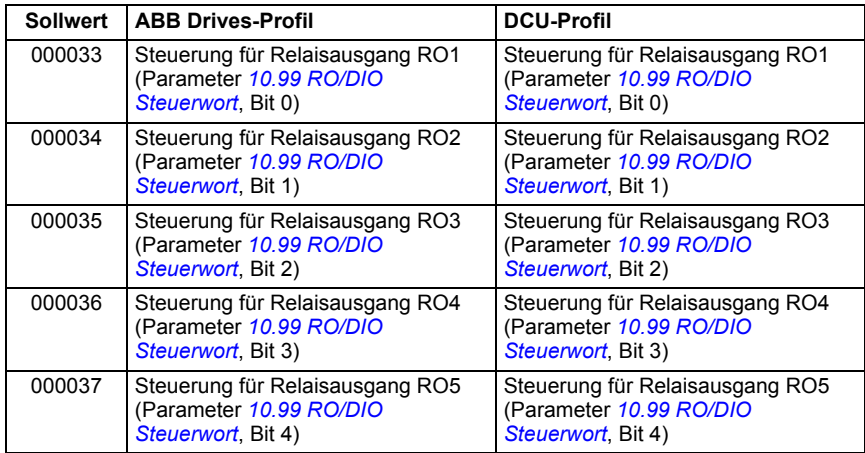

# **Diskrete Eingänge (Sollwertsatz 1xxxx)**

Diskrete Eingänge sind 1-Bit-Werte, die nur gelesen werden können. Statuswort-Bits werden mit diesem Datentyp dargestellt. In der folgenden Tabelle sind die diskreten Modbus-Eingänge (Sollwertsatz 1xxxx) aufgeführt. Die Sollwerte sind ein 1-basierter Index, der der übertragenen Adresse entspricht.

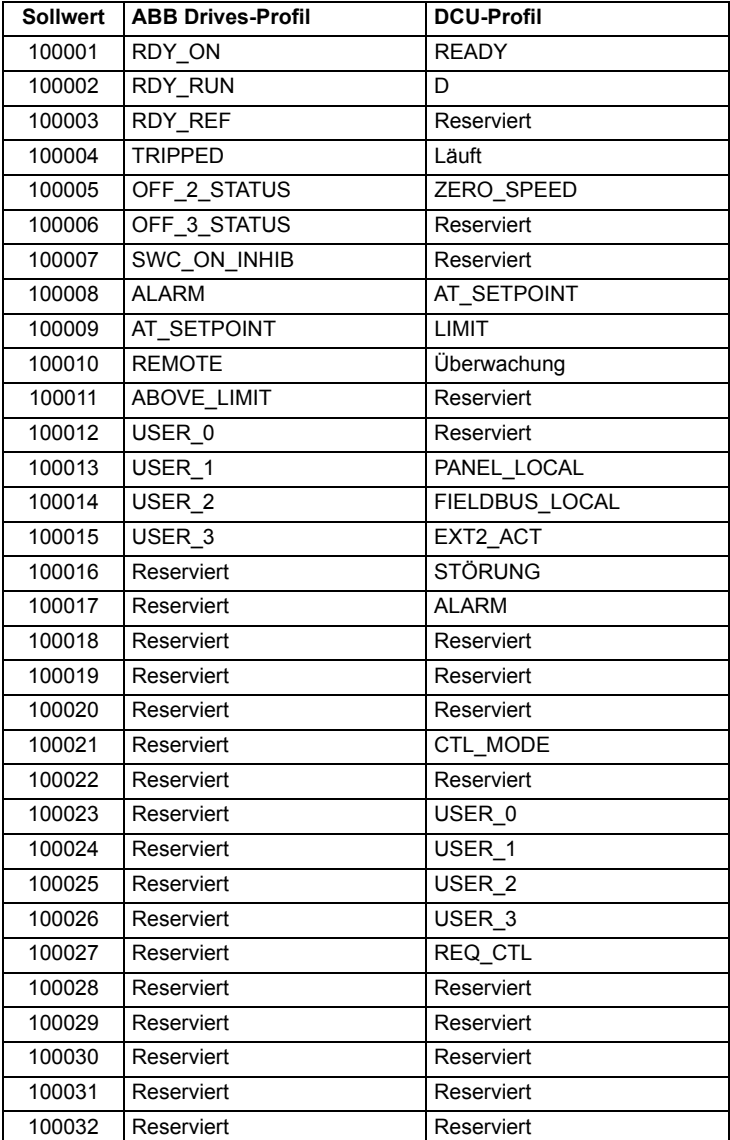

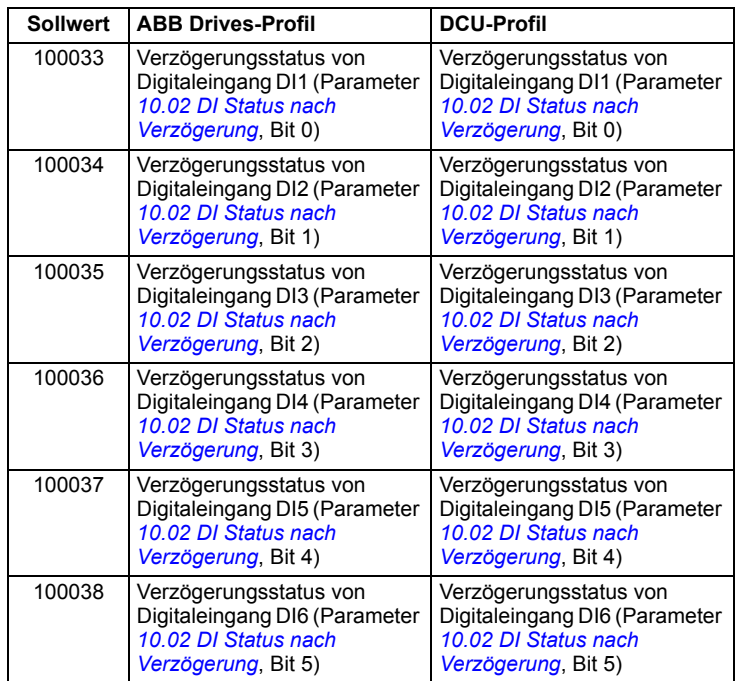

# **Störungscode-Register (Halteregister 400090…400100)**

Diese Register enthalten Informationen über die letzte Abfrage. Das Störungsregister wird gelöscht, wenn eine Abfrage erfolgreich beendet wurde.

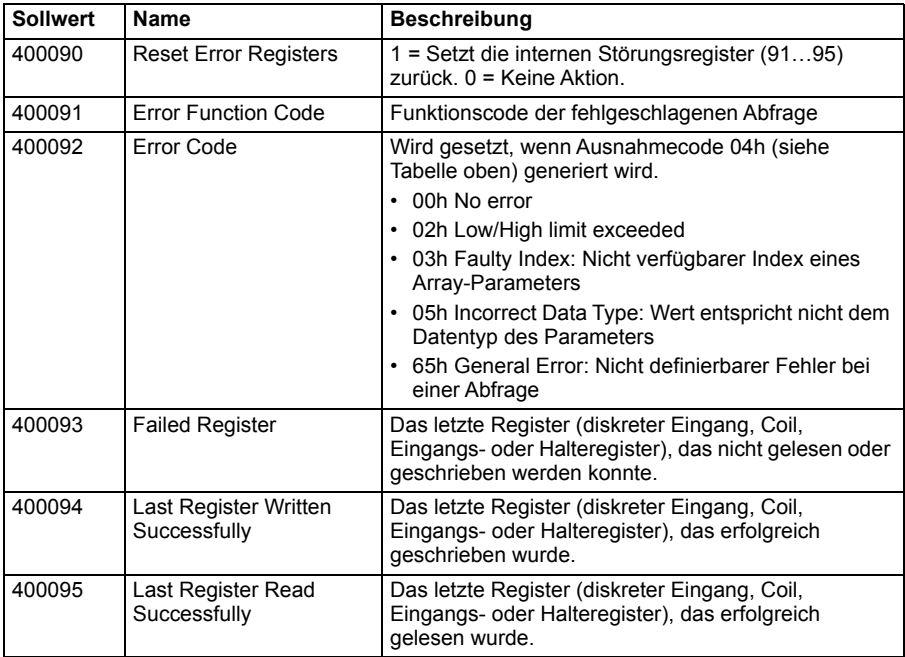

# 11

# **Feldbussteuerung über einen Feldbusadapter**

# **Inhalt dieses Kapitels**

In diesem Kapitel wird die Steuerung des Antriebs durch externe Geräte über ein Kommunikationsnetzwerk (Feldbus) beschrieben, das über ein Feldbusadaptermodul an den Frequenzumrichter angeschlossen ist.

Zuerst wird die Feldbussteuerungsschnittstelle des Frequenzumrichters beschrieben, dann folgt ein Konfigurationsbeispiel.

# **Systemübersicht**

Der Frequenzumrichter kann über einen optionalen Feldbusadapter (Feldbusadapter A" = FBA A), der in einem Steckplatz auf der Regelungseinheit installiert wird, an eine externe Steuerung angeschlossen werden. Der Frequenzumrichter kann so konfiguriert werden, dass er alle Steuerungsinformationen über die Feldbus-Schnittstelle empfängt, oder die Steuerung kann zwischen der Feldbus-Schnittstelle und anderen verfügbaren Quellen, wie zum Beispiel Digital- und Analogeingängen, aufgeteilt werden, abhängig davon, wie die Steuerplätze EXT1 und EXT2 konfiguriert worden sind.

Feldbusadaptermodule sind für verschiedene Kommunikationssysteme und protokolle verfügbar, zum Beispiel

- CANopen (Adaptermodul FCAN-01)
- ControlNet (Adaptermodul FCNA-01)
- DeviceNetTM (Adaptermodul FDNA-01)
- Ethernet POWERLINK (FEPL-02 Adapter)
- EtherCAT (Adaptermodul FECA-01)
- EtherNet/IP<sup>TM</sup> (FENA-21 Adapter) Modbus/RTU (FSCA-01 Adapter)
- Modbus/TCP (FMBT-21, FENA-21 Adapter)
- PROFINET IO (FENA-21 Adaptermodul )
- PROFIBUS-DP (Adaptermodul FPBA-01)

**Hinweis:** Der Text und die Beispiele in diesem Kapitel beschreiben die Konfiguration eines Feldbusadapters (FBA A) mit den Parametern *[50.01](#page-416-0)*…*[50.18](#page-421-0)* und den Parametergruppen *[51 FBA A Einstellungen](#page-421-1)*…*[53 FBA A data out](#page-423-0)*.

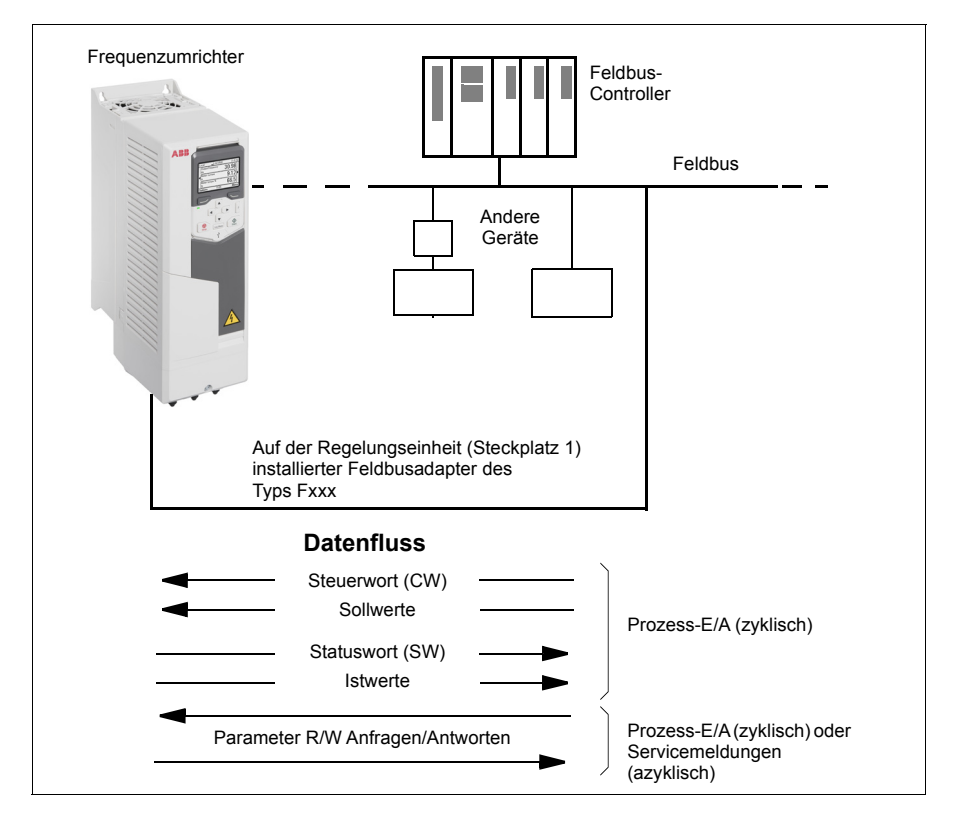

## **Basisinformationen zur Feldbussteuerungsschnittstelle**

Die zyklische Kommunikation zwischen einem Feldbussystem und dem Frequenzumrichter besteht aus 16- oder 32-Bit Eingangs- und Ausgangs-Datenworten. Der Frequenzumrichter kann die Verwendung von maximal 12 Datenworten (16 Bits) in jeder Richtung unterstützen.

Die Daten, die vom Frequenzumrichter zum Feldbus-Controller übertragen werden, werden mit den Parametern *[52.01](#page-422-0) [FBA A data in1](#page-422-1)*… *[52.12](#page-423-1) [FBA A data in12](#page-423-2)* eingestellt. Die Daten, die vom Feldbus-Controller zum Frequenzumrichter übertragen werden, werden mit den Parametern *[53.01](#page-423-3) [FBA A data out1](#page-423-4)*… *[53.12](#page-423-5) [FBA](#page-423-6)  [A data out12](#page-423-6)* eingestellt.

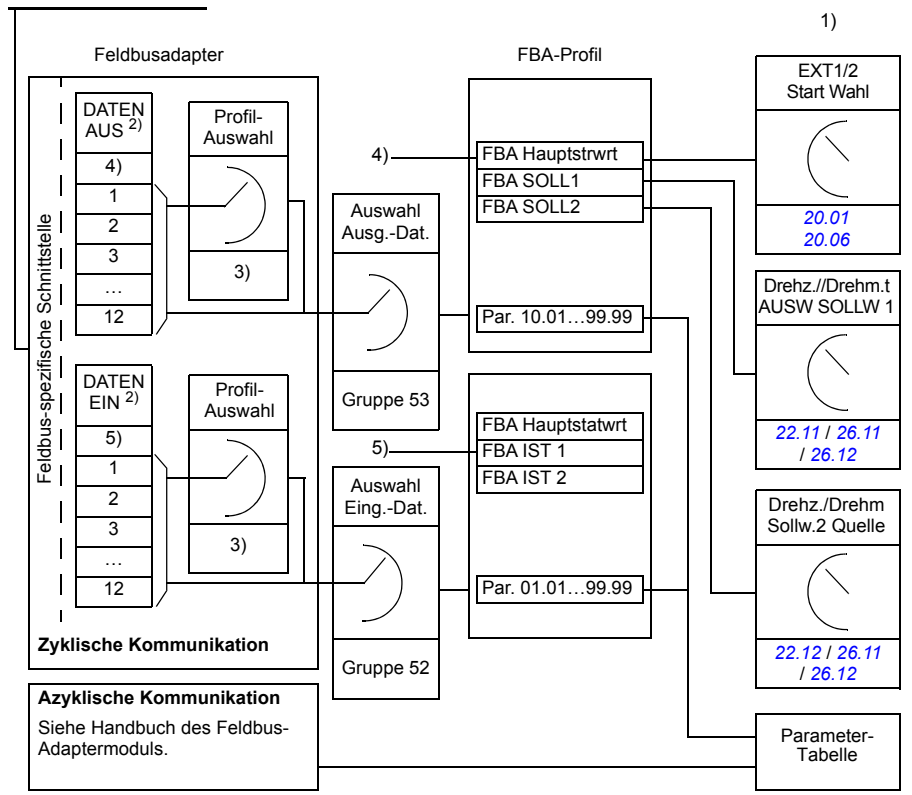

Feldbus-Netzwerk

- 1) Siehe auch weitere Parameter, die über den Feldbus gesteuert werden können.
- 2) Die maximale Anzahl der benutzten Datenworte ist protokollabhängig.
- 3) Profil/Instanz-Auswahlparameter. Feldbusmodul-spezifische Parameter. Weitere Informationen siehe das *Benutzerhandbuch* des entsprechenden Feldbusadaptermoduls.
- 4) Bei DeviceNet wird der Steuerungsteil direkt übertragen.
- 5) Bei DeviceNet wird der Istwertteil direkt übertragen.

#### **Steuerwort und Statuswort**

Das Steuerwort ist das wichtigste Instrument zur Steuerung des Antriebs über ein Feldbussystem. Es wird von der Feldbus-Master-Station über das Adaptermodul an den Antrieb übertragen. Der Antrieb ändert seinen Betriebszustand entsprechend den Bit-codierten Anweisungen im Steuerwort und sendet Statusinformationen im Statuswort an den Master zurück.

Für das Kommunikationsprofil ABB Drives werden die Inhalte von Steuer- und Statuswort detailliert in den Tabellen auf den Seiten *[589](#page-588-0)* und *[591](#page-590-0)* dargestellt. Die Antriebszustände sind im Ablaufplan des Grundsteuerwerks angegeben (Seite *[592](#page-591-0)*). Feldbusspezifische Kommunikationsprofile siehe Handbuch des Feldbusadapter.

Die Inhalte von Steuer- und Statuswort sind detailliert in den Tabellen auf den Seiten *[589](#page-588-0)* und *[591](#page-590-0)* dargestellt. Die Antriebszustände sind im Ablaufplan des Grundsteuerwerks angegeben (Seite *[592](#page-591-0)*).

#### **Debuggen der Netzwerk-Worte**

Wenn Parameter *[50.12](#page-420-0) [FBA A Debug-Modus](#page-420-1)* auf *[Schnell](#page-420-2)* gesetzt ist, wird das vom Feldbus empfangene Steuerwort von Parameter *[50.13](#page-420-3) [FBA A Steuerwort](#page-420-4)* und das Statuswort, das an das Feldbus-Netzwerk gesendet wird, von Parameter *[50.16](#page-420-5) [FBA](#page-420-6)  [A Statuswort](#page-420-6)* angezeigt. Die Analyse der "Raw" Daten ist nützlich, um zu ermitteln, ob der Feldbus-Master die Daten korrekt übermittelt, bevor die Steuerung auf das Feldbus-Netzwerk gelegt wird.

#### **Sollwerte**

Sollwerte sind 16-Bit-Worte, die ein Vorzeichen-Bit und einen ganzzahligen 15-Bit-Wert enthalten. Ein negativer Sollwert (der die umgekehrte Drehrichtung anzeigt) wird durch die Berechnung des Komplementärwerts des positiven Sollwerts ermittelt.

ABB-Antriebe können Steuerdaten von verschiedenen Quellen erhalten, einschließlich Analog- und Digitaleingängen, dem Antriebs-Bedienpanel und einem Feldbusadaptermodul. Damit die Steuerung über den Feldbus erfolgen kann, muss das Kommunikationsmodul als Quelle für die Steuerdaten wie Sollwerte definiert und eingestellt werden. Das erfolgt mit den Quellenauswahlparametern in den Gruppen *[22 Drehzahl-Sollwert-Auswahl](#page-284-0)*, *[26 Drehmoment-Sollwertkette](#page-306-0)* und *[28 Frequenz-Soll](#page-311-0)[wertkette](#page-311-0)*.

#### **Debuggen der Netzwerk-Worte**

Wenn Parameter *[50.12](#page-420-0) [FBA A Debug-Modus](#page-420-1)* auf *[Schnell](#page-420-2)* gesetzt ist, werden die vom Feldbus empfangenen Sollwerte von den Parametern *[50.14](#page-420-7) [FBA A Sollwert 1](#page-420-8)* und *[50.15](#page-420-9) [FBA A Sollwert 2](#page-420-10)* angezeigt.

#### **Skalierung von Sollwerten**

**Hinweis:** Die im Folgenden beschriebenen Skalierungen gelten für das Kommunikationsprofil ABB Drives. Für feldbusspezifische Kommunikationsprofile können unterschiedliche Skalierungen verwendet werden. Weitere Informationen enthält das Handbuch des Feldbus-Adapters.

Die Sollwerte werden gemäß den Parametern *[46.01](#page-409-0)*…*[46.04](#page-409-1)* skaliert; die Art der Skalierung hängt von der Einstellung von *[50.04](#page-417-0) [FBA A Sollwert 1 Typ](#page-417-1)* und *[50.05](#page-418-0) [FBA](#page-418-1)  [A Sollwert 2 Typ](#page-418-1)* ab.

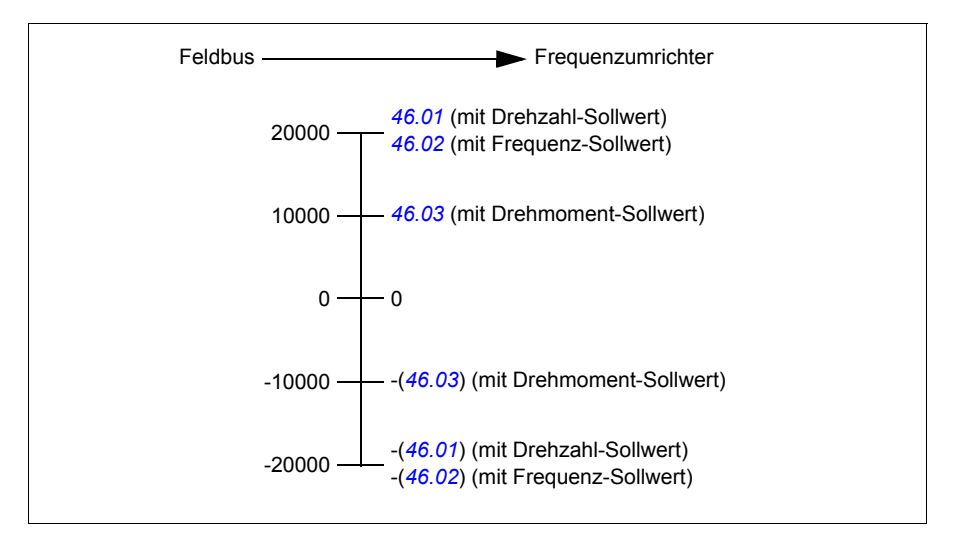

Die skalierten Sollwerte werden angezeigt mit den Parametern *[03.05](#page-216-0) [Feldbus A](#page-216-1)  [Sollwert 1](#page-216-1)* und *[03.06](#page-216-2) [Feldbus A Sollwert 2](#page-216-3)*.

#### **Istwerte**

Istwerte sind 16-Bit-Worte, die Betriebsdaten des Antriebs enthalten. Die Typen der überwachten Signale werden ausgewählt mit den Parametern *[50.07](#page-418-2) [FBA A Istwert 1](#page-418-3)  [Typ](#page-418-3)* und *[50.08](#page-419-0) [FBA A Istwert 2 Typ](#page-419-1)*.

#### **Debuggen der Netzwerk-Worte**

Wenn Parameter *[50.12](#page-420-0) [FBA A Debug-Modus](#page-420-1)* auf *[Schnell](#page-420-2)* gesetzt ist werden die an den Feldbus gesendeten Istwerte von den Parametern *[50.17](#page-420-11) [FBA A Istwert 1](#page-420-12)* und *[50.18](#page-421-0) [FBA A Istwert 2](#page-421-2)* angezeigt.

#### **Skalierung von Istwerten**

**Hinweis:** Die im Folgenden beschriebenen Skalierungen gelten für das Kommunikationsprofil ABB Drives. Für feldbusspezifische Kommunikationsprofile können unterschiedliche Skalierungen verwendet werden. Weitere Informationen enthält das Handbuch des Feldbus-Adapters.

Die Istwerte werden gemäß den Parametern *[46.01](#page-409-0)*…*[46.04](#page-409-1)* skaliert; die Art der Skalierung ist abhängig von der Einstellung der Parameter *[50.07](#page-418-2) [FBA A Istwert 1 Typ](#page-418-3)* und *[50.08](#page-419-0) [FBA A Istwert 2 Typ](#page-419-1)*.

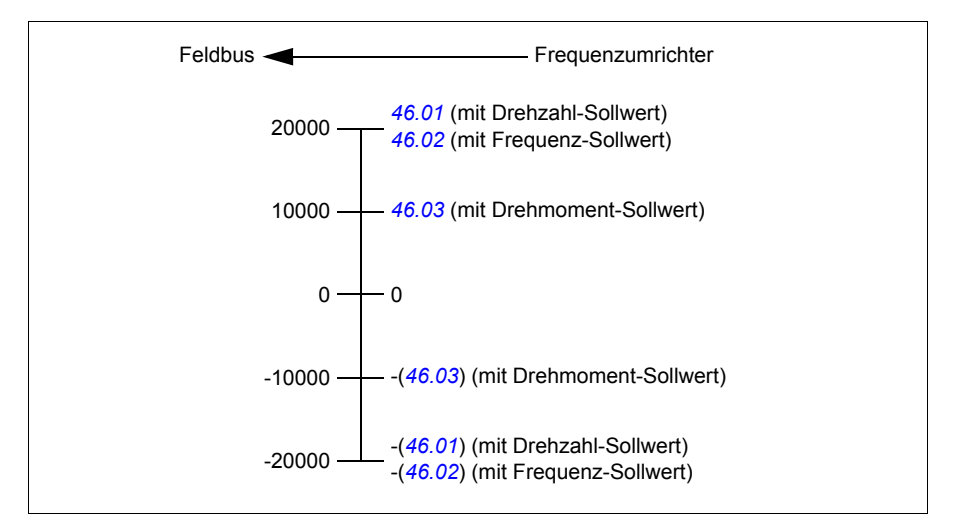

#### <span id="page-588-0"></span>**Inhalt des Feldbus-Steuerworts (ABB Drives Profil)**

Der fettgedruckte Text in Großbuchstaben bezieht sich auf die im Ablaufplan des Grundsteuerwerks (State Machine, Seite *[592](#page-591-0)*) dargestellten Zustände.

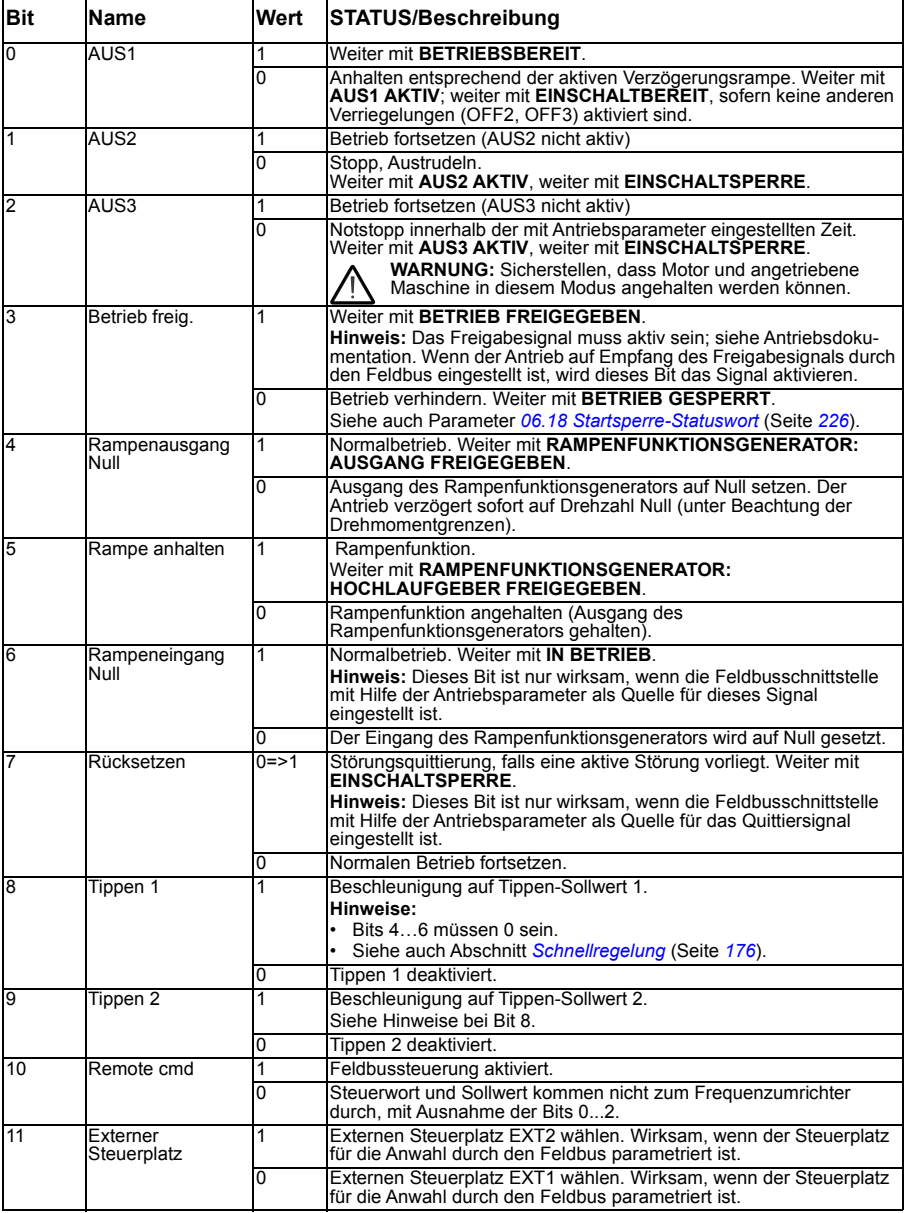

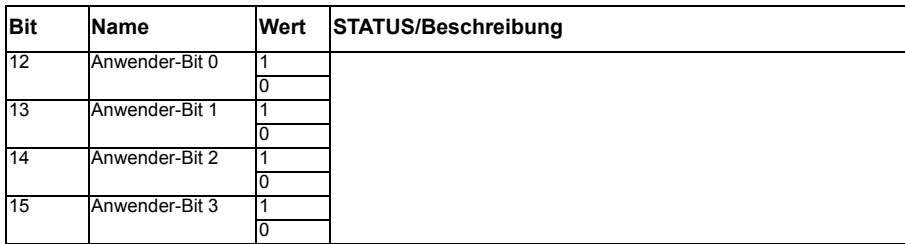

#### <span id="page-590-0"></span>**Inhalt des Feldbus-Statusworts (ABB Drives Profil)**

Der fettgedruckte Text bezieht sich auf die im Ablaufplan des Grundsteuerwerks (State Machine, Seite *[592](#page-591-0)*) dargestellten Zustände.

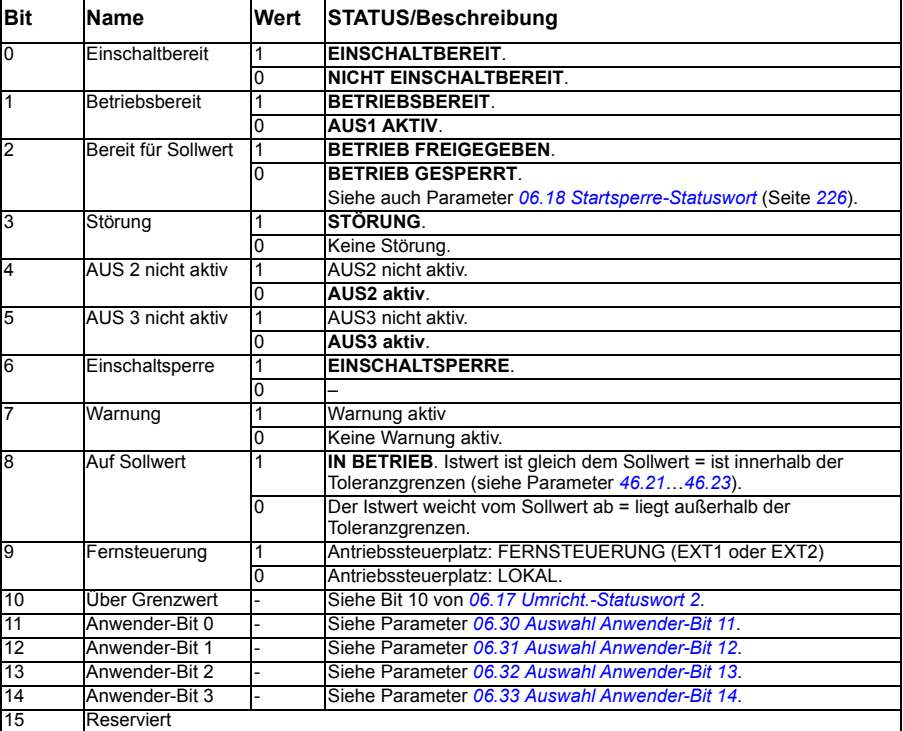

<span id="page-591-0"></span>**Das Grundsteuerwerk (ABB Drives Profil)**

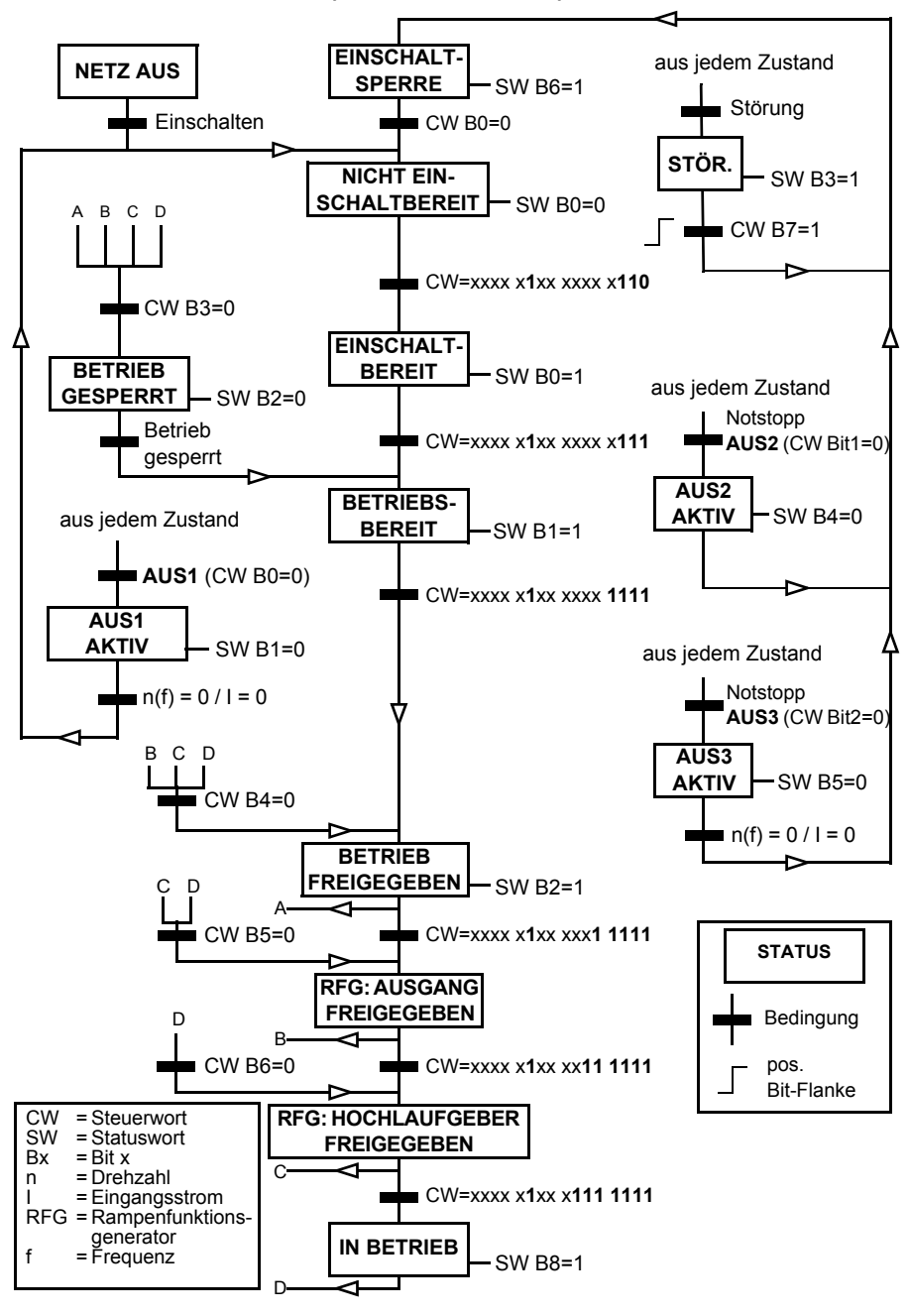

# **Einstellungen des Frequenzumrichters für die Feldbussteuerung**

- 1. Das Feldbus-Adaptermodul muss mechanisch und elektrisch entsprechend den Anweisungen im *Benutzerhandbuch* des betreffenden Moduls installiert werden.
- 2. Den Frequenzumrichter einschalten.
- 3. Aktivieren Sie die Kommunikation zwischen dem Frequenzumrichter und dem Feldbusadaptermodul durch Einstellen von Parameter *[50.01](#page-416-0) [FBA A freigeben](#page-416-1)*.
- 4. Mit *[50.02](#page-416-2) [FBA A Komm.ausf.Reakt](#page-416-3)* auswählen, wie der Antrieb bei einer Unterbrechung der Feldbuskommunikation reagiert. **Hinweis:** Diese Funktion überwacht die Kommunikation zwischen dem Feldbus-Master und dem Adaptermodul und die Kommunikation zwischen dem Adaptermodul und dem Frequenzumrichter.
- 5. Mit *[50.03](#page-417-2) [FBA A Komm.ausf.T-out](#page-417-3)* die Verzögerungszeit zwischen Erkennen der Kommunikationsunterbrechung und der ausgewählten Reaktion einstellen.
- 6. Applikationsspezifische Werte für die restlichen Parameter in Gruppe *[50](#page-416-4)  [Feldbusadapter \(FBA\)](#page-416-4)*, beginnend mit *[50.04](#page-417-0)* auswählen. Beispiele geeigneter Werte sind in den folgenden Tabellen aufgelistet.
- 7. Die Feldbusadaptermodul-Konfigurationsparameter in Gruppe *[51 FBA A](#page-421-1)  [Einstellungen](#page-421-1)* einstellen. Es muss mindestens die benötigte Knotenadresse und das Kommunikationsprofil eingestellt werden.
- 8. Die Prozessdaten in den Parametergruppen *[52 FBA A data in](#page-422-2)* und *[53 FBA A data](#page-423-0)  [out](#page-423-0)* definieren, die zum Frequenzumrichter übertragen und von diesem gesendet werden.

**Hinweis:** Abhängig von dem verwendeten Kommunikationsprotokoll und -profil kann das Steuer- und das Statuswort bereits für das Senden und Empfangen durch das Konfigurationssystem konfiguriert sein.

- 9. Die gewählten aktuellen Parameterwerte im Permanentspeicher sichern durch Einstellen von Parameter *[96.07](#page-452-0) [Parameter sichern](#page-452-1)* auf *[Speichern](#page-452-2)*.
- 10. Die in den Parametergruppen 51, 52 und 53 vorgenommenen Einstellungen durch Einstellen von Parameter *[51.27](#page-421-3) [FBA A Par aktualisieren](#page-421-4)*auf *[Konfigurieren](#page-421-5)* validieren.
- 11. Die Steuerplätze EXT1 und EXT2 so konfigurieren, dass Steuer- und Sollwertsignale vom Feldbus kommen. Beispiele geeigneter Werte sind in den folgenden Tabellen aufgelistet.

#### **Beispiel für die Parametereinstellung: FPBA (PROFIBUS DP) mit ABB Drives Profil**

Dieses Beispiel zeigt, wie eine Standard-Drehzahlregelungsanwendung konfiguriert wird, die das Kommunikationsprofil ABB Drives mit PPO-Typ 2 verwendet. Die Start- /Stopp-Befehle und der Sollwert entsprechen dem ABB Drives Profil, Drehzahlregelungsmodus.

Die über den Feldbus gesendeten Sollwerte müssen im Frequenzumrichter so skaliert werden, dass sie den gewünschten Effekt haben. Der Sollwert ±16384 (4000h) entspricht dem Drehzahlbereich, der in Parameter *[46.01](#page-409-0) [Drehzahl-](#page-409-4)[Skalierung](#page-409-4)* eingestellt worden ist (in Vorwärts- und Rückwärtsrichtung). Wenn z. B. *[46.01](#page-409-0)*auf 480 U/min eingestellt wird, dann entspricht 4000h über den Feldbus gesendet 480 U/min.

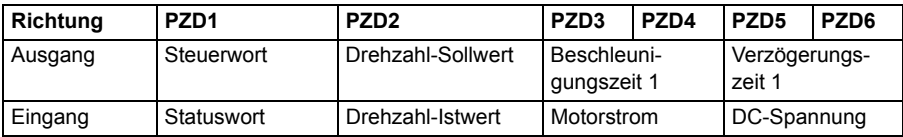

In der folgenden Tabelle sind die empfohlenen Einstellungen für die Antriebsparameter aufgelistet.

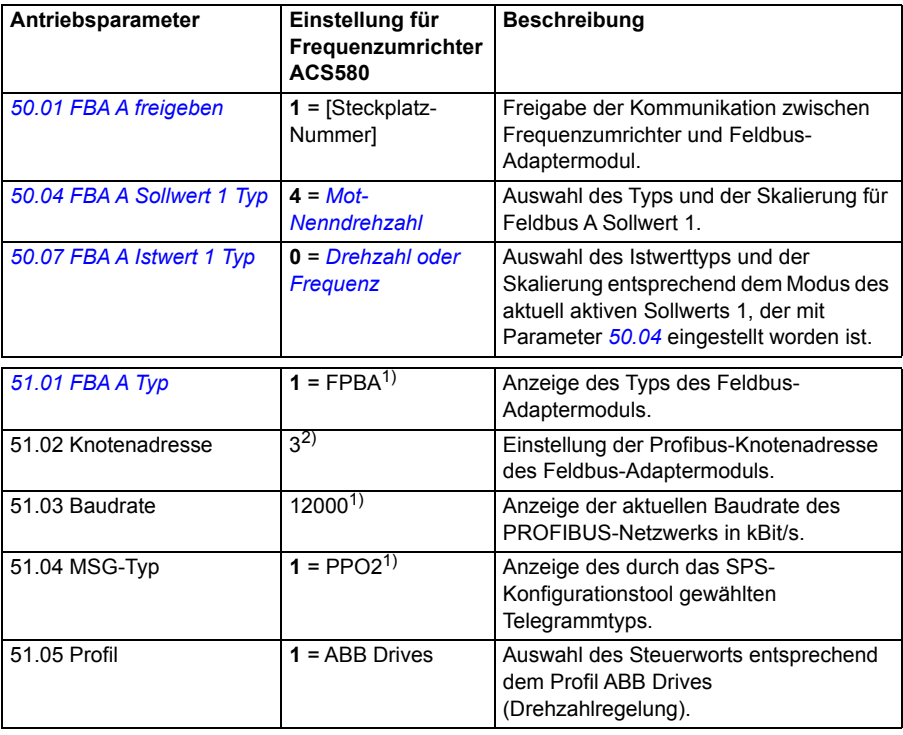

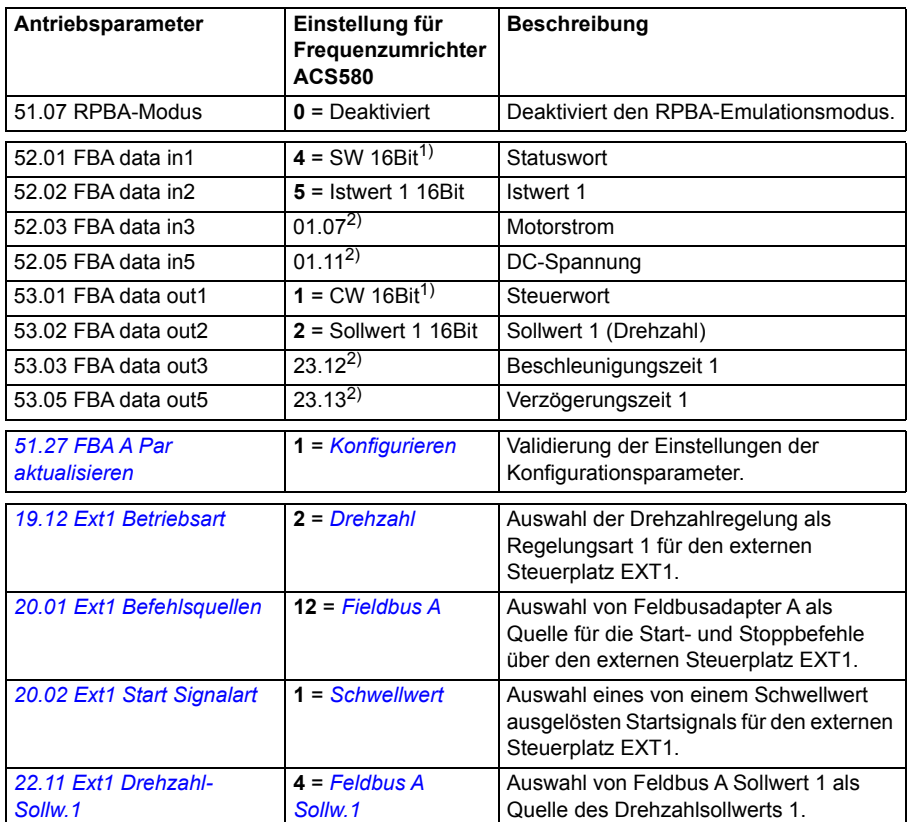

1) Nur lesen oder automatische Erkennung/Einstellung

2) Beispiel

#### Steuerwort:

- 477h (1143 dezimal)  $\rightarrow$  EINSCHALTBEREIT
- 47Fh (1151 dezimal)  $\rightarrow$  IN BETRIEB (Drehzahlregelung)

#### Startsequenz:

- 476h → NICHT EINSCHALTET BEREIT
- Wenn MSW Bit  $0 = 1$ , dann
	- $477h \rightarrow EINSCHALTBEREIT$  (gestoppt)
	- $47Fh \rightarrow BETRIEB$  (läuft)

#### Stoppsequenz:

- 477h = Stopp gemäß *[21.03](#page-276-0) [Stopp-Methode](#page-276-1)*
- 47Eh = AUS1 Rampenstopp (Hinweis: Nicht unter berechenbarer Rampenstopp)

**Störungsquittierung** 

• Ansteigende Flanke von MCW Bit 7

Start nach STO

Wenn *[31.22](#page-337-0) [STO Anzeige Läuft/Stopp](#page-337-1)* nicht Störung/Störung ist, prüfen, das *[06.18](#page-225-0) [Startsperre-Statuswort](#page-225-1)*, Bit 7 STO = 0 gesetzt ist, bevor der Startbefehl gegeben wird.

### **Automatische Konfiguration des Frequenzumrichters für die Feldbussteuerung**

Die für die Modulerkennung erforderlichen Parameter sind in der folgenden Tabelle angegeben. Siehe auch Parameter *[07.35](#page-228-0) [Umrichterkonfiguration](#page-228-1)* und *[07.36](#page-229-0) [Umrichterkonfiguration 2](#page-229-1)*.

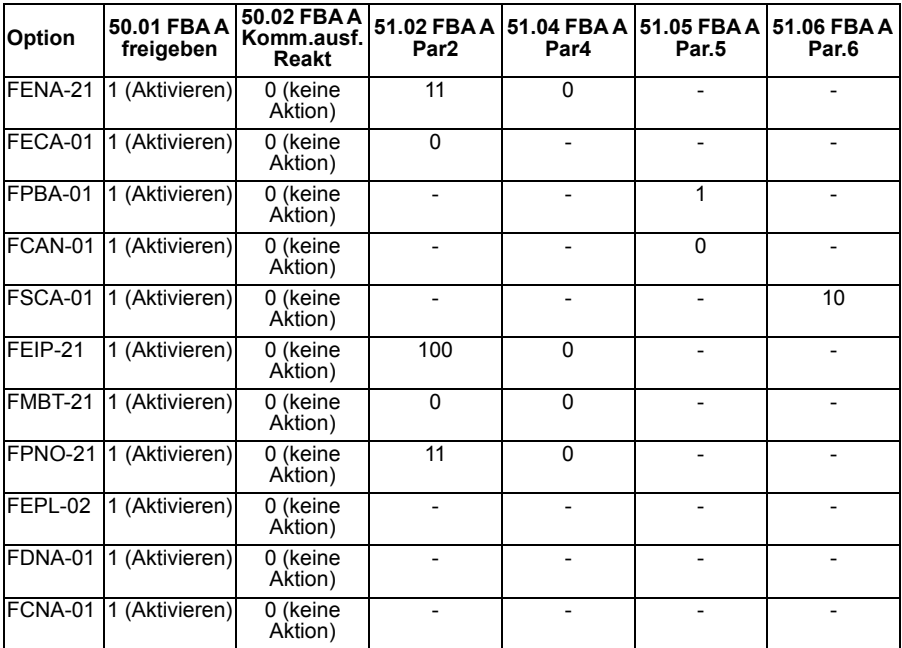

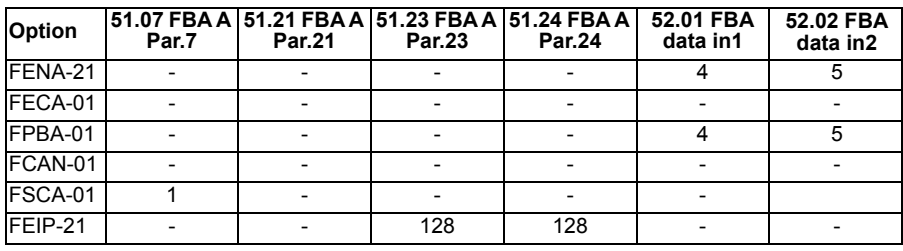

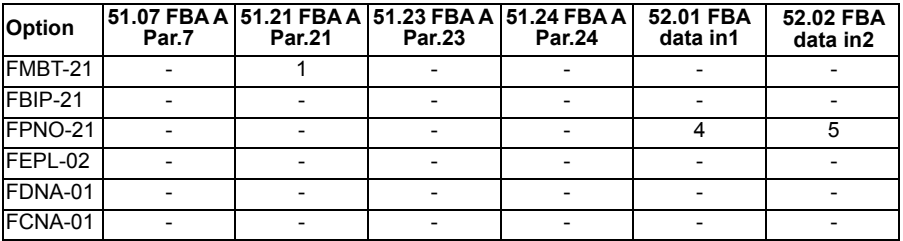

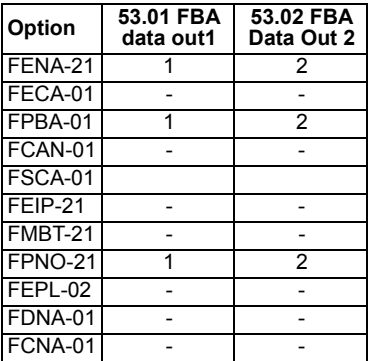

# 12

# **Blockdiagramme der Regelung / Steuerung**

# **Inhalt dieses Kapitels**

In diesem Kapitel sind die Blockdiagramme der Regelung und Steuerung des Frequenzumrichters dargestellt. Die Blockdiagramme der Regelung zeigen auf, wie die Parameter interagieren und wo sich die Parametereinstellungen innerhalb des Antriebsparametersystems auswirken.

Ein allgemeineres Diagramm ist in Abschnitt *[Betriebsarten des Frequenzumrichters](#page-121-0)* (Seite *[122](#page-121-0)*) dargestellt.

# **Auswahl des Frequenzsollwerts**

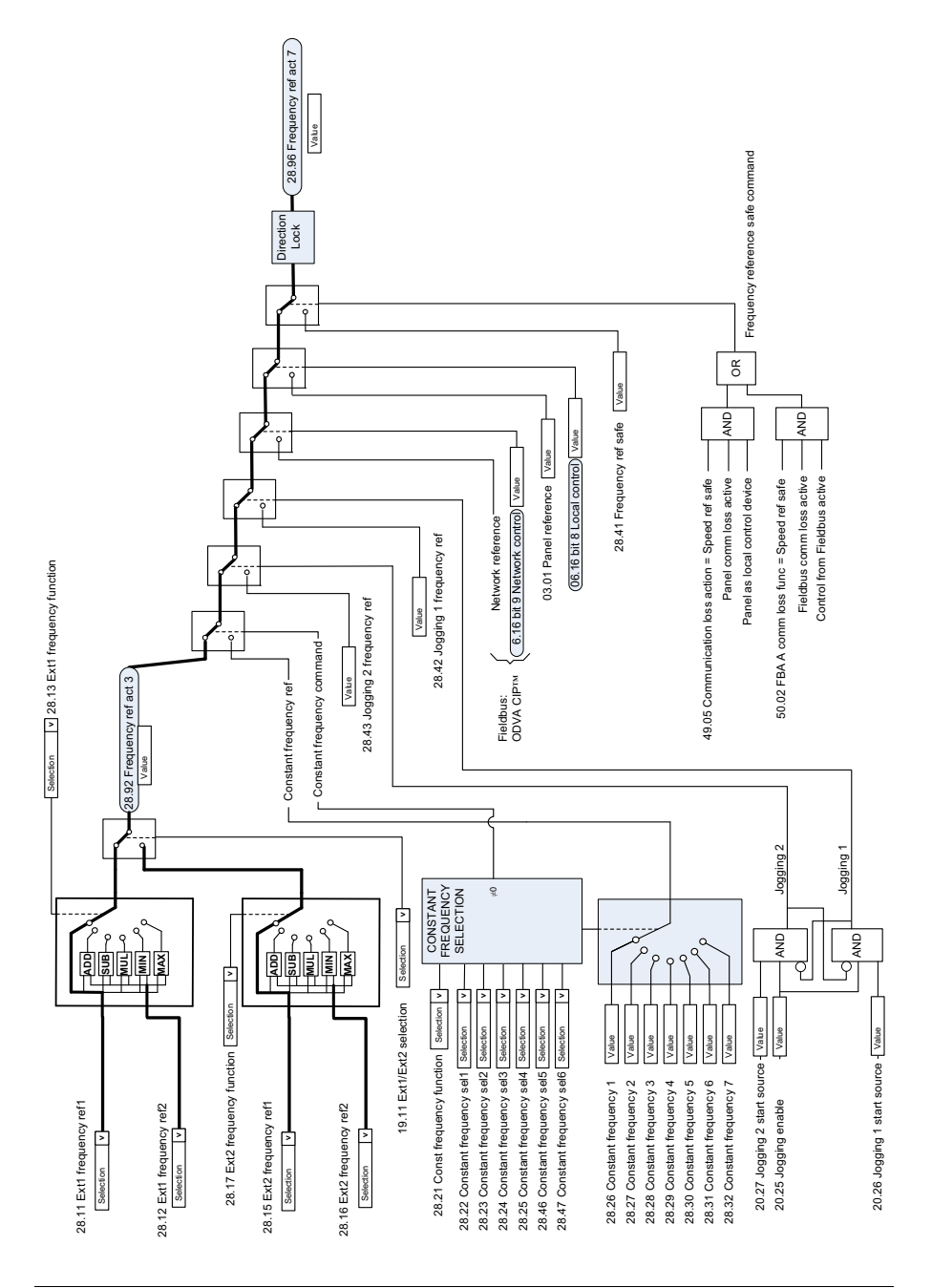

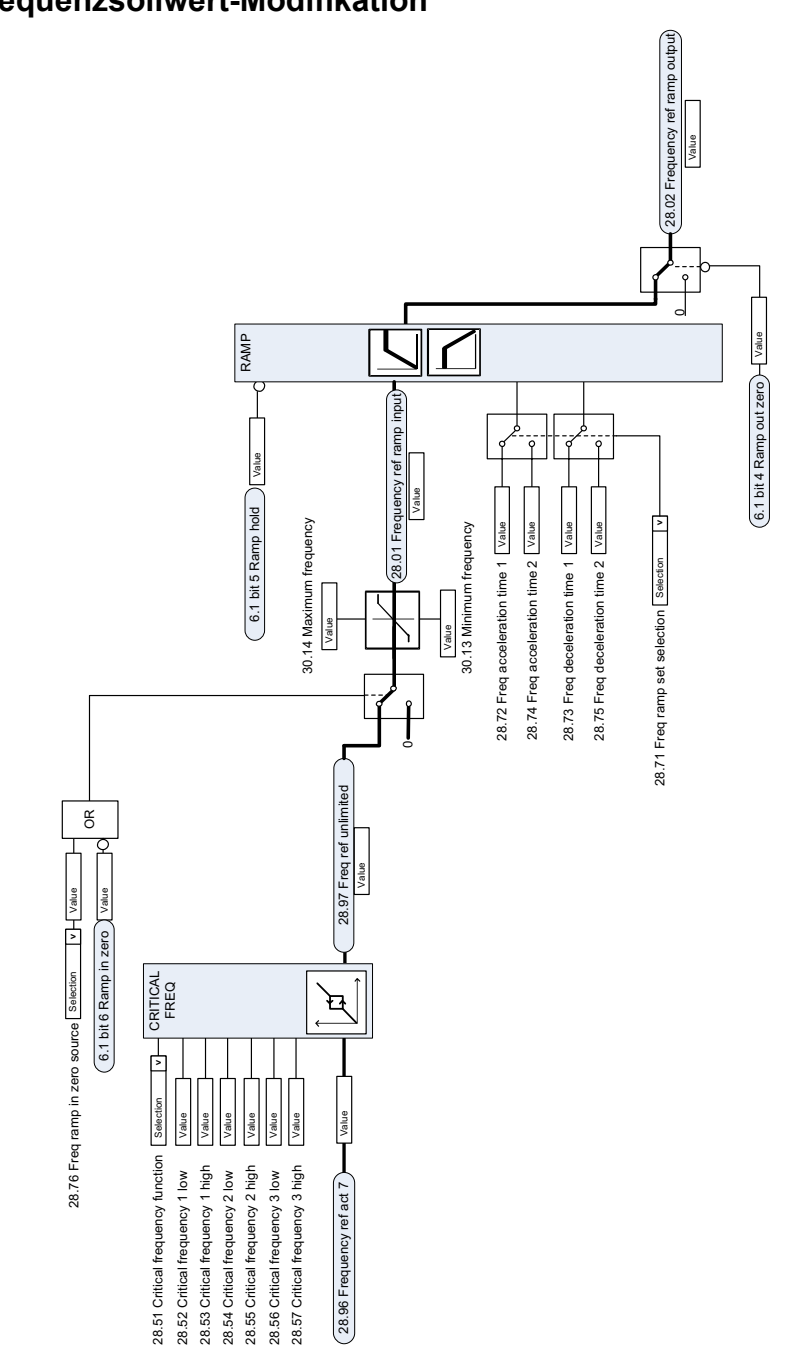

#### **Frequenzsollwert-Modifikation**

# **Quellenauswahl des Drehzahlsollwerts I**

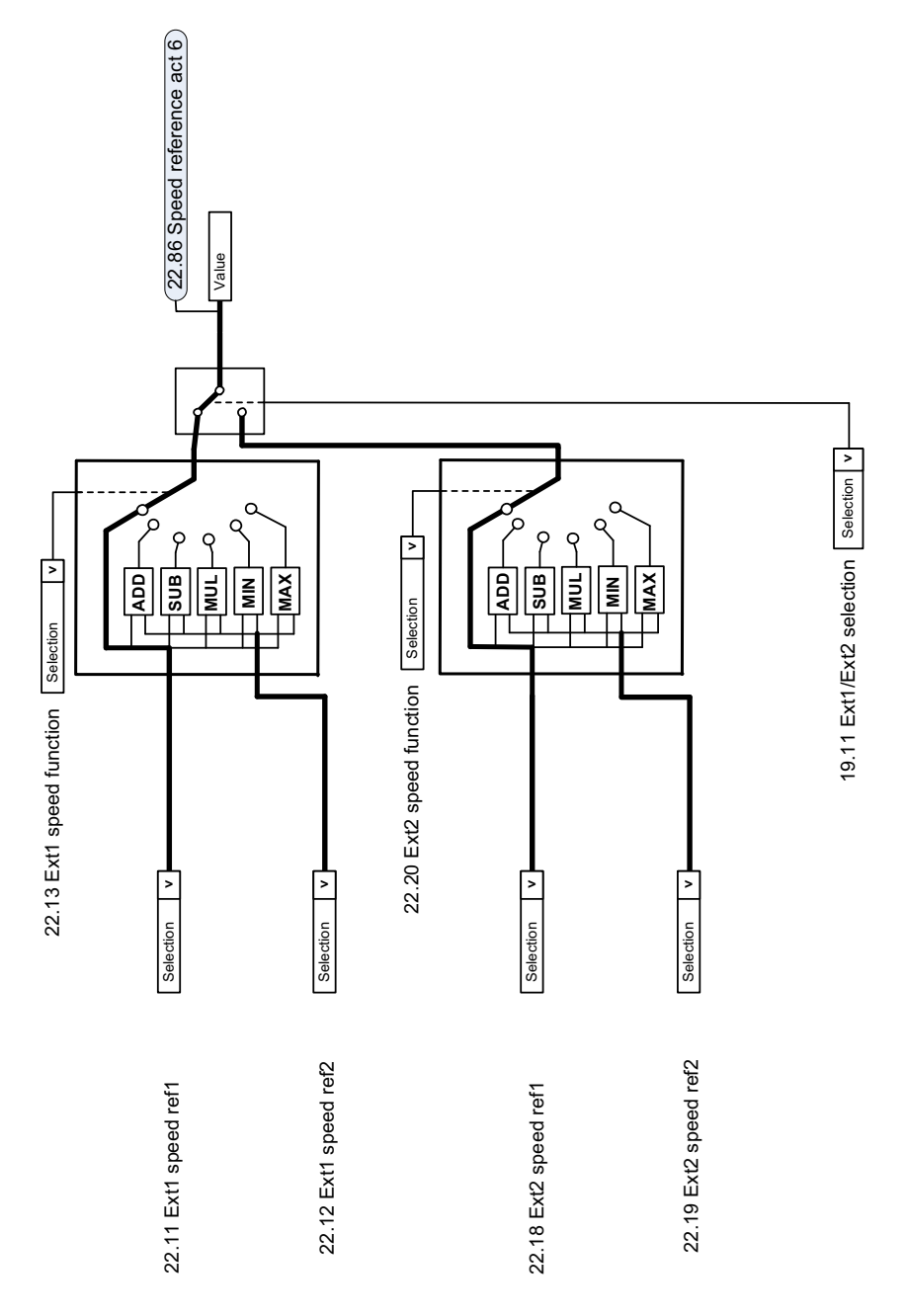

# **Quellenauswahl des Drehzahlsollwerts II**

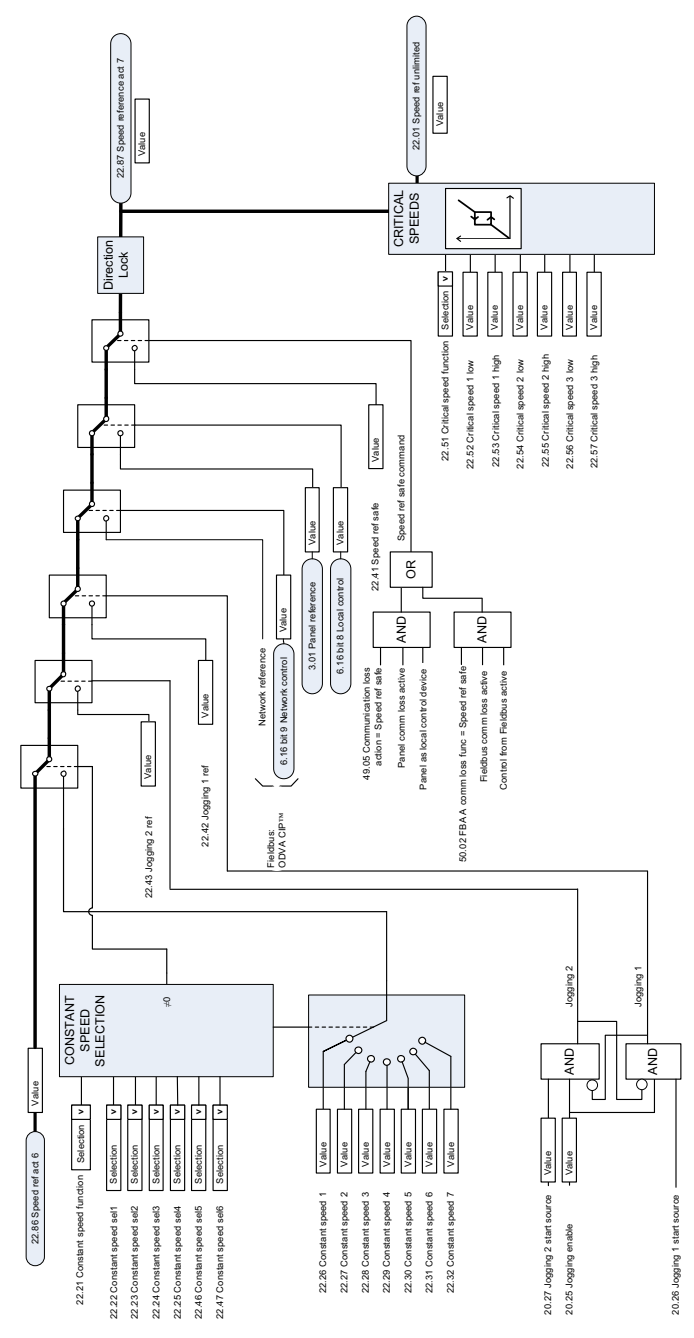

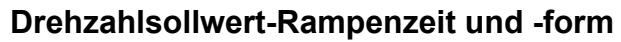

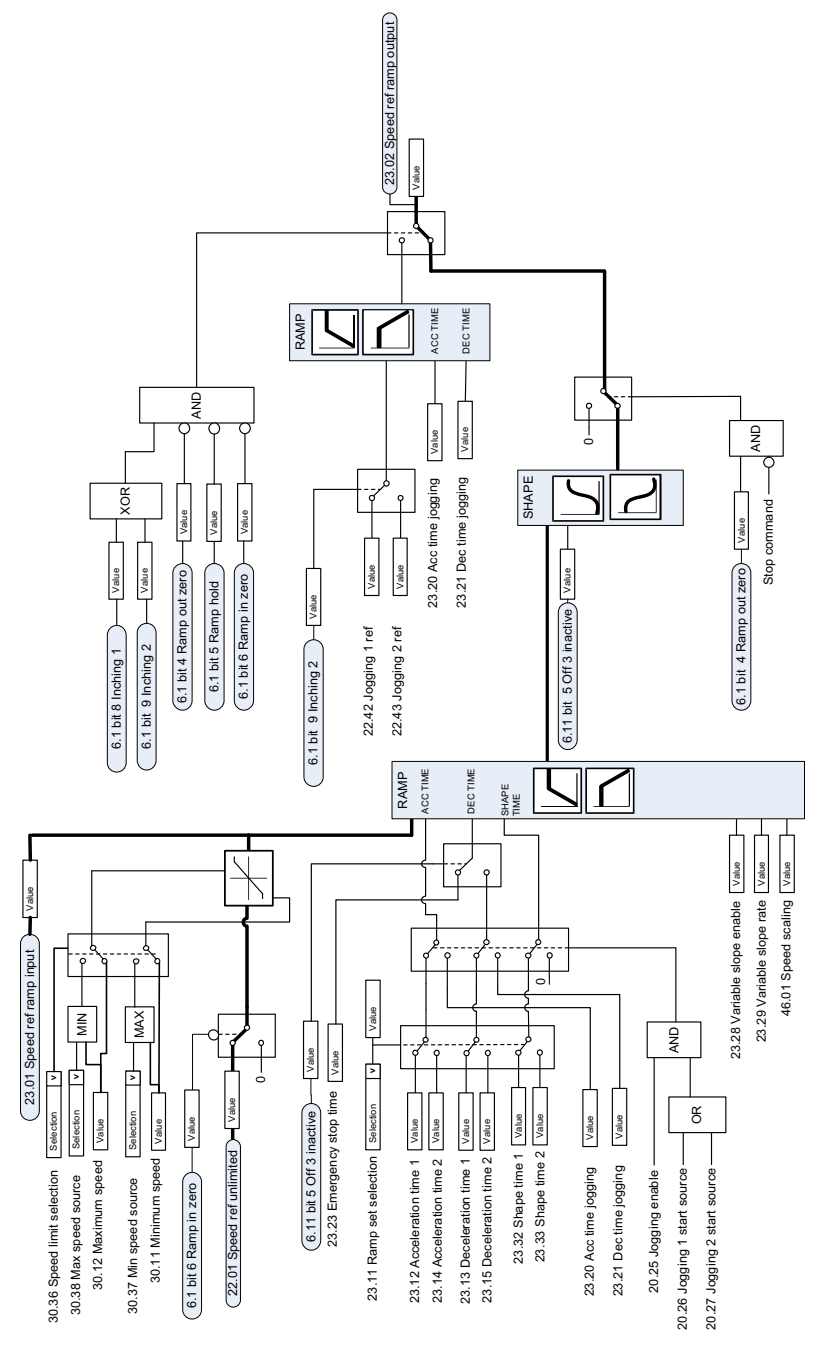

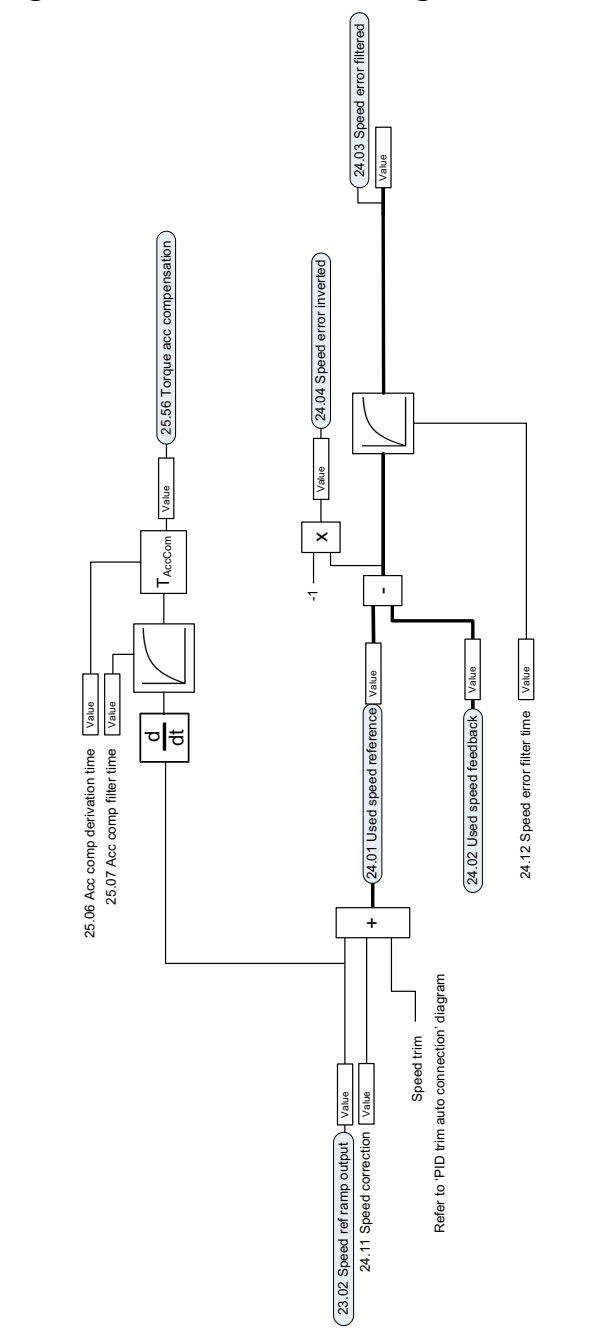

# **Berechnung der Drehzahlabweichung**

# **Drehzahl-Rückführung**

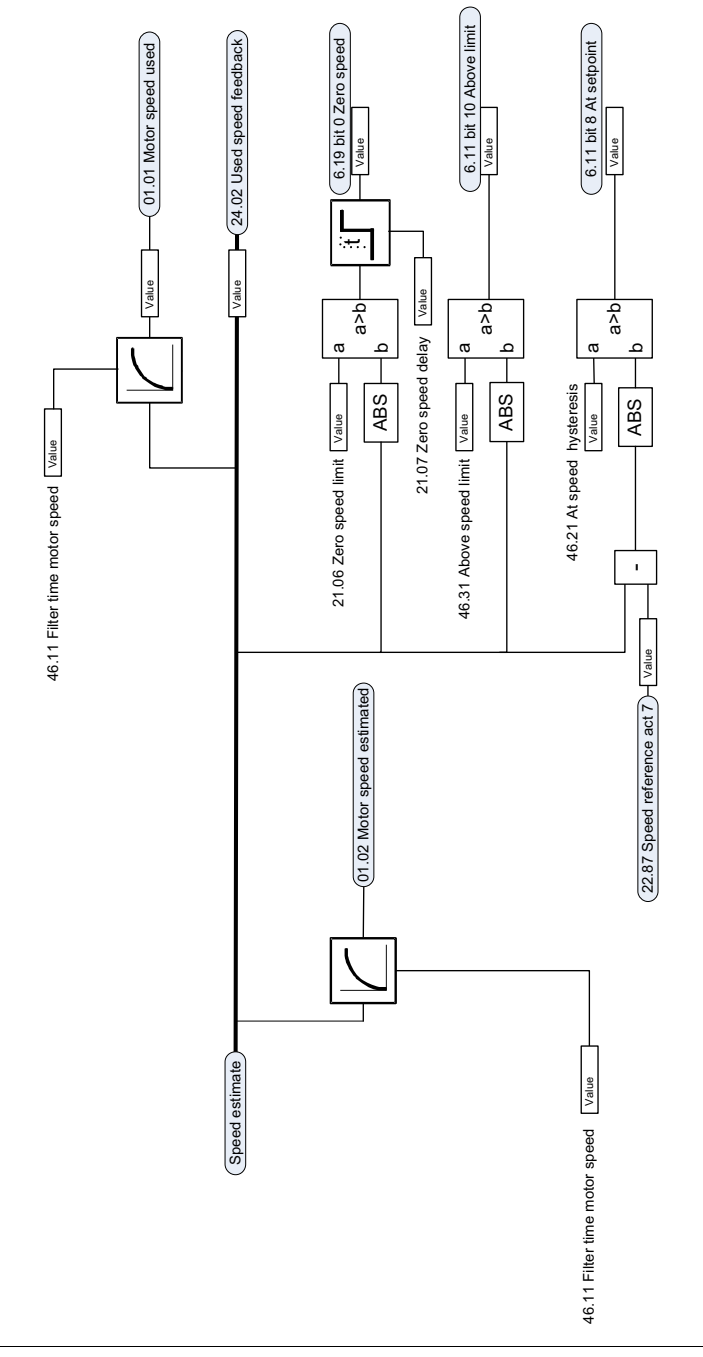

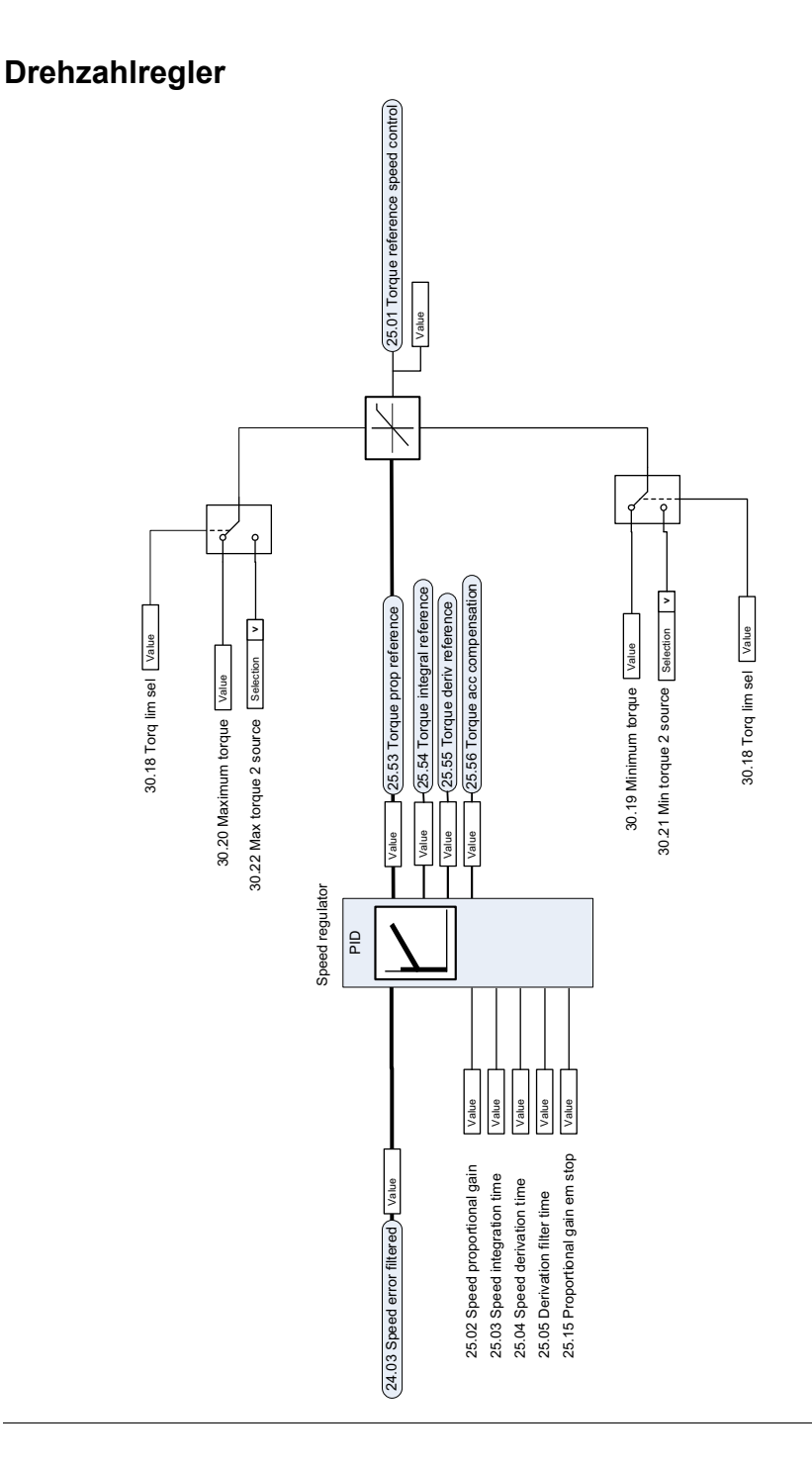

# **Drehmomentsollwert-Quellenauswahl und -Modifikation**

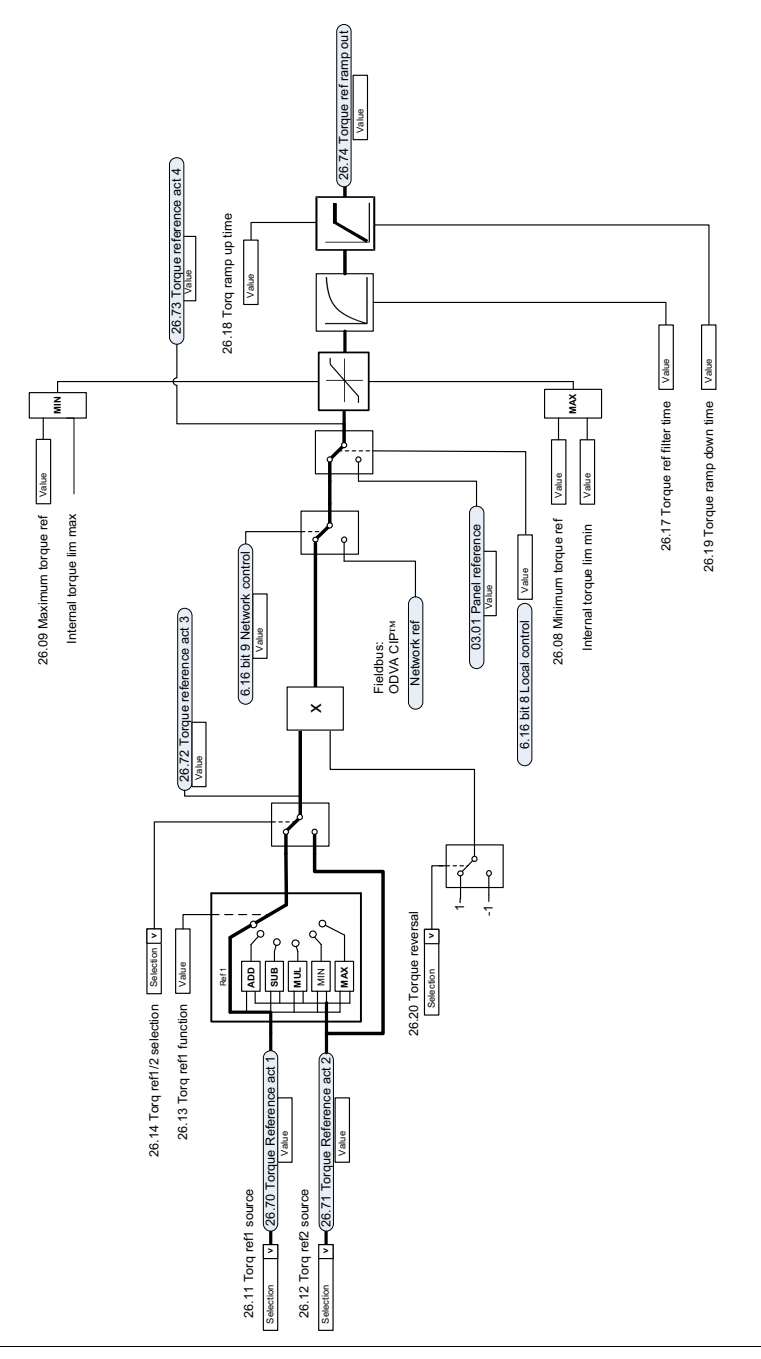

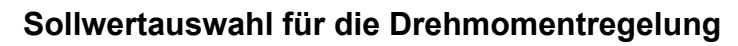

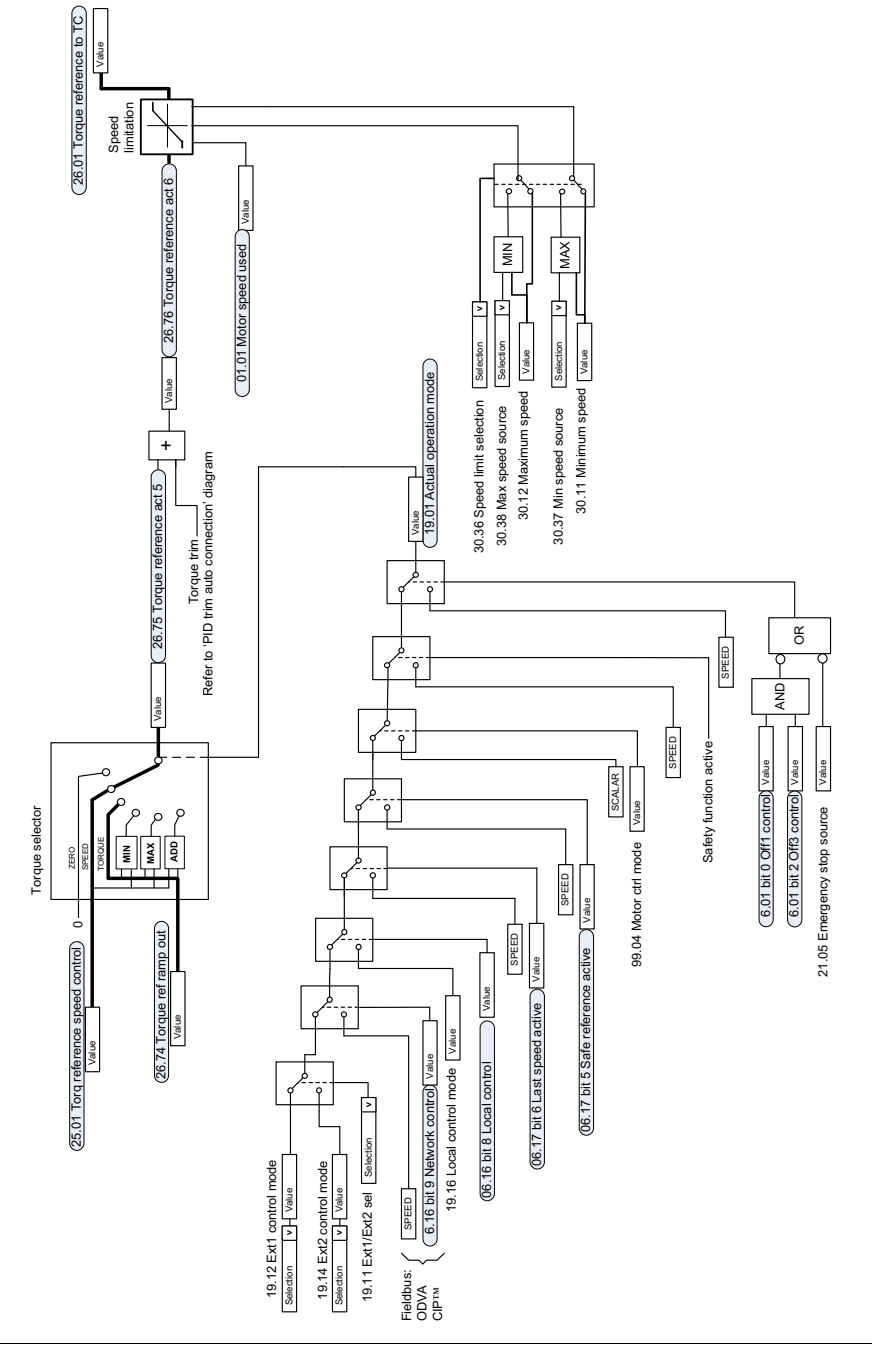

# **Drehmomentbegrenzung**

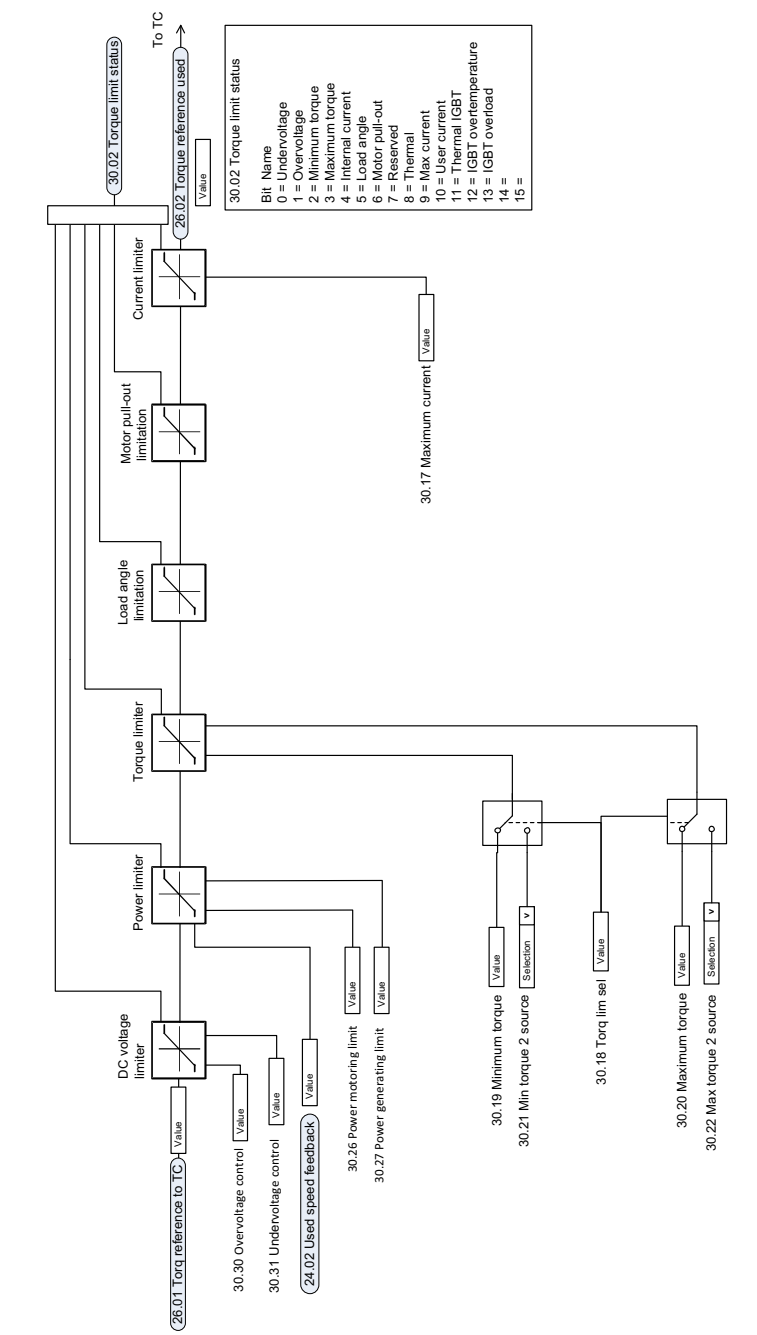

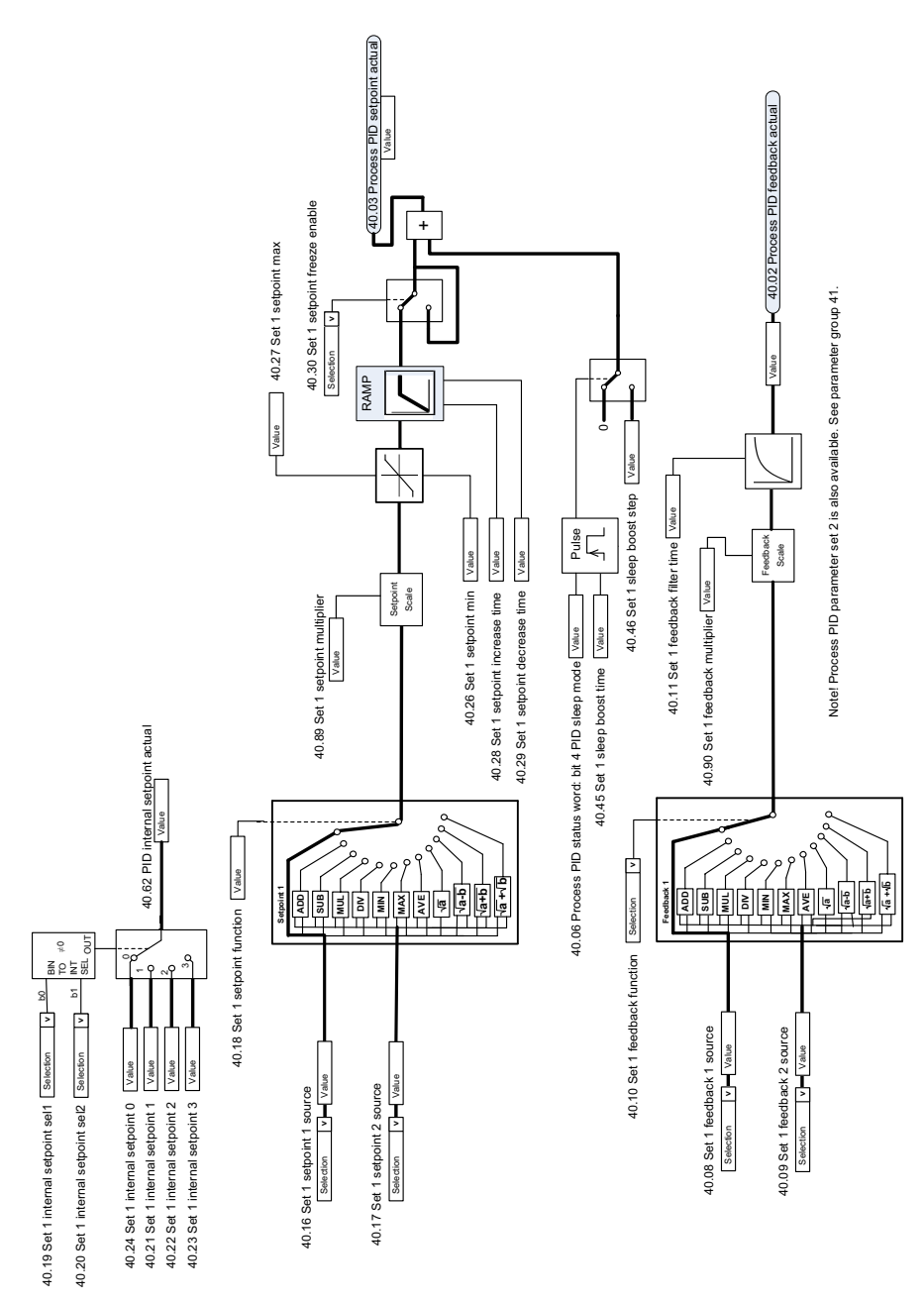

# **Prozess-Sollwert (PID) und Auswahl der Rückführquelle**

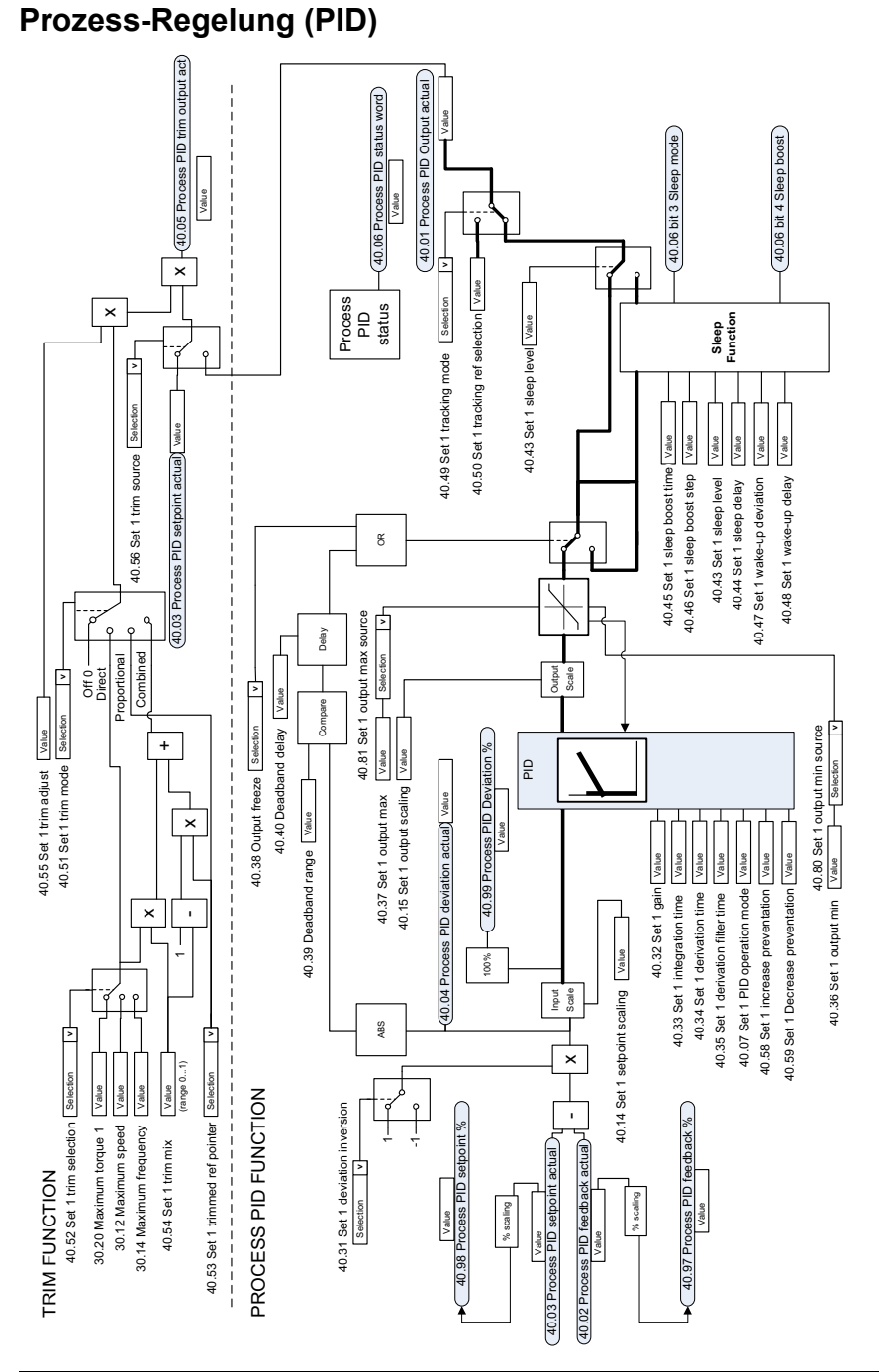

# Note! Process PID parameter set 2 is also available. See parameter group 41. Note! Process PID parameter set 2 is also available. See parameter group 41.
#### **Externer Prozess-Sollwert (PID) und Auswahl der Rückführungsquelle**

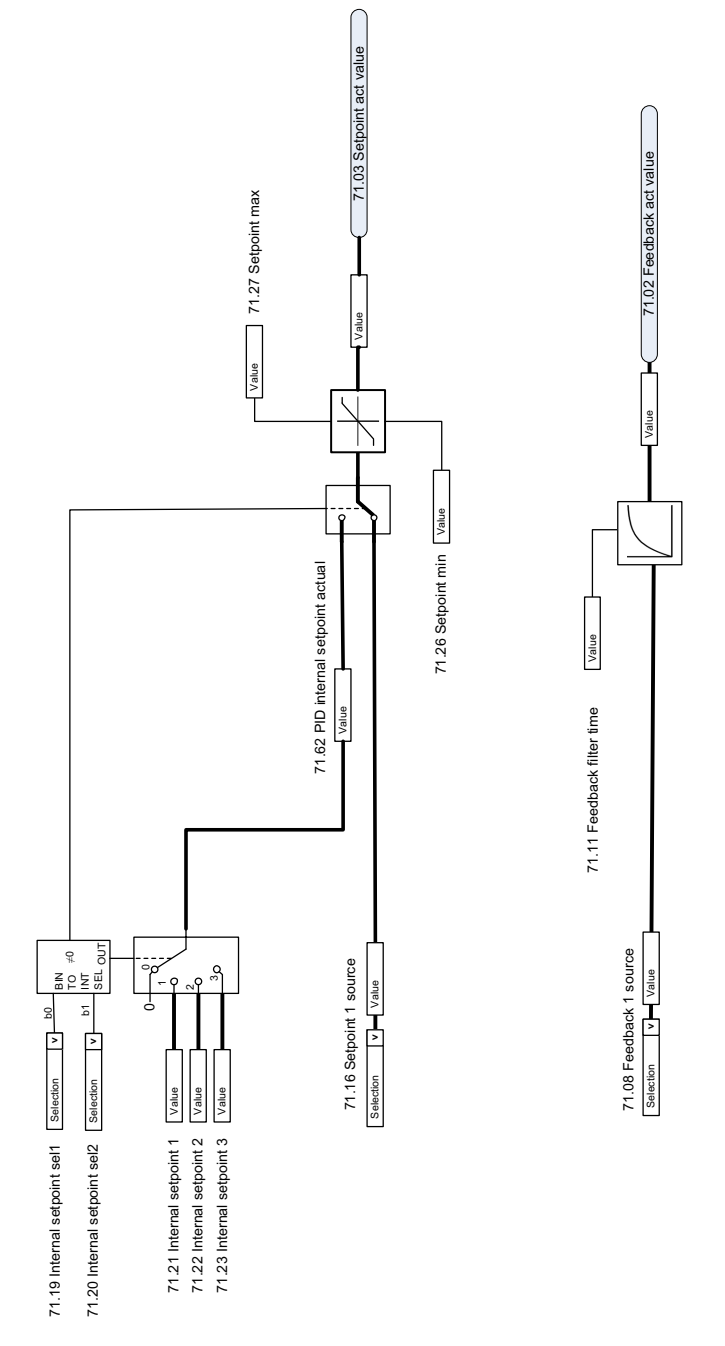

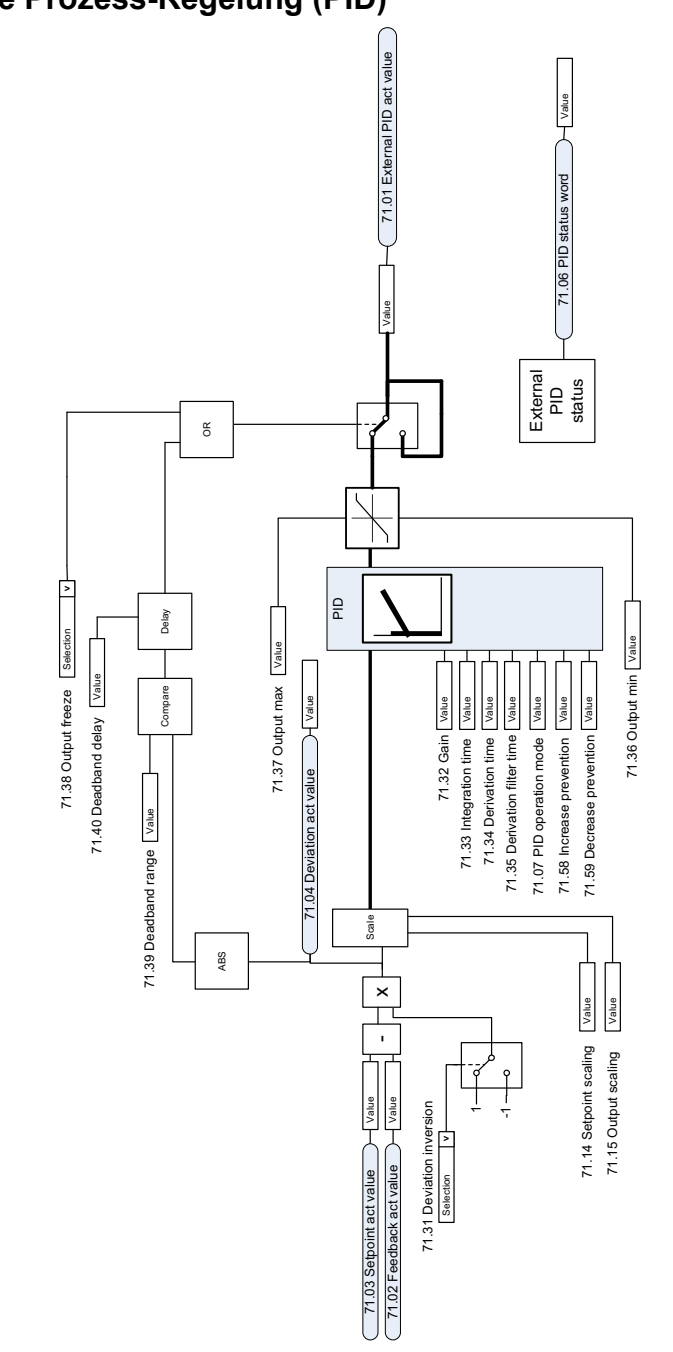

**Externe Prozess-Regelung (PID)**

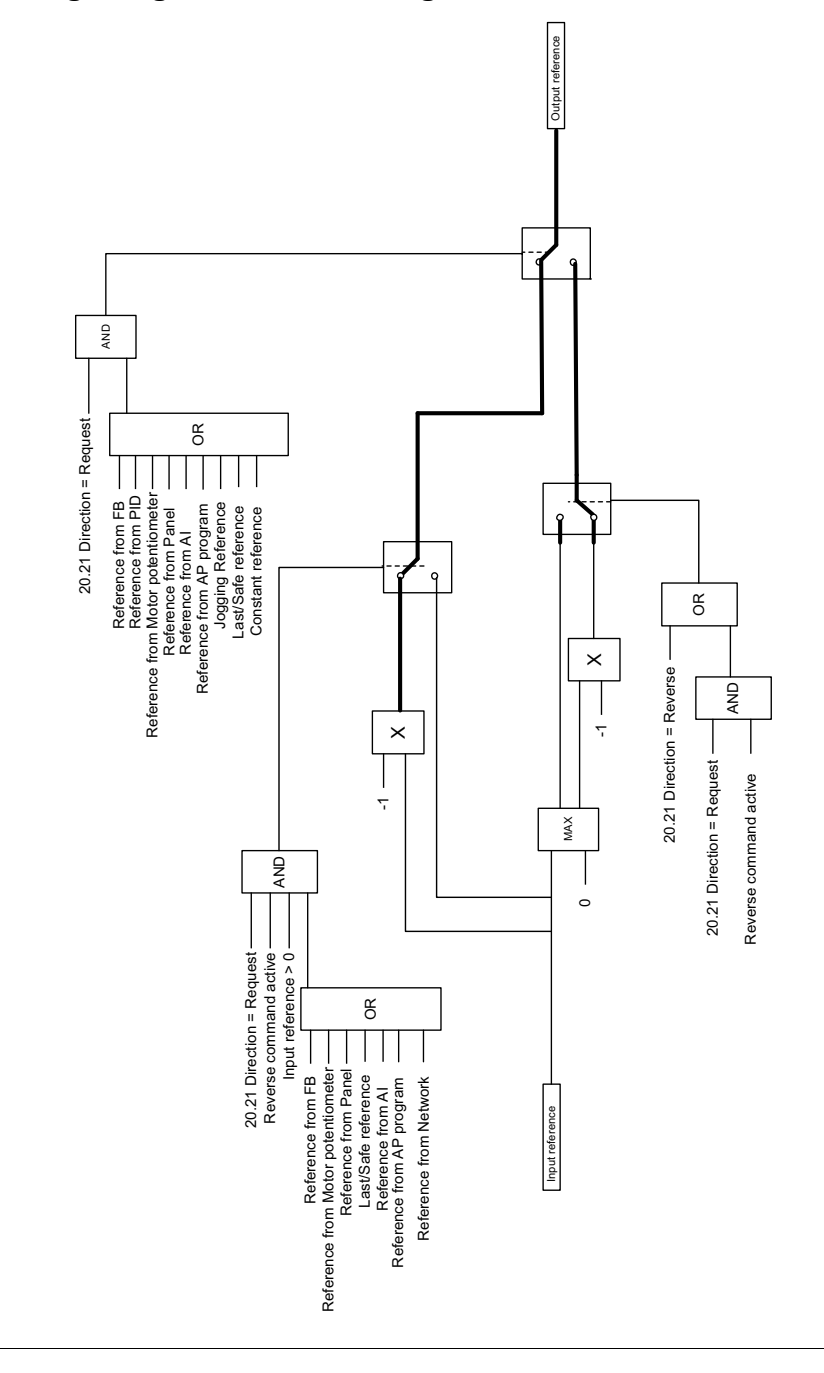

### **Verriegelung der Drehrichtung**

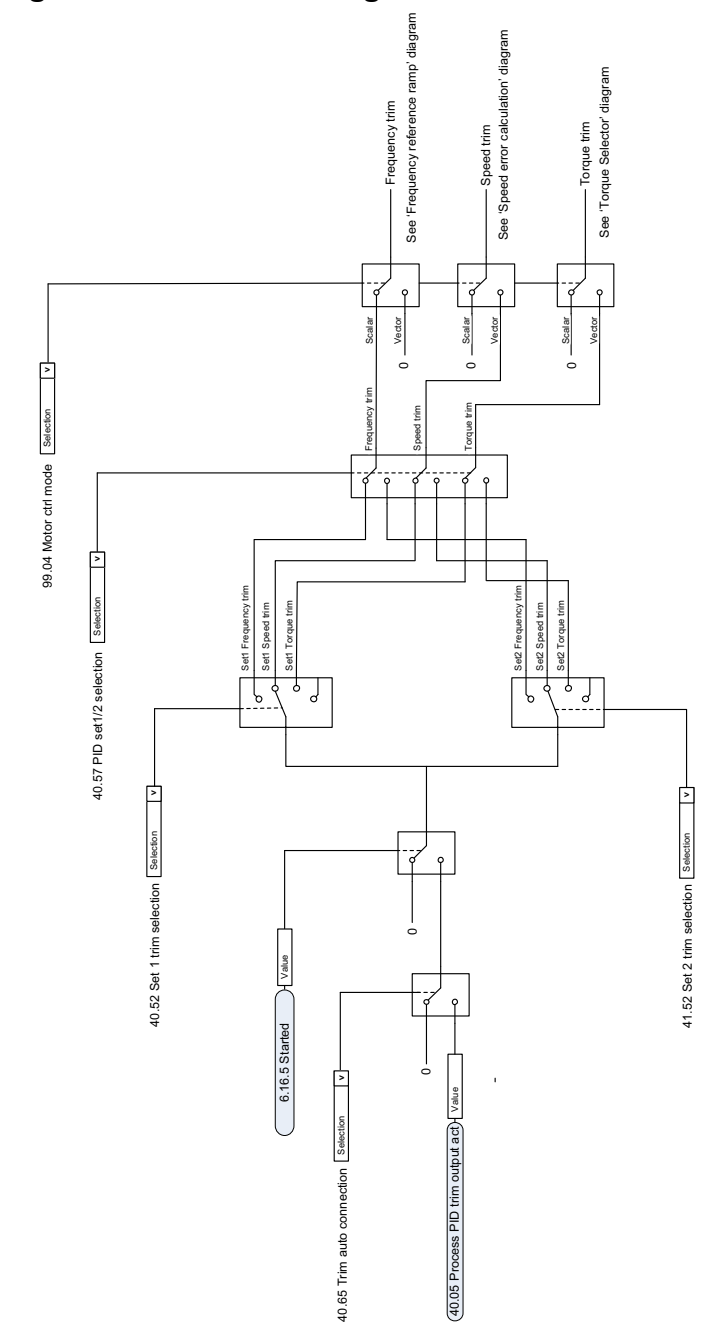

## **PID-Abgleich auto Verbindung**

# **— Ergänzende Informationen**

#### **Anfragen zum Produkt und zum Service**

Wenden Sie sich mit Anfragen zum Produkt unter Angabe des Typenschlüssels und der Seriennummer des Geräts an Ihre ABB-Vertretung. Eine Liste der ABB Verkaufs-, Support- und Service-Adressen finden Sie unter [abb.com/searchchannels](http://www.abb.com/searchchannels).

#### **Produkt-Schulung**

Informationen zu den Produktschulungen von ABB finden Sie im Internet auf [new.abb.com/service/training](http://www.new.abb.com/service/training).

#### **Feedback zu den Antriebshandbüchern von ABB**

Über Kommentare und Hinweise zu unseren Handbüchern freuen wir uns. Ein Formblatt für Mitteilungen finden Sie auf der Internetseite [new.abb.com/drives/manuals-feedback-form](http://www.new.abb.com/drives/manuals-feedback-form).

#### **Dokumente-Bibliothek im Internet**

Im Internet finden Sie Handbücher und andere Produktdokumentation im PDF-Format unter [abb.com/drives/documents](http://www.abb.com/drives/documents).

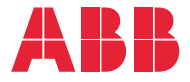

**abb.com/drives**

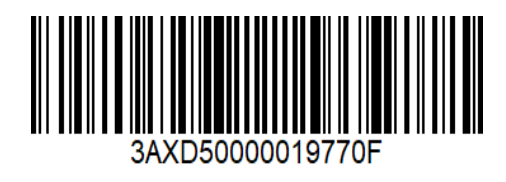

3AXD50000019770 Rev F (DE) 2020-03-25 3AXD50000019770 Rev F (DE) 2020-03-25